# **Antenna Toolbox™** Reference

# MATLAB®

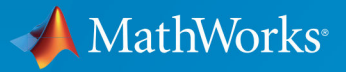

 $^{\circledR}$ 

**R**2018**b**

#### **How to Contact MathWorks**

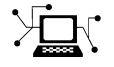

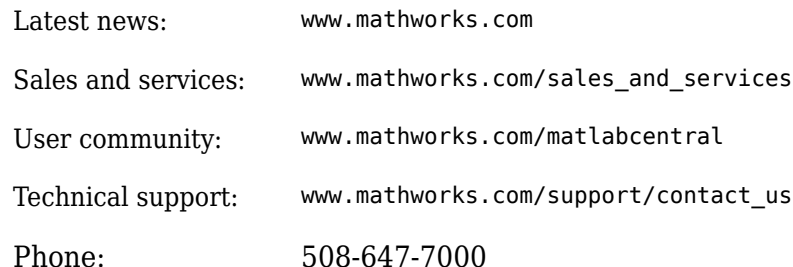

 $\mathbf{\infty}$  The MathWorks, Inc. 3 Apple Hill Drive Natick, MA 01760-2098

*Antenna Toolbox™ Reference*

© COPYRIGHT 2015–2018 by The MathWorks, Inc.

The software described in this document is furnished under a license agreement. The software may be used or copied only under the terms of the license agreement. No part of this manual may be photocopied or reproduced in any form without prior written consent from The MathWorks, Inc.

FEDERAL ACQUISITION: This provision applies to all acquisitions of the Program and Documentation by, for, or through the federal government of the United States. By accepting delivery of the Program or Documentation, the government hereby agrees that this software or documentation qualifies as commercial computer software or commercial computer software documentation as such terms are used or defined in FAR 12.212, DFARS Part 227.72, and DFARS 252.227-7014. Accordingly, the terms and conditions of this Agreement and only those rights specified in this Agreement, shall pertain to and govern the use, modification, reproduction, release, performance, display, and disclosure of the Program and Documentation by the federal government (or other entity acquiring for or through the federal government) and shall supersede any conflicting contractual terms or conditions. If this License fails to meet the government's needs or is inconsistent in any respect with federal procurement law, the government agrees to return the Program and Documentation, unused, to The MathWorks, Inc.

#### **Trademarks**

MATLAB and Simulink are registered trademarks of The MathWorks, Inc. See [www.mathworks.com/trademarks](https://www.mathworks.com/trademarks) for a list of additional trademarks. Other product or brand names may be trademarks or registered trademarks of their respective holders.

#### **Patents**

MathWorks products are protected by one or more U.S. patents. Please see [www.mathworks.com/patents](https://www.mathworks.com/patents) for more information.

#### **Revision History**

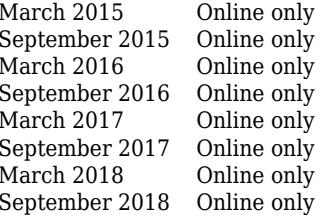

New for Version 1.0 (R2015a) Revised for Version 1.1 (R2015b) Revised for Version 2.0 (R2016a) Revised for Version 2.1 (R2016b) Revised for Version 2.2 (R2017a) Revised for Version 3.0 (R2017b) Revised for Version 3.1 (R2018a) Revised for Version 3.2 (R2018b)

# **Contents**

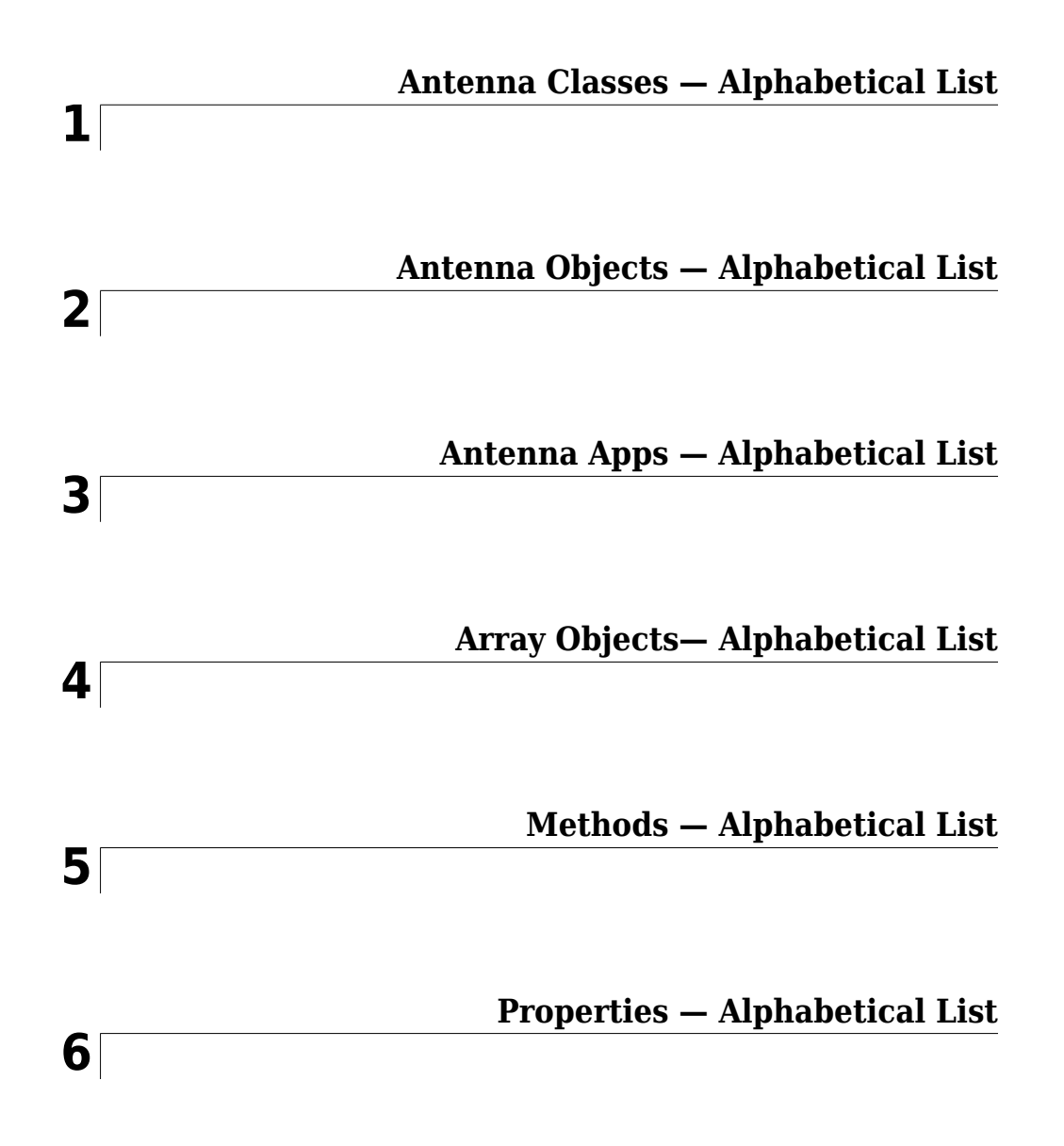

## <span id="page-4-0"></span>**Antenna Classes — Alphabetical List**

### **polarpattern class**

Interactive plot of radiation patterns in polar format

### **Description**

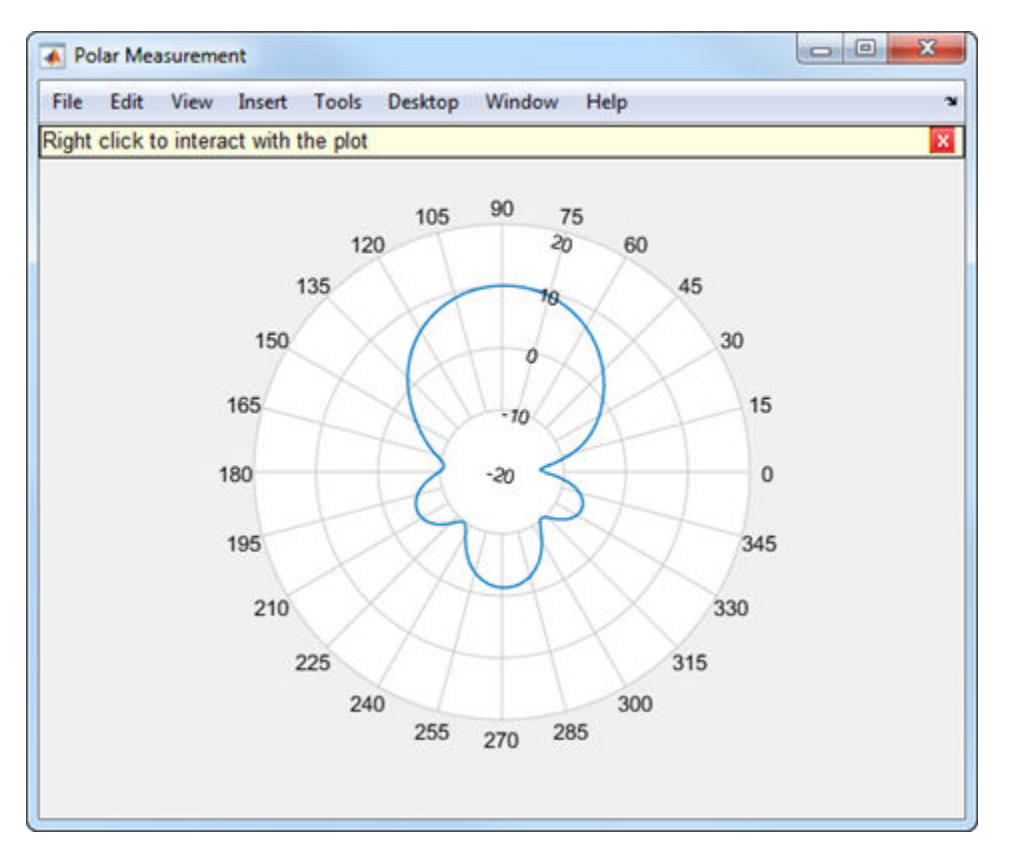

polarpattern class plots antenna or array radiation patterns in interactive polar format. You can also plot other types of polar data. Use these plots when interactive data visualization or measurement is required. Right-click the **Polar Measurement** window to change the properties, zoom in, or add more data to the plot.

### **Construction**

polarpattern plots antenna or array radiation patterns and other types of data in polar format. polarpattern plots field value data of radiation patterns for visualization and measurement. Right-click the polar plot to interact.

polarpattern(data) creates a polar plot with magnitude values in the vector d. In this polar plot, angles are uniformly spaced on the unit circle, starting at 0 degrees.

polarpattern(angle,magnitude) creates a polar plot from a set of angle vectors and corresponding magnitudes. You can also create polar plots from multiple sets for angle vectors and corresponding sets of magnitude using the syntax: polarpattern(angle1, magnitude1, angle2, magnitude2...).

p = polarpattern( \_\_\_ ) returns an object handle that you can use to customize the plot or add measurements. You can specify any of the arguments from the previous syntaxes.

 $p = polar pattern('qco')$  returns an object handle from polar pattern in the current figure.

polarpattern( \_\_\_ ,Name,Value) creates a polar plot, with additional properties specified by one or more name-value pair arguments. Name is the property name and Value is the corresponding property value. You can specify several name-value pair arguments in any order as Name1, Value1, ..., NameN, ValueN. Properties not specified retain their default values. To list all the property Name, Value pairs, use  $\text{details}(p)$ . To list all the property Name, Value pairs, use  $\text{details}(p)$ . You can use the properties to extract any data from the radiation pattern from the polar plot. For example,  $p =$ polarpattern(data,'Peaks',3) identifies and displays the three highest peaks in the pattern data.

For a list of properties, see [PolarPattern](#page-1061-0).

polarpattern(ax, ) creates a polar plot using axes handle, ax instead of the current axes handle.

### **Input Arguments**

#### **data — Antenna or array data**

real length-*M* vector | real *M*-by-*N* matrix | real *N-D* array | complex vector or matrix

Antenna or array data, specified as one of the following:

• A real length-*M* vector, where *M* contains the magnitude values with angles assumed

to be 
$$
\frac{(0:M-1)}{M} \times 360^{\circ}
$$
 degrees.

• A real *M*-by-*N* matrix, where *M* contains the magnitude values and *N* contains the independent data sets. Each column in the matrix has angles taken from the vector

$$
\frac{(0:M-1)}{M} \times 360^{\circ}
$$
 degrees.

- A real *N-D* array, where *N* is the number of dimensions. Arrays with dimensions 2 and greater are independent data sets.
- A complex vector or matrix, where data contains Cartesian coordinates (*x*, *y*) of each point. *x* contains the real (data) and *y* contains the imaginary (data).

When data is in a logarithmic form, such as dB, magnitude values can be negative. In this case,polarpattern plots the smallest magnitude values at the origin of the polar plot and largest magnitude values at the maximum radius.

#### **angle — Set of angles**

vector in degrees

Set of angles, specified as a vector in degrees.

#### **magnitude — Set of magnitude values**

vector | matrix

Set of magnitude values, specified as a vector or a matrix. For a matrix of magnitude values, each column is an independent set of magnitude values and corresponds to the same set of angles.

### **Methods**

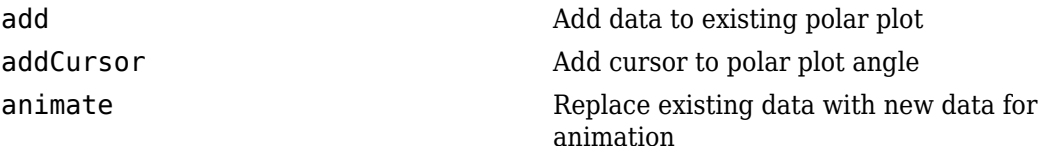

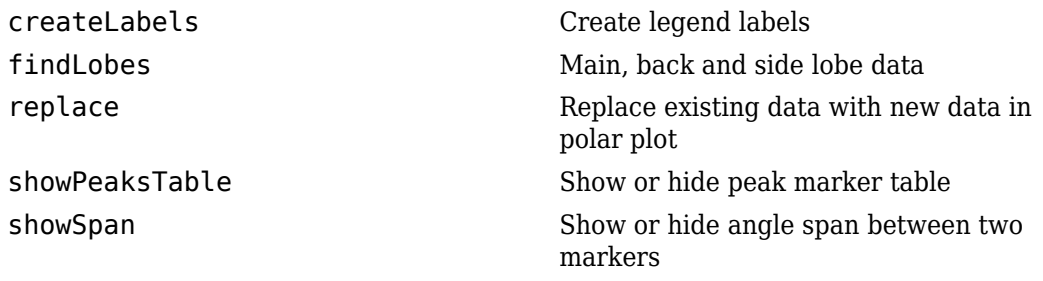

### **Examples**

#### **Polar Pattern for Vivaldi Antenna**

Create a default Vivaldi antenna and calculate the directivity at 1.5 GHz.

v = vivaldi;  $V = pattern(v, 1.5e9, 0.0:1:360);$ 

Plot the polar pattern of the calculated directivity.

```
P = polar pattern(V);
```
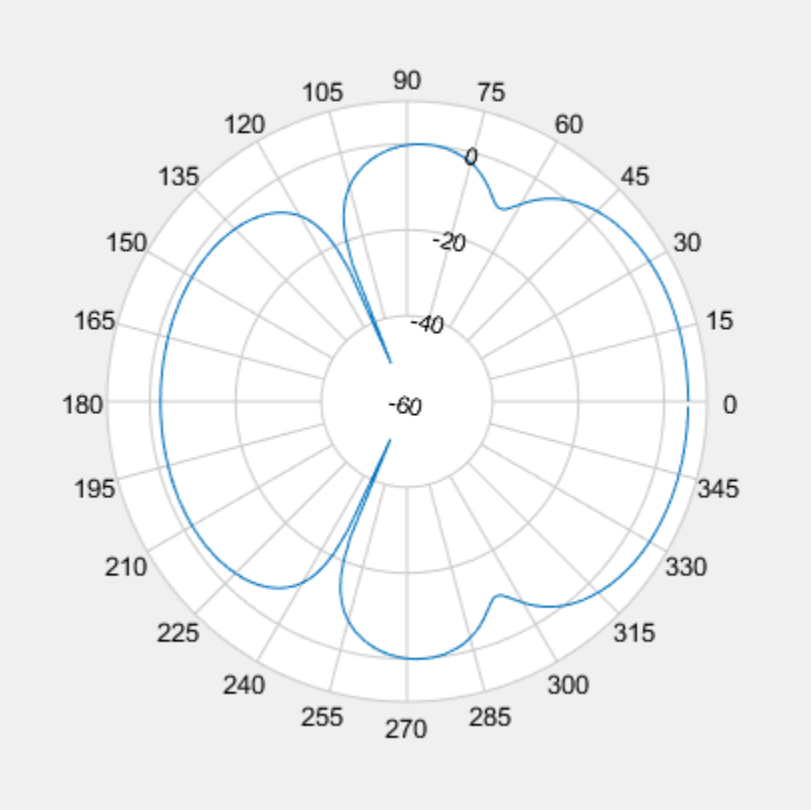

#### **Polar Pattern of Cavity Antenna**

Create a default cavity antenna. Calculate the directivity of the antenna and write the data to cavity.pln using the [msiwrite](#page-814-0) function.

```
c = cavity;msiwrite(c,2.8e9,'cavity','Name','Cavity Antenna Specifications');
```
Read the cavity specification file into Horizontal, Vertical, and Optional structures using the [msiread](#page-808-0) function.

```
[Horizontal,Vertical,Optional] = msiread('cavity.pln')
```

```
Horizontal = struct with fields:
     PhysicalQuantity: 'Gain'
            Magnitude: [360x1 double]
                Units: 'dBi'
              Azimuth: [360x1 double]
            Elevation: 0
            Frequency: 2.8000e+09
                 Slice: 'Elevation'
Vertical = struct with fields:
     PhysicalQuantity: 'Gain'
            Magnitude: [360x1 double]
                Units: 'dBi'
              Azimuth: 0
            Elevation: [360x1 double]
            Frequency: 2.8000e+09
                Slice: 'Azimuth'
Optional = struct with fields:
          name: 'Cavity Antenna Specifications'
     frequency: 2.8000e+09
          gain: [1x1 struct]
```
Plot the polar pattern of the cavity at azimuth angles.

P = polarpattern(Horizontal.Azimuth,Horizontal.Magnitude);

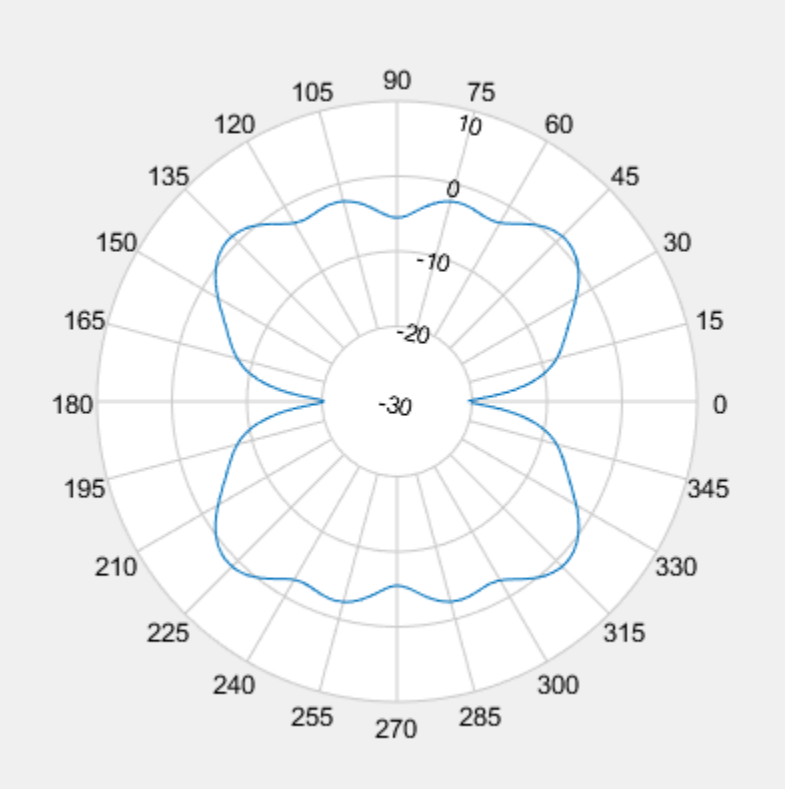

#### **Add Title to Polar Plot**

Create a default monopole antenna and calculate the directivity at 75 MHz.

m = monopole;  $M =$  pattern(m, 75e6, 0, 0:1:360);

Plot the polar pattern of the antenna.

```
P = polarpattern(M,'TitleTop','Polar Pattern of Monopole');
```
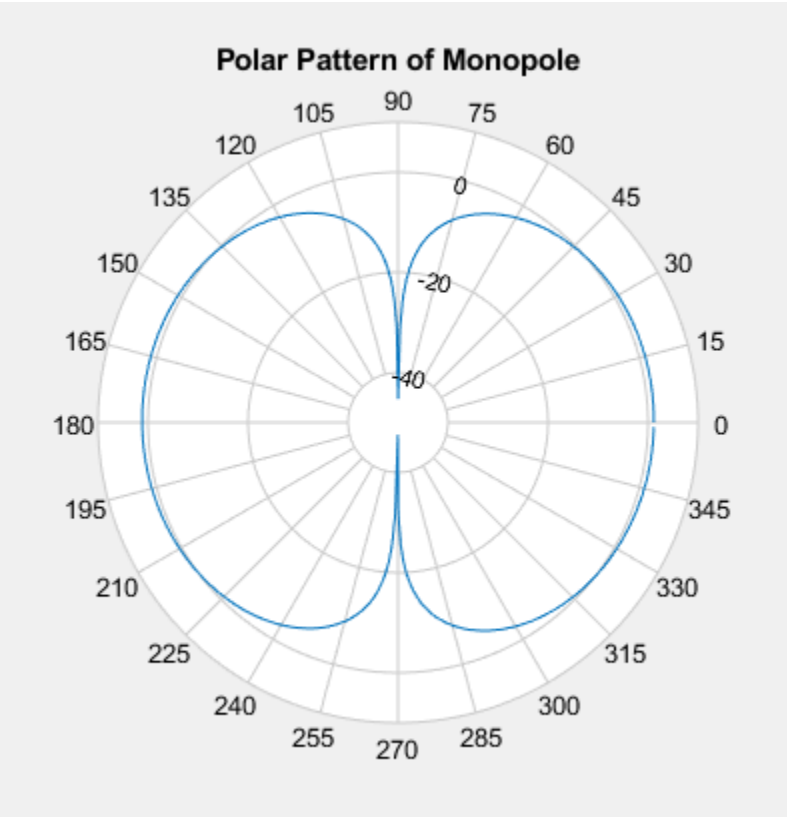

#### **Polar Pattern Properties**

Create a default dipole antenna and calculate the directivity at 75 MHz.

 $d = dipole;$  $D =$  pattern(d, 75e6, 0, 0:1:360);

Plot the polar pattern of the antenna and display the properties of the plot.

 $P = polar pattern(D);$ 

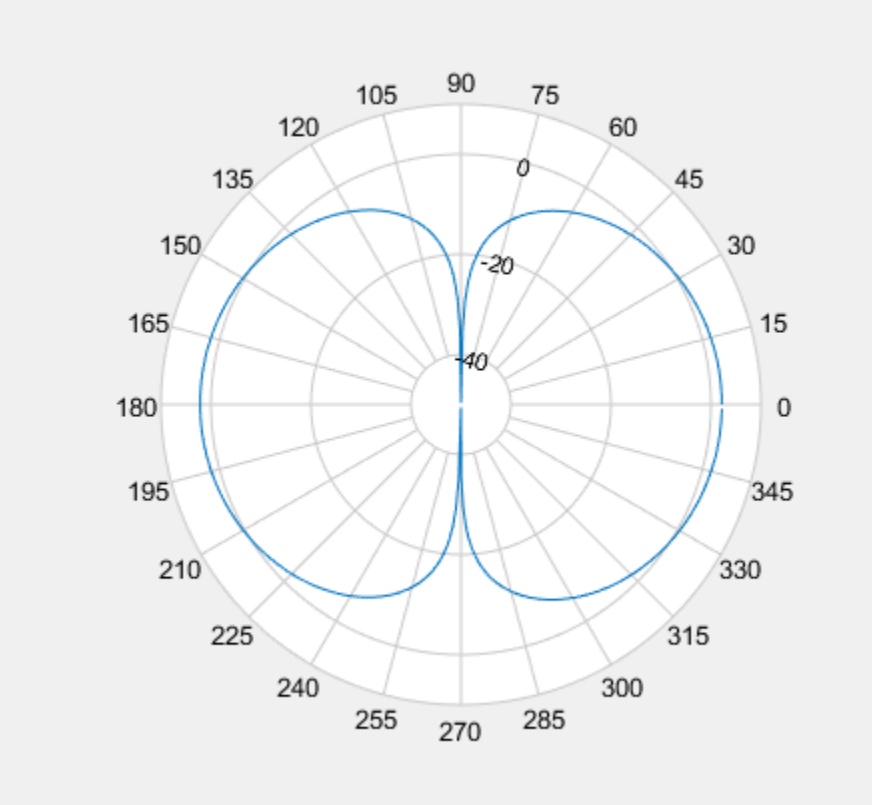

#### details(P)

internal.polari handle with properties:

```
 Interactive: 1
   LegendLabels: ''
 AntennaMetrics: 0
      CleanData: 1
      AngleData: [361x1 double]
 MagnitudeData: [361x1 double]
 IntensityData: []
   AngleMarkers: [0x1 struct]
 CursorMarkers: [0x1 struct]
   PeakMarkers: [0x1 struct]
```

```
 ActiveDataset: 1
                AngleLimVisible: 0
                  LegendVisible: 0
                           Span: 0
                       TitleTop: ''
                    TitleBottom: ''
                          Peaks: []
                       FontSize: 10
                   MagnitudeLim: [-50 10]
            MagnitudeAxisAngle: 75
                MagnitudeTick: [-40 -20 0]
       MagnitudeTickLabelColor: 'k'
                       AngleLim: [0 360]
                 AngleTickLabel: {1x24 cell}
           AngleTickLabelColor: 'k'
    TitleTopFontSizeMultiplier: 1.1000
 TitleBottomFontSizeMultiplier: 0.9000
            TitleTopFontWeight: 'bold'
         TitleBottomFontWeight: 'normal'
       TitleTopTextInterpreter: 'none'
    TitleBottomTextInterpreter: 'none'
                 TitleTopOffset: 0.1500
             TitleBottomOffset: 0.1500
                       ToolTips: 1
            MagnitudeLimBounds: [-Inf Inf]
   MagnitudeFontSizeMultiplier: 0.9000
       AngleFontSizeMultiplier: 1
                     AngleAtTop: 90
                AngleDirection: 'ccw'
                AngleResolution: 15
        AngleTickLabelRotation: 0
          AngleTickLabelFormat: '360'
       AngleTickLabelColorMode: 'contrast'
                   PeaksOptions: {}
         AngleTickLabelVisible: 1
                          Style: 'line'
                      DataUnits: 'dB'
                   DisplayUnits: 'dB'
                  NormalizeData: 0
               ConnectEndpoints: 0
           DisconnectAngleGaps: 0
                      EdgeColor: 'k'
                      LineStyle: '-'
                      LineWidth: 1
```

```
 FontName: 'Helvetica'
                 FontSizeMode: 'auto'
         GridForegroundColor: [0.8000 0.8000 0.8000]
         GridBackgroundColor: 'w'
            DrawGridToOrigin: 0
                 GridOverData: 0
          GridAutoRefinement: 0
                    GridWidth: 0.5000
                  GridVisible: 1
                     ClipData: 1
             TemporaryCursor: 1
            MagnitudeLimMode: 'auto'
      MagnitudeAxisAngleMode: 'auto'
           MagnitudeTickMode: 'auto'
 MagnitudeTickLabelColorMode: 'contrast'
   MagnitudeTickLabelVisible: 1
              MagnitudeUnits: ''
              IntensityUnits: ''
                       Marker: 'none'
                   MarkerSize: 6
                       Parent: [1x1 Figure]
                     NextPlot: 'replace'
                   ColorOrder: [7x3 double]
             ColorOrderIndex: 1
                 SectorsColor: [16x3 double]
                 SectorsAlpha: 0.5000
                         View: 'full'
                ZeroAngleLine: 0
```
#### **Remove -Inf and NaN Values in Antenna PolarPattern**

Use Clean Data in Antenna Metrics to remove -inf and NaN values in a monopole antenna polar pattern. It is recommended to use Clean Data for partial data with -inf and NaN values.

 $m = monopole;$ m.GroundPlaneLength = inf;

Plot the beamwidth of the antenna at 70 MHz.

```
figure;
beamwidth(m,70e6,0,-50:30)
```
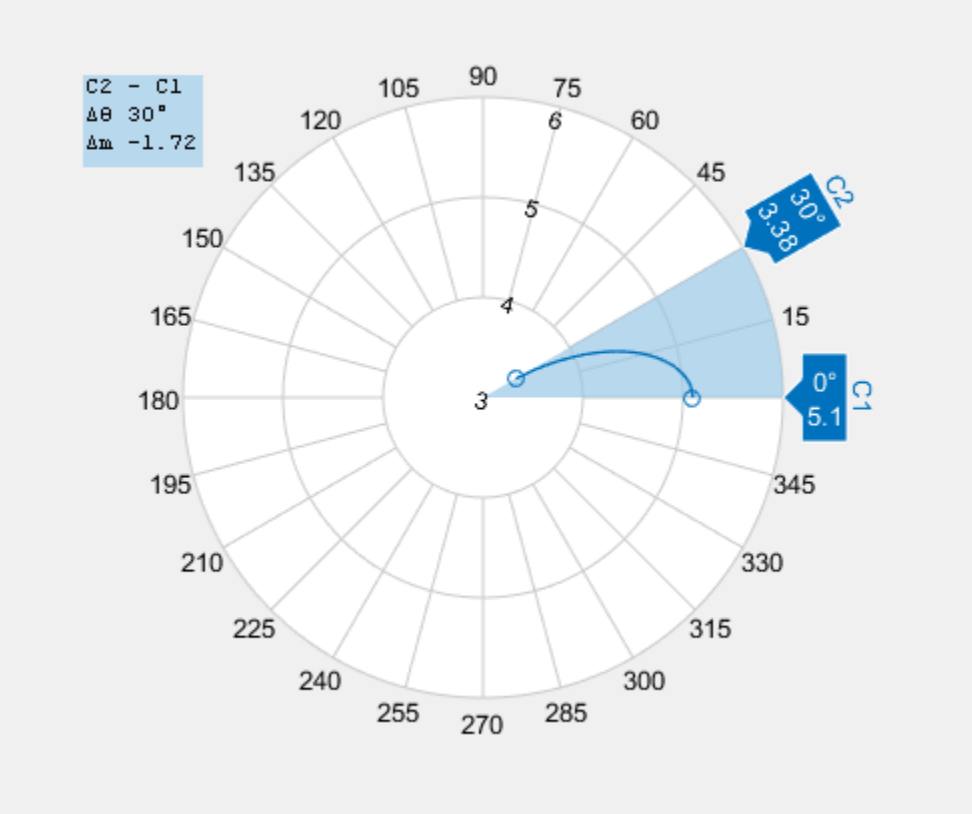

Plot the radiation pattern of the antenna at 70 MHz.

figure; pattern(m,70e6,0,-50:30);

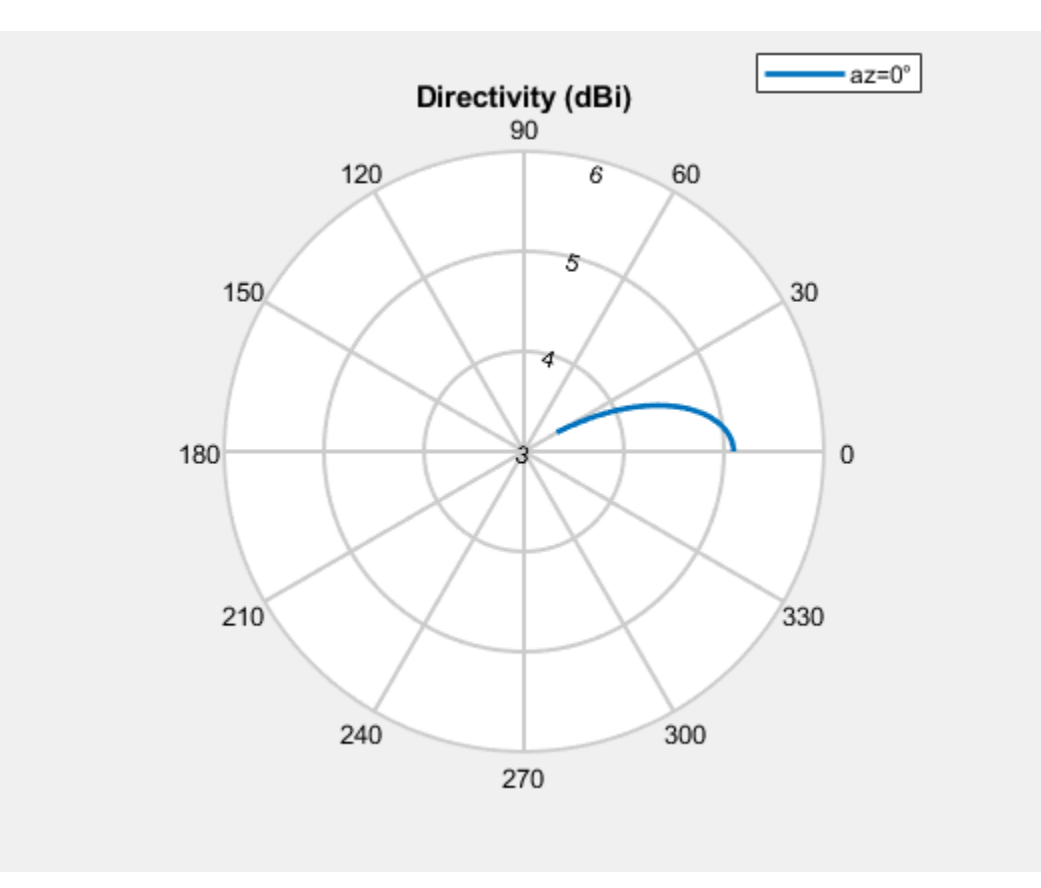

Use polarpattern to view antenna metrics of the radiation pattern.

P = polarpattern('gco'); P.AntennaMetrics = 1;

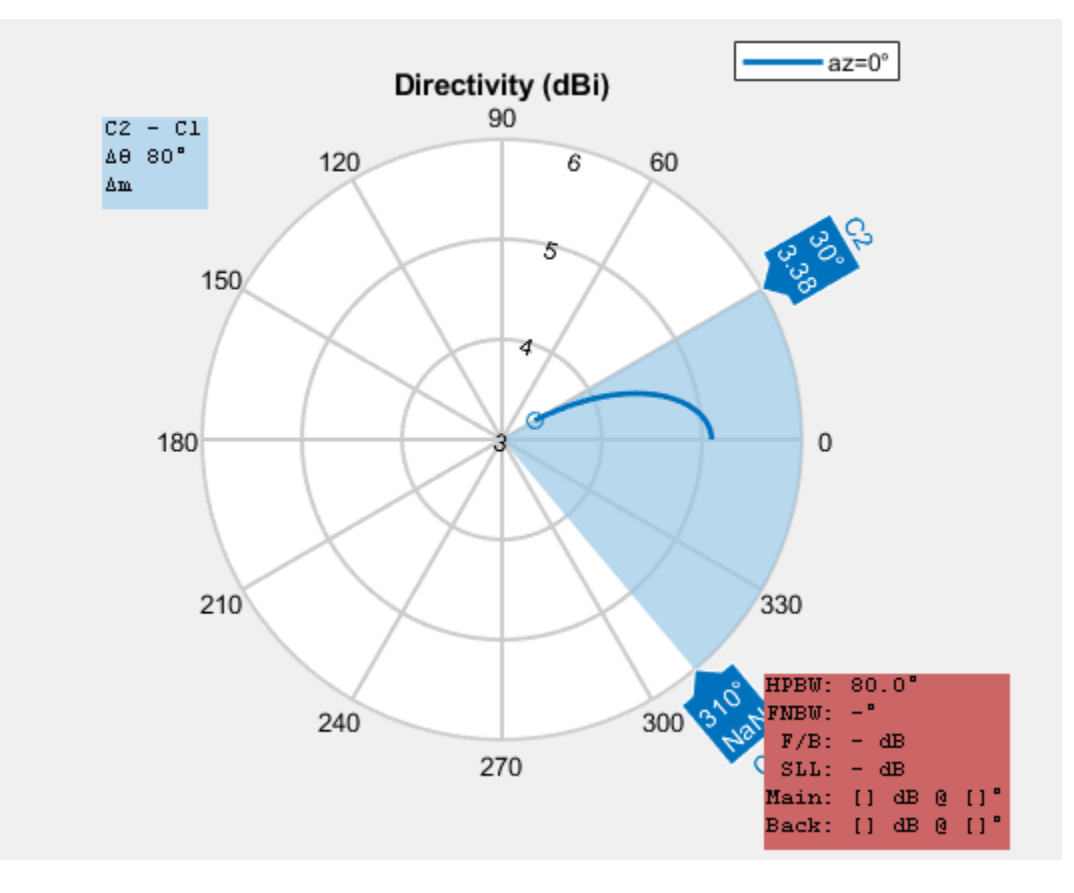

Compare the beamwidth plot and the polarpattern plot. You will see that Antenna Metrics does not represent the beamwidth correctly.

Use Clean Data to clean the -inf and NaN values.

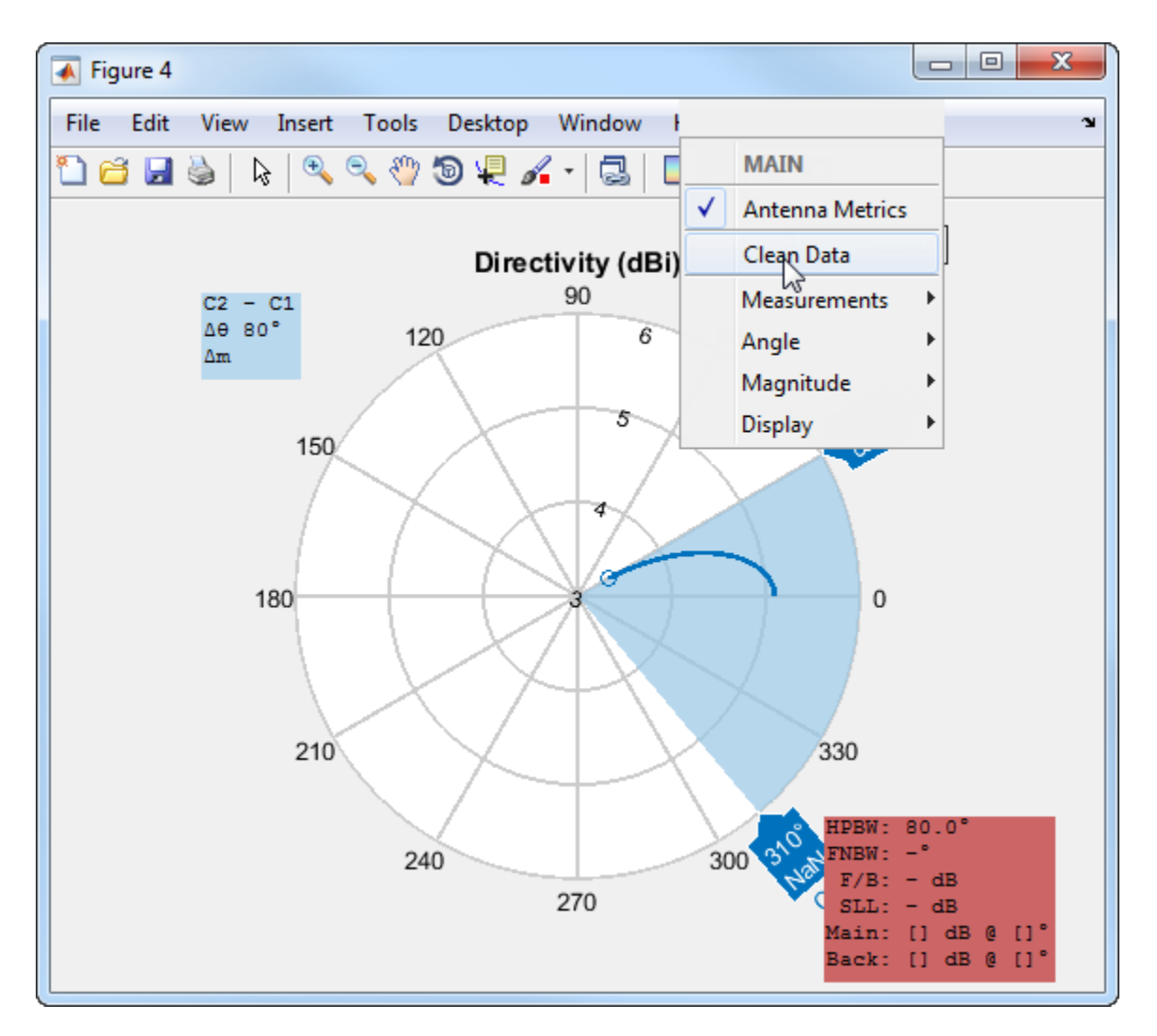

After using Clean Data, you see that the polarpattern beamwidth calculation matches the beamwidth plot calculation.

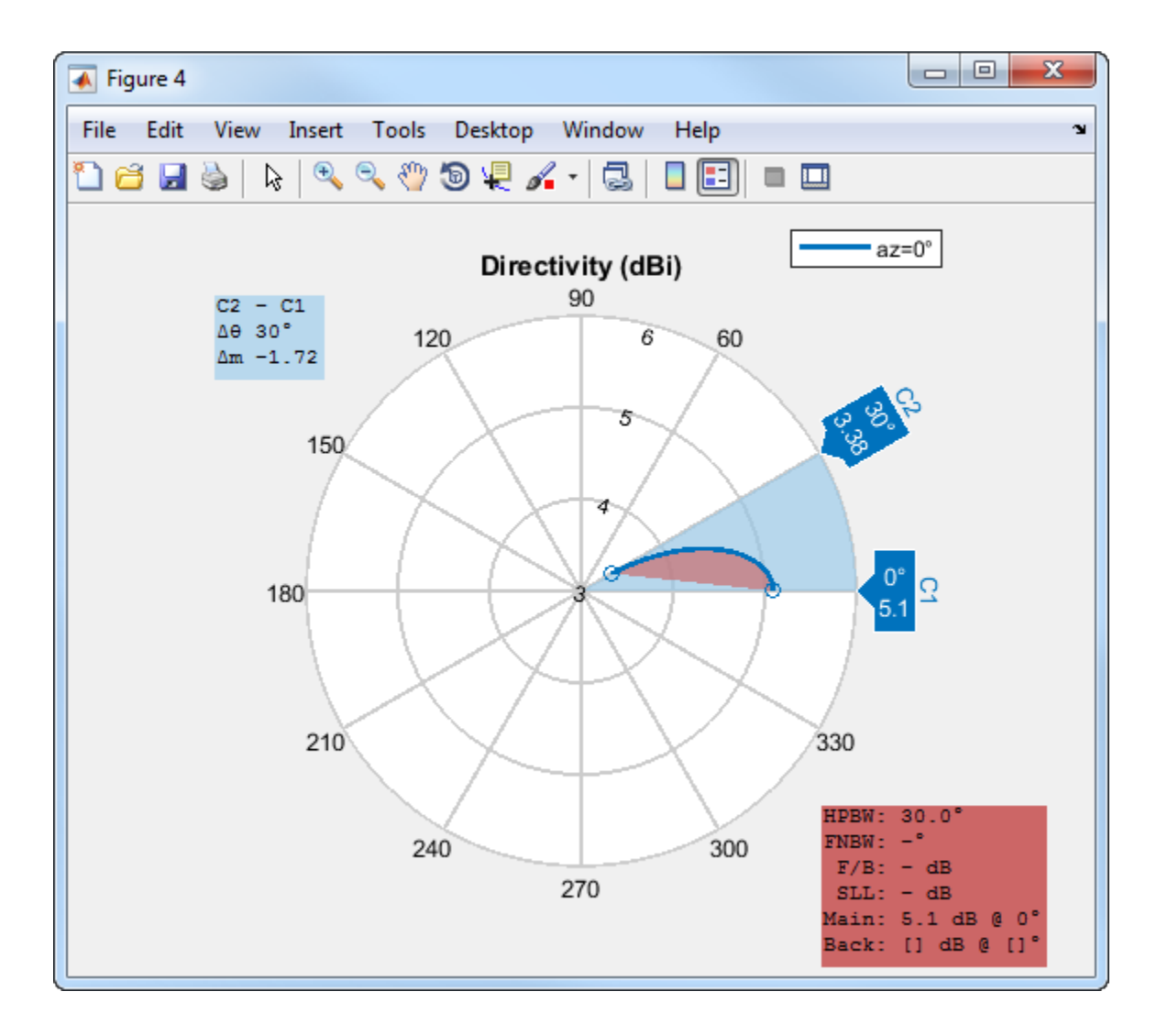

### **See Also**

#### **Topics**

"Interact with Polar Plot"

**Introduced in R2016a**

# <span id="page-22-0"></span>**Antenna Objects — Alphabetical List**

### **biquad**

Create biquad antenna

### **Description**

The biquad antenna is center fed and symmetric about its origin. The default length is chosen for an operating frequency of 2.8 GHz.

The width of the strip is related to the diameter an equivalent cylinder:

 $w = 2d = 4r$ 

, where:

- *d* is the diameter of equivalent cylindrical dipole.
- *r* is the radius of equivalent cylindrical dipole.

For a given cylinder radius, use the [cylinder2strip](#page-783-0) utility function to calculate the equivalent width. The default strip dipole is center-fed. The feed point coincides with the origin. The origin is located on the Y-Z plane.

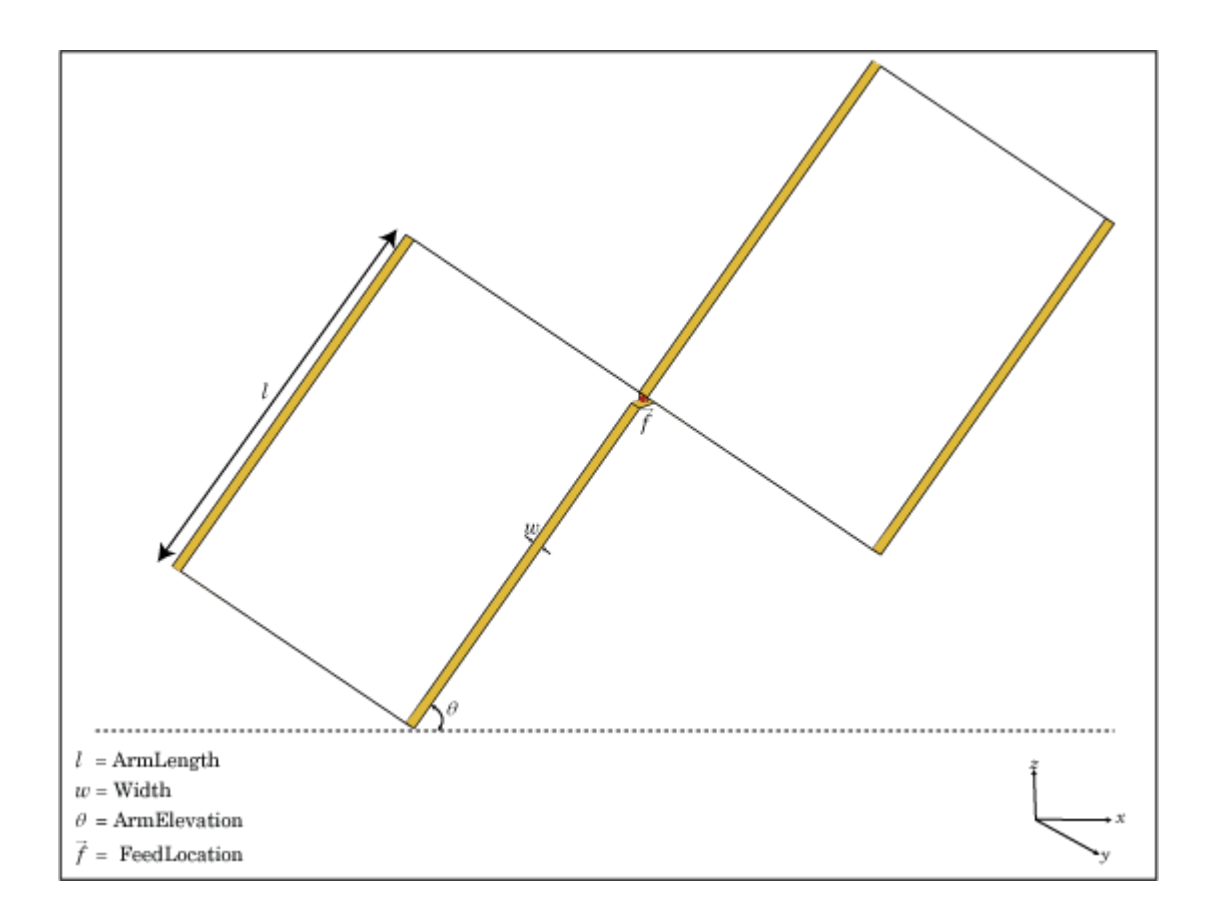

### **Creation**

### **Syntax**

 $bq = biquad$  $bq = biquad(Name,Value)$ 

### **Description**

bq = biquad creates a biquad antenna.

bq = biquad(Name,Value) creates a biquad antenna with additional properties specified by one or more name-value pair arguments. Name is the property name and Value is the corresponding value. You can specify several name-value pair arguments in any order as Name1, Value1, ..., NameN, ValueN. Properties not specified retain their default values.

### **Properties**

#### **ArmLength — Length of two arms**

0.0305 (default) | scalar

Length of two arms, specified as a scalar in meters. The default length is chosen for an operating frequency of 2.8 GHz.

Example: 'ArmLength',0.0206

Data Types: double

**Width — Biquad arm width**

1.0000e-03 (default) | scalar

Biquad arm width, specified as a scalar in meters.

Example: 'Width',0.006

Data Types: double

#### **ArmElevation — Angle formed by biquad arms to X-Y plane**

45 (default) | scalar

Angle formed by biquad arms to the X-Y plane, specified a scalar in meters.

Example: 'ArmElevation', 50

Data Types: double

#### **Load — Lumped elements**

[1x1 LumpedElement] (default) | lumped element object handle

Lumped elements added to the antenna feed, specified a lumped element object handle. For more information, see [lumpedElement](#page-770-0).

Example: 'Load', lumpedelement. lumpedelement is the object handle for the load created using lumpedElement.

Example: bq.Load = lumpedElement('Impedance',75)

#### **Tilt — Tilt angle of antenna**

0 (default) | scalar | vector

Tilt angle of antenna, specified as a scalar or vector with each element unit in degrees.

Example: 'Tilt',90 Example: 'Tilt',[90 90 0] Data Types: double

**TiltAxis — Tilt axis of antenna**

```
[1 0 0] (default) | three-element vectors of Cartesian coordinates | two three-element
vector of Cartesian coordinates | 'X' | 'Y' | 'Z'
```
Tilt axis of the antenna, specified as:

- A three-element vector of Cartesian coordinates in meters. In this case, each vector starts at the origin and lies along the specified points on the X-, Y-, and Z axes.
- Two points in space, each specified as a three-element vector of Cartesian coordinates. In this case, the antenna rotates around the line joining the two points in space.
- A string input describing simple rotations around one of the principal axes, 'X', 'Y', or 'Z'.

For more information, see "Rotate Antenna and Arrays".

```
Example: 'TiltAxis', [0 1 0]
Example: 'TiltAxis',[0 0 0;0 1 0]
Example: ant.TiltAxis = 'Z'
Data Types: double | char | string
```
### **Object Functions**

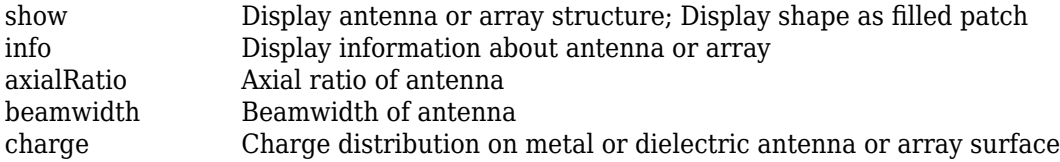

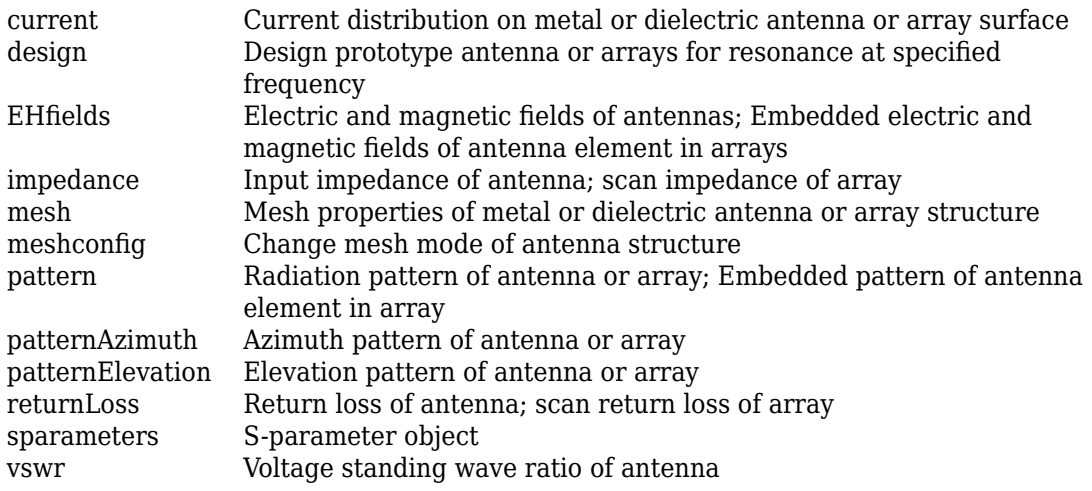

### **Examples**

#### **Create and View Biquad Antenna**

Create a biquad antenna with arm angles at 50 degrees and view it.

```
bq = biquad('ArmElevation',50);
show(bq)
```
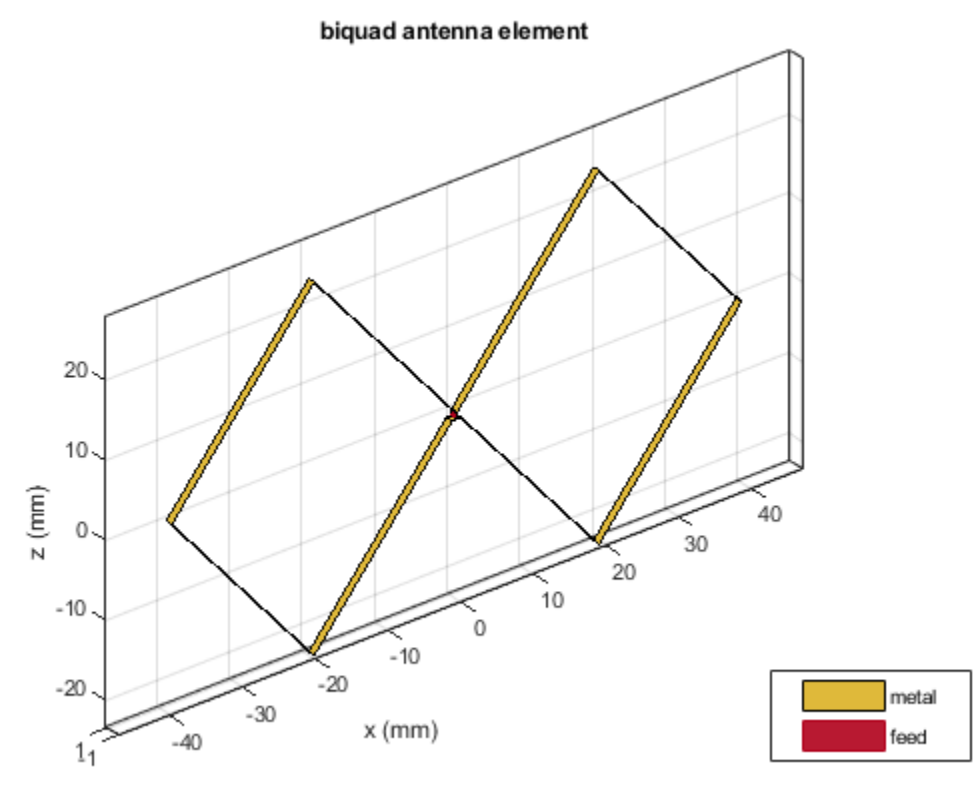

y (mm)

#### **Impedance of Biquad Antenna**

Calculate the impedance of a biquad antenna over a frequency span 2.5GHz-3GHz.

```
bq = biquad('ArmElevation',50);
impedance(bq,linspace(2.5e9,3e9,51));
```
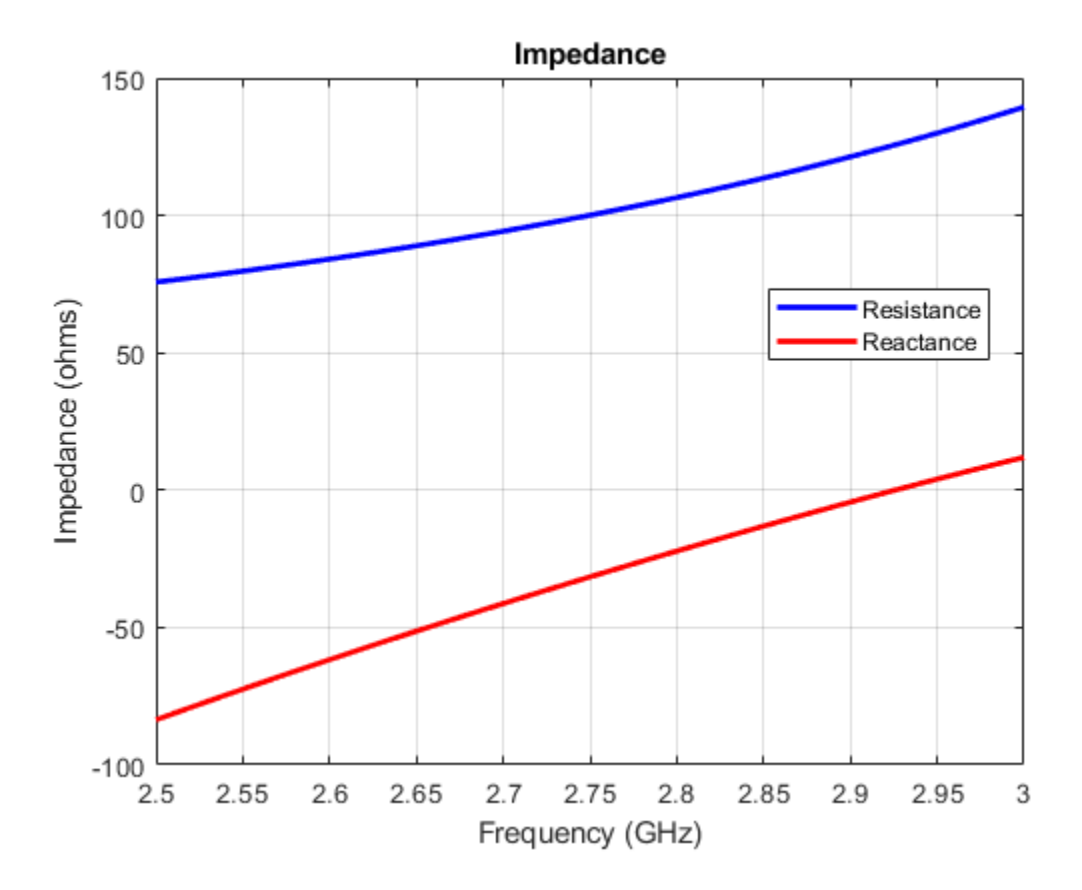

### **See Also**

[dipole](#page-53-0) | [dipoleFolded](#page-64-0) | [loopCircular](#page-168-0)

#### **Topics**

"Rotate Antenna and Arrays"

#### **Introduced in R2015b**

### **bowtieRounded**

Create rounded bowtie dipole antenna

### **Description**

The bowtieRounded object is a planar bowtie antenna, with rounded edges, on the Y–Z plane. The default rounded bowtie is center fed. The feed point coincides with the origin. The origin is located on the Y-Z plane.

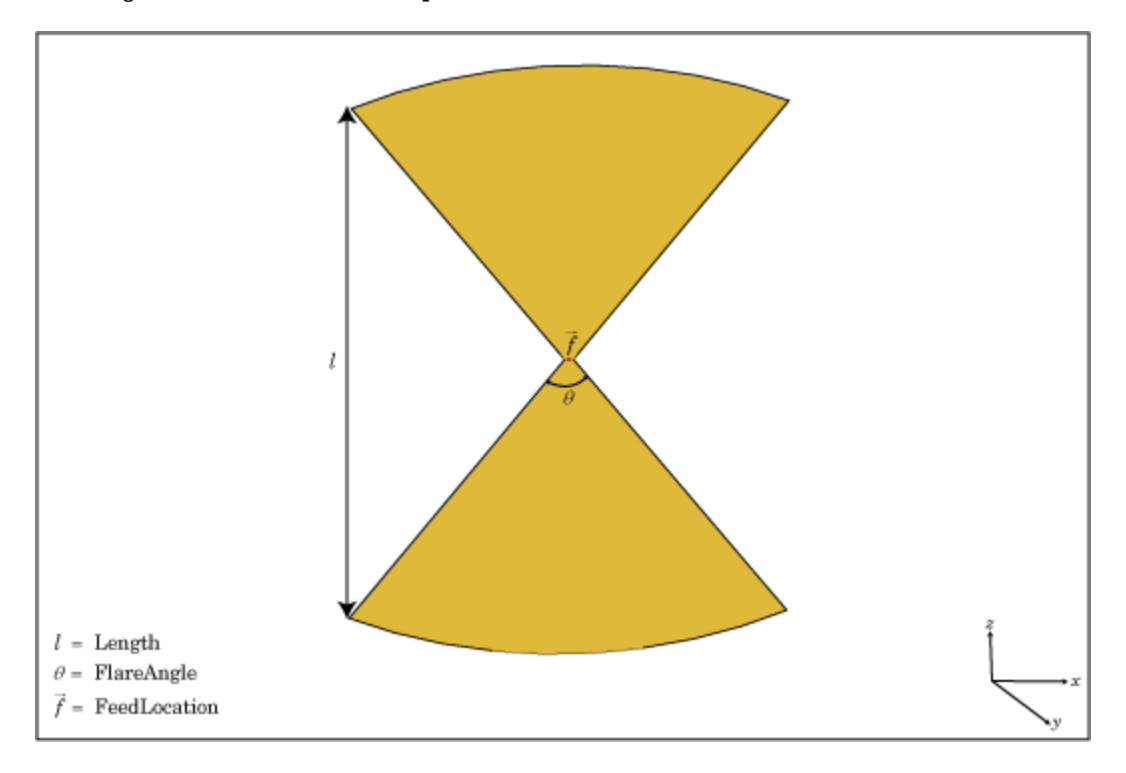

### **Creation**

### **Syntax**

br = bowtieRounded

 $br = bowtieRounded(Name,Value)$ 

### **Description**

br = bowtieRounded creates a half-wavelength planar bowtie antenna with rounded edges.

br = bowtieRounded(Name,Value) creates a planar bowtie antenna with rounded edges, with additional properties specified by one or more name-value pair arguments. Name is the property name and Value is the corresponding value. You can specify several name-value pair arguments in any order as Name1, Value1, ..., NameN, ValueN. Properties not specified retain their default values.

### **Properties**

#### **Length — Rounded bowtie length**

0.2000 (default) | scalar

Rounded bowtie length, specified a scalar in meters. By default, the length is chosen for the operating frequency of 490 MHz.

Example: 'Length',3

Data Types: double

#### **FlareAngle — Rounded bowtie flare angle**

90 (default) | scalar

Rounded bowtie flare angle, specified a scalar in degrees.

**Note** Flare angle should be less than 175 degrees and greater than 5 degrees.

Example: 'FlareAngle',80

Data Types: double

#### **Load — Lumped elements**

[1x1 LumpedElement] (default) | lumped element object handle

#### Lumped elements added to the antenna feed, specified as a lumped element object handle. For more information, see [lumpedElement](#page-770-0).

Example: 'Load', lumpedelement. lumpedelement is the object handle for the load created using lumpedElement.

Example: br.Load = lumpedElement('Impedance',75)

#### **Tilt — Tilt angle of antenna**

0 (default) | scalar | vector

Tilt angle of antenna, specified as a scalar or vector with each element unit in degrees.

Example: 'Tilt',90 Example: 'Tilt',[90 90 0] Data Types: double

#### **TiltAxis — Tilt axis of antenna**

```
[1 0 0] (default) | three-element vectors of Cartesian coordinates | two three-element
vector of Cartesian coordinates | 'X' | 'Y' | 'Z'
```
Tilt axis of the antenna, specified as:

- A three-element vector of Cartesian coordinates in meters. In this case, each vector starts at the origin and lies along the specified points on the X-, Y-, and Z axes.
- Two points in space, each specified as a three-element vector of Cartesian coordinates. In this case, the antenna rotates around the line joining the two points in space.
- A string input describing simple rotations around one of the principal axes, 'X', 'Y', or 'Z'.

For more information, see "Rotate Antenna and Arrays".

```
Example: 'TiltAxis', [0 1 0]
Example: 'TiltAxis',[0 0 0;0 1 0]
Example: ant.TiltAxis = 'Z'
```
Data Types: double | char | string

### **Object Functions**

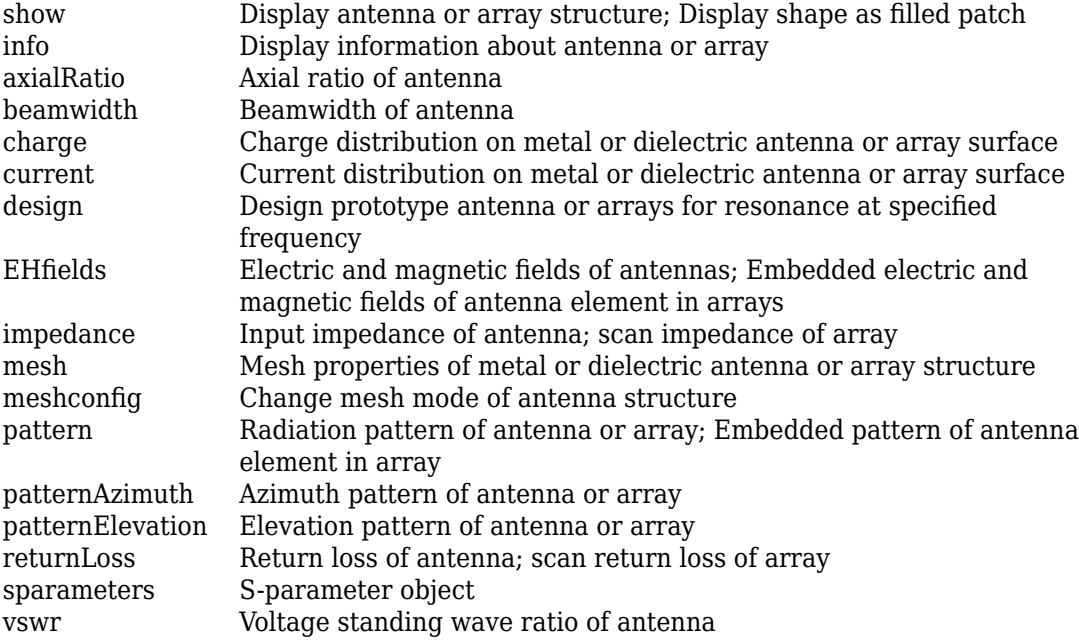

### **Examples**

#### **Create and View Center-Fed Rounded Bowtie Antenna**

Create and view a center-fed rounded bowtie that has a flare angle of 60 degrees.

```
b = bowtieRounded('FlareAngle',60);
show(b);
```
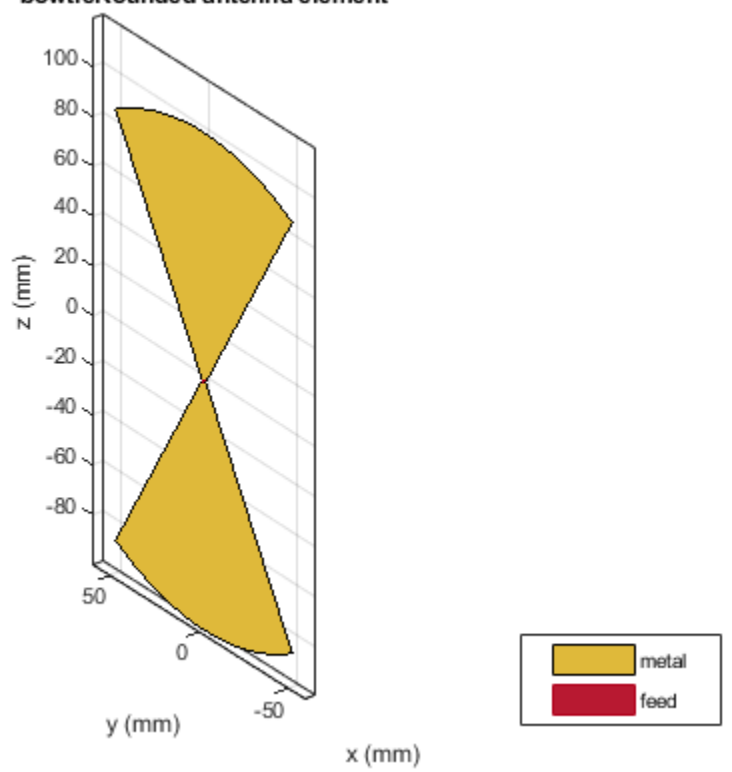

#### bowtieRounded antenna element

#### **Impedance of Rounded Bowtie Antenna**

Calculate and plot the impedance of a rounded bowtie over a frequency range of 300MHz-500MHz.

```
b = bowtieRounded('FlareAngle',60);
impedance(b,linspace(300e6,500e6,51))
```
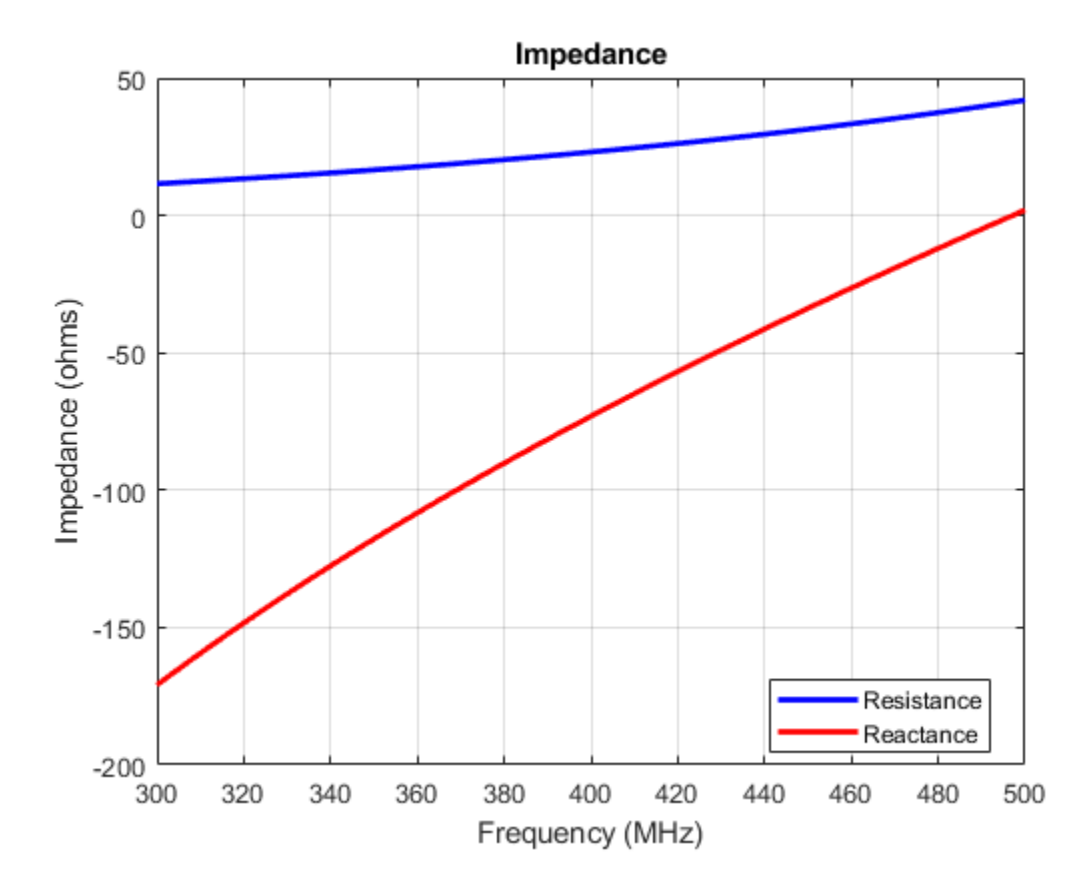

#### **References**

[1] Balanis, C.A.*Antenna Theory: Analysis and Design*.3rd Ed. New York: Wiley, 2005.

[2] Brown, G.H., and O.M. Woodward Jr. "Experimentally Determined Radiation Characteristics of Conical and Triangular Antennas". *RCA Review*. Vol.13, No.4, Dec.1952, pp. 425–452

### **See Also**

[bowtieTriangular](#page-37-0) | [dipole](#page-53-0) | [dipoleFolded](#page-64-0)
### **Topics**

"Rotate Antenna and Arrays"

### **Introduced in R2015a**

# <span id="page-37-0"></span>**bowtieTriangular**

Create planar bowtie dipole antenna

# **Description**

The bowtieTriangular object is a planar bowtie antenna on the Y-Z plane. The default planar bowtie dipole is center-fed. The feed point coincides with the origin. The origin is located on the Y-Z plane.

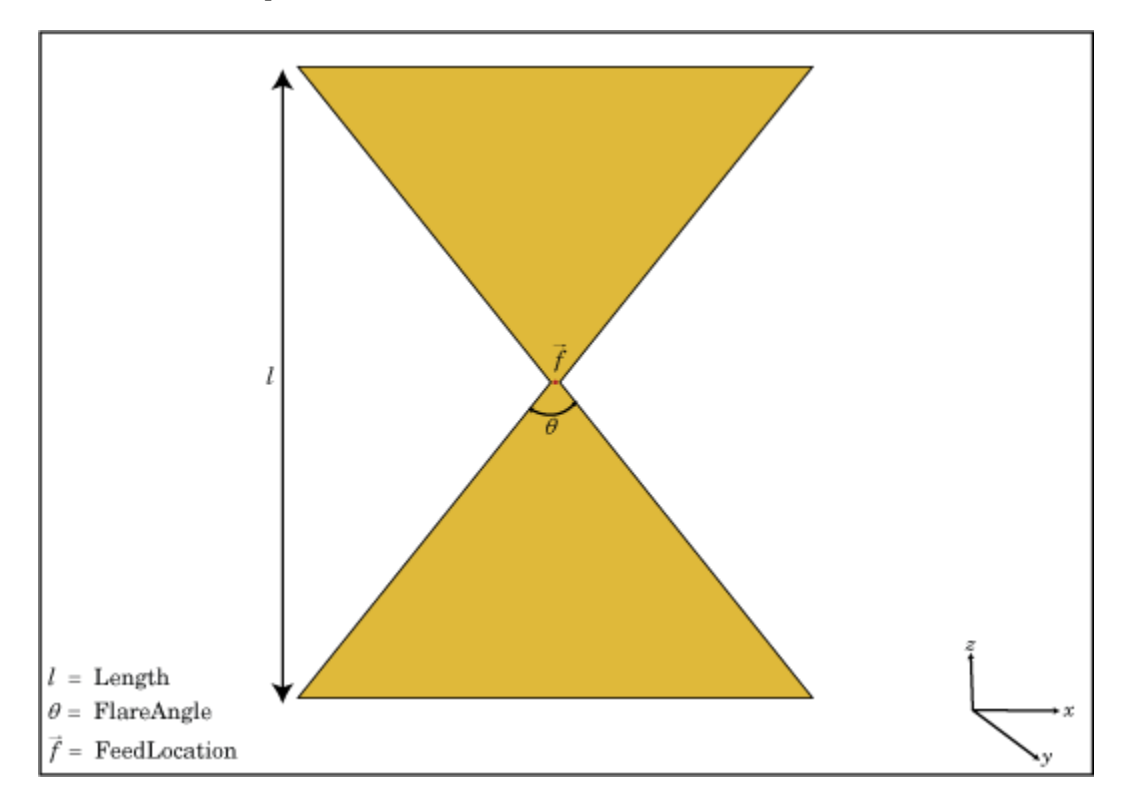

## **Creation**

## **Syntax**

```
bt = bowtieTriangularbt = bowtieTriangular(Name,Value)
```
### **Description**

bt = bowtieTriangular creates a half-wavelength planar bowtie antenna.

 $bt = bowtieTriangular(Name,Value) creates a planar bowtie antenna with$ additional properties specified by one or more name-value pair arguments. Name is the property name and Value is the corresponding value. You can specify several name-value pair arguments in any order as Name1, Value1, ..., NameN, ValueN. Properties not specified retain their default values.

# **Properties**

### **Length — Planar bowtie length**

0.2000 (default) | scalar

Planar bowtie length, specified as a scalar in meters. By default, the length is chosen for the operating frequency of 410 MHz.

Example: 'Length',3

Data Types: double

### **FlareAngle — Planar bowtie flare angle**

90 (default) | scalar

Planar bowtie flare angle near the feed, specified as a scalar in meters.

**Note** Flare angle should be less than 175 degrees and greater than 5 degrees.

Example: 'FlareAngle',80

Data Types: double

### **Load — Lumped elements**

[1x1 LumpedElement] (default) | lumped element object handle

#### Lumped elements added to the antenna feed, specified as a lumped element object handle. For more information, see [lumpedElement](#page-770-0).

Example: 'Load', lumpedelement. lumpedelement is the object handle for the load created using lumpedElement.

Example: bt.Load = lumpedElement('Impedance',75)

### **Tilt — Tilt angle of antenna**

0 (default) | scalar | vector

Tilt angle of antenna, specified as a scalar or vector with each element unit in degrees.

Example: 'Tilt',90 Example: 'Tilt',[90 90 0] Data Types: double

### **TiltAxis — Tilt axis of antenna**

[1 0 0] (default) | three-element vectors of Cartesian coordinates | two three-element vector of Cartesian coordinates | 'X' | 'Y' | 'Z'

Tilt axis of the antenna, specified as:

- A three-element vector of Cartesian coordinates in meters. In this case, each vector starts at the origin and lies along the specified points on the X-, Y-, and Z axes.
- Two points in space, each specified as a three-element vector of Cartesian coordinates. In this case, the antenna rotates around the line joining the two points in space.
- A string input describing simple rotations around one of the principal axes, 'X', 'Y', or 'Z'.

For more information, see "Rotate Antenna and Arrays".

```
Example: 'TiltAxis', [0 1 0]
Example: 'TiltAxis',[0 0 0;0 1 0]
Example: ant.TiltAxis = 'Z'
Data Types: double | char | string
```
## **Object Functions**

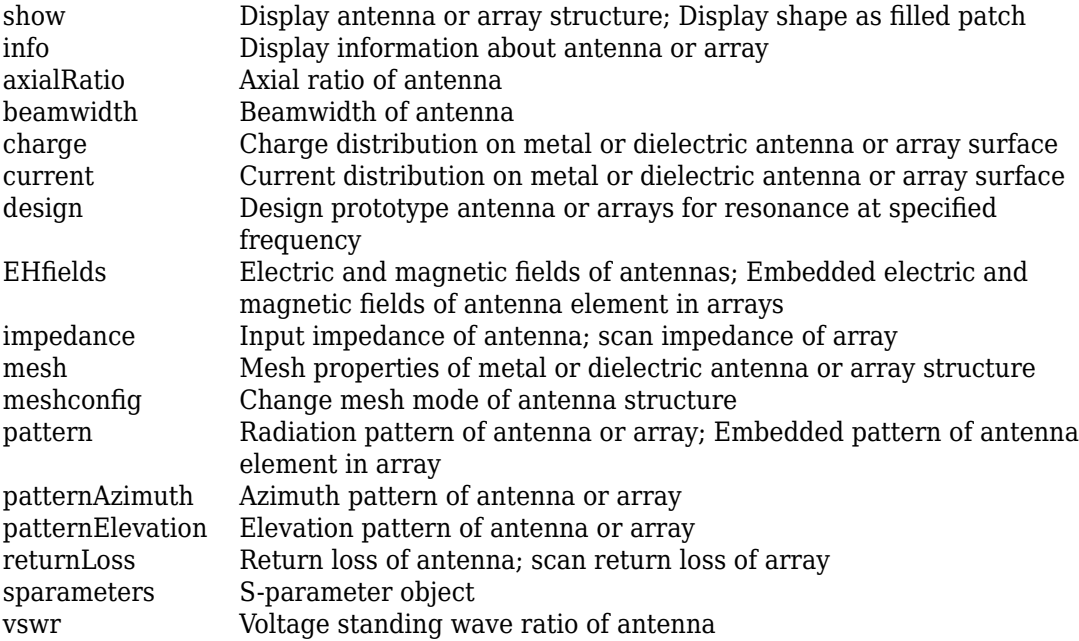

## **Examples**

#### **Create and View Center-Fed Planar Bowtie Antenna**

Create and view a center-fed planar bowtie antenna that has a 60 degrees flare angle.

```
b = bowtieTriangular('FlareAngle',60)
b = bowtieTriangular with properties:
         Length: 0.2000
     FlareAngle: 60
           Tilt: 0
       TiltAxis: [1 0 0]
           Load: [1x1 lumpedElement]
```
show(b)

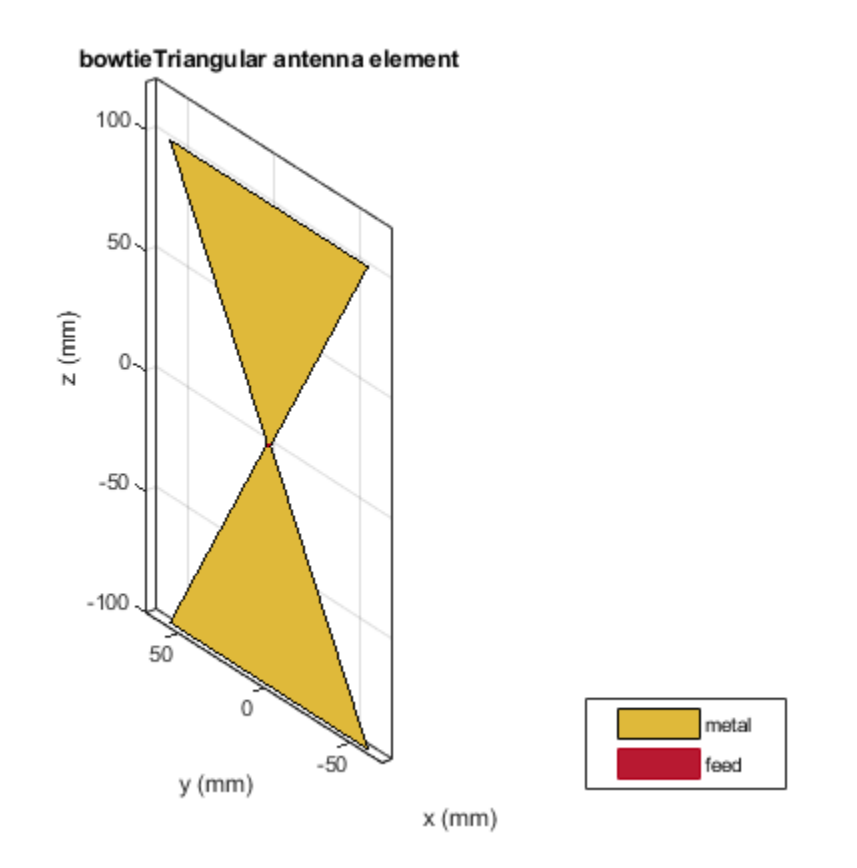

#### **Impedance of Planar Bowtie Antenna**

Calculate and plot the impedance of a planar bowtie antenna over a frequency range of 300MHz-500MHz.

```
b = bowtieTriangular('FlareAngle',60);
impedance(b,linspace(300e6,500e6,51))
```
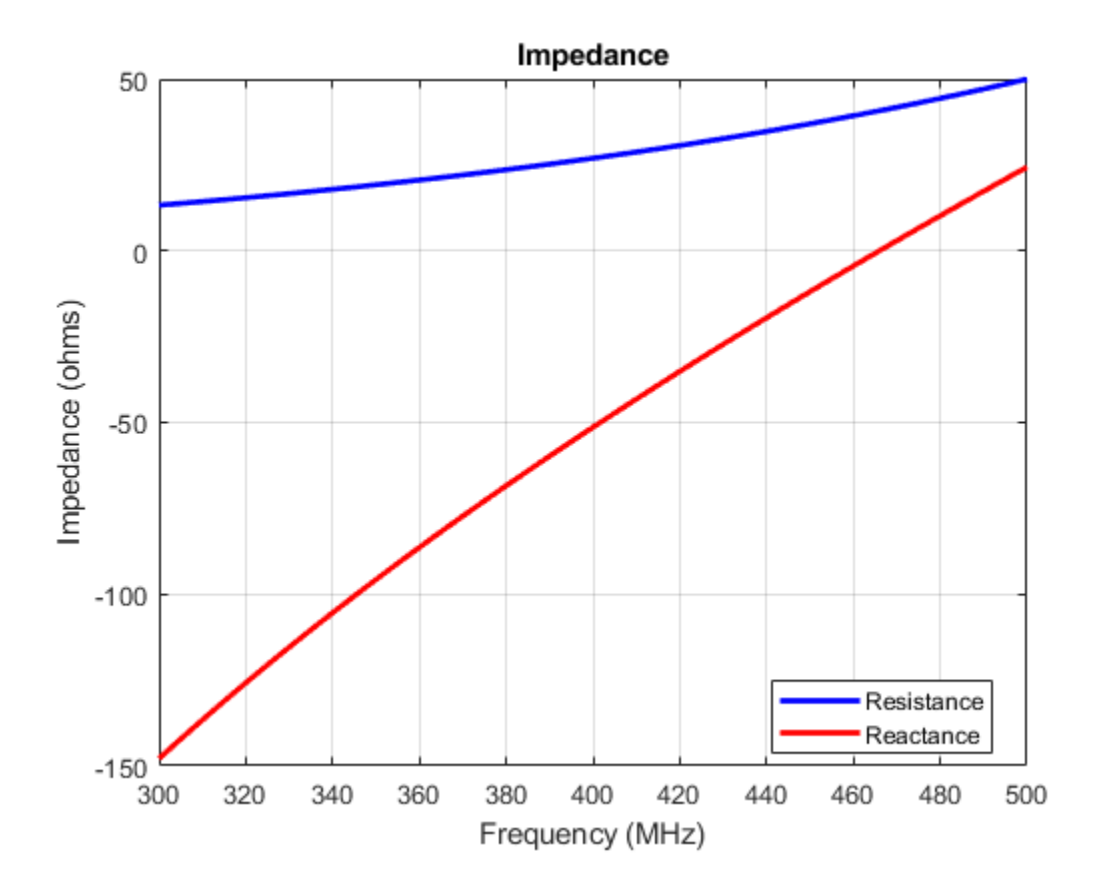

### **References**

[1] Balanis, C.A.*Antenna Theory: Analysis and Design*.3rd Ed. New York: Wiley, 2005.

[2] Brown, G.H., and O.M. Woodward Jr. "Experimentally Determined Radiation Characteristics of Conical and Triangular Antennas". *RCA Review*. Vol.13, No.4, Dec.1952, pp. 425–452

## **See Also**

[bowtieRounded](#page-30-0) | [dipole](#page-53-0) | [dipoleVee](#page-72-0)

### **Topics**

"Rotate Antenna and Arrays"

**Introduced in R2015a**

# **cavity**

Create cavity-backed antenna

# **Description**

The cavity object is a cavity-backed antenna located on the X-Y-Z plane. The default cavity antenna has a dipole as an exciter. The feed point is on the exciter.

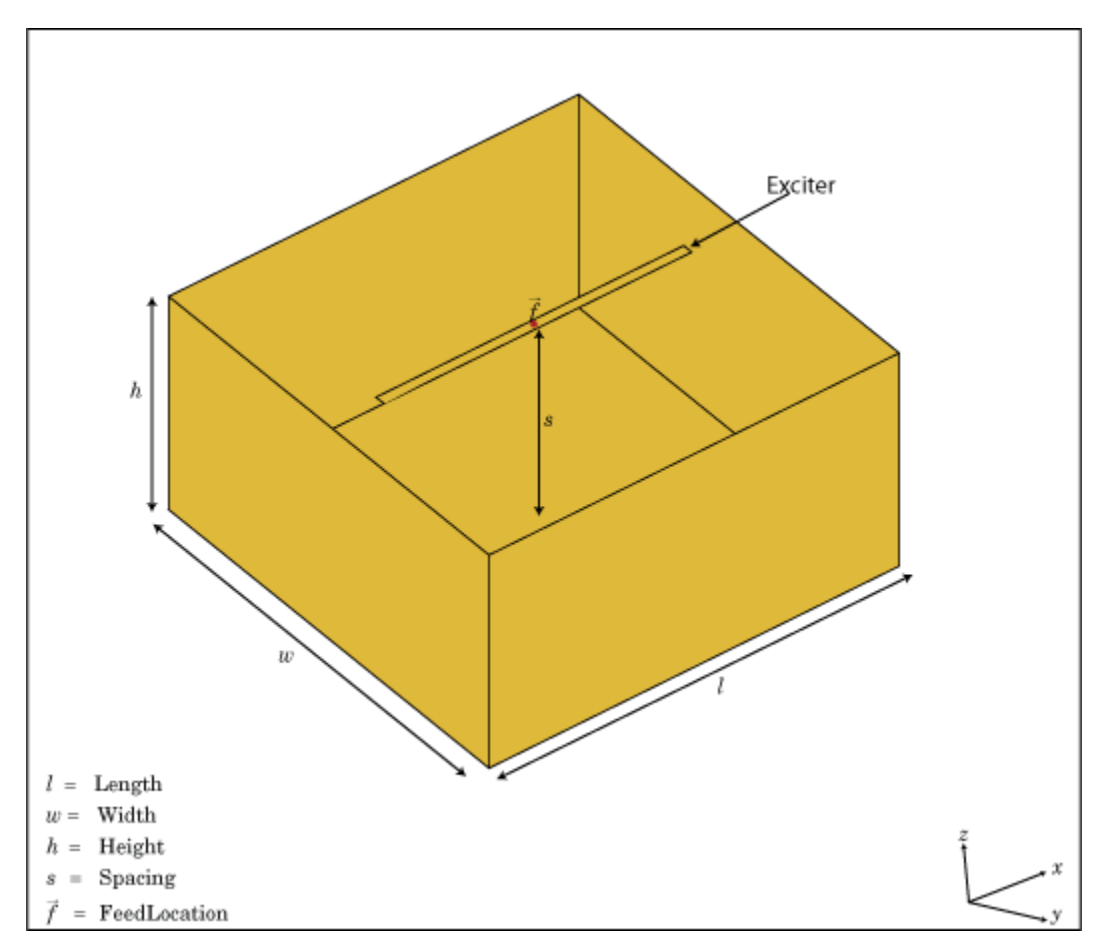

## **Creation**

# **Syntax**

 $c = cavity$  $c = cavity(Name,Value)$ 

### **Description**

 $c = \text{cavity}$  creates a cavity backed antenna located on the X-Y-Z plane. By default, the dimensions are chosen for an operating frequency of 1 GHz.

 $c = c$  avity (Name, Value) creates a cavity-backed antenna, with additional properties specified by one or more name–value pair arguments. Name is the property name and Value is the corresponding value. You can specify several name-value pair arguments in any order as Name1, Value1, ..., NameN, ValueN. Properties not specified retain their default values.

## **Properties**

### **Exciter — Antenna type used as exciter**

dipole (default) | object

Antenna type used as an exciter, specified as an object. Except reflector and cavity antenna elements, you can use all the single elements in the Antenna Toolbox as an exciter.

Example: 'Exciter',dipole

Data Types: char | string

### **Substrate — Type of dielectric material**

'Air' (default) | object

Type of dielectric material used as a substrate, specified as an object. For more information see, [dielectric](#page-819-0). For more information on dielectric substrate meshing, see "Meshing".

#### **Note** The substrate dimensions must be equal to the groundplane dimensions.

```
Example: d = dielectric('FR4'); 'Substrate',d
Example: d = dielectric('FR4'); cavity.Substrate = d
```
#### **Length — Length of rectangular cavity along x-axis**

0.2000 (default) | scalar

Length of the rectangular cavity along the x-axis, specified as a scalar in meters.

Example: 'Length',30e-2 Data Types: double

### **Width — Width of rectangular cavity along y-axis**

0.2000 (default) | scalar

Width of the rectangular cavity along the y-axis, specified as a scalar in meters.

Example: 'Width',25e-2 Data Types: double

#### **Height — Height of rectangular cavity along z-axis**

0.0750 (default) | scalar

Height of the rectangular cavity along the z-axis, specified as a scalar in meters.

Example: 'Height',7.5e-2 Data Types: double

### **Spacing — Distance between exciter and base of cavity**

0.0750 (default) | scalar

Distance between the exciter and the base of the cavity, specified as a scalar in meters.

Example: 'Spacing',7.5e-2 Data Types: double

### **Load — Lumped elements**

[1x1 LumpedElement] (default) | lumped element object handle

Lumped elements added to the antenna feed, specified as a lumped element object handle. For more information, see [lumpedElement](#page-770-0).

Example: 'Load', lumpedelement. lumpedelement is the object handle for the load created using lumpedElement.

Example: c.Load = lumpedElement('Impedance',75)

#### **EnableProbeFeed — Create probe feed from backing structure to exciter**  $0$  (default) | 1

Create probe feed from backing structure to exciter, specified as a 0 or 1. By default, probe feed is not enabled.

```
Example: 'EnableProbeFeed',1
```
Data Types: double

#### **Tilt — Tilt angle of antenna**

0 (default) | scalar | vector

Tilt angle of antenna, specified as a scalar or vector with each element unit in degrees.

Example: 'Tilt',90 Example: 'Tilt',[90 90 0] Data Types: double

### **TiltAxis — Tilt axis of antenna**

[1 0 0] (default) | three-element vectors of Cartesian coordinates | two three-element vector of Cartesian coordinates | 'X' | 'Y' | 'Z'

Tilt axis of the antenna, specified as:

- A three-element vector of Cartesian coordinates in meters. In this case, each vector starts at the origin and lies along the specified points on the X-, Y-, and Z axes.
- Two points in space, each specified as a three-element vector of Cartesian coordinates. In this case, the antenna rotates around the line joining the two points in space.
- A string input describing simple rotations around one of the principal axes, 'X', 'Y', or 'Z'.

For more information, see "Rotate Antenna and Arrays".

```
Example: 'TiltAxis', [0 1 0]
```

```
Example: 'TiltAxis',[0 0 0;0 1 0]
Example: ant.TiltAxis = 'Z'
Data Types: double | char | string
```
## **Object Functions**

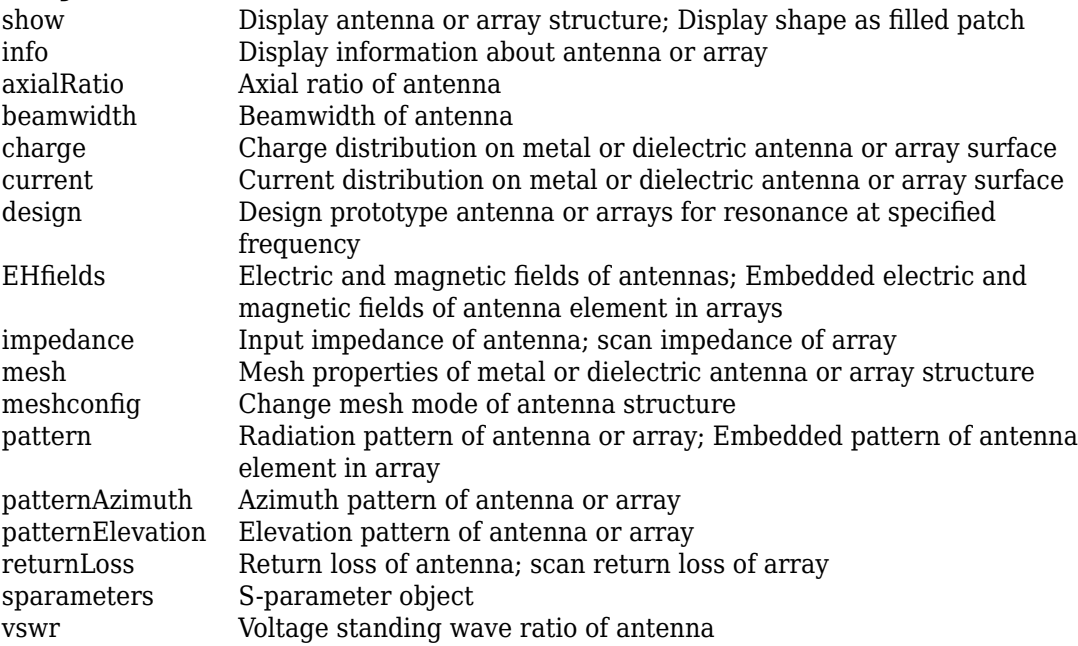

## **Examples**

#### **Create and View Cavity-Backed Antenna.**

Create and view a cavity-backed dipole antenna with 30cm length, 25cm width, 7.5cm height and spaced 7.5cm from the bowtie for operation at 1GHz.

```
c = cavity('Length',30e-2, 'Width',25e-2,'Height',7.5e-2,'Spacing',7.5e-2);
show(c)
```
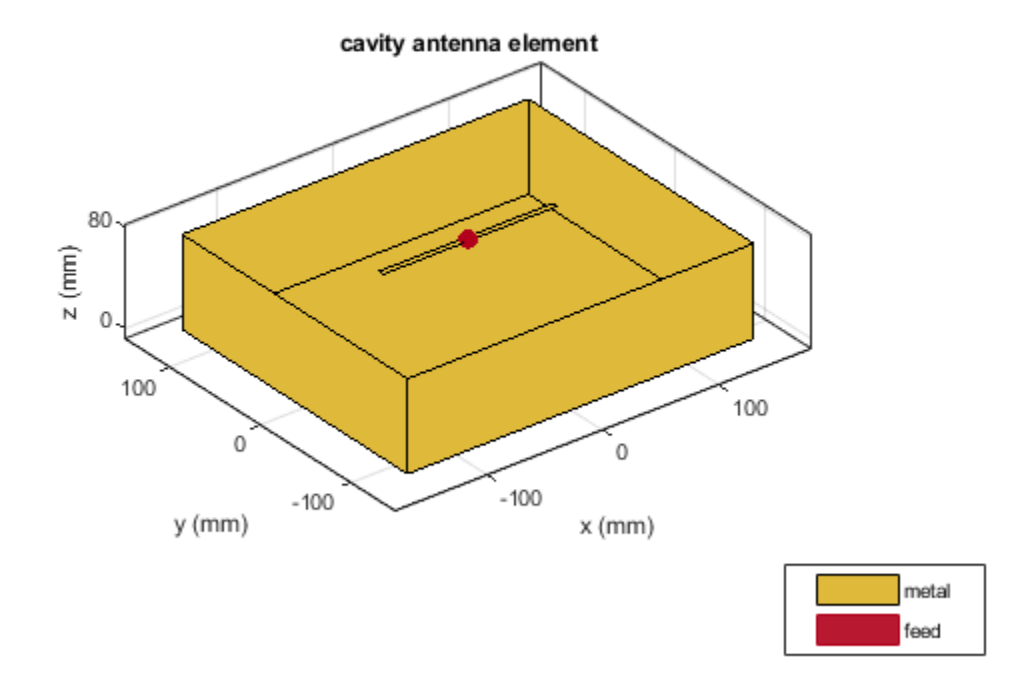

### **Radiation Pattern of Cavity-Backed Antenna**

Create a cavity-backed antenna using a dielectric substrate **'FR4'**.

```
d = dielectric('FR4');c = cavity('Length',30e-2,'Width',25e-2,'Height',20.5e-3,'Spacing',7.5e-3,...
     'Substrate',d)
C = cavity with properties:
             Exciter: [1x1 dipole]
```
 Substrate: [1x1 dielectric] Length: 0.3000 Width: 0.2500 Height: 0.0205 Spacing: 0.0075 EnableProbeFeed: 0 Tilt: 0 TiltAxis: [1 0 0] Load: [1x1 lumpedElement]

show(c)

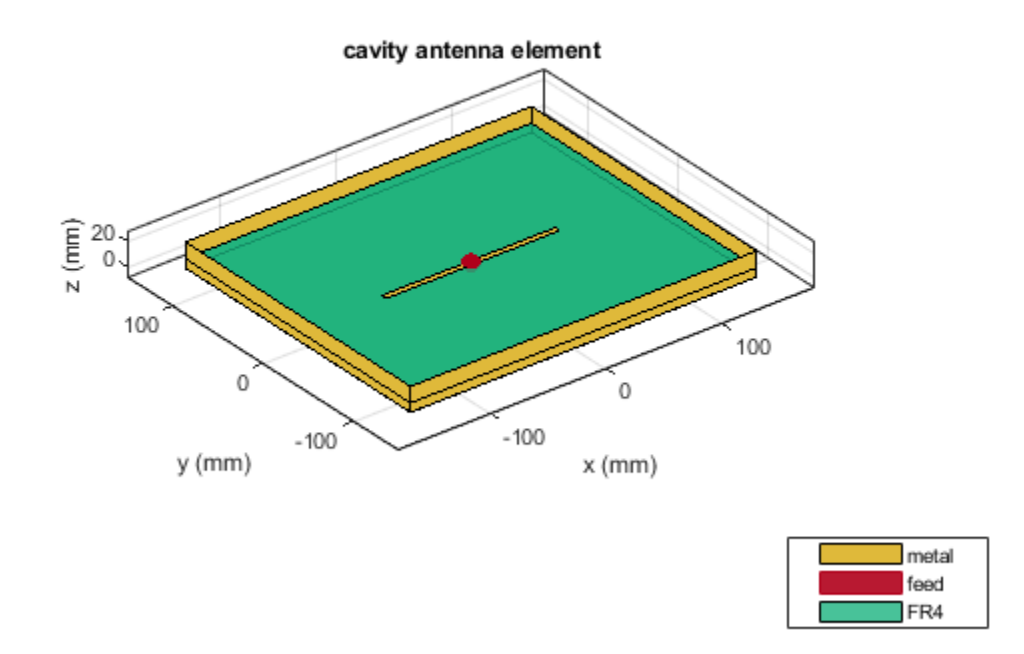

#### Plot the radiation pattern of the antenna at a frequency of 1 GHz.

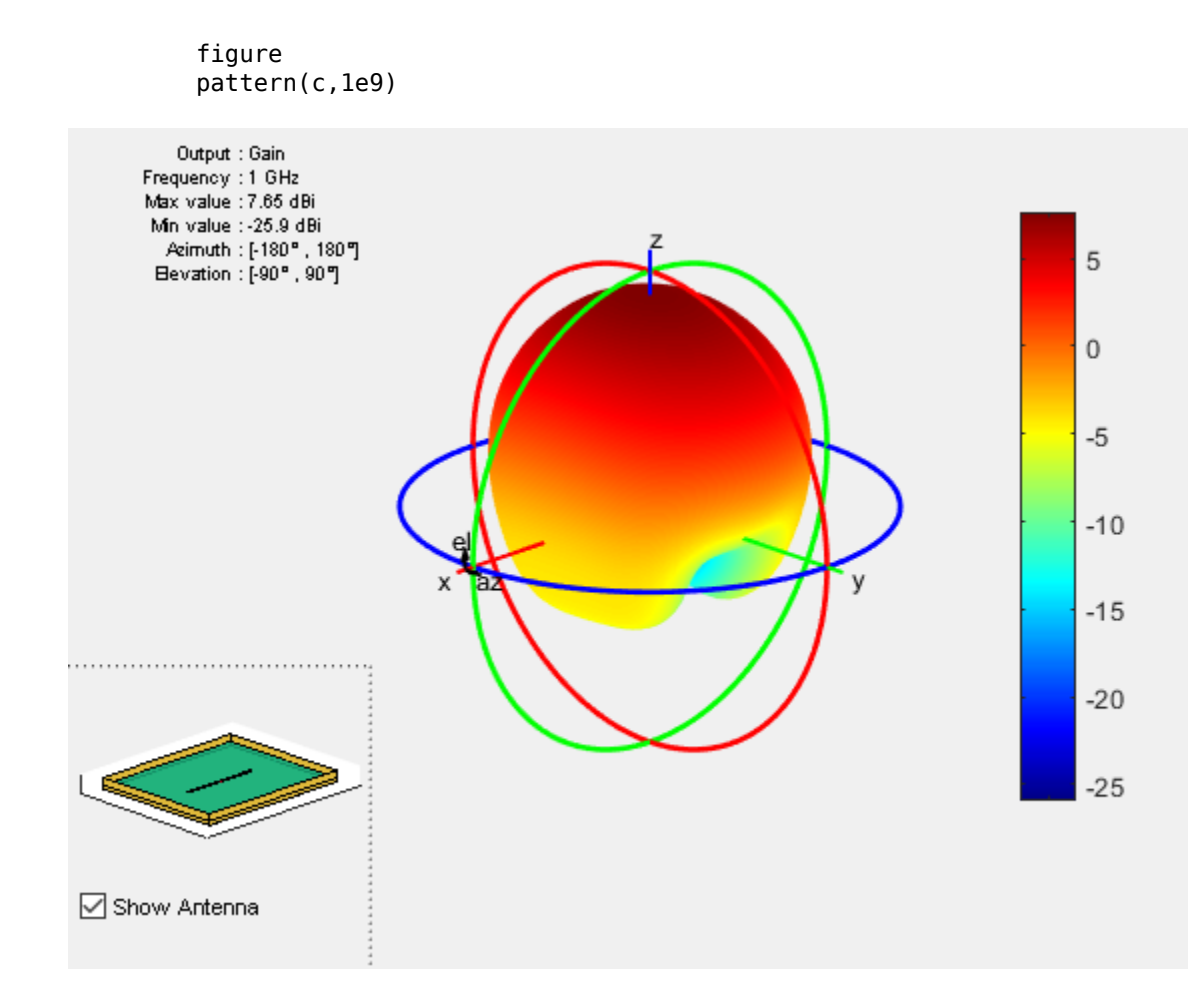

### **References**

[1] Balanis, C.A.*Antenna Theory: Analysis and Design*.3rd Ed. New York: Wiley, 2005.

## **See Also**

[reflector](#page-237-0) | [spiralArchimedean](#page-261-0) | [spiralEquiangular](#page-271-0)

### **Topics**

"Rotate Antenna and Arrays"

### **Introduced in R2015a**

# <span id="page-53-0"></span>**dipole**

Create strip dipole antenna

# **Description**

The dipole object is a strip dipole antenna on the Y-Z plane.

The width of the dipole is related to the diameter of an equivalent cylindrical dipole by the equation

 $w = 2d = 4r$ 

where:

- *d* is the diameter of equivalent cylindrical dipole.
- *r* is the radius of equivalent cylindrical dipole.

For a given cylinder radius, use the [cylinder2strip](#page-783-0) utility function to calculate the equivalent width. The default strip dipole is center-fed. The feed point coincides with the origin. The origin is located on the Y-Z plane.

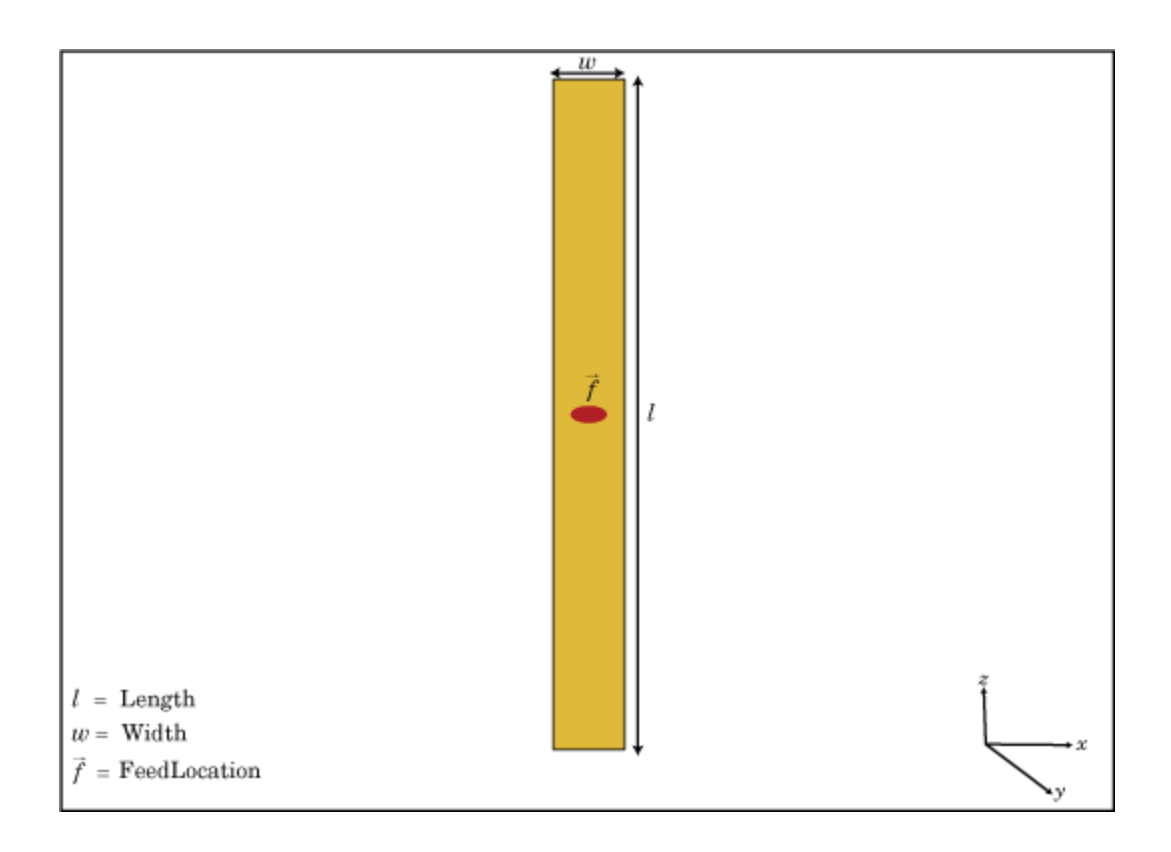

# **Creation**

# **Syntax**

```
d = dipoled = dipole(Name,Value)
```
## **Description**

d = dipole creates a half-wavelength strip dipole antenna on the Y-Z plane.

d = dipole(Name,Value) creates a dipole antenna, with additional properties specified by one or more name-value pair arguments. Name is the property name and Value is the corresponding value. You can specify several name-value pair arguments in any order as Name1, Value1, ..., NameN, ValueN. Properties you do not specify retains their default values.

## **Properties**

### **Length — Dipole length**

2 (default) | scalar

Dipole length, specified as a scalar in meters. By default, the length is chosen for an operating frequency of 75 MHz.

Example: 'Length',3

Data Types: double

**Width — Dipole width**

0.1000 (default) | scalar

Dipole width, specified as a scalar in meters.

#### **Note** Dipole width should be less than 'Length'/5 and greater than 'Length'/1001. [2]

Example: 'Width', 0.05

Data Types: double

#### **FeedOffset — Signed distance from center of dipole**

0 (default) | scalar

Signed distance from center of dipole, specified as a scalar in meters. The feed location is on Y-Z plane.

Example: 'FeedOffset',3

Data Types: double

#### **Load — Lumped elements**

[1x1 lumpedElement] (default) | lumped element object handle

Lumped elements added to the antenna feed, specified as a lumped element object handle. For more information, see [lumpedElement](#page-770-0).

Example: 'Load', lumpedelement. lumpedelement is the object handle for the load created using lumpedElement.

Example: d.Load = lumpedElement('Impedance',75)

### **Tilt — Tilt angle of antenna**

0 (default) | scalar | vector

Tilt angle of antenna, specified as a scalar or vector with each element unit in degrees.

Example: 'Tilt',90 Example: 'Tilt',[90 90 0] Data Types: double

### **TiltAxis — Tilt axis of antenna**

[1 0 0] (default) | three-element vectors of Cartesian coordinates | two three-element vector of Cartesian coordinates | 'X' | 'Y' | 'Z'

Tilt axis of the antenna, specified as:

- A three-element vector of Cartesian coordinates in meters. In this case, each vector starts at the origin and lies along the specified points on the X-, Y-, and Z axes.
- Two points in space, each specified as a three-element vector of Cartesian coordinates. In this case, the antenna rotates around the line joining the two points in space.
- A string input describing simple rotations around one of the principal axes, 'X', 'Y', or 'Z'.

For more information, see "Rotate Antenna and Arrays".

```
Example: 'TiltAxis',[0 1 0]
Example: 'TiltAxis',[0 0 0;0 1 0]
Example: ant.TiltAxis = 'Z'
Data Types: double | char | string
```
## **Object Functions**

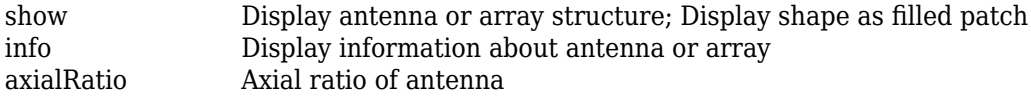

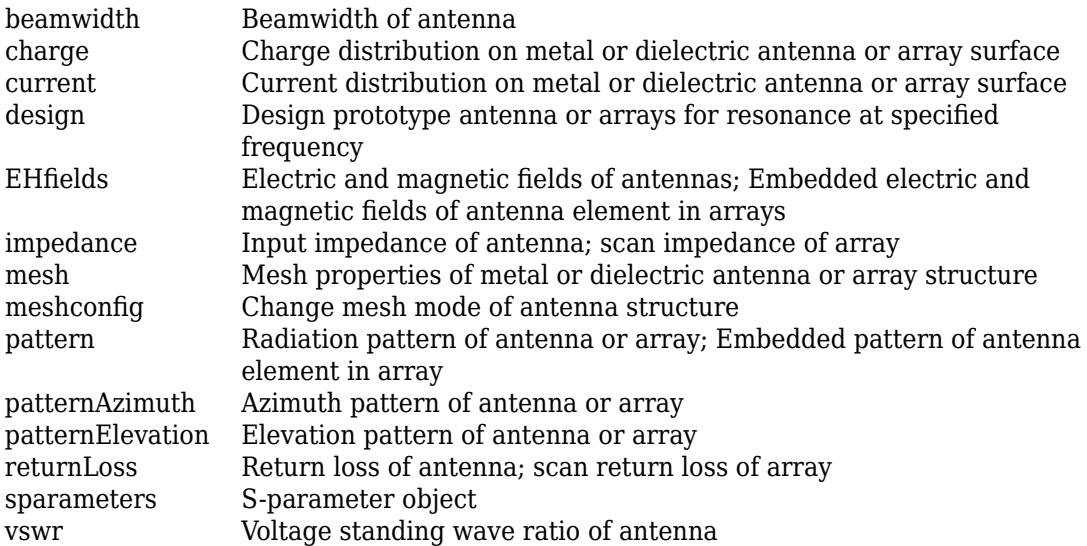

## **Examples**

### **Create and View Dipole Antenna**

Create and view a dipole with 2m length and 0.5m width.

```
d = dipole('Width', 0.05)d = dipole with properties:
         Length: 2
          Width: 0.0500
     FeedOffset: 0
           Tilt: 0
       TiltAxis: [1 0 0]
           Load: [1x1 lumpedElement]
```
show(d)

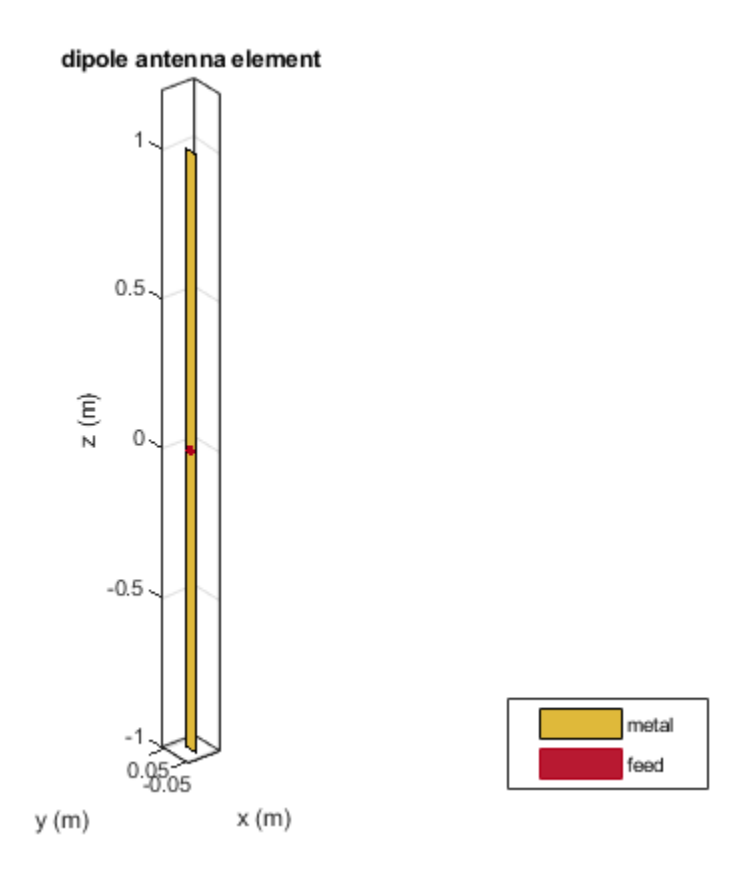

### **Impedance of Dipole Antenna**

Calculate the impedance of a dipole over a frequency range of 50MHz - 100MHz.

 $d = dipole('Width', 0.05);$ impedance(d,linspace(50e6,100e6,51))

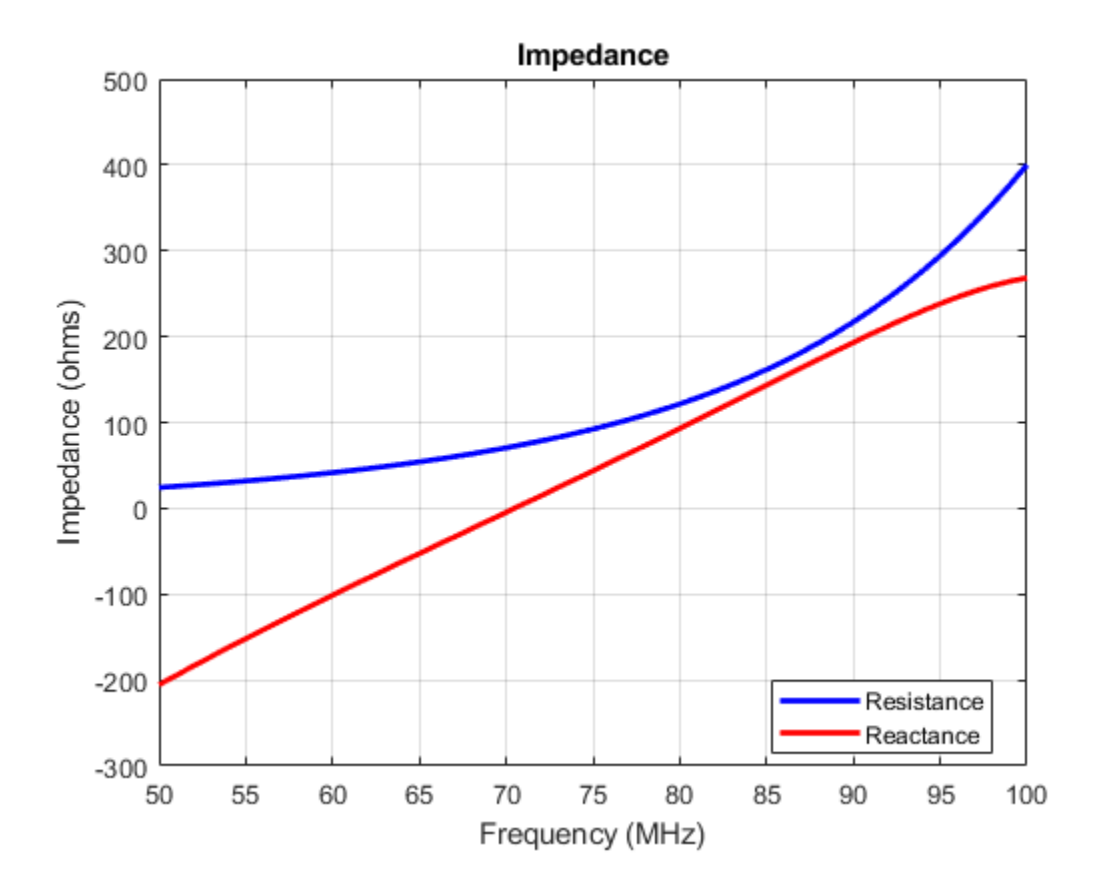

### **Infinite Reflector Backed Dielectric Substrate Antenna**

Design a dipole antenna backed by a dielectric substrate and an infinite reflector.

Create a dipole antenna of length, 0.15 m, and width, 0.015 m.

d = dipole('Length',0.15,'Width',0.015, 'Tilt',90,'TiltAxis',[0 1 0]);

Create a reflector using the dipole antenna as an exciter and the dielectric, teflon as the substrate.

```
t = dielectric('Teflon')
rf = reflector('Exciter',d,'Spacing',7.5e-3,'Substrate',t);
t = dielectric with properties:
            Name: 'Teflon'
        EpsilonR: 2.1000
     LossTangent: 2.0000e-04
       Thickness: 0.0060
```
For more materials see <a href="matlab:openDielectricCatalog">catalog</a>

Set the groundplane length of the reflector to inf. View the structure.

rf.GroundPlaneLength = inf; show(rf)

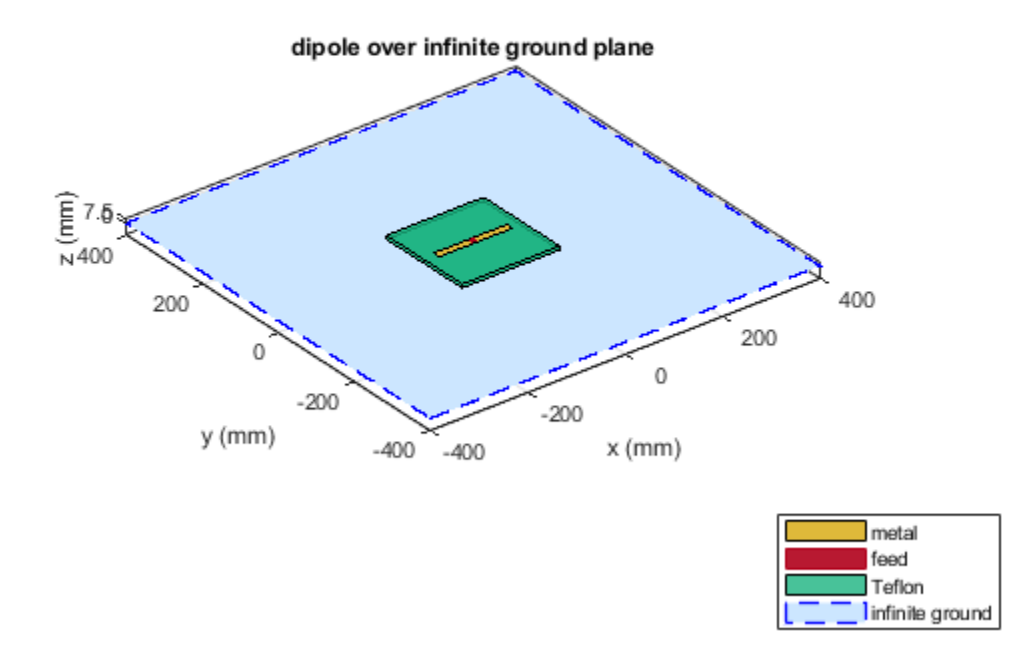

Calculate the radiation pattern of the antenna at 70 MHz.

pattern(rf,70e6)

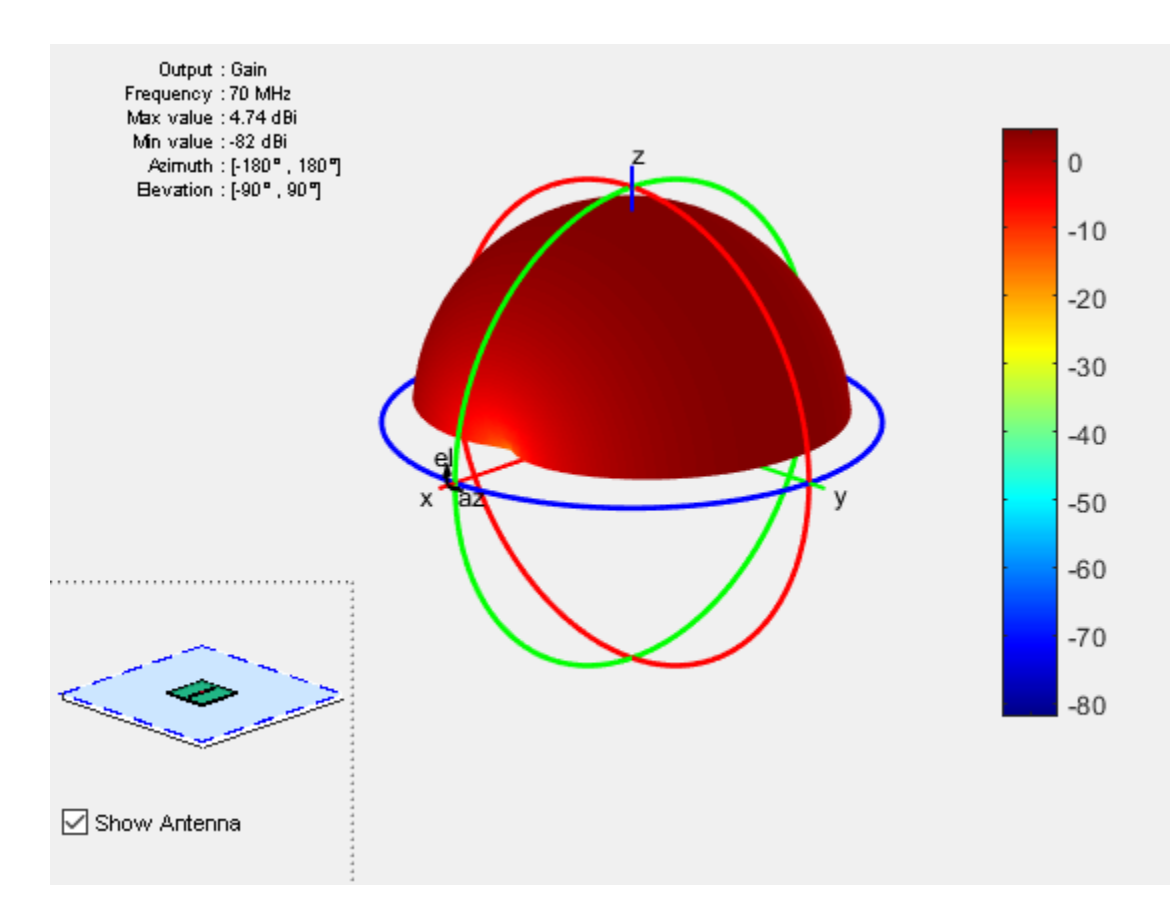

### **References**

[1] Balanis, C.A. *Antenna Theory: Analysis and Design*. 3rd Ed. New York: Wiley, 2005.

[2] Volakis, John. *Antenna Engineering Handbook*, 4th Ed. New York: Mcgraw-Hill, 2007.

## **See Also**

[cylinder2strip](#page-783-0) | [loopCircular](#page-168-0) | [monopole](#page-184-0) | [slot](#page-253-0)

### **Topics**

"Rotate Antenna and Arrays"

**Introduced in R2015a**

# **dipoleFolded**

Create folded dipole antenna

# **Description**

The dipolefolded object is a folded dipole antenna on the X-Y plane.

The width of the dipole is related to the diameter of an equivalent cylindrical dipole by the equation

 $w = 2d = 4r$ 

, where

- *d* is the diameter of the equivalent cylindrical pole
- *r* is the radius of the equivalent cylindrical pole.

For a given cylinder radius, use the [cylinder2strip](#page-783-0) utility function to calculate the equivalent width. The default folded dipole is center-fed. The feed point of the dipole coincides with the origin. The origin is located on the X-Y plane. When compared to the planar dipole, the folded dipole structure increases the input impedance of the antenna.

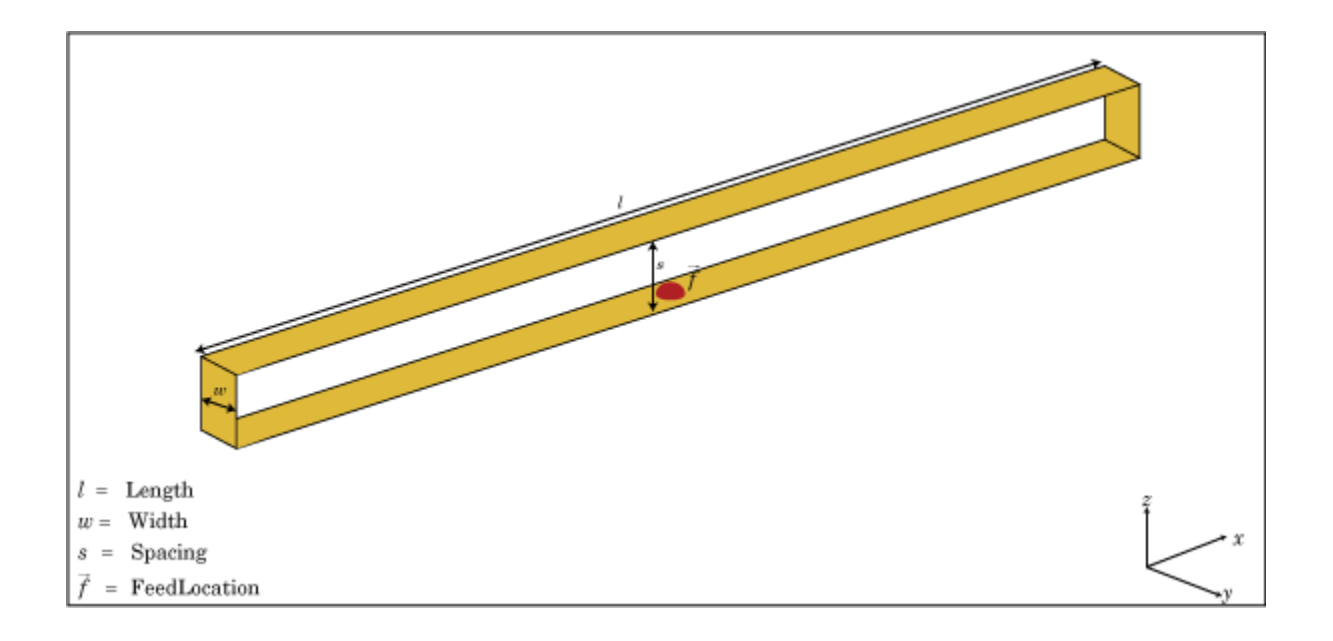

# **Creation**

## **Syntax**

dF = dipoleFolded  $dF = dipoleFolved(Name,Value)$ 

### **Description**

dF = dipoleFolded creates a half-wavelength folded dipole antenna.

dF = dipoleFolded(Name,Value) creates a half-wavelength folded dipole antenna with additional properties specified by one or more name-value pair arguments. Name is the property name and Value is the corresponding value. You can specify several namevalue pair arguments in any order as Name1, Value1, ..., NameN, ValueN. Properties not specified retain their default values.

## **Properties**

### **Length — Folded dipole length**

2 (default) | scalar

Folded dipole length, specified as a scalar in meters. By default, the length is chosen for an operating frequency of 70.5 MHz.

Example: 'Length',3

Data Types: double

### **Width — Folded dipole width**

0.0040 (default) | scalar

Folded dipole width, specified as a scalar in meters.

**Note** Folded dipole width should be less than 'Length'/20 and greater than 'Length'/ 1001. [2]

Example: 'Width',0.05

Data Types: double

### **Spacing — Shorting stub lengths at dipole ends**

0.0245 (default) | scalar

Shorting stub lengths at dipole ends, specified as a scalar in meters. The value must be less than Length/50.

Example: 'Spacing',3

Data Types: double

### **Load — Lumped elements**

[1x1 lumpedElement] (default) | lumped element object handle

### Lumped elements added to the antenna feed, specified a lumped element object handle. For more information, see [lumpedElement](#page-770-0).

Example: 'Load', lumpedelement. lumpedelement is the object handle for the load created using lumpedElement.

Example: dF.Load = lumpedElement('Impedance',75)

### **Tilt — Tilt angle of antenna**

0 (default) | scalar | vector

Tilt angle of antenna, specified as a scalar or vector with each element unit in degrees.

Example: 'Tilt',90 Example: 'Tilt',[90 90 0] Data Types: double

### **TiltAxis — Tilt axis of antenna**

```
[1 0 0] (default) | three-element vectors of Cartesian coordinates | two three-element
vector of Cartesian coordinates | 'X' | 'Y' | 'Z'
```
Tilt axis of the antenna, specified as:

- A three-element vector of Cartesian coordinates in meters. In this case, each vector starts at the origin and lies along the specified points on the X-, Y-, and Z axes.
- Two points in space, each specified as a three-element vector of Cartesian coordinates. In this case, the antenna rotates around the line joining the two points in space.
- A string input describing simple rotations around one of the principal axes, 'X', 'Y', or 'Z'.

For more information, see "Rotate Antenna and Arrays".

```
Example: 'TiltAxis', [0 1 0]
Example: 'TiltAxis',[0 0 0;0 1 0]
Example: ant.TiltAxis = 'Z'
Data Types: double | char | string
```
## **Object Functions**

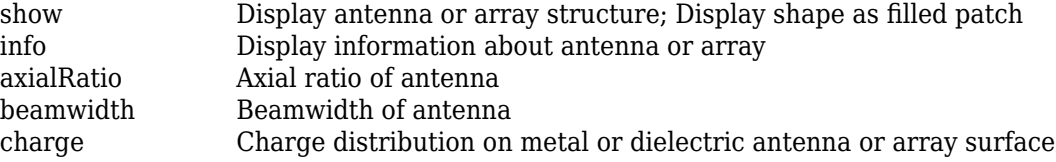

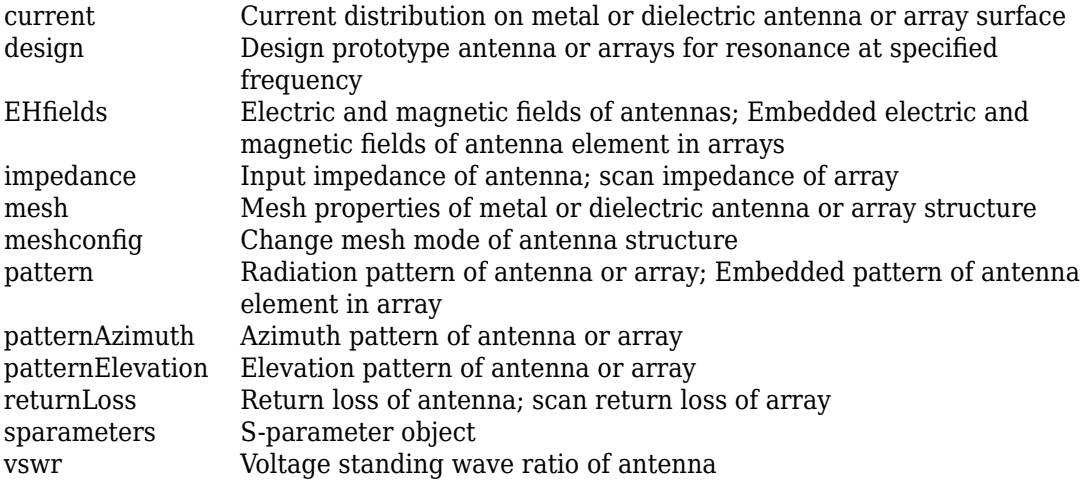

## **Examples**

### **Create and View Folded Dipole Antenna**

Create and view a folded dipole with 2m length and 0.05m width.

```
df = dipoleFolded('Length',2,'Width',0.05)
df = dipoleFolded with properties:
       Length: 2
        Width: 0.0500
      Spacing: 0.0245
         Tilt: 0
     TiltAxis: [1 0 0]
         Load: [1x1 lumpedElement]
```
show(df)

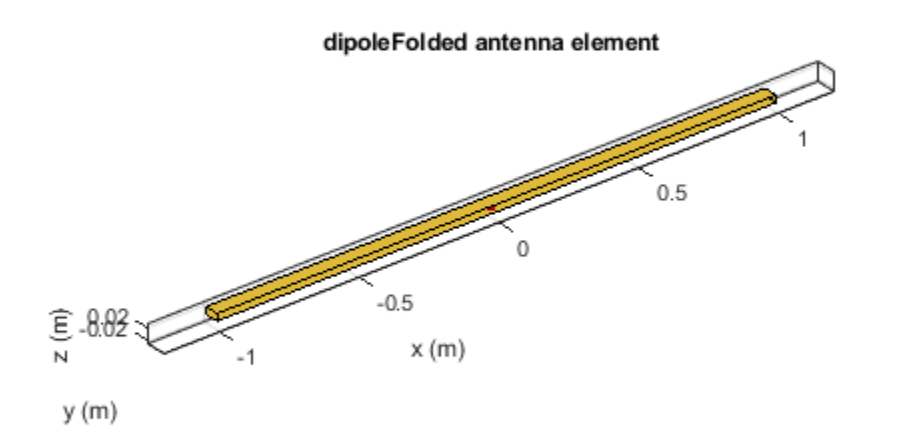

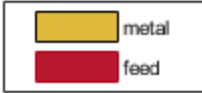

### **Radiation Pattern of Folded Dipole Antenna**

Plot the radiation pattern of a folded dipole at 70.5 MHz.

```
df = dipoleFolded
df = dipoleFolded with properties:
       Length: 2
        Width: 0.0180
      Spacing: 0.0245
```
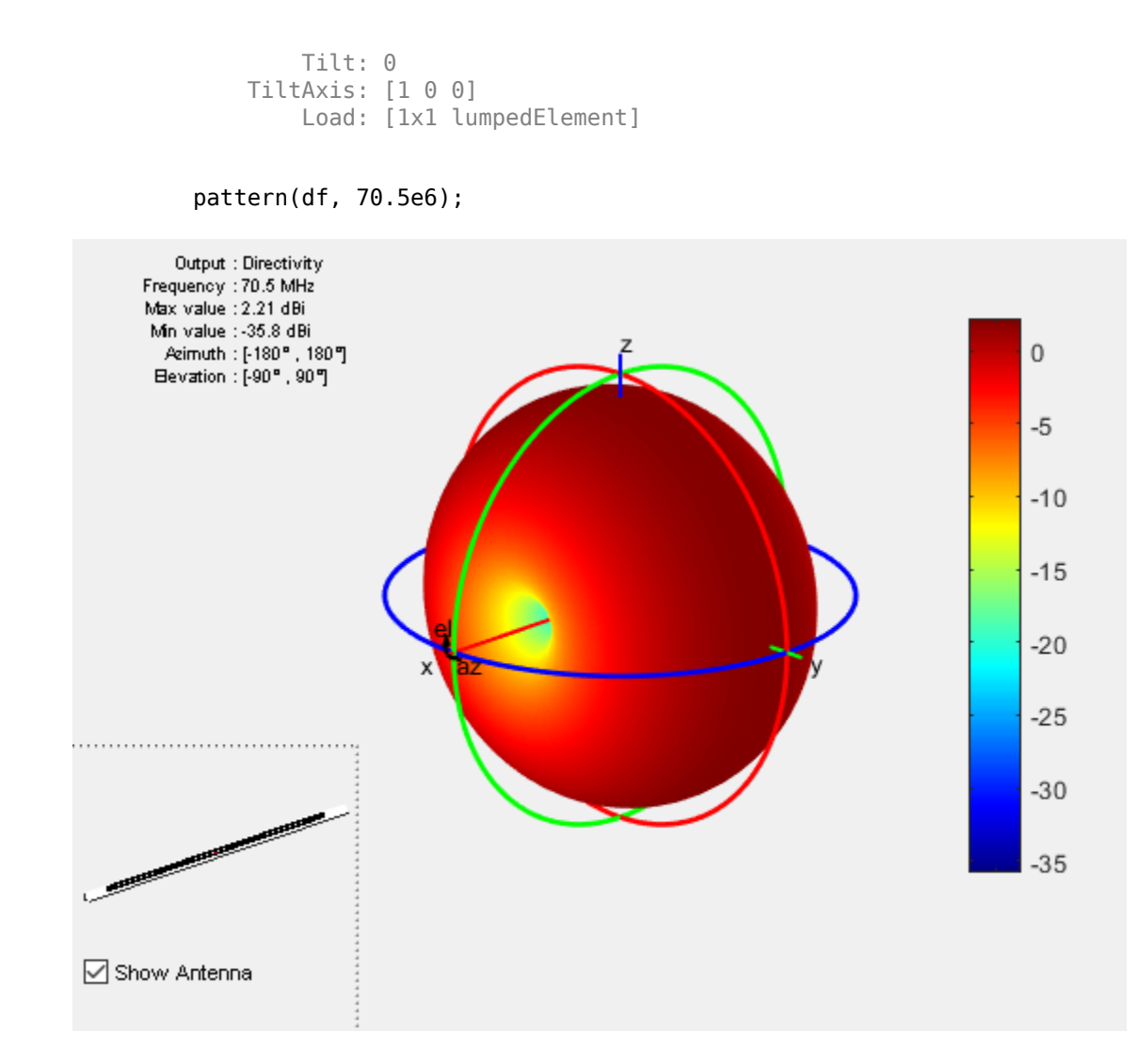

### **References**

[1] Balanis, C.A. *Antenna Theory: Analysis and Design*. 3rd Ed. New York: Wiley, 2005.

[2] Volakis, John. *Antenna Engineering Handbook*, 4th Ed. New York: Mcgraw-Hill, 2007.

## **See Also**

[bowtieTriangular](#page-37-0) | [cylinder2strip](#page-783-0) | [dipole](#page-53-0) | [monopole](#page-184-0)

### **Topics**

"Rotate Antenna and Arrays"

**Introduced in R2015a**
# **dipoleVee**

Create V-dipole antenna

# **Description**

The dipoleVee object is a planar V-dipole antenna in the X-Y plane.

The width of the dipole is related to the circular cross-section by the equation

 $w = 2d = 4r$ 

, where:

- *d* is the diameter of equivalent cylindrical pole
- *r* is the radius of equivalent cylindrical pole

For a given cylinder radius, use the [cylinder2strip](#page-783-0) utility function to calculate the equivalent width. The V-dipole antenna is bent around the feed point. The default V-dipole is center-fed and is in the X-Y plane. The feed point of the V-dipole antenna coincides with the origin.

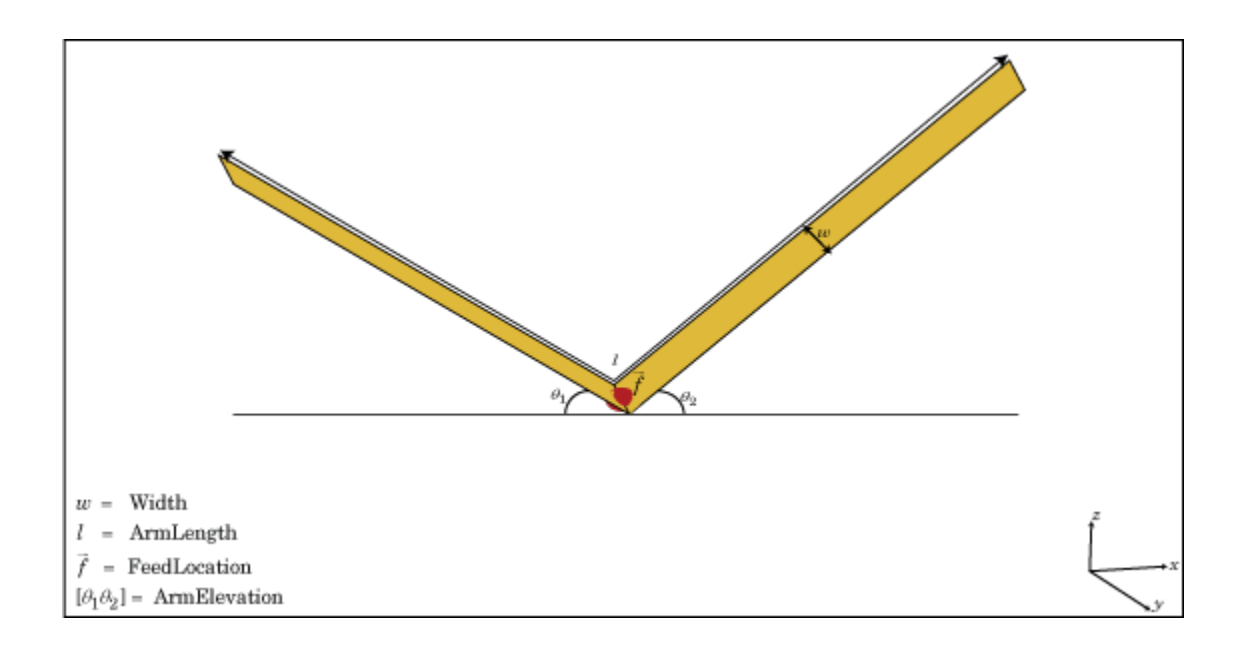

## **Creation**

## **Syntax**

dv = dipoleVee dv = dipoleVee(Name,Value)

### **Description**

dv = dipoleVee creates a half-wavelength V-dipole antenna.

dv = dipoleVee(Name,Value) creates a half-wavelength V-dipole antenna, with additional properties specified by one or more name-value pair arguments. Name is the property name and Value is the corresponding value. You can specify several name-value pair arguments in any order as Name1, Value1, ..., NameN, ValueN. Properties not specified retain their default values.

## **Properties**

#### **ArmLength — Length of two arms**

[1 1] (default) | two-element vector

Length of two arms, specified as a two-element vector in meters. By default, the arm lengths are chosen for an operating frequency of 75 MHz.

Example: 'ArmLength',[1,3]

Data Types: double

#### **Width — V-dipole arm width**

0.1000 (default) | scalar

V-dipole arm width, specified as a scalar in meters.

**Note** Dipole width should be less than Total Arm Length/5 and greater than Total Arm Length/1001. [2]

Example: 'Width', 0.05

Data Types: double

#### **ArmElevation — Angle made by two arms about X-Y plane**

[45 45] (default) | two-element vector

Angle made by two arms about X-Y plane, specified as a two-element vector in degrees.

Example: 'ArmElevation',[55 35]

Data Types: double

#### **Load — Lumped elements**

[1x1 lumpedElement] (default) | lumped element object handle

#### Lumped elements added to the antenna feed, specified as a lumped element object handle. For more information, see [lumpedElement](#page-770-0).

Example: 'Load', lumpedelement. lumpedelement is the object handle for the load created using lumpedElement.

```
Example: dv.Load = lumpedElement('Impedance',75)
```
#### **Tilt — Tilt angle of antenna**

0 (default) | scalar | vector

Tilt angle of antenna, specified as a scalar or vector with each element unit in degrees.

Example: 'Tilt',90 Example: 'Tilt',[90 90 0] Data Types: double

#### **TiltAxis — Tilt axis of antenna**

```
[1 0 0] (default) | three-element vectors of Cartesian coordinates | two three-element
vector of Cartesian coordinates | 'X' | 'Y' | 'Z'
```
Tilt axis of the antenna, specified as:

- A three-element vector of Cartesian coordinates in meters. In this case, each vector starts at the origin and lies along the specified points on the X-, Y-, and Z axes.
- Two points in space, each specified as a three-element vector of Cartesian coordinates. In this case, the antenna rotates around the line joining the two points in space.
- A string input describing simple rotations around one of the principal axes, 'X', 'Y', or 'Z'.

For more information, see "Rotate Antenna and Arrays".

```
Example: 'TiltAxis', [0 1 0]
Example: 'TiltAxis',[0 0 0;0 1 0]
Example: ant.TiltAxis = 'Z'
Data Types: double | char | string
```
### **Object Functions**

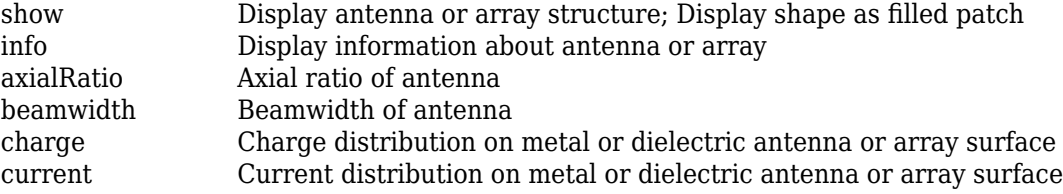

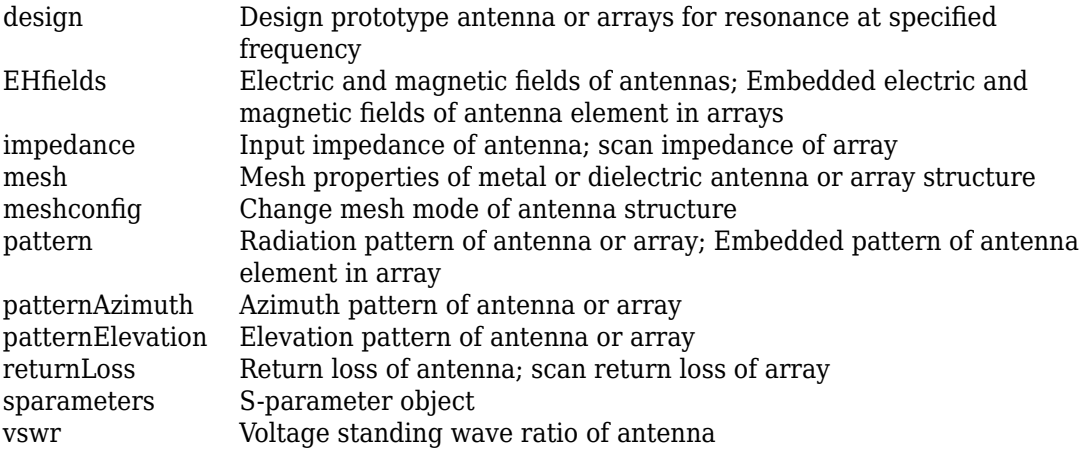

### **Examples**

#### **Create V-Dipole Antenna**

Create and view a center-fed V-dipole that has 50 degree arm angles .

```
dv = dipoleVee('ArmElevation',[50 50])
dv = dipoleVee with properties:
        ArmLength: [1 1]
     ArmElevation: [50 50]
            Width: 0.1000
             Tilt: 0
         TiltAxis: [1 0 0]
             Load: [1x1 lumpedElement]
```
show(dv)

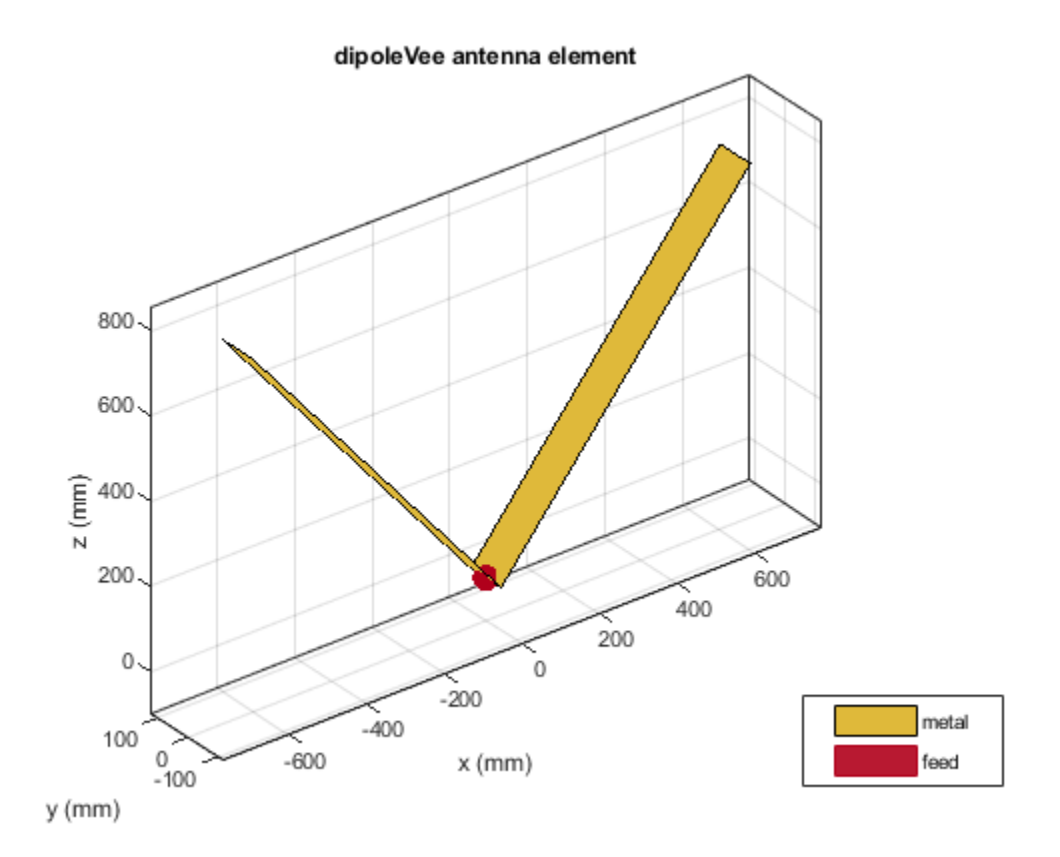

#### **Impedance of V-Dipole Antenna**

Calculate the impedance of a V-dipole antenna over the frequency range of 50MHz - 100MHz.

```
dv = dipoleVee('ArmElevation',[50 50]);
impedance(dv,linspace(50e6,100e6,51))
```
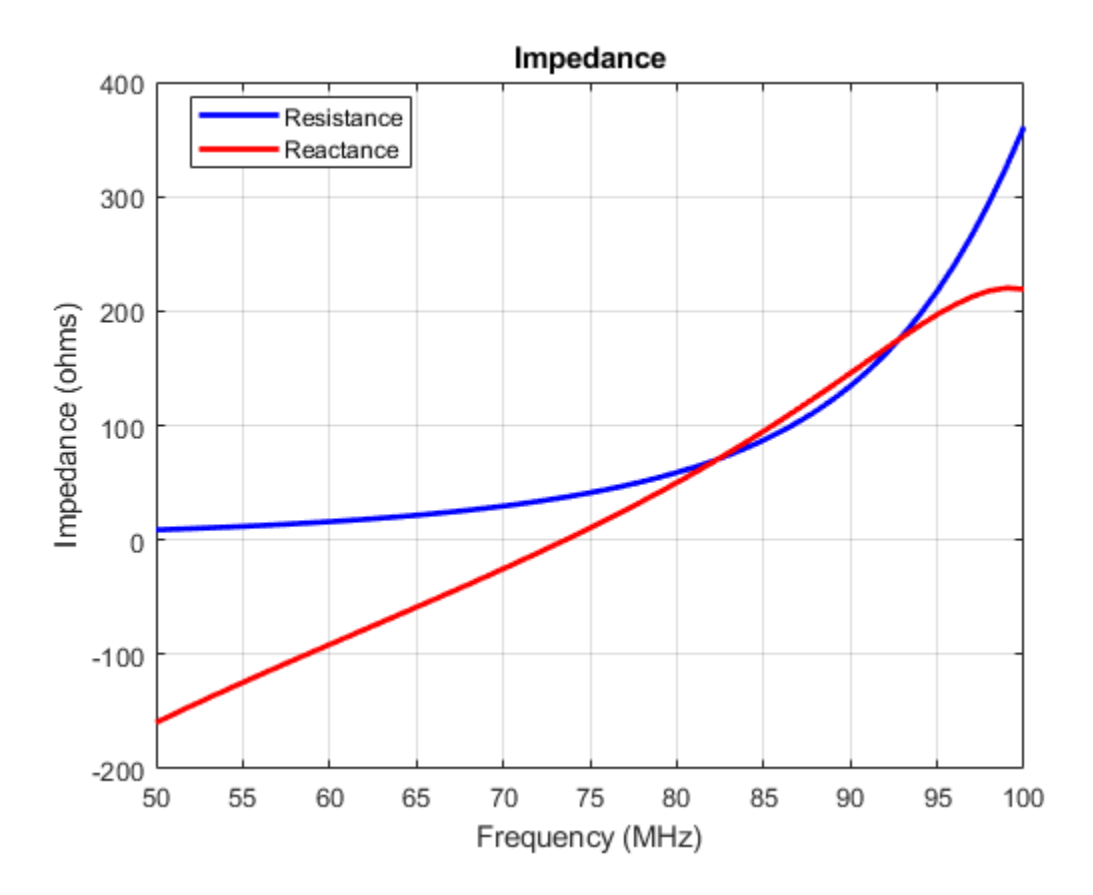

### **References**

[1] Balanis, C.A. *Antenna Theory: Analysis and Design*. 3rd Ed. New York: Wiley, 2005.

[2] Volakis, John. *Antenna Engineering Handbook*. 4th Ed. New York: McGraw-Hill, 2007.

## **See Also**

[cylinder2strip](#page-783-0) | [dipole](#page-53-0) | [dipoleFolded](#page-64-0) | [loopCircular](#page-168-0)

### **Topics**

"Rotate Antenna and Arrays"

**Introduced in R2015a**

# **dipoleMeander**

Create meander dipole antenna

# **Description**

The dipoleMeander class creates a meander dipole antenna with four dipoles. The antenna is center fed and it is symmetric about its origin. The first resonance of meander dipole antenna is at 200 MHz.

The width of the dipole is related to the diameter of an equivalent cylindrical dipole by the equation

$$
w=2d=4r
$$

, where:

- *d* is the diameter of equivalent cylindrical dipole.
- *r* is the radius of equivalent cylindrical dipole.

For a given cylinder radius, use the [cylinder2strip](#page-783-0) utility function to calculate the equivalent width. The default strip dipole is center-fed. The feed point coincides with the origin. The origin is located on the X-Y plane.

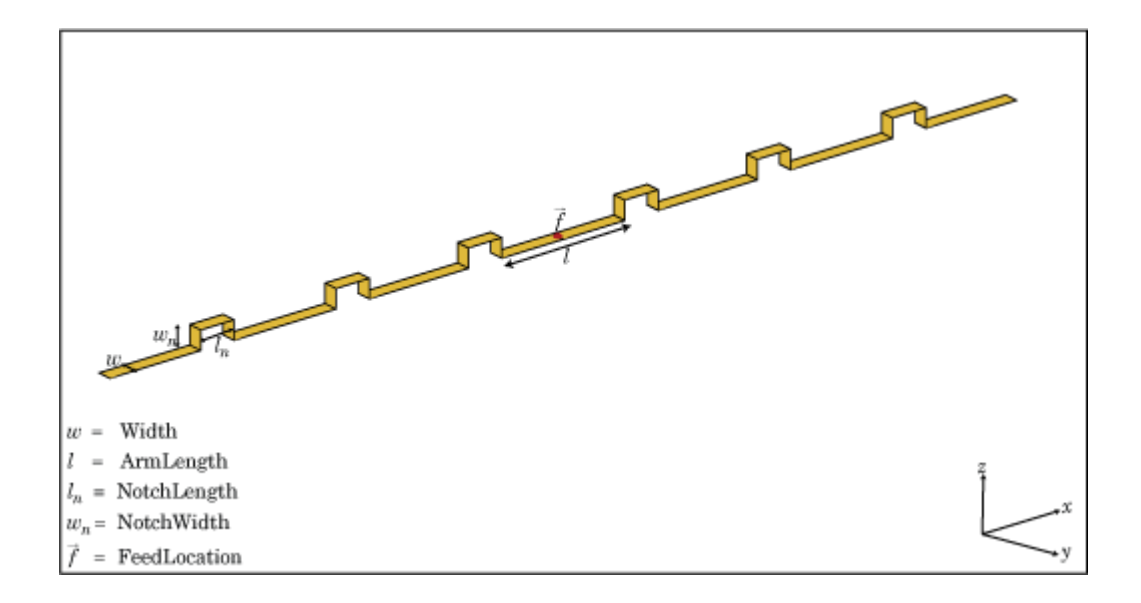

# **Creation**

# **Syntax**

```
dm = dipoleMeander
dm = dipoleMeander(Name,Value)
```
### **Description**

dm = dipoleMeander creates a meander dipole antenna with four dipoles.

dm = dipoleMeander(Name,Value) creates a meander dipole antenna with four dipoles, with additional properties specified by one or more name-value pair arguments. Name is the property name and Value is the corresponding value. You can specify several name-value pair arguments in any order as Name1, Value1, ..., NameN, ValueN. Properties not specified retain their default values.

### **Properties**

#### **Width — Dipole width**

0.0040 (default) | scalar

Dipole width, specified as a scalar in meters.

Example: 'Width', 0.05

Data Types: double

#### **ArmLength — Length of individual dipole arms**

[0.0880 0.0710 0.0730 0.0650] (default) | vector

Length of individual dipole arms, specified as a vector in meters. The total number of dipole arms generated is :

 $2*N - 1$ 

where *N* is the number of specified arm lengths.

Example: 'ArmLength',[0.6000 0.5000 1 0.4000]

Data Types: double

#### **NotchLength — Notch length along length of antenna**

0.0238 (default) | scalar

Notch length along the length of the antenna, specified as a scalar in meters.

For example, in a dipole meander antenna with seven stacked arms there are six notches.

```
Example: 'NotchLength',1
```
Data Types: double

#### **NotchWidth — Notch width perpendicular to length of antenna**

0.0238 (default) | scalar

Notch width perpendicular to the length of the antenna, specified as a scalar in meters.

```
Example: 'NotchWidth',1
Data Types: double
```
#### **Load — Lumped elements**

[1x1 lumpedElement] (default) | lumped element object handle

Lumped elements added to the antenna feed, specified as a lumped element object handle. For more information, see [lumpedElement](#page-770-0).

Example: 'Load', lumpedelement. lumpedelement is the object handle for the load created using lumpedElement.

```
Example: dm.Load = lumpedElement('Impedance',75)
```
#### **Tilt — Tilt angle of antenna**

0 (default) | scalar | vector

Tilt angle of antenna, specified as a scalar or vector with each element unit in degrees.

Example: 'Tilt',90 Example: 'Tilt',[90 90 0] Data Types: double

#### **TiltAxis — Tilt axis of antenna**

[1 0 0] (default) | three-element vectors of Cartesian coordinates | two three-element vector of Cartesian coordinates | 'X' | 'Y' | 'Z'

Tilt axis of the antenna, specified as:

- A three-element vector of Cartesian coordinates in meters. In this case, each vector starts at the origin and lies along the specified points on the X-, Y-, and Z axes.
- Two points in space, each specified as a three-element vector of Cartesian coordinates. In this case, the antenna rotates around the line joining the two points in space.
- A string input describing simple rotations around one of the principal axes, 'X', 'Y', or 'Z'.

For more information, see "Rotate Antenna and Arrays".

```
Example: 'TiltAxis', [0 1 0]
Example: 'TiltAxis',[0 0 0;0 1 0]
Example: ant.TiltAxis = 'Z'
Data Types: double | char | string
```
## **Object Functions**

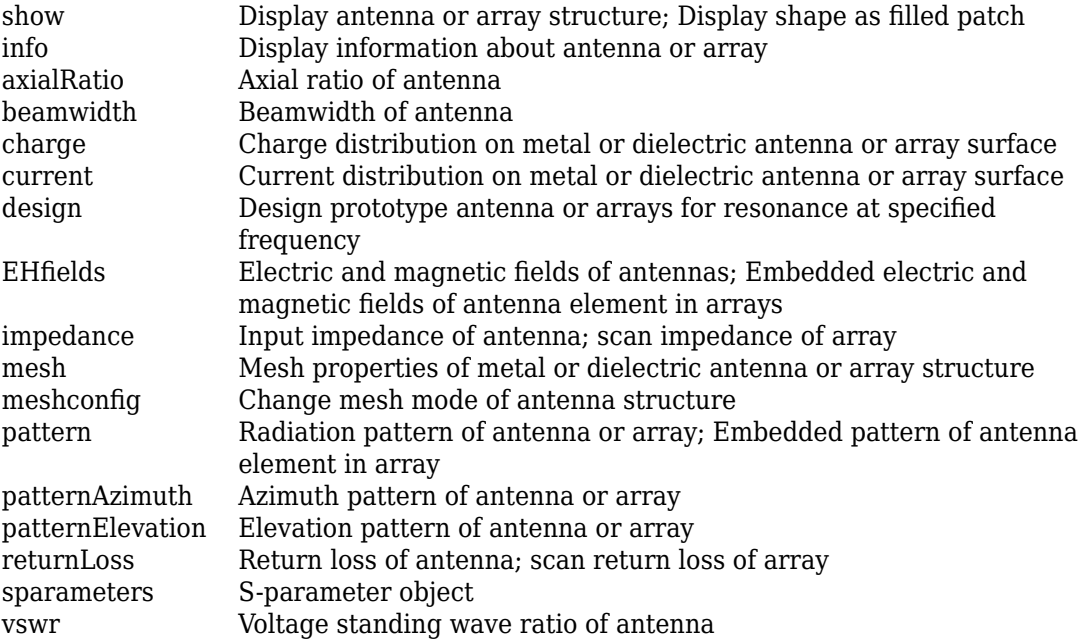

### **Examples**

#### **Create and View Meander Dipole Antenna**

Create and view the default meander dipole antenna.

```
dm = dipoleMeander
dm = dipoleMeander with properties:
           Width: 0.0040
       ArmLength: [0.0880 0.0710 0.0730 0.0650]
     NotchLength: 0.0238
      NotchWidth: 0.0170
            Tilt: 0
        TiltAxis: [1 0 0]
```
Load: [1x1 lumpedElement]

show(dm)

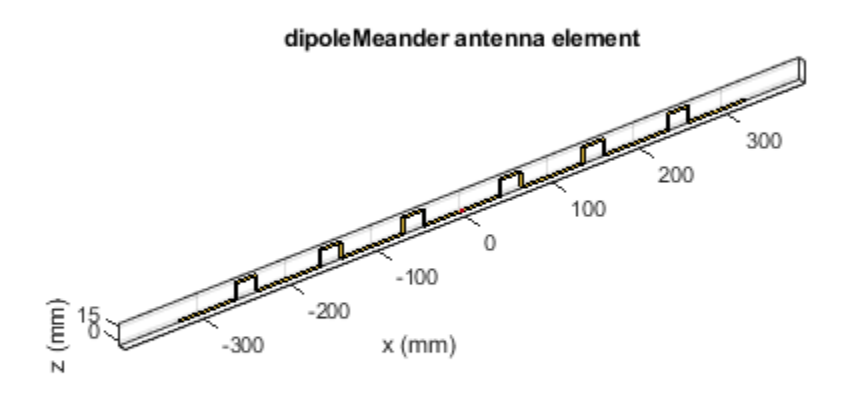

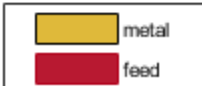

#### **Plot Radiation Pattern Of Meander Dipole Antenna**

Plot the radiation pattern of meander dipole antenna at a 200MHz frequency.

```
dm = dipoleMeander;
pattern(dm,200e6)
```
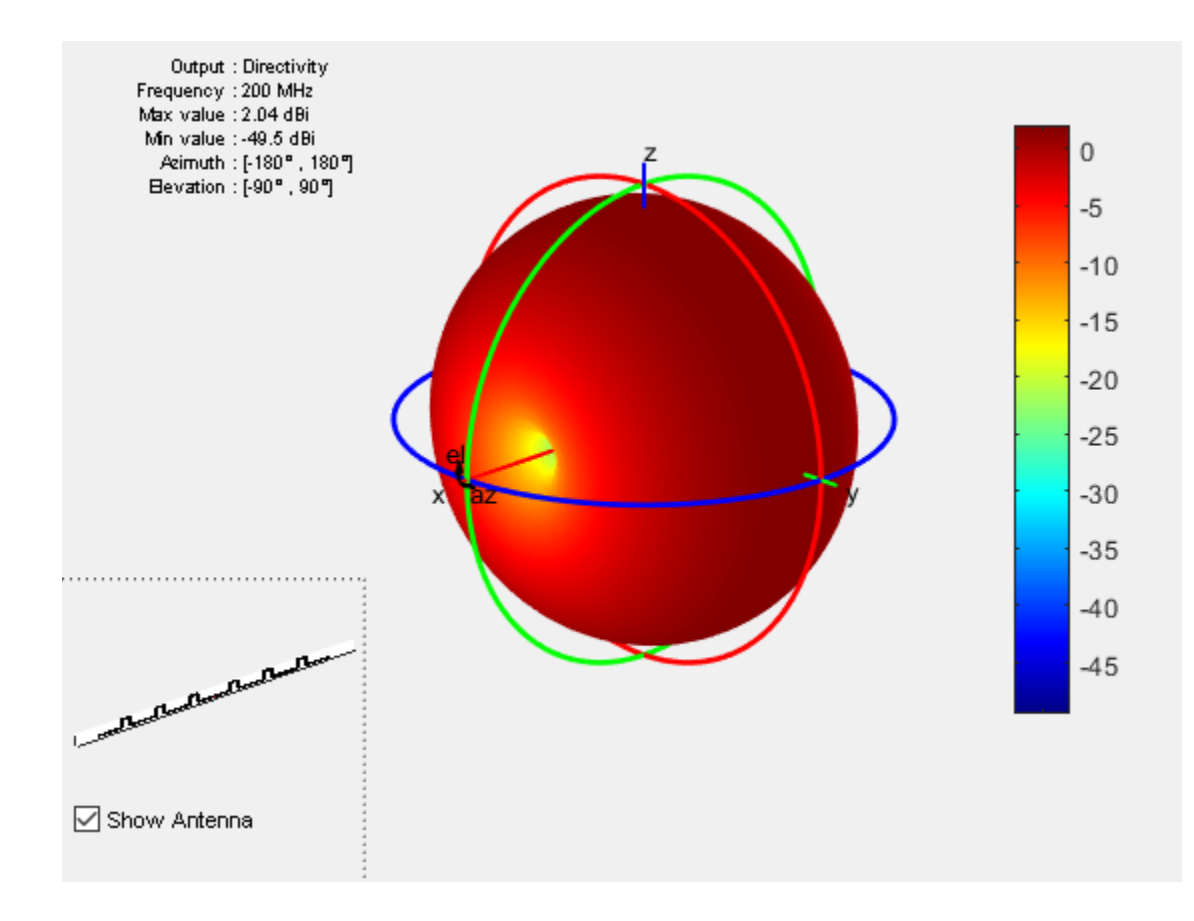

### **References**

[1] Balanis, C.A. *Antenna Theory: Analysis and Design*. 3rd Ed. New York: Wiley, 2005.

### **See Also**

[dipole](#page-53-0) | [dipoleFolded](#page-64-0) | [loopCircular](#page-168-0)

### **Topics**

"Rotate Antenna and Arrays"

**Introduced in R2015a**

# **dipoleBlade**

Create blade dipole antenna

# **Description**

The dipoleBlade object is a wideband blade dipole antenna oriented along the X-Y plane.

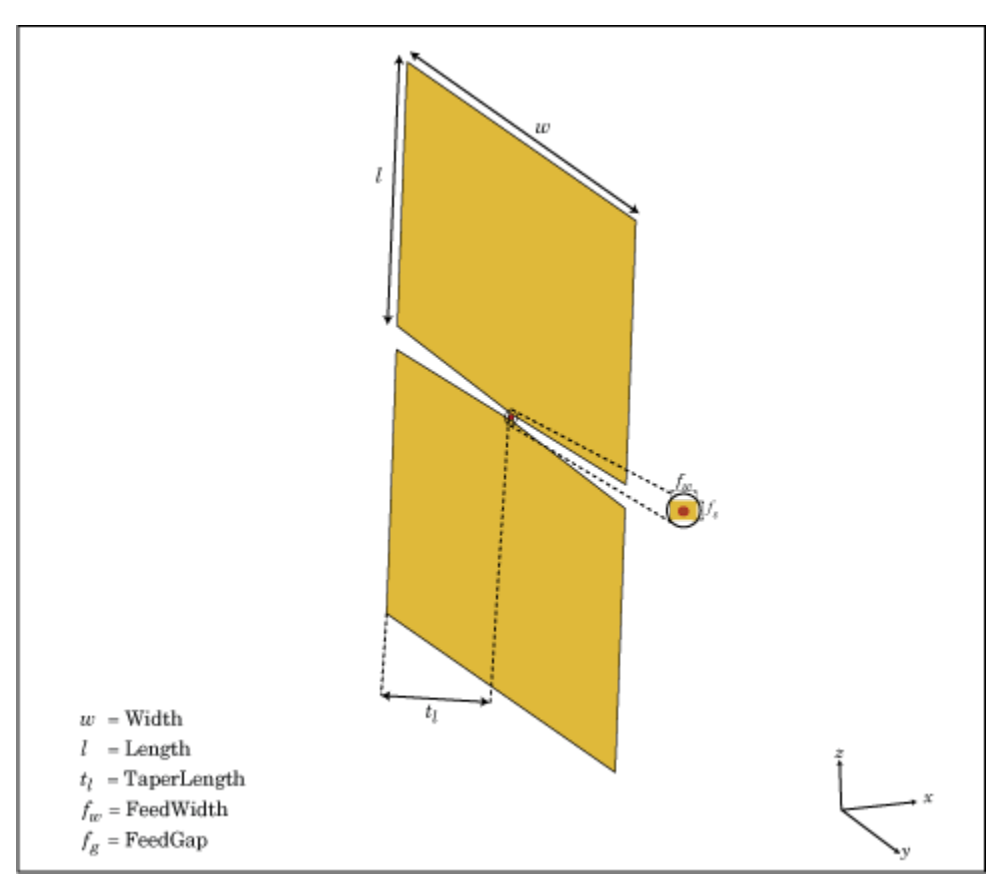

The width of the dipole is related to the circular cross-section by the equation,

 $w = 2d = 4r$ 

, where:

- *d* is the diameter of equivalent cylindrical pole
- *r* is the radius of equivalent cylindrical pole

For a given cylinder radius, use the [cylinder2strip](#page-783-0) utility function to calculate the equivalent width.

## **Creation**

## **Syntax**

db = dipoleBlade db = dipoleBlade(Name,Value)

### **Description**

 $db = dipoleBlade creates a wideband blade dipole antenna on the X-Y plane.$ 

db = dipoleBlade(Name,Value) creates a wideband blade dipole antenna, with additional properties specified by one or more name-value pair arguments. Name is the property name and Value is the corresponding value. You can specify several name-value pair arguments in any order as Name1, Value1, ..., NameN, ValueN. Properties not specified retain their default values.

## **Properties**

#### **Length — Blade dipole length**

0.1170 (default) | scalar

Blade dipole length, specified as a scalar in meters.

Example: 'Length',0.5 Data Types: double

#### **Width — Blade dipole width**

0.1400 (default) | scalar

Blade dipole width, specified as a scalar in meters.

Example: 'Width',0.2 Data Types: double

#### **TaperLength — Taper length**

0.1120 (default) | scalar

Taper length, specified as a scalar in meters.

Example: 'TaperLength',0.500

Data Types: double

#### **FeedWidth — Blade dipole feed width**

0.0030 (default) | scalar

Blade dipole feed width, specified as a scalar in meters.

Example: 'FeedWidth',0.006

Data Types: double

#### **FeedGap — Blade dipole feed length or distance between the two wings of the dipole**

0.0030 (default) | scalar

Blade dipole feed length or distance between the two wings of the dipole, specified as a scalar in meters.

Example: 'FeedGap',0.006

Data Types: double

#### **Load — Lumped elements**

[1x1 lumpedElement] (default) | lumped element object handle

#### Lumped elements added to the antenna feed, specified as a lumped element object handle. For more information, see [lumpedElement](#page-770-0).

Example: 'Load', lumpedelement. lumpedelement is the object handle for the load created using lumpedElement.

Example: db.Load = lumpedElement('Impedance',75)

#### **Tilt — Tilt angle of antenna**

0 (default) | scalar | vector

Tilt angle of antenna, specified as a scalar or vector with each element unit in degrees.

Example: 'Tilt',90 Example: 'Tilt',[90 90 0] Data Types: double

#### **TiltAxis — Tilt axis of antenna**

```
[1 0 0] (default) | three-element vectors of Cartesian coordinates | two three-element
vector of Cartesian coordinates | 'X' | 'Y' | 'Z'
```
Tilt axis of the antenna, specified as:

- A three-element vector of Cartesian coordinates in meters. In this case, each vector starts at the origin and lies along the specified points on the X-, Y-, and Z axes.
- Two points in space, each specified as a three-element vector of Cartesian coordinates. In this case, the antenna rotates around the line joining the two points in space.
- A string input describing simple rotations around one of the principal axes, 'X', 'Y', or 'Z'.

For more information, see "Rotate Antenna and Arrays".

```
Example: 'TiltAxis', [0 1 0]
Example: 'TiltAxis',[0 0 0;0 1 0]
Example: ant.TiltAxis = 'Z'
Data Types: double | char | string
```
### **Object Functions**

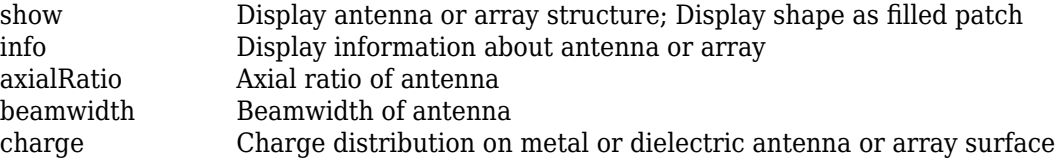

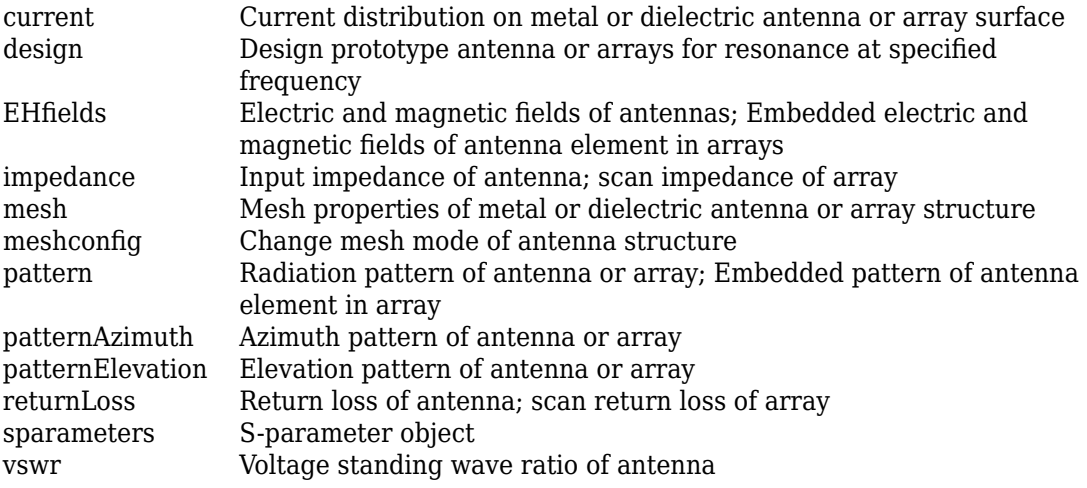

### **Examples**

#### **Default Blade Dipole and Radiation Pattern**

Create and view a default blade dipole.

```
db = dipoleBlade
db = dipoleBlade with properties:
          Length: 0.1170
     TaperLength: 0.1120
           Width: 0.1400
       FeedWidth: 0.0030
         FeedGap: 0.0030
            Tilt: 0
        TiltAxis: [1 0 0]
            Load: [1x1 lumpedElement]
```
show(db);

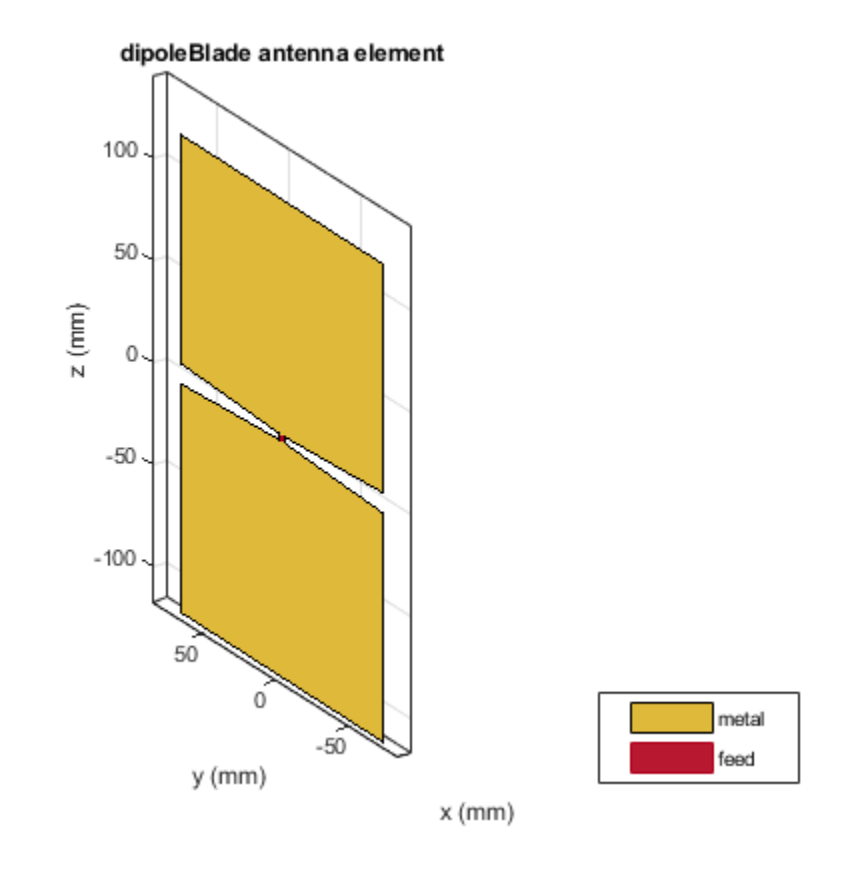

Plot the radiation pattern of the blade dipole at 600 MHz.

pattern(db,600e6)

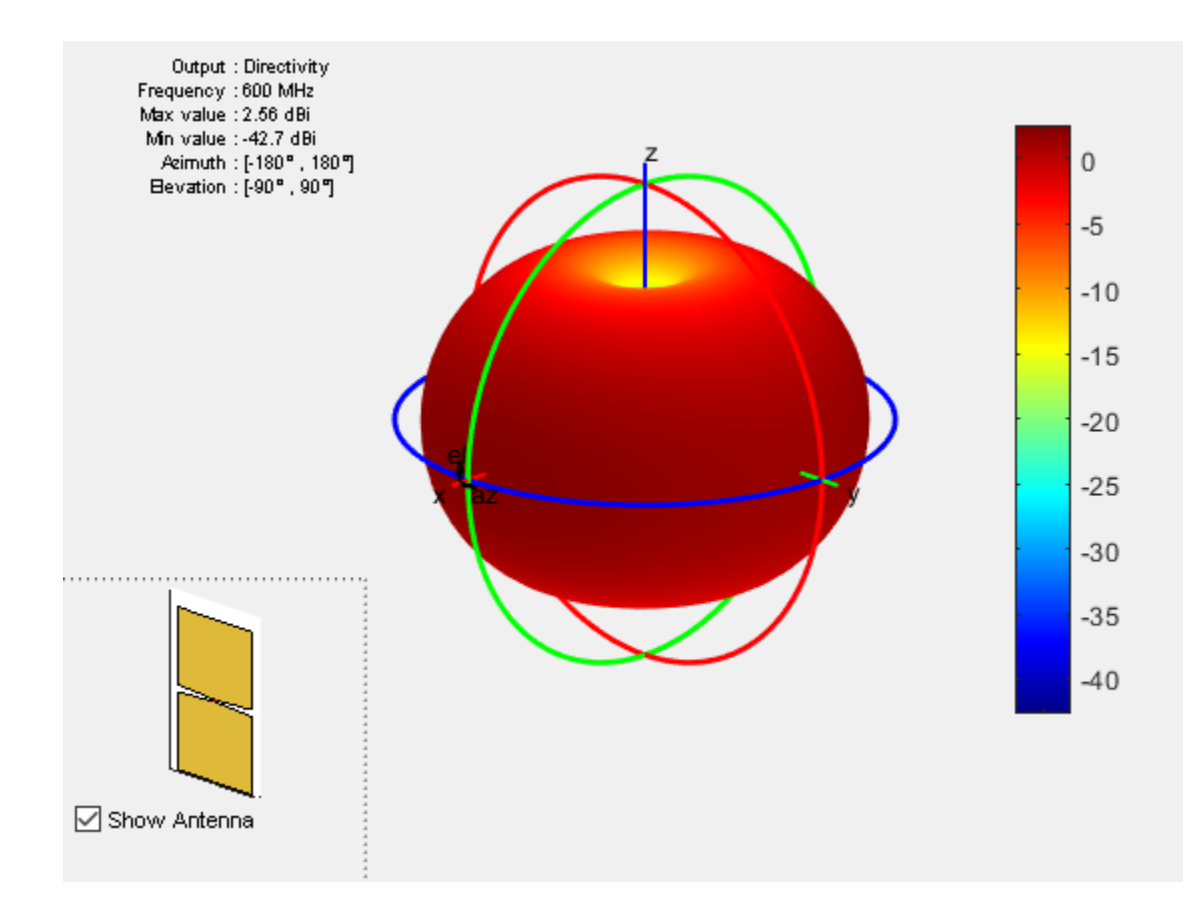

### **References**

[1] Balanis, C.A. *Antenna Theory: Analysis and Design*. 3rd Ed. New York: Wiley, 2005.

[2] Volakis, John. *Antenna Engineering Handbook*. 4th Ed. New York: McGraw-Hill, 2007.

## **See Also**

[cylinder2strip](#page-783-0) | [dipole](#page-53-0) | [loopCircular](#page-168-0) | [slot](#page-253-0)

### **Topics**

"Rotate Antenna and Arrays"

**Introduced in R2017a**

# **dipoleCycloid**

Create cycloid dipole antenna

## **Description**

The dipoleCycloid object is a half-wavelength cycloid dipole antenna. For the default cycloid dipole, the feed point is on the loop section. The default length is for an operating frequency of 48 MHz.

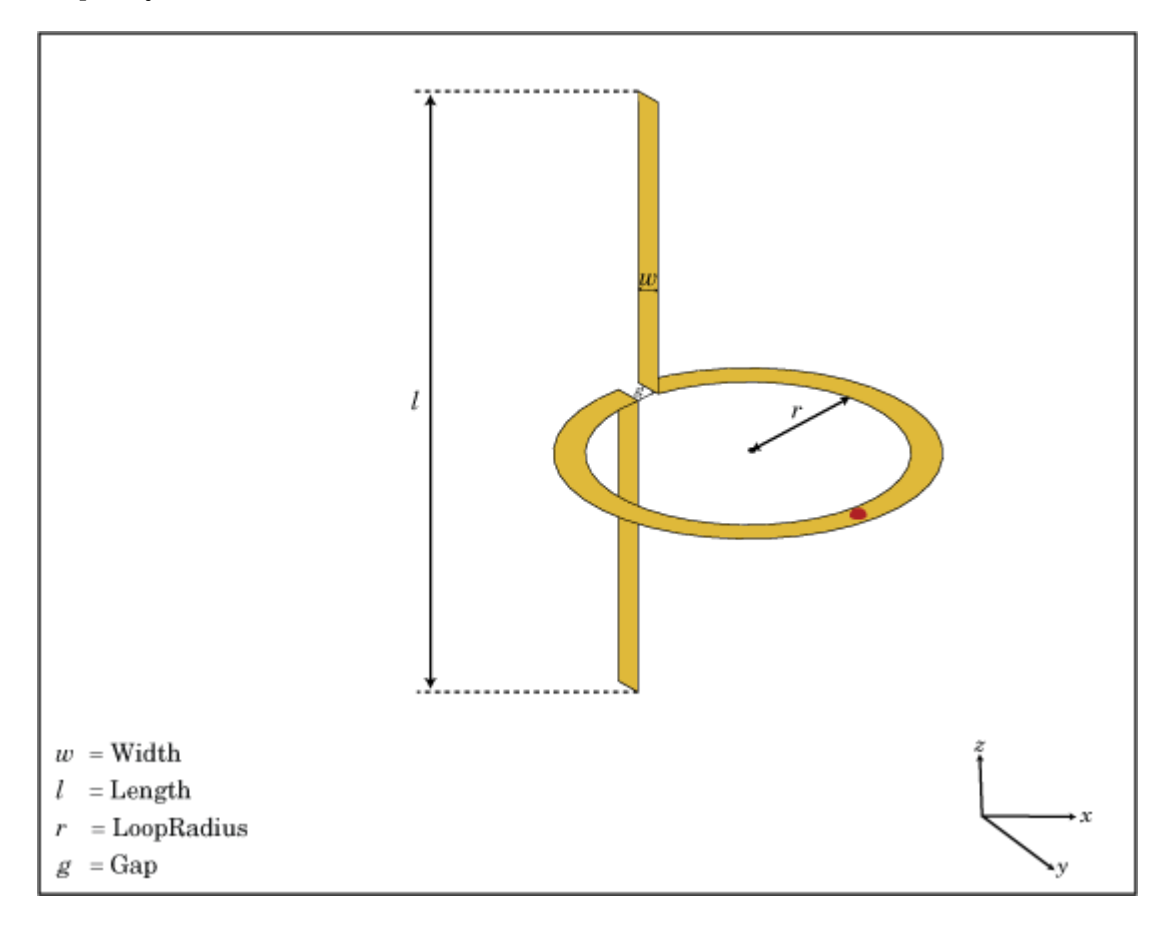

The width of the dipole is related to the circular cross-section by the equation

 $w = 2d = 4r$ 

, where:

- *d* is the diameter of equivalent cylindrical pole
- *r* is the radius of equivalent cylindrical pole

For a given cylinder radius, use the [cylinder2strip](#page-783-0) utility function to calculate the equivalent width.

## **Creation**

### **Syntax**

```
dc = dipoleCycloid
dc = dipoleCycloid(Name,Value)
```
### **Description**

dc = dipoleCycloid creates a half-wavelength cycloid dipole antenna oriented along Z-axis.

 $d\mathbf{c}$  = dipoleCycloid(Name, Value) creates a half-wavelength cycloid dipole antenna, with additional properties specified by one or more name-value pair arguments. Name is the property name and Value is the corresponding value. You can specify several namevalue pair arguments in any order as Name1, Value1, ..., NameN, ValueN. Properties not specified retain their default values.

## **Properties**

#### **Length — Dipole length along z-axis**

1.2200 (default) | scalar

Dipole length along z-axis, specified as a scalar in meters. By default, the length is for an operating frequency of 48 MHz.

Example: 'Length',0.9 Data Types: double

#### **Width — Dipole width**

0.0508 (default) | scalar

#### Dipole width, specified as a scalar in meters.

Example: 'Width',0.09

Data Types: double

#### **LoopRadius — Circular loop radius in X-Y plane**

0.3100 (default) | scalar

Circular loop radius in X-Y plane, specified as a scalar in meters.

Example: 'LoopRadius', 0.500

Data Types: double

**Gap — Gap of loop in X-Y plane**

0.0400 (default) | scalar

#### Gap of loop in X-Y plane, specified as a scalar in meters.

Example: 'Gap',0.006

Data Types: double

#### **Load — Lumped elements**

[1x1 LumpedElement] (default) | lumped element object handle

Lumped elements added to the antenna feed, specified as the comma-separated pair consisting of 'Load' and a lumped element object handle. For more information, see [lumpedElement](#page-770-0).

Example: 'Load', lumpedelement. lumpedelement is the object handle for the load created using lumpedElement.

Example: dc.Load = lumpedElement('Impedance',75)

#### **Tilt — Tilt angle of antenna**

0 (default) | scalar | vector

Tilt angle of antenna, specified as a scalar or vector with each element unit in degrees.

Example: 'Tilt',90 Example: 'Tilt',[90 90 0] Data Types: double

#### **TiltAxis — Tilt axis of antenna**

[1 0 0] (default) | three-element vectors of Cartesian coordinates | two three-element vector of Cartesian coordinates | 'X' | 'Y' | 'Z'

Tilt axis of the antenna, specified as:

- A three-element vector of Cartesian coordinates in meters. In this case, each vector starts at the origin and lies along the specified points on the X-, Y-, and Z axes.
- Two points in space, each specified as a three-element vector of Cartesian coordinates. In this case, the antenna rotates around the line joining the two points in space.
- A string input describing simple rotations around one of the principal axes, 'X', 'Y', or 'Z'.

For more information, see "Rotate Antenna and Arrays".

```
Example: 'TiltAxis',[0 1 0]
Example: 'TiltAxis',[0 0 0;0 1 0]
Example: ant.TiltAxis = 'Z'Data Types: double | char | string
```
### **Object Functions**

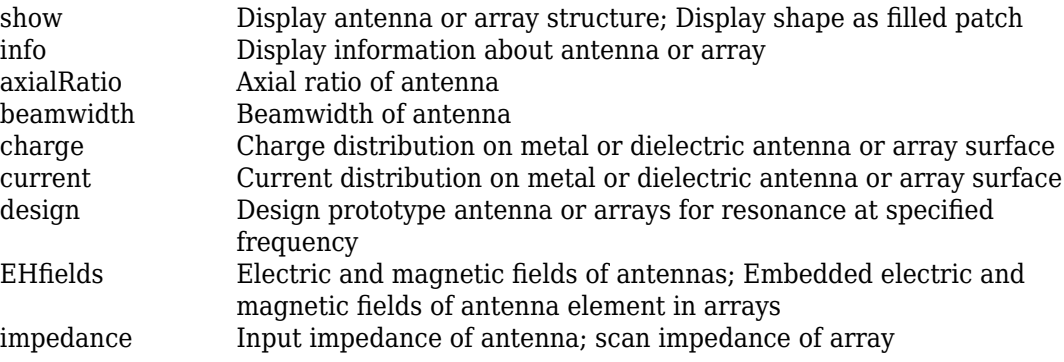

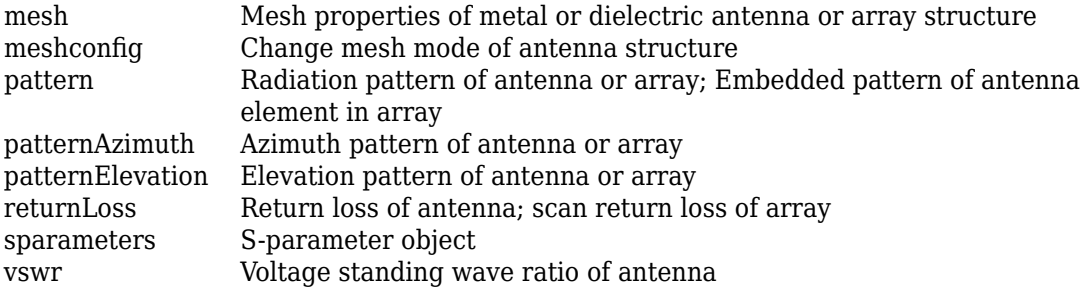

### **Examples**

#### **Default Cycloid Dipole**

Create a default cycloid dipole antenna using the dipoleCycloid object and view it.

```
dc = dipoleCycloid
```

```
dc = dipoleCycloid with properties:
         Length: 1.2200
          Width: 0.0508
     LoopRadius: 0.3100
            Gap: 0.0400
           Tilt: 0
       TiltAxis: [1 0 0]
           Load: [1x1 lumpedElement]
```
show(dc)

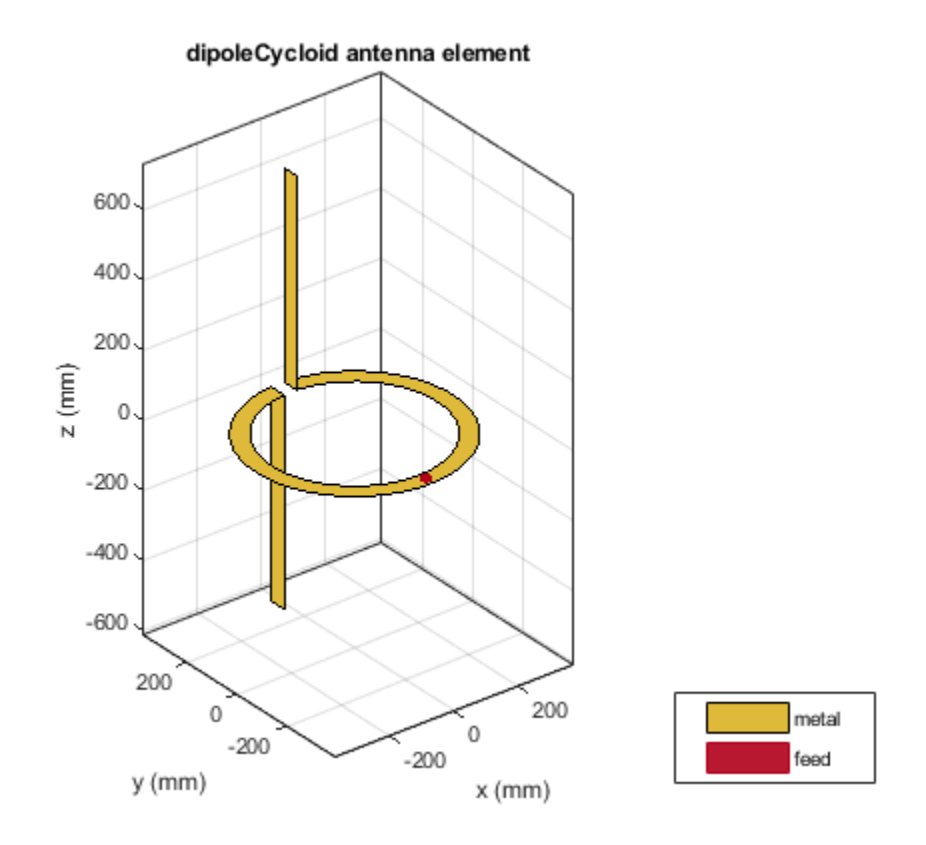

#### **Impedance of Cycloid Dipole**

Calculate the impedance of a cycloid dipole of width, 0.05 m, over a frequency span of 50 MHz - 100 MHz.

```
d = dipoleCycloid('Width',0.05);
impedance(d,linspace(50e6,100e6,51))
```
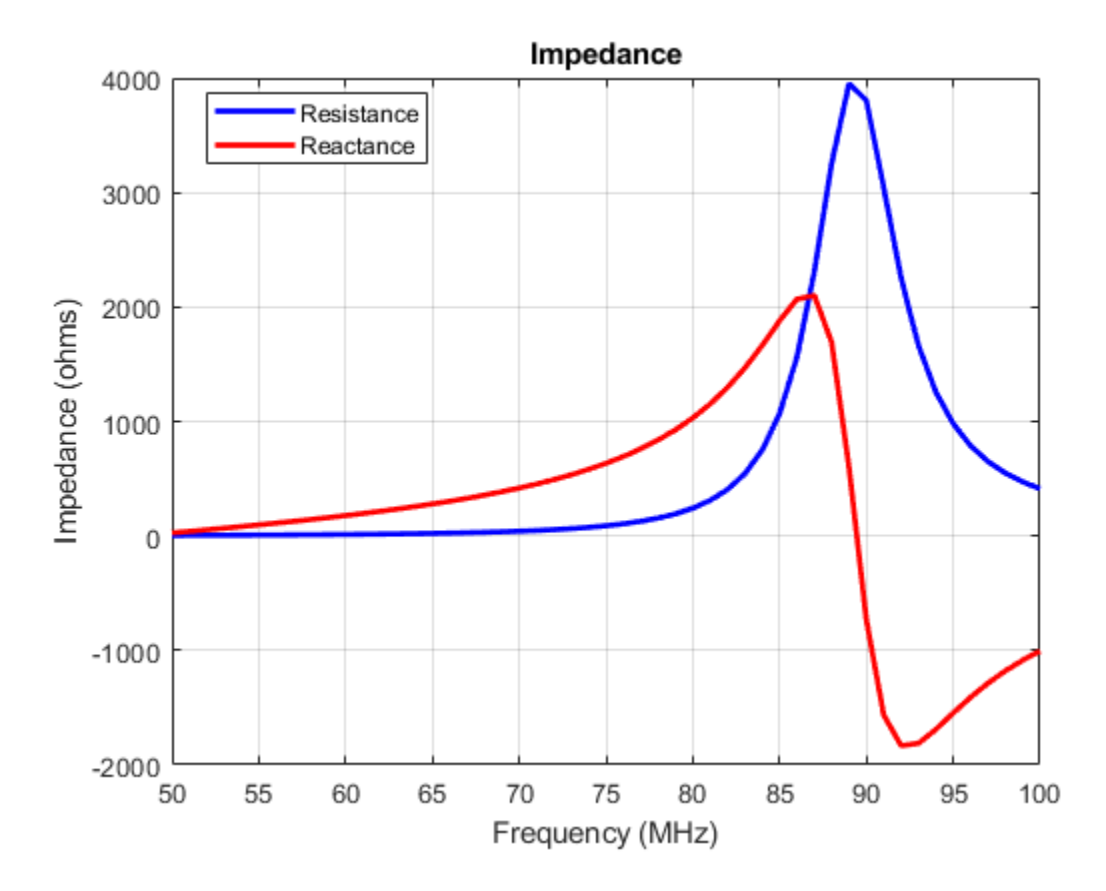

#### **Radiation Pattern of Cycloid Dipole**

Plot the radiation pattern of a cycloid dipole of width,0.05 m, at a frequency of 48 MHz.

```
d = dipoleCycloid('Width',0.05)
d = dipoleCycloid with properties:
         Length: 1.2200
          Width: 0.0500
     LoopRadius: 0.3100
```
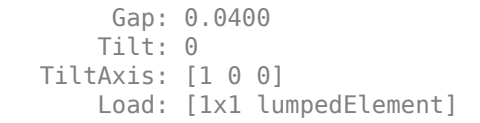

#### pattern(d,48e6)

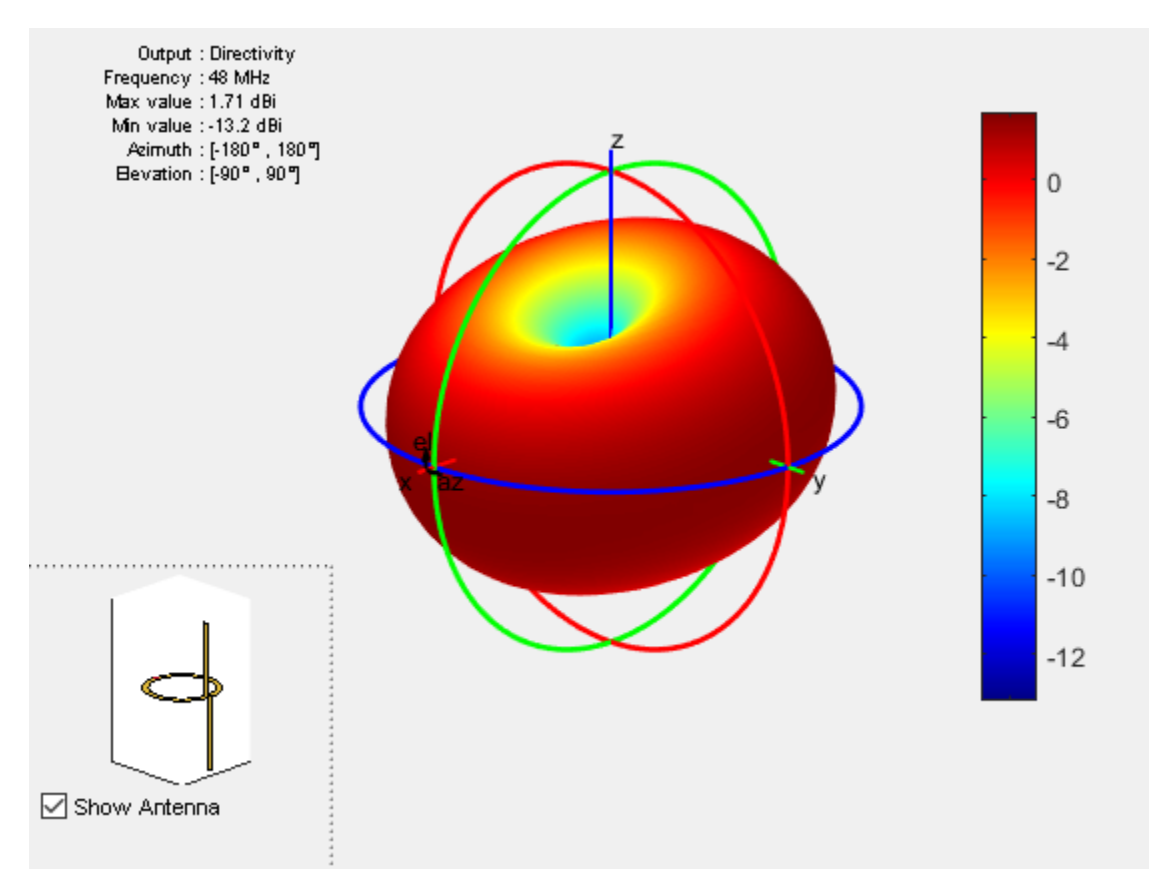

### **References**

[1] Balanis, C.A. *Antenna Theory: Analysis and Design*. 3rd Ed. New York: Wiley, 2005.

[2] Volakis, John. *Antenna Engineering Handbook*. 4th Ed. New York: McGraw-Hill, 2007.

### **See Also**

[cylinder2strip](#page-783-0) | [dipole](#page-53-0) | [loopCircular](#page-168-0) | [slot](#page-253-0)

### **Topics**

"Rotate Antenna and Arrays"

**Introduced in R2017a**

# **dipoleHelix**

Create helical dipole antenna

## **Description**

The dipoleHelix object is a helical dipole antenna. The antenna is typically center-fed. You can move the feed along the antenna length using the feed offset property. Helical dipoles are used in satellite communications and wireless power transfers.

The width of the strip is related to the diameter of an equivalent cylinder by this equation

$$
w=2d=4r
$$

where:

- *w* is the width of the strip.
- *d* is the diameter of an equivalent cylinder.
- *r* is the radius of an equivalent cylinder.

For a given cylinder radius, use the [cylinder2strip](#page-783-0) utility function to calculate the equivalent width. The default helical dipole antenna is center-fed. The circular ground plane is on the X-Y plane. Commonly, helical dipole antennas are used in axial mode. In this mode, the helical dipole circumference is comparable to the operating wavelength, and has maximum directivity along its axis. In normal mode, the helical dipole radius is small compared to the operating wavelength. In this mode, the helical dipole radiates broadside, that is, in the plane perpendicular to its axis. The basic equation for the helical dipole antenna is:

 $x = r \cos(\theta)$  $y = r \sin(\theta)$  $z = S\theta$ where:

• *r* is the radius of the helical dipole.

- $\cdot$  *θ* is the winding angle.
- *S* is the spacing between turns.

For a given pitch angle in degrees, use the [helixpitch2spacing](#page-785-0) utility function to calculate the spacing between the turns in meters.

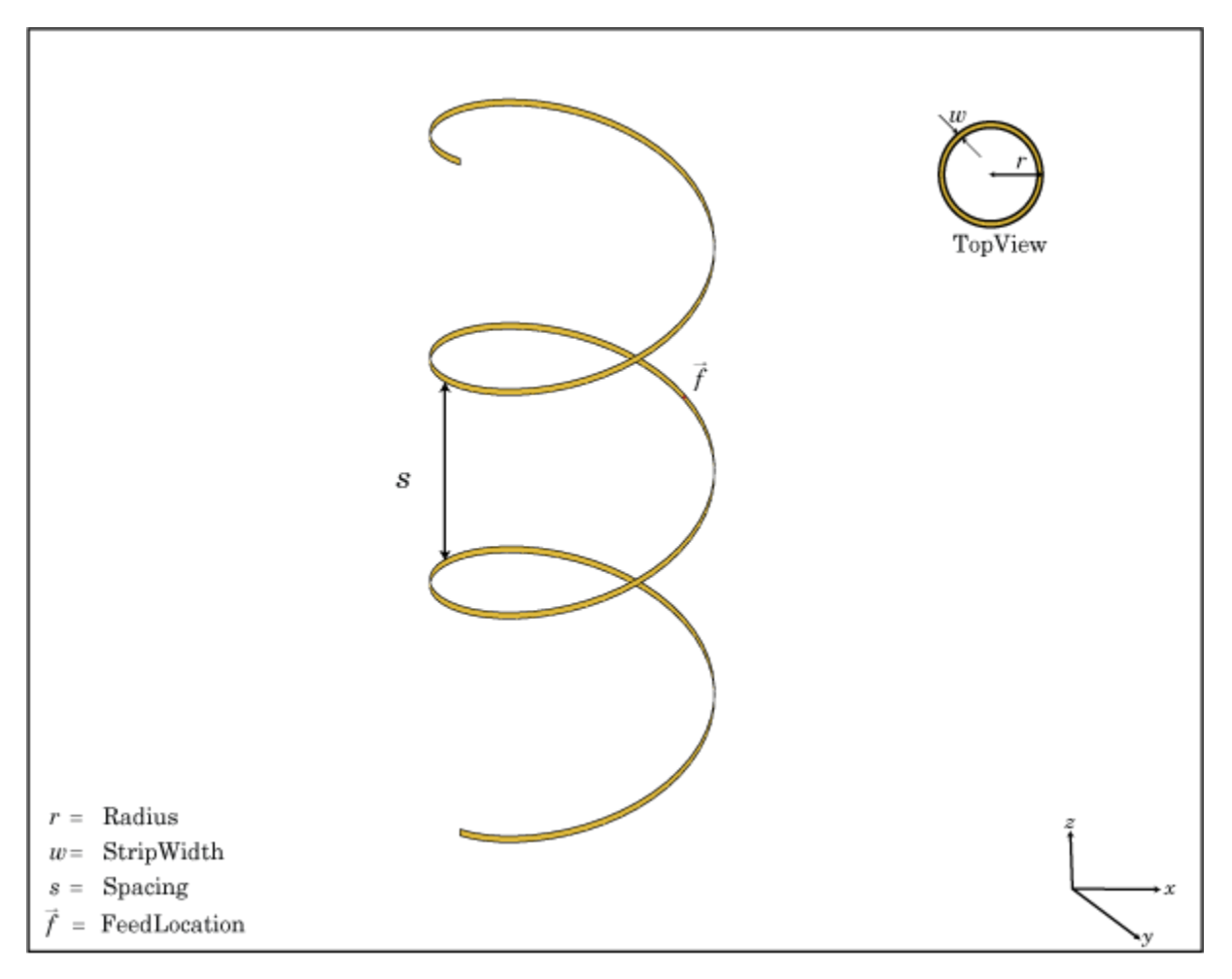

## **Creation**

## **Syntax**

 $dh = dipoleHe$ lix dh = dipoleHelix(Name,Value)

### **Description**

dh = dipoleHelix creates a helical dipole antenna. The default antenna operates around 2 GHz.

dh = dipoleHelix(Name,Value) creates a helical dipole antenna, with additional properties specified by one or more name–value pair arguments. Name is the property name and Value is the corresponding value. You can specify several name-value pair arguments in any order as Name1, Value1, ..., NameN, ValueN. Properties not specified retain their default values.

## **Properties**

#### **Radius — Turn radius** 0.0220 (default) | scalar

Turn radius, specified as a scalar in meters.

Example: 'Radius',2

Data Types: double

#### **Width — Strip width**

1.0000e-03 (default) | scalar

Strip width, specified as a scalar in meters.

**Note** Strip width should be less than 'Radius'/5 and greater than 'Radius'/250. [4]

Example: 'Width',5
Data Types: double

#### **Turns — Number of turns of helical dipole**

3 (default) | scalar

Number of turns of the helical dipole, specified a scalar.

Example: 'Turns',2

Data Types: double

#### **Spacing — Spacing between turns**

0.0350 (default) | scalar

Spacing between turns, specified as a scalar in meters.

Example: 'Spacing',1.5

Data Types: double

#### **WindingDirection — Direction of helical dipole turns (windings)**

'CCW' (default) | 'CW'

Direction of helical dipole turns (windings), specified as 'CW' or 'CCW'.

Example: 'WindingDirection','CW'

Data Types: char | string

#### **Load — Lumped elements**

[1x1 lumpedElement] (default) | lumped element object handle

Lumped elements added to the antenna feed, specified as a lumped element object handle. For more information, see [lumpedElement](#page-770-0).

Example: 'Load', lumpedelement. lumpedelement is the object handle for the load created using lumpedElement.

Example: dh.Load = lumpedElement('Impedance',75)

#### **FeedOffset — Signed distance of feedpoint from origin**

0 (default) | two-element vector

Signed distance from center along length and width of ground plane, specified as a twoelement vector in meters. Use this property to adjust the location of the feedpoint relative to the ground plane and patch.

Example: 'FeedOffset', [0.01 0.01]

Data Types: double

#### **Tilt — Tilt angle of antenna**

0 (default) | scalar | vector

Tilt angle of antenna, specified as a scalar or vector with each element unit in degrees.

Example: 'Tilt',90 Example: 'Tilt',[90 90 0] Data Types: double

#### **TiltAxis — Tilt axis of antenna**

```
[1 0 0] (default) | three-element vectors of Cartesian coordinates | two three-element
vector of Cartesian coordinates | 'X' | 'Y' | 'Z'
```
Tilt axis of the antenna, specified as:

- A three-element vector of Cartesian coordinates in meters. In this case, each vector starts at the origin and lies along the specified points on the X-, Y-, and Z axes.
- Two points in space, each specified as a three-element vector of Cartesian coordinates. In this case, the antenna rotates around the line joining the two points in space.
- A string input describing simple rotations around one of the principal axes, 'X', 'Y', or 'Z'.

For more information, see "Rotate Antenna and Arrays".

```
Example: 'TiltAxis', [0 1 0]
Example: 'TiltAxis',[0 0 0;0 1 0]
Example: ant.TiltAxis = 'Z'
Data Types: double | char | string
```
### **Object Functions**

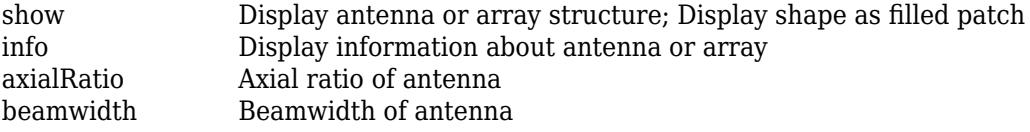

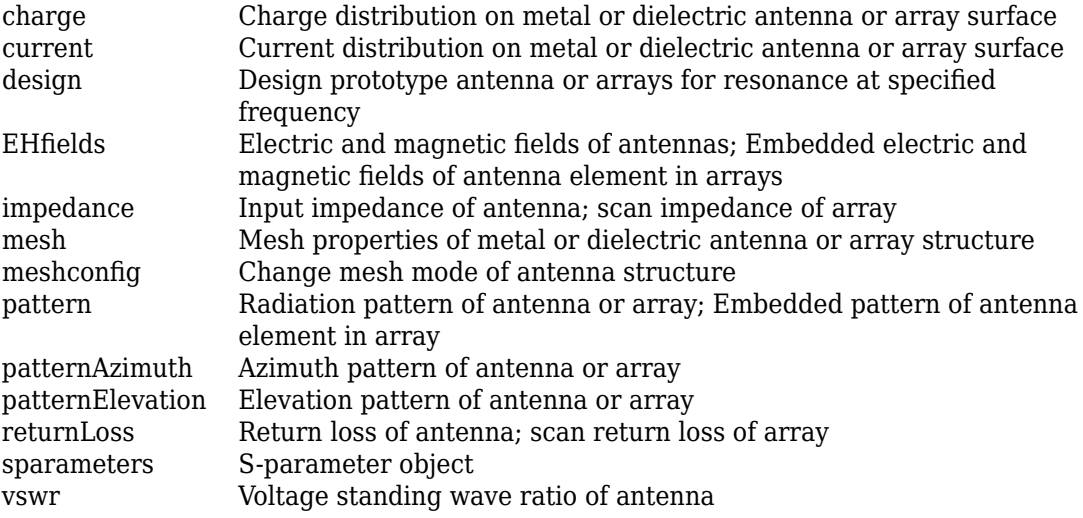

### **Examples**

#### **Helical Dipole Antenna**

Create a default helical dipole antenna and view it.

```
dh = dipoleHelix
dh = dipoleHelix with properties:
               Radius: 0.0220
                Width: 1.0000e-03
                Turns: 3
              Spacing: 0.0350
     WindingDirection: 'CCW'
           FeedOffset: 0
                 Tilt: 0
             TiltAxis: [1 0 0]
                 Load: [1x1 lumpedElement]
```
show(dh)

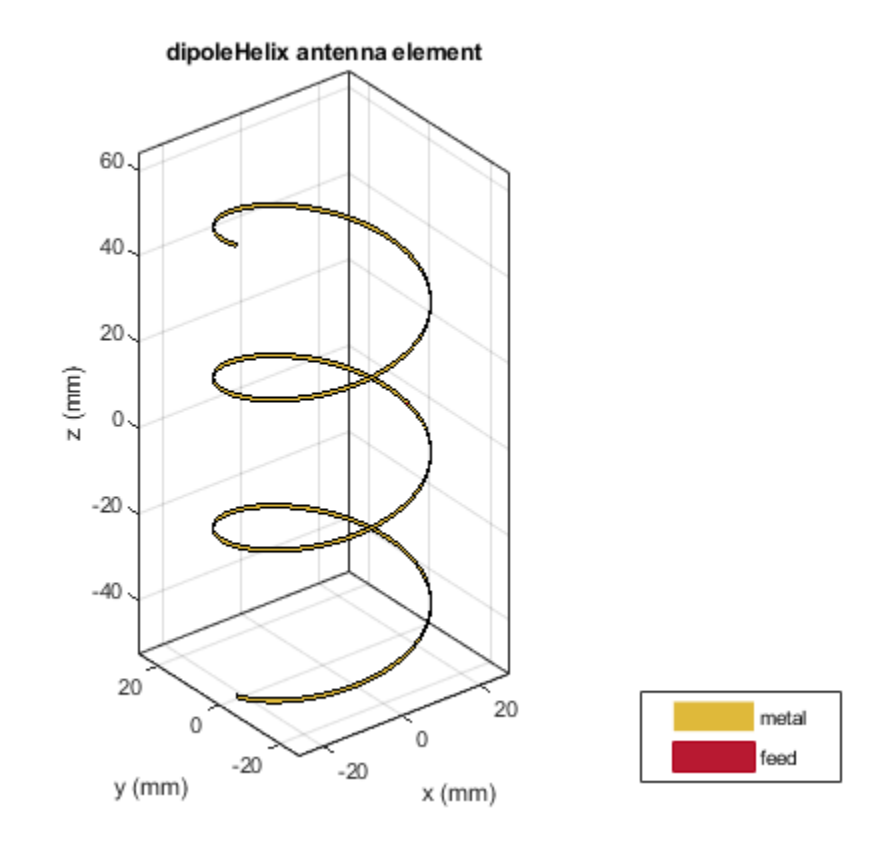

#### **Radiation Pattern of Helical Dipole**

Create a four-turn helical dipole antenna with a turn radius of 28 mm and a strip width of 1.2 mm.

```
dh = dipoleHelix('Radius',28e-3,'Width',1.2e-3,'Turns',4);
show(dh)
```
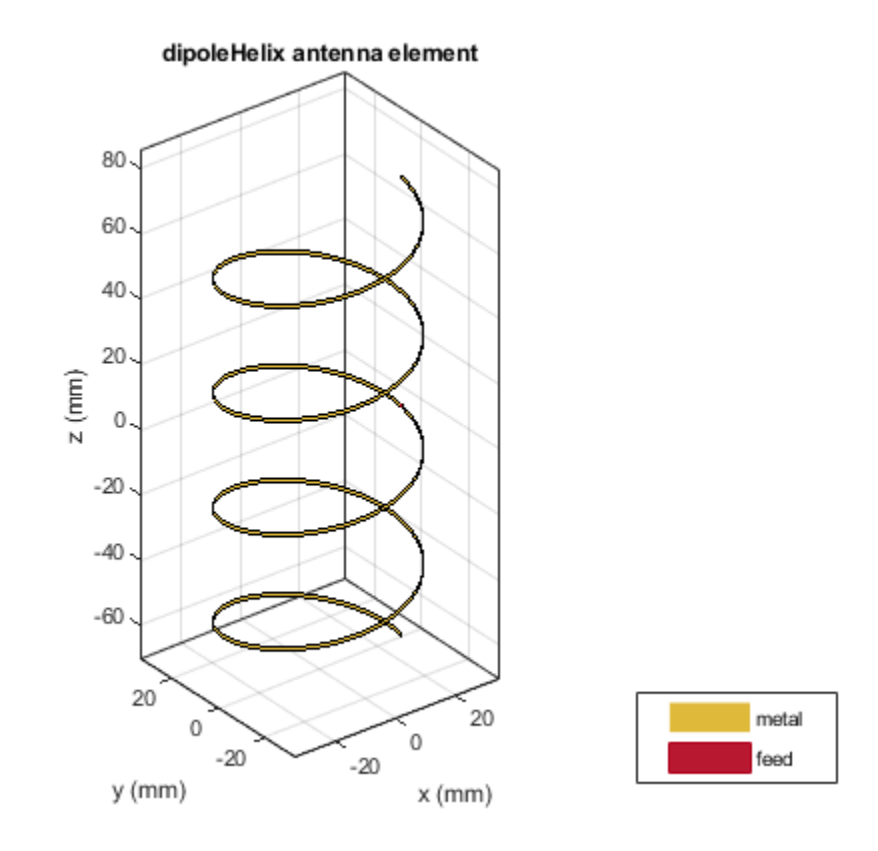

Plot the radiation pattern of the helical dipole at 1.8 GHz.

pattern(dh, 1.8e9);

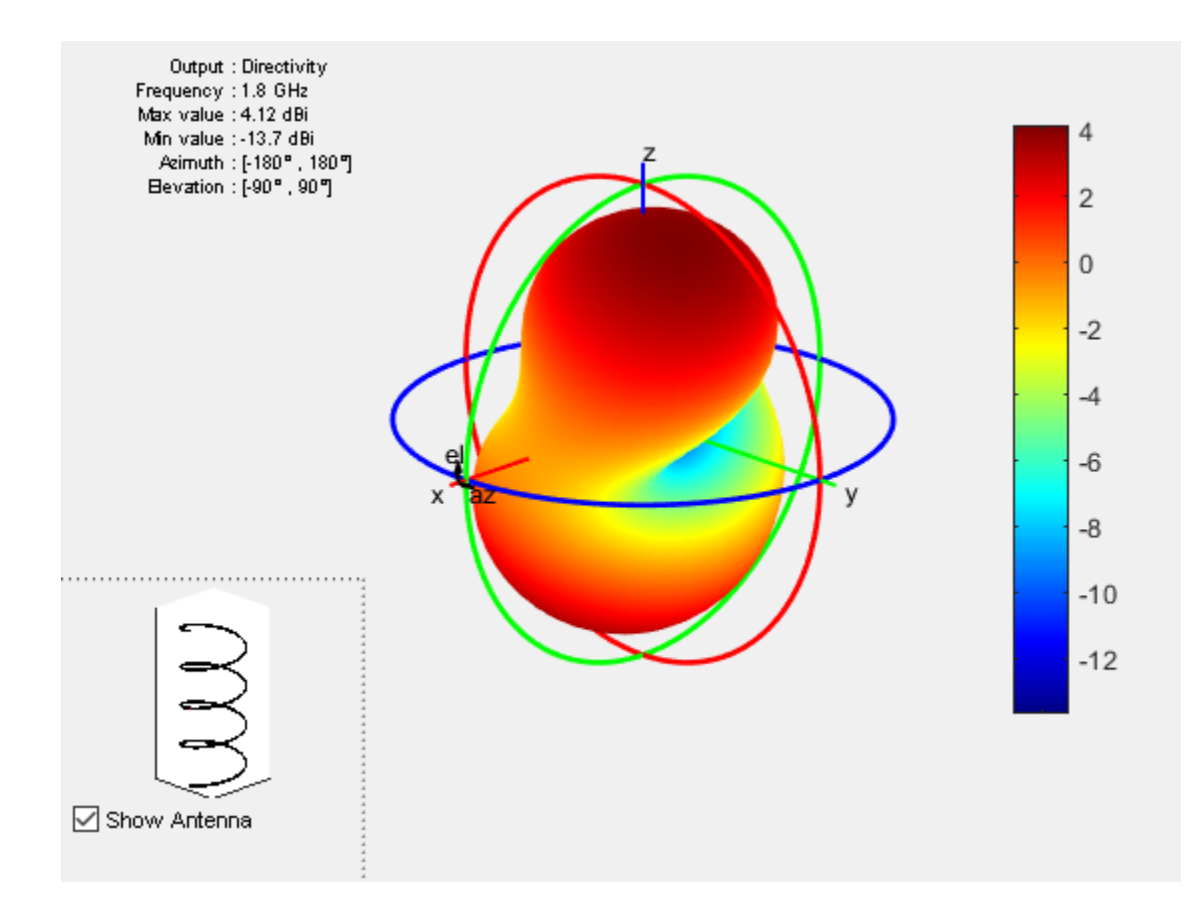

### **References**

[1] Balanis, C. A. *Antenna Theory. Analysis and Design*. 3rd Ed. Hoboken, NJ: John Wiley & Sons, 2005.

[2] Volakis, John. *Antenna Engineering Handbook*. 4th Ed. New York: McGraw-Hill, 2007.

### **See Also**

[cylinder2strip](#page-783-0) | [helix](#page-115-0) | [helixpitch2spacing](#page-785-0) | [monopole](#page-184-0) | [pifa](#page-225-0) | [spiralArchimedean](#page-261-0)

### **Topics**

"Rotate Antenna and Arrays"

### **Introduced in R2016b**

# <span id="page-115-0"></span>**helix**

Create helix antenna on ground plane

## **Description**

The helix object is a helix antenna on a circular ground plane. The helix antenna is a common choice in satellite communication.

The width of the strip is related to the diameter of an equivalent cylinder by the equation

 $w = 2d = 4r$ 

where:

- *w* is the width of the strip.
- *d* is the diameter of an equivalent cylinder.
- *r* is the radius of an equivalent cylinder.

For a given cylinder radius, use the [cylinder2strip](#page-783-0) utility function to calculate the equivalent width. The default helix antenna is end-fed. The circular ground plane is on the X-Y plane. Commonly, helix antennas are used in axial mode. In this mode, the helix circumference is comparable to the operating wavelength and the helix has maximum directivity along its axis. In normal mode, helix radius is small compared to the operating wavelength. In this mode, the helix radiates broadside, that is, in the plane perpendicular to its axis. The basic equation for the helix is

 $x = r \cos(\theta)$  $y = r \sin(\theta)$  $z = S\theta$ <br>where

- *r* is the radius of the helix.
- $\cdot$  *θ* is the winding angle.
- *S* is the spacing between turns.

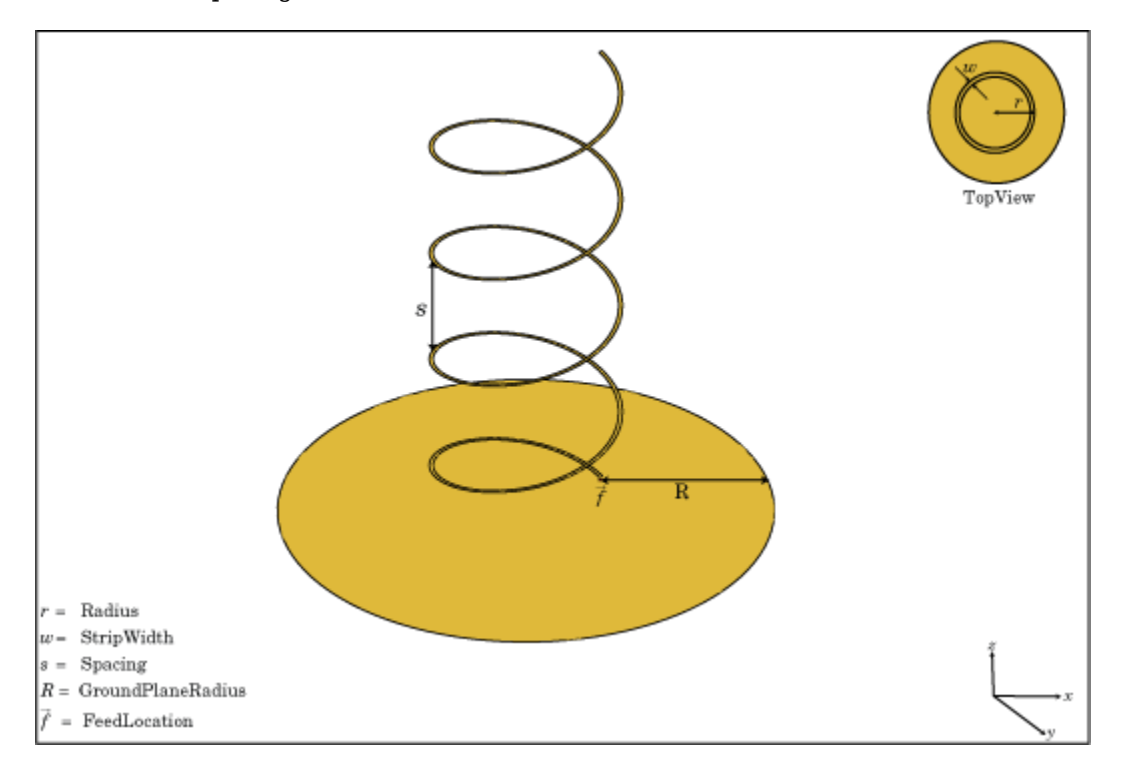

For a given pitch angle in degrees, use the [helixpitch2spacing](#page-785-0) utility function to calculate the spacing between the turns in meters.

## **Creation**

## **Syntax**

 $hx = helix$  $hx = helix(Name,Value)$ 

### **Description**

 $hx = helix$  creates a helix antenna operating in axial mode. The default antenna operates around 2 GHz.

 $hx = helix(Name, Value)$  creates a helix antenna, with additional properties specified by one or more name–value pair arguments. Name is the property name and Value is the corresponding value. You can specify several name-value pair arguments in any order as Name1, Value1, ..., NameN, ValueN. Properties not specified retain their default values.

## **Properties**

**Radius — Turn radius** 0.0220 (default) | scalar

Turn radius, specified as a scalar in meters.

Example: 'Radius',2

Data Types: double

**Width — Strip width** 1.0000e-03 (default) | scalar

Strip width, specified as a scalar in meters.

#### **Note** Strip width should be less than 'Radius'/5 and greater than 'Radius'/250. [4]

Example: 'Width',5

Data Types: double

**Turns — Number of turns of helix**

3 (default) | scalar

Number of turns of the helix, specified as a scalar.

Example: 'Turns',2

Data Types: double

#### **Spacing — Spacing between turns**

0.0350 (default) | scalar

Spacing between turns, specified as a scalar in meters.

Example: 'Spacing',1.5

Data Types: double

### **WindingDirection — Direction of helix turns (windings)**

'CW' | 'CCW'

Direction of helix turns (windings), specified as 'CW' or 'CCW'.

Example: 'WindingDirection',CW

Data Types: char | string

#### **GroundPlaneRadius — Ground plane radius**

0.0750 (default) | scalar in meters

Ground plane radius, specified as a scalar in meters. By default, the ground plane is on the X-Y plane and is symmetrical about the origin.

Example: 'GroundPlaneRadius',2.05

Data Types: double

#### **FeedStubHeight — Feeding stub height from ground**

1.0000e-03 (default) | scalar

#### Feeding stub height from ground, specified as a scalar in meters. B

Example: 'FeedStubHeight',2.000e-03

#### **Note** The default value is chosen to allow backward compatibility.

Data Types: double

#### **Load — Lumped elements**

[1x1 LumpedElement] (default) | lumped element object handle

Lumped elements added to the antenna feed, specified as a lumped element object handle. You can add a load anywhere on the surface of the antenna. By default, it is at the origin. For more information, see [lumpedElement](#page-770-0).

Example: 'Load', lumpedelement. lumpedelement is the object handle for the load created using lumpedElement.

Example: hx.Load = lumpedElement('Impedance',75)

Data Types: double

#### **Tilt — Tilt angle of antenna**

0 (default) | scalar | vector

Tilt angle of antenna, specified as a scalar or vector in degrees.

Example: 'Tilt',90 Example:  $hx.Tilt = [90 90 0]$ Data Types: double

#### **TiltAxis — Tilt axis of antenna**

```
[1 0 0] (default) | three-element vector of Cartesian coordinates | two three-element
vector of Cartesian coordinates | 'X' | 'Y' | 'Z'
```
Tilt axis of the antenna, specified as:

- A three-element vector of Cartesian coordinates in meters. In this case, each vector starts at the origin and lies along the specified points on the X, Y, and Z axis.
- Two points in space as three-element vectors of Cartesian coordinates. In this case, the antenna rotates along the line joining the two points space.
- A string input describing simple rotations around the principal axis, X, Y, or Z.

For more information see, "Rotate Antenna and Arrays"

```
Example: 'TiltAxis',[0 1 0]
Example: 'TiltAxis',[0 0 0;0 1 0]
Example: hx.TiltAxis = 'Z'
Data Types: double | char
```
### **Object Functions**

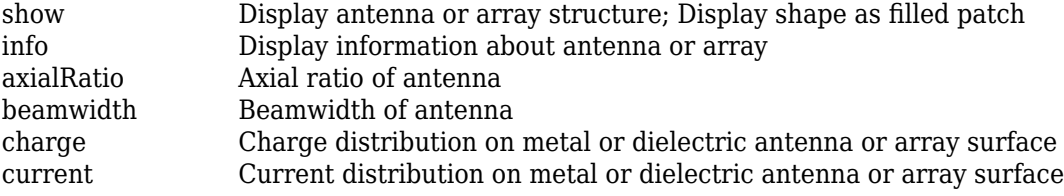

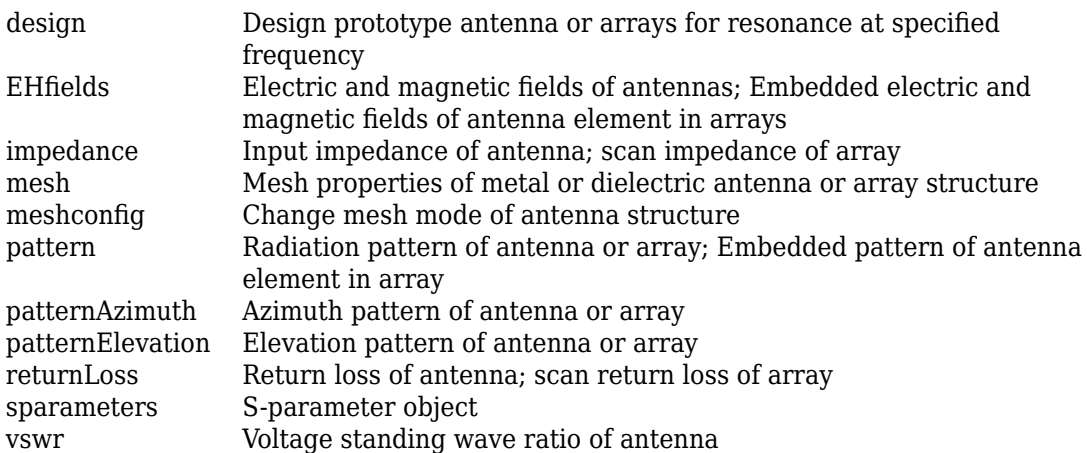

### **Examples**

#### **Create and View Helix Antenna**

Create and view a helix antenna that has 28 mm turn radius, 1.2 mm strip width, and 4 turns.

```
hx = helix('Radius',28e-3,'Width',1.2e-3,'Turns',4)
hx = helix with properties:
                Radius: 0.0280
                 Width: 0.0012
                 Turns: 4
               Spacing: 0.0350
      WindingDirection: 'CCW'
        FeedStubHeight: 1.0000e-03
     GroundPlaneRadius: 0.0750
                  Tilt: 0
              TiltAxis: [1 0 0]
                  Load: [1x1 lumpedElement]
```
show(hx)

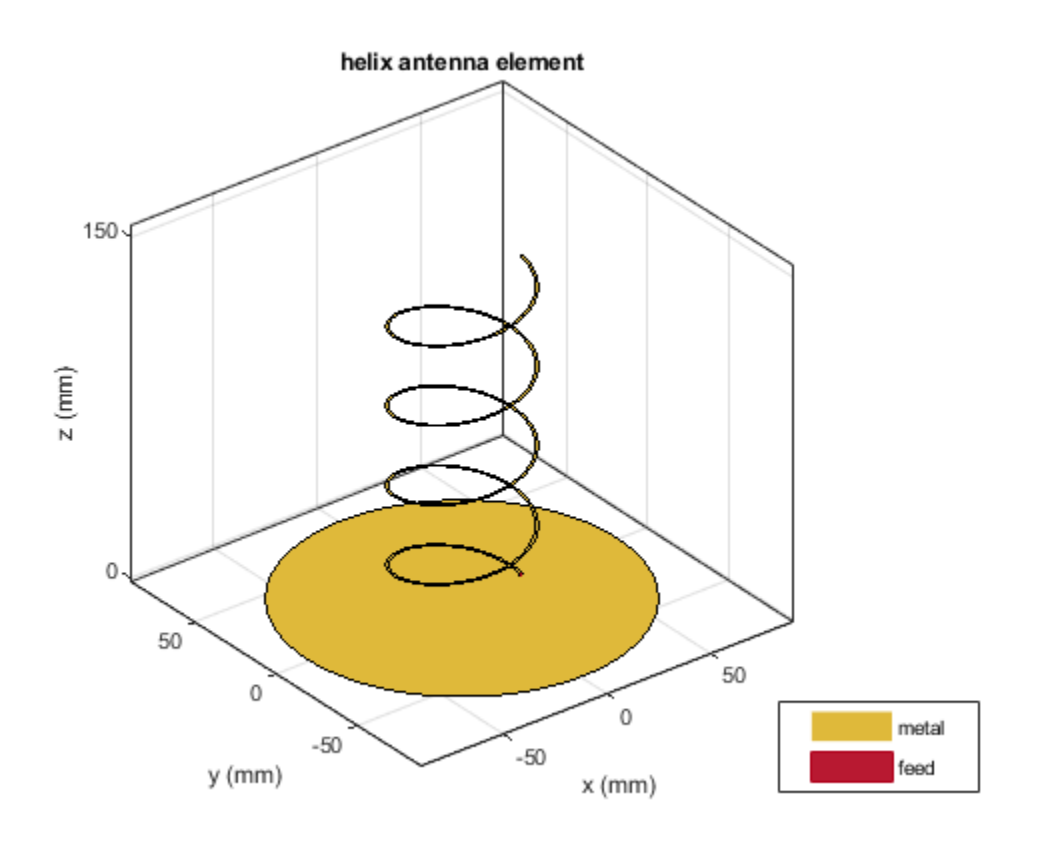

#### **Radiation Pattern of Helix Antenna**

Plot the radiation pattern of a helix antenna at a frequency of 1 GHz.

hx = helix('Radius',28e-3,'Width',1.2e-3,'Turns',4); pattern(hx,1.8e9);

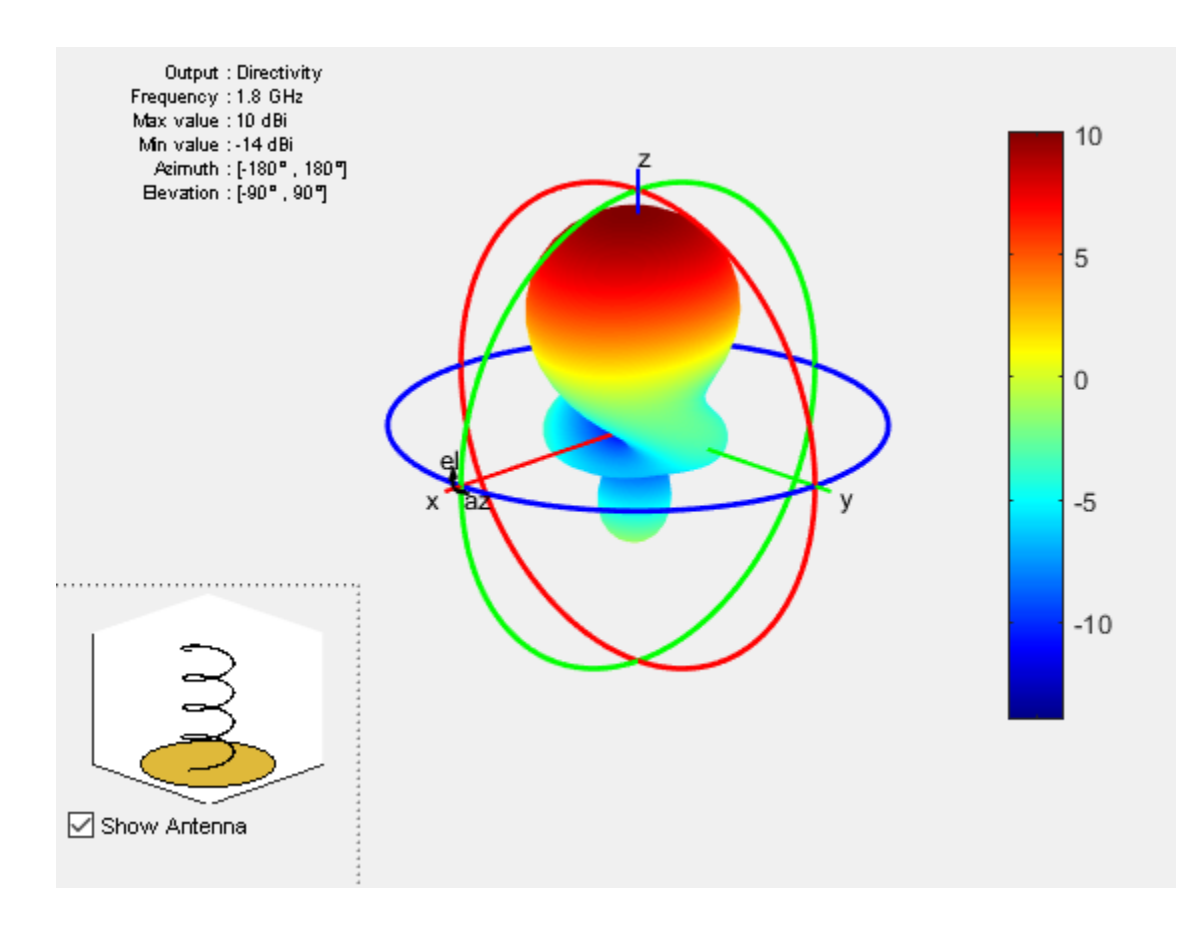

#### **Calculate Spacing of Helix Antenna with Varying Radius**

Calculate spacing of a helix that has a pitch of 12 degrees and a radius that varies from 20 mm to 22 mm in steps of 0.5 mm.

s = helixpitch2spacing(12,20e-3:0.5e-3:22e-3) s = *1×5* 0.0267 0.0274 0.0280 0.0287 0.0294

### **References**

- [1] Balanis, C.A. *Antenna Theory. Analysis and Design*, 3rd Ed. New York: Wiley, 2005.
- [2] Volakis, John. *Antenna Engineering Handbook*, 4th Ed. New York: Mcgraw-Hill, 2007.
- [3] Zhang, Yan, Q. Ding, J. Chen, S. Lu, Z. Zhu and L. L. Cheng. "A Parametric Study of Helix Antenna for S-Band Satellite Communications." *9th International Symposium on Antenna Propagation and EM Theory (ISAPE)*. 2010, pp. 193–196.
- [4] Djordjevic, A.R., Zajic, A.G., Ilic, M. M., Stuber, G.L. "Optimization of Helical antennas (Antenna Designer's Notebook)" *IEEE Antennas and Propagation Magazine*. December, 2006, pp. 107, pp.115.

## **See Also**

[cylinder2strip](#page-783-0) | [helixpitch2spacing](#page-785-0) | [monopole](#page-184-0) | [pifa](#page-225-0) | [spiralArchimedean](#page-261-0)

### **Topics**

"Rotate Antenna and Arrays"

**Introduced in R2015a**

## **horn**

Create horn antenna

# **Description**

The horn object is a pyramidal horn antenna with a standard-gain, 15 dBi. The default horn antenna operates in the X-Ku band, which ranges from 10 GHz to 15 GHz. By default, the horn antenna feed is a WR-75 rectangular waveguide with an operating frequency at 7.87 GHz.

For a given flare angles of the horn and dimensions of the waveguide, use the [hornangle2size](#page-843-0) utility function to calculate the equivalent flare width and flare height of the horn.

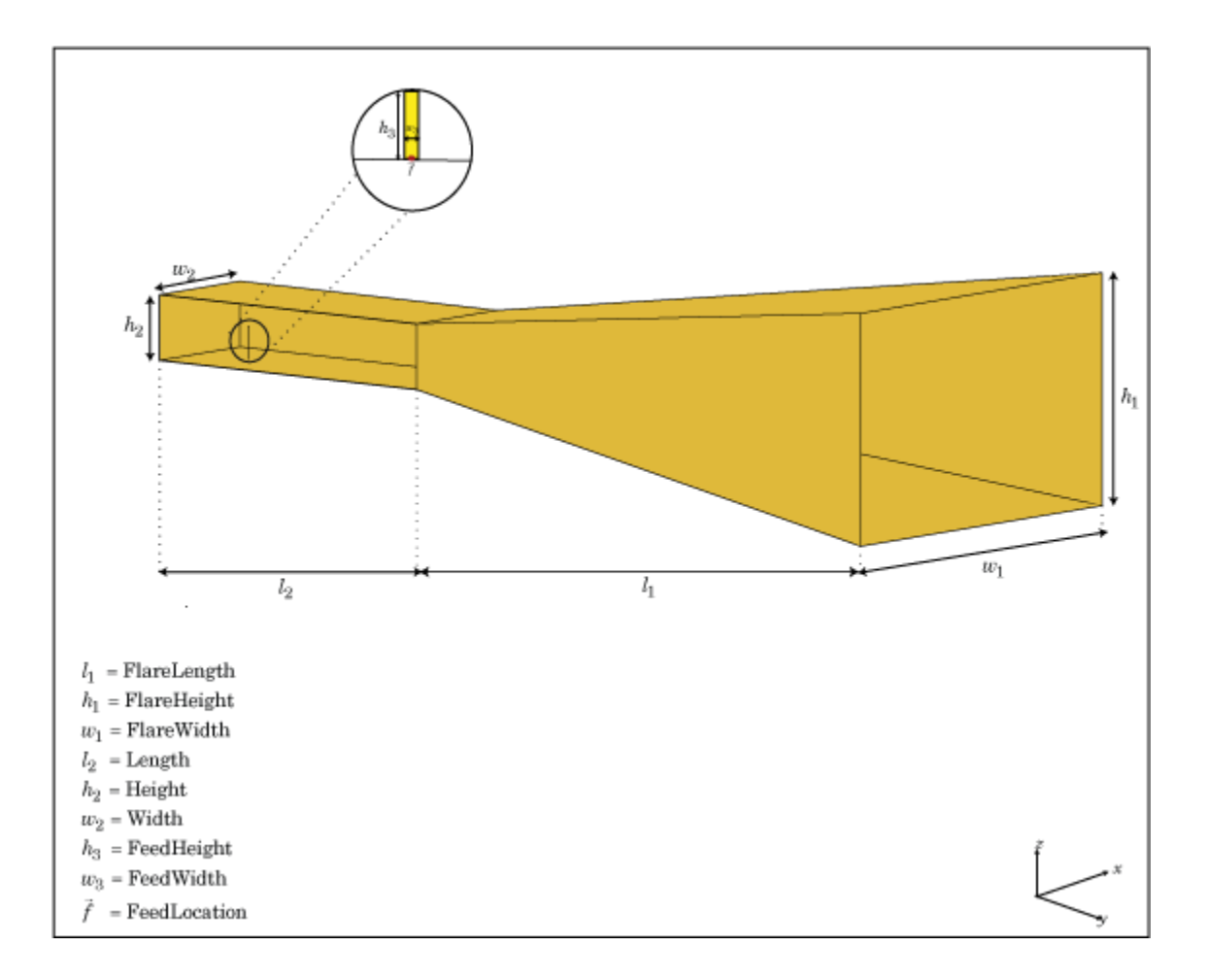

## **Creation**

## **Syntax**

```
hr = hornhr = horn(Name,Value)
```
### **Description**

hr = horn creates a standard-gain pyramidal horn antenna.

hr = horn(Name,Value) creates a horn antenna with additional properties specified by one or more name-value pair arguments. Name is the property name and Value is the corresponding value. You can specify several name-value pair arguments in any order as Name1, Value1, ..., NameN, ValueN. Properties not specified retain their default values.

## **Properties**

#### **FlareLength — Flare length of horn**

0.1020 (default) | scalar

Flare length of horn, specified as a scalar in meters.

Example: 'FlareLength',0.35

Data Types: double

#### **FlareWidth — Flare width of horn**

0.0571 (default) | scalar

Flare width of horn, specified as a scalar in meters.

Example: 'FlareWidth',0.2

Data Types: double

**FlareHeight — Flare height of horn**

0.0338 (default) | scalar

Flare height of horn, specified as a scalar in meters.

Example: 'FlareHeight',0.15

Data Types: double

### **Length — Rectangular waveguide length**

0.0500 (default) | scalar

Rectangular waveguide length, specified as a scalar in meters.

Example: 'Length',0.09

Data Types: double

#### **Width — Rectangular waveguide width**

0.0190 (default) | scalar

Rectangular waveguide width, specified as a scalar in meters.

Example: 'Width', 0.05

Data Types: double

#### **Height — Rectangular waveguide height**

0.0095 (default) | scalar

Rectangular waveguide height, specified as a scalar in meters.

Example: 'Height', 0.0200 Data Types: double

**FeedHeight — Height of feed**

0.0048 (default) | scalar

#### Height of feed, specified as a scalar in meters.

Example: 'FeedHeight', 0.0050 Data Types: double

#### **FeedWidth — Width of feed**

1.0000e-04 (default) | scalar

Width of feed, specified as a scalar in meters.

Example: 'FeedWidth',5e-05 Data Types: double

#### **FeedOffset — Signed offset of feedpoint from center of ground plane**

[–0.0155 0] (default) | two-element vector

Signed offset from center of ground plane, specified as a two-element vector in meters.

Example: 'FeedOffset',[–0.0070 0.01] Data Types: double

#### **Load — Lumped elements**

[1x1 LumpedElement] (default) | lumped element object handle

#### Lumped elements added to the antenna feed, specified as a lumped element object handle. For more information, see [lumpedElement](#page-770-0).

Example: 'Load', lumpedelement. lumpedelement is the object handle for the load created using lumpedElement.

```
Example: hr.Load = lumpedElement('Impedance',75)
```
#### **Tilt — Tilt angle of antenna**

0 (default) | scalar | vector

Tilt angle of antenna, specified as a scalar or vector with each element unit in degrees.

Example: 'Tilt',90 Example: 'Tilt',[90 90 0] Data Types: double

#### **TiltAxis — Tilt axis of antenna**

[1 0 0] (default) | three-element vectors of Cartesian coordinates | two three-element vector of Cartesian coordinates | 'X' | 'Y' | 'Z'

Tilt axis of the antenna, specified as:

- A three-element vector of Cartesian coordinates in meters. In this case, each vector starts at the origin and lies along the specified points on the X-, Y-, and Z axes.
- Two points in space, each specified as a three-element vector of Cartesian coordinates. In this case, the antenna rotates around the line joining the two points in space.
- A string input describing simple rotations around one of the principal axes, 'X', 'Y', or 'Z'.

#### For more information, see "Rotate Antenna and Arrays".

```
Example: 'TiltAxis', [0 1 0]
Example: 'TiltAxis',[0 0 0;0 1 0]
Example: ant.TiltAxis = 'Z'
Data Types: double | char | string
```
## **Object Functions**

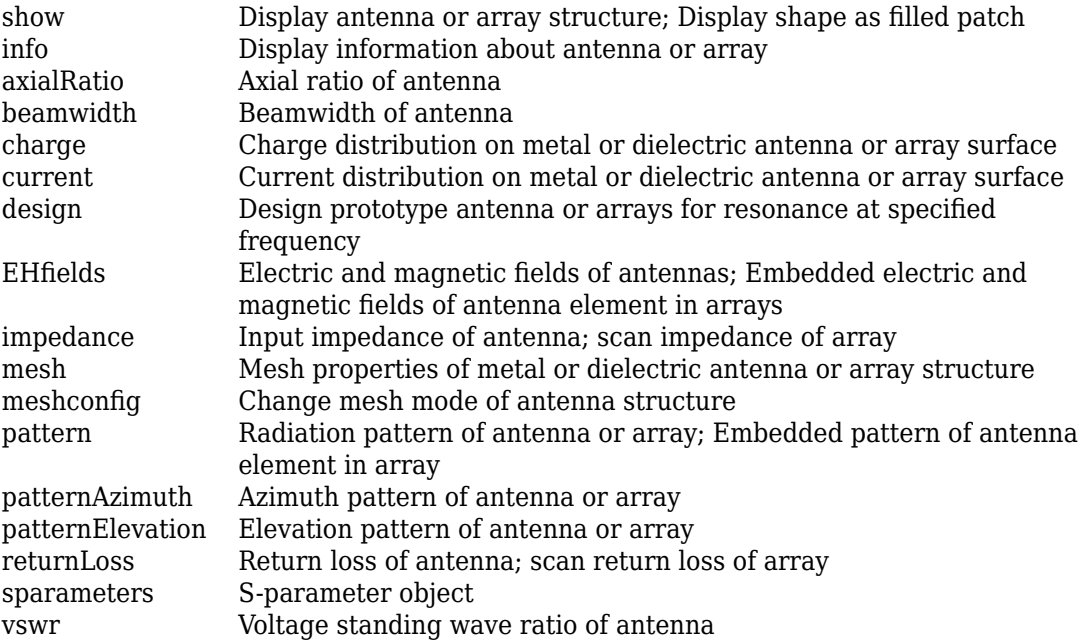

### **Examples**

#### **Default Horn Antenna**

Create and view a default horn antenna.

```
h = hornh = horn with properties:
     FlareLength: 0.1020
     FlareWidth: 0.0571
     FlareHeight: 0.0338
          Length: 0.0500
          Width: 0.0190
          Height: 0.0095
```

```
 FeedWidth: 1.0000e-04
 FeedHeight: 0.0048
 FeedOffset: [-0.0155 0]
       Tilt: 0
  TiltAxis: [1 0 0]
       Load: [1x1 lumpedElement]
```
show(h)

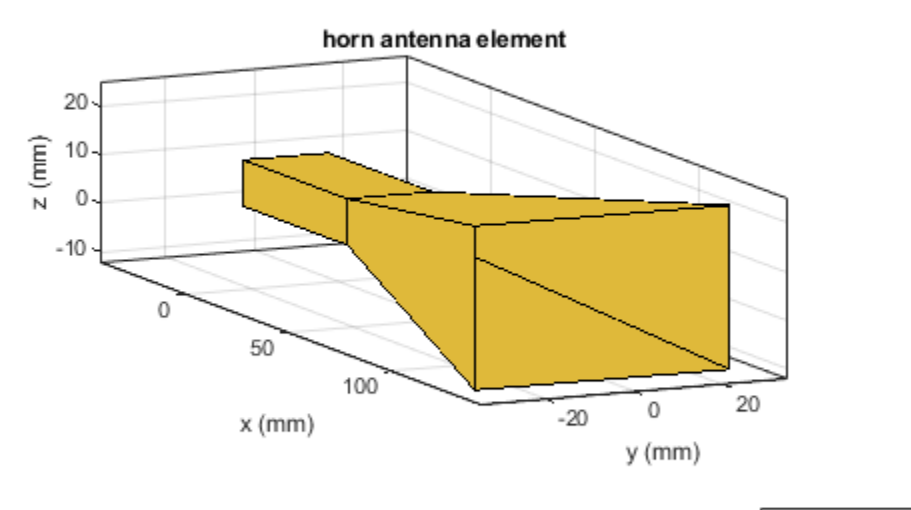

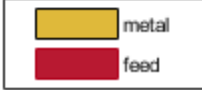

### **References**

[1] Balanis, Constantine A.*Antenna Theory. Analysis and Design*. 3rd Ed. New York: John Wiley and Sons, 2005.

## **See Also**

[waveguide](#page-288-0)

### **Topics**

"Rotate Antenna and Arrays"

**Introduced in R2016a**

# **invertedF**

Create inverted-F antenna over rectangular ground plane

# **Description**

The invertedF object is an inverted-F antenna mounted over a rectangular ground plane.

The width of the metal strip is related to the diameter of an equivalent cylinder by the equation

$$
w=2d=4r
$$

where:

- *d* is the diameter of equivalent cylinder
- *r* is the radius of equivalent cylinder

For a given cylinder radius, use the utility function [cylinder2strip](#page-783-0) to calculate the equivalent width. The default inverted-F antenna is center-fed. The feed point coincides with the origin. The origin is located on the X-Y plane.

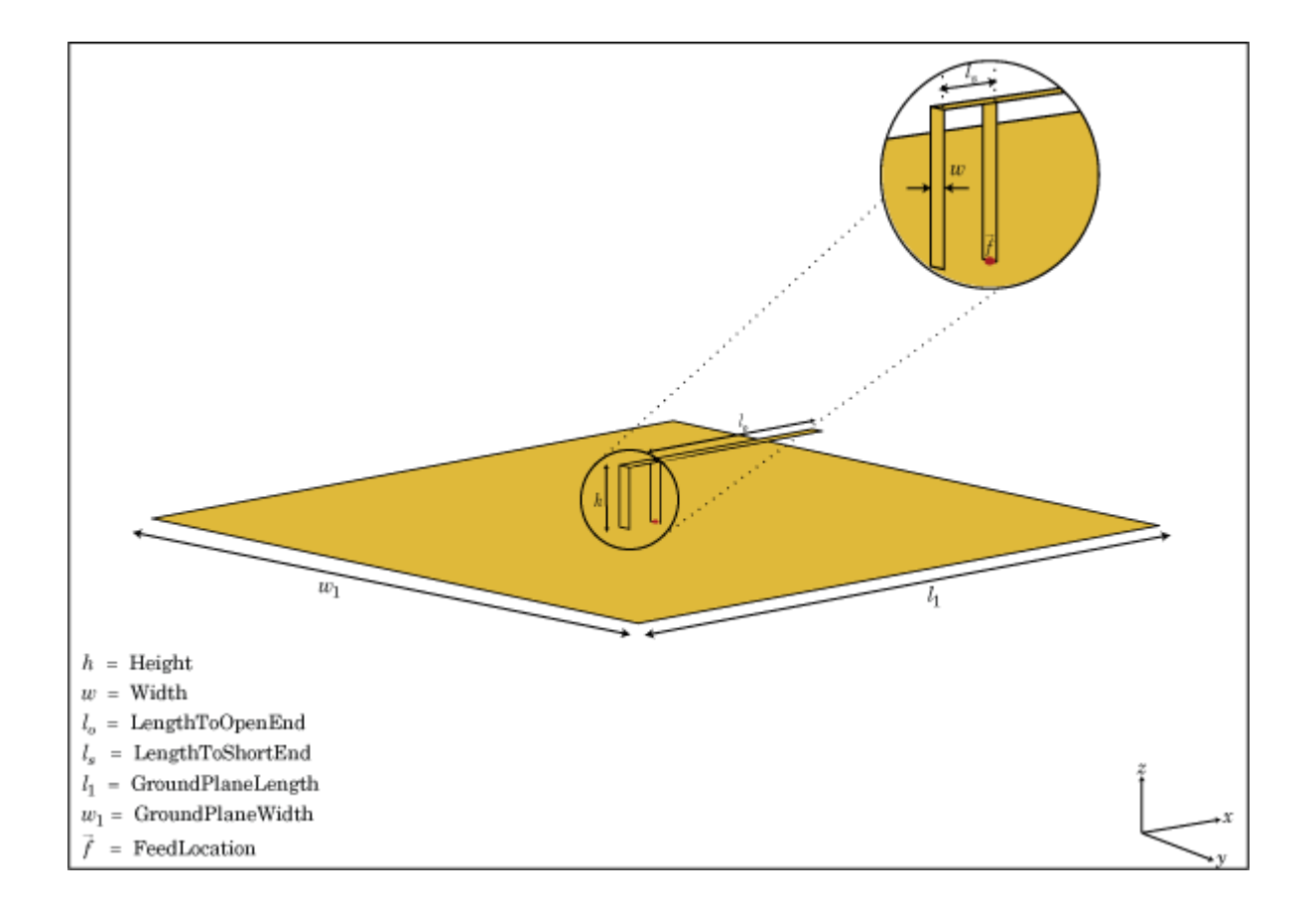

## **Creation**

## **Syntax**

```
f = invertedF
```
f = invertedF(Name,Value)

### **Description**

f = invertedF creates an inverted-F antenna mounted over a rectangular ground plane. By default, the dimensions are chosen for an operating frequency of 1.7 GHz.

 $f =$  invertedF(Name, Value) creates an inverted-F antenna, with additional properties specified by one, or more name-value pair arguments. Name is the property name and Value is the corresponding value. You can specify several name-value pair arguments in any order as Name1, Value1, ..., NameN, ValueN. Properties not specified retain their default values.

## **Properties**

#### **Height — Vertical element height along z-axis**

0.0140 (default) | scalar

Vertical element height along z-axis, specified a scalar in meters.

Example: 'Height',3

Data Types: double

#### **Width — Strip width**

0.0020 (default) | scalar

Strip width, specified as a scalar in meters.

#### **Note** Strip width should be less than 'Height'/4 and greater than 'Height'/1001. [2]

Example: 'Width',0.05 Data Types: double

#### **LengthToOpenEnd — Stub length from feed to open end**

0.0310 (default) | scalar

#### Stub length from feed to open end, specified as a scalar in meters.

Example: 'LengthToOpenEnd',0.05

#### **LengthToShortEnd — Stub length from feed to shorting end**

0.0060 (default) | scalar

Stub length from feed to shorting end, specified as a scalar in meters.

Example: 'LengthToShortEnd',0.0050

#### **GroundPlaneLength — Ground plane length along x-axis**

0.1000 (default) | scalar

Ground plane length along x-axis, specified as a scalar in meters. Setting 'GroundPlaneLength' to Inf, uses the infinite ground plane technique for antenna analysis.

Example: 'GroundPlaneLength',4

Data Types: double

#### **GroundPlaneWidth — Ground plane width along y-axis**

0.1000 (default) | scalar

Ground plane width along y-axis, specified as a scalar in meters. Setting 'GroundPlaneWidth' to Inf, uses the infinite ground plane technique for antenna analysis.

Example: 'GroundPlaneWidth',2.5

Data Types: double

#### **FeedOffset — Signed distance from center along length and width of ground plane**

[0 0] (default) | two-element vector

Signed distance from center along length and width of ground plane, specified as a twoelement vector.

```
Example: 'FeedOffset',[2 1]
```
Data Types: double

#### **Load — Lumped elements**

[1x1 lumpedElement] (default) | lumped element object handle

Lumped elements added to the antenna feed, specified as a lumped element object handle. For more information, see [lumpedElement](#page-770-0).

Example: 'Load', lumpedelement. lumpedelement is the object handle for the load created using lumpedElement.

Example: f.Load = lumpedElement('Impedance',75)

#### **Tilt — Tilt angle of antenna**

0 (default) | scalar | vector

Tilt angle of antenna, specified as a scalar or vector with each element unit in degrees.

Example: 'Tilt',90 Example: 'Tilt',[90 90 0] Data Types: double

#### **TiltAxis — Tilt axis of antenna**

[1 0 0] (default) | three-element vectors of Cartesian coordinates | two three-element vector of Cartesian coordinates | 'X' | 'Y' | 'Z'

Tilt axis of the antenna, specified as:

- A three-element vector of Cartesian coordinates in meters. In this case, each vector starts at the origin and lies along the specified points on the X-, Y-, and Z axes.
- Two points in space, each specified as a three-element vector of Cartesian coordinates. In this case, the antenna rotates around the line joining the two points in space.
- A string input describing simple rotations around one of the principal axes, 'X', 'Y', or 'Z'.

For more information, see "Rotate Antenna and Arrays".

Example: 'TiltAxis',[0 1 0] Example: 'TiltAxis',[0 0 0;0 1 0] Example: ant.TiltAxis = 'Z' Data Types: double | char | string

### **Object Functions**

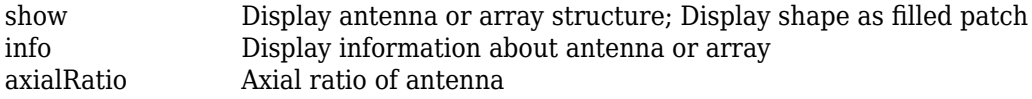

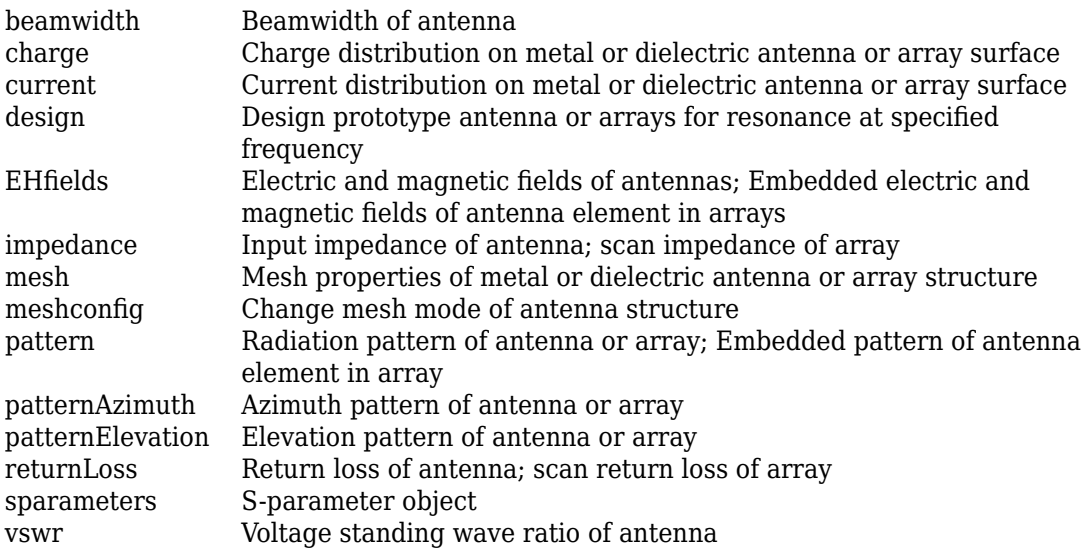

## **Examples**

#### **Create and View Inverted-F Antenna**

Create and view an inverted-F antenna with 14mm height over a ground plane of dimensions 200mmx200mm.

```
f = invertedF('Height', 14e-3, 'GroundPlaneLength', 200e-3, \ldots 'GroundPlaneWidth',200e-3);
```
show(f)

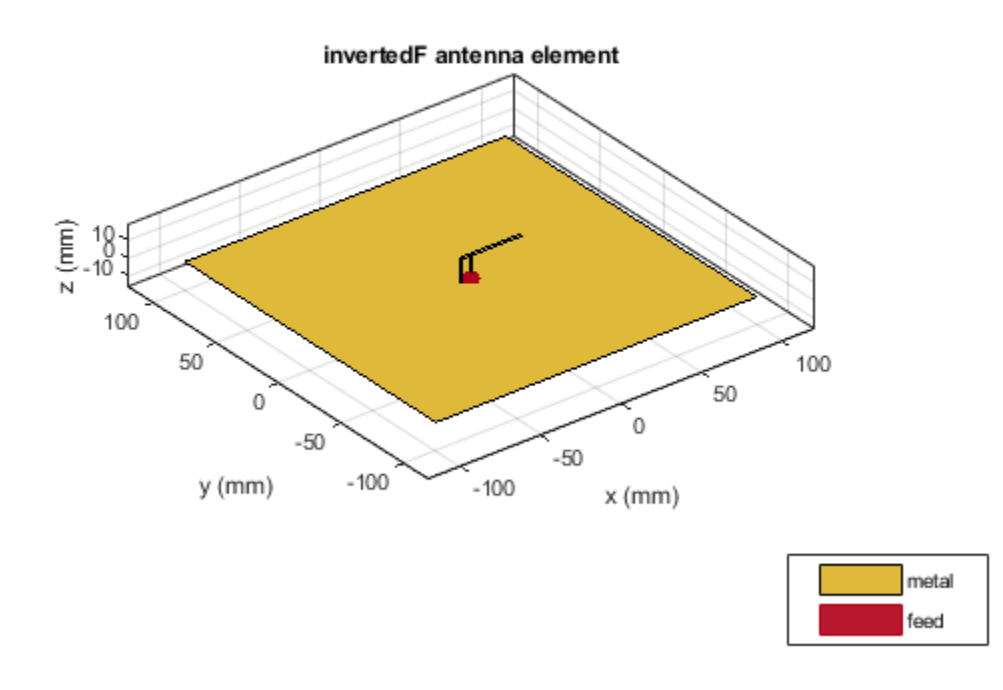

#### **Plot Radiation Pattern of Inverted-F**

This example shows you how to plot the radiation pattern of an inverted-F antenna for a frequency of 1.3GHz.

```
f = invertedF('Height',14e-3, 'GroundPlaneLength', 200e-3, ...
 'GroundPlaneWidth', 200e-3);
pattern(f,1.39e9)
```
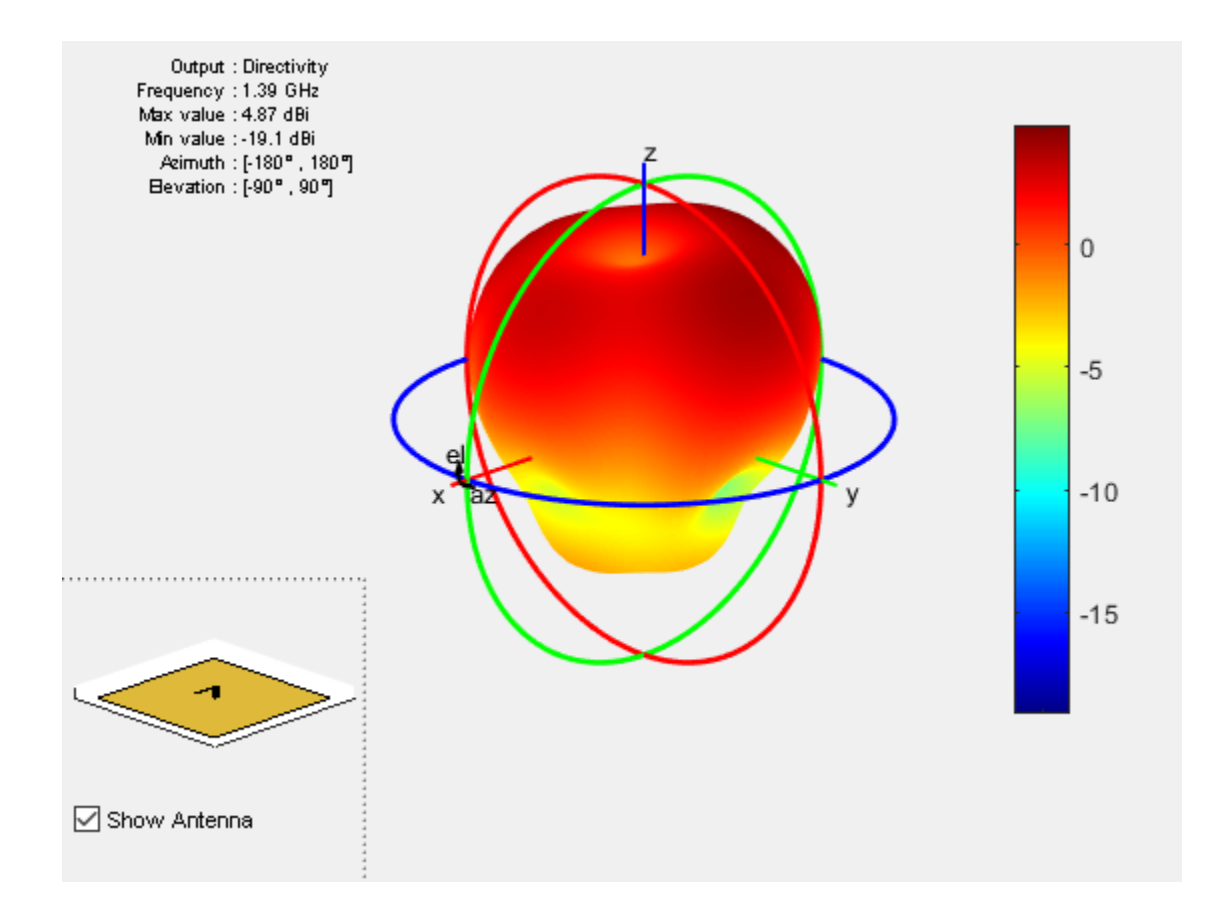

### **References**

[1] Balanis, C.A. *Antenna Theory. Analysis and Design*, 3rd Ed. New York: Wiley, 2005.

[2] Volakis, John. *Antenna Engineering Handbook*, 4th Ed. New York: Mcgraw-Hill, 2007.

## **See Also**

[cylinder2strip](#page-783-0) | [invertedL](#page-141-0) | [patchMicrostrip](#page-203-0) | [pifa](#page-225-0)

### **Topics**

"Rotate Antenna and Arrays"

### **Introduced in R2015a**

# <span id="page-141-0"></span>**invertedL**

Create inverted-L antenna over rectangular ground plane

## **Description**

The invertedL object is an inverted-L antenna mounted over a rectangular ground plane.

The width of the metal strip is related to the diameter of an equivalent cylinder by the equation

$$
w=2d=4r
$$

where:

- $\bullet$  *d* = diameter of equivalent cylinder
- $\bullet$  *a* = radius of equivalent cylinder

For a given cylinder radius, use the [cylinder2strip](#page-783-0) utility function to calculate the equivalent width. The default inverted-L antenna is center-fed. The feed point coincides with the origin. The origin is located on the X-Y plane.

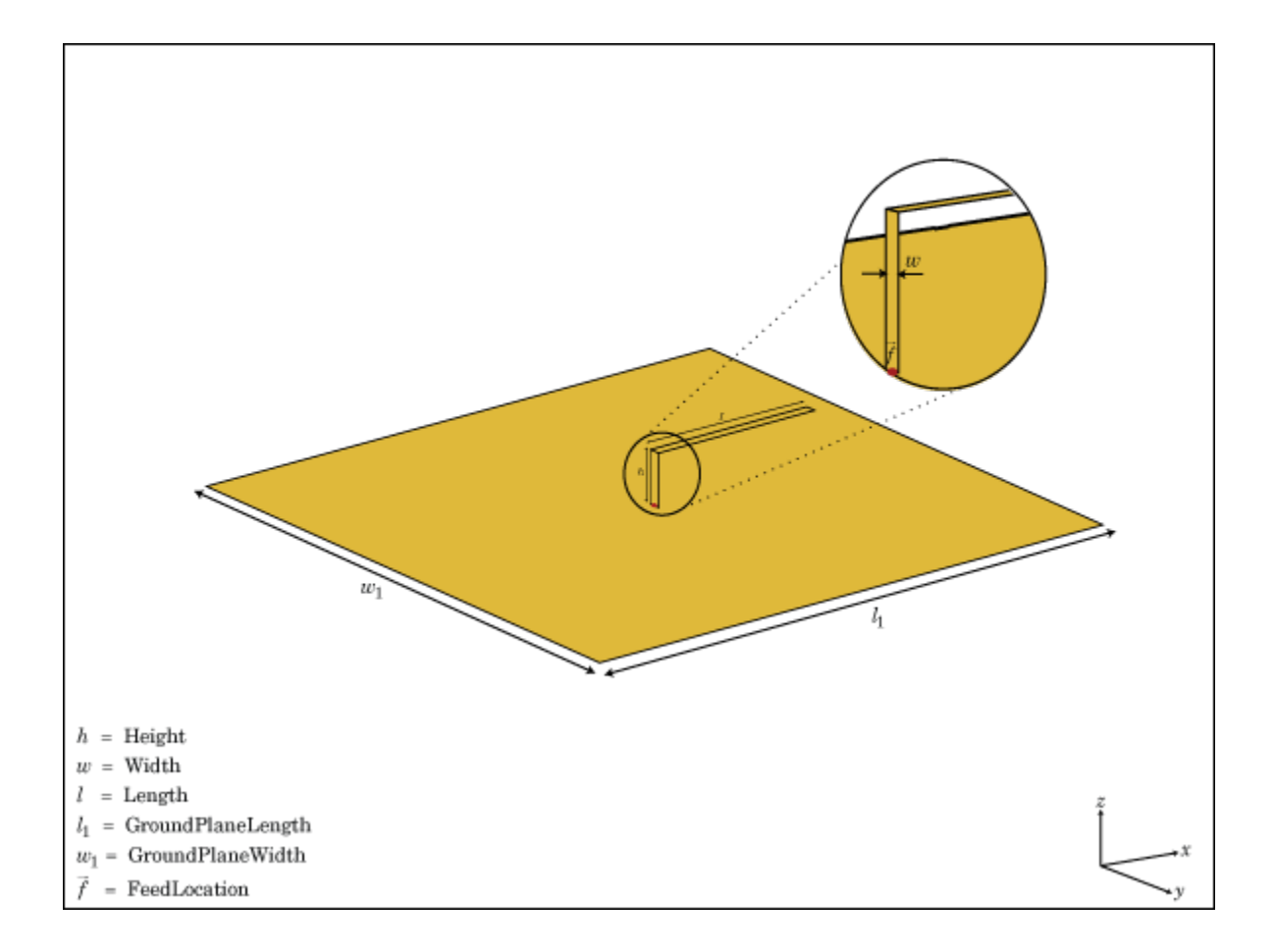

## **Creation**

## **Syntax**

- $l =$  invertedL
- l = invertedL(Name,Value)

### **Description**

l = invertedL creates an inverted-L antenna mounted over a rectangular ground plane. By default, the dimensions are chosen for an operating frequency of 1.7 GHz.

l = invertedL(Name,Value) creates an inverted-L antenna, with additional properties specified by one or more name-value pair arguments. Name is the property name and Value is the corresponding value. You can specify several name-value pair arguments in any order as Name1, Value1, ..., NameN, ValueN. Properties not specified retain their default values.

### **Properties**

#### **Height — Height of inverted element along z-axis**

0.0140 (default) | scalar

Height of inverted element along z-axis, specified a scalar in meters.

Example: 'Height',3

# Data Types: double

**Width — Strip width** 0.0020 (default) | scalar

Strip width, specified as a scalar in meters.

#### **Note** Strip width should be less than 'Height'/4 and greater than 'Height'/1001. [2]

Example: 'Width',0.05 Data Types: double

#### **Length — Stub length along x-axis**

0.0310 (default) | scalar

#### Stub length along x-axis, specified as a scalar in meters.

Example: 'Length',0.01
#### **GroundPlaneLength — Ground plane length along x-axis**

0.1000 (default) | scalar

Ground plane length along x-axis, specified a scalar in meters. Setting 'GroundPlaneLength' to Inf, uses the infinite ground plane technique for antenna analysis.

Example: 'GroundPlaneLength',4

Data Types: double

#### **GroundPlaneWidth — Ground plane width along y-axis**

0.1000 (default) | scalar

Ground plane width along y-axis, specified as a scalar in meters. Setting 'GroundPlaneWidth' to Inf, uses the infinite ground plane technique for antenna analysis.

Example: 'GroundPlaneWidth',2.5

Data Types: double

#### **FeedOffset — Signed distance from center along length and width of ground plane**

[0 0] (default) | two-element vector

Signed distance from center along length and width of ground plane, specified as a twoelement vector.

```
Example: 'FeedOffset', [2 1]
```
Data Types: double

#### **Load — Lumped elements**

[1x1 LumpedElement] (default) | lumped element object handle

#### Lumped elements added to the antenna feed, specified as a lumped element object handle. For more information, see [lumpedElement](#page-770-0).

Example: 'Load', lumpedelement. lumpedelement is the object handle for the load created using lumpedElement.

Example: l.Load = lumpedElement('Impedance',75)

#### **Tilt — Tilt angle of antenna**

0 (default) | scalar | vector

Tilt angle of antenna, specified as a scalar or vector with each element unit in degrees.

```
Example: 'Tilt',90
Example: 'Tilt',[90 90 0]
Data Types: double
```
### **TiltAxis — Tilt axis of antenna**

[1 0 0] (default) | three-element vectors of Cartesian coordinates | two three-element vector of Cartesian coordinates | 'X' | 'Y' | 'Z'

Tilt axis of the antenna, specified as:

- A three-element vector of Cartesian coordinates in meters. In this case, each vector starts at the origin and lies along the specified points on the X-, Y-, and Z axes.
- Two points in space, each specified as a three-element vector of Cartesian coordinates. In this case, the antenna rotates around the line joining the two points in space.
- A string input describing simple rotations around one of the principal axes, 'X', 'Y', or 'Z'.

For more information, see "Rotate Antenna and Arrays".

```
Example: 'TiltAxis',[0 1 0]
Example: 'TiltAxis',[0 0 0;0 1 0]
Example: ant.TiltAxis = 'Z'
Data Types: double | char | string
```
# **Object Functions**

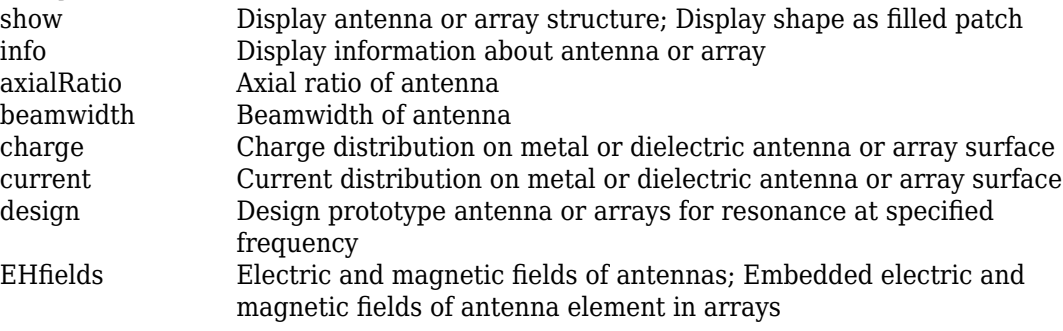

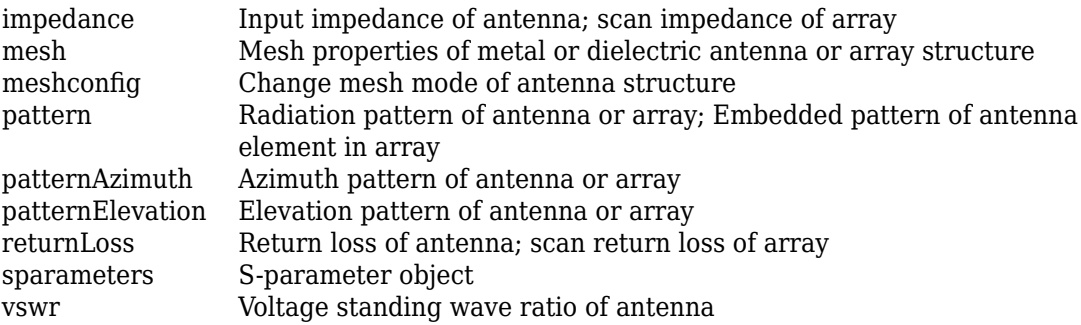

## **Examples**

#### **Create and View Inverted-L Antenna**

Create and view an inverted-L antenna that has 30mm length over a ground plane of dimensions 200mmx200mm.

```
il = invertedL('Length',30e-3, 'GroundPlaneLength',200e-3,...
                   'GroundPlaneWidth',200e-3);
```
show(il)

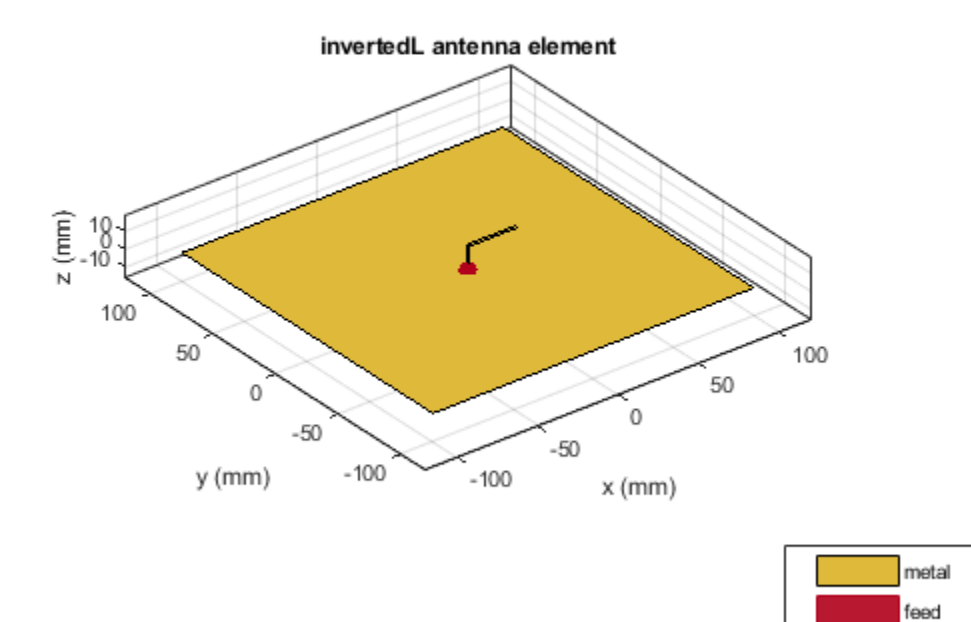

### **Radiation Pattern of Inverted-L Antenna**

Plot the radiation pattern of an inverted-L at a frequency of 1.7GHz.

iL = invertedL('Length',30e-3, 'GroundPlaneLength',200e-3,... 'GroundPlaneWidth',200e-3); pattern(iL,1.7e9)

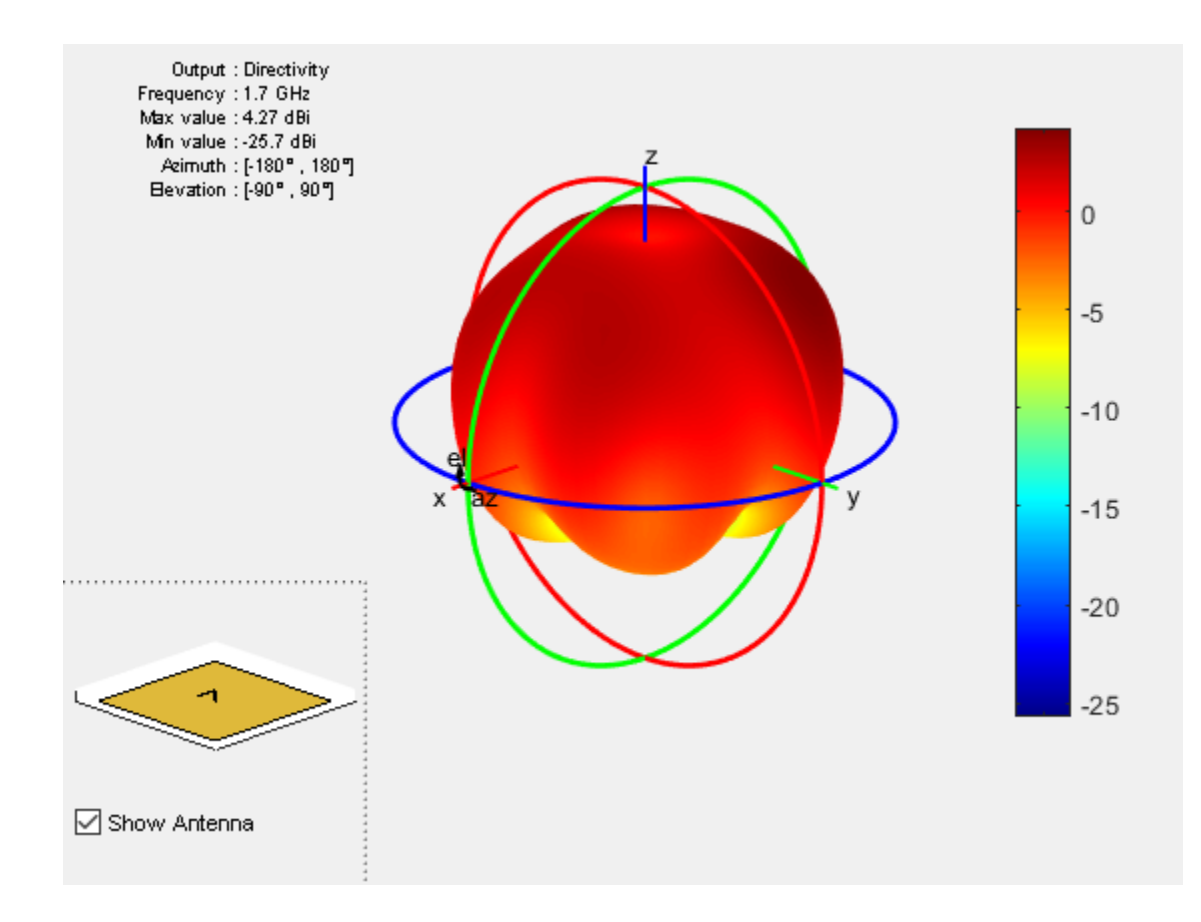

## **References**

[1] Balanis, C.A. *Antenna Theory. Analysis and Design*, 3rd Ed. New York: Wiley, 2005.

[2] Volakis, John. *Antenna Engineering Handbook*, 4th Ed. New York: Mcgraw-Hill, 2007.

# **See Also**

[cylinder2strip](#page-783-0) | [invertedF](#page-132-0) | [patchMicrostrip](#page-203-0) | [pifa](#page-225-0)

## **Topics**

"Rotate Antenna and Arrays"

**Introduced in R2015a**

# <span id="page-150-0"></span>**invertedFcoplanar**

Create inverted-F antenna in same plane as rectangular ground plane

# **Description**

The invertedFcoplanar object is a coplanar inverted-F antenna with a rectangular ground plane. By default, the dimensions are chosen for an operating frequency of 1.7 GHz. Coplanar inverted-F antennas are used in RFID tags and Internet of Things (IoT) applications. This antenna is an altered version of the inverted-F antenna, providing a low-profile antenna with more design parameters and a wider bandwidth.

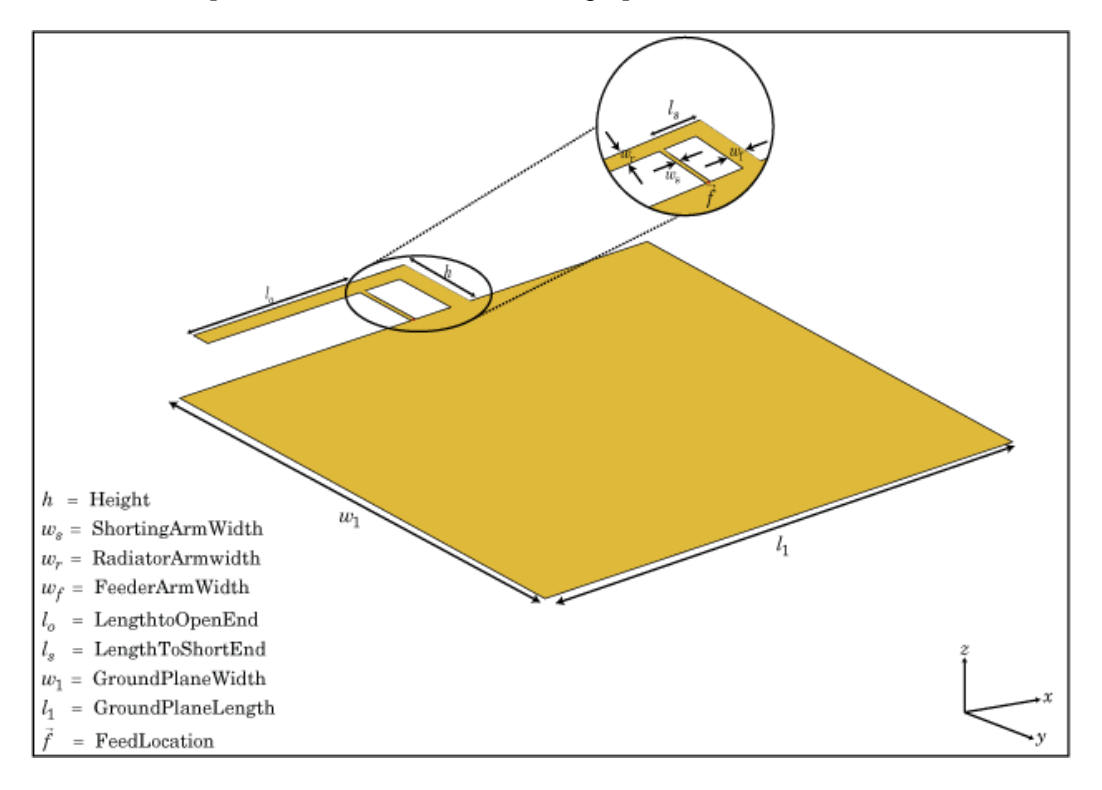

# **Creation**

# **Syntax**

fco = invertedFcoplanar  $fco = invertedF(Name,Value)$ 

## **Description**

fco = invertedFcoplanar creates a coplanar inverted-F antenna with the rectangular ground plane. By default, the antenna dimensions are for an operating frequency of 1.7 GHz.

fco = invertedF(Name,Value) creates a coplanar inverted-F antenna, with additional properties specified by one or more name-value pair arguments. Name is the property name and Value is the corresponding value. You can specify several name-value pair arguments in any order as Name1, Value1, ..., NameN, ValueN. Properties not specified retain their default values.

# **Properties**

### **RadiatorArmWidth — Width of radiating arm**

0.0040 (default) | scalar

Width of radiating arm, specified as the comma-separated pair consisting of 'RadiatorArmWidth'and a scalar in meters.

Example: 'RadiatorArmWidth',0.05

Data Types: double

### **FeederArmWidth — Width of feeding arm**

1.0000e-03 (default) | scalar

Width of feeding arm, specified as a scalar in meters.

Example: 'FeederArmWidth',0.05

Data Types: double

#### **ShortingArmWidth — Width of shorting arm**

0.0040 (default) | scalar

Width of shorting arm, specified as a scalar in meters.

Example: 'ShortingArmWidth',1 Data Types: double

#### **Height — Height of antenna**

0.0100 (default) | scalar

Height of antenna from ground plane, specified as a scalar in meters.

Example: 'Height', 0.0800 Data Types: double

### **LengthToOpenEnd — Length of stub from feed to open end**

0.0350 (default) | scalar

Length of the stub from feed to the open-end, specified as a scalar in meters.

Example: 'LengthToOpenEnd',0.050

Data Types: double

#### **LengthToShortEnd — Length of stub from feed to shorting end**

0.0100 (default) | scalar

Length of the stub from feed to the shorting end, specified as a scalar in meters.

Example: 'LengthToShortEnd',0.035

Data Types: double

#### **GroundPlaneLength — Length of ground plane**

0.0800 (default) | scalar

Length of the ground plane, specified as a scalar in meters.

Example: 'GroundPlaneLength',0.035

Data Types: double

#### **GroundPlaneWidth — Width of ground plane**

0.0700 (default) | scalar

Width of the ground plane, specified as a scalar in meters.

Example: 'GroundPlaneWidth',0.035

Data Types: double

#### **FeedOffset — Signed distance from center of ground plane**

0 (default) | scalar

Signed distance from center of groundplane, specified as a scalar in meters.

Example: 'FeedOffset',0.06

Data Types: double

#### **Load — Lumped elements**

[1x1 lumpedElement] (default) | lumped element object handle

#### Lumped elements added to the antenna feed, specified as a lumped element object handle. For more information, see [lumpedElement](#page-770-0).

Example: 'Load',lumpedelement. lumpedelement is the object handle for the load created using lumpedElement.

Example: fco.Load = lumpedElement('Impedance',75)

### **Tilt — Tilt angle of antenna**

0 (default) | scalar | vector

Tilt angle of antenna, specified as a scalar or vector with each element unit in degrees.

Example: 'Tilt',90 Example: 'Tilt',[90 90 0] Data Types: double

### **TiltAxis — Tilt axis of antenna**

[1 0 0] (default) | three-element vectors of Cartesian coordinates | two three-element vector of Cartesian coordinates | 'X' | 'Y' | 'Z'

Tilt axis of the antenna, specified as:

• A three-element vector of Cartesian coordinates in meters. In this case, each vector starts at the origin and lies along the specified points on the X-, Y-, and Z axes.

- Two points in space, each specified as a three-element vector of Cartesian coordinates. In this case, the antenna rotates around the line joining the two points in space.
- A string input describing simple rotations around one of the principal axes, 'X', 'Y', or 'Z'.

For more information, see "Rotate Antenna and Arrays".

```
Example: 'TiltAxis', [0 1 0]
Example: 'TiltAxis',[0 0 0;0 1 0]
Example: ant.TiltAxis = 'Z'
Data Types: double | char | string
```
## **Analysis Functions**

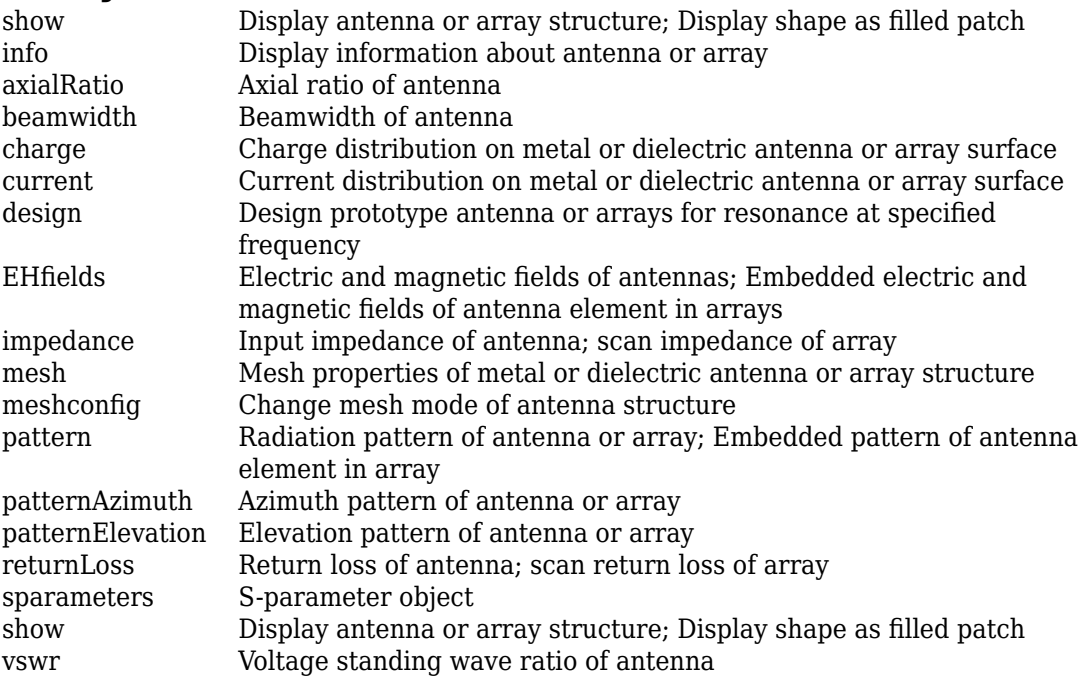

# **Examples**

### **Coplanar Inverted-F Antenna**

Create a default coplanar inverted-F antenna and view it.

#### fco = invertedFcoplanar

```
fco = invertedFcoplanar with properties:
      RadiatorArmWidth: 0.0040
        FeederArmWidth: 1.0000e-03
      ShortingArmWidth: 0.0040
       LengthToOpenEnd: 0.0350
      LengthToShortEnd: 0.0100
                Height: 0.0100
     GroundPlaneLength: 0.0800
      GroundPlaneWidth: 0.0700
            FeedOffset: 0
                  Tilt: 0
              TiltAxis: [1 0 0]
                  Load: [1x1 lumpedElement]
```
show(fco)

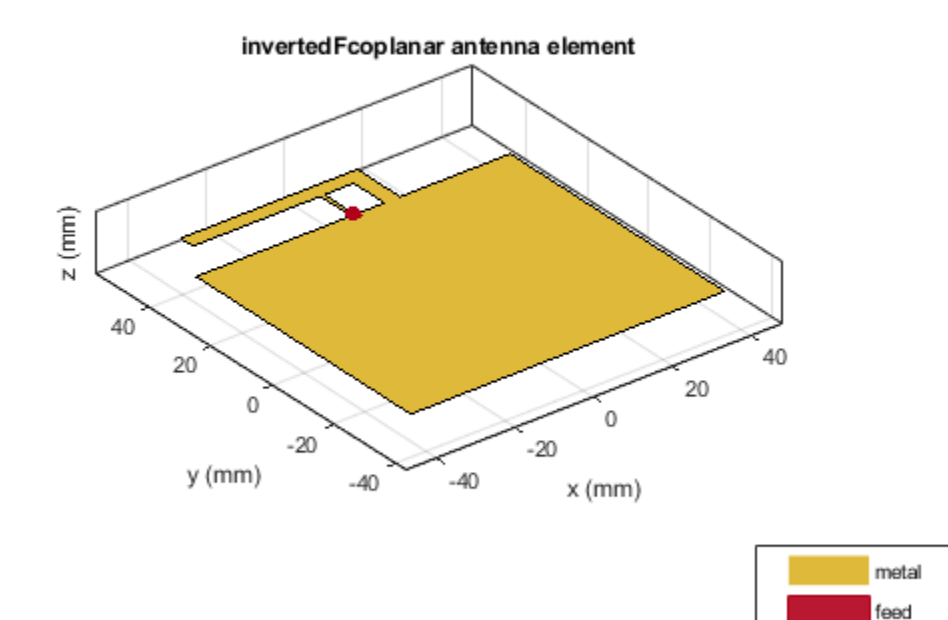

#### **Radiation Pattern of Coplanar Inverted-F Antenna**

Create a coplanar inverted-F antenna of height 0.014 m, ground plane length 0.1 m, and ground plane width 0.1 m.

```
 fco = invertedFcoplanar('Height',14e-3,'GroundPlaneLength', 100e-3, ...
 'GroundPlaneWidth', 100e-3);
```
Plot the radiation pattern of the above antenna at 1.30 GHz.

pattern(fco,1.30e9)

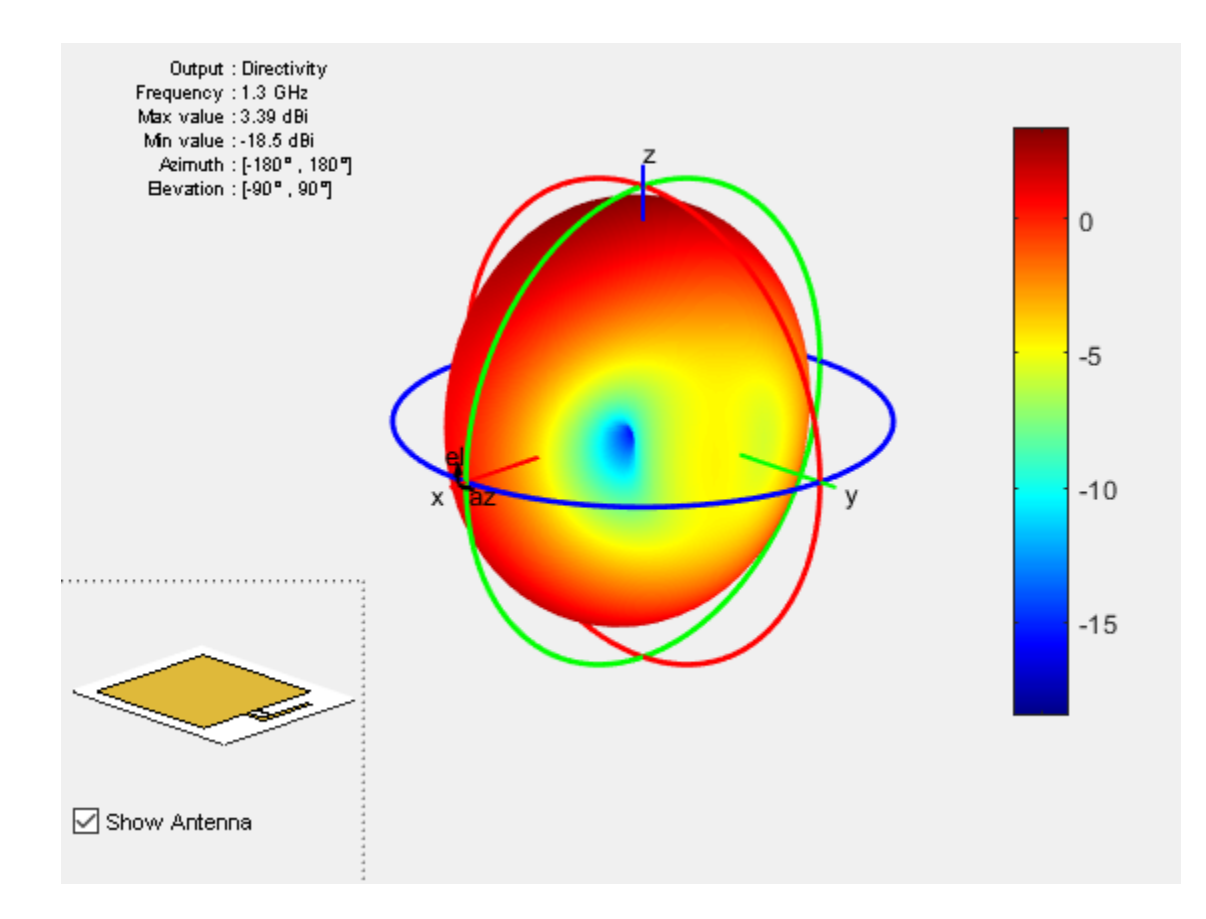

### **References**

- [1] Balanis, C. A. *Antenna Theory. Analysis and Design*. 3rd Ed. Hoboken, NJ: John Wiley & Sons, 2005.
- [2] Stutzman, W. L. and Gary A. Thiele. *Antenna Theory and Design*. 3rd Ed. River Street, NJ: John Wiley & Sons, 2013.

## **See Also**

[invertedF](#page-132-0) | [invertedL](#page-141-0) | [invertedLcoplanar](#page-159-0)

### **Topics**

"Rotate Antenna and Arrays"

### **Introduced in R2016b**

# <span id="page-159-0"></span>**invertedLcoplanar**

Create inverted-L antenna in same plane as rectangular ground plane

# **Description**

The invertedLcoplanar object is a coplanar inverted-L antenna with the rectangular ground plane. By default, the dimensions are chosen for an operating frequency of 1.6 GHz. This antenna is used in applications that require low-profile narrow-bandwidth antennas, such as the transmitter for a garage door opener and Internet of Things (IoT) applications.

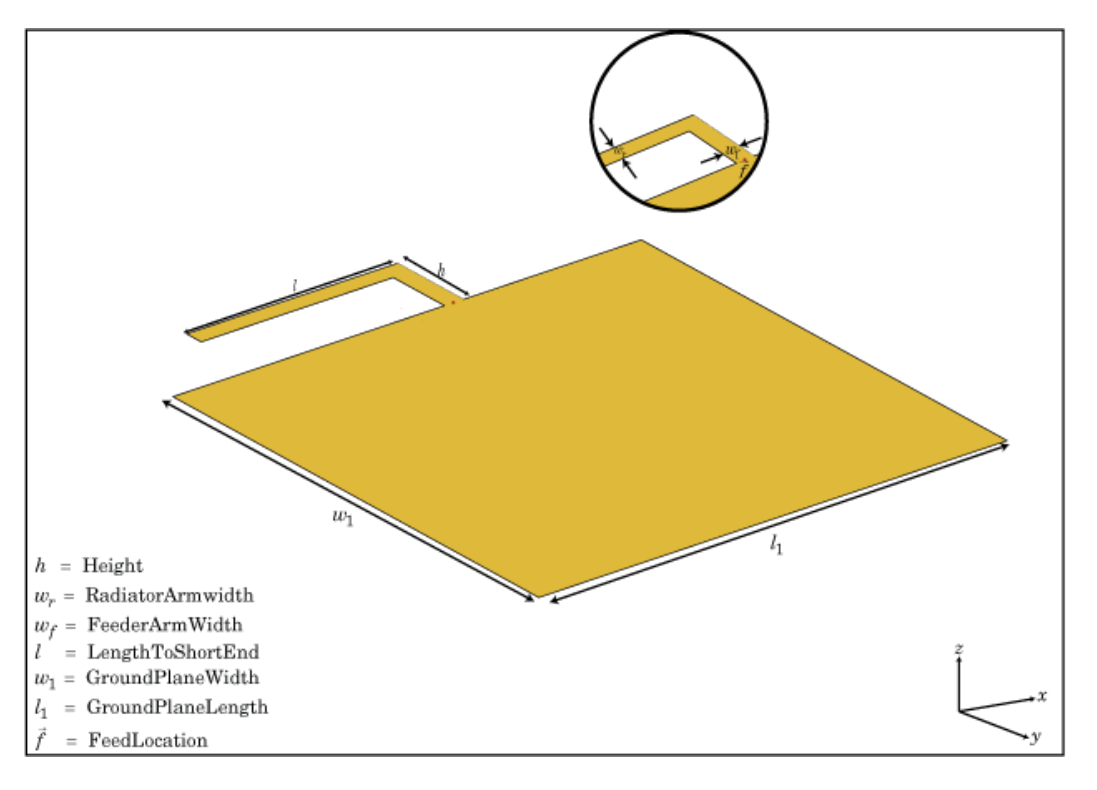

## **Creation**

# **Syntax**

lco = invertedLcoplanar lco = invertedLcoplanar(Name,Value)

### **Description**

lco = invertedLcoplanar creates a coplanar inverted-L antenna with the rectangular ground plane. By default, the antenna dimensions are for an operating frequency of 1.6 GHz.

lco = invertedLcoplanar(Name,Value) creates a coplanar inverted-L antenna, with additional properties specified by one or more name-value pair arguments. Name is the property name and Value is the corresponding value. You can specify several name-value pair arguments in any order as Name1, Value1, ..., NameN, ValueN. Properties not specified retain their default values.

# **Properties**

### **RadiatorArmWidth — Width of radiating arm**

0.0020 (default) | scalar

Width of radiating arm, specified as a scalar in meters.

Example: 'RadiatorArmWidth',0.05

Data Types: double

#### **FeederArmWidth — Width of feeding arm**

0.0020 (default) | scalar

Width of feeding arm, specified as scalar in meters.

Example: 'FeederArmWidth',0.05

Data Types: double

### **Height — Height of antenna**

0.0100 (default) | scalar

Height of antenna from ground plane, specified as a scalar in meters.

Example: 'Height',0.0800 Data Types: double

#### **Length — Length of stub from feed to open end**

0.0350 (default) | scalar

Length of the stub from the feed to the open-end, specified as a scalar in meters.

Example: 'Length', 0.0800 Data Types: double

### **GroundPlaneLength — Length of ground plane**

0.0800 (default) | scalar in meters

Length of the ground plane, specified as a scalar in meters.

Example: 'GroundPlaneLength',0.035

Data Types: double

#### **GroundPlaneWidth — Width of ground plane**

0.0700 (default) | scalar

#### Width of the ground plane, specified as a scalar in meters.

Example: 'GroundPlaneWidth',0.035

Data Types: double

#### **FeedOffset — Signed distance from center of ground plane**

0 (default) | scalar

#### Signed distance from center of groundplane, specified a scalar in meters.

Example: 'FeedOffset',0.06

Data Types: double

#### **Load — Lumped elements**

[1x1 lumpedElement] (default) | lumped element object handle

Lumped elements added to the antenna feed, specified as a lumped element object handle. For more information, see [lumpedElement](#page-770-0).

Example: 'Load', lumpedelement. lumpedelement is the object handle for the load created using lumpedElement.

Example: lco.Load = lumpedElement('Impedance',75)

#### **Tilt — Tilt angle of antenna**

0 (default) | scalar | vector

Tilt angle of antenna, specified as a scalar or vector with each element unit in degrees.

Example: 'Tilt',90 Example: 'Tilt',[90 90 0] Data Types: double

#### **TiltAxis — Tilt axis of antenna**

[1 0 0] (default) | three-element vectors of Cartesian coordinates | two three-element vector of Cartesian coordinates | 'X' | 'Y' | 'Z'

Tilt axis of the antenna, specified as:

- A three-element vector of Cartesian coordinates in meters. In this case, each vector starts at the origin and lies along the specified points on the X-, Y-, and Z axes.
- Two points in space, each specified as a three-element vector of Cartesian coordinates. In this case, the antenna rotates around the line joining the two points in space.
- A string input describing simple rotations around one of the principal axes, 'X', 'Y', or 'Z'.

For more information, see "Rotate Antenna and Arrays".

```
Example: 'TiltAxis', [0 1 0]
Example: 'TiltAxis',[0 0 0;0 1 0]
Example: ant.TiltAxis = 'Z'
Data Types: double | char | string
```
# **Object Functions**

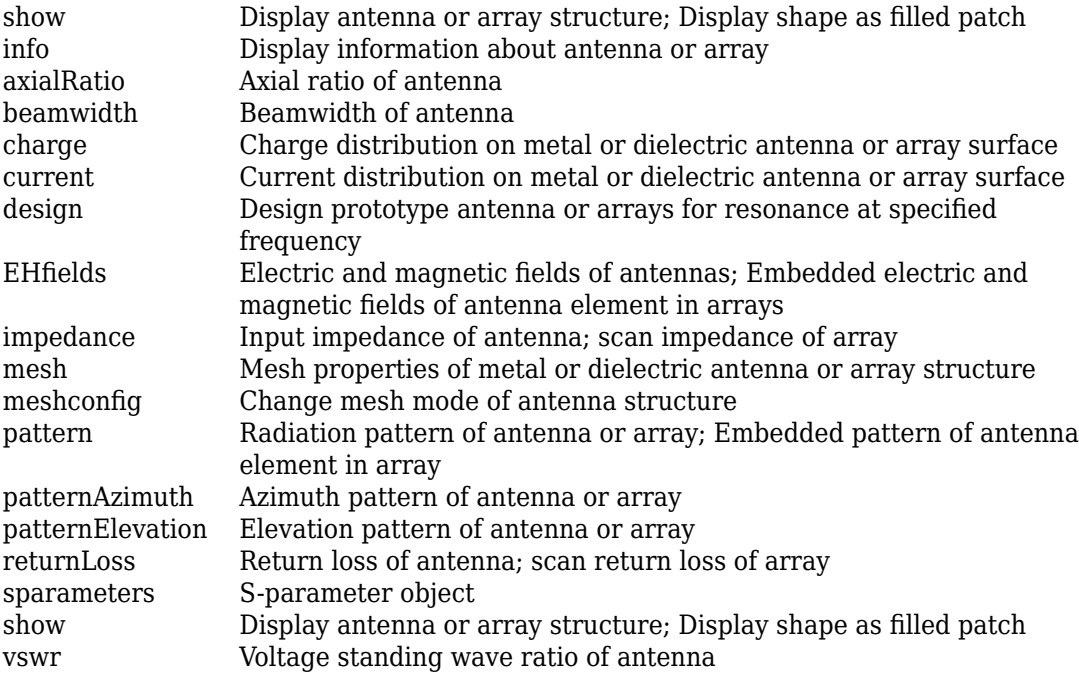

# **Examples**

#### **Coplanar Inverted-L Antenna**

Create a default coplanar inverted-L antenna and view it.

```
lco = invertedLcoplanar
lco = invertedLcoplanar with properties:
      RadiatorArmWidth: 0.0020
        FeederArmWidth: 0.0020
                Length: 0.0350
                Height: 0.0100
     GroundPlaneLength: 0.0800
```
 GroundPlaneWidth: 0.0700 FeedOffset: 0 Tilt: 0 TiltAxis: [1 0 0] Load: [1x1 lumpedElement]

show(lco)

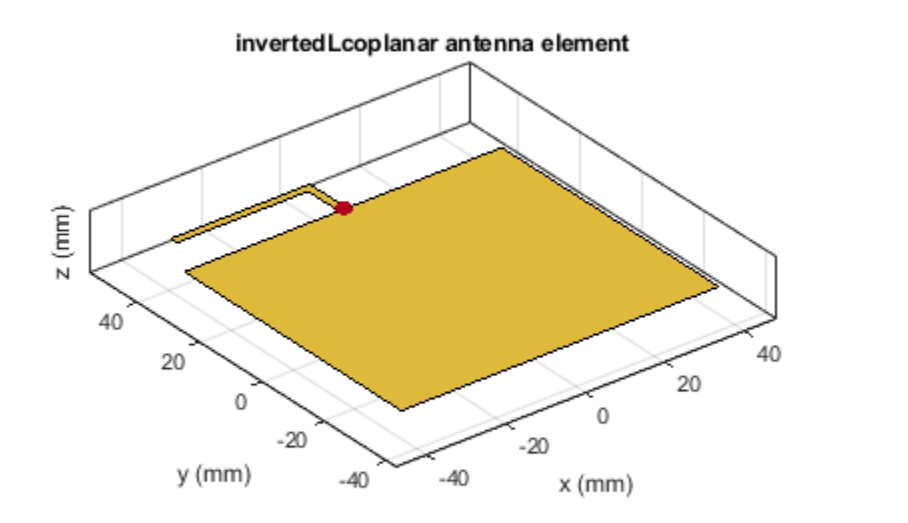

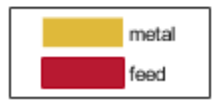

#### **Impedance of Coplanar Inverted-L Antenna**

Create a coplanar inverted-L antenna of length 0.050 m, height 0.014m, ground plane length 0.1 m, and ground plane width 0.1 m.

```
lco = invertedLcoplanar('Length',50e-3, 'Height',14e-3,...
     'GroundPlaneLength',100e-3,'GroundPlaneWidth',100e-3)
lco = invertedLcoplanar with properties:
      RadiatorArmWidth: 0.0020
        FeederArmWidth: 0.0020
                Length: 0.0500
                Height: 0.0140
     GroundPlaneLength: 0.1000
      GroundPlaneWidth: 0.1000
            FeedOffset: 0
                  Tilt: 0
              TiltAxis: [1 0 0]
                  Load: [1x1 lumpedElement]
```
Plot the impedance over 1.1 GHz to 1.5 GHz in steps of 10 MHz.

impedance(lco,1.1e9:10e6:1.5e9);

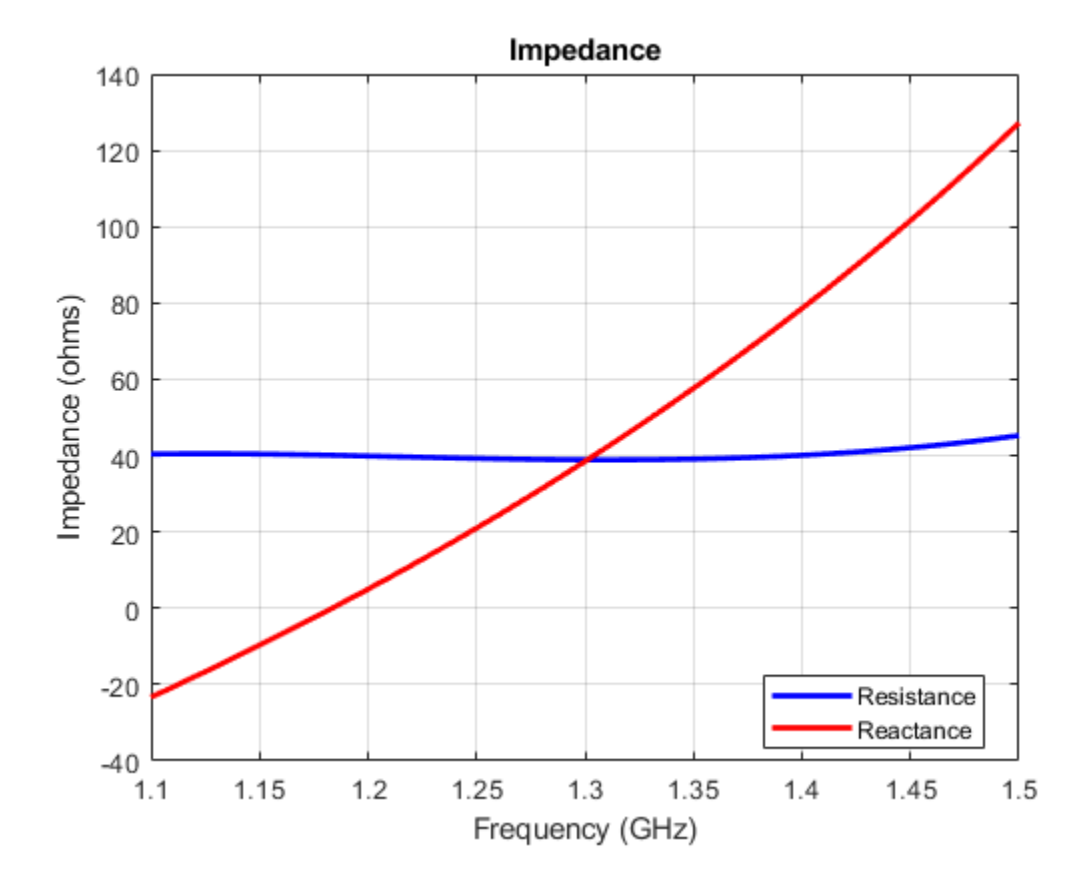

### **References**

- [1] Balanis, C. A. *Antenna Theory. Analysis and Design*. 3rd Ed. Hoboken, NJ: John Wiley & Sons, 2005.
- [2] Stutzman, W. L. and Gary A. Thiele. *Antenna Theory and Design*. 3rd Ed. River Street, NJ: John Wiley & Sons, 2013.

## **See Also**

[invertedF](#page-132-0) | [invertedFcoplanar](#page-150-0) | [invertedL](#page-141-0)

## **Topics**

"Rotate Antenna and Arrays"

**Introduced in R2016b**

# **loopCircular**

Create circular loop antenna

# **Description**

The loopCircular object is a planar circular loop antenna on the X-Y plane.

The thickness of the loop is related to the diameter of an equivalent cylinder loop by the equation

 $t = 2d = 4r$ 

, where:

- *d* is the diameter of equivalent cylindrical loop
- *r* is the radius of equivalent cylindrical loop

For a given cylinder radius, use the [cylinder2strip](#page-783-0) utility function to calculate the equivalent width. The default circular loop antenna is fed at the positive X-axis. The point of the X-axis is at the midpoint of the inner and outer radii.

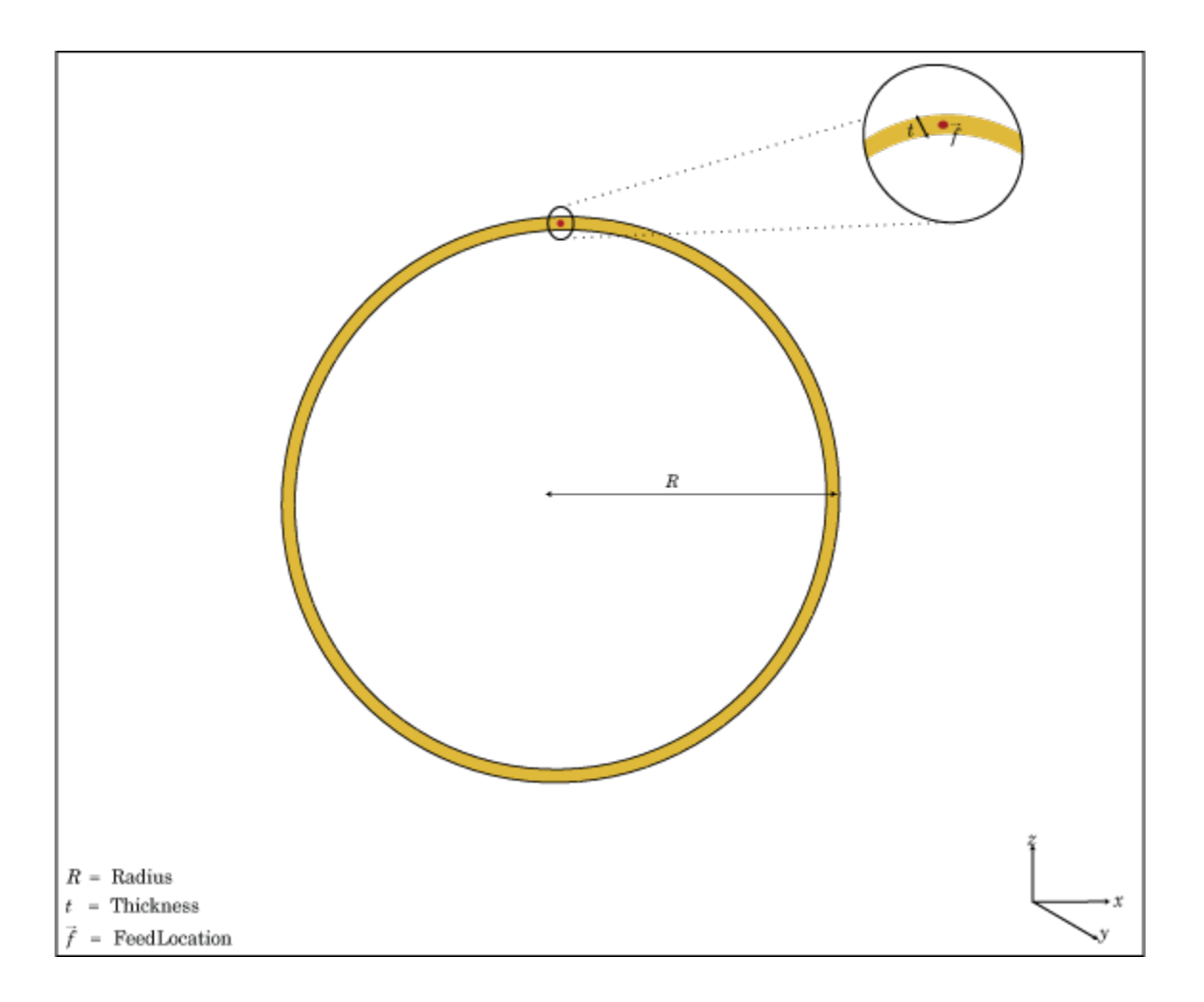

# **Creation**

# **Syntax**

```
lc = loopCircular
lc = loopCircular(Name,Value)
```
## **Description**

 $\mathcal{C} = \mathcal{C}$  loopCircular creates a one wavelength circular loop antenna in the X-Y plane. By default, the circumference is chosen for the operating frequency 75 MHz.

lc = loopCircular(Name,Value) creates a one wavelength circular loop antenna, with additional properties specified by one, or more name-value pair arguments. Name is the property name and Value is the corresponding value. You can specify several namevalue pair arguments in any order as Name1, Value1, ..., NameN, ValueN. Properties not specified retain their default values.

# **Properties**

### **Radius — Outer radius of loop**

0.6366 (default) | scalar

Outer radius of loop, specified as a scalar in meters.

Example: 'Radius',3

Data Types: double

### **Thickness — Thickness of loop**

0.0200 (default) | scalar

Thickness of loop, specified as a scalar in meters.

Example: 'Thickness',2 Data Types: double

### **Load — Lumped elements**

[1x1 lumpedElement] (default) | lumped element object handle

#### Lumped elements added to the antenna feed, specified as a lumped element object handle. For more information, see [lumpedElement](#page-770-0).

Example: 'Load',lumpedelement. lumpedelement is the object handle for the load created using lumpedElement.

```
Example: lc.Load = lumpedElement('Impedance',75)
```
### **Tilt — Tilt angle of antenna**

0 (default) | scalar | vector

Tilt angle of antenna, specified as a scalar or vector with each element unit in degrees.

Example: 'Tilt',90 Example: 'Tilt',[90 90 0] Data Types: double

### **TiltAxis — Tilt axis of antenna**

```
[1 0 0] (default) | three-element vectors of Cartesian coordinates | two three-element
vector of Cartesian coordinates | 'X' | 'Y' | 'Z'
```
Tilt axis of the antenna, specified as:

- A three-element vector of Cartesian coordinates in meters. In this case, each vector starts at the origin and lies along the specified points on the X-, Y-, and Z axes.
- Two points in space, each specified as a three-element vector of Cartesian coordinates. In this case, the antenna rotates around the line joining the two points in space.
- A string input describing simple rotations around one of the principal axes, 'X', 'Y', or 'Z'.

For more information, see "Rotate Antenna and Arrays".

```
Example: 'TiltAxis', [0 1 0]
Example: 'TiltAxis',[0 0 0;0 1 0]
Example: ant.TiltAxis = 'Z'
Data Types: double | char | string
```
## **Object Functions**

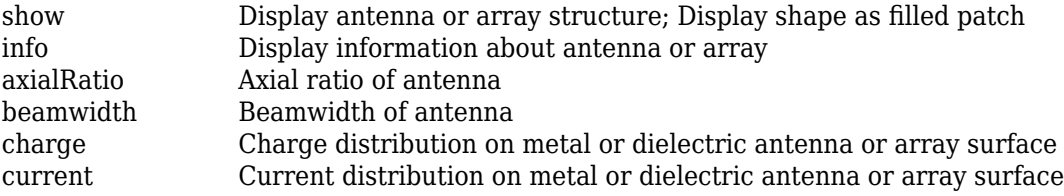

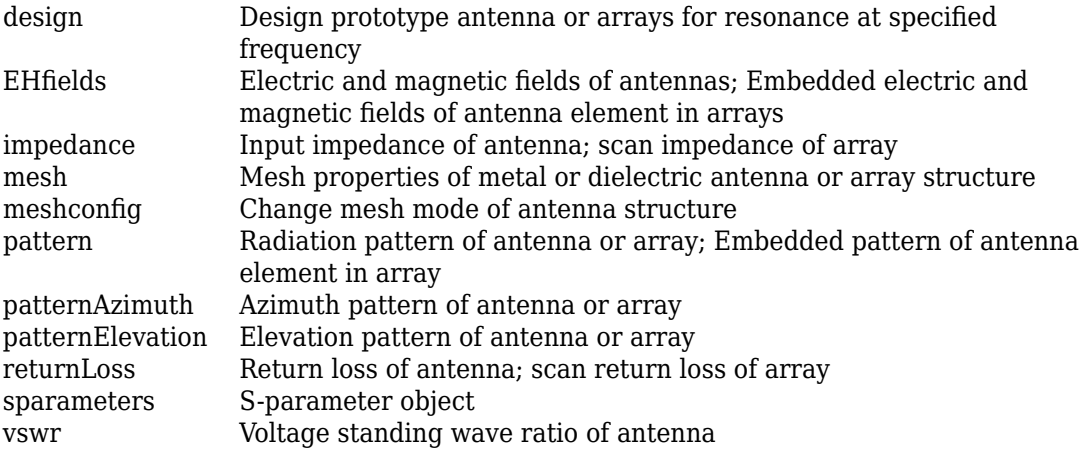

## **Examples**

### **Create and View Circular Loop Antenna**

Create and view a circular loop with 0.65 m radius and 0.01 m thickness.

```
c = loopCircular('Radius', 0.64,'This\n...show(c)
```
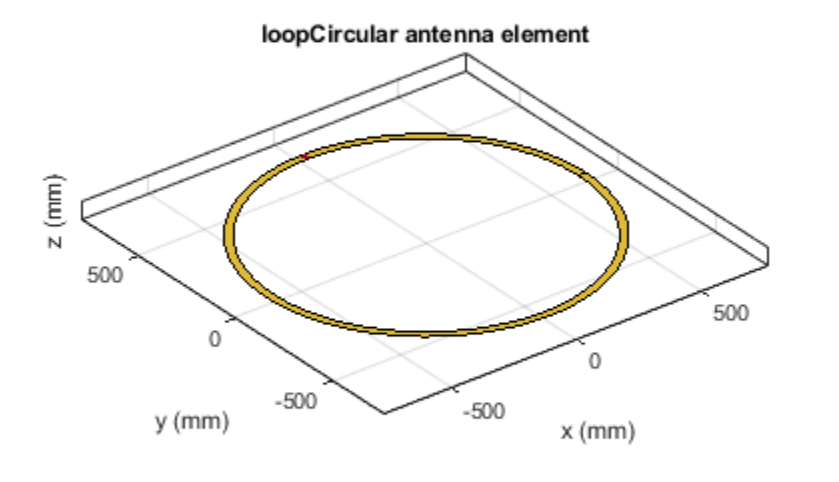

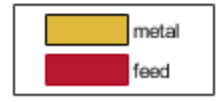

#### **Impedance of Circular Loop Antenna**

Calculate the impedance of a circular loop antenna over a frequency range of 70MHz-90MHz.

```
c = loopCircular('Radius',0.64,'Thickness',0.03);
impedance(c,linspace(70e6,90e6,31))
```
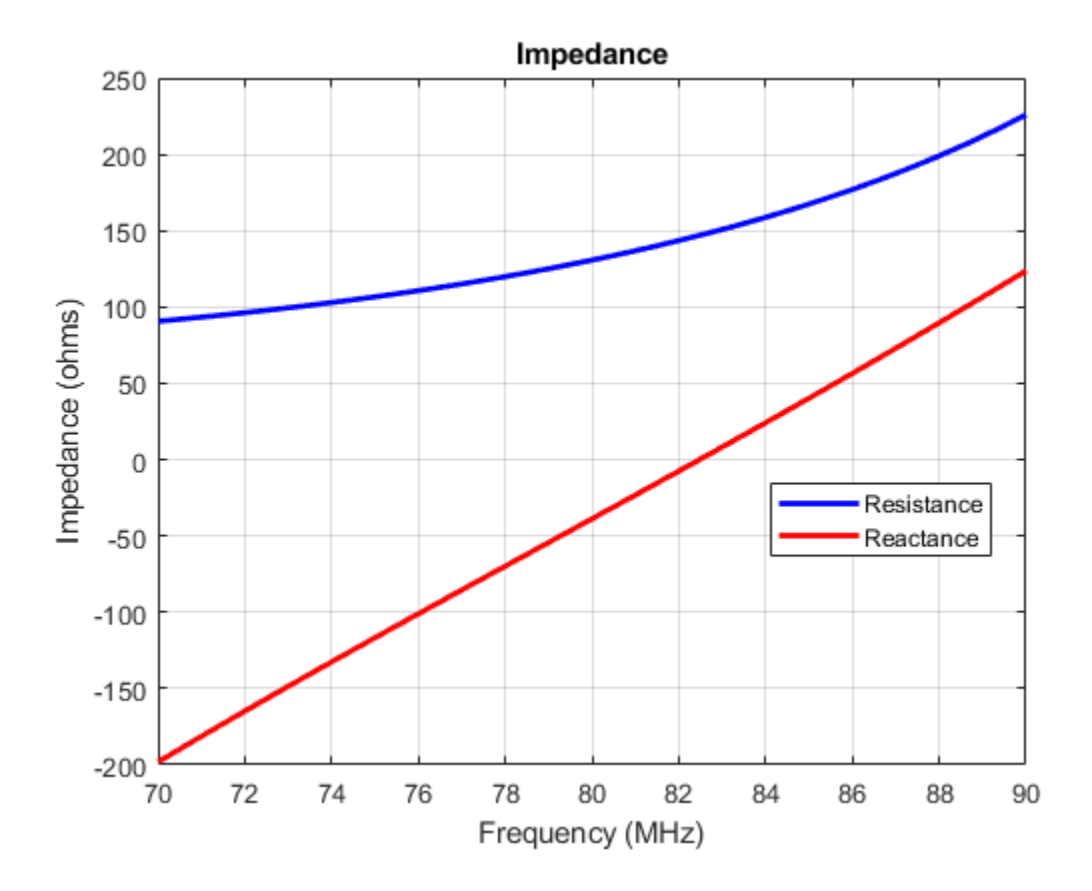

### **References**

[1] Balanis, C.A. *Antenna Theory. Analysis and Design*, 3rd Ed. New York: Wiley, 2005.

## **See Also**

[dipole](#page-53-0) | [loopRectangular](#page-176-0) | [slot](#page-253-0)

### **Topics**

"Rotate Antenna and Arrays"

**Introduced in R2015a**

# <span id="page-176-0"></span>**loopRectangular**

Create rectangular loop antenna

# **Description**

The loopRectangular object is a rectangular loop antenna on the X-Y plane.

The thickness of the loop is related to the diameter of an equivalent cylinder loop by the equation

 $t = 2d = 4r$ 

, where:

- *d* is the diameter of equivalent cylindrical loop
- *r* is the radius of equivalent cylindrical loop

For a given cylinder radius, use the [cylinder2strip](#page-783-0) utility function to calculate the equivalent width. The default circular loop antenna is fed at the positive Y-axis. The point of the Y-axis is the midpoint of the inner and outer perimeter of the loop.

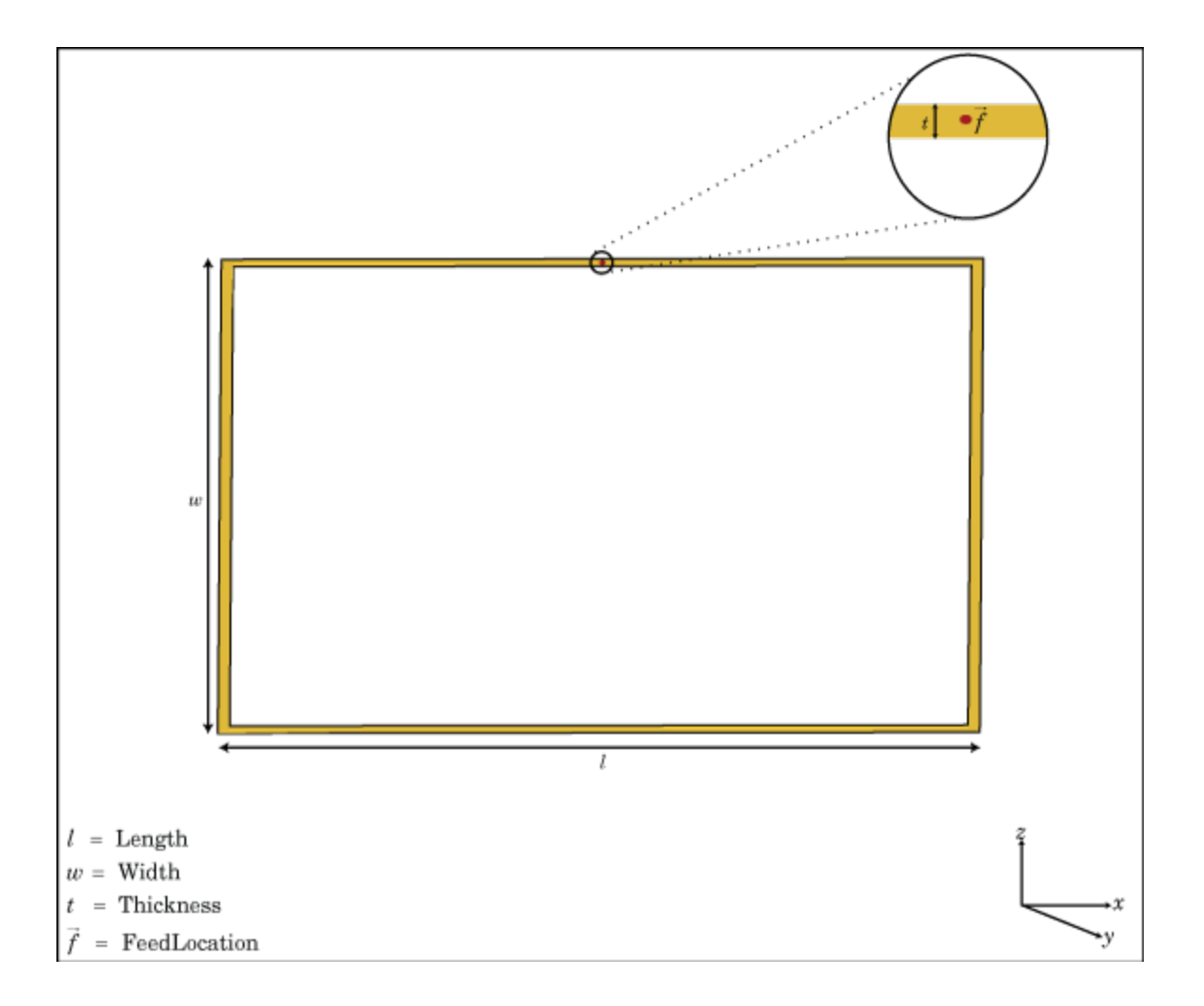

# **Creation**

# **Syntax**

- lr = loopRectangular
- lr = loopRectangular(Name,Value)

### **Description**

 $l = 1$ oopRectangular creates a rectangular loop antenna in the X-Y plane. By default, the dimensions are chosen for the operating frequency 53 MHz.

lr = loopRectangular(Name,Value) creates a rectangular loop antenna, with additional properties specified by one, or more name-value pair arguments. Name is the property name and Value is the corresponding value. You can specify several name-value pair arguments in any order as Name1, Value1, ..., NameN, ValueN. Properties not specified retains their default values.

# **Properties**

#### **Length — Loop length along x-axis**

2 (default) | scalar

Loop length along x-axis, specified as a scalar in meters.

Example: 'Length',3 Data Types: double

### **Width — Loop width along y-axis**

1 (default) | scalar

Loop width along y-axis, specified as a scalar in meters.

Example: 'Width',2 Data Types: double

### **Thickness — Loop thickness**

0.0100 (default) | scalar

#### Loop thickness, specified as a scalar in meters.

Example: 'Thickness',2

Data Types: double

#### **Load — Lumped elements**

[1x1 lumpedElement] (default) | lumped element object handle

Lumped elements added to the antenna feed, specified as a lumped element object handle. For more information, see [lumpedElement](#page-770-0).

Example: 'Load', lumpedelement. lumpedelement is the object handle for the load created using lumpedElement.

Example: lr.Load = lumpedElement('Impedance',75)

### **Tilt — Tilt angle of antenna**

0 (default) | scalar | vector

Tilt angle of antenna, specified as a scalar or vector with each element unit in degrees.

Example: 'Tilt',90 Example: 'Tilt',[90 90 0] Data Types: double

### **TiltAxis — Tilt axis of antenna**

[1 0 0] (default) | three-element vectors of Cartesian coordinates | two three-element vector of Cartesian coordinates | 'X' | 'Y' | 'Z'

Tilt axis of the antenna, specified as:

- A three-element vector of Cartesian coordinates in meters. In this case, each vector starts at the origin and lies along the specified points on the X-, Y-, and Z axes.
- Two points in space, each specified as a three-element vector of Cartesian coordinates. In this case, the antenna rotates around the line joining the two points in space.
- A string input describing simple rotations around one of the principal axes, 'X', 'Y', or 'Z'.

For more information, see "Rotate Antenna and Arrays".

```
Example: 'TiltAxis', [0 1 0]
Example: 'TiltAxis',[0 0 0;0 1 0]
Example: ant.TiltAxis = 'Z'
Data Types: double | char | string
```
## **Object Functions**

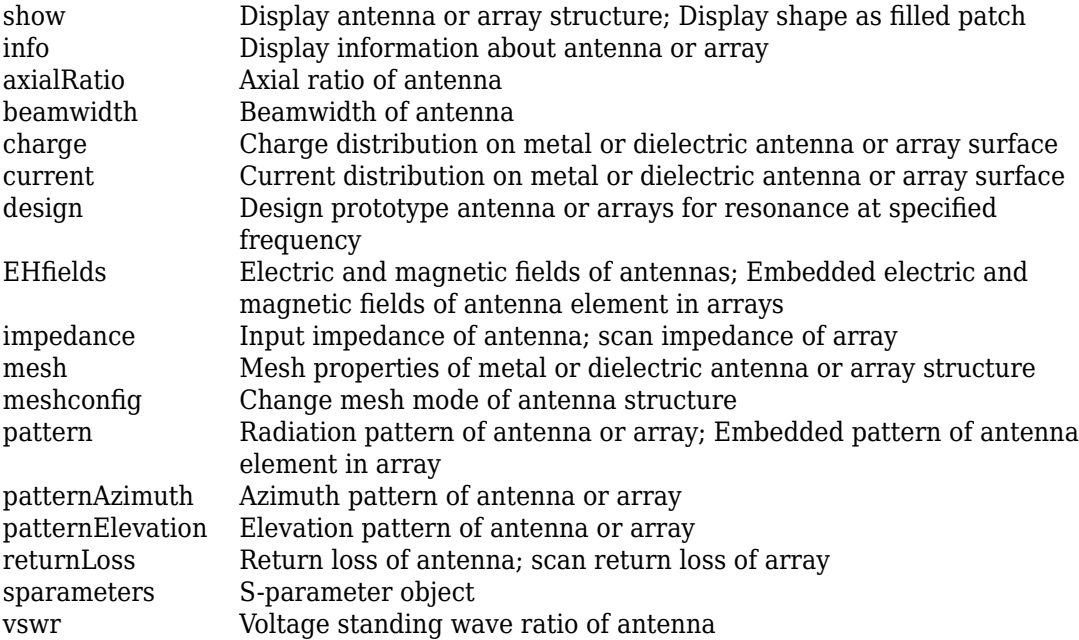

## **Examples**

#### **Create and View Rectangular Loop Antenna**

Create and view a rectangular loop antenna with 0.64m length, 0.64m width.

```
r = loopRectangular('Length', 0.64, 'Width', 0.64)
```

```
r = loopRectangular with properties:
        Length: 0.6400
         Width: 0.6400
     Thickness: 0.0100
          Tilt: 0
     TiltAxis: [1 0 0]
```
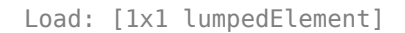

show(r)

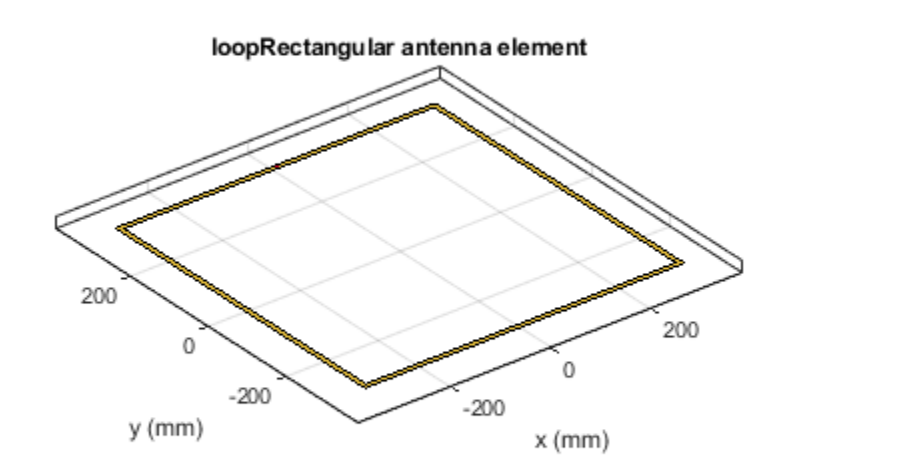

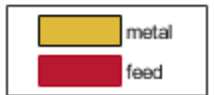

#### **Impedance of Rectangular Loop Antenna**

Calculate the impedance of a rectangular loop antenna over a frequency range of 120MHz-140MHz.

```
r = loopRectangular('Length', 0.64, 'Width', 0.64)
```

```
r = loopRectangular with properties:
        Length: 0.6400
         Width: 0.6400
    Thickness: 0.0100
          Tilt: 0
     TiltAxis: [1 0 0]
          Load: [1x1 lumpedElement]
```
impedance(r,linspace(120e6,140e6,31))

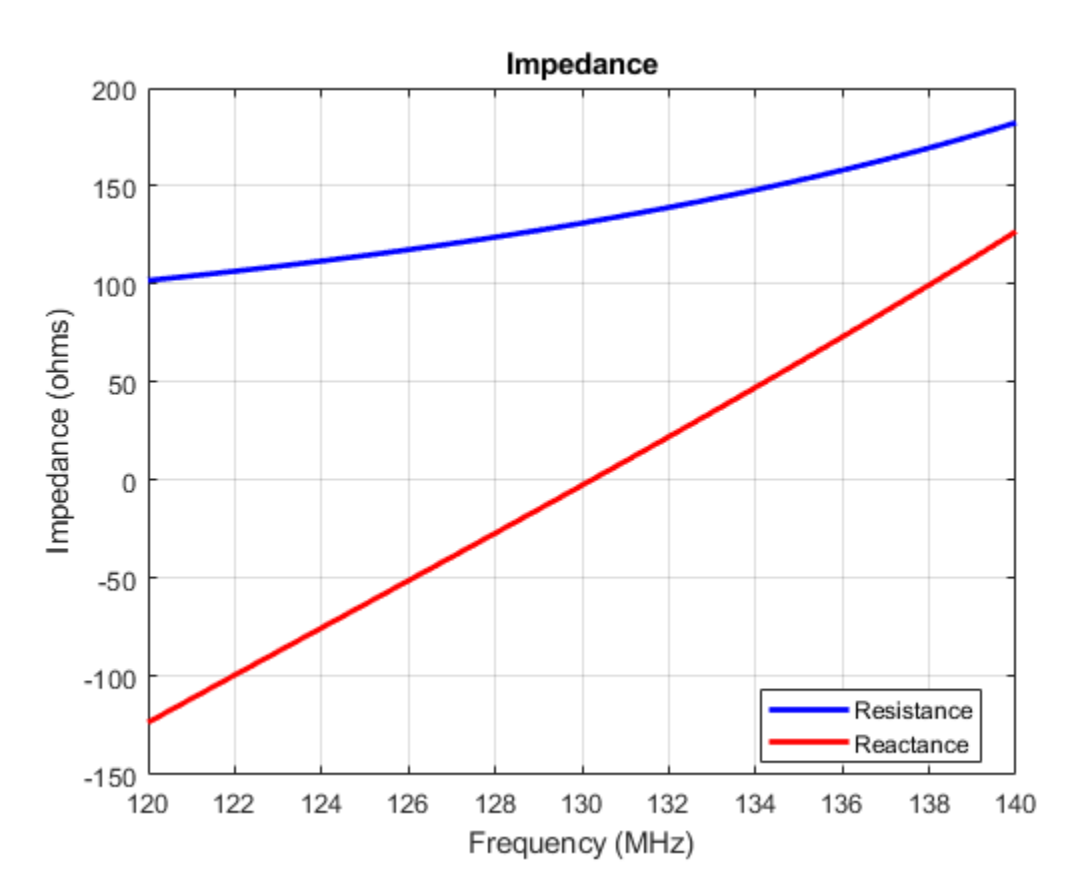

### **References**

[1] Balanis, C.A. *Antenna Theory. Analysis and Design*, 3rd Ed. New York: Wiley, 2005.

## **See Also**

[dipole](#page-53-0) | [loopCircular](#page-168-0) | [monopole](#page-184-0)

### **Topics**

"Rotate Antenna and Arrays"

#### **Introduced in R2015a**

# <span id="page-184-0"></span>**monopole**

Create monopole antenna over rectangular ground plane

## **Description**

The monopole object is a monopole antenna mounted over a rectangular ground plane.

The width of the monopole is related to the diameter of an equivalent cylindrical monopole by the equation

 $w = 2d = 4r$ 

, where:

- *d* is the diameter of equivalent cylindrical monopole
- *r* is the radius of equivalent cylindrical monopole.

For a given cylinder radius, use the [cylinder2strip](#page-783-0) utility function to calculate the equivalent width. The default monopole is center-fed. The feed point coincides with the origin. The origin is located on the X-Y plane.

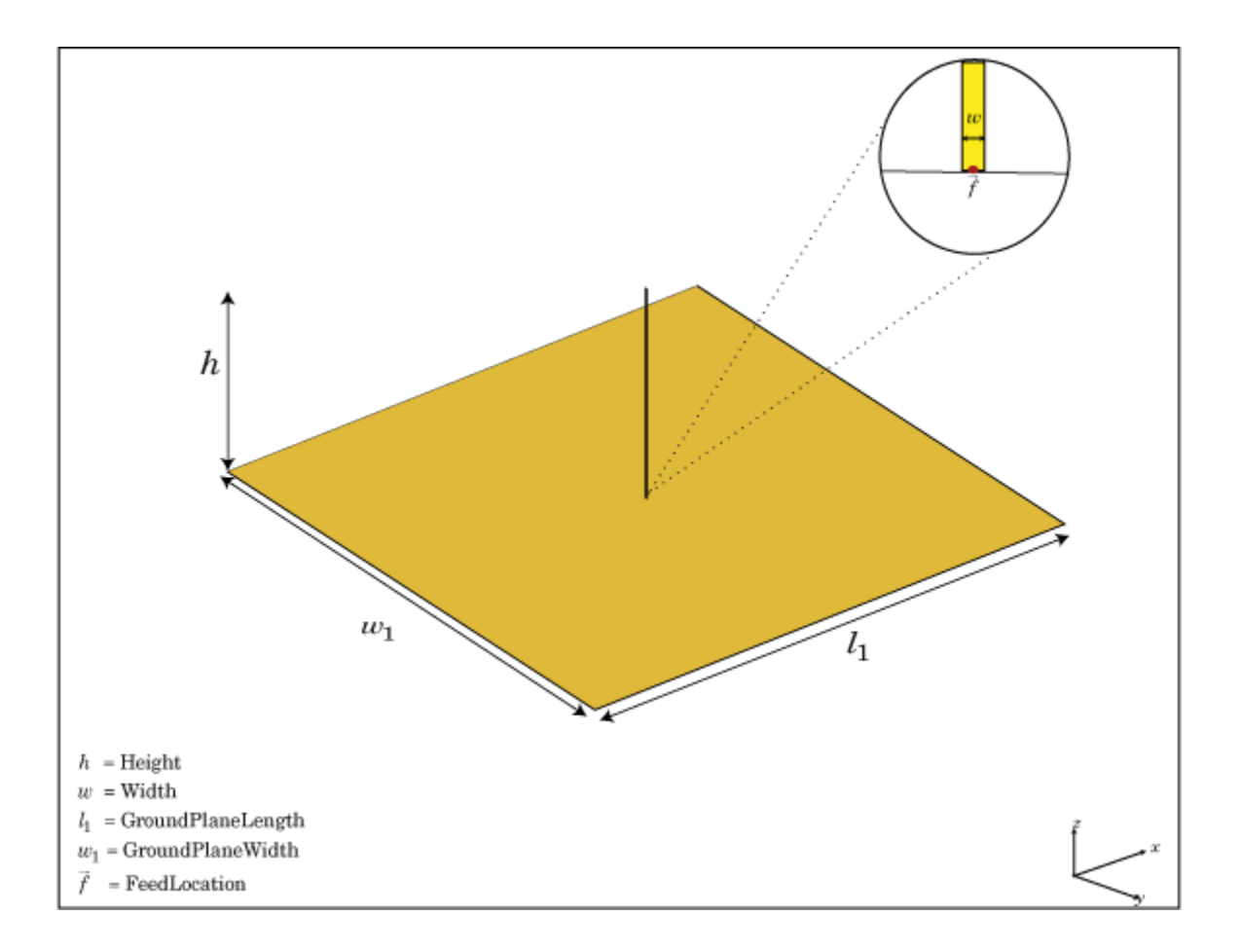

# **Creation**

# **Syntax**

mpl = monopole mpl = monopole(Name,Value)

### **Description**

mpl = monopole creates a quarter-wavelength monopole antenna.

mpl = monopole(Name,Value) creates a quarter-wavelength monopole antenna with additional properties specified by one or more name-value pair arguments. Name is the property name and Value is the corresponding value. You can specify several name-value pair arguments in any order as Name1, Value1, ..., NameN, ValueN. Properties not specified retain their default values.

## **Properties**

#### **Height — Height of vertical element along Z-axis**

1 (default) | scalar

Height of vertical element along z-axis, specified as a scalar in meters. By default, the height is chosen for an operating frequency of 75 MHz.

```
Example: 'Height',3
```
Data Types: double

#### **Width — Monopole width**

0.1000 (default) | scalar

Monopole width, specified as a scalar in meters.

**Note** Monopole width should be less than 'Height'/4 and greater than 'Height'/1001. [2]

Example: 'Width',0.05

Data Types: double

#### **GroundPlaneLength — Ground plane length along X-axis**

2 (default) | scalar

Ground plane length along x-axis, specified as a scalar in meters. Setting 'GroundPlaneLength' to Inf, uses the infinite ground plane technique for antenna analysis.

```
Example: 'GroundPlaneLength',4
```
Data Types: double

#### **GroundPlaneWidth — Ground plane width along Y-axis**

2 (default) | scalar

Ground plane width along y-axis, specified as a scalar in meters. Setting 'GroundPlaneWidth' to Inf, uses the infinite ground plane technique for antenna analysis.

```
Example: 'GroundPlaneWidth',2.5
```
Data Types: double

#### **FeedOffset — Signed distance from center along length and width of ground plane**

[0 0] (default) | two-element vector

Signed distance from center along length and width of ground plane, specified as a twoelement vector.

Example: 'FeedOffset',[2 1]

Data Types: double

#### **Load — Lumped elements**

[1x1 lumpedElement] (default) | lumped element object handle

Lumped elements added to the antenna feed, specified as a lumped element object handle. For more information, see [lumpedElement](#page-770-0).

Example: 'Load', lumpedelement. lumpedelement is the object handle for the load created using lumpedElement.

Example: mpl.Load = lumpedElement('Impedance',75)

#### **Tilt — Tilt angle of antenna**

0 (default) | scalar | vector

Tilt angle of antenna, specified as a scalar or vector with each element unit in degrees.

Example: 'Tilt',90 Example: 'Tilt',[90 90 0] Data Types: double

#### **TiltAxis — Tilt axis of antenna**

[1 0 0] (default) | three-element vectors of Cartesian coordinates | two three-element vector of Cartesian coordinates | 'X' | 'Y' | 'Z'

Tilt axis of the antenna, specified as:

- A three-element vector of Cartesian coordinates in meters. In this case, each vector starts at the origin and lies along the specified points on the X-, Y-, and Z axes.
- Two points in space, each specified as a three-element vector of Cartesian coordinates. In this case, the antenna rotates around the line joining the two points in space.
- A string input describing simple rotations around one of the principal axes, 'X', 'Y', or 'Z'.

For more information, see "Rotate Antenna and Arrays".

```
Example: 'TiltAxis', [0 1 0]
Example: 'TiltAxis',[0 0 0;0 1 0]
Example: ant.TiltAxis = 'Z'
Data Types: double | char | string
```
### **Object Functions**

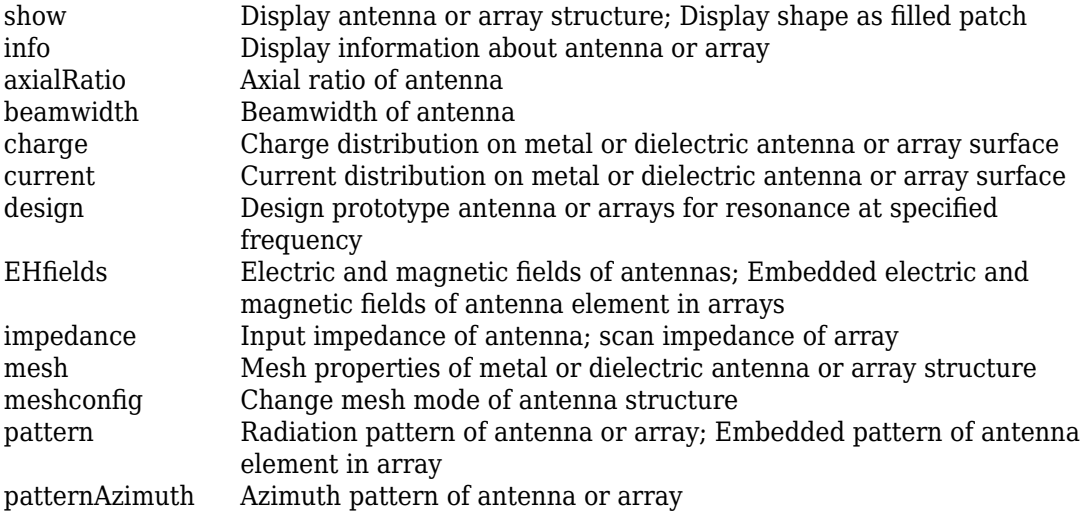

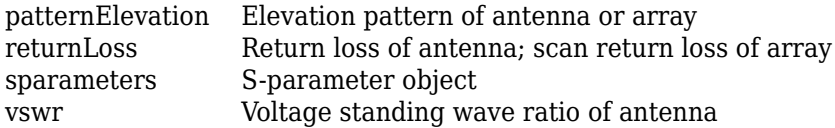

## **Examples**

#### **Create and View Monopole Antenna**

Create and view a monopole of 1 m length, 0.01 m width and ground plane of dimensions 2.5mx2.5m.

```
m = monopole('GroundPlaneLength',2.5,'GroundPlaneWidth',2.5)
m = monopole with properties:
                Height: 1
                 Width: 0.0100
     GroundPlaneLength: 2.5000
      GroundPlaneWidth: 2.5000
            FeedOffset: [0 0]
                  Tilt: 0
              TiltAxis: [1 0 0]
                  Load: [1x1 lumpedElement]
```
show(m)

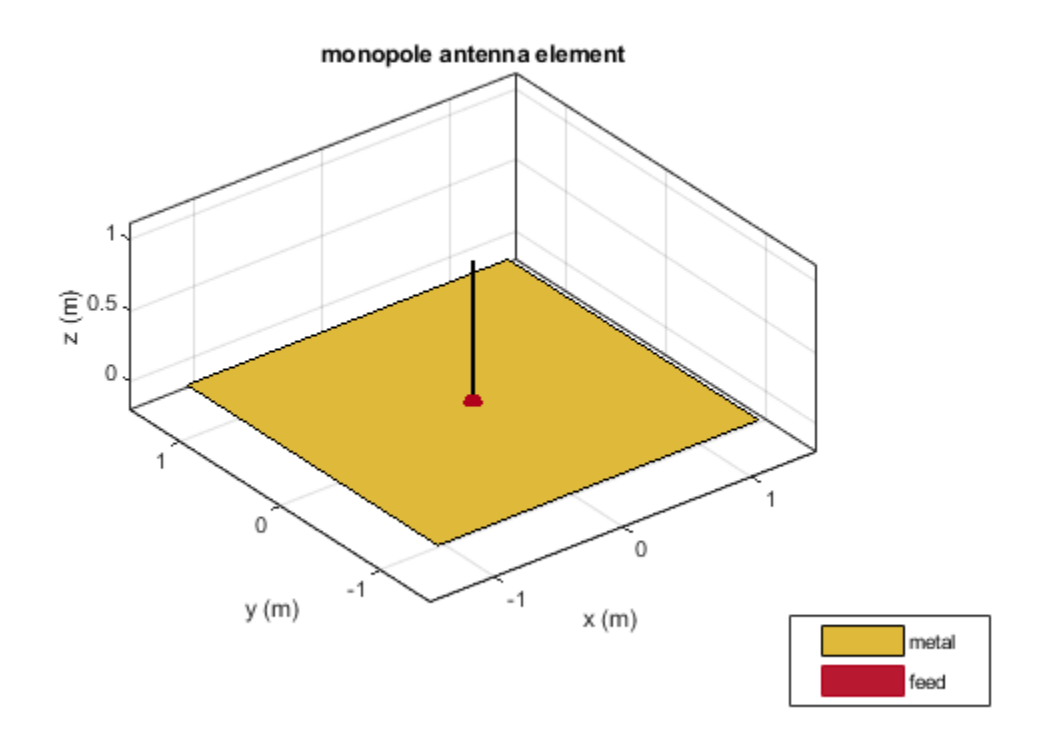

#### **Radiation Pattern of Monopole Antenna**

Radiation pattern of a monopole at a frequency of 75MHz.

```
m = monopole('GroundPlaneLength',2.5, 'GroundPlaneWidth',2.5);
pattern (m,75e6)
```
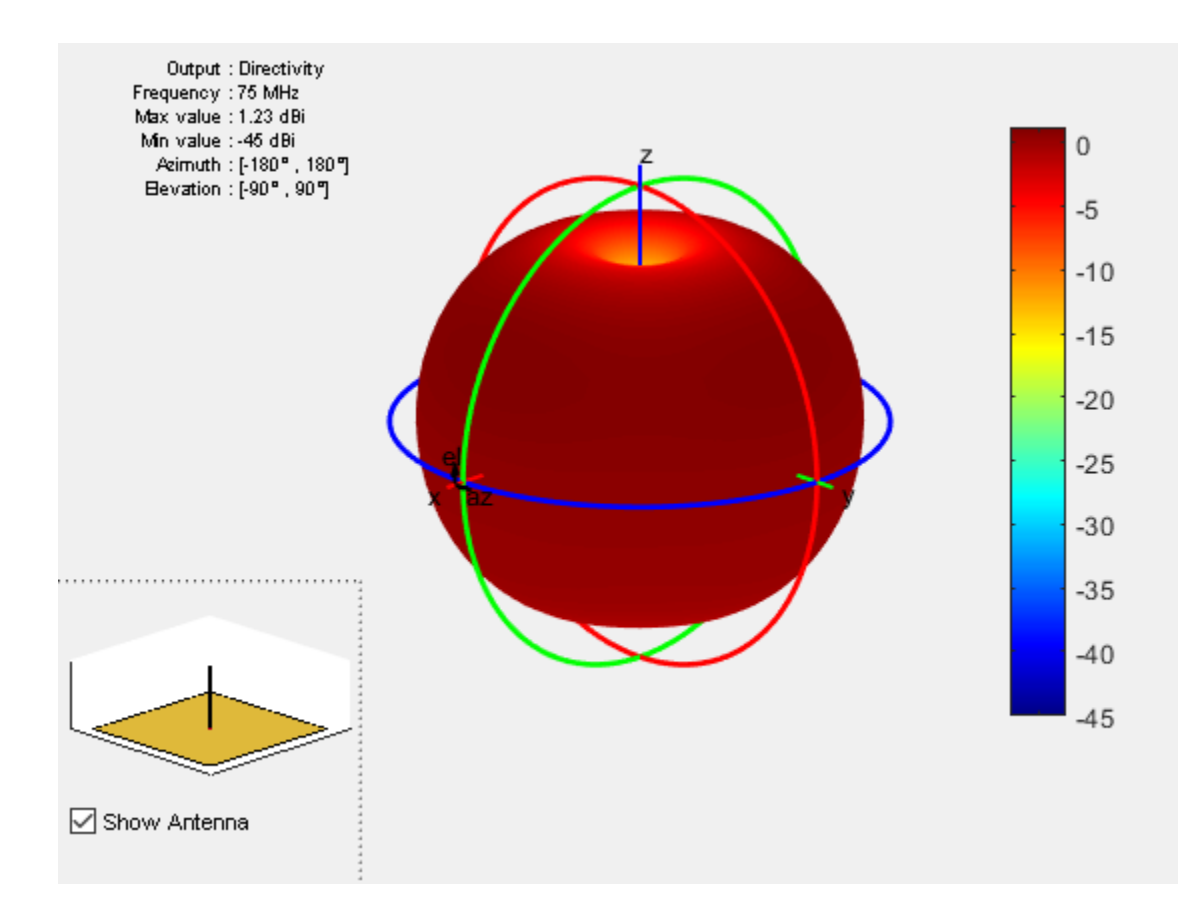

### **References**

[1] Balanis, C.A. *Antenna Theory. Analysis and Design*, 3rd Ed. New York: Wiley, 2005.

[2] Volakis, John. *Antenna Engineering Handbook*, 4th Ed. New York: Mcgraw-Hill, 2007.

## **See Also**

[dipole](#page-53-0) | [monopoleTopHat](#page-193-0) | [patchMicrostrip](#page-203-0)

### **Topics**

"Rotate Antenna and Arrays"

### **Introduced in R2015a**

# <span id="page-193-0"></span>**monopoleTopHat**

Create capacitively loaded monopole antenna over rectangular ground plane

# **Description**

The monopoleTopHat object is a top-hat monopole antenna mounted over a rectangular ground plane. The monopole always connects with the center of top hat. The top hat builds up additional capacitance to ground within the structure. This capacitance reduces the resonant frequency of the antenna without increasing the size of the element.

The width of the monopole is related to the diameter of an equivalent cylindrical monopole by the expression

$$
w=2d=4r
$$

,where:

- *d* is the diameter of equivalent cylindrical monopole
- *r* is the radius of equivalent cylindrical monopole.

For a given cylinder radius, use the [cylinder2strip](#page-783-0) utility function to calculate the equivalent width. The default top-hat monopole is center-fed. The feed point coincides with the origin. The origin is located on the X-Y plane.

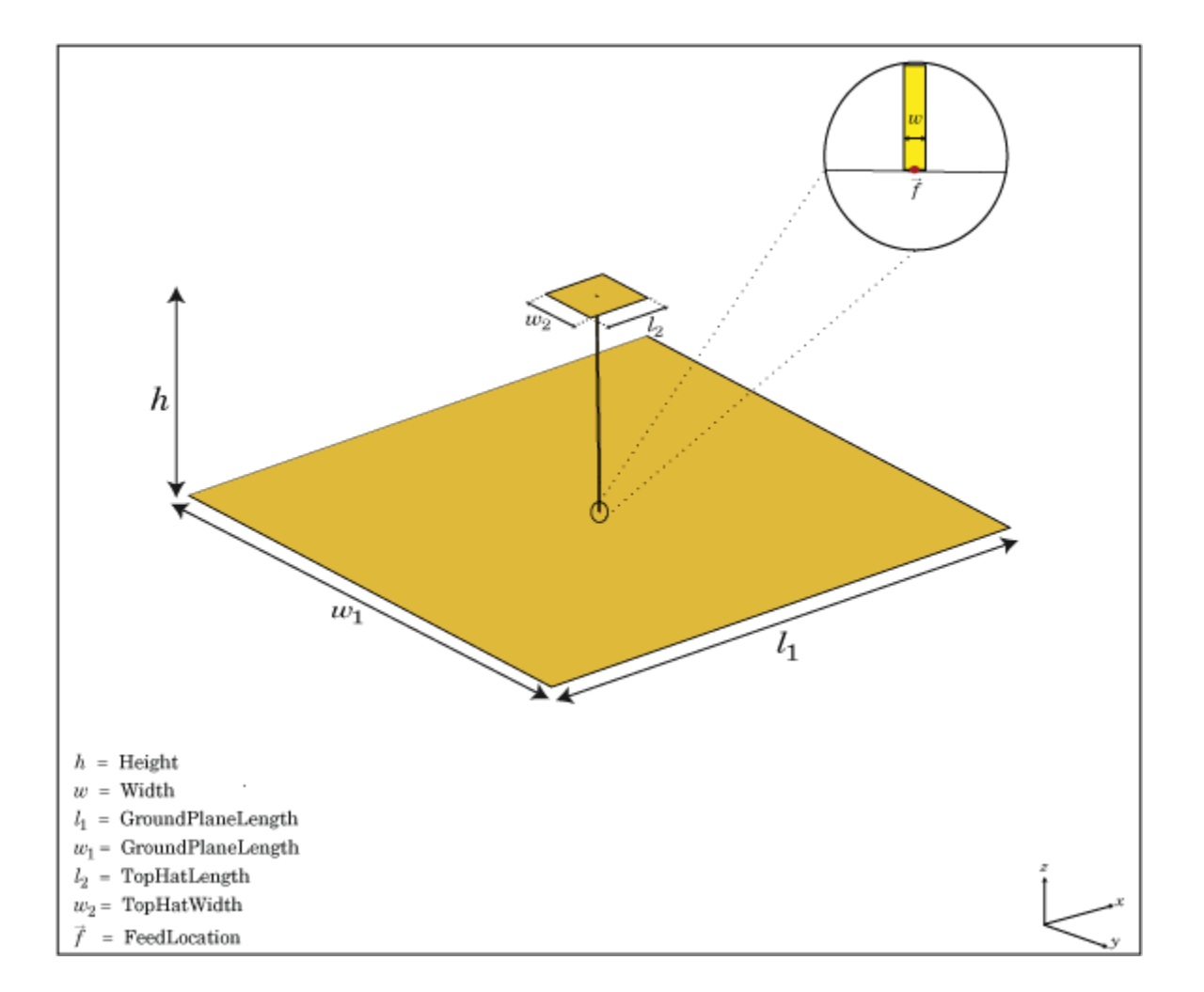

# **Creation**

# **Syntax**

mth = monopoleTopHat mth = monopoleTopHat(Name,Value)

### **Description**

mth = monopoleTopHat creates a capacitively loaded monopole antenna over a rectangular ground plane.

mth = monopoleTopHat(Name,Value) creates a capacitively loaded monopole antenna with additional properties specified by one or more name-value pair arguments. Name is the property name and Value is the corresponding value. You can specify several name-value pair arguments in any order as Name1, Value1,..., NameN, ValueN. Properties not specified retains their default values.

## **Properties**

#### **Height — Monopole height**

1 (default) | scalar

Monopole height, specified as a scalar in meters. By default, the height is chosen for an operating frequency of 75 MHz.

Example: 'Height',3

Data Types: double

#### **Width — Monopole width**

0.1000 (default) | scalar

Monopole width, specified as a scalar in meters.

**Note** Monopole width should be less than 'Height'/4 and greater than 'Height'/1001. [2]

Example: 'Width', 0.05

Data Types: double

#### **GroundPlaneLength — Ground plane length along X-axis**

2 (default) | scalar

Ground plane length along x-axis, specified as a scalar in meters. Setting 'GroundPlaneLength' to Inf, uses the infinite ground plane technique for antenna analysis.

Example: 'GroundPlaneLength',4

Data Types: double

#### **GroundPlaneWidth — Ground plane width along Y-axis**

2 (default) | scalar

Ground plane width along y-axis, specified as a scalar in meters. Setting 'GroundPlaneWidth' to Inf, uses the infinite ground plane technique for antenna analysis.

Example: 'GroundPlaneWidth',2.5

Data Types: double

#### **TopHatLength — Top hat length along X-axis**

0.2500 (default) | scalar

Top hat length along x-axis, specified as a scalar in meters.

Example: 'TopHatLength',4

Data Types: double

#### **TopHatWidth — Top hat width along Y-axis**

0.2500 (default) | scalar

Top hat width along y-axis, specified as a scalar in meters.

Example: 'TopHatWidth',4

Data Types: double

#### **FeedOffset — Signed distance from center along length and width of ground plane**

[0 0] (default) | two-element vector

Signed distance from center along length and width of ground plane, specified as a twoelement vector.

Example: 'FeedOffset',[2 1]

Data Types: double

#### **Load — Lumped elements**

[1x1 lumpedElement] (default) | lumped element object handle

Lumped elements added to the antenna feed, specified as a lumped element object handle. For more information, see [lumpedElement](#page-770-0).

Example: 'Load', lumpedelement. lumpedelement is the object handle for the load created using lumpedElement.

```
Example: mth. Load = lumpedElement ('Impedance', 75)
```
#### **Tilt — Tilt angle of antenna**

0 (default) | scalar | vector

Tilt angle of antenna, specified as a scalar or vector with each element unit in degrees.

Example: 'Tilt',90 Example: 'Tilt',[90 90 0] Data Types: double

#### **TiltAxis — Tilt axis of antenna**

[1 0 0] (default) | three-element vectors of Cartesian coordinates | two three-element vector of Cartesian coordinates | 'X' | 'Y' | 'Z'

Tilt axis of the antenna, specified as:

- A three-element vector of Cartesian coordinates in meters. In this case, each vector starts at the origin and lies along the specified points on the X-, Y-, and Z axes.
- Two points in space, each specified as a three-element vector of Cartesian coordinates. In this case, the antenna rotates around the line joining the two points in space.
- A string input describing simple rotations around one of the principal axes, 'X', 'Y', or 'Z'.

For more information, see "Rotate Antenna and Arrays".

```
Example: 'TiltAxis', [0 1 0]
Example: 'TiltAxis',[0 0 0;0 1 0]
Example: ant.TiltAxis = 'Z'
Data Types: double | char | string
```
## **Object Functions**

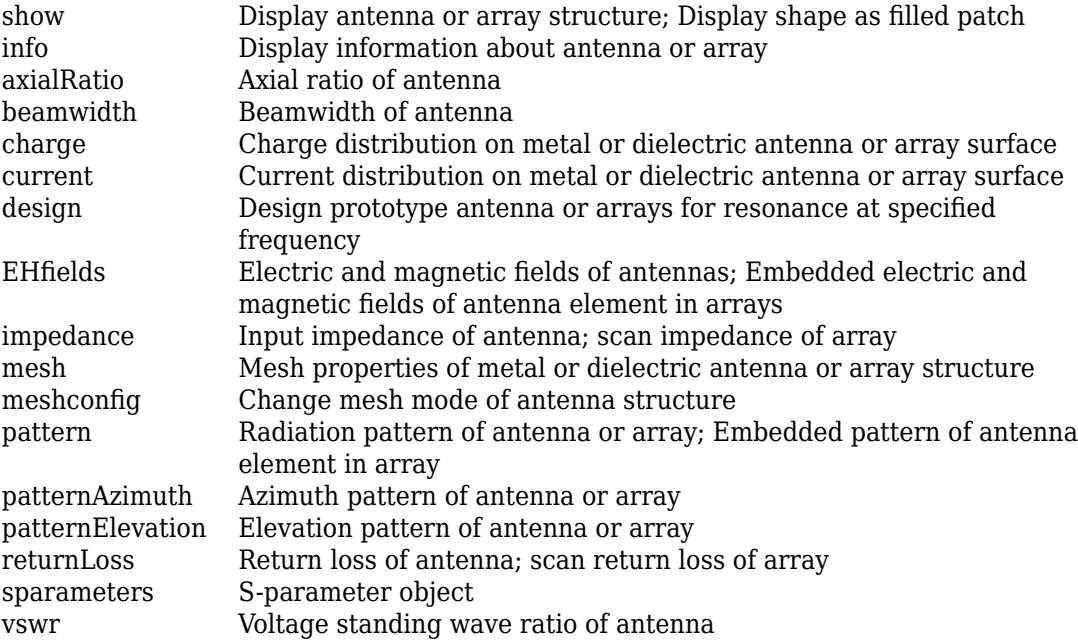

## **Examples**

#### **Create and View Top Hat Monopole.**

Create and view a top hat monopole with 1 m length, 0.01 m width, groundplane dimensions 2mx2m and top hat dimensions 0.25mx0.25m.

```
th = monopoleTopHat
```

```
th = monopoleTopHat with properties:
```

```
 Height: 1
             Width: 0.0100
 GroundPlaneLength: 2
  GroundPlaneWidth: 2
      TopHatLength: 0.2500
```

```
 TopHatWidth: 0.2500
  FeedOffset: [0 0]
        Tilt: 0
    TiltAxis: [1 0 0]
        Load: [1x1 lumpedElement]
```
show(th)

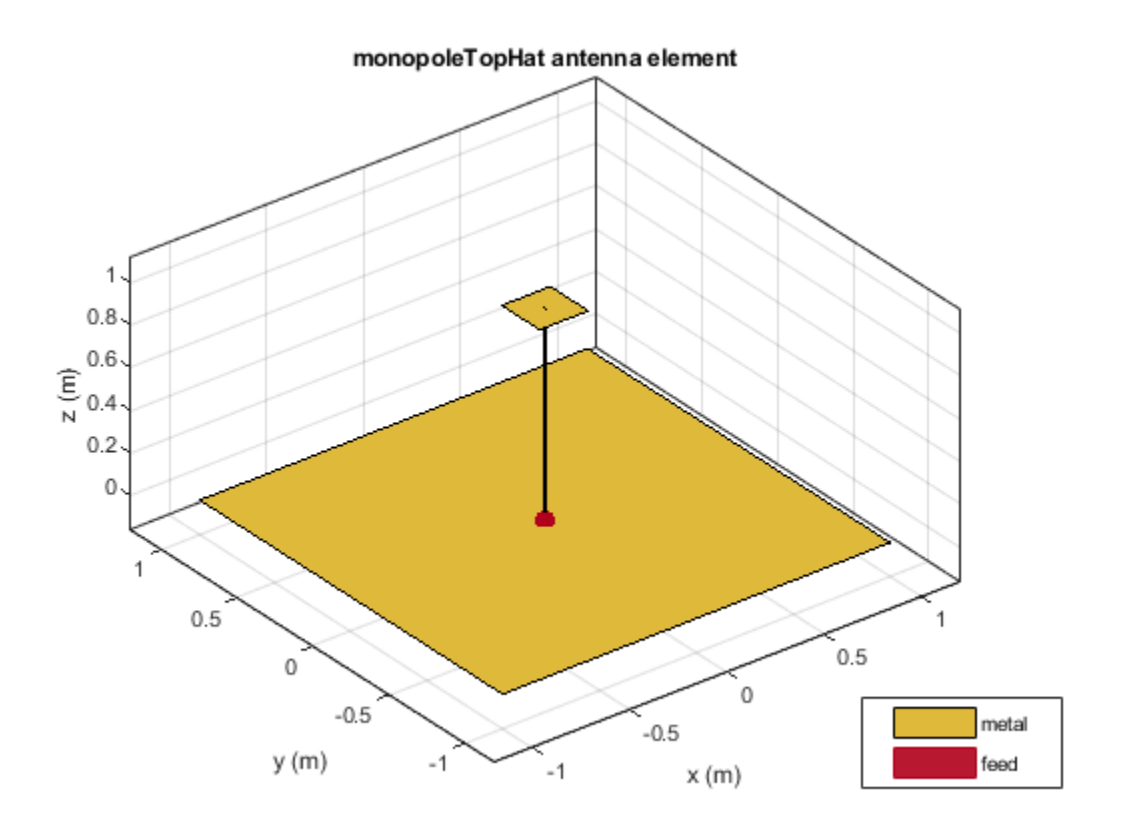

#### **Calculate Impedance of Top Hat Monopole Antenna**

Calculate and plot the impedance of a top hat monopole over a frequency range of 40MHz-80MHz.

```
th = monopoleTopHat;
impedance(th,linspace(40e6,80e6,41));
```
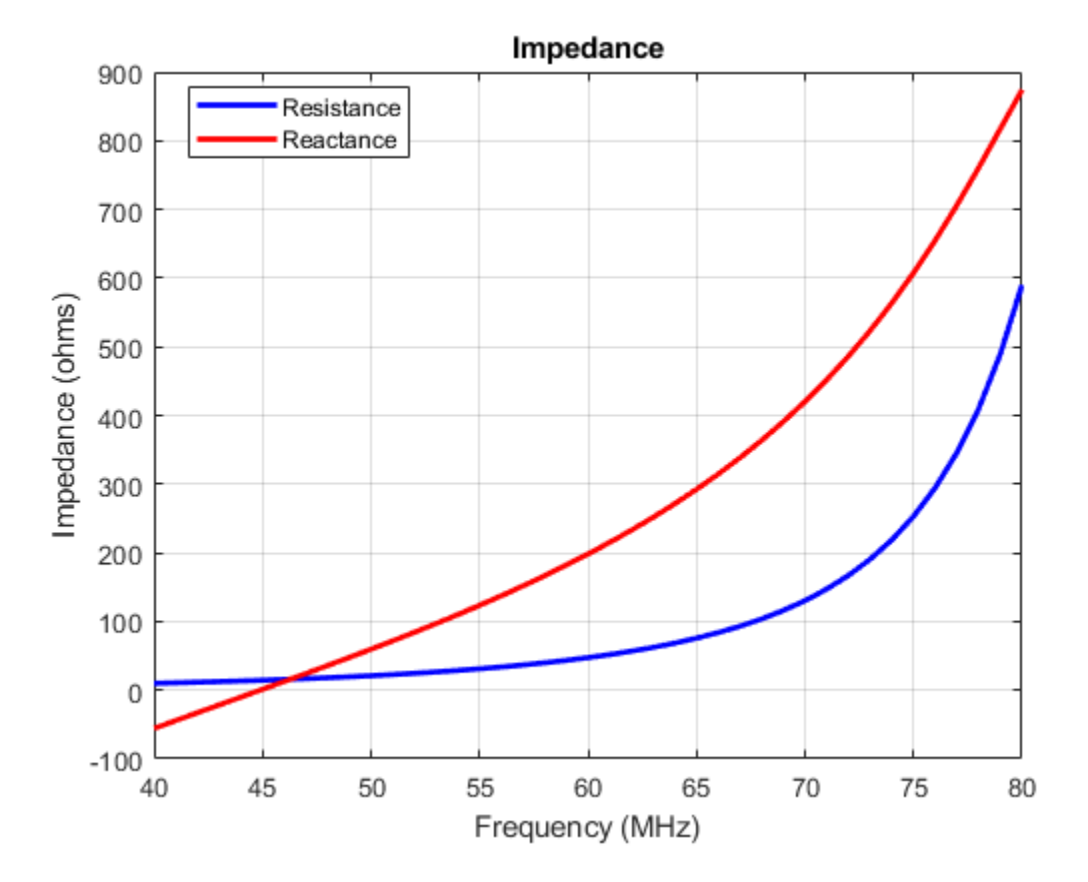

#### **Compare Impedance of Top Hat Monopole Antenna and Monopole Antenna**

Impedance comparison between a monopole of similar dimensions and the top hat monopole in example 2.

m = monopole; figure impedance(m,linspace(40e6,80e6,41));

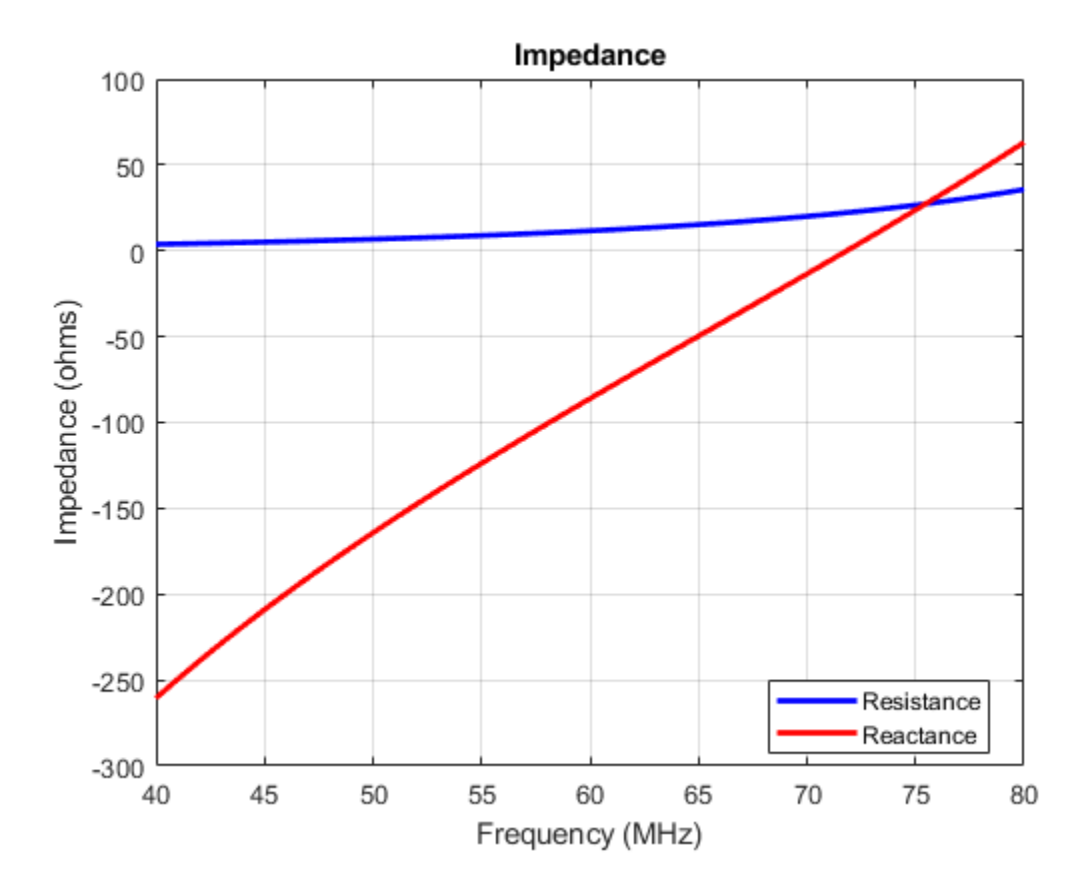

### **References**

[1] Balanis, C.A. *Antenna Theory. Analysis and Design*, 3rd Ed. New York: Wiley, 2005.

[2] Volakis, John. *Antenna Engineering Handbook*, 4th Ed. New York: Mcgraw-Hill, 2007.

### **See Also**

[dipole](#page-53-0) | [monopole](#page-184-0) | [patchMicrostrip](#page-203-0)

### **Topics**

"Rotate Antenna and Arrays"

**Introduced in R2015a**

# <span id="page-203-0"></span>**patchMicrostrip**

Create microstrip patch antenna

# **Description**

The patchMicrostrip object is a microstrip patch antenna. The default patch is centered at the origin. The feed point is along the length of the antenna.

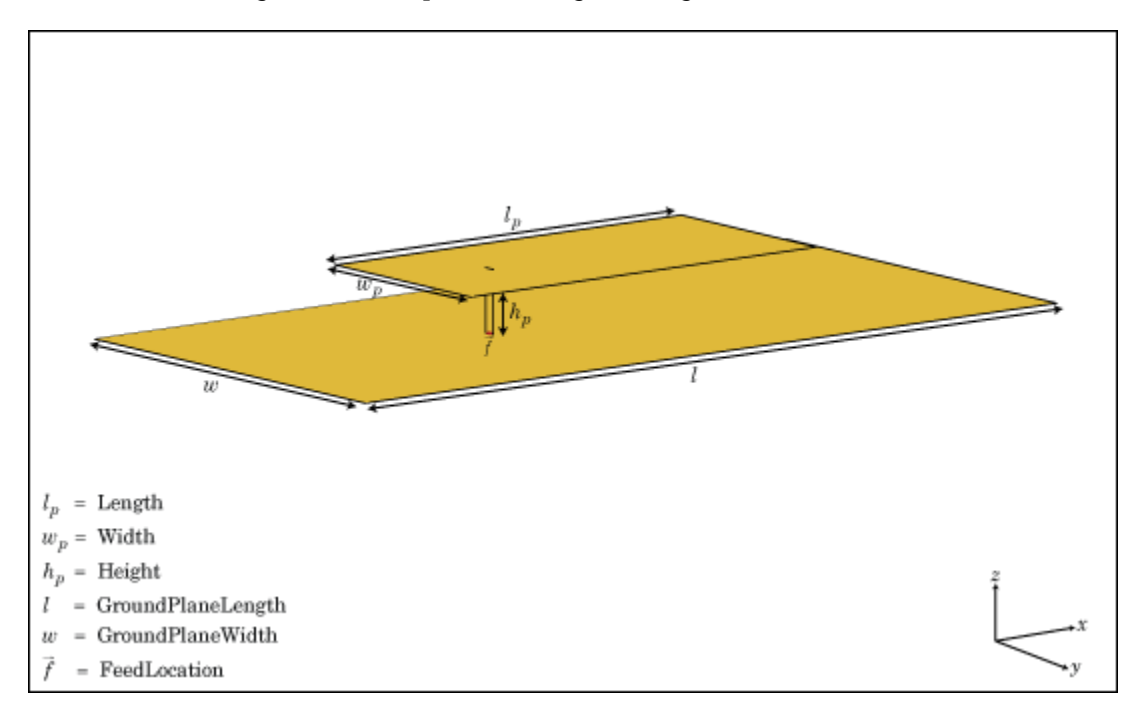

## **Creation**

## **Syntax**

```
pm = patchMicrostrip
pm = patchMicrostrip(Name,Value)
```
### **Description**

pm = patchMicrostrip creates a microstrip patch antenna.

pm = patchMicrostrip(Name,Value) creates a microstrip patch antenna, with additional properties specified by one or more name-value pair arguments. Name is the property name and Value is the corresponding value. You can specify several name-value pair arguments in any order as Name1, Value1, ..., NameN, ValueN. Properties not specified retain their default values.

# **Properties**

#### **Length — Patch length along X-axis**

0.0750 (default) | scalar

Patch length, specified as a scalar in meters. By default, the length is measured along the x-axis.

Example: 'Length',50e-3

Data Types: double

#### **Width — Patch width along the Y-axis**

0.0375 (default) | scalar

Patch width, specified as a scalar in meters. By default, the width is measured along the y-axis.

```
Example: 'Width',60e-3
Data Types: double
```
#### **Height — Height of substrate**

0.0060 (default) | scalar

Height of substrate, specified as a scalar in meters.

Example: 'Height',37e-3

Data Types: double

#### **Substrate — Type of dielectric material**

'Air' (default) | object

Type of dielectric material used as a substrate, specified as an object. For more information see, [dielectric](#page-819-0). For more information on dielectric substrate meshing, see "Meshing".

**Note** The substrate dimensions must be equal to the groundplane dimensions.

```
Example: d = dielectric('FR4'); 'Substrate',d
Example: d = dielectric('FR4'); pm.Substrate = d
```
#### **GroundPlaneLength — Ground plane length along x-axis**

0.1500 (default) | scalar

Ground plane length, specified as a scalar in meters. By default, ground plane length is measured along x-axis. Setting 'GroundPlaneLength' to Inf, uses the infinite ground plane technique for antenna analysis.

```
Example: 'GroundPlaneLength',120e-3
```
Data Types: double

#### **GroundPlaneWidth — Ground plane width along y-axis**

0.0750 (default) | scalar

Ground plane width, specified as a scalar in meters. By default, ground plane width is measured along y-axis. Setting 'GroundPlaneWidth' to Inf, uses the infinite ground plane technique for antenna analysis.

```
Example: 'GroundPlaneWidth',120e-3
```
Data Types: double

#### **PatchCenterOffset — Signed distance from center along length and width of ground plane**

[0 0] (default) | two-element vector

Signed distance from center along length and width of ground plane, specified as a twoelement vector in meters. Use this property to adjust the location of the patch relative to the ground plane.

Example: 'PatchCenterOffset',[0.01 0.01]

Data Types: double

#### **FeedOffset — Signed distance from center along length and width of ground plane**

[–0.0187 0] (default) | two-element vector

Signed distance from center along length and width of ground plane, specified as a twoelement vector. Use this property to adjust the location of the feedpoint relative to ground plane and patch.

Example: 'FeedOffset',[0.01 0.01]

Data Types: double

#### **Load — Lumped elements**

[1x1 lumpedElement] (default) | lumped element object handle

Lumped elements added to the antenna feed, specified as a lumped element object handle. For more information, see [lumpedElement](#page-770-0).

Example: 'Load', lumpedelement. lumpedelement is the object handle for the load created using lumpedElement.

Example: pm.Load = lumpedElement('Impedance',75)

#### **Tilt — Tilt angle of antenna**

0 (default) | scalar | vector

Tilt angle of antenna, specified as a scalar or vector with each element unit in degrees.

Example: 'Tilt',90 Example: 'Tilt',[90 90 0] Data Types: double

#### **TiltAxis — Tilt axis of antenna**

[1 0 0] (default) | three-element vectors of Cartesian coordinates | two three-element vector of Cartesian coordinates | 'X' | 'Y' | 'Z'

Tilt axis of the antenna, specified as:

- A three-element vector of Cartesian coordinates in meters. In this case, each vector starts at the origin and lies along the specified points on the X-, Y-, and Z axes.
- Two points in space, each specified as a three-element vector of Cartesian coordinates. In this case, the antenna rotates around the line joining the two points in space.
- A string input describing simple rotations around one of the principal axes, 'X', 'Y', or 'Z'.

For more information, see "Rotate Antenna and Arrays".

```
Example: 'TiltAxis', [0 1 0]
Example: 'TiltAxis',[0 0 0;0 1 0]
Example: ant.TiltAxis = 'Z'
Data Types: double | char | string
```
### **Object Functions**

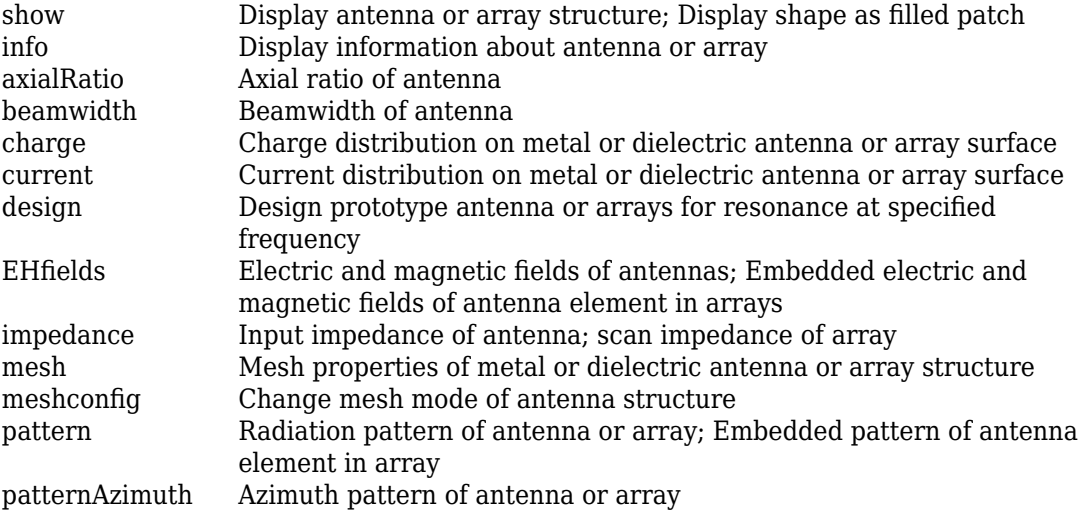

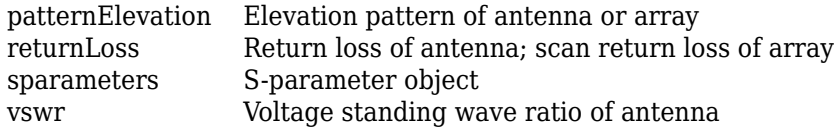

## **Examples**

#### **Create and View Microstrip Patch Antenna**

Create and view a microstrip patch that has 75 mm length and 37.5 mm width over a 120 mm x 120 mm ground plane.

```
pm = patchMicrostrip('Length',75e-3, 'Width',37e-3, ...
         'GroundPlaneLength',120e-3, 'GroundPlaneWidth',120e-3)
pm = patchMicrostrip with properties:
                Length: 0.0750
                Width: 0.0370
                Height: 0.0060
             Substrate: [1x1 dielectric]
     GroundPlaneLength: 0.1200
      GroundPlaneWidth: 0.1200
    PatchCenterOffset: [0 0]
           FeedOffset: [-0.0187 0]
                 Tilt: 0
              TiltAxis: [1 0 0]
                 Load: [1x1 lumpedElement]
```
show (pm)

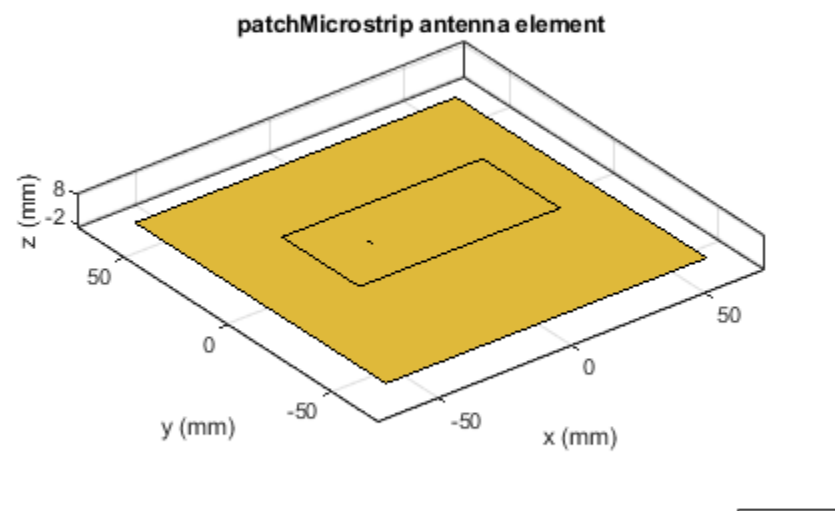

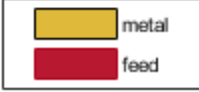

#### **Radiation Pattern of Microstrip Patch Antenna**

Create a microstrip patch antenna using **'FR4'** as the dielectric substrate.

```
d = dielectric('FR4');pm = patchMicrostrip('Length', 75e-3, 'Width', 37e-3, ...
         'GroundPlaneLength',120e-3,'GroundPlaneWidth',120e-3, ...
         'Substrate',d)
pm = patchMicrostrip with properties:
```
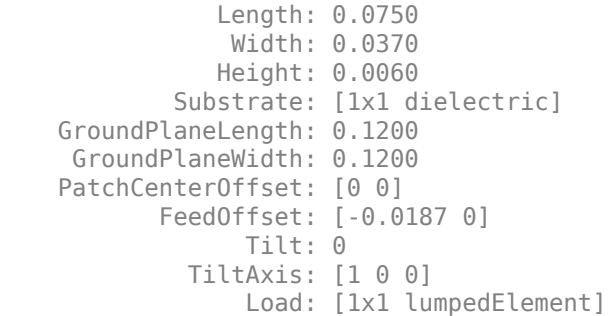

show(pm)

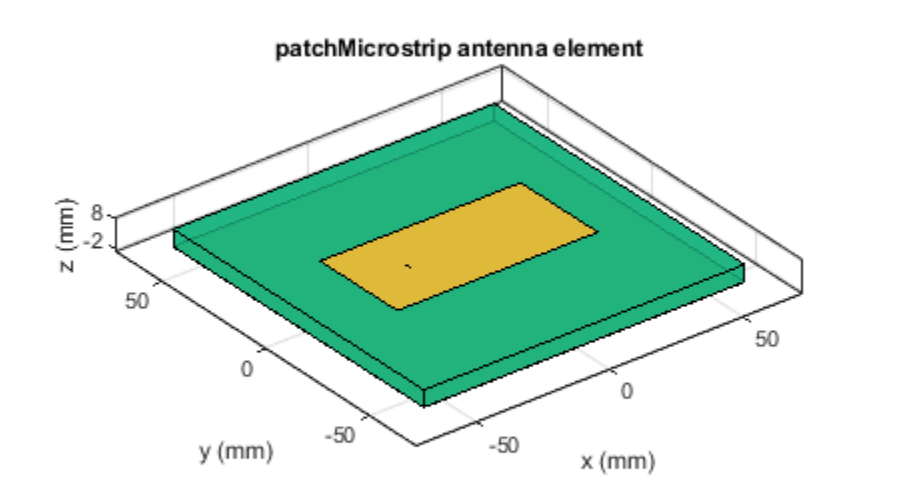

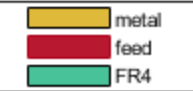

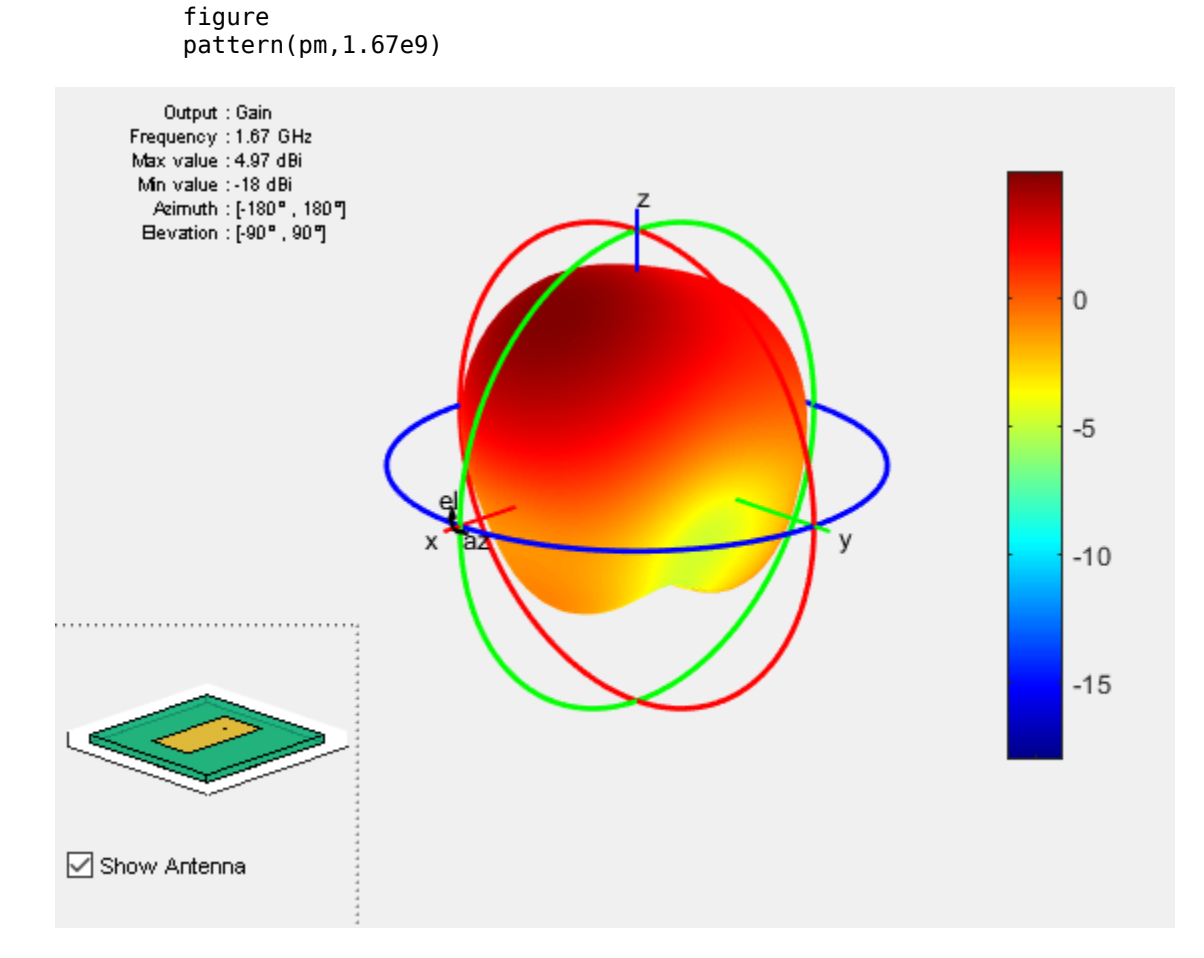

Plot the radiation pattern of the antenna at a frequency of 1.67 GHz.

#### **Impedance of Microstrip Patch Antenna**

Create a microstrip patch antenna using **'FR4'** as the dielectric substrate.

```
d = dielectric('FR4');pm = patchMicrostrip('Substrate',d)
show(pm)
```
 $pm =$ 

patchMicrostrip with properties:

 Length: 0.0750 Width: 0.0375 Height: 0.0060 Substrate: [1x1 dielectric] GroundPlaneLength: 0.1500 GroundPlaneWidth: 0.0750 PatchCenterOffset: [0 0] FeedOffset: [-0.0187 0] Tilt: 0 TiltAxis: [1 0 0] Load: [1x1 lumpedElement]

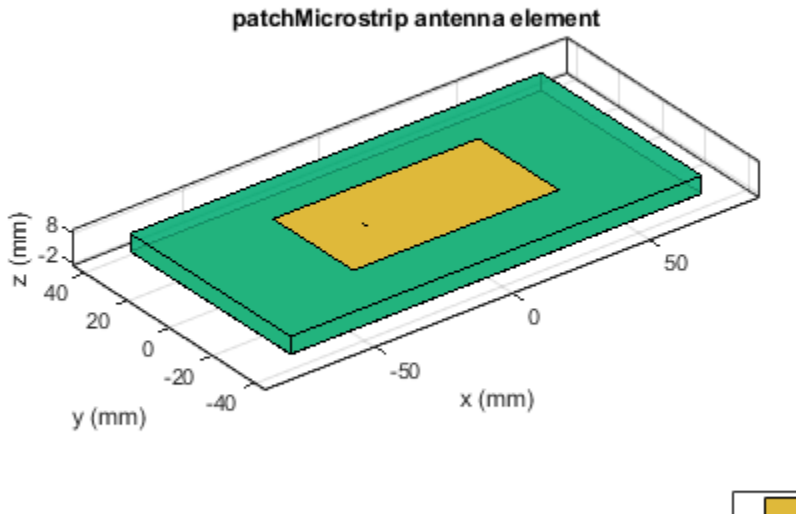

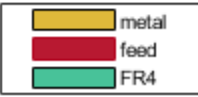

Calculate and plot the impedance of the antenna over a frequency range of 1.5-2 GHz. impedance(pm,linspace(0.5e9,1e9,11));

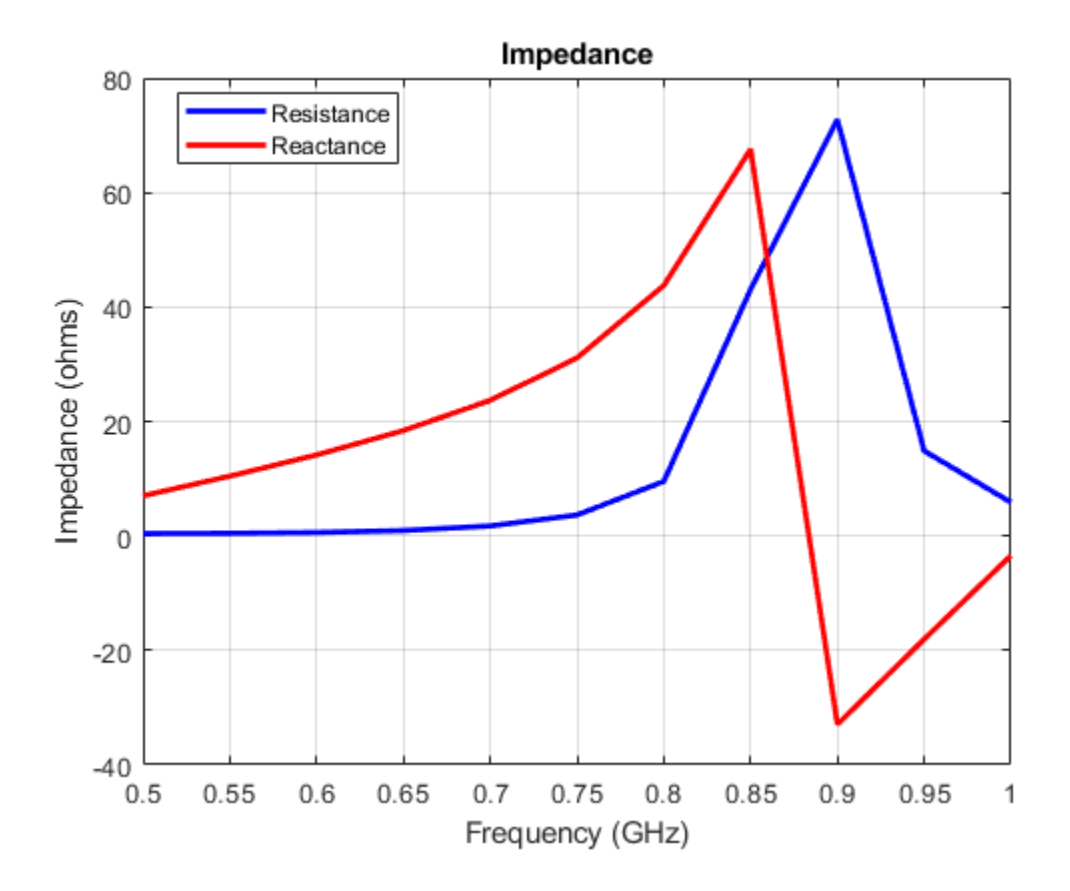

### **References**

[1] Balanis, C.A. *Antenna Theory. Analysis and Design*, 3rd Ed. New York: Wiley, 2005.

### **See Also**

[pifa](#page-225-0) | [vivaldi](#page-279-0) | [yagiUda](#page-298-0)

### **Topics**

"Rotate Antenna and Arrays"

**Introduced in R2015a**
# **planeWaveExcitation**

Create plane wave excitation environment for antenna or array

# **Description**

The planeWaveExcitation object creates an environment where a plane wave excites an antenna or array. Plane wave excitation is a scattering solution that solves the receiving antenna problem. By default, the antenna element is a dipole. The dipole is excited using a plane wave that travels along the positive x-axis having a z-polarization.

# **Creation**

# **Syntax**

```
h = planeWaveExcitation
```
h = planeWaveExcitation(Name,Value)

### **Description**

h = planeWaveExcitation creates an environment where a plane wave excites the antenna or array. By default, the plane wave excites a dipole antenna.

h = planeWaveExcitation(Name,Value) returns a planeWaveExcitation environment, with additional properties specified by one or more name-value pair arguments. Name is the property name and Value is the corresponding value. You can specify several name-value pair arguments in any order as Name1, Value1, ..., NameN, ValueN. Properties not specified retain their default values.

# **Properties**

**Element — Antenna or array element** dipole (default) | object handle

Antenna or array element, specified as an object handle.

Example: 'Element',linearArray

### **Direction — Incidence of plane wave**

[1 0 0] (default) | three-element real vector

Incidence of plane wave, specified as a three-element real vector.

Example: 'Direction', [0 0 1]

Data Types: double

### **Polarization — Polarization of incident electric field**

[0 0 1] (default) | three-element complex vector

Polarization of incident electric field in *x*, *y*, and *z* components, specified as a threeelement complex vector.

```
Example: 'Polarization', [0 1 0]
```
Data Types: double

## **Object Functions**

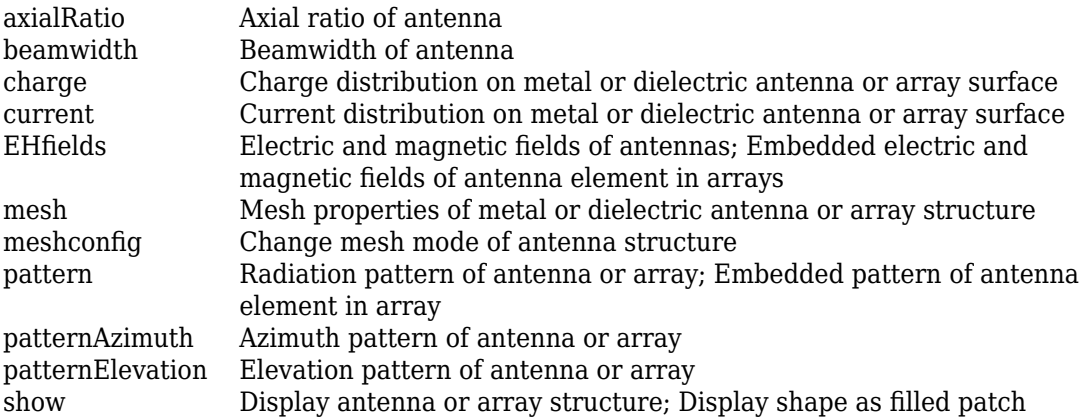

### **Examples**

### **Default Plane Wave Excitation**

Excite a dipole antenna using a plane wave and view it.

```
h = planeWaveExcitation;
show(h)
```
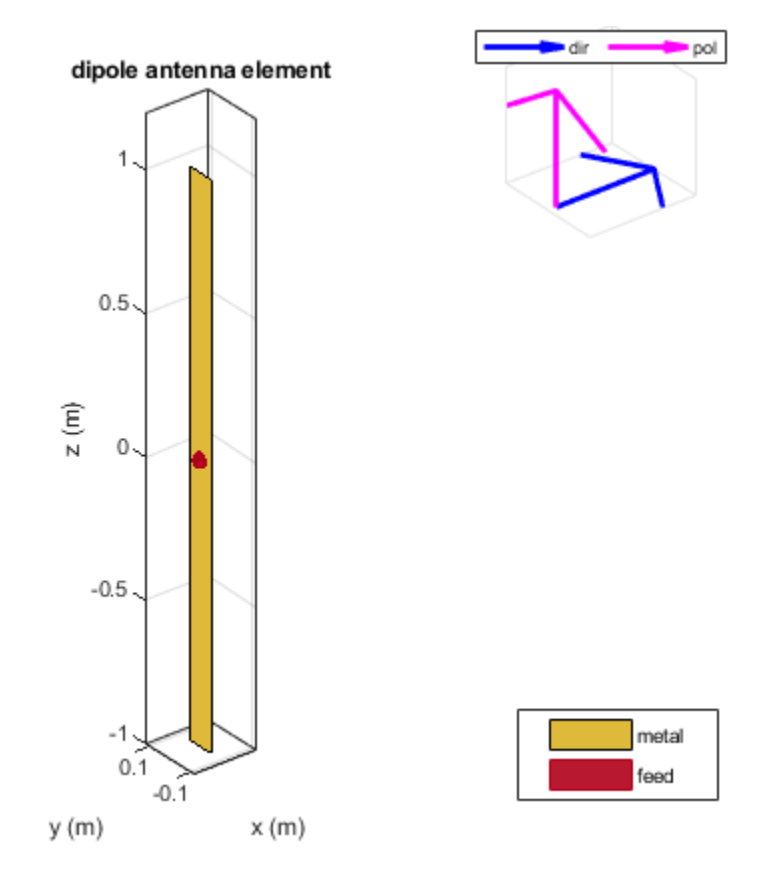

The blue arrow shows the direction of propagation of the plane wave. By default, the direction is along the x-axis. The pink arrow shows polarization of the plane wave. By default, the polarization is perpendicular to the direction of propagation i.e. along the zaxis.

### **Feed Current of Antenna Excited By Plane Wave.**

Excite a dipole antenna using plane wave. Calculate the feed current at 70 MHz.

```
h = planeWaveExcitation
cur = feedCurrent(h, 70e6)
h = planeWaveExcitation with properties:
          Element: [1×1 dipole]
       Direction: [1 0 0]
    Polarization: [0 0 1]
cur = 0.0179 - 0.0040i
```
### **Current Distribution On Antenna**

Excite a dipole antenna using a plane wave. The polarization of the wave is along the zaxis and the direction of propagation is along the negative x-axis. View the antenna.

p = planeWaveExcitation('Element', dipole, 'Direction', [-1 0 0], 'Polarization', [0 0 1]); show(p);

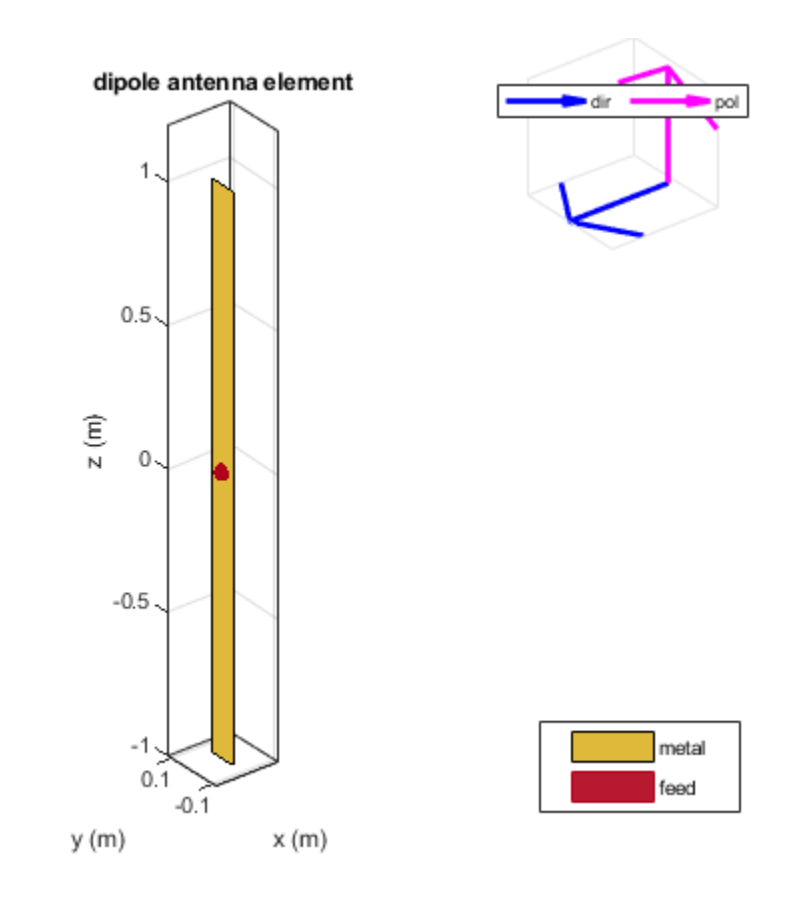

Plot the current distribution on the dipole antenna at 70 MHz.

current(p, 70e6);

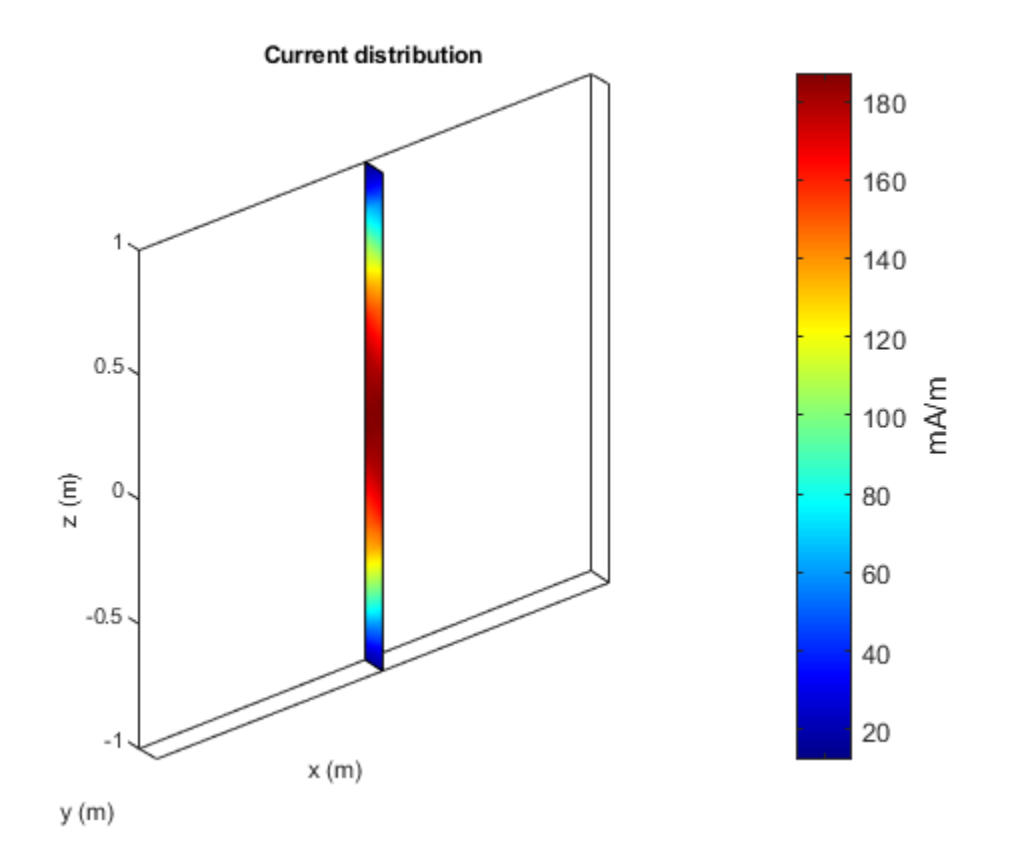

### **Antenna Excited By Plane Wave In Arbitrary Direction**

Consider a dipole excited by a plane wave.

p = planeWaveExcitation;  $p.Direction = [0 1 1];$ show(p)

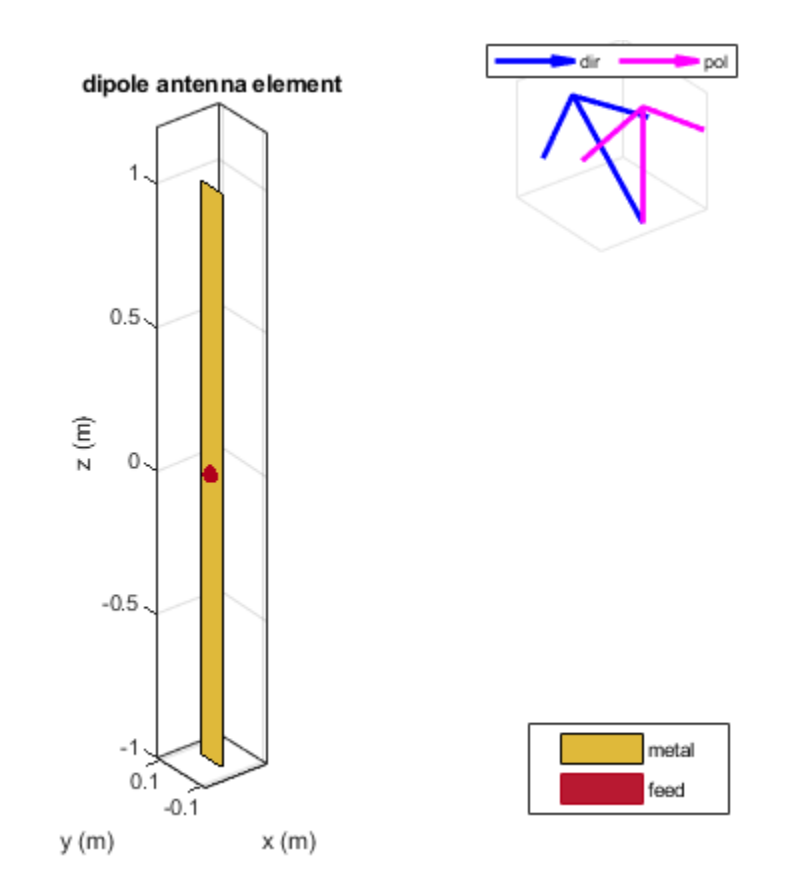

If you use the above option, any analysis of this antenna will error out as the polarization and direction vector are not orthogonal to each other.

Use the cross-product function to find the appropriate polarization direction of such a wave.

```
p = planeWaveExcitation;
p.Polarization = cross(p.Direction, [0 1 1]);show(p);
```
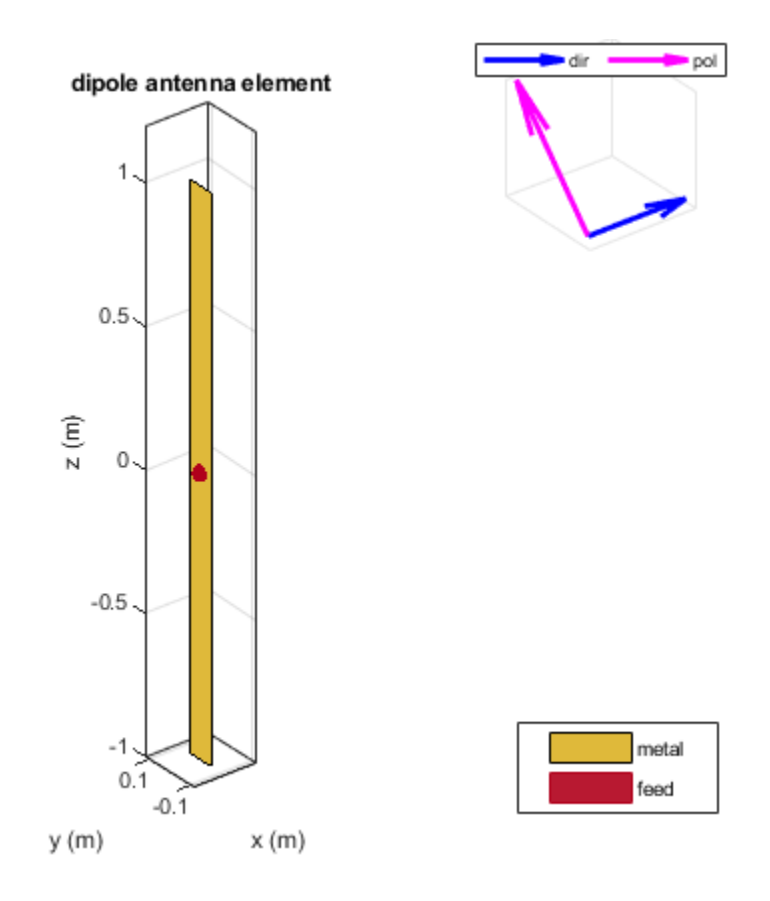

Calculate the current distribution of the antenna.

current(p,75e6);

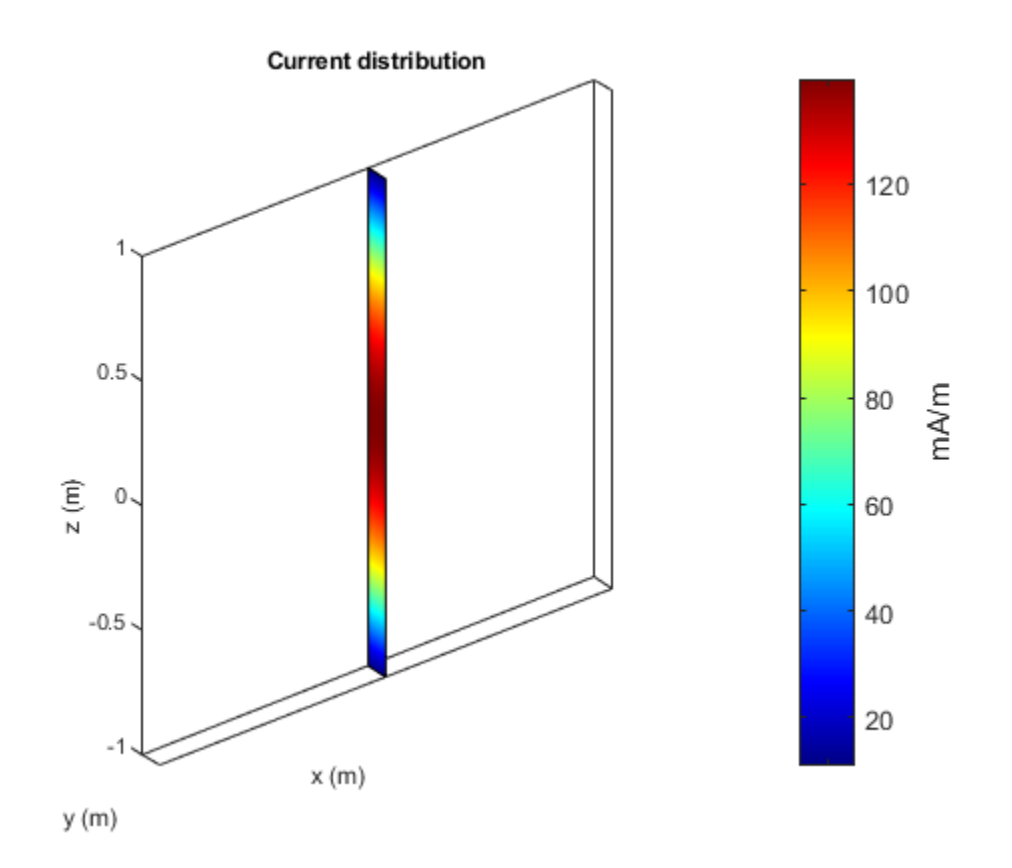

### **References**

[1] Balanis, C. A. *Antenna Theory. Analysis and Design*. 3rd Ed. Hoboken, NJ: John Wiley & Sons, 2005.

### **See Also**

[dipole](#page-53-0) | [linearArray](#page-597-0)

**Introduced in R2017a**

# **pifa**

Create planar inverted-F antenna

# **Description**

The pifa object is a planar inverted-F antenna. The default PIFA antenna is centered at the origin. The feed point is along the length of the antenna.

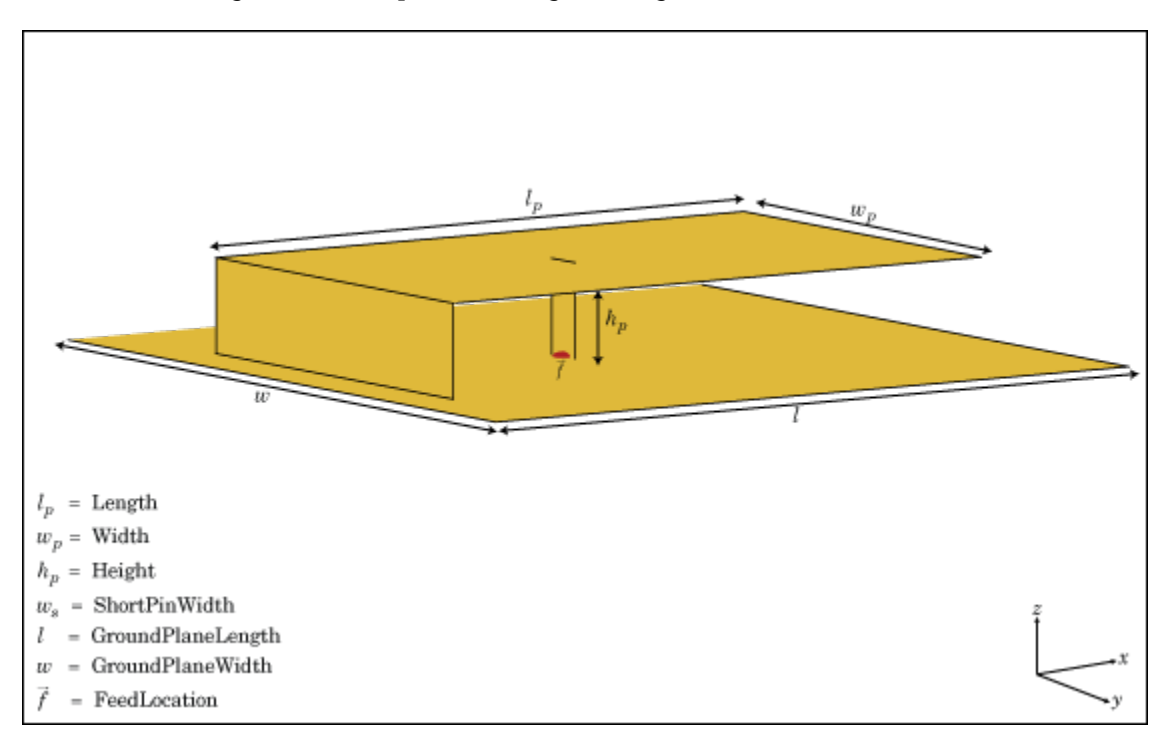

### **Creation**

# **Syntax**

pf = pifa  $pf = pifa(Name,Value)$ 

### **Description**

pf = pifa class to create a planar inverted-F antenna.

pf = pifa(Name,Value) class to create a planar inverted-F antenna, with additional properties specified by one, or more name-value pair arguments. Name is the property name and Value is the corresponding value. You can specify several name-value pair arguments in any order as Name1, Value1, ..., NameN, ValueN. Properties not specified retain their default values.

# **Properties**

### **Length — PIFA antenna length**

0.0300 (default) | scalar

PIFA antenna length, specified as a scalar in meters. By default, the length is measured along the x-axis.

Example: 'Length',75e-3

Data Types: double

### **Width — PIFA antenna width**

0.0200 (default) | scalar

PIFA antenna width, specified as a scalar in meters. By default, the width is measured along the y-axis.

```
Example: 'Width',35e-3
Data Types: double
```
### **Height — Height of substrate**

0.0100 (default) | scalar

Height of the substrate, specified as a scalar in meters.

Example: 'Height',37e-3

Data Types: double

#### **Substrate — Type of dielectric material**

'Air' (default) | object

Type of dielectric material used as a substrate, specified as an object. For more information see, [dielectric](#page-819-0). For more information on dielectric substrate meshing, see "Meshing".

**Note** The substrate dimensions must be equal to the groundplane dimensions.

```
Example: d = dielectric('FR4'); 'Substrate',d
Example: d = dielectric('FR4'); pf.Substrate = d
```
### **GroundPlaneLength — Ground plane length**

0.0360 (default) | scalar

Ground plane length, specified as a scalar in meters. By default, ground plane length is measured along the x-axis. Setting 'GroundPlaneLength' to Inf, uses the infinite ground plane technique for antenna analysis.

```
Example: 'GroundPlaneLength',3
```
Data Types: double

#### **GroundPlaneWidth — Ground plane width**

0.0360 (default) | scalar

Ground plane width, specified as a scalar in meters. By default, ground plane width is measured along the y-axis. Setting 'GroundPlaneWidth' to Inf, uses the infinite ground plane technique for antenna analysis.

```
Example: 'GroundPlaneWidth',2.5
```
Data Types: double

### **PatchCenterOffset — Signed distance from center along length and width of ground plane**

[0 0] (default) | two-element vector

Signed distance from the center along length and width of the ground plane, specified as a two-element vector in meters. Use this property to adjust the location of the patch relative to the ground plane.

Example: 'PatchCenterOffset',[0.01 0.01]

Data Types: double

### **ShortPinWidth — Shorting pin width of patch**

0.0200 (default) | scalar

Shorting pin width of patch, specified as a scalar in meters. By default, the shorting pin width is measured along the y-axis.

Example: 'ShortPinWidth',3

Data Types: double

### **FeedOffset — Signed distance of feedpoint from origin**

[–0.0020 0] (default) | two-element vector

Signed distance from center along length and width of ground plane, specified as a twoelement vector. Use this property to adjust the location of the feedpoint relative to ground plane and patch.

```
Example: 'FeedOffset',[0.01 0.01]
```
Data Types: double

### **Load — Lumped elements**

[1x1 lumpedElement] (default) | lumped element object handle

#### Lumped elements added to the antenna feed, specified as a lumped element object handle. For more information, see [lumpedElement](#page-770-0).

Example: 'Load', lumpedelement. lumpedelement is the object handle for the load created using lumpedElement.

Example: pf.Load = lumpedElement('Impedance',75)

### **Tilt — Tilt angle of antenna**

0 (default) | scalar | vector

Tilt angle of antenna, specified as a scalar or vector with each element unit in degrees.

```
Example: 'Tilt',90
Example: 'Tilt',[90 90 0]
Data Types: double
```
### **TiltAxis — Tilt axis of antenna**

[1 0 0] (default) | three-element vectors of Cartesian coordinates | two three-element vector of Cartesian coordinates | 'X' | 'Y' | 'Z'

Tilt axis of the antenna, specified as:

- A three-element vector of Cartesian coordinates in meters. In this case, each vector starts at the origin and lies along the specified points on the X-, Y-, and Z axes.
- Two points in space, each specified as a three-element vector of Cartesian coordinates. In this case, the antenna rotates around the line joining the two points in space.
- A string input describing simple rotations around one of the principal axes, 'X', 'Y', or 'Z'.

For more information, see "Rotate Antenna and Arrays".

```
Example: 'TiltAxis',[0 1 0]
Example: 'TiltAxis',[0 0 0;0 1 0]
Example: ant.TiltAxis = 'Z'
Data Types: double | char | string
```
# **Object Functions**

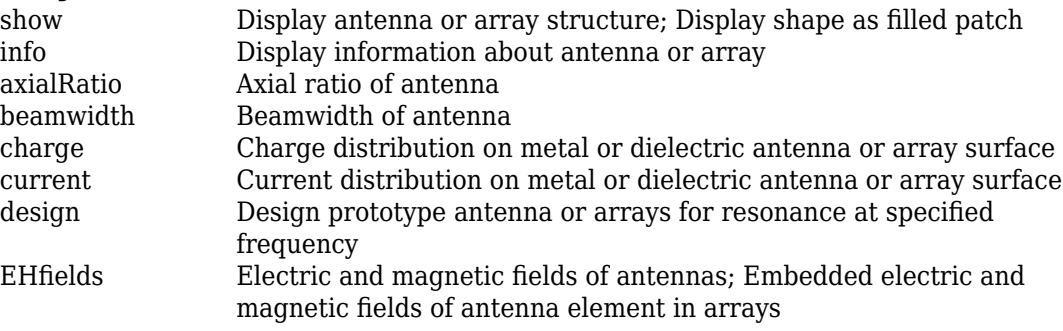

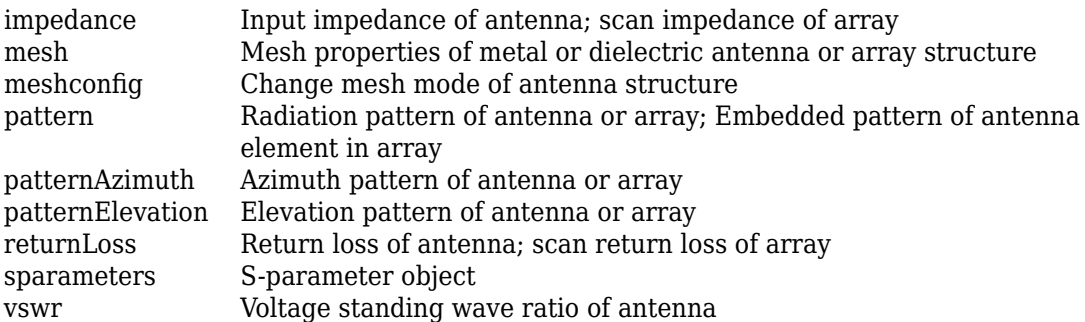

### **Examples**

### **Create and View Planar Inverted-F Antenna(PIFA) Antenna**

Create and view a PIFA antenna with 30mm length, 20mm width over a 35mm x 35mm ground plane, and feedpoint at (-2mm,0,0).

```
pf = pifapf = pifa with properties:
                Length: 0.0300
                 Width: 0.0200
                Height: 0.0100
             Substrate: [1x1 dielectric]
     GroundPlaneLength: 0.0360
      GroundPlaneWidth: 0.0360
    PatchCenterOffset: [0 0]
         ShortPinWidth: 0.0200
            FeedOffset: [-0.0020 0]
                   Tilt: 0
              TiltAxis: [1 0 0]
                  Load: [1x1 lumpedElement]
```
show(pf)

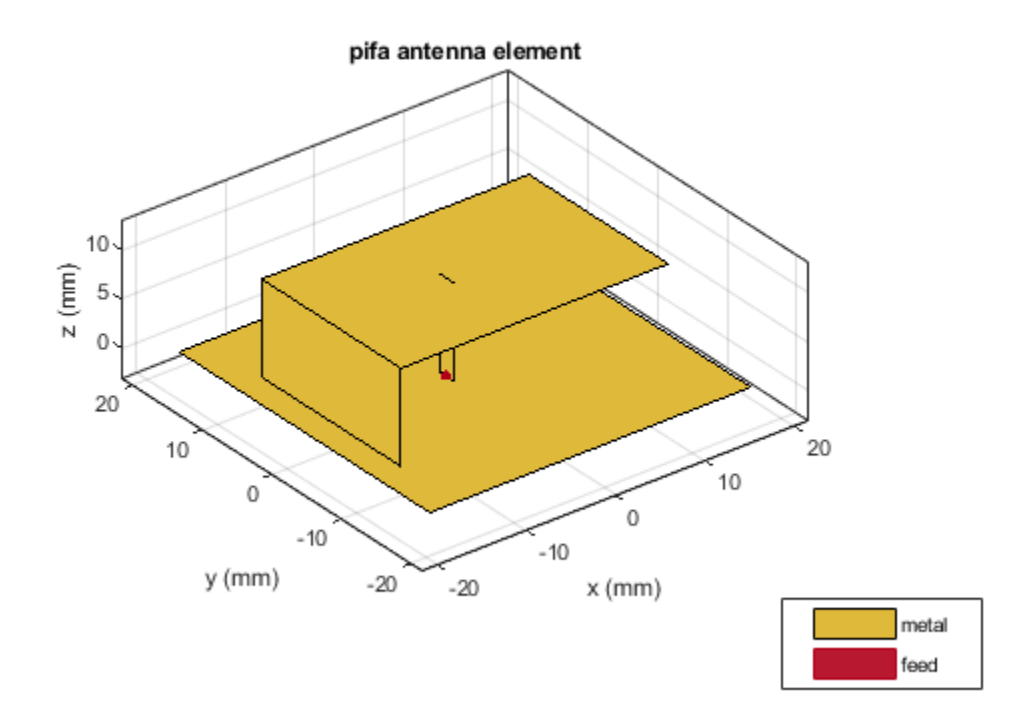

### **Radiation Pattern of PIFA Antenna**

Plot the radiation pattern of a PIFA antenna at a frequency of 2.3 GHz.

```
pf = pifa('Length',30e-3, 'Width',20e-3, 'GroundPlaneLength',35e-3,...
          'GroundPlaneWidth',35e-3)
pf = pifa with properties:
                Length: 0.0300
                 Width: 0.0200
```
 Height: 0.0100 Substrate: [1x1 dielectric] GroundPlaneLength: 0.0350 GroundPlaneWidth: 0.0350 PatchCenterOffset: [0 0] ShortPinWidth: 0.0200 FeedOffset: [-0.0020 0] Tilt: 0 TiltAxis: [1 0 0] Load: [1x1 lumpedElement]

pattern(pf,2.3e9);

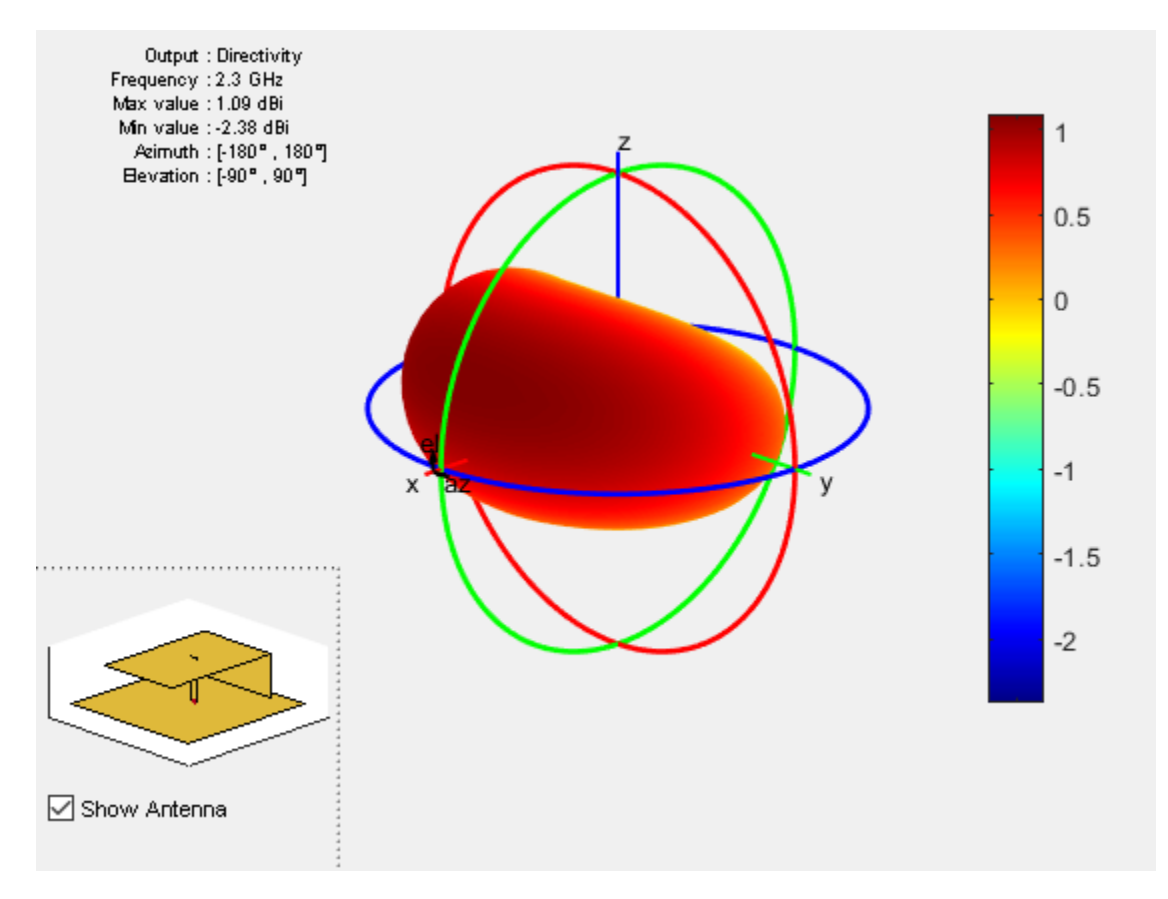

### **Impedance of PIFA Antenna**

Create a PIFA antenna using a dielectric substrate **'RO4725JXR'**.

```
d = dielectric('R04725JXR');pf = pifa('Length',30e-3, 'Width',20e-3,'Height',0.0060, 'GroundPlaneLength',35e-3, ...
          'GroundPlaneWidth', 35e-3,'Substrate',d)
show(pf)
pf = pifa with properties:
                Length: 0.0300
                 Width: 0.0200
                Height: 0.0060
             Substrate: [1x1 dielectric]
     GroundPlaneLength: 0.0350
      GroundPlaneWidth: 0.0350
     PatchCenterOffset: [0 0]
         ShortPinWidth: 0.0200
            FeedOffset: [-0.0020 0]
                  Tilt: 0
              TiltAxis: [1 0 0]
```
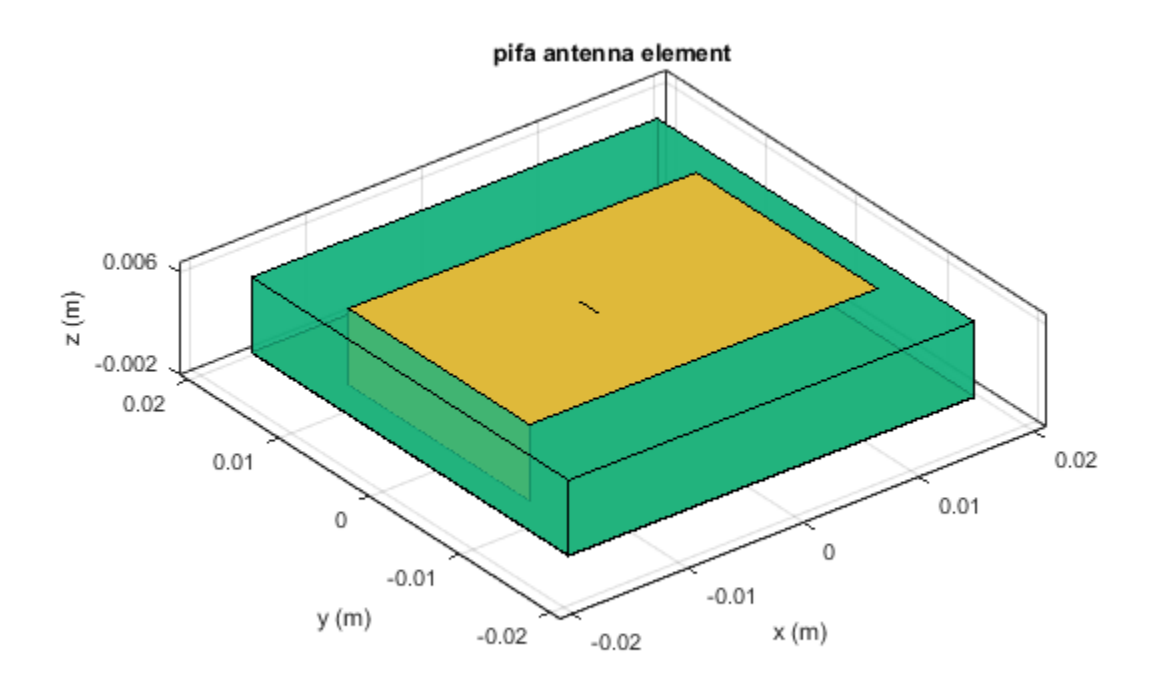

Calculate the impedance of the antenna over a frequency range of 2-2.6 GHz. impedance(pf,linspace(2.2e9,2.5e9,31));

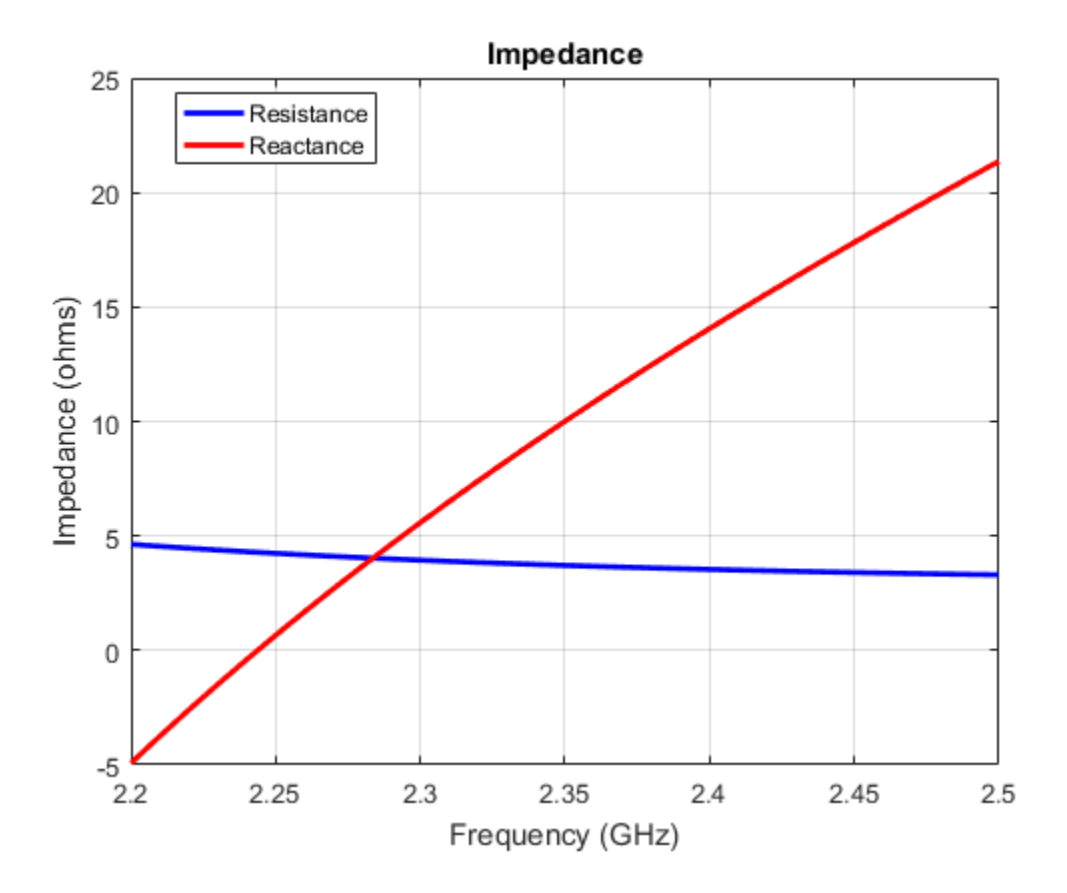

### **References**

[1] Balanis, C.A. *Antenna Theory. Analysis and Design*, 3rd Ed. New York: Wiley, 2005.

## **See Also**

[invertedF](#page-132-0) | [invertedL](#page-141-0) | [patchMicrostrip](#page-203-0)

### **Topics**

"Rotate Antenna and Arrays"

**Introduced in R2015a**

# **reflector**

Create reflector-backed antenna

# **Description**

The reflector object is a reflector-backed antenna on the X-Y-Z plane. The default reflector antenna uses a dipole as an exciter. The feed point is on the exciter.

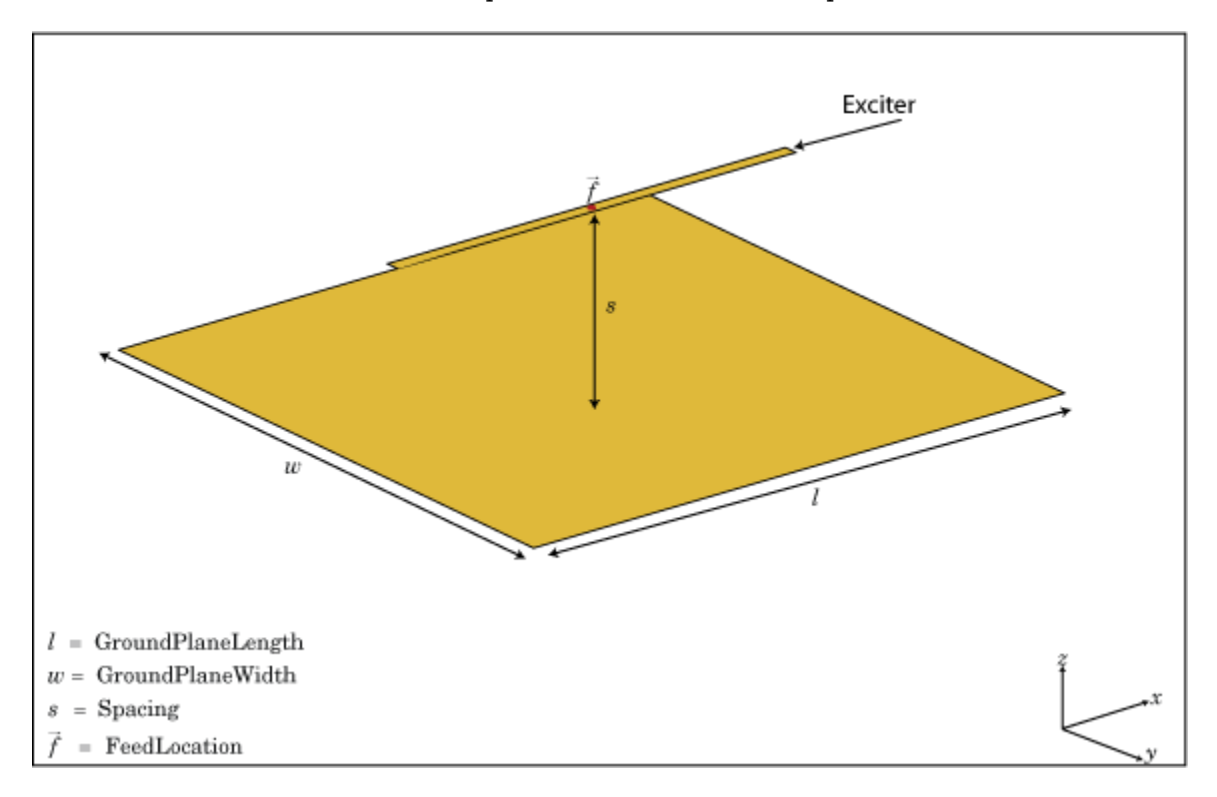

# **Creation**

# **Syntax**

```
rf = reflector
rf = reflector(Name,Value)
```
### **Description**

rf = reflector creates a reflector backed antenna located in the X-Y-Z plane. By default, dimensions are chosen for an operating frequency of 1 GHz.

rf = reflector(Name,Value) creates a reflector backed antenna, with additional properties specified by one or more name-value pair arguments. Name is the property name and Value is the corresponding value. You can specify several name-value pair arguments in any order as Name1, Value1, ..., NameN, ValueN. Properties not specified retain their default values.

# **Properties**

### **Exciter — Antenna type used as exciter**

dipole (default) | object

Antenna type used as an exciter, specified as an object. Except reflector and cavity antenna elements, you can use all the single elements in the Antenna Toolbox as an exciter.

Example: 'Exciter',dipole

### **Substrate — Type of dielectric material**

'Air' (default) | object

Type of dielectric material used as a substrate, specified as an object. For more information see, [dielectric](#page-819-0). For more information on dielectric substrate meshing, see "Meshing".

**Note** The substrate dimensions must be equal to the groundplane dimensions.

```
Example: d = dielectric('FR4'); 'Substrate',d
Example: d = dielectric('FR4'); rf.Substrate = d
```
#### **GroundPlaneLength — Reflector length along X-axis**

0.2000 (default) | scalar

Reflector length along the x-axis, specified a scalar in meters. By default, ground plane length is measured along the x-axis. Setting 'GroundPlaneLength' toInf, uses the infinite ground plane technique for antenna analysis. You can also set the 'GroundPlaneLength' to zero.

```
Example: 'GroundPlaneLength',3
```
Data Types: double

### **GroundPlaneWidth — Reflector width along Y-axis**

0.2000 (default) | scalar

Reflector width along the y-axis, specified as a scalar in meters. By default, ground plane width is measured along the y-axis. Setting 'GroundPlaneWidth' toInf, uses the infinite ground plane technique for antenna analysis. You can also set the 'GroundPlaneWidth' to zero.

Example: 'GroundPlaneWidth',2.5

Data Types: double

### **Spacing — Distance between reflector and exciter**

0.0750 (default) | scalar

Distance between the reflector and the exciter, specified as a scalar in meters. By default, the exciter is placed along the x-axis.

Example: 'Spacing',7.5e-2

Data Types: double

### **Load — Lumped elements**

[1x1 lumpedElement] (default) | lumped element object handle

Lumped elements added to the antenna feed, specified as a lumped element object handle. For more information, see [lumpedElement](#page-770-0).

Example: 'Load', lumpedelement. lumpedelement is the object handle for the load created using lumpedElement.

Example: rf.Load = lumpedElement('Impedance',75)

### **EnableProbeFeed — Create probe feed from backing structure to exciter**

 $0$  (default) | 1

Create probe feed from backing structure to exciter, specified as 0 or 1. By default, probe feed is not enabled.

Example: 'EnableProbeFeed',1

Data Types: double

### **Tilt — Tilt angle of antenna**

0 (default) | scalar | vector

Tilt angle of antenna, specified as a scalar or vector with each element unit in degrees.

Example: 'Tilt',90 Example: 'Tilt',[90 90 0] Data Types: double

### **TiltAxis — Tilt axis of antenna**

[1 0 0] (default) | three-element vectors of Cartesian coordinates | two three-element vector of Cartesian coordinates | 'X' | 'Y' | 'Z'

Tilt axis of the antenna, specified as:

- A three-element vector of Cartesian coordinates in meters. In this case, each vector starts at the origin and lies along the specified points on the X-, Y-, and Z axes.
- Two points in space, each specified as a three-element vector of Cartesian coordinates. In this case, the antenna rotates around the line joining the two points in space.
- A string input describing simple rotations around one of the principal axes, 'X', 'Y', or 'Z'.

#### For more information, see "Rotate Antenna and Arrays".

```
Example: 'TiltAxis',[0 1 0]
Example: 'TiltAxis',[0 0 0;0 1 0]
Example: ant.TiltAxis = 'Z'
Data Types: double | char | string
```
# **Object Functions**

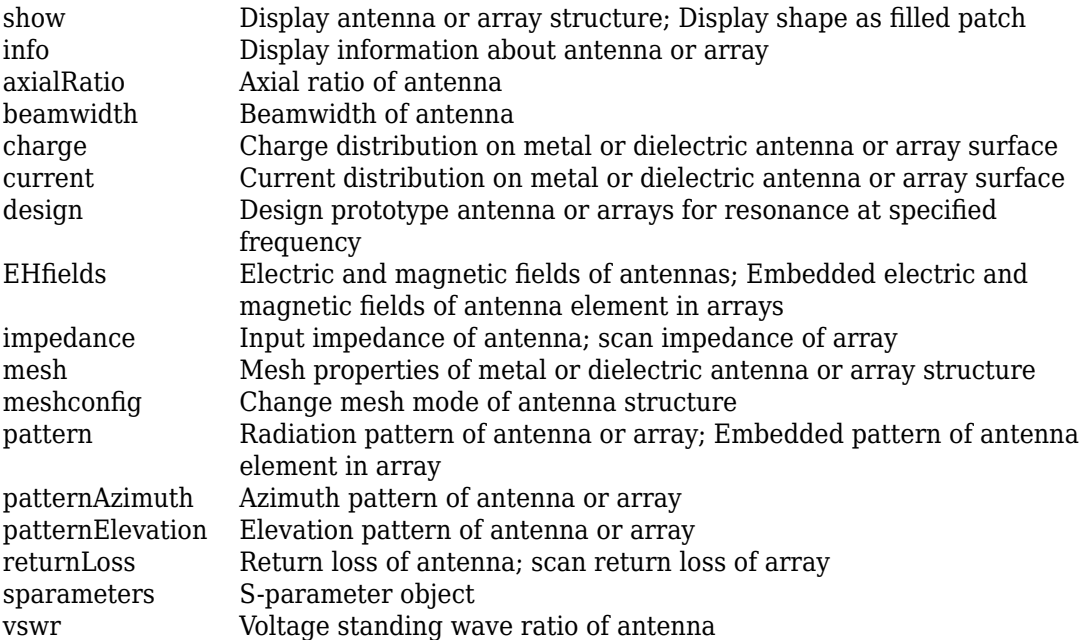

## **Examples**

### **Create and View Reflector-Backed Dipole Antenna**

Create a reflector backed dipole that has 30cm length, 25cm width and spaced 7.5cm from the dipole for operation at 1 GHz.

```
d = dipole('Length',0.15,'Width',0.015, 'Tilt',90,'TiltAxis',[0 1 0]);
rf = reflector('GroundPlaneLength',30e-2, 'GroundPlaneWidth',25e-2,...
                'Spacing',7.5e-2);
rf.Exciter = d
rf = reflector with properties:
               Exciter: [1x1 dipole]
             Substrate: [1x1 dielectric]
```
 GroundPlaneLength: 0.3000 GroundPlaneWidth: 0.2500 Spacing: 0.0750 EnableProbeFeed: 0 Tilt: 0 TiltAxis: [1 0 0] Load: [1x1 lumpedElement]

show(rf)

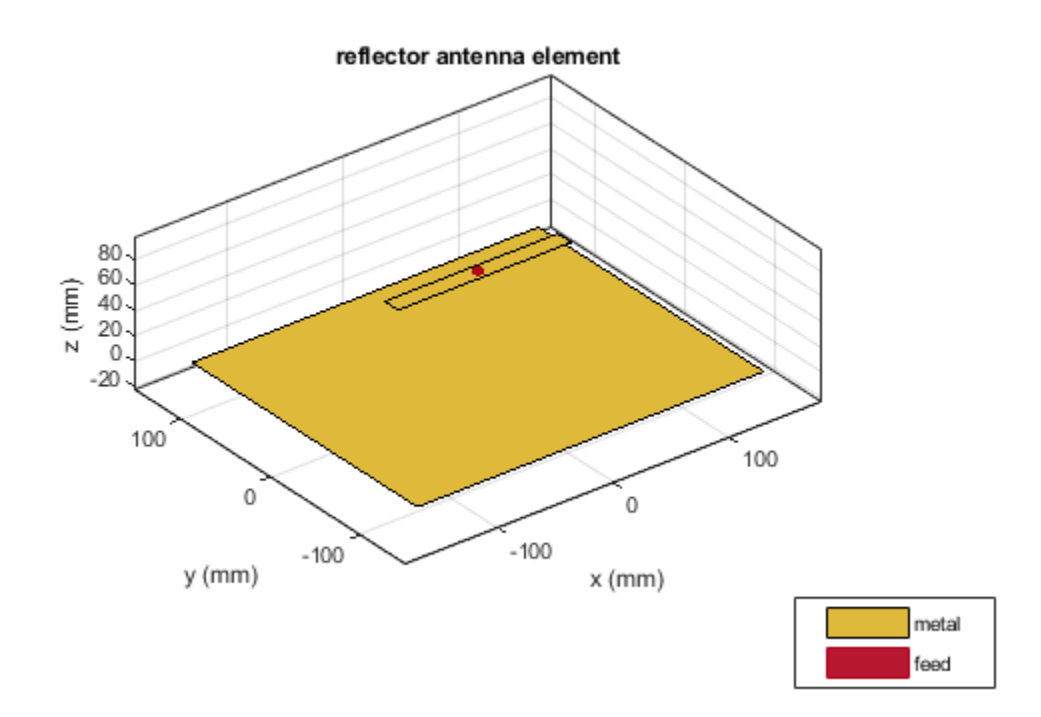

### **Radiation Pattern of Reflector Backed Antenna**

Create a reflector backed dipole antenna using a dielectric substrate **'FR4'**.

```
d = dielectric('FR4');di = dipole('Length',0.15,'Width',0.015, 'Tilt',90,'TiltAxis','Y');
rf = reflector('GroundPlaneLength',30e-2, 'GroundPlaneWidth',25e-2, ...
                'Spacing',7.5e-3,'Substrate',d);
rf.Exciter = di;
show(rf)
```
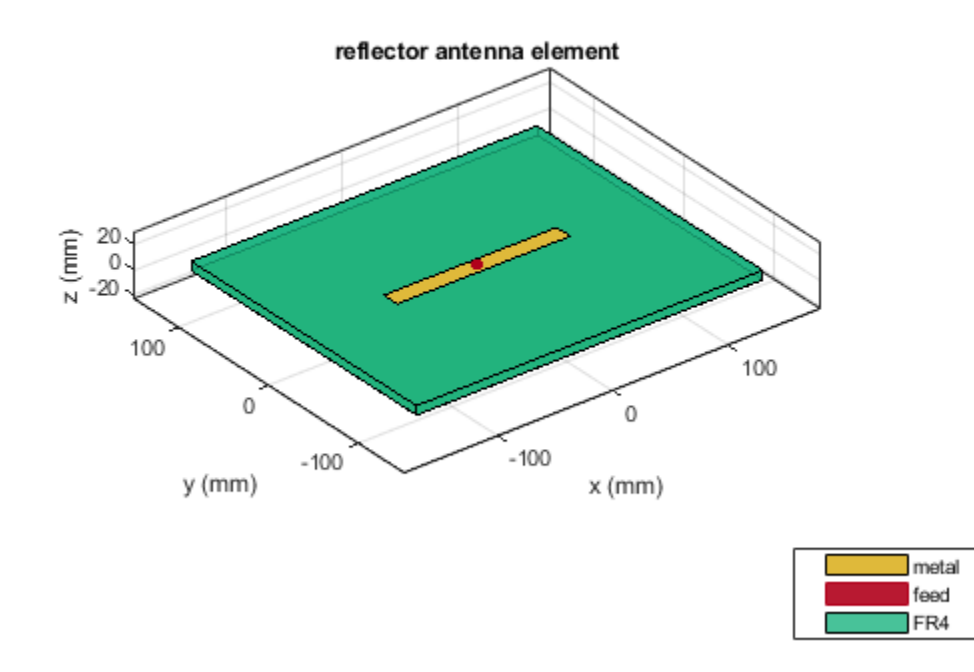

Plot the radiation pattern of the antenna at a frequency of 1 GHz.

figure pattern(rf,1e9)

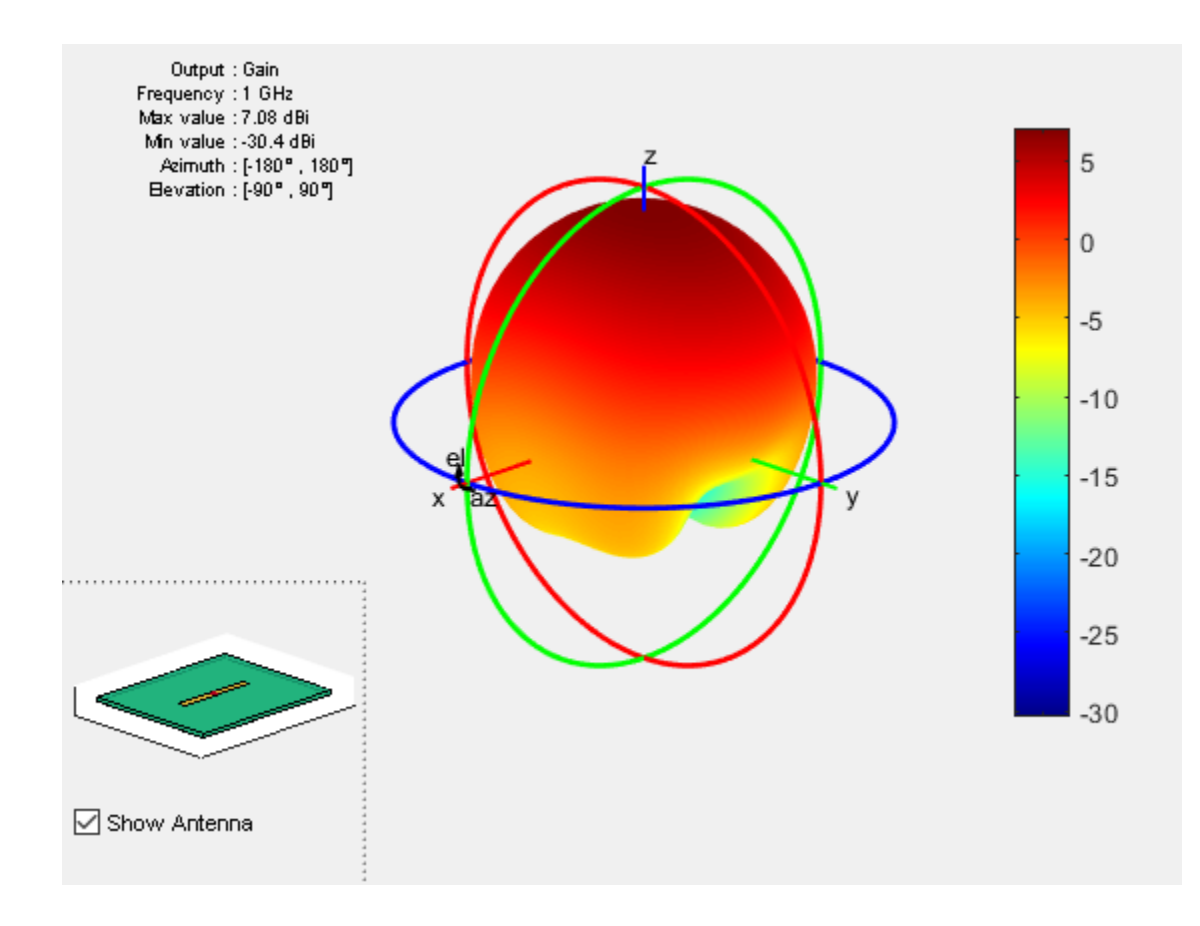

### **Create Reflector-Backed Antenna Over Infinite Ground Plane**

Create a reflector backed dipole that has 30cm length, 25cm width and spaced 7.5cm from the dipole for operation at 1 GHz.

```
d = dipole('Length',0.15,'Width',0.015, 'Tilt',90,'TiltAxis',[0 1 0]);
rf = reflector('GroundPlaneLength',inf, 'GroundPlaneWidth',25e-2,...
               'Spacing',7.5e-2);
rf.Exciter = d
rf = reflector with properties:
```

```
 Exciter: [1x1 dipole]
         Substrate: [1x1 dielectric]
 GroundPlaneLength: Inf
 GroundPlaneWidth: 0.2500
           Spacing: 0.0750
   EnableProbeFeed: 0
              Tilt: 0
          TiltAxis: [1 0 0]
              Load: [1x1 lumpedElement]
```
show(rf)

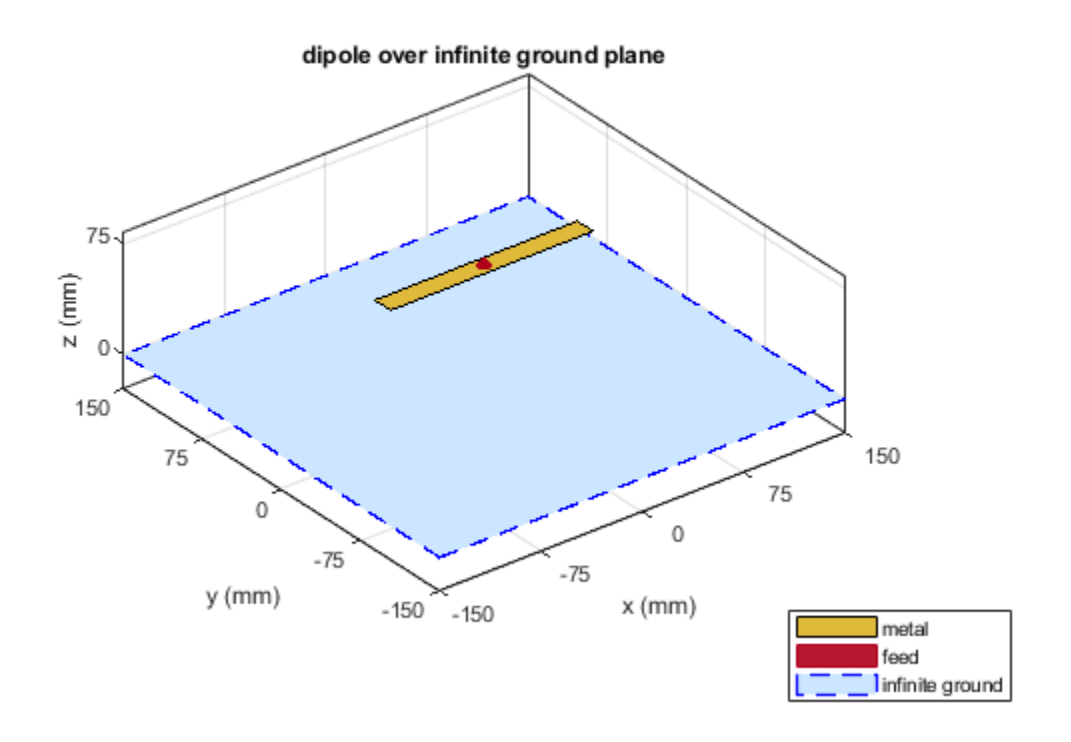

### **Antenna On Dielectric Substrate - Compare Gain Values**

Compare the gain values of a dipole antenna in free space and dipole antenna on a substrate.

Design a dipole antenna at 1 GHz.

d = design(dipole,1e9);  $l_by_w = d.length/d.Width;$  $\overline{d}.Ti\overline{t} = 90;$ d.TiltAxis =  $[0 1 0];$ 

Plot the radiation pattern of the dipole in free space at 1GHz.

figure pattern(d,1e9);

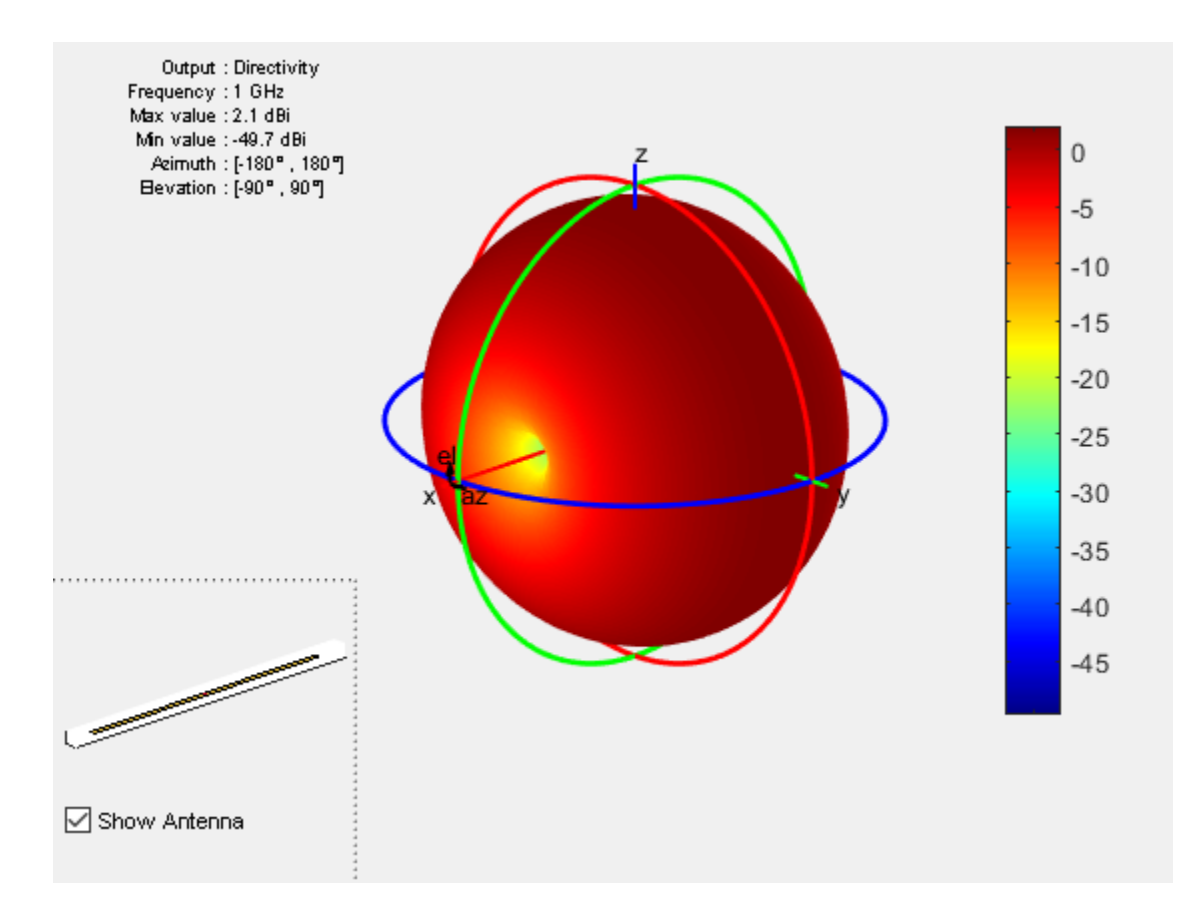

Use FR4 as the dielectric substrate.

```
t = dielectric('FR4')eps_r = t.EpsilonR;
lambda_0 = physconst('lightspeed')/1e9;
lambda_d =lambda_0/sqrt(eps_r);
t = dielectric with properties:
            Name: 'FR4'
        EpsilonR: 4.8000
```

```
 LossTangent: 0.0260
   Thickness: 0.0060
```
For more materials see <a href="matlab:openDielectricCatalog">catalog</a>

Adjust the length of the dipole based on the wavelength.

 $d.length = lambda_d/2;$  $d.Width = d.Length/L_by_w;$ 

Design a reflector at 1 GHz with the dipole as the excitor and FR4 as the substrate.

```
rf = design(reflector,1e9);rf = reflector('Exciter',d,'Spacing',7.5e-3,'Substrate',t);
rf.GroundPlaneLength = lambda_d;
rf.GroundPlaneWidth = lambda \overline{d}/4;
figure
show(rf)
```
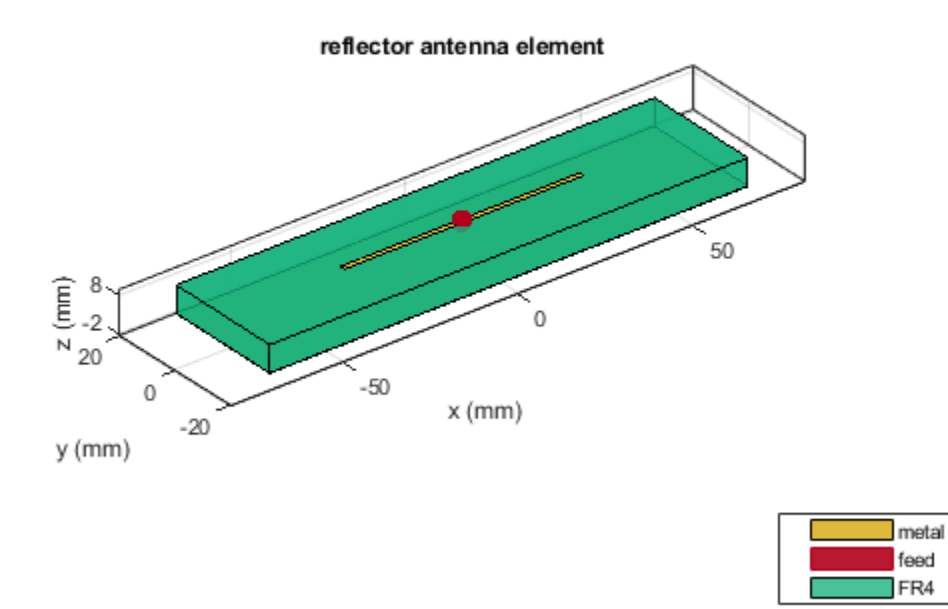

Remove the groundplane for plotting the gain of the dipole on the substrate.

```
rf.GroundPlaneLength = 0;
show(rf)
```
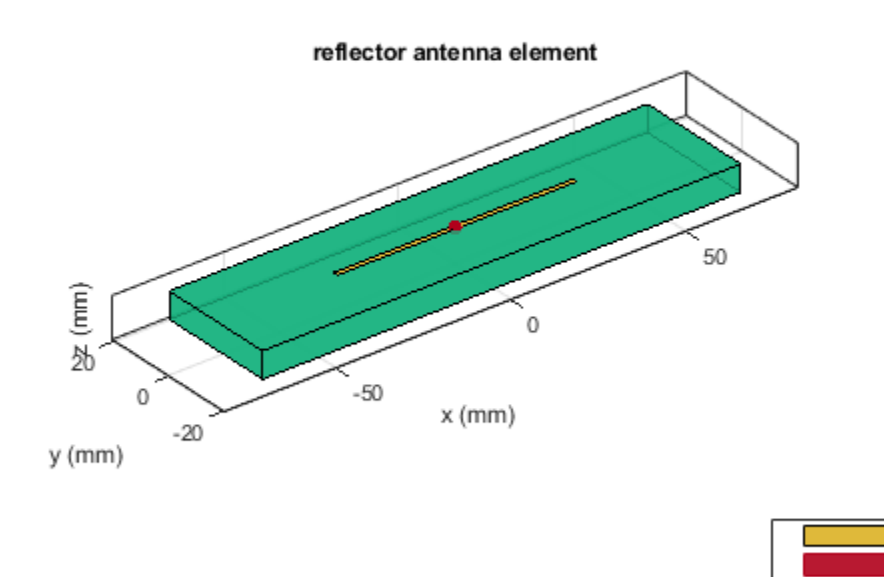

Plot the radiation pattern of the dipole on the substrate at 1 GHz.

figure pattern(rf,1e9); metal feed FR4

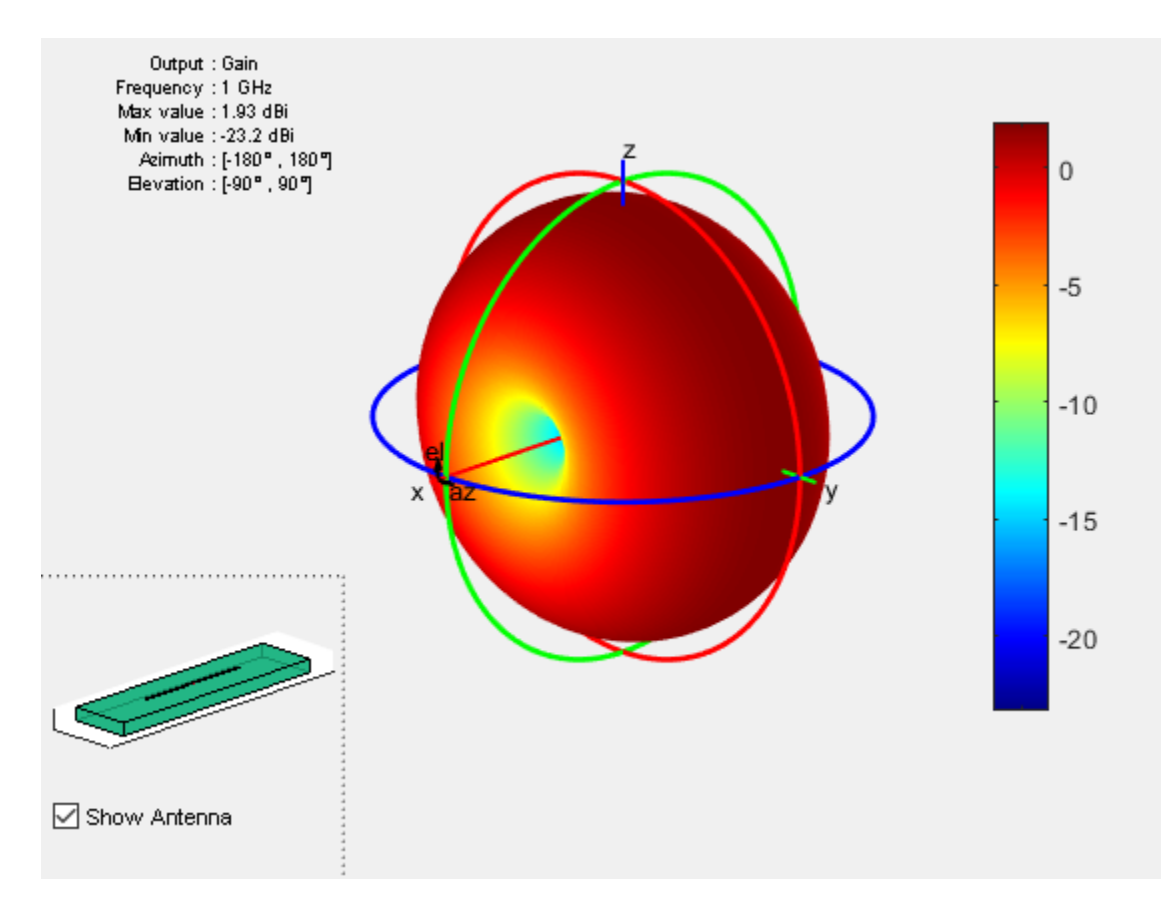

Compare the gain values.

- Gain of the dipole in free space = 2.11 dBi
- Gain of the dipole on substrate = 1.93 dBi

### **References**

[1] Balanis, C.A. *Antenna Theory. Analysis and Design*, 3rd Ed. New York: Wiley, 2005.

# **See Also**

[cavity](#page-44-0) | [spiralArchimedean](#page-261-0) | [spiralEquiangular](#page-271-0)
### **Topics**

"Rotate Antenna and Arrays"

### **Introduced in R2015a**

# <span id="page-253-0"></span>**slot**

Create rectangular slot antenna on ground plane

# **Description**

The slot object is a rectangular slot antenna on a ground plane. The default slot has its first resonance at 130 MHz.

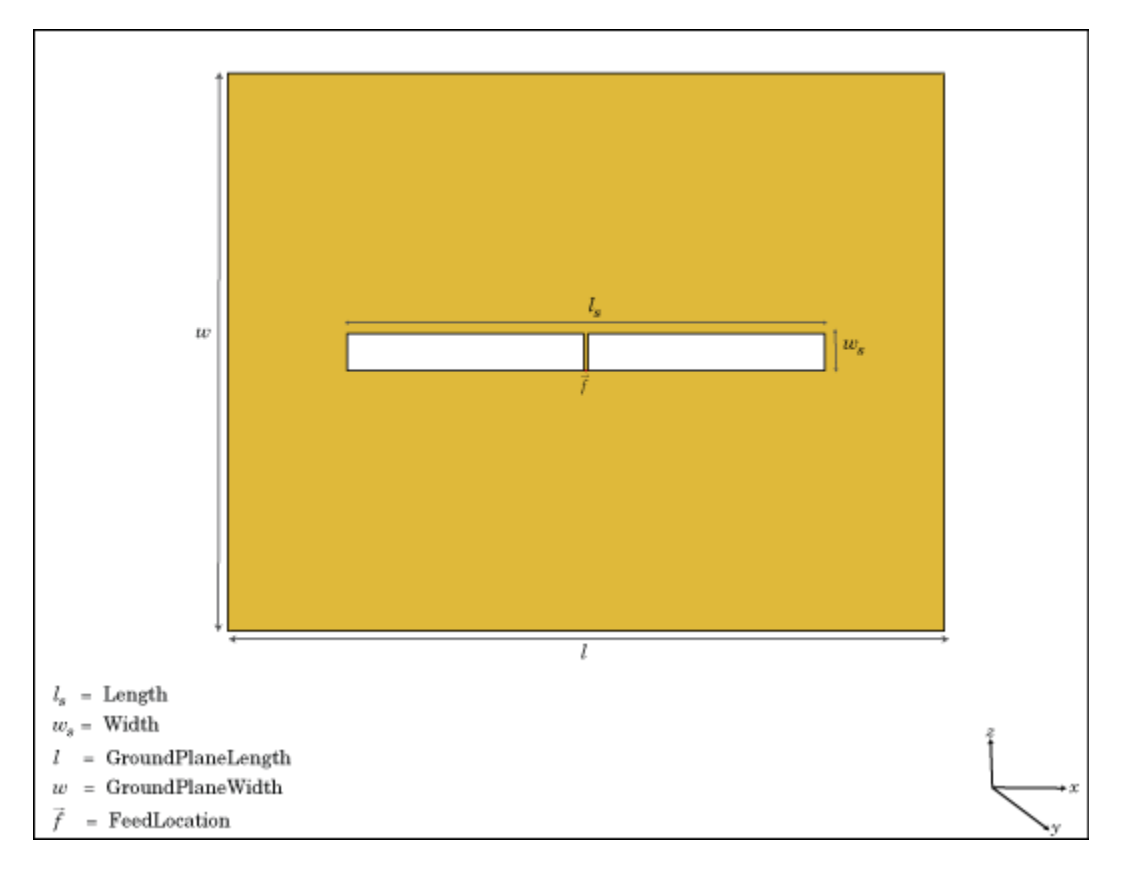

### **Creation**

## **Syntax**

 $s = slot$ s = slot(Name,Value)

### **Description**

s = slot creates a rectangular slot antenna on a ground plane.

s = slot(Name,Value) creates a rectangular slot antenna, with additional properties specified by one, or more name-value pair arguments. Name is the property name and Value is the corresponding value. You can specify several name-value pair arguments in any order as Name1, Value1, ..., NameN, ValueN. Properties not specified retain default values.

## **Properties**

**Length — Slot length** 1 (default) | scalar

Slot length, specified as a scalar in meters.

Example: 'Length',2

Data Types: double

### **Width — Slot width**

0.1000 (default) | scalar

### Slot width, specified a scalar in meters.

Example: 'Width', 0.02

Data Types: double

### **SlotCenter — Slot antenna center**

[0 0 0] (default) | three-element vector in Cartesian coordinates

Slot antenna center, specified as a three-element vector in Cartesian coordinates.

```
Example: 'SlotCenter', [8 0 0]
```
Data Types: double

### **GroundPlaneLength — Ground plane length**

1.5000 (default) | scalar

Ground plane length, specified as a scalar in meters. By default, the length is measured along the x-axis.

Example: 'GroundPlaneLength',3

Data Types: double

#### **GroundPlaneWidth — Ground plane width**

1.5000 (default) | scalar

Ground plane width, specified as a scalar in meters. By default, the width is measured along the y-axis.

Example: 'GroundPlaneWidth',4

Data Types: double

#### **FeedOffset — Distance from center along x-axis**

0 (default) | scalar

Distance from center along x-axis, specified as a scalar in meters. Offset from slot center is measured along the length.

```
Example: 'FeedOffset',3
```
Data Types: double

#### **Load — Lumped elements**

[1x1 LumpedElement] (default) | lumped element object handle

Lumped elements added to the antenna feed, specified as a lumped element object handle. For more information, see [lumpedElement](#page-770-0).

Example: 'Load', lumpedelement. lumpedelement is the object handle for the load created using lumpedElement.

Example: s.Load = lumpedElement('Impedance',75)

### **Tilt — Tilt angle of antenna**

0 (default) | scalar | vector

Tilt angle of antenna, specified as a scalar or vector with each element unit in degrees.

Example: 'Tilt',90 Example: 'Tilt',[90 90 0] Data Types: double

### **TiltAxis — Tilt axis of antenna**

```
[1 0 0] (default) | three-element vectors of Cartesian coordinates | two three-element
vector of Cartesian coordinates | 'X' | 'Y' | 'Z'
```
Tilt axis of the antenna, specified as:

- A three-element vector of Cartesian coordinates in meters. In this case, each vector starts at the origin and lies along the specified points on the X-, Y-, and Z axes.
- Two points in space, each specified as a three-element vector of Cartesian coordinates. In this case, the antenna rotates around the line joining the two points in space.
- A string input describing simple rotations around one of the principal axes, 'X', 'Y', or 'Z'.

For more information, see "Rotate Antenna and Arrays".

```
Example: 'TiltAxis', [0 1 0]
Example: 'TiltAxis',[0 0 0;0 1 0]
Example: ant.TiltAxis = 'Z'
Data Types: double | char | string
```
### **Object Functions**

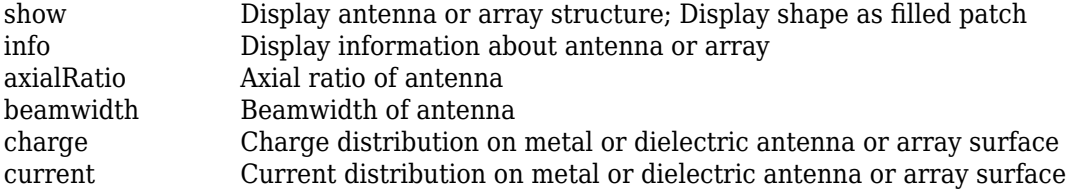

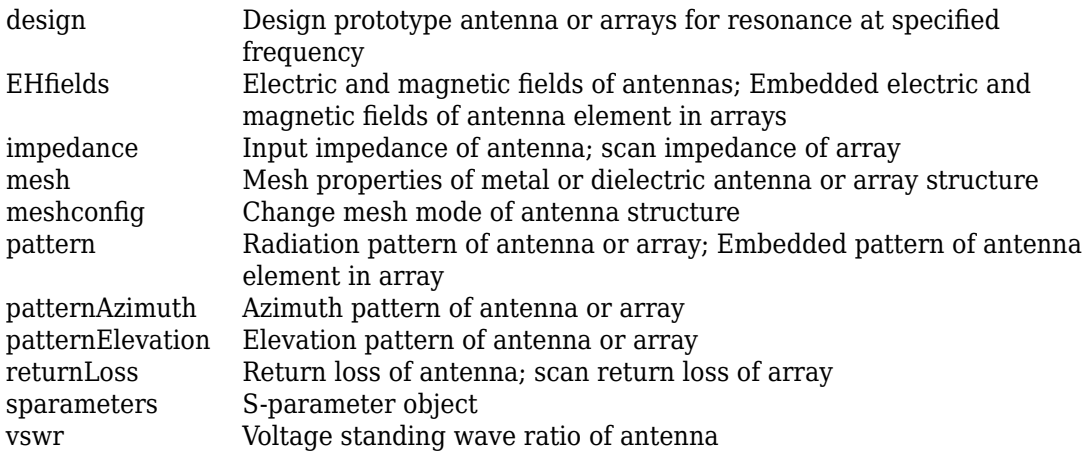

## **Examples**

#### **Create and View Slot Antenna**

Create and view a slot antenna that has 1m length and 100mm width.

```
s = slot('Length', 1, 'Width', 0.1);show(s)
```
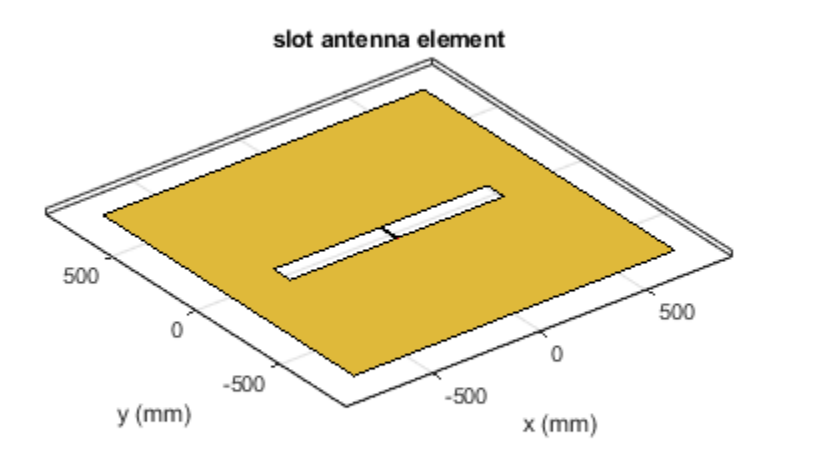

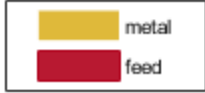

### **Impedance of Slot Antenna**

Calculate and plot the impedance of a slot antenna over a frequency range of 100-150 MHz.

```
s = slot('Length',1,'Width',0.1);
impedance(s,linspace(100e6,150e6,51));
```
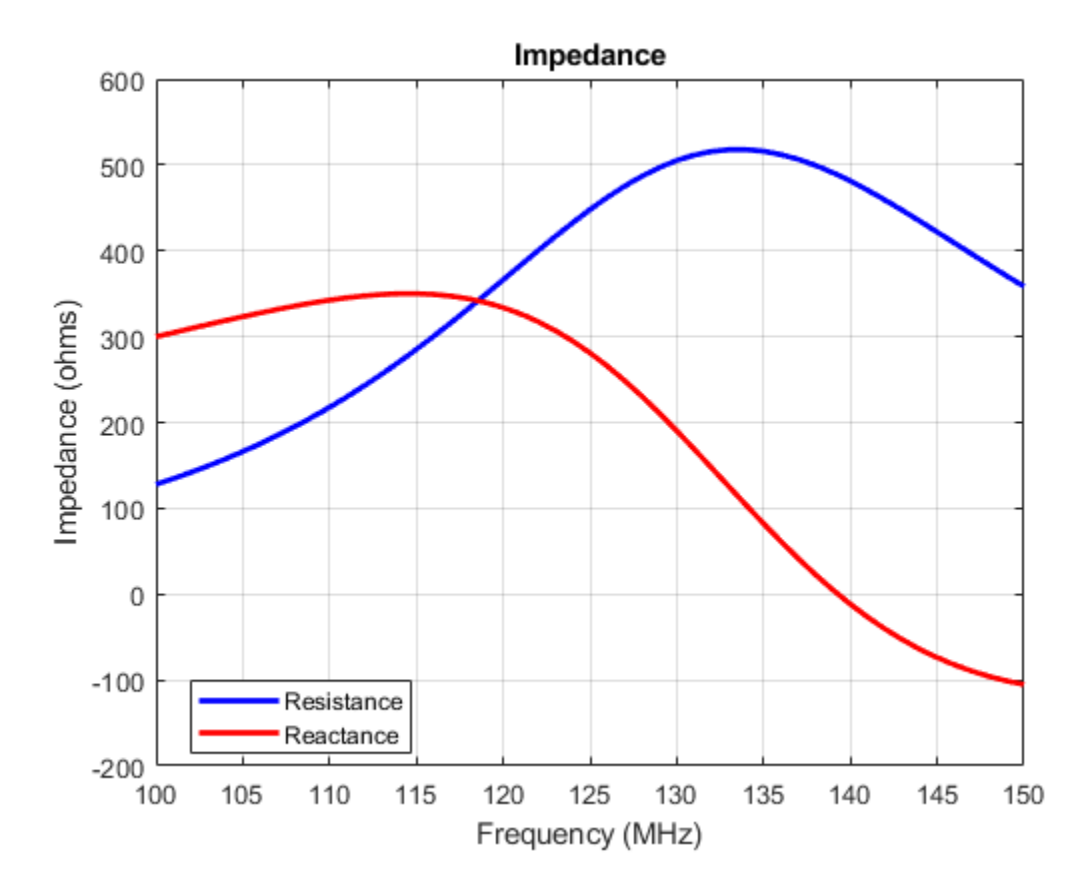

### **References**

[1] Balanis, C.A. *Antenna Theory. Analysis and Design*, 3rd Ed. New York: Wiley, 2005.

### **See Also**

[pifa](#page-225-0) | [vivaldi](#page-279-0) | [yagiUda](#page-298-0)

### **Topics**

"Rotate Antenna and Arrays"

**Introduced in R2015a**

# <span id="page-261-0"></span>**spiralArchimedean**

Create Archimedean spiral antenna

## **Description**

The spiralArchimedean object creates a planar Archimedean spiral antenna on the X-Y plane. The default Archimedean spiral is always center fed and has two arms. The field characteristics of this antenna are frequency independent. A realizable spiral has finite limits on the feeding region and the outermost point of any arm of the spiral. The spiral antenna exhibits a broadband behavior. The outer radius imposes the low frequency limit and the inner radius imposes the high frequency limit. The arm radius grows linearly as a function of the winding angle.

The equation of the Archimedean spiral is:

$$
r = r_0 + a\phi
$$

where:

- *r<sup>0</sup>* is the inner radius
- *a* is the growth rate
- *ϕ* is the winding angle of the spiral

Archimedean spiral antenna is a self-complimentary structure, where the spacing between the arms and the width of the arms are equal. The default antenna is center fed. The feed point coincides with the origin. The origin is in the X-Y plane.

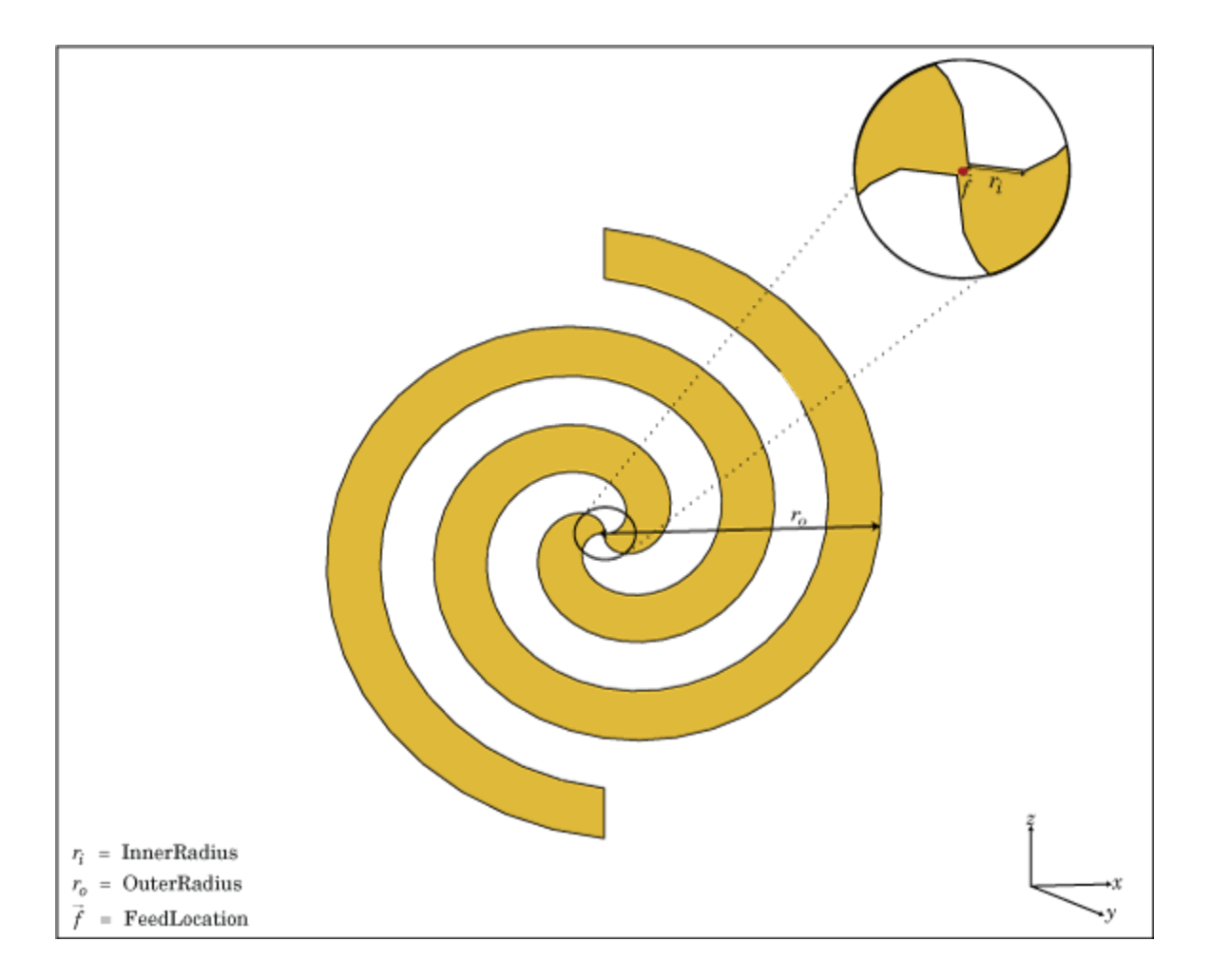

## **Creation**

## **Syntax**

```
ant = spiralArchimedean
ant = spiralArchimedean(Name, Value)
```
### **Description**

ant = spiralArchimedean creates a planar Archimedean spiral on the X-Y plane. By default, the antenna operates over a broadband frequency range of 3–5 GHz.

ant = spiralArchimedean(Name,Value) sets properties using one or more namevalue pairs. For example,  $ant = spiralArchimedean('Truns', 6.25)$  creates a Archimedean spiral of 6.25 turns.

### **Output Arguments**

**ant — MATLAB object** scalar spiralArchimedean object (default)

MATLAB object, returned as scalar spiralArchimedean object.

## **Properties**

#### **NumArms — Number of arms**

2 (default) | scalar integer

Number of arms, specified as a scalar integer. You can also create a single arm Archimedean spiral by specifying NumArms is equal to one.

Example: 'NumArms',1

Example:  $ant.WmmArms = 1$ 

Data Types: double

#### **Turns — Number of turns of spiral antenna**

1.5000 (default) | scalar

Number of turns of the spiral antenna, specified as a scalar.

Example: 'Turns',2 Example:  $ant. Turns = 2$ Data Types: double

#### **InnerRadius — Inner radius of spiral antenna**

5.0000e-04 (default) | scalar

inner radius of the spiral antenna, specified as a scalar in meters.

```
Example: 'InnerRadius',1e-3
```
Example:  $ant-InnerRadius = 1e-3$ 

Data Types: double

#### **OuterRadius — Outer radius of spiral antenna**

0.0398 (default) | scalar

Outer radius of the spiral antenna, specified as a scalar in meters.

```
Example: 'OuterRadius',1e-3
Example: ant.OuterRadius = 1e-3
Data Types: double
```
### **WindingDirection — Direction of spiral turns (windings)**

'CW' | 'CCW'

Direction of the spiral turns (windings), specified as 'CW' or 'CCW'.

```
Example: 'WindingDirection','CW'
```
Example:  $ant. WindingDirection = CW$ 

Data Types: char | string

#### **Load — Lumped elements**

[1x1 LumpedElement] (default) | lumped element object handle

Lumped elements added to the spiral antenna feed, specified as a lumped element object handle. You can add a load anywhere on the surface of the antenna. By default, it is at the origin. For more information, see [lumpedElement](#page-770-0).

Example: 'Load', lumpedelement. lumpedelement is the object handle for the load created using lumpedElement.

Example: ant.Load = lumpedElement('Impedance',75)

Data Types: double

#### **Tilt — Tilt angle of antenna**

0 (default) | scalar | vector

Tilt angle of the antenna, specified as a scalar or vector in degrees.

Example: 'Tilt',90 Example:  $\text{ant} \cdot \text{Tilt} = [90 90 0]$ Data Types: double

### **TiltAxis — Tilt axis of antenna**

[1 0 0] (default) | three-element vectors of Cartesian coordinates | two three-element vector of Cartesian coordinates | 'X' | 'Y' | 'Z'

Tilt axis of the antenna, specified as:

- A three-element vector of Cartesian coordinates in meters. In this case, each vector starts at the origin and lies along the specified points on the X-, Y-, and Z axes.
- Two points in space, each specified as a three-element vector of Cartesian coordinates. In this case, the antenna rotates around the line joining the two points in space.
- A string input describing simple rotations around one of the principal axes, 'X', 'Y', or 'Z'.

For more information, see "Rotate Antenna and Arrays".

```
Example: 'TiltAxis',[0 1 0]
Example: 'TiltAxis',[0 0 0;0 1 0]
Example: ant.TiltAxis = 'Z'
Data Types: double | char | string
```
### **Object Functions**

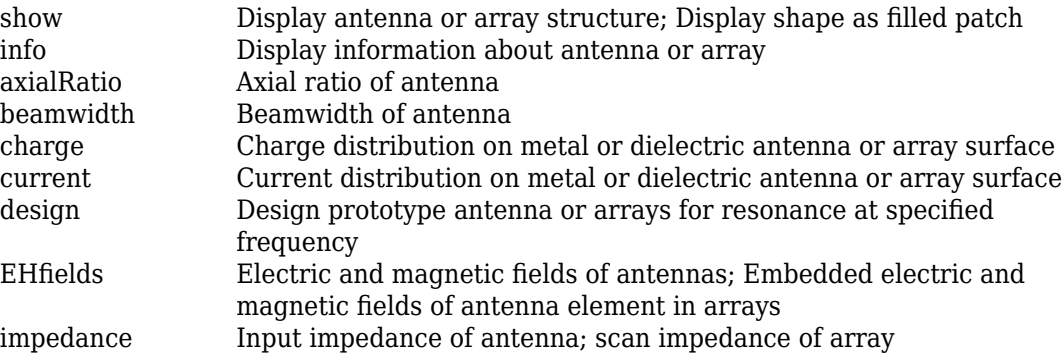

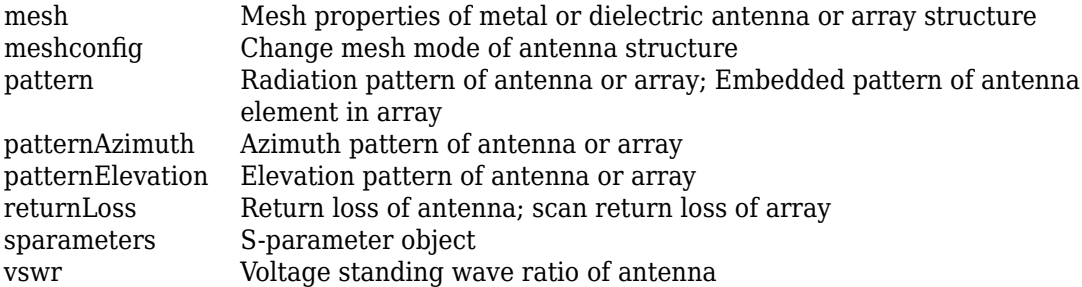

### **Examples**

### **Create and View Archimedean Spiral Antenna**

Create and view a 2-turn Archimedean spiral antenna with a 1 mm starting radius and 40 mm outer radius.

sa = spiralArchimedean('Turns',2, 'InnerRadius',1e-3, 'OuterRadius',40e-3); show(sa)

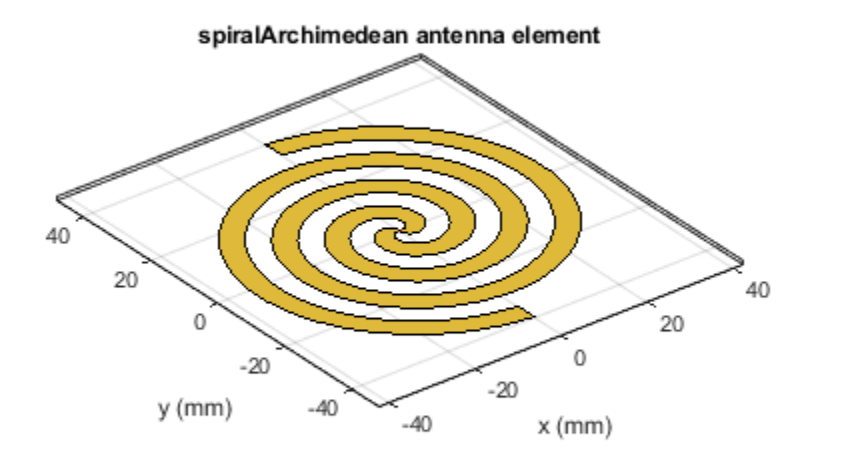

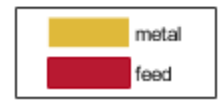

#### **Impedance of Archimedean Spiral Antenna**

Calculate the impedance of an Archimedean spiral antenna over a frequency range of 1-5 GHz.

sa = spiralArchimedean('Turns',2, 'InnerRadius',1e-3, 'OuterRadius',40e-3); impedance(sa, linspace(1e9,5e9,21));

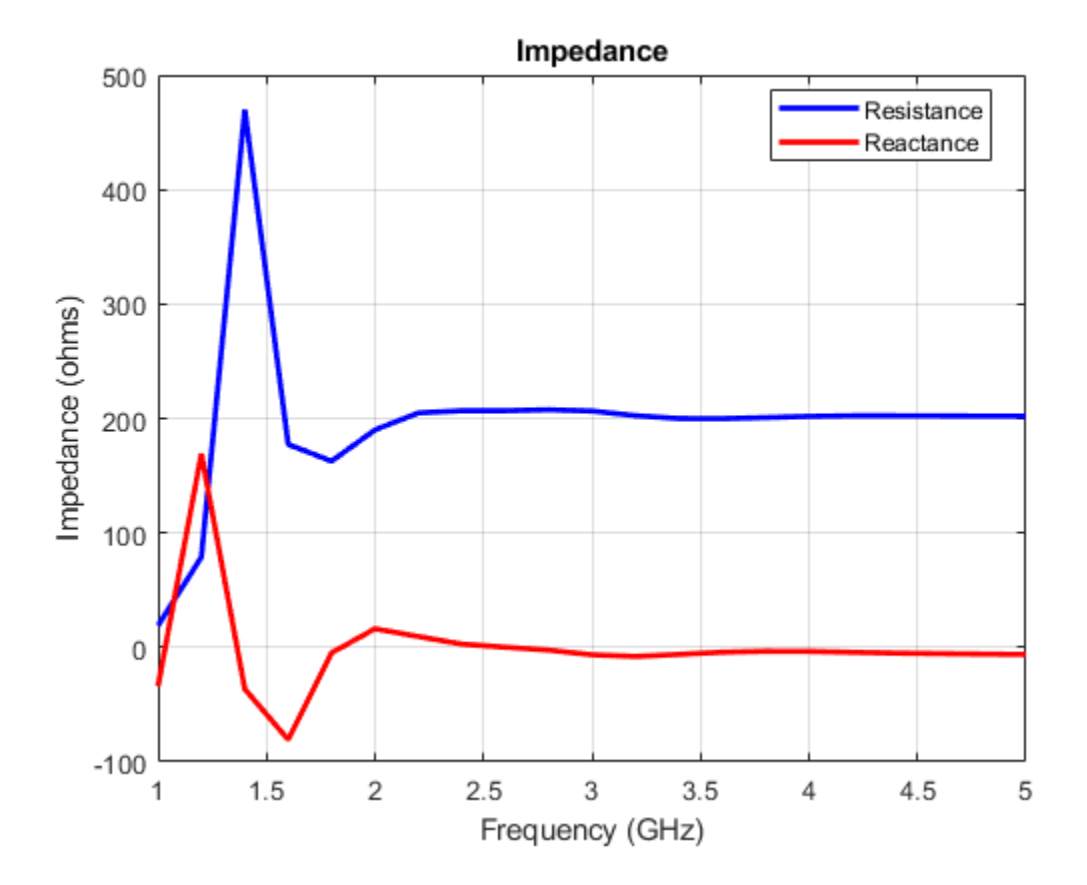

### **Single-Arm Archimedean Spiral**

Create and view a single-arm Archimedean spiral.

```
ant = spiralArchimedean;
ant.NumArms = 1ant = spiralArchimedean with properties:
              NumArms: 1
                Turns: 1.5000
```

```
 InnerRadius: 5.0000e-04
      OuterRadius: 0.0398
 WindingDirection: 'CCW'
             Tilt: 0
         TiltAxis: [1 0 0]
             Load: [1x1 lumpedElement]
```
show(ant)

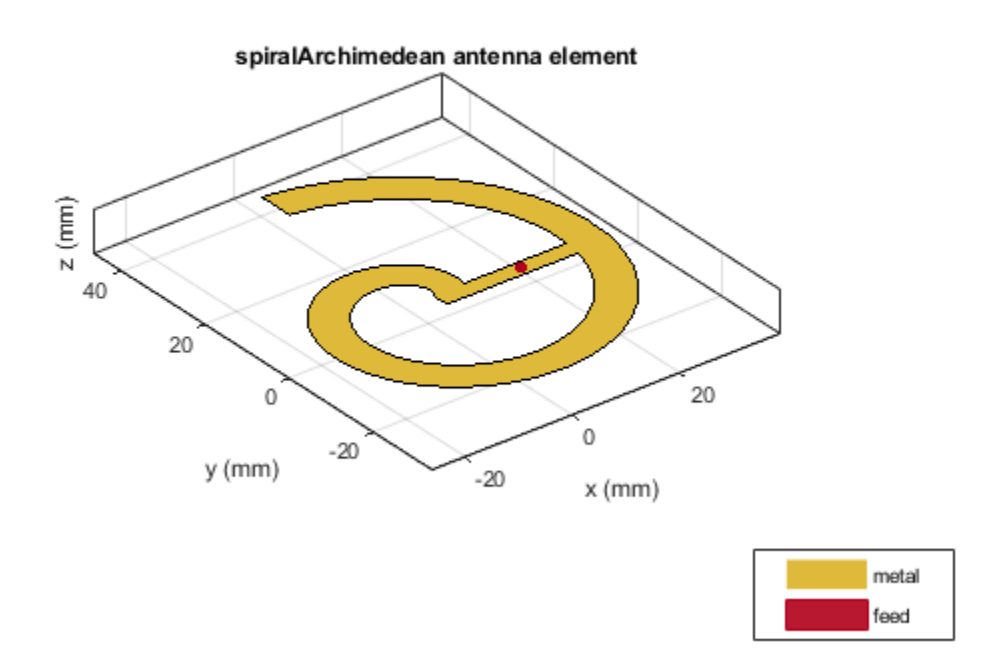

### **References**

[1] Balanis, C.A. *Antenna Theory. Analysis and Design*, 3rd Ed. New York: Wiley, 2005.

[2] Nakano, H., Oyanagi, H. and Yamauchi, J. "A Wideband Circularly Polarized Conical Beam From a Two-Arm Spiral Antenna Excited in Phase". *IEEE Transactions on Antennas and Propagation*. Vol. 59, No. 10, Oct 2011, pp. 3518-3525.

[3] Volakis, John. *Antenna Engineering Handbook*, 4th Ed. McGraw-Hill

### **See Also**

[helix](#page-115-0) | [spiralEquiangular](#page-271-0) | [yagiUda](#page-298-0)

### **Topics**

"Rotate Antenna and Arrays"

### **Introduced in R2015a**

# <span id="page-271-0"></span>**spiralEquiangular**

Create equiangular spiral antenna

## **Description**

The spiralEquiangular object is a planar equiangular spiral antenna on the X-Y plane. The equiangular spiral is always center fed and has two arms. The field characteristics of the antenna are frequency independent. A realizable spiral has finite limits on the feeding region and the outermost point of any arm of the spiral. This antenna exhibits a broadband behavior. The outer radius imposes the low frequency limit and the inner radius imposes the high frequency limit. The arm radius grows linearly as a function of the winding angle. As a result, outer arms of the spiral are shaped to minimize reflections.

The equation of the equiangular spiral is:

$$
r = r_0 e^{a\phi}
$$

, where:

- *r<sup>0</sup>* is the starting radius
- *a* is the growth rate
- *ϕ* is the winding angle of the spiral

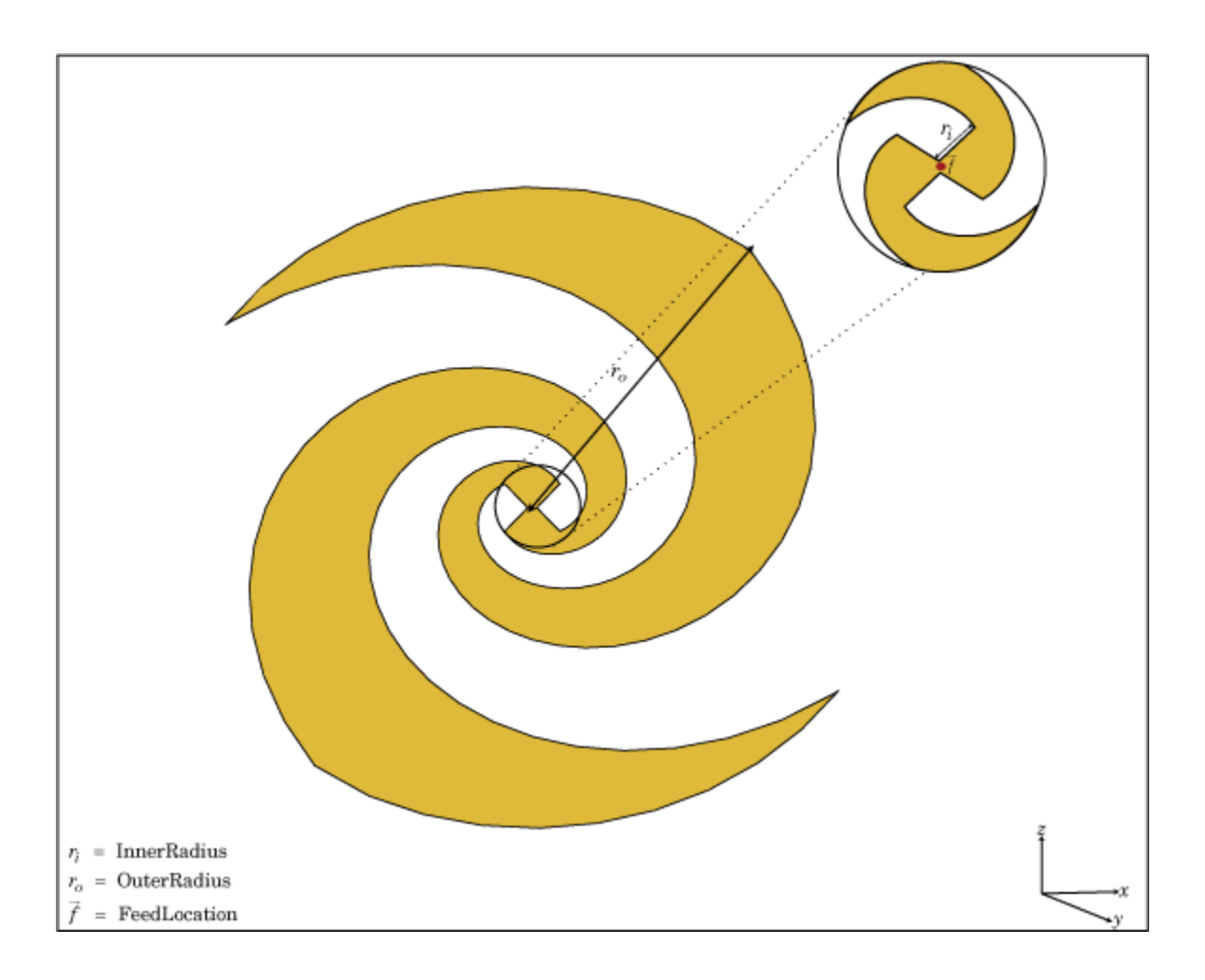

## **Creation**

## **Syntax**

```
se = spiralEquiangular
se = spiralEquiangular(Name,Value)
```
### **Description**

se = spiralEquiangular creates a planar equiangular spiral in the X-Y plane. By default, the antenna operates over a broadband frequency 4–10 GHz.

se = spiralEquiangular(Name,Value) creates an equiangular spiral antenna, with additional properties specified by one, or more name-value pair arguments. Name is the property name and Value is the corresponding value. You can specify several name-value pair arguments in any order as Name1, Value1, ..., NameN, ValueN. Properties not specified retain their default values.

## **Properties**

#### **GrowthRate — Equiangular spiral growth rate**

0.3500 (default) | scalar

Equiangular spiral growth rate, specified as a scalar.

Example: 'GrowthRate',1.2

Data Types: double

#### **InnerRadius — Inner radius of spiral**

0.0020 (default) | scalar

Inner radius of spiral, specified as a scalar in meters.

Example: 'InnerRadius',1e-3

Data Types: double

### **OuterRadius — Outer radius of spiral**

0.0189 (default) | scalar

Outer radius of spiral, specified as a scalar in meters.

Example: 'OuterRadius',1e-3

Data Types: double

**WindingDirection — Direction of spiral turns (windings)** 'CW' | 'CCW'

Direction of spiral turns (windings), specified as 'CW' or 'CCW'.

Example: 'WindingDirection','CW'

Data Types: char

#### **Load — Lumped elements**

[1x1 lumpedElement] (default) | lumped element object handle

#### Lumped elements added to the antenna feed, specified as a lumped element object handle. For more information, see [lumpedElement](#page-770-0).

Example: 'Load', lumpedelement. lumpedelement is the object handle for the load created using lumpedElement.

Example: se.Load = lumpedElement('Impedance',75)

### **Tilt — Tilt angle of antenna**

0 (default) | scalar | vector

Tilt angle of antenna, specified as a scalar or vector with each element unit in degrees.

Example: 'Tilt',90 Example: 'Tilt',[90 90 0] Data Types: double

### **TiltAxis — Tilt axis of antenna**

```
[1 0 0] (default) | three-element vectors of Cartesian coordinates | two three-element
vector of Cartesian coordinates | 'X' | 'Y' | 'Z'
```
Tilt axis of the antenna, specified as:

- A three-element vector of Cartesian coordinates in meters. In this case, each vector starts at the origin and lies along the specified points on the X-, Y-, and Z axes.
- Two points in space, each specified as a three-element vector of Cartesian coordinates. In this case, the antenna rotates around the line joining the two points in space.
- A string input describing simple rotations around one of the principal axes, 'X', 'Y', or 'Z'.

For more information, see "Rotate Antenna and Arrays".

```
Example: 'TiltAxis', [0 1 0]
Example: 'TiltAxis',[0 0 0;0 1 0]
Example: ant.TiltAxis = 'Z'
```
Data Types: double | char | string

### **Object Functions**

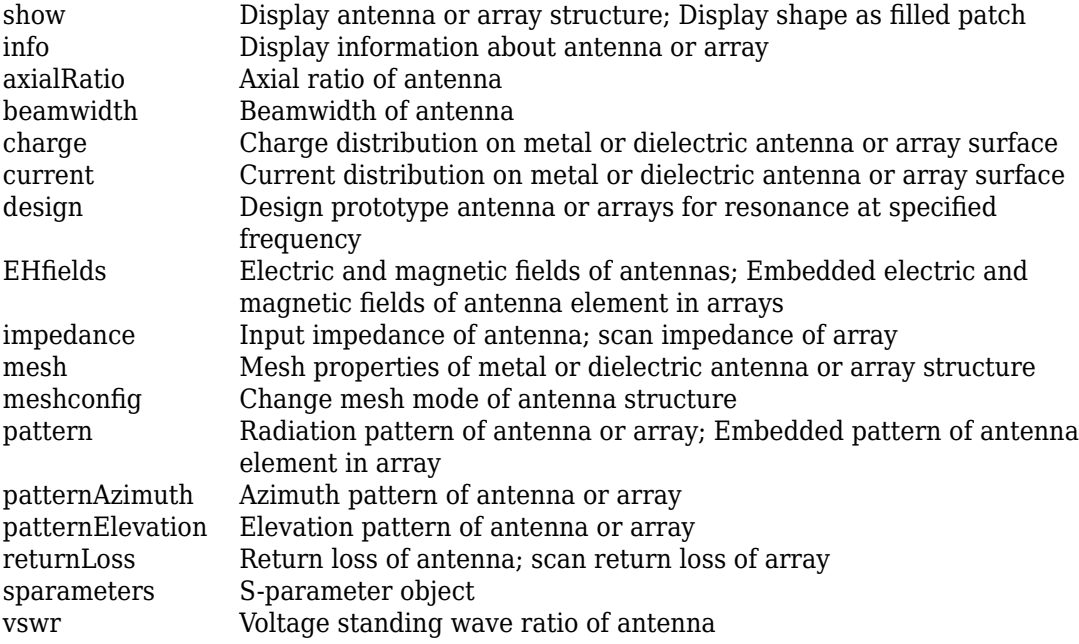

### **Examples**

#### **Create and View Equiangular Spiral Antenna**

Create and view an equiangular spiral antenna with 0.35 growth rate, 0.65 mm inner radius and 40 mm outer radius.

```
se = spiralEquiangular('GrowthRate', 0.35, 'InnerRadius', 0.65e-3, ...
                           'OuterRadius',40e-3);
show(se)
```
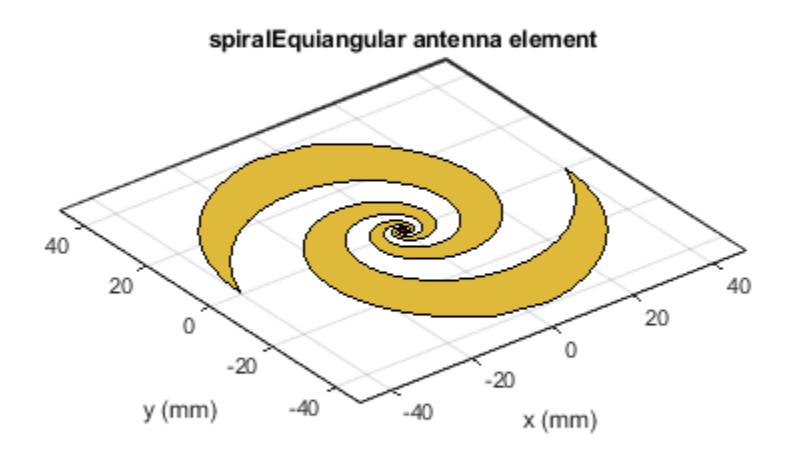

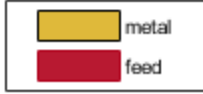

#### **Radiation Pattern of Equiangular Spiral Antenna**

Plot the radiation pattern of equiangular spiral at a frequency of 4 GHz.

```
se = spiralEquiangular('GrowthRate',0.35, 'InnerRadius',0.65e-3, ...
 'OuterRadius',40e-3);
pattern(se,4e9);
```
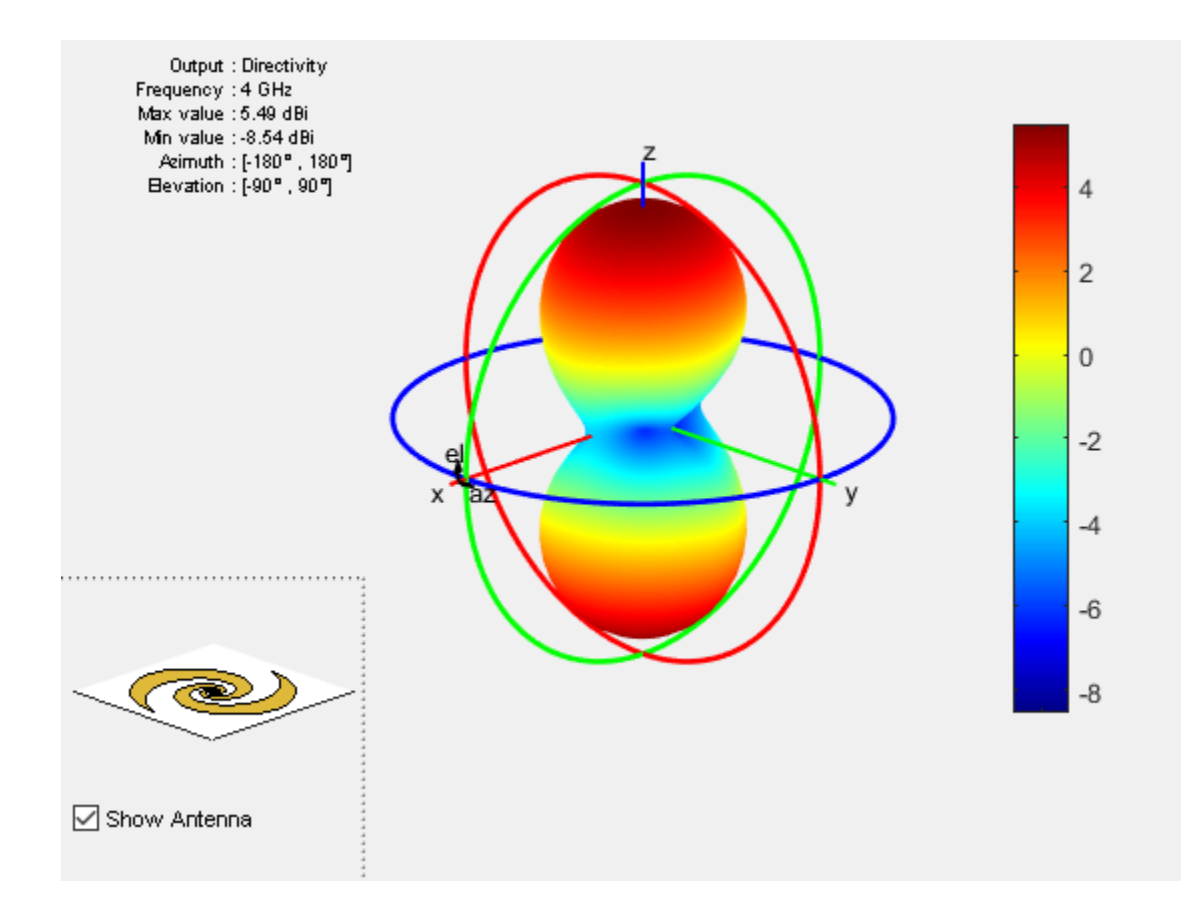

### **References**

- [1] Dyson, J. The equiangular spiral antenna." *IRE Transactions on Antennas and Propagation*. Vol.7, Number 2, pp. 181, 187, April 1959.
- [2] Nakano, H., K.Kikkawa, N.Kondo, Y.Iitsuka, J.Yamauchi. "Low-Profile Equiangular Spiral Antenna Backed by an EBG Reflector." *IRE Transactions on Antennas and Propagation*. Vol. 57, No. 25, May 2009, pp. 1309–1318.
- [3] McFadden, M., and Scott, W.R. "Analysis of the Equiangular Spiral Antenna on a Dielectric Substrate." *IEEE Transactions on Antennas and Propagation*. Vol. 55, No. 11, Nov. 2007, pp. 3163–3171.

[4] Violates, John *Antenna Engineering Handbook*, 4th Ed., McGraw-Hill.

## **See Also**

[cavity](#page-44-0) | [spiralArchimedean](#page-261-0) | [vivaldi](#page-279-0)

### **Topics**

"Rotate Antenna and Arrays"

### **Introduced in R2015a**

# <span id="page-279-0"></span>**vivaldi**

Create Vivaldi notch antenna on ground plane

# **Description**

The vivaldi object is a Vivaldi notch antenna on a ground plane.

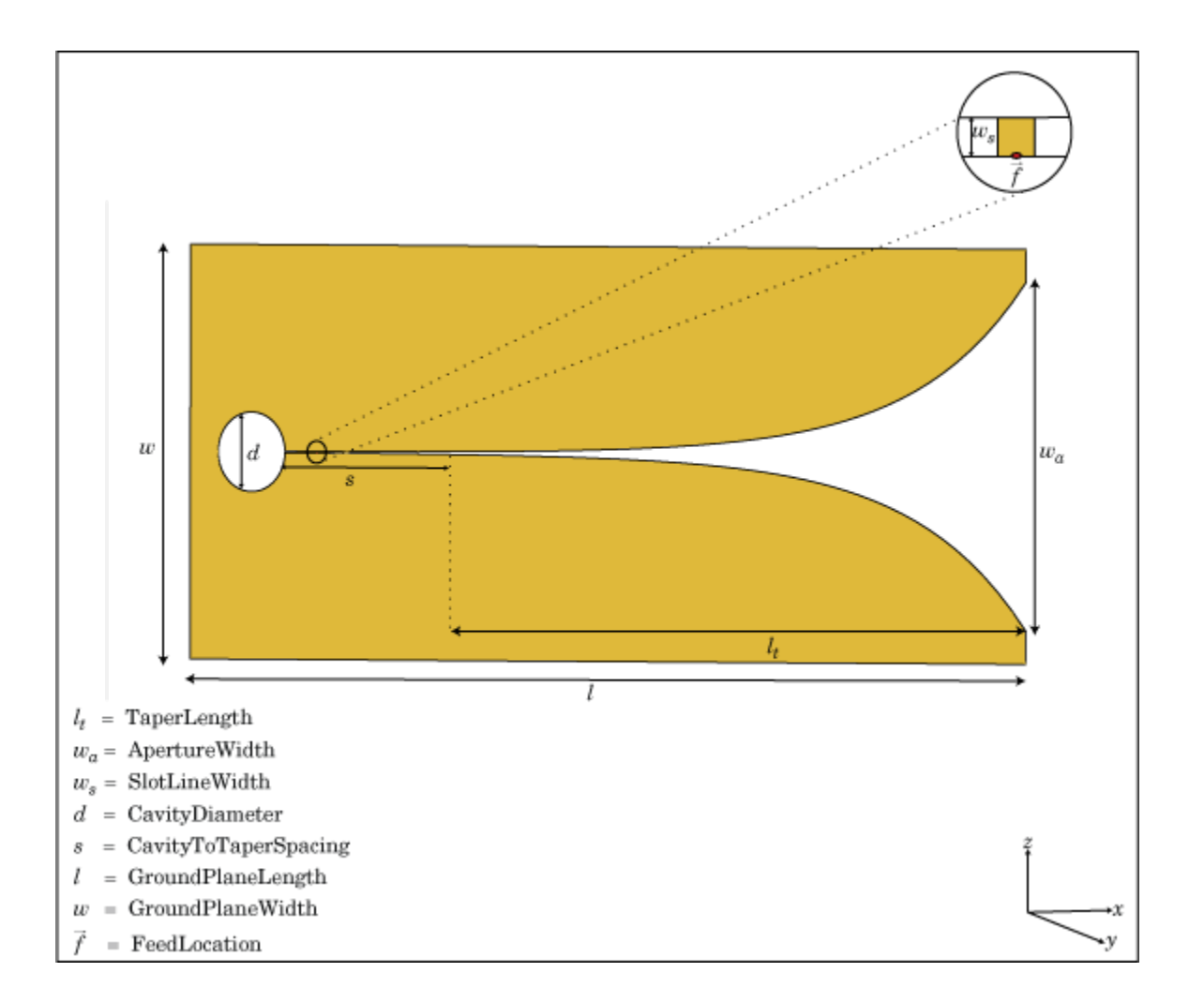

## **Creation**

## **Syntax**

```
vi = vivaldi
vi = vivaldi(Name, Value)
```
### **Description**

vi = vivaldi creates a Vivaldi notch antenna on a ground plane. By default, the antenna operates at a frequency range of 1–2 GHz and is located in the X-Y plane.

 $vi = vivaldi$  (Name, Value) creates Vivaldi notch antenna, with additional properties specified by one, or more name-value pair arguments. Name is the property name and Value is the corresponding value. You can specify several name-value pair arguments in any order as Name1, Value1, ..., NameN, ValueN. Properties you do not specify retains their default values.

## **Properties**

**TaperLength — Taper length**

0.2430 (default) | scalar

Taper length of vivaldi, specified a scalar in meters.

Example: 'TaperLength',2e-3

### **ApertureWidth — Aperture width**

0.1050 (default) | scalar

Aperture width, specified as a scalar in meters.

Example: 'ApertureWidth',3e-3

#### **OpeningRate — Taper opening rate**

25 (default) | scalar

Taper opening rate, specified a scalar. This property determines the rate at which the notch transitions from the feedpoint to the aperture. When OpeningRate is 0, the notch has a linear profile and for other values it has an exponential profile.

Example: 'OpeningRate',0.3

Data Types: double

**SlotLineWidth — Slot line width**

5.0000e-04 (default) | scalar

Slot line width, specified as a scalar in meters.

Example: 'SlotLineWidth',3

Data Types: double

### **CavityDiameter — Cavity termination diameter**

0.0240 (default) | scalar

Cavity termination diameter, specified a scalar in meters.

Example: 'CavityDiameter',2

Data Types: double

### **CavityToTaperSpacing — Cavity to taper distance of transition**

0.0230 (default) | scalar

Cavity to taper distance of transition, specified as a scalar in meters. By default, this property is measured along the x-axis.

Example: 'CavityToTaperSpacing',3

Data Types: double

#### **GroundPlaneLength — Ground plane length**

0.3000 (default) | scalar

Ground plane length, specified as a scalar in meters. By default, ground plane length is measured along the x-axis.

Example: 'GroundPlaneLength',2

Data Types: double

#### **GroundPlaneWidth — Ground plane width**

0.1250 (default) | scalar

Ground plane width, specified a scalar in meters. By default, ground plane width is measured along the y-axis.

Example: 'GroundPlaneWidth',4

Data Types: double

### **FeedOffset — Distance from feed along x-axis**

0 (default) | scalar

Distance from feed along x-axis, specified a scalar in meters.

```
Example: 'FeedOffset',3
```
Data Types: double

#### **Load — Lumped elements**

[1x1 lumpedElement] (default) | lumped element object handle

Lumped elements added to the antenna feed, specified as a lumped element object handle. You can add a load anywhere on the surface of the antenna. By default, the load is at the origin. For more information, see [lumpedElement](#page-770-0).

```
Example: 'Load', lumpedelement. lumpedelement is the object handle for the load
created using lumpedElement.
```
Example: vi.Load = lumpedElement('Impedance',75)

#### **Tilt — Tilt angle of antenna**

0 (default) | scalar | vector

Tilt angle of antenna, specified as a scalar or vector in degrees.

Example: 'Tilt',90 Example:  $vi.Tilt = [90 90 0]$ Data Types: double

#### **TiltAxis — Tilt axis of antenna**

```
[1 0 0] (default) | three-element vectors of Cartesian coordinates | two three-element
vector of Cartesian coordinates | 'X' | 'Y' | 'Z'
```
Tilt axis of the antenna, specified as:

- A three-element vector of Cartesian coordinates in meters. In this case, each vector starts at the origin and lies along the specified points on the X-, Y-, and Z axes.
- Two points in space, each specified as a three-element vector of Cartesian coordinates. In this case, the antenna rotates around the line joining the two points in space.
- A string input describing simple rotations around one of the principal axes, 'X', 'Y', or 'Z'.

For more information, see "Rotate Antenna and Arrays".

```
Example: 'TiltAxis', [0 1 0]
Example: 'TiltAxis',[0 0 0;0 1 0]
```
Example: ant.TiltAxis = 'Z' Data Types: double | char | string

## **Object Functions**

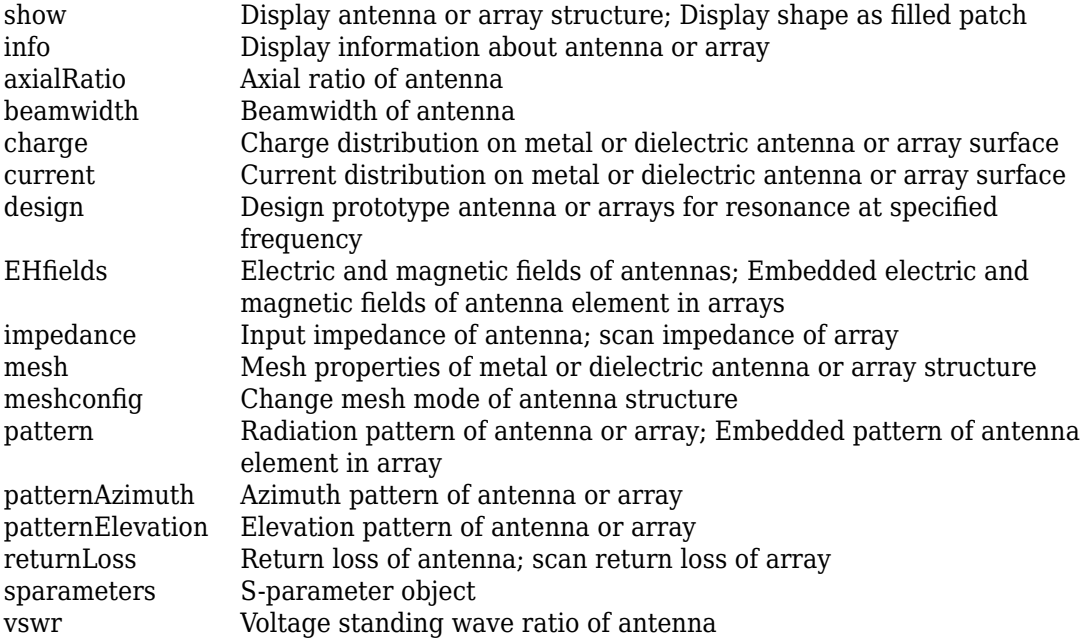

## **Examples**

### **Create and View Vivaldi Antenna**

Create and view the default Vivaldi antenna.

```
vi = vivaldi
v_i = vivaldi with properties:
              TaperLength: 0.2430
```
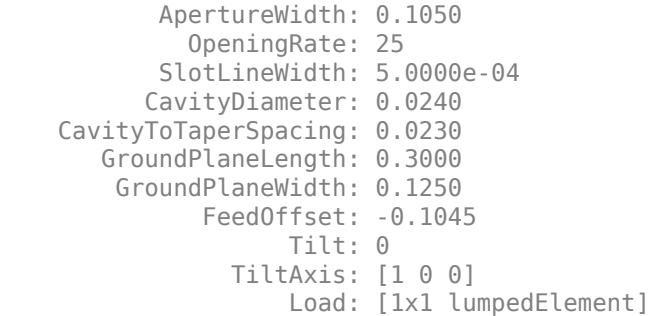

show(vi);

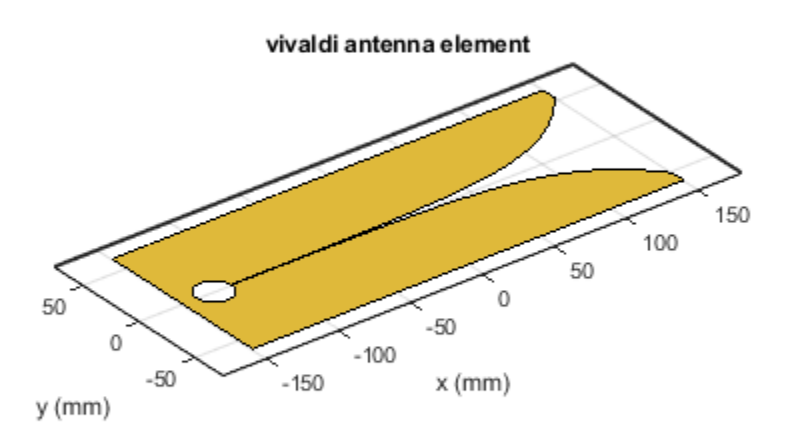

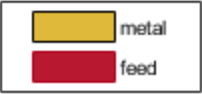

### **Radiation Pattern of Vivaldi Antenna**

Plot the radiation pattern of a vivaldi antenna for a frequency of 3.5 GHz.

vi = vivaldi; pattern(vi,3.5e9);

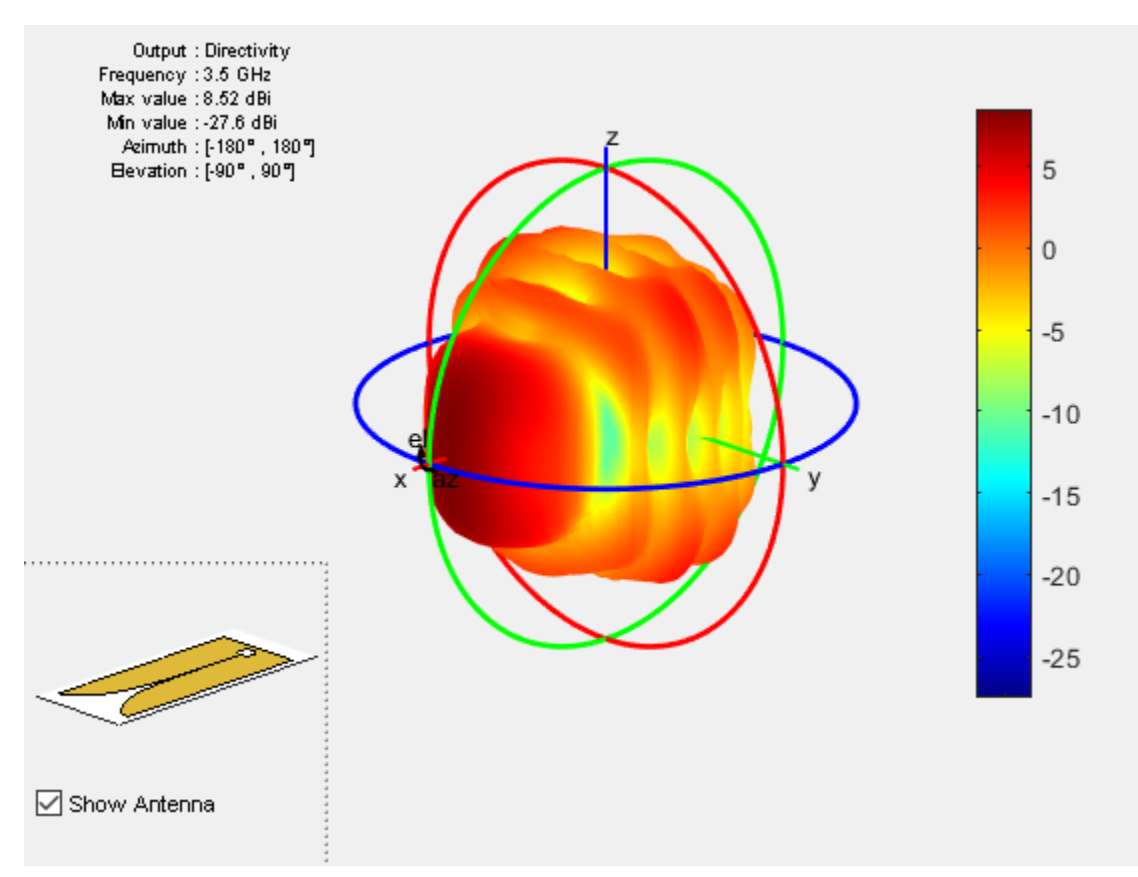

### **References**

[1] Balanis, C.A. *Antenna Theory. Analysis and Design*, 3rd Ed. New York: Wiley, 2005.

### **See Also**

[slot](#page-253-0) | [spiralArchimedean](#page-261-0) | [yagiUda](#page-298-0)

### **Topics**

"Rotate Antenna and Arrays"

**Introduced in R2015a**
## **waveguide**

Create rectangular waveguide

# **Description**

The waveguide object is an open-ended rectangular waveguide. The default rectangular waveguide is the WR-90 and functions in the X-band. The X-band has a cutoff frequency of 6.5 GHz and ranges from 8.2 GHz to 12.5 GHz.

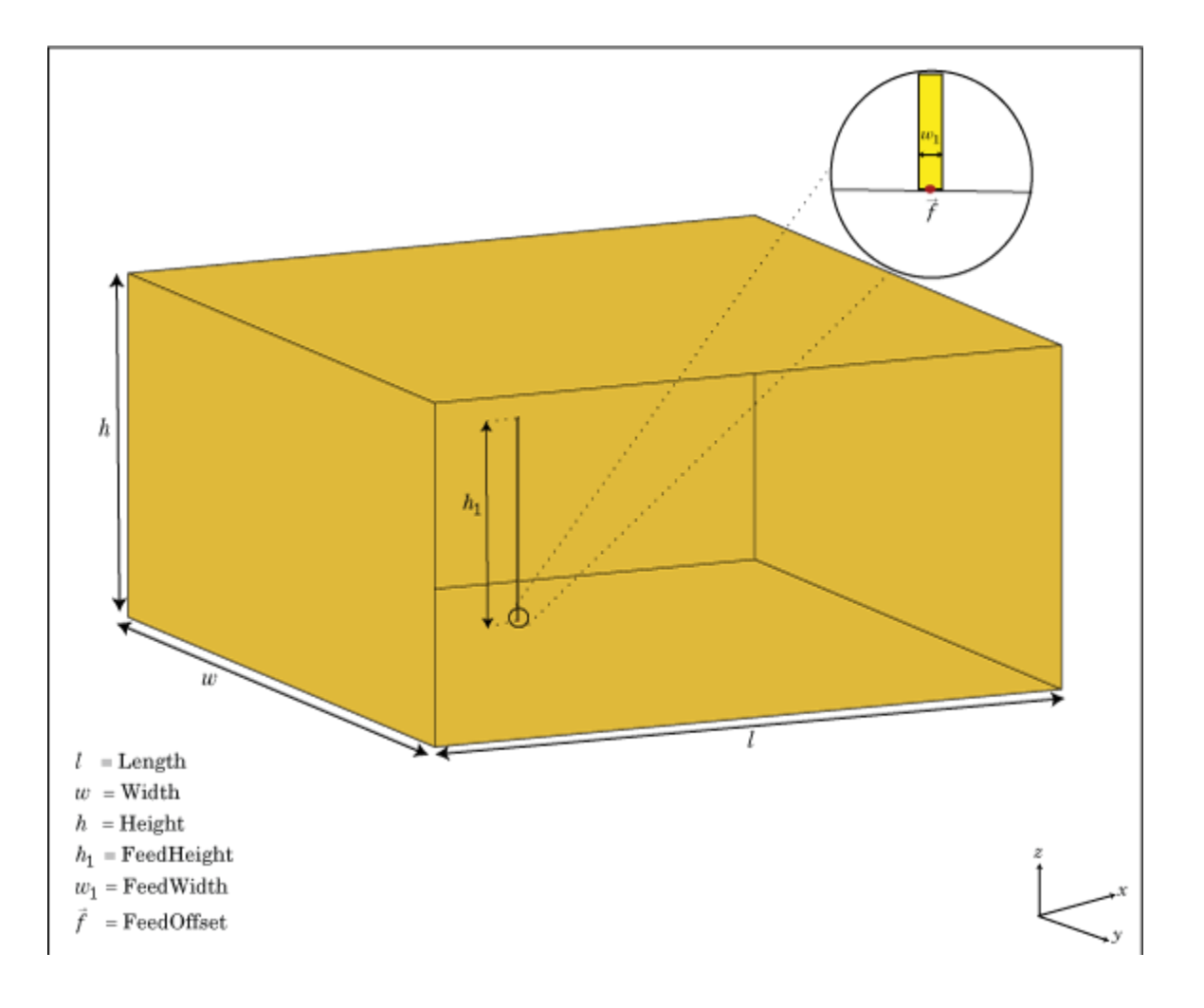

# **Creation**

# **Syntax**

```
wg = waveguide
wg = waveguide(Name,Value)
```
### **Description**

wg = waveguide creates an open-ended rectangular waveguide.

wg = waveguide(Name,Value) creates a rectangular waveguide with additional properties specified by one, or more name-value pair arguments. Name is the property name and Value is the corresponding value. You can specify several name-value pair arguments in any order as Name1,Value1,...,NameN,ValueN. Properties not specified retain their default values.

## **Properties**

#### **FeedHeight — Height of feed**

0.0060 (default) | scalar

Height of feed, specified as a scalar in meters. By default, the feed height is chosen for an operating frequency of 12.5 GHz.

Example: 'FeedHeight',0.0050

Data Types: double

#### **FeedWidth — Width of feed**

6.0000e-05 (default) | scalar

Width of feed, specified as a scalar in meters.

Example: 'FeedWidth',5e-05

Data Types: double

#### **Length — Rectangular waveguide length**

0.0240 (default) | scalar in meters

Rectangular waveguide length, specified as a scalar in meters. By default, the waveguide length is 1λ, where:

 $\lambda = c / f$ 

- $c =$  speed of light, 299792458 m/s
- f = operating frequency of the waveguide

Example: 'Length',0.09

Data Types: double

#### **Width — Rectangular waveguide width**

0.0229 (default) | scalar in meters

Rectangular waveguide width, specified as a scalar in meters.

Example: 'Width', 0.05

Data Types: double

#### **Height — Rectangular waveguide height**

0.0102 (default) | scalar

Rectangular waveguide height, specified as a scalar in meters.

Example: 'Height',0.0200

Data Types: double

#### **FeedOffset — Signed distance of feedpoint from center of ground plane**

[–0.0060 0] (default) | two-element vector

Signed distance of feedpoint from center of ground plane, specified as a two-element vector in meters. By default, the feed is at an offset of  $\lambda/4$  from the shortened end on the X-Y plane.

Example: 'FeedOffset',[–0.0070 0.01]

Data Types: double

#### **Load — Lumped elements**

[1x1 lumpedElement] (default) | lumped element object handle

#### Lumped elements added to the antenna feed, specified as a lumped element object handle. For more information, see [lumpedElement](#page-770-0).

Example: 'Load', lumpedelement. lumpedelement is the object handle for the load created using lumpedElement.

Example: wg.Load = lumpedElement('Impedance',75)

#### **Tilt — Tilt angle of antenna**

0 (default) | scalar | vector

Tilt angle of antenna, specified as a scalar or vector with each element unit in degrees.

Example: 'Tilt',90 Example: 'Tilt',[90 90 0] Data Types: double

#### **TiltAxis — Tilt axis of antenna**

[1 0 0] (default) | three-element vectors of Cartesian coordinates | two three-element vector of Cartesian coordinates | 'X' | 'Y' | 'Z'

Tilt axis of the antenna, specified as:

- A three-element vector of Cartesian coordinates in meters. In this case, each vector starts at the origin and lies along the specified points on the X-, Y-, and Z axes.
- Two points in space, each specified as a three-element vector of Cartesian coordinates. In this case, the antenna rotates around the line joining the two points in space.
- A string input describing simple rotations around one of the principal axes, 'X', 'Y', or 'Z'.

For more information, see "Rotate Antenna and Arrays".

```
Example: 'TiltAxis',[0 1 0]
Example: 'TiltAxis',[0 0 0;0 1 0]
Example: ant.TiltAxis = 'Z'
Data Types: double | char | string
```
## **Object Functions**

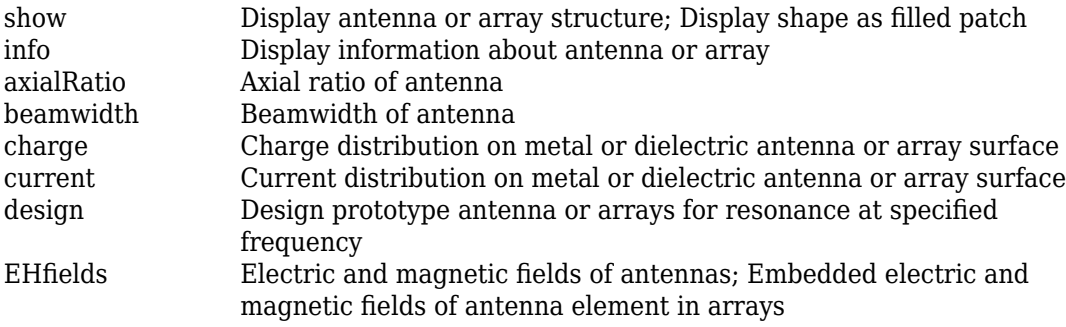

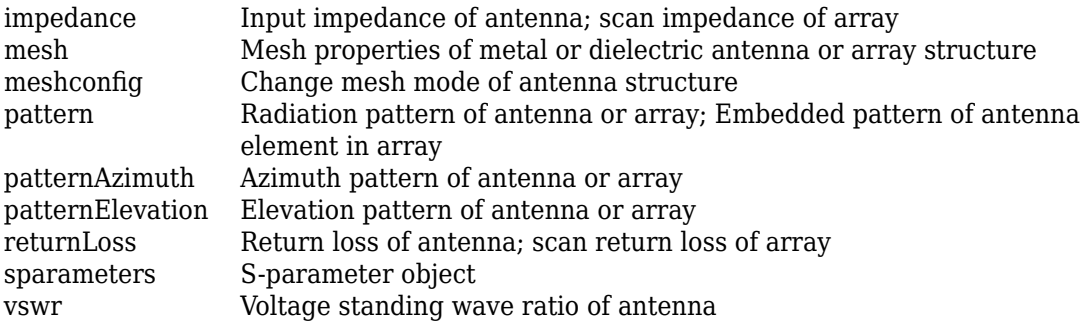

### **Examples**

#### **Default Rectangular Waveguide**

Create a rectangular waveguide using default dimensions. Display the waveguide.

```
wg = waveguide
wg = waveguide with properties:
         Length: 0.0240
         Width: 0.0229
         Height: 0.0102
      FeedWidth: 6.0000e-05
     FeedHeight: 0.0060
     FeedOffset: [-0.0060 0]
           Tilt: 0
       TiltAxis: [1 0 0]
           Load: [1x1 lumpedElement]
```
show(wg)

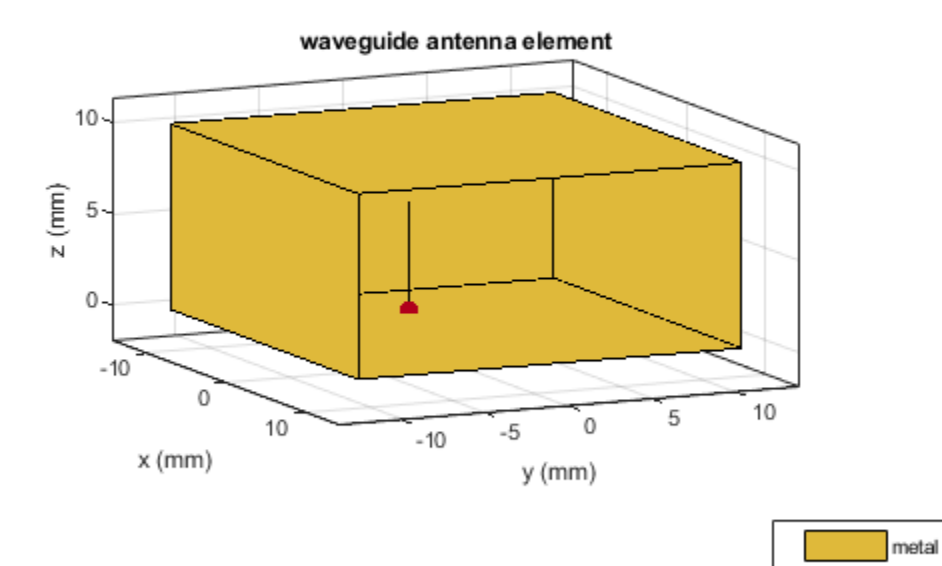

# **Radiation Pattern of WR-650 Rectangular Waveguide**

Create a WR-650 rectangular waveguide and display it.

```
wg = waveguide('Length',0.254,'Width',0.1651,'Height',0.0855,...
 'FeedHeight',0.0635,'FeedWidth',0.00508,'FeedOffset',[0.0635 0]);
show(wg)
```
feed

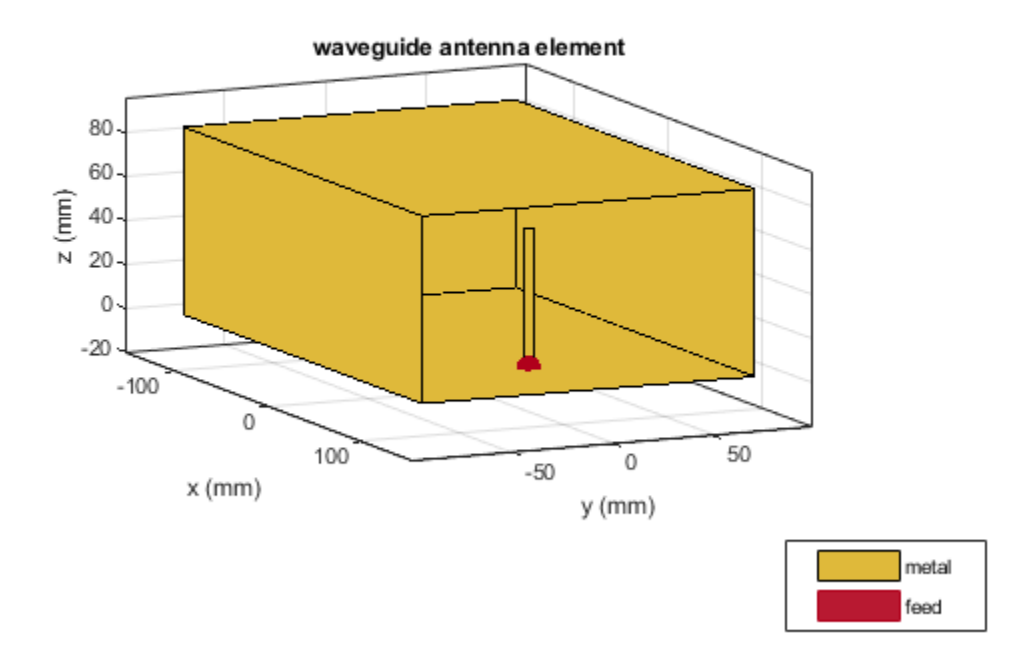

Plot the radiation pattern of this waveguide at 1.5 GHz.

figure pattern(wg,1.5e9)

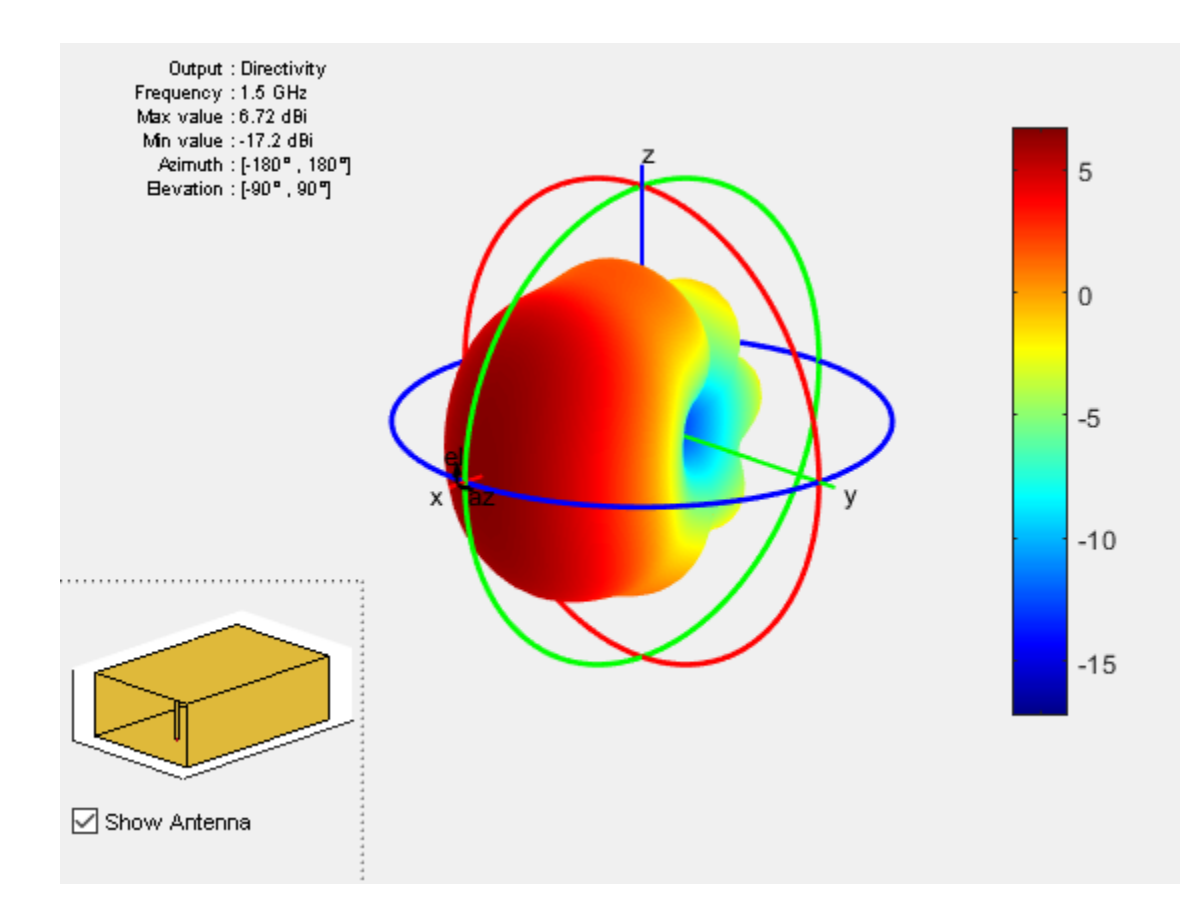

### **References**

[1] Balanis, Constantine A.*Antenna Theory. Analysis and Design*. 3rd Ed. New York: John Wiley and Sons, 2005.

### **See Also**

[horn](#page-124-0)

### **Topics**

"Rotate Antenna and Arrays"

**Introduced in R2016a**

# **yagiUda**

Create Yagi-Uda array antenna

# **Description**

The yagiUda class creates a classic Yagi-Uda array comprised of an exciter, reflector, and *N*- directors along the z-axis. The reflector and directors create a traveling wave structure that results in a directional radiation pattern.

The exciter, reflector, and directors have equal widths and are related to the diameter of an equivalent cylindrical structure by the equation

$$
w=2d=4r
$$

where:

- *d* is the diameter of equivalent cylinder
- *r* is the radius of equivalent cylinder

For a given cylinder radius, use the [cylinder2strip](#page-783-0) utility function to calculate the equivalent width. A typical Yagi-Uda antenna array uses folded dipole as an exciter, due to its high impedance. The Yagi-Uda is center-fed and the feed point coincides with the origin. In place of a folded dipole, you can also use a planar dipole as an exciter.

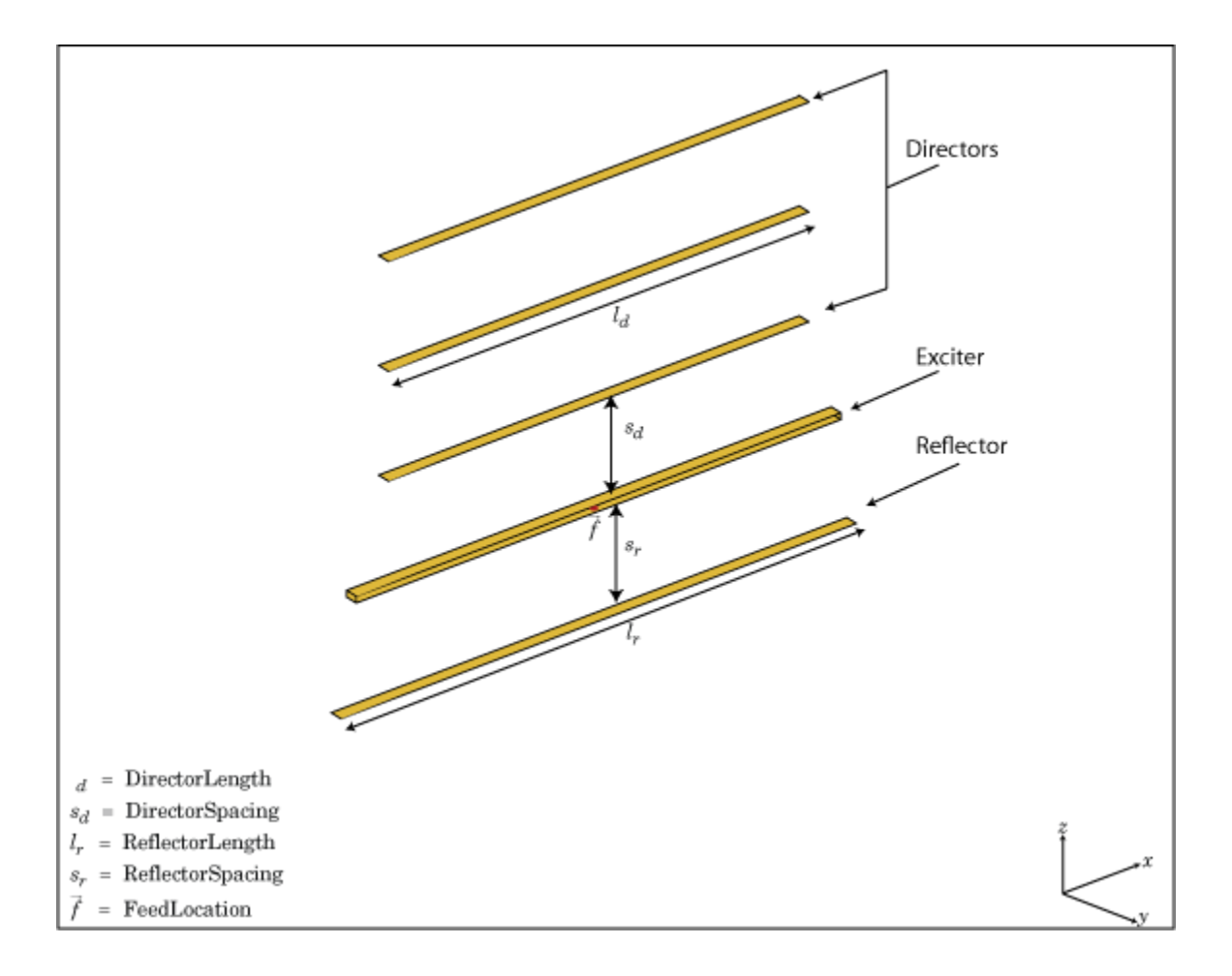

# **Creation**

# **Syntax**

yu = yagiUda yu = yagiUda(Name,Value)

### **Description**

yu = yagiUda creates a half-wavelength Yagi-Uda array antenna along the Z-axis. The default Yagi-Uda uses folded dipole as three directors, one reflector, and a folded dipole as an exciter. By default, the dimensions are chosen for an operating frequency of 300 MHz.

yu = yagiUda(Name,Value) creates a half-wavelength Yagi-Uda array antenna, with additional properties specified by one or more name-value pair arguments. Name is the property name and Value is the corresponding value. You can specify several name-value pair arguments in any order as Name1, Value1, ..., NameN, ValueN. Properties not specified retain default values.

## **Properties**

#### **Exciter — Antenna type used as exciter**

dipoleFolded (default) | object

Antenna Type used as exciter, specified as the comma-separated pair consisting of 'Exciter' and an object.

Example: 'Exciter',dipole

#### **NumDirectors — Total number of director elements**

3 (default) | scalar

Total number of director elements, specified as a scalar.

**Note** Number of director elements should be less than or equal to 20.

Example: 'NumDirectors',13

Data Types: double

#### **DirectorLength — Director length**

0.4080 (default) | scalar | vector

#### Director length, specified as a scalar or vector in meters.

```
Example: 'DirectorLength',[0.4 0.5]
```
Data Types: double

#### **DirectorSpacing — Spacing between directors**

0.3400 (default) | scalar | vector

Spacing between directors, specified as a scalar or vector in meters.

Example: 'DirectorSpacing', [0.4 0.5]

Data Types: double

#### **ReflectorLength — Reflector length**

0.5000 (default) | scalar

Reflector length, specified as a scalar in meters.

Example: 'ReflectorLength',0.3

Data Types: double

#### **ReflectorSpacing — Spacing between exciter and reflector**

0.2500 (default) | scalar

Spacing between exciter and reflector, specified as a scalar in meters.

```
Example: 'ReflectorSpacing', 0.4
```
Data Types: double

#### **Load — Lumped elements**

[1x1 LumpedElement] (default) | lumped element object handle

Lumped elements added to the antenna feed, specified as a lumped element object handle. For more information, see [lumpedElement](#page-770-0).

Example: 'Load', lumpedelement. lumpedelement is the object handle for the load created using lumpedElement.

Example: yu.Load = lumpedElement('Impedance',75)

#### **Tilt — Tilt angle of antenna**

0 (default) | scalar | vector

Tilt angle of antenna, specified as a scalar or vector with each element unit in degrees.

Example: 'Tilt',90

Example: 'Tilt',[90 90 0]

Data Types: double

#### **TiltAxis — Tilt axis of antenna**

```
[1 0 0] (default) | three-element vectors of Cartesian coordinates | two three-element
vector of Cartesian coordinates | 'X' | 'Y' | 'Z'
```
Tilt axis of the antenna, specified as:

- A three-element vector of Cartesian coordinates in meters. In this case, each vector starts at the origin and lies along the specified points on the X-, Y-, and Z axes.
- Two points in space, each specified as a three-element vector of Cartesian coordinates. In this case, the antenna rotates around the line joining the two points in space.
- A string input describing simple rotations around one of the principal axes, 'X', 'Y', or 'Z'.

For more information, see "Rotate Antenna and Arrays".

```
Example: 'TiltAxis', [0 1 0]
Example: 'TiltAxis',[0 0 0;0 1 0]
Example: ant.TiltAxis = 'Z'
Data Types: double | char | string
```
## **Object Functions**

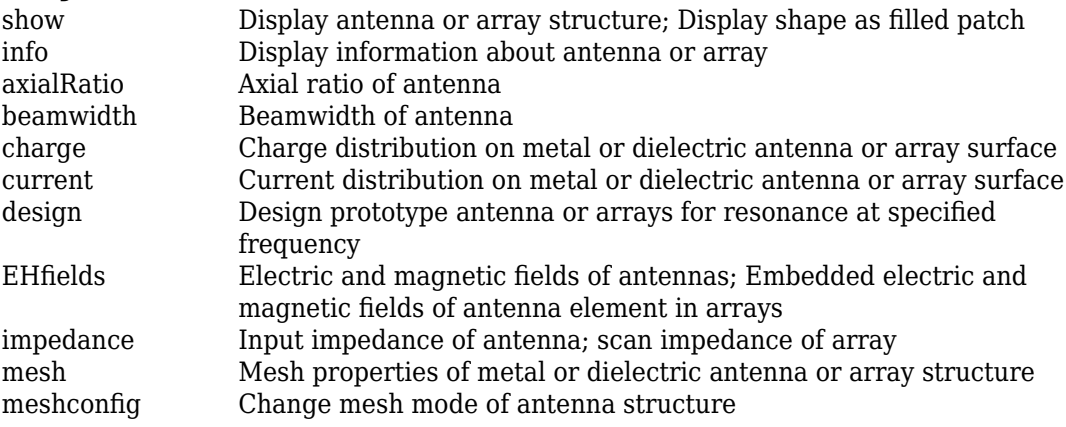

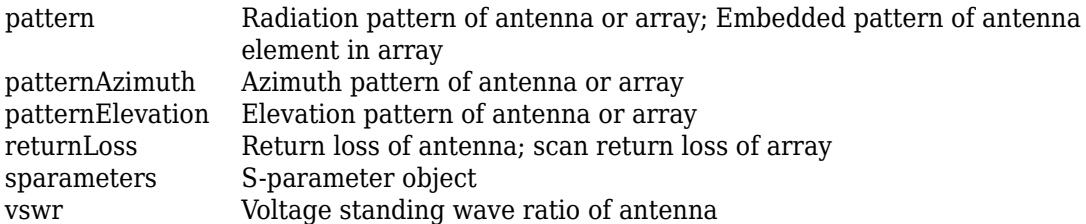

## **Examples**

#### **Create and View Yagi-Uda Array Antenna**

Create and view a Yagi-Uda array antenna with 13 directors.

```
y = yagiUda('NumDirectors',13);
show(y)
```
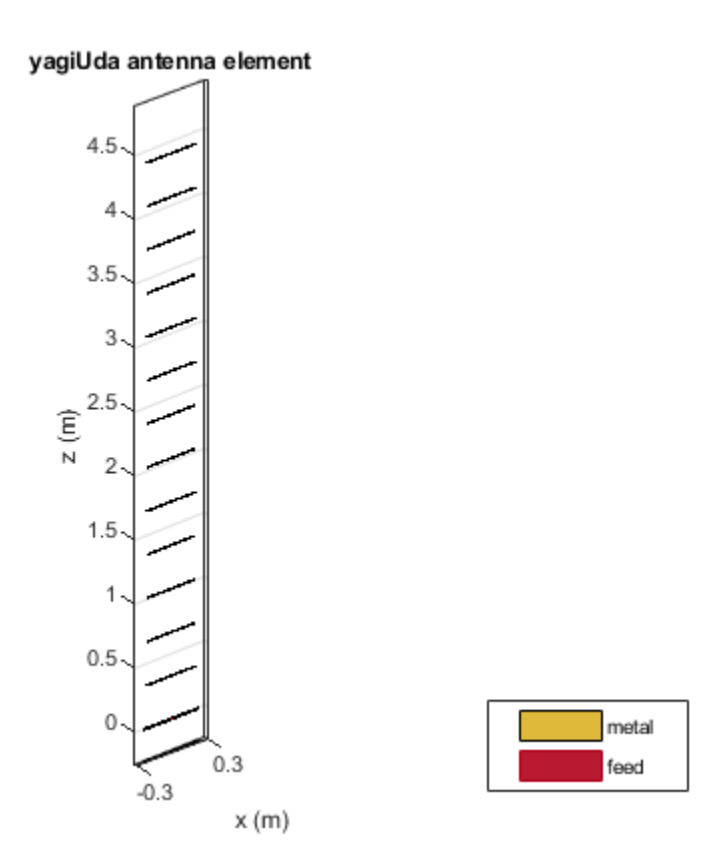

#### **Radiation Pattern of Yagi-Uda Array Antenna**

Plot the radiation pattern of a Yagi-Uda array antenna at a frequency of 30 0MHz.

y = yagiUda('NumDirectors',13); pattern(y,300e6)

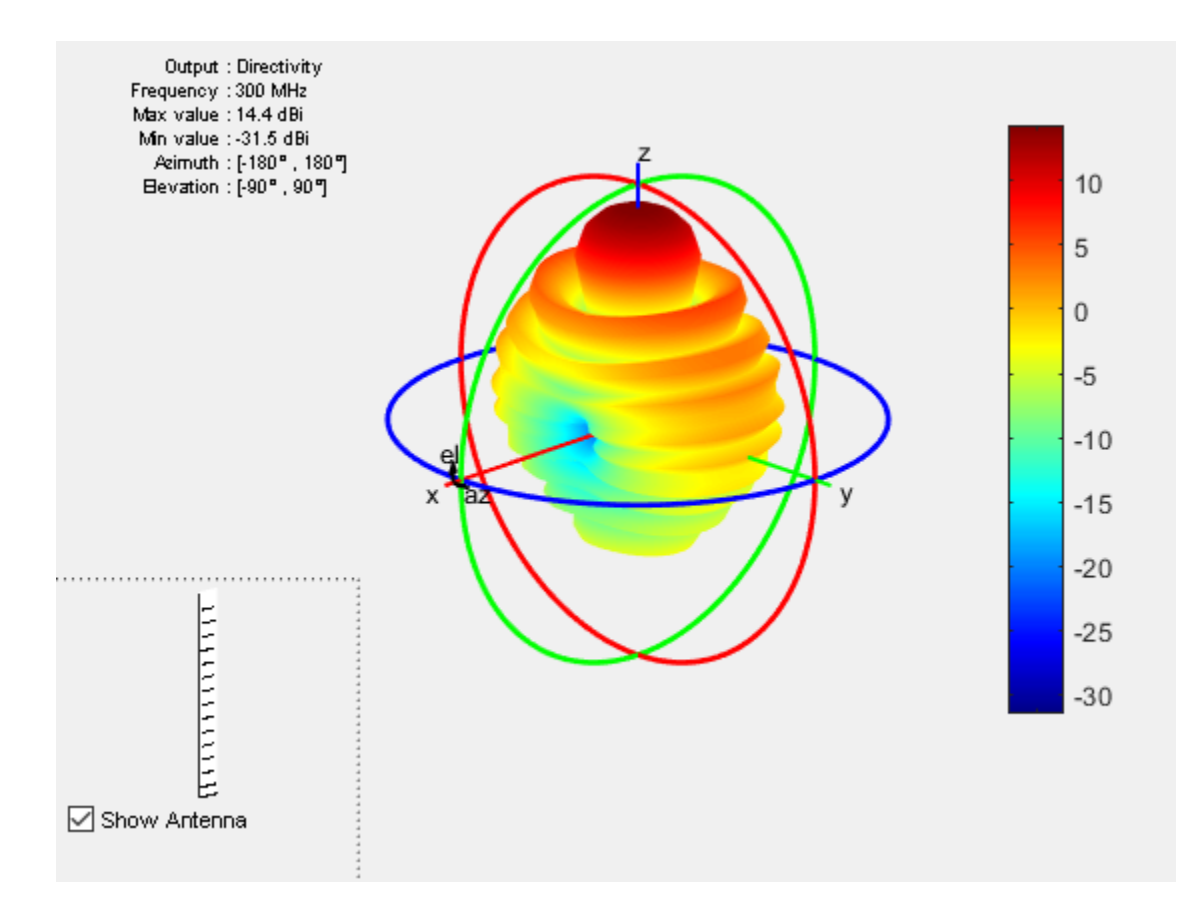

#### **Calculate Cylinder to Strip Approximation**

Calculate the width of the strip approximation to a cylinder of radius 20 mm.

$$
w = cylinder2strip(20e-3)
$$

w = 0.0800

### **References**

[1] Balanis, C.A. *Antenna Theory. Analysis and Design*, 3rd Ed. New York: Wiley, 2005.

## **See Also**

[cylinder2strip](#page-783-0) | [dipole](#page-53-0) | [dipoleFolded](#page-64-0) | [slot](#page-253-0)

### **Topics**

"Rotate Antenna and Arrays"

#### **Introduced in R2015a**

# **customAntennaGeometry**

Create antenna represented by 2-D custom geometry

# **Description**

The customAntennaGeometry object is an antenna represented by a 2-D custom geometry on the X-Y plane. Using customAntennaGeometry, you can import a planar mesh, define the feed for this mesh to create an antenna, analyze the antenna, and use it in finite or infinite arrays. The image shown is a custom slot antenna.

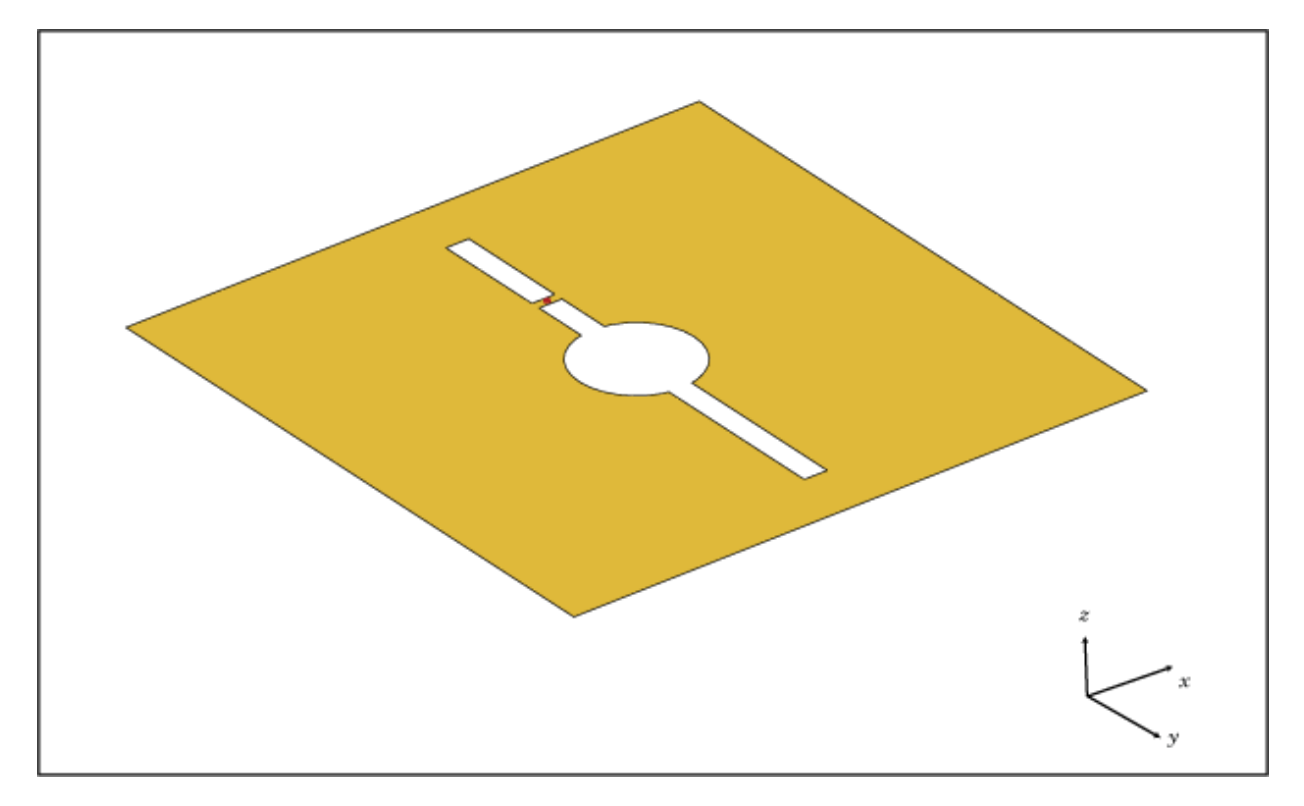

## **Creation**

# **Syntax**

- ca = customAntennaGeometry
- ca = customAntennaGeometry(Name,Value)

### **Description**

ca = customAntennaGeometry creates a 2-D antenna represented by a custom geometry, based on the specified boundary.

ca = customAntennaGeometry(Name,Value) creates a 2-D planar antenna geometry, with additional properties specified by one or more name-value pair arguments. Name is the property name and Value is the corresponding value. You can specify several namevalue pair arguments in any order as Name1, Value1, ..., NameN, ValueN. Properties not specified retain their default values.

# **Properties**

### **Boundary — Boundary information in Cartesian coordinates**

cell array

Boundary information in Cartesian coordinates, specified as a cell array in meters.

Data Types: double

#### **Operation — Boolean operation performed on boundary list**

```
'P1' (default) | character vector
```
Boolean operation performed on the boundary list, specified as a character vector.

```
Example: 'Operation','P1-P2'
```
Data Types: double

#### **FeedLocation — Antenna feed location in Cartesian coordinates**

```
[0 0 0] (default) | three-element vector
```
Antenna feed location in Cartesian coordinates, specified as a three-element vector. The three-element vector is the X, Y, and Z coordinates respectively.

Example: 'FeedLocation', [0 0.2 0]

Data Types: double

#### **FeedWidth — Width of feed section**

0.0100 (default) | scalar

Width of feed section, specified as a scalar in meters.

Example: 'FeedWidth',0.05

Data Types: double

#### **Load — Lumped elements**

[1x1 lumpedElement] (default) | lumped element object handle

Lumped elements added to the antenna feed, specified a lumped element object handle. For more information, see [lumpedElement](#page-770-0).

Example: 'Load', lumpedelement. lumpedelement is the object handle for the load created using lumpedElement.

#### **Tilt — Tilt angle of antenna**

0 (default) | scalar | vector

Tilt angle of antenna, specified as a scalar or vector with each element unit in degrees.

Example: 'Tilt',90 Example: 'Tilt',[90 90 0] Data Types: double

#### **TiltAxis — Tilt axis of antenna**

[1 0 0] (default) | three-element vectors of Cartesian coordinates | two three-element vector of Cartesian coordinates | 'X' | 'Y' | 'Z'

Tilt axis of the antenna, specified as:

- A three-element vector of Cartesian coordinates in meters. In this case, each vector starts at the origin and lies along the specified points on the X-, Y-, and Z axes.
- Two points in space, each specified as a three-element vector of Cartesian coordinates. In this case, the antenna rotates around the line joining the two points in space.

• A string input describing simple rotations around one of the principal axes, 'X', 'Y', or 'Z'.

For more information, see "Rotate Antenna and Arrays".

```
Example: 'TiltAxis', [0 1 0]
Example: 'TiltAxis',[0 0 0;0 1 0]
Example: ant.TiltAxis = 'Z'
Data Types: double | char | string
```
## **Object Functions**

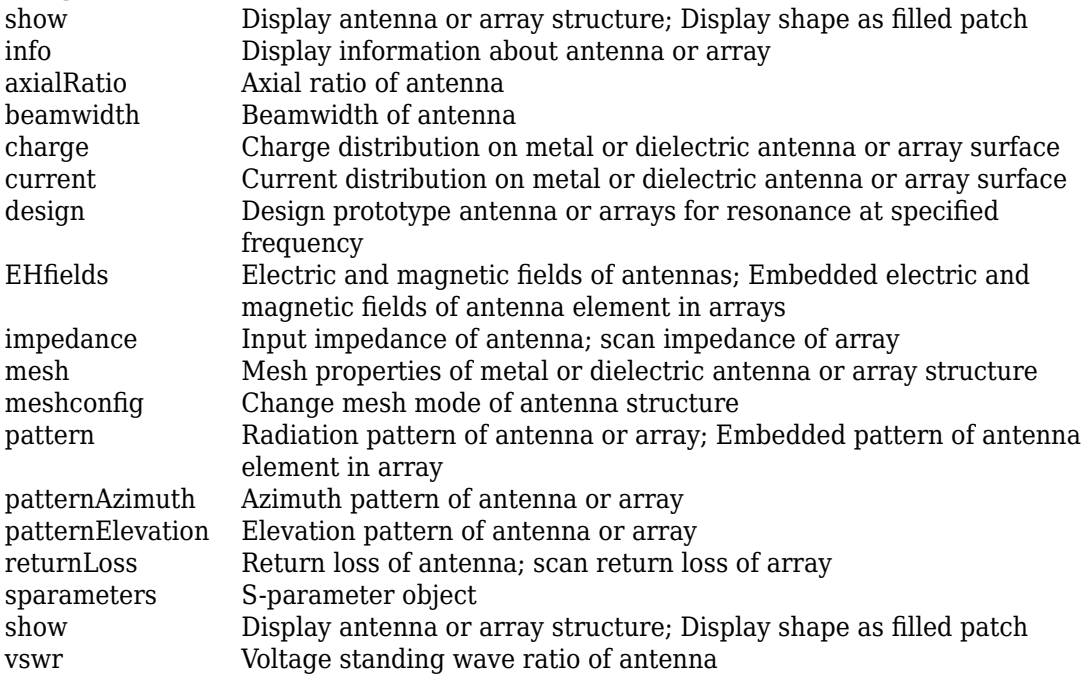

## **Examples**

#### **Custom Dipole Antenna**

Create a custom dipole antenna and view it.

```
ca = customAntennaGeometry
ca = customAntennaGeometry with properties:
         Boundary: {[4x3 double]}
        Operation: 'P1'
    FeedLocation: [0 0 0]
        FeedWidth: 0.0200
             Tilt: 0
         TiltAxis: [1 0 0]
             Load: [1x1 lumpedElement]
```
show(ca)

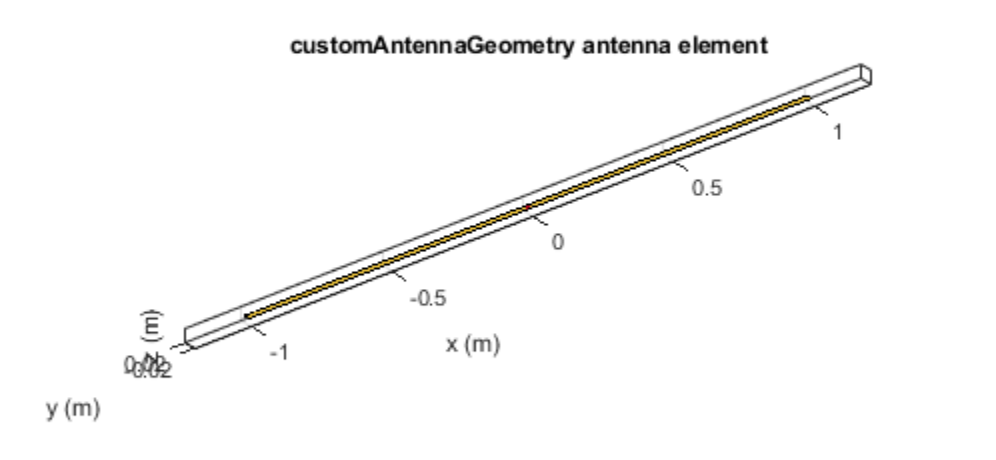

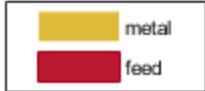

#### **Custom Slot Antenna**

Create a custom slot antenna using three rectangles and a circle.

Make three rectangles of 0.5 m x 0.5 m, 0.02 m x 0.4 m and 0.03 m x 0.008 m.

```
pr = em.internal.makerectangle(0.5, 0.5);pr1 = em.internal.makerectangle(0.02, 0.4);pr2 = em.internal.makerectangle(0.03,0.008);
```
Make a circle of radius 0.05 m.

```
ph = em.internal.makecircle(0.05);
```
Translate the third rectangle to the X-Y plane using the coordinates [0 0.1 0].

```
pf = em.internal.transpose(pr2, [0 0.1 0]);
```
Create a custom slot antenna element using the specified boundary shapes. Transpose pr, ph, pr1, and pf to make sure the boundary inputs are column vector arrays.

```
c = \text{customAntennaGeometry('Boundary', {pr', ph', pr1', pf'}}, ... 'Operation','P1-P2-P3+P4');
figure;
show(c);
```
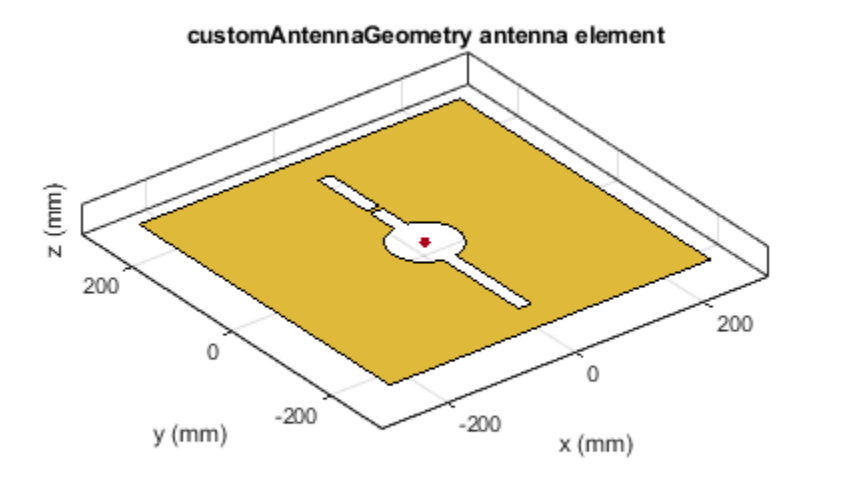

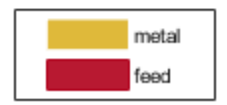

#### Move the feed location to new coordinates.

```
c.FeedLocation = [0, 0.1, 0];figure;
show(c);
```
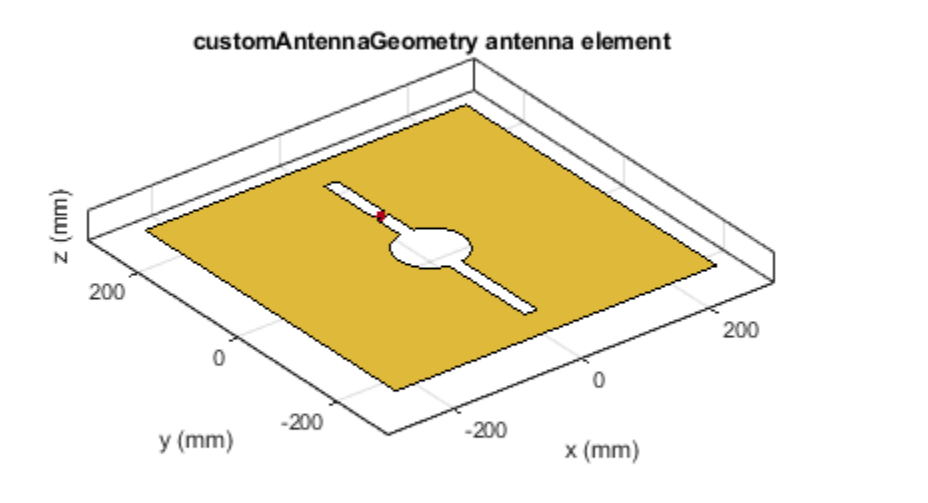

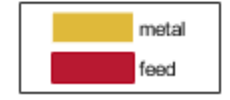

Analyze the impedance of the antenna from 300 MHz to 800 MHz.

figure; impedance(c, linspace(300e6,800e6,51));

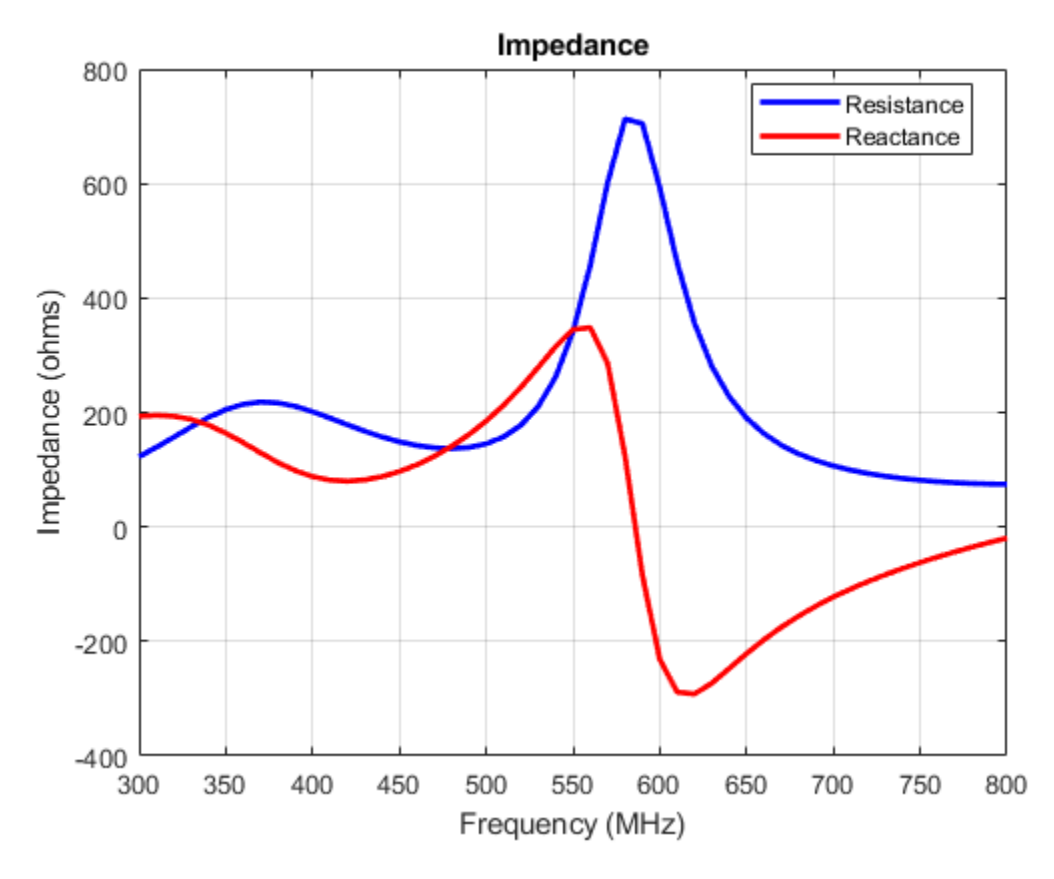

Analyze the current distribution of the antenna at 575 MHz.

figure; current(c,575e6)

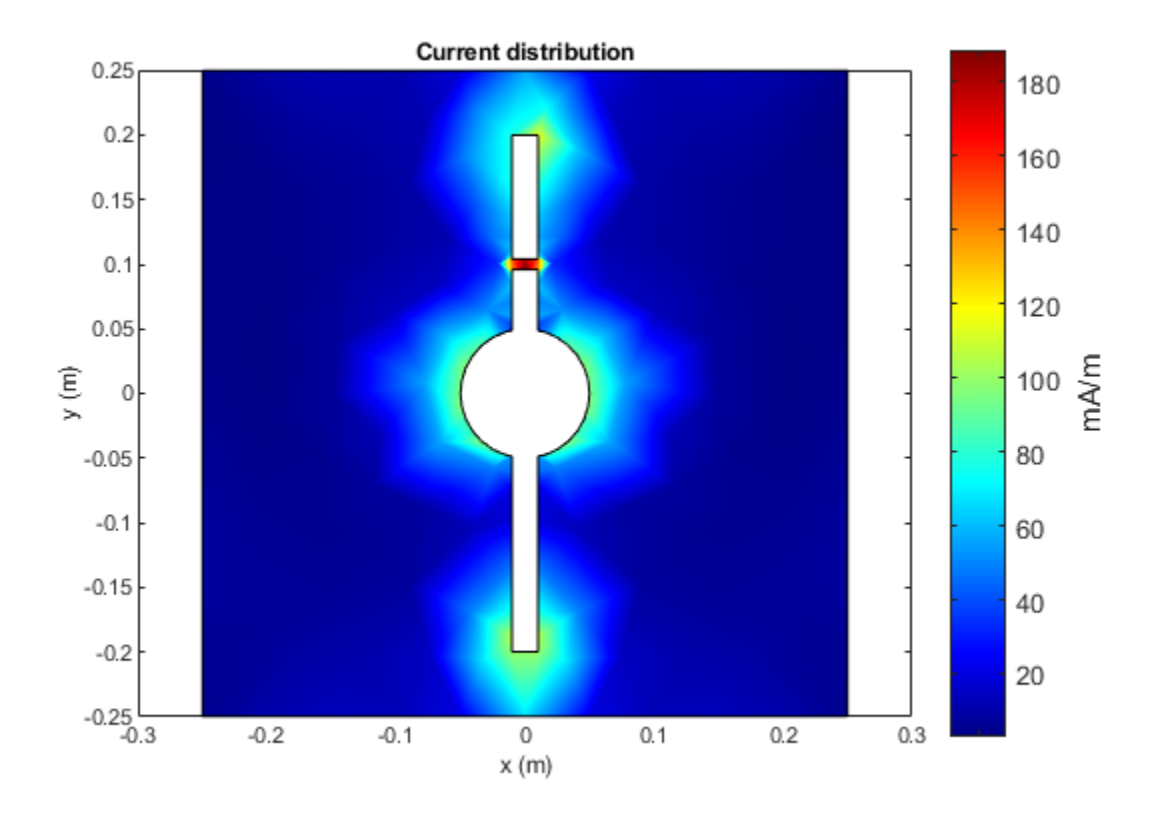

Plot the radiation pattern of the antenna at 575 MHz.

figure; pattern(c,575e6)

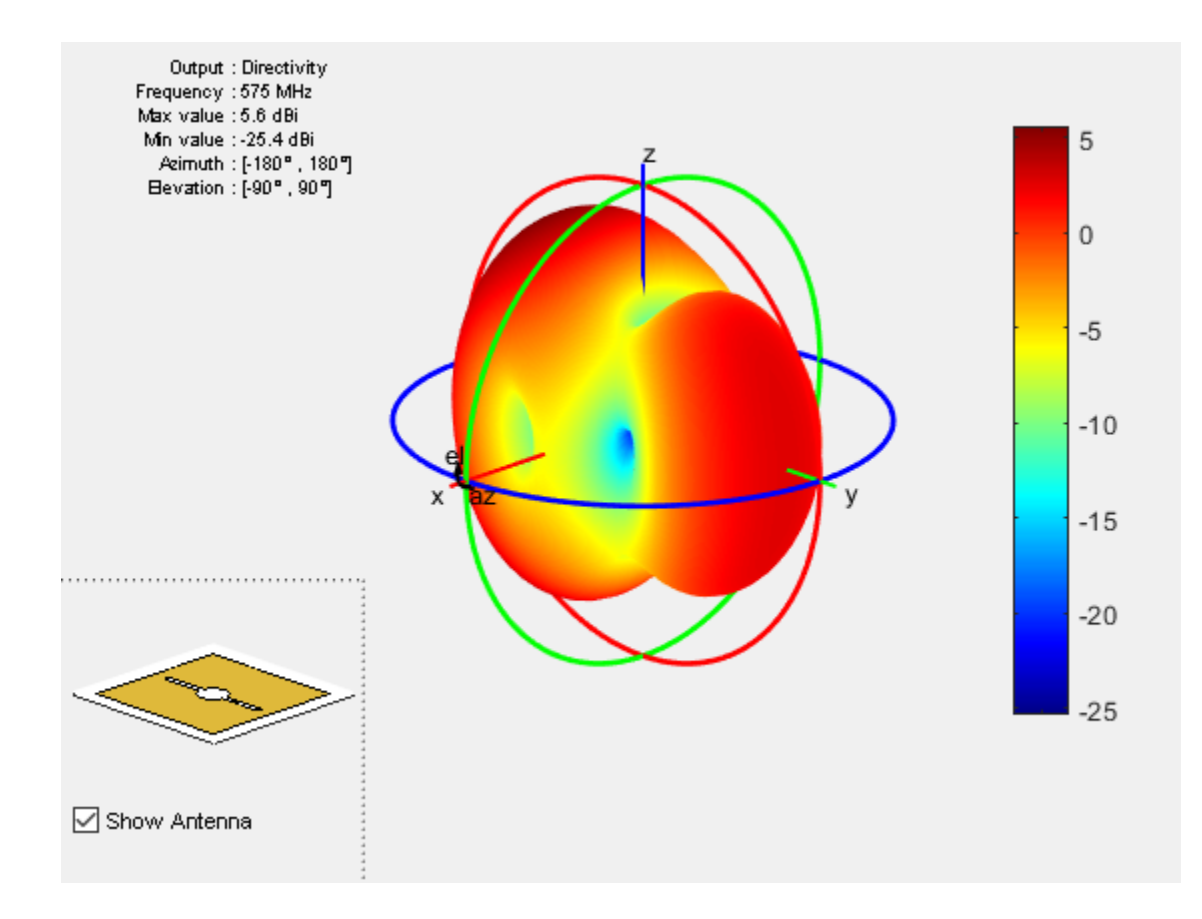

### **References**

[1] Balanis, C. A. *Antenna Theory. Analysis and Design*. 3rd Ed. Hoboken, NJ: John Wiley & Sons, 2005.

## **See Also**

### **Topics**

"Rotate Antenna and Arrays"

**Introduced in R2016b**

# **customAntennaMesh**

Create 2-D custom mesh antenna on X-Y plane

# **Description**

The customAntennaMesh object creates an antenna represented by a 2-D custom mesh on the X-Y plane. You can provide an arbitrary antenna mesh to the Antenna Toolbox and analyze this mesh as a custom antenna for port and field characteristics.

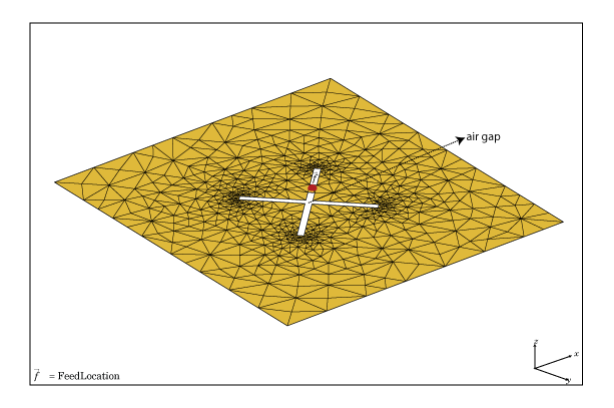

# **Creation**

### **Description**

customantenna = customAntennaMesh(points,triangles) creates a 2-D antenna represented by a custom mesh, based on the specified points and triangles.

### **Input Arguments**

#### **points — Points in custom mesh**

2-by-*N* or 3-by-*N* integer matrix of Cartesian coordinates in meters

Points in a custom mesh, specified as a 2-by-*N* or 3-by-*N* integer matrix of Cartesian coordinates in meters. *N* is the number of points. In case you specify a 3x*N* integer

matrix, the Z-coordinate must be zero or a constant value. This value sets the 'Points' property in the custom antenna mesh.

Example: [0 1 0 1;0 1 1 0]

Data Types: double

#### **triangles — Triangles in mesh**

4-by-*M* integer matrix

Triangles in the mesh, specified as a 4-by-*M* integer matrix. *M* is the number of triangles. The first three rows are indices to the points matrix and represent the vertices of each triangle. The fourth row is a domain number useful for identifying separate parts of an antenna. This value sets the 'Triangles' property in the custom antenna mesh.

Data Types: double

## **Properties**

#### **Points' — Points in custom mesh**

2-by-*N* or 3-by-*N* integer matrix of Cartesian coordinates

Points in a custom mesh, specified as a 2-by-*N* or 3-by-*N* integer matrix of Cartesian coordinates in meters. *N* is the number of points.

Example: [0.1 0.2 0]

Data Types: double

#### **Triangles — Triangles in mesh**

4-by-*M* integer matrix

Triangles in the mesh, specified as a 4-by-*M* integer matrix. *M* is the number of triangles.

Data Types: double

#### **Tilt — Tilt angle of antenna**

0 (default) | scalar | vector

Tilt angle of antenna, specified as a scalar or vector with each element unit in degrees.

Example: 'Tilt',90 Example: 'Tilt',[90 90 0] Data Types: double

#### **TiltAxis — Tilt axis of antenna**

[1 0 0] (default) | three-element vectors of Cartesian coordinates | two three-element vector of Cartesian coordinates | 'X' | 'Y' | 'Z'

Tilt axis of the antenna, specified as:

- A three-element vector of Cartesian coordinates in meters. In this case, each vector starts at the origin and lies along the specified points on the X-, Y-, and Z axes.
- Two points in space, each specified as a three-element vector of Cartesian coordinates. In this case, the antenna rotates around the line joining the two points in space.
- A string input describing simple rotations around one of the principal axes, 'X', 'Y', or 'Z'.

For more information, see "Rotate Antenna and Arrays".

```
Example: 'TiltAxis', [0 1 0]
Example: 'TiltAxis',[0 0 0;0 1 0]
Example: ant.TiltAxis = 'Z'
Data Types: double | char | string
```
### **Object Functions**

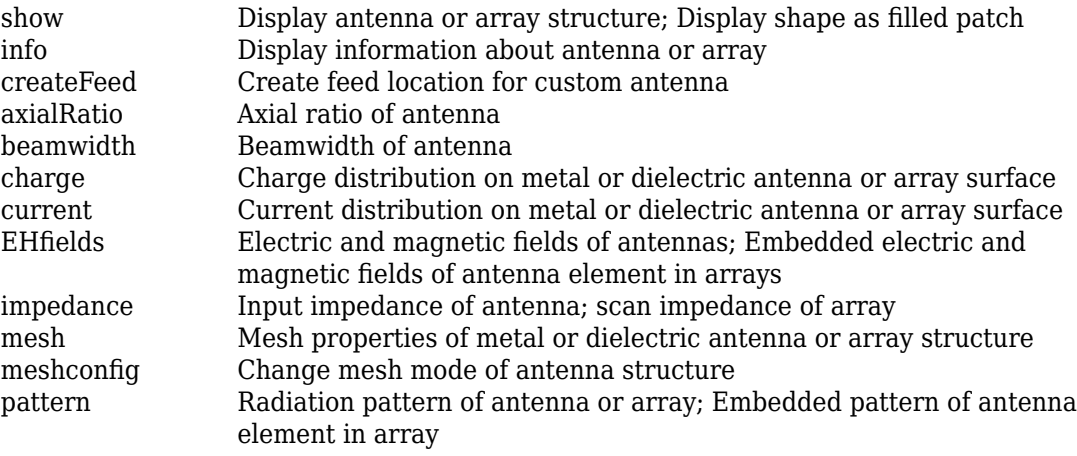

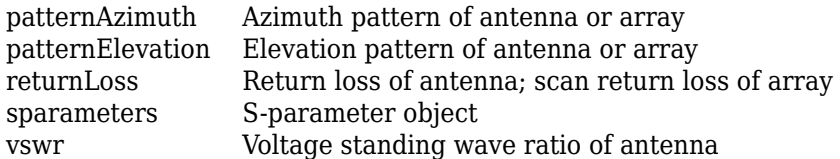

## **Examples**

#### **Custom Mesh Antenna**

Load a custom planar mesh. Create the antenna and antenna feed. View the custom planar mesh antenna and calculate the impedance at 100 MHz.

```
load planarmesh.mat;
c = \text{customAntennaMesh}(p, t);show(c)
```
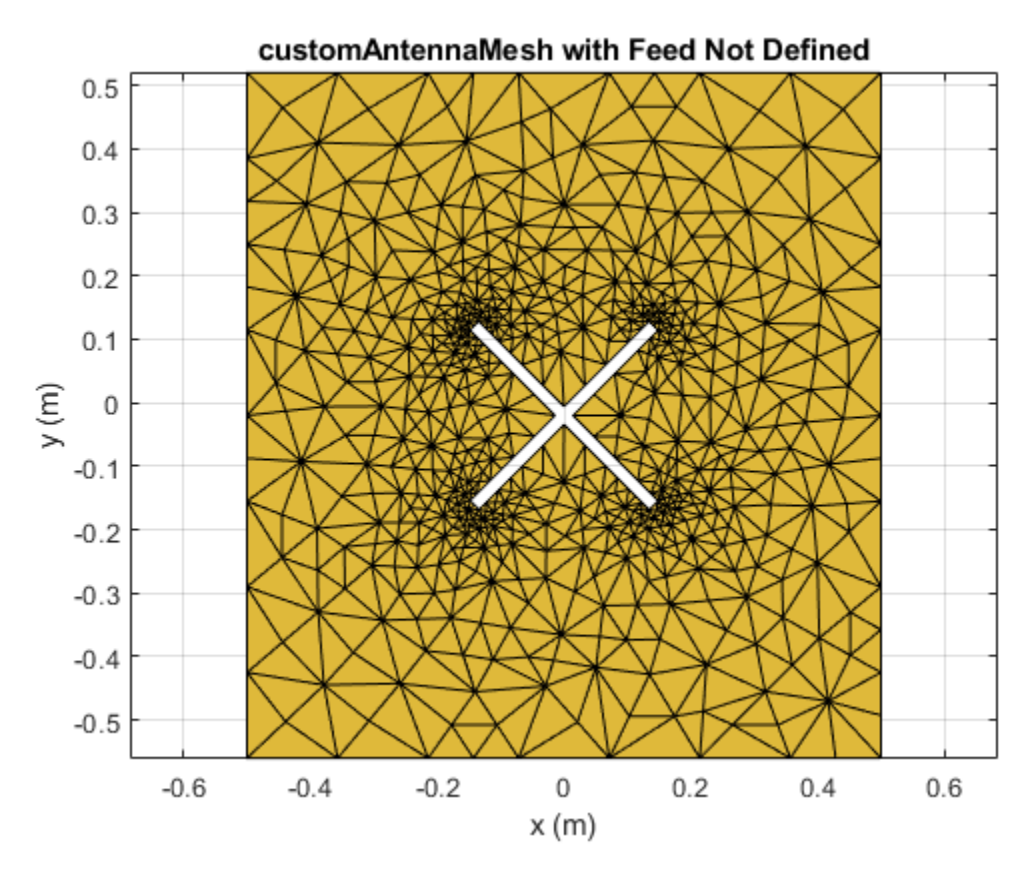

createFeed(c,[0.07,0.01],[0.05,0.05]);  $Z = \text{impedance}(c, 100e6)$ 

 $Z = 0.5091 + 57.2103i$ 

### **References**

[1] Balanis, C.A. *Antenna Theory: Analysis and Design*. 3rd Ed. New York: Wiley, 2005.

## **See Also**

[cavity](#page-44-0) | [reflector](#page-237-0)
### **Topics**

"Rotate Antenna and Arrays"

### **Introduced in R2015b**

# **pcbStack**

Single-feed or multi-feed PCB antenna

# **Description**

The pcbStack object is a single-feed or multi-feed printed circuit board (PCB) antenna. Using the PCB stack, you can create antennas using single-layer or multilayer metal or metal-dielectric substrates. You can also use the PCB stack to create antennas with an arbitrary number of feeds and vias. You can also use Antenna Toolbox catalog antennas to create a PCB antenna.

## **Creation**

## **Syntax**

```
pcbant = pcbStackpcbant = pcbStack(Name,Value)
pcbant = pcbStack(int)
```
### **Description**

```
pcbant = pcbStack creates an air-filled single-feed PCB with two metal layers.
```
pcbant = pcbStack(Name,Value) creates a PCB antenna, with additional properties specified by one or more name-value pair arguments. Name is the property name and Value is the corresponding value. You can specify several name-value pair arguments in any order as Name1, Value1, ..., NameN, ValueN. Properties not specified retain their default values.

pcbant = pcbStack(ant) converts any 2-D or 2.5D antenna from the antenna catalog into a PCB antenna for further modeling and analysis.

### **Properties**

#### **Name — Name of PCB antenna**

'MyPCB' (default) | character vector

Name of PCB antenna, specified a character vector.

Example: 'Name','PCBPatch'

Data Types: char

### **Revision — Revision details of PCB antenna design**

'1.0' (default) | character vector

Revision details of PCB antenna design, specified as a character vector.

Example: 'Revision','2.0' Data Types: char | string

### **BoardShape — Shape of PC board**

antenna.Rectangle (default) | object

Shape of PC board, specified as an object. Rectangle is the only supported board shape.

Example: 'BoardShape', antenna. Rectangle

### **BoardThickness — Thickness of PC board**

0.0100 (default) | positive scalar

Thickness of PC board, specified as a positive scalar.

Example: 'BoardThickness',0.02000

Data Types: double

### **Layers — Metal and dielectric layers**

{[1×1 antenna.Rectangle] [1×1 antenna.Rectangle]} (default) | cell array of metal layer shapes and dielectric

Metal and dielectric layers, specified a cell array of metal layer shapes and dielectric. You can specify one metal shape or one dielectric per layer starting with the top layer and proceeding down.

Data Types: double

**FeedLocations — Feed locations for antenna in Cartesian coordinates**

[-0.0187 0 1 2] (default) | *N* -by-3 or *N*-by-4 array

Feed locations for PCB antenna in Cartesian coordinates, specified as *N* -by-3 or *N*-by-4 array. The arrays translate to the following:

- *N* -by-3 [*x*, *y*, *Layer*]
- *N*-by-4 [*x*, *y*, *SigLayer*, *GndLayer*]

```
Example: 'FeedLocations',[-0.0187 0 1 2]
```
Data Types: double

#### **FeedDiameter — Center pin diameter of feed connector**

1.0000e-03 (default) | positive scalar in meters

Center pin diameter of feed connector, specified as a positive scalar in meters.

Example: 'FeedDiameter',2.000e-04

Data Types: double

**ViaLocations — Electrical short locations for antenna in Cartesian coordinates** [0 0 0] (default) | real vector of size*M*-by-4 array

Electrical short locations for antenna in Cartesian coordinates, specified as a real vector of size *M*-by-4 array. The arrays translate to the following:

• *M*-by-4 – [*x*, *y*, *SigLayer*, *GndLayer*]

```
Example: 'ViaLocations',[0 -0.025 1 2]
```
Data Types: double

### **ViaDiameter — Electrical shorting pin diameter between metal layers**

positive scalar in meters

Electrical shorting pin diameter between metal layers, specified a positive scalar in meters.

```
Example: 'ViaDiameter',1.0e-3
```
Data Types: double

### **FeedVoltage — Magnitude voltage applied at the feeds**

1 (default) | positive scalar in volts

Magnitude voltage applied at the feeds, specified as a positive scalar in volts.

```
Example: 'FeedVoltage',2
```
Data Types: double

### **FeedViaModel — Model for approximating feed and via**

```
'strip' (default) | 'square' | 'hexagon' | 'octagon'
```
Model for approximating feed and via, specified as one of the following:

- 'strip' A rectangular strip approximation to the feed or via cylinder. This approximation is the simplest and results in a small mesh.
- 'square' A 4-sided polyhedron approximation to the feed or via cylinder.
- 'hexagon' A 6-sided polyhedron approximation to the feed or via cylinder.
- 'octagon' A 8-sided polyhedron approximation to the feed or via cylinder.

Example: 'FeedViaModel','octagon'

Data Types: double

### **FeedPhase — Excitation phase at each feed**

0 (default) | real vector in degrees

Excitation phase at each feed, specified as a real vector in degrees.

```
Example: 'FeedPhase',2
```
Data Types: double

#### **Load — Lumped elements**

[1x1 LumpedElement] (default) | lumped element object handle

Lumped elements added to the antenna feed, specified as a lumped element object handle. For more information, see [lumpedElement](#page-770-0).

Example: 'Load', lumpedelement. lumpedelement is the object handle for the load created using lumpedElement.

Example: pcbant.Load = lumpedElement('Impedance',75)

### **Tilt — Tilt angle of antenna**

0 (default) | scalar | vector

Tilt angle of antenna, specified as a scalar or vector with each element unit in degrees.

Example: 'Tilt',90 Example: 'Tilt',[90 90 0] Data Types: double

### **TiltAxis — Tilt axis of antenna**

[1 0 0] (default) | three-element vectors of Cartesian coordinates | two three-element vector of Cartesian coordinates | 'X' | 'Y' | 'Z'

Tilt axis of the antenna, specified as:

- A three-element vector of Cartesian coordinates in meters. In this case, each vector starts at the origin and lies along the specified points on the X-, Y-, and Z axes.
- Two points in space, each specified as a three-element vector of Cartesian coordinates. In this case, the antenna rotates around the line joining the two points in space.
- A string input describing simple rotations around one of the principal axes, 'X', 'Y', or 'Z'.

For more information, see "Rotate Antenna and Arrays".

```
Example: 'TiltAxis',[0 1 0]
Example: 'TiltAxis',[0 0 0;0 1 0]
Example: ant.TiltAxis = 'Z'Data Types: double | char | string
```
### **Object Functions**

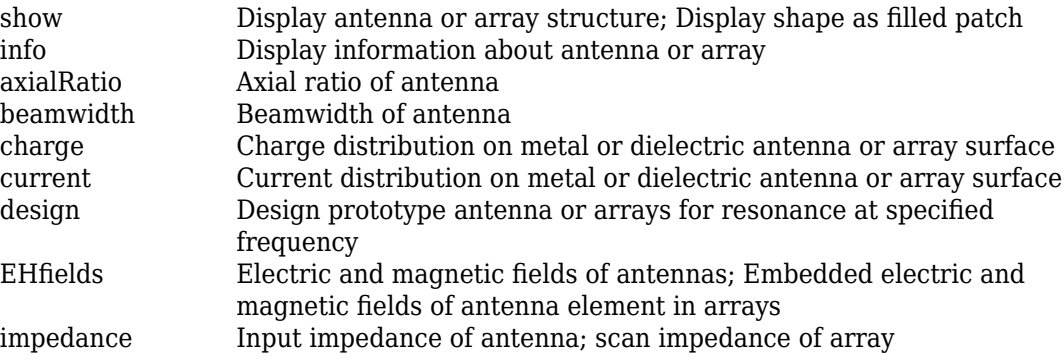

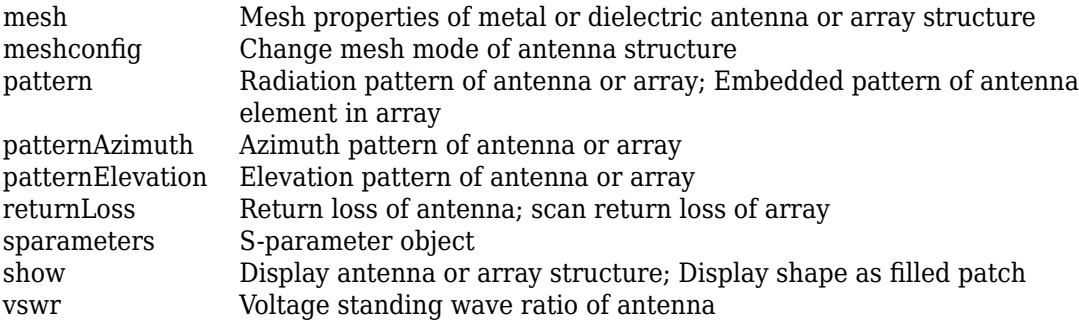

### **Examples**

#### **Default PCB Antenna**

Create and view a default PCB antenna.

```
p = pcbStackp = pcbStack with properties:
               Name: 'MyPCB'
           Revision: 'v1.0'
         BoardShape: [1x1 antenna.Rectangle]
     BoardThickness: 0.0100
            Layers: {[1x1 antenna.Rectangle] [1x1 antenna.Rectangle]}
      FeedLocations: [-0.0187 0 1 2]
       FeedDiameter: 1.0000e-03
       ViaLocations: []
        ViaDiameter: []
       FeedViaModel: 'strip'
        FeedVoltage: 1
          FeedPhase: 0
               Tilt: 0
           TiltAxis: [1 0 0]
               Load: [1x1 lumpedElement]
```
show(p);

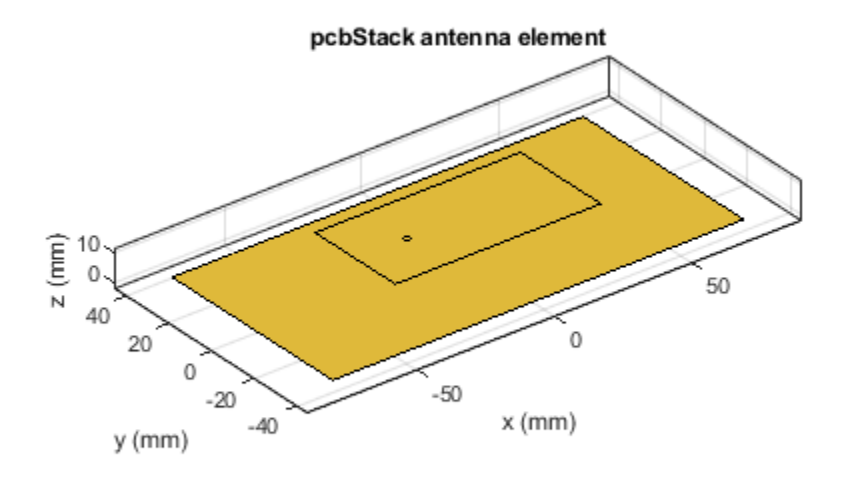

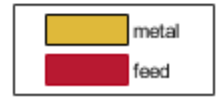

### **End Loaded Planar Dipole**

Setup parameters.

vp = physconst('lightspeed');  $f = 850e6;$  $lambda = vp./f;$ 

Build a planar dipole with capacitive loading at the ends.

 $L = 0.15;$  $W = 1.5 * L;$ 

```
stripL = L;gapx = .015;
gap = .01;r1 = antenna.Rectangle('Center',[0,0],'Length',L,'Width',W,'Center',[lambda*0.35,0]);
r2 = antenna.Rectangle('Center',[0,0],'Length',L,'Width',W,'Center',[-lambda*0.35,0]);
r3 = antenna.Rectangle('Length',0.5*lambda,'Width',0.02*lambda,'NumPoints',2);
s = r1 + r2 + r3;figure
show(s)
```
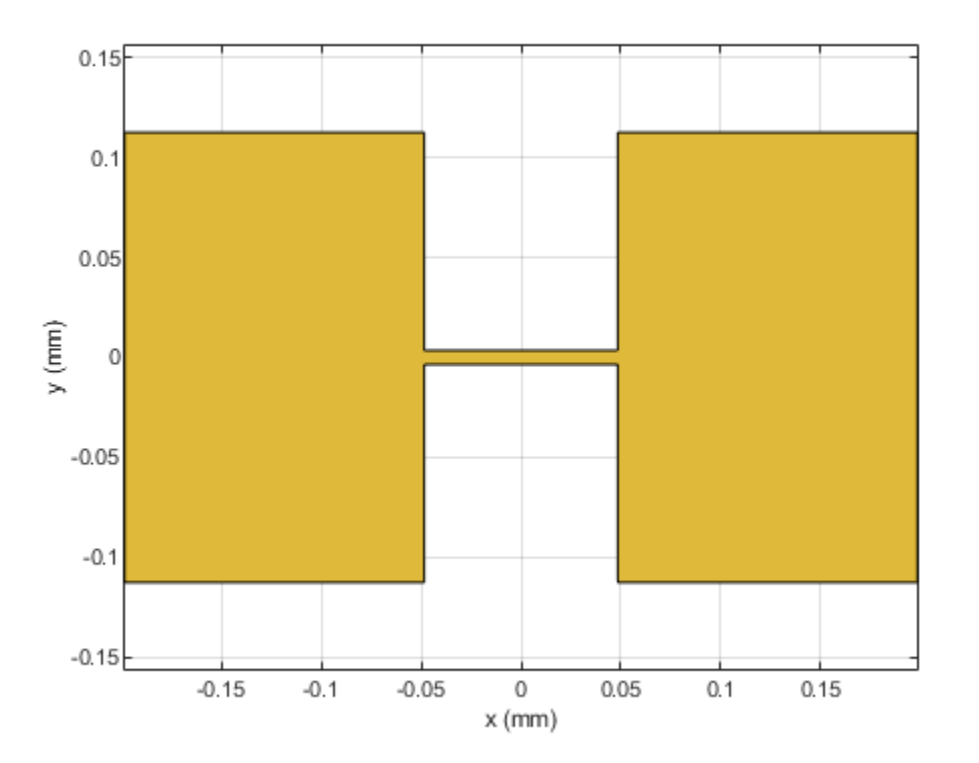

Assign the radiator shape to pcbStack and make the changes to the board shape and feed diameter properties.

```
boardShape = antenna.Rectangle('Length',0.6,'Width',0.3);
p = pcbStack;p.BoardShape = boardShape;
p.Layers = {s};p.FeedDiameter = .02*lambda/2;
p.FeedLocations = [0 0 1];figure
show(p)
```
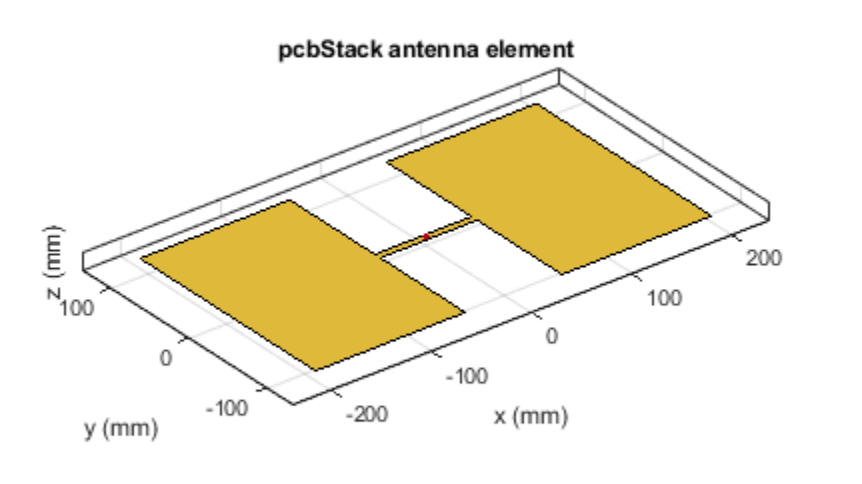

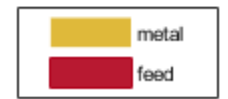

Analyze the impedance of the antenna. Effect of the end-loading should result in the series resonance to be pushed lower in the band.

```
figure
impedance(p,linspace(200e6,1e9,51))
```
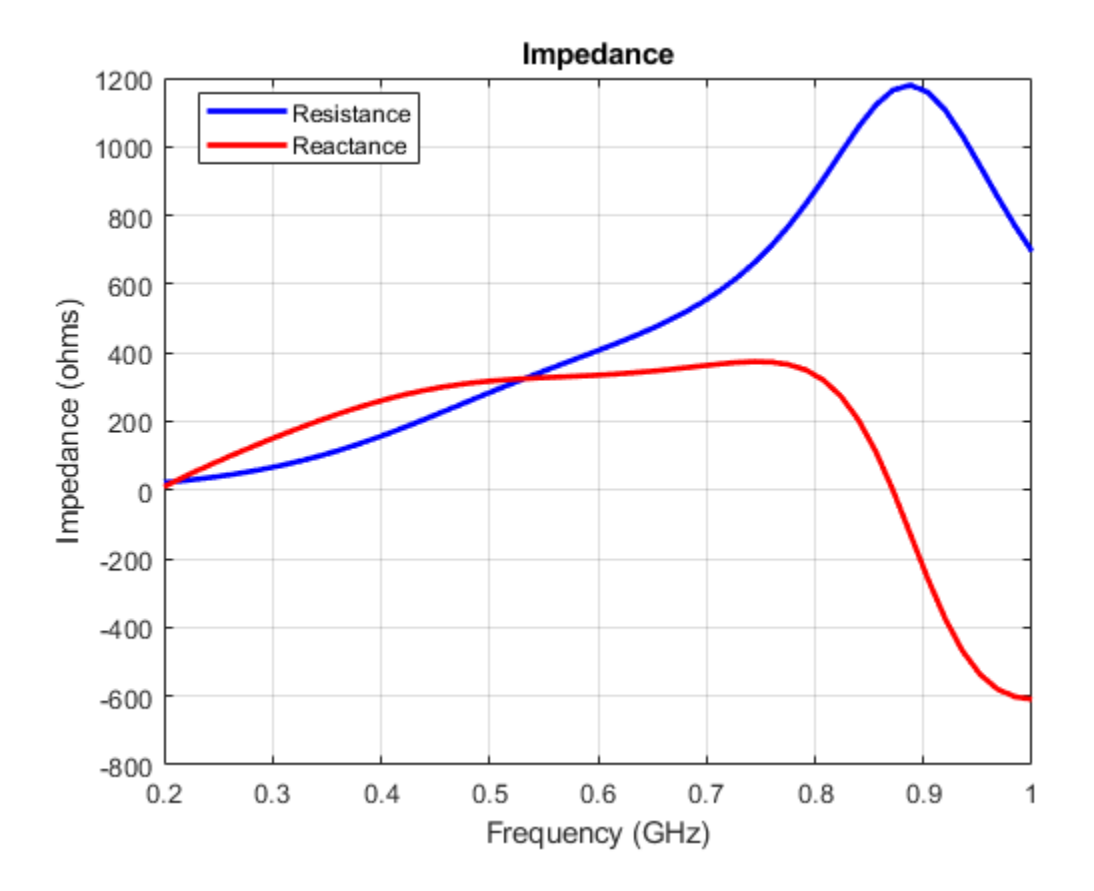

#### **PCB Stack of Dielectric Antenna**

Create a pcb stack antenna with 2 mm dielectric thickness at the radiator and air below it. Display the structure.

```
p = pcbStack;d1 = dielectric('FR4');d1.Thickness = 2e-3;
d2 = dielectric('Air');
d2.Thickness = 8e-3;
p.Layers = {p.Layers{1}, d1, d2, p.Layers{2}};
```

```
p.FeedLocations(3:4) = [1 4];show(p)
```
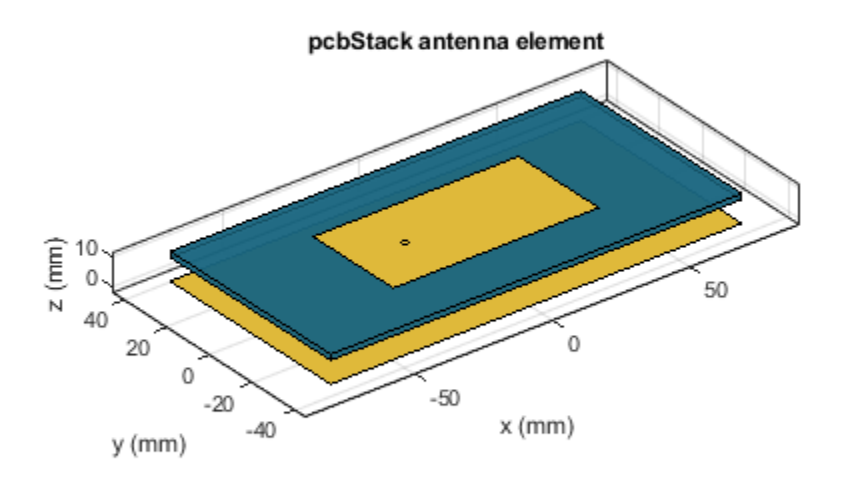

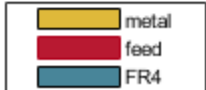

#### **Directivity Pattern of PCB Stack Antenna**

Create a PCB stack antenna from reflector backed bowtie.

```
b = design(bowtieRounded,1e9);
b.\text{Tilt} = 90b = bowtieRounded with properties:
```

```
 Length: 0.0959
 FlareAngle: 90
       Tilt: 90
   TiltAxis: [1 0 0]
       Load: [1x1 lumpedElement]
```

```
b.\text{TiltAxis} = [0 1 0];r = reflector('Exciter',b);
p = pcbStack(r);
```
Plot the directivity pattern of the antenna at 1 GHz.

pattern(p,1e9);

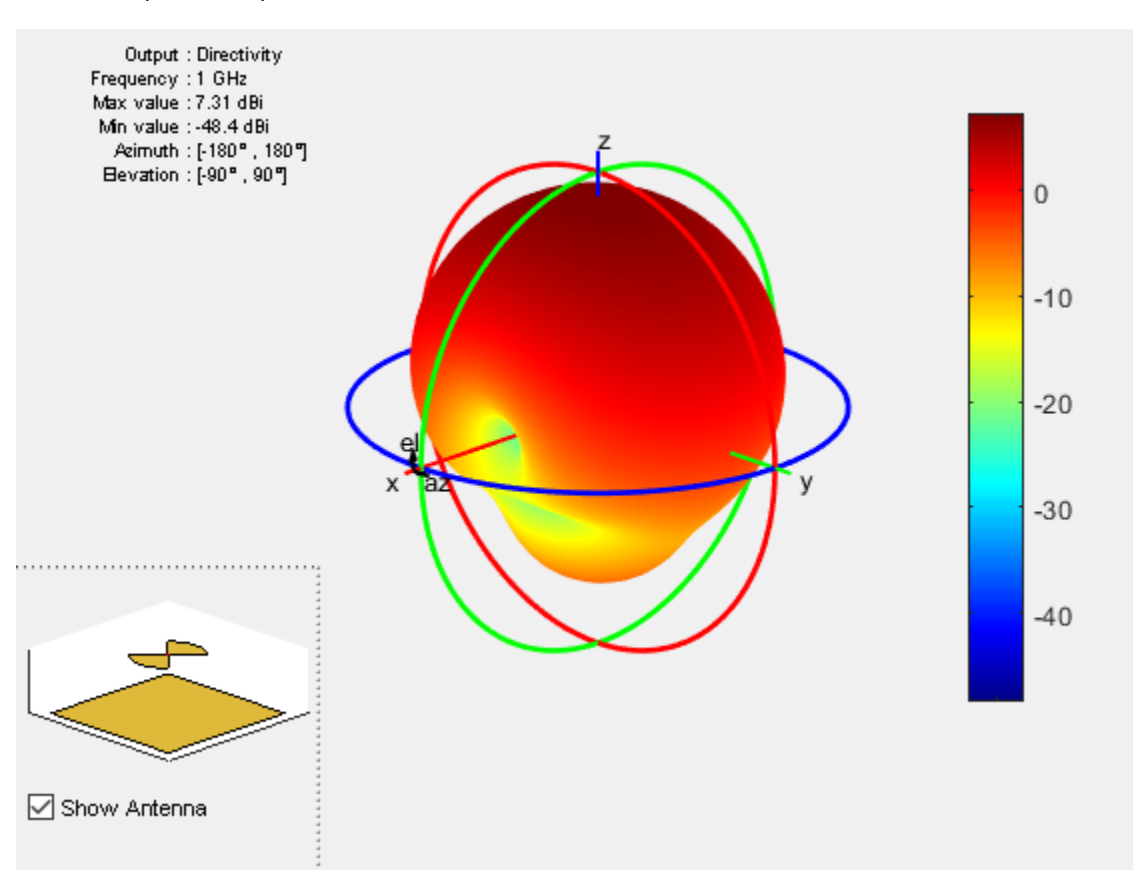

### **PCB Antenna From Antenna Library Elements**

Create a coplanar inverted F antenna.

```
fco = invertedFcoplanar('Height',14e-3,'GroundPlaneLength', 100e-3, ...
                   'GroundPlaneWidth', 100e-3);
```
Use this antenna to create a pcbStack object.

 $p = pcbStack(fco)$ ;

#### **Stack Conversion**

Create a circular microstrip patch.

```
p = patchMicrostripCircular;
d = dielectric;d.EpsilonilonR = 4.4;
p.Radius = .0256;
p.Height = 1.6e-3;p.Substrate = d;p.GroundPlaneLength = 3*.0256;p.GroundPlaneWidth = 3*.0256;p.FeedOffset = [.0116 0];
```
Create a PCB circular microstrip patch using pcbStack.

```
pb = pcbStack(p);pb.FeedDiameter = 1.27e-3;pb.Vialocations = [0 pb.FeedLocations(1)/1.1 1 3];pb.ViaDiameter = pb.FeedDiameter;
figure
show(pb)
```
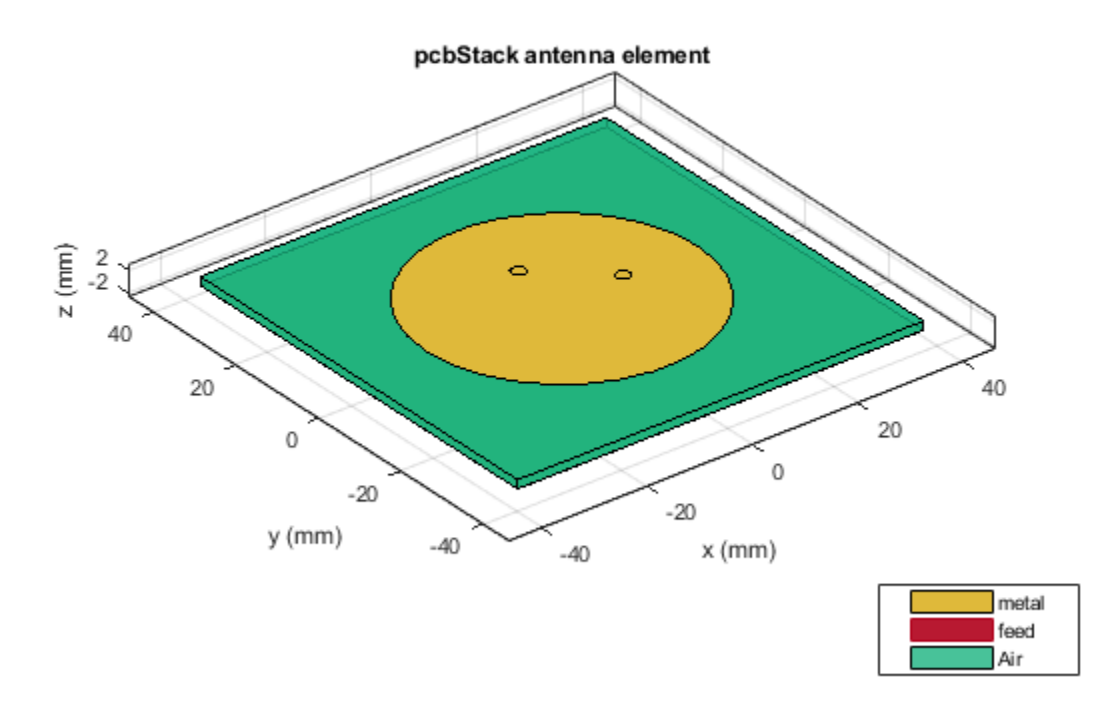

```
C = SMA_Jack_Cinch;
O = PCBServices.MayhewWriter;
O.DefaultViaDiam = pb.ViaDiameter;
O.Filename = 'Microstrip circular patch-9a';
Am = PCBWriter(pb,O,C);
gerberWrite(Am)
```
Images using Mayhew Labs 3-D Viewer.

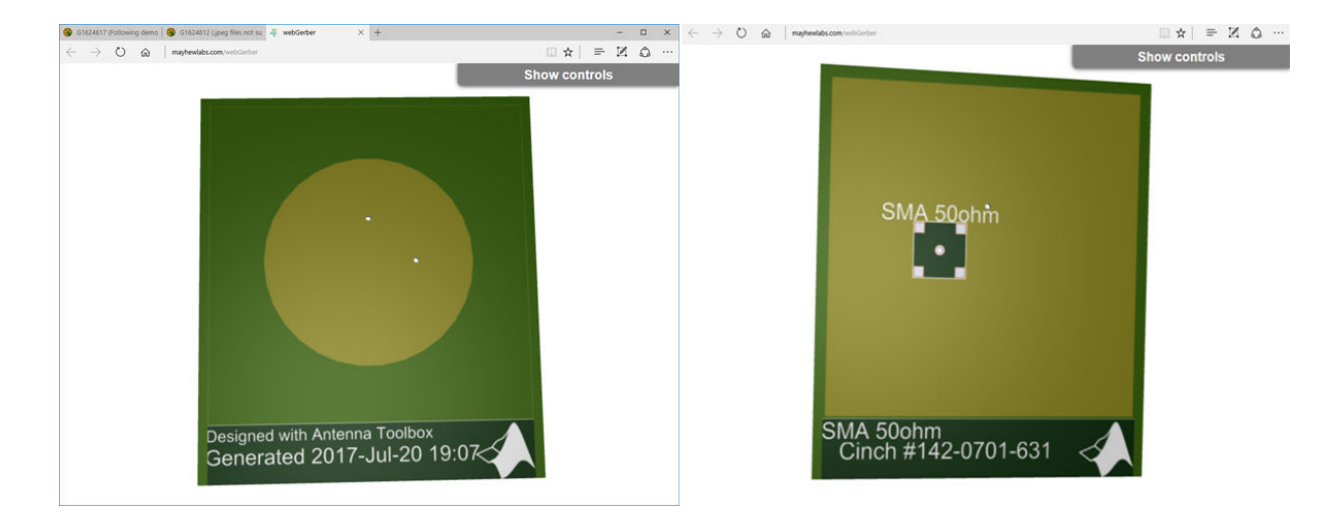

### **References**

- [1] Balanis, C. A. *Antenna Theory. Analysis and Design*. 3rd Ed. Hoboken, NJ: John Wiley & Sons, 2005.
- [2] Stutzman, W. L. and Gary A. Thiele. *Antenna Theory and Design*. 3rd Ed. River Street, NJ: John Wiley & Sons, 2013.

### **See Also**

[antenna.Circle](#page-423-0) | [antenna.Polygon](#page-429-0) | [antenna.Rectangle](#page-434-0) | [customAntennaMesh](#page-319-0) | [customArrayMesh](#page-635-0)

### **Topics**

"Design Variations On Microstrip Patch Antenna Using PCB Stack" "Rotate Antenna and Arrays"

### **Introduced in R2017a**

#### txsite

### **txsite**

Create radio frequency transmitter site

### **Description**

Use txsite object to create a radio frequency transmitter site.

### **Creation**

### **Syntax**

tx = txsite  $tx = txsite(Name,Value)$ 

### **Description**

tx = txsite creates a radio frequency transmitter site.

tx = txsite(Name,Value) sets properties using one or more name-value pairs. For example, tx = txsite('Name','TX Site') creates a transmitter site with name TX Site. Enclose each property name in quotes.

### **Properties**

### **Name — Site name**

character vector | string | row or column vector

Site name, specified as a character vector or string, or row or column vector of *N* elements.

Example: 'Name','Site 2' Example: TX.Name = 'Fenway Park'

```
Example: If you want to assign multiple values then - names = ["Fenway"]
Park","Faneuil Hall","Bunker Hill Monument"]; TX =
txsite('Name',names)
```
Data Types: char | string

#### **Latitude — Site latitude coordinates**

42.3001 (default) | numeric scalar | row or column vector

Site latitude coordinates, specified as a numeric scalar in the range of -90 to 90, or as a row or column vector of *N* elements. Coordinates are defined using Earth ellipsoid model WGS-84. Latitude is the north/south angle.

Example: 'Latitude',45.098

Example:  $TX.$  Latitude =  $45.098$ 

Example: If you want to assign multiple values then  $-$  latitude  $=$ [42.3467,42.3598,42.3763]; TX = txsite('Latitude',latitude)

#### **Longitude — Site longitude coordinates**

-71.3504 (default) | numeric scalar | row or column vector

Site longitude coordinates, specified as a numeric scalar or as a row or column vector of *N* elements. Coordinates are defined using Earth ellipsoid model WGS-84. Longitude is the east/west angle.

Example: 'Longitude',-68.890

Example:  $TX.Lonqitude = -71.0972$ 

Example: If you want to assign multiple values then  $-$  longitude  $=$ [ $-71.0972$ ,  $-71.0545$ ,  $-71.0611$ ]; TX = txsite('Longitude',longitude)

#### **Antenna — Antenna element or array**

dipole (default) | object | row vector

Antenna element or array specified as an object. By default, the antenna is a dipole designed for 1.9 GHz.

Example: 'Antenna',monopole

Example: TX.Antenna = monopole

#### **AntennaAngle — Antenna x-axis angle**

0 (default) | numeric scalar | 2-by-1 vector | 2-by-*N* matrix

Antenna x-axis angle, specified as a numeric scalar or a 2-by-1 vector or a 2-by-*N* matrix in degrees.

The azimuth angle measured counterclockwise from the east to the antenna x-axis.

The elevation angle measures from the horizontal plane to antenna x-axis from -90 to 90 degrees.

```
Example: 'AntennaAngle',25
Example: TX. AntennaAngle = [25, -80]
```
### **AntennaHeight — Antenna height**

10 (default) | nonnegative numeric scalar

Antenna height from the ground elevation at the site to the center of the antenna element, specified as a nonnegative numeric scalar in meters. Maximum value for this property is 6,371,000 m.

Example: 'AntennaHeight',25

Example:  $TX$ . AntennaHeight =  $15$ 

### **SystemLoss — System loss**

0 (default) | nonnegative numeric scalar | row vector

System loss, specified as a non-negative numeric scalar in dB.

System loss includes transmission line loss and any other miscellaneous system losses.

Example: 'SystemLoss',10 Example: txsite.SystemLoss = 10 Data Types:

### **TransmitterFrequency — Transmitter operating frequency**

1.9000e+09 (default) | numeric scalar | row vector

Transmitter operating frequency, specified as a numeric scalar in Hz. The range is from 1e3 to 200e9.

Example: 'TransmitterFrequency',30e9

Example: txsite.TransmitterFrequency = 30e9

Data Types: double

#### **TransmitterPower — Signal power at transmitter output**

10 (default) | positive numeric scalar

Signal power at transmitter output, specified as a positive numeric scalar in watts. The transmitter out is connected to the antenna.

Example: 'TransmitterPower',30 Example: txsite.TransmitterPower = 30 Data Types: double

### **Object Functions**

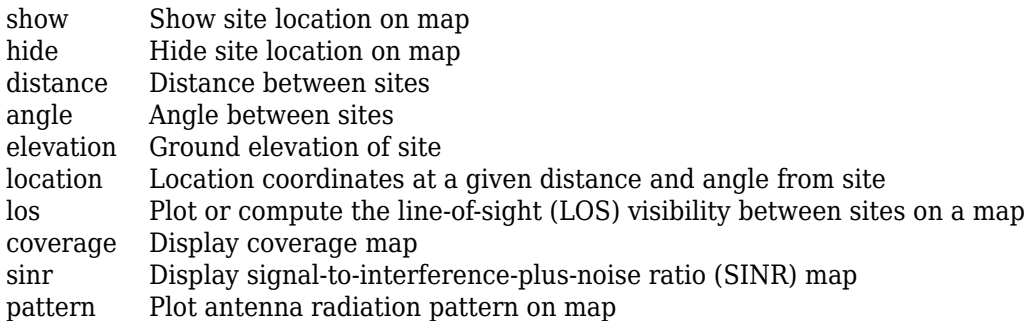

## **Examples**

### **Transmitter Site**

Create and view a transmitter site at a latitude of 42.3001 and a longitude of -71.3504.

```
tx = txsite('Name','MathWorks Apple Hill','Latitude',42.3001,...
     'Longitude',-71.3504)
tx = txsite with properties:
                     Name: 'MathWorks Apple Hill'
                 Latitude: 42.3001
                Longitude: -71.3504
                  Antenna: [1×1 dipole]
```
 AntennaAngle: 0 AntennaHeight: 10 SystemLoss: 0 TransmitterFrequency: 1.9000e+09 TransmitterPower: 10

#### show(tx);

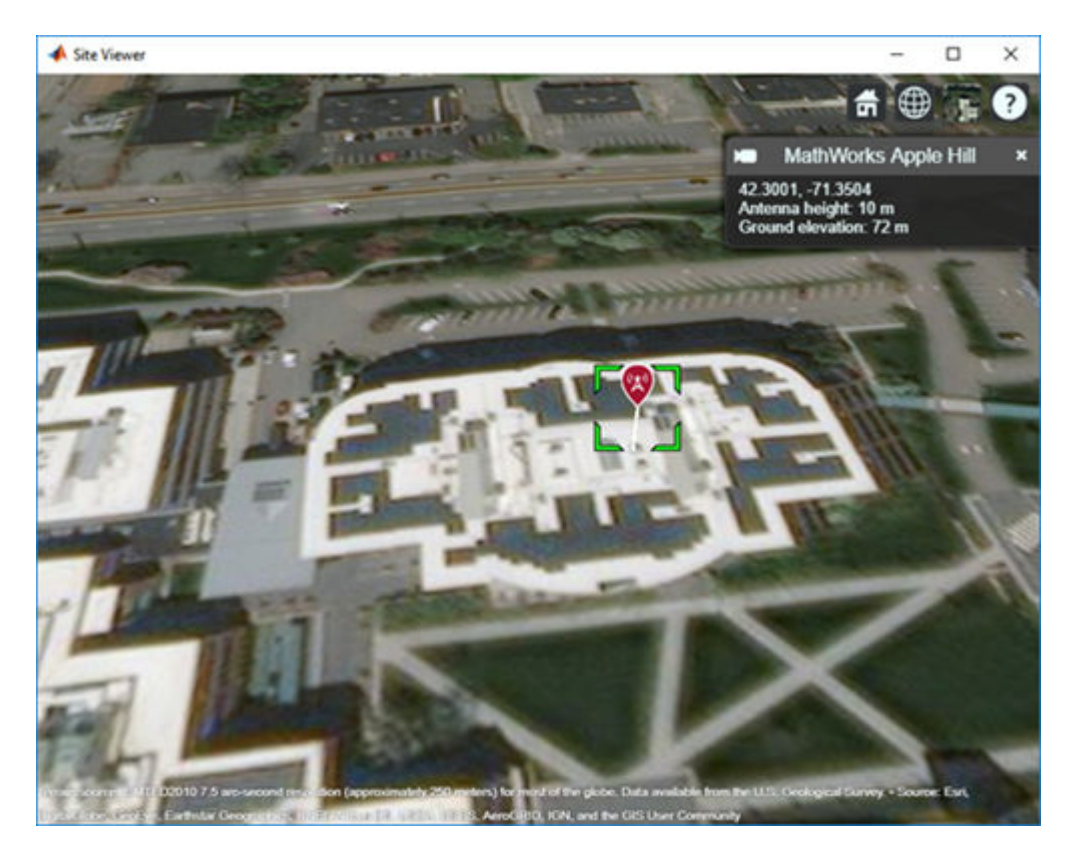

### **Transmitter Array**

Specify the names, latitudes, and longitudes of three transmitter locations.

```
names = ["Fenway Park","Faneuil Hall","Bunker Hill Monument"];
lats = [42.3467,42.3598,42.3763];
lons = [-71.0972,-71.0545,-71.0611];
```
Define the frequency of the transmitters.

 $fq = 2.5e9;$ 

Create and view the transmitter array.

```
txs = txsite('Name', names,...
'Latitude',lats,...
'Longitude',lons, ...
'TransmitterFrequency',fq);
show(txs)
```
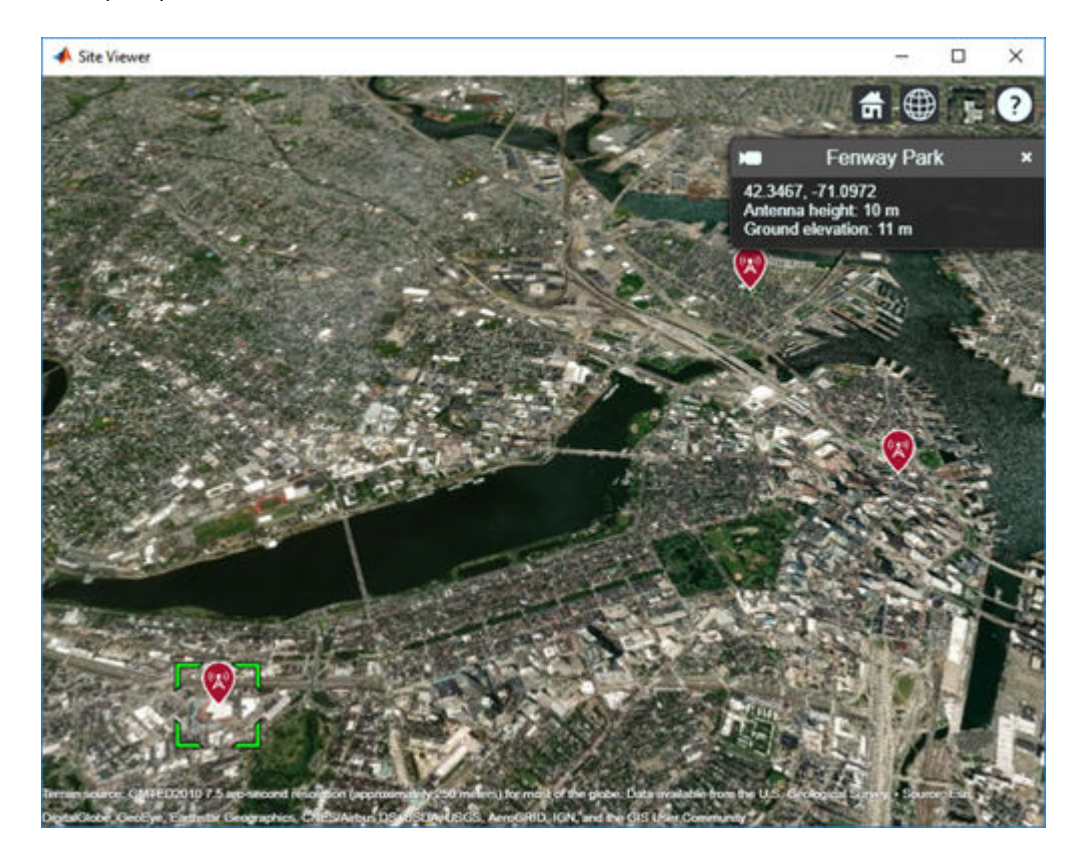

### **See Also**

[rxsite](#page-416-0)

**Introduced in R2017b**

# **cavityCircular**

Create circular cavity-backed antenna

# **Description**

Use the circularCavity object to create a circular cavity-backed antenna. By default, the exciter used is a dipole. The dimensions are chosen for an operating frequency of 1 GHz.

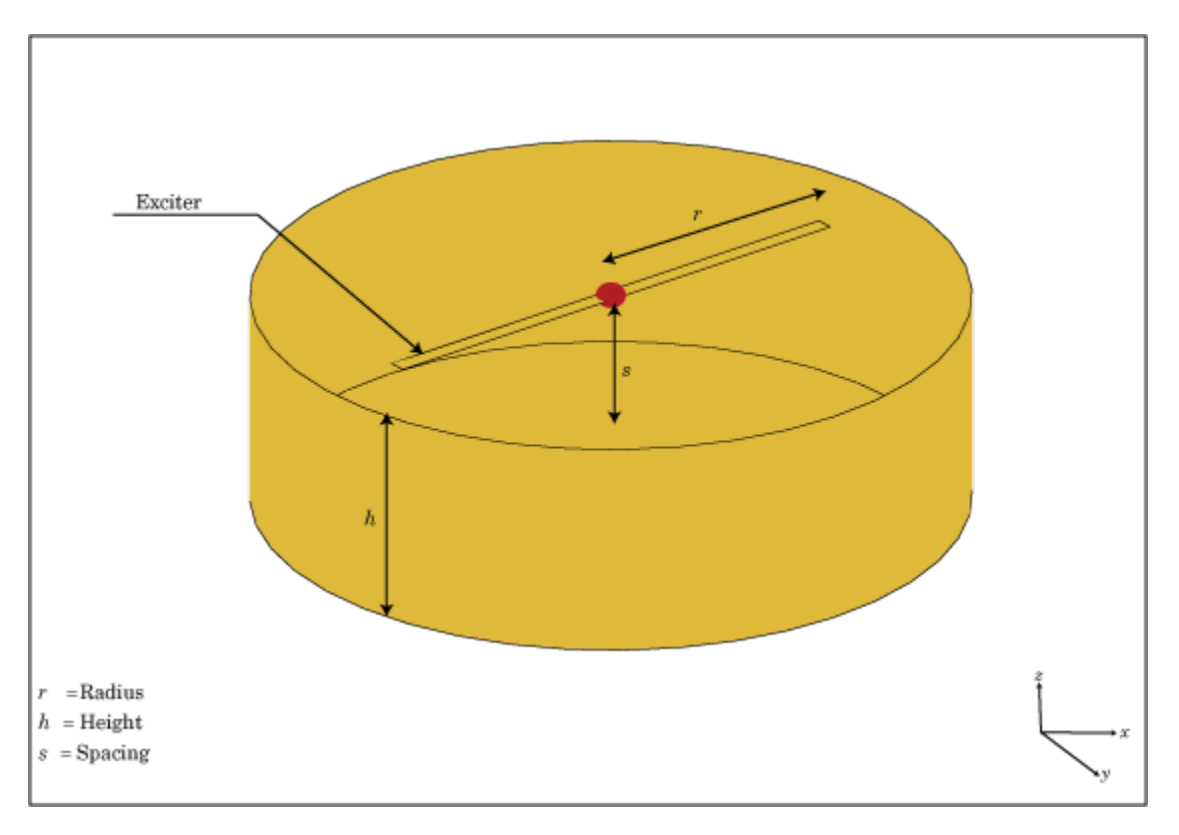

### **Creation**

## **Syntax**

```
circularcavity = cavityCircular
circularcavity = cavityCircular(Name,Value)
```
### **Description**

```
circularcavity = cavityCircular creates a circular cavity-backed antenna.
```
circularcavity = cavityCircular(Name,Value) sets properties using one or more name-value pairs. For example,  $circ$ ircularcavity = cavityCircular('Radius',0.2) creates a circular cavity of radius 0.2 m. Enclose each property name in quotes.

## **Properties**

### **Exciter — Antenna type used as exciter**

dipole (default) | object

Antenna type used as an exciter, specified as an object. Except for reflector and cavity antenna elements, you can use any of the single elements in the Antenna Toolbox as an exciter.

```
Example: 'Exciter',monopole
```
Example: circularcavity.Exciter = monopole

```
Data Types: char | string
```
### **Radius — Cavity radius**

0.1000 (default) | scalar

Radius of cavity, specified as a scalar in meters.

```
Example: 'Radius',0.2
Example: circularcavity. Radius = 0.2
```
Data Types: double

#### **Height — Cavity height along z-axis**

0.0750 (default) | scalar

Cavity height along z-axis, specified as a scalar in meters.

Example: 'Height',0.001 Example: circularcavity. Height =  $0.001$ Data Types: double

#### **Spacing — Distance between exciter and base of cavity**

0.0750 (default) | scalar

Distance between the exciter and the base of the cavity, specified a scalar in meters.

Example: 'Spacing',7.5e-2 Example: circularcavity.Spacing = 7.5e-2 Data Types: double

#### **Substrate — Type of dielectric material**

'Air' (default) | object

Type of dielectric material used as a substrate, specified as a object. For more information see, [dielectric](#page-819-0). For more information on dielectric substrate meshing, see "Meshing".

**Note** The substrate dimensions must be equal to the groundplane dimensions.

```
Example: d = dielectric('FR4'); 'Substrate',d
Example: d = dielectric('FR4'); circularcavity.Substrate = d
```
#### **EnableProbeFeed — Create probe feed from backing structure to exciter**  $0$  (default) | 1

Create probe feed from backing structure to exciter, specified as  $\theta$  or  $1$  or a positive scalar. By default, probe feed is not enabled.

```
Example: 'EnableProbeFeed',1
Example: circularcavity. EnableProbeFeed = 1
```
Data Types: double | logical

#### **Load — Lumped elements**

[1x1 lumpedElement] (default) | lumped element object handle

#### Lumped elements added to the antenna feed, specified as a lumped element object handle. For more information, see [lumpedElement](#page-770-0).

Example: 'Load', lumpedelement. lumpedelement is the object handle for the load created using lumpedElement.

Example: circularcavity.Load = lumpedElement('Impedance',75)

### **Tilt — Tilt angle of antenna**

0 (default) | scalar | vector

Tilt angle of antenna, specified as a scalar or vector with each element unit in degrees.

Example: 'Tilt',90 Example: 'Tilt',[90 90 0] Data Types: double

### **TiltAxis — Tilt axis of antenna**

[1 0 0] (default) | three-element vectors of Cartesian coordinates | two three-element vector of Cartesian coordinates | 'X' | 'Y' | 'Z'

Tilt axis of the antenna, specified as:

- A three-element vector of Cartesian coordinates in meters. In this case, each vector starts at the origin and lies along the specified points on the X-, Y-, and Z axes.
- Two points in space, each specified as a three-element vector of Cartesian coordinates. In this case, the antenna rotates around the line joining the two points in space.
- A string input describing simple rotations around one of the principal axes, 'X', 'Y', or 'Z'.

For more information, see "Rotate Antenna and Arrays".

```
Example: 'TiltAxis', [0 1 0]
Example: 'TiltAxis',[0 0 0;0 1 0]
Example: ant.TiltAxis = 'Z'
Data Types: double | char | string
```
## **Object Functions**

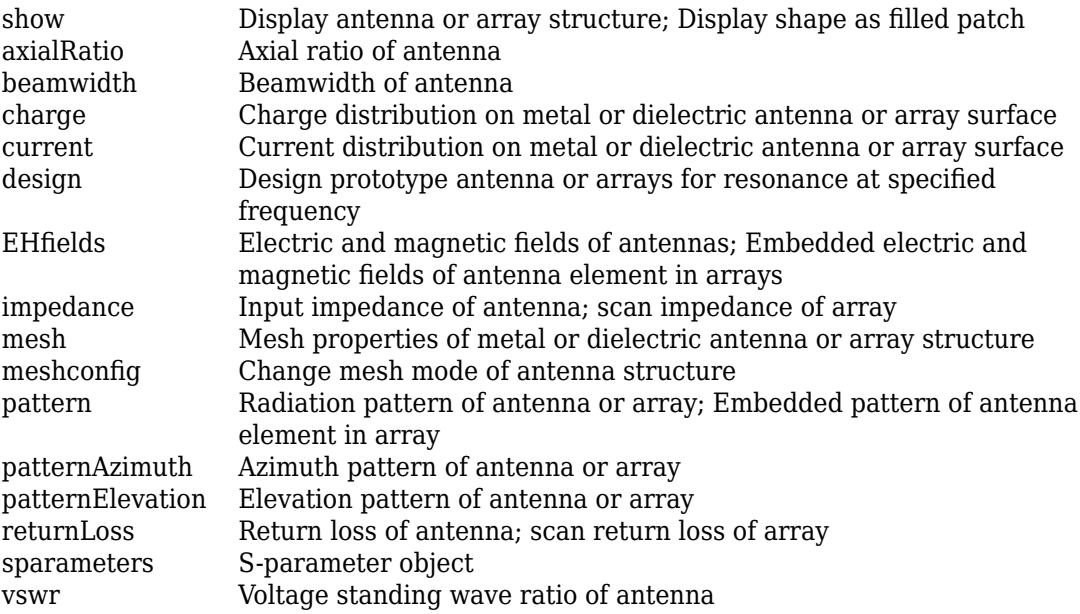

### **Examples**

### **Circular Cavity-Backed Antenna**

Create and view a default circular cavity-backed antenna.

```
a = cavityCircular
a = cavityCircular with properties:
             Exciter: [1x1 dipole]
           Substrate: [1x1 dielectric]
              Radius: 0.1000
              Height: 0.0750
             Spacing: 0.0750
     EnableProbeFeed: 0
                Tilt: 0
```
 TiltAxis: [1 0 0] Load: [1x1 lumpedElement]

show(a)

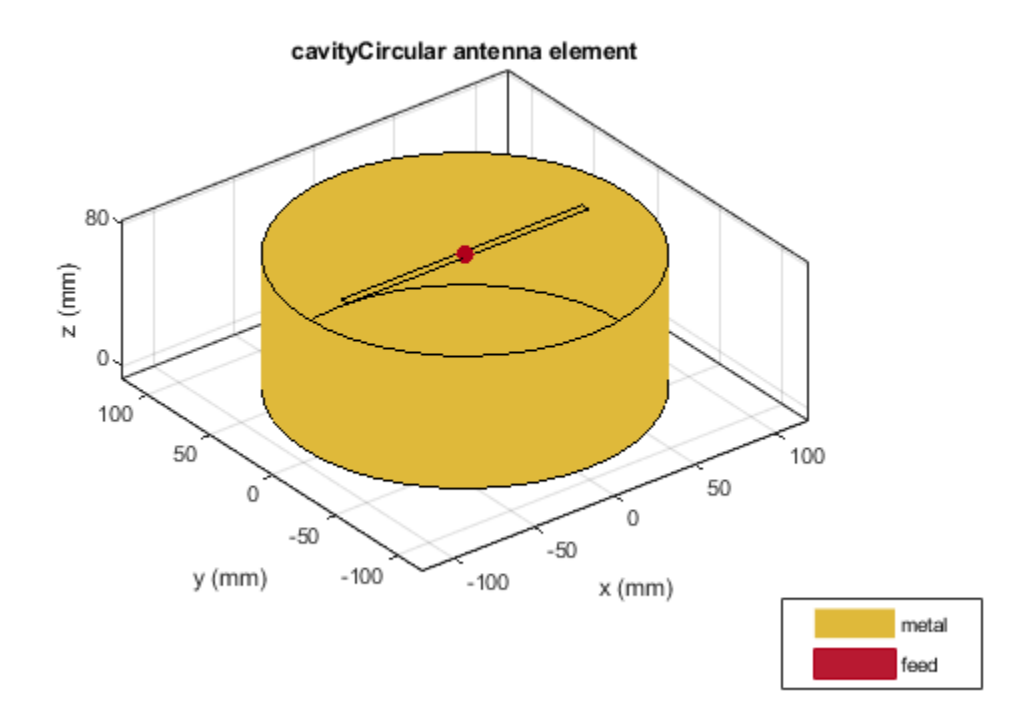

### **Circular Cavity-Backed Equiangular Spiral**

Create and view an equiangular spiral backed by a circular cavity. The cavity dimensions are:

Radius =  $0.02$  m

```
Height = 0.01 mSpacing = 0.01 m
ant = cavityCircular('Exciter',spiralEquiangular,'Radius',0.02, ...
 'Height',0.01,'Spacing', 0.01);
 show(ant)
```
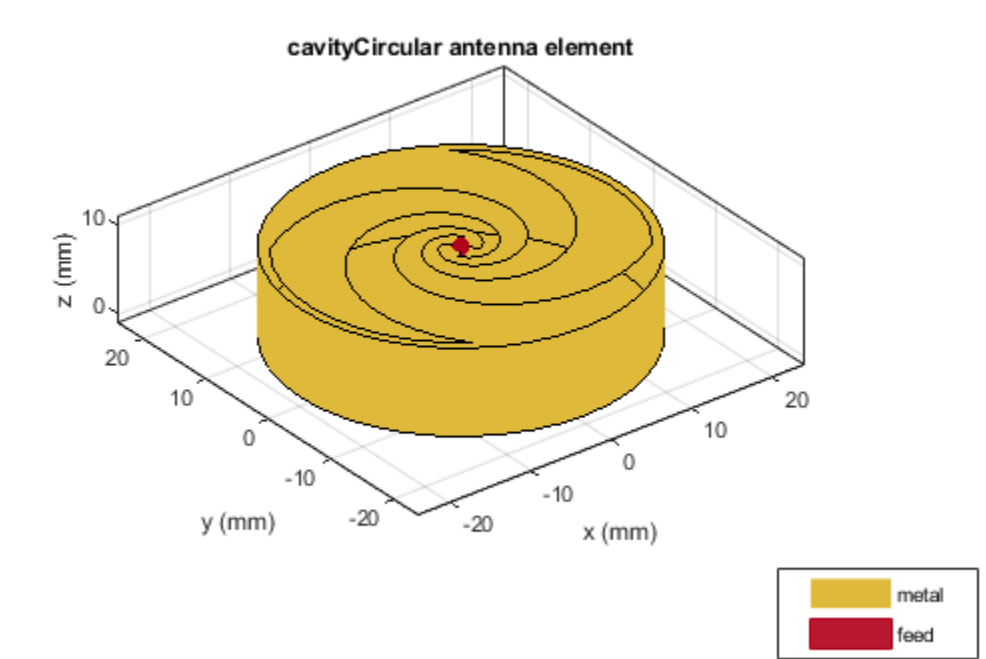

### **See Also**

[cavity](#page-44-0) | [reflector](#page-237-0) | [reflectorCircular](#page-384-0)

**Introduced in R2017b**

# **cloverleaf**

Create three-petal cloverleaf antenna

# **Description**

Use the cloverleaf object to create a three-petal cloverleaf antenna. The default cloverleaf has 3 petals and operates at around 5.8 GHz. It has a wideband circular polarization and an omnidirectional antenna.

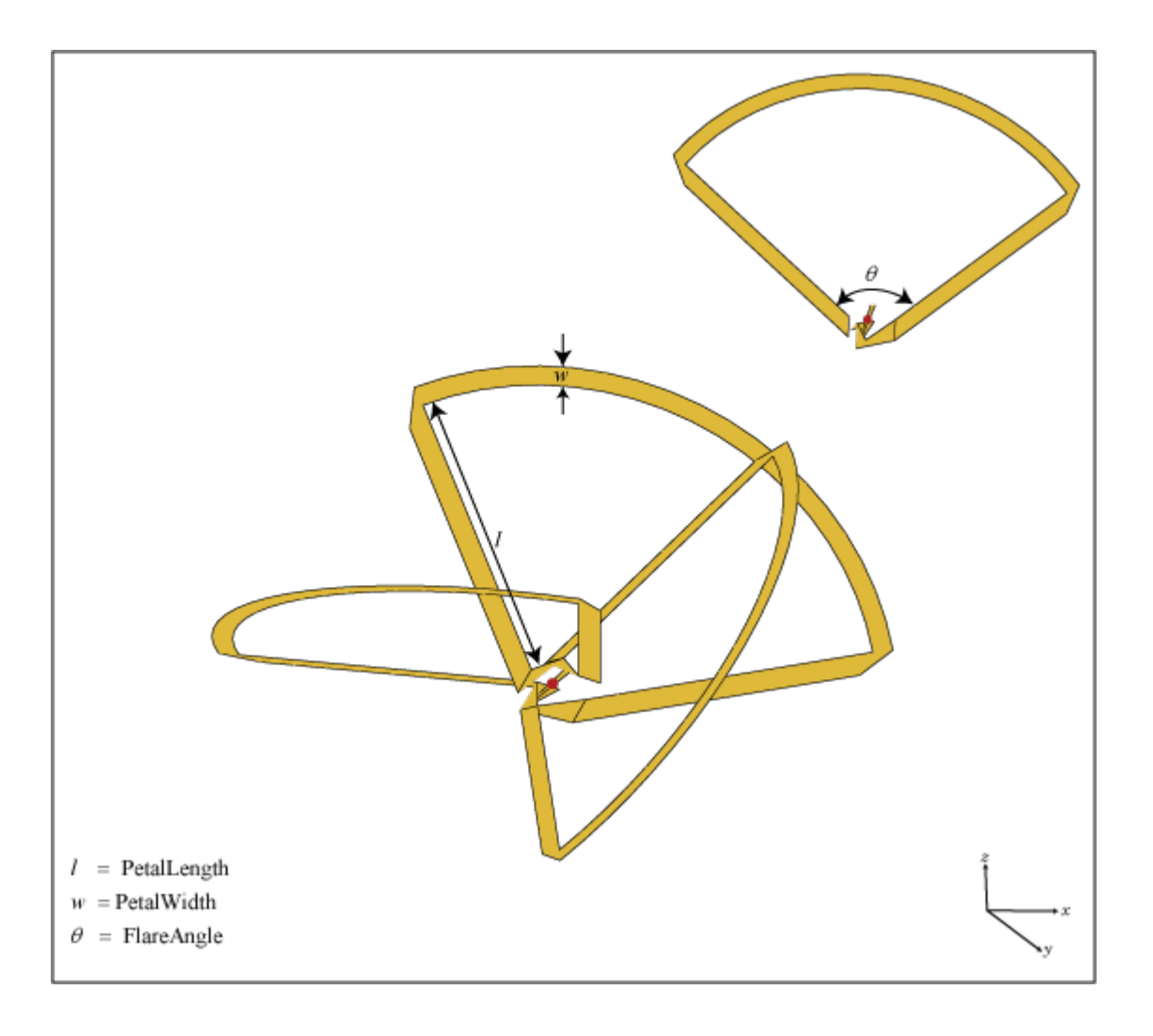

# **Creation**

# **Syntax**

cl = cloverleaf

```
cl = cloverleaf(Name,Value)
```
### **Description**

cl = cloverleaf creates a three-petal cloverleaf antenna.

 $cl = cloverleaf(Name,Value)$  sets properties using one or more name-value pairs. For example, cl = cloverleaf('NumPetals',4) creates a five petal cloverleaf antenna. Enclose each property name in quotes.

## **Properties**

### **NumPetals — Number of petals**

3 (default) | scalar

Number of petals, specified as a scalar.

Example: 'NumPetals',4

Example:  $cl.NumPetals = 4$ 

Data Types: double

### **PetalLength — Total length of leaf**

0.0515 (default) | scalar

Total length of leaf, specified as a scalar in meters.

Example: 'PetalLength',0.0025 Example:  $cl.PetalLength = 0.0025$ Data Types: double

### **PetalWidth — Leaf strip width**

8.0000e-04 (default) | scalar

Leaf strip width, specified as a scalar in meters.

Example: 'PetalWidth',0.001 Example:  $cl.PetalWidth = 0.001$ Data Types: double

### **FlareAngle — Leaf flare angle**

105 (default) | scalar

Leaf flare angle, specified as a scalar in degrees.

Example: 'FlareAngle',100 Example:  $cl.FlareAngle = 100$ Data Types: double

### **Load — Lumped elements**

[1x1 lumpedElement] (default) | lumped element object handle

Lumped elements added to the antenna feed, specified as a lumped element object handle. You can add a load anywhere on the surface of the antenna. By default, it is at the origin. For more information, see [lumpedElement](#page-770-0).

Example: 'Load', lumpedelement. lumpedelement is the object handle for the load created using lumpedElement.

```
Example: cl.Load = lumpedElement('Impedance',75)
```
Data Types: double

### **Tilt — Tilt angle of antenna**

0 (default) | scalar | vector

Tilt angle of antenna, specified as a scalar or vector in degrees.

Example: 'Tilt',90 Example:  $c1. Tilt = [90 90 0]$ Data Types: double

### **TiltAxis — Tilt axis of antenna**

```
[1 0 0] (default) | three-element vectors of Cartesian coordinates | two three-element
vector of Cartesian coordinates | 'X' | 'Y' | 'Z'
```
Tilt axis of the antenna, specified as:

- A three-element vector of Cartesian coordinates in meters. In this case, each vector starts at the origin and lies along the specified points on the X-, Y-, and Z axes.
- Two points in space, each specified as a three-element vector of Cartesian coordinates. In this case, the antenna rotates around the line joining the two points in space.

• A string input describing simple rotations around one of the principal axes, 'X', 'Y', or 'Z'.

For more information, see "Rotate Antenna and Arrays".

```
Example: 'TiltAxis',[0 1 0]
Example: 'TiltAxis',[0 0 0;0 1 0]
Example: ant.TiltAxis = 'Z'
Data Types: double | char | string
```
## **Object Functions**

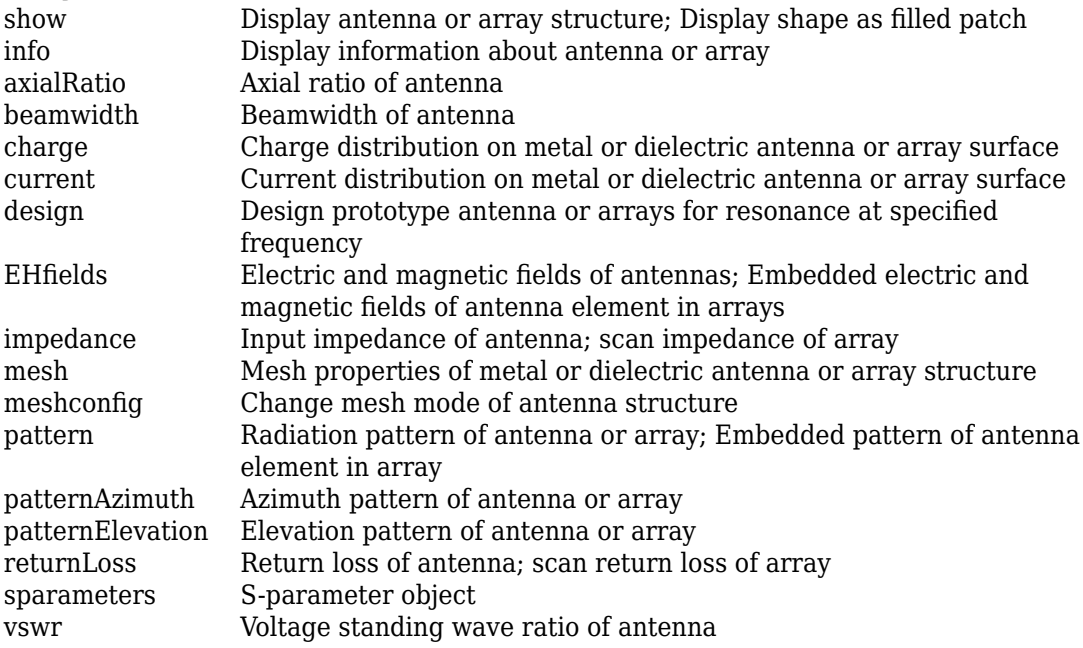

## **Examples**
### **Clover Leaf Antenna**

Create and view a default cloverleaf antenna.

```
cl = cloverleaf
cl = cloverleaf with properties:
       NumPetals: 3
     PetalLength: 0.0515
      PetalWidth: 8.0000e-04
      FlareAngle: 105
            Tilt: 0
        TiltAxis: [1 0 0]
            Load: [1x1 lumpedElement]
```
#### show(cl)

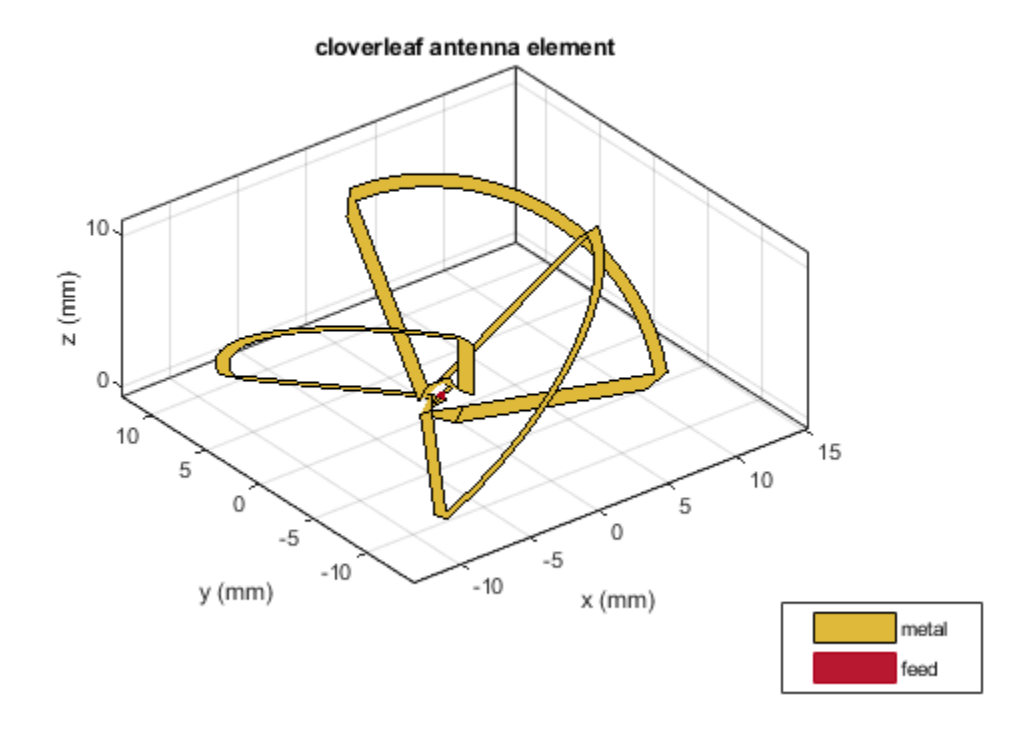

### **Axial Ratio of Cloverleaf Antenna**

Create a cloverleaf antenna.

cl = cloverleaf; show(cl);

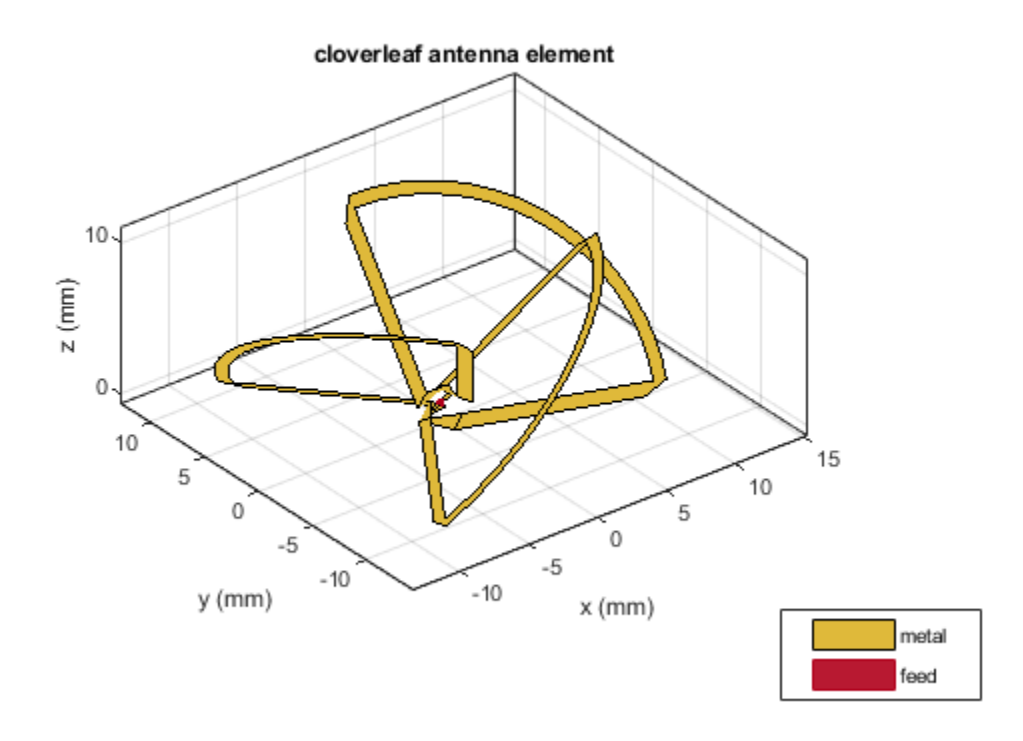

Plot the axial ratio of the antenna from 5 GHz to 6 GHz.

 $freq = linspace(5e9,6e9,101);$ axialRatio(cl,freq,0,0);

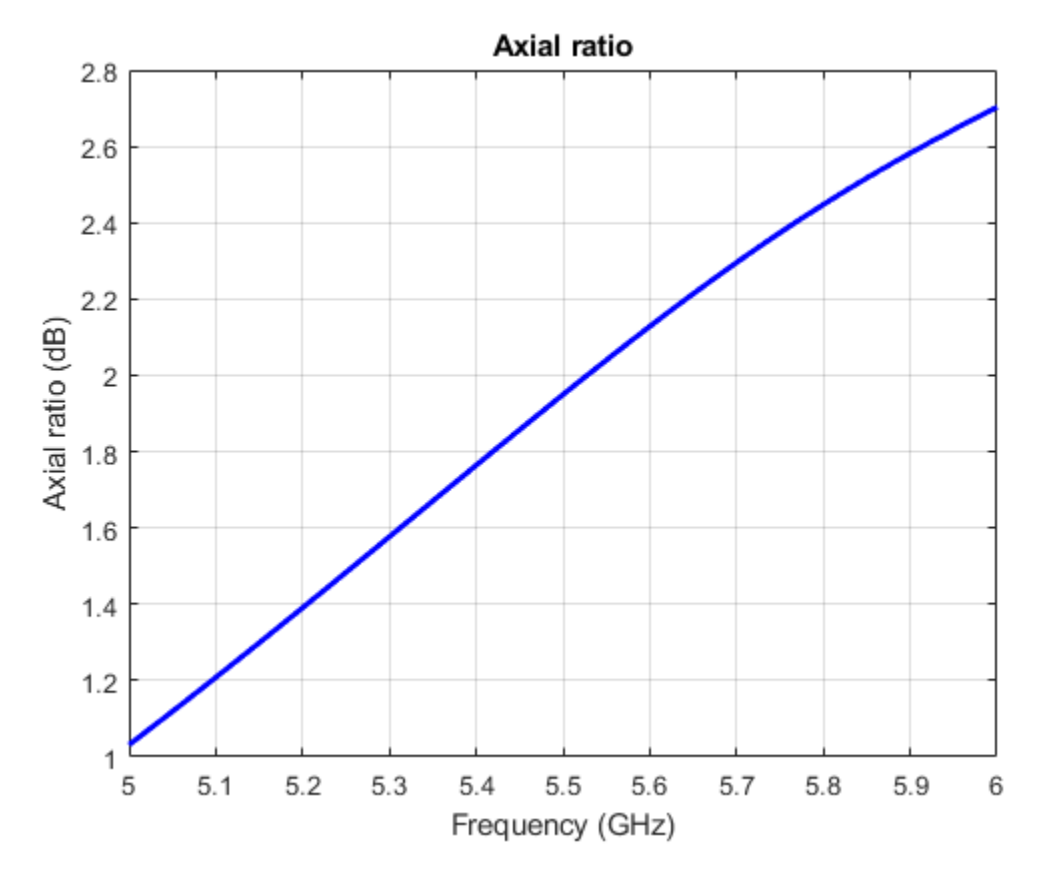

You can see from the axial ratio plot that the antenna supports circular polarization over the entire frequency range.

### **See Also**

[dipole](#page-53-0) | [spiralArchimedean](#page-261-0)

### **Introduced in R2017b**

# <span id="page-364-0"></span>**patchMicrostripCircular**

Create probe-fed circular microstrip patch antenna

# **Description**

Use the patchMicrostripCircular object to create a probe-fed circular microstrip patch antenna. By default, the patch is centered at the origin with feed point along the radius and the groundplane on the X-Y plane at  $z = 0$ .

Circular microstrip antennas are used as low-profile antennas in airborne and spacecraft applications. These antennas also find use in portable wireless applications because they are lightweight, low cost, and easily manufacturable.

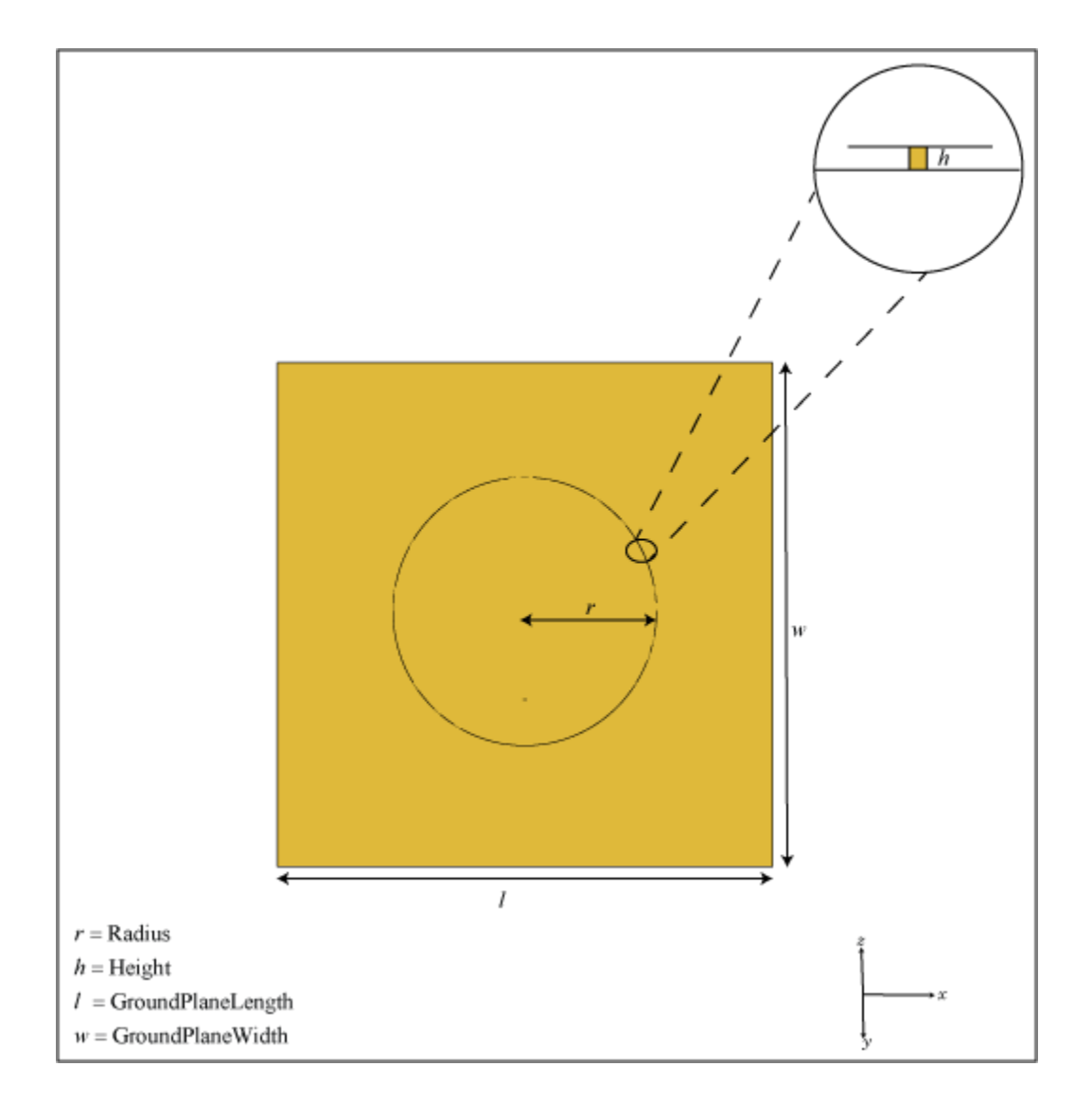

## **Creation**

## **Syntax**

```
circularpatch = patchMicrostripCircular
circular patchMicrostripCircular(Name,Value)
```
### **Description**

circularpatch = patchMicrostripCircular creates a probe-fed circular microstrip patch antenna.

circularpatch = patchMicrostripCircular(Name,Value) sets properties using one or more name-value pairs. For example, circularpatch = patchMicrostripCircular('Radius',0.2) creates a circular patch of radius 0.2 m. Enclose each property name in quotes.

## **Properties**

### **Radius — Patch radius**

0.0798 (default) | scalar

Patch radius, specified as a scalar in meters. The default radius is for an operating frequency of 1 GHz.

Example: 'Radius', 0.2

Example:  $circularpatch.Radius = 0.2$ 

Data Types: double

### **Height — Height of patch**

0.0060 (default) | scalar

Height of patch above the ground plane along the Z-axis, specified as a scalar in meters.

```
Example: 'Height',0.001
Example: circularpatch.Height = 0.001
```
Data Types: double

#### **GroundPlaneLength — Ground plane length**

0.3000 (default) | scalar

Ground plane length along the X-axis, specified as a scalar in meters. Setting 'GroundPlaneLength' to Inf, uses the infinite ground plane technique for antenna analysis.

Example: 'GroundPlaneLength',120e-3

Example: circularpatch.GroundPlaneLength = 120e-3

Data Types: double

#### **GroundPlaneWidth — Ground plane width**

0.3000 (default) | scalar

Ground plane width along the Y-axis, specified as a scalar in meters. Setting 'GroundPlaneWidth' to Inf, uses the infinite ground plane technique for antenna analysis.

Example: 'GroundPlaneWidth',120e-3

Example: circularpatch.GroundPlaneWidth = 120e-3

Data Types: double

#### **Substrate — Type of dielectric material**

'Air' (default) | dielectric material object handle | dielectric material from dielectric catalog

Type of dielectric material used as a substrate, specified as a dielectric material object handle. For more information see, [dielectric](#page-819-0). For more information on dielectric substrate meshing, see "Meshing".

**Note** The substrate dimensions must be lesser than the groundplane dimensions.

```
Example: d = dielectric('FR4'); 'Substrate',d
Example: d = dielectric('FR4'); circularpatch.Substrate = d
```
### **PatchCenterOffset — Signed distance from center along length and width of ground plane**

[0 0] (default) | two-element real vector

Signed distance from center along length and width of ground plane, specified as a twoelement real vector with each element unit in meters. Use this property to adjust the location of the patch relative to the ground plane.

```
Example: 'PatchCenterOffset',[0.01 0.01]
Example: circularpatch.PatchCenterOffset = [0.01 0.01]
```
Data Types: double

#### **FeedOffset — Signed distance from center along length and width of ground plane**

[–0.0525 0] (default) | two-element real vector

Signed distance from center along length and width of ground plane, specified as a twoelement real vector with each element unit in meters. Use this property to adjust the location of the feedpoint relative to the ground plane and patch.

```
Example: 'FeedOffset',[0.01 0.01]
Example: circularpatch.FeedOffset = [0.01 0.01]
```
Data Types: double

### **Load — Lumped elements**

[1x1 lumpedElement] (default) | lumped element object handle

Lumped elements added to the antenna feed, specified as a lumped element object handle. For more information, see [lumpedElement](#page-770-0).

Example: 'Load',lumpedelement. lumpedelement is the object handle for the load created using lumpedElement.

Example: circularpatch.Load = lumpedElement('Impedance',75)

### **Tilt — Tilt angle of antenna**

0 (default) | scalar | vector

Tilt angle of antenna, specified as a scalar or vector with each element unit in degrees.

```
Example: 'Tilt',90
Example: circularPatch.Tilt = [90 90 0]
```
Data Types: double

### **TiltAxis — Tilt axis of antenna**

[1 0 0] (default) | three-element vectors of Cartesian coordinates | two three-element vector of Cartesian coordinates | 'X' | 'Y' | 'Z'

Tilt axis of the antenna, specified as:

- A three-element vector of Cartesian coordinates in meters. In this case, each vector starts at the origin and lies along the specified points on the X-, Y-, and Z axes.
- Two points in space, each specified as a three-element vector of Cartesian coordinates. In this case, the antenna rotates around the line joining the two points in space.
- A string input describing simple rotations around one of the principal axes, 'X', 'Y', or 'Z'.

For more information, see "Rotate Antenna and Arrays".

```
Example: 'TiltAxis', [0 1 0]
Example: 'TiltAxis',[0 0 0;0 1 0]
Example: ant.TiltAxis = 'Z'
Data Types: double | char | string
```
### **Object Functions**

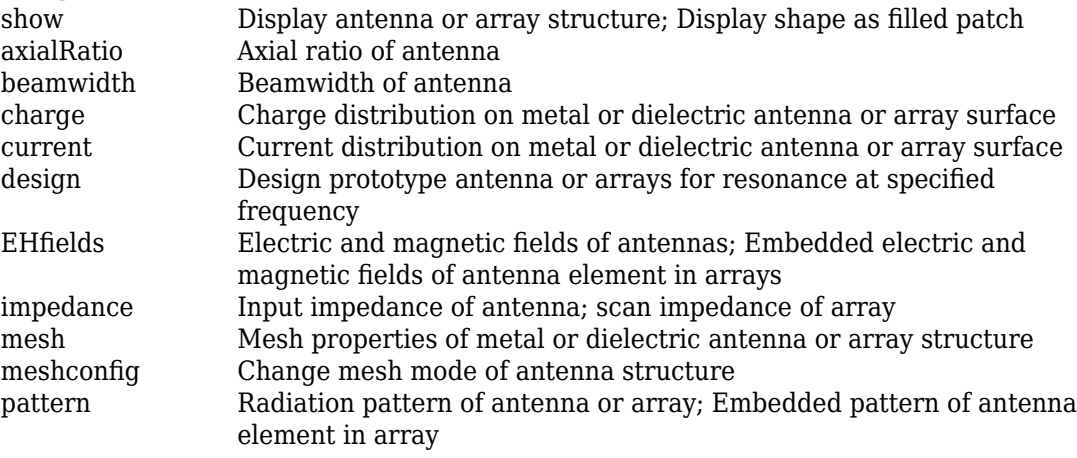

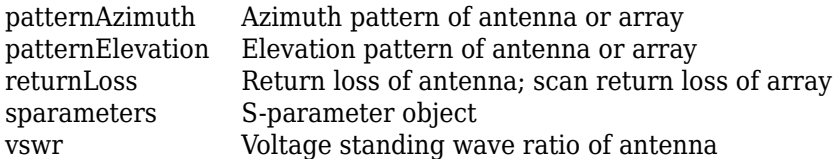

### **Examples**

### **Circular Microstrip Patch**

Create and view a default circular microstrip patch.

```
cp = patchMicrostripCircular
cp = patchMicrostripCircular with properties:
                Radius: 0.0798
                Height: 0.0060
             Substrate: [1x1 dielectric]
     GroundPlaneLength: 0.3000
      GroundPlaneWidth: 0.3000
    PatchCenterOffset: [0 0]
            FeedOffset: [-0.0525 0]
                  Tilt: 0
              TiltAxis: [1 0 0]
                  Load: [1x1 lumpedElement]
```
show(cp)

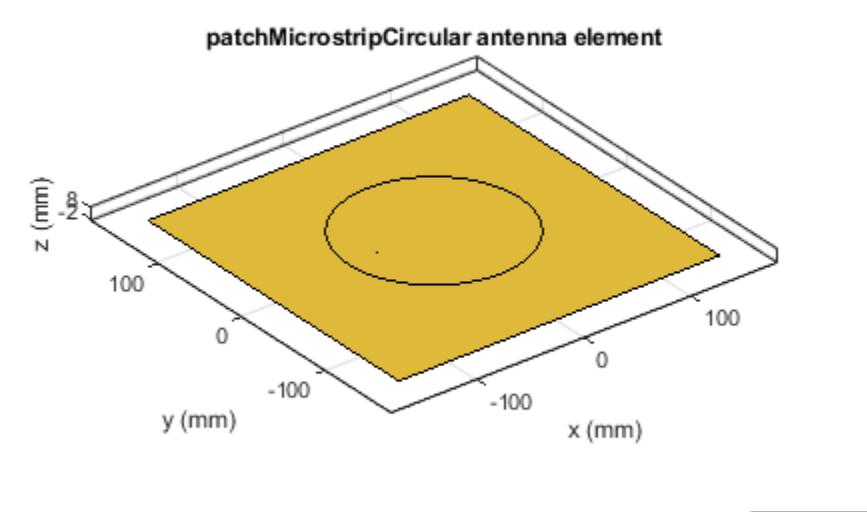

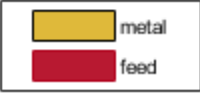

#### **Radiation Pattern and Impedance of Circular Microstrip Patch**

Create a circular patch antenna with radius 79.8 mm over a 300 mm by 300 mm ground plane, and offset the feed by (-52.5mm,0). Display the antenna.

```
cp = patchMicrostripCircular('Radius',0.0798,'Height',6e-3,...
        'GroundPlaneLength',0.3,'GroundPlaneWidth',0.3,...
        'FeedOffset',[-0.0525 0]);
```
show(cp)

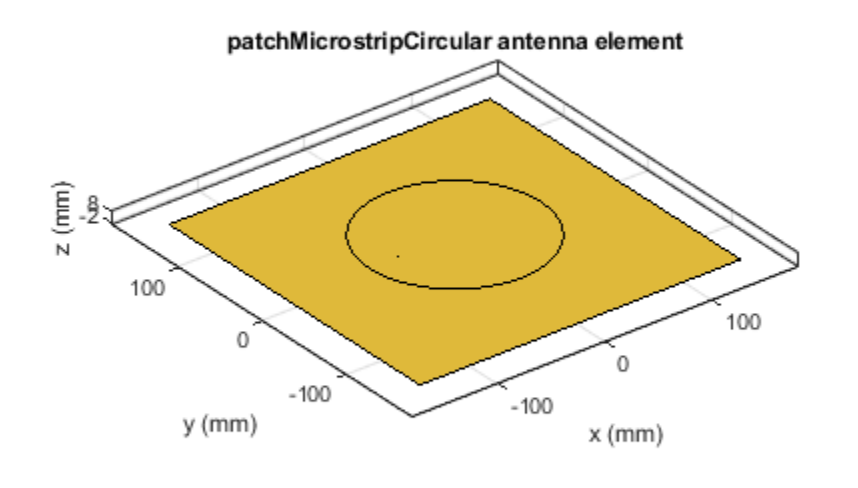

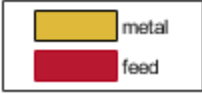

Plot the pattern of the patch antenna at 1 GHz.

pattern(cp,1e9);

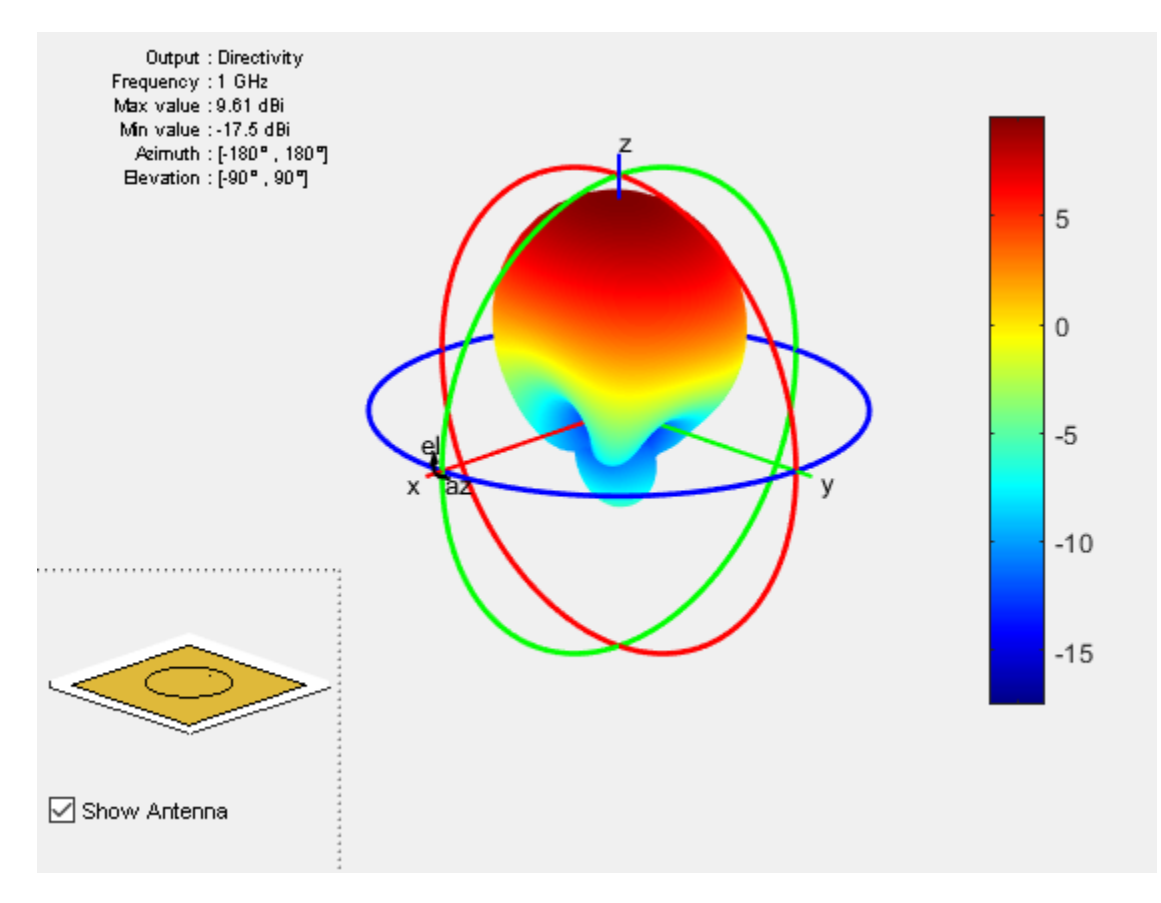

Calculate the impedance of the antenna over a frequency span of 0.5GHz to 1.5GHz.

```
f = \text{linspace}(0.5e9, 1.5e9, 61);impedance(cp,f);
```
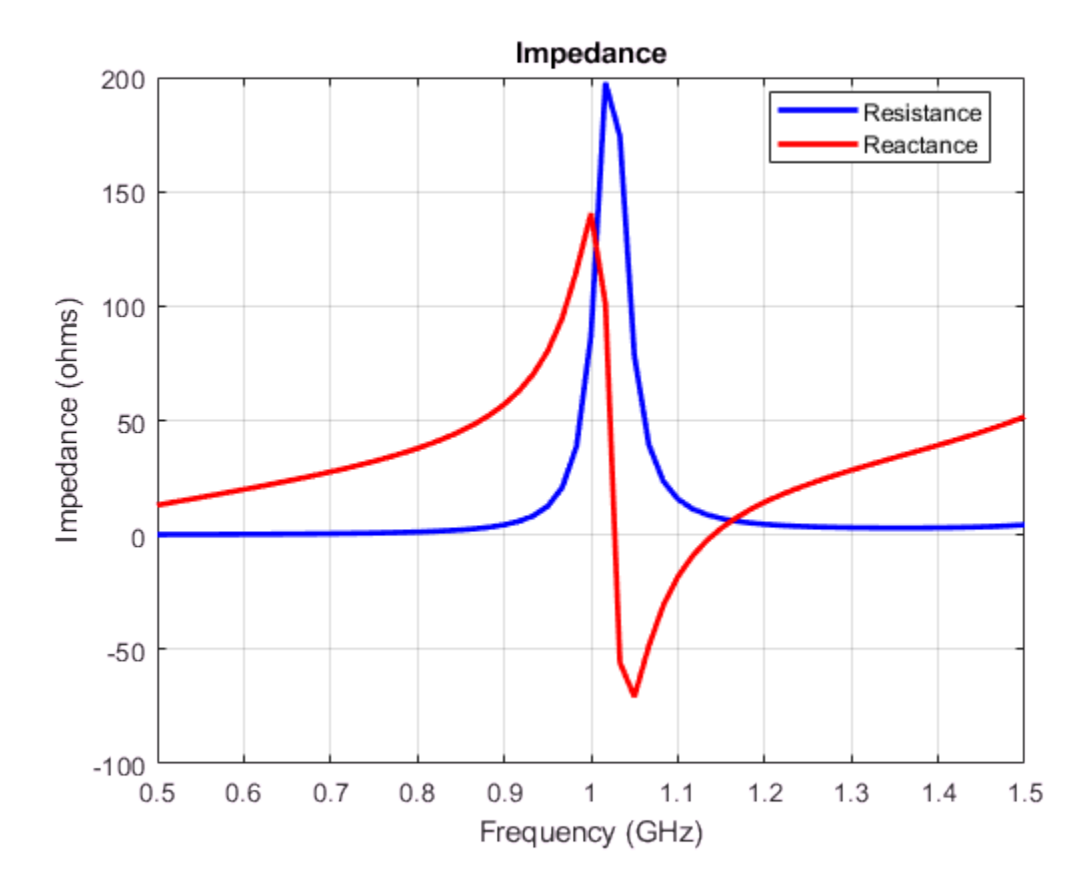

# **See Also**

[patchMicrostrip](#page-203-0) | [patchMicrostripInsetfed](#page-375-0)

**Introduced in R2017b**

# <span id="page-375-0"></span>**patchMicrostripInsetfed**

Create inset-fed microstrip patch antenna

# **Description**

Use the patchMicrostripInsetfed object to create an inset-fed microstrip patch antenna. The default patch is centered at the origin.

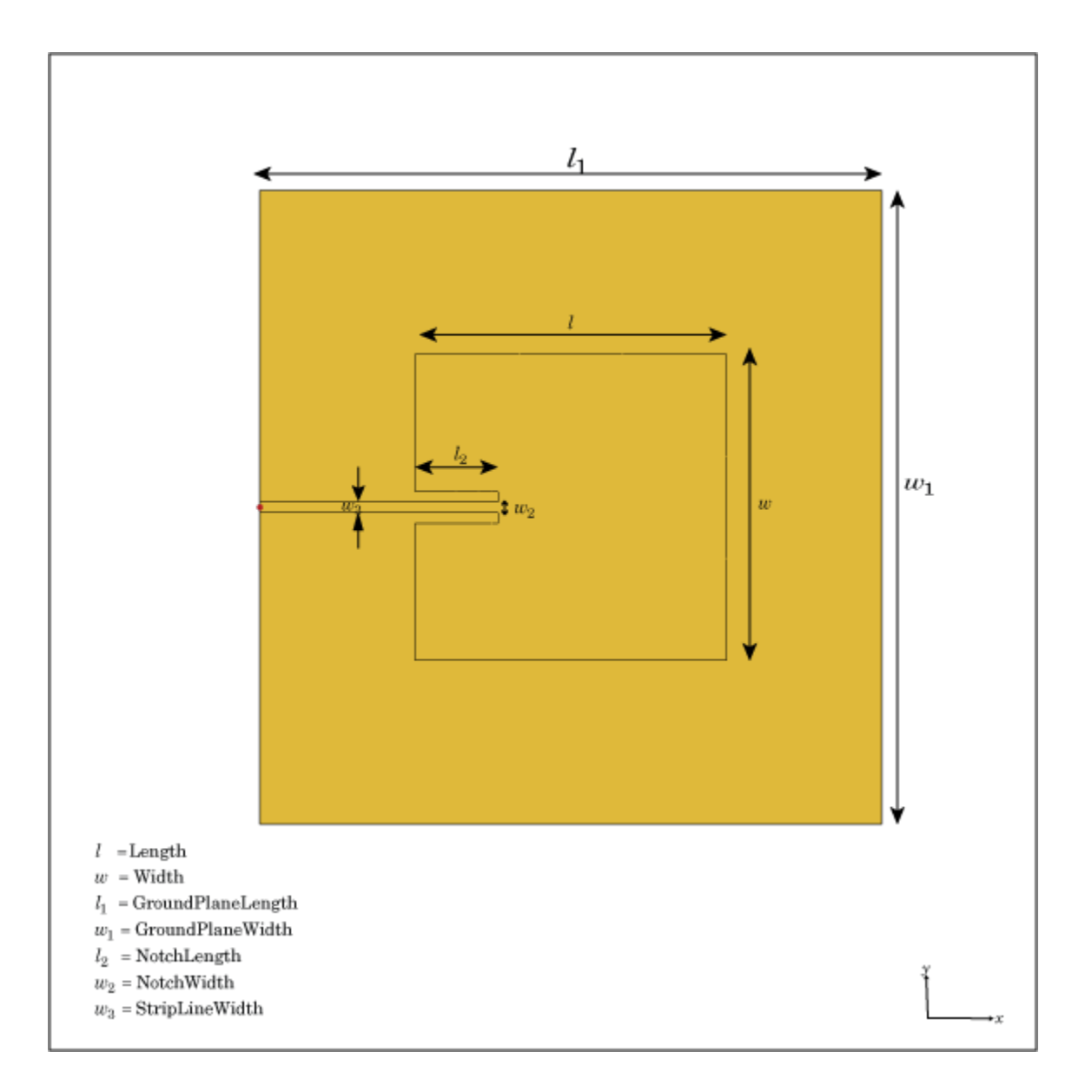

## **Creation**

## **Syntax**

```
insetpatch = patchMicrostripInsetfed
insertpath = patchMicrosoftripInsetfed(Name, Value)
```
### **Description**

insetpatch = patchMicrostripInsetfed creates an inset-fed microstrip patch antenna centered at the origin.

insetpatch = patchMicrostripInsetfed(Name, Value) sets properties using one or more name-value pair. For example, insetpatch = patchMicrostripInsetfed('Length',0.2) creates an inset-fed patch of length 0.2 m. Enclose each property name in quotes.

## **Properties**

### **Length — Patch length along X-axis**

0.0300 (default) | scalar

Patch length along X-axis, specified as a scalar in meters. The default length is for an operating frequency of 4.5 GHz.

Example: 'Length', 0.2

Example: insetpatch. Length =  $0.2$ 

Data Types: double

### **Width — Patch width along Y-axis**

0.0290 (default) | scalar

Patch width along Y-axis, specified as a scalar in meters.

Example: 'Width',0.1 Example: insetpatch. Width =  $0.1$  Data Types: double

### **Height — Patch height along Z-axis**

0.0013 (default) | scalar

Patch height along Z-axis, specified as a scalar in meters.

Example: 'Height',0.001 Example: insetpatch.Height =  $0.001$ Data Types: double

### **GroundPlaneLength — Ground plane length along X-axis**

0.0600 (default) | scalar

Ground plane length along X-axis, specified as a scalar in meters. Setting 'GroundPlaneLength' to Inf, uses the infinite ground plane technique for antenna analysis.

Example: 'GroundPlaneLength',120e-3

Example:  $insertpath = 120e-3$ 

Data Types: double

### **GroundPlaneWidth — Ground plane width along Y-axis**

0.0600 (default) | scalar

Ground plane width along Y-axis, specified as a scalar in meters. Setting 'GroundPlaneWidth' to Inf, uses the infinite ground plane technique for antenna analysis.

Example: 'GroundPlaneWidth',120e-3

Example: insetpatch.GroundPlaneWidth = 120e-3

Data Types: double

### **Substrate — Type of dielectric material**

'Air' (default) | dielectric material object handle

Type of dielectric material used as a substrate, specified as a dielectric material object handle. For more information see, [dielectric](#page-819-0). For more information on dielectric substrate meshing, see "Meshing".

**Note** The substrate dimensions must be equal to the groundplane dimensions.

```
Example: d = dielectric('FR4'); 'Substrate',d
Example: d = dielectric('FR4'); insetpatch.Substrate = d
```
#### **PatchCenterOffset — Signed distance of patch from origin**

[0 0] (default) | two-element real vector

Signed distance of patch from origin, specified as a two-element real vector with each element unit in meters. Use this property to adjust the location of the patch relative to the ground plane.

```
Example: 'PatchCenterOffset',[0.01 0.01]
Example: insetpatch.PatchCenterOffset = [0.01 \ 0.01]Data Types: double
```
#### **FeedOffset — Signed distance of feed from origin**

[–0.0300 0] (default) | two-element real vector

Signed distance of feed from origin, specified as a two-element real vector with each element unit in meters. Use this property to adjust the location of the feedpoint relative to the ground plane and patch.

```
Example: 'FeedOffset',[0.01 0.01]
Example: insetpatch. FeedOffset = [0.01 0.01]Data Types: double
```
### **StripLineWidth — Strip line width along Y-axis**

```
1.0000e-03 (default) | scalar
```
Strip line width along Y-axis, specified as a scalar in meters.

```
Example: 'StripLineWidth',0.1
Example: insetpatch. StripLineWidth = 0.1Data Types: double
```
### **NotchLength — Notch length along X-axis**

0.0080 (default) | scalar

#### Notch length along X-axis, specified as a scalar in meters.

```
Example: 'NotchLength',0.2
Example: insetpatch.NotchLength = 0.2Data Types: double
```
#### **NotchWidth — Notch width along Y-axis**

0.0030 (default) | scalar

Notch width along Y-axis, specified as a scalar in meters.

```
Example: 'NotchWidth', 0.1
Example: insetpatch.NotchWidth = 0.1Data Types: double
```
#### **Load — Lumped elements**

[1x1 lumpedElement] (default) | lumped element object handle

#### Lumped elements added to the antenna feed, specified as a lumped element object handle. For more information, see [lumpedElement](#page-770-0).

Example: 'Load', lumpedelement. lumpedelement is the object handle for the load created using lumpedElement.

Example: insetpatch.Load = lumpedElement('Impedance',75)

### **Tilt — Tilt angle of antenna**

0 (default) | scalar | vector

Tilt angle of antenna, specified as a scalar or vector with each element unit in degrees.

```
Example: 'Tilt',90
Example: insetpatch.Tilt = [90 90 0]
```
Data Types: double

### **TiltAxis — Tilt axis of antenna**

```
[1 0 0] (default) | three-element vectors of Cartesian coordinates | two three-element
vector of Cartesian coordinates | 'X' | 'Y' | 'Z'
```
Tilt axis of the antenna, specified as:

- A three-element vector of Cartesian coordinates in meters. In this case, each vector starts at the origin and lies along the specified points on the X-, Y-, and Z axes.
- Two points in space, each specified as a three-element vector of Cartesian coordinates. In this case, the antenna rotates around the line joining the two points in space.
- A string input describing simple rotations around one of the principal axes, 'X', 'Y', or 'Z'.

For more information, see "Rotate Antenna and Arrays".

```
Example: 'TiltAxis',[0 1 0]
Example: 'TiltAxis',[0 0 0;0 1 0]
Example: ant.TiltAxis = 'Z'
Data Types: double | char | string
```
### **Object Functions**

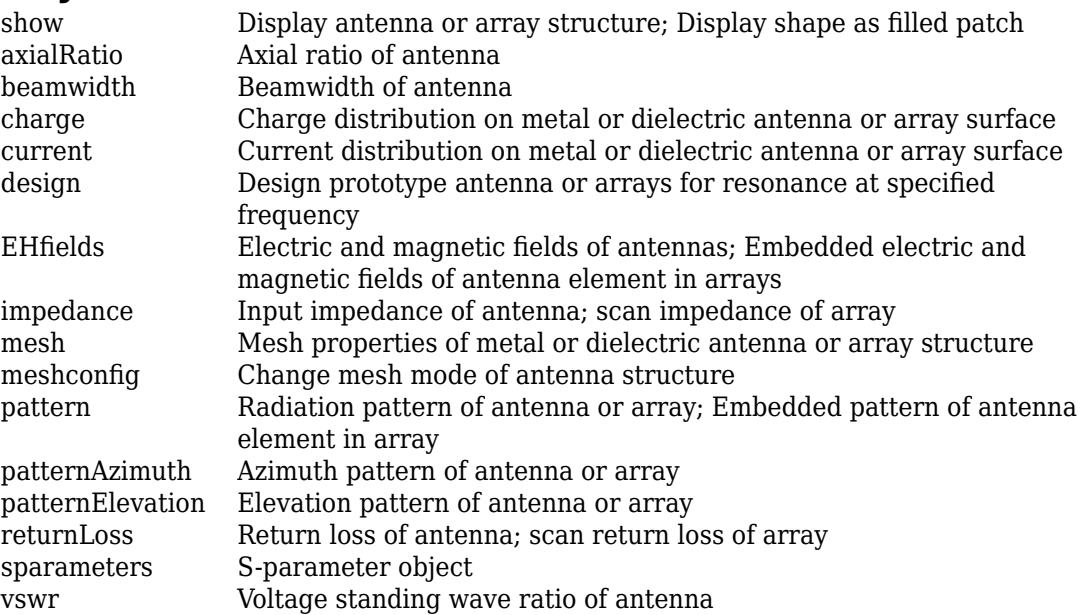

### **Examples**

### **Inset-Fed Microstrip Patch**

Create and view a default inset-fed microstrip patch.

#### insetpatch = patchMicrostripInsetfed

```
insetpatch = 
   patchMicrostripInsetfed with properties:
                Length: 0.0300
                 Width: 0.0290
                Height: 0.0013
             Substrate: [1x1 dielectric]
     PatchCenterOffset: [0 0]
            FeedOffset: [-0.0300 0]
        StripLineWidth: 1.0000e-03
           NotchLength: 0.0080
            NotchWidth: 0.0030
     GroundPlaneLength: 0.0600
      GroundPlaneWidth: 0.0600
                  Tilt: 0
              TiltAxis: [1 0 0]
                  Load: [1x1 lumpedElement]
```
show(insetpatch)

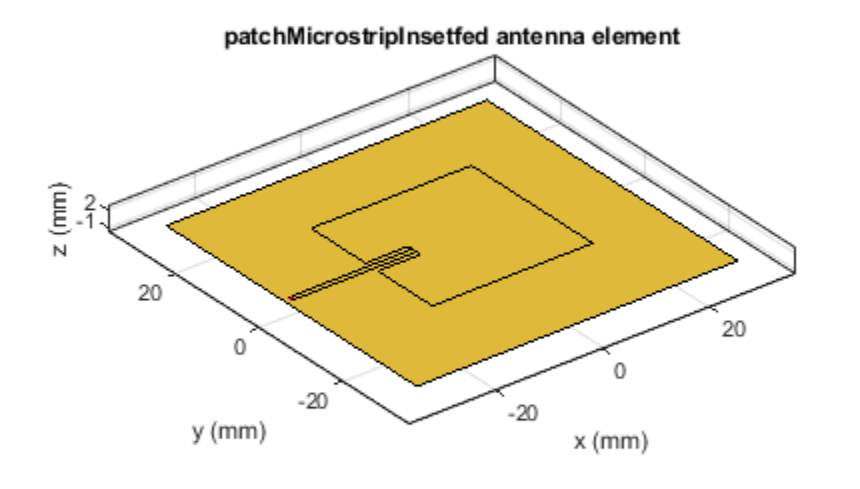

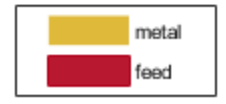

### **See Also**

[patchMicrostrip](#page-203-0) | [patchMicrostripCircular](#page-364-0)

### **Topics**

"Analysis of an Inset-Feed Patch Antenna on a Dielectric Substrate"

### **Introduced in R2017b**

# **reflectorCircular**

Create circular reflector-backed antenna

## **Description**

Use the reflectorCircular object to create a circular reflector-backed antenna. By default the exciter is a dipole. The dimensions are chosen for an operating frequency of 1 GHz.

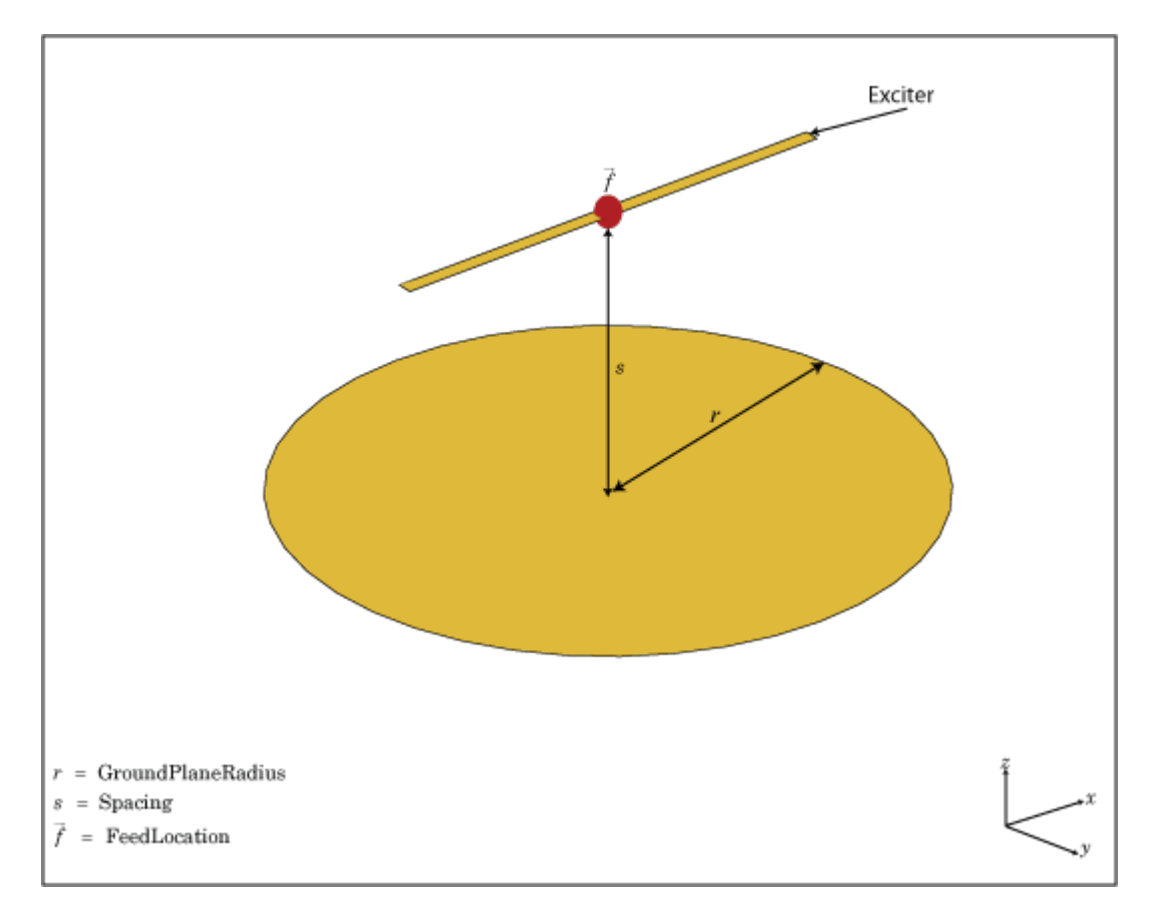

## **Creation**

## **Syntax**

```
rc = reflectorCircular
rc = reflectorCircular(Name,Value)
```
### **Description**

rc = reflectorCircular creates a circular reflector backed antenna.

rc = reflectorCircular(Name,Value) sets properties using one or more namevalue pair. For example, rc = reflectorCircular('Radius',0.2) creates a circular reflector of radius 0.2 m. Enclose each property name in quotes.

### **Properties**

### **Exciter — Antenna type used as exciter**

dipole (default) | object

Antenna type used as an exciter, specified as an object. Except for reflector and cavity antenna elements, you can use all the single elements in the Antenna Toolbox as an exciter.

Example: 'Exciter',spiralEquiangular

Example:  $rc.Exciter = spiralEquiangular$ 

### **GroundPlaneRadius — Reflector radius**

0.1000 (default) | scalar

Radius of reflector, specified as a scalar in meters.

Example: 'Radius', 0.2 Example:  $rc.Radius = 0.2$ Data Types: double

#### **Spacing — Distance between exciter and reflector bottom**

0.0750 (default) | scalar

Distance between the exciter and the reflector, specified as a scalar in meters.

Example: 'Spacing',7.5e-2 Example:  $rc.Spaceing = 7.Se-2$ Data Types: double

#### **Substrate — Type of dielectric material**

'Air' (default) | object

Type of dielectric material used as a substrate, specified as an object. For more information see, [dielectric](#page-819-0). For more information on dielectric substrate meshing, see "Meshing".

**Note** The substrate dimensions must be equal to the groundplane dimensions.

```
Example: d = dielectric('FR4'); 'Substrate',d
Example: d = dielectric('FR4'); rc.Substrate = d
```
### **EnableProbeFeed — Create probe feed from backing structure to exciter**

0 (default) | 1 | scalar

Create probe feed from backing structure to exciter, specified as 0 or 1 or a scalar. By default, probe feed is not enabled.

```
Example: 'EnableProbeFeed',1
Example: rc.EnableProbeFeed = 1
Data Types: double | logical
```
#### **Load — Lumped elements**

[1x1 lumpedElement] (default) | lumped element object handle

Lumped elements added to the antenna feed, specified as a lumped element object handle. You can add a load anywhere on the surface of the antenna. By default, the load is at the origin. For more information, see [lumpedElement](#page-770-0).

Example: 'Load', lumpedelement. lumpedelement is the object handle for the load created using lumpedElement.

```
Example: rc.Load = lumpedElement('Impedance',75)
```
### **Tilt — Tilt angle of antenna**

0 (default) | scalar | vector

Tilt angle of antenna, specified as a scalar or vector in degrees.

Example: 'Tilt',90 Example:  $rc.Tilt = [90 90 0]$ Data Types: double

#### **TiltAxis — Tilt axis of antenna**

[1 0 0] (default) | three-element vectors of Cartesian coordinates | two three-element vector of Cartesian coordinates | 'X' | 'Y' | 'Z'

Tilt axis of the antenna, specified as:

- A three-element vector of Cartesian coordinates in meters. In this case, each vector starts at the origin and lies along the specified points on the X-, Y-, and Z axes.
- Two points in space, each specified as a three-element vector of Cartesian coordinates. In this case, the antenna rotates around the line joining the two points in space.
- A string input describing simple rotations around one of the principal axes, 'X', 'Y', or 'Z'.

For more information, see "Rotate Antenna and Arrays".

Example: 'TiltAxis',[0 1 0] Example: 'TiltAxis',[0 0 0;0 1 0] Example: ant.TiltAxis = 'Z' Data Types: double | char | string

### **Object Functions**

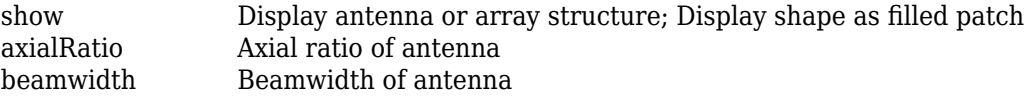

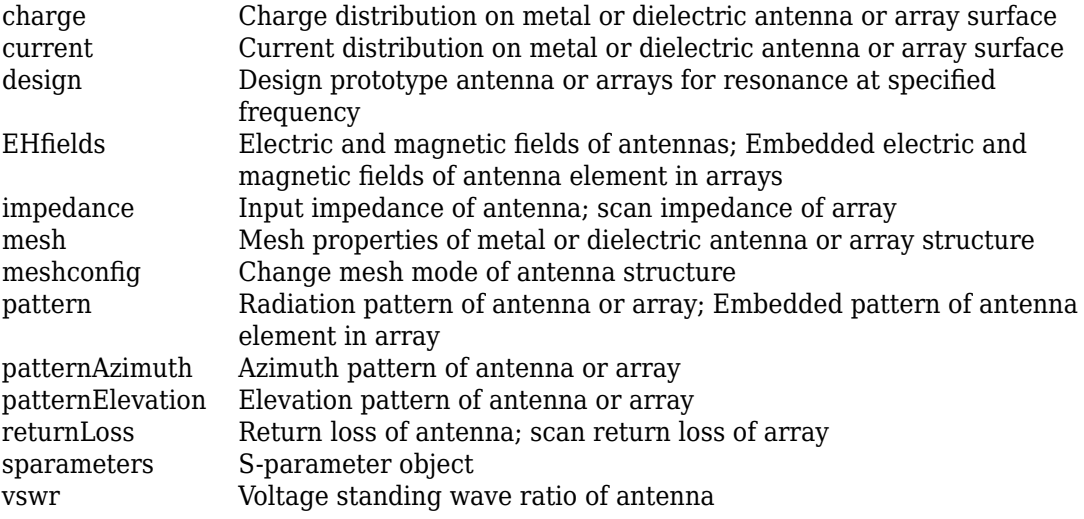

### **Examples**

#### **Circular Reflector Backed Antenna**

Create and view a default circular reflector backed antenna.

```
rc = reflectorCircular
rc = reflectorCircular with properties:
               Exciter: [1x1 dipole]
             Substrate: [1x1 dielectric]
     GroundPlaneRadius: 0.1000
               Spacing: 0.0750
       EnableProbeFeed: 0
                  Tilt: 0
              TiltAxis: [1 0 0]
                  Load: [1x1 lumpedElement]
```
show(rc);

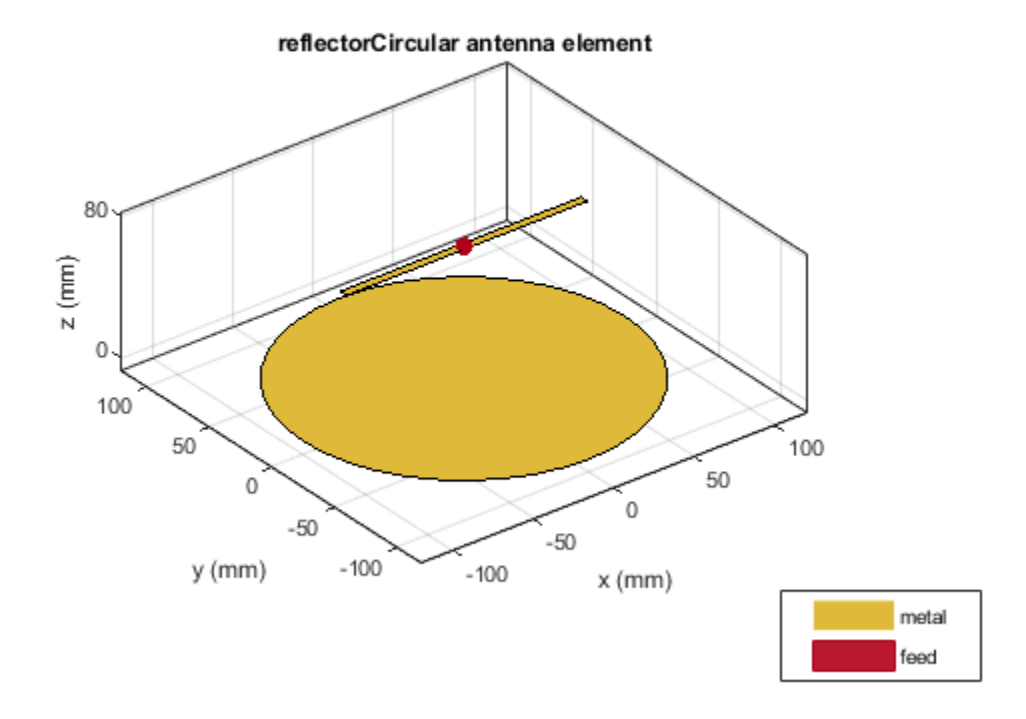

### **Radiation Pattern of Circular Reflector Backed Antenna**

Create an equiangular spiral backed by a circular reflector.

```
ant = reflectorCircular('Exciter', spiralEquiangular, 'GroundPlaneRadius', ...
           0.02,'Spacing', 0.01);
show(ant)
```
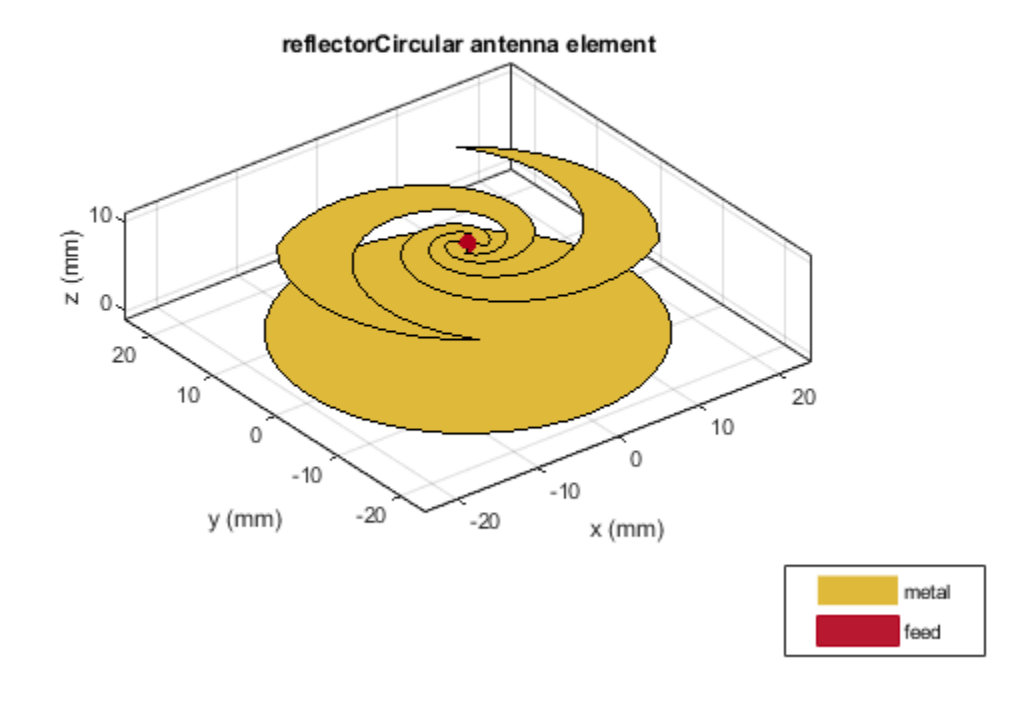

Plot the radiation pattern of the antenna at 4 GHz.

pattern(ant,4e9)

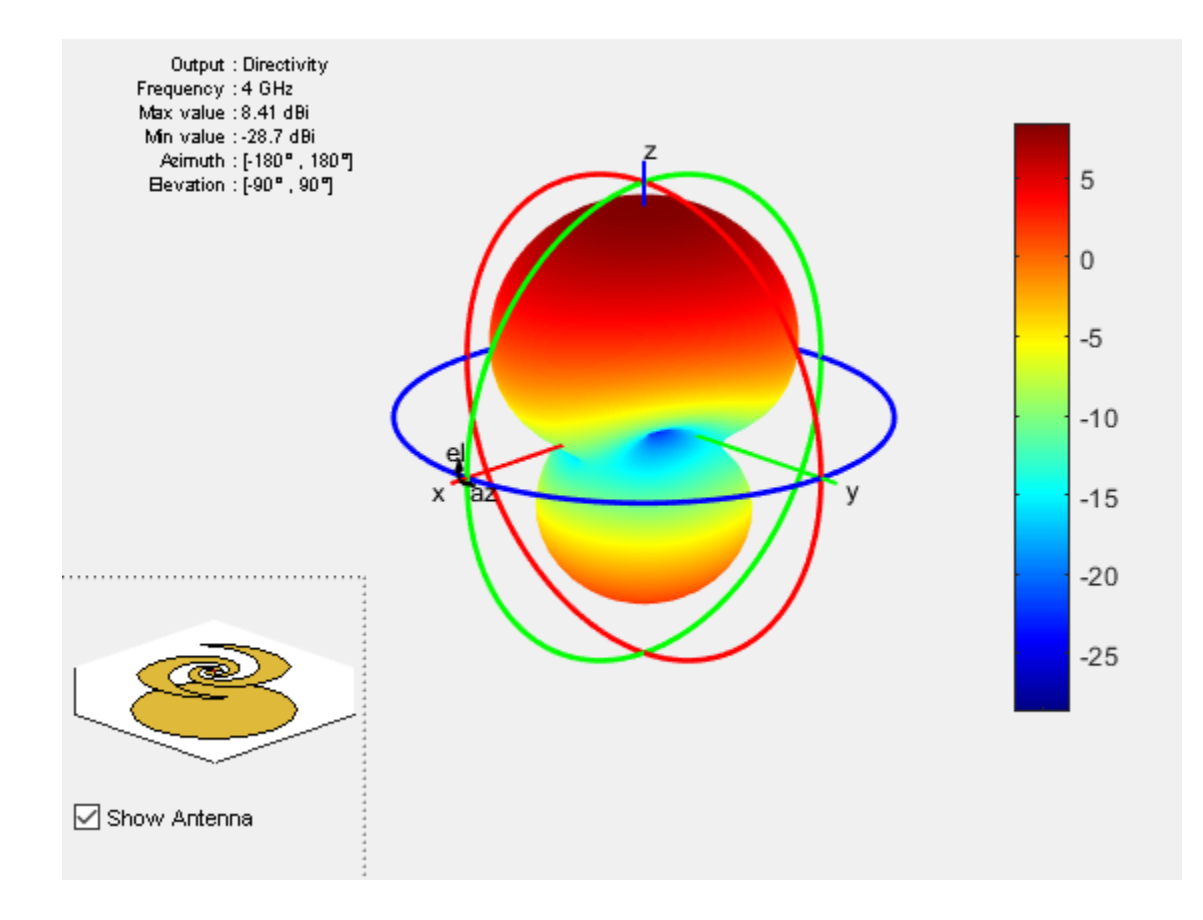

### **See Also**

[cavity](#page-44-0) | [cavityCircular](#page-347-0) | [reflector](#page-237-0)

**Introduced in R2017b**

# **birdcage**

Creates birdcage (MRI coil)

# **Description**

The birdcage object creates to create a birdcage MRI coil. This antenna is most commonly used in clinical MRI. The antenna structure consists of two circular coils connected by conductive elements called rungs. The number of rungs depends on the size of the coil and is generally an even number.

The coil is operated at 64 MHz or 128 MHz. The birdcage can be loaded/excited to model a highpass or lowpass coil.

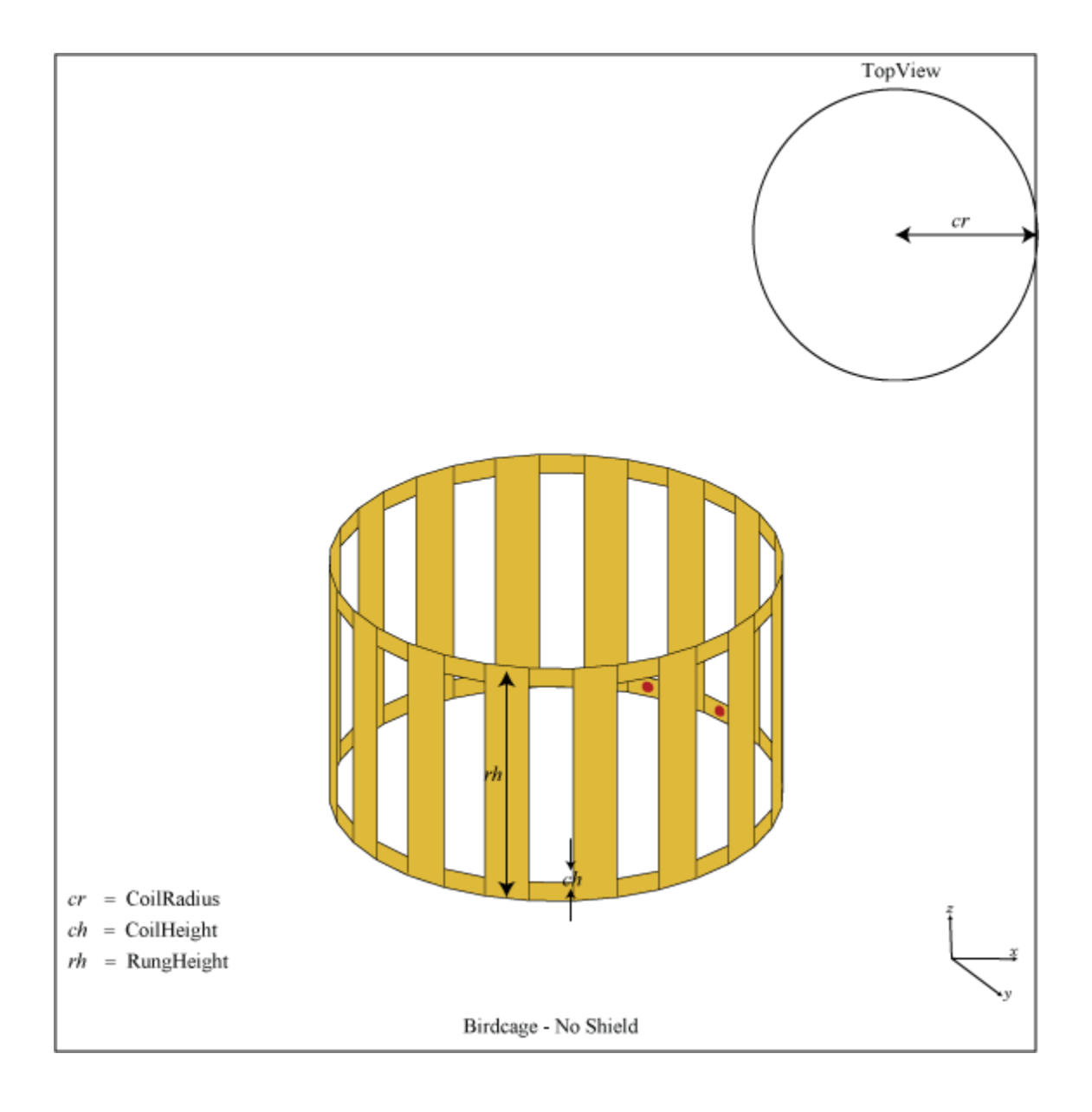

### **Creation**

### **Syntax**

 $bc = bifcage$  $bc = bitrdcage(Name,Value)$ 

### **Description**

bc = birdcage creates a birdcage antenna to model an MRI coil.

bc = birdcage(Name,Value) sets properties using one or more name-value pairs. For example, bc = birdcage('NumRungs',8) creates a birdcage with eight rungs. Enclose each property name in quotes.

# **Properties**

### **NumRungs — Number of rungs**

16 (default) | scalar integer

### Number of rungs, specified as a scalar.

Example: 'NumRungs',20

Example:  $bc$ . NumRungs =  $20$ 

Data Types: int8

### **CoilRadius — Coil radius**

0.4000 (default) | scalar

### Coil radius, specified as a scalar in meters.

Example: 'CoilRadius', 0.2 Example:  $bc. CoilRadius = 0.2$ 

Data Types:

### **CoilHeight — Coil height**

0.0400 (default) | scalar

#### Coil height, specified as a scalar in meters.

```
Example: 'CoilHeight',0.089
Example: bc. CoilHeight = 0.089Data Types: double
```
#### **RungHeight — Height of rungs**

0.4600 (default) | scalar

Height of rungs, specified as a scalar in meters. Distance is measured from the middle of the upper coil to the middle of the lower coil.

Example: 'RungHeight', 0.56 Example:  $bc.RungHeight = 0.56$ Data Types: double

### **ShieldRadius — Shield radius**

0 (default) | scalar

Shield radius, specified as a scalar in meters. A value of zero indicates that the shield is absent.

```
Example: 'ShieldRadius',0.2
Example: bc. ShieldRadius = 0.2
```
Data Types: double

### **ShieldHeight — Shield height**

0 (default) | scalar

Shield height, specified as a scalar in meters. A value of zero indicates that the shield is absent.

```
Example: 'ShieldHeight',0.089
```
Example:  $bc. ShieldHeight = 0.089$ 

Data Types: double

### **Phantom — Dielectric mesh to load birdcage**

structure

Dielectric mesh to load birdcage, specified as a structure having the following fields
### **Points — Points in custom dielectric mesh**

*N*-by-3 matrix

Points in custom dielectric mesh, specified as an *N*-by-3 matrix in meters. *N* is the number of points.

You can use the phantom property to insert a dielectric mesh in the shape of a human head into the bird cage antenna. This dielectric cylinder has a permeability of 80. You can upload this mesh in the form of a mat file.

Data Types: double

#### **Tetrahedra — Tetrahedra in custom dielectric mesh**

*M*-by-3 integer matrix

Tetrahedra in custom dielectric mesh, specified as an *M*-by-3 integer matrix. *M* is the number of tetrahedra.

Data Types: double

### **EpsilonR — Relative permittivity of dielectric material**

scalar

Relative permittivity of dielectric material, specified as a scalar.

Data Types: double

#### **LossTangent — Loss in dielectric material**

scalar

Loss in dielectric material, specified as a scalar.

Data Types: double

Data Types: struct

#### **FeedLocations — Location of feeds in Cartesian coordinates**

0 (default) | *N*-by-3 matrix

Location of feeds in Cartesian coordinates, specified as an *N*-by-3 matrix. You can also use the [getLowPassLocs](#page-979-0) and [getHighPassLocs](#page-982-0) functions to determine the feed locations in low-pass or high-pass mode.

```
Example: 'FeedLocations'= [0.3981 0.0392 -0.2300;0.3528 0.1886
-0.2300]
```
Example:  $b$ . FeedLocations =  $q$ etLowPassLocs( $b$ ) Data Types: double

#### **FeedVoltage — Magnitude of voltage**

1 (default) | scalar | 1-by-*N* vector

Magnitude of voltage applied to each feed, specified as a scalar or 1-by-*N* vector with each element unit in volts.

Example: 'FeedVoltage',2 Example:  $bc$ . FeedVoltage = 2 Data Types: double

### **FeedPhase — Phase shift to the voltage**

0 (default) | scalar | 1-by-*M* vector

Phase shift to the excitation voltage at each feed, specified as a scalar or 1-by-*M* vector with each element unit in degrees.

Example: 'FeedPhase',45 Example:  $bc$ . FeedPhase = 45 Data Types: double

### **Load — Lumped elements**

[1x1 lumpedElement] (default) | lumped element object handle

Lumped elements added to the antenna feed, specified as a lumped element object handle. You can add a load anywhere on the surface of the antenna. By default, it is at the origin. For more information, see [lumpedElement](#page-770-0).

Example: 'Load', lumpedelement. lumpedelement is the object handle for the load created using lumpedElement.

Example: bc.Load = lumpedElement('Impedance',75)

### **Tilt — Tilt angle of antenna**

0 (default) | scalar | vector

### Tilt angle of antenna, specified as a scalar or vector in degrees.

```
Example: 'Tilt',90
```
Example:  $bc.Tilt = [90 90 0]$ 

Data Types: double

### **TiltAxis — Tilt axis of antenna**

```
[1 0 0] (default) | three-element vectors of Cartesian coordinates | two three-element
vector of Cartesian coordinates | 'X' | 'Y' | 'Z'
```
Tilt axis of the antenna, specified as:

- A three-element vector of Cartesian coordinates in meters. In this case, each vector starts at the origin and lies along the specified points on the X-, Y-, and Z axes.
- Two points in space, each specified as a three-element vector of Cartesian coordinates. In this case, the antenna rotates around the line joining the two points in space.
- A string input describing simple rotations around one of the principal axes, 'X', 'Y', or 'Z'.

For more information, see "Rotate Antenna and Arrays".

```
Example: 'TiltAxis', [0 1 0]
Example: 'TiltAxis',[0 0 0;0 1 0]
Example: ant.TiltAxis = 'Z'
Data Types: double | char | string
```
# **Object Functions**

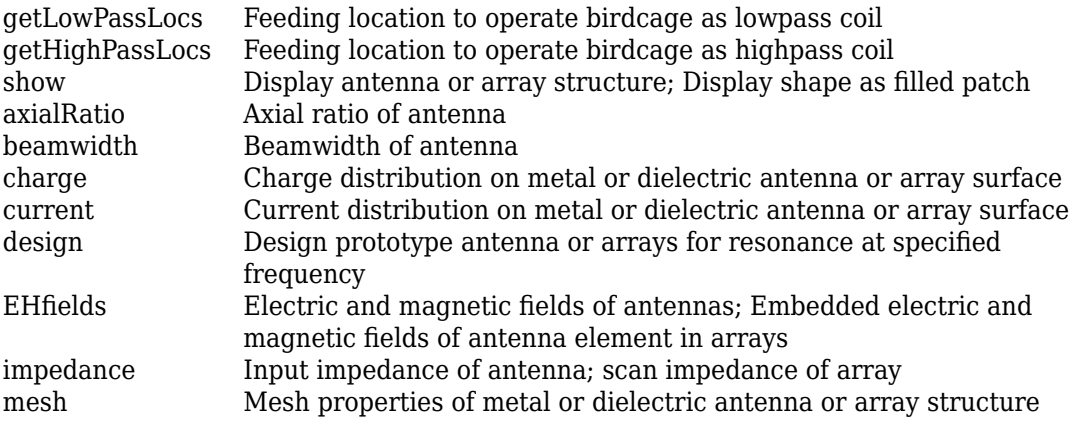

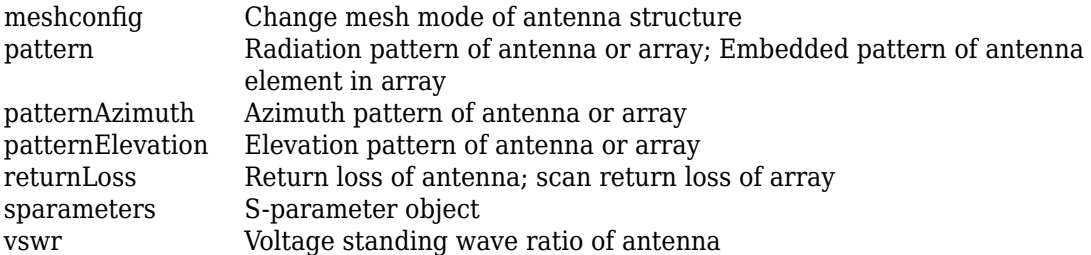

## **Examples**

#### **Birdcage Antenna**

Create and view a default birdcage antenna.

```
bc = bifcage
```

```
bc = birdcage with properties:
          NumRungs: 16
        CoilRadius: 0.4000
        CoilHeight: 0.0400
        RungHeight: 0.4600
      ShieldRadius: 0
      ShieldHeight: 0
           Phantom: []
     FeedLocations: [2x3 double]
       FeedVoltage: 1
         FeedPhase: 0
               Tilt: 0
          TiltAxis: [1 0 0]
              Load: [1x1 lumpedElement]
```
show(bc);

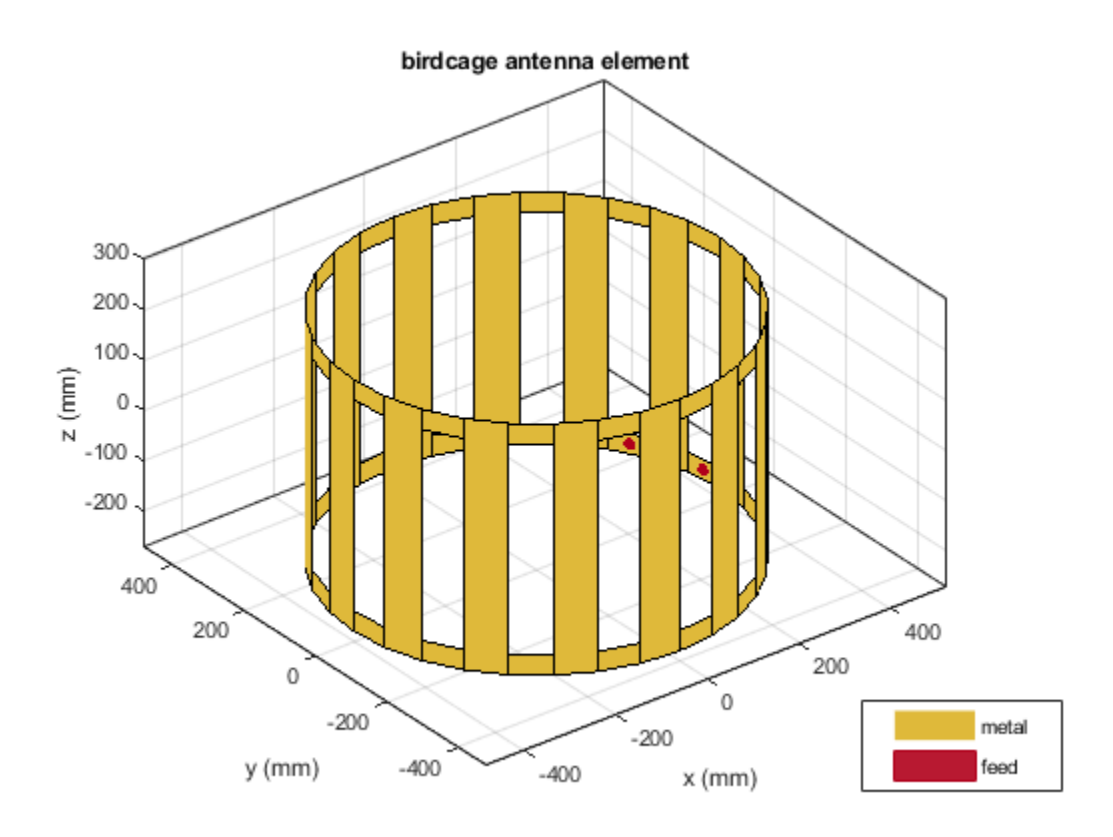

Plot the radiation pattern at 128 MHz.

pattern(bc,128e6)

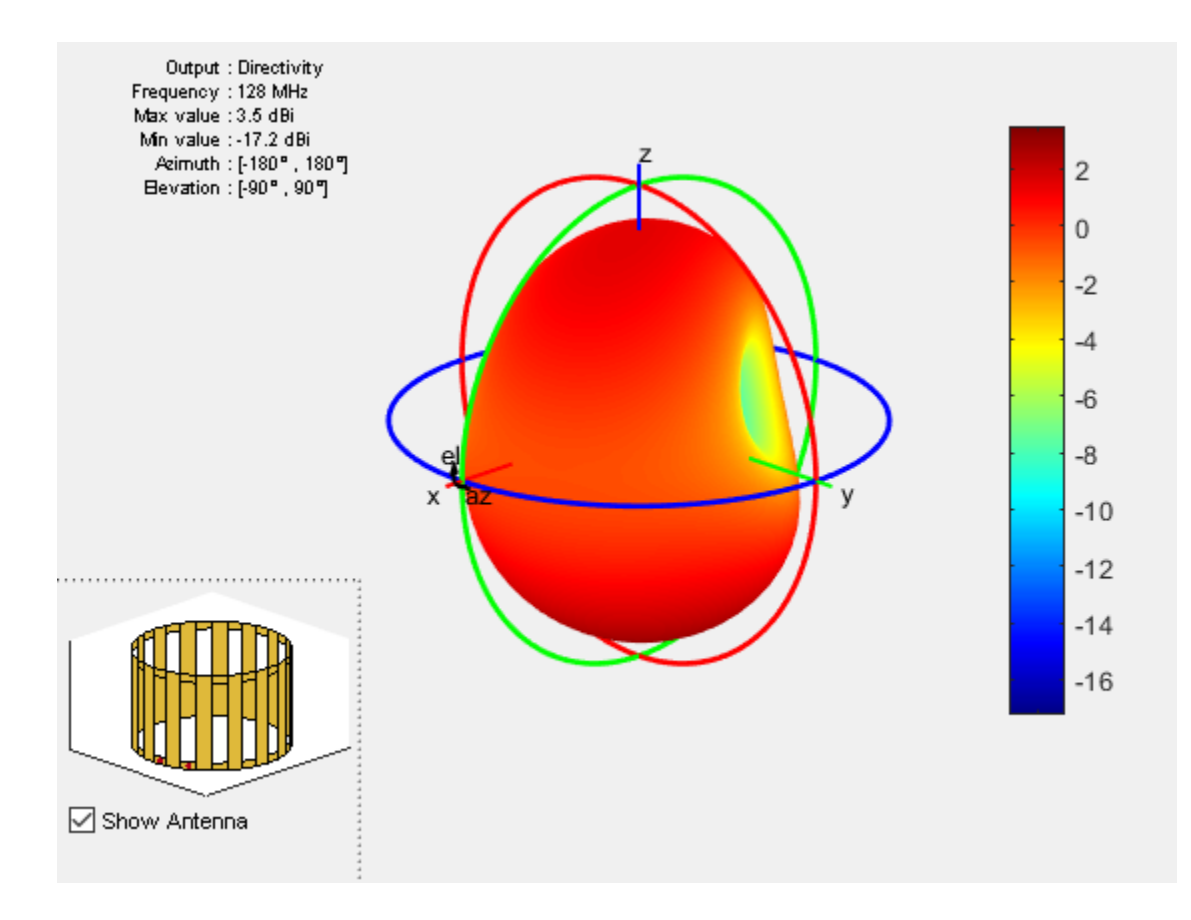

#### **Human Head Model Inside BirdCage**

Antenna Toolbox™ provides two .mat files to load a phantom human head model into a birdcage antenna. The humanheadcoarse.mat contains a coarse dielectric mesh of the human head model and the humanheadfine.mat provides the user with a finer dielectric mesh. Load the coarse human head model.

Load human head model file. Extract the values of Points and Tetrahedra. Add a relative permittivity (EpsilonR) of 10 and a dielectric loss (LossTangent) of 0.002. Scale the dielectric mesh to fit in the birdcage antenna. In this case, the mesh points are multiplied by 0.003.

```
load humanheadcoarse.mat
humanhead = struct('Points',0.003*P,'Tetrahedra',T,'EpsilonR',10,...
                    'LossTangent',0.002)
humanhead = struct with fields:
          Points: [584x3 double]
      Tetrahedra: [2818x4 double]
        EpsilonR: 10
     LossTangent: 0.0020
```
Add and view the human head mesh inside the birdcage.

```
b = birdcage('Phantom',humanhead)
b = birdcage with properties:
          NumRungs: 16
        CoilRadius: 0.4000
        CoilHeight: 0.0400
        RungHeight: 0.4600
      ShieldRadius: 0
      ShieldHeight: 0
           Phantom: [1x1 struct]
     FeedLocations: [2x3 double]
       FeedVoltage: 1
         FeedPhase: 0
               Tilt: 0
          TiltAxis: [1 0 0]
              Load: [1x1 lumpedElement]
```
show(b)

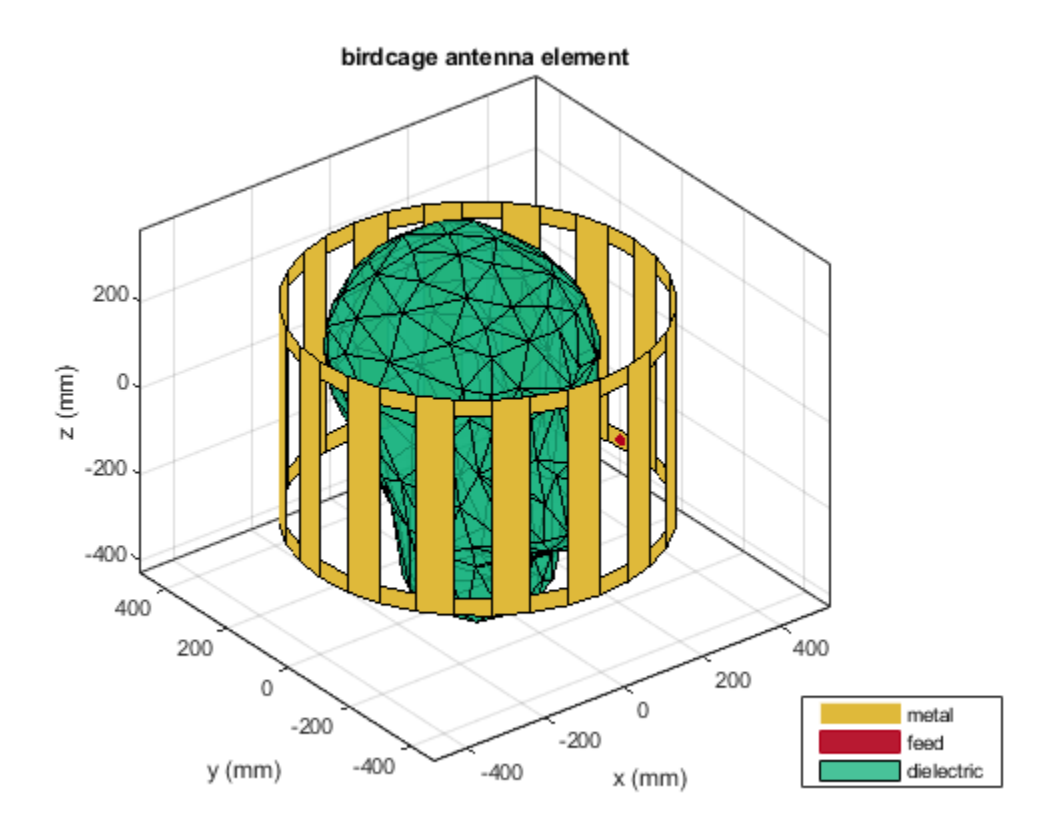

### **Birdcage In High-Pass Operation**

Create a birdcage antenna.

 $b = \text{birdcage}$ ; show(b);

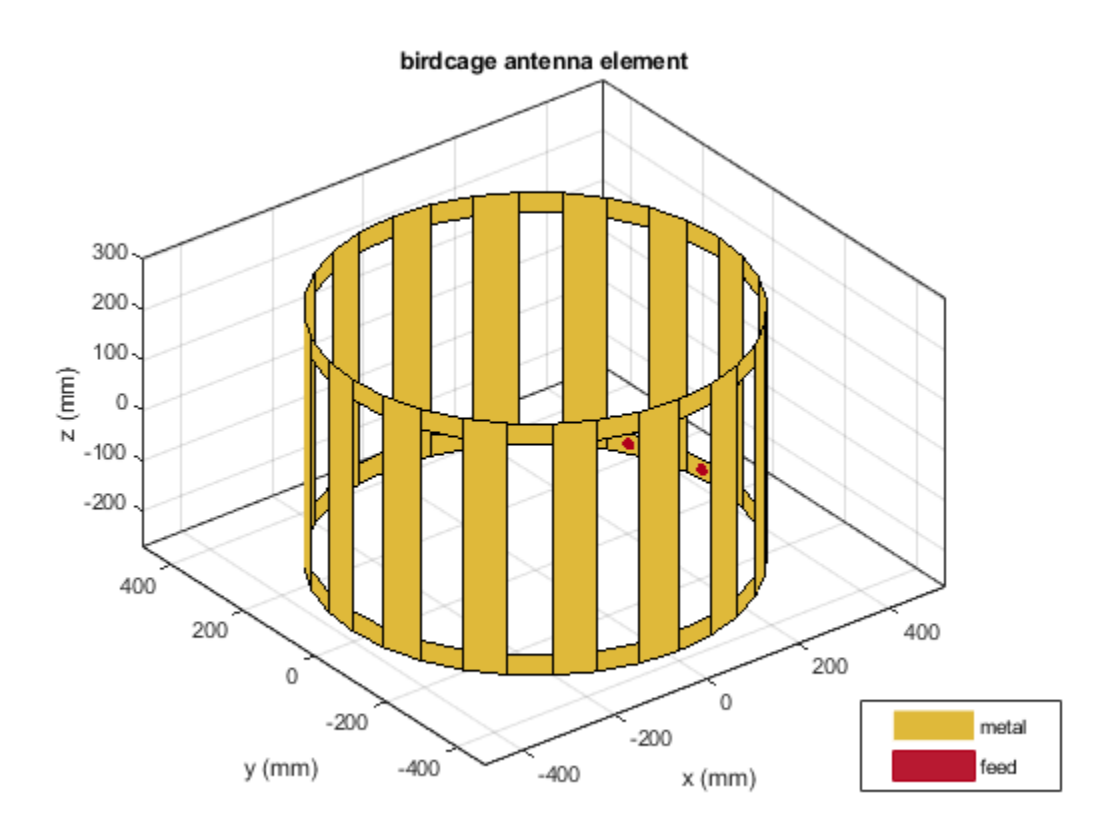

Use the birdcage as a high-pass coil.

b.FeedLocations = getHighPassLocs(b) show(b);

 $b =$ 

birdcage with properties:

 NumRungs: 16 CoilRadius: 0.4000 CoilHeight: 0.0400 RungHeight: 0.4600

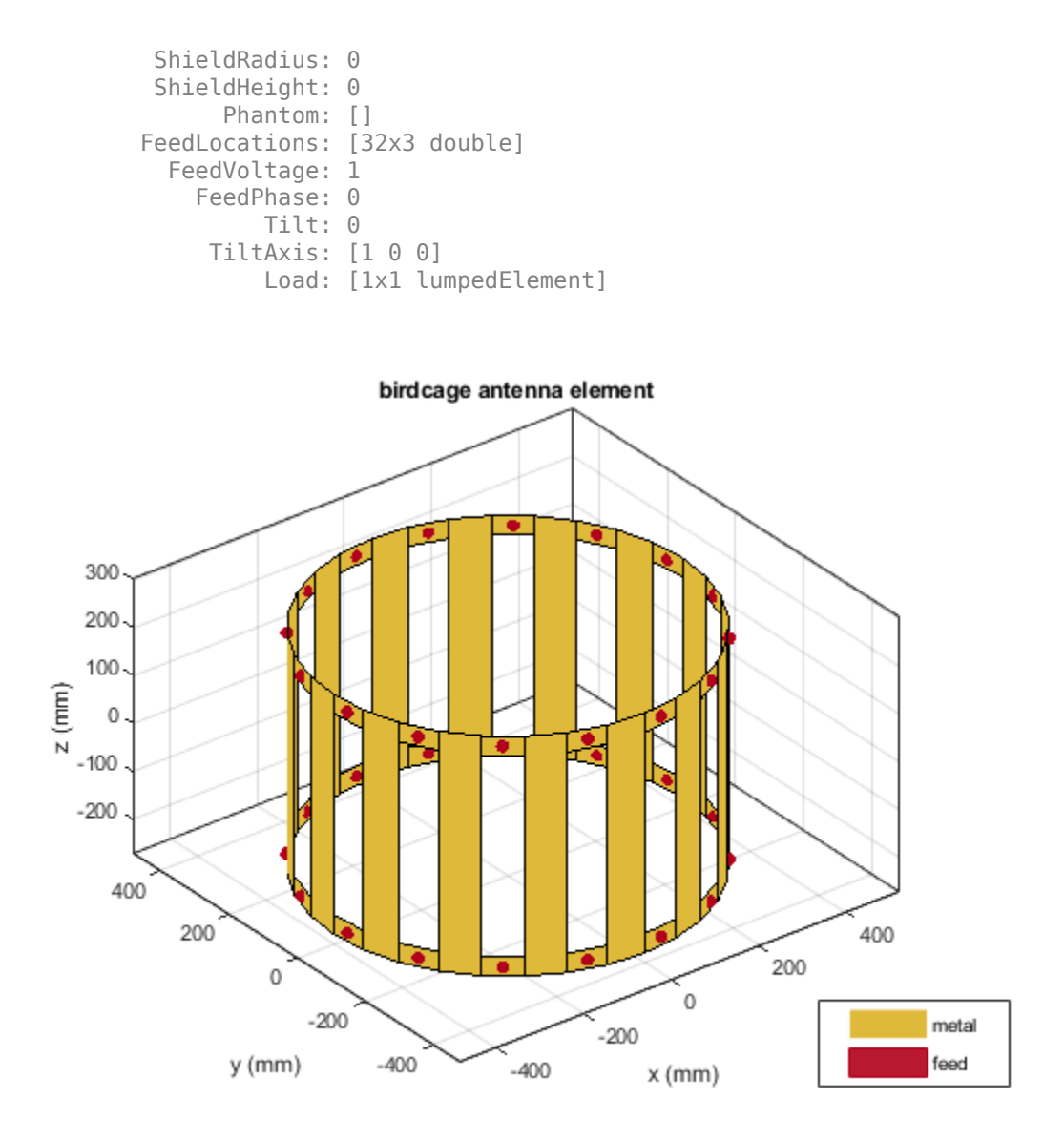

Shield the antenna to ensure that radiation does not leak out.

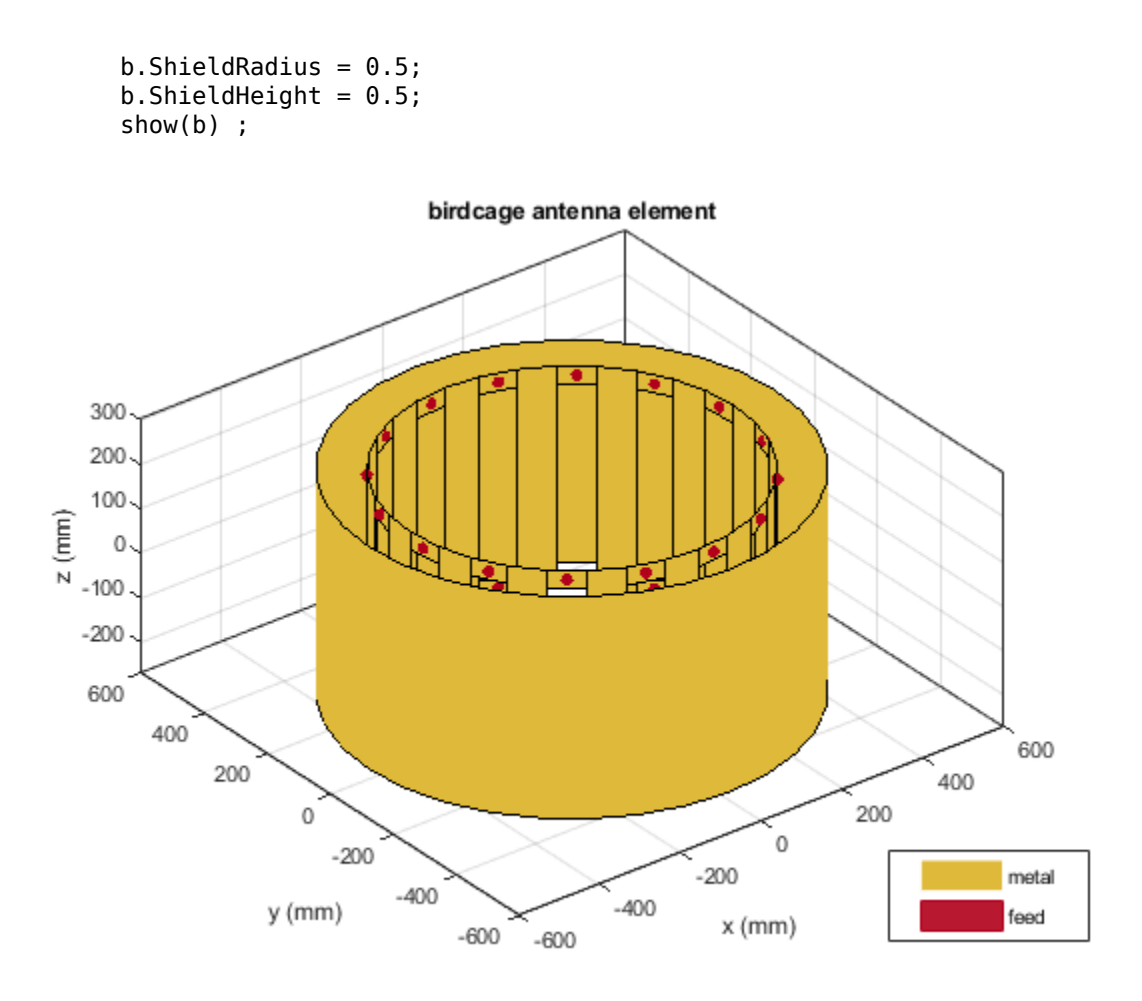

# **See Also**

[dipole](#page-53-0) | [loopCircular](#page-168-0)

**Introduced in R2017b**

# **sectorInvertedAmos**

Create inverted Amos sector antenna

# **Description**

Use the sectorInvertedAmos object to create an inverted Amos sector antenna consisting of four dipole-like arms. The antenna is fed at the origin of the dipole. The dipole arms are symmetric about the origin. The operating frequency of the antenna is at 2.45 GHz wireless.

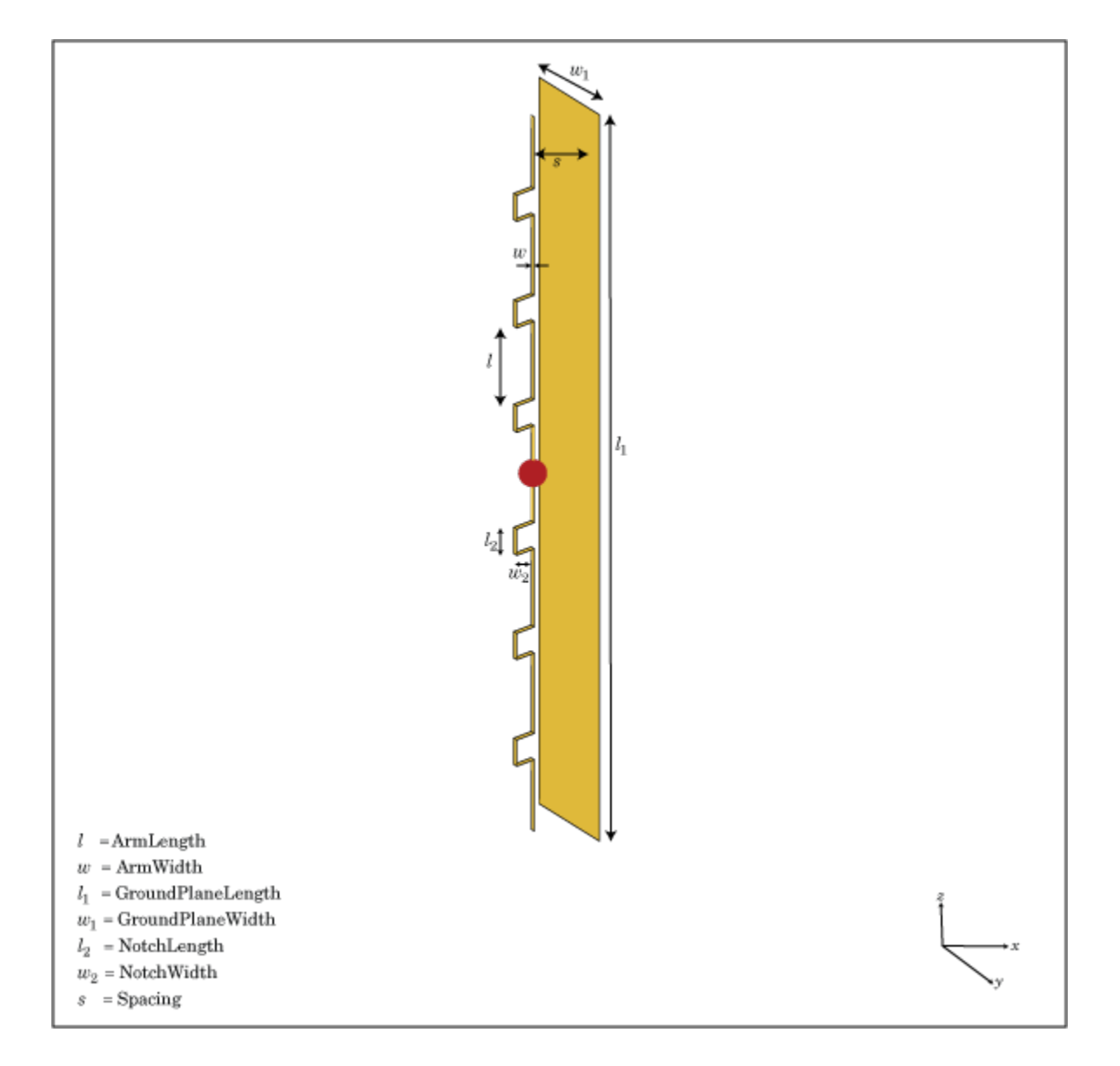

# **Creation**

# **Syntax**

```
amossector = sectorInvertedAmos
amossector = sectorInvertedAmos(Name,Value)
```
### **Description**

amossector = sectorInvertedAmos creates an inverted Amos sector antenna with four dipole-like arms.

amossector = sectorInvertedAmos(Name,Value) sets properties using one or more name-value pair. For example,  $amossector =$ sectorInvertedAmos('ArmWidth',0.2) creates an inverted Amos sector with a dipole width of 0.2 m. Enclose each property name in quotes.

# **Properties**

**ArmLength — Individual dipole arm length**

[0.0880 0.0710 0.0730 0.0650] (default) | vector

Length of individual dipole arms, specified as a vector with each element unit in meters.

```
Example: 'ArmLength',[0.0980 0.0810 0.0830 0.0750]
Example: amossector.ArmLength = [0.0980 0.0810 0.0830 0.0750]
Data Types: double
```
### **ArmWidth — Dipole arm width**

0.0040 (default) | scalar

Width of dipole arms, specified as a scalar in meters.

Example: 'ArmWidth', 0.0025 Example:  $amossector.ArmWidth = 0.0025$ Data Types: double

#### **NotchLength — Notch length**

0.0238 (default) | scalar

Notch length, specified as a scalar in meters. For an inverted Amos sector antenna with seven stacked arms, six notches are generated. Notch length is measured along the length of the antennas.

Example: 'NotchLength',0.001

Example:  $amossector.$ NotchLength =  $0.001$ 

Data Types: double

#### **NotchWidth — Notch width**

0.0170 (default) | scalar

Notch width, specified as a scalar in meters. For an inverted Amos sector antenna with seven stacked arms, six notches are generated. Notch width is measured perpendicular to the length of the antenna.

Example: 'NotchWidth',0.00190

Example:  $amossector.NotchWidth = 0.00190$ 

Data Types: double

#### **GroundPlaneLength — Ground plane length**

0.6600 (default) | scalar

Ground plane length, specified as a scalar in meters. By default, ground plane length is measured along x-axis.

Example: 'GroundPlaneLength',0.7500

Example: amossector.GroundPlaneLength = 0.7500

Data Types: double

#### **GroundPlaneWidth — Ground plane width**

0.0750 (default) | scalar

Ground plane width, specified as a scalar in meters. By default, ground plane width is measured along y-axis.

```
Example: 'GroundPlaneWidth',0.0500
```

```
Example: amossector.GroundPlaneWidth = 0.0500
```
Data Types: double

### **Spacing — Distance between ground plane and antenna element**

0.0355 (default) | scalar

Distance between ground plane and antenna element, specified as a scalar in meters.

Example: 'Spacing', 0.0355 Example:  $amossector.Space$ ing =  $0.0355$ Data Types: double

#### **Load — Lumped elements**

[1x1 lumpedElement] (default) | lumped element object handle

Lumped elements added to the antenna feed, specified as a lumped element object handle. You can add a load anywhere on the surface of the antenna. By default, it is at the origin. For more information, see [lumpedElement](#page-770-0).

Example: 'Load', lumpedelement. lumpedelement is the object handle for the load created using lumpedElement.

Example: amossector.Load = lumpedElement('Impedance',75)

### **Tilt — Tilt angle of antenna**

0 (default) | scalar | vector

Tilt angle of antenna, specified as a scalar or vector in degrees.

Example: 'Tilt',90 Example: amossector. Tilt= [90 90 0] Data Types: double

### **TiltAxis — Tilt axis of antenna**

[1 0 0] (default) | three-element vectors of Cartesian coordinates | two three-element vector of Cartesian coordinates | 'X' | 'Y' | 'Z'

Tilt axis of the antenna, specified as:

- A three-element vector of Cartesian coordinates in meters. In this case, each vector starts at the origin and lies along the specified points on the X-, Y-, and Z axes.
- Two points in space, each specified as a three-element vector of Cartesian coordinates. In this case, the antenna rotates around the line joining the two points in space.

• A string input describing simple rotations around one of the principal axes, 'X', 'Y', or 'Z'.

For more information, see "Rotate Antenna and Arrays".

```
Example: 'TiltAxis', [0 1 0]
Example: 'TiltAxis',[0 0 0;0 1 0]
Example: ant.TiltAxis = 'Z'
Data Types: double | char | string
```
# **Object Functions**

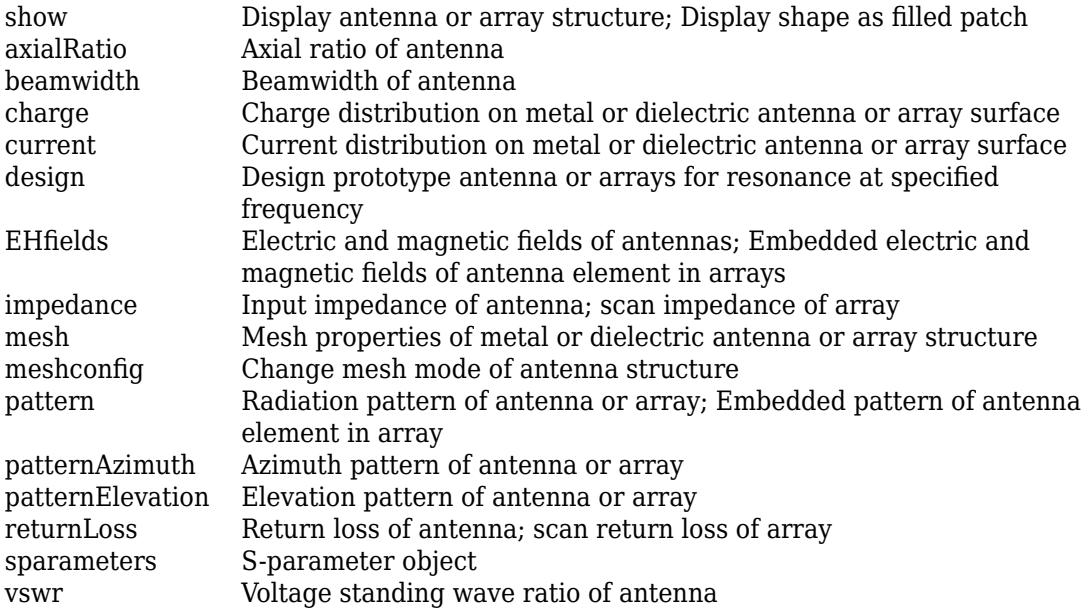

## **Examples**

### **Inverted Amos Sector**

Create and view an inverted Amos sector antenna.

#### sectoria = sectorInvertedAmos

```
sectoria = 
   sectorInvertedAmos with properties:
             ArmLength: [0.0880 0.0710 0.0730 0.0650]
              ArmWidth: 0.0040
           NotchLength: 0.0238
            NotchWidth: 0.0170
     GroundPlaneLength: 0.6600
      GroundPlaneWidth: 0.0750
               Spacing: 0.0355
                  Tilt: 0
              TiltAxis: [1 0 0]
                  Load: [1x1 lumpedElement]
```
#### show(sectoria)

metal

feed

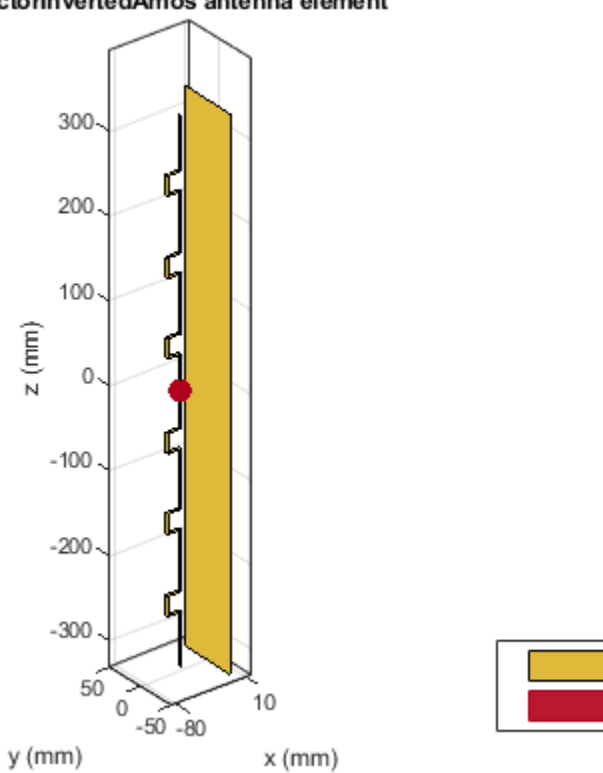

#### sectorInvertedAmos antenna element

Plot Radiation Pattern at 2.4 GHz

pattern(sectoria,2.4e9)

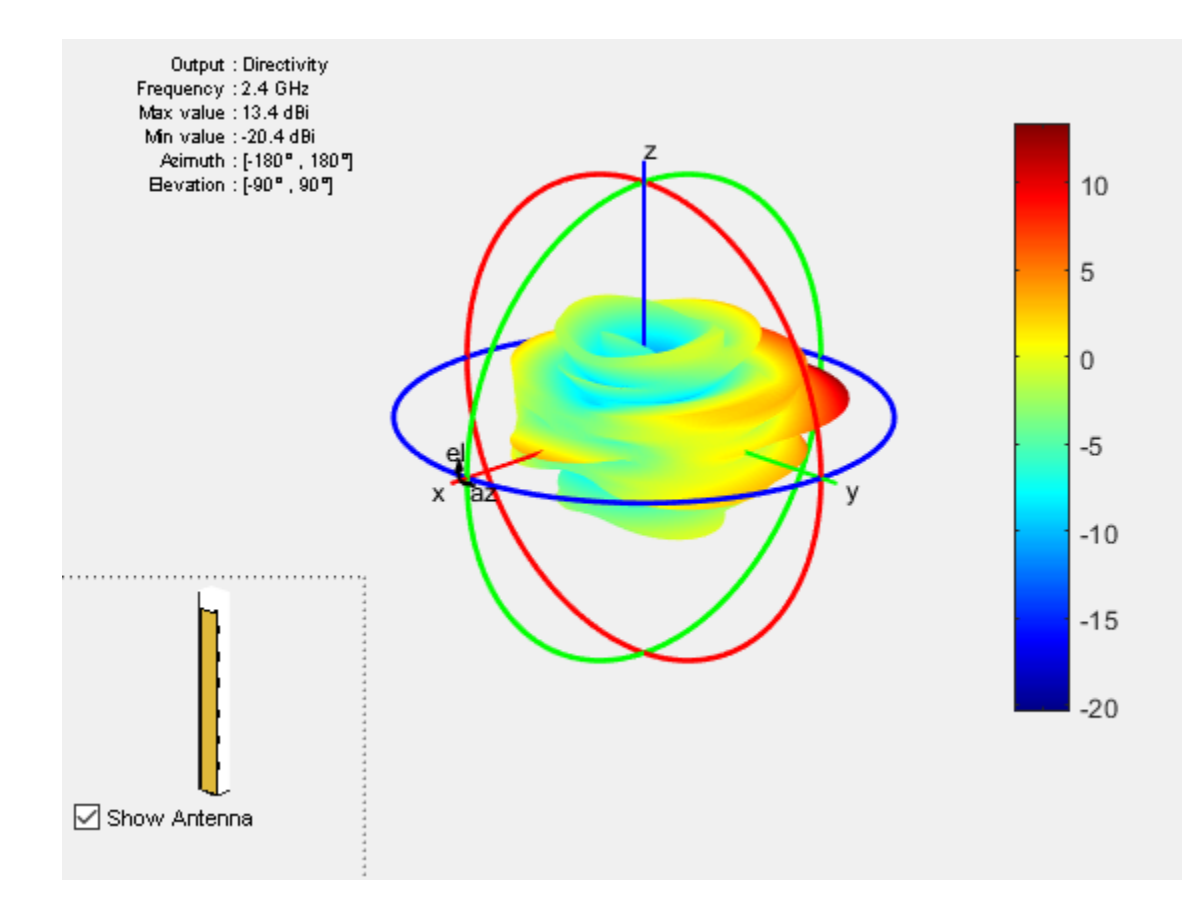

### **See Also**

[dipoleMeander](#page-80-0) | [reflector](#page-237-0)

**Introduced in R2017b**

# **rxsite**

Create radio frequency receiver site

# **Description**

Use the rxsite object to create a radio frequency receiver site.

# **Creation**

# **Syntax**

rx = rxsite  $rx = rxsite(Name,Value)$ 

### **Description**

rx = rxsite creates a radio frequency receiver site.

rx = rxsite(Name,Value) sets properties using one or more name-value pairs. For example, rx = rxsite('Name','RX Site') creates a receiver site with name RX Site. Enclose each property name in quotes.

# **Properties**

#### **Name — Site name** character vector | string | row or column vector

Site name, specified as a character vector or as a row or column vector or as a string.

Example: 'Name','Site 3' Example: RX.Name = 'Site 3'

```
Example: If you want to assign multiple values then - names = ["Fenway"]
Park","Faneuil Hall","Bunker Hill Monument"]; RX =
rxsite('Name',names)
```
Data Types: char | string

#### **Latitude — Site latitude coordinates**

42.3021 (default) | numeric scalar | row or column vector

Site latitude coordinates, specified as a numeric scalar or a row or column vector in the range of range -90 to 90. Coordinates are defined using Earth ellipsoid model WGS-84. Latitude is the north/south angle.

Example: 'Latitude',45.098

Example:  $RX = 45.098$ 

Example: If you want to assign multiple values then  $-$  latitude  $=$ [42.3467,42.3598,42.3763]; RX = rxsite('Latitude',latitude)

#### **Longitude — Site longitude coordinates**

-71.3764 (default) | numeric scalar | row or column vector

Site longitude coordinates, specified as a numeric scalar or a row or column vector. Coordinates are defined using Earth ellipsoid model WGS-84. Longitude is the east/west angle.

Example: 'Longitude',-68.890

Example:  $RX$ . Longitude =  $-68.890$ 

Example: If you want to assign multiple values then  $-$  longitude  $=$ [-71.0972,-71.0545,-71.0611]; RX = rxsite('Longitude',longitude)

#### **Antenna — Antenna element or array**

dipole (default) | object | row vector

Antenna element or array object, specified as an object or a row vector of objects. By default, the antenna is a dipole designed for 1.9 GHz.

Example: 'Antenna',monopole Example: RX.Antenna = monopole Data Types: double

#### **AntennaAngle — Antenna x-axis angle**

0 (default) | numeric scalar | 2-by-1 vector | 2-by-*N* matrix

Antenna x-axis angle, specified as a numeric scalar, a 2-by-1 vector, or a 2-by-*N* matrix in degrees.

The numeric scalar is the azimuth angle measured counterclockwise from the east to the antenna x-axis.

In the 2-by-1 vector, the first element is the azimuth angle and the second element elevation angle. The elevation angle measures from the horizontal plane to antenna x-axis from -90 to 90 degrees.

Example: 'AntennaAngle',25 Example: RX. AntennaAngle =  $[25, -80]$ 

Data Types: double

### **AntennaHeight — Antenna height**

1 (default) | nonnegative numeric scalar | row vector

Antenna height from the ground elevation at the site to the center of the antenna element, specified as a nonnegative numeric scalar in meters. Maximum value for this property is 6,371,000 m.

```
Example: 'AntennaHeight',25
```
Example:  $RX$ . AntennaHeight =  $15$ 

Data Types:

### **SystemLoss — System loss**

0 (default) | nonnegative numeric scalar | row vector

System loss, specified as a non-negative numeric scalar or a row vector in dB.

System loss includes transmission line loss and any other miscellaneous system losses.

Example: 'SystemLoss',10 Example:  $RX.SystemLoss = 10$ 

Data Types:

### **ReceiverSensitivity — Minimum received power to detect signal**

-100 (default) | numeric scalar | row vector

Minimum received power to detect the signal, specified as a numeric scalar or a row vector in dBm.

```
Example: 'ReceiverSensitivity',-80
Example: RX. ReceiverSensitivity = -80
Data Types: double
```
### **Object Functions**

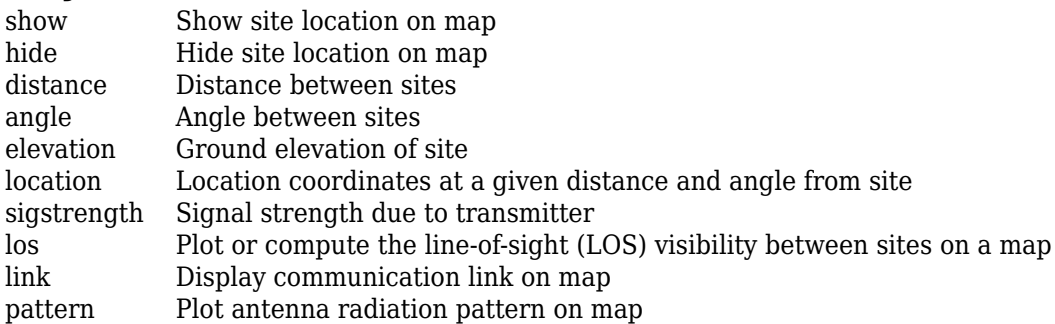

# **Examples**

### **Default Receiver Site**

Create and show the default receiver site.

```
rx = rxsite
rx = rxsite with properties:
                     Name: 'Site 2'
                Latitude: 42.3021
               Longitude: -71.3764
                  Antenna: [1×1 dipole]
            AntennaAngle: 0
           AntennaHeight: 1
              SystemLoss: 0
```
ReceiverSensitivity: -100

#### show(rx)

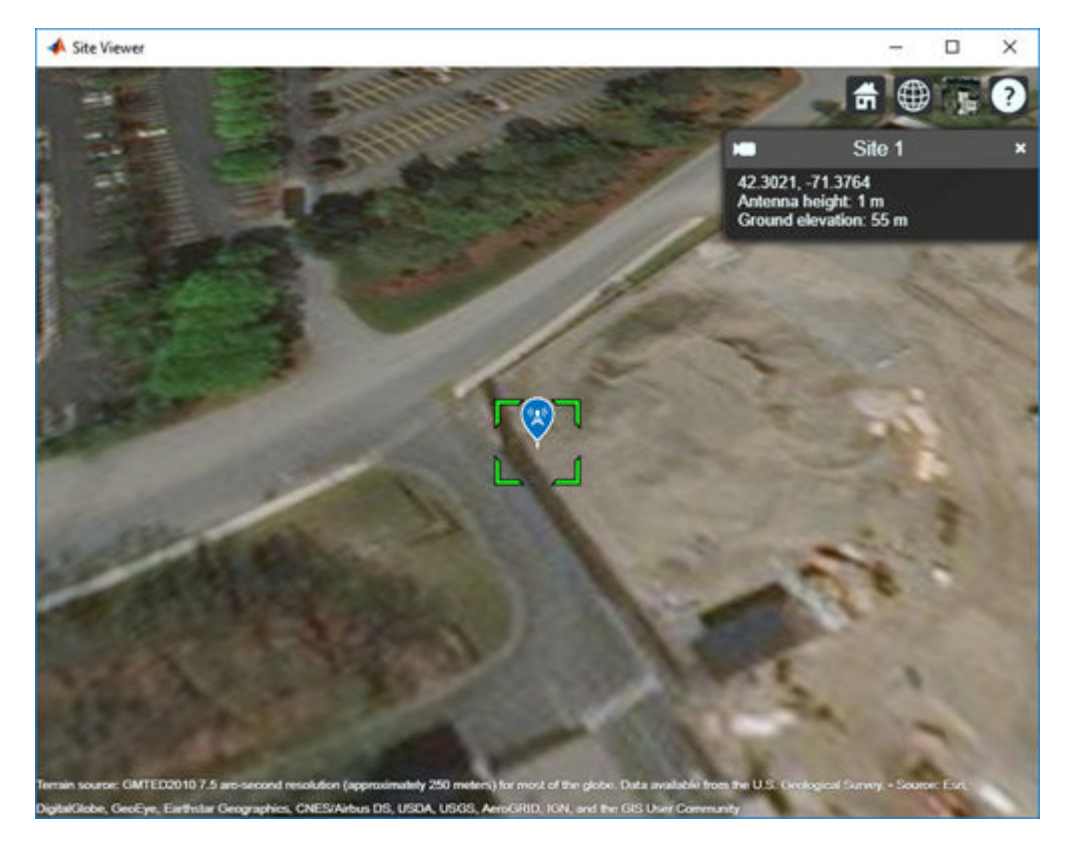

#### **Receiver Array Site**

Create and show a 1-by-3 receiver site array.

Define names and locations of the sites around Boston.

```
names = ["Fenway Park","Faneuil Hall","Bunker Hill Monument"];
lats = [42.3467,42.3598,42.3763];
lons = [-71.0972,-71.0545,-71.0611];
```
Define the sensitivity of the receivers.

sens =  $-90$ ;

Create and show receiver site array.

```
rxs = rxsite('Name', names,...
        'Latitude',lats,...
        'Longitude',lons, ...
        'ReceiverSensitivity',sens);
show(rxs)
```
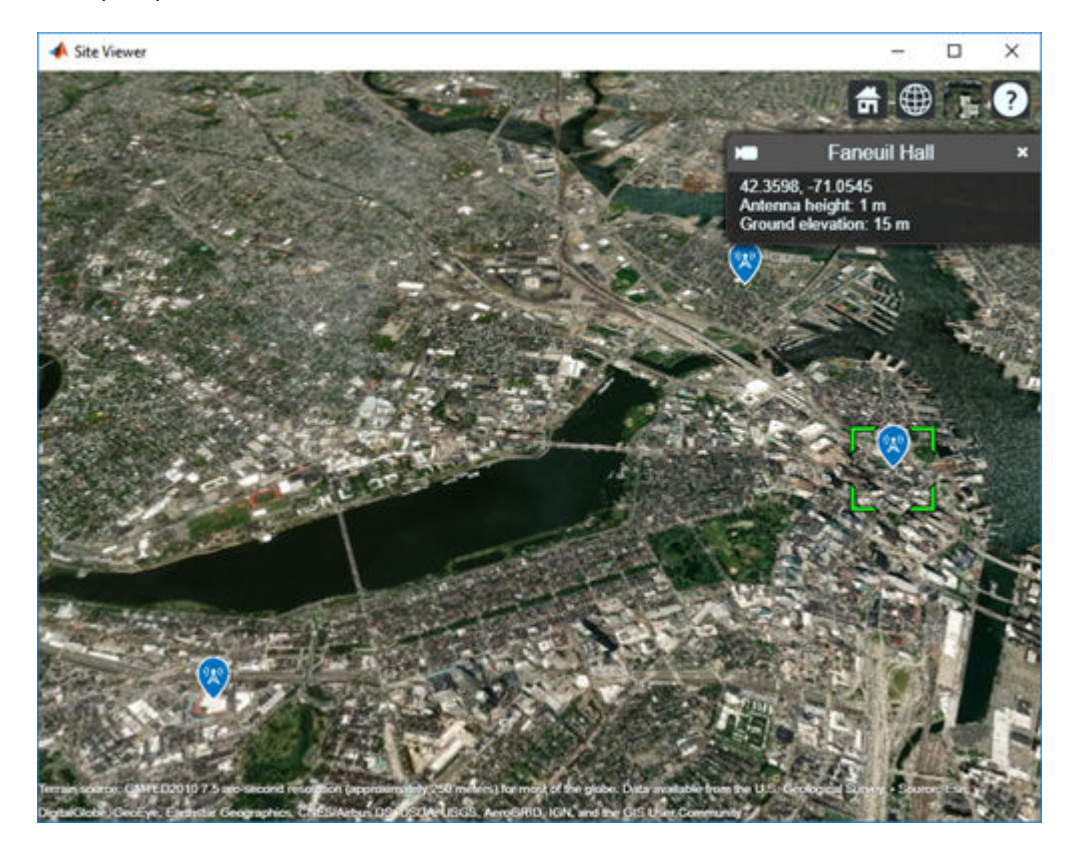

# **See Also**

[txsite](#page-340-0)

**Introduced in R2017b**

# **antenna.Circle**

Create circle centered at origin on X-Y plane

# **Description**

Use the antenna.Circle object to create a circle centered at the origin and on the X-Y plane. You can use antenna.Polygon to create single-layer or multi-layered antennas using [pcbStack](#page-325-0).

# **Creation**

# **Syntax**

```
circle = antenna.Circle
circle = antenna.Circle(Name,Value)
```
### **Description**

 $circle$  = antenna. Circle creates a circle centered at the origin and on the X-Y plane.

circle = antenna.Circle(Name,Value) sets properties using one or more namevalue pair. For example,  $circle =$  antenna. Circle ('Radius', 0.2) creates a circle of radius 0.2 m. Enclose each property name in quotes.

# **Properties**

**Name — Name of circle** 'mycircle' (default) | character vector

Name of circle, specified a character vector.

```
Example: 'Name','Circle1'
```
Example: circle.Name= 'Circle1' Data Types: char | string

#### **Center — Cartesian coordinates of center of circle**

[ 0 0 ] (default) | 2-element vector

Cartesian coordinates of center of circle, specified a 2-element vector with each element measured in meters.

Example: 'Center',[0.006 0.006] Example: circle.Center= [0.006 0.006] Data Types: double

### **Radius — Circle radius**

1 (default) | scalar

#### Circle radius, specified a scalar in meters.

Example: 'Radius',2 Example: circle.Radius= 2 Data Types: double

### **NumPoints — Number of discretization points on circumference**

20 (default) | scalar

Number of discretization points on circumference, specified a scalar.

```
Example: 'NumPoints',16
Example: circle.NumPoints= 2
Data Types: double
```
### **Object Functions**

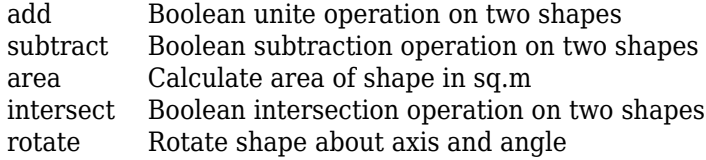

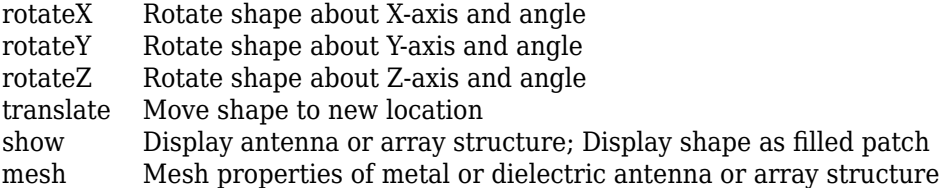

# **Examples**

### **Create Circle with Default Properties**

Create and view circle using antenna.Circle and view it.

```
c1 = antenna.Circle
c1 = Circle with properties:
          Name: 'mycircle'
        Center: [0 0]
        Radius: 1
     NumPoints: 30
```
show(c1)

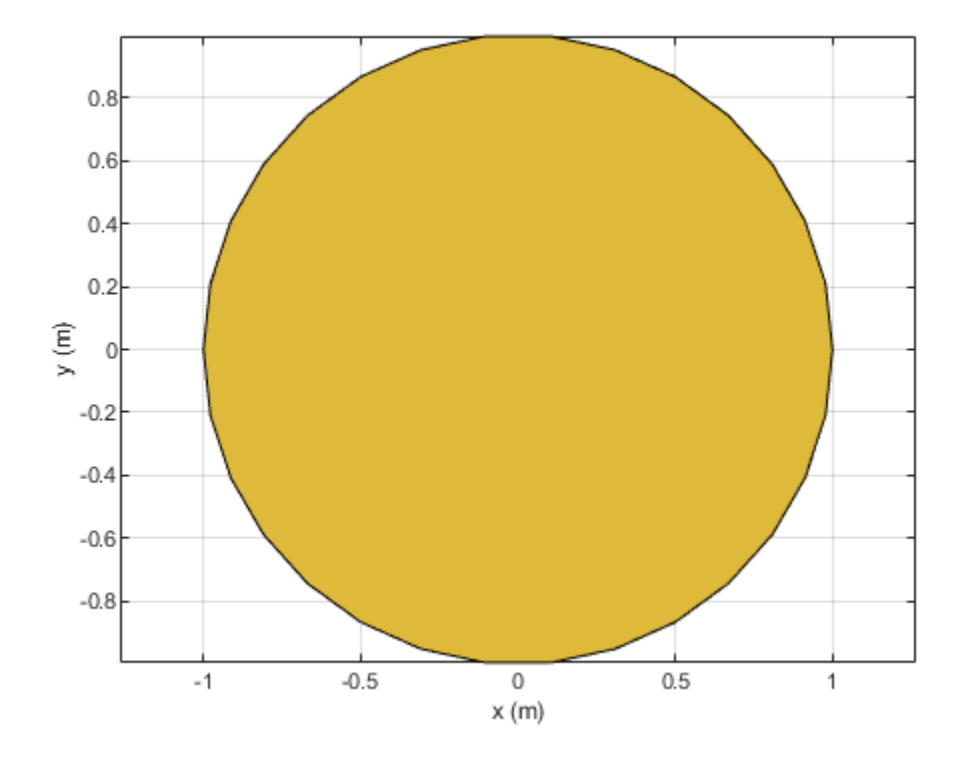

### **Create Circle with Specified Properties**

```
Create a circle with a radius of 4 m.
c2 = antenna.Circle('Radius',4)
c2 = Circle with properties:
          Name: 'mycircle'
        Center: [0 0]
        Radius: 4
```
NumPoints: 30

#### **Add Two Shapes**

Create circle with a radius of 1 m. The center of the circle is at [1 0].

```
circle1 = antenna.Circle('Center',[1 0],'Radius',1);
```
Create a rectangle with a length of 2 m and a width of 4 m centered at the origin.

```
rect1 = antenna.Rectangle('Length',2,'Width',2);
```
Add the two shapes together using the + function.

```
polygon1 = circle1+rect1
```

```
polygon1 = 
   Polygon with properties:
         Name: 'mypolygon'
     Vertices: [21x3 double]
```
show(polygon1)

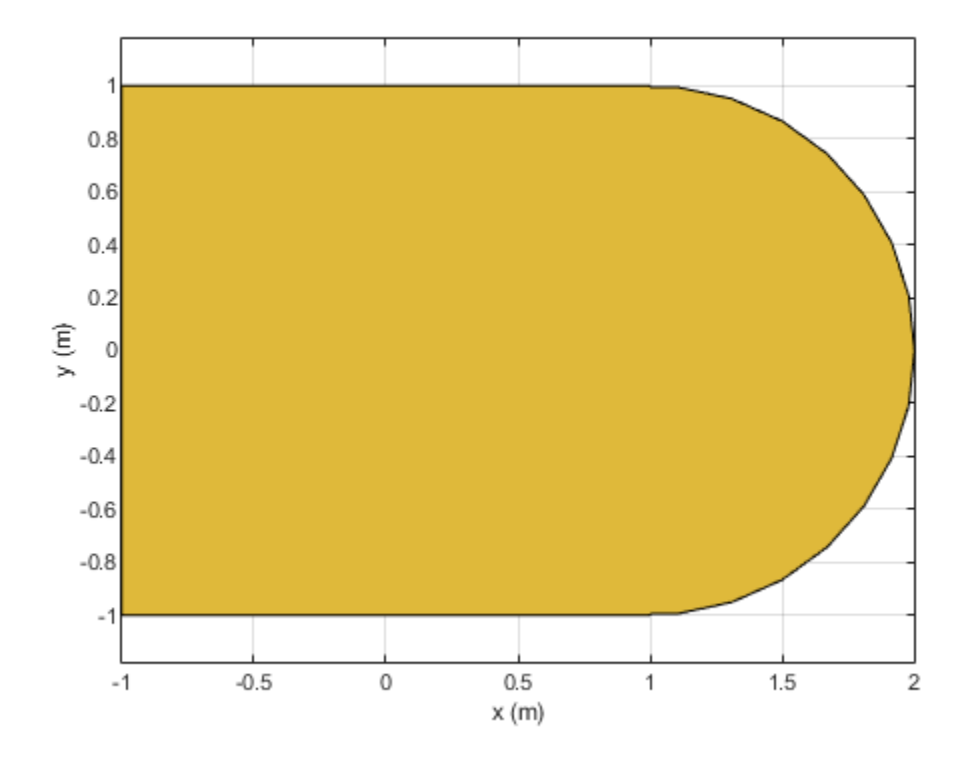

# **See Also**

[antenna.Polygon](#page-429-0) | [antenna.Rectangle](#page-434-0)

### **Introduced in R2017a**

# <span id="page-429-0"></span>**antenna.Polygon**

Create polygon on X-Y plane

# **Description**

Use the antenna.Polygon object to create a polygonal shape centered at the origin and on the X-Y plane. You can use antenna.Polygon to create single-layer or multilayered antennas using [pcbStack](#page-325-0).

# **Creation**

# **Syntax**

polygon = antenna.Polygon polygon = antenna.Polygon(Name,Value)

### **Description**

polygon = antenna.Polygon creates a polygonal shape centered at the origin and on the X-Y plane.

polygon = antenna.Polygon(Name,Value) sets properties using one or more namevalue pair. For example, polygon = antenna.Polygon('Name','mypolygon') creates a polygon of name 'mypolygon'. Enclose each property name in quotes.

# **Properties**

**Name — Name of polygon** 'mypolygon' (default) | character vector

Name of polygon, specified a character vector.

Example: 'Name','Polygon1'

Example: polygon.Name = 'Polygon1' Data Types: char | string

### **Vertices — Cartesian coordinates of polygon vertices**

[ ] (default) | *N*-by-3 vector

Cartesian coordinates of polygon vertices, specified as a *N*-by-3 vector with each element measured in meters.

Example: 'Vertices',[-1 0 0;-0.5 0.2 0;0 0 0] Example: polygon. Vertices =  $[-1 \ 0 \ 0; -0.5 \ 0.2 \ 0; 0 \ 0]$ Data Types: double

### **Object Functions**

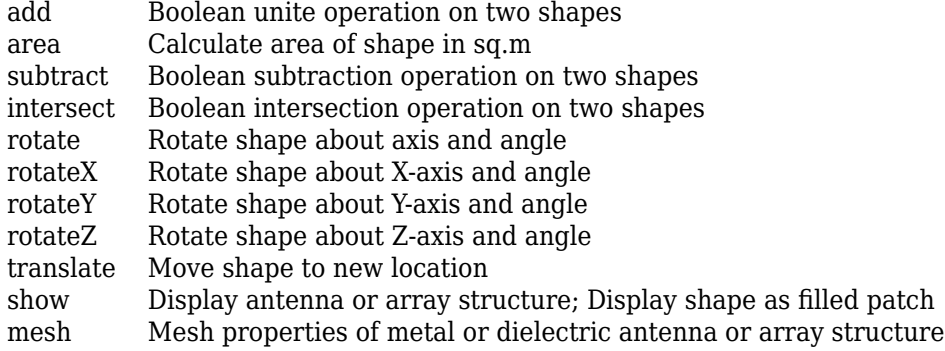

### **Examples**

### **Create and Transform Polygon**

Create a polygon using antenna. Polygon with vertices at  $[-1 \ 0 \ 0; -0.5 \ 0.2 \ 0; 0 \ 0]$ 0] and view it.

```
p = antenna.Polygon('Vertices', [-1 0 0;-0.5 0.2 0;0 0 0])
p = Polygon with properties:
```
 Name: 'mypolygon' Vertices: [3x3 double]

show(p) axis equal

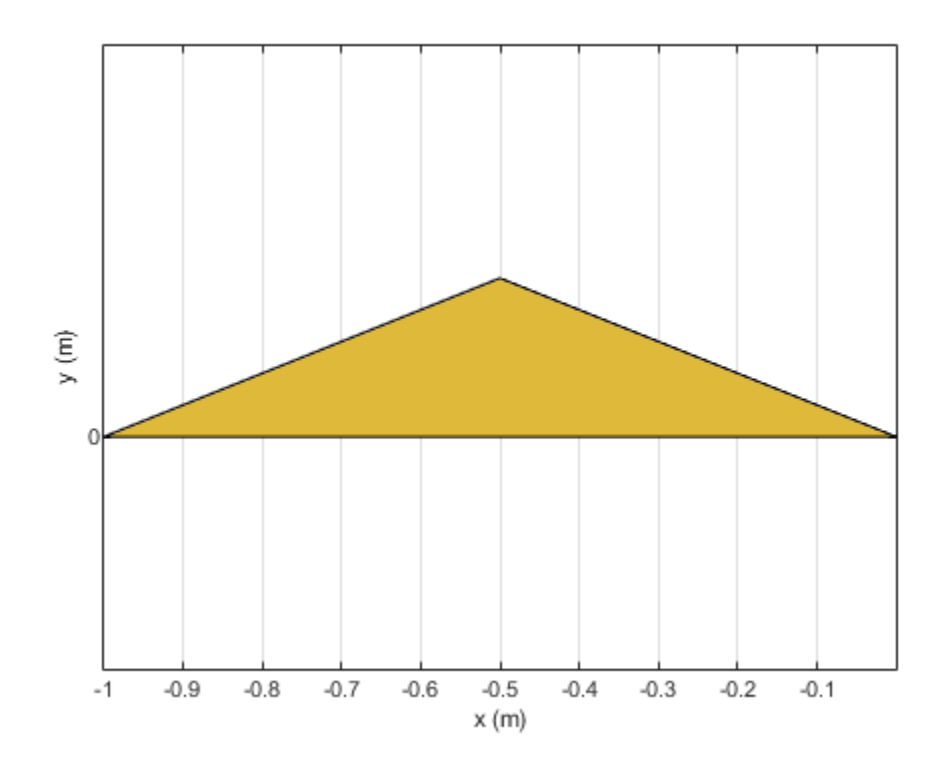

Mesh the polygon and view it. mesh(p,0.2)
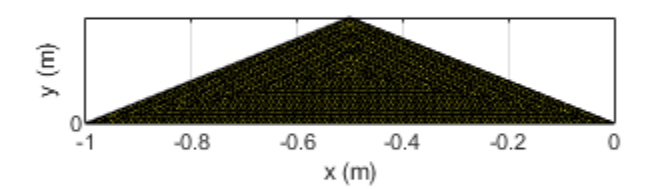

Move the polygon to a new location on the X-Y plane.

translate(p,[2,1,0]) axis equal

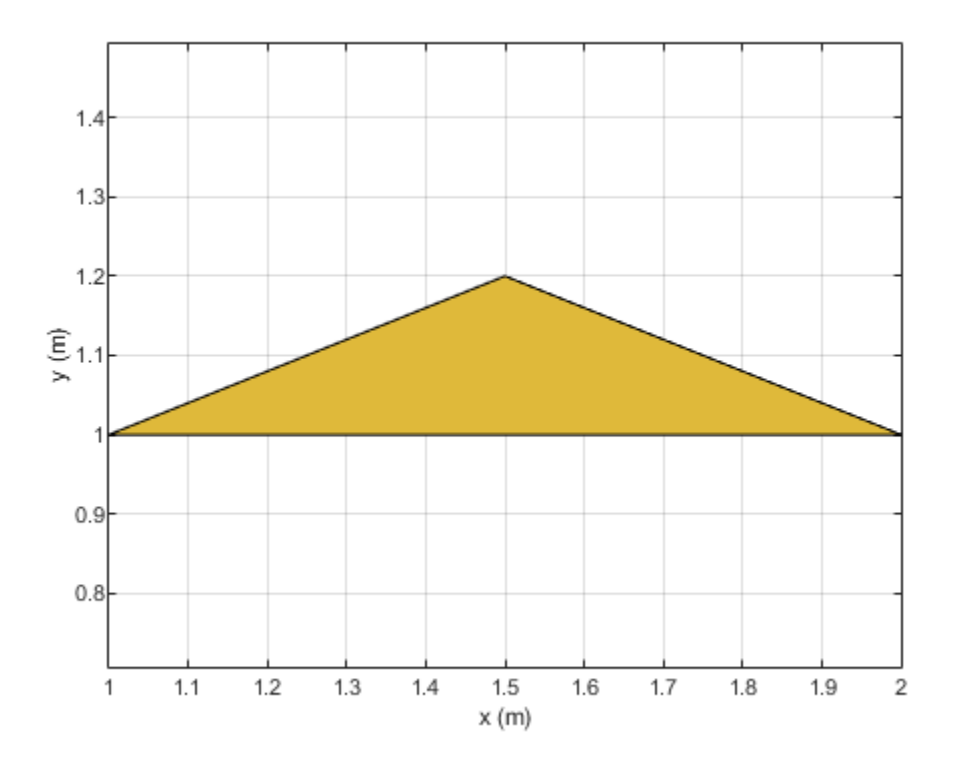

# **See Also**

[antenna.Circle](#page-423-0) | [antenna.Rectangle](#page-434-0)

**Introduced in R2017a**

# <span id="page-434-0"></span>**antenna.Rectangle**

Create rectangle centered at origin on X-Y plane

# **Description**

Use the antenna.Rectangle object to create a rectangle centered at the origin and on the X-Y plane. You can use antenna.Polygon to create single-layer or multi-layered antennas using [pcbStack](#page-325-0).

# **Creation**

# **Syntax**

```
rect = antenna.Rectangle
rect = antenna.Rectangle(Name,Value)
```
## **Description**

 $rect = antenna$ . Rectangle creates a rectangle centered at the origin and on the X-Y plane.

rect = antenna. Rectangle (Name, Value) sets properties using one or more namevalue pair. For example, rectangle = antenna.Rectangle('Length',0.2) creates a rectangle of length 0.2 m. Enclose each property name in quotes.

# **Properties**

**Name — Name of rectangle** 'myrectangle' (default) | character vector

Name of rectangle, specified a character vector.

```
Example: 'Name','Rect1'
```

```
Example: rectangle.Name = 'Rect1'
Data Types: char | string
```
#### **Center — Cartesian coordinates of center of rectangle**

[ 0 0 ] (default) | 2-element vector

Cartesian coordinates of center of rectangle, specified a 2-element vector with each element measured in meters.

Example: 'Center',[0.006 0.006] Example: rectangle.Center =  $[0.006 0.006]$ Data Types: double

## **Length — Rectangle length**

1 (default) | scalar

Rectangle length, specified a scalar in meters.

Example: 'Length',2 Example:  $rectangle.Length = 2$ Data Types: double

## **Width — Rectangle width**

2 (default) | scalar

#### Rectangle width, specified a scalar in meters.

Example: 'Width',4 Example:  $rectangle.Width = 4$ Data Types: double

## **NumPoints — Number of discretization points per side**

2 (default) | scalar

Number of discretization points per side, specified a scalar.

Example: 'NumPoints',16 Example: rectangle.NumPoints = 16 Data Types: double

# **Object Functions**

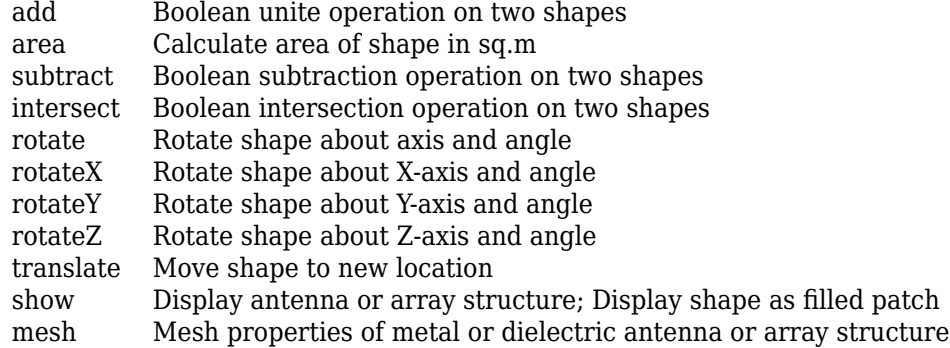

# **Examples**

## **Create Rectangle with Default Properties**

Create a rectangle shape using antenna.Rectangle and view it.

```
r1 = antenna.Rectangle
r1 = Rectangle with properties:
          Name: 'myrectangle'
        Center: [0 0]
        Length: 1
         Width: 2
     NumPoints: 2
```
show(r1)

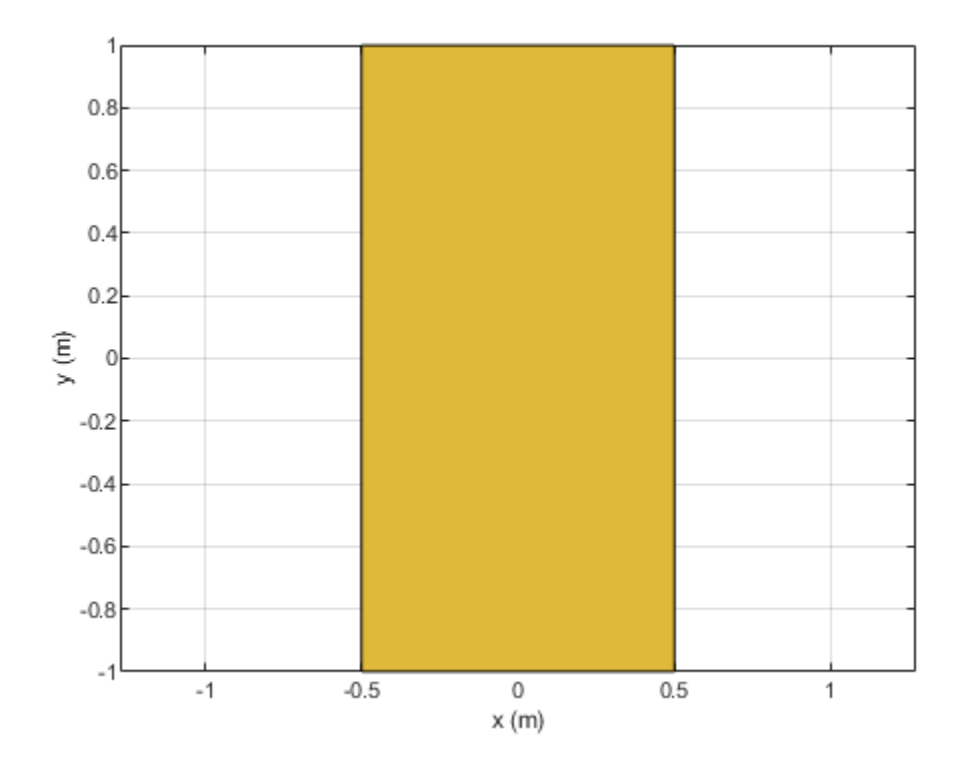

## **Create and Rotate Rectangle Using Specified Properties**

Create and view a rectangle with a length of 2 m and a width of 4 m.

```
r2 = antenna.Rectangle('Length',2,'Width',4);
show(r2)
axis equal
```
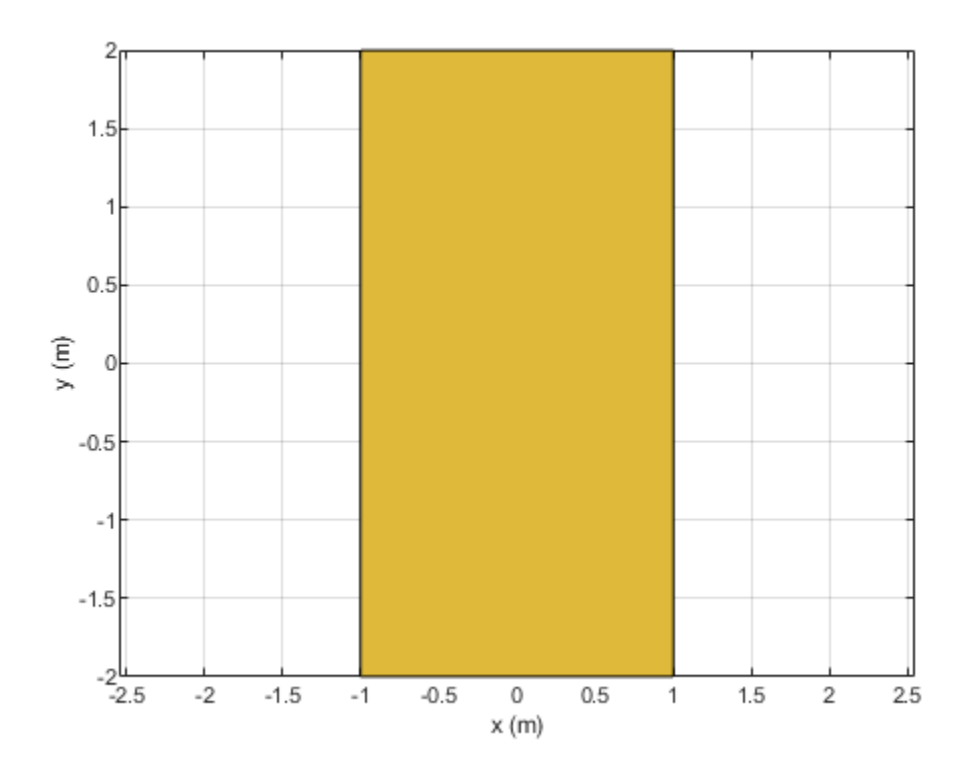

Rotate the rectangle.

rotateZ(r2,45); show(r2)

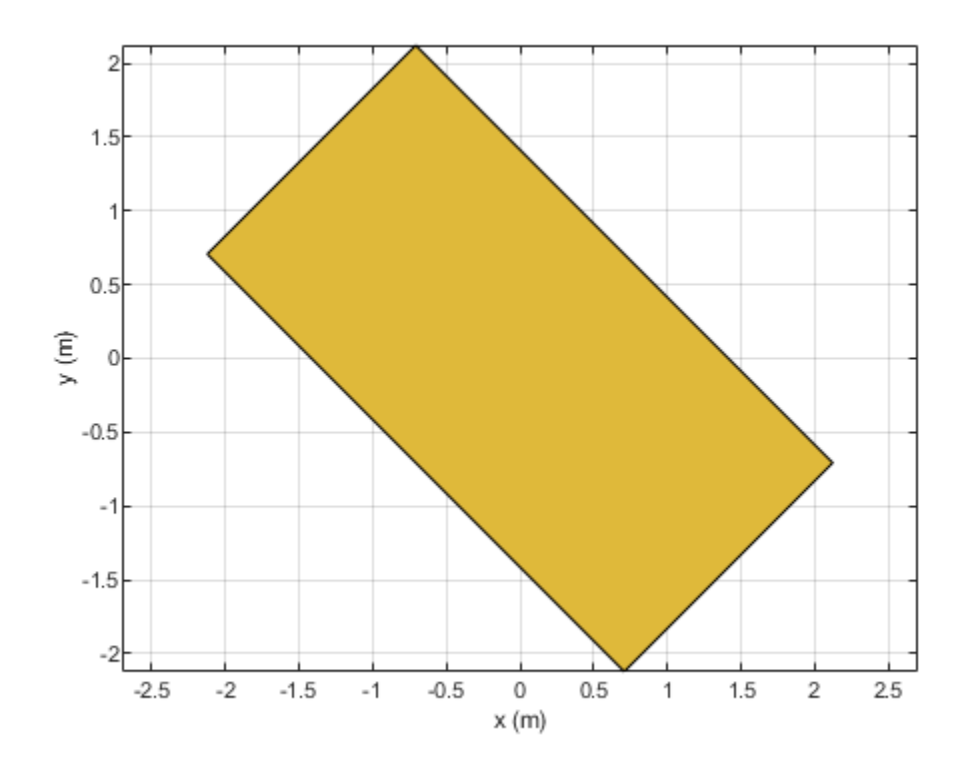

## **Create Notched Rectangle**

Create a rectangle with a length of 0.15 m, and a width of 0.15 m.

 $r =$  antenna. Rectangle('Length',  $0.15$ , 'Width',  $0.15$ );

Create a second rectangle with a length of 0.05 m, and a width of 0.05 m. Set the center of the second rectangle at half the length of the first rectangle r.

n = antenna.Rectangle('Center',[0.075,0],'Length',0.05,'Width',0.05);

Create and view a notched rectangle by subtracting n from r.

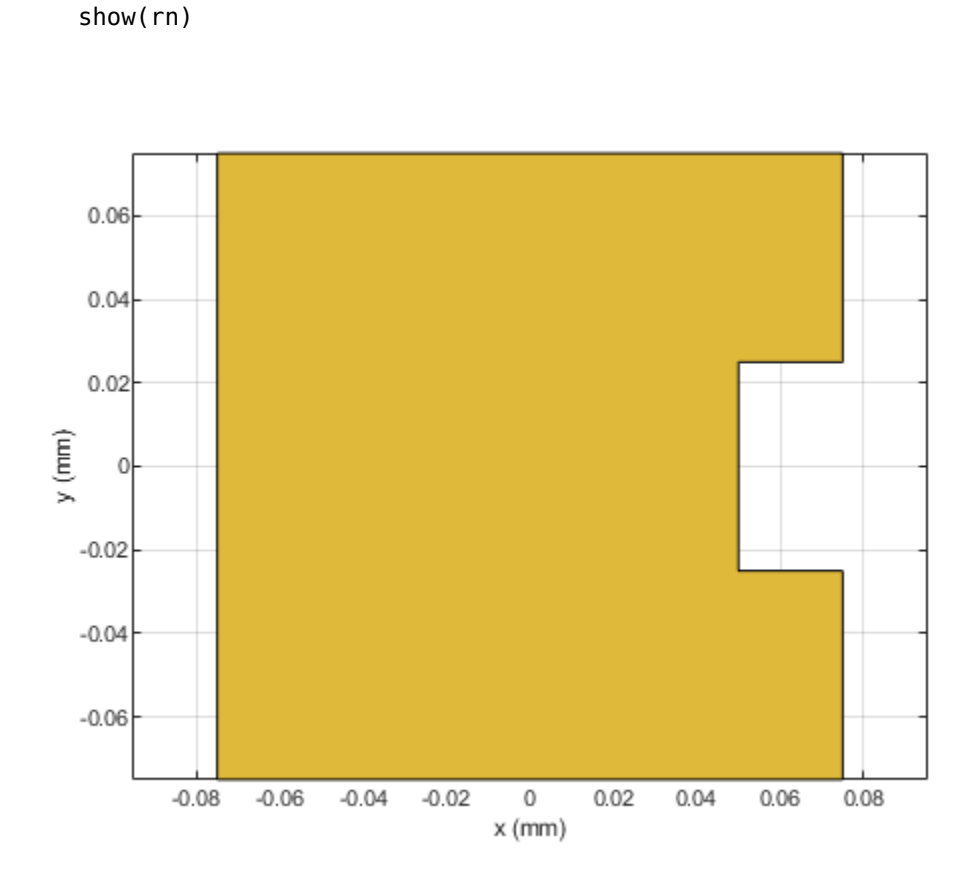

Calculate the area of the notched rectangle.

area(rn)

 $rn = r-n;$ 

 $ans = 0.0212$ 

# **See Also**

[antenna.Circle](#page-423-0) | [antenna.Polygon](#page-429-0)

**Introduced in R2017a**

# <span id="page-442-0"></span>**PCBWriter**

Create PCB board definitions from 2-D antenna designs

# **Description**

Use the PCBWriter object to create a printed circuit board (PCB) design files based on multilayer 2-D antenna design. A set of manufacturing files known as Gerber files describes a PCB antennas. A Gerber file uses an ASCII vector format for 2-D binary images.

# **Creation**

# **Syntax**

- b = PCBWriter(pcbstackobject)
- b = PCBWriter(pcbstackobject,rfconnector)

## **Description**

b = PCBWriter(pcbstackobject) creates a PCBWriter object that generates Gerber-format PCB design files based on a 2-D antenna design geometry using PCB stack.

 $b = PCBWriter (pcbstackobject, rfeonvector) creates a customized PCB file using$ specified rfconnector type.

b = PCBWriter(pcbstackobject,writer) creates a customized PCB file using a specified PCB service, writer.

 $b = PCBWriter (pcbstackobject, rfconnector, writer) creates customized PCB$ file using specified PCB service and PCB connector type.

## **Input Arguments**

## **pcbstackobject — Single feed PCB antenna**

pcbStack object

Single feed PCB antenna, specified as a pcbStack object. For more information, see [pcbStack](#page-325-0).

Example:  $p1 = pcbStack$  creates a PCB stack object,  $p1a = PCBWriter(p1)$ , uses p1 to create a PCBWriter object a.

## **writer — PCB service to view PCB design**

object

PCB service to view PCB design, specified as PCBServices object.

Example:  $s = PCBServices$ . MayhewWriter;  $a = PCBWrite(p1, s)$  uses Mayhew Labs PCB service to view the PCB design. For more information on manufacturing services, see [PCBServices](#page-459-0)

## **rfconnector — RF connector type**

object

RF connector type for PCB antenna feedpoint, specified as PCBConnectors object. For information about connectors , see [PCBConnectors](#page-467-0).

Example:  $c = PCBConnectors . SMA Cinch; a = PCBWriter(p1, c) uses SMA Cinch$ RF connector at feedpoint.

## **Output Arguments**

## **b — PCB Board definition of 2.5D antenna design**

object

PCB Board definition of 2.5D antenna design, returned as an object.

# **Properties**

**UseDefaultConnector — Use default connector**  $1$  (default)  $\theta$ 

#### Use default connector, specified as  $\theta$  or 1.

Example:  $a$ . UseDefaultConnector = 1, where  $a$  is a PCBW riter object.

Data Types: logical

## **ComponentBoundaryLineWidth — Line widths drawn around components on silk screens**

8 (default) | positive scalar

Line widths drawn around components on silk screens, specified as a positive scalar in mils.

Example: a.ComponentBoundaryLineWidth = 10, where a is a PCBWriter object. Data Types: double

**ComponentNameFontSize — Font size to label components on silk screen** positive scalar

Font size to label components on silk screen, specified as a positive scalar in points.

Example: a.ComponentNameFontSize = 12, where a is a PCBWriter object.

Data Types: double

## **DesignInfoFontSize — Font size for design information added outside board profile**

positive scalar

Design information text font size added outside board profile, specified as a positive scalar.

Example:  $a.$  DesignInfoFontSize = 12, where a is a PCBW riter object.

Data Types: double

## **Font — Font used for component name and design info**

'Arial' (default) | character vector

Font used for component name and design info, specified as a character vector.

Example: a.Font = 'TimesNewRoman', where a is a PCBWriter object.

Data Types: char | string

#### **PCBMargin — Copper free margin around board**

0.5e-3 (default) | positive scalar

Copper free margin around board, specified as a positive scalar in meters.

Example:  $a$ . PCBMargin =  $0.7e-3$ , where  $a$  is a PCBW riter object.

Data Types: double

#### **SolderMask — Add solder mask to top and bottom of PCB**

'both' (default) | 'top' | 'bottom'

Add solder mask to top and bottom of PCB, specified as 'both', 'top', 'bottom'.

```
Example: a. So1derMask = 'top', where a is a PCBWriter object.Data Types: char | string
```
## **SolderPaste — Generate solder paste files**

 $1$  (default)  $\theta$ 

Generate solder paste files as a part of PCB stack, specified as 1 or 0.

```
Example: a. So \, \text{Ider} \, \text{Paste} = 0, where a is a PCBW riter object.
Data Types: logical
```
# **Object Functions**

[gerberWrite](#page-946-0) Generate Gerber files

# **Examples**

## **Generate Gerber Format Files From PCB Stack Object**

Create a coplanar inverted F antenna

fco = invertedFcoplanar('Height',14e-3,'GroundPlaneLength', 100e-3, ... 'GroundPlaneWidth', 100e-3);

Create a pcbStack object.

```
p = pcbStack(fco);
show (p);
```
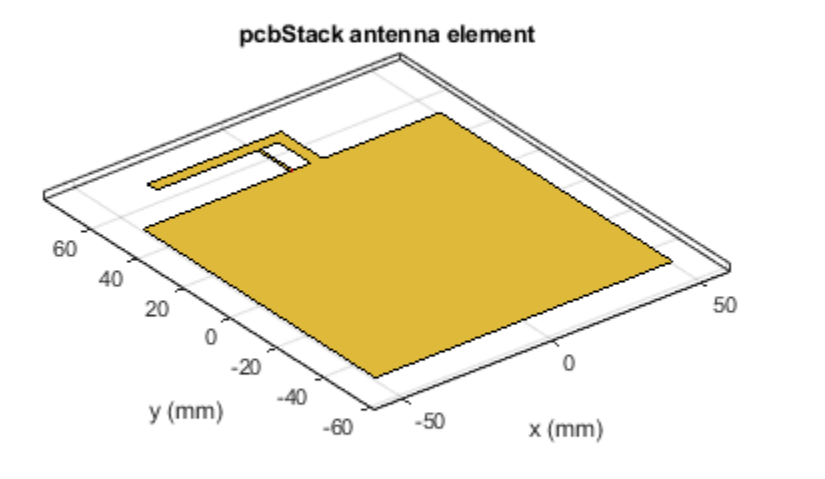

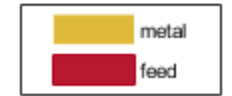

Generate a Gerber format design file using PCB Writer.

```
PW = PCBWriter(p)
PW = PCBWriter with properties:
                          Design: [1x1 struct]
                          Writer: [1x1 Gerber.Writer]
                       Connector: []
            UseDefaultConnector: 1
     ComponentBoundaryLineWidth: 8
```

```
 ComponentNameFontSize: []
          DesignInfoFontSize: []
                         Font: 'Arial'
                    PCBMargin: 5.0000e-04
                   Soldermask: 'both'
                 Solderpaste: 1
 See info for details
```
## **Antenna PCB Design Using SMA Cinch Connector**

Create a coplanar inverted F antenna.

```
fco = invertedFcoplanar('Height',14e-3,'GroundPlaneLength', 100e-3, ...
       'GroundPlaneWidth', 100e-3);
```
Create a pcbStack object.

 $p = pcbStack(fco);$ show(p)

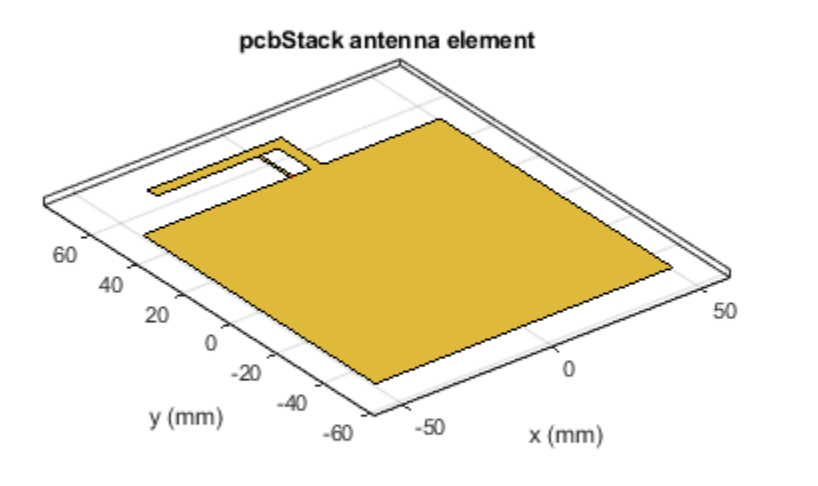

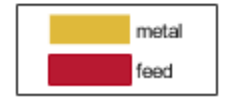

Create an SMA\_Cinch connector using the PCBConnectors object.

```
c = PCBConnectors.SMA_Cinch
```

```
c = SMA_Cinch with properties:
                     Type: 'SMA'
                      Mfg: 'Cinch'
                     Part: '142-0711-202'
               Annotation: 'SMA'
                Impedance: 50
               Datasheet: 'https://belfuse.com/resources/Johnson/drawings/dr-142-0711-2
                Purchase: 'https://www.digikey.com/product-detail/en/cinch-connectivity
```

```
 TotalSize: [0.0071 0.0071]
        GroundPadSize: [0.0024 0.0024]
    SignalPadDiameter: 0.0017
      PinHoleDiameter: 0.0013
        IsolationRing: 0.0041
 VerticalGroundStrips: 1
```

```
 Cinch 142-0711-202 (Example Purchase)
```
#### Create an antenna PCB design file using the connector.

```
PW = PCBWriter(p, c)PW = PCBWriter with properties:
                          Design: [1x1 struct]
                          Writer: [1x1 Gerber.Writer]
                       Connector: [1x1 PCBConnectors.SMA_Cinch]
            UseDefaultConnector: 0
     ComponentBoundaryLineWidth: 8
          ComponentNameFontSize: []
             DesignInfoFontSize: []
                            Font: 'Arial'
                       PCBMargin: 5.0000e-04
                      Soldermask: 'both'
                     Solderpaste: 1
    See info for details
```
#### **Antenna Design Files Using Advanced Circuits Writer Service**

Create a coplanar inverted F antenna.

```
fco = invertedFcoplanar('Height',14e-3,'GroundPlaneLength', 100e-3, ...
       'GroundPlaneWidth', 100e-3);
```
Create a pcbStack object.

```
p = pcbStack(fco);show(p)
```
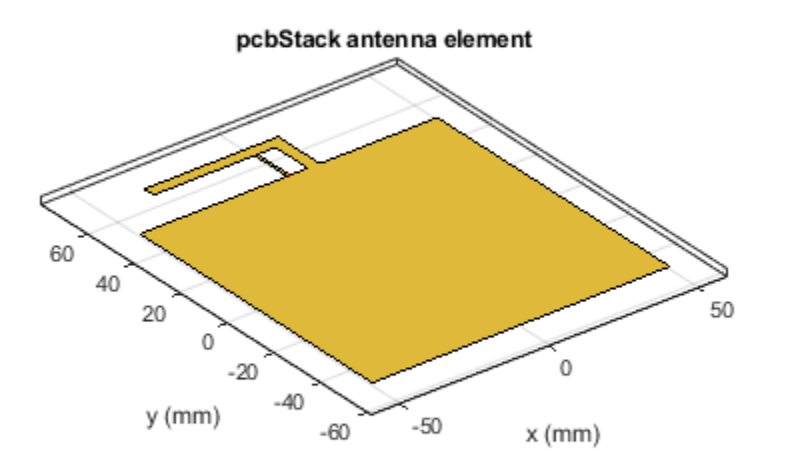

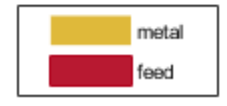

Use an Advanced Circuits Writer as a PCB manufacturing service.

#### s = PCBServices.AdvancedCircuitsWriter

```
S = AdvancedCircuitsWriter with properties:
                BoardProfileFile: 'legend'
           BoardProfileLineWidth: 1
                  CoordPrecision: [2 6]
                       CoordUnits: 'in'
               CreateArchiveFile: 1
                  DefaultViaDiam: 3.0000e-04
              DrawArcsUsingLines: 0
```

```
 ExtensionLevel: 1
                     Filename: 'untitled'
                        Files: {}
      IncludeRootFolderInZip: 0
                 PostWriteFcn: @(obj)sendTo(obj)
 SameExtensionForGerberFiles: 0
                 UseExcellon: 1
```
Create an antenna PCB design file using the above service.

```
PW = PCBWriter(p,s)PW = PCBWriter with properties:
                          Design: [1x1 struct]
                          Writer: [1x1 PCBServices.AdvancedCircuitsWriter]
                       Connector: []
            UseDefaultConnector: 1
     ComponentBoundaryLineWidth: 8
          ComponentNameFontSize: []
             DesignInfoFontSize: []
                            Font: 'Arial'
                       PCBMargin: 5.0000e-04
                      Soldermask: 'both'
                     Solderpaste: 1
    See info for details
```
#### **Show Antenna PCB Design Using Mayhew Manufacturing Service**

Create a coplanar inverted F antenna.

```
fco = invertedFcoplanar('Height',14e-3,'GroundPlaneLength', 100e-3, ...
                   'GroundPlaneWidth', 100e-3);
```
Use this antenna in creating a pcbStack object.

```
p = pcbStack(fco)p = pcbStack with properties:
```

```
 Name: 'Coplanar Inverted-F'
       Revision: 'v1.0'
    BoardShape: [1×1 antenna.Rectangle]
 BoardThickness: 0.0013
        Layers: { [1×1 antenna. Polygon] }
  FeedLocations: [0 0.0500 1]
   FeedDiameter: 5.0000e-04
  ViaLocations: []
   ViaDiameter: []
   FeedViaModel: 'strip'
    FeedVoltage: 1
      FeedPhase: 0
           Tilt: 0
       TiltAxis: [1 0 0]
           Load: [1×1 lumpedElement]
```
#### figure show(p)

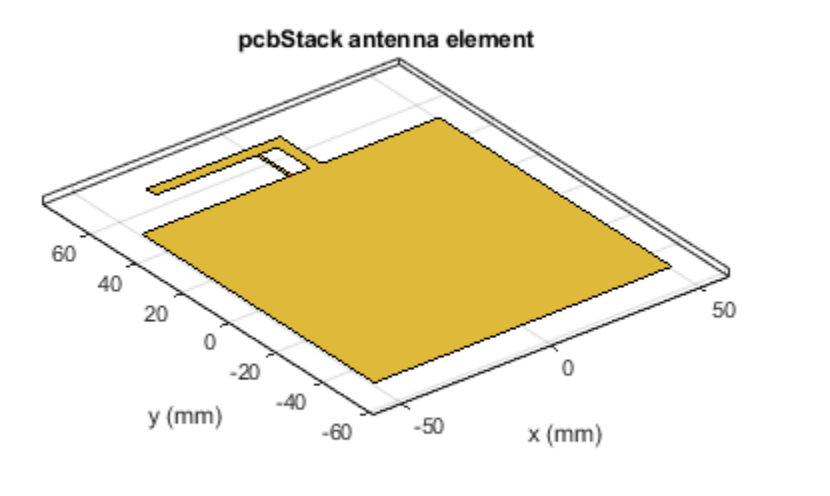

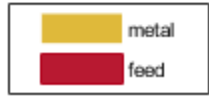

Use an SMA\_Cinch as an RF connector and Mayhew Writer as a 3-D viewer.

```
c = PCBConnectors.SMA_Cinch
```

```
c = SMA_Cinch with properties:
                     Type: 'SMA'
                      Mfg: 'Cinch'
                     Part: '142-0711-202'
               Annotation: 'SMA'
                Impedance: 50
               Datasheet: 'https://belfuse.com/resources/Johnson/drawings/dr-142-0711-2
                Purchase: 'https://www.digikey.com/product-detail/en/cinch-connectivity
```
 TotalSize: [0.0071 0.0071] GroundPadSize: [0.0024 0.0024] SignalPadDiameter: 0.0017 PinHoleDiameter: 0.0013 IsolationRing: 0.0041 VerticalGroundStrips: 1

Cinch 142-0711-202 (Example Purchase)

#### s = PCBServices.MayhewWriter

 $S =$ 

MayhewWriter with properties:

```
 BoardProfileFile: 'legend'
       BoardProfileLineWidth: 1
              CoordPrecision: [2 6]
                   CoordUnits: 'in'
           CreateArchiveFile: 0
              DefaultViaDiam: 3.0000e-04
          DrawArcsUsingLines: 1
              ExtensionLevel: 1
                     Filename: 'untitled'
                        Files: {}
      IncludeRootFolderInZip: 0
                 PostWriteFcn: @(obj)sendTo(obj)
 SameExtensionForGerberFiles: 0
                  UseExcellon: 1
```
#### Create an antenna design file using PCBWriter .

```
PW = PCBWriter(p,s,c)PW = PCBWriter with properties:
                          Design: [1×1 struct]
                          Writer: [1×1 PCBServices.MayhewWriter]
                      Connector: [1×1 PCBConnectors.SMA_Cinch]
            UseDefaultConnector: 0
     ComponentBoundaryLineWidth: 8
          ComponentNameFontSize: []
             DesignInfoFontSize: []
```

```
 Font: 'Arial'
   PCBMargin: 5.0000e-04
  Soldermask: 'both'
 Solderpaste: 1
```

```
 See info for details
```
Use the gerberWrite method to create gerber files from the antenna design files. The files generated are then send to the Mayhew writer manufacturing service.

gerberWrite(PW)

By default, the folder containing the gerber files is called "untitled" and is located in your MATLAB folder. Running this example automatically opens up the Mayhew Labs PCB manufacturing service in your internet browser.

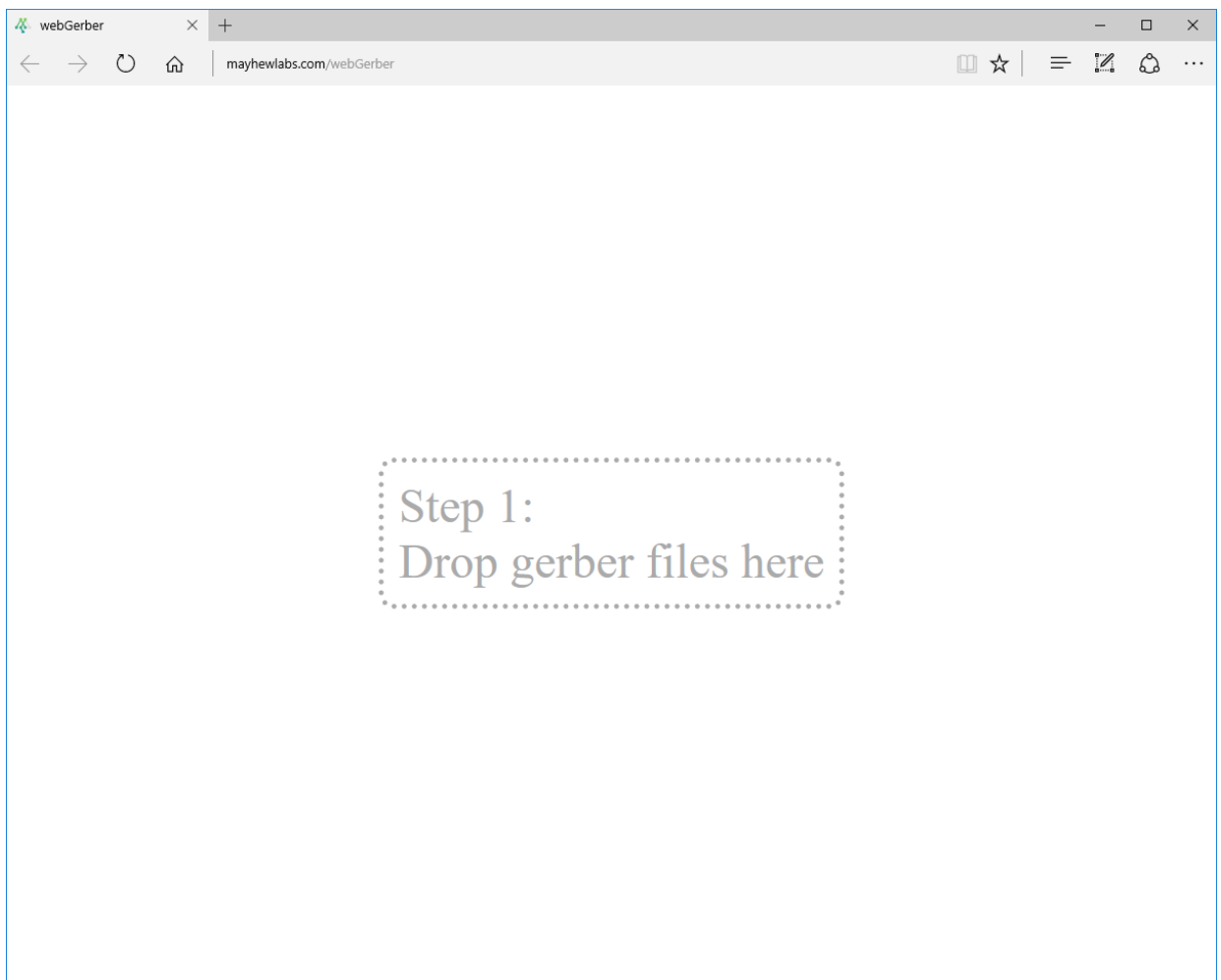

Drag and drop all your files from the "untitled" folder.

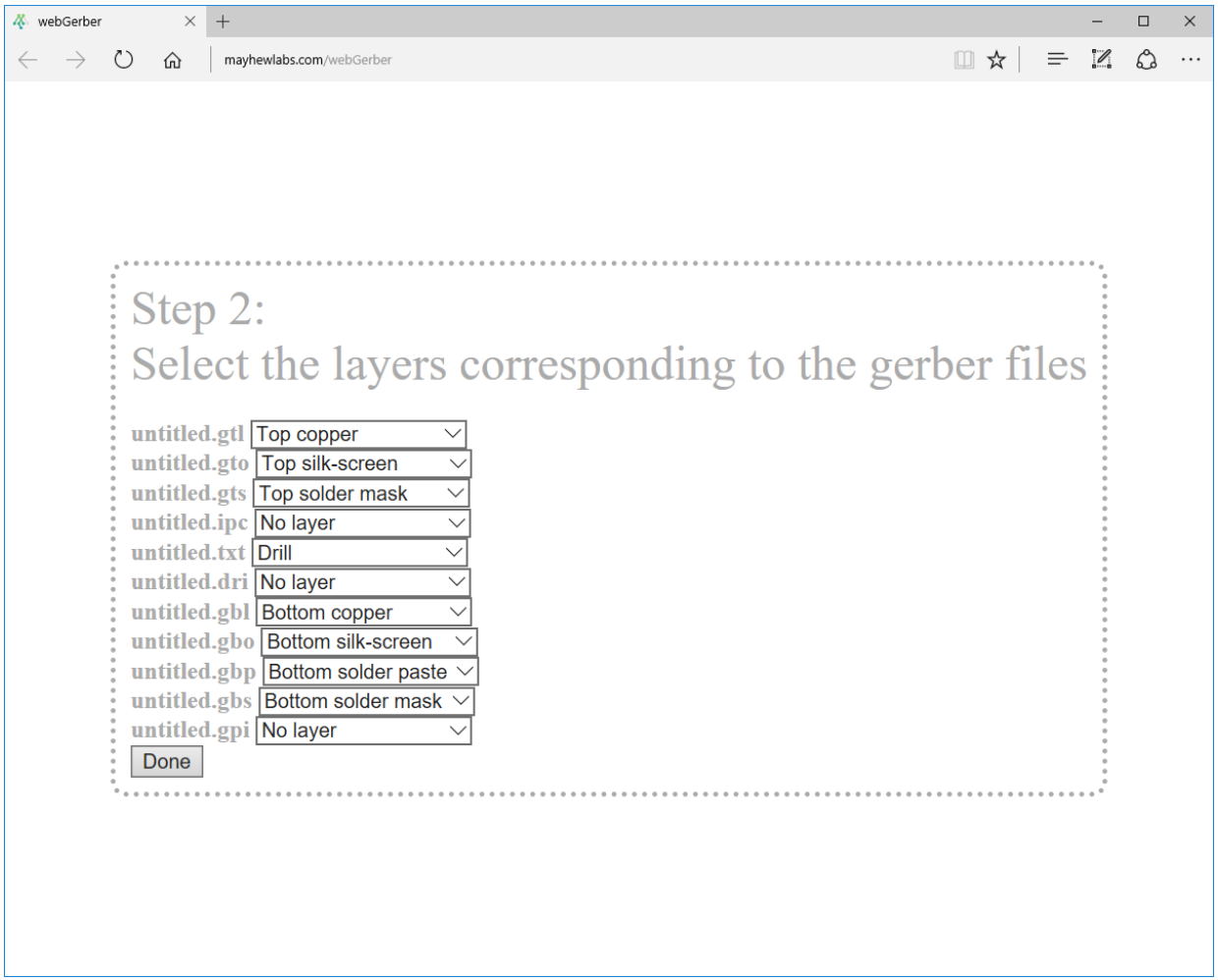

Click **Done** to view your Antenna PCB.

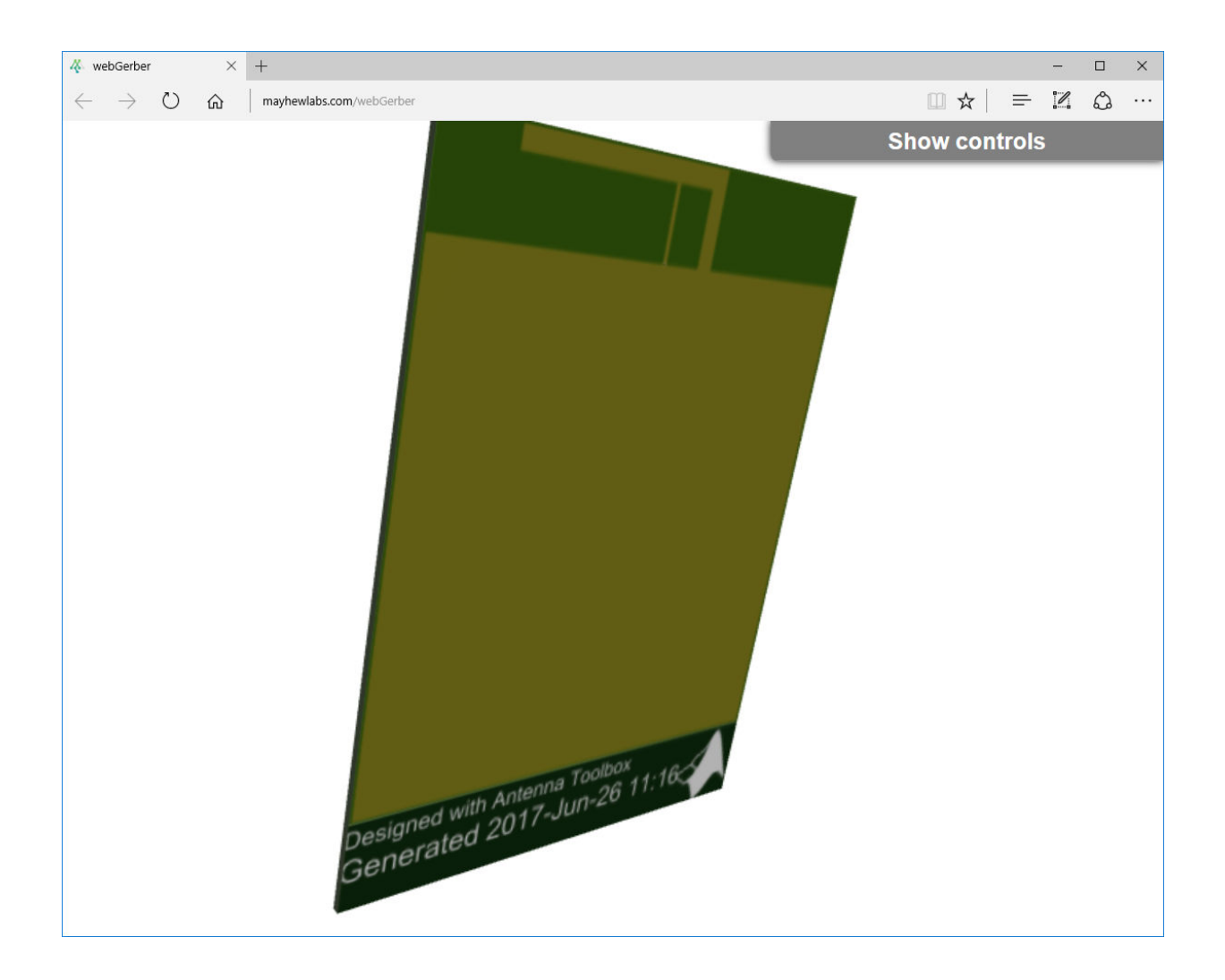

# **See Also**

[PCBConnectors](#page-467-0) | [PCBServices](#page-459-0)

**Introduced in R2017b**

# <span id="page-459-0"></span>**PCBServices**

Customize PCB file generation for PCB manufacturing service

# **Description**

Use the PCBServices object to customize printed circuit board (PCB) file generation for a PCB manufacturing service.

# **Creation**

# **Syntax**

w = PCBServices.servicetype

## **Description**

w = PCBServices.servicetype creates a Gerber file based on the type of service specified in servicetype.

## **Input Arguments**

## **servicetype — Type of service from PCB services package**

character vector

Type of service from PCB services package, specified as one of the following:

- AdvancedCircuitsWriter Configure Gerber file generation for Advanced Circuits manufacturing.
- CircuitPeopleWriter -Configure Gerber file generation for CircuitPeople online viewer.
- DirtyPCBsWriter Configure Gerber file generation for Dirty PCBs manufacturing.
- EuroCircuitsWriter Configure Gerber file generation for EuroCircuits online viewer.
- GerberLookWriter Configure Gerber file generation for GerbLook online viewer.
- GerberViewerWriter Configure Gerber file generation for GerberViewer online viewer.
- MayhewWriter Configure Gerber file generation for Mayhew Labs online 3-D viewer.
- OSHParkWriter Configure Gerber file generation for OSH Park PCB manufacturing.
- PCBWayWriter Configure Gerber file generation for PCBWay PCB manufacturing.
- ParagonWriter Configure Gerber file generation for Paragon Robotics online viewer.
- SeeedWriter Configure Gerber file generation for Seeed Fusion PCB manufacturing.
- SunstoneWriter Configure Gerber file generation for Sunstone PCB manufacturing.
- ZofzWriter Configure Gerber file generation for Zofz 3-D viewer.

Example:  $w = PCBServiceS.SunstoneWriter creates Gerber files configured to use$ Sunstone PCB manufacturing service.

## **Output Arguments**

### **w — PCB manufacturing service**

object

PCB manufacturing service, returned as an object.

# **Properties**

#### **BoardProfileFile — File type for board profile**

'legend' | 'profile'

File type for board profile, specified as 'legend' or 'profile'.

```
Example: w = PCBServiceS. SunstoneWriter; w. BoardProfileFile =
'profile'.
```
Data Types: char | string

## **BoardProfileLineWidth — Width of line**

1 | positive scalar

Width of line, specified as a positive scalar in mils.

PCB manufacturers vary on board profile. The most common line width is zero of a fraction width in the chosen unit, for example, 0.1 mil.

Example: w = PCBServices.SunstoneWriter; w.BoardProfileLineWidth = 0.1 Data Types: double

**CoordPrecision — Precision of X and Y coordinates written to file**  $\lceil 2 \ 6 \rceil \rceil$  1-by-2 vector

Precision of X and Y coordinates written to file, specified as a 1-by2 vector [*I F*], where,

- *I* Number of digits in the integer part,  $0 \le I \le 6$ .
- *F* Number of digits in the fractional part, 4<=*F*<=6.

```
Example: w = PCBServices.SunstoneWriter; w.CoordPrecision = [1 3]
```
Data Types: double

#### **CoordUnits — Units of X and Y coordinate**

'in' | 'mm'

Units of X and Y coordinates, specified as inches or millimeters.

```
Example: w = PCBServices.SunstoneWriter; w.CoordUnits = 'mm'
Data Types: char | string
```
#### **CreateArchiveFile — Creates single archive file with all Gerber files**  $1$  (default)  $\theta$

Creates single archive file with all Gerber files, specified as 1 or 0.

```
Example: w = PCBServiceS.SunstoneWriter; w.CreateArchiveFile = <math>0</math>Data Types: logical
```
## **DefaultViaDiameter — Via drill diameter**

3.0000e-04 | positive scalar

Via drill diameter, specified as a positive scalar in meters. PCB manufacturers also call it minimum drilling hole diameter.

```
Example: w = PCBServiceS.SunstoneWriter; w.DefaultViaDiameter = 0.1Data Types: double
```
#### **DrawArcsUsingLines — Force arcs to be drawn using lines** 0 | 1

Force arcs to be drawn using lines, specified as 1 or 0.

```
Example: w = PCBServiceS.SunstoneWriter; w.DrawArcsUsingLines = <math>0</math>Data Types: logical
```
## **ExtensionLevel — Feature content for Gerber file format**

1 (default) | 2

Feature content for Gerber file format, specified as:

- 1 Extension 1 is the most compatible setting for downstream PCB manufacturing tools.
- 2 Extension 2 adds file attributes  $T_F \sim 2$  to the header and footer of Gerber files.

```
Example: w = PCBServices.SunstoneWriter; w.ExtensionLevel = 2
```
Data Types: double

#### **Filename — Name of all files containing Gerber design**

'untitled' (default) | character vector

#### Name of all files containing Gerber design, specified as a character vector.

```
Example: w = PCBServices.SunstoneWriter; w.Filename = 'antenna_design'.
Data Types: char | string
```
## **Files — Define stack of PCB files**

character vector

Define stack of PCB files, specified as a character vector. This definition includes:

- Multiples files describing one PCB.
- A "file" as a memory object containing buffers that describe or hold the file content before the file is written.
- Cell vector of Gerber.FileFunction objects, one per file.

Data Types: cell | char | string

## **IncludeRootFolderInZip — Include top-level folder in zip archive** 1 | 0

Include top-level folder in zip archive, specified as 1 or 0.

```
Example: w = PCBServiceS.SunstoneWriter; w.IncludeRootFolderInZip = 0
```
Data Types: logical

## **PostWriteFcn — Function to invoke after a successful write operation**

function handle (default)

Function to invoke after a successful write operation, specified as a function handle. In this case, it is the sendTo function. This property makes sure that the location of the Gerber files and the website of the manufacturing service is open after a successful write function.

```
Example: w = PCBServices. SunstoneWriter; w. PostWriteFcn =
@(obj)sendTo(obj)
```
Data Types: function handle

## **SameExtensionForGerberFiles — Use .gbr to be file extension for all Gerber files**

0 | 1

#### Use .gbr to be file extension for all Gerber files, specified as 0 or 1.

```
Example: w = PCBServices.SunstoneWriter; w.SameExtensionForGerberFiles
= 1
```

```
Data Types: logical
```
#### **UseExcellon — Generate Excellon drill files** 1 | 0

Generate Excellon drill files, specified as 0 or 1.

Example:  $w = PCBServiceS.SunstoneWriter; w.JseeExcellon = 1, generates$ Gerber format drill files with 'x2' extension.

Data Types: logical

# **Examples**

## **PCB Using Mayhew Labs 3-D Viewer**

Create a coplanar inverted F antenna.

```
fco = invertedFcoplanar('Height',14e-3,'GroundPlaneLength', 100e-3, ...
                   'GroundPlaneWidth', 100e-3);
```
Use this antenna in creating a PCB stack object.

 $p = pcbStack(fco)$ ;

Use a Mayhew Writer with a profile board for viewing the PCB in 3D.

```
s = PCBServices.MayhewWriter;
s.BoardProfileFile = 'profile'
s = MayhewWriter with properties:
                BoardProfileFile: 'profile'
           BoardProfileLineWidth: 1
                   CoordPrecision: [2 6]
                       CoordUnits: 'in'
               CreateArchiveFile: 0
                   DefaultViaDiam: 3.0000e-04
              DrawArcsUsingLines: 1
                   ExtensionLevel: 1
                         Filename: 'untitled'
                            Files: {}
          IncludeRootFolderInZip: 0
                    PostWriteFcn: @(obj)sendTo(obj)
     SameExtensionForGerberFiles: 0
                      UseExcellon: 1
```
Create an antenna design file using PCBWriter.

#### PW = PCBWriter(p,s);

Use the gerberWrite method to create Gerber files from the antenna design files.

```
gerberWrite(PW)
```
The location of the folder and the Mayhew labs website opens automatically.

To view the board, drag and drop the files. Click **Done**.

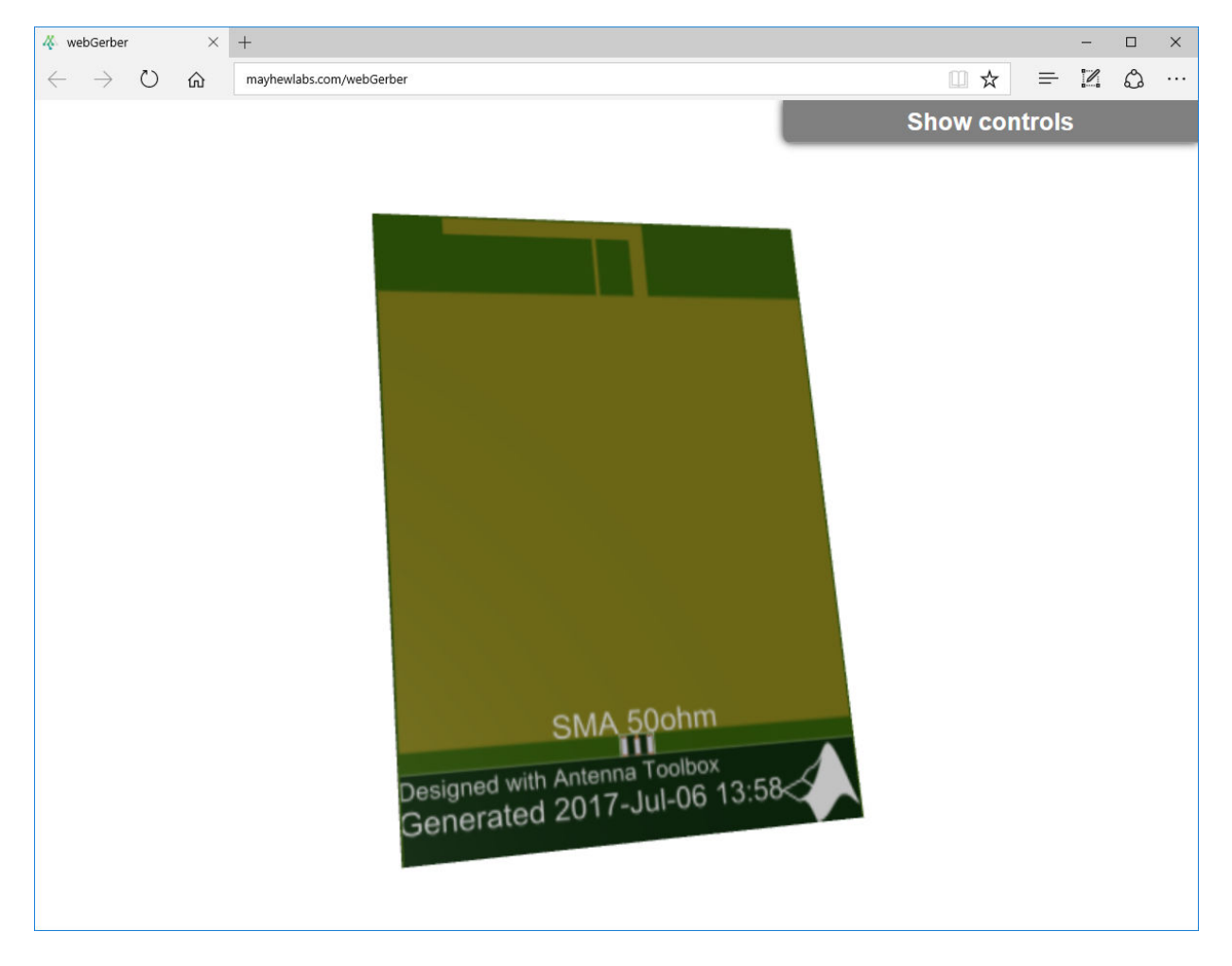

# **See Also**

[PCBConnectors](#page-467-0) | [PCBWriter](#page-442-0) | [gerberWrite](#page-946-0)

**Introduced in R2017b**

# <span id="page-467-0"></span>**PCBConnectors**

RF connector at antenna feedpoint

# **Description**

Use PCBConnectors object to specify RF connectors used for antenna printed circuit board (PCB) feed points. The result is generally a set of modifications to the PCB design files. The changes to the PCB include new copper landing pads and traces, and changes to solder mask, silk screen, and solder paste files.

# **Creation**

# **Syntax**

c = PCBConnectors.connectortype

## **Description**

c = PCBConnectors.connectortype creates Gerber files based on the type of connector to use at antenna feedpoint specified in connectortype.

## **Input Arguments**

## **connectortype — Type of connector from PCB connector package**

character vector

Type of connector from PCB connector package, specified as one of the following:

- Coax Connectors Coax RG11, RG174, RG58, and RG59 connectors directly soldered to PCB pads.
- IPX Connectors LightHorse IPX SMT jack or plug surface mount RF connector.
- MMCX Connectors MMCX Cinch or Samtec surface mount RF connectors.
- SMA Connectors Generic 5-pad SMA surface mount RF connectors, with 4 corner rectangular pads, 1 round center pin. Cinch and Multicomp SMA RF connectors.
- SMAEdge Connectors- Generic SMA edge-launch surface mount RF connector. Cinch and Samtec SMA edge-launch RF connectors.
- SMB Connectors Johnson/Emerson and Pasternack SMB surface mount RF connectors.
- SMC Connectors Pasternack SMC and SMC edge-launch surface mount RF connectors.
- Coaxial Cable Connectors Semi-rigid 0.020 inch, 0.034 inch, 0.047 inch, and 0.118 inch coaxial cable soldered to PCB pads.

Example: c = PCBConnectors. Semi\_020 creates Gerber files configured to use semirigid 0.020 inch coaxial cables.

## **Output Arguments**

## **c — PCB connector**

object

PCB connector, returned as an object.

## **Properties**

### **Common Properties for All Connectors**

## **Type — Type of connector**

character vector

Type of connector, specified as a character vector.

Example: 'Coax\_RG11'

Data Types: char | string

### **Mfg — Name of component manufacturer**

character vector

### Name of component manufacturer, specified as a character vector.

```
Example: 'Belden'
```
Data Types: char | string

### **Part — Manufacturer part number**

character vector | string

### Manufacturer part number, specified as a character vector or string.

Example: 'RG11' Data Types: char | string

### **Annotation — Text added to PCB to identify component**

character vector

Text added to PCB to identify component, specified as a character vector.

Example: 'RG59U' Data Types: char | string

### **Impedance — Connector impedance**

50 | positive scalar

#### Connector impedance, specified as a positive scalar in ohms.

Example:  $c = PCBConnectors.MMCX$  Cinchc. Impedance = 70

Data Types: double

#### **Datasheet — URL for component specifications**

character vector

URL for component specifications, specified as a character vector. Data sheets are typically PDF files.

Data Types: char | string

### **Purchase — URL for purchasing connector**

character vector

URL for purchasing connector, specified as a character vector.

Data Types: char | string

### **Common Properties for All Coax Connectors**

### **SignalPinDiameter — Circular pad diameter**

positive scalar

Circular pad diameter connecting the signal wire of the coax to the feedpoint, specified as a positive scalar in meters. The pin diameter is greater than the diameter of the signal wire.

```
Example: c = PCBConnectors.Coax_RG59c.SignalPinDiameter = 1.0000e-03
```
Data Types: double

## **DielectricDiameter — Dielectric diameter**

positive scalar

Dielectric diameter (white material around signal wire), specified as a positive scalar in meters. Dielectric diameter specifies the size of the non-conductive isolation ring on the PCB between the signal wire and the ground plane.

Example: c = PCBConnectors.Coax\_RG59c.DielectricDiameter = 0.0073

Data Types: double

### **ShieldDiameter — Ground ring diameter**

positive scalar

Ground ring diameters used to solder coax shield, specified as a positive scalar in meters.

```
Example: c = PCBConnectors.Coax_RG59c.ShieldDiameter = 0.0085
Data Types: double
```
### **AddThermals — Thermal relief**

1 | 0

Thermal relief around coaxial shield connection, specified as 0 or 1. Thermal relief reduces the heat needed to solder the coax shield to the ground.

```
Example: c = PCBConnectors.Coax RGS9c.AddThermals = <math>0</math>Data Types: logical
```
### **ThermalsDiameter — Arc-shaped gaps outer diameter**

positive scalar

Arc-shaped gaps outer diameter in the ground plane, specified as a positive scalar in meters.

Example:  $c = PCBConnectors$ .Coax RG59c.ThermalsDiameter = 0.0100

Data Types: double

**ThermalsBridgeWidth — Width of four conductive bridges**

positive scalar

Width of four conductive bridges created across thermal gap, specified as a positive scalar in meters. The bridges are established during electrical grounding.

Example: c = PCBConnectors.Coax\_RG59c.ThermalBridgeWidth = 0.0015 Data Types: double

#### **Common Properties for All 5-Pad Symmetric Surface Mount Connectors**

**TotalSize — Total length of each side of rectangular connector footprint** 2-element vector

Total length of each side of rectangular connector footprint, specified as a 2-element vector with each element unit in meters.

Example:  $c = PCBConnectors. SMA Multicompc.TotalSize =  $[0.0063 \ 0.0063]$$ Data Types: double

### **GroundPadSize — Length of each side of ground pad**

2-element vector

Length of each side of ground pad, specified as a 2-element vector with each element unit in meters. The pads are located in each of the four corners of the connector footprint.

```
Example: c = PCBConnectors. SMA Multicompc.GroundPadSize = [0.0016]0.0016]
```
Data Types: double

### **SignalPadDiameter — Circular pad diameter**

positive scalar

Circular pad diameter connecting the signal pin of the coax connector, specified as a positive scalar in meters. The pad is at the center of the connector footprint.

Example: c = PCBConnectors.SMA\_Multicompc.SignalPadDiameter = 0.0012

Data Types: double

## **PinHoleDiameter — Via pin diameter**

positive scalar

Via pin diameter, specified as a positive scalar in meters.

Example: c = PCBConnectors.SMA\_Multicompc.ViaPinDiameter = 0.0012

Data Types: double

## **IsolationRing — Diameter of isolation ring that removes semicircle of copper from inner corner of ground pads**

scalar

Diameter of isolation ring that removes semicircle of copper from inner corner of ground pads, specified as a scalar in meters.

Example: c = PCBConnectors.SMA\_Multicompc.IsoltationRing =0.0012

Data Types:

## **VerticalGroundStrips — Vertical ground strips between upper and lower ground pads**

scalar

Vertical ground strips between upper and lower ground pads, specified as a scalar.

Example:  $c = PCBConnectors$ . SMA Multicompc. VerticalGroundStrips = 1 Data Types: double

**Common Properties for All Edge-Launch Surface Mount Connectors**

**GroundPadSize — Ground pad size**

2-element vector

Ground pad size, specified as a 2-element vector with each element unit in meters.

Example:  $c = PCBConnectors \cdot SMAEdgec \cdot GroundPadSize = [0.0014 \cdot 0.0042]$ Data Types: double

### **GroundSeparation — Space between ground pads**

positive scalar

Space between ground pads on the ground side of the board, specified as a positive scalar in meters.

Example: c = PCBConnectors.SMAEdgec.GroundSeparation = 0.0043

Data Types: double

**GroundPadIsolation — Width of copper removed around top layer ground pads** positive scalar

Width of copper removed around top layer ground pads, specified as a positive scalar in meters. This property isolates the ground pads from any signal traces or structures.

```
Example: c = PCBConnectors.SMAEdgec.GroundPadIsolation = 2.5000e-04
Data Types: double
```
## **SignalPadSize — Signal pad size**

2-element vector

Signal pad size, specified as a 2-element vector with each element unit in meters.

```
Example: c = PCBConnectors.SMAEdgec.SignalPadSize = [0.0013 0.0036]
Data Types: double
```
## **SignalGap — Gap between PCB edge and start of signal pad copper**

positive scalar

Gap between PCB edge and start of signal pad copper, specified as a positive scalar in meters.

```
Example: c = PCBConnectors.SMAEdgec.SignalGap = 1.0000e-04
```
Data Types: double

### **SignalLineWidth — Width of signal trace**

positive scalar

Width of signal trace extending from the signal pad to the feedpoint location, specified as a positive scalar in meters.

```
Example: c = PCBConnectors.SMAEdgec.SignalLineWidth = 8.0000e-04
Data Types: double
```

```
EdgeLocation — PCB side that receives edge connector
```
'north' | 'south' | 'east' | 'west'

PCB side that receives edge connector, specified as 'north', 'south', 'east', 'west'.

Example: c = PCBConnectors.SMAEdgec.EdgeLocation = 'south' Data Types: char

## **EdgeBoardProfile — Extend PCB to add connector beyond design area** 0 | 1

Extend PCB to add connector beyond design area, specified as 0 or 1

```
Example: c = PCBConnectors . SMAEdgec . EdgeBoardProfile = 1Data Types: logical
```
## **FillGroundSide — Fill connector region on ground side of board with copper**  $0 | 1$

Fill connector region on ground side of the board with copper, specified as 0 or 1

```
Example: c = PCBConnectors . SMAEdgec .FillGroupdSide = 1Data Types: logical
```
### **Common Properties for All Staggered Surface Mount Connectors**

## **GroundPadSize — Ground pad size**

2-element vector

Ground pad size, specified as a 2-element vector with each element unit in meters.

```
Example: c = PCBConnectors.IPX Plug Lighthorsec.GroundPadSize =
[0.0010 0.0022]
```
Data Types: double

## **GroundPadXSeparation — Distance between pair of ground pads along X-axis** positive scalar

Distance between pair of ground pads along X-axis, specified as a positive scalar in meters.

Example: c = PCBConnectors.IPX Plug Lighthorsec.GroundPadXSeparation = 0.0019

Data Types: double

## **GroundPadYOffset — Y-offset from signal pad to signal pad center line**

positive scalar

Y-offset from signal pad to signal pad center line, specified as a positive scalar in meters.

```
Example: c = PCBConnectors.IPX_Plug_Lighthorsec.GroundPadYOffset =
0.0015
```
Data Types: double

## **SignalPadSize — Signal pad size**

2-element vector

Signal pad size, specified as a 2-element vector with each element unit in meters.

```
Example: c = PCBConnectors.IDX Plug Lighthorsec.SignalPadSize =
[1.0000e-03 1.0000e-03]
```
Data Types: double

## **SignalMinYSeparation — Minimum separation from ground at bottom or top for signal pad**

positive scalar

Minimum separation from ground at bottom or top for signal pad, specified as a positive scalar in meters.

```
Example: c = PCBConnectors.IDX Plug Lighthorsec.SignalMinYSeparation =
1.0000e-03
```
Data Types: double

## **Examples**

## **PCB Using Coax\_RG11 Connector**

Create a coplanar inverted F antenna.

```
fco = invertedFcoplanar('Height',14e-3,'GroundPlaneLength', 100e-3, ...
                   'GroundPlaneWidth', 100e-3);
```
Use this antenna to create a pcbStack object.

 $p = pcbStack(fco);$ 

Use a Coax RG11 RF connector with a pin diameter of 2 mm.

```
c = PCBConnectors.Coax_RG11;
c.PinDiameter = 2.000e-03s = PCBServices.MayhewWriter;
C = Coax_RG11 with properties:
                     Type: 'Coax'
                     Mfg: 'Belden'
                     Part: 'RG11'
              Annotation: 'RG11'
               Impedance: 75
               Datasheet: 'http://www.belden.com/techdatas/english/8233.pdf'
                Purchase: ''
             PinDiameter: 0.0020
      DielectricDiameter: 0.0072
          ShieldDiameter: 0.0085
        ThermalsDiameter: 0.0100
     ThermalsBridgeWidth: 0.0015
             AddThermals: 1
```
<a href="matlab:web('http://www.belden.com/techdatas/english/8233.pdf','-browser');

Create an antenna design file using PCBWriter .

```
PW = PCBWriter(p,s,c);
```
Use the gerberWrite method to create Gerber files from the antenna design files.

gerberWrite(PW)

To view the board, drag and drop the files. Click **Done**.

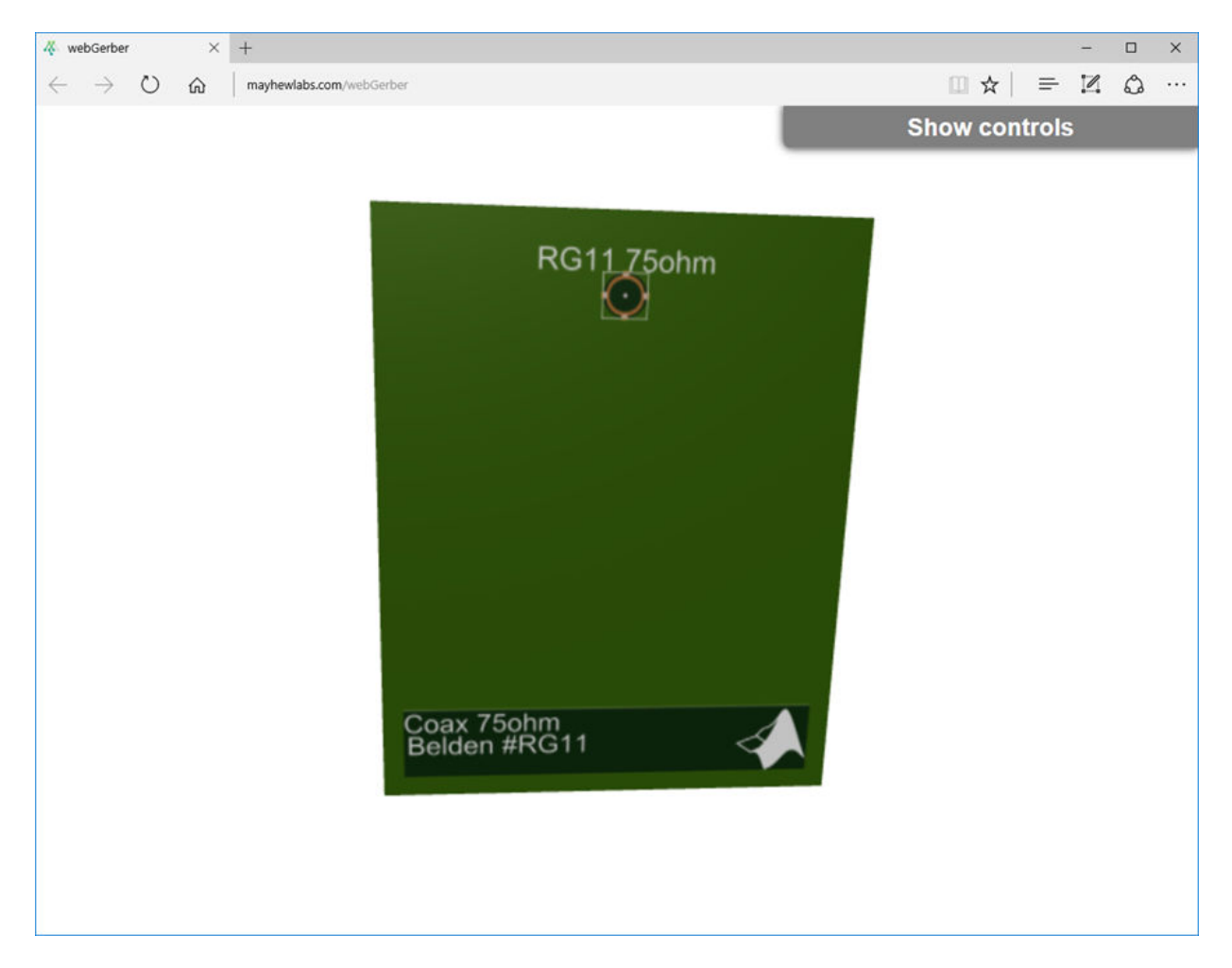

## **Authoring Custom RF Connector**

```
classdef SMA_Jack_Cinch < PCBConnectors.BaseSMT5PadSymmetric
    % Cinch SMA surface mount RF connector.
    properties (Constant) % Abstract
       Type = 'SMA'Mfg = 'Cinch'Part = '142-0701-631' Annotation = 'SMA'
```

```
Impedance = 50Datasheet = 'http://www.farnell.com/datasheets/1720451.pdf?_ga=2.164811836.207
       Purchase = 'http://www.newark.com/johnson/142-0701-631/rf-coaxial-sma-jack-straight-
     end
    methods
        function RFC = SMA_Jack_Cinch
           RFC.TotalSize = [0.5 0.5]*25.4e-3;RFC.GroundPadSize = [0.102 0.102] * 25.4e-3;RFC.SignalPadDiameter = 0.1*25.4e-3;RFC.PinHoleDiameter = 1.27e-3;RFC. IsolationRing = 0.22*25.4e-3; RFC.VerticalGroundStrips = false;
        end
    end
end
```
## **See Also**

[PCBServices](#page-459-0) | [PCBWriter](#page-442-0) | [gerberWrite](#page-946-0)

**Introduced in R2017b**

# **dipoleJ**

Create J-dipole antenna

# **Description**

Use the dipoleJ object to create a J-dipole on the Y-Z plane. The antenna contains a halfwavelength radiator and a quarter-wavelength stub. By default, the antenna dimensions are for an operating frequency of 144 MHz.

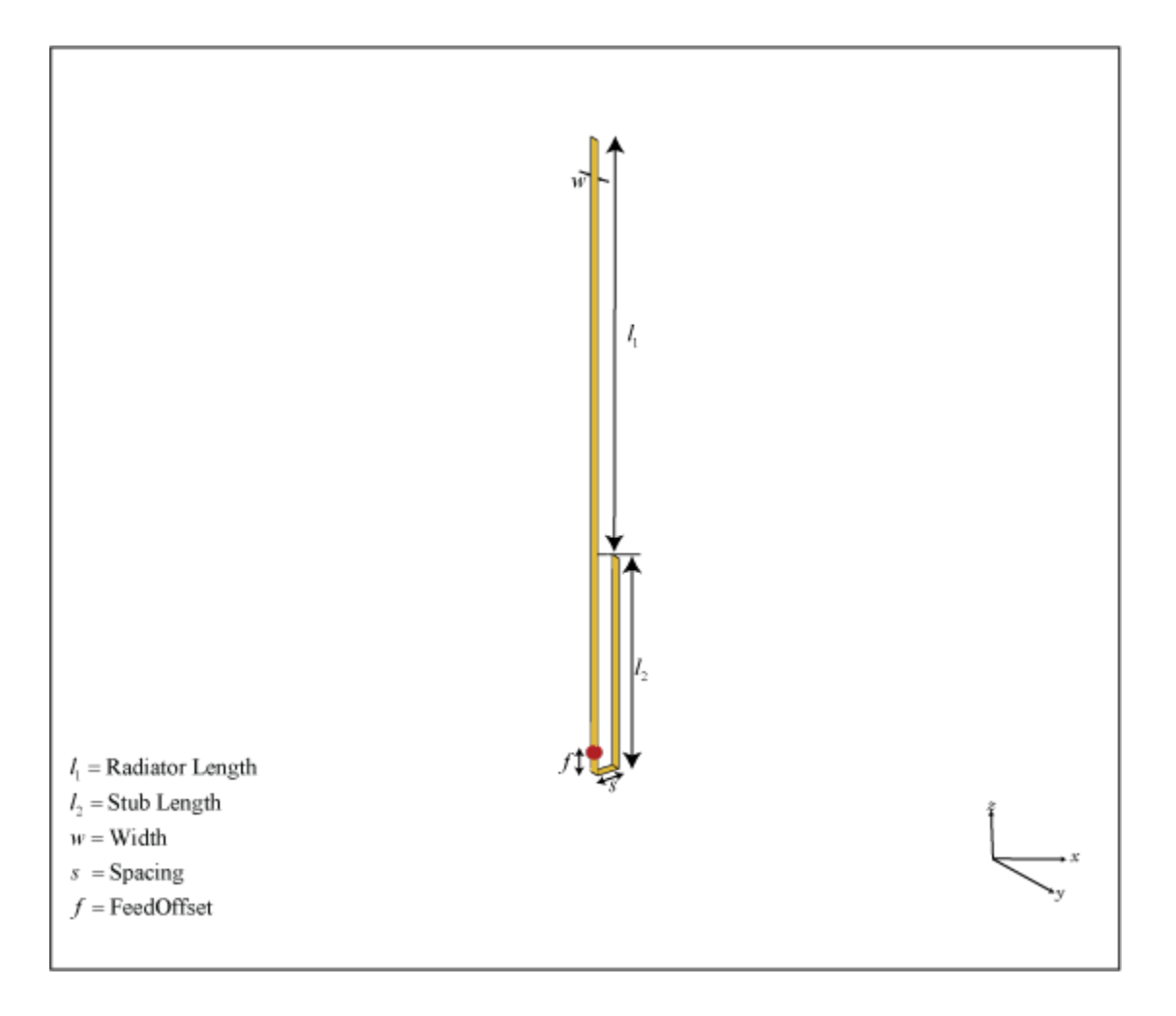

# **Creation**

# **Syntax**

jdipole = dipoleJ  $j$ dipole = dipoleJ(Name, Value)

## **Description**

jdipole = dipoleJ creates a J-dipole antenna for an operating frequency of 144 MHz.

jdipole = dipoleJ(Name,Value) creates a J-dipole antenna with additional properties specified by one or more name-value pair arguments. For example, jdipole = dipoleJ('Width',0.2) creates a J-dipole with a strip width of 0.2 m. Enclose each property name in quotes.

# **Properties**

## **RadiatorLength — Radiator length**

0.9970 (default) | scalar

Radiator length, specified as a scalar in meters.

Example: 'RadiatorLength',0.9

Example:  $j$ dipole.RadiatorLength = 0.9

Data Types: double

## **StubLength — Parallel line stub length**

0.4997 (default) | scalar

Parallel line stub length, specified as a scalar in meters.

Example: 'StubLength', 0.3 Example:  $j$ dipole. StubLength =  $0.3$ Data Types: double

## **Width — Strip width**

0.0200 (default) | scalar

Strip width, specified as a scalar in meters.

Example: 'StripWidth',0.0500 Example:  $jdipole.StripWidth = 0.0500$ Data Types: double

## **Spacing — Space between the stub and the radiator**

0.0460 (default) | scalar

Space between the parallel line stub and the radiator, specified as a scalar in meters.

Example: 'Spacing', 0.0500 Example:  $idipole$ . Spacing =  $0.0500$ Data Types: double

## **FeedOffset — Signed distance to feed from base of stub on large arm**

0.0490 (default) | scalar

Signed distance to the feed from the base of stub on the large arm, specified as a scalar in meters.

Example: 'FeedOffset',0.0345 Example:  $idipole. FeedOffset = 0.0345$ Data Types: double

## **Load — Lumped elements**

[1x1 lumpedElement] (default) | lumped element object handle

Lumped elements added to the antenna feed, specified as a lumped element object handle. You can add a load anywhere on the surface of the antenna. By default, the load is at the origin. For more information, see [lumpedElement](#page-770-0).

Example: 'Load', lumpedelement, where, lumpedelement is the object handle for the load created using lumpedElement.

Example: jdipole.Load = lumpedElement('Impedance',75)

## **Tilt — Tilt angle of antenna**

0 (default) | scalar | vector

Tilt angle of antenna, specified as a scalar or vector in degrees.

Example: 'Tilt',90 Example:  $jdipole.Tilt = [90 90 0]$ Data Types: double

## **TiltAxis — Tilt axis of antenna**

[1 0 0] (default) | three-element vectors of Cartesian coordinates | two three-element vector of Cartesian coordinates | 'X' | 'Y' | 'Z'

Tilt axis of the antenna, specified as:

- A three-element vector of Cartesian coordinates in meters. In this case, each vector starts at the origin and lies along the specified points on the X-, Y-, and Z axes.
- Two points in space, each specified as a three-element vector of Cartesian coordinates. In this case, the antenna rotates around the line joining the two points in space.
- A string input describing simple rotations around one of the principal axes, 'X', 'Y', or 'Z'.

For more information, see "Rotate Antenna and Arrays".

```
Example: 'TiltAxis', [0 1 0]
Example: 'TiltAxis',[0 0 0;0 1 0]
Example: ant.TiltAxis = 'Z'
Data Types: double | char | string
```
## **Object Functions**

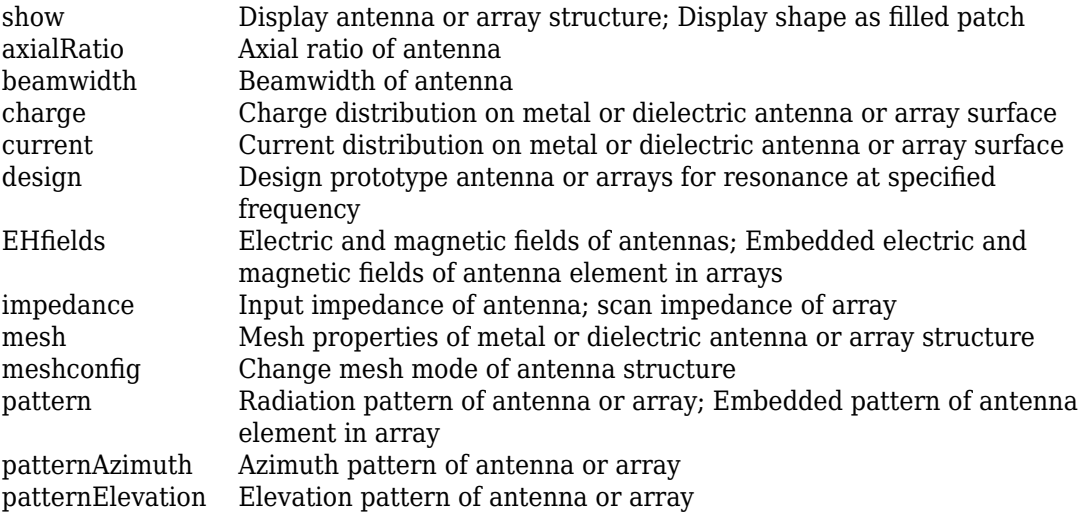

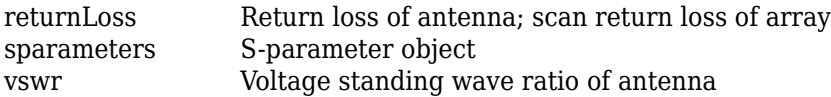

## **Examples**

## **Default J-Dipole Antenna**

Create and view a default J-dipole antenna.

```
d = dipoleJ
d = dipoleJ with properties:
     RadiatorLength: 0.9970
         StubLength: 0.4997
           Spacing: 0.0460
              Width: 0.0200
         FeedOffset: -0.6994
               Tilt: 0
           TiltAxis: [1 0 0]
               Load: [1x1 lumpedElement]
```
show(d)

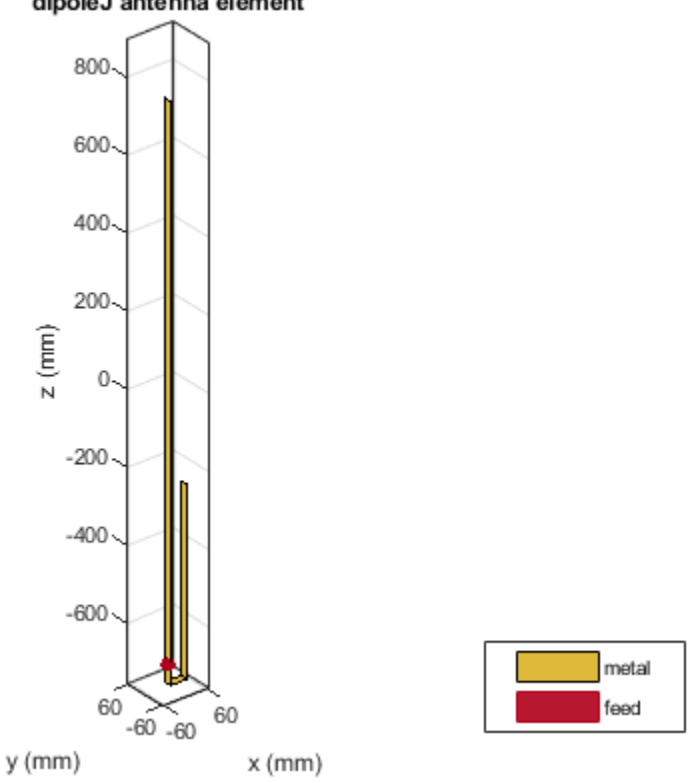

## dipoleJ antenna element

## **Impedance of J-Dipole Antenna**

Create and view a J-dipole antenna with the following specifications

Radiator length = 0.978 m

Stub length  $= 0.485$  m

 $FeedOffset = 0.049$  m

```
dj = dipoleJ('RadiatorLength',0.978,'StubLength',0.485, ...
       'FeedOffset',0.070);
show(dj)
```
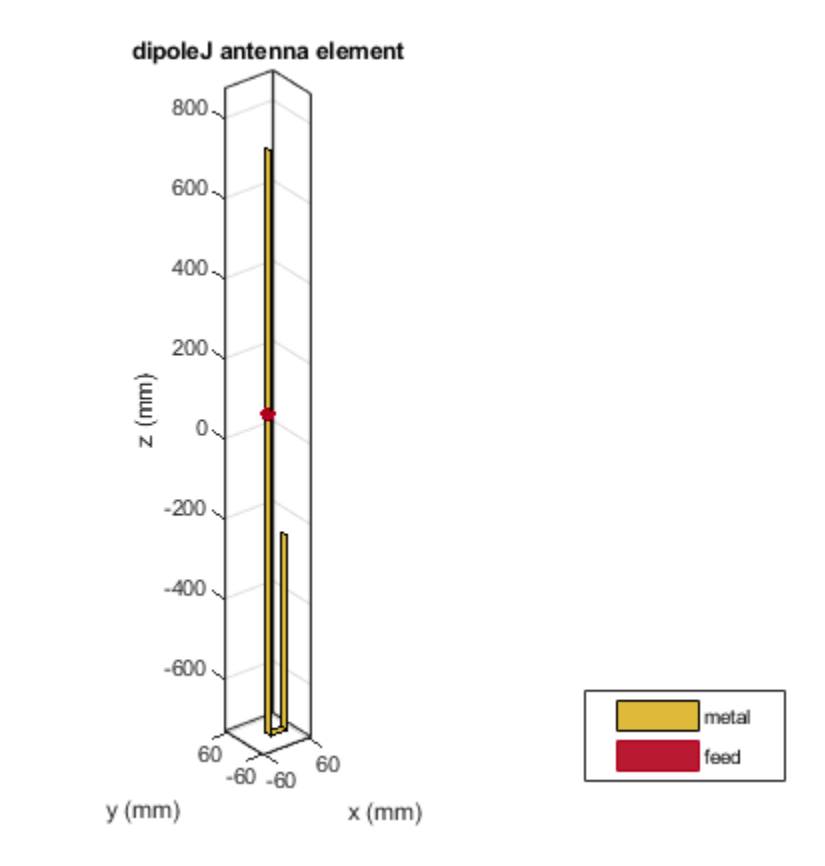

Calculate the impedance of the antenna over a frequency span 140MHz - 150MHz. impedance(dj,linspace(140e6,150e6,51));

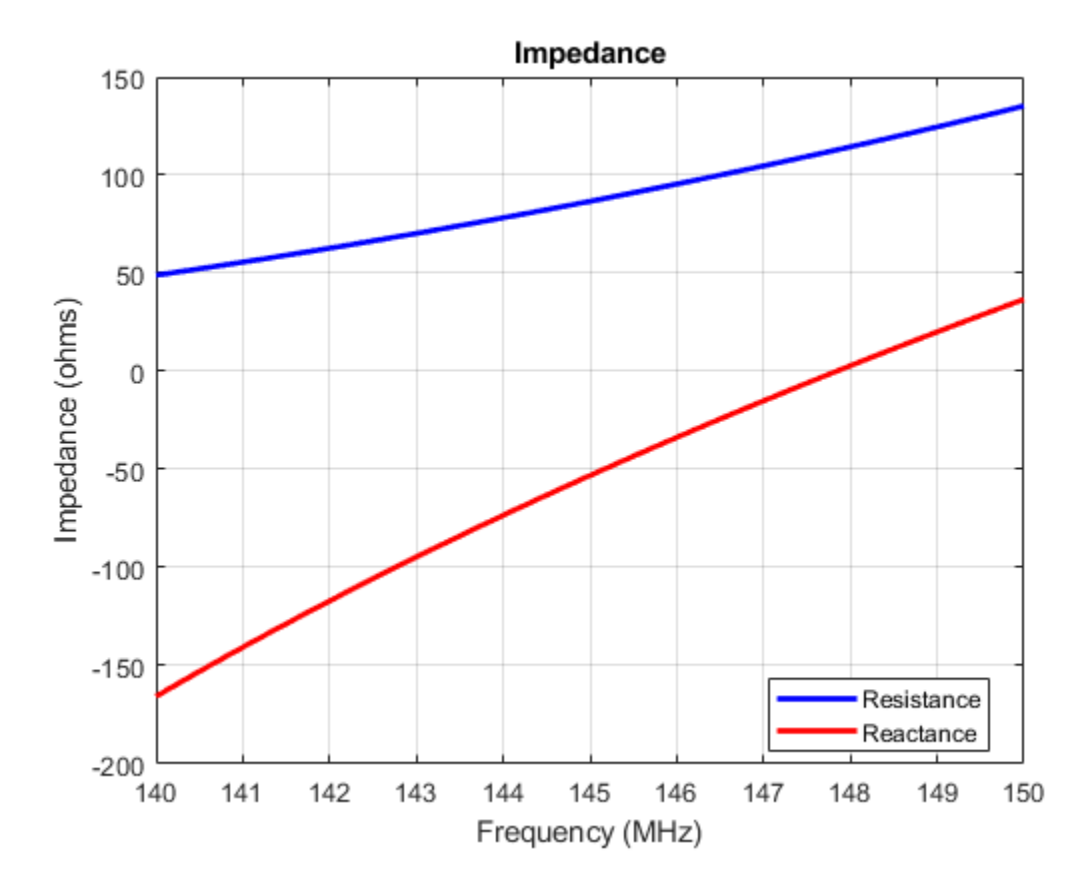

## **See Also**

## **Topics**

"Rotate Antenna and Arrays"

## **Introduced in R2018a**

# **patchMicrostripEnotch**

Create probe-fed E-shaped microstrip patch antenna

# **Description**

Use the patchMicrostripEnotch object to create a probe-fed E-shaped microstrip patch antenna. The default patch is centered at the origin with the feedpoint along the length. By default, the dimensions are chosen for an operating frequency of 6.6 GHz for air or 5.5 GHz for Teflon.

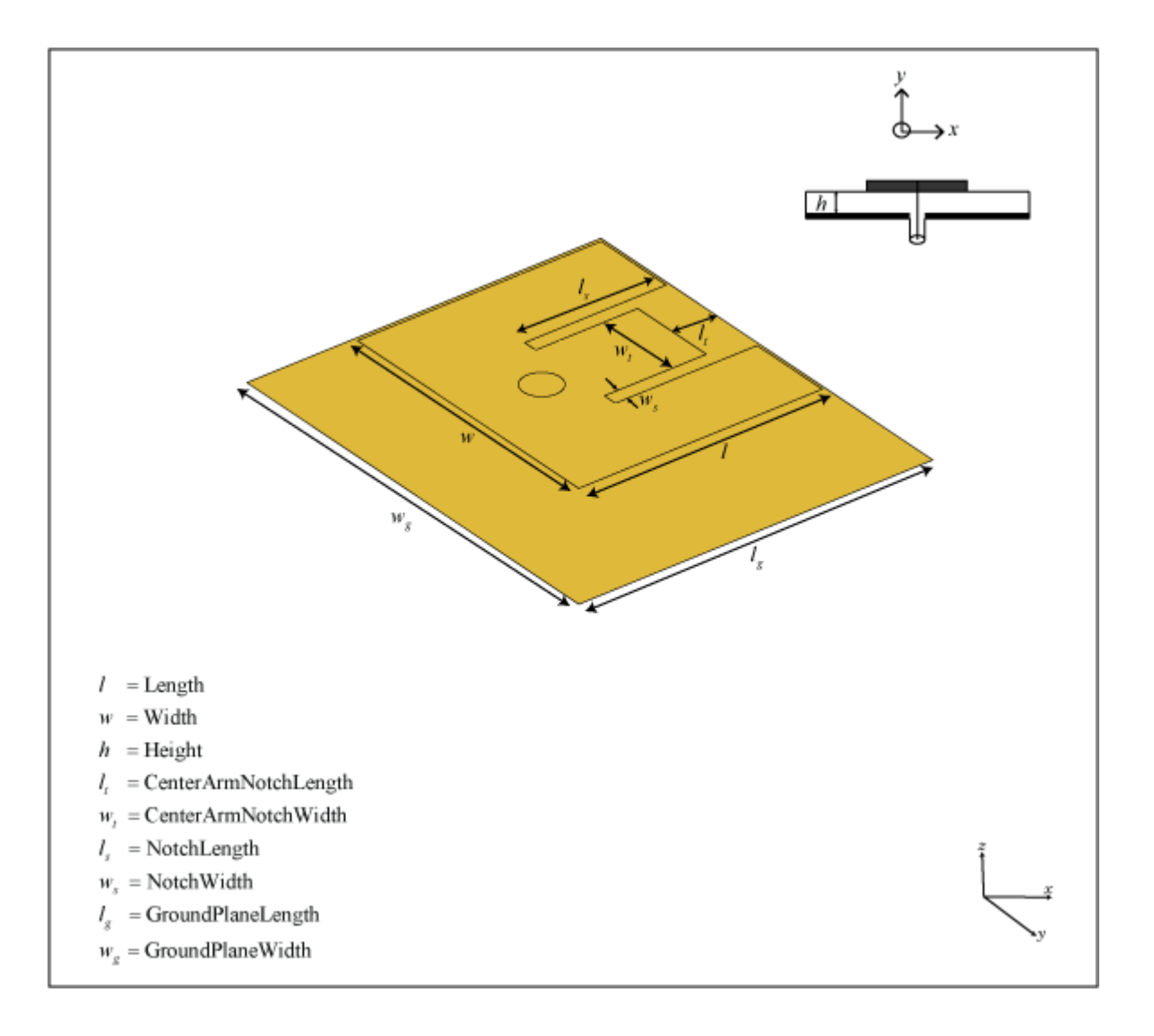

## **Creation**

# **Syntax**

```
epatch = patchMicrostripEnotch
epatch = patchMicrosoftripEnatch(Mame,Value)
```
## **Description**

epatch = patchMicrostripEnotch creates an E-shaped microstrip patch antenna.

epatch = patchMicrostripEnotch(Name, Value) sets properties using one or more name-value pairs. For example, epatch = patchMicrostripEnotch('Width',0.2) creates a microstrip E-patch with a patch width of 0.2 m. Enclose each property name in quotes.

## **Properties**

## **Length — Patch length along X-axis**

0.0172 (default) | scalar

Patch length along X-axis, specified as a scalar in meters.

Example: 'Length', 0.9 Example:  $epatch.Length = 0.9$ Data Types: double

## **Width — Patch width along Y-axis**

0.0200 (default) | scalar

Patch width along Y-axis, specified as a scalar in meters.

Example: 'Width', 0.0500 Example:  $epatch.Width =  $0.0500$$ Data Types: double

## **Height — Patch height above ground plane along Z-axis**

0.0032 (default) | scalar

Patch height above ground plane along Z-axis, specified as a scalar in meters.

Example: 'Height',0.00500 Example:  $epatch.Height =  $0.00500$$ Data Types: double

**CenterArmNotchLength — Notch length on center E-arm along X-axis** 0.0028 (default) | scalar

Notch length on center E-arm along X-axis, specified as a scalar in meters.

Example: 'CenterArmNotchLength',0.100

Example:  $epatch.CenterArmNotchLength =  $0.100$$ 

Data Types: double

**CenterArmNotchWidth — Notch width on center E-arm along Y-axis** 0.0062 (default) | scalar

Notch width on center E-arm along Y-axis, specified as a scalar in meters.

Example: 'CenterArmNotchWidth',0.0600 Example:  $epatch.CenterArmNotchWidth = 0.0600$ Data Types: double

**NotchLength — Notch length along X-axis**

0.0100 (default) | scalar

Notch length along X-axis, specified as a scalar in meters.

Example: 'NotchLength',0.0200 Example:  $epatch.NotchLength = 0.0200$ Data Types: double

**NotchWidth — Notch width along Y-axis** 1.00003-03 (default) | scalar

Notch width along Y-axis, specified as a scalar in meters.

Example: 'NotchWidth',0.00600 Example:  $epatch.NotchWidth = 0.00600$ Data Types: double

## **GroundPlaneLength — Ground plane length along X-axis**

0.0250 (default) | scalar

Ground plane length along X-axis, specified as a scalar in meters.

Example: 'GroundPlaneLength',120e-3

Example:  $epatch.GroundPlaneLength = 120e-3$ 

Data Types: double

## **GroundPlaneWidth — Ground plane width along Y-axis**

0.0300 (default) | scalar

Ground plane width along Y-axis, specified as a scalar in meters.

Example: 'GroundPlaneWidth',120e-3 Example:  $epatch.GroundPlaneWidth = 120e-3$ 

Data Types: double

## **PatchCenterOffset — Signed distance of patch from origin**

[0 0] (default) | two-element real-valued vector

Signed distance of patch from origin, specified as a two-element real-valued vector. Units are in meters. Use this property to adjust the location of the patch relative to the ground plane. Distances are measured along the length and width of the ground plane.

```
Example: 'PatchCenterOffset',[0.01 0.01]
Example: epatch.PatchCenterOffset = [0.01 0.01]Data Types: double
```
## **FeedOffset — Signed distance of feed from origin**

[–0.0034 0] (default) | two-element real-valued vector

Signed distance of feed from origin, specified as a two-element real-valued vector. Units are in meters. Use this property to adjust the location of the feedpoint relative to the ground plane and patch. Distances are measured along the length and width of the ground plane.

```
Example: 'FeedOffset',[0.01 0.01]
Example: epatch. FeedOffset = [0.01 0.01]Data Types: double
```
## **FeedDiameter — Feed diameter**

0.0013 (default) | scalar

Feed diameter, specified as a scalar in meters. Example: 'FeedDiameter',0.0600 Example:  $epatch.FeedDiameter = 0.0600$ Data Types: double

## **Substrate — Type of dielectric material**

'Air' (default) | dielectric object

Type of dielectric material used as a substrate, specified as a dielectric object. You place the patch over this dielectric substrate. For more information, see [dielectric](#page-819-0). For more information on dielectric substrate meshing, see "Meshing".

**Note** The substrate dimensions must be equal to the groundplane dimensions.

```
Example: d = dielectric('FR4'); 'Substrate',d
Example: d = dielectric('FR4'); epoch.Substrate = d
```
### **Load — Lumped elements**

[1x1 lumpedElement] (default) | lumped element object

Lumped elements added to the antenna feed, specified as a lumped element object. You can add a load anywhere on the surface of the antenna. By default, the load is at the origin. For more information, see [lumpedElement](#page-770-0).

Example: 'Load',lumpedelement, where lumpedelement is the object handle for the load created using lumpedElement.

```
Example: epatch.Load = lumpedElement('Impedance',75)
```
## **Tilt — Tilt angle of antenna**

0 (default) | scalar | vector

Tilt angle of antenna, specified as a scalar or vector in degrees.

Example: 'Tilt',90 Example:  $epatch.Tilt = [90 90 0]$ Data Types: double

## **TiltAxis — Tilt axis of antenna**

[1 0 0] (default) | three-element vectors of Cartesian coordinates | two three-element vector of Cartesian coordinates | 'X' | 'Y' | 'Z'

Tilt axis of the antenna, specified as:

- A three-element vector of Cartesian coordinates in meters. In this case, each vector starts at the origin and lies along the specified points on the X-, Y-, and Z axes.
- Two points in space, each specified as a three-element vector of Cartesian coordinates. In this case, the antenna rotates around the line joining the two points in space.
- A string input describing simple rotations around one of the principal axes, 'X', 'Y', or 'Z'.

For more information, see "Rotate Antenna and Arrays".

```
Example: 'TiltAxis',[0 1 0]
Example: 'TiltAxis',[0 0 0;0 1 0]
Example: ant.TiltAxis = 'Z'
Data Types: double | char | string
```
## **Object Functions**

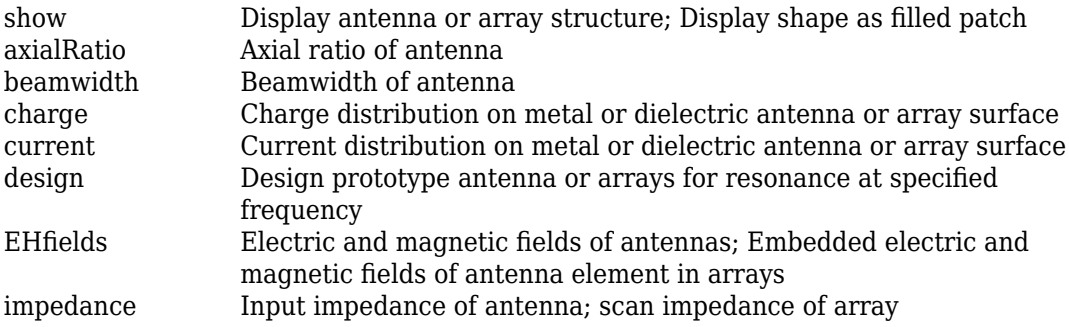

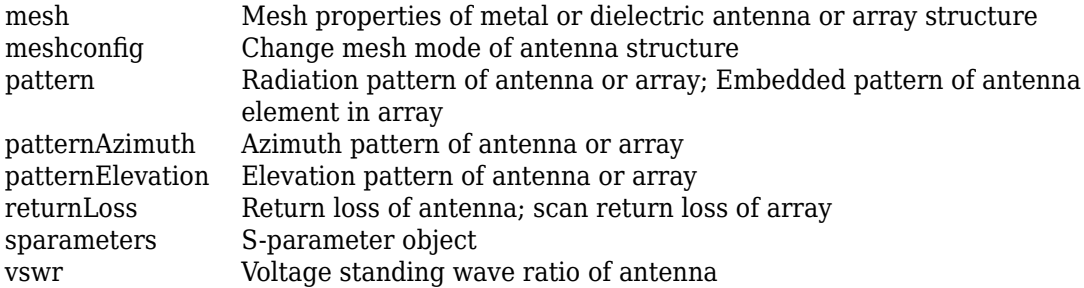

## **Examples**

## **Default E-Shaped Patch Antenna**

Create and view a default E-shaped patch antenna.

```
epatch = patchMicrostripEnotch
epatch =
   patchMicrostripEnotch with properties:
                   Length: 0.0172
                    Width: 0.0200
              NotchLength: 0.0100
               NotchWidth: 1.0000e-03
     CenterArmNotchLength: 0.0028
      CenterArmNotchWidth: 0.0062
                   Height: 0.0032
                Substrate: [1x1 dielectric]
        GroundPlaneLength: 0.0250
         GroundPlaneWidth: 0.0300
       PatchCenterOffset: [0 0]
               FeedOffset: [-0.0034 0]
             FeedDiameter: 0.0013
                      Tilt: 0
                 TiltAxis: [1 0 0]
                      Load: [1x1 lumpedElement]
```
show(epatch)

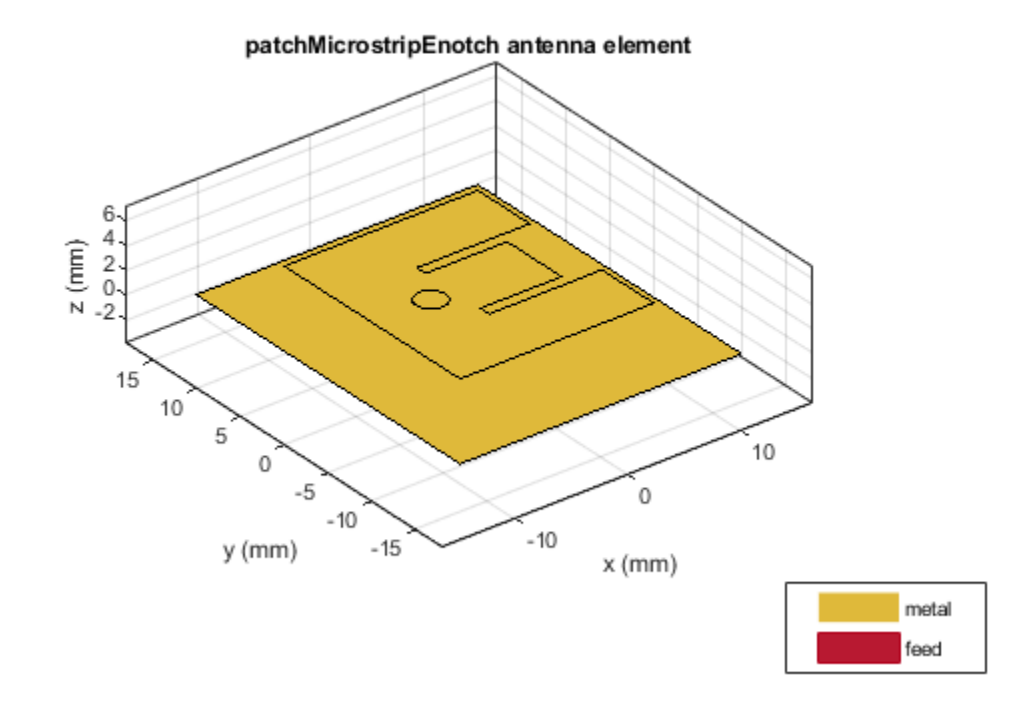

## **E-Shaped Patch with No Slot Along Center E-Arm**

Create and view an E-shaped patch with no slot on the center E-arm.

```
epatch = patchMicrostripEnotch('CenterArmNotchLength',0);
show(epatch);
```
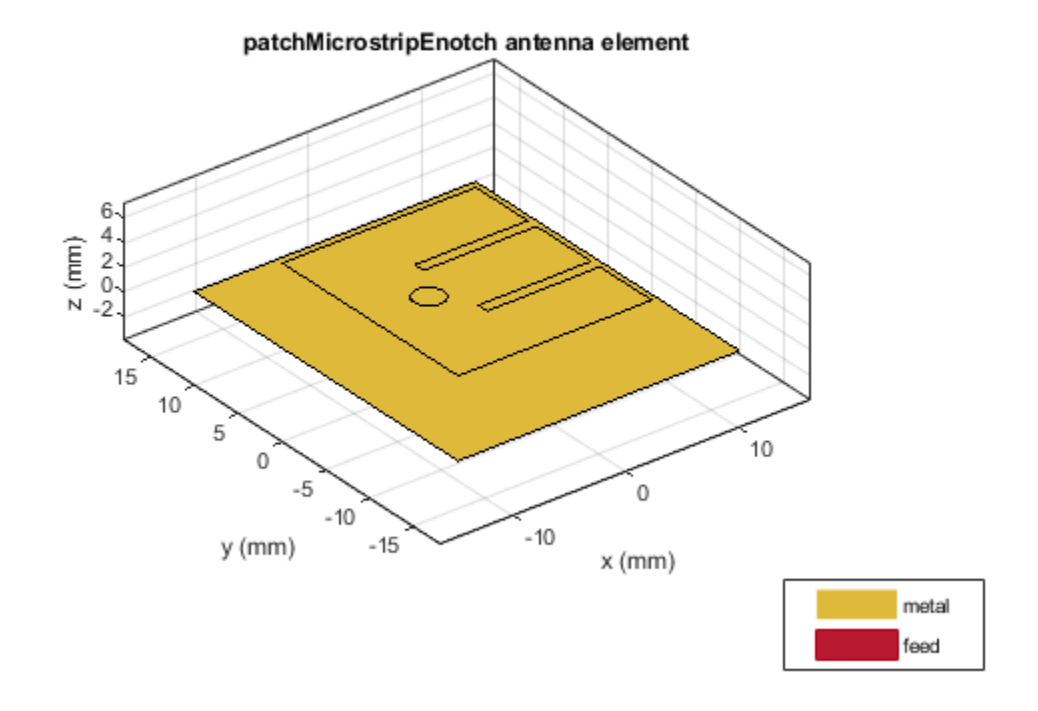

## **See Also**

[patchMicrostrip](#page-203-0) | [patchMicrostripCircular](#page-364-0) | [patchMicrostripTriangular](#page-498-0)

## **Topics**

"Rotate Antenna and Arrays"

## **Introduced in R2018a**

# <span id="page-498-0"></span>**patchMicrostripTriangular**

Create triangular microstrip patch antenna

# **Description**

Use the patchMicrostripTriangular object to create a triangular microstrip patch antenna. The default patch is centered at the origin. By default, the dimensions are chosen for an operating frequency of 15 GHz. If you use a Teflon substrate, the default operating frequency is at 12.5 GHz.

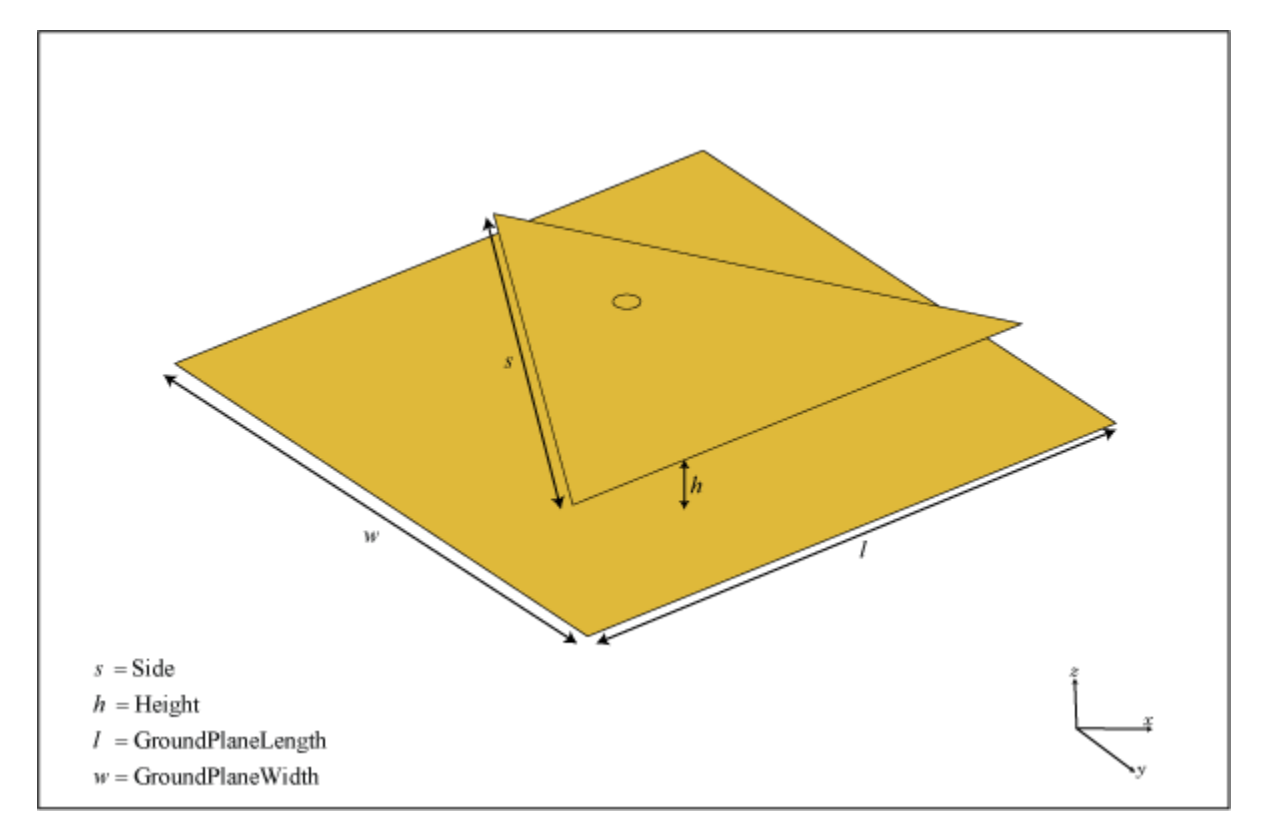

# **Creation**

# **Syntax**

```
trianglepatch = patchMicrostripTriangular
trianglepatch = patchMicrostripTriangular(Name,Value)
```
## **Description**

trianglepatch = patchMicrostripTriangular creates a triangular microstrip patch antenna.

trianglepatch = patchMicrostripTriangular(Name,Value) sets properties using one or more name-value pairs. For example, trianglepatch = patchMicrostripTriangular('Side',0.2) creates a triangular microstrip patch with a side length of 0.2 m. Enclose each property name in quotes.

## **Properties**

## **Side — Side lengths of triangular patch**

0.0102 (default) | scalar | two or three-element vector

Side lengths of triangular patch, specified as a scalar in meters or a two or three-element vector with each element unit in meters.

- Equilateral triangle Side property value is a scalar. All three sides of the triangle are equal.
- Isosceles triangle Side property value is a two-element vector. The first value specifies the base of the triangle along the x-axis. The second value specifies the other two sides of the triangle.
- Scalene triangle Side property value is a three-element vector. The first value specifies the base of the triangle along the x-axis. The remaining two values specify the other two sides of the triangle.

Example: 'Side', 0.2

Example: trianglepatch. Side =  $[0.2, 0.3, 0.4]$  where the first value is the base of the scalene triangle along the x-axis.

Data Types: double

## **Height — Patch height above ground along Z-axis**

0.0016 (default) | scalar

Patch height above ground along Z-axis, specified as a scalar in meters.

Example: 'Height', 0.2 Example: trianglepatch.Height =  $0.002$ Data Types: double

## **GroundPlaneLength — Ground plane length along X-axis**

0.0120 (default) | scalar

Ground plane length along X-axis, specified as a scalar in meters.

Example: 'GroundPlaneLength',120e-3 Example: trianglepatch.GroundPlaneLength = 120e-3 Data Types: double

## **GroundPlaneWidth — Ground plane width along Y-axis**

0.0120 (default) | scalar

Ground plane width along Y-axis, specified as a scalar in meters.

Example: 'GroundPlaneWidth',120e-3 Example: trianglepatch.GroundPlaneWidth = 120e-3 Data Types: double

## **PatchCenterOffset — Signed distance of patch from origin**

[0 0] (default) | two-element real vector

Signed distance of patch from origin, specified as a two-element real vector with each element unit in meters. Use this property to adjust the location of the patch relative to the ground plane. Distances are measured along the length and width of the ground plane.

```
Example: 'PatchCenterOffset',[0.01 0.01]
Example: trianglepatch.PatchCenterOffset = [0.01 0.01]
Data Types: double
```
## **FeedOffset — Signed distance of feed from origin**

[0 5.4173e-04] (default) | two-element real vector

Signed distance of feed from origin, specified as a two-element real vector with each element unit in meters. Use this property to adjust the location of the feedpoint relative to the ground plane and patch. Distances are measured along the length and width of the ground plane.

Example: 'FeedOffset', [0.01 0.01] Example: trianglepatch.FeedOffset =  $[0.01 0.01]$ Data Types: double

**FeedDiameter — Feed diameter**

2.5000e-04 (default) | scalar

Feed diameter, specified as a scalar in meters.

Example: 'FeedDiameter',0.0600

Example: trianglepatch. FeedDiameter =  $0.0600$ 

Data Types: double

## **Substrate — Type of dielectric material**

'Air' (default) | dielectric object

Type of dielectric material used as a substrate, specified as a dielectric object. You place the patch over this dielectric substrate. For more information, see [dielectric](#page-819-0). For more information on dielectric substrate meshing, see "Meshing".

**Note** The substrate dimensions must be equal to the groundplane dimensions.

Example: d = dielectric('FR4'); 'Substrate',d Example: d = dielectric('FR4'); trianglepatch.Substrate = d

#### **Load — Lumped elements**

[1x1 lumpedElement] (default) | lumped element object

Lumped elements added to the antenna feed, specified as a lumped element object. You can add a load anywhere on the surface of the antenna. By default, the load is at the origin. For more information, see [lumpedElement](#page-770-0).

Example: 'Load',lumpedelement, where lumpedelement is the object handle for the load created using lumpedElement.

Example: trianglepatch.Load = lumpedElement('Impedance',75)

## **Tilt — Tilt angle of antenna**

0 (default) | scalar | vector

Tilt angle of antenna, specified as a scalar or vector in degrees.

Example: 'Tilt',90 Example: trianglepatch.Tilt =  $[90 90 0]$ Data Types: double

## **TiltAxis — Tilt axis of antenna**

[1 0 0] (default) | three-element vectors of Cartesian coordinates | two three-element vector of Cartesian coordinates | 'X' | 'Y' | 'Z'

Tilt axis of the antenna, specified as:

- A three-element vector of Cartesian coordinates in meters. In this case, each vector starts at the origin and lies along the specified points on the X-, Y-, and Z axes.
- Two points in space, each specified as a three-element vector of Cartesian coordinates. In this case, the antenna rotates around the line joining the two points in space.
- A string input describing simple rotations around one of the principal axes, 'X', 'Y', or 'Z'.

For more information, see "Rotate Antenna and Arrays".

Example: 'TiltAxis',[0 1 0] Example: 'TiltAxis',[0 0 0;0 1 0] Example: ant.TiltAxis = 'Z' Data Types: double | char | string

## **Object Functions**

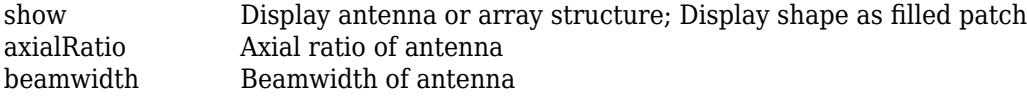

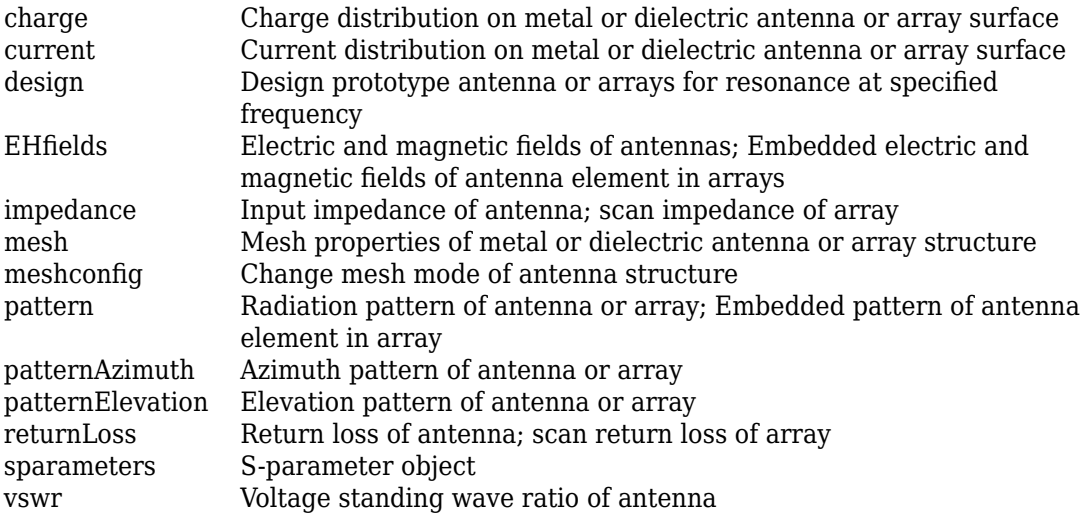

## **Examples**

## **Default Triangular Microstrip Patch and Radiation Pattern**

Create and view a default triangular microstrip patch.

```
p = patchMicrostripTriangular
p = patchMicrostripTriangular with properties:
                  Side: 0.0102
                Height: 0.0016
             Substrate: [1x1 dielectric]
     GroundPlaneLength: 0.0120
      GroundPlaneWidth: 0.0120
    PatchCenterOffset: [0 0]
            FeedOffset: [0 5.4173e-04]
          FeedDiameter: 2.5000e-04
                  Tilt: 0
              TiltAxis: [1 0 0]
                  Load: [1x1 lumpedElement]
```
show(p)

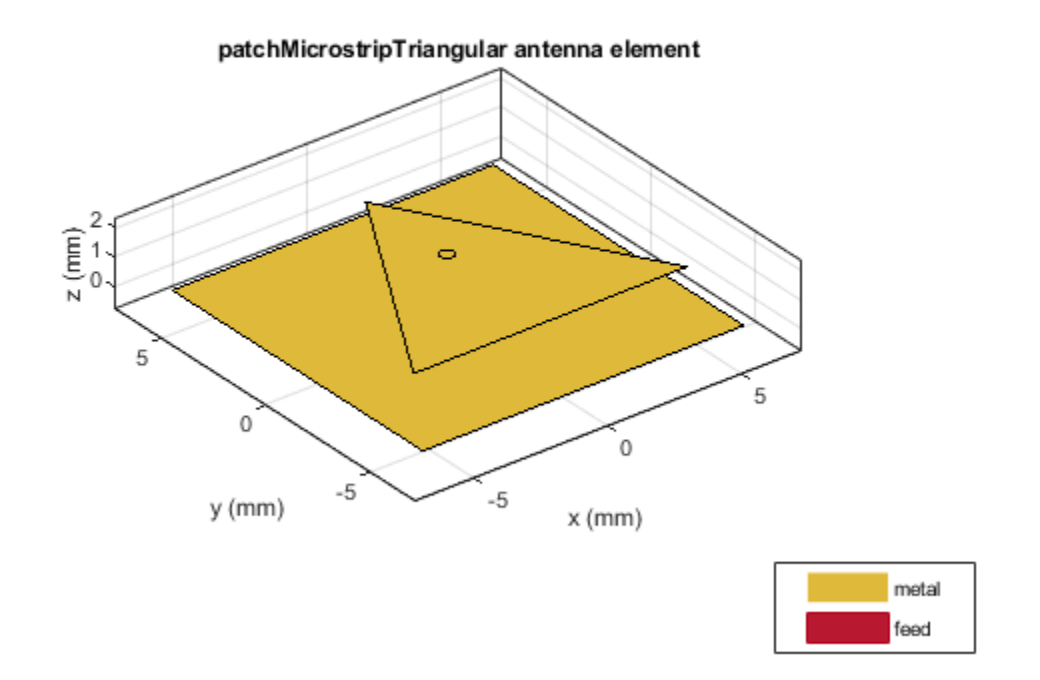

Plot the radiation pattern at 15 GHz.

pattern(p,15e9)

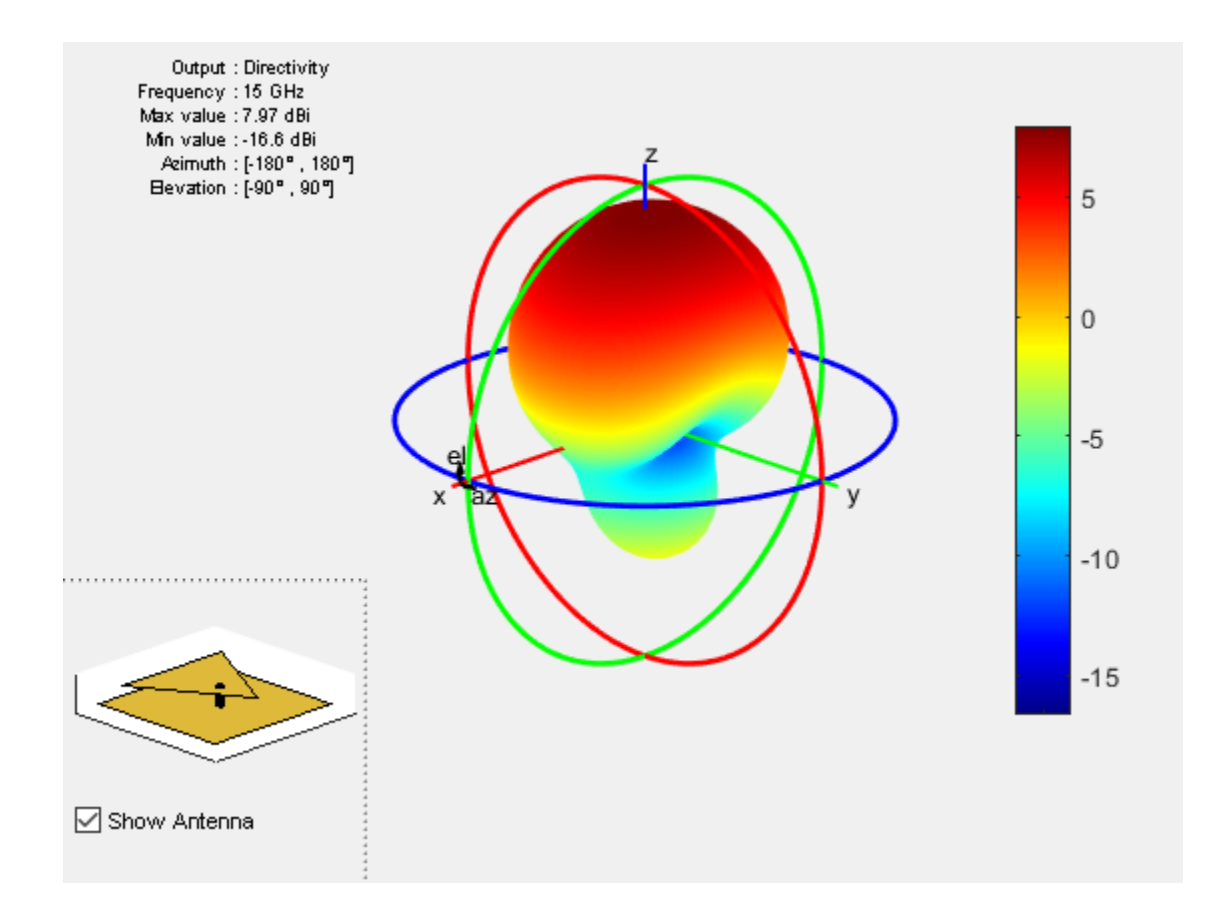

#### **Different Types of Triangular Patch Antennas**

Create different types of triangles to use in the patch.

### **Equilateral Triangle**

Create an equilateral triangle patch of side 10.2mm.

```
ant = patchMicrostripTriangular('Side',10.2e-3);
show(ant);
```
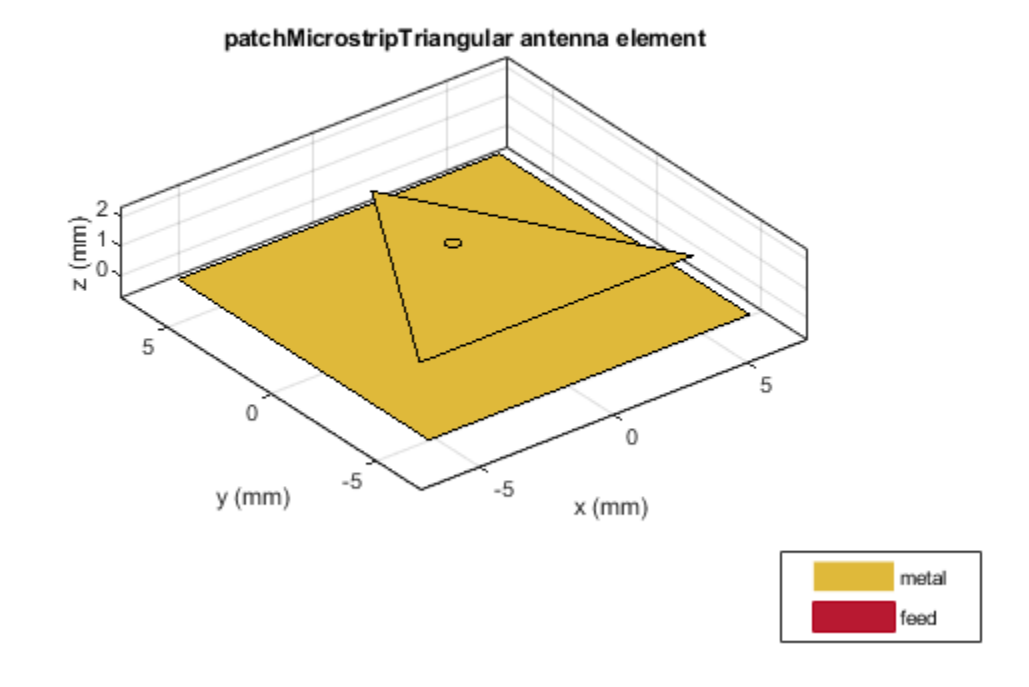

#### **Isosceles Triangle**

Create an isosceles triangular patch antenna with sides using the following dimensions: 10.2 mm and 15 mm.

```
ant = patchMicrostripTriangular('Side',[10.2e-3,15e-3]);
show(ant);
```
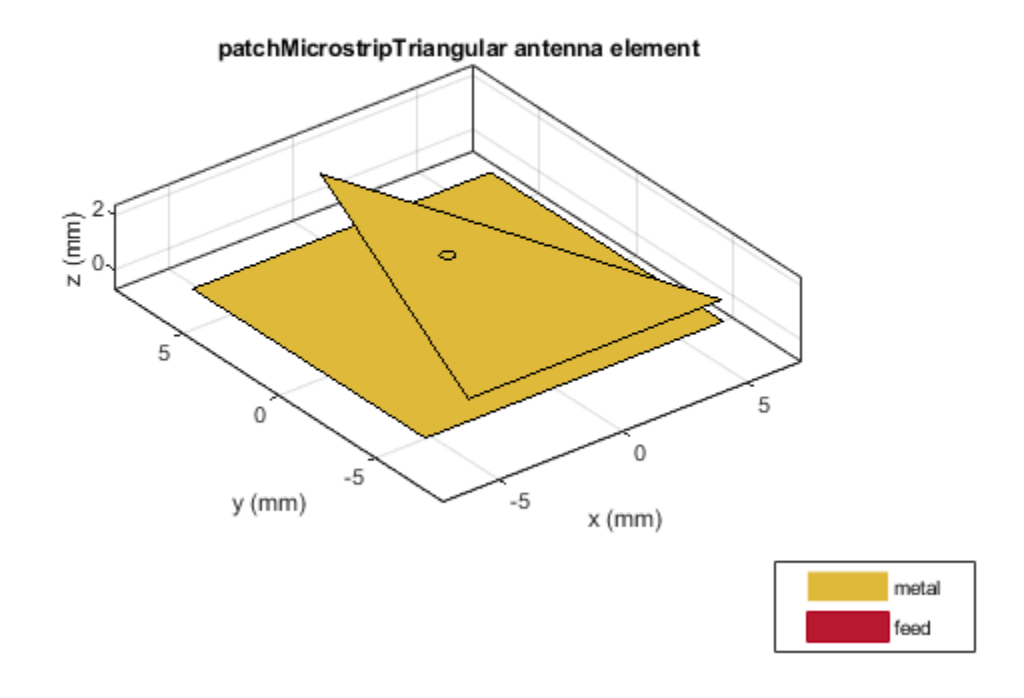

In the above figure, you will see that the first value of the side is chosen as the base of the triangle.

#### **Scalene Triangle**

Create a scalene triangular patch antenna with side using the following dimensions: 21 mm, 13 mm, and 20 mm.

```
patchMicrostripTriangular('Side',[21e-3,13e-3,20e-3]);
show(ant);
```
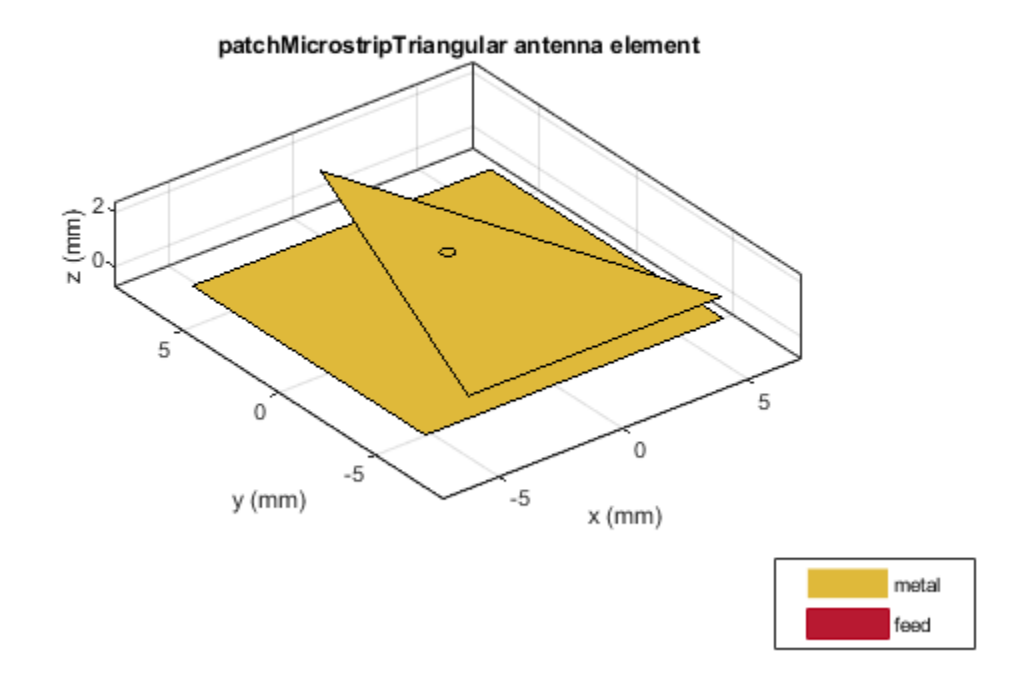

In the above figure, you will see that the first value of the side is chosen as the base of the triangle.

#### **Triangle Patch Using Teflon Substrate and Radiation Pattern**

Create and view a triangular microstrip patch using Teflon substrate.

```
d = dielectric('Teflon');
p = patchMicrostripTriangular('Substrate',d);
show(p)
```
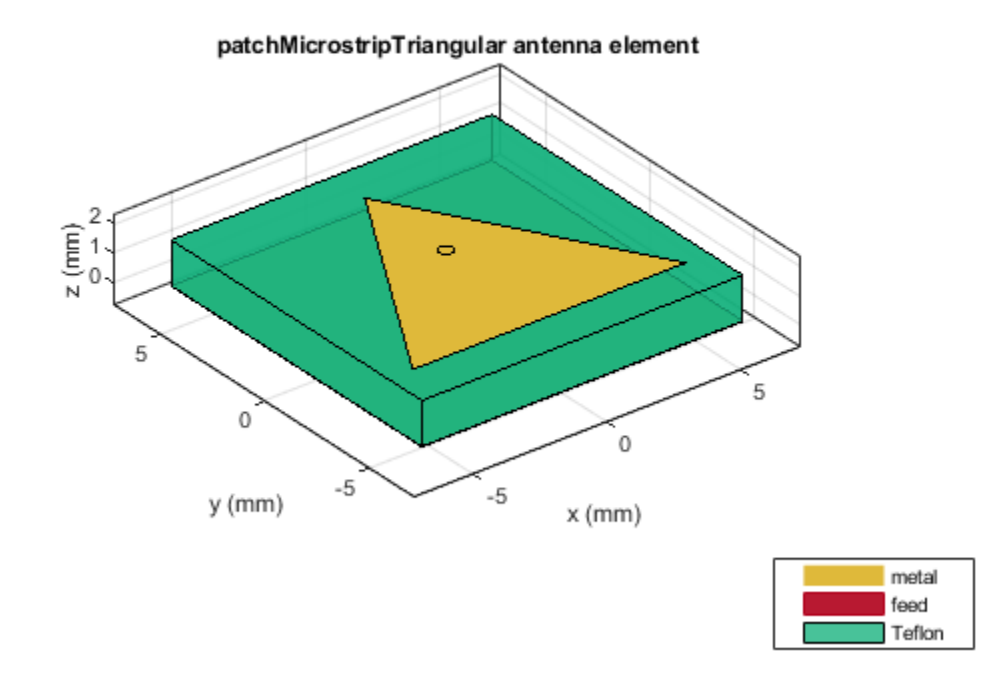

Plot the radiation pattern of the antenna at 12.5 GHz.

pattern(p,12.5e6)

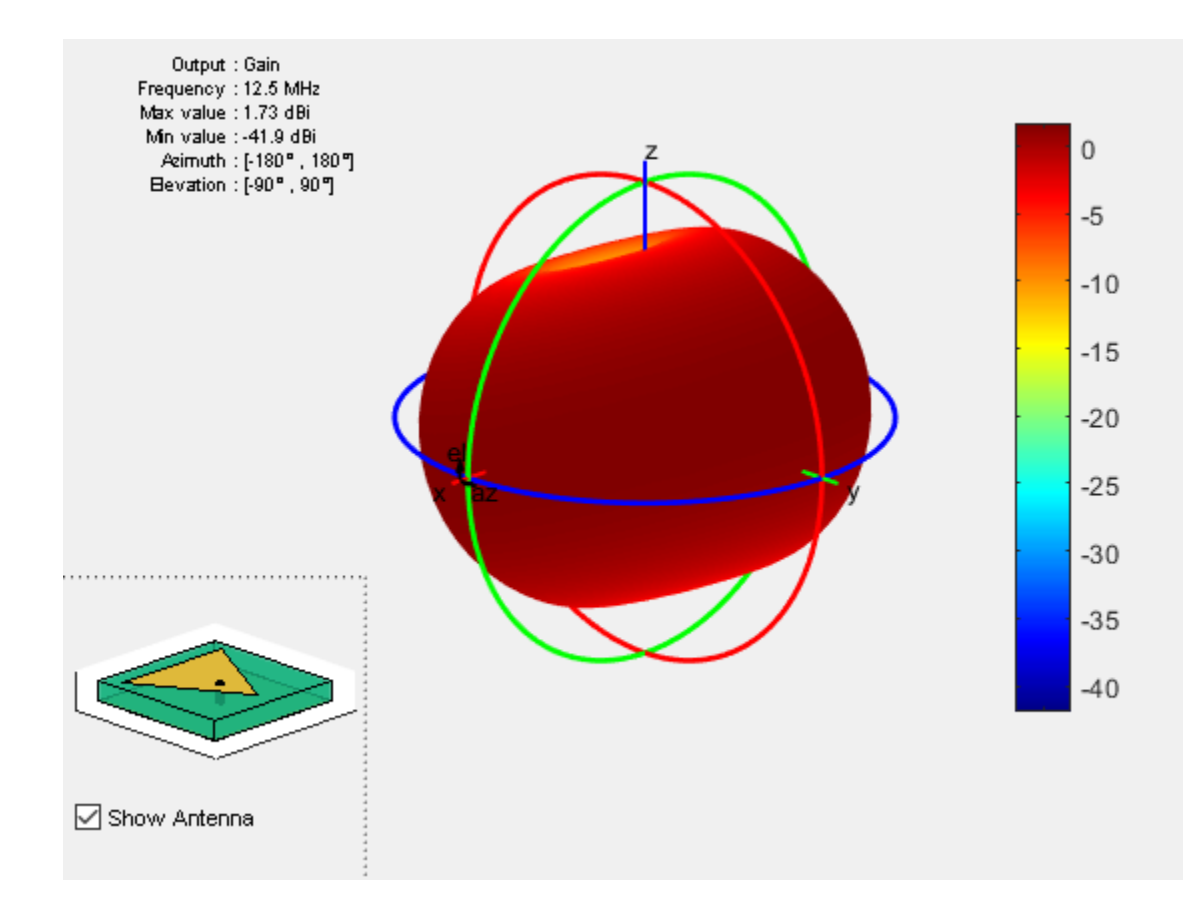

## **See Also**

[patchMicrostrip](#page-203-0) | [patchMicrostripCircular](#page-364-0) | [patchMicrostripEnotch](#page-488-0)

### **Topics**

"Rotate Antenna and Arrays"

### **Introduced in R2018a**

# **reflectorCorner**

Create corner reflector-backed antenna

## **Description**

Use the reflectorCorner object to create a corner reflector-backed antenna. By default, the exciter antenna is a dipole. The feedpoint of the dipole is at the origin. The default dimensions are for an operating frequency of 1 GHz.

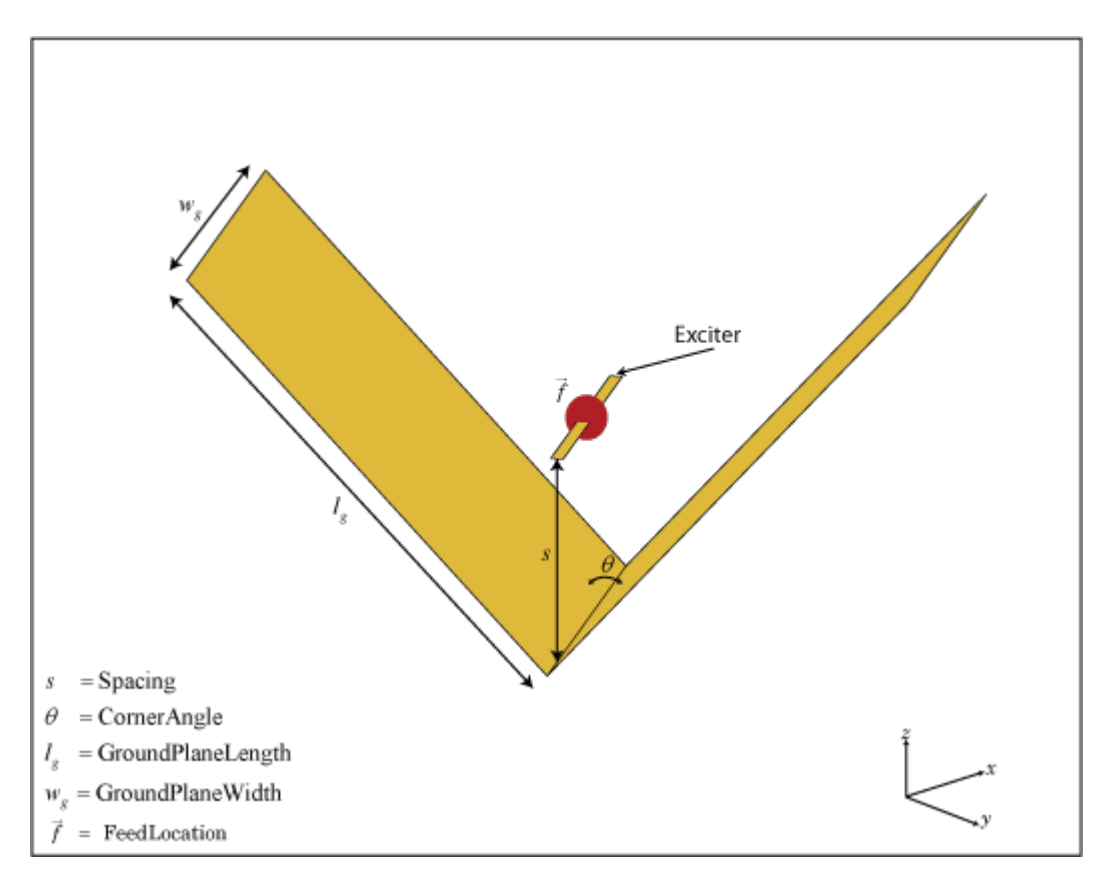

## **Creation**

## **Syntax**

```
cornerreflector = reflectorCorner
cornerreflector = reflectorCorner(Name,Value)
```
### **Description**

cornerreflector = reflectorCorner creates a corner reflector backed dipole antenna for an operating frequency of 1 GHz using default values.

cornerreflector = reflectorCorner(Name,Value) sets properties using one or more name-value pairs. For example, cornerreflector  $=$ reflectorCorner('CornerAngle',45) creates a corner reflector-backed antenna with a corner angle of 45 degrees. Enclose each property name in quotes.

## **Properties**

#### **Exciter — Antenna type used as exciter**

dipole (default) | antenna object

Antenna type used as an exciter, specified as an antenna object. Except for reflector and cavity antenna elements, you can use any of the single elements in the Antenna Toolbox as an exciter.

```
Example: 'Exciter',spiralEquiangular
```

```
Example: cornerreflector.Exciter = spiralEquiangular
```
### **Spacing — Distance between exciter and reflector**

0.0750 (default) | scalar

Distance between exciter and reflector, specified as a scalar in meters.

```
Example: 'Spacing', 0.0624
Example: cornerreflector.Spacing = 0.0624
Data Types: double
```
#### **CornerAngle — Angle made by corner reflector**

90 (default) | scalar

Angle made by corner reflector, specified as a scalar in degrees.

```
Example: 'CornerAngle',60
Example: cornerreflector.CornerAngle = 60
Data Types: double
```
#### **GroundPlaneLength — Reflector length along X-axis**

0.2000 (default) | scalar

Reflector length along the X-axis, specified as a scalar in meters. By default, ground plane length is measured along the X-axis. You can also set the 'GroundPlaneLength' to zero.

```
Example: 'GroundPlaneLength',0.4000
Example: \text{cornerflectron.GroundPlanelength} = 0.4000Data Types: double
```
#### **GroundPlaneWidth — Reflector width along Y-axis**

0.4000 (default) | scalar

Reflector width along the Y-axis, specified as a scalar in meters. By default, ground plane width is measured along the Y-axis. You can also set the 'GroundPlaneWidth' to zero.

Example: 'GroundPlaneWidth',0.6000 Example:  $\text{cornerflectron.GroundPlaneWidth} = 0.6000$ 

Data Types: double

#### **Load — Lumped elements**

[1x1 lumpedElement] (default) | lumped element object

Loads added to the antenna feed, specified as a lumped element object. You can add a load anywhere on the surface of the antenna. By default, the load is at the origin. For more information, see [lumpedElement](#page-770-0).

Example: 'Load', lumpedelement, where, lumpedelement is the object handle for the load created using lumpedElement.

Example: cornerreflector.Load = lumpedElement('Impedance',75)

### **Tilt — Tilt angle of antenna**

0 (default) | scalar | vector

#### Tilt angle of antenna, specified as a scalar or vector in degrees.

Example: 'Tilt',90 Example: cornerreflector.Tilt =  $[90 90 0]$ Data Types: double

### **TiltAxis — Tilt axis of antenna**

```
[1 0 0] (default) | three-element vectors of Cartesian coordinates | two three-element
vector of Cartesian coordinates | 'X' | 'Y' | 'Z'
```
Tilt axis of the antenna, specified as:

- A three-element vector of Cartesian coordinates in meters. In this case, each vector starts at the origin and lies along the specified points on the X-, Y-, and Z axes.
- Two points in space, each specified as a three-element vector of Cartesian coordinates. In this case, the antenna rotates around the line joining the two points in space.
- A string input describing simple rotations around one of the principal axes, 'X', 'Y', or 'Z'.

For more information, see "Rotate Antenna and Arrays".

```
Example: 'TiltAxis', [0 1 0]
Example: 'TiltAxis',[0 0 0;0 1 0]
Example: ant.TiltAxis = 'Z'
Data Types: double | char | string
```
### **Object Functions**

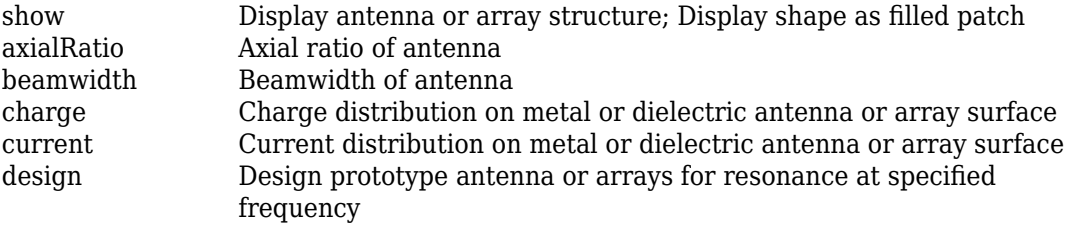

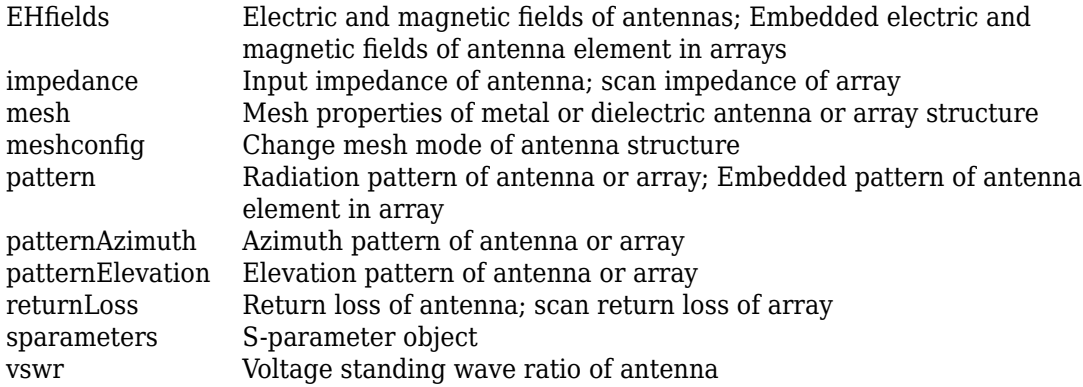

## **Examples**

#### **Default Corner Reflector-Backed Antenna and Radiation Pattern**

Create and view a corner reflector-backed dipole.

#### cornerreflector = reflectorCorner

```
cornerreflector = 
   reflectorCorner with properties:
               Exciter: [1x1 dipole]
     GroundPlaneLength: 0.2000
      GroundPlaneWidth: 0.4000
           CornerAngle: 90
               Spacing: 0.0750
                  Tilt: 0
              TiltAxis: [1 0 0]
                  Load: [1x1 lumpedElement]
```
show(cornerreflector)

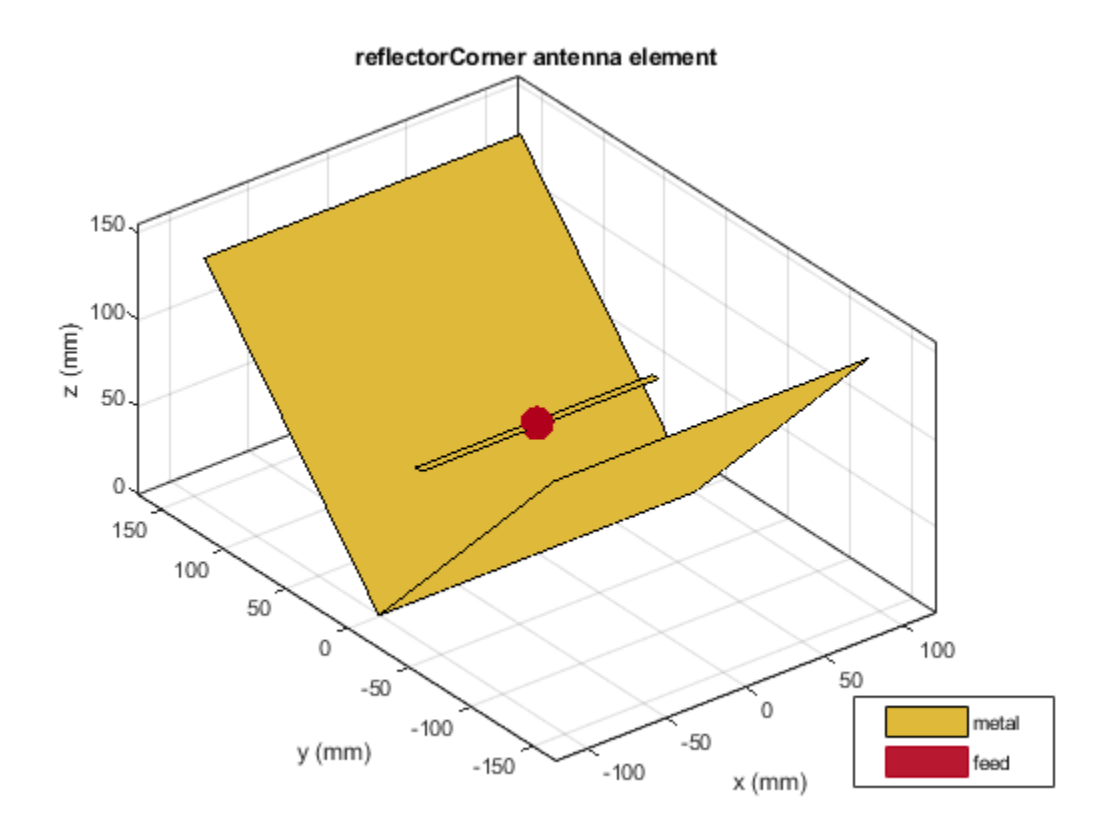

Plot the radiation pattern at 1 GHz.

pattern(cornerreflector,1e9)

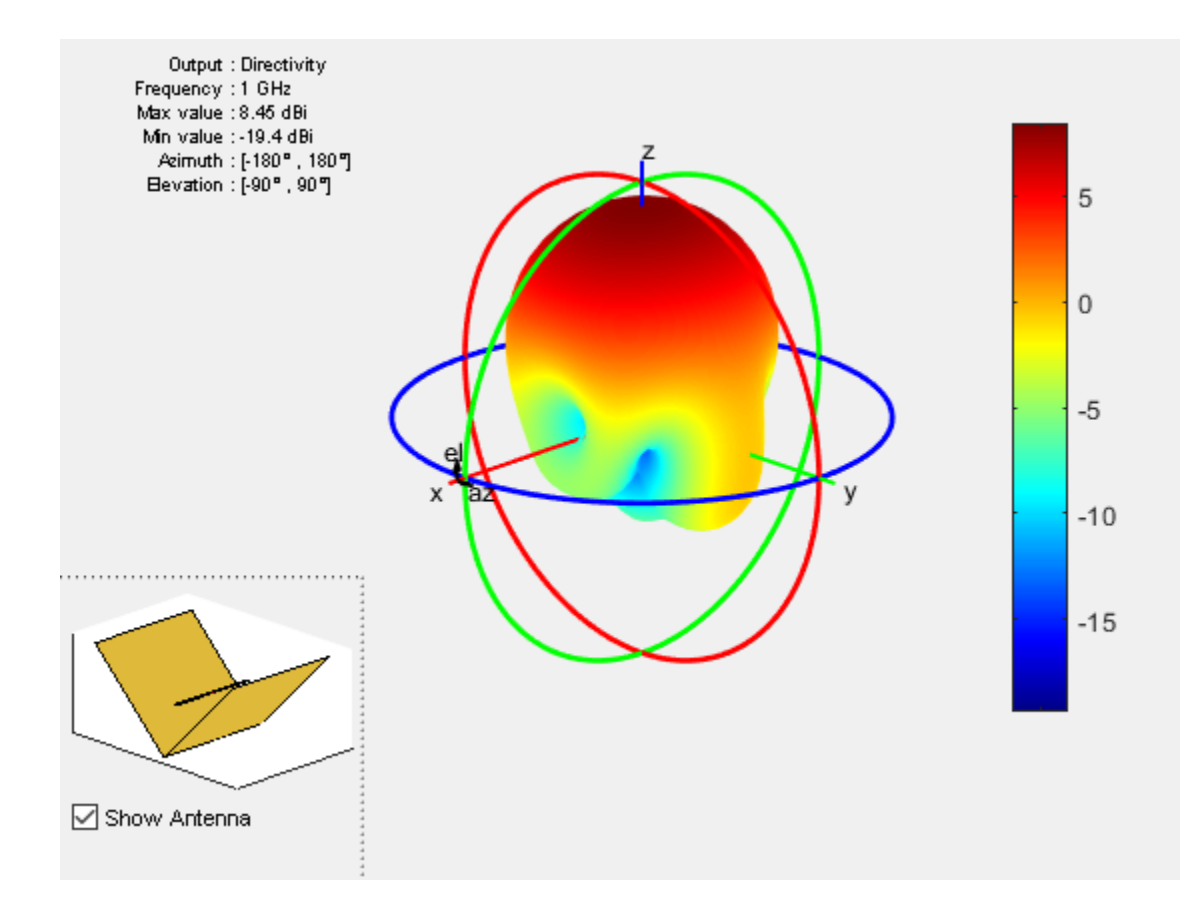

## **See Also**

[reflector](#page-237-0) | [reflectorCircular](#page-384-0)

### **Topics**

"Rotate Antenna and Arrays"

### **Introduced in R2018a**

# **lpda**

Create printed log-periodic dipole array antenna

# **Description**

Use the lpda object to create a printed log-periodic dipole array antenna. The default antenna is centered at the origin and uses an FR4 substrate.

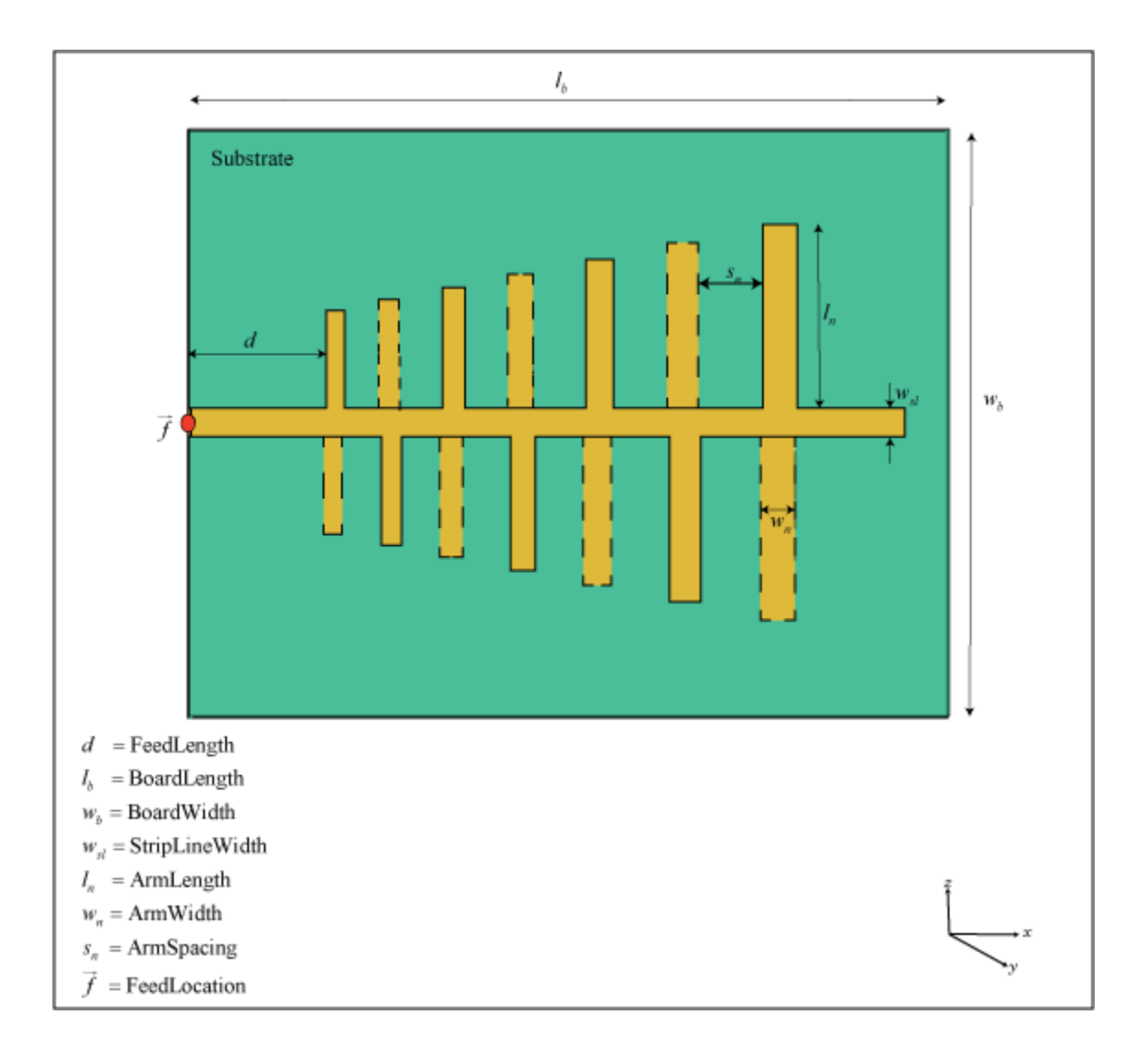

## **Creation**

## **Syntax**

lpdipole = lpda lpdipole = lpda(Name,Value)

### **Description**

lpdipole = lpda creates a printed log-periodic dipole array antenna using default property values.

lpdipole = lpda(Name,Value) sets properties using one or more name-value pairs. For example, lpdipole = lpdipole ('BoardLength', 0.2) creates a printed logperiodic dipole array with a board length of 0.2 m. Enclose each property name in quotes.

## **Properties**

### **BoardLength — PCB length along X-axis**

0.0366 (default) | scalar

Printed circuit board (PCB) length along X-axis, specified as a scalar in meters.

Example: 'BoardLength',0.2 Example:  $lpdipole$ . BoardLength =  $0.2$ Data Types: double

### **BoardWidth — PCB width along Y-axis**

0.0244 (default) | scalar

PCB width along Y-axis, specified as a scalar in meters.

Example: 'BoardWidth', 0.06 Example:  $lpdipole$ .BoardWidth =  $0.06$ Data Types: double

#### **Height — PCB height along Z-axis**

0.0016 (default) | scalar

PCB height along Z-axis, specified as a scalar in meters.

Example: 'Height',0.0018 Example:  $l$ pdipole.Height =  $0.0018$ Data Types: double

#### **StripLineWidth — Parallel strip line width**

0.0012 (default) | scalar

Parallel strip line width, specified as a scalar in meters.

```
Example: 'StripLineWidth',0.0014
Example: lodipole.StripLineWidth = <math>0.0014</math>Data Types: double
```
#### **FeedLength — Distance from edge feed point to smallest dipole**

0.0065 (default) | scalar

Distance from edge feed point to smallest dipole, specified as a scalar in meters.

Example: 'FeedLength', 0.0055 Example:  $l$ pdipole.FeedLength =  $0.0055$ Data Types: double

#### **ArmLength — Lengths of individual dipole arms**

[0.0040 0.0045 0.0050 0.0056 0.0062 0.0069 0.0076 0.0085] (default) | vector

#### Lengths of individual dipole arms, specified as a vector with each element unit in meters.

Example: 'ArmLength',[0.0050 0.0055 0.0060 0.0066 0.0072 0.0079 0.0086 0.0095] Example: lpdipole.ArmLength = [0.0050 0.0055 0.0060 0.0066 0.0072 0.0079 0.0086 0.0095]

Data Types: double

[8.8000e-04 9.8000e-04 0.0011 0.0012 0.0013 0.0015 0.0017 0.0019] (default) | vector

#### Widths of individual dipole arms, specified as a vector with each element unit in meters.

Example: 'ArmWidth',[9.8000e-04 10.8000e-04 0.0021 0.0022 0.0023 0.0025 0.0027 0.0029]

Example: lpdipole.ArmWidth = [9.8000e-04 10.8000e-04 0.0021 0.0022 0.0023 0.0025 0.0027 0.0029]

Data Types: double

#### **ArmSpacing — Spacing between individual dipole arms**

[0.0027 0.0030 0.0033 0.0037 0.0041 0.0046 0.0051] (default) | vector

Spacing between individual dipole arms, specified as a vector with each element unit in meters.

Example: 'ArmSpacing',[0.0037 0.0040 0.0043 0.0047 0.0051 0.0056 0.0061]

```
Example: lpdipole.ArmSpacing = [0.0037 0.0040 0.0043 0.0047 0.0051
0.0056 0.0061]
```
Data Types: double

#### **Substrate — Type of dielectric material**

'FR4' (default) | dielectric object

Type of dielectric material used as a substrate, specified as an dielectric object. For more information, see [dielectric](#page-819-0). For more information on dielectric substrate meshing, see "Meshing".

**Note** The substrate dimensions must be equal to the groundplane dimensions.

```
Example: d = dielectric('Teflon'); 'Substrate',d
Example: d = dielectric('Teflon'); lpdipole.Substrate = d
```
#### **Load — Lumped elements**

[1x1 lumpedElement] (default) | lumped element object

Lumped elements added to the antenna feed, specified as a lumped element object. You can add a load anywhere on the surface of the antenna. By default, the load is at the origin. For more information, see [lumpedElement](#page-770-0).

Example: 'Load', lumpedelement, where lumpedelement is the object handle for the load created using lumpedElement.

```
Example: lpda.Load = lumpedElement('Impedance',75)
```
### **Tilt — Tilt angle of antenna**

0 (default) | scalar | vector

#### Tilt angle of antenna, specified as a scalar or vector in degrees.

Example: 'Tilt',90 Example:  $lpdipole$ .Tilt =  $[90 90 0]$ Data Types: double

### **TiltAxis — Tilt axis of antenna**

[1 0 0] (default) | three-element vectors of Cartesian coordinates | two three-element vector of Cartesian coordinates | 'X' | 'Y' | 'Z'

Tilt axis of the antenna, specified as:

- A three-element vector of Cartesian coordinates in meters. In this case, each vector starts at the origin and lies along the specified points on the X-, Y-, and Z axes.
- Two points in space, each specified as a three-element vector of Cartesian coordinates. In this case, the antenna rotates around the line joining the two points in space.
- A string input describing simple rotations around one of the principal axes, 'X', 'Y', or 'Z'.

For more information, see "Rotate Antenna and Arrays".

Example: 'TiltAxis', [0 1 0] Example: 'TiltAxis',[0 0 0;0 1 0] Example: ant.TiltAxis = 'Z' Data Types: double | char | string

## **Object Functions**

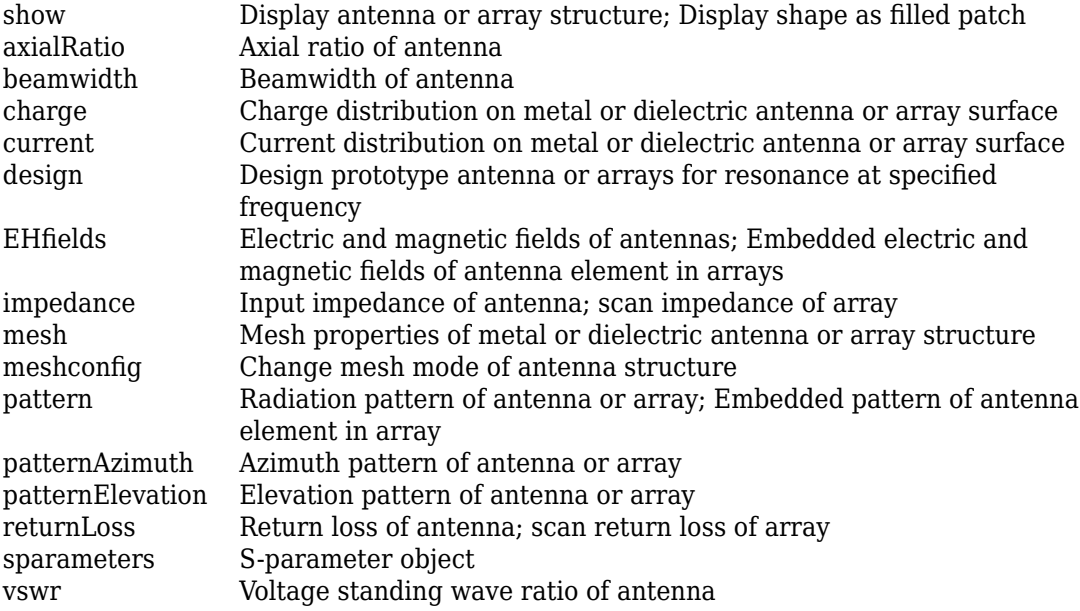

### **Examples**

#### **Default Printed Log-Periodic Antenna**

Create and view a printed log-periodic dipole array antenna.

```
lpdipole = lpda
```

```
lpdipole = 
   lpda with properties:
        BoardLength: 0.0366
         BoardWidth: 0.0244
             Height: 0.0016
     StripLineWidth: 0.0012
         FeedLength: 0.0065
          ArmLength: [0.0040 0.0045 0.0050 0.0056 0.0062 0.0069 0.0076 0.0085]
           ArmWidth: [1x8 double]
```

```
 ArmSpacing: [0.0027 0.0030 0.0033 0.0037 0.0041 0.0046 0.0051]
  Substrate: [1x1 dielectric]
       Tilt: 0
   TiltAxis: [1 0 0]
       Load: [1x1 lumpedElement]
```
show(lpdipole)

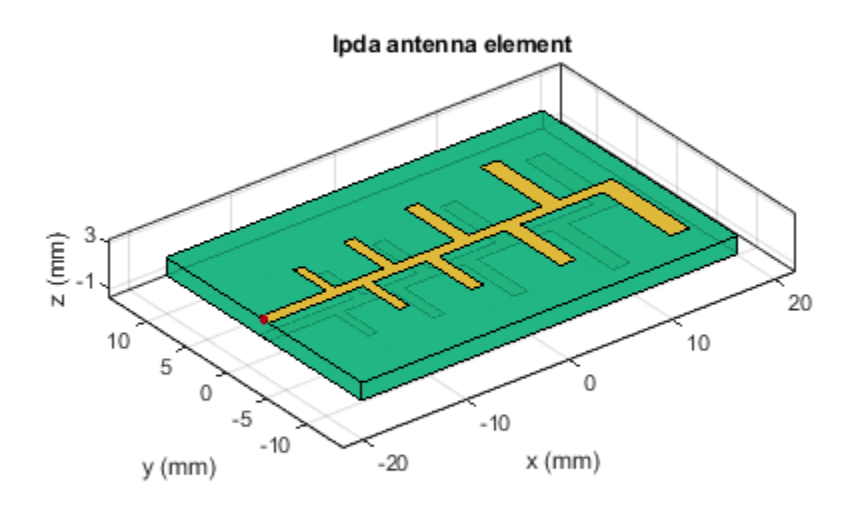

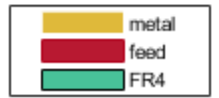

### **See Also**

[pcbStack](#page-325-0) | [yagiUda](#page-298-0)

### **Topics**

"Rotate Antenna and Arrays"

### **Introduced in R2018a**

# **helixMultifilar**

Creates bifilar or quadrafilar helix antenna on circular ground plane

## **Description**

The helixMultifilar object creates a bifilar or quadrafilar helix antenna on a circular ground plane. You can create both short-circuited and open-ended helix multifilar antennas. Bifilar and quadrafilar helix antennas are used in aerospace and defense applications.

The width of the strip is related to the diameter of an equivalent cylinder by the equation

$$
w=2d=4r
$$

where:

- *w* is the width of the strip.
- *d* is the diameter of an equivalent cylinder.
- *r* is the radius of an equivalent cylinder.

For a given cylinder radius, use the [cylinder2strip](#page-783-0) utility function to calculate the equivalent width. The default helix antenna is end-fed. The circular ground plane is on the X-Y plane. Helix antennas are commonly used in axial mode. In this mode, the helix circumference is comparable to the operating wavelength, and the helix has maximum directivity along its axis. In normal mode, helix radius is small compared to the operating wavelength. In this mode, the helix radiates broadside, that is, in the plane perpendicular to its axis. The basic equations for the helix are

 $x = r \cos(\theta)$  $y = r \sin(\theta)$  $z = S\theta$ where:

• *r* is the radius of the helical dipole.

- $\cdot$  *θ* is the winding angle.
- *S* is the spacing between turns.

For a given pitch angle in degrees, use the [helixpitch2spacing](#page-785-0) utility function to calculate the spacing between the turns in meters.

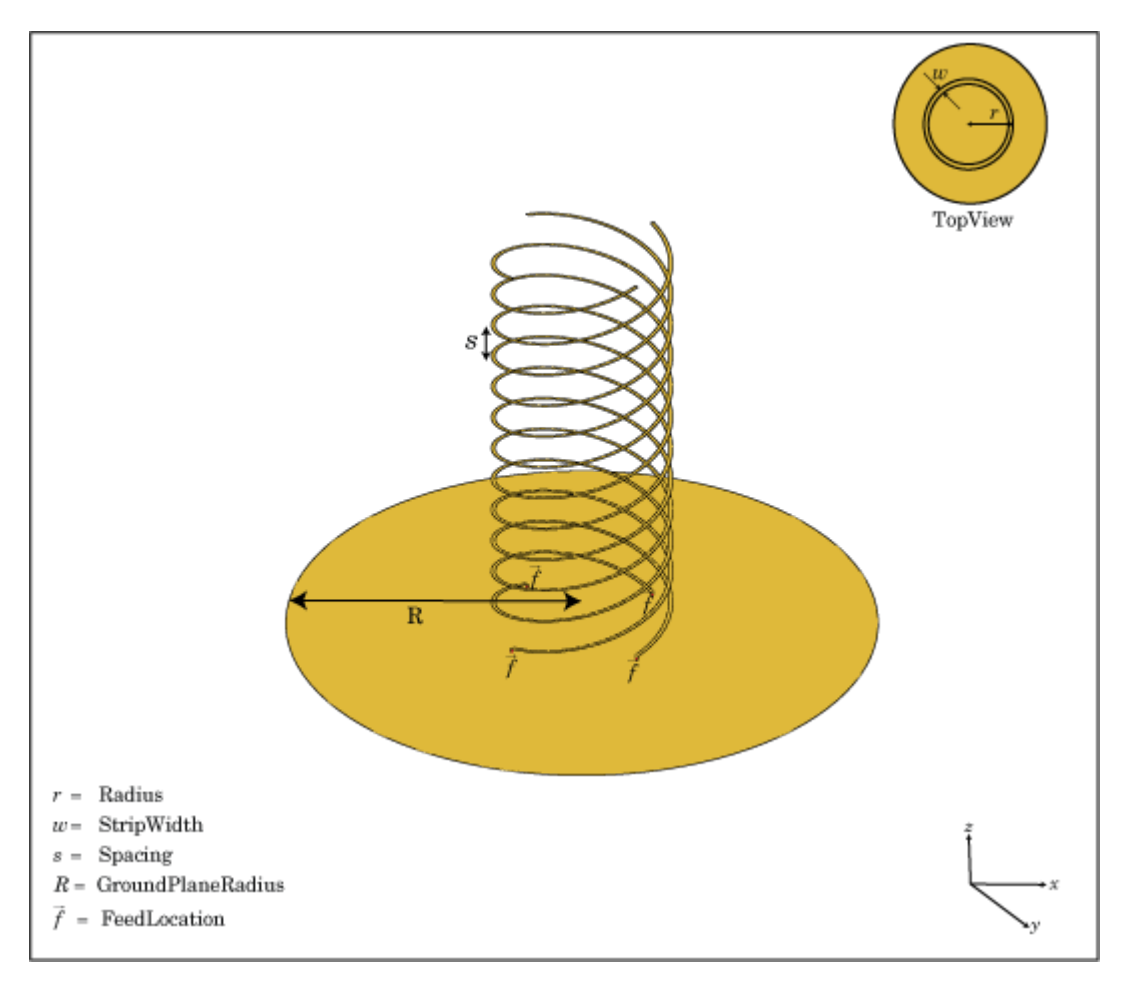

## **Creation**

## **Syntax**

```
ant = helixMultifilar
ant = helixMultifilar(Name,Value)
```
### **Description**

ant = helixMultifilar creates a bifilar or quadrafilar helix antenna operating in the axial mode. The default multifilar helical antenna is end-fed and has a circular ground plane on the X-Y plane. The default operating frequency is around 2 GHz.

ant = helixMultifilar(Name,Value) sets properties using one or more name-value pairs. For example, ant = helixMultifilar('Radius',28e-03) creates a multifilar helix with turns of radius 28e-03 m.

### **Output Arguments**

#### **ant — Multifilar helix antenna**

helixMultifilar object

Multifilar helix antenna, returned as a helixMultifilar object.

## **Properties**

#### **NumArms — Number of helical elements**

4 (default) | 2

Number of helical elements, specified as 4 or 2. Specify two elements to create a bifilar helix antenna, and four elements to create a quadrafilar helix antenna.

```
Example: 'NumArms',2
Example: ant.WmmArms = 2Data Types: double
```
#### **Radius — Radius of turns**

0.0220 (default) | positive scalar integer

Radius of the turns, specified as a positive scalar integer in meters.

Example: 'Radius',28e-03 Example:  $ant.Radius = 28e-03$ Data Types: double

#### **Width — Width of strip**

1000e-03 (default) | positive scalar integer

Width of the strip, specified as a positive scalar integer in meters.

Example: 'Width',0.2 Example:  $ant.Width = 0.2$ Data Types: double

#### **Turns — Number of turns**

3 (default) | scalar integer

Number of turns, specified as a scalar integer.

Example: 'Turns',4 Example:  $ant. Turns = 4$ Data Types: double

#### **Spacing — Spacing between turns**

0.0350 (default) | positive scalar integer

Spacing between the turns, specified as a positive scalar integer in meters.

Example: 'Spacing',7.5e-2 Example:  $ant.Spaceing = 7.5e-2$ Data Types: double

#### **ShortEnds — Status of helix ends**

 $0$  (default) | 1

Status of helix ends, specified as 0 or 1. By default, the helixMultifilar is an open circuit. Setting the property to 1 makes the helix antenna short circuit.

```
Example: 'ShortEnds',1
Example: ant.ShortEnds = 1Data Types: double
```
#### **WindingDirection — Direction of helix turns (windings)**

'CW' | 'CCW'

Direction of the helix turns (windings), specified as 'CW' for clockwise or 'CCW' for counter-clockwise.

```
Example: 'WindingDirection','CW'
Example: ant.WindingDirection = 'CW'
Data Types: char | string
```
#### **FeedStubHeight — Height of feeding stub from ground plane**

1.000e-03 (default) | positive scalar integer

Height of the feeding stub from the ground plane, specified as a positive scalar integer in meters.

Example: 'FeedStubHeight',7.5e-2 Example:  $ant. FeedStubHeight = 7.5e-2$ Data Types: double

#### **GroundPlaneRadius — Ground plane radius**

0.0750 (default) | positive scalar integer

Ground plane radius, specified as a positive scalar integer in meters. By default, the ground plane is on the X-Y plane and is symmetrical about the origin.

Setting this value to Inf uses the infinite ground plane technique for antenna analysis.

```
Example: 'GroundPlaneRadius',2.05
Example: ant.GroundPlaneRadius = 7.5e-2Data Types: double
```
#### **FeedVoltage — Excitation voltage applied to individual antenna feeds**

1 (default) | scalar integer | vector integers

Excitation voltage applied to individual antenna feeds, specified as a scalar integer or vector integers. A scalar value applies the same voltage to all feeds.

```
Example: 'FeedVoltage',[1 2]
Example: ant.FeedVoltage = [1 2]
Data Types: double
```
#### **FeedPhase — Excitation voltage phase applied to individual antenna feeds**

0 (default) | scalar integer | vector integers

Excitation voltage phase applied to individual antenna feeds, specified as a scalar integer or vector integers. A scalar value applies the same voltage phase to all feeds.

```
Example: 'FeedPhase',[0 45]
Example: ant.FeedPhase = [0 45]Data Types: double
```
#### **Load — Lumped elements**

[1x1 lumpedElement] (default) | lumped element object handle

Lumped elements added to the antenna feed, specified as a lumped element object handle. You can add a load anywhere on the surface of the antenna. By default, the load is at the origin. For more information, see [lumpedElement](#page-770-0).

Example: 'Load', lumpedelement. lumpedelement is the object handle for the load created using lumpedElement.

Example: ant.Load = lumpedElement('Impedance',75)

Data Types: double

#### **Tilt — Tilt angle of antenna**

0 (default) | scalar | vector

Tilt angle of the antenna, specified as a scalar or vector in degrees.

Example: 'Tilt',90 Example:  $\text{ant} \cdot \text{Tilt} = [90 90 0]$ Data Types: double

#### **TiltAxis — Tilt axis of antenna**

[1 0 0] (default) | three-element vectors of Cartesian coordinates | two three-element vector of Cartesian coordinates | 'X' | 'Y' | 'Z'

Tilt axis of the antenna, specified as:

- A three-element vector of Cartesian coordinates in meters. In this case, each vector starts at the origin and lies along the specified points on the X-, Y-, and Z axes.
- Two points in space, each specified as a three-element vector of Cartesian coordinates. In this case, the antenna rotates around the line joining the two points in space.
- A string input describing simple rotations around one of the principal axes, 'X', 'Y', or 'Z'.

For more information, see "Rotate Antenna and Arrays".

```
Example: 'TiltAxis', [0 1 0]
Example: 'TiltAxis',[0 0 0;0 1 0]
Example: ant.TiltAxis = 'Z'
Data Types: double | char | string
```
### **Object Functions**

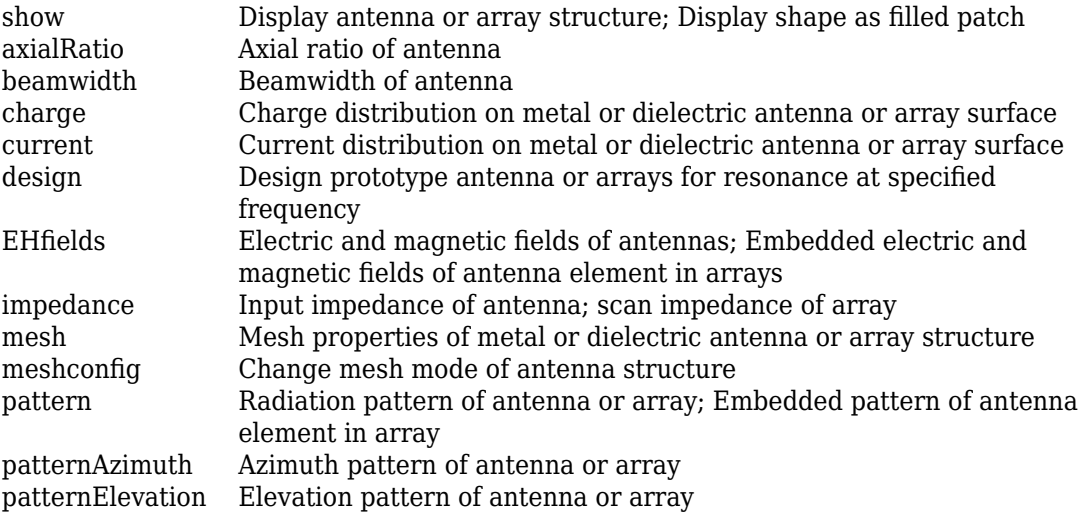

```
returnLoss Return loss of antenna; scan return loss of array
sparameters S-parameter object
vswr Voltage standing wave ratio of antenna
```
### **Examples**

#### **Quadrafilar Helix**

Create and view a Quadrafilar helix antenna.

```
ant = helixMultifilar
ant = helixMultifilar with properties:
               NumArms: 4
                 Radius: 0.0220
                 Width: 1.0000e-03
                 Turns: 3
                Spacing: 0.0350
            ShortEnds: 0
      WindingDirection: 'CCW'
        FeedStubHeight: 1.0000e-03
     GroundPlaneRadius: 0.0750
           FeedVoltage: 1
             FeedPhase: 0
                   Tilt: 0
               TiltAxis: [1 0 0]
                   Load: [1×1 lumpedElement]
```
show(ant)

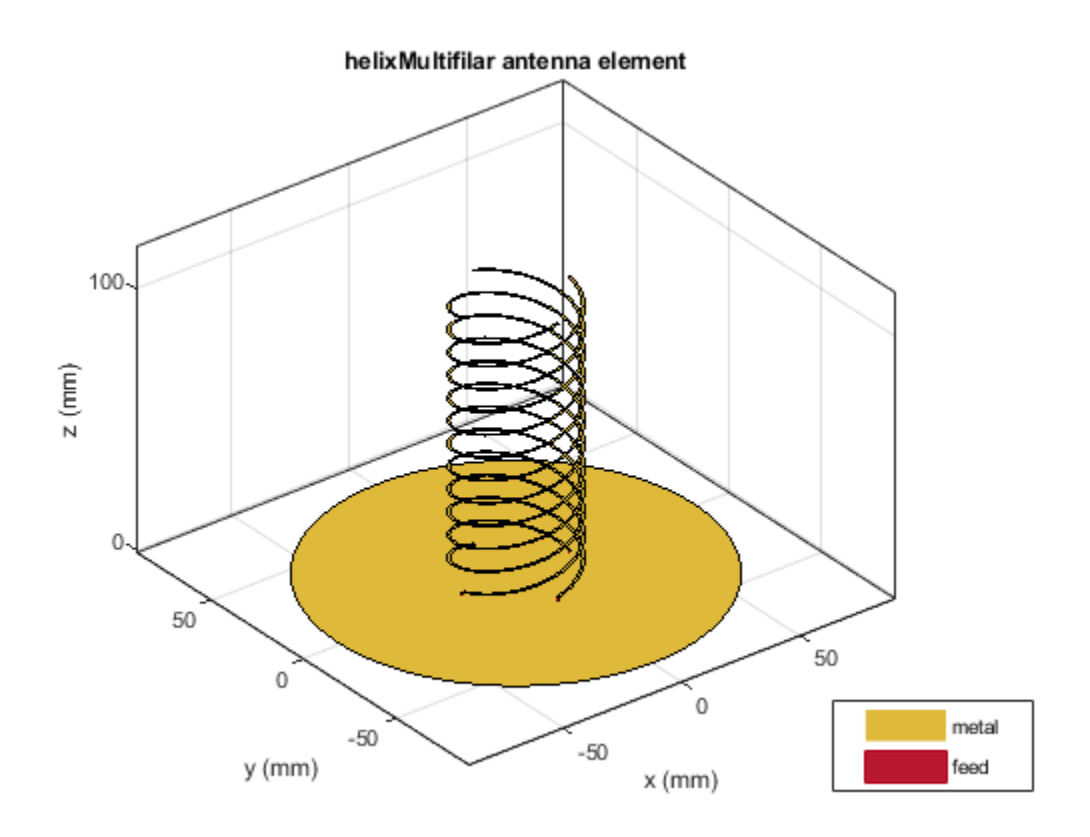

### **Bifilar Helix**

Create and view a bifilar helix antenna.

```
ant=helixMultifilar('NumArms',2)
ant = helixMultifilar with properties:
               NumArms: 2
                Radius: 0.0220
```

```
 Width: 1.0000e-03
```
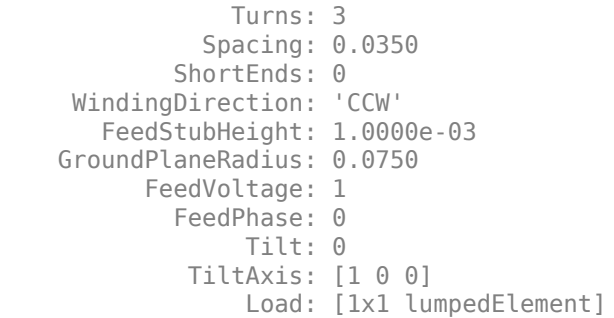

show(ant)

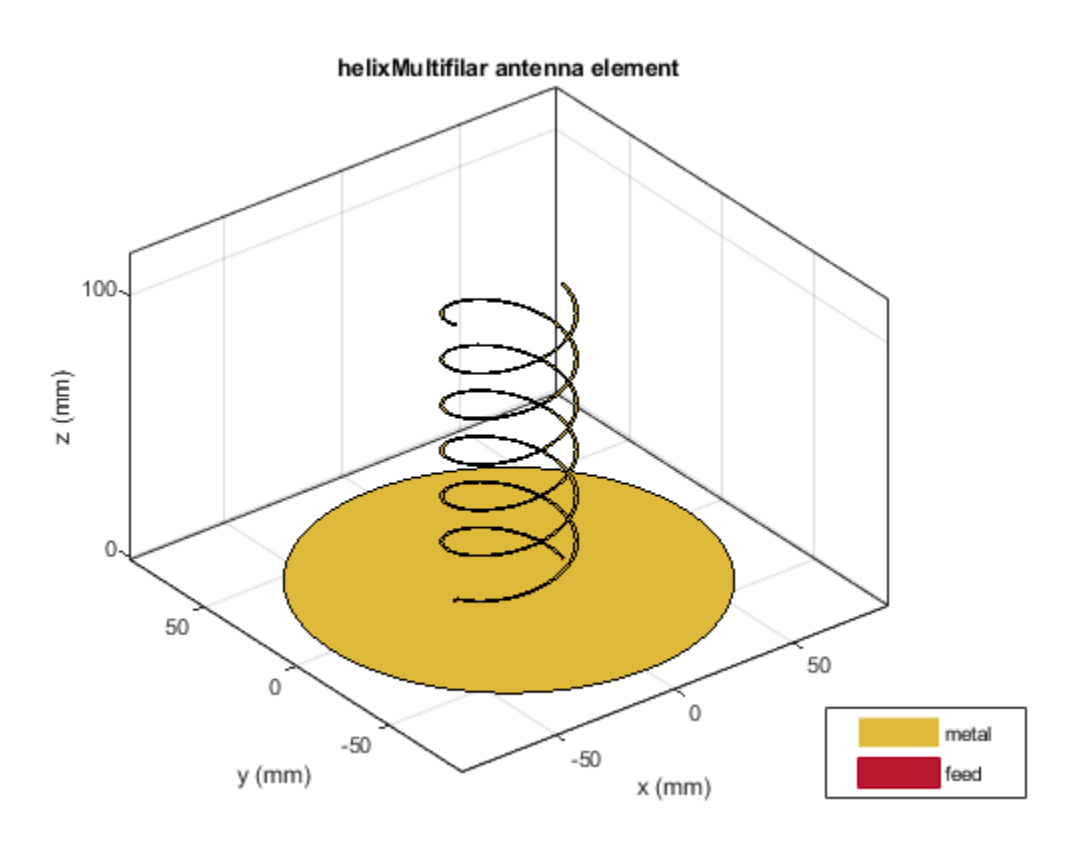

## **See Also**

[cylinder2strip](#page-783-0) | [dipoleHelix](#page-105-0) | [dipolehelixMultifilar](#page-538-0) | [helix](#page-115-0) | [helixpitch2spacing](#page-785-0)

**Introduced in R2018b**

# <span id="page-538-0"></span>**dipoleHelixMultifilar**

Create balanced bifilar or quadrafilar dipole helix antenna without circular ground plane

## **Description**

The dipoleHelixMultifilar object creates a balanced bifilar or quadrafilar helix antenna without a circular ground plane. You can create both short-circuited and openended dipole helix multifilar antennas. Bifilar and quadrafilar helix antennas are used in aerospace and defense applications.

The width of the strip is related to the diameter of an equivalent cylinder by the equation

$$
w=2d=4r
$$

where:

- *w* is the width of the strip.
- *d* is the diameter of an equivalent cylinder.
- *r* is the radius of an equivalent cylinder.

For a given cylinder radius, use the [cylinder2strip](#page-783-0) utility function to calculate the equivalent width. The default helix antenna is end-fed. The circular ground plane is on the X-Y plane. Helix antennas are used commonly in axial mode. In this mode, the helix circumference is comparable to the operating wavelength, and the helix has maximum directivity along its axis. In normal mode, the helix radius is small compared to the operating wavelength. In this mode, the helix radiates broadside, that is, in the plane perpendicular to its axis. The basic equations for the helix are

 $x = r \cos(\theta)$  $y = r \sin(\theta)$  $z = S\theta$ where:

• *r* is the radius of the helical dipole.

- $\cdot$  *θ* is the winding angle.
- *S* is the spacing between turns.

For a given pitch angle in degrees, use the [helixpitch2spacing](#page-785-0) utility function to calculate the spacing between the turns in meters.

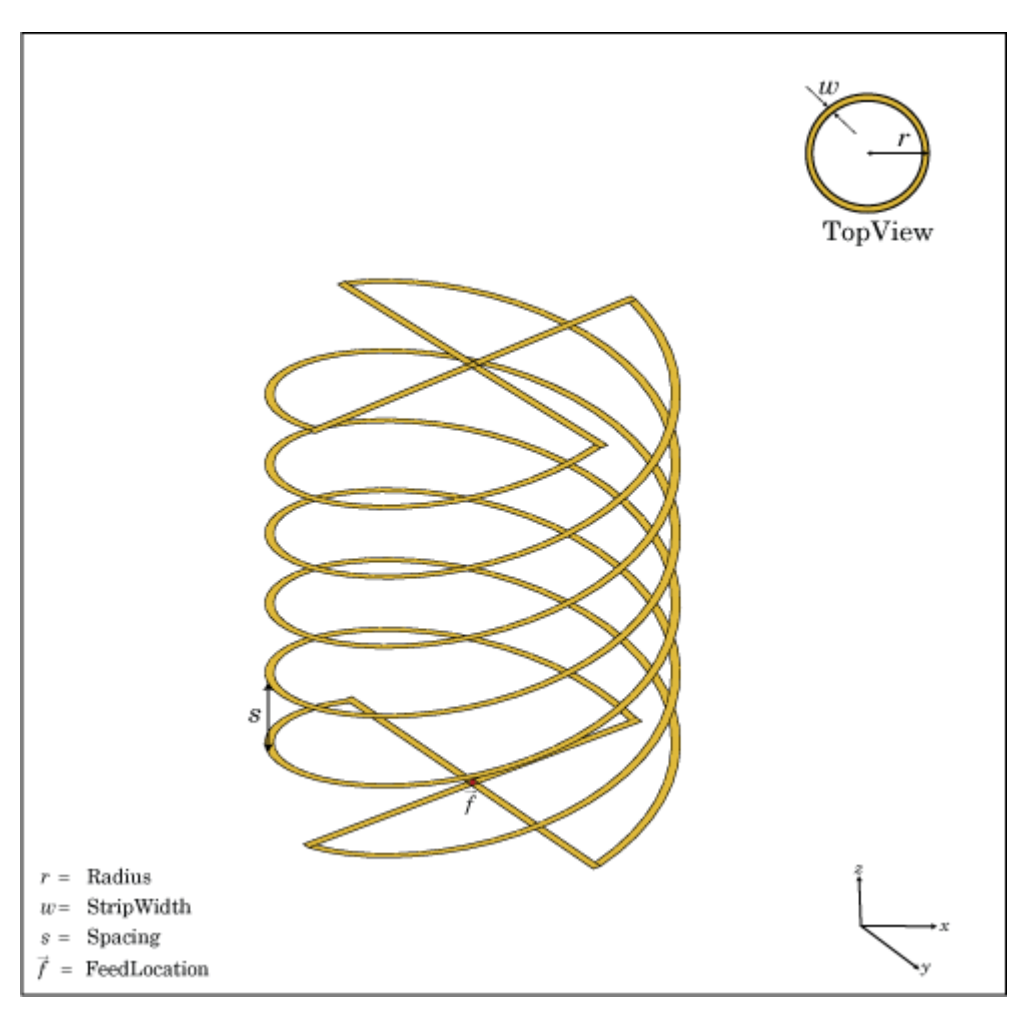
### **Creation**

### **Syntax**

```
ant = dipoleHelixMultifilar
ant = dipoleHelixMultifilar(Name, Value)
```
### **Description**

ant = dipoleHelixMultifilar creates a bifilar or quadrafilar helix antenna without a circular ground plane. The default multifilar helical antenna is end-fed. The default helix operates around 2 GHz.

ant = dipoleHelixMultifilar(Name,Value) sets properties using one or more name-value pairs. For example, ant = dipoleHelixMultifilar('Radius',28e-03) creates a multifilar helix with turns of radius  $28e^{-\theta}$  m. Enclose each property name in quotes.

### **Output Arguments**

#### **ant — Dipole multifilar helix antenna**

dipoleHelixMultifilar object

Dipole multifilar helix antenna, returned as a dipoleHelixMultifilar object.

### **Properties**

#### **NumArms — Number of helical elements**

4 (default) | 2

Number of helical elements, specified as a 4 or 2. Two elements create a bifilar dipole helix antenna, and four elements create a quadrafilar dipole helix antenna.

```
Example: 'NumArms',2
Example: ant.WmmArms = 2Data Types: double
```
#### **Radius — Radius of turns**

0.0220 (default) | positive real scalar

Radius of the turns, specified as a positive real scalar meter.

Example: 'Radius',28e-03 Example: ant.Radius = 28e-03 Data Types: double

#### **Width — Width of strip**

1.000e-03 (default) | positive real scalar

Width of the strip, specified as a positive real scalar in meters.

Example: 'Width',0.2 Example:  $ant.Width = 0.2$ Data Types: double

#### **Turns — Number of turns**

3 (default) | scalar integer

Number of turns, specified as a scalar integer.

Example: 'Turns',4 Example:  $ant. Turns = 4$ Data Types: double

#### **Spacing — Spacing between turns**

0.0350 (default) | positive real scalar

Spacing between the turns, specified as a positive real scalar in meters.

Example: 'Spacing',7.5e-2 Example:  $ant.Spaceing = 7.5e-2$ Data Types: double

### **ShortEnds — Status of ends of helix**

 $1$  (default)  $\vert 0 \vert$ 

Status of ends of the helix, specified as 0 or 1. By default, the dipoleHelixMultifilar is short circuited. Setting the property to 0 makes the helix antenna an open circuit.

Example: 'ShortEnds',0 Example:  $ant.ShortEnds = 0$ Data Types: double

#### **WindingDirection — Direction of helix turns (windings)**

'CCW' (default) | 'CW'

Direction of helix turns (windings), specified as CW or CCW.

```
Example: 'WindingDirection','CW'
Example: ant. WindingDirection = 'CW'Data Types: char | string
```
#### **Load — Lumped elements**

[1x1 LumpedElement] (default) | lumped element object handle

Lumped elements added to the antenna feed, specified as a lumped element object handle. You can add a load anywhere on the surface of the antenna. By default, the load is at the origin. For more information, see [lumpedElement](#page-770-0).

Example: 'Load',lumpedelement. lumpedelement is the object handle for the load created using lumpedElement.

Example: ant.Load = lumpedElement('Impedance',75)

Data Types: double

#### **Tilt — Tilt angle of antenna**

0 (default) | scalar | vector

Tilt angle of the antenna, specified as a scalar or vector in degrees.

Example: 'Tilt',90 Example:  $\text{ant} \cdot \text{Tilt} = [90 90 0]$ Data Types: double

#### **TiltAxis — Tilt axis of antenna**

[1 0 0] (default) | three-element vectors of Cartesian coordinates | two three-element vector of Cartesian coordinates | 'X' | 'Y' | 'Z'

Tilt axis of the antenna, specified as:

- A three-element vector of Cartesian coordinates in meters. In this case, each vector starts at the origin and lies along the specified points on the X-, Y-, and Z axes.
- Two points in space, each specified as a three-element vector of Cartesian coordinates. In this case, the antenna rotates around the line joining the two points in space.
- A string input describing simple rotations around one of the principal axes, 'X', 'Y', or 'Z'.

For more information, see "Rotate Antenna and Arrays".

```
Example: 'TiltAxis',[0 1 0]
Example: 'TiltAxis',[0 0 0;0 1 0]
Example: ant.TiltAxis = 'Z'
Data Types: double | char | string
```
### **Object Functions**

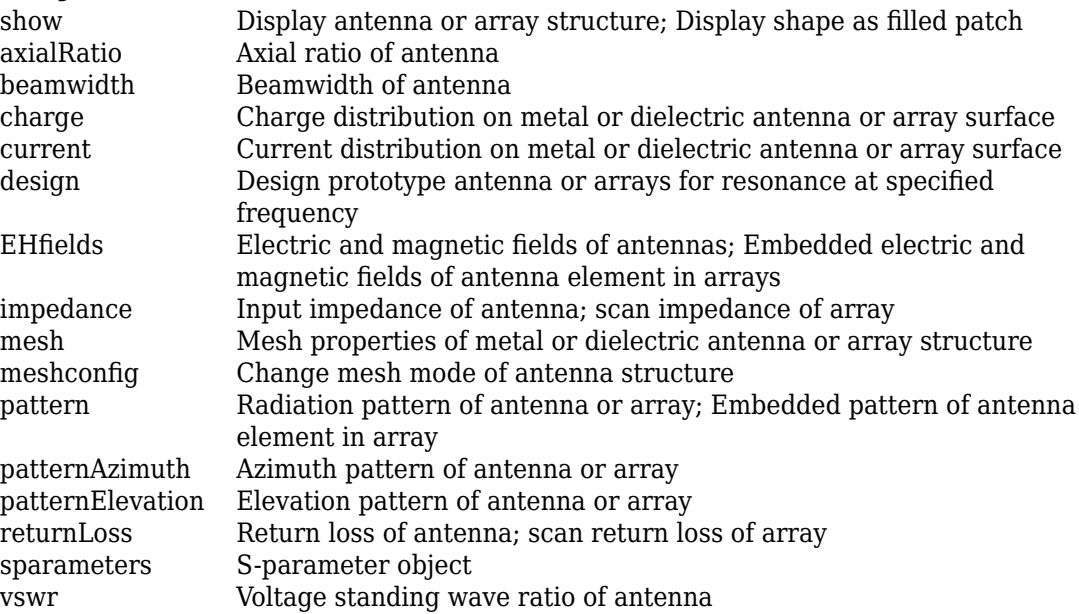

### **Examples**

#### **Default Multifilar Helical Dipole Antenna**

Create and view a default multifilar helical dipole antenna.

```
ant = dipoleHelixMultifilar
ant = dipoleHelixMultifilar with properties:
              NumArms: 4
               Radius: 0.0220
                Width: 1.0000e-03
                Turns: 3
              Spacing: 0.0350
            ShortEnds: 1
     WindingDirection: 'CCW'
                 Tilt: 0
             TiltAxis: [1 0 0]
                 Load: [1×1 lumpedElement]
```
show(ant)

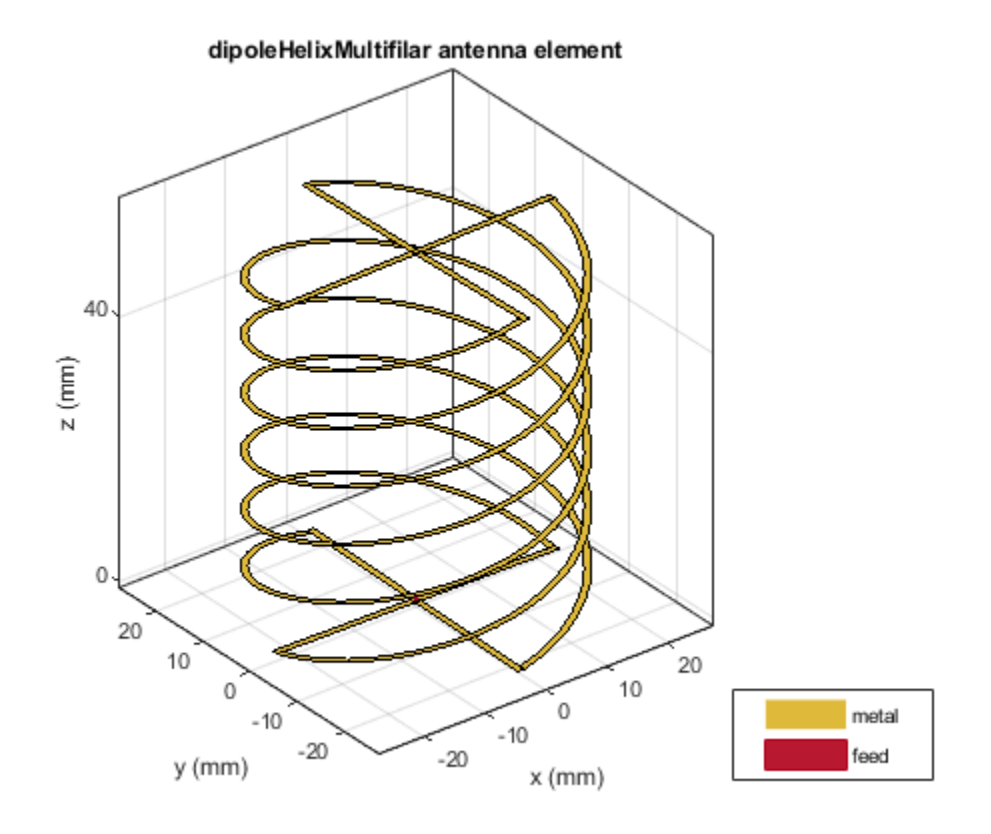

#### **Quadrafilar Helical Dipole Antenna and Radiation Pattern**

Create and view a quadrafilar helical dipole antenna with turn radius of 28 mm and strip width of 1.2 mm.

ant = dipoleHelixMultifilar('Radius',28e-3,'Width',1.2e-3,'Turns',4); show(ant)

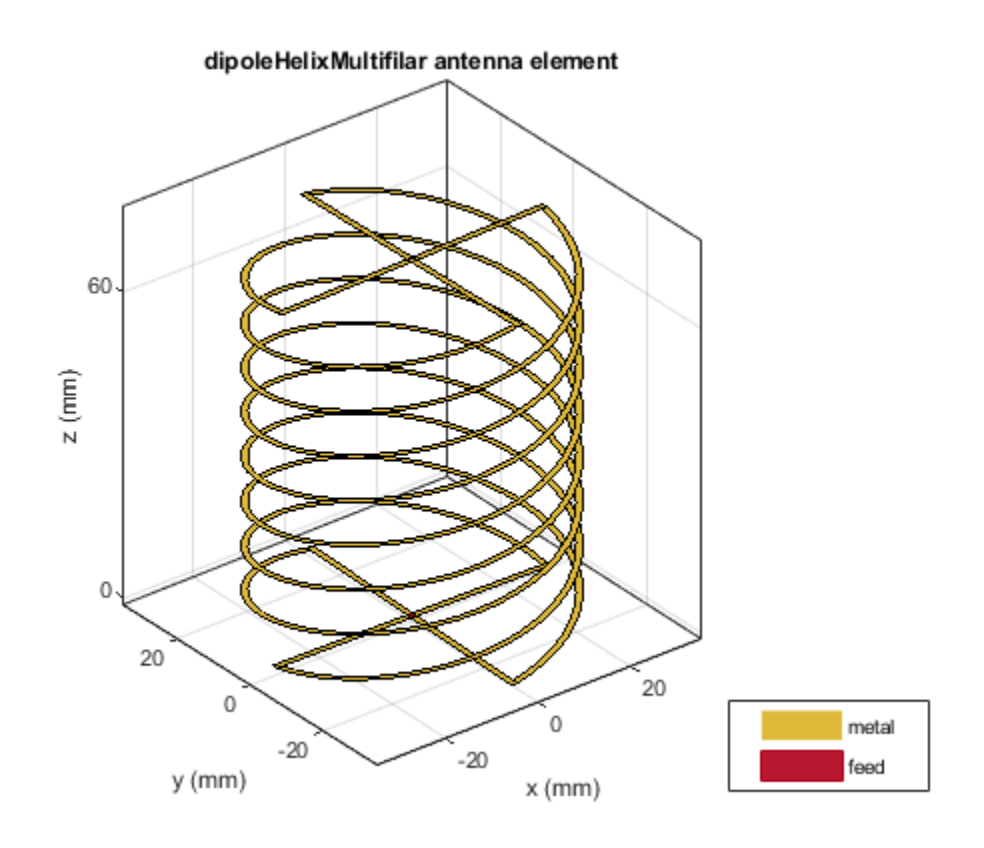

Plot the radiation pattern of the helical dipole at 1.8 GHz.

pattern(ant,1.8e9);

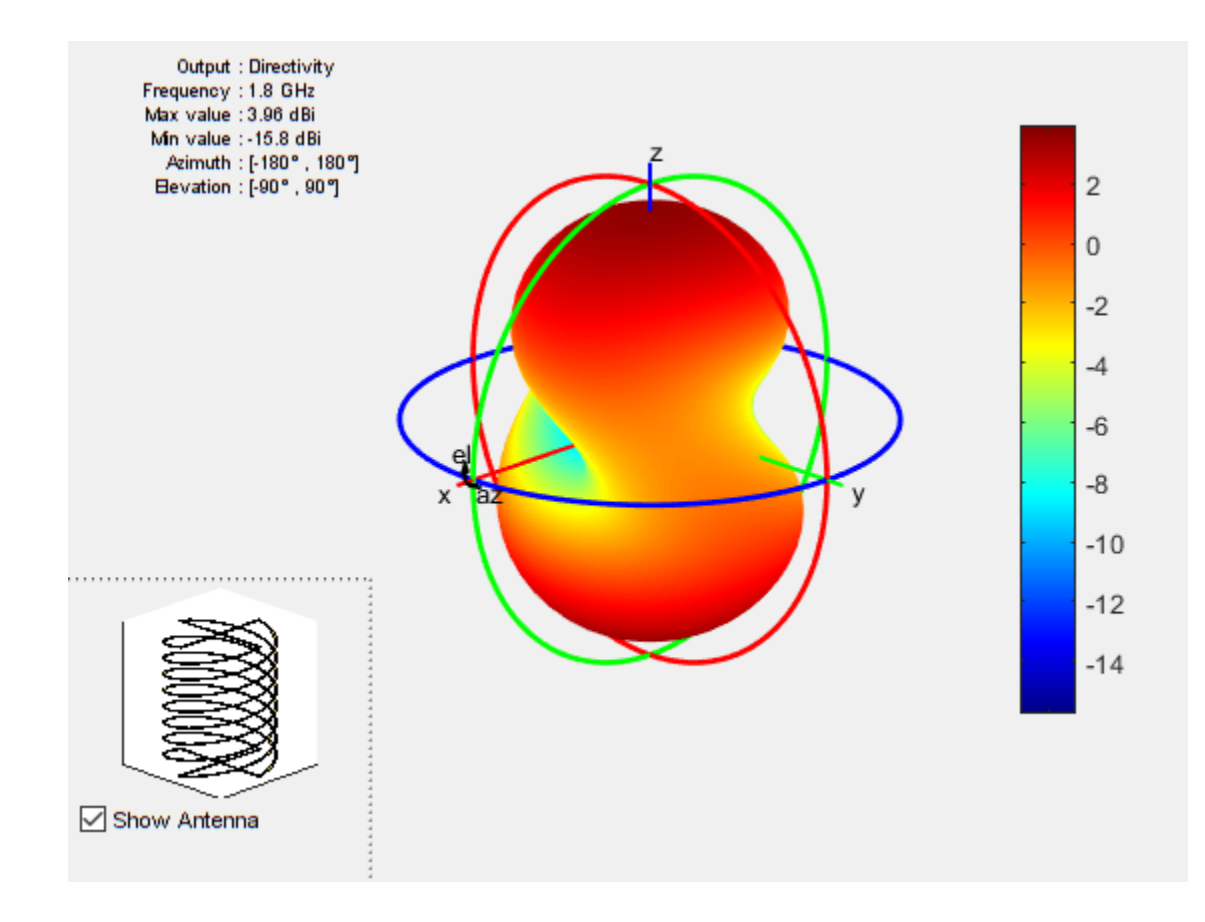

### **See Also**

[dipoleHelix](#page-105-0) | [helix](#page-115-0) | [helixMultifilar](#page-527-0)

**Introduced in R2018b**

# <span id="page-548-0"></span>**fractalGasket**

Create Sierpinski's Gasket fractal antenna on X-Y plane

# **Description**

The fractalGasket object creates an equilateral triangle-shaped Sierpinski's Gasket fractal antenna. These fractals are used in building communications systems, wireless networks, universal tactic communications systems, mobile devices, telematics, and radio frequency identification (RFID) antennas.

A fractal antenna uses a self-similar design to maximize the length or increase the perimeter of a material that transmits or receives electromagnetic radiation within a given volume or area. The main advantage of fractal antennas is that they are compact, which is important requirement for small and complex circuits. Fractal antennas also have more input impedance or resistance due to increased length or perimeter.

All fractal antennas are printed structures that are etched on a dielectric substrate.

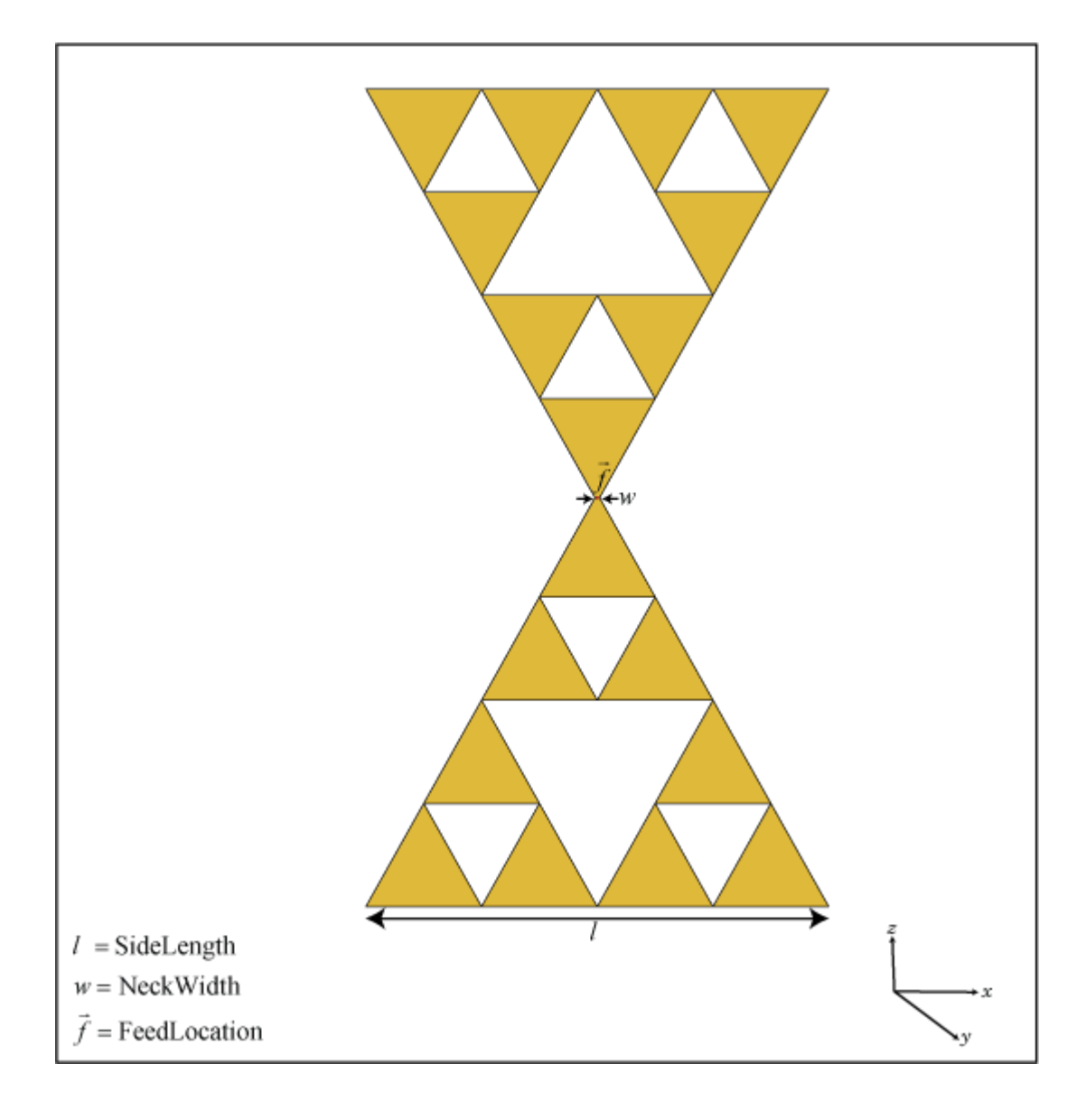

### **Creation**

# **Syntax**

ant = fractalGasket ant = fractalGasket(Name, Value)

### **Description**

ant = fractalGasket creates an equilateral triangle-shaped Sierpinski's gasket fractal antenna. The default planar fractal antenna is in the shape of a bowtie which is centerfed. The antenna resonates at a frequency of 1.3 GHz.

ant = fractalGasket(Name,Value) sets properties using one or more name-value pairs. For example, ant = fractalGasket('Numiterations',4) creates a Sierpinski's Gasket with four iterations.

### **Output Arguments**

**ant — Sierpinski's Gasket fractal antenna** fractalGasket object

Sierpinski's Gasket fractal antenna, returned as a fractalGasket object.

# **Properties**

#### **NumIterations — Number of iterations of fractal antenna**

2 (default) | scalar integer

Number of iterations of the fractal antenna, specified as a scalar integer.

Example: 'NumIterations',2

Example:  $ant.$  NumIterations = 2

Data Types: double

#### **Side — Lengths for three sides of triangle**

0.2000 (default) | scalar | two-element vector | three-element vector

Lengths for three sides of the triangle, specified as a scalar in meters or a two- or threeelement vector in meters.

- Scalar The triangle is equilateral.
- Two-element vector The first value specifies the base of the triangle along the X-axis. The second value specifies the other two sides of the triangle. The triangle is isosceles.
- Three-element vector The first value specifies the base of the triangle along the Xaxis. The remaining two values specify the other two sides of the triangle. The triangle is scalene.

Example: 'Side',[0.5000,1.000] Example:  $\text{ant}$ . Side =  $[0.5000, 1.000]$ Data Types: double

#### **NeckWidth — Width at neck of fractal antenna**

0.0020 (default) | positive scalar integer

Width at the neck of the fractal antenna where the feed is located, specified as a positive scalar integer in meters.

Example: 'NeckWidth',0.0050 Example:  $ant.$  NeckWidth =  $0.0050$ Data Types: double

#### **Load — Lumped elements**

[1x1 lumpedElement] (default) | lumped element object handle

Lumped elements added to the antenna feed, specified as a lumped element object handle. You can add a load anywhere on the surface of the antenna. By default, the load is at the origin. For more information, see [lumpedElement](#page-770-0).

Example: 'Load',lumpedelement. lumpedelement is the object handle for the load created using lumpedElement.

Example: ant.Load = lumpedElement('Impedance',75)

#### **Tilt — Tilt angle of antenna**

0 (default) | scalar | vector

Tilt angle of the antenna, specified as a scalar or vector in degrees.

Example: 'Tilt',90 Example:  $\text{ant} \cdot \text{Tilt} = [90 90 0]$ Data Types: double

#### **TiltAxis — Tilt axis of antenna**

[1 0 0] (default) | three-element vector of Cartesian coordinates | two three-element vectors of Cartesian coordinates | 'X' | 'Y' | 'Z'

Tilt axis of the antenna, specified as:

- A three-element vector of Cartesian coordinates in meters. In this case, each vector starts at the origin and lies along the specified points on the X-, Y-, and Z axes.
- Two points in space, each specified as a three-element vector of Cartesian coordinates. In this case, the antenna rotates around the line joining the two points in space.
- A string input describing simple rotations around one of the principal axes, 'X', 'Y', or 'Z'.

For more information, see "Rotate Antenna and Arrays".

```
Example: 'TiltAxis', [0 1 0]
Example: 'TiltAxis',[0 0 0;0 1 0]
Example: ant.TiltAxis = 'Z'
Data Types: double
```
### **Object Functions**

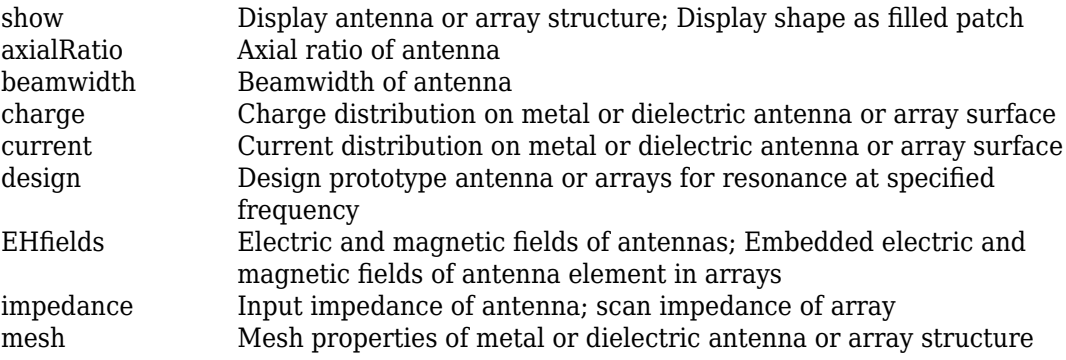

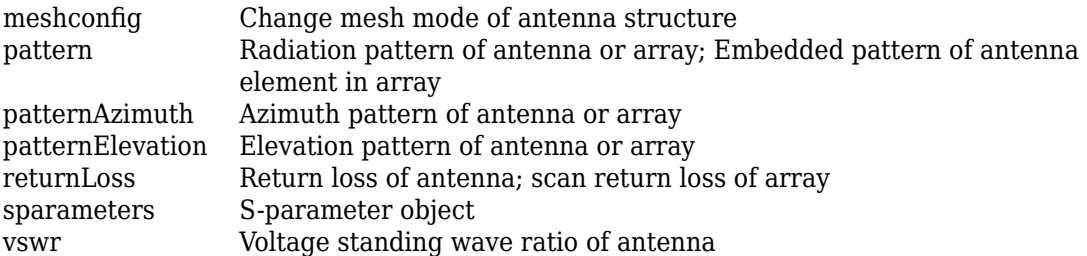

### **Examples**

#### **Default Sierpinski's Gasket**

Create and view a default fractal Sierpinski's Gasket.

```
ant = fractalGasket
ant = fractalGasket with properties:
     NumIterations: 2
              Side: 0.2000
         NeckWidth: 0.0020
              Tilt: 0
          TiltAxis: [1 0 0]
              Load: [1x1 lumpedElement]
```
show(ant)

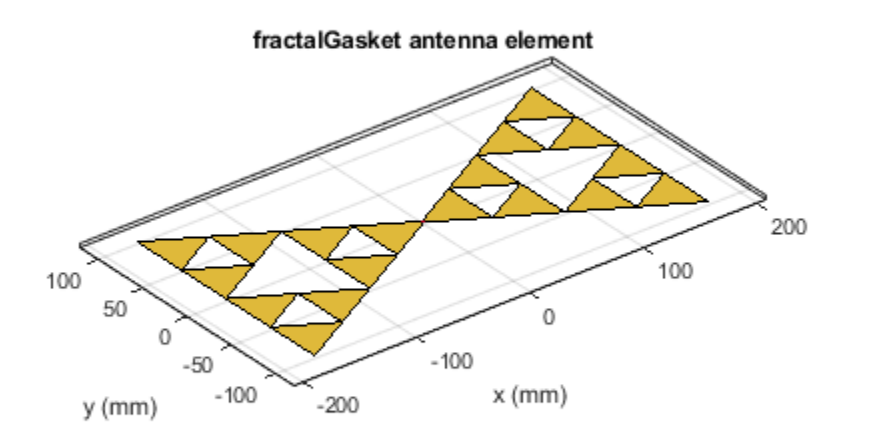

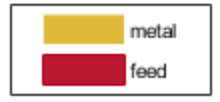

# **See Also**

[fractalKoch](#page-555-0)

### **Topics**

"Rotate Antenna and Arrays"

#### **Introduced in R2018b**

# <span id="page-555-0"></span>**fractalKoch**

Create Koch curve fractal dipole or loop antenna on X-Y plane

# **Description**

The fractalKoch object creates a Koch curve fractal dipole or loop antenna on an X-Y plane. These fractals are used in multiband and wideband applications like Global System for Mobile Communications (GSM), Universal Mobile Telecommunication Service (UMTS), and Bluetooth.

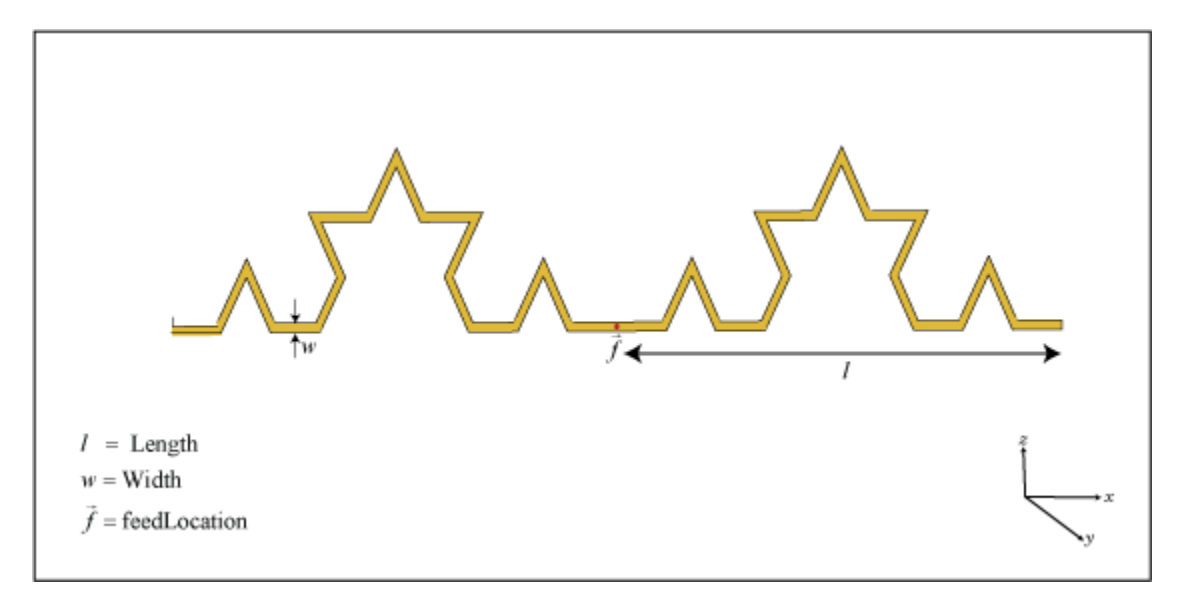

A fractal antenna uses a self-similar design to maximize the length or increase the perimeter of a material that transmits or receives electromagnetic radiation within a given volume or area. The main advantage of fractal antennas is that they are compact, which is an important requirement for small and complex circuits. Fractal antennas also have more input impedance or resistance due to increased length or perimeter, respectively.

All fractal antennas are printed structures that are etched on a dielectric substrate.

# **Creation**

# **Syntax**

ant = fractalKoch ant = fractalKoch(Name, Value)

### **Description**

ant = fractal Koch creates a Koch curve fractal antenna on an X-Y plane. The default is a dipole with Koch curve length chosen for an operating frequency of 0.86 GHz.

ant = fractalKoch(Name, Value) sets properties using one or more name-value pairs. For example, ant = fractalKoch('Numiterations',4) creates a Koch curve fractal antenna with four iterations. Enclose each property name in quotes.

### **Output Arguments**

**ant — Koch curve fractal antenna** fractalKoch object (default)

Koch curve fractal antenna, returned as a fractalKoch object.

# **Properties**

**NumIterations — Number of iterations of fractal antenna**

2 (default) | scalar integer

Number of iterations of the fractal antenna, specified as a scalar integer.

Example: 'NumIterations',2

Example: ant.NumIterations = 2

Data Types: double

#### **Length — Length of Koch curve along X-axis**

0.0600 (default) | positive scalar integer

Length of the Koch curve along the x-axis, specified as a positive scalar integer in meters.

Example: 'Length', 0.5000 Example:  $ant.length = 0.5000$ Data Types: double

#### **Width — Width of Koch curve along Y-axis**

1.0000e-03 (default) | positive scalar integer

Width of the Koch curve along y-axis, specified as a positive scalar integer in meters.

Example: 'Width',0.0050 Example:  $ant.Width = 0.0050$ Data Types: double

#### **Type — Type of Koch configuration**

'dipole' (default) | 'loop'

Type of Koch configuration, specified as 'dipole' or 'loop'.

Example: 'Type','loop' Example: ant.Type = 'loop' Data Types: char | string

#### **Load — Lumped elements**

[1x1 lumpedElement] (default) | lumped element object handle

Lumped elements added to the antenna feed, specified as a lumped element object handle. You can add a load anywhere on the surface of the antenna. By default, the load is at the origin. For more information, see [lumpedElement](#page-770-0).

Example: 'Load', lumpedelement. lumpedelement is the object handle for the load created using lumpedElement.

Example: ant.Load = lumpedElement('Impedance',75)

#### **Tilt — Tilt angle of antenna**

0 (default) | scalar | vector

Tilt angle of the antenna, specified as a scalar or vector in degrees.

Example: 'Tilt',90

Example:  $ant.Tilt = [90 90 0]$ 

Data Types: double

#### **TiltAxis — Tilt axis of antenna**

```
[1 0 0] (default) | three-element vectors of Cartesian coordinates | two three-element
vector of Cartesian coordinates | 'X' | 'Y' | 'Z'
```
Tilt axis of the antenna, specified as:

- A three-element vector of Cartesian coordinates in meters. In this case, each vector starts at the origin and lies along the specified points on the X-, Y-, and Z axes.
- Two points in space, each specified as a three-element vector of Cartesian coordinates. In this case, the antenna rotates around the line joining the two points in space.
- A string input describing simple rotations around one of the principal axes, 'X', 'Y', or 'Z'.

For more information, see "Rotate Antenna and Arrays".

```
Example: 'TiltAxis', [0 1 0]
Example: 'TiltAxis',[0 0 0;0 1 0]
Example: ant.TiltAxis = 'Z'
Data Types: double | char | string
```
### **Object Functions**

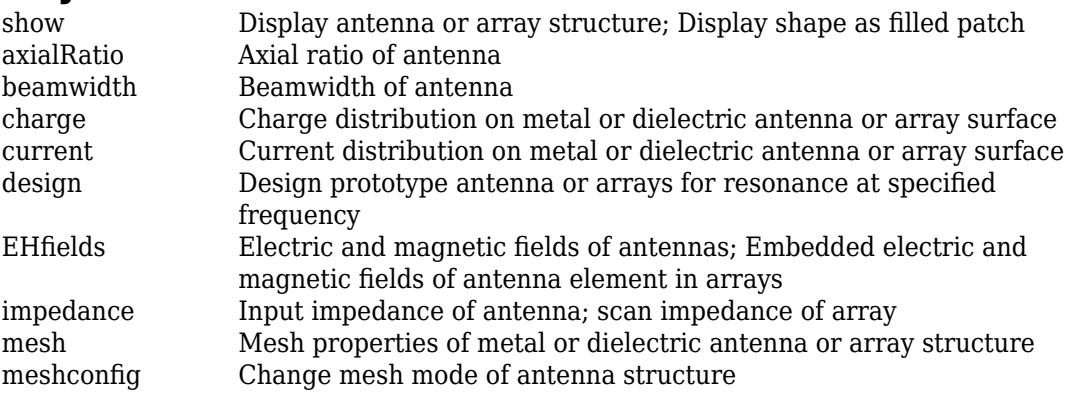

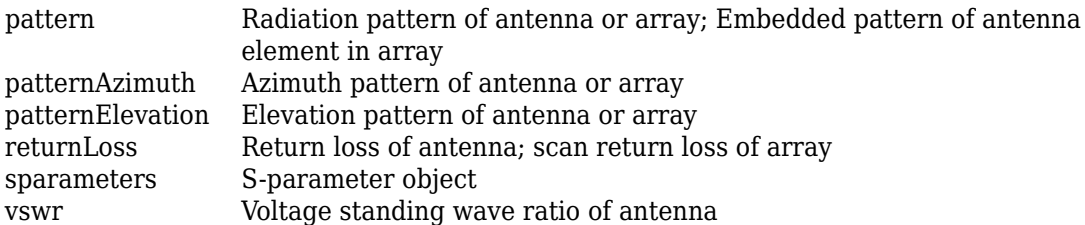

### **Examples**

#### **Default Koch Curve Fractal Antenna**

Create and view a default Koch curve fractal antenna.

```
ant = fractalKoch
ant = fractalKoch with properties:
     NumIterations: 2
           Length: 0.0600
            Width: 1.0000e-03
             Type: 'dipole'
              Tilt: 0
          TiltAxis: [1 0 0]
             Load: [1x1 lumpedElement]
```
show(ant)

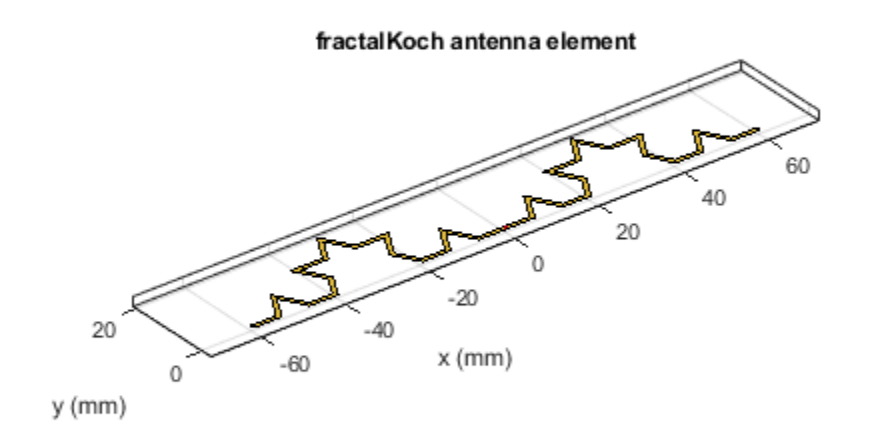

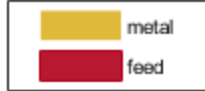

#### **Koch Loop Fractal Antenna**

Create and view a Koch loop fractal antenna with three iterations.

```
ant = fractalKoch('NumIteration',3,'Type','loop');
show(ant)
```
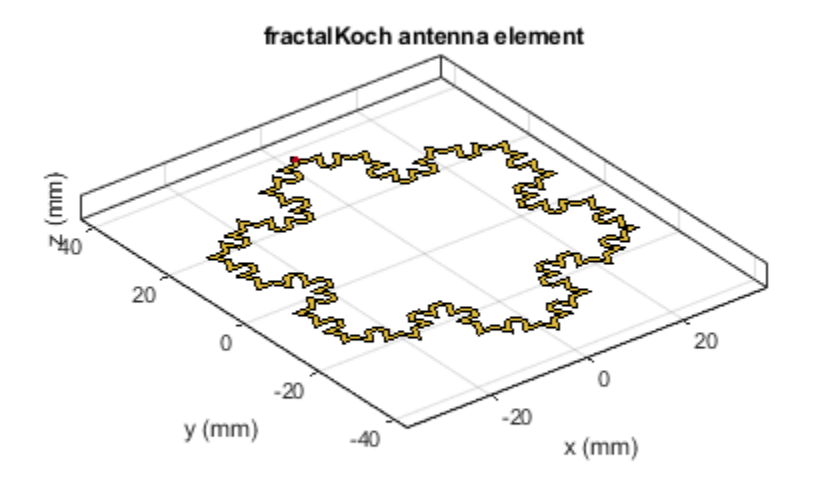

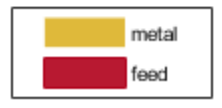

# **See Also**

[fractalGasket](#page-548-0)

### **Topics**

"Rotate Antenna and Arrays"

#### **Introduced in R2018b**

# **reflectorParabolic**

Create parabolic reflector antenna

### **Description**

The reflectorParabolic object creates a parabolic reflector antenna. Parabolic reflector antennas are electrically large structures and are at least 10 wavelengths in diameter. These reflectors are used in TV antennas and satellite communications, for example.

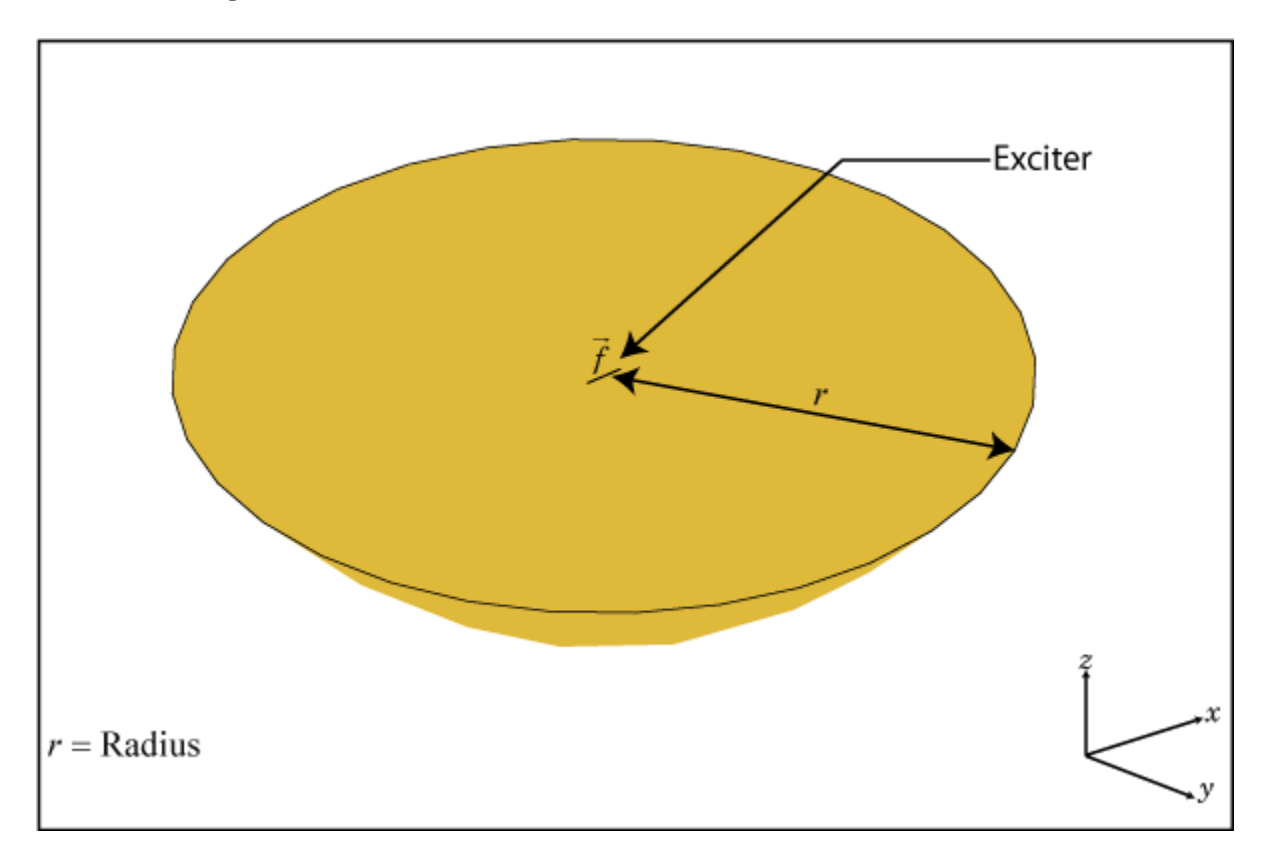

### **Creation**

# **Syntax**

```
ant = reflectorParabolic
ant = reflectorParabolic(Name, Value)
```
### **Description**

ant = reflectorParabolic creates a dipole-fed parabolic reflector antenna. The default antenna exciter operates at 10 GHz. The reflector is 10 $\lambda$  in diameter, where  $\lambda$ corresponds to the value of wavelength.

ant = reflectorParabolic(Name,Value) sets properties using one or more namevalue pairs. For example, ant = reflectorParabolic('FocalLength',0.5) creates a parabolic reflector antenna of focal length 0.5 meters.

### **Output Arguments**

#### **ant — Parabolic reflector antenna**

reflectorParabolic object (default)

Parabolic reflector antenna, returned as a reflectorParabolic object.

### **Properties**

#### **Exciter — Antenna type used as exciter**

dipole (default) | any single-element antenna object

Antenna type used as an exciter, specified as any single-element antenna object. Except reflector and cavity antenna elements, you can use any of the single elements in the Antenna Toolbox as an exciter.

```
Example: 'Exciter',horn
Example: ant.Exciter = horn
```
#### **Radius — Radius of parabolic reflector**

0.1500 (default) | positive scalar integer

Radius of the parabolic reflector, specified as a positive scalar integer in meters.

Example: 'Radius', 0.22 Example:  $ant.Radius = 0.22$ Data Types: double

#### **FocalLength — Focal length of parabolic dish**

0.0750 (default) | positive scalar integer

Focal length of the parabolic dish, specified as a positive scalar integer in meters.

Example: 'FocalLength',0.0850 Example:  $ant.FocalLength = 0.0850$ Data Types: double

#### **FeedOffset — Signed distance from focus**

[0 0 0] (default) | three-element vector

Signed distance from the focus of the parabolic dish, specified as a three-element vector in meters. By default, the antenna exciter is at the focus of the parabola. Using the FeedOffset property, you can place the exciter anywhere on the parabola.

```
Example: 'FeedOffset',[0.0850 0 0]
Example: ant. FeedOffset = [0.0850 \ 0 \ 0]
```
### Data Types: double

#### **Load — Lumped elements**

[1x1 lumpedElement] (default) | lumped element object handle

#### Lumped elements added to the antenna feed, specified as a lumped element object handle. For more information, see [lumpedElement](#page-770-0).

Example: 'Load',lumpedelement. lumpedelement is the object handle for the load created using lumpedElement.

Example: ant.Load = lumpedElement('Impedance',75)

#### **Tilt — Tilt angle of antenna**

0 (default) | scalar | vector

Tilt angle of the antenna, specified as a scalar or vector in degrees.

Example: 'Tilt',90 Example:  $ant.Tilt = [90 90 0]$ Data Types: double

#### **TiltAxis — Tilt axis of antenna**

[1 0 0] (default) | three-element vectors of Cartesian coordinates | two three-element vector of Cartesian coordinates | 'X' | 'Y' | 'Z'

Tilt axis of the antenna, specified as:

- A three-element vector of Cartesian coordinates in meters. In this case, each vector starts at the origin and lies along the specified points on the X-, Y-, and Z axes.
- Two points in space, each specified as a three-element vector of Cartesian coordinates. In this case, the antenna rotates around the line joining the two points in space.
- A string input describing simple rotations around one of the principal axes, 'X', 'Y', or 'Z'.

For more information, see "Rotate Antenna and Arrays".

```
Example: 'TiltAxis',[0 1 0]
Example: 'TiltAxis',[0 0 0;0 1 0]
Example: ant.TiltAxis = 'Z'
Data Types: double | char | string
```
### **Object Functions**

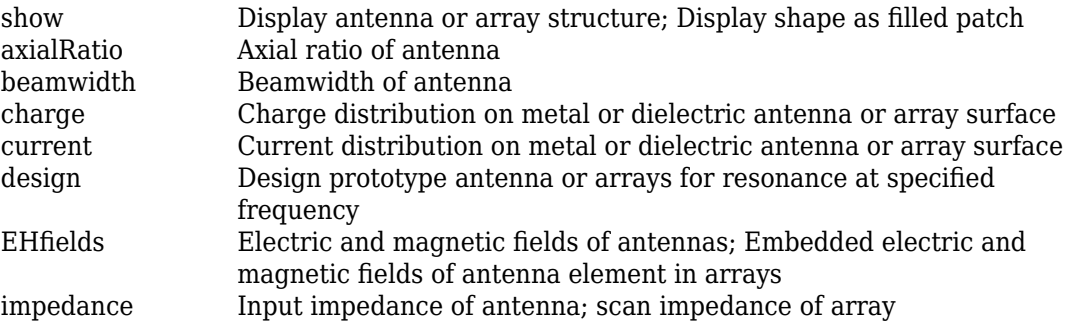

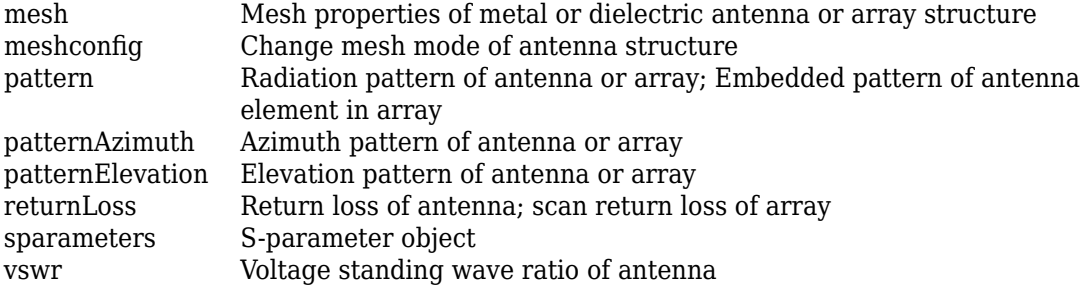

### **Examples**

#### **Default Parabolic Reflector and Radiation Pattern**

Create and view a default parabolic reflector antenna.

```
ant = reflectorParabolic
ant = reflectorParabolic with properties:
         Exciter: [1×1 dipole]
          Radius: 0.1500
     FocalLength: 0.0750
      FeedOffset: [0 0 0]
            Tilt: 0
        TiltAxis: [1 0 0]
            Load: [1×1 lumpedElement]
```
show(ant)

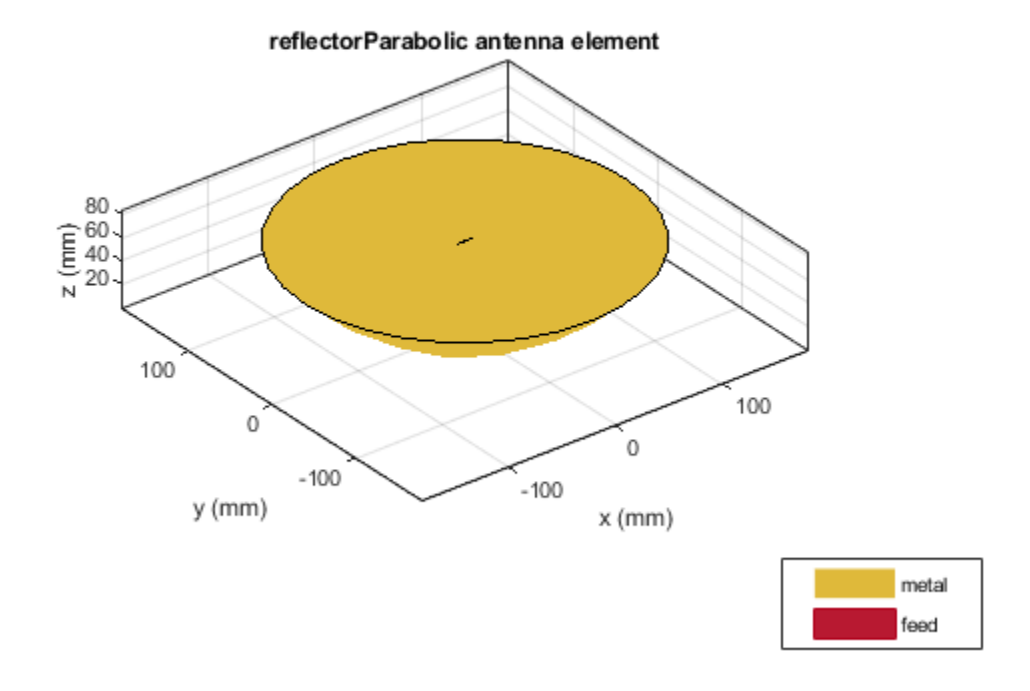

Plot the radiation pattern of the parabolic reflector at 10 GHz.

pattern(ant,10e9)

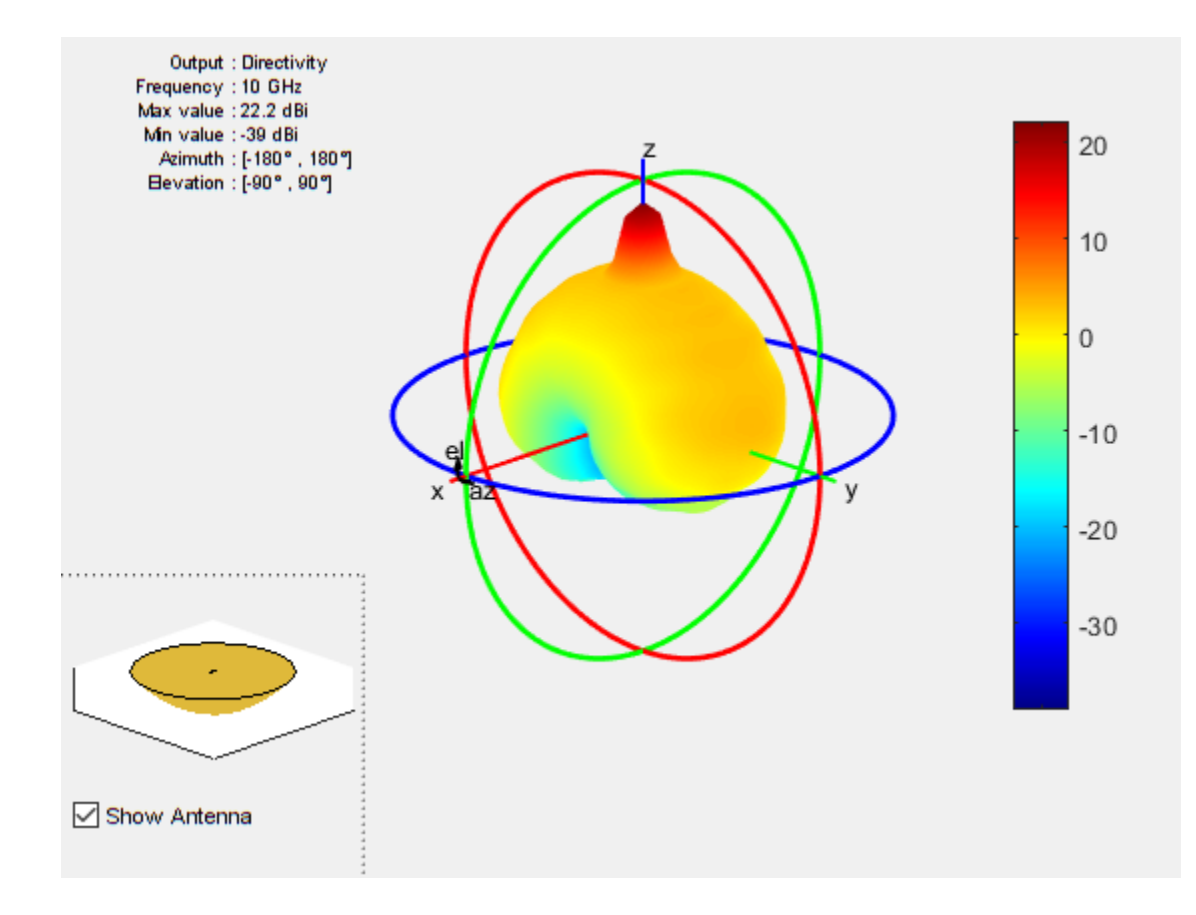

### **See Also**

**Topics** "Rotate Antenna and Arrays"

**Introduced in R2018b**

# **Antenna Apps — Alphabetical List**

# **Antenna Designer**

Design, visualize, and analyze antennas

### **Description**

The **Antenna Designer** app lets you design, visualize, and analyze antennas in the Antenna Toolbox library interactively.

Using this app, you can:

- Select antennas based on general properties or antenna performance.
- Visualize antennas based on frequency and frequency range.
- Analyze antennas based on radiation pattern, polarization, and bandwidth.
- Export selected and designed antennas as a variable to the MATLAB<sup>®</sup> workspace, as either live script or a function.

### **Open the Antenna Designer App**

- MATLAB Toolstrip: In the **Apps** tab, under **Signal Processing and Communications**, click the app icon.
- MATLAB command prompt: Enter antennaDesigner.

### **Examples**

#### **Antenna Designer Canvas**

The **Antenna Designer** opens a blank canvas.

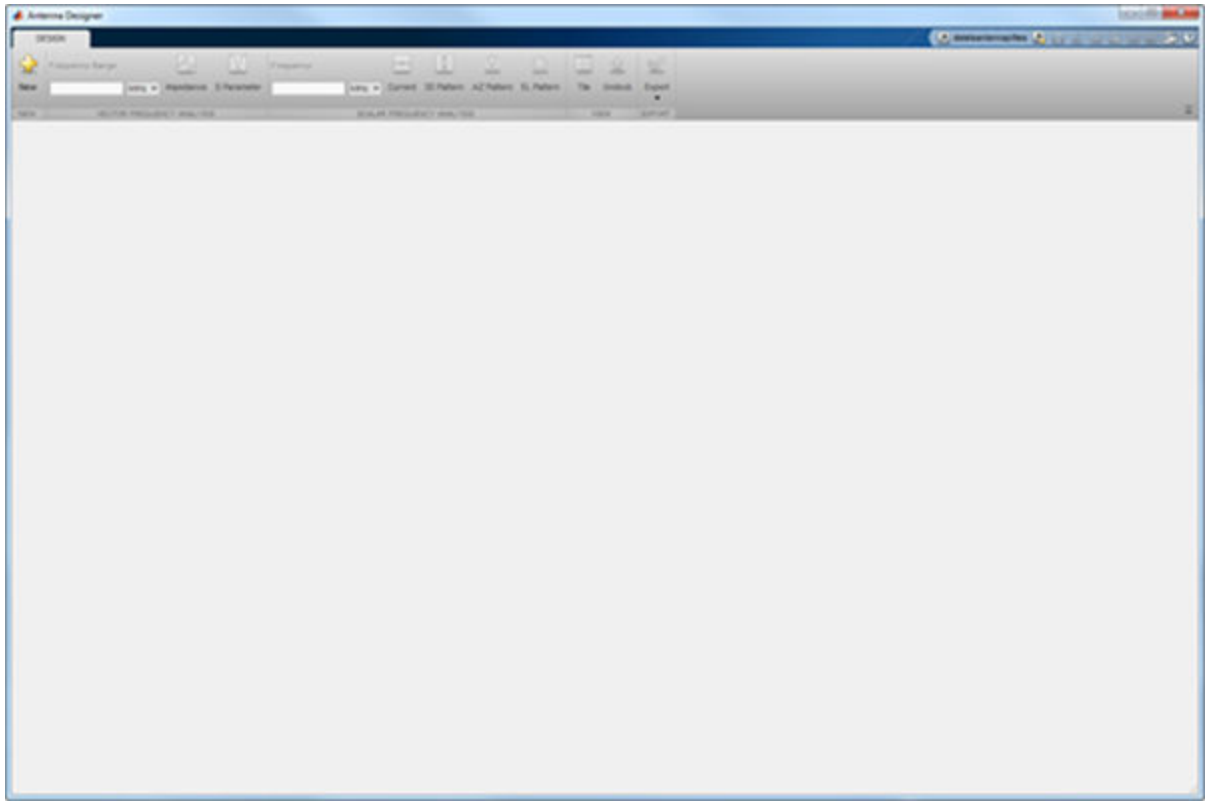

#### **1 Select and Visualize Antenna**

• Click

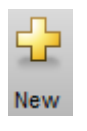

in the canvas toolstrip to choose the antenna you want to analyze.

• The default antenna is a dipole antenna.

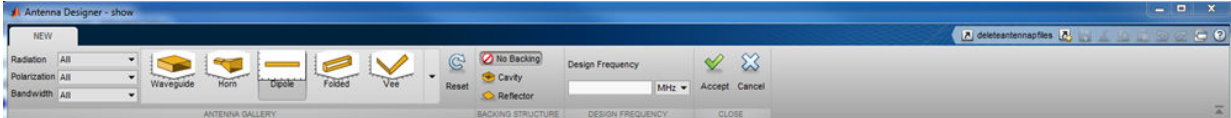

You can filter the antennas based on Radiation pattern, Polarization, and Bandwidth.

- Using the toolstrip you can also add **Cavity** backing, or **Reflector** backing to the antennas.
- You can also specify the **Design Frequency** of the antenna. Setting this value scales the antenna to resonate at the specified frequency. You can also tune the antenna using **Antenna Properties** tab during analysis.
- Use **Reset**, to go back to default settings.
- Use **Accept**, to analyze the antenna characteristics.
- Use **Cancel**, to start over.

#### **2 Antenna Gallery**

• You can choose your antennas from the **Antenna Gallery**.

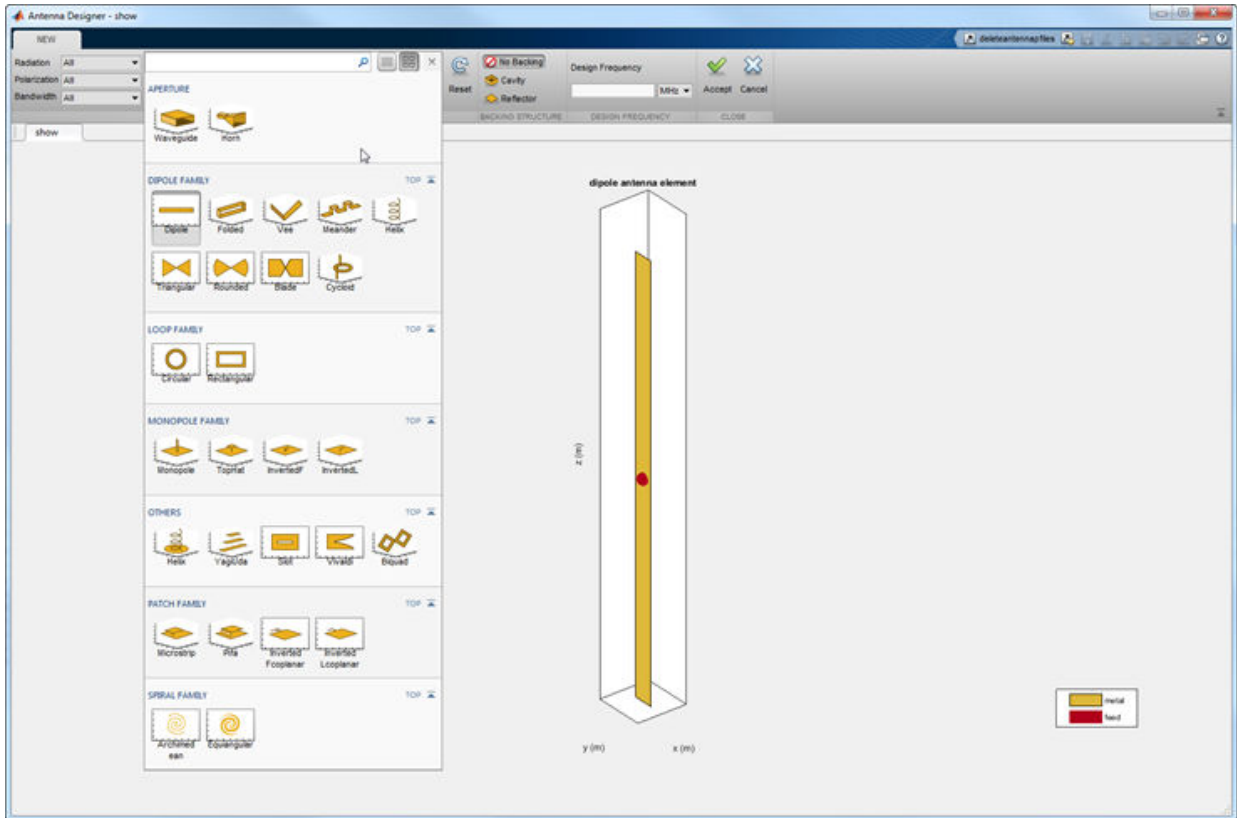

- The **Antenna Gallery** drop-down menu consists of: APERTURE, DIPOLE FAMILY, LOOP FAMILY, MONOPOLE FAMILY, OTHERS, PATCH FAMILY, and SPIRAL FAMILY.
- When you filter antennas based on Radiation pattern, Polarization, or Bandwidth, the antenna gallery greys out the antennas that do not belong to the chosen filter.

#### **3 Analyze Antenna**

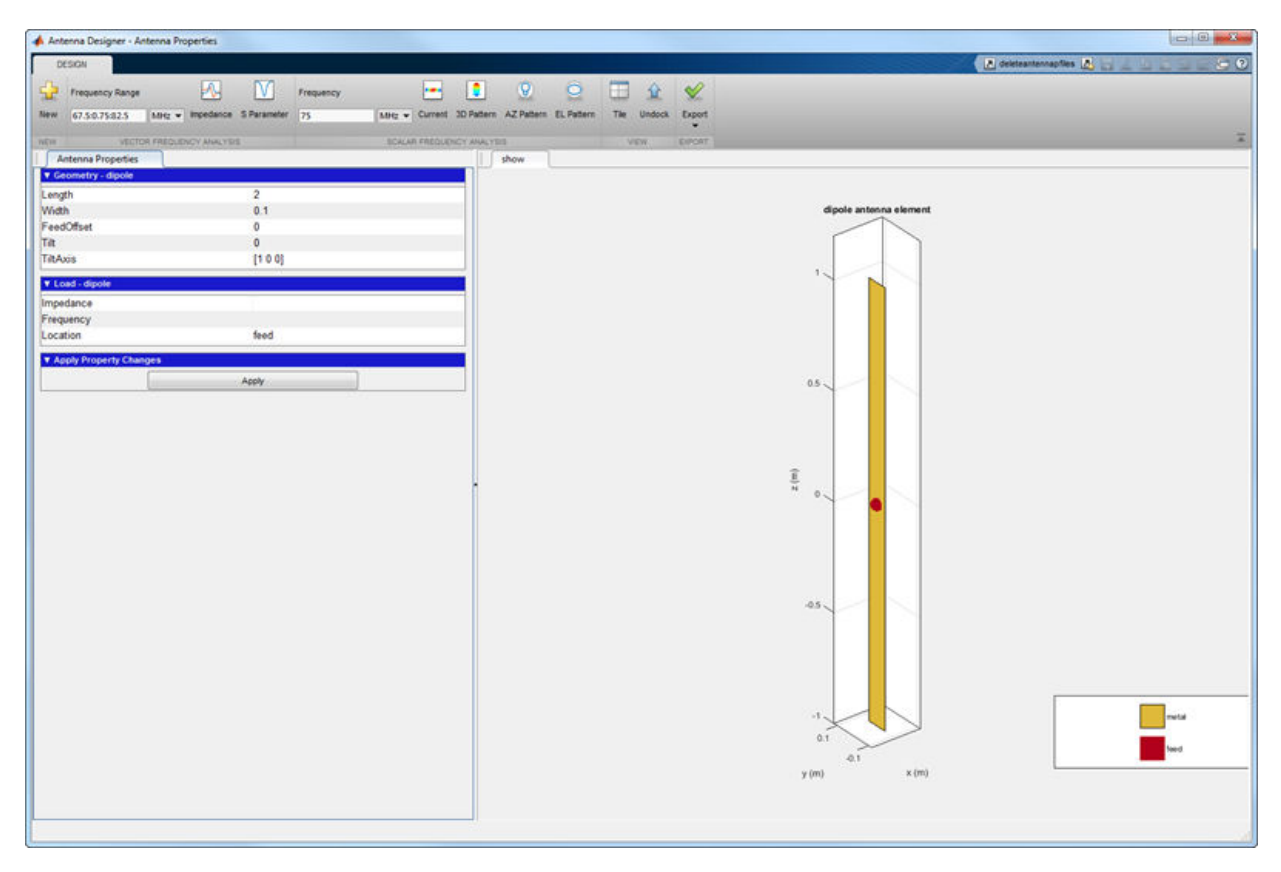

You can plot the **Impedance** and **S Parameter** of the antenna based on the specified **Frequency Range** in Hz.

- You can visualize the **Current** distribution on the antenna based on the specified **Frequency** in Hz.
- You can visualize the **3D Pattern**, **AZ Pattern**, **EL Pattern** of the antenna based on the specified frequency. Here AZ stands for azimuth and EL stands for elevation.
- Use **Export** to view your antenna in MATLAB workspace or MATLAB script.
• Manually change the antenna properties using the **Antenna Properties** tab. In this tab, you can change the geometrical properties of the antenna, add a dielectric substrate to the antenna, and change the value and location of the load.

#### **Plot Radiation Pattern of Cavity-Backed Dipole**

Use the **Antenna Designer** app to plot the radiation pattern of a cavity-backed dipole antenna.

Open the app and click **New** to show the default dipole antenna.

In the **Backing Structure section,** click **Cavity** to create a cavity-backed dipole antenna.

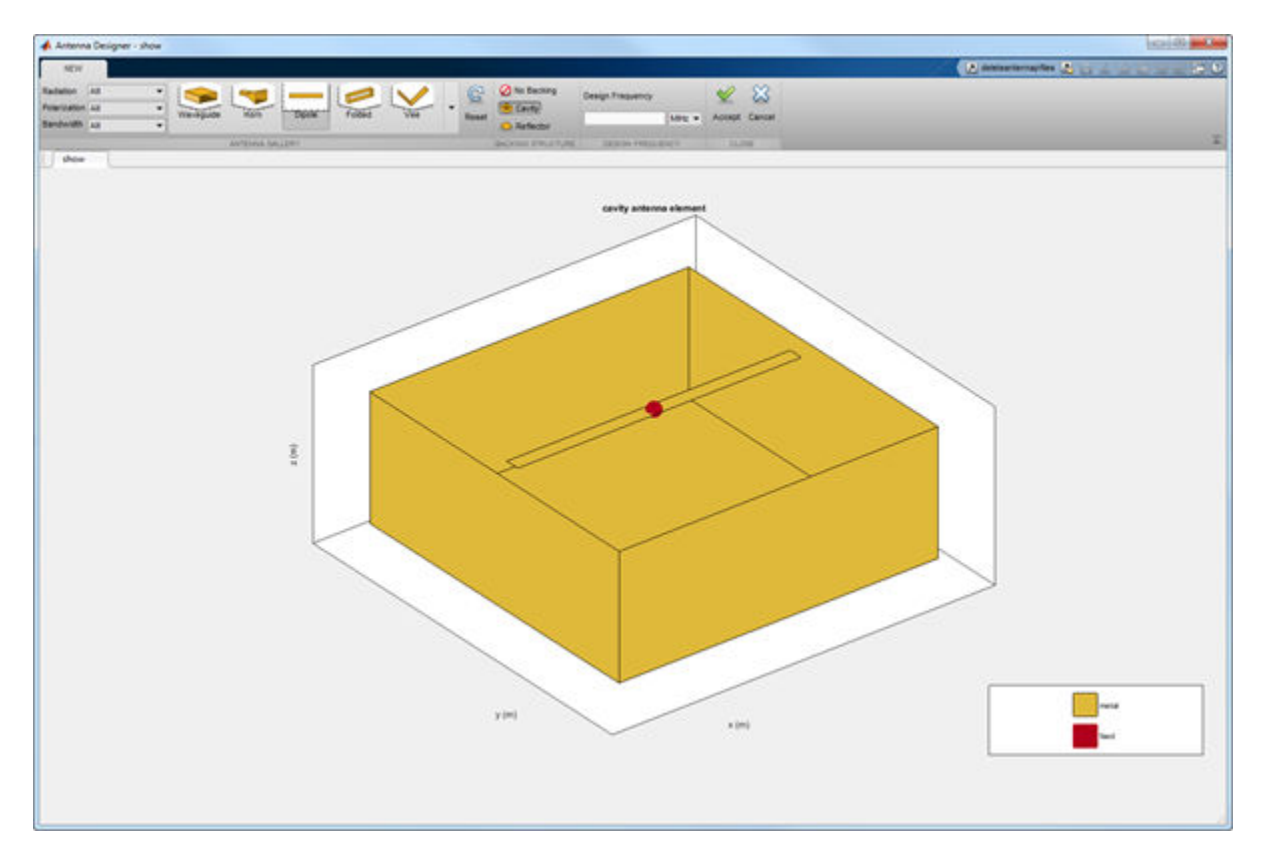

#### Click **Accept.**

In **SCALAR FREQUENCY ANALYSIS**, click **3D Pattern** to calculate the radiation pattern of the cavity-backed dipole. The default frequency used is 75 MHz. Click **Tile** to view both the antenna and the radiation pattern.

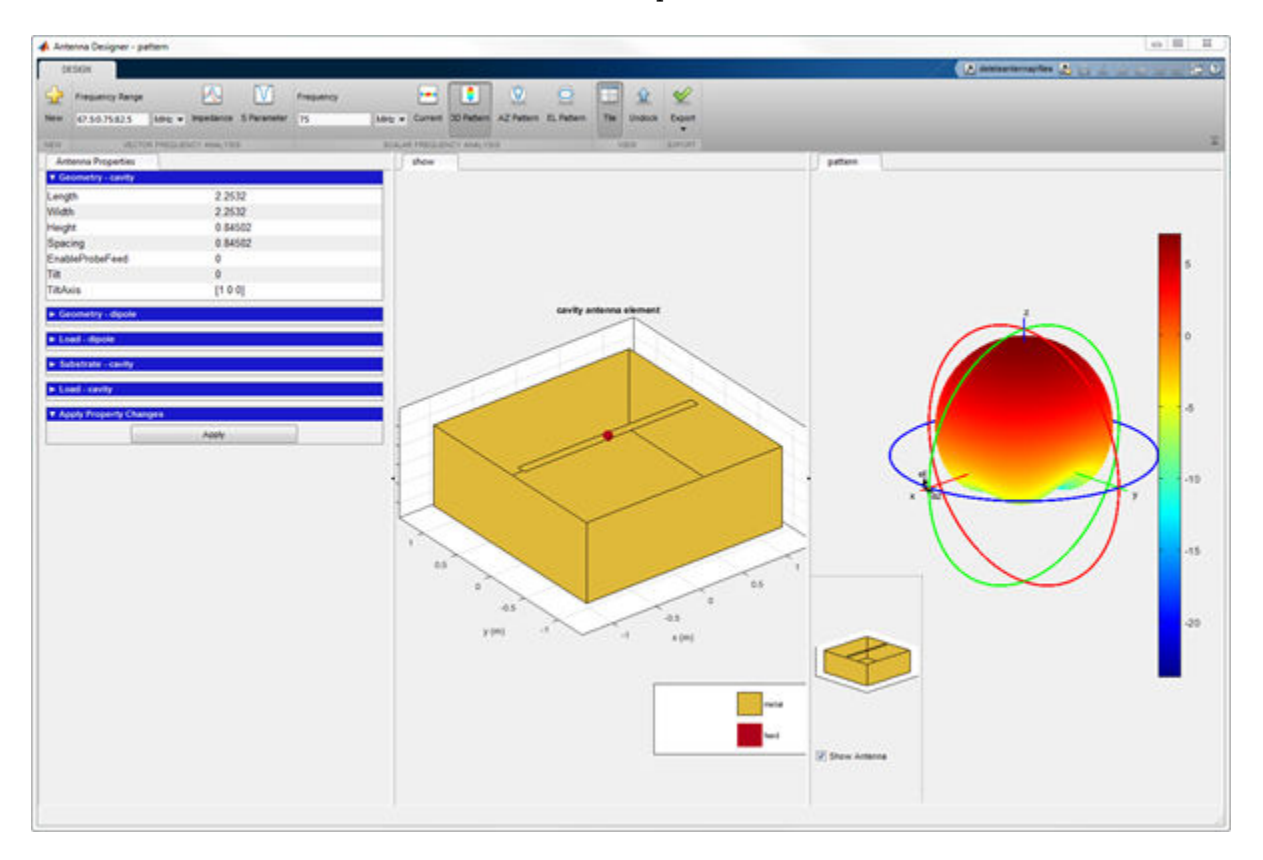

#### **Analyze Patch Microstrip Antenna Having Dielectric Substrate**

Use the **Antenna Designer** app to plot the radiation pattern of a patch microstrip antenna with a dielectric substrate.

Open the app and click **New**. In the **ANTENNA GALLERY** section, under **PATCH FAMILY**, click Microstrip Click **Accept**.

On the **Antenna Properties** tab, change the groundplane length and groundplane width to 0.120 m. Click **Apply** to see the changes.

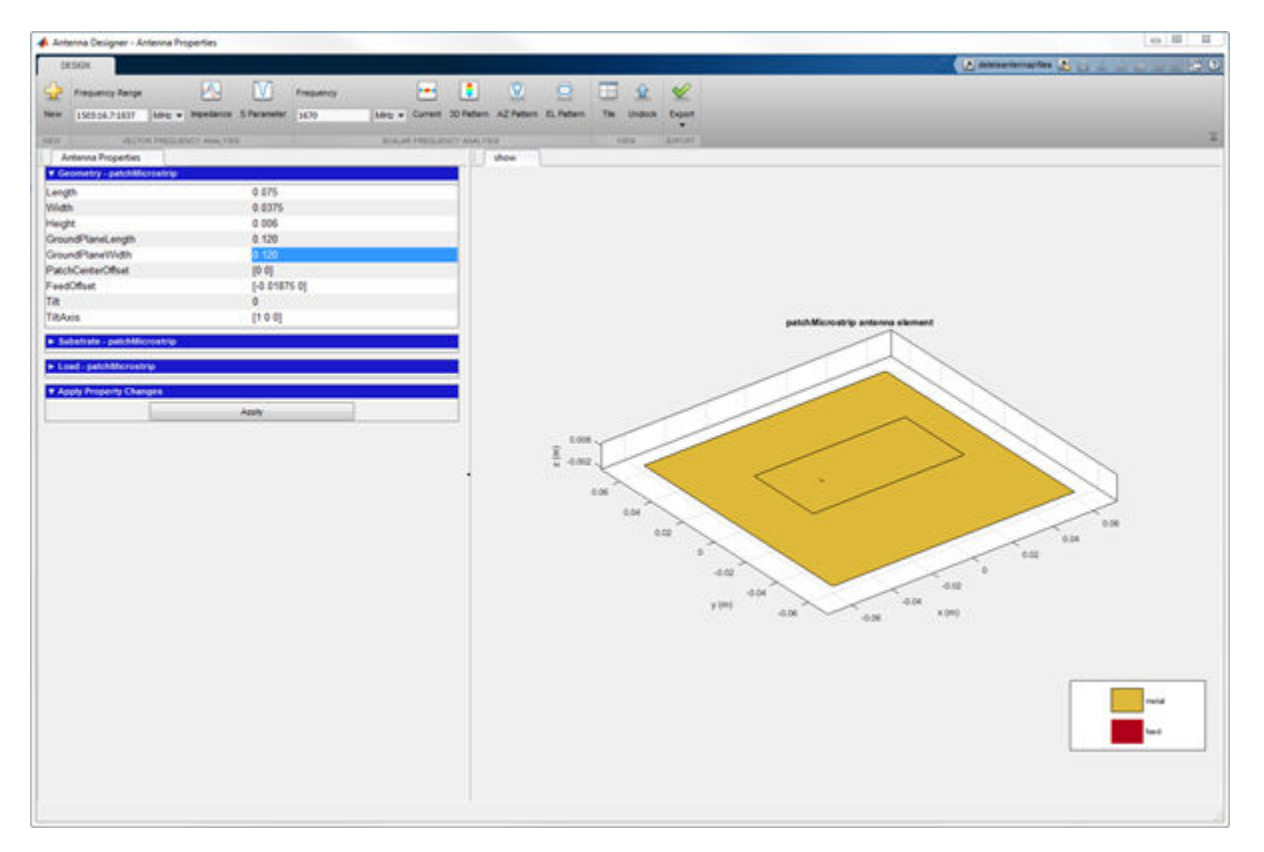

Add an FR4 dielectric as a substrate to the patch microstrip antenna. To add the dielectric, open the **Substrate** section and set **Name** to FR4, **EpsilonR** to 4.8000, and **Loss Tangent** to 0.0260. Click **Apply** to see the antenna.

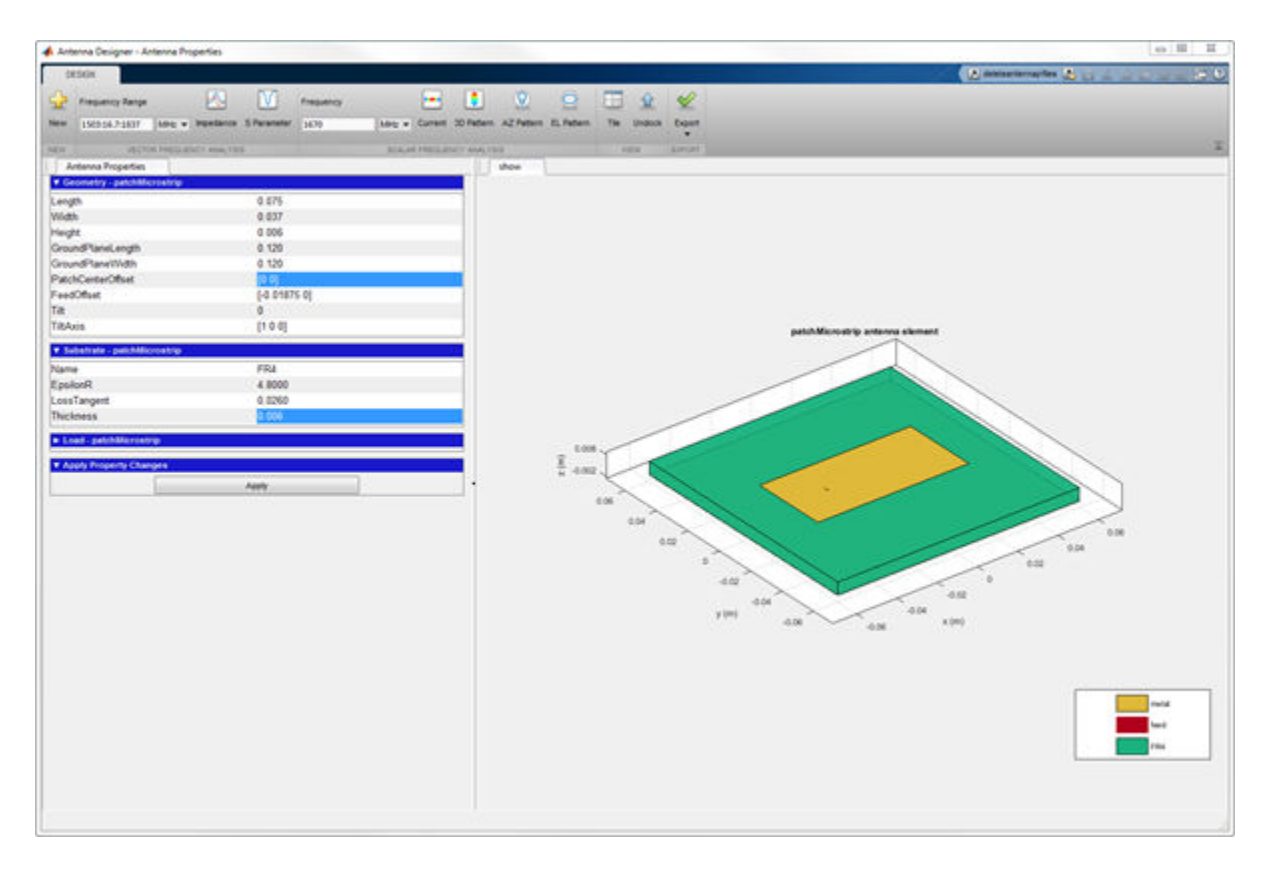

Click **3D Pattern** to plot the radiation pattern of the antenna at the default frequency of 1.67 GHz.

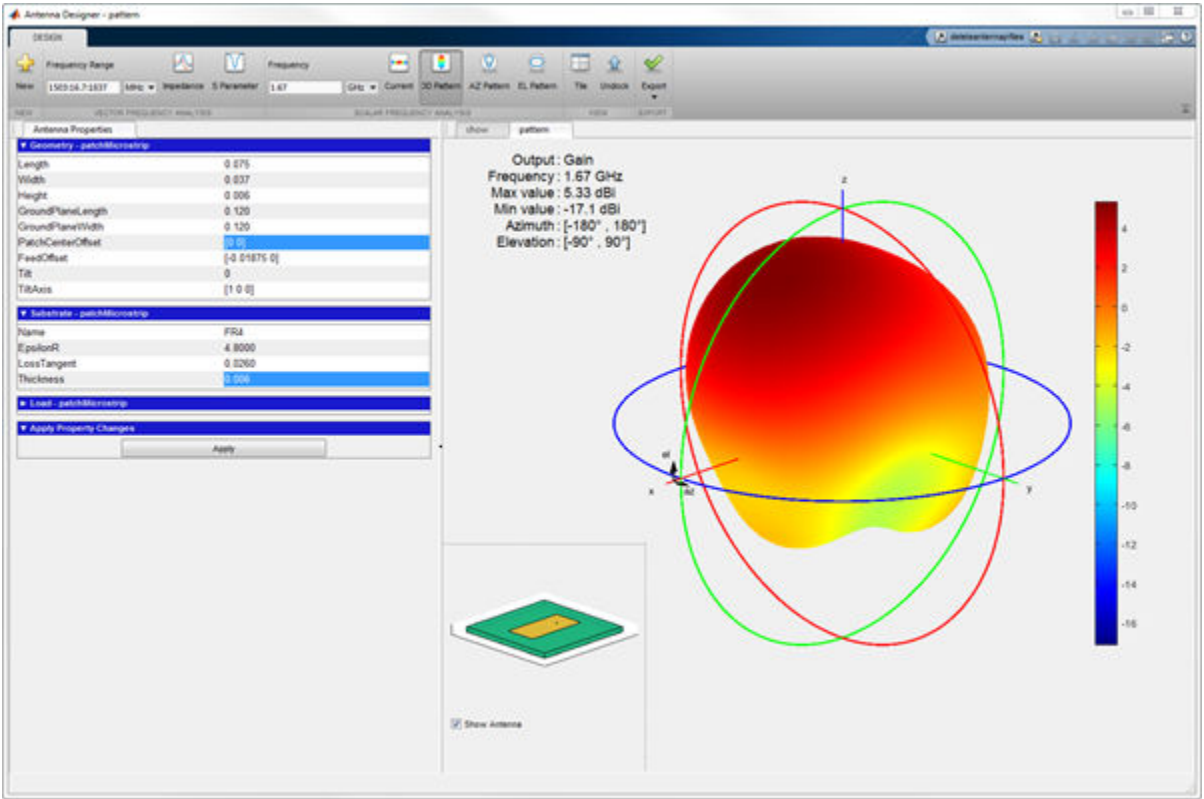

• "Antenna Design and Analysis Using Antenna Designer App"

### **Programmatic Use**

antennaDesigner opens the **Antenna Designer** app, enabling you to design and analyze antennas present in the Antenna Toolbox library.

### **See Also**

### **Topics**

"Antenna Design and Analysis Using Antenna Designer App"

#### **Introduced in R2017a**

# **Array Objects— Alphabetical List**

# <span id="page-583-0"></span>**infiniteArray**

Create 2-D custom mesh antenna on X-Y plane

# **Description**

The infiniteArray object is an infinite antenna array in the X-Y plane. Infinite array models a single antenna element called the *unit cell*. Ground plane of the antennas specifies the boundaries of the unit cell. Antennas without a ground plane require a reflector. By default, the infinite array has reflected-backed dipoles as antenna elements. The default dimensions are chosen for an operating frequency of 1 GHz.

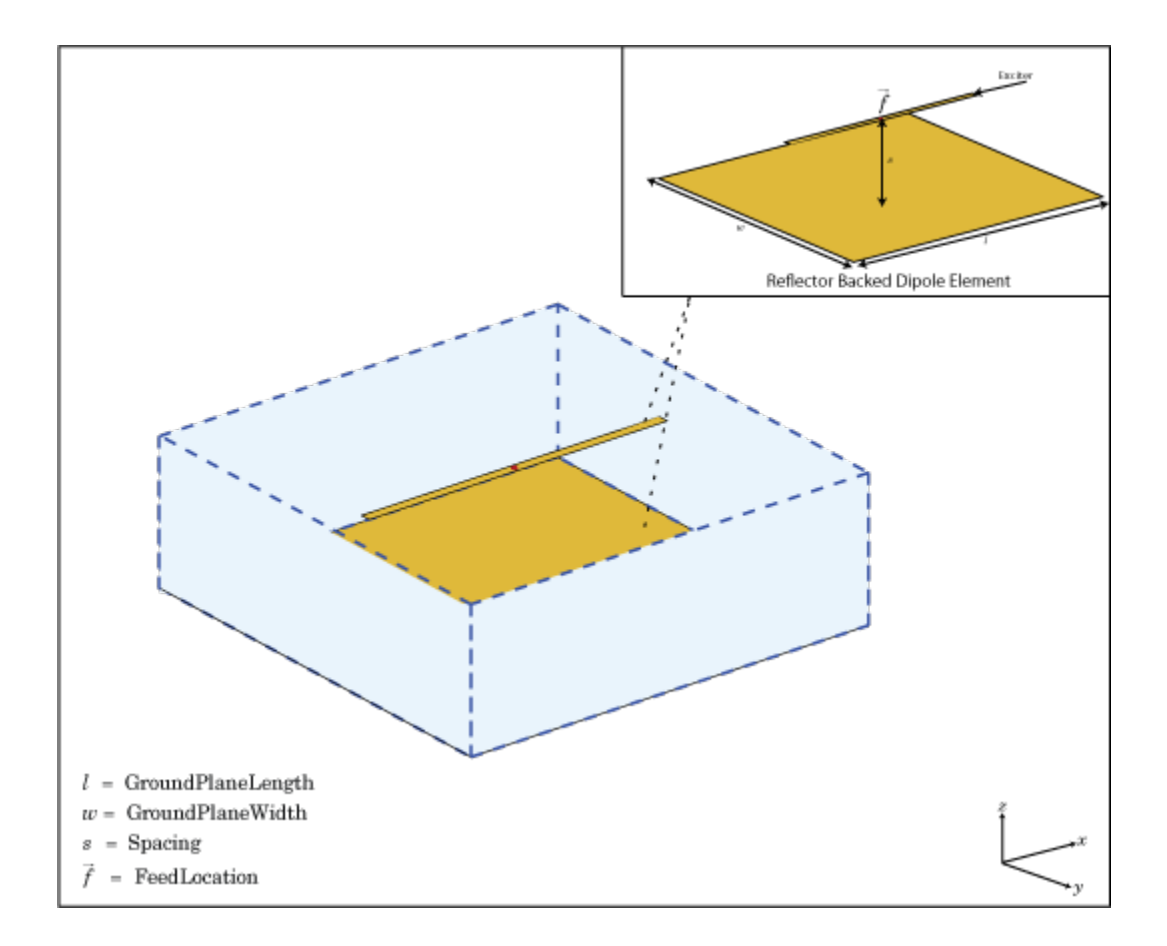

# **Creation**

### **Description**

infa = infiniteArray creates an infinite antenna array in the X-Y plane.

infa = infiniteArray(Name,Value) creates an infinite antenna array with additional properties specified by one, or more name-value pair arguments. Name is the property name and Value is the corresponding value. You can specify several name-value pair arguments in any order as Name1, Value1, ..., NameN, ValueN. Properties not specified retain default values.

### **Properties**

**Element — Type of individual antenna elements in unit cell**

reflector-backed dipole (default) | object

Type of individual antenna elements in unit cell, specified as an object. Antenna without a groundplane is backed using a reflector. The ground plane size specifies the unit cell boundaries.

Example: 'Element',reflector

#### **ScanAzimuth — Scan direction in azimuth plane**

0 (default) | scalar

Scan direction in azimuth plane, specified as a scalar in degrees.

Example: 'ScanAzimuth',25

Data Types: double

#### **ScanElevation — Scan direction in elevation plane**

0 (default) | scalar

Scan direction in elevation plane, specified as a scalar in degrees.

Example: 'ScanElevation',80 Data Types: double

### **Object Functions**

[numSummationTerms](#page-791-0) Change number of summation terms for calculating periodic Green's function

### **Examples**

#### **Infinite Array of Reflector-Backed Dipoles**

Create an infinite array with reflector-backed dipoles as unit cells. Scan the array at boresight. Visualize the unit cell.

```
infa = infiniteArray('Element', reflector, 'ScanAzimuth', 0, ...
     'ScanElevation',90);
show(infa)
```
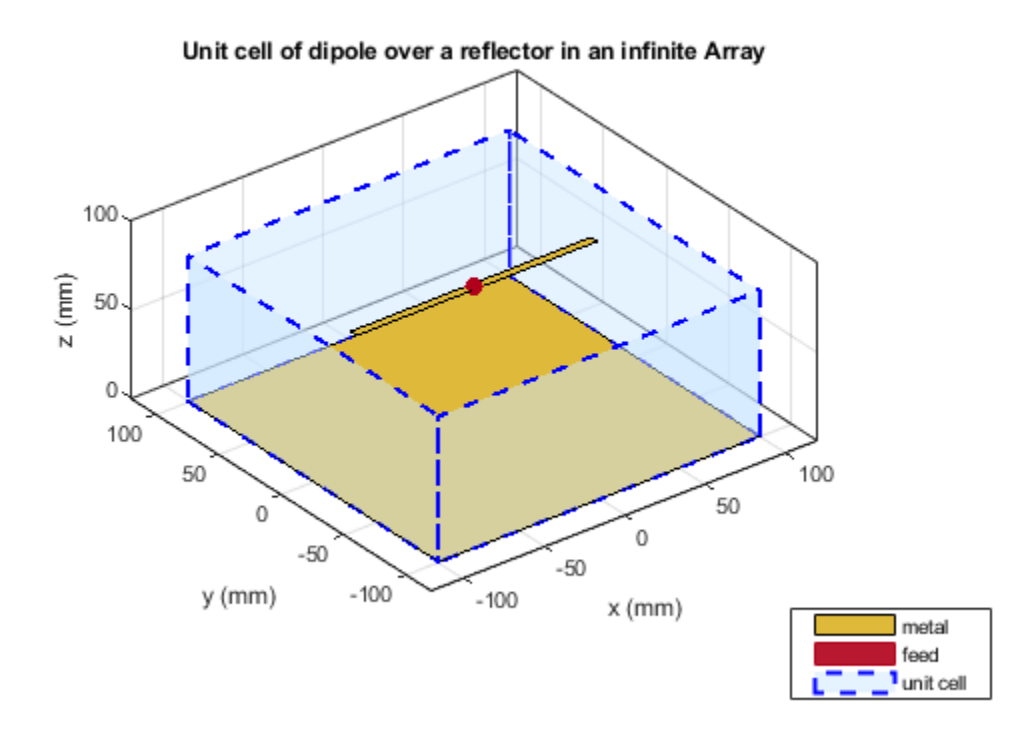

#### **Scan Impedance of Infinite Array**

Calculate the scan impedance of an infinite array at 1GHz. To calculate the impedance, scan the infinite array from boresight to horizon in the elevation plane.

```
infa = infiniteArray;
theta0deg = linspace(0,90,5);
\textsf{zscan} = \textsf{nan}(1,\textsf{numel}(\textsf{theta0deg}));for j = 1: numel(theta0deg)
       info.ScanElevation = theta0deg(j);zscan(1,j) = impedance(infa,1e9); end
  plot(zscan)
```
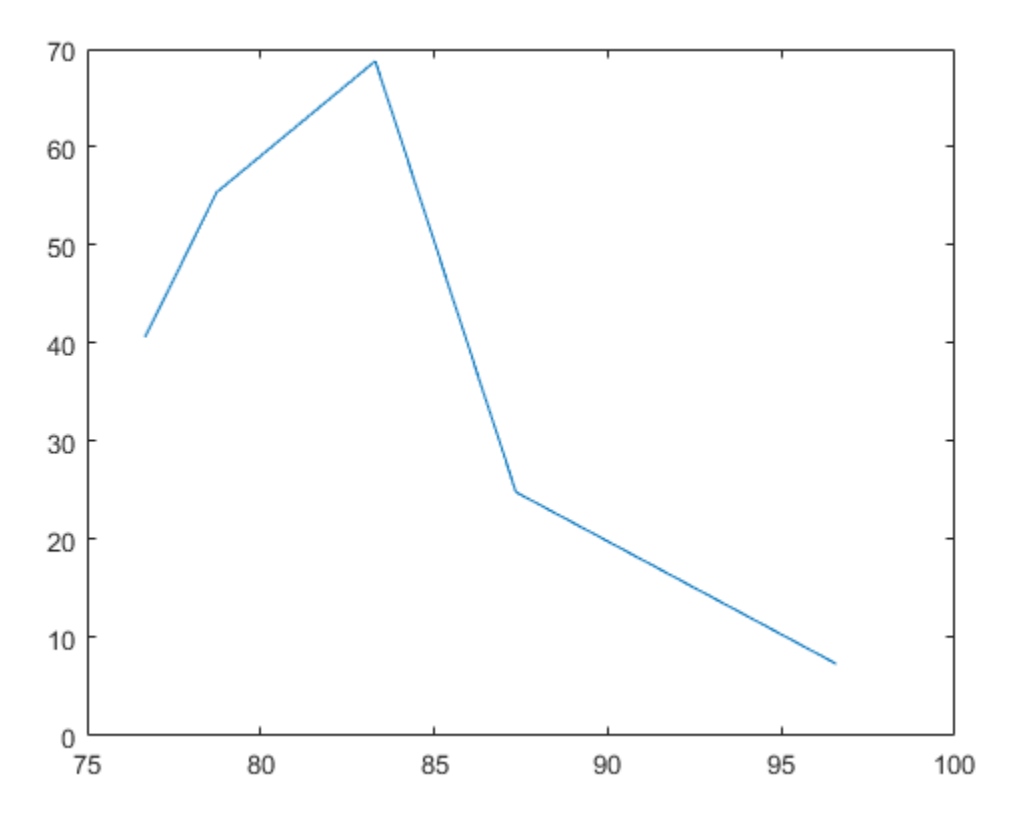

### **References**

[1] Balanis, C.A. *Antenna Theory: Analysis and Design*. 3rd Ed. New York: Wiley, 2005.

### **See Also**

[circularArray](#page-627-0) | [conformalArray](#page-597-0) | [linearArray](#page-597-0) | [rectangularArray](#page-619-0)

### **Topics**

"Rotate Antenna and Arrays"

#### **Introduced in R2015b**

# **linearArray**

Create linear antenna array

# **Description**

The linearArray class creates a linear antenna array in the X-Y plane. By default, the linear array is a two-element dipole array. The dipoles are center fed. Each dipole resonates at 70 MHz when isolated.

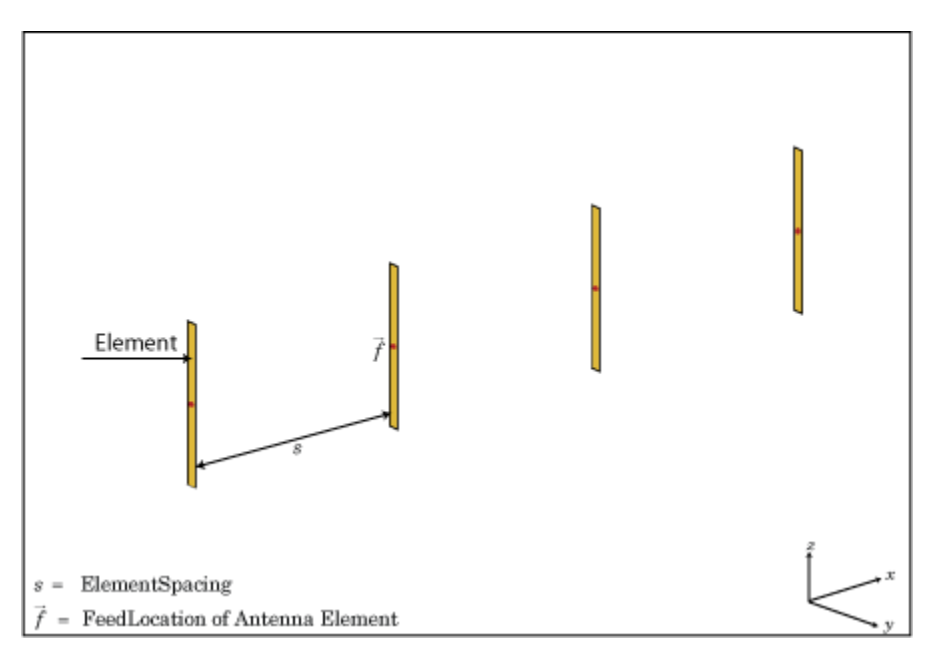

# **Creation**

# **Syntax**

la = linearArray

la = linearArray(Name,Value)

### **Description**

 $l_a$  = linearArray creates a linear antenna array in the X-Y plane.

la = linearArray(Name,Value) class to create a linear antenna array, with additional properties specified by one, or more name-value pair arguments. Name is the property name and Value is the corresponding value. You can specify several name-value pair arguments in any order as Name1, Value1,..., NameN, ValueN. Properties not specified retain their default values.

### **Properties**

#### **Element — Individual antenna elements used in array**

dipole (default) | antenna object

Individual antenna elements used in array, specified as an antenna object.

Example: 'Element',monopole

#### **NumElements — Number of antenna elements in array**

2 (default) | scalar

Number of antenna elements in array, specified as a scalar.

Example: 'NumElements',4

#### **'ElementSpacing' — Spacing between antenna elements**

2 (default) | scalar | vector

Spacing between antenna elements, specified as a scalar or vector in meters. By default, the dipole elements are spaced 2 m apart.

Example: 'ElementSpacing',3

Data Types: double

#### **AmplitudeTaper — Excitation amplitude of antenna elements**

1 (default) | scalar | vector

Excitation amplitude of antenna elements, specified as a scalar or vector. Set the property value to 0 to model dead elements. This value corresponds to the excitation voltages for the elements in the array.

```
Example: 'AmplitudeTaper',3
```
Data Types: double

#### **Phaseshift — Phase shift for antenna elements**

0 (default) | scalar | vector

Phase shift for antenna elements, specified as a scalar or vector in degrees. This value corresponds to the excitation voltages for the elements in the array.

```
Example: 'PhaseShift', [3 3 0 0]
```
Data Types: double

#### **Tilt — Tilt angle of array**

0 (default) | scalar | vector

Tilt angle of array, specified as a scalar or vector with each element unit in degrees.

Example: 'Tilt',90 Example: 'Tilt',[90 90 0] Data Types: double

#### **TiltAxis — Tilt axis of array**

[1 0 0] (default) | three-element vectors of Cartesian coordinates | two three-element vector of Cartesian coordinates | 'X' | 'Y' | 'Z'

Tilt axis of the antenna, specified as:

- A three-element vector of Cartesian coordinates in meters. In this case, each vector starts at the origin and lies along the specified points on the X-, Y-, and Z axes.
- Two points in space, each specified as a three-element vector of Cartesian coordinates. In this case, the antenna rotates around the line joining the two points in space.
- A string input describing simple rotations around one of the principal axes, 'X', 'Y', or 'Z'.

For more information, see "Rotate Antenna and Arrays".

```
Example: 'TiltAxis', [0 1 0]
```

```
Example: 'TiltAxis',[0 0 0;0 1 0]
Example: ant.TiltAxis = 'Z'
Data Types: double | char | string
```
### **Object Functions**

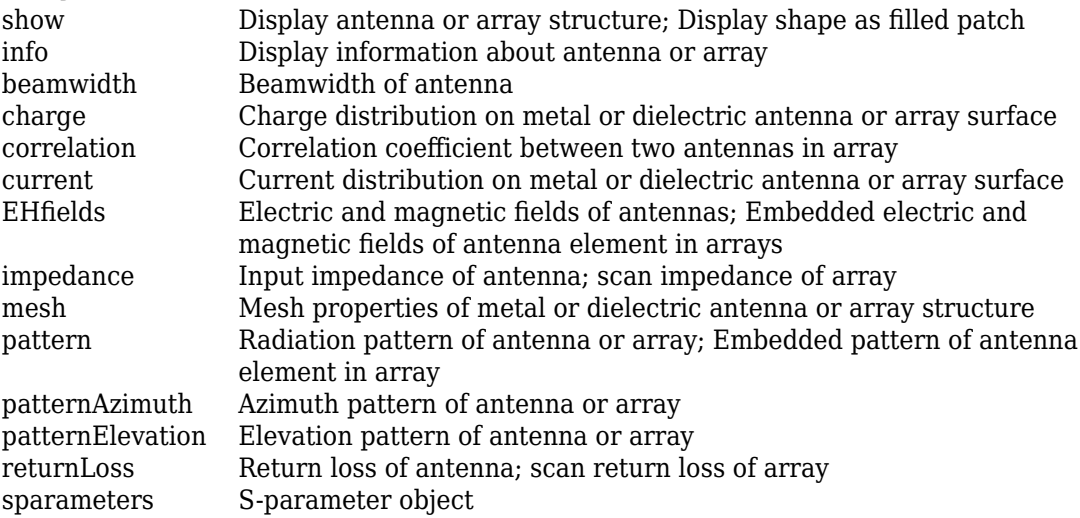

### **Examples**

#### **Create and Plot Layout of Linear Array**

Create a linear array of four dipoles and plot the layout of the array.

```
la = linearArray;
la.NumElements = 4;
layout(la);
```
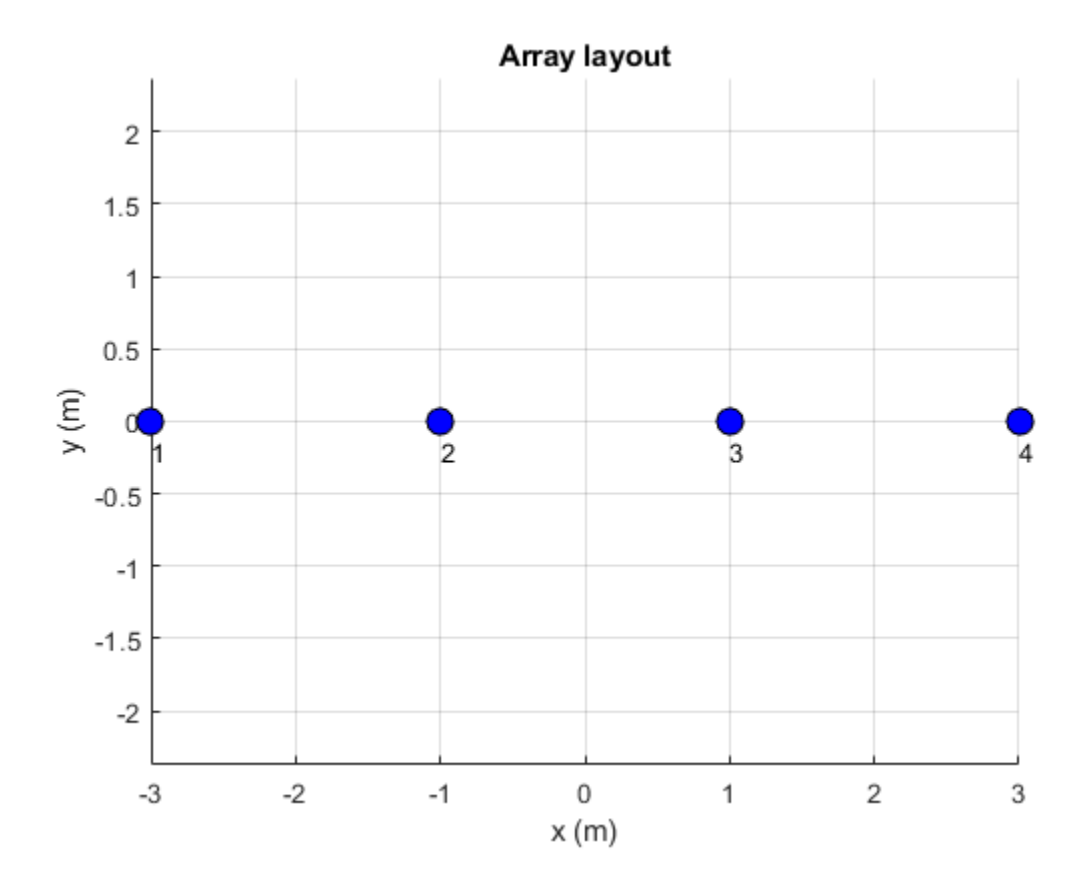

#### **Radiation Pattern of Linear Array**

Plot the radiation pattern of a four element linear array of dipoles at a frequency 70MHz.

la = linearArray('NumElements',4); pattern(la,70e6);

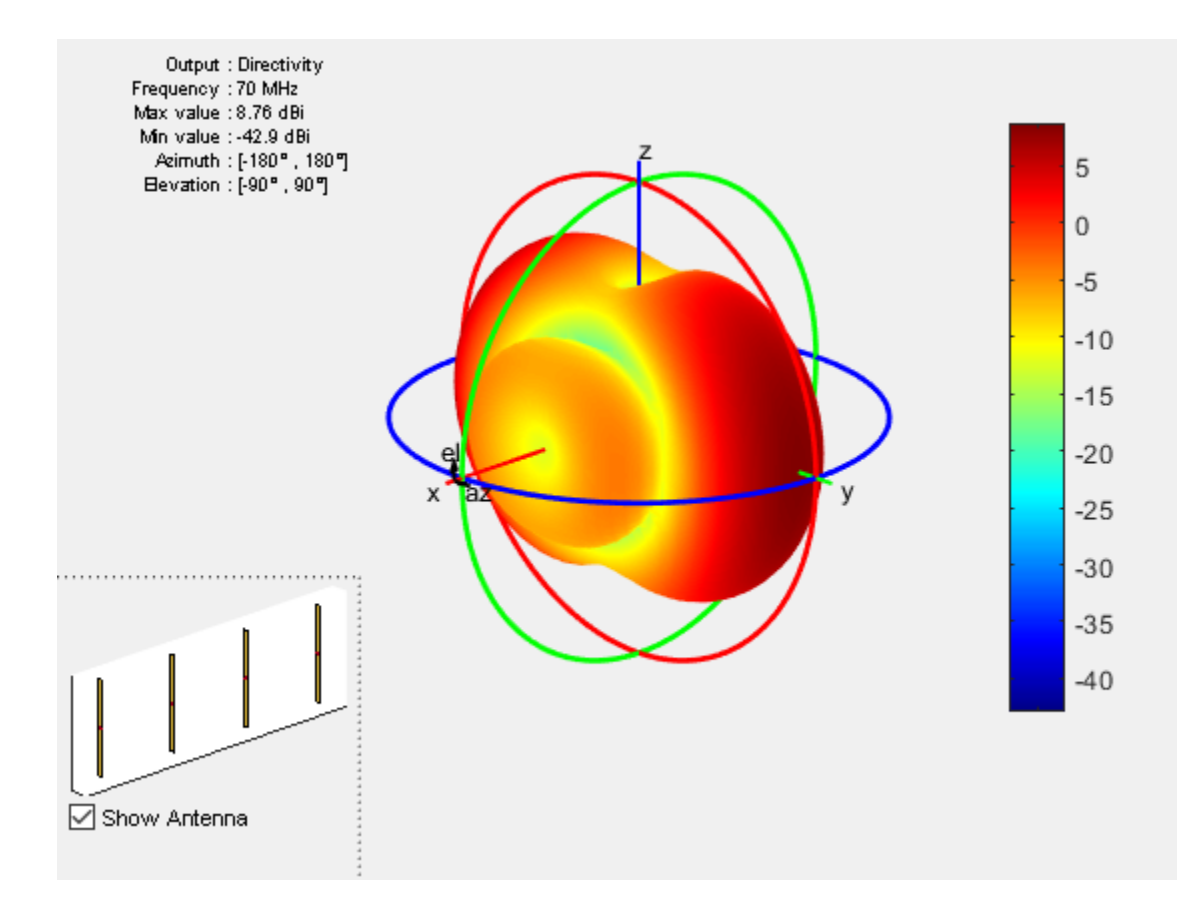

#### **Linear Array Using Groundplane Antennas**

Create a linear array of two monopoles.

```
m1 = monopole;
m2 = monopole('Height',0.5);
mla = linearArray
mla = 
   linearArray with properties:
            Element: [1x1 dipole]
```

```
 NumElements: 2
    ElementSpacing: 2
 AmplitudeTaper: 1
 PhaseShift: 0
              Tilt: 0
          TiltAxis: [1 0 0]
```

```
mla.Element = [m1,m2];
show(mla);
```
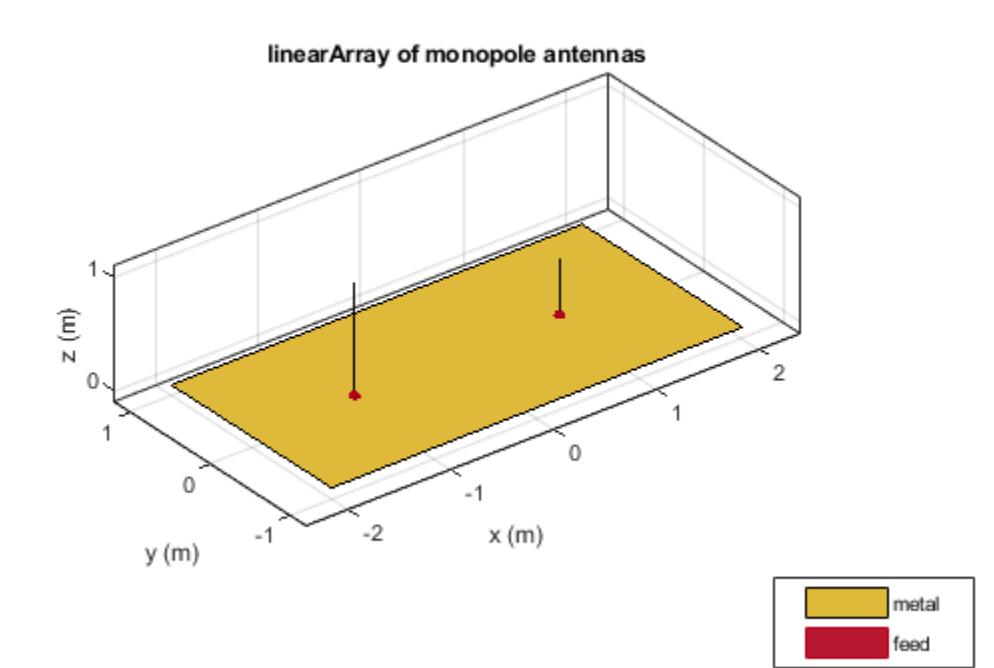

### **References**

[1] Balanis, C.A. *Antenna Theory. Analysis and Design*, 3rd Ed. New York: Wiley, 2005.

# **See Also**

[circularArray](#page-627-0) | [conformalArray](#page-597-0) | [infiniteArray](#page-583-0) | [rectangularArray](#page-619-0)

### **Topics**

"Rotate Antenna and Arrays"

#### **Introduced in R2015a**

# <span id="page-597-0"></span>**conformalArray**

Create conformal antenna array

# **Description**

The conformalArray class creates an antenna array using any element from the antenna library. You can also specify an array of any arbitrary geometry, such as a circular array, a nonplanar array, or an array with nonuniform geometry.

Conformal arrays are used in:

- Direction-finding systems that uses circular arrays or stacked circular arrays
- Aircraft systems due to surface irregularities or mechanical stress

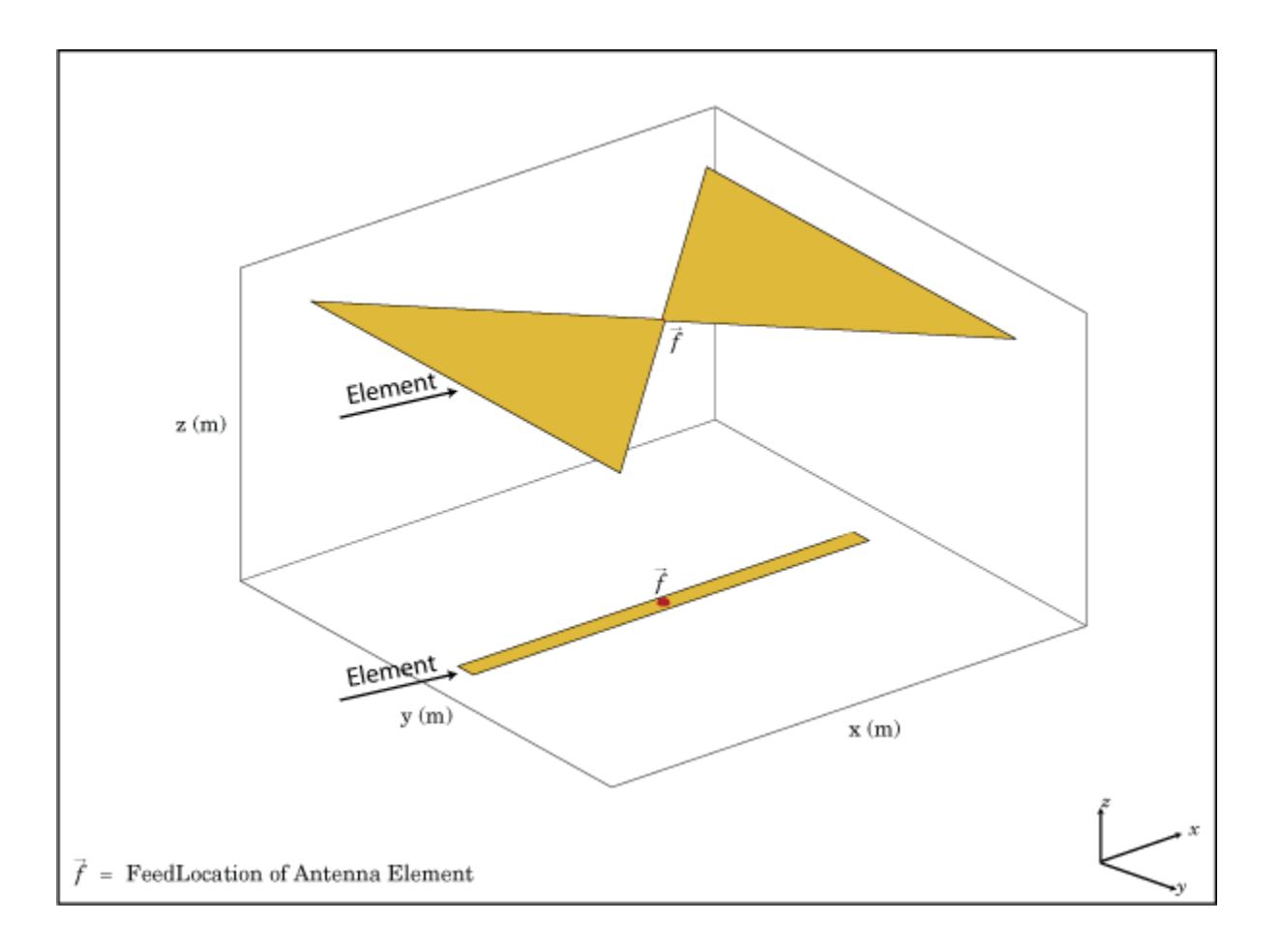

# **Creation**

# **Syntax**

```
ca = conformalArray
```
ca = conformalArray(Name,Value)

### **Description**

ca = conformalArray creates a conformal antenna array using the default antenna element, shape, and antenna positions.

ca = conformalArray(Name,Value) creates a conformal antenna array with additional properties specified by one or more name-value pair arguments. Name is the property name and Value is the corresponding value. You can specify several name-value pair arguments in any order as Name1, Value1, ..., NameN, ValueN. Properties not specified retain default values.

### **Properties**

#### **ElementPosition — Position of feed or origin**

[0 0 0; 0 0 0.1500] (default) | *M*-by-3 real matrix

Position of the feed or origin for each antenna element, specified as *M*-by-3 real matrix. *M* is the number of element positions. By default, *M* is 2. To specify additional antenna elements, add additional element positions in the conformal array.

Example: 'ElementPosition',[0.1 0.1 0.1; -0.1 -0.1 -0.1;0.2 0.0.2] Data Types: double

#### **Element — Individual antenna elements in array**

scalar | array of objects | cell array of objects

Individual antenna elements in the array, specified as one of the following values:

- A scalar
- An array of objects
- Cell array of objects

By default, conformal array has two antenna elements, the dipole and the bowtie. To specify additional antenna elements, add additional element positions in the conformal array. You can add both balanced and unbalanced antennas to the same conformal array.

```
Example: m = monopole; h = conformalArray('Element', [m,m]). Creates a
conformal array consisting of two monopoles antenna elements.
```
Example:  $d = dipole; mt = monopoleTopHat; h = conformalArray('Element', n))$ {d,mt}). Creates a conformal array consisting of a dipole antenna and a monopole tophat antenna.

Data Types: cell

#### **Reference — Position reference for antenna element**

'feed' (default) | 'origin'

Position reference for the antenna element, specified as either 'origin' or 'feed'. For more information, see ["Position Reference" on page 4-35](#page-616-0)

```
Example: 'Reference','origin'
```
Data Types: char | string

**AmplitudeTaper — Excitation amplitude of antenna elements**

1 (default) | scalar | nonnegative vector

Excitation amplitude of the antenna elements, specified as a scalar or a nonnegative vector. To model dead elements, set the property value to 0.

Example: 'AmplitudeTaper',3

Example: 'AmplitudeTaper',[3 0]. Creates a two-element conformal array, where 3 and 0 are the excitations amplitudes of two elements.

Data Types: double

#### **PhaseShift — Phase shift for antenna elements**

0 (default) | scalar | real vector

Phase shift for antenna elements, specified as a scalar or a real vector in degrees.

```
Example: 'PhaseShift',[-45 -45 45 45]
```
Data Types: double

#### **Tilt — Tilt angle of array**

0 (default) | scalar | vector

Tilt angle of array, specified as a scalar or vector with each element unit in degrees.

Example: 'Tilt',90 Example: 'Tilt',[90 90 0] Data Types: double

#### **TiltAxis — Tilt axis of array**

[1 0 0] (default) | three-element vectors of Cartesian coordinates | two three-element vector of Cartesian coordinates | 'X' | 'Y' | 'Z'

Tilt axis of the antenna, specified as:

- A three-element vector of Cartesian coordinates in meters. In this case, each vector starts at the origin and lies along the specified points on the X-, Y-, and Z axes.
- Two points in space, each specified as a three-element vector of Cartesian coordinates. In this case, the antenna rotates around the line joining the two points in space.
- A string input describing simple rotations around one of the principal axes, 'X', 'Y', or 'Z'.

For more information, see "Rotate Antenna and Arrays".

```
Example: 'TiltAxis', [0 1 0]
Example: 'TiltAxis',[0 0 0;0 1 0]
Example: ant.TiltAxis = 'Z'
Data Types: double | char | string
```
### **Object Functions**

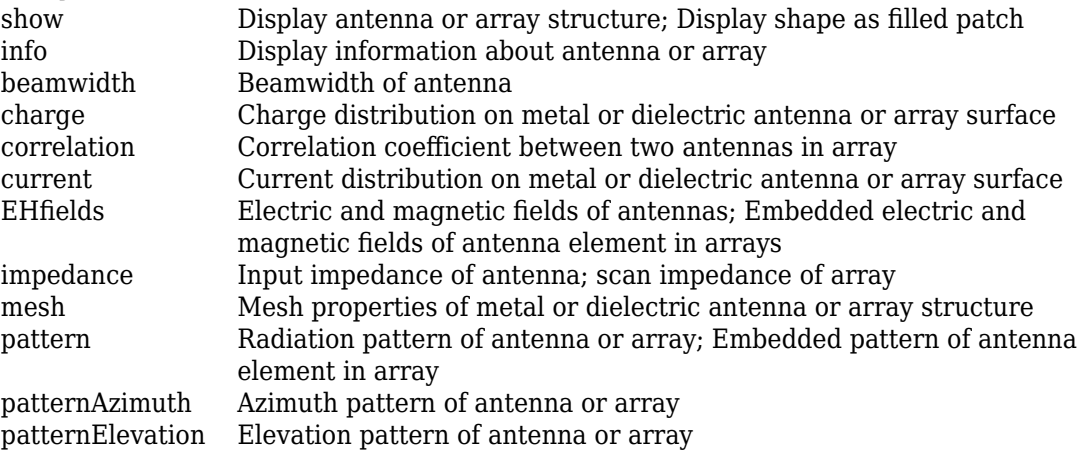

[returnLoss](#page-683-0) Return loss of antenna; scan return loss of array [sparameters](#page-667-0) S-parameter object

### **Examples**

#### **Default Conformal Array**

Create a default conformal array.

```
c = \text{conformalArray}C = conformalArray with properties:
            Element: {[1x1 dipole] [1x1 bowtieTriangular]}
     ElementPosition: [2x3 double]
           Reference: 'feed'
      AmplitudeTaper: 1
         PhaseShift: 0
                Tilt: 0
            TiltAxis: [1 0 0]
```
show(c)

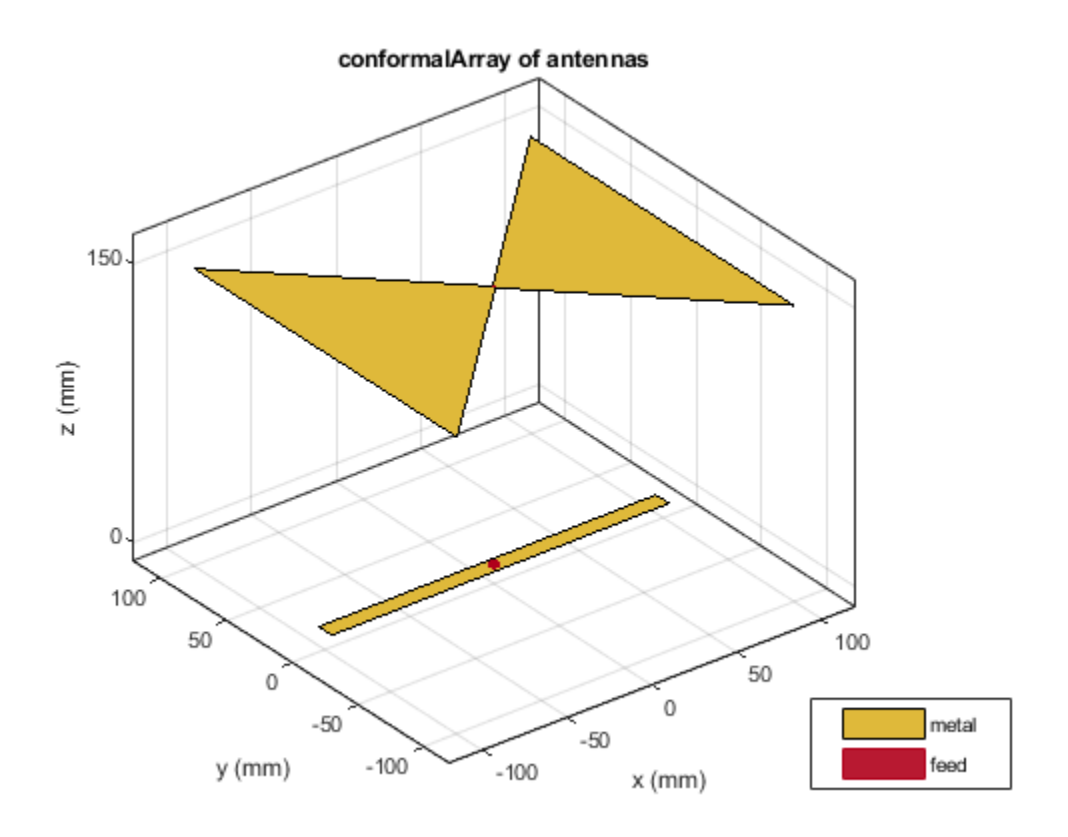

#### **Circular Array of Dipoles**

Define the radius and the number of elements for the array.

$$
r = 2;
$$
  

$$
N = 12;
$$

Create an array of 12 dipoles.

```
elem = repmat(dipole('Length',1.5),1,N);
```
Define the x,y,z values for the element positions in the array.

 $del_t = 360/N;$ th  $=$  del\_th:del\_th:360;  $x = r.*\cos(d(th));$  $y = r.*sind(th);$  $z = ones(1,N);$  $pos = [x; y; z];$ 

Create a circular array using the defined dipoles and then visualize it. Display the layout of the array.

```
c = conformalArray('Element',elem,'ElementPosition',pos');
show(c)
```
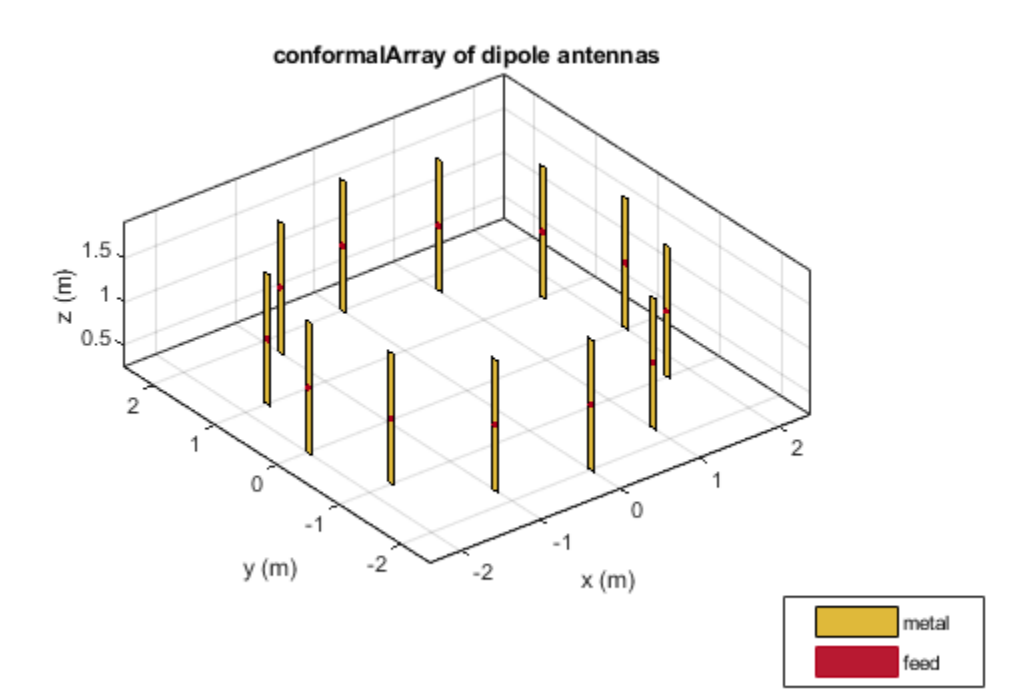

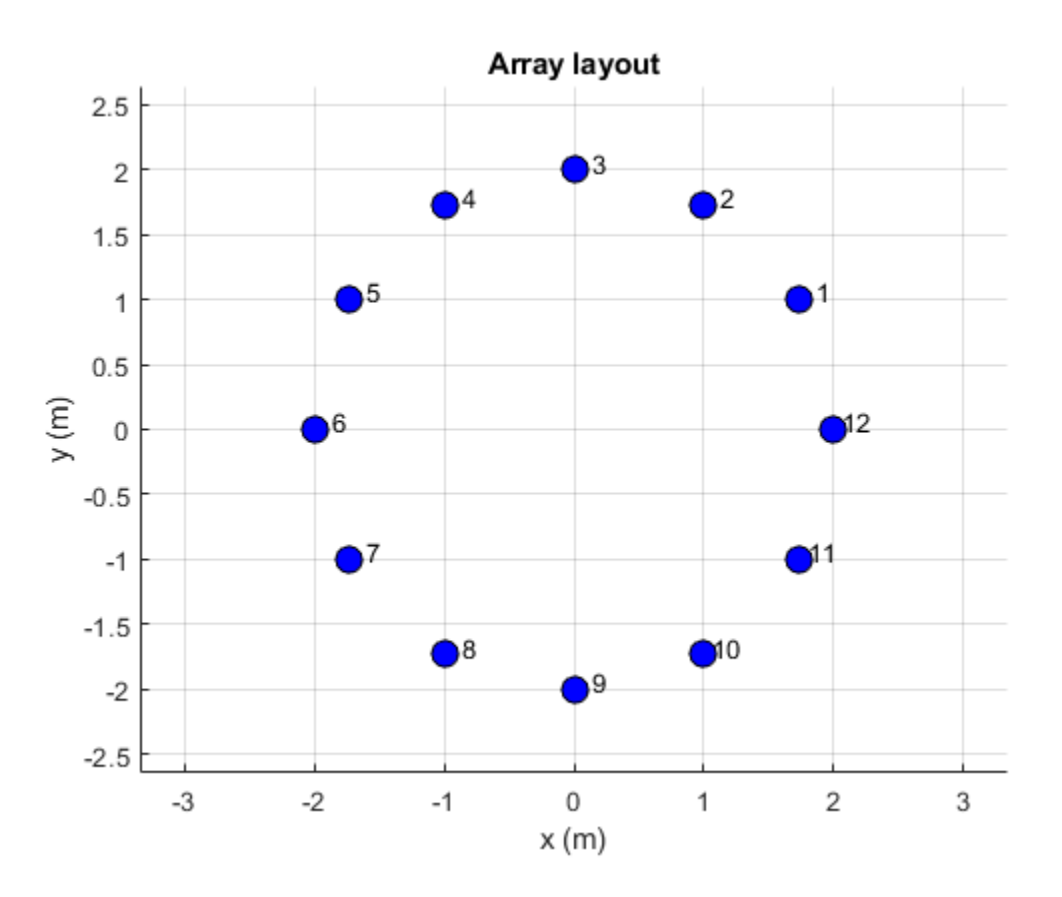

figure layout(c)

Change the width of the fourth and the twelfth element of the circular array. Visualize the new arrangement.

 $c.Element(4) .Width = 0.05;$  $c.Element(12)$ .Width =  $0.2$ ; figure  $show(c)$ 

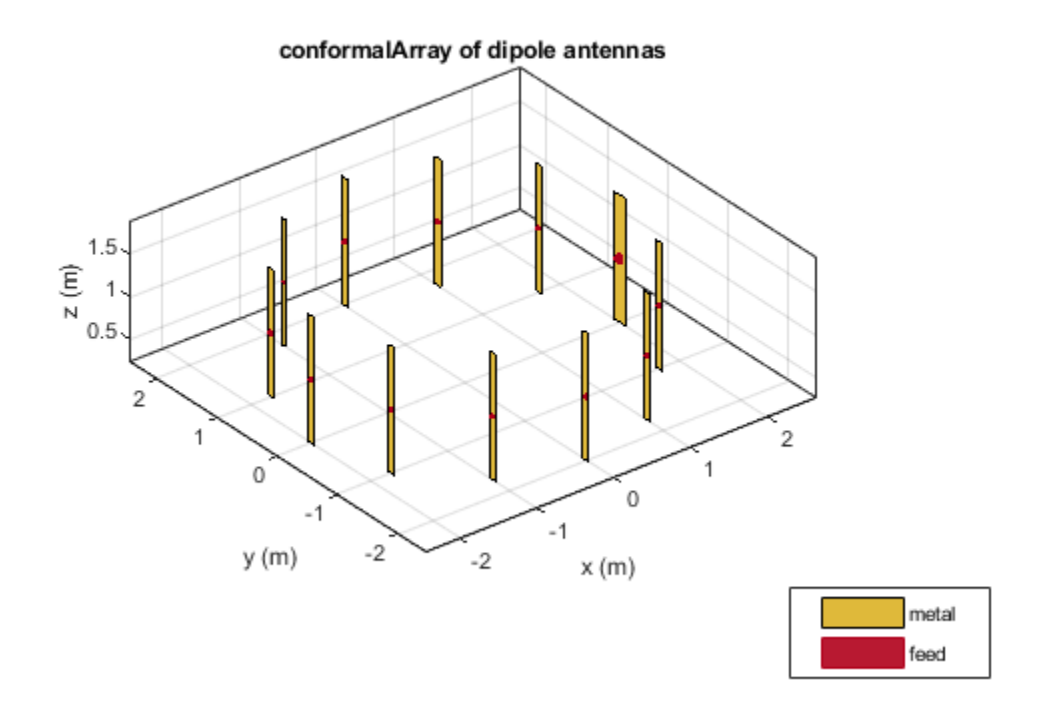

Calculate and plot the impedance of the circular array at 100 MHz. The plot shows the impedance of the first element in the array.

figure impedance(c,100e6)

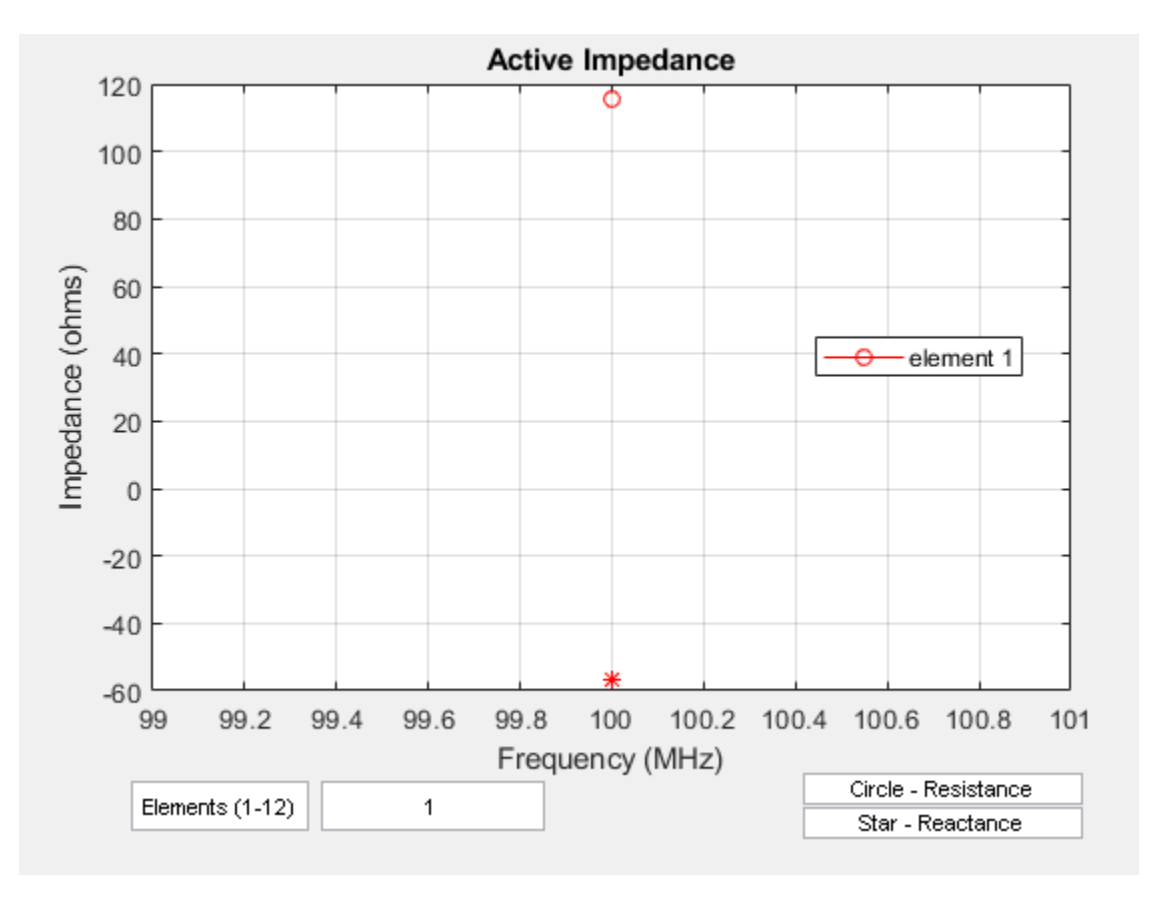

To view the impedance of all the elements in the array change the value from **1** to **1:12** as shown in the figure.

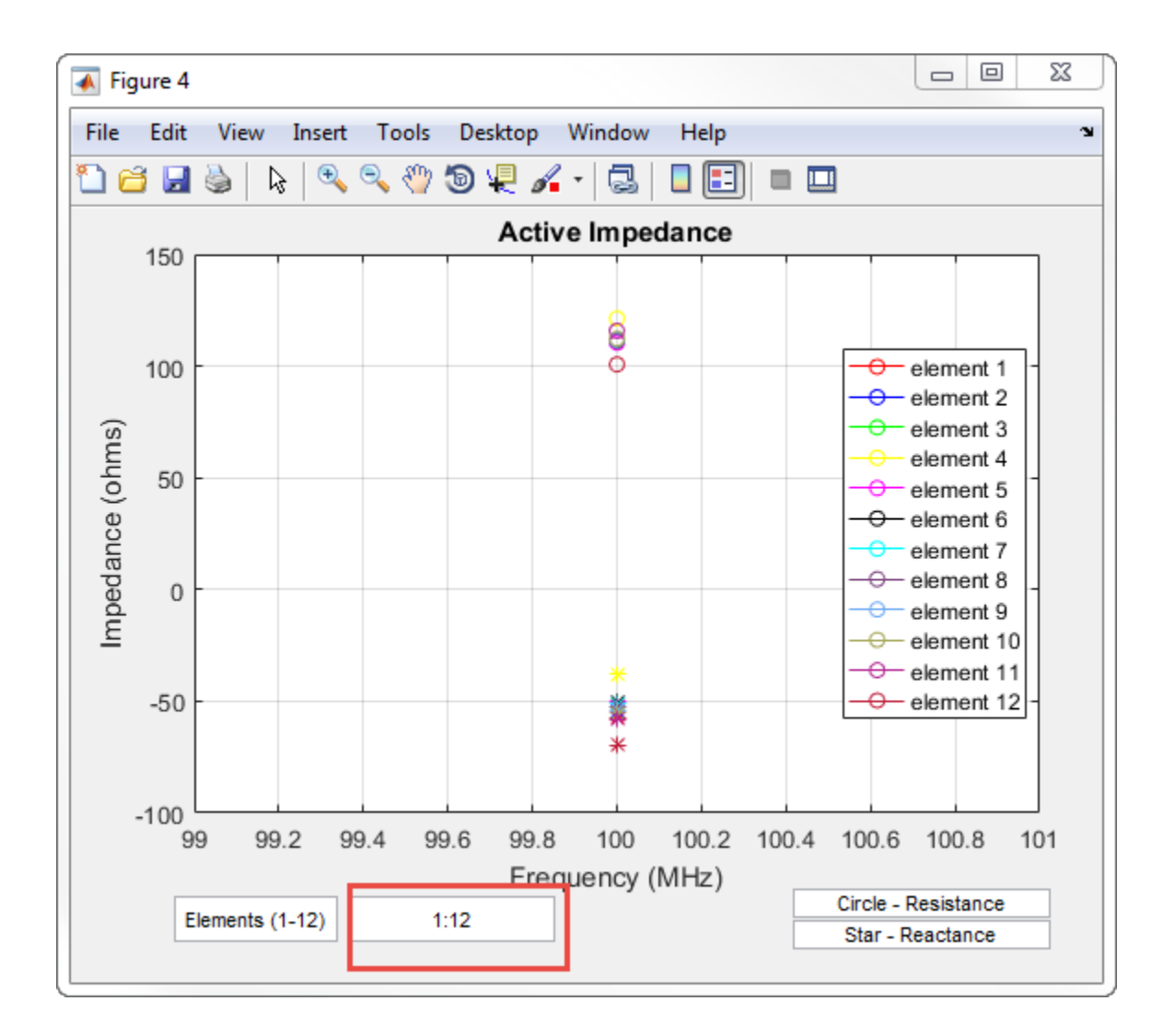

#### **Radiation Pattern of Concentric Array of Circular Loop Antennas**

Define three circular loop antennas of radii 0.6366 m(default), 0.85 m, and 1 m, respectively.

```
l1 = loopCircular;
l2 = loopCircular('Radius', 0.85);l3 = loopCircular('Radius',1);
```
Create a concentric array that uses the origin of circular loop antennas as its position reference.

```
c = \text{conformalArray('Element', {l1, l2, l3)}, 'ElementPosition', [0 0 0;0 0;...] 0 0 0],'Reference','origin');
show(c)
```
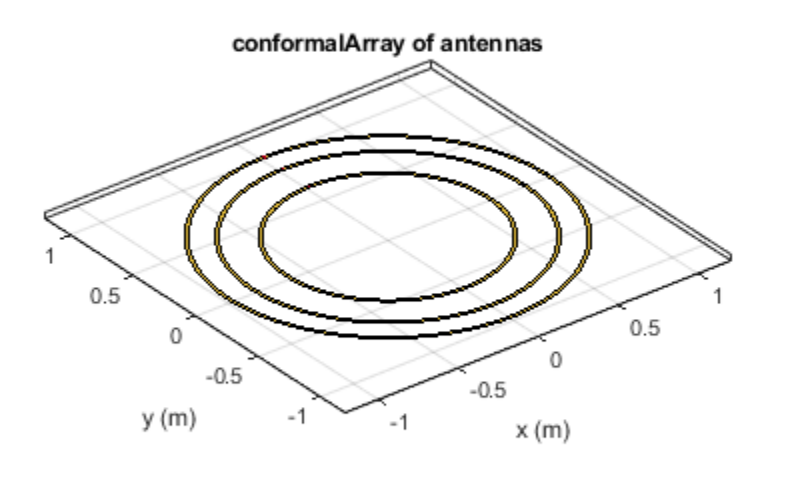

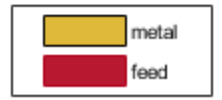

Visualize the radiation pattern of the array at 80 MHz.

pattern(c,80e6)

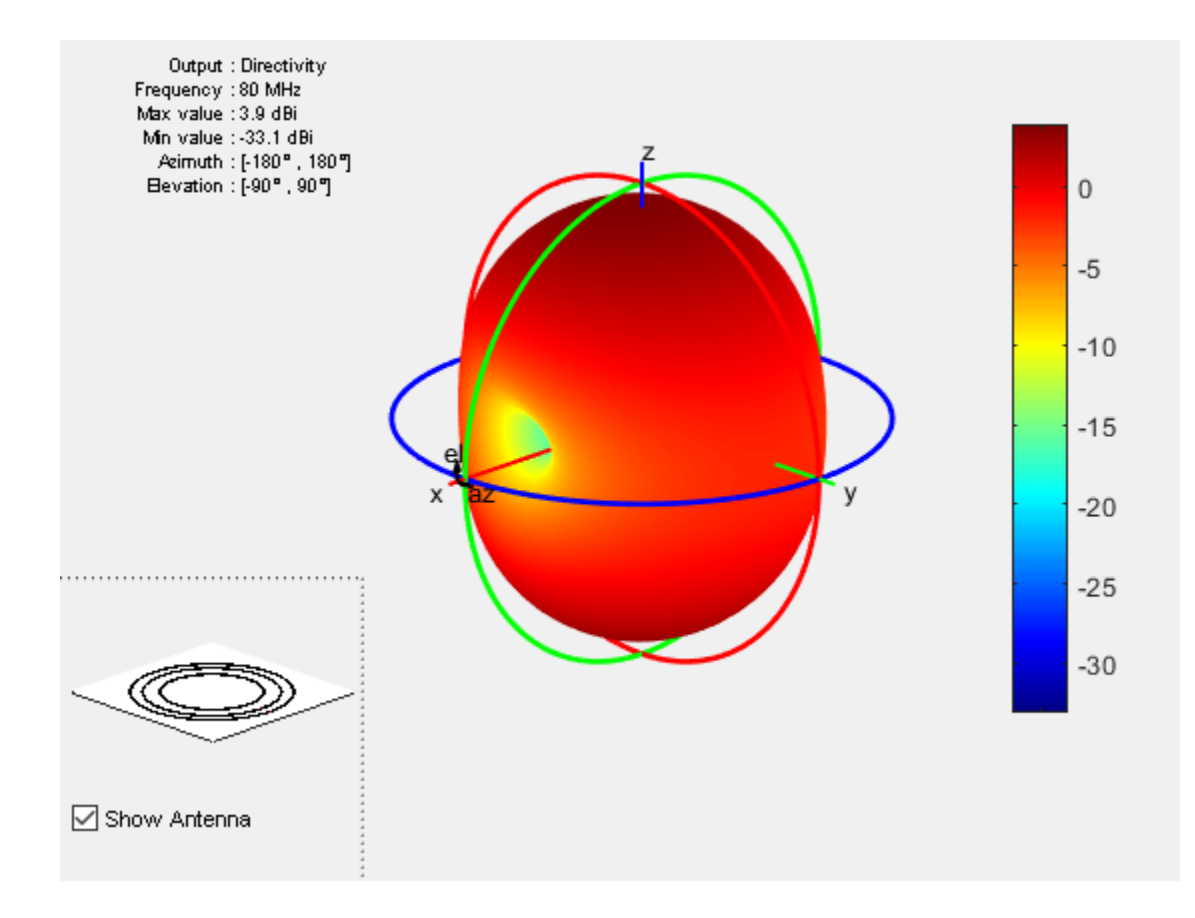

#### **Conformal Array Using Infinite Ground Plane Antenna**

Create a dipole antenna to use in the reflector and the conformal array.

d = dipole('Length',0.13,'Width',5e-3,'Tilt',90,'TiltAxis','Y');

Create an infinite groundplane reflector antenna using the dipole as exciter.

```
rf = reflector('Exciter',d,'Spacing',0.15/2,'GroundPlaneLength',inf);
```
Create a conformal array using 36 dipole antennas and one infinite groundplane reflector antenna. View the array.

```
x = 1inspace(-0.4, 0.4, 6);
y = \text{linspace}(-0.4, 0.4, 6);
[X,Y] = meshgrid(x,y);pos = [X(:) Y(:) 0.15*ones(numel(X),1)];for i = 1:36element{i} = d;end
element\{37\} = rf;
lwa = conformalArray('Element',element,'ElementPosition',[pos;0 0 0.15/2]);
show(lwa)
```
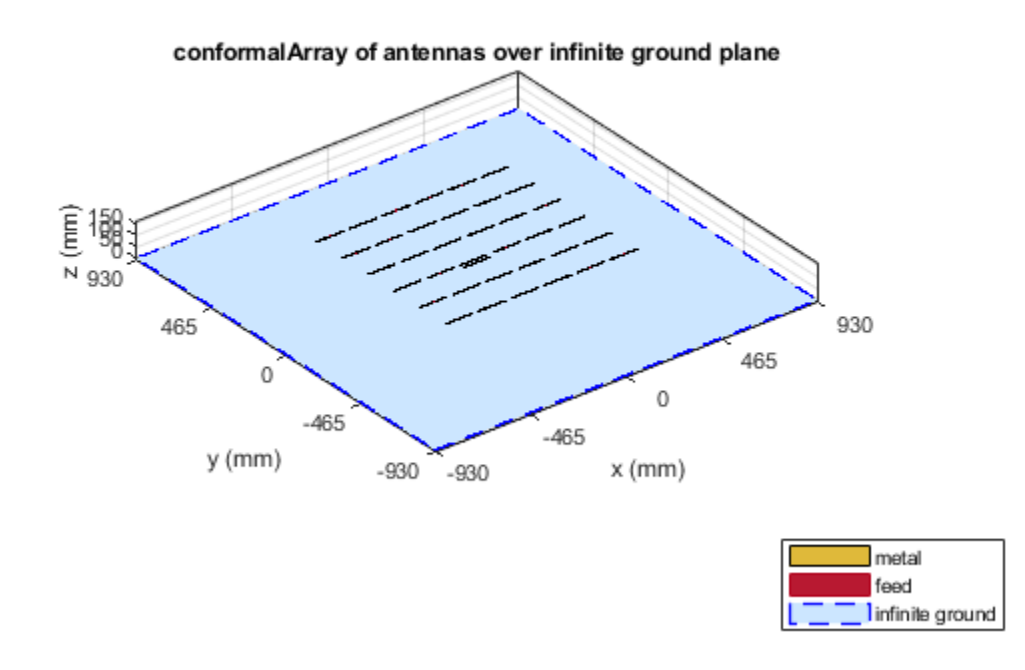

Drive only the reflector antenna with an amplitude of 1.
$V = zeros(1, 37);$  $V(end) = 1;$ lwa.AmplitudeTaper = V;

Compute the radiation pattern of the conformal array.

figure pattern(lwa,1e9,'Type','efield')

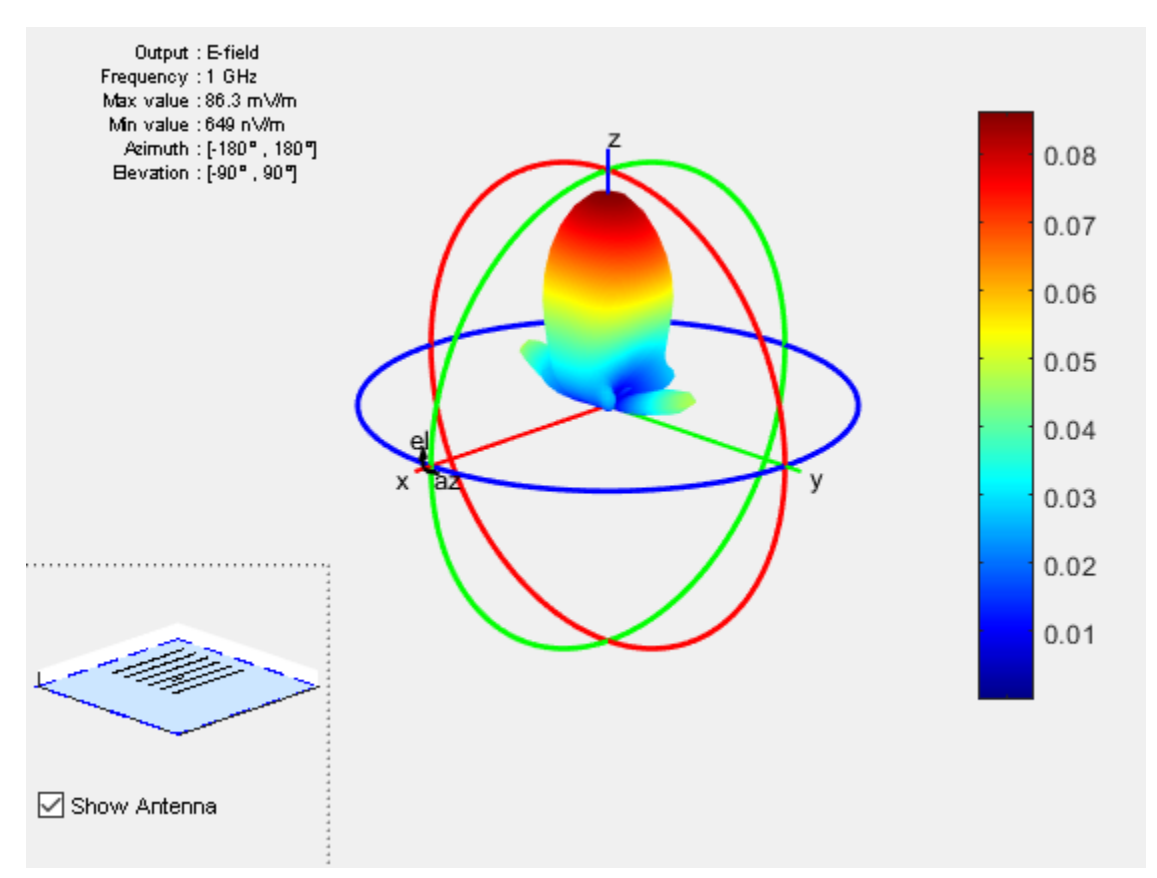

#### **Conformal Array Using Dielectric Antennas**

Create two patch microstrip antennas using dielectric substrate FR4. Tilt the second patch microstrip antenna by 180 degrees.

```
d = dielectric('FR4');p1 = patchMicrostrip('Substrate',d);
p2 = patchMicrostrip('Substrate',d,'Tilt',180);
```
Create and view a conformal array using the two patch microstrip antennas placed 11 cm apart.

```
c = \text{conformalArray('ElementPosition', [0 0 0;0 0 0.1100], 'Element', {pl, p2})})c = conformalArray with properties:
              Element: {[1x1 patchMicrostrip] [1x1 patchMicrostrip]}
     ElementPosition: [2x3 double]
           Reference: 'feed'
      AmplitudeTaper: 1
          PhaseShift: 0
                 Tilt: 0
            TiltAxis: [1 0 0]
```
show(c)

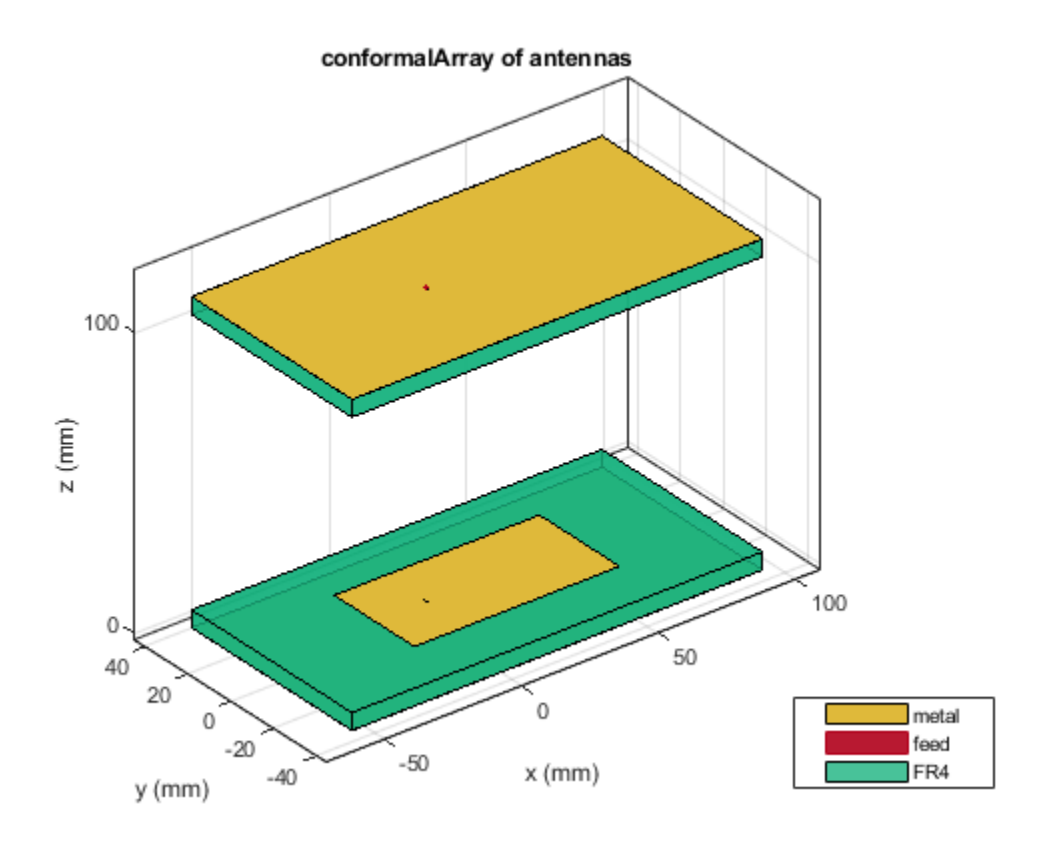

#### **Conformal Array Using Balanced and Unbalanced Antennas**

Create a conformal array using dipole and monopole antennas.

```
c = conformalArray('Element', {dipole, monopole})
C = conformalArray with properties:
            Element: {[1x1 dipole] [1x1 monopole]}
     ElementPosition: [2x3 double]
           Reference: 'feed'
```

```
 AmplitudeTaper: 1
     PhaseShift: 0
           Tilt: 0
       TiltAxis: [1 0 0]
```
 $c.ElementPosition = [0 0 0; 1.5 0 0];$ 

Visualize the array.

figure; show(c);

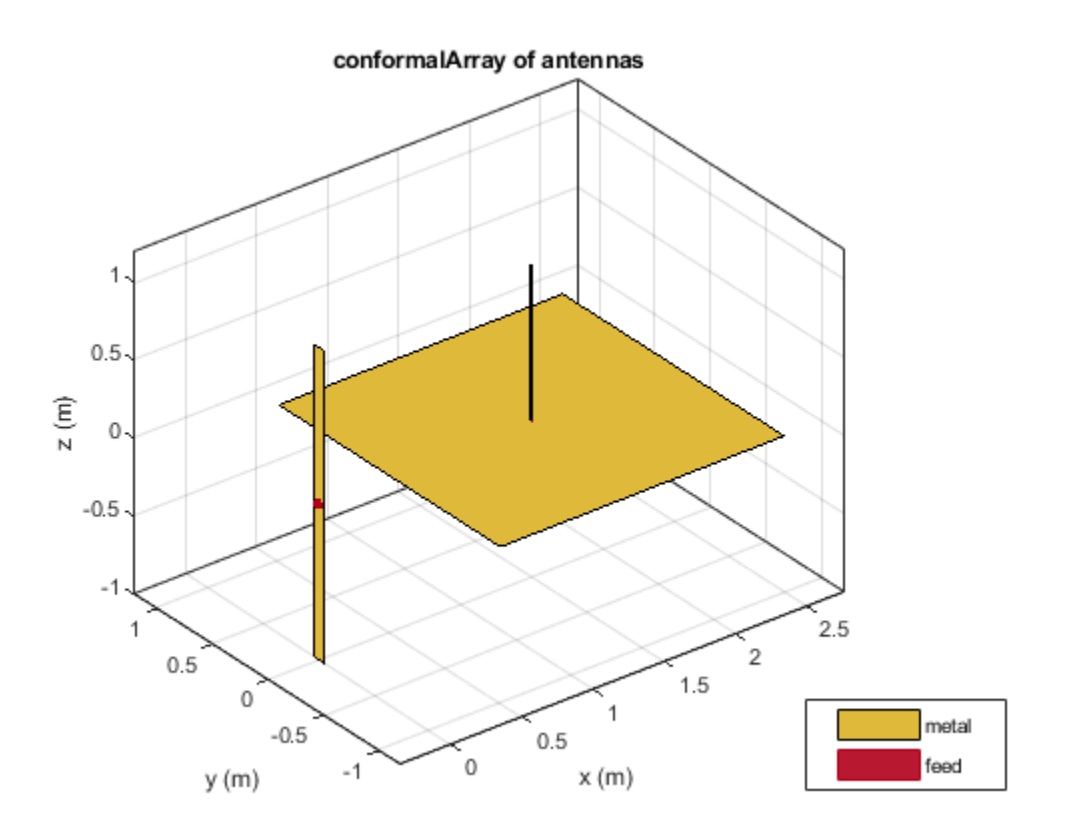

Plot the radiation pattern of the array at 70 MHz.

pattern(c, 70e6)

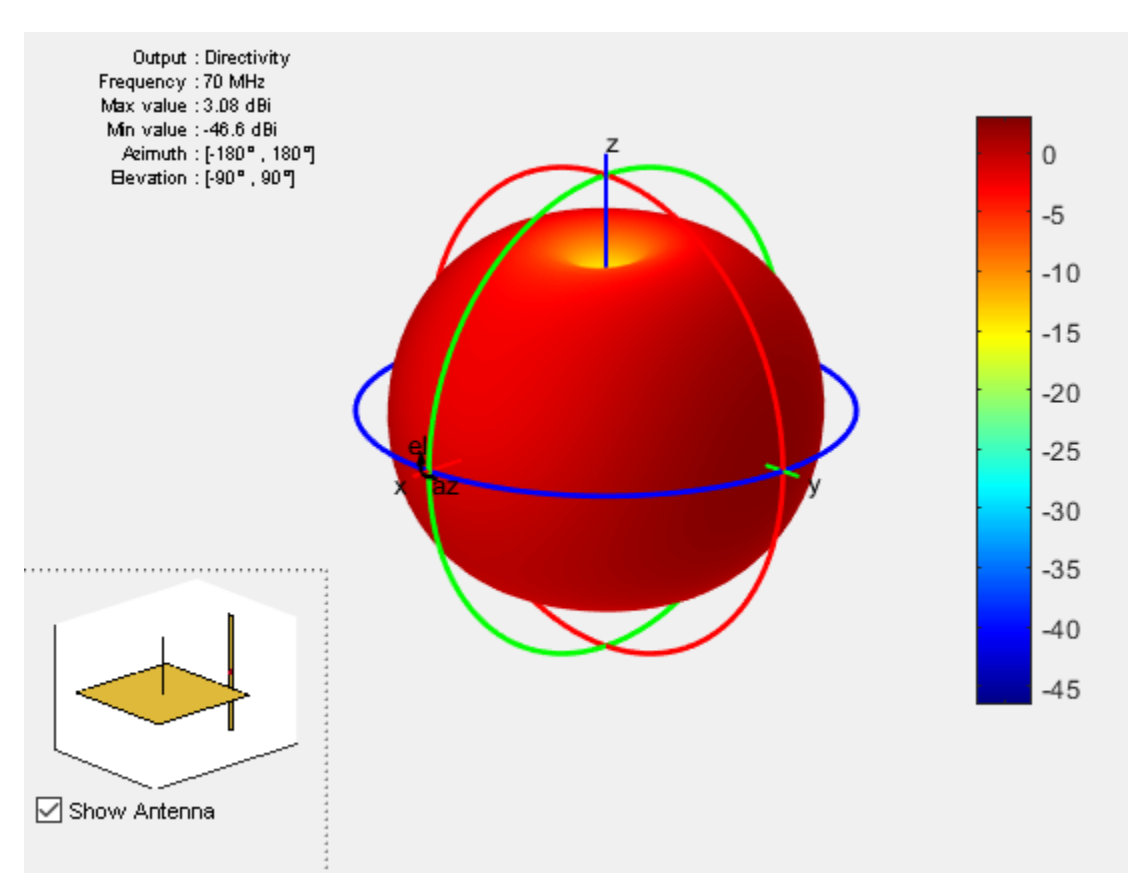

## **Definitions**

### **Position Reference**

'Reference' property of conformalArray class defines the position reference of an antenna element in 3–D space. You can position the antenna by specifying the Reference property as feed or origin.

Choosing feed as the position reference moves the antenna element with so that the new feed location is at the specified coordinates. The loop rectangle antenna and reflectorbacked antenna show the new position with respect to feed:

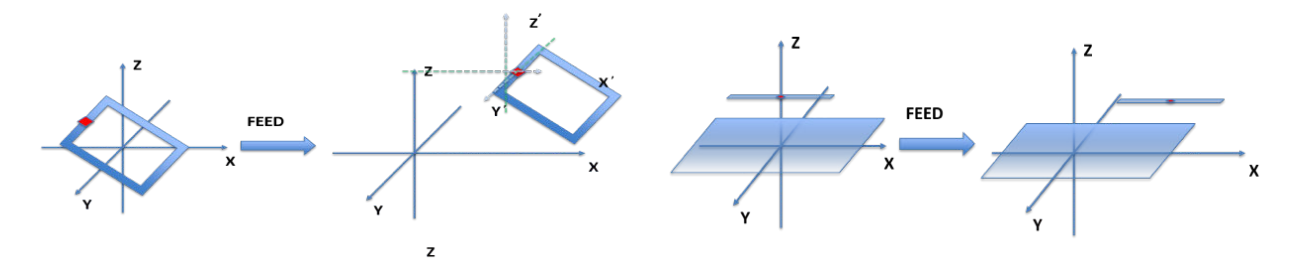

Choosing origin as the position reference moves the antenna element so that new antenna origin is at the specified coordinates. The loop rectangle antenna and reflectorbacked antenna show the new position with respect to origin:

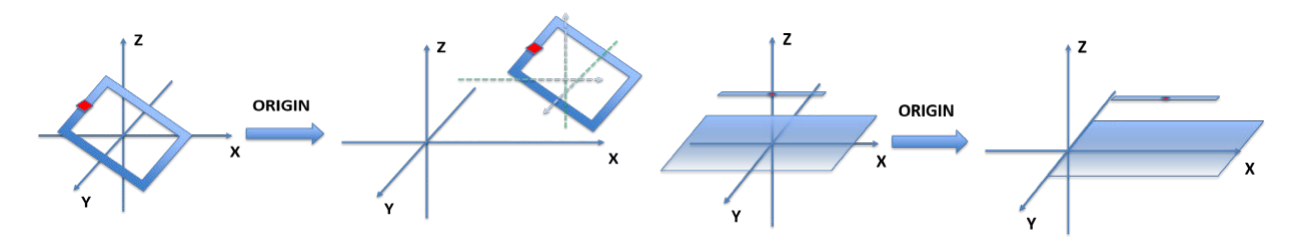

### **References**

[1] Balanis, Constantine A. *Antenna Theory: Analysis and Design*. 3rd Ed. New York: John Wiley and Sons, 2005.

### **See Also**

[circularArray](#page-627-0) | [infiniteArray](#page-583-0) | [linearArray](#page-597-0) | [rectangularArray](#page-619-0)

### **Topics**

"Rotate Antenna and Arrays"

**Introduced in R2016a**

# <span id="page-619-0"></span>**rectangularArray**

Create rectangular antenna array

# **Description**

The rectangularArray class creates a rectangular antenna array in the X-Y plane. By default, the rectangular array is a four-element dipole array in a 2 x 2 rectangular lattice. The dipoles are center-fed. Each dipole resonates at 70 MHz when isolated.

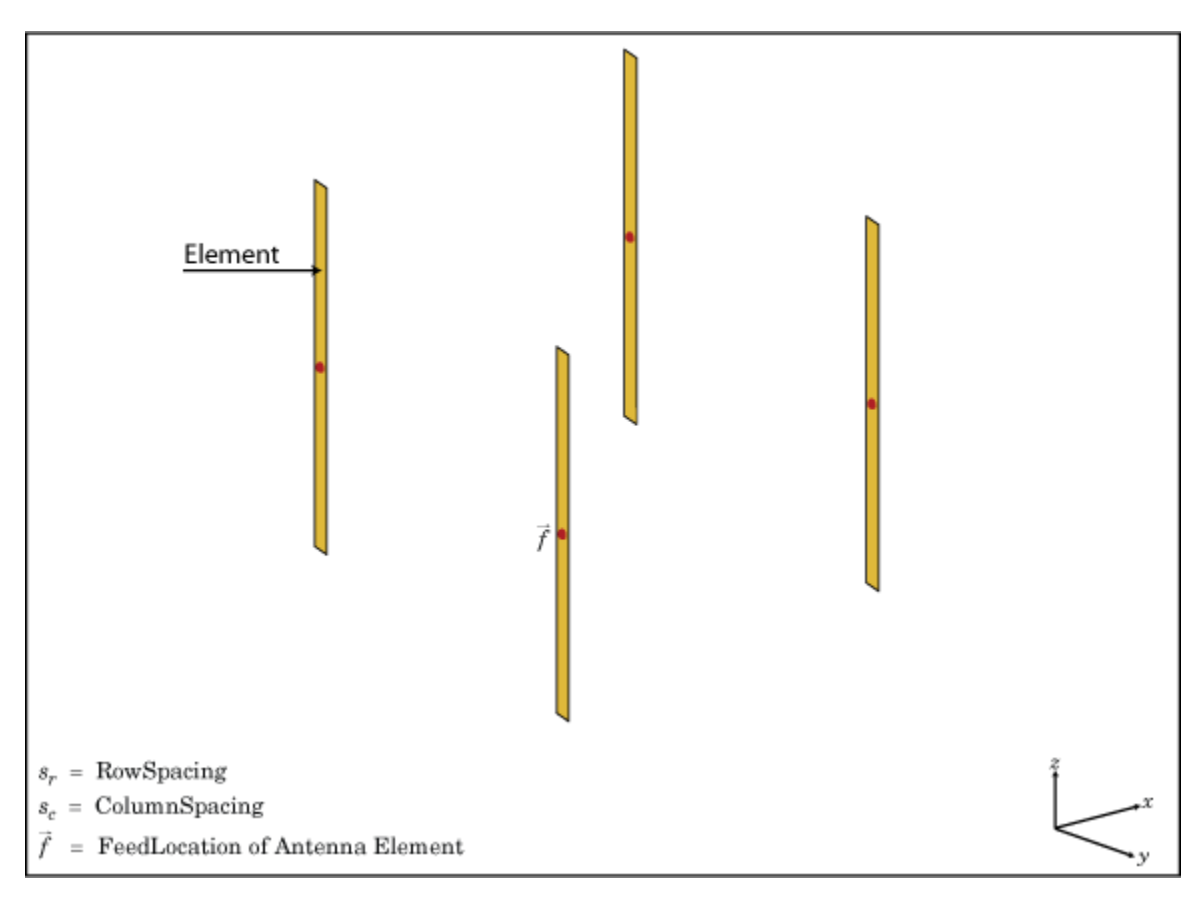

## **Creation**

# **Syntax**

```
ra = rectangularArray
ra = rectangularArray(Name,Value)
```
### **Description**

ra = rectangularArray creates a rectangular antenna array in the X-Y plane.

ra = rectangularArray(Name,Value) creates a rectangular antenna array, with additional properties specified by one or more name-value pair arguments. Name is the property name and Value is the corresponding value. You can specify several name-value pair arguments in any order as Name1, Value1, ..., NameN, ValueN. Properties not specified retain default values.

# **Properties**

### **Element — Individual antenna elements used in array**

dipole (default) | antenna object

Individual antenna elements used in array, specified as an antenna object.

Example: 'Element',monopole

**Size — Number of antenna elements in row and column of array**

[2 2] (default) | two-element vector

Number of antenna elements in row and column of array, specified as a two-element vector.

Example: 'Size',[4 4]

### **RowSpacing — Row spacing between two antenna elements**

2 (default) | scalar | vector

Row spacing between two antenna elements, specified as a scalar or vector in meters. By default, the antenna elements are spaced 2m apart.

```
Example: 'RowSpacing',[5 6]
```
Data Types: double

#### **ColumnSpacing — Column spacing between two antenna elements**

2 (default) | scalar | vector

Column spacing between two antenna elements, specified as a scalar or vector in meters. By default, the antenna elements are spaced 2m apart.

Example: 'ColumnSpacing',[3 4] Data Types: double

### **Lattice — Antenna elements spatial arrangement**

```
'Rectangular' (default) | "Triangular"
```
Antenna elements spatial arrangement, specified as a text input.

Example: 'Lattice',"Triangular"

Data Types: char | string

### **AmplitudeTaper — Excitation amplitude of antenna elements**

1 (default) | scalar | vector

Excitation amplitude of antenna elements, specified as a scalar or vector. Set the property value to  $\theta$  to model dead elements.

Example: 'AmplitudeTaper',3

Data Types: double

### **Phaseshift — Phase shift for antenna elements**

0 (default) | scalar | vector

Phase shift for antenna elements, specified as a scalar or vector in degrees.

```
Example: 'PhaseShift',[3 3 0 0]
```
Data Types: double

### **Tilt — Tilt angle of array**

0 (default) | scalar | vector

Tilt angle of array, specified as a scalar or vector with each element unit in degrees.

Example: 'Tilt',90 Example: 'Tilt',[90 90 0] Data Types: double

### **TiltAxis — Tilt axis of array**

[1 0 0] (default) | three-element vectors of Cartesian coordinates | two three-element vector of Cartesian coordinates | 'X' | 'Y' | 'Z'

Tilt axis of the antenna, specified as:

- A three-element vector of Cartesian coordinates in meters. In this case, each vector starts at the origin and lies along the specified points on the X-, Y-, and Z axes.
- Two points in space, each specified as a three-element vector of Cartesian coordinates. In this case, the antenna rotates around the line joining the two points in space.
- A string input describing simple rotations around one of the principal axes, 'X', 'Y', or 'Z'.

For more information, see "Rotate Antenna and Arrays".

```
Example: 'TiltAxis', [0 1 0]
Example: 'TiltAxis',[0 0 0;0 1 0]
Example: ant.TiltAxis = 'Z'
Data Types: double | char | string
```
## **Object Functions**

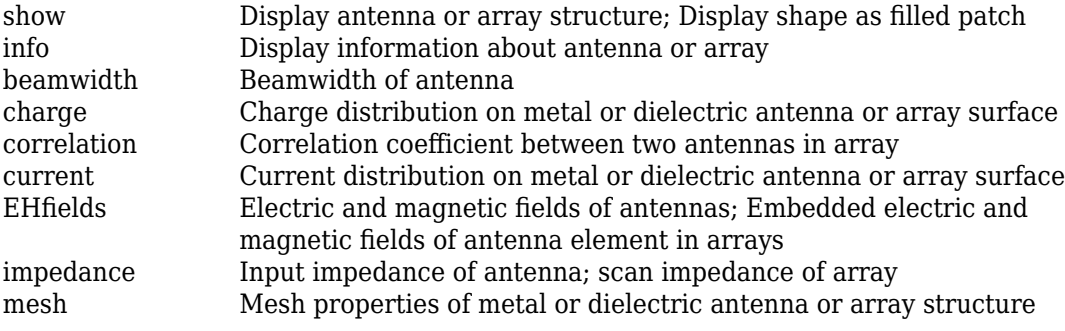

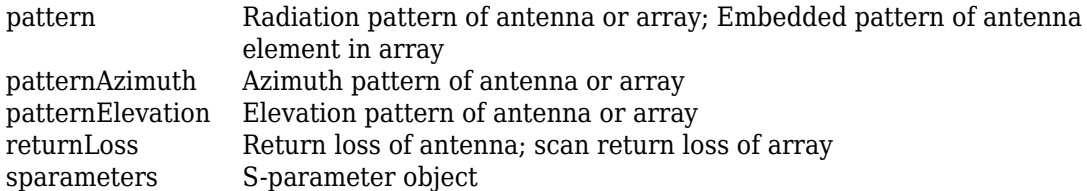

## **Examples**

### **Create and Plot Layout of Rectangular Array**

Create and plot the layout of a rectangular array of four dipoles.

```
ra = rectangularArray;
ra.Size = [2 2];layout(ra);
```
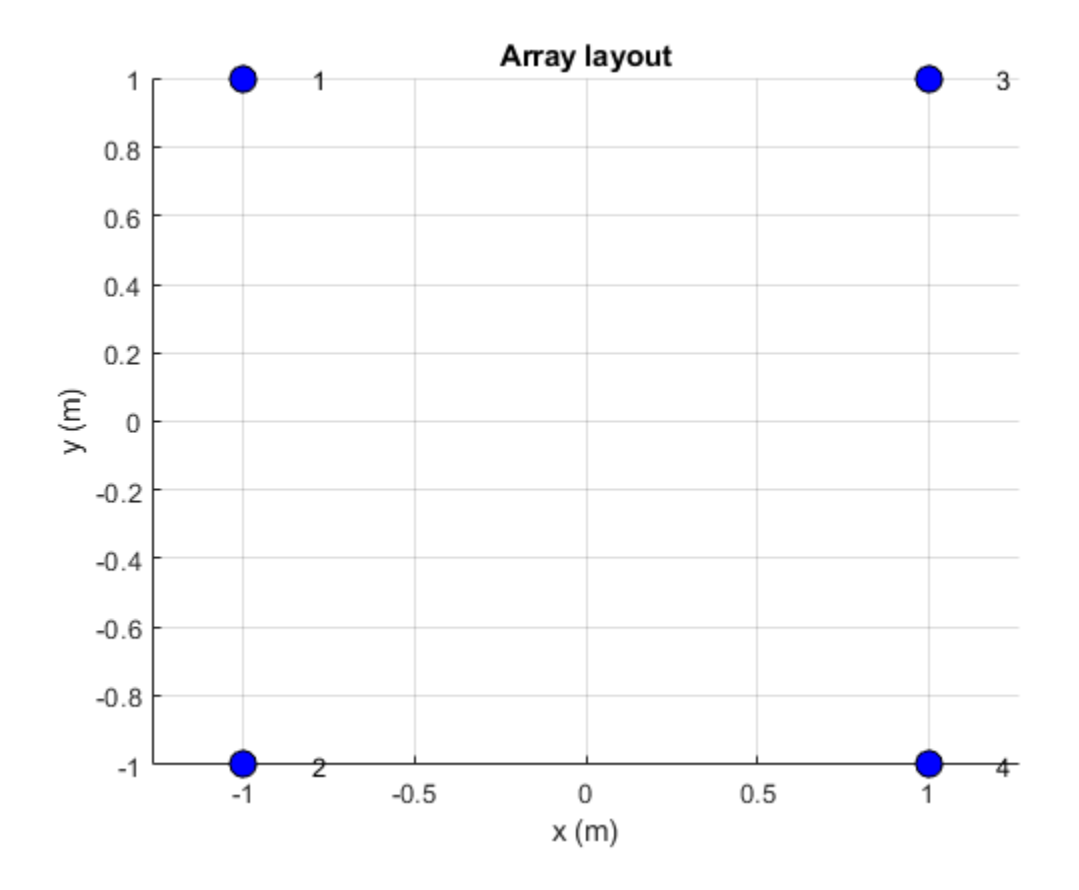

### **Calculate Scan Impedance of Rectangular Array**

Calculate the scan impedance of a 2x2 rectangular array of dipoles at 70 MHz.

```
h = rectangularArray('Size',[2 2]);
Z = \text{impedance}(h, 70e6)Z = 1×4 complex
```
26.2446 -57.3842i 26.2477 -57.3833i 26.2446 -57.3842i 26.2477 -57.3833i

#### **Rectangular Array Using Groundplane Antennas**

Create a rectangular array of monopoles.

```
ml = monopole;mra = rectangularArray('Element',m1);
show(mra);
```
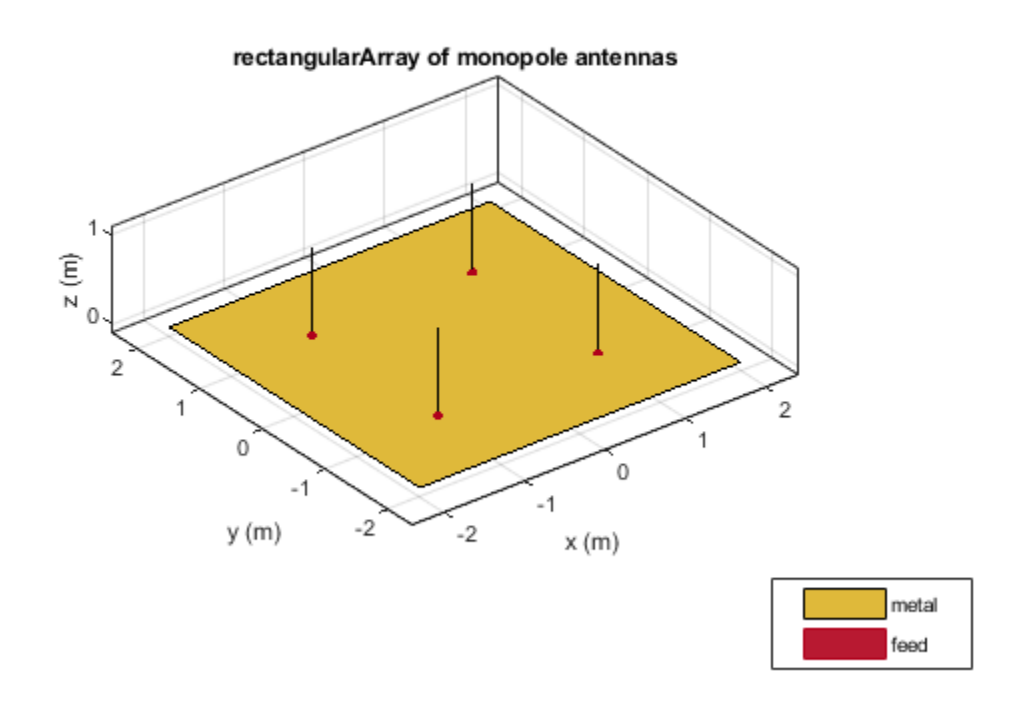

### **References**

[1] Balanis, C.A. *Antenna Theory. Analysis and Design*, 3rd Ed. New York: Wiley, 2005.

## **See Also**

[circularArray](#page-627-0) | [conformalArray](#page-597-0) | [infiniteArray](#page-583-0) | [linearArray](#page-597-0)

### **Topics**

"Rotate Antenna and Arrays"

**Introduced in R2015a**

# <span id="page-627-0"></span>**circularArray**

Create circular antenna array

# **Description**

The circularArray object is a circular antenna array. Circular array finds application in direction of arrival (DoA) systems. You can sue circular arrays to perform 2-D scanning, while lowering element counts. These arrays also have the ability for 360-degree scanning. The individual elements in the circular array are part of the same array environment. This property reduces the impact of edge effects and other coupling variation.

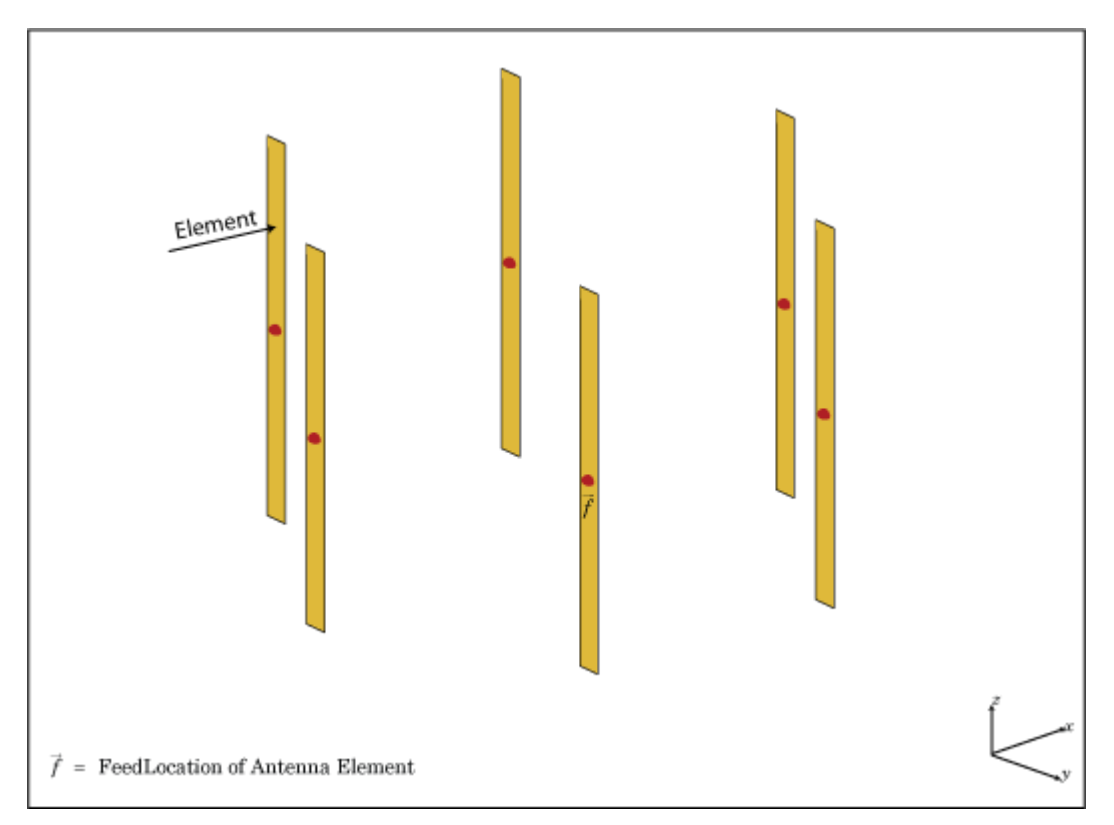

## **Creation**

# **Syntax**

```
ca = circularArray
ca = circularArray(Name,Value)
```
### **Description**

ca = circularArray creates a circular antenna array in the X-Y plane.

ca = circularArray(Name,Value) class to create a circular antenna array, with additional properties specified by one, or more name-value pair arguments. Name is the property name and Value is the corresponding value. You can specify several name-value pair arguments in any order as Name1, Value1,..., NameN, ValueN. Properties not specified retain their default values.

# **Properties**

### **Element — Individual antenna type**

dipole (default) | vector of objects

Individual antenna type, specified as a vector of objects. This property supports scalar expansion.

Example: 'Element',[monopole,monopole]

Data Types: char | string

### **NumElements — Number of elements in array**

6 (default) | positive scalar integer

Number of elements in the array,specified as a positive scalar integer. The elements in the array are arranged along the X-axis.

```
Example: 'NumElements',4
Data Types: double
```
#### **Radius — Radius of array**

1 (default) | positive scalar integer

Radius of array, specified as a positive scalar integer in meters.

Example: 'Radius',0.4

Data Types: double

#### **AngleOffset — Starting angle offset for first element in array**

0 (default) | real scalar

Starting angle offset for first element in array, specified as a real scalar in degrees.

Example: 'AngleOffset',8 Data Types: double

**AmplitudeTaper — Excitation amplitude for antenna elements in array** 1 (default) | real positive vector of size 'Element'

Excitation amplitude for antenna elements in the array, specified as a real positive vector of size 'Element'.

Example: 'AmplitudeTaper',[0 1]

Data Types: double

#### **PhaseShift — Phase shift for each element in array**

0 (default) | real vector of size 'Element' in degrees

Phase shift for each element in the array, specified as a real vector of size 'Element' in degrees.

```
Example: 'PhaseShift',[0 2]
```
Data Types: double

### **Tilt — Tilt angle of array**

0 (default) | scalar | vector

Tilt angle of array, specified as a scalar or vector with each element unit in degrees.

Example: 'Tilt',90 Example: 'Tilt',[90 90 0] Data Types: double

### **TiltAxis — Tilt axis of array**

[1 0 0] (default) | three-element vectors of Cartesian coordinates | two three-element vector of Cartesian coordinates | 'X' | 'Y' | 'Z'

Tilt axis of the antenna, specified as:

- A three-element vector of Cartesian coordinates in meters. In this case, each vector starts at the origin and lies along the specified points on the X-, Y-, and Z axes.
- Two points in space, each specified as a three-element vector of Cartesian coordinates. In this case, the antenna rotates around the line joining the two points in space.
- A string input describing simple rotations around one of the principal axes, 'X', 'Y', or 'Z'.

### For more information, see "Rotate Antenna and Arrays".

```
Example: 'TiltAxis',[0 1 0]
Example: 'TiltAxis',[0 0 0;0 1 0]
Example: ant.TiltAxis = 'Z'
Data Types: double | char | string
```
## **Analysis Functions**

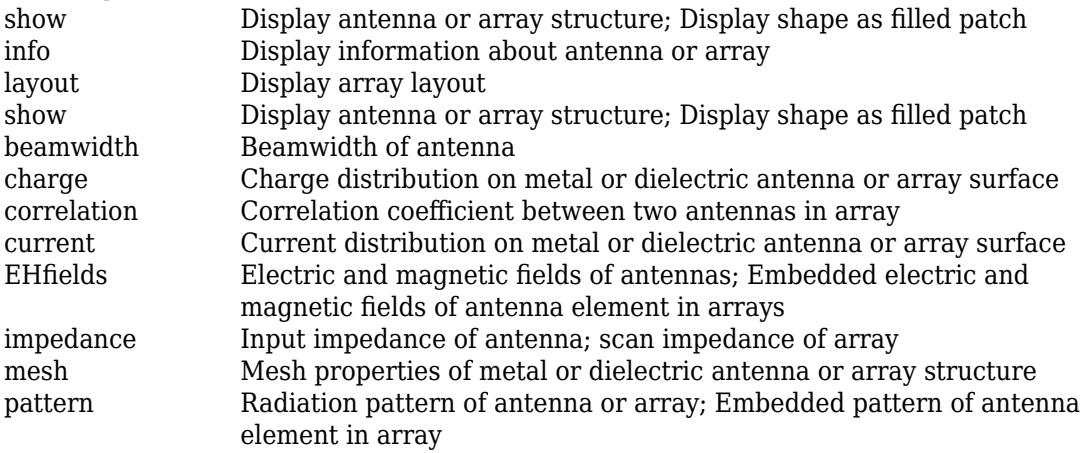

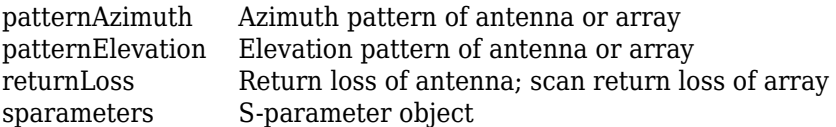

# **Examples**

#### **Plot Elevation Pattern of Circular Antenna Array**

Create a circular antenna array using 10 antenna elements. View the layout of the antenna elements in the array.

```
ca = circularArray('NumElements',10)
ca = circularArray with properties:
            Element: [1x1 dipole]
        NumElements: 10
             Radius: 1
        AngleOffset: 0
     AmplitudeTaper: 1
         PhaseShift: 0
               Tilt: 0
           TiltAxis: [1 0 0]
```
figure; layout(ca)

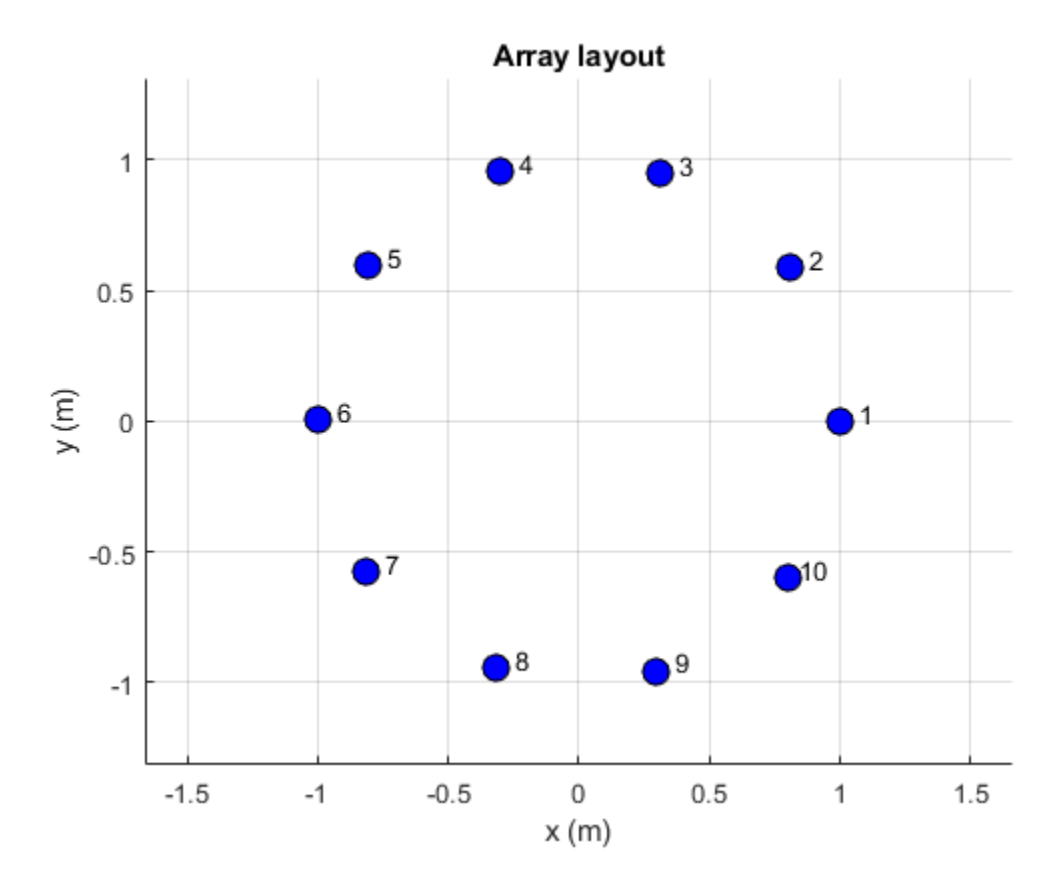

Display the array.

figure; show(ca)

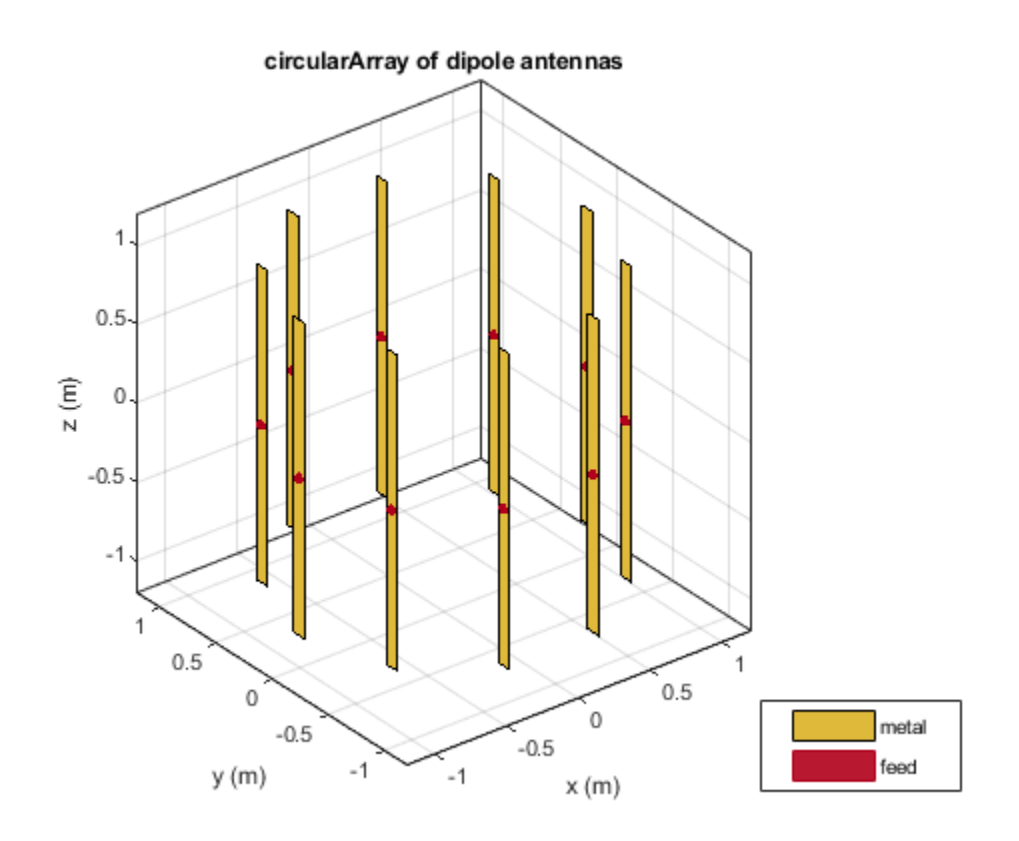

Plot the elevation pattern of the circular array at a frequency of 70 MHz.

figure; patternElevation(ca,70e6)

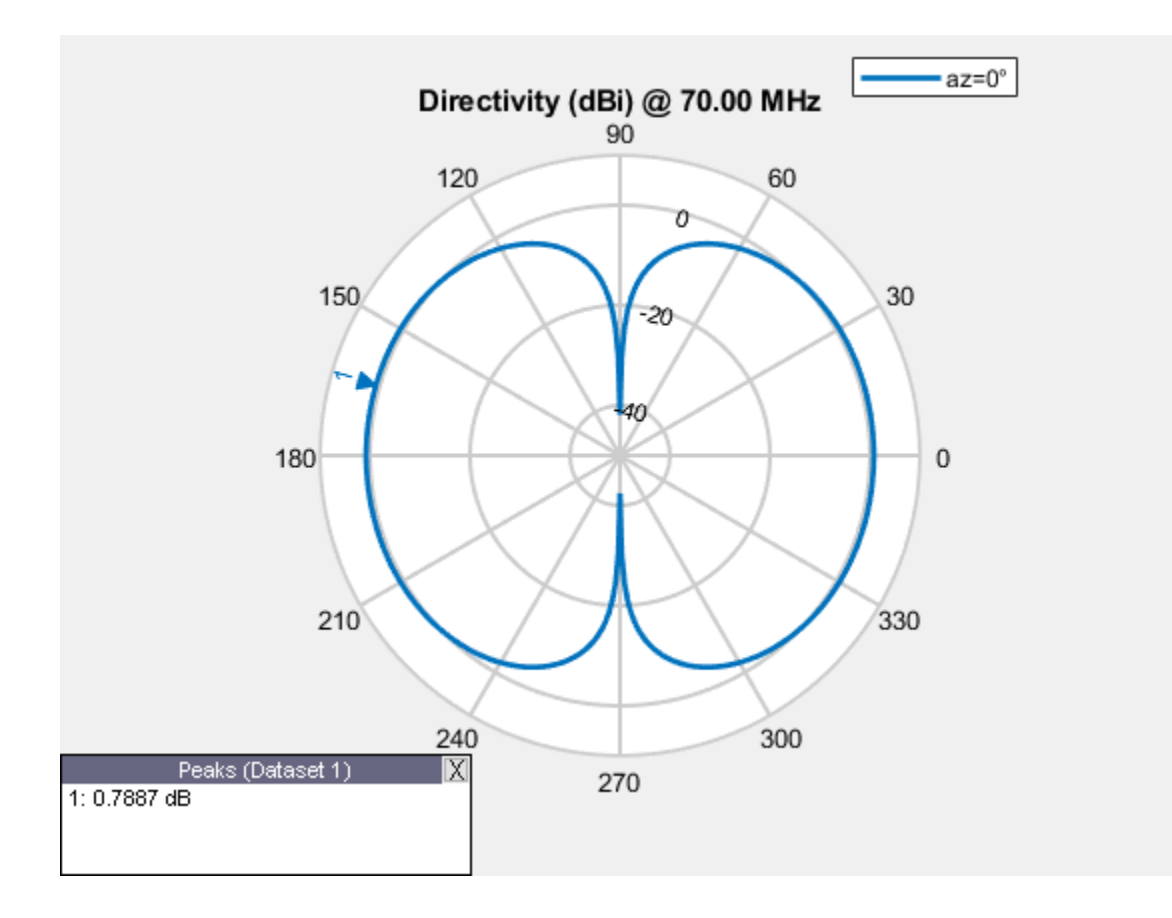

## **See Also**

[conformalArray](#page-597-0) | [infiniteArray](#page-583-0) | [linearArray](#page-597-0) | [rectangularArray](#page-619-0)

### **Topics**

"Rotate Antenna and Arrays"

### **Introduced in R2016b**

# **customArrayMesh**

Create 2-D custom mesh antenna on X-Y plane

# **Description**

The customArrayMesh object creates an array represented by a 2-D custom mesh on the X-Y plane. You can provide an arbitrary array mesh to the Antenna Toolbox and analyze this mesh as a custom array for port and field characteristics.

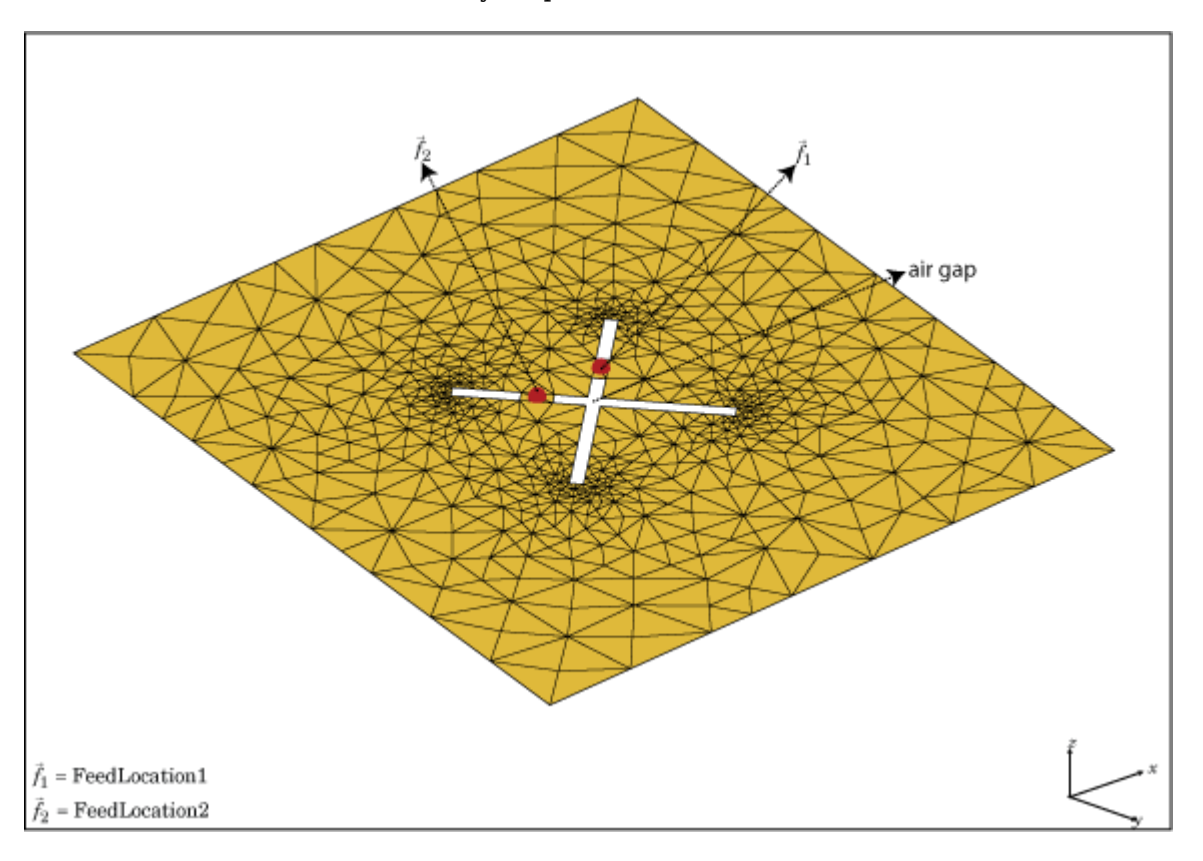

## **Creation**

### **Description**

customarray = customArrayMesh(points,triangles,numfeeds) creates a 2-D array represented by a custom mesh, based on the specified points and triangles.

### **Input Arguments**

### **points — Points in custom mesh**

2-by-*N* or 3-by-*N* matrix of Cartesian coordinates in meters

Points in custom mesh, specified as a 2-by-*N* or 3-by-*N* matrix of Cartesian coordinates in meters. *N* is the number of points. In case you specify a 3-by-*N* integer matrix, the Zcoordinate must be zero or a constant value. This value sets the 'Points' property in the custom array mesh.

Example: load planarmesh.mat;  $c = \text{customArrayMesh}(p, t, 4)$ . Creates a custom array mesh from the points, p, extracted from the planarmesh.mat file.

Data Types: double

### **triangles — Triangles in mesh**

4-by-*M* matrix

Triangles in the mesh, specified as a 4-by-*M* matrix. *M* is the number of triangles. The first three rows are indices to the points matrix and represent the vertices of each triangle. The fourth row is a domain number useful for identifying separate parts of an array. This value sets the 'Triangles' property in the custom array mesh.

Example: load planarmesh.mat;  $c = \text{customArrayMesh}(p, t, 4)$ . Creates a custom array mesh from the triangles, t, extracted from the planarmesh.mat file.

Data Types: double

#### **numfeeds — Number of feeding points in array**

2 (default) | scalar

Number of feeding points in array, specified as a scalar. By default, the number of feed points are 2.

Example: load planarmesh.mat;  $c = \text{customArrayMesh}(p, t, 4)$ . Creates a custom array mesh requiring 4 feed points.

Data Types: double

# **Properties**

### **Points — Points in custom mesh**

2-by-*N* or 3-by-*N* matrix of Cartesian coordinates

Points in a custom mesh, specified as a 2-by-*N* or 3-by-*N* matrix of Cartesian coordinates in meters. *N* is the number of points.

Data Types: double

#### **Triangles — Triangles in mesh**

4-by-*M* matrix

Triangles in the mesh, specified as a 4-by-*M* matrix. *M* is the number of triangles.

Data Types: double

**'NumFeeds' — Number of feeding points** scalar

Number of feeding points in the array, specified as a scalar.

Data Types: double

#### **FeedLocation — Feed location of array**

Cartesian coordinates

Feed locations of array, specified as Cartesian coordinates in meters. Feed location is a read-only property. To create a feed for the 2–D custom mesh, use the createFeed method.

Data Types: double

#### **AmplitudeTaper — Excitation amplitude of antenna elements**

1 (default) | scalar | non-negative vector

Excitation amplitude of antenna elements, specified as a scalar or a non-negative vector. Set the property value to 0 to model dead elements.

```
Example: 'AmplitudeTaper',3
```
Data Types: double

### **PhaseShift — Phase shift for antenna elements**

0 (default) | scalar | real vector

#### Phase shift for antenna elements, specified as a scalar or a real vector in degrees.

Example: 'PhaseShift',[3 3 0 0]. Creates a custom array mesh of four antennas with phase shifts specified.

Data Types: double

## **Object Functions**

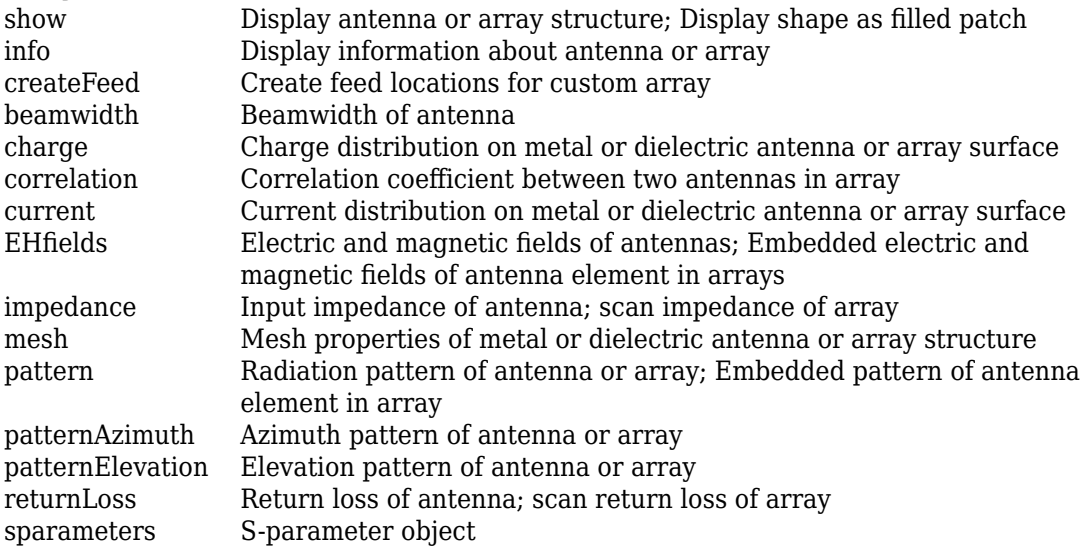

## **Examples**

#### **Custom Array Mesh Impedance.**

Load a custom mesh and create an array.

```
load planarmesh.mat;
c = \text{customArrayMesh}(p, t, 2);
```
Create feeds for the custom array mesh.

createFeed(c,[0.07,0.01],[0.05,0.05], [-0.07,0.01],[-0.05,0.05])

Calculate the impedance of the array.

```
Z = \text{impedance}(c, 1e9)Z = 1×2 complex
   64.3919 - 7.8288i 58.9595 -11.3554i
```
### **References**

[1] Balanis, C.A. *Antenna Theory: Analysis and Design*. 3rd Ed. New York: Wiley, 2005.

## **See Also**

[conformalArray](#page-597-0) | [linearArray](#page-597-0) | [rectangularArray](#page-619-0)

### **Topics**

"Rotate Antenna and Arrays"

### **Introduced in R2015b**

# **customArrayGeometry**

Create array represented by 2-D custom geometry

# **Description**

The customArrayGeometry object is an array represented by a 2-D custom geometry on the X-Y plane. You can use the customArrayGeometry to import a 2-D custom geometry, define feeds to create an array element, and analyze the custom array.

# **Creation**

# **Syntax**

- cg = customArrayGeometry
- ca = customArrayGeometry(Name,Value)

### **Description**

cg = customArrayGeometry creates a custom array represented by 2-D geometry on the X-Y plane, based on the specified boundary.

 $ca = \text{customArrayGeometry}$ (Name, Value) creates a 2-D array geometry, with additional properties specified by one or more name-value pair arguments. Name is the property name and Value is the corresponding value. You can specify several name-value pair arguments in any order as Name1, Value1, ..., NameN, ValueN. Properties not specified retain their default values.

# **Properties**

#### **Boundary — Boundary information in Cartesian coordinates** cell array

Boundary information in Cartesian coordinates, specified as a cell array in meters.

Data Types: double

#### **Operation — Boolean operation performed on boundary list**

'P1' (default) | character vector

Boolean operation performed on the boundary list, specified as a character vector. operation set is;  $[+, -, *]$ .

Example: 'Operation','P1-P2'

Data Types: double

#### **FeedLocation — Array element feed location in Cartesian coordinates**

[0 0 0] (default) | three-element vector

Array element feed location in Cartesian coordinates, specified as a three-element vector. The three elements represent the X, Y, and Z coordinates respectively.

Example: 'FeedLocation', [0 0.2 0]

Data Types: double

#### **FeedWidth — Width of feed for array elements**

0.0100 (default) | scalar

Width of feed for array elements, specified as a scalar in meters.

Example: 'FeedWidth',0.05

Data Types: double

#### **AmplitudeTaper — Excitation amplitude for array elements**

```
1 (default) | non-negative scalar | vector of non-negative scalars
```
Excitation amplitude for array elements, specified as a non-negative scalar or vector of non-negative scalars. Set property value to 0 to model dead elements.

Example: 'AmplitudeTaper',3

Data Types: double

#### **PhaseShift — Phase shift for array elements**

0 (default) | real scalar | real vector

Phase shift for array elements, specified as a real scalar in degrees or a real vector in degrees.

Example: 'PhaseShift',[3 3 0 0] specified the phase shift for custom array containing four elements.

Data Types: double

### **Tilt — Tilt angle of array**

0 (default) | scalar | vector

Tilt angle of array, specified as a scalar or vector with each element unit in degrees.

Example: 'Tilt',90 Example: 'Tilt',[90 90 0] Data Types: double

### **TiltAxis — Tilt axis of array**

[1 0 0] (default) | three-element vectors of Cartesian coordinates | two three-element vector of Cartesian coordinates | 'X' | 'Y' | 'Z'

Tilt axis of the antenna, specified as:

- A three-element vector of Cartesian coordinates in meters. In this case, each vector starts at the origin and lies along the specified points on the X-, Y-, and Z axes.
- Two points in space, each specified as a three-element vector of Cartesian coordinates. In this case, the antenna rotates around the line joining the two points in space.
- A string input describing simple rotations around one of the principal axes, 'X', 'Y', or 'Z'.

For more information, see "Rotate Antenna and Arrays".

Example: 'TiltAxis',[0 1 0] Example: 'TiltAxis',[0 0 0;0 1 0] Example: ant.TiltAxis = 'Z' Data Types: double | char | string

### **Object Functions**

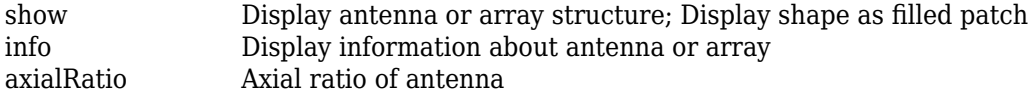

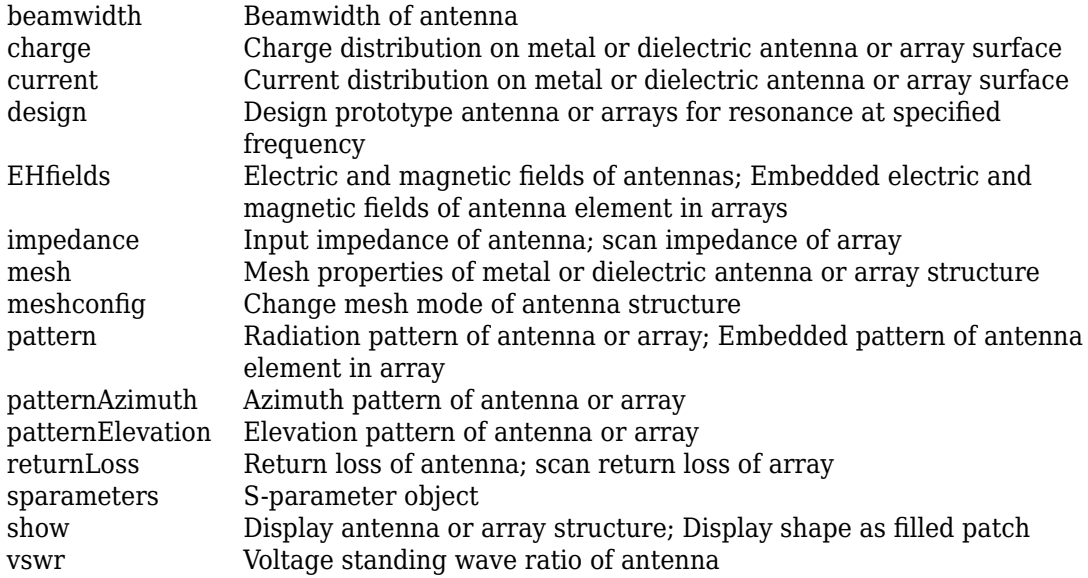

## **Examples**

#### **Create Custom Slot Antenna Array**

Create a custom array using customArrayGeometry. Visualize it and plot the impedance. Also, visualize the current distribution on the array.

Create a ground plane with a length of 0.6 m and a width of 0.5 m.

```
Lp = 0.6;
Wp = 0.5;[-, p1] = em.internal.makeplate(Lp,Wp,2,'linear');
```
Create slots on the ground plane with a length 0.05 m and a width of 0.4 m.

```
\mathsf{Ls} = 0.05;Ws = 0.4;offset = 0.12;[-, p2] = em.internal.makeplate(Ls,Ws,2,'linear');
p3 = em.internal.translateshape(p2, [offset, 0, 0]);
p2 = em.internal.translateshape(p2, [-offset, 0, 0]);
```
Create a feed in between the slots on the ground plane.

```
Wf = 0.01;[-, p4] = em.internal.makeplate(Ls,Wf,2,'linear');
p5 = em.internal.translateshape(p4, [offset, 0, 0]);
p4 = em.internal.transpose(p4, [-offset, 0, 0]);
```
Create an array using the slotted ground plane.

```
carray = customArrayGeometry;
carray.Boundary = {p1', p2', p3', p4', p5'};
carray.Operation= 'P1-P2-P3+P4+P5';
carray.NumFeeds = 2;
carray.FeedWidth= [0.01 0.01];
carray.FeedLocation = [-offset, 0, 0; 0, 0, 0];
```
Visualize the array.

```
figure; show(carray);
```
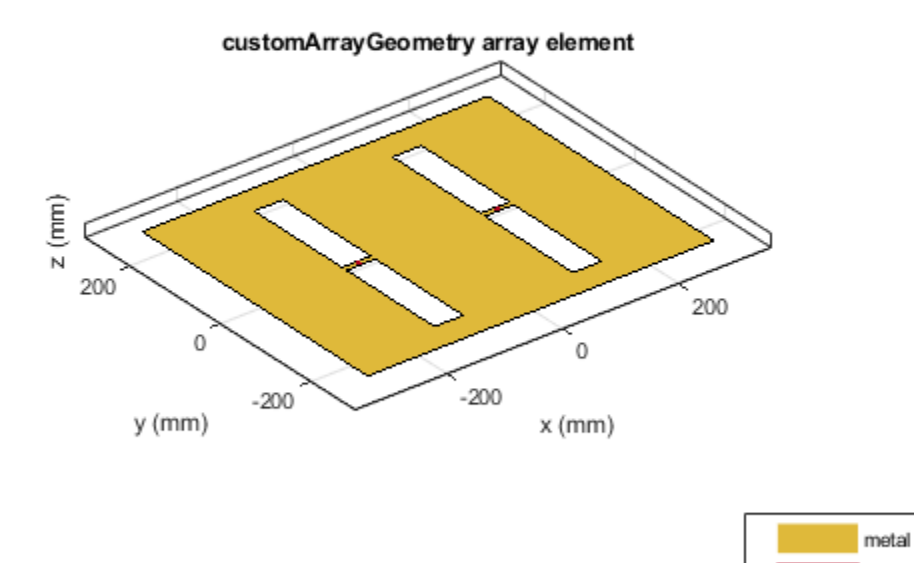

Calculate the impedance of the array using the frequency range of 350 MHz to 450 MHz. figure; impedance(carray, 350e6:5e6:450e6);

feed

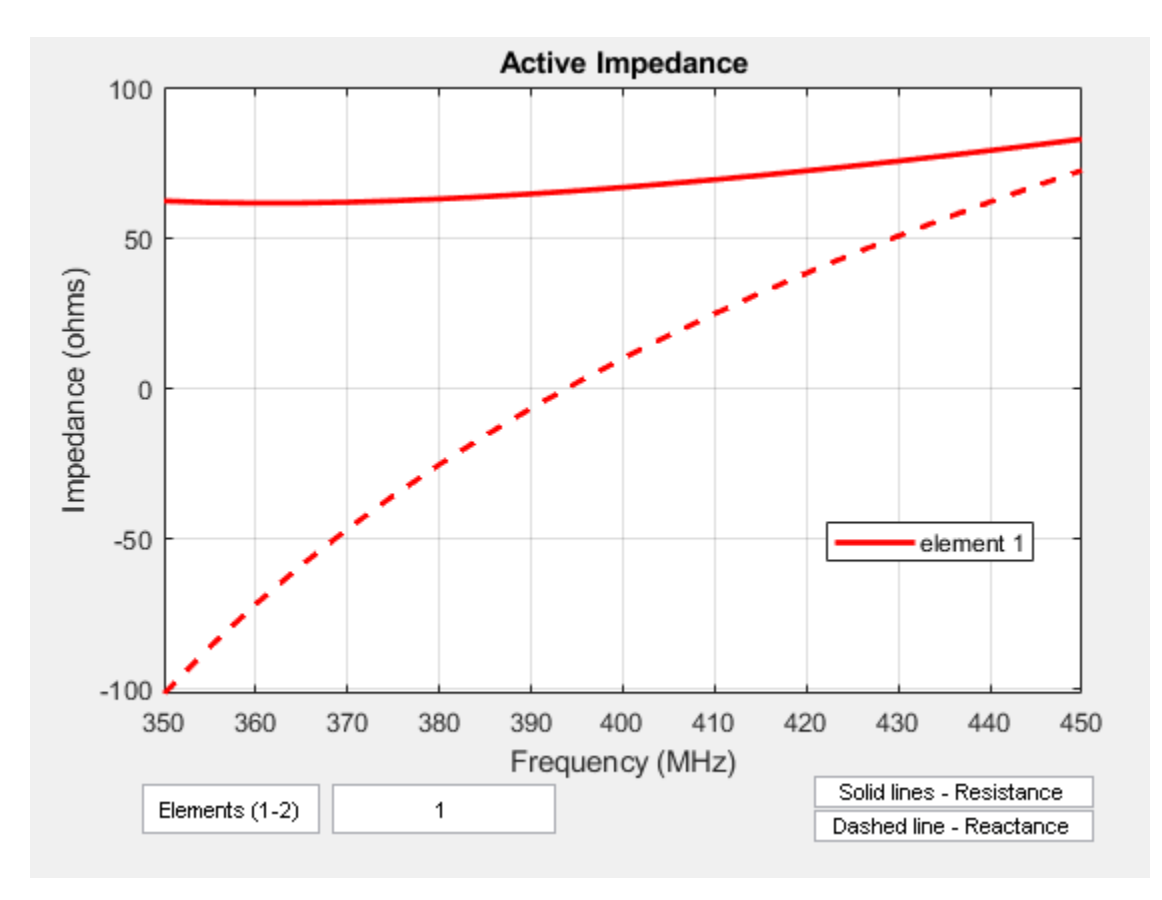

Visualize the current distribution of the array at 410 MHz.

```
figure; current(carray, 410e6);
```
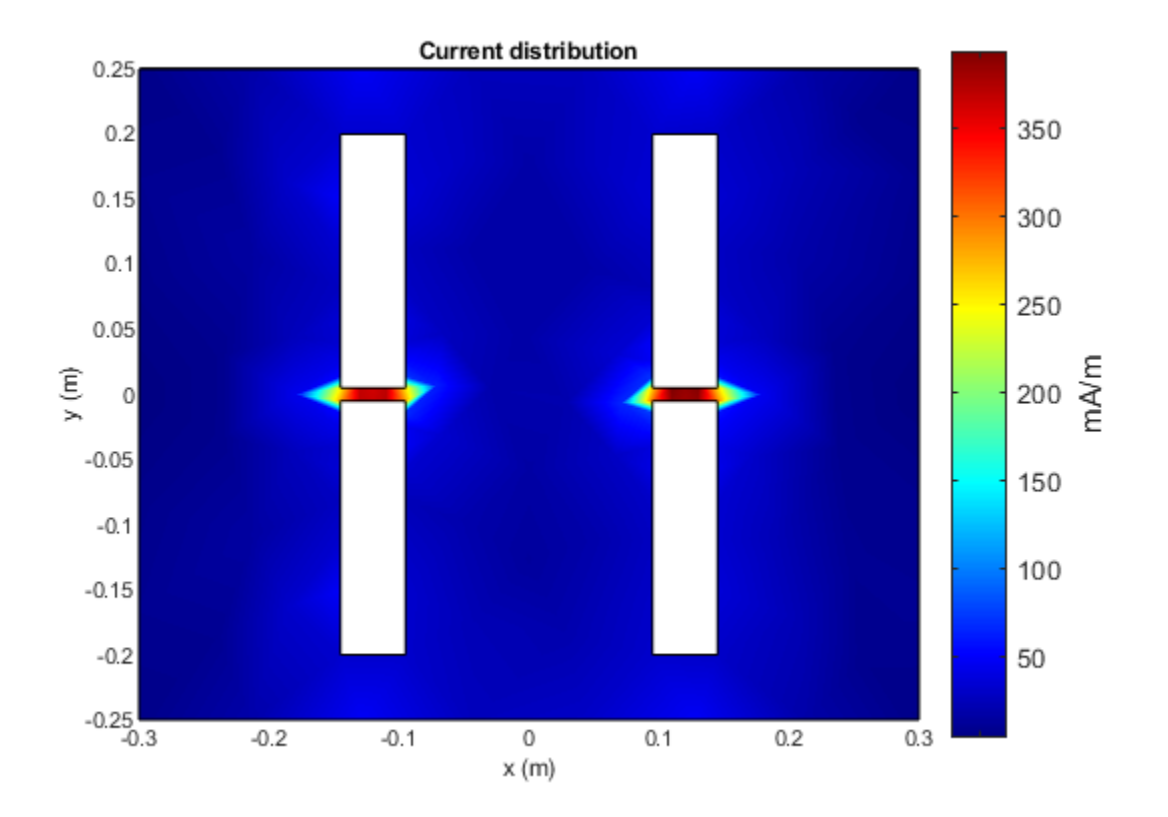

### **References**

[1] Balanis, C. A. *Antenna Theory. Analysis and Design*. 3rd Ed. Hoboken, NJ: John Wiley & Sons, 2005.

## **See Also**

### **Topics**

"Rotate Antenna and Arrays"
**Introduced in R2017a**

# **Methods — Alphabetical List**

# **createFeed**

Create feed locations for custom array

### **Syntax**

```
createFeed(array)
createFeed(array,point1a,point1b,point2a,point2b,.....)
```
### **Description**

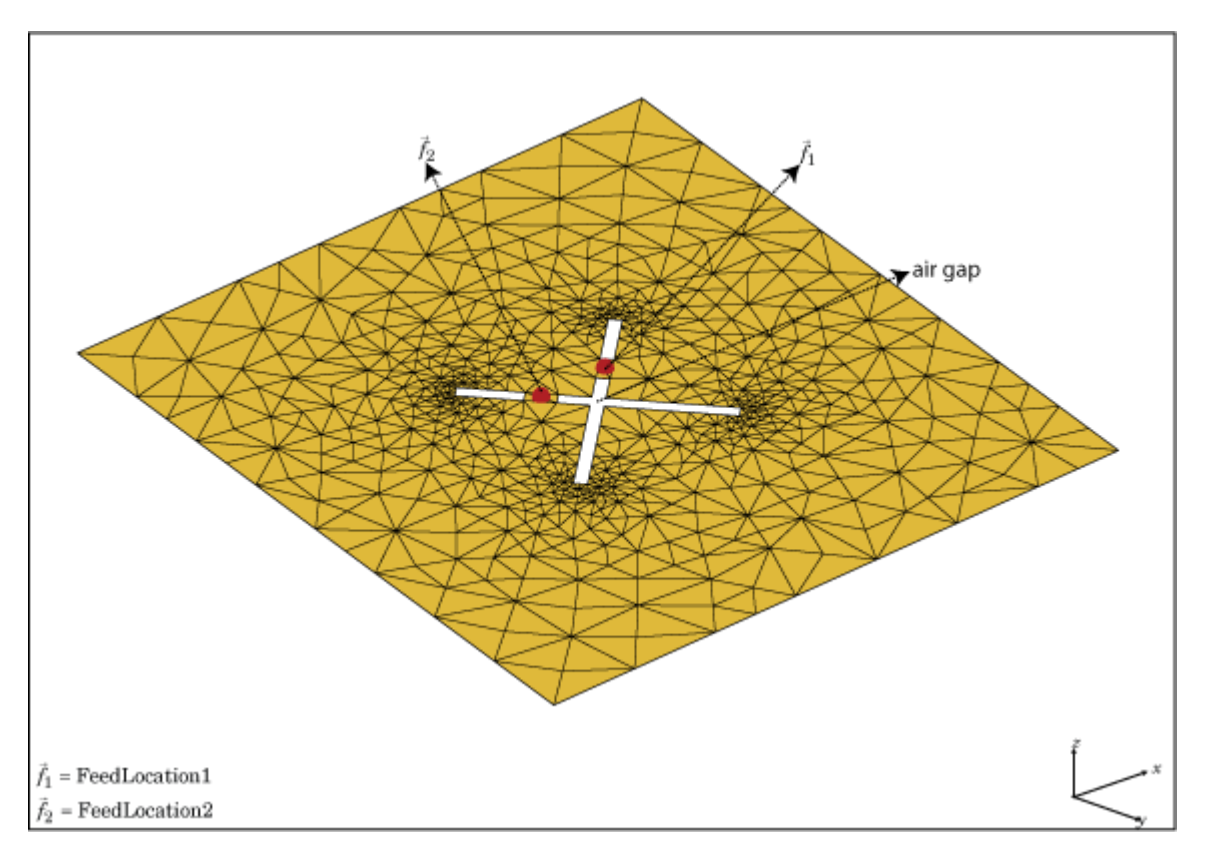

createFeed(array) plots a custom array mesh in a figure window. From the figure window, you can specify feed locations by clicking on the mesh and create a custom array. To specify a region for the feed point, select two pairs of points, inside triangles on either side of the air gap.

createFeed(array,point1a,point1b,point2a,point2b,.....) creates the feed across the triangle edges identified by pairs of points (point1a and point1b, point2a, and point2b). After creating the feed, feed location is highlighted when you plot the resulting array mesh.

### **Input Arguments**

**array — Custom array mesh**

scalar handle

Custom mesh array, specified as a scalar handle.

#### **point1a,point1b — Point pairs to identify feed region**

Cartesian coordinates in meters

Point pairs to identify feed region, specified as Cartesian coordinates in meters. Specify the points in the format  $[x_1, y_1]$ ,  $[x_2, y_2]$ .

Example: createFeed(c,[0.07,0.01],[0.05,0.05],[-0.07,0.01], [-0.05,0.05]). Creates two pairs of feedpoints for a custom array mesh at the x-y coordinates specified.

# **Examples**

### **Two–Feed Custom Array Mesh Using GUI**

Create a custom array with two feeds.

Load a 2-D custom mesh. Create a custom array using the points and triangles.

```
load planarmesh.mat;
c = \text{customArrayMesh}(p, t, 2);C = customArrayMesh with properties:
```

```
 Points: [3x658 double]
      Triangles: [4x1219 double]
       NumFeeds: 2
   FeedLocation: []
 AmplitudeTaper: 1
     PhaseShift: 0
           Tilt: 0
       TiltAxis: [1 0 0]
```
Use the createFeed function to view the array mesh structure. In this array mesh view, you see **Pick** and **Undo** buttons. The **Pick** button is highlighted.

createFeed(c)

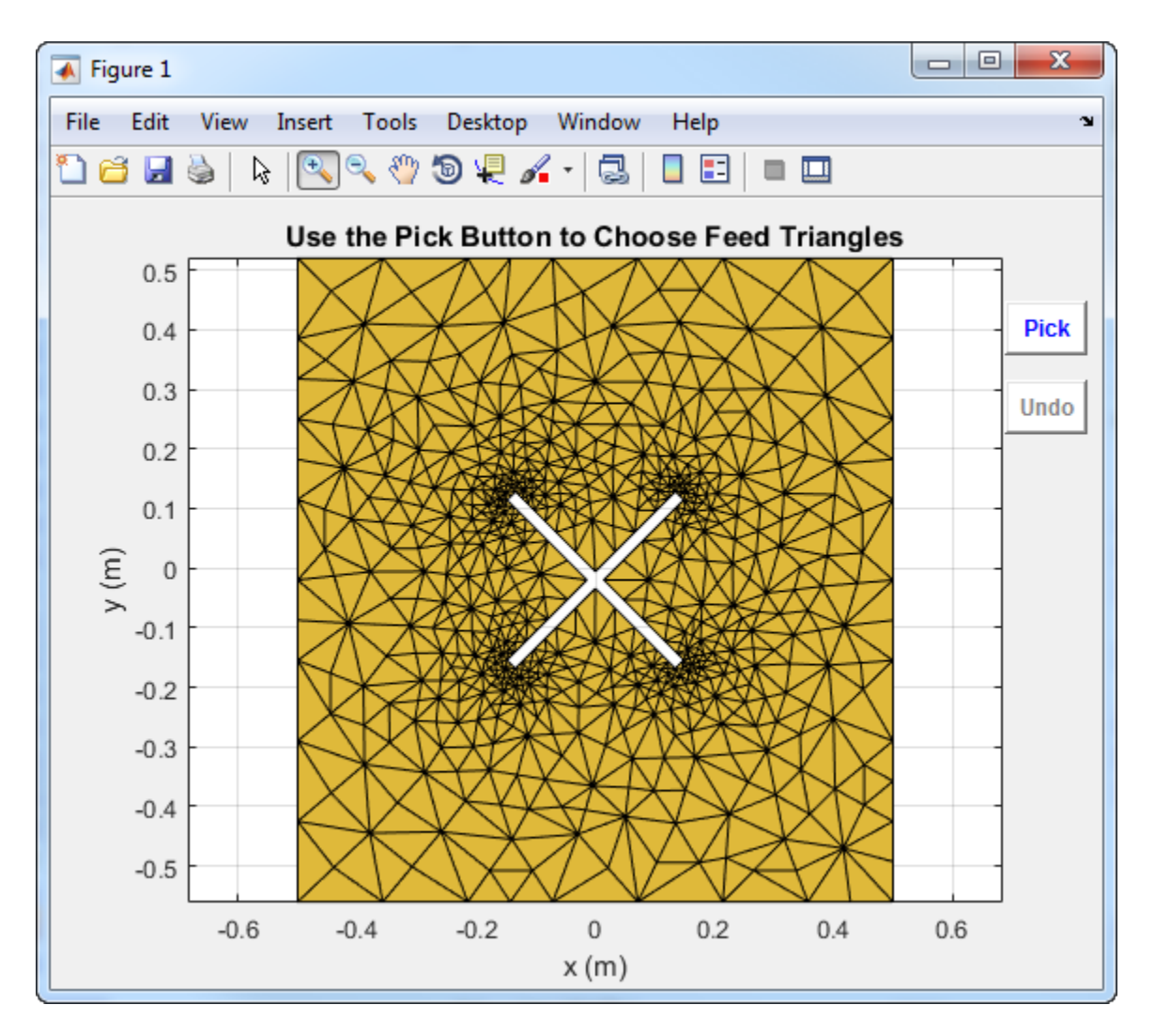

Click **Pick** to display the cross hairs. For an array with two feeds, select two pairs (four points) in the mesh. To specify a feed-region for the, zoom in and select two points each, one inside each triangle on either side of the air gap. Select the points using the cross hairs.

• Select the first triangle for feedpoint 1.

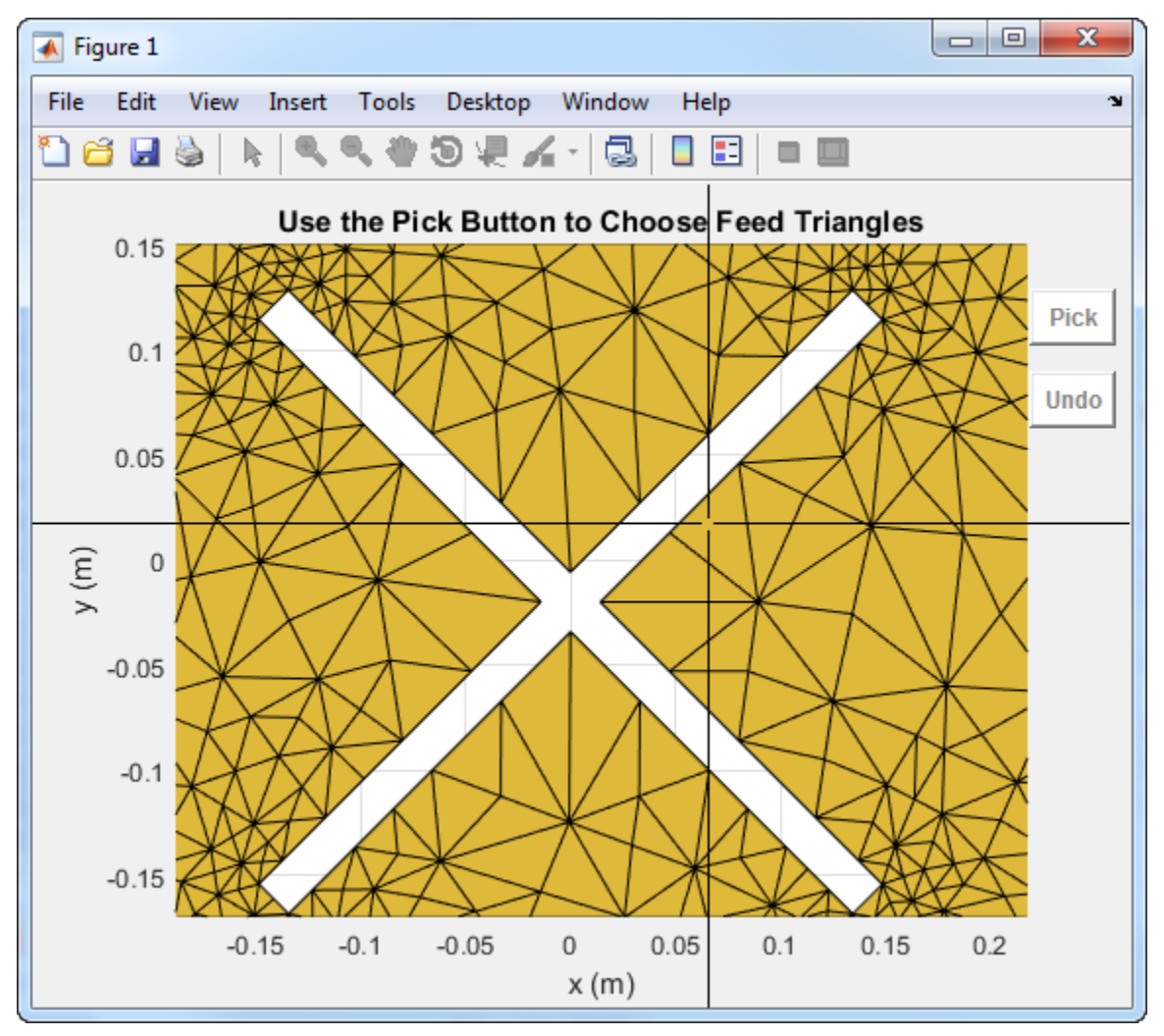

• Select the second triangle on the other side of the air gap for feedpoint 1.

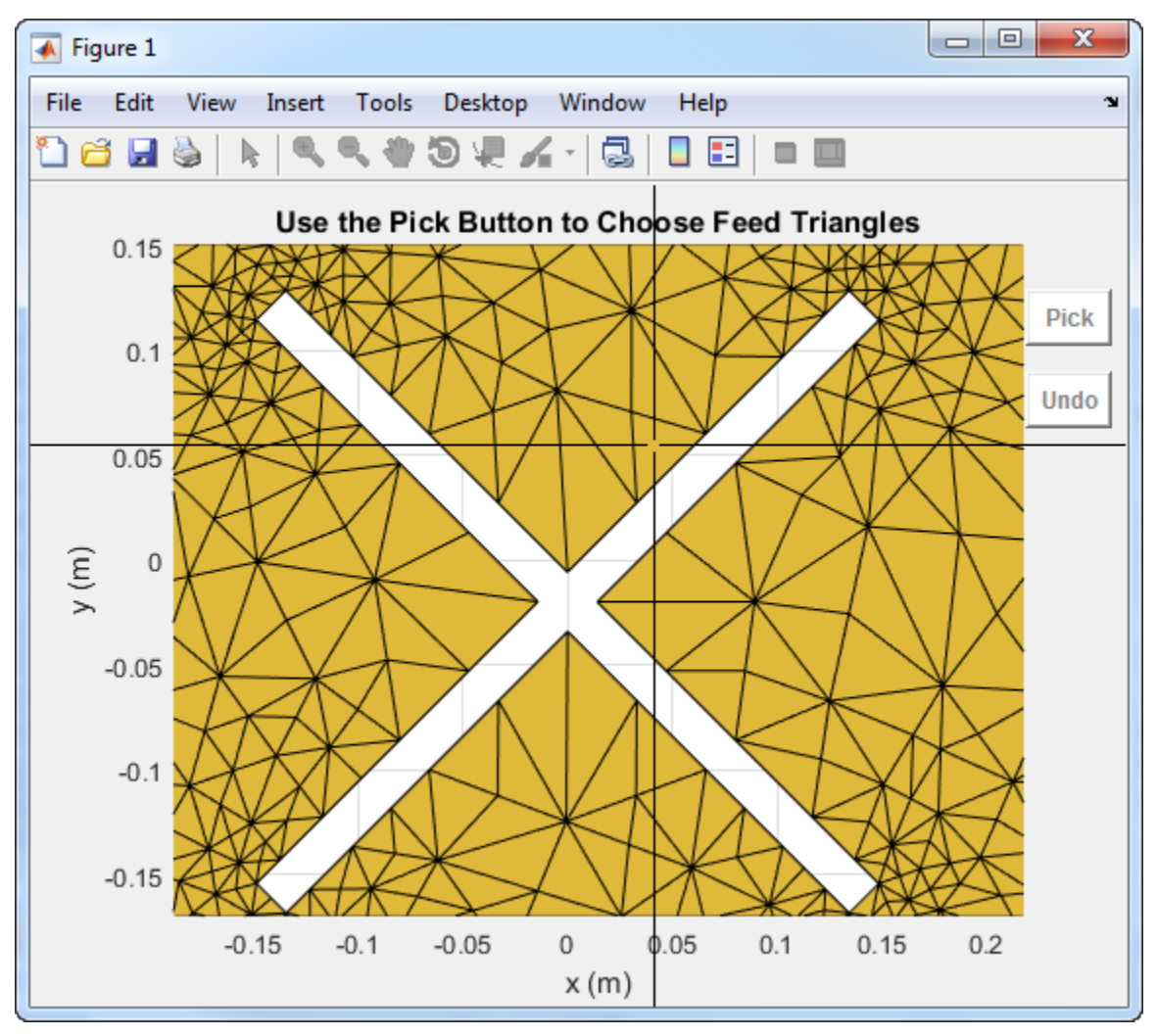

• Select first triangle for feedpoint 2.

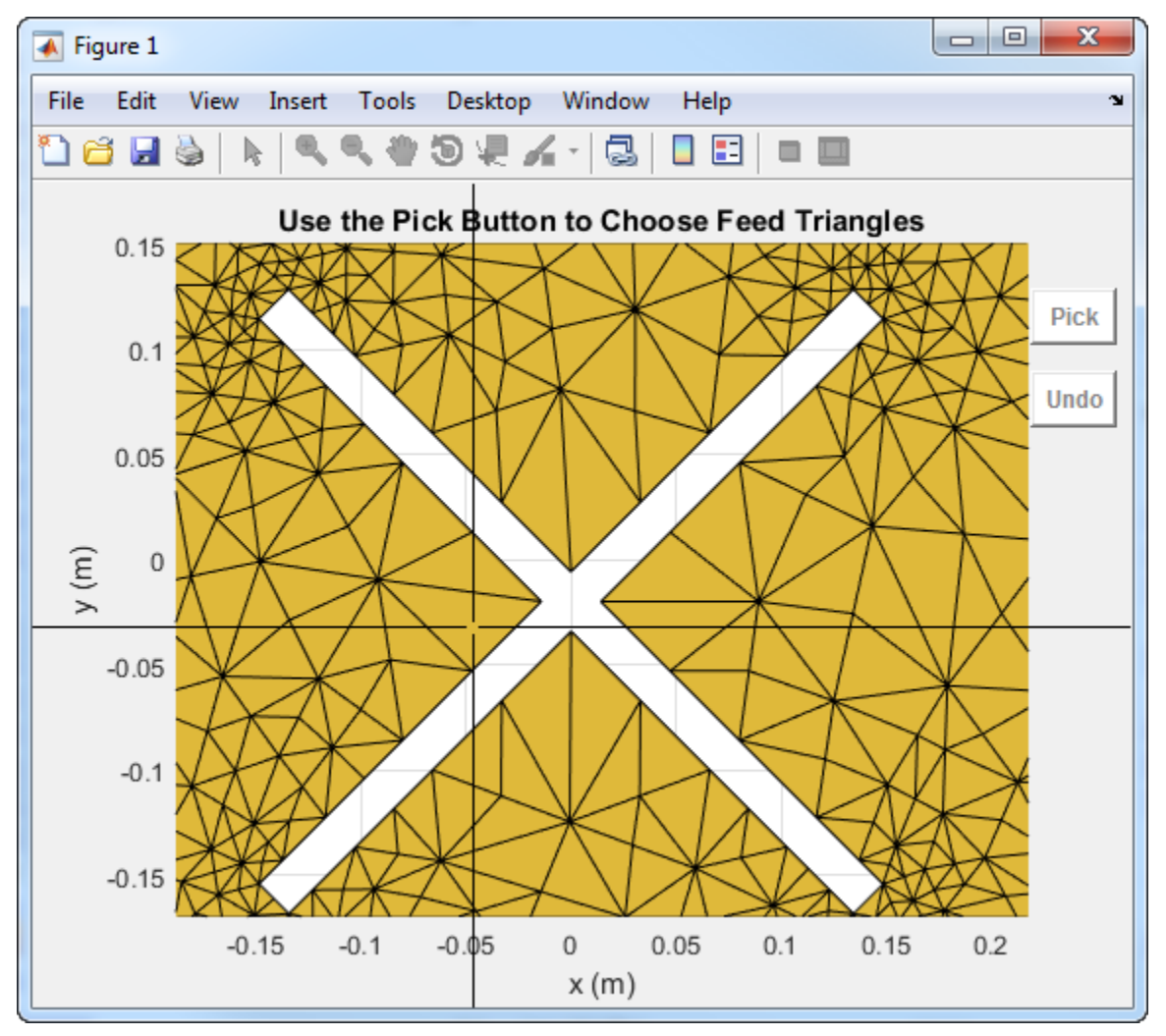

• Select the second triangle on the other side of the air gap for feedpoint 2.

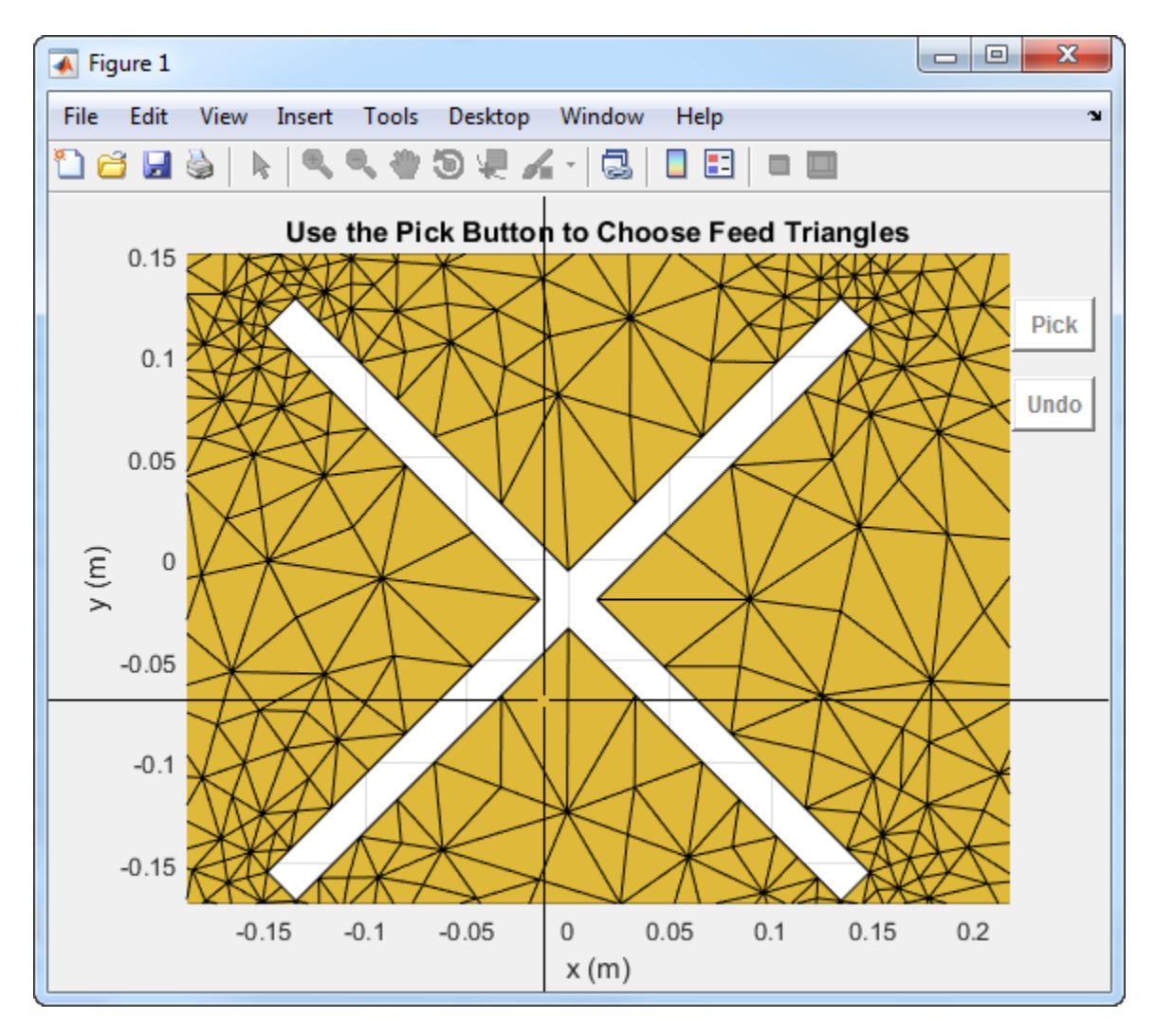

Selecting the fourth triangle creates and displays the array feeds.

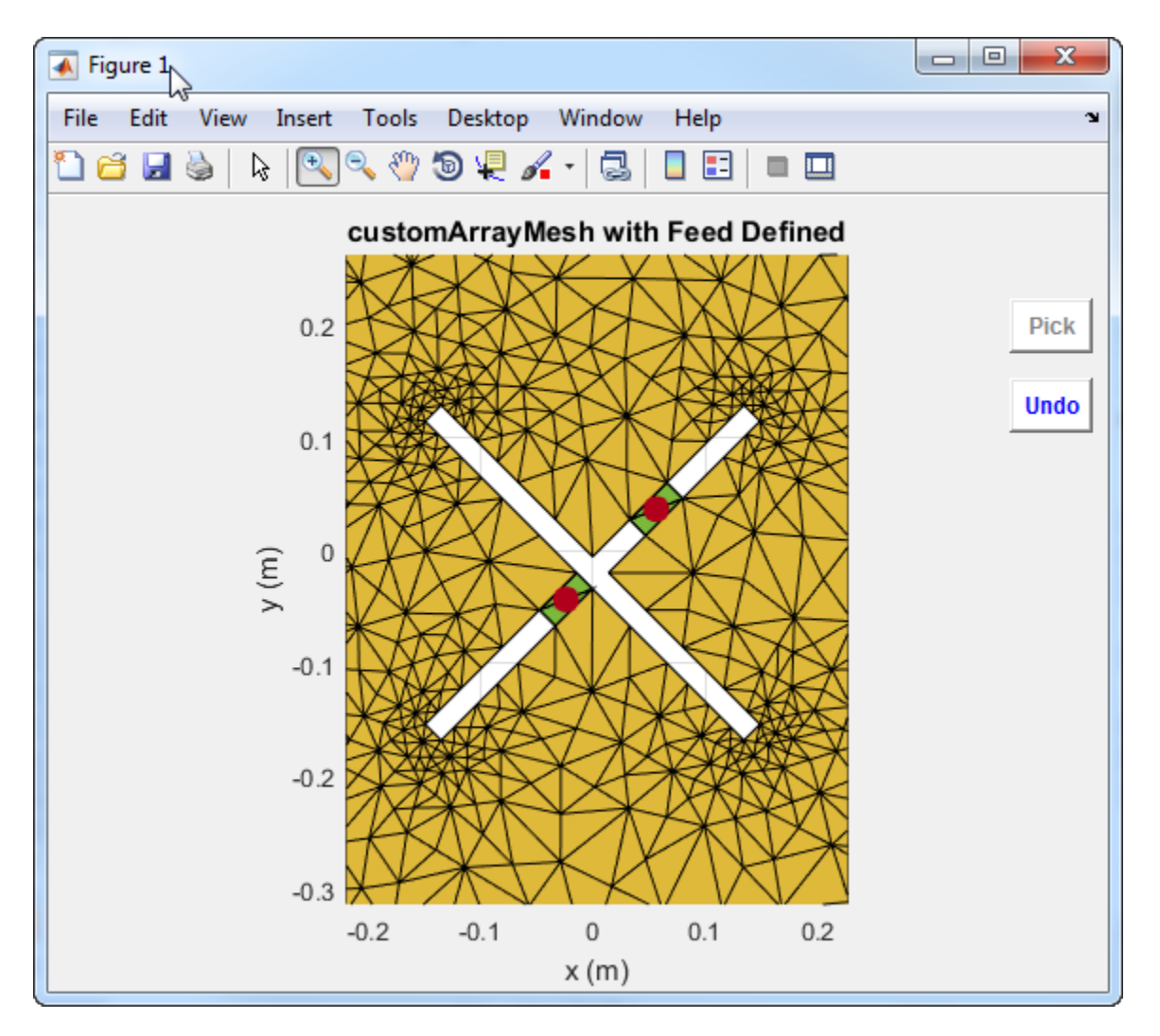

You must select the two triangles on either side of the air gap. Otherwise, the function displays an error message.

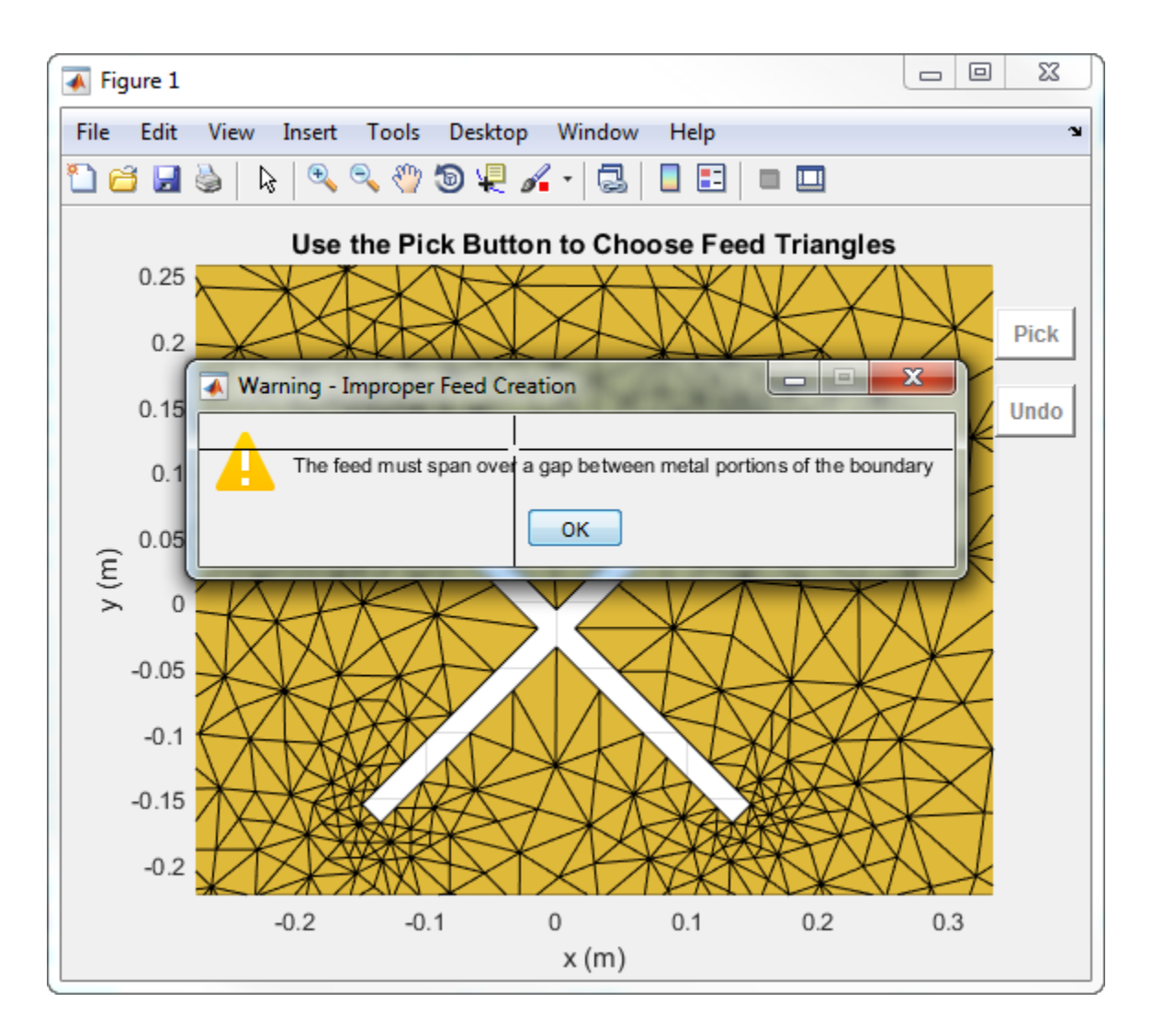

### **Create Feed for Custom Array Mesh**

Load a custom mesh and create an array.

```
load planarmesh.mat;
c = \text{customArrayMesh}(p, t, 2);show(c)
```
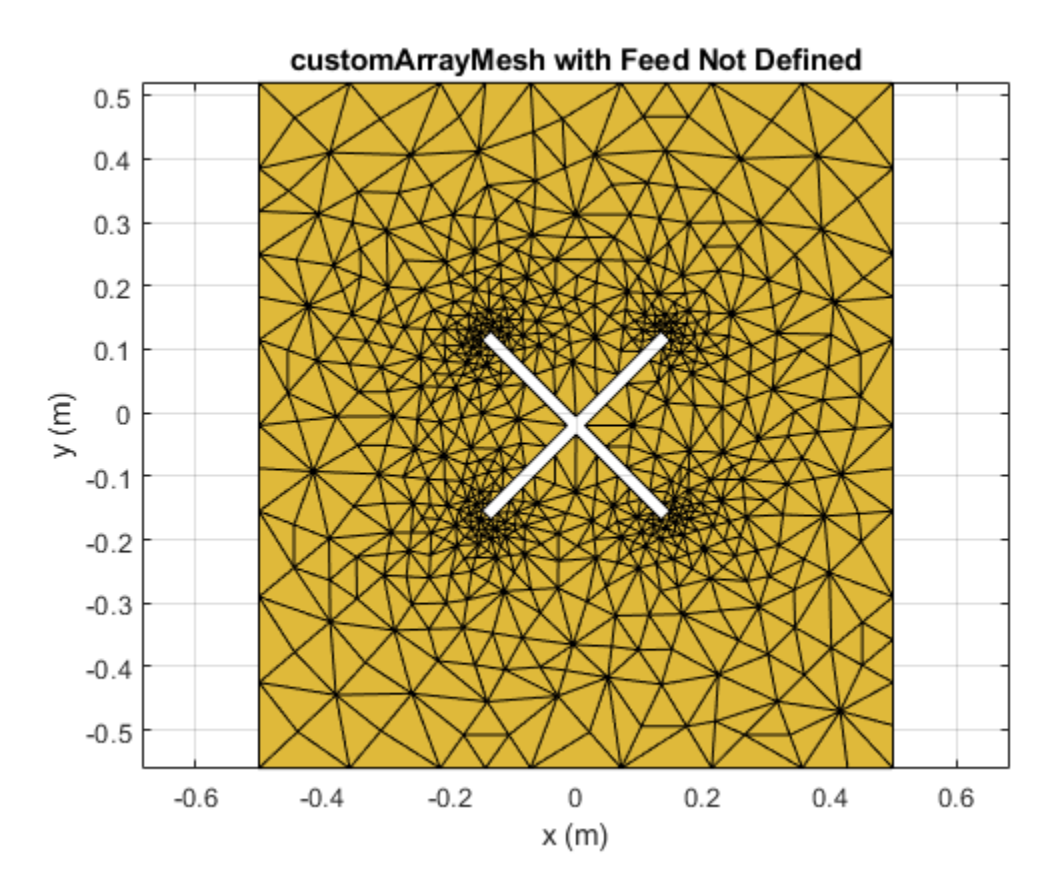

Create feeds for the custom array mesh.

createFeed(c,[0.07,0.01],[0.05,0.05], [-0.07,0.01],[-0.05,0.05]); show(c)

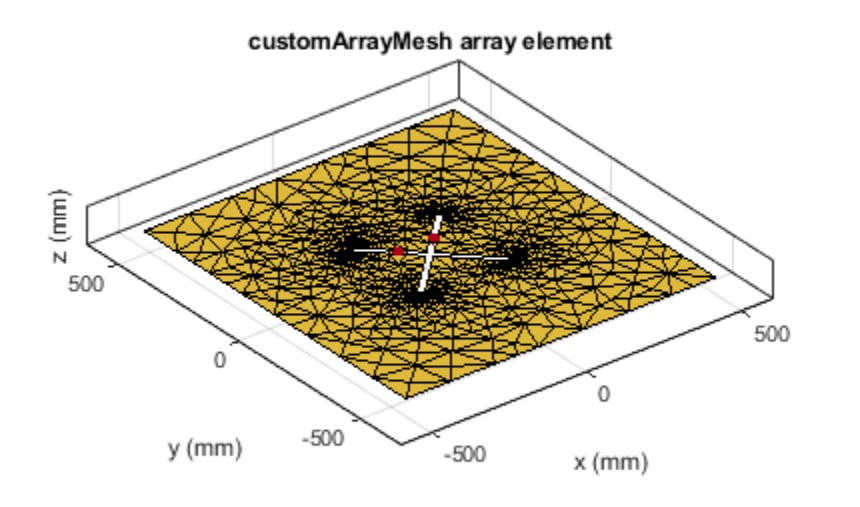

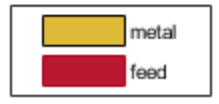

# **See Also**

[returnLoss](#page-683-0) | [sparameters](#page-667-0)

### **Introduced in R2016a**

# <span id="page-663-0"></span>**impedance**

Input impedance of antenna; scan impedance of array

# **Syntax**

```
impedance(antenna,frequency)
z = \text{impedance}(\text{antenna}, \text{frequency})
```

```
impedance(array,frequency,elementnumber)
z = \text{impedance}(array, frequency, element, number)
```
# **Description**

impedance (antenna, frequency) calculates the input impedance of an antenna object and plots the resistance and reactance over a specified frequency.

 $z = \text{impedance}$  (antenna, frequency) returns the impedance of the antenna object, over a specified frequency.

impedance(array,frequency,elementnumber) calculates and plots the scan impedance of a specified antenna element in an array.

 $z = \text{impedance}$  (array, frequency, elementnumber) returns the scan impedance of a specified antenna element in an array.

# **Examples**

#### **Calculate and Plot Impedance of Antenna**

Calculate and plot the impedance of a planar dipole antenna over a frequency range of 50MHz - 100MHz.

```
h = dipole;impedance (h,50e6:1e6:100e6);
```
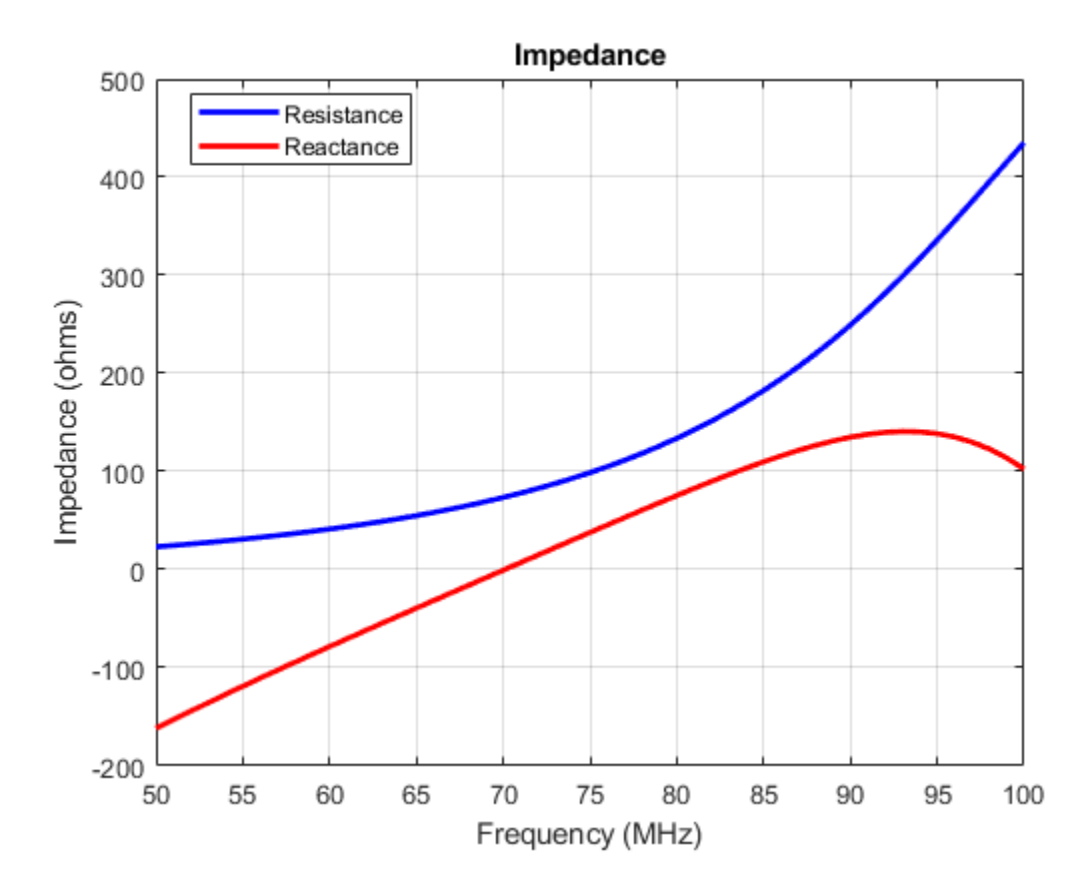

#### **Calculate Scan Impedance of Array**

Calculate scan impedance of default linear array over a frequency range of 50MHz to 100MHz.

```
h = linearArray;
z = \text{impedance}(h, 50e6:1e6:100e6)z = 51×2 complex
10^2 \times
```
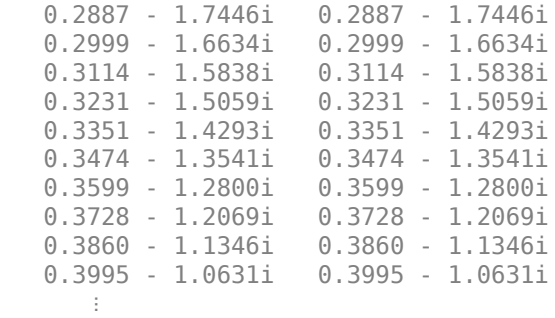

### **Input Arguments**

#### **antenna — Antenna or array object**

scalar handle

Antenna object, specified as a scalar handle.

#### **array — Array object**

scalar handle

Array object, specified as a scalar handle.

#### **frequency — Frequency range used to calculate impedance** vector in Hz

#### Frequency range to calculate impedance, specified as a vector in Hz.

Example: 50e6:1e6:100e6

Data Types: double

### **elementnumber — Antenna element number in array**

scalar

#### Antenna element number in array, specified as a scalar.

Example: 1

Data Types: double

### **Output Arguments**

#### **z — Input impedance of antenna or scan impedance of array**

complex number in ohms

Input impedance of antenna or scan impedance of array, returned as a complex number in ohms. The real part of the complex number indicates the resistance. The imaginary part of the complex number indicates the reactance.

**Note** Antenna Toolbox caches the impedance values while running for the first time so that the subsequent runs are faster.

### **See Also** [returnLoss](#page-683-0)

**Introduced in R2015a**

### <span id="page-667-0"></span>**sparameters**

S-parameter object

### **Syntax**

```
sobj = sparameters(netparamobj)
sobj = sparameters(netparamobj, Z0)
sobj = sparameters(antenna,freq,Z0)
sobj = sparameters(array, freq, Z0)
```
### **Description**

sobj = sparameters(netparamobj) converts the network parameter object, netparamobj, to S-parameter object with the default reference impedance.

 $sobj = sparameters (netparamobj, Z0)$  converts the network parameter object, netparamobj, to S-parameter object with a given reference impedance, Z0.

 $sobj = sparameters (antenna, freq, Z0) calculates the complex s-parameters for an$ antenna object over specified frequency values and for a given reference impedance, Z0.

sobj = sparameters(array,freq,Z0) calculates the complex s-parameters for an array object over specified frequency values and for a given reference impedance, Z0.

### **Examples**

#### **Calculate S-Parameter Matrix For Antenna**

Calculate the complex s-parameters for a default dipole at 70MHz frequency.

```
h = dipoleh = dipole with properties:
```

```
 Length: 2
      Width: 0.1000
 FeedOffset: 0
       Tilt: 0
  TiltAxis: [1 0 0]
       Load: [1x1 lumpedElement]
```
#### sparameters (h, 70e6)

```
ans = sparameters: S-parameters object
        NumPorts: 1
     Frequencies: 70000000
      Parameters: 0.1866 - 0.0092i
       Impedance: 50
   rfparam(obj,i,j) returns S-parameter Sij
```
#### **Calculate S-parameter Matrix For Array**

Calculate the complex s-parameters for a default rectangular array at 70MHz frequency.

```
h = rectangularArray;
sparameters(h,70e6)
ans = sparameters: S-parameters object
        NumPorts: 4
     Frequencies: 70000000
      Parameters: [4x4 double]
       Impedance: 50
   rfparam(obj,i,j) returns S-parameter Sij
```
### **Input Arguments**

#### **filterobj — RF filter**

object handle

RF filter, specified as an rffilter object.

### **antenna — antenna object**

scalar handle

Antenna object, specified as a scalar handle.

### **array — array object**

scalar handle

Array object, specified as a scalar handle.

#### **freq — S-parameter frequencies**

vector of positive real numbers

S-parameter frequencies, specified as a vector of positive real numbers, sorted from smallest to largest.

#### **Z0 — Reference impedance**

50 (default) | positive real scalar

Reference impedance in ohms, specified as a positive real scalar. You cannot specify Z0 if you are importing data from a file. The argument Z0 is optional and is stored in the Impedance property.

### **Output Arguments**

#### **sobj — S-parameter data**

S-parameter object

S-parameter data, returned as an object. disp(sobj) returns the properties of the object:

• NumPorts — Number of ports, specified as an integer. The function calculates this value automatically when you create the object.

- Frequencies S-parameter frequencies, specified as a *K*-by-1 vector of positive real numbers sorted from smallest to largest. The function sets this property from the filename or freq input arguments.
- Parameters S-parameter data, specified as an *N*-by-*N*-by-*K* array of complex numbers. The function sets this property from the filename or data input arguments.
- Impedance Reference impedance in ohms, specified as a positive real scalar. The function sets this property from the filename or Z0 input arguments. If no reference impedance is provided, the function uses a default value of 50.

### **See Also**

circuit | [correlation](#page-779-0) | [impedance](#page-663-0) | [rfparam](#page-671-0) | [rfplot](#page-673-0) | smithplot | yparameters | zparameters

#### **Introduced in R2012a**

# <span id="page-671-0"></span>**rfparam**

Extract vector of network parameters

# **Syntax**

```
n ij = rfparam(hnet,i,j)
```
# **Description**

n i j = rfparam(hnet,i,j) extracts the network parameter vector  $(i,j)$  from the network parameter object, hnet.

# **Examples**

#### **Create Data Vector From S-Parameter Object**

Read in the file default.s2p into an sparameters object and get the S21 value.

```
S = sparameters('default.s2p');
s21 = rfparam(S, 2, 1)s21 = 191×1 complex
   -0.6857 + 1.7827i
   -0.6560 + 1.7980i
   -0.6262 + 1.8131i
   -0.5963 + 1.8278i
   -0.5664 + 1.8422i
   -0.5363 + 1.8563i
   -0.5062 + 1.8700i
   -0.4760 + 1.8835i
   -0.4457 + 1.8966i
   -0.4152 + 1.9094i
\sim 10^{-11}
```
# **Input Arguments**

#### **hnet — Network parameters**

network parameter object

Network parameters, specified as an RF Toolbox™ network parameter object.

#### **i — Row index**

positive integer

Row index of data to extract, specified as a positive integer.

**j — Column index** positive integer

Column index of data to extract, specified as a positive integer.

## **Output Arguments**

### **n\_ij — Network parameters (i, j)**

vector

Network parameters (*i, j*), returned as a vector. The i and j input arguments determine which parameters the function returns.

Example:  $S$  21 = rfparam(hs, 2, 1)

### **See Also**

rfinterp1 | rfplot | [rfplot](#page-673-0) | [sparameters](#page-667-0) | sparameters

#### **Introduced before R2006a**

# <span id="page-673-0"></span>**rfplot**

Plot S-parameter data

# **Syntax**

rfplot(s\_obj) rfplot(s\_obj,i,j) rfplot( \_\_\_ ,lineSpec) rfplot( \_\_\_ ,plotflag) hline =  $rfplot()$ 

# **Description**

rfplot(s obj) plots the magnitude in dB versus frequency of all S-parameters  $(S_{11},$  $S_{12}$  ...  $S_{NN}$ ) on the current axis. s obj must be an s-parameter object.

rfplot(s\_obj,i,j) plots the magnitude of S*i*, *<sup>j</sup>* , in decibels, versus frequency on the current axis.

rfplot( \_\_\_ ,lineSpec) plots S-parameters using optional line types, symbols, and colors specified by linespec.

rfplot( \_\_\_ ,plotflag) allows to specify the type of plot by using the plotflag.

hline = rfplot( \_\_\_ ) plots the S-parameters and returns the column vector of handles to the line objects, hline.

# **Examples**

### **Plot S-Parameter Data Using rfplot**

Use sparameters to create a set S-parameters.

```
hs = sparameters('default.s2p');
```
Plot all S-parameters.

rfplot(hs)

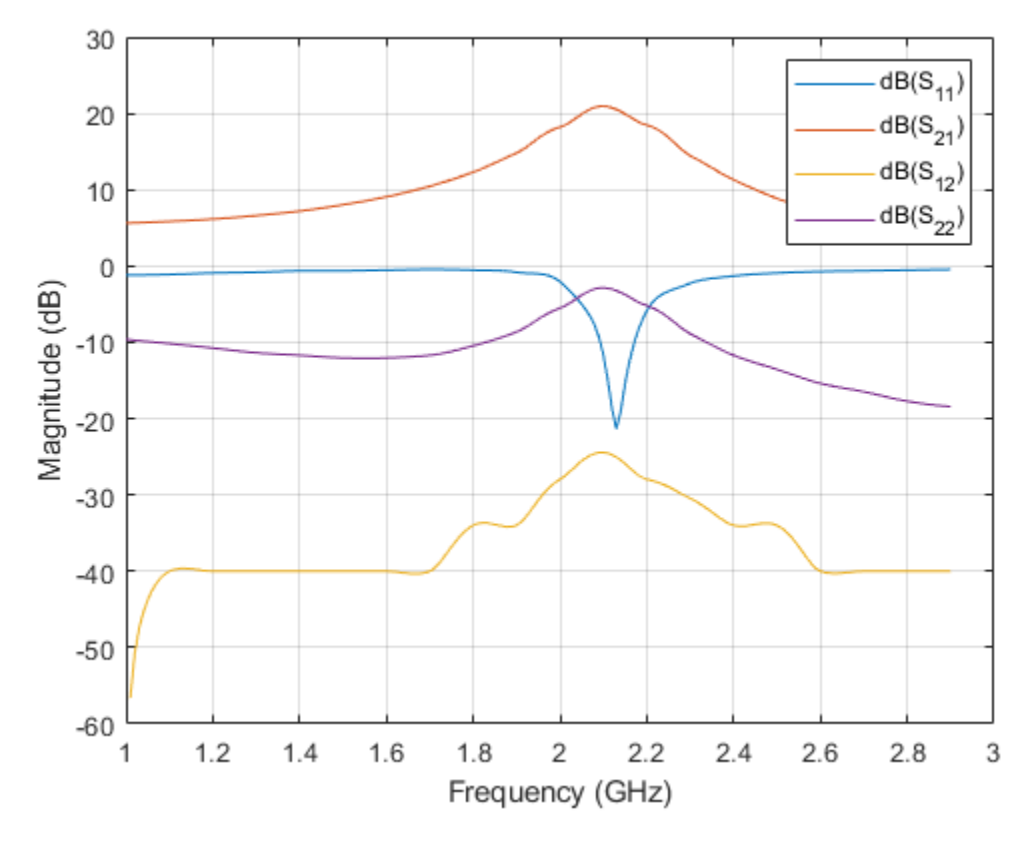

Plot S21.

rfplot(hs,2,1)

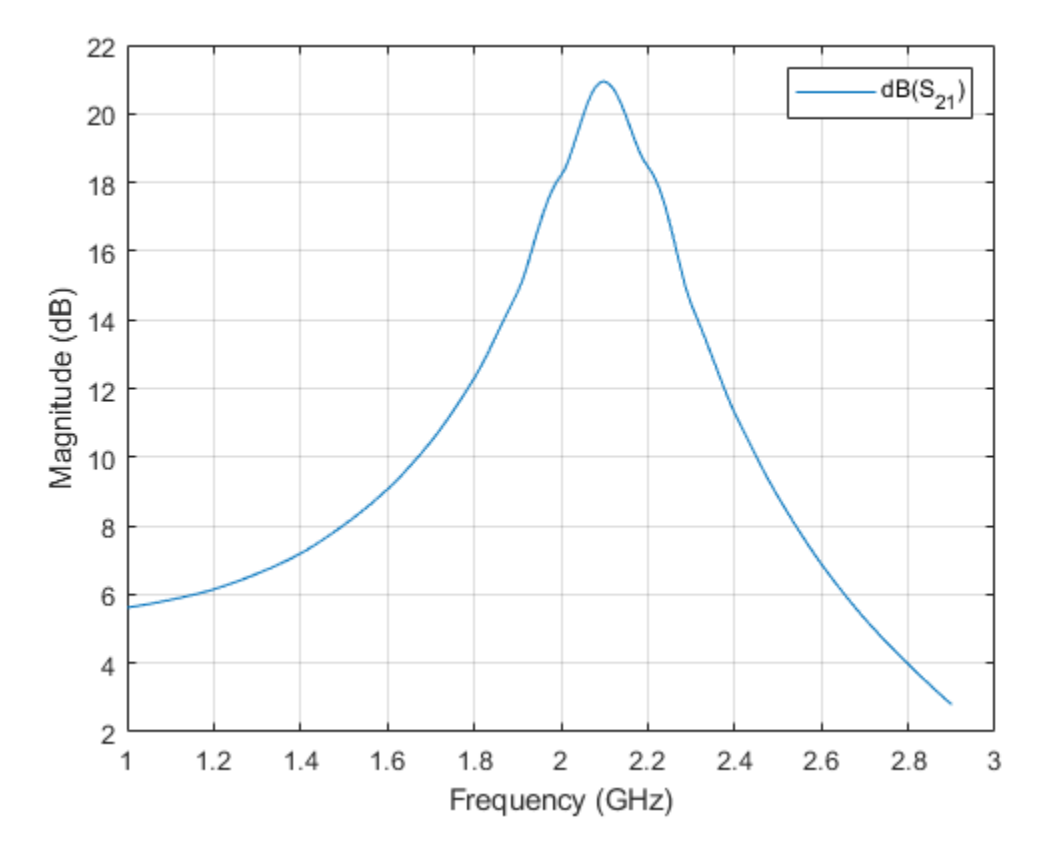

Plot the angle of S21 in degrees.

rfplot(hs,2,1,'angle')

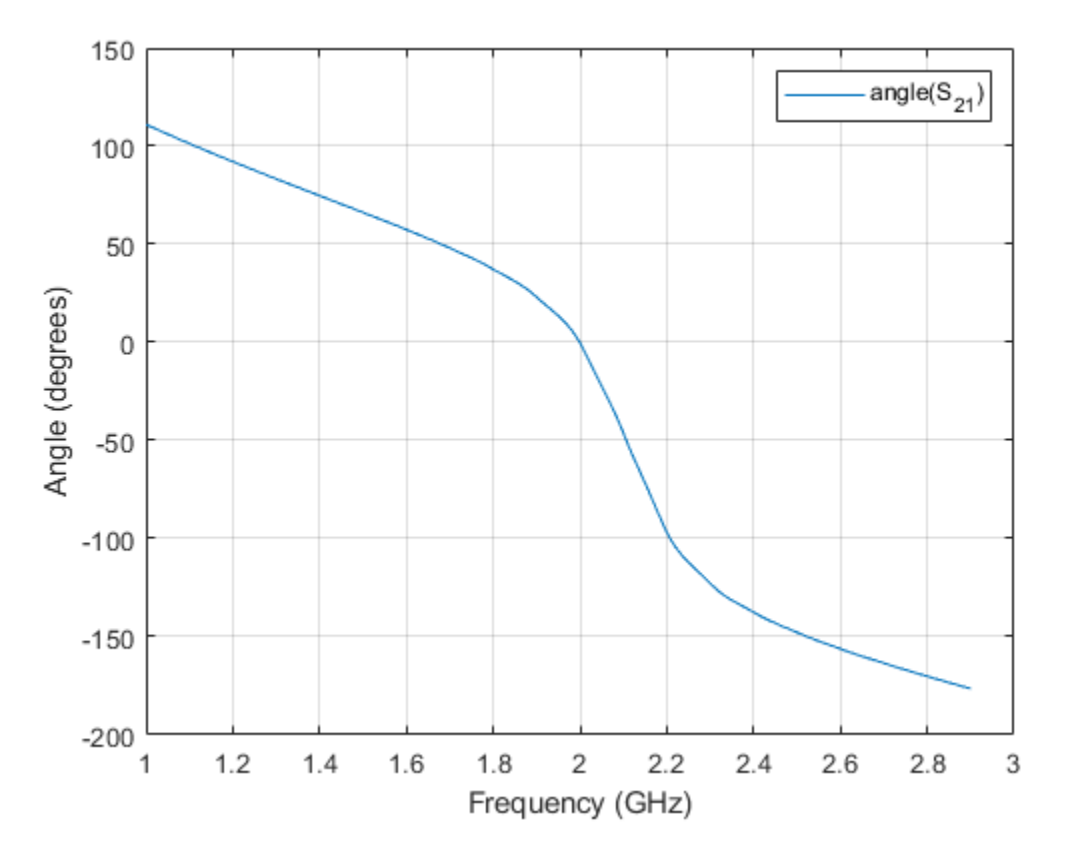

Plot the real part of S21.

rfplot(hs,2,1,'real')

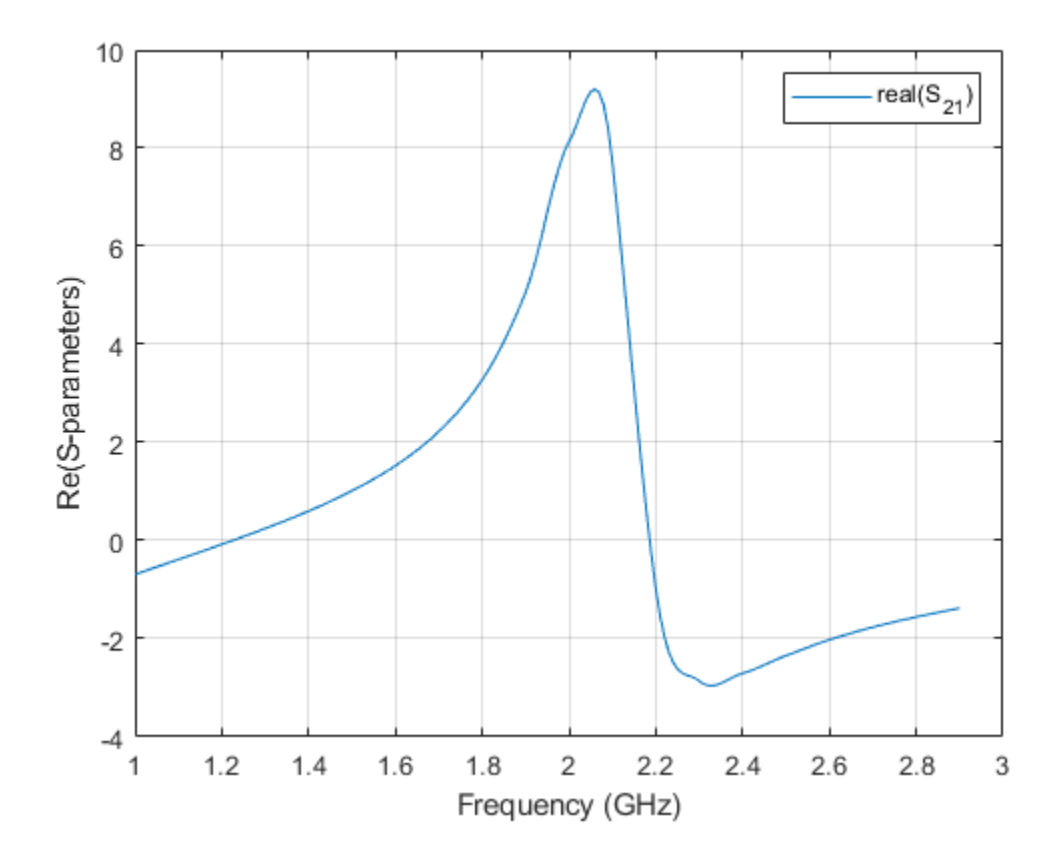

### **Input Arguments**

#### **s\_obj — S-parameters**

network parameter object

S-parameters, specified as an RF Toolbox network parameter object. To create this type of object, use the sparameters function.

#### **i — Row index**

positive integer

Row index of data to plot, specified as a positive integer.

### **j — Column index**

positive integer

Column index of data to plot, specified as a positive integer.

#### **lineSpec — Line specification**

character array

Line specification, specified as a text input, that modifies the line types, symbols, and colors of the plot. The function takes text inputs in the same format as plot command. For more information on line specification values, see linespec.

```
Example: '-or'
```
### **plotflag — Plot types**

'db' (default)

Plot types, specified as the following values: 'db', 'real', 'imag', 'abs', 'angle'.

Example: 'angle'

### **Output Arguments**

**hline — Line** line handle

Line containing the S-parameter plot, returned as a line handle.

# **See Also**

[sparameters](#page-667-0)

#### **Introduced before R2006a**

# **show**

Display antenna or array structure; Display shape as filled patch

# **Syntax**

show(object)

show(shape)

# **Description**

show(object) displays the structure of an antenna or array object.

show(shape) displays shape as filled region using patches.

# **Examples**

### **Display Antenna Structure**

This example shows how to create a vivaldi antenna and display the antenna structure.

```
h = vivaldih = vivaldi with properties:
              TaperLength: 0.2430
            ApertureWidth: 0.1050
              OpeningRate: 25
            SlotLineWidth: 5.0000e-04
           CavityDiameter: 0.0240
     CavityToTaperSpacing: 0.0230
        GroundPlaneLength: 0.3000
         GroundPlaneWidth: 0.1250
               FeedOffset: -0.1045
```

```
 Tilt: 0
 TiltAxis: [1 0 0]
     Load: [1x1 lumpedElement]
```
show(h)

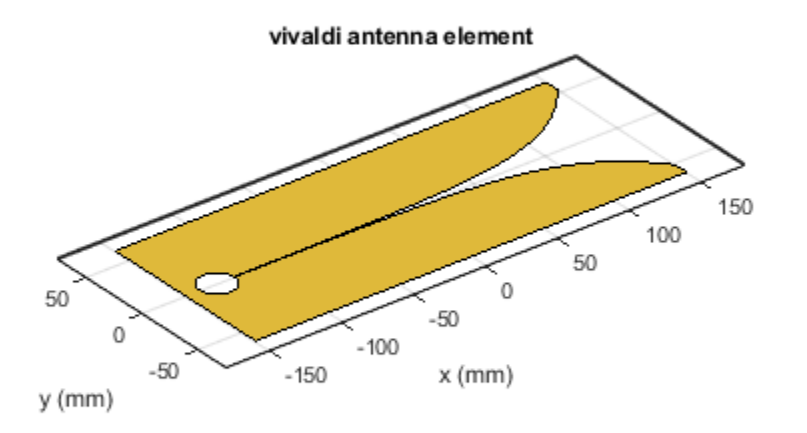

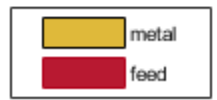

#### **Show Circle Shape**

Create a circular shape and visualize the filled regions.

```
c = antenna.Circle;
show(c);
```
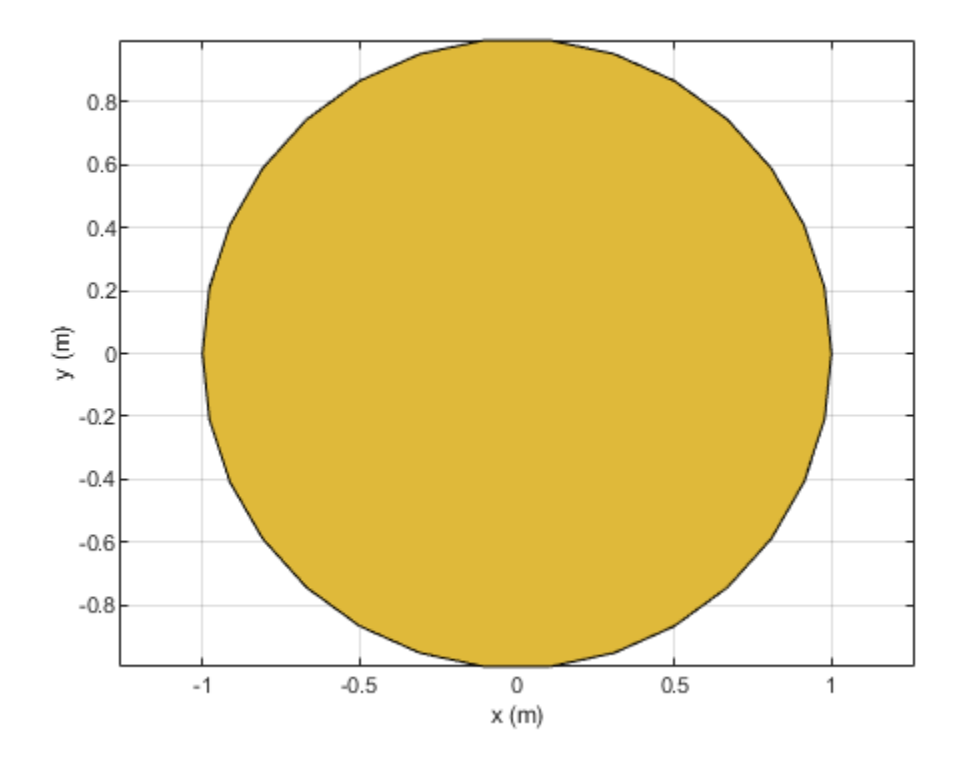

### **Input Arguments**

#### **object — Antenna or array object**

scalar handle

Antenna or array object, specified as a scalar handle.

**shape — Shape created using custom elements and shape objects** object handle

Shape created using custom elements and shape objects of Antenna Toolbox, specified as an object handle. You can create the shapes using [antenna.Circle](#page-423-0), [antenna.Polygon](#page-429-0), or [antenna.Rectangle](#page-434-0).

```
Example: c = antenna. Rectangle; show(c)
```
### **See Also**

[layout](#page-767-0) | [mesh](#page-758-0) | [plot](#page-1002-0)

**Introduced in R2015a**

# <span id="page-683-0"></span>**returnLoss**

Return loss of antenna; scan return loss of array

### **Syntax**

```
returnLoss(antenna,frequency,z0)
rl = returnLoss(antenna ,frequency, z0)
```

```
returnLoss(array,frequency,elementnumber)
rl = returnLoss(array,frequency,elementnumber)
```
# **Description**

returnLoss(antenna,frequency,z0) calculates and plots the return loss of an antenna, over a specified frequency and a given reference impedance, z0.

 $rl = returnLoss(antenna, frequency, z0) returns the return loss of an antenna.$ 

returnLoss(array,frequency,elementnumber) calculates and plots the scan return loss of a specified antenna element in an array.

rl = returnLoss(array,frequency,elementnumber) returns the scan return loss of a specified antenna element in an array.

# **Examples**

#### **Calculate and Plot Return Loss of Antenna**

This example shows how to calculate and plot the return loss of a circular loop antenna over a frequency range of 50MHz-100MHz.

```
h = loopCircular;
returnLoss (h, 50e6:1e6:100e6);
```
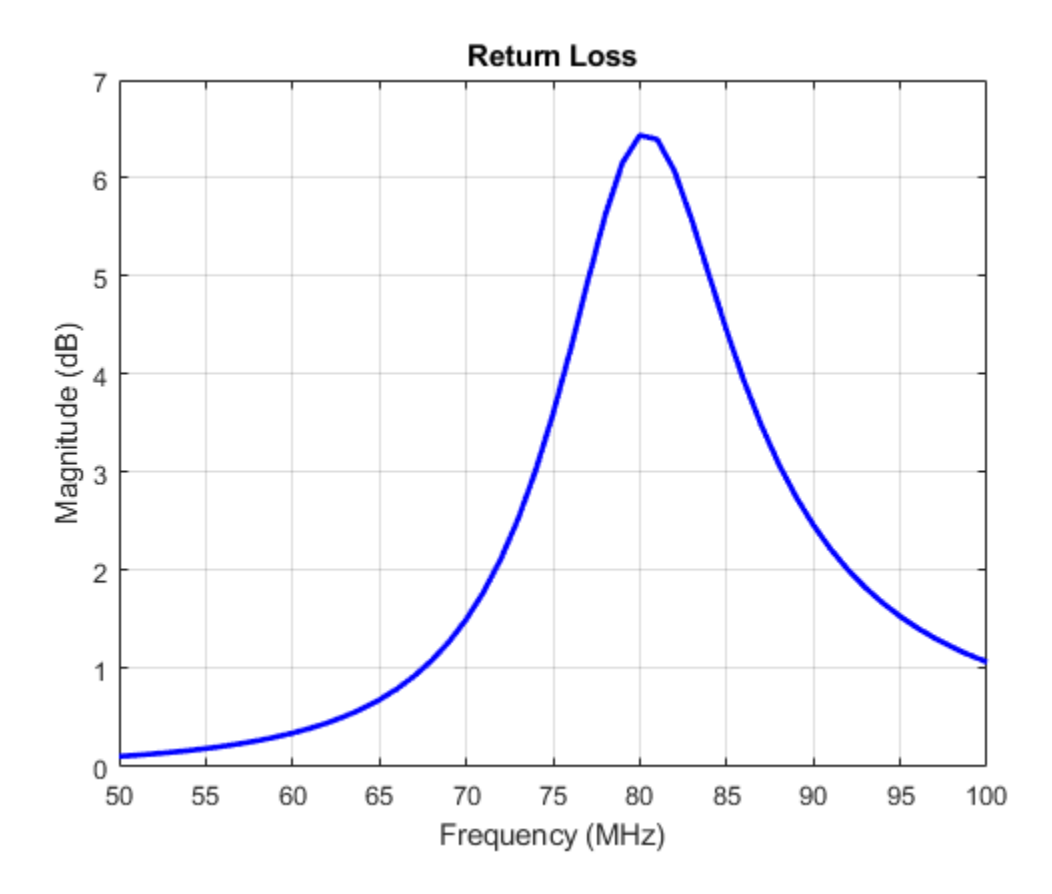

### **Input Arguments**

### **antenna — Antenna object**

scalar handle

Antenna object, specified as a scalar handle.

#### **array — array object**

scalar handle

Array object, specified as a scalar handle.

### **frequency — Frequency range used to calculate return loss**

vector in Hz

Frequency range used to calculate return loss, specified as a vector in Hz.

Example: 50e6:1e6:100e6 Data Types: double

#### **z0 — Reference impedance**

50 (default) | scalar in ohms

Reference impedance, specified as a scalar in ohms.

Example: 40

Data Types: double

### **elementnumber — Antenna element number in array**

scalar

Antenna element number in array, specified as a scalar.

Example: 1

Data Types: double

## **Output Arguments**

#### **rl — Return loss of antenna object or scan return loss of array object** vector in dB

Return loss of antenna object or scan return loss of array object, returned as a vector in dB. The return loss is calculated using the formula

$$
RL = 20\log 10 \left| \frac{(Z-Z_0)}{(Z+Z_0)} \right|
$$

where,

- *Z* = input impedance of antenna or scan impedance of array
- $Z_0$  = reference impedance

### **See Also**

[EHfields](#page-742-0) | [impedance](#page-663-0) | [sparameters](#page-667-0)

**Introduced in R2015a**

# <span id="page-687-0"></span>**pattern**

Radiation pattern of antenna or array; Embedded pattern of antenna element in array

## **Syntax**

```
pattern(object,frequency)
pattern(object,frequency,azimuth,elevation)
pattern( ,Name,Value)
[fieldval, azimuth, elevation] = pattern(object, frequency)
[pat,azimuth,elevation] = pattern(object,frequency,azimuth,
elevation)
[pat,azimuth,elevation] = pattern( ___ , Name, Value)
```
# **Description**

pattern(object,frequency) plots the 3-D radiation pattern of the antenna or array object over a specified frequency. By default, in Antenna Toolbox, the far-field radius is set to 100λ.

pattern(object,frequency,azimuth,elevation) plots the radiation pattern of the antenna or array object using the specified azimuth and elevation angles.

pattern( \_\_\_ ,Name,Value) uses additional options specified by one or more Name, Value pair arguments. You can use any of the input arguments from previous syntaxes.

Use the 'ElementNumber' and 'Termination' property to calculate the embedded pattern of the antenna element in an array connected to a voltage source. The voltage source model consists of an ideal voltage source of 1 volt in series with a source impedance. The embedded pattern includes the effect of mutual coupling due to the other antenna elements in the array.

[fieldval,azimuth,elevation] = pattern(object,frequency) returns the field value of an antenna or array object over a specified frequency. azimuth and elevation are the angles at which the pattern function calculates the directivity.

```
[pat,azimuth, elevation] = pattern(object, frequency,azimuth,elevation) returns the pattern value, pat, value of an antenna or array object at
specified frequency. azimuth and elevation are the angles at which the pattern
function calculates the directivity.
```
[pat,azimuth,elevation] = pattern( \_\_\_ , Name, Value) uses additional options specified by one or more Name, Value pair arguments.

# **Examples**

#### **Calculate Radiation Pattern of Array**

Calculate radiation pattern of default linear array for a frequency of 70 MHZ.

```
l = linearArray;pattern(l,70e6)
```
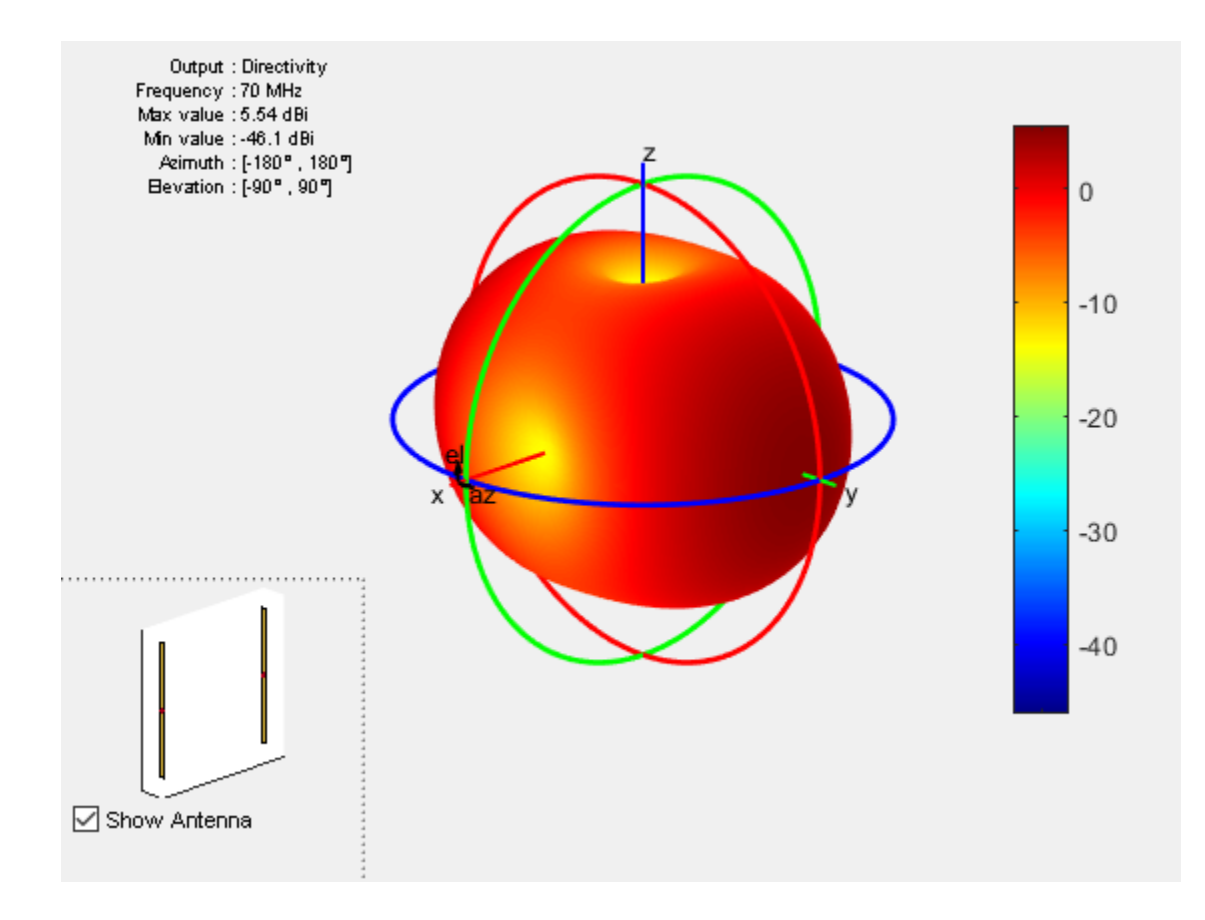

#### **Radiation Pattern of Helix in X-Z Plane**

 $h = helix;$ pattern (h, 2e9, 0, 1:1:360);

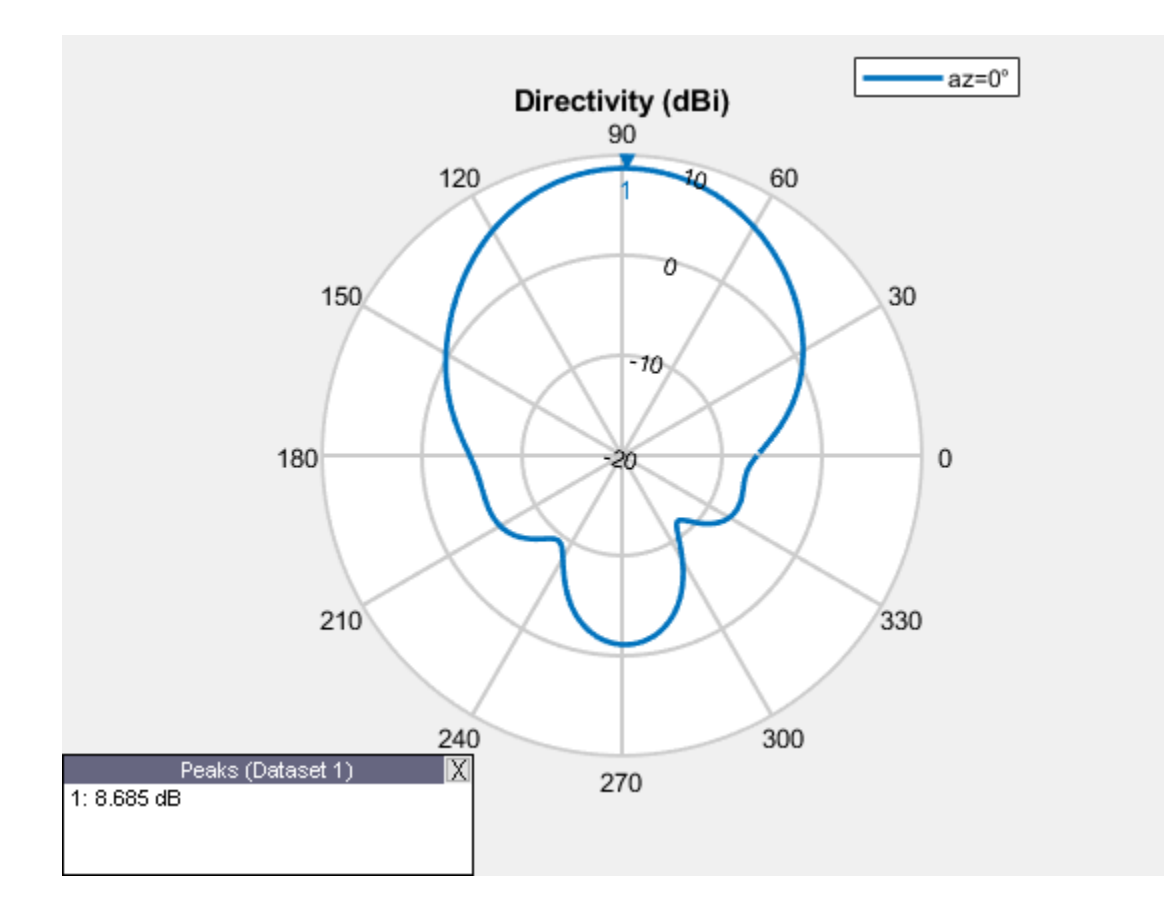

#### **Embedded Element Pattern of Linear Array**

Calculate the embedded element pattern of a linear array. Excite the first antenna element in the array. Terminate all the other antenna elements using a 50-ohm resistance.

```
l = linearArray;pattern(l, 70e6,'ElementNumber', 1,'Termination', 50);
```
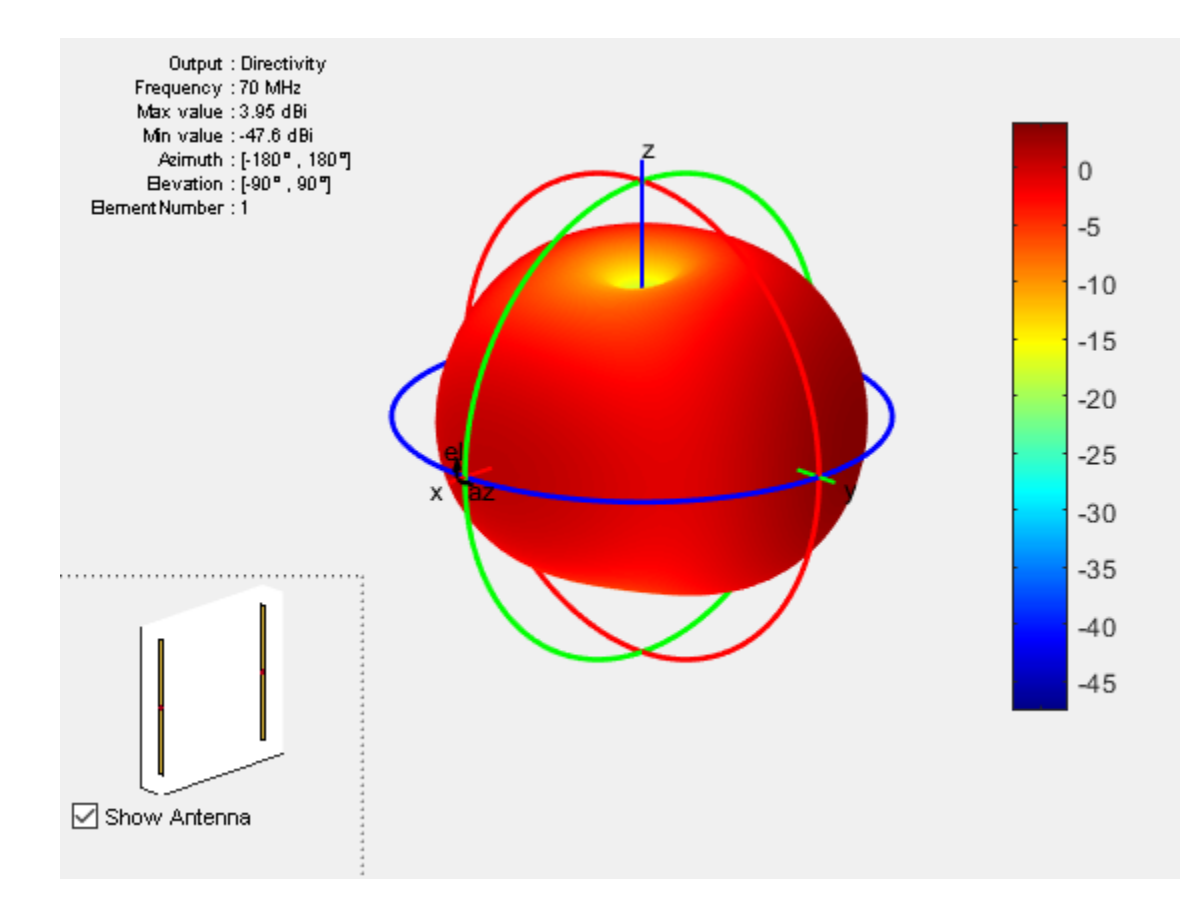

#### **Directivity Value of Helix Antenna.**

Calculate the directivity of a helix antenna.

```
h = helix;D = pattern(h, 2e9, 0, 1:1:360);
```
Showing the first five directivity values.

Dnew =  $D(1:5)$ 

Dnew  $= 5 \times 1$  -6.2750 -6.0599 -5.8321 -5.5934 -5.3455

## **Input Arguments**

#### **object — Antenna or array element**

object

Antenna or array element, specified as an objects.

#### **frequency — Frequency to calculate or plot antenna or array radiation pattern** scalar

Frequency to calculate or plot antenna or array radiation pattern, specified as a scalar in Hz.

Example: 70e6

Data Types: double

#### **azimuth — Azimuth angles and spacing between angles**

–180:5:180 (default) | vector

Azimuth angles and spacing between the angles to visualize radiation pattern, specified vector in degrees. If the coordinate system is set to uv, then the U values are specified in this parameter. The values of U are between -1 to 1.

Example: 90

Data Types: double

#### **elevation — Elevation angles and spacing between angles**

–90:5:90 (default) | vector

Elevation angles and spacing between the angles to visualize radiation pattern, specified vector in degrees. If the coordinate system is set to uv, then the V values are specified in this parameter. The values of V are between -1 to 1.

Example: 0:1:360 Data Types: double

### **Name-Value Pair Arguments**

Specify optional comma-separated pairs of Name,Value pair arguments. Name is the argument name and Value is the corresponding value. Name must appear inside single quotes (''). You can specify several name and value pair arguments in any order as Name1, Value1, ..., NameN, ValueN.

```
Example: 'CoordinateSystem', 'uv'
```
#### **CoordinateSystem — Coordinate system to visualize radiation pattern**

```
'polar' (default) | 'rectangular' | 'uv'
```
Coordinate system to visualize radiation pattern, specified as the comma-separated pair consisting of 'CoordinateSystem' and one of these values: 'polar', 'rectangular', 'uv'.

```
Example: 'CoordinateSystem', 'polar'
```
Data Types: char

#### **Type — Quantity to plot**

'directivity' | 'gain' | 'efield' | 'power' | 'powerdb'

Quantity to plot, specified as a comma-separated pair consisting of 'Type' and one of these values:

- directivity Directivity in dBi (lossless antenna or array)
- gain Gain in dBi (lossy antenna or array)
- efield Electric field in volt/meter
- power Power in watts
- powerdb Power in dB

The default value is 'directivity' for a lossless antenna and 'gain' for a lossy antenna. You cannot plot the 'directivity' of a lossy antenna.

```
Example: 'Type', 'efield'
Data Types: char
```
#### **Normalize — Normalize field pattern**

true (default) | false | boolean

Normalize field pattern, specified as the comma-separated pair consisting of 'Normalize' and either true or false. You cannot use this property if the 'Type' is set to 'directivity'.

Example: 'Normalize', false

Data Types: logical

#### **PlotStyle — 2-D pattern display style when frequency is vector**

'overlay' (default) | 'waterfall'

2-D pattern display style when frequency is vector, specified as the comma-separated pair consisting of 'PlotStyle' and one of these values:

- 'overlay' Overlay frequency data in a 2-D line plot
- 'waterfall' Plot frequency data in a waterfall plot

You can use this property when using pattern function with no output arguments.

```
Example: 'PlotStyle', 'waterfall'
```
Data Types: char

#### **Polarization — Field polarization**

'H' | 'V' | 'RHCP' | 'LHCP'

Field polarization, specified as the comma-separated pair consisting of 'Polarization' and one of these values:

- 'H' Horizontal polarization
- 'V' Vertical polarization
- 'RHCP' Right-hand circular polarization
- 'LHCP' Left-hand circular polarization

By default, you can visualize a combined polarization.

```
Example: 'Polarization', 'RHCP'
```

```
Data Types: char
```
### **ElementNumber — Antenna element in array**

scalar

Antenna element in array, specified as the comma-separated pair consisting of 'ElementNumber' and scalar This antenna element is connected to the voltage source.

Example: 'ElementNumber',1

Data Types: double

**Note** Use this property to calculate the embedded pattern of an array.

#### **Termination — Impedance value for array element termination**

50 (default) | scalar

Impedance value for array element termination, specified as the comma-separated pair consisting of 'Termination' and scalar. The impedance value terminates other antenna elements of an array while calculating the embedded pattern of the antenna connected to the voltage source.

Example: 'Termination',40

Data Types: double

**Note** Use this property to calculate the embedded pattern of an array.

### **Output Arguments**

#### **pat — Radiation pattern of antenna or array or embedded pattern of array** matrix

Radiation pattern of antenna or array or embedded pattern of array, returned as a matrix of number f elevation values by number of azimuth values. The pattern is one of the following:

- directivity Directivity in dBi (lossless antenna or array)
- gain Gain in dBi (lossy antenna or array)
- efield Electric field in volt/meter
- power Power in watts
- powerdb Power in dB

Matrix size is number of elevation values multiplied by number of azimuth values.

#### **azimuth — Azimuth angles to calculate radiation pattern**

vector in degrees

Azimuth angles to calculate radiation pattern, returned as a vector in degrees.

### **elevation — Elevation angles to calculate radiation pattern**

vector in degrees

Elevation angles to calculate radiation pattern, returned as a vector in degrees.

### **References**

- [1] Makarov, Sergey N. *Antenna and Em Modeling in MATLAB*. Chapter3, Sec 3.4 3.8. Wiley Inter-Science.
- [2] Balanis, C.A. *Antenna Theory, Analysis and Design*, Chapter 2, sec 2.3-2.6, Wiley.

# **See Also**

[EHfields](#page-742-0) | [current](#page-712-0)

#### **Introduced in R2015a**

# <span id="page-697-0"></span>**patternAzimuth**

Azimuth pattern of antenna or array

# **Syntax**

```
patternAzimuth(object,frequency,elevation)
patternAzimuth(object,frequency,elevation,Name,Value)
```

```
directivity = patternAzimuth(object,frequency,elevation)
directivity = patternAzimuth(object,frequency,elevation,'Azimuth')
```
# **Description**

patternAzimuth(object,frequency,elevation) plots the 2-D radiation pattern of the antenna or array object over a specified frequency. Elevation values defaults to zero if not specified.

patternAzimuth(object,frequency,elevation,Name,Value) uses additional options specified by one or more Name, Value pair arguments.

directivity = patternAzimuth(object,frequency,elevation) returns the directivity of the antenna or array object over a specified frequency. Elevation values defaults to zero if not specified.

directivity = patternAzimuth(object,frequency,elevation,'Azimuth') uses additional options specified by one or more Name, Value pair arguments.

## **Examples**

#### **Azimuth Radiation Pattern of Helix Antenna**

Calculate and plot the azimuth radiation pattern of the helix antenna at 2 GHz.

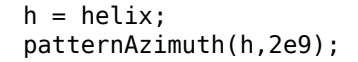

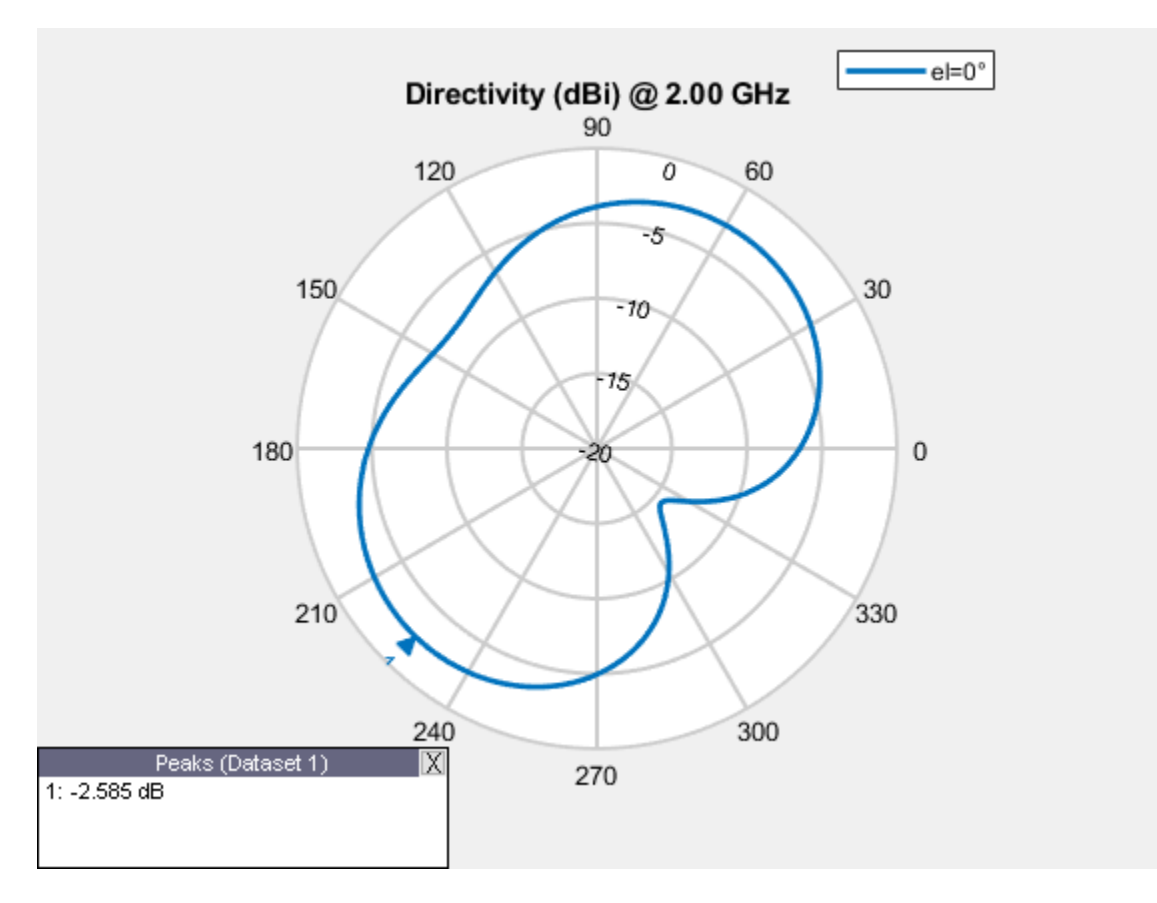

#### **Azimuth Radiation Pattern of Dipole Antenna**

Calculate and plot the azimuth radiation pattern of the dipole antenna at 70 MHz at elevation values of 0 and 45.

```
d = dipole; patternAzimuth(d,70e6,[0 45],'Azimuth',-140:5:140);
```
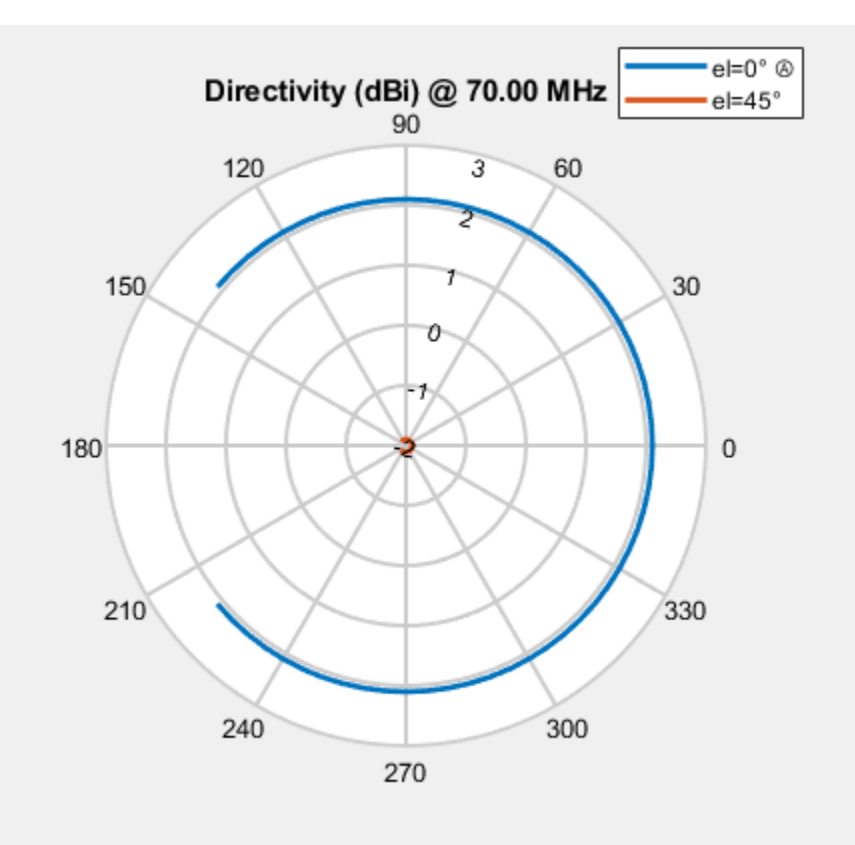

## **Input Arguments**

#### **object — antenna or array object**

scalar handle

Antenna or array object, specified as a scalar handle.

#### **frequency — Frequency used to calculate charge distribution** scalar in Hz

Frequency used to calculate charge distribution, specified as a scalar in Hz.

Example: 70e6 Data Types: double

#### **elevation — Elevation angle values**

vector in degrees

Elevation angle values, specified as a vector in degrees.

Example: [0 45]

Data Types: double

**'Azimuth' — Azimuth angles of antenna** –180:1:180 (default) | vector in degrees

Azimuth angles of antenna, specified as the comma-separated pair consisting of 'Azimuth' and a vector in degrees.

Example: 'Azimuth',2:2:340

Data Types: double

### **Output Arguments**

#### **directivity — Antenna or array directivity**

matrix in dBi

Antenna or array directivity, returned as a matrix in dBi. The matrix size is the product of number of elevation values and number of azimuth values.

### **See Also**

[pattern](#page-687-0) | [patternElevation](#page-708-0) | [polarpattern](#page-5-0)

#### **Introduced in R2015a**

# **patternMultiply**

Radiation pattern of array using pattern multiplication

## **Syntax**

```
patternMultiply(array,frequency)
patternMultiply(array,frequency,azimuth)
patternMultiply(array,frequency,azimuth, elevation)
patternMultiply( ,Name,Value)
[fieldval, azimuth, elevation] = patternMultiply(array, frequency)
[fieldval,azimuth,elevation] = patternMultiply(array,frequency,
azimuth)
[fieldval,azimuth,elevation] = patternMultiply(array,frequency,
azimuth,elevation)
[fieldval,azimuth,elevation] = patternMultiply( ,Name,Value)
```
# **Description**

patternMultiply(array,frequency) plots the 3-D radiation pattern of the array object over a specified frequency. patternMultiply calculates the full array pattern without taking the effect of mutual coupling between the different array elements.

patternMultiply(array,frequency,azimuth) plots the radiation pattern of the array object for the given azimuth angles. Elevation angles retain default values.

patternMultiply(array,frequency,azimuth, elevation) plots the radiation pattern of the array object for the given azimuth and elevation angles.

patternMultiply( \_\_\_ , Name, Value) uses additional options specified by one or more Name, Value pair arguments. Specify name-value pair arguments after all other input arguments.

```
[fieldval,azimuth,elevation] = patternMultiply(array,frequency)
returns the field value such as the directivity of the lossless array in dBi or gain of the
```
lossy array in dBi at the specified frequency. The size of the field value matrix is number of elevation values x number of azimuth values.

[fieldval,azimuth,elevation] = patternMultiply(array,frequency, azimuth) returns the field value at the specified azimuth angles. Elevation angles retain default values.

```
[fieldval, azimuth, elevation] = patternMultiply(array, frequency,
azimuth,elevation) returns the field value at the specified azimuth angles, and
elevation angles.
```
[fieldval,azimuth,elevation] = patternMultiply( \_\_\_ ,Name,Value) returns the field value using additional options specified by one or more Name, Value pair arguments. Specify name-value pair arguments after all other input arguments.

## **Examples**

#### **Radiation Pattern of Rectangular Array**

Plot the radiation pattern of a default rectangular array at 70 MHz. Pattern multiplication does not take into consideration the effect of mutual coupling in array elements.

```
h = rectangularArray;
patternMultiply(h,70e6);
```
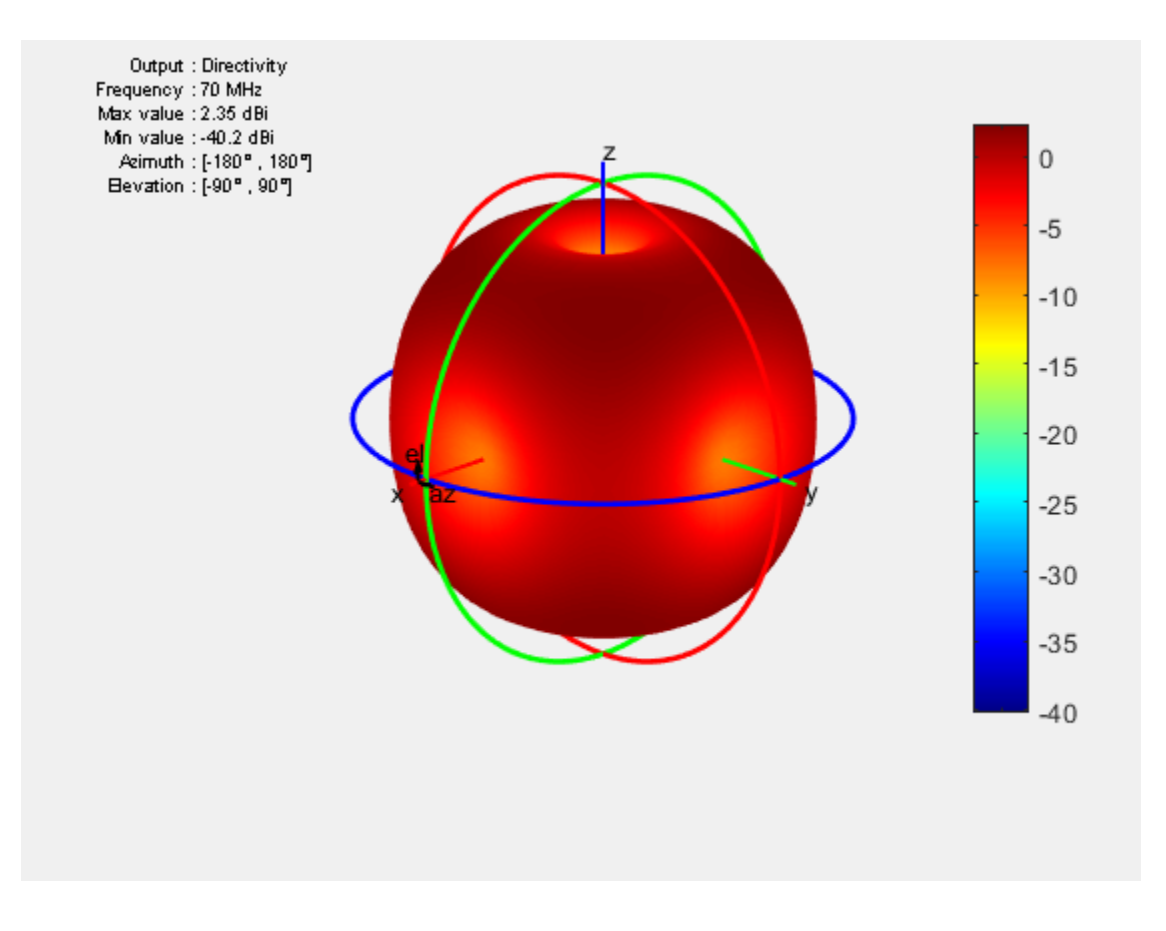

#### **Radiation Pattern of Linear Array in Rectangular Coordinates**

Plot the radiation pattern of a 10-element linear array at 70 MHz. Visualize the pattern using the rectangular coordinate system.

```
l = linearArray('NumElements',10);
patternMultiply(l,70e6,'CoordinateSystem','rectangular');
```
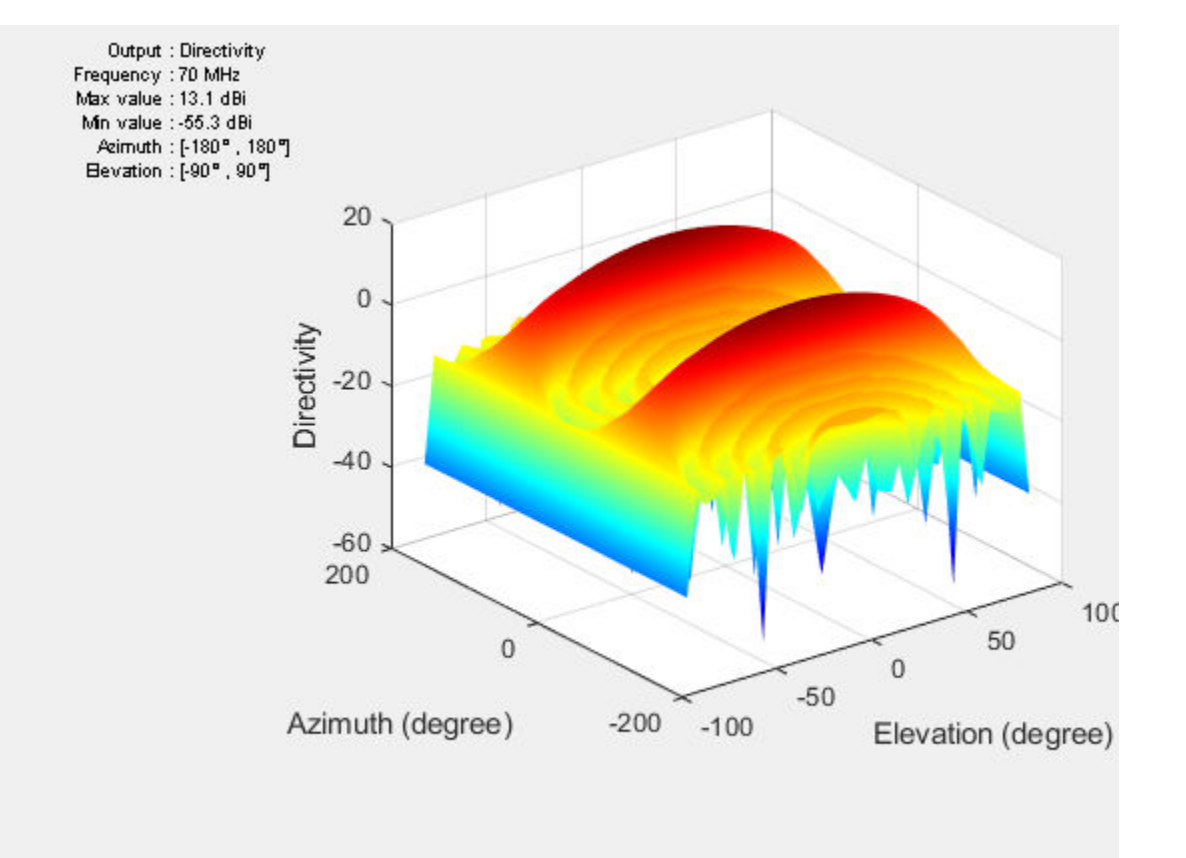

# **Input Arguments**

#### **array — Input antenna array**

object handle

Array object, specified as an object handle.

```
Example: r = rectangularArray; patternMultiply(r, 70e6). Plot the pattern of a
rectangular array.
```
#### **frequency — Frequency used to calculate array pattern**

scalar in Hz

#### Frequency used to calculate array pattern, specified as a scalar in Hz.

Example: 70e6 Data Types: double

#### **azimuth — Azimuth angle of antenna**

–180:5:180 (default) | vector in degrees

Azimuth angle of the antenna, specified as a vector in degrees.

Example: –90:5:90

Data Types: double

#### **elevation — Elevation angle of antenna**

–90:5:90 (default) | vector in degrees

Elevation angle of the antenna, specified as a vector in degrees.

Example: 0:1:360

Data Types: double

### **Name-Value Pair Arguments**

Specify optional comma-separated pairs of Name,Value pair arguments. Name is the argument name and Value is the corresponding value. Name must appear inside single quotes (''). You can specify several name and value pair arguments in any order as Name1, Value1, ..., NameN, ValueN.

Example: 'CoordinateSystem', rectangular

#### **CoordinateSystem — Coordinate system of radiation pattern**

'polar' (default) | 'rectangular' | 'uv'

Coordinate system of radiation pattern, specified as the comma-separated pair consisting of 'CoordinateSystem' and one of these values: 'polar', 'rectangular', 'uv'.

```
Example: 'CoordinateSystem', 'polar'
```
Data Types: char

#### **Type — Value to plot**

'directivity' (default) | 'gain' | 'efield' | 'power' | 'powerdb'

Value to plot, specified as a comma-separated pair consisting of 'Type' and one of these values:

- 'directivity' Radiation intensity in a given direction of antenna in dB
- 'gain' Radiation intensity in a given direction of antenna, when the antenna has a lossy substrate in dB
- 'efield' Electric field of antenna in volt/meter
- 'power' Antenna power in watts
- 'powerdb' Antenna power in dB

```
Example: 'Type', 'efield'
```
Data Types: char

#### **Normalize — Normalize field pattern**

```
true (default) | false | boolean
```
Normalize field pattern, specified as the comma-separated pair consisting of 'Normalize' and either true or false. For directivity patterns, this property is not applicable.

```
Example: 'Normalize', false
```
Data Types: double

#### **Polarization — Field polarization**

'H' | 'V' | 'RHCP' | 'LHCP'

Field polarization, specified as the comma-separated pair consisting of 'Polarization' and one of these values:

- 'H' Horizontal polarization
- 'V' Vertical polarization
- 'RHCP' Right-hand circular polarization
- 'LHCP' Left-hand circular polarization

By default, you can visualize a combined polarization.

```
Example: 'Polarization', 'RHCP'
```
Data Types: char

## **Output Arguments**

#### **fieldval — Array directivity or gain**

matrix in dBi

Array directivity or gain, returned as a matrix in dBi. The matrix size is the product of the number of elevation values and azimuth values.

#### **azimuth — Azimuth angles**

vector in degrees

Azimuth angle used to calculate field values, returned as a vector in degrees.

#### **elevation — Elevation angles**

vector in degrees

Elevation angles used to calculate field values, returned as a vector in degrees.

### **See Also**

[pattern](#page-687-0) | [patternElevation](#page-708-0)

**Introduced in R2017a**

# <span id="page-708-0"></span>**patternElevation**

Elevation pattern of antenna or array

# **Syntax**

```
patternElevation(object,frequency,azimuth)
patternElevation(object,frequency,azimuth,Name,Value)
```

```
directivity = patternElevation(object,frequency,azimuth)
directivity = patternElevation(object,frequency,azimuth,'Elevation')
```
# **Description**

patternElevation(object,frequency,azimuth) plots the 2-D radiation pattern of the antenna or array object over a specified frequency. Azimuth values defaults to zero if not specified.

patternElevation(object,frequency,azimuth,Name,Value) uses additional options specified by one or more Name, Value pair arguments.

directivity = patternElevation(object,frequency,azimuth) returns the directivity of the antenna or array object at specified frequency. Azimuth values defaults to zero if not specified.

directivity = patternElevation(object,frequency,azimuth,'Elevation') uses additional options specified by one or more Name, Value pair arguments.

## **Examples**

#### **Elevation Radiation Pattern of Helix**

Calculate and plot the elevation pattern of the helix antenna at 2 GHz.

 $h = helix;$ patternElevation (h, 2e9);

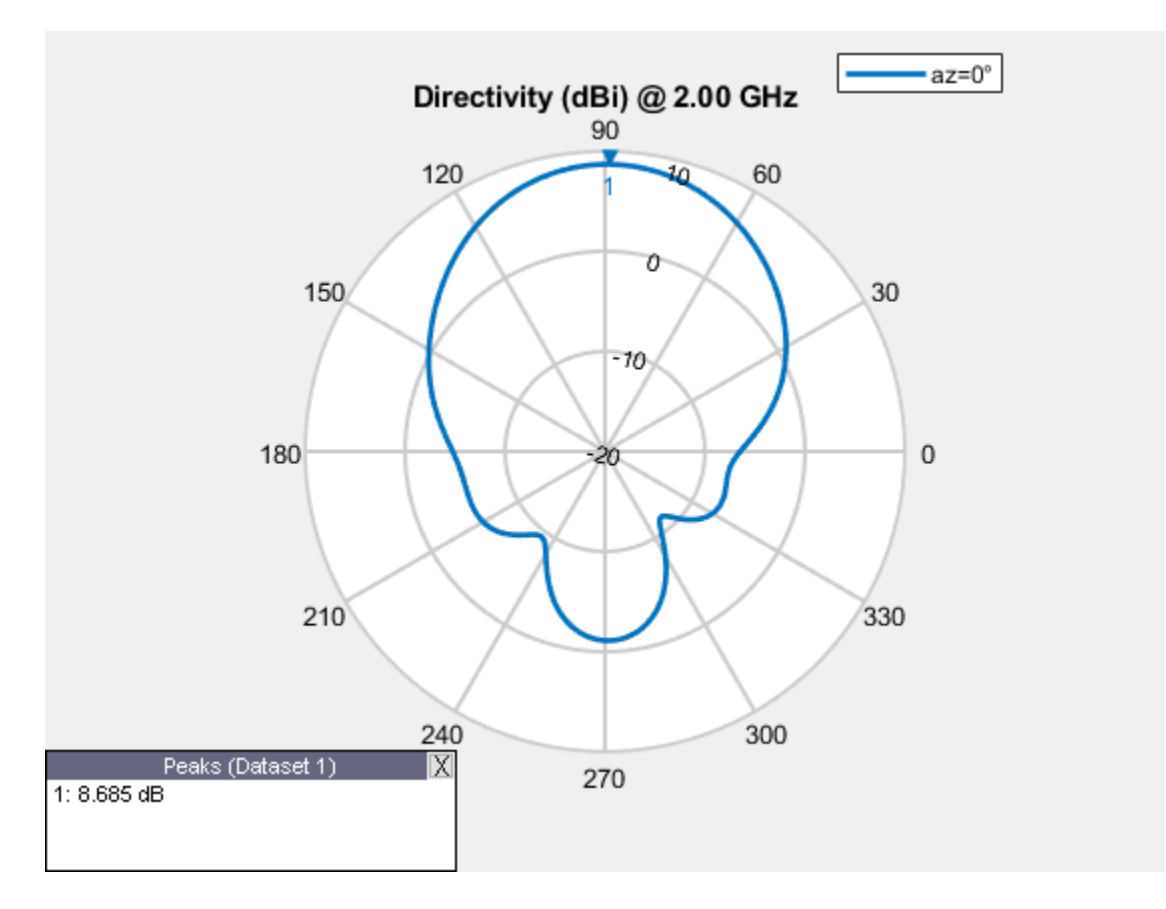

#### **Elevation Radiation Pattern of Dipole Antenna**

Calculate and plot the elevation radiation pattern of the dipole antenna at 70 MHz at elevation values of 0 and 45.

```
d = dipole; patternElevation(d,70e6,[0 45],'Elevation',-140:5:140);
```
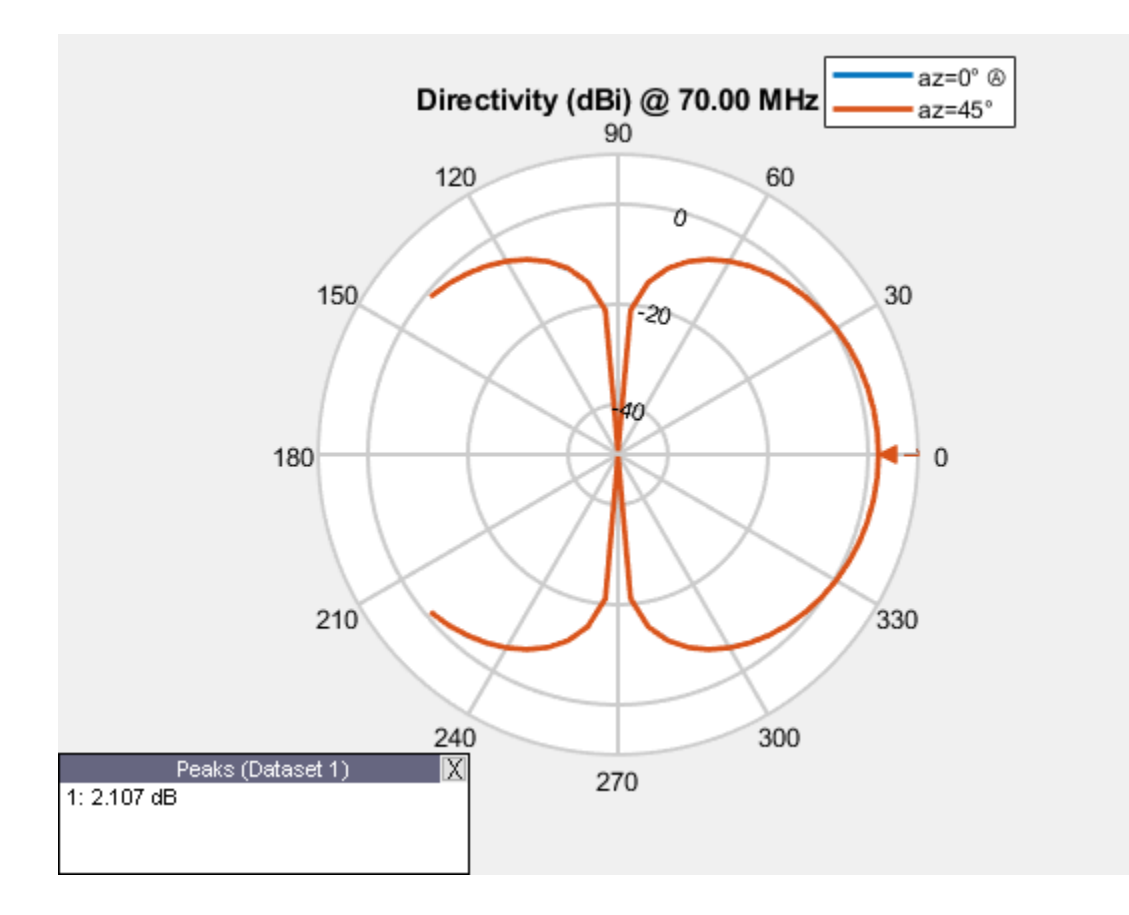

### **Input Arguments**

#### **object — Antenna or array object**

scalar handle

Antenna or array object, specified as a scalar handle.

#### **frequency — Frequency used to calculate charge distribution** scalar in Hz

Frequency used to calculate charge distribution, specified as a scalar in Hz.

Example: 70e6 Data Types: double

#### **azimuth — Azimuth angle values**

vector in degrees

Azimuth angle values, specified as a vector in degrees.

Example: [0 45]

Data Types: double

**'Elevation' — Elevation angles of antenna** –90:1:90 (default) | vector in degrees

Elevation angles of antenna, specified the comma-separated pair consisting of 'Elevation' and a vector in degrees.

Example: 'Elevation', 0:1:360

Data Types: double

### **Output Arguments**

#### **directivity — Antenna or array directivity**

matrix in dBi

Antenna or array directivity, returned as a matrix in dBi. The matrix size is the product of number of elevation values and number of azimuth values.

### **See Also**

[pattern](#page-687-0) | [patternAzimuth](#page-697-0) | [polarpattern](#page-5-0)

#### **Introduced in R2015a**

# <span id="page-712-0"></span>**current**

Current distribution on metal or dielectric antenna or array surface

# **Syntax**

```
current(object,frequency)
i = current(object, frequency)current(object,frequency,'dielectric')
i = current(object,frequency,'dielectric')
```
# **Description**

current(object,frequency) calculates and plots the absolute value of the current on the surface of an antenna or array object, at a specified frequency.

i = current(object,frequency) returns the *x*, *y*, *z* components of the current on the surface of an antenna or array object, at a specified frequency.

current(object,frequency,'dielectric') calculates and plots the absolute value of current at a specified frequency value on the dielectric face of the antenna or array.

i = current(object,frequency,'dielectric') returns the *x*, *y*, *z* components of the current on the dielectric surface of an antenna or array object, at a specified frequency.

# **Examples**

#### **Calculate and Plot Current Distribution on Antenna Surface**

Calculate and plot the current distribution for a circular loop antenna at 70MHz frequency.

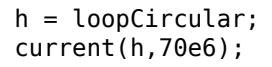

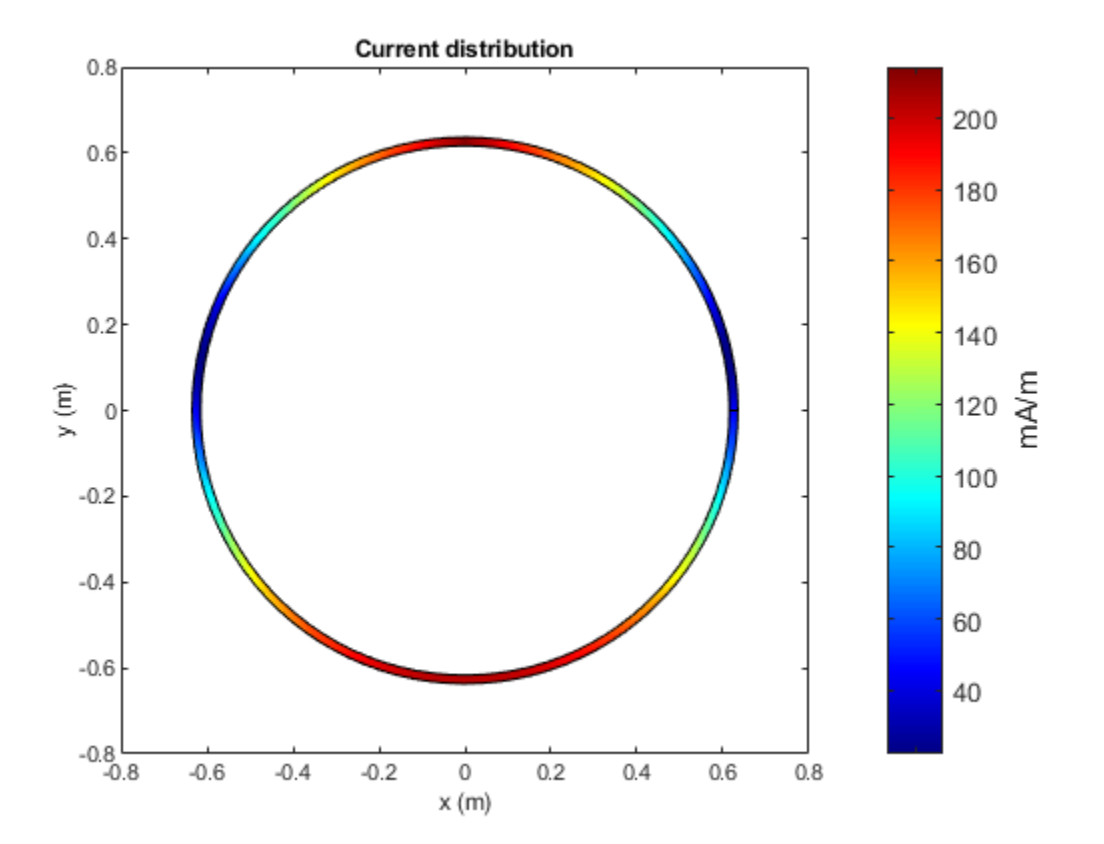

#### **Calculate Current Distribution of Array**

Calculate the current distribution of a default rectangular array at 70MHz frequency.

- h = rectangularArray;
- $i = current(h, 70e6)$
- i = *3×160 complex*

```
0.0000 + 0.0000i 0.0000 + 0.0000i 0.0000 + 0.0000i 0.0000i 0.0000 + 0.0000i 0.0000.
0.0007 + 0.0017i -0.0007 - 0.0018i 0.0005 + 0.0015i -0.0005 - 0.0015i -0.0000 \cdot0.0605 + 0.1151i 0.0576 + 0.1077i 0.0618 + 0.1185i 0.0638 + 0.1248i 0.0659.
```
#### **Current Distribution On Microstrip Patch Antenna**

Create a microstrip patch antenna using **'FR4'** as the dielectric substrate.

```
d = dielectric('FR4');pm = patchMicrostrip('Length',75e-3, 'Width',37e-3, ...
         'GroundPlaneLength',120e-3, 'GroundPlaneWidth',120e-3, ...
         'Substrate',d)
pm = patchMicrostrip with properties:
               Length: 0.0750
                Width: 0.0370
                Height: 0.0060
             Substrate: [1x1 dielectric]
     GroundPlaneLength: 0.1200
     GroundPlaneWidth: 0.1200
    PatchCenterOffset: [0 0]
            FeedOffset: [-0.0187 0]
                 Tilt: 0
              TiltAxis: [1 0 0]
                 Load: [1x1 lumpedElement]
```
show(pm)

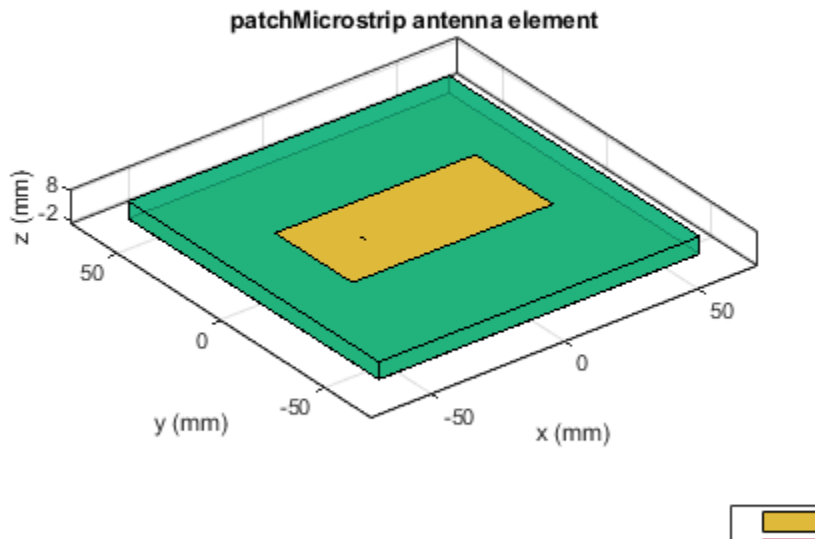

metal feed FR4

Plot the current distribution on the antenna at a frequency of 1.67 GHz.

```
figure
current(pm,1.67e9,'dielectric')
```
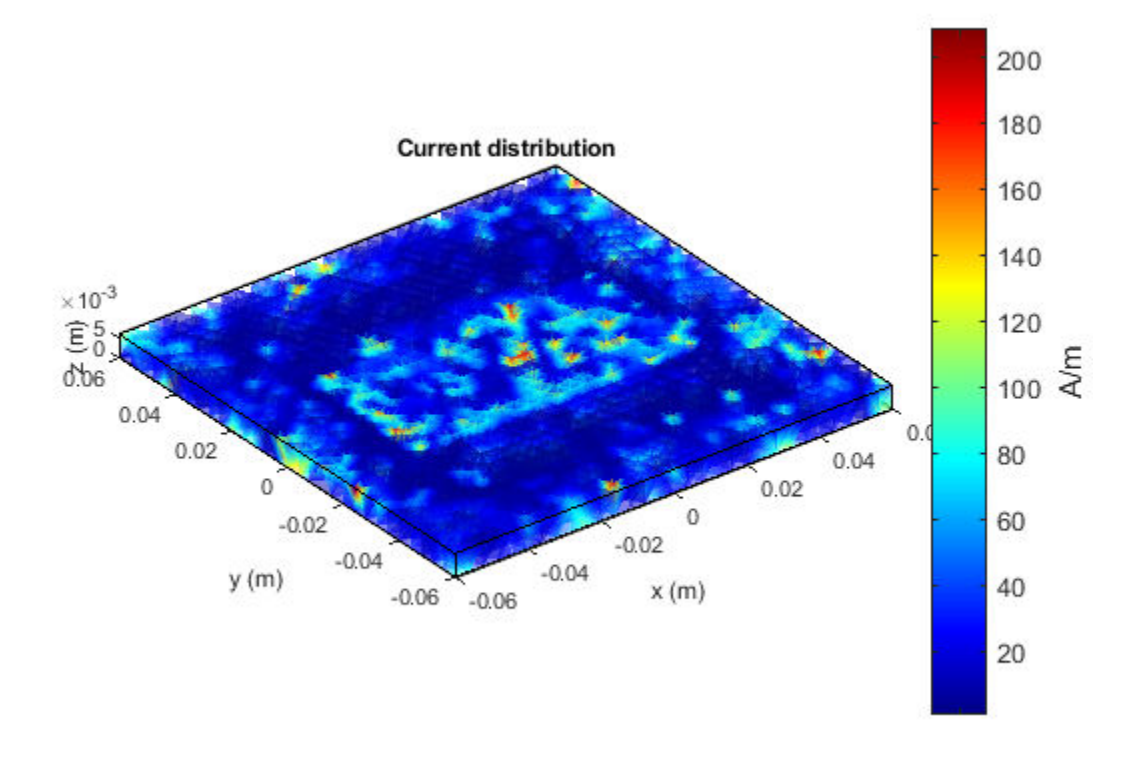

### **Input Arguments**

#### **object — Antenna or array object**

scalar handle

Antenna or array object, specified as a scalar handle.

#### **frequency — Frequency used to calculate current distribution** scalar in Hz

Frequency to calculate current distribution, specified as a scalar in Hz.

Example: 70e6 Data Types: double

# **Output Arguments**

#### $i - x$ , y, z components of current distribution

3-by-*n* complex matrix in A/m

*x*, *y*, *z* components of current distribution, returned as a 3-by-*n* complex matrix in A/m. The value of the current is calculated on every triangle mesh or every dielectric tetrahedron face on the surface of an antenna or array.

### **See Also** [axialRatio](#page-750-0) | [charge](#page-718-0)

**Introduced in R2015a**

# <span id="page-718-0"></span>**charge**

Charge distribution on metal or dielectric antenna or array surface

# **Syntax**

```
charge(object,frequency)
c = charge(object, frequency)charge(object,frequency,'dielectric')
c = charge(object,frequency,'dielectric')
```
# **Description**

charge(object,frequency) calculates and plots the absolute value of the charge on the surface of an antenna or array object surface at a specified frequency.

 $c =$  charge(object, frequency) returns a vector of charges in  $C/m$  on the surface of an antenna or array object, at a specified frequency.

charge(object,frequency,'dielectric') calculates and plots the absolute value of charge at a specified frequency value on the dielectric face of the antenna or array.

c = charge(object,frequency,'dielectric') returns the *x*, *y*, *z* components of the charge on the dielectric surface of an antenna or array object, at a specified frequency.

# **Examples**

### **Calculate and Plot Charge Distribution on Antenna Surface**

Calculate and plot the charge distribution on a bowtieTriangular antenna at 70MHz frequency.

```
h = bowtieTriangular;
charge (h, 70e6);
```
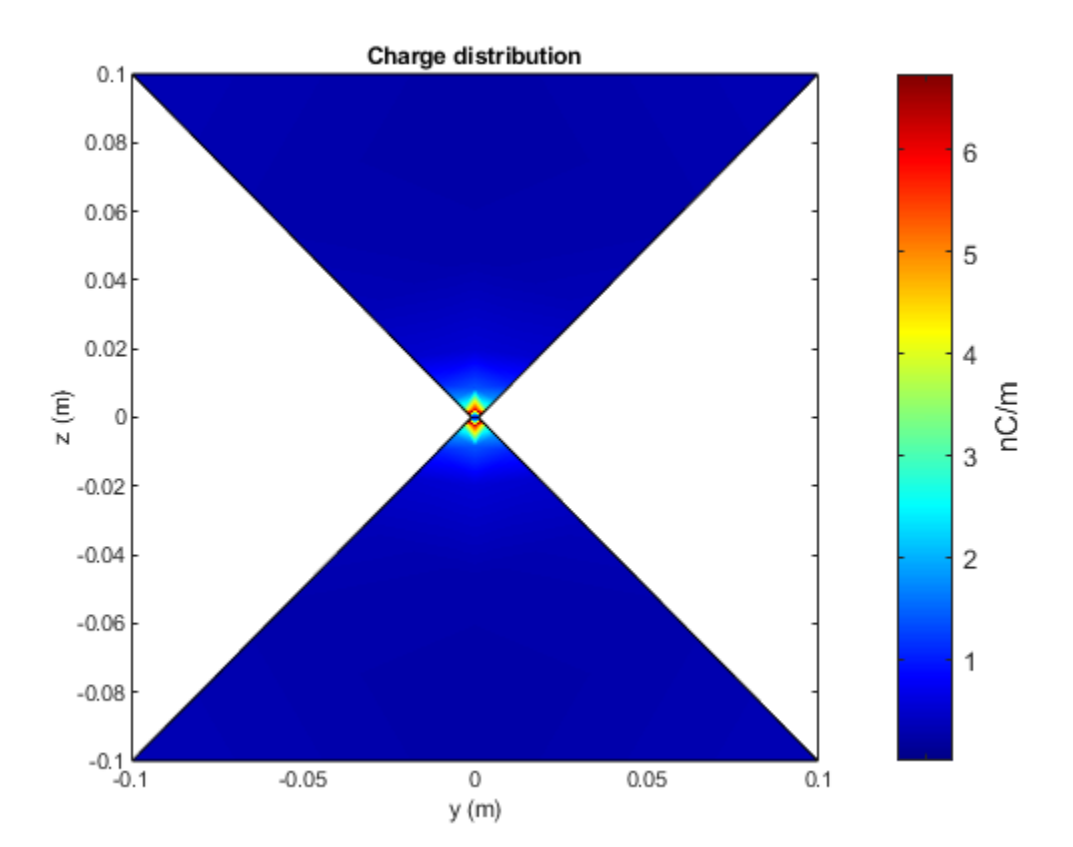

#### **Calculate Charge Distribution of Array**

Calculate charge distribution of linear array at 70 MHz frequency.

```
h = linearArray;
h.NumElements = 4;
C = charge(h, 70e6);
```
#### **Charge Distribution On Microstrip Patch Antenna**

Create a microstrip patch antenna using **'FR4'** as the dielectric substrate.

```
d = dielectric('FR4');pm = patchMicrostrip('Length',75e-3, 'Width',37e-3, ...
         'GroundPlaneLength',120e-3, 'GroundPlaneWidth',120e-3, ...
         'Substrate',d)
pm = patchMicrostrip with properties:
                Length: 0.0750
                Width: 0.0370
                Height: 0.0060
             Substrate: [1x1 dielectric]
     GroundPlaneLength: 0.1200
      GroundPlaneWidth: 0.1200
    PatchCenterOffset: [0 0]
            FeedOffset: [-0.0187 0]
                 Tilt: 0
              TiltAxis: [1 0 0]
                 Load: [1x1 lumpedElement]
```
show(pm)

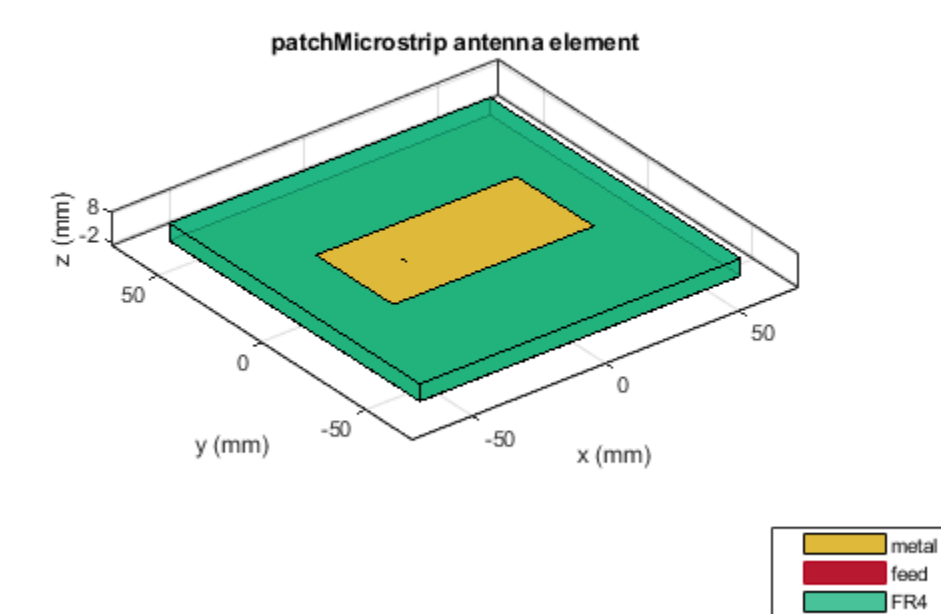

Plot the charge distribution on the antenna at a frequency of 1.67 GHz.

```
figure
charge(pm,1.67e9,'dielectric')
```
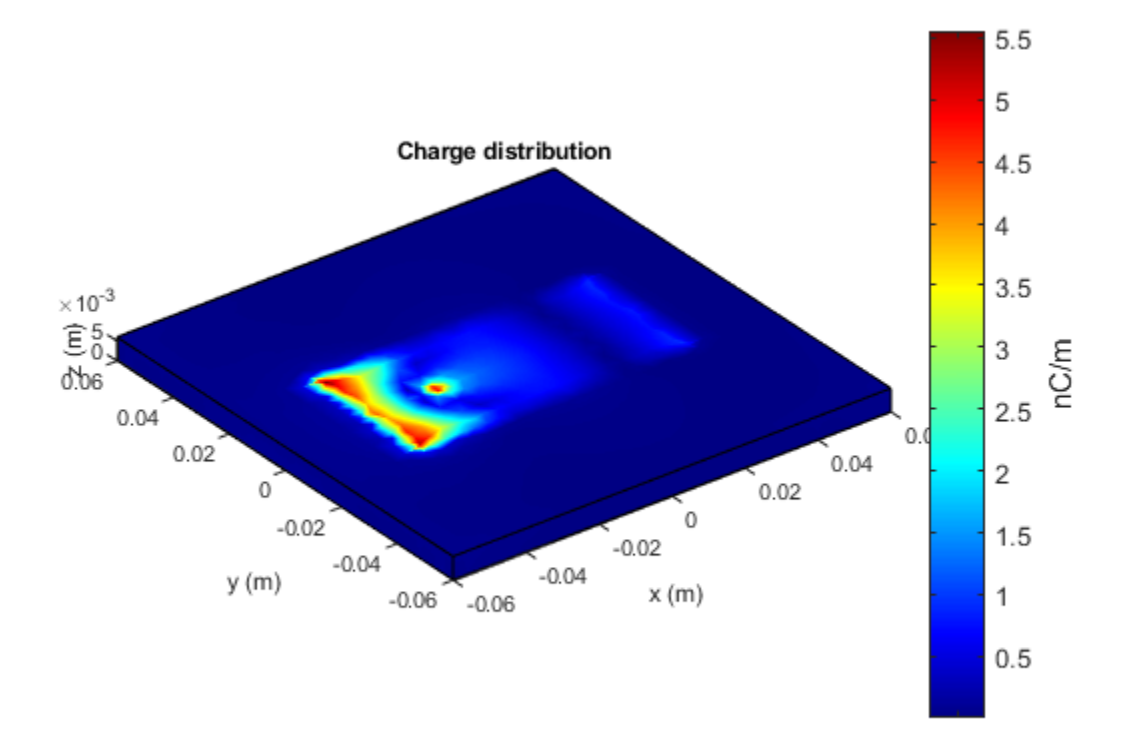

## **Input Arguments**

#### **object — Antenna or array object**

scalar handle

Antenna or array object, specified as a scalar handle.

#### **frequency — Frequency used to calculate charge distribution** scalar in Hz

Frequency used to calculate charge distribution, specified as a scalar in Hz.

Example: 70e6 Data Types: double

## **Output Arguments**

#### **c — Complex charges**

1x*n* vector in C/m

Complex charges, returned as a 1x*n* vector in C/m. This value is calculated on every triangle mesh or every dielectric tetrahedron face on the surface of an antenna or array. of antenna or array.

### **See Also** [EHfields](#page-742-0) | [current](#page-712-0)

**Introduced in R2015a**

# **design**

Design prototype antenna or arrays for resonance at specified frequency

# **Syntax**

```
hant = design(antenna, frequency)
harray = design(array,frequency)
harray = design(array,frequency,element)
```
# **Description**

hant = design(antenna, frequency) designs any antenna object from the antenna library to resonate at the specified frequency.

harray = design(array, frequency) designs an array of dipoles for operation at a specified frequency. The elements are separated by half-wavelength.

harray = design(array, frequency, element) designs an array of elements for operation at a specified frequency. The elements are separated by half-wavelength, if possible. If you cannot achieve half-wavelength spacing, the element size is used to calculate inter-element separation.

# **Examples**

### **Prototype Antenna Design**

Design a prototype microstrip patch antenna that resonates at a frequency of 1 GHz.

```
p = design(patchMicrostrip,1e9)
```

```
p = patchMicrostrip with properties:
```

```
 Length: 0.1439
             Width: 0.2248
            Height: 0.0030
         Substrate: [1x1 dielectric]
 GroundPlaneLength: 0.2248
  GroundPlaneWidth: 0.2248
PatchCenterOffset: [0 0]
        FeedOffset: [0.0360 0]
               Tilt: 0
          TiltAxis: [1 0 0]
              Load: [1x1 lumpedElement]
```
show(p)

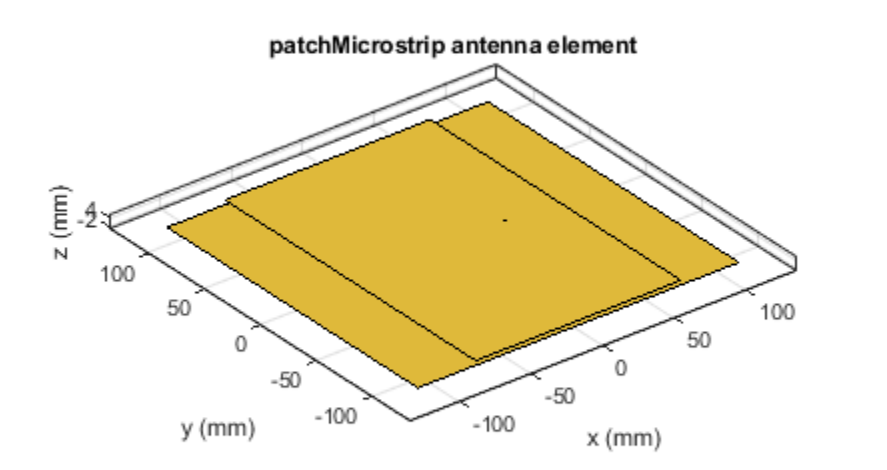

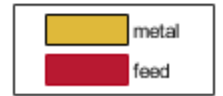

Calculate the impedance of the above antenna at the same frequency.

 $Z = \text{impedance}(p, 1e9)$ 

 $Z = 49.5447 + 0.7888i$ 

#### **Rectangular Array of Reflector Backed Rounded Bowtie Antennas**

Design a rectangular array of reflector backed rounded bowtie antennas to operate at 500 MHz.

```
b = bowtieRounded('Tilt', 90, 'TiltAxis', [0 1 0]);
r = reflector('Exciter',b);
ra = design(rectangularArray,500e6,r);show(ra)
```
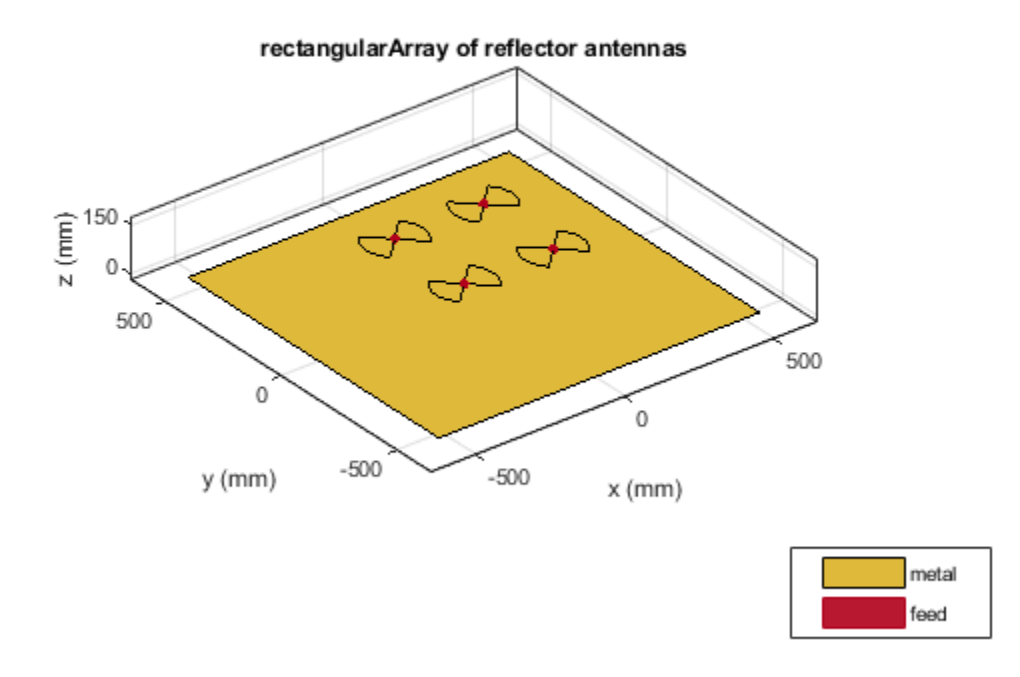

Plot the radiation pattern of the rectangular array at 500 MHz.

pattern(ra,500e6)

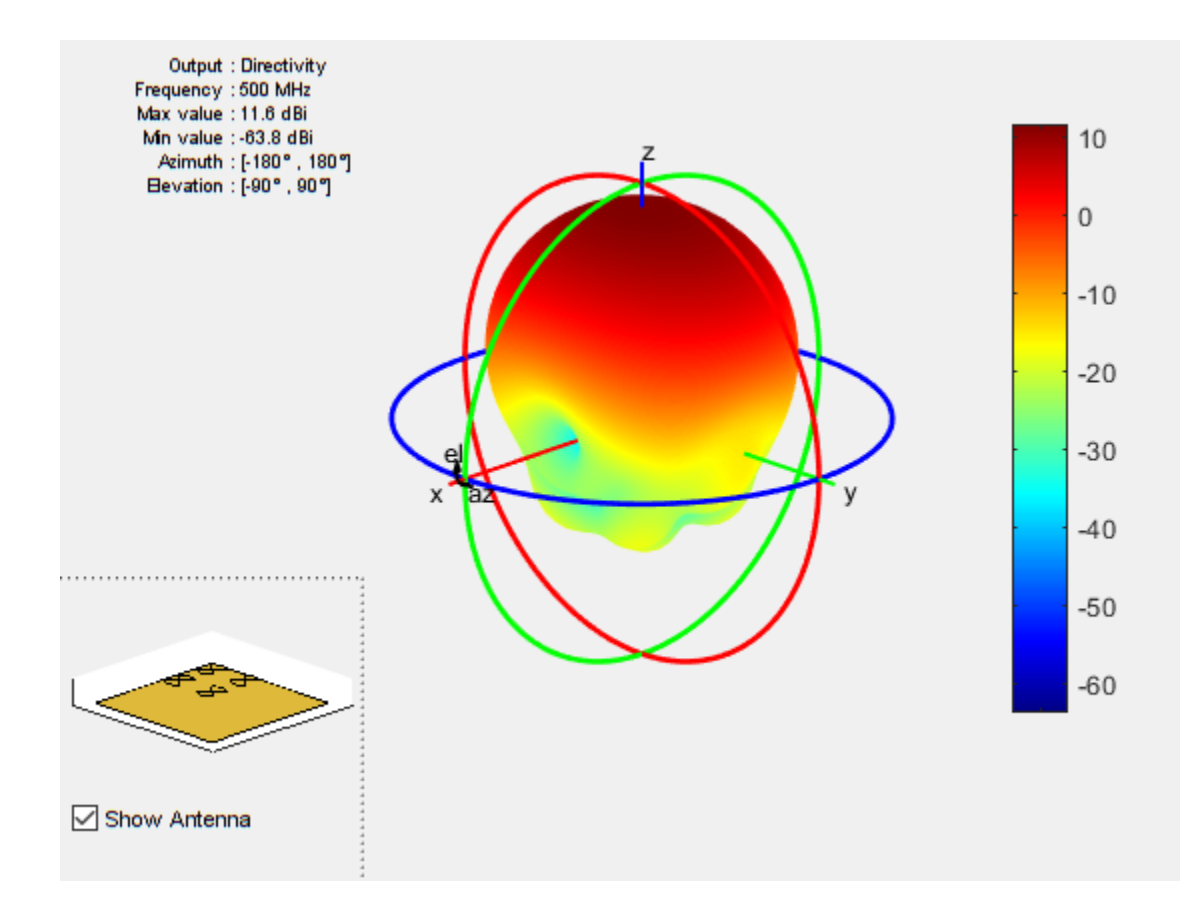

## **Input Arguments**

#### **antenna — Antenna object**

scalar handle

Antenna object from antenna library, specified as a scalar handle.

Example: dipole

**array — Array object** scalar handle

#### Array object from antenna library, specified as a scalar handle.

Example: dipole

#### **frequency — Resonant frequency of antenna**

real positive scalar

Resonant frequency of the antenna, specified as a real positive scalar.

Example: 55e6

Data Types: double

**element — Antenna object in array** scalar handle

Antenna object from the antenna library used in the array, specified as a scalar handle.

Example:  $r =$  reflector;  $ra =$  design(rectangularArray, 500e6, r); Designs a rectangular array of reflectors operating at a frequency of 500 MHz.

## **Output Arguments**

#### **hant — Antenna object operating at specified reference frequency**

scalar handle

Antenna object operating at the specified reference frequency, returned as a scalar handle.

#### **harray — Array object operating at specified reference frequency**

scalar handle

Array object operating at the specified reference frequency, returned as a scalar handle.

# **See Also**

[show](#page-679-0)

#### **Introduced in R2016b**

# **createFeed**

Create feed location for custom antenna

## **Syntax**

```
createFeed(antenna)
createFeed(antenna,point1,point2)
```
### **Description**

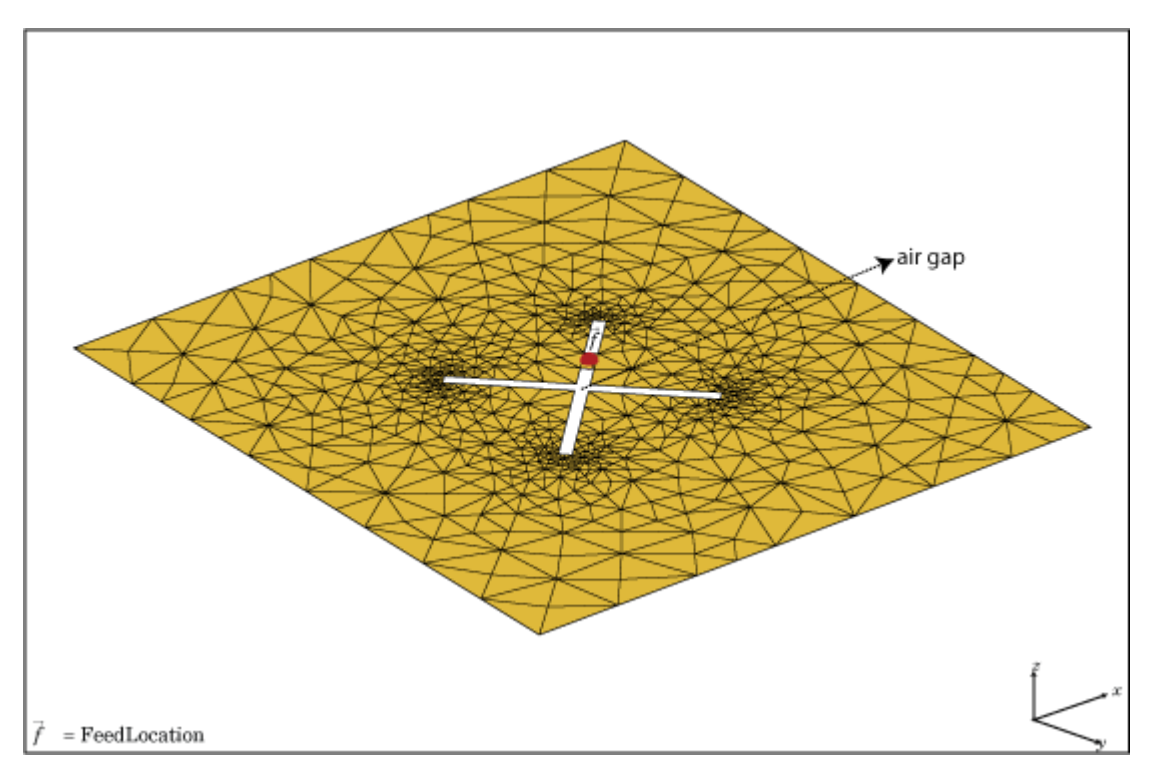

createFeed(antenna) plots a custom antenna mesh in a figure window. From the figure window, you can specify a feed location for the mesh and create a custom antenna. To specify a region for the feed point, select two points, inside triangles on either side of the air gap or inside triangles that share a common edge.

createFeed(antenna,point1,point2) creates the feed across the triangle edges identified by point1 and point2. After the feed is created, when you plot the resulting antenna mesh the feed location is highlighted.

# **Input Arguments**

**antenna — Custom antenna mesh**

scalar handle

Custom mesh antenna, specified as a scalar handle.

#### **point1,point2 — Points to identify feed region**

Cartesian coordinates in meters

Points to identify feed region, specified as Cartesian coordinates in meters. Specify the points in the format  $[x_1, y_1]$ ,  $[x_2, y_2]$ .

Example: createFeed(c,[0.07,0.01],[0.05,0.05]);

## **Examples**

### **Create Feed for Custom Mesh Antenna Using Air Gap between Triangles**

Load a 2-D custom mesh. Create a custom antenna using the points and triangles.

```
load planarmesh.mat
c = \text{customAntennaMesh}(p, t)C = customAntennaMesh with properties:
           Points: [3x658 double]
        Triangles: [4x1219 double]
     FeedLocation: []
```
 Tilt: 0 TiltAxis: [1 0 0]

Use the createFeed function to view the antenna mesh structure. In this antenna mesh view, you see **Pick** and **Undo** buttons. The **Pick** button is highlighted.

createFeed(c)

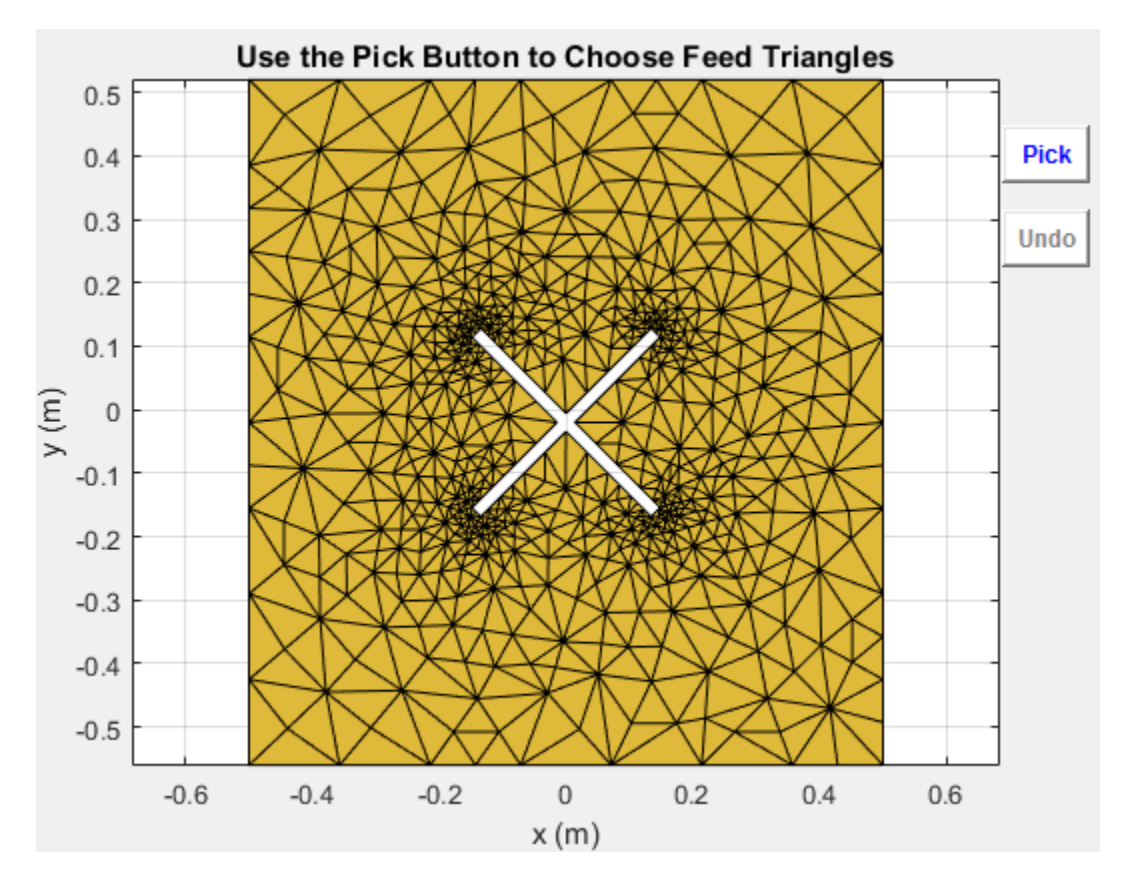

Click **Pick** to display the cross-hairs. To specify a region for the feed point, zoom in and select two points, one inside each triangle on either side of the air gap. Select the points using the cross-hairs.

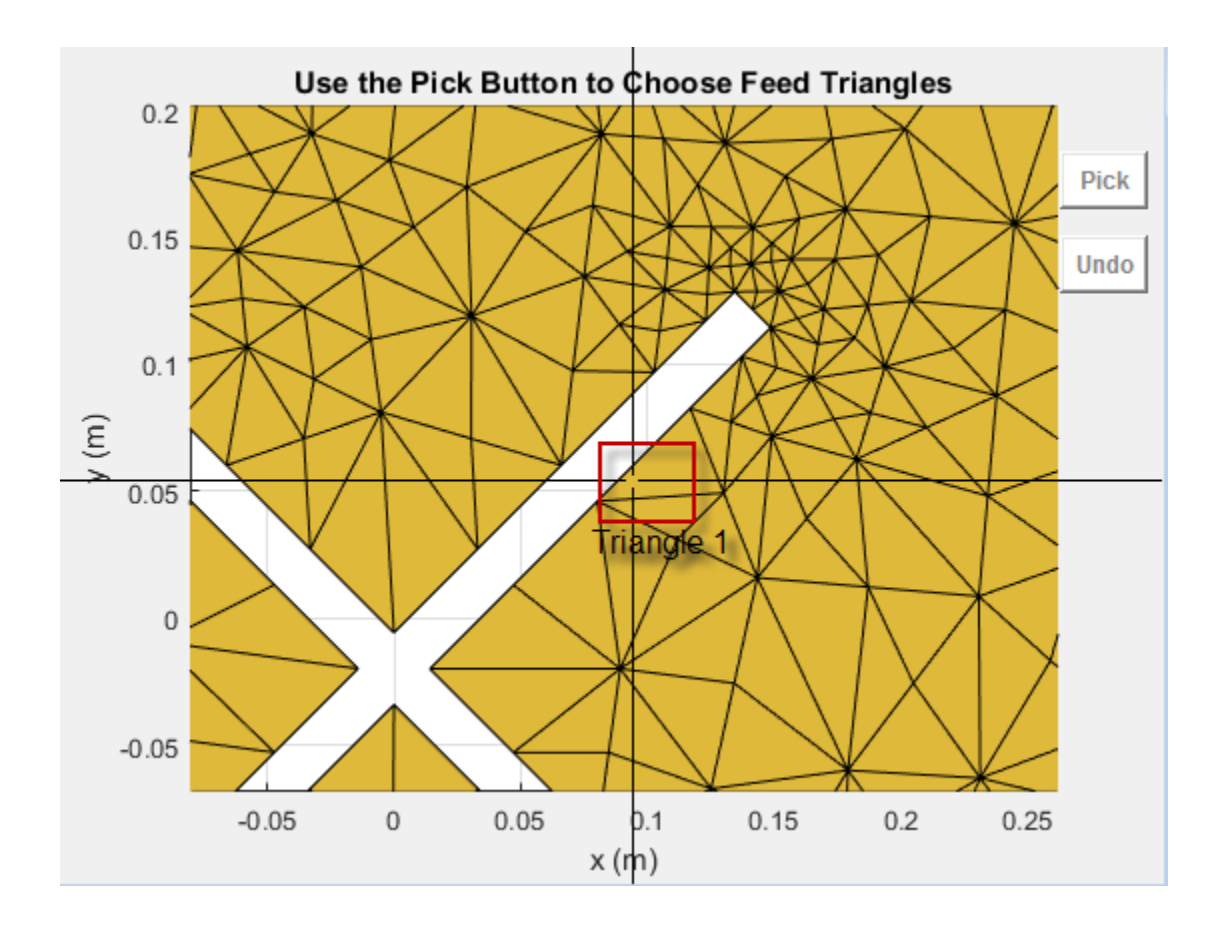

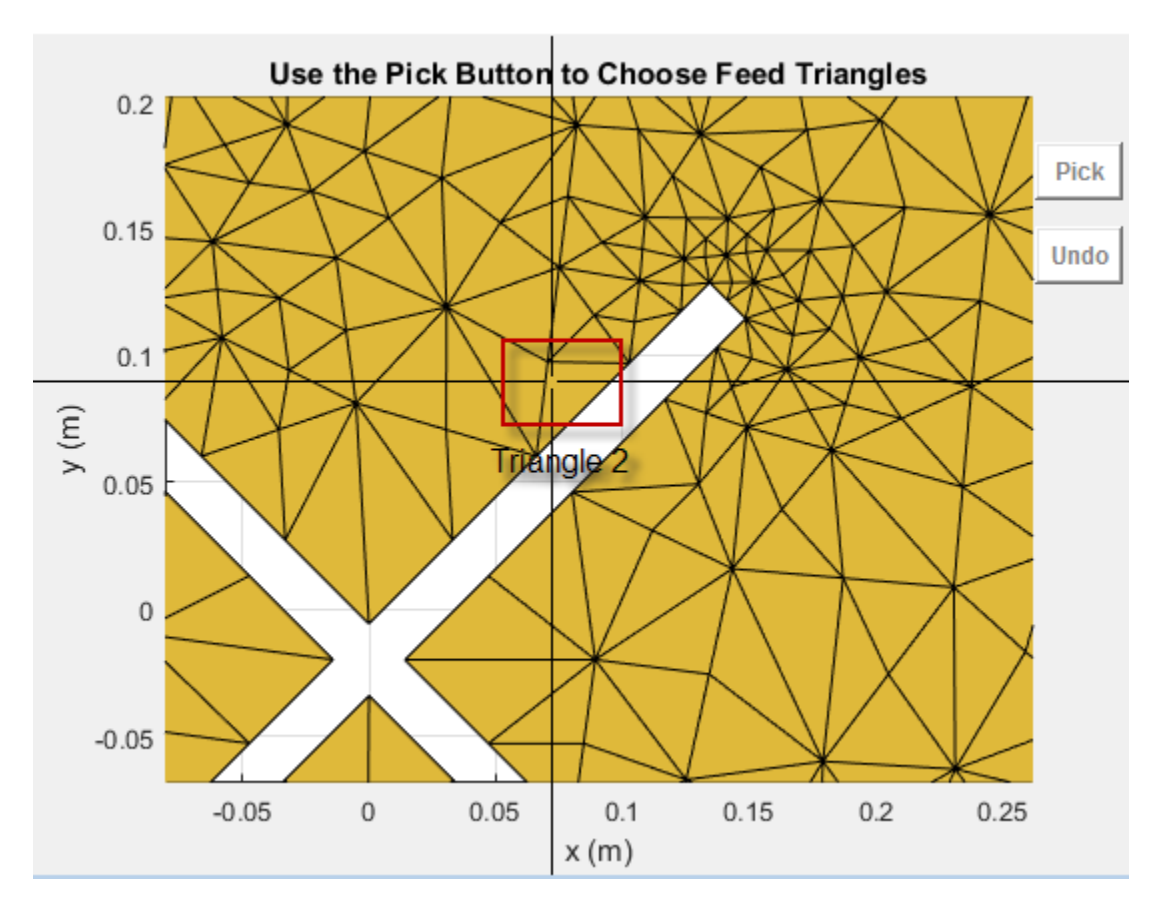

Selecting the second triangle creates and displays the antenna feed.

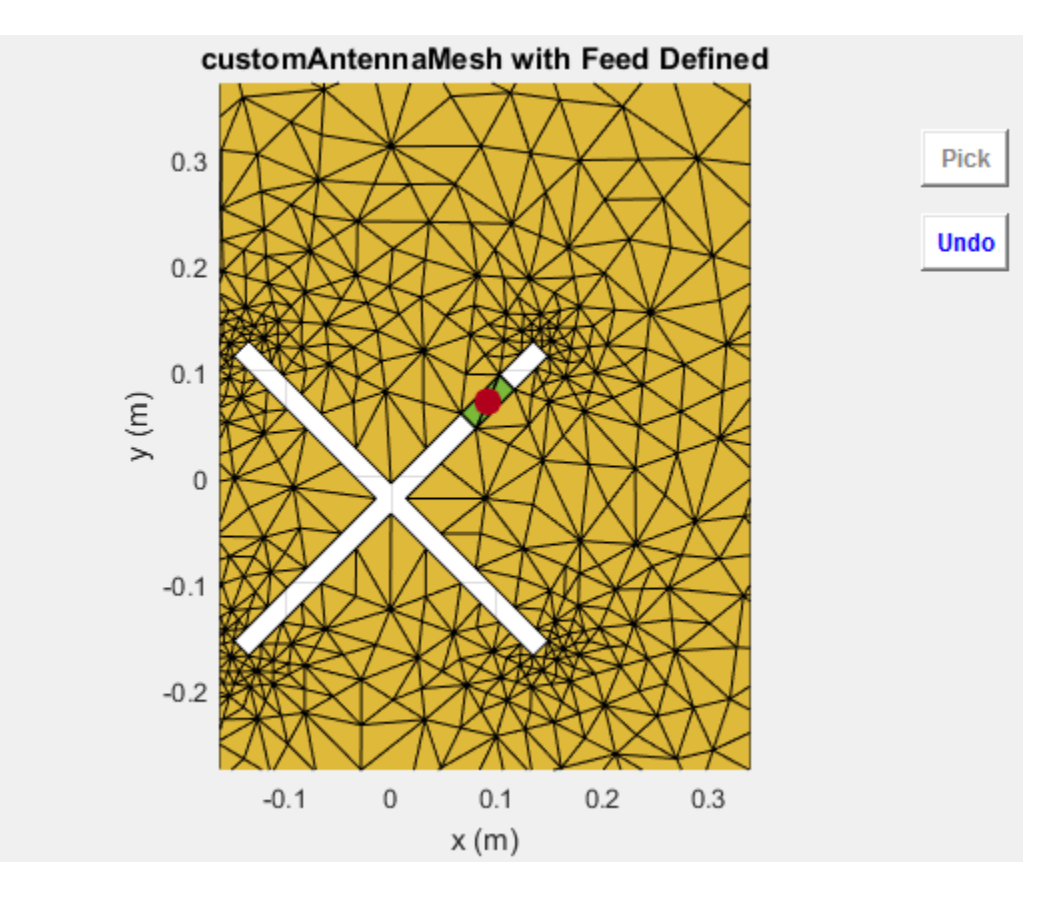

### **Create Feed for Custom Mesh Antenna Using Triangles Sharing Edge**

Load a 2-D custom mesh. Create a custom antenna using the points and triangles.

```
load planarmesh.mat
c = \text{customAntennaMesh}(p, t)C = customAntennaMesh with properties:
            Points: [3x658 double]
        Triangles: [4x1219 double]
```

```
 FeedLocation: []
         Tilt: 0
     TiltAxis: [1 0 0]
```
Use the createFeed function to view the antenna mesh structure. In this antenna mesh view, you see **Pick** and **Undo** buttons. The **Pick** button is highlighted.

#### createFeed(c)

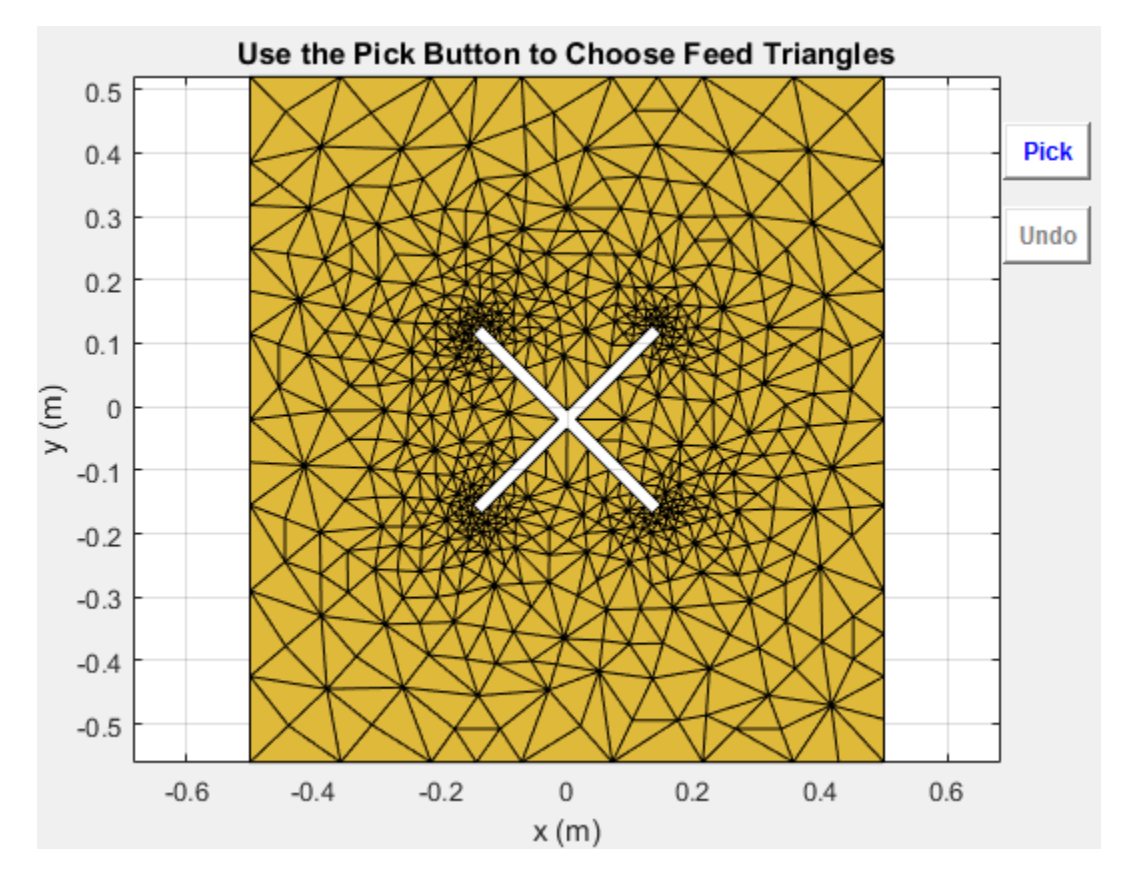

Click **Pick** to display the cross-hairs. To specify a region for the feed point, zoom in and select two points, one inside each triangle sharing an edge. Select the points using the cross-hairs.

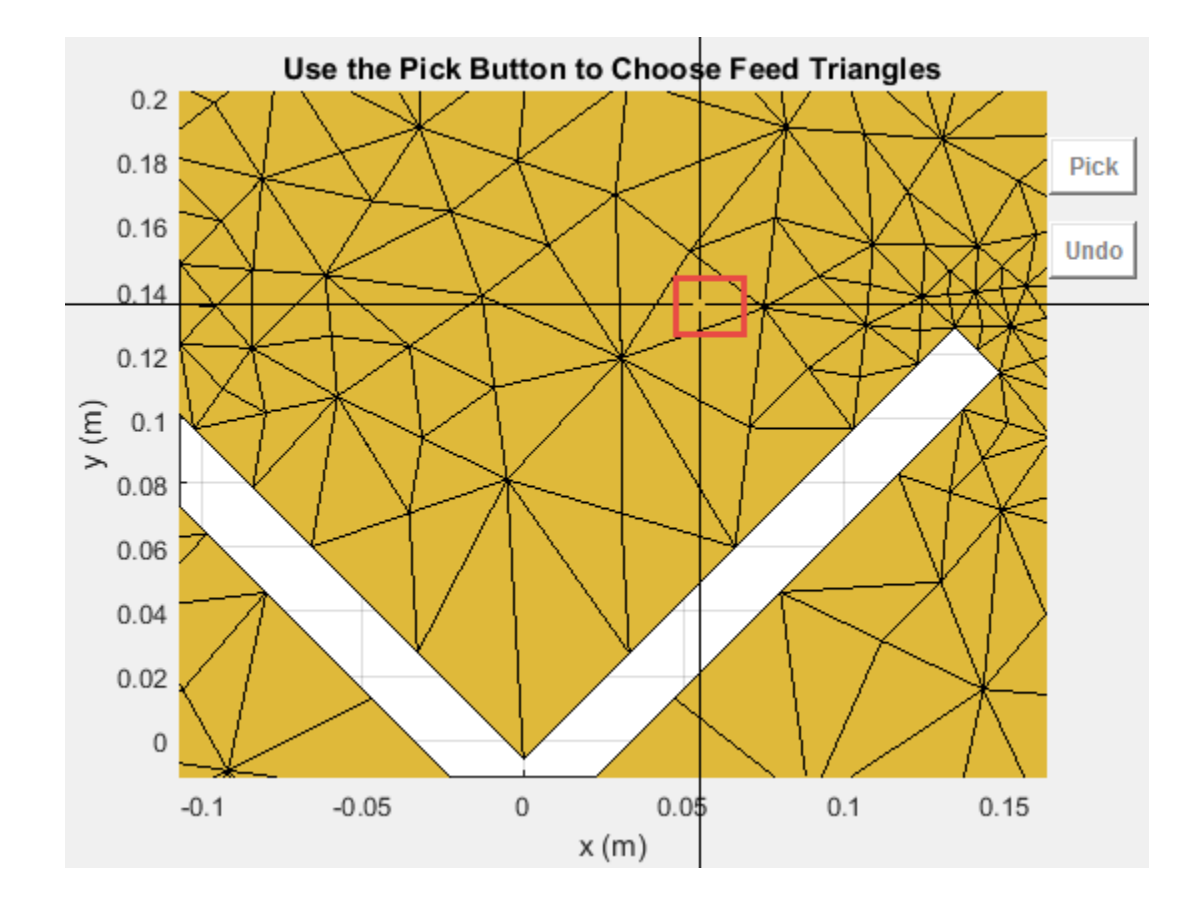

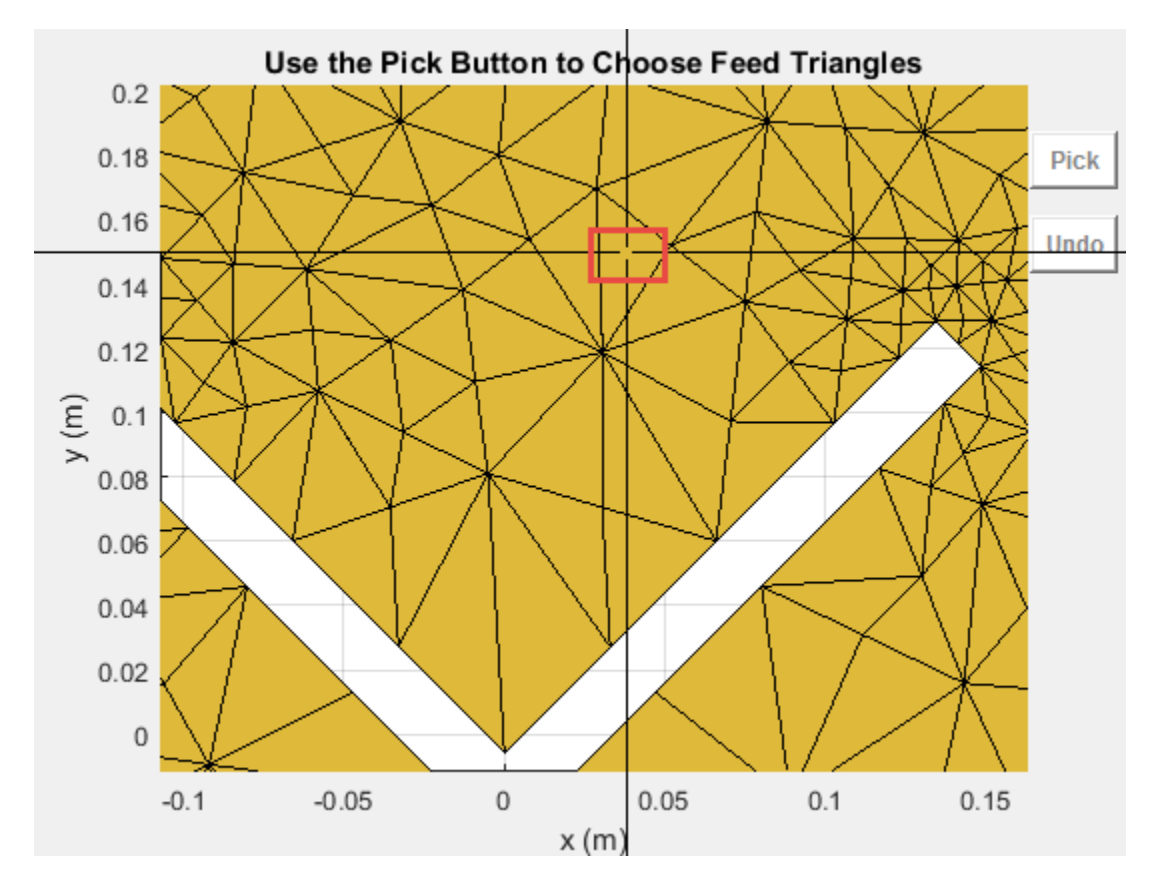

Selecting the second triangle creates and displays the antenna feed.

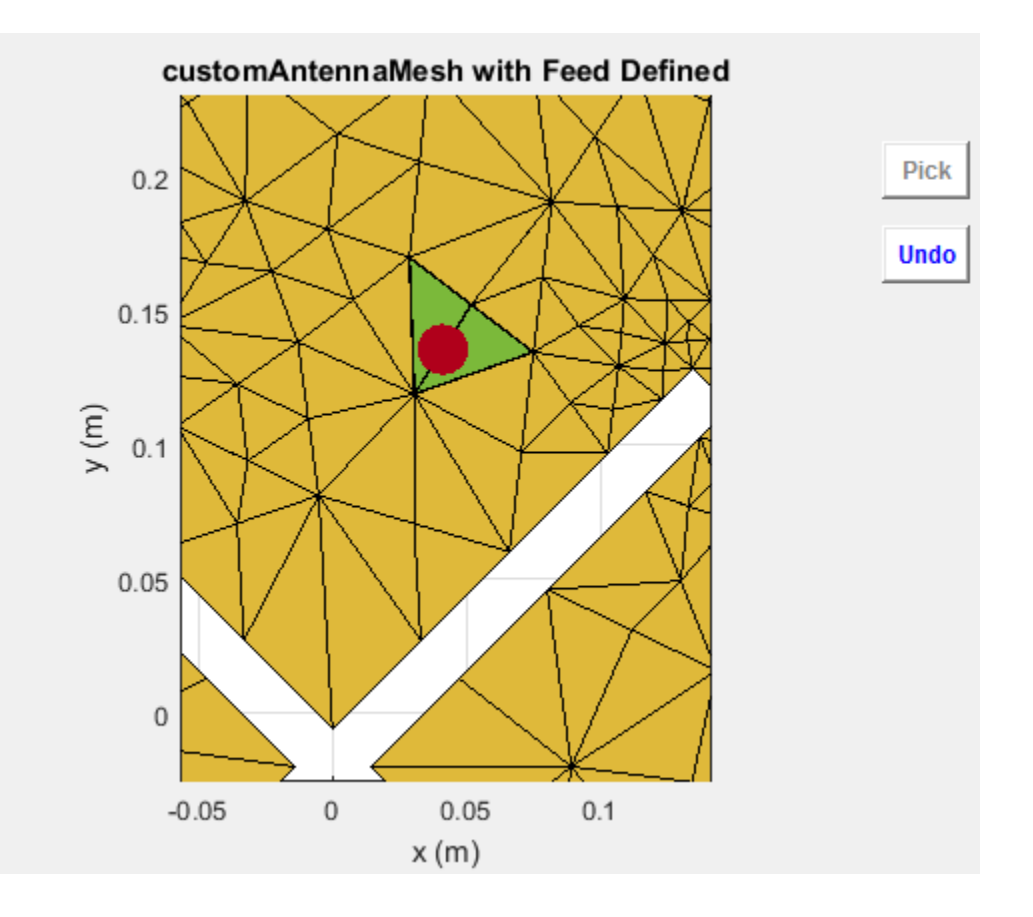

### **Create Feed for Custom Antenna Mesh**

Load a 2-D custom mesh using the planarmesh.mat. Create a custom antenna using the points and triangles.

```
load planarmesh.mat
c = \text{customAntennaMesh}(p, t)c = customAntennaMesh with properties:
           Points: [3x658 double]
        Triangles: [4x1219 double]
```

```
 FeedLocation: []
         Tilt: 0
     TiltAxis: [1 0 0]
         Load: [1x1 lumpedElement]
```
show (c)

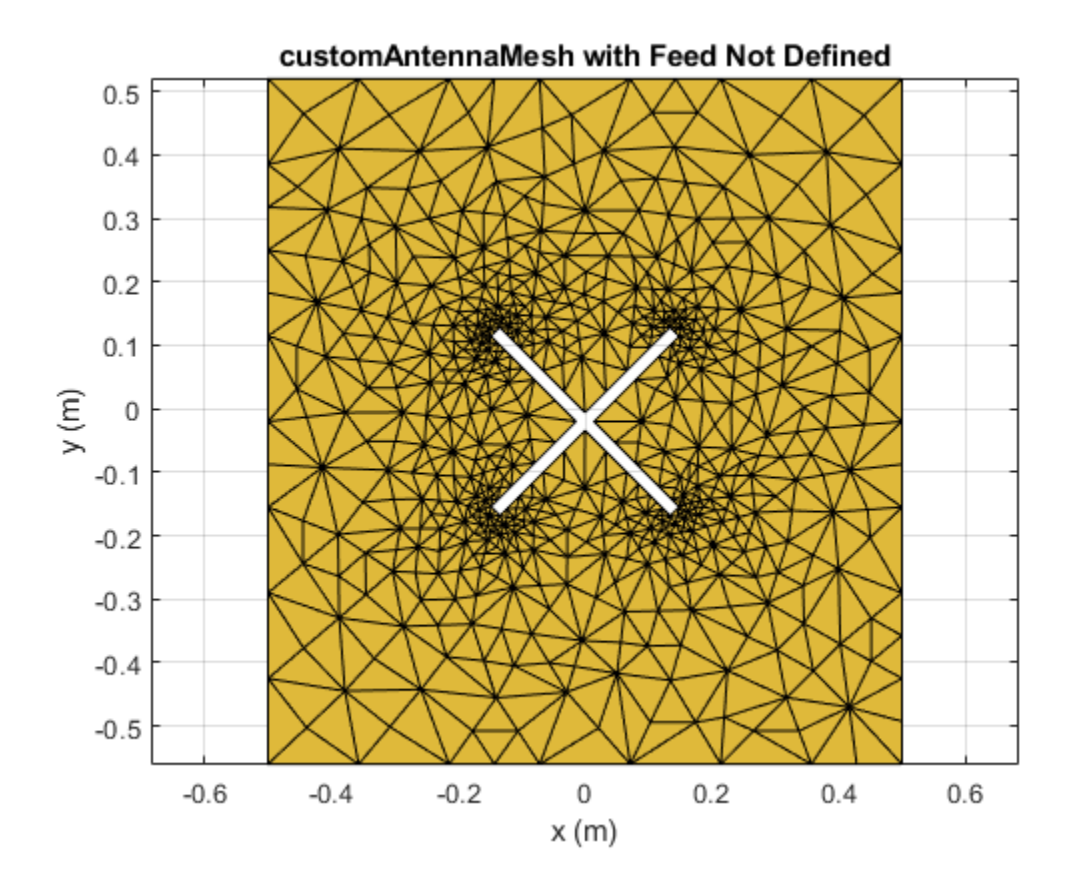

Create the feed for the custom antenna across the points (0.07,0.01) and (0.05,0.05) meters respectively.

createFeed(c,[0.07,0.01],[0.05,0.05]) show(c)

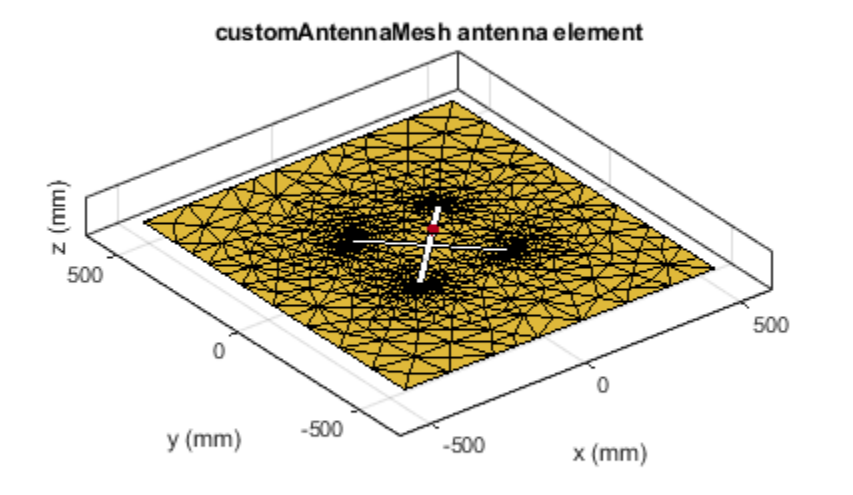

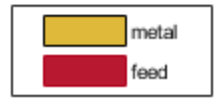

# **See Also**

[returnLoss](#page-683-0) | [sparameters](#page-667-0)

#### **Introduced in R2015b**

# <span id="page-742-0"></span>**EHfields**

Electric and magnetic fields of antennas; Embedded electric and magnetic fields of antenna element in arrays

# **Syntax**

```
[e,h] = EHfields(object,frequency)
EHfields(object,frequency)
[e,h] = EHfields(object,frequency,points)
EHfields(object, frequency, points)
```

```
EHfields( , Name, Value)
```
# **Description**

[e,h] = EHfields(object,frequency) calculates the *x*, *y*, and *z* components of electric field and magnetic field of an antenna or array object at a specified frequency.

EHfields(object,frequency) plots the electric and magnetic field vectors at specified frequency values and at specified points in space.

[e,h] = EHfields(object,frequency,points) calculates the *x*, *y*, and *z* components of electric field and magnetic field of an antenna or array object. These fields are calculated at specified points in space and at a specified frequency.

EHfields(object, frequency, points) plots the electric and magnetic field vectors at specified frequency values and at specified points in space.

EHfields( \_\_\_ ,Name,Value) plots the electric and magnetic field vectors with additional options specified by one or more Name Value pair arguments using any of the preceding syntaxes.

Use the 'ElementNumber' and 'Termination' property to calculate the embedded electric and magnetic fields of the antenna element in an array connected to a voltage source. The voltage source model consists of an ideal voltage source of 1 volt in series with a source impedance. The embedded pattern includes the effect of mutual coupling due to the other antenna elements in the array.

### **Examples**

#### **Plot E and H Fields of Antenna**

Plot electric and magnetic fields of a default Archimedean spiral antenna.

```
h = spiralArchimedean;
EHfields(h,4e9)
```
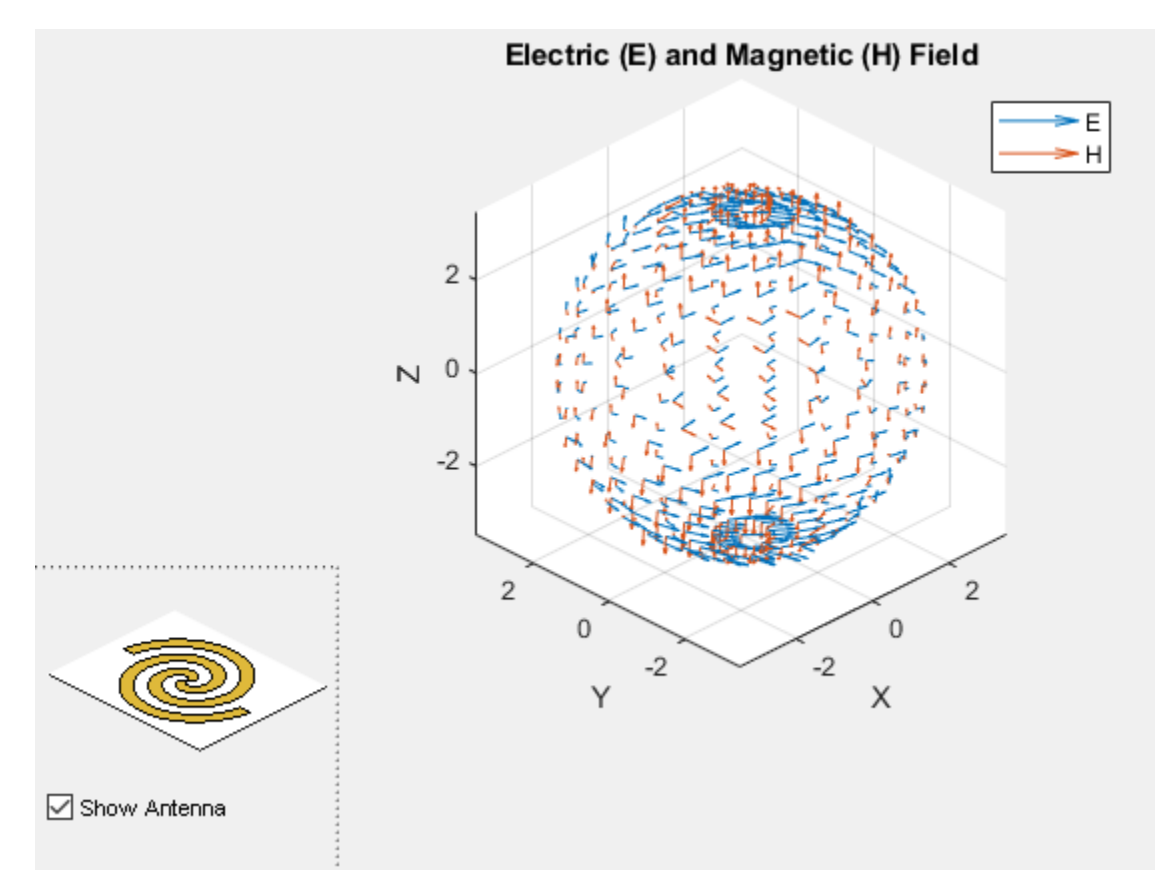

#### **Calculate EH Fields of Antenna**

Calculate electric and magnetic fields at a point 1m along the z-axis from an Archimedean spiral antenna.

```
h = spiralArchimedean;
[e,h] = EHfields(h, 4e9, [0;0;1])e = 3×1 complex
    0.4137 + 0.2557i
    0.3040 - 0.4084i
    0.0000 + 0.0000i
h = 3×1 complex
   -0.0008 + 0.0011i
    0.0011 + 0.0007i
   -0.0000 - 0.0000i
```
#### **Plot Electric and Magnetic Field Vector of Antenna**

Create an Archimedean spiral antenna. Plot electric and magnetic field vector at the  $z =$ 1cm plane from the antenna.

h = spiralArchimedean;

Define points on a rectangular grid in the X-Y plane.

 $[X, Y] = meshgrid(-.05:.01:.05,-.05:.01:.05);$ 

Add a z-offset of 0.01.

 $p = [X(:)';Y(:)';.01*ones(1,prod(size(X)))];$ 

Plot electric and magnetic field vector at the  $z = 1$ cm plane. from the antenna

EHfields (h,4e9,p)

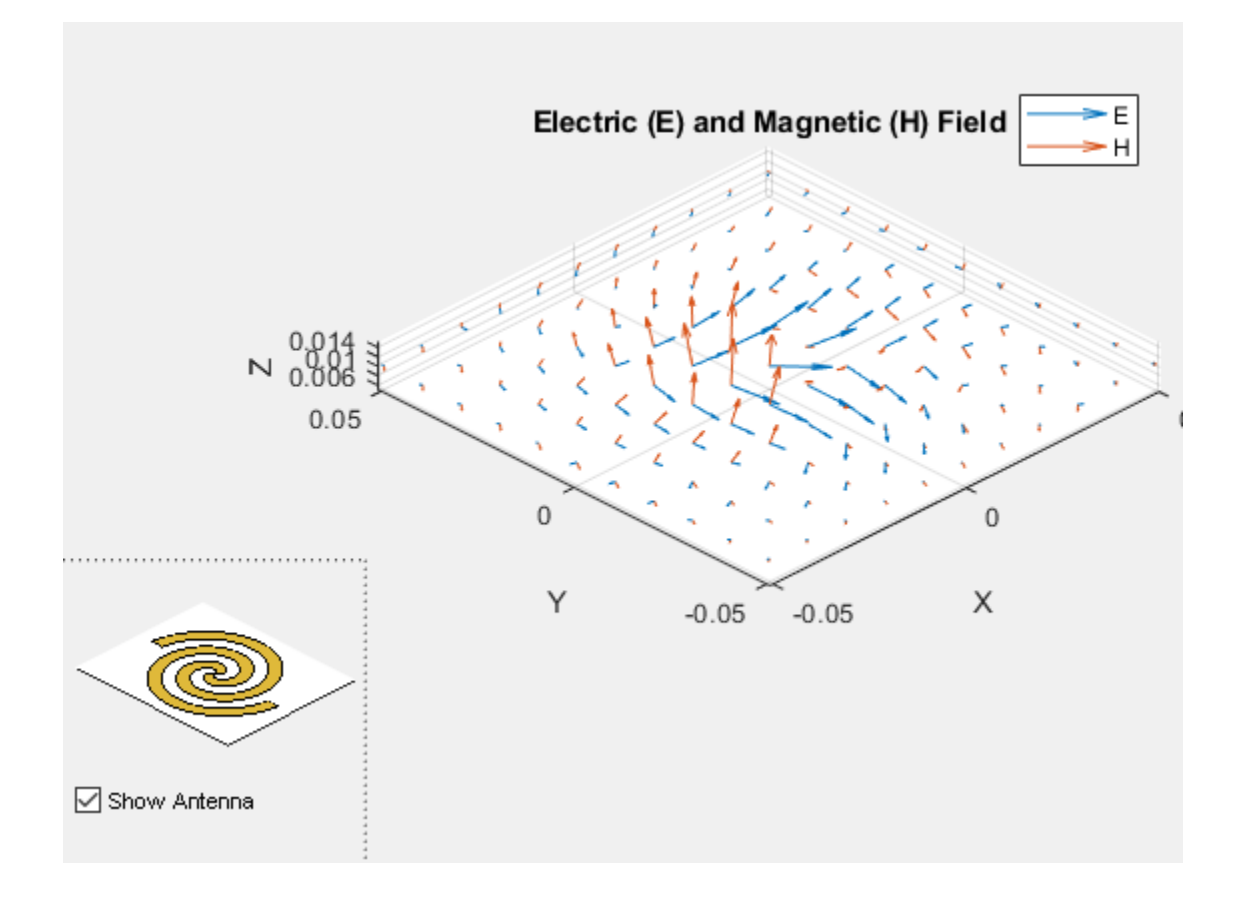

#### **Embedded Vector Fields of Linear Array**

Plot the embedded vector fields of a linear array when the first element is excited and all the other antenna elements are terminated using 50-ohm resistance.

```
l = linearArray;EHfields(l, 70e6, 'ElementNumber', 1, 'Termination', 50);
```
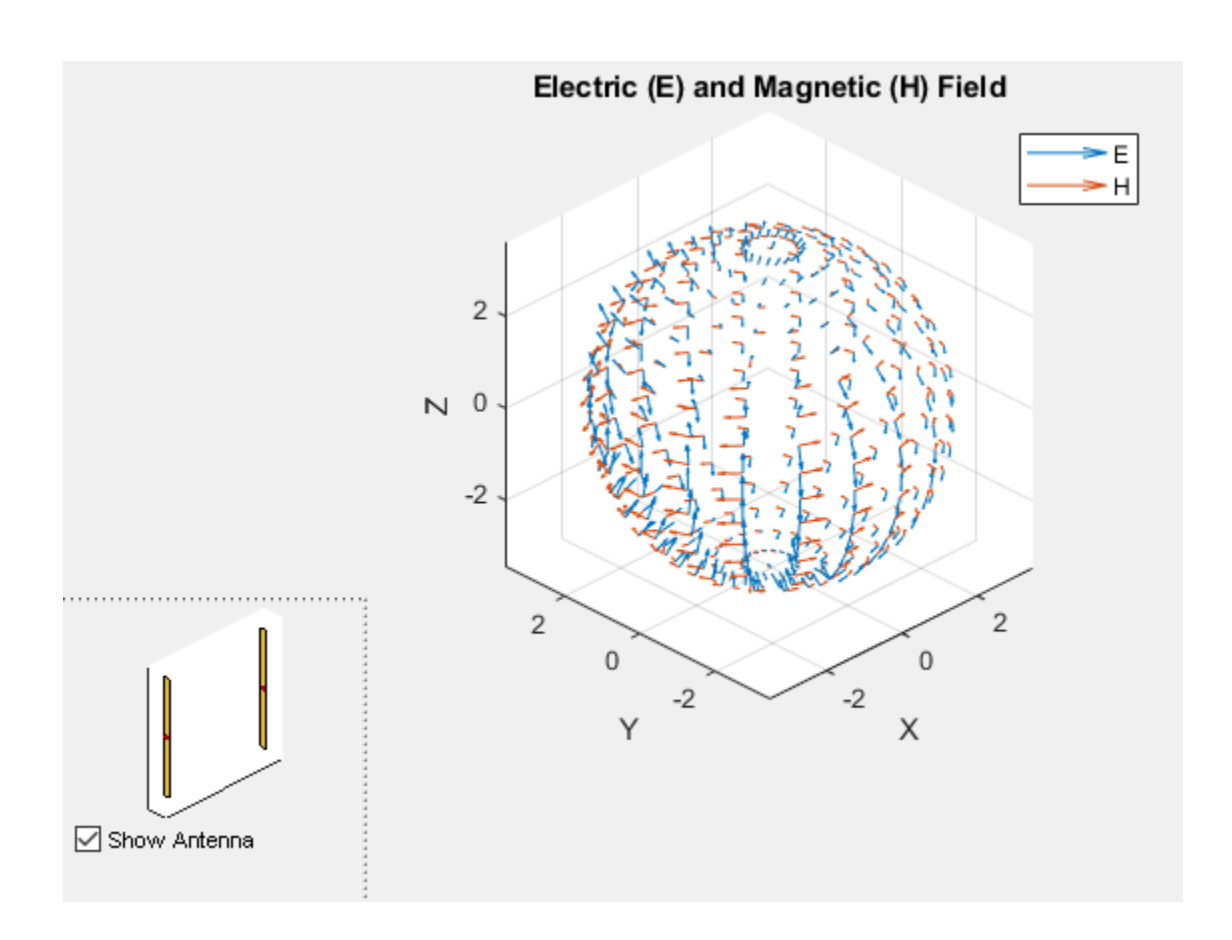

## **Input Arguments**

#### **object — Antenna or array object**

scalar handle

Antenna or array object, specified as a scalar handle.

Example: h = spiralArchimedean

Data Types: function handle

#### **frequency — Frequency used to calculate electric and magnetic fields** scalar in Hz

Frequency used to calculate electric and magnetic fields, specified as a scalar in Hz.

Example: 70e6

Data Types: double

#### **points — Cartesian coordinates of points in space**

3-by-*p* complex matrix

Cartesian coordinates of points in space, specified as a 3-by-*p* complex matrix. *p* is the number of points at which to calculate the E-H field.

Example:  $[0, 0, 1]$ Data Types: double

### **Name-Value Pair Arguments**

Specify optional comma-separated pairs of Name,Value arguments. Name is the argument name and Value the corresponding value. Name must appear inside single quotes (''). You can specify several name and value pair arguments in any order as Name1,Value1,...,NameN,ValueN.

Example: 'ScaleFields',[2 0.5] specifies scalar values of the electric and magnetic fields

#### **ScaleFields — Value by which to scale electric and magnetic fields**

two-element vector

Value by which to scale the electric and magnetic fields, specified as the commaseparated pair consisting of 'ScaleFields' and a two-element vector. The first element scales the E field and the second element scales the H-field. A value of 2 doubles the relative length of either field. A value of 0.5 to halves the length of either field. A value of 0 plots either field without automatic scaling.

Example: 'ScaleFields',[2 0.5]

Data Types: double

**ViewField — Field to display** 'E' | 'H'

Field to display, specified as the comma-separated pair consisting of 'ViewField' and a text input. 'E' displays the electric field and 'H' displays the magnetic field.

Example: 'ViewField', 'E'

Data Types: char

#### **ElementNumber — Antenna element in array**

scalar

Antenna element in array, specified as the comma-separated pair consisting of 'ElementNumber' and scalar This antenna element is connected to the voltage source.

**Note** Use this property to calculate the embedded pattern of an array.

Example: 'ElementNumber',1

Data Types: double

#### **Termination — Impedance value for array element termination**

50 (default) | scalar

Impedance value for array element termination, specified as the comma-separated pair consisting of 'Termination' and scalar. The impedance value terminates other antenna elements of an array while calculating the embedded pattern of the antenna connected to the voltage source.

**Note** Use this property to calculate the embedded pattern of an array.

Example: 'Termination',40 Data Types: double

### **Output Arguments**

#### **e — x, y, z components of electrical field**

3-by-*p* complex matrix in V/m

*x*, *y*, *z* components of electrical field, returned as 3-by-*p* complex matrix in V/m. The dimension *p* is the Cartesian coordinates of points in space.

#### $h - x$ , y, z components of magnetic field

3-by-*p* complex matrix in H/m

*x*, *y*, *z* components of magnetic field, returned as a 3-by-*p* complex matrix in H/m. The dimension *p* is the Cartesian coordinates of points in space.

### **See Also**

[axialRatio](#page-750-0) | [beamwidth](#page-754-0)

**Introduced in R2015a**

# <span id="page-750-0"></span>**axialRatio**

Axial ratio of antenna

# **Syntax**

```
axialRatio(antenna,frequency,azimuth,elevation)
ar= axialRatio(antenna,frequency,azimuth,elevation)
```
# **Description**

axialRatio(antenna,frequency,azimuth,elevation) plots axial ratio of an antenna over a specified frequency, and in the direction specified by azimuth and elevation.Any one among frequency, azimuth, or elevation values must be scalar. If only one of the values are scalar, the plot is 3-D. If two values are scalar, the plot is 2-D.

ar= axialRatio(antenna,frequency,azimuth,elevation) returns the axial ratio of an antenna, over the specified frequency, and in the direction specified by, azimuth and elevation.

# **Examples**

#### **Calculate Axial Ratio of Antenna**

Calculate the axial ratio of an equiangular spiral antenna at azimuth=0 and elevation=0.

```
s = spiralEquiangular;
ar = axialRatio(s, 3e9, 0, 0)ar = Inf
```
#### **Axial Ratio of Cloverleaf Antenna**

Create a cloverleaf antenna.

cl = cloverleaf; show(cl);

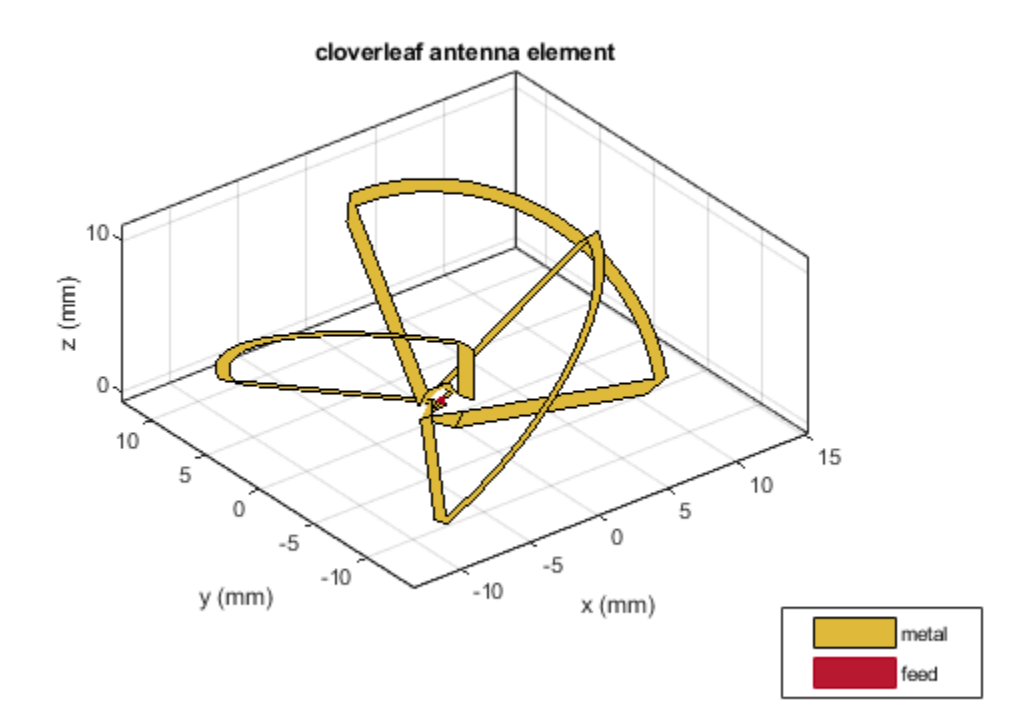

Plot the axial ratio of the antenna from 5 GHz to 6 GHz.

```
freq = linspace(5e9,6e9,101);axialRatio(cl,freq,0,0);
```
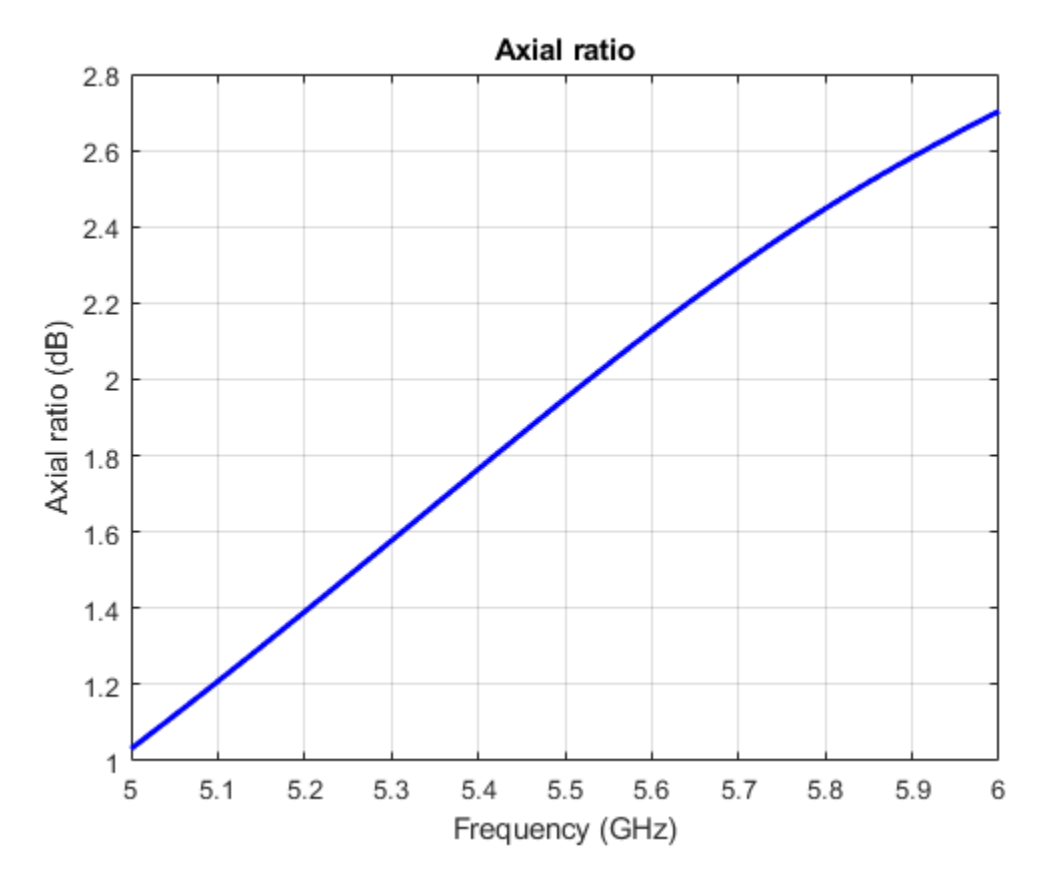

You can see from the axial ratio plot that the antenna supports circular polarization over the entire frequency range.

## **Input Arguments**

#### **antenna — Antenna element**

object

Antenna object, specified as an object.

### **frequency — Frequency used to calculate axial ratio**

scalar | vector

Frequency used to calculate axial ratio, specified as a scalar or vector with each element in Hz.

Example: 70e6

Data Types: double

#### **azimuth — Azimuth angle of antenna**

scalar | vector

Azimuth angle of antenna, specified as a scalar or vector with each element in degrees.

#### **elevation — Elevation angle of antenna**

scalar | vector

Elevation angle of antenna, specified as a scalar or vector with each element in degrees.

## **Output Arguments**

#### **ar — Axial ratio of antenna**

scalar in dB

Axial ratio of antenna, returned as a scalar in dB.

**See Also** [beamwidth](#page-754-0) | [pattern](#page-687-0)

**Introduced in R2015a**

# <span id="page-754-0"></span>**beamwidth**

Beamwidth of antenna

# **Syntax**

```
beamwidth(antenna,frequency,azimuth,elevation)
bw = beamwidth(antenna,frequency,azimuth,elevation,dBdown)
```

```
[bw, angles] = beamwidth( )
```
# **Description**

beamwidth(antenna, frequency, azimuth, elevation) plots the beamwidth of the input antenna at a specified frequency. The beamwidth is the angular separation at which the magnitude of the directivity pattern decreases by a certain value from the peak of the main beam. The directivity decreases in the direction specified by azimuth and elevation angles of the antenna.

bw = beamwidth(antenna, frequency, azimuth, elevation, dBdown) returns the beamwidth of the antenna at a specified dBdown value from the peak of the radiation pattern main beam.

[bw,angles] = beamwidth(\_\_\_\_) returns the beamwidth and angles (points in a plane) using any input arguments from previous syntaxes.

# **Examples**

#### **Plot Beamwidth of Dipole Antenna**

Plot the beamwidth for a dipole antenna at azimuth=0 and elevation= $1:1:360$  (x-z plane)

```
d = dipole;beamwidth(d,70e6,0,1:1:360);
```
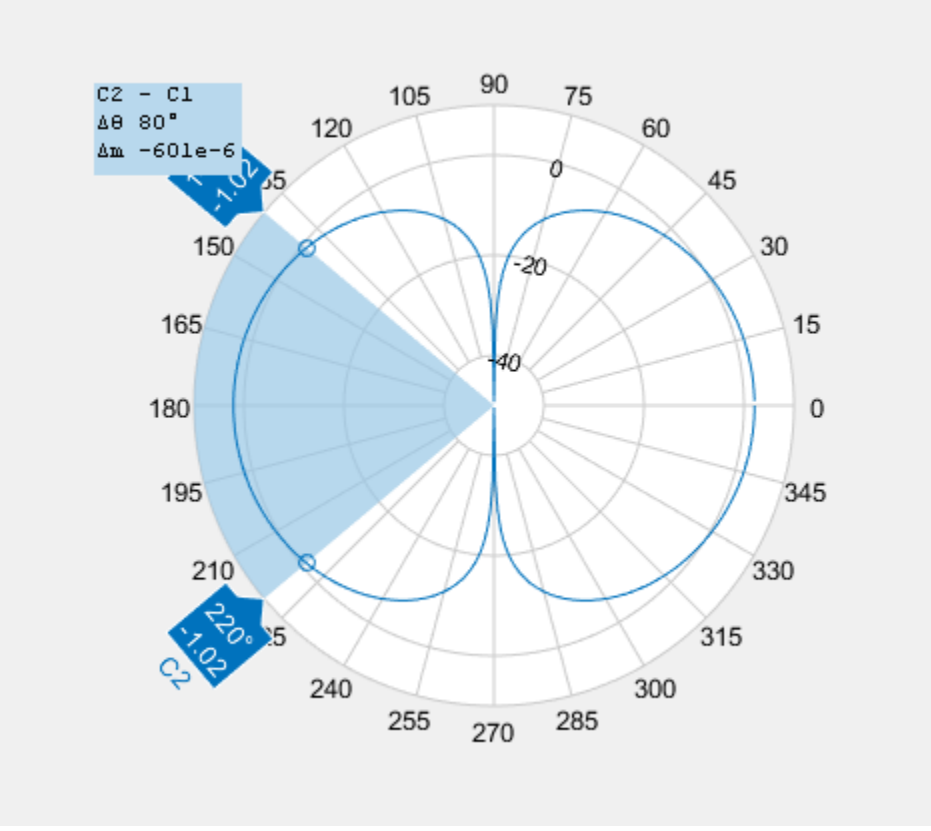

#### **Calculate Beamwidth and Angles of Antenna**

Calculate the beamwidth of a helix antenna and the angles of the beamwidth. The antenna has an azimuth angle of 1:1:360 degrees, an elevation angle of 0 degrees on the X-Y plane, and a dB down value of 5 dB.

```
hx = helix;[bw, angles] = beamwidth(hx, 2e9, 1:1:360, 0, 5)bw = 145
```
angles = *1×2* 143 288

## **Input Arguments**

#### **antenna — Antenna object**

scalar handle

Antenna object, specified as a scalar handle.

### **frequency — Frequency used to calculate beamwidth**

scalar in Hz

Frequency to calculate beamwidth, specified as a scalar in Hz.

Example: 70e6

Data Types: double

#### **azimuth — Azimuth angle of antenna**

scalar in degrees | vector in degrees

Azimuth angle of the antenna, specified as a scalar or vector in degrees. If the elevation angle is specified as a vector, then the azimuth angle must be a scalar.

Example: 3

Data Types: double

#### **elevation — Elevation angle of antenna**

scalar in degrees | vector in degrees

Elevation angle of the antenna, specified as a scalar or vector in degrees. If the azimuth angle is specified as a vector, then the elevation angle must be a scalar.

Example: 1:1:360

Data Types: double

#### **dBdown — Power point from peak of main beam of antenna**

3 (default) | scalar in dB

#### Power point from peak of main beam of antenna, specified as a scalar in dB.

Example: 5

Data Types: double

# **Output Arguments**

## **bw — Beamwidth of antenna**

scalar in degrees

Beamwidth of antenna, returned as a scalar in degrees.

#### **angles — Points on plane** vector in degrees

Points on plane used to measure beamwidth, returned as a vector in degrees.

## **See Also** [axialRatio](#page-750-0) | [pattern](#page-687-0)

# <span id="page-758-0"></span>**mesh**

Mesh properties of metal or dielectric antenna or array structure

# **Syntax**

```
mesh(object)
mesh(shape)
mesh(object,Name,Value)
meshdata = mesh(, Name, Value)
```
# **Description**

mesh(object) plots the mesh used to analyze antenna or array element.

mesh(shape) plots the mesh for the shapes.

mesh(object,Name,Value) changes and plots the mesh structure of an antenna or array element, using additional options specified by the name-value pairs. You can also determine the number of unknowns from the number of basis functions in the output.

meshdata = mesh $($   $)$ , Name, Value) returns a mesh structure that specifies the properties used to analyze the antenna or array.

# **Examples**

### **View Mesh Structure of Antenna**

Create and view the mesh structure of a top hat monopole antenna with Maximum edge length of 0.1 m.

h = monopoleTopHat;  $i =$  impedance(h, 75e6)  $i = 2.5322e+02 + 6.0784e+02i$  mesh(h)

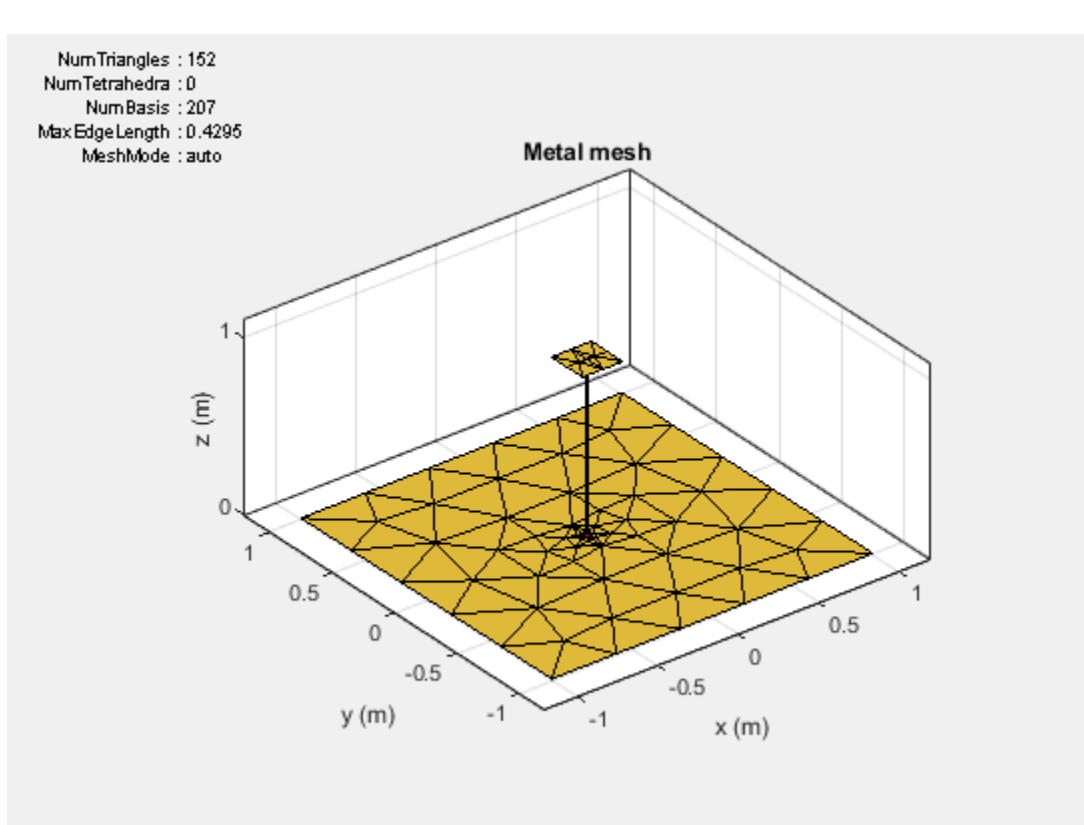

#### $m = mesh(h)$

```
m = struct with fields:
      NumTriangles: 152
     NumTetrahedra: 0
          NumBasis: 207
     MaxEdgeLength: 0.4295
          MeshMode: 'auto'
```
### **Mesh Microstrip Patch Metal-Dielectric Antenna**

#### **Radiation Pattern of Microstrip Patch Antenna**

Create a microstrip patch antenna using **'FR4'** as the dielectric substrate.

```
d = dielectric('FR4');pm = patchMicrostrip('Length',75e-3, 'Width',37e-3, ...
        'GroundPlaneLength',120e-3, 'GroundPlaneWidth',120e-3, ...
        'Substrate',d);
show(pm)
```
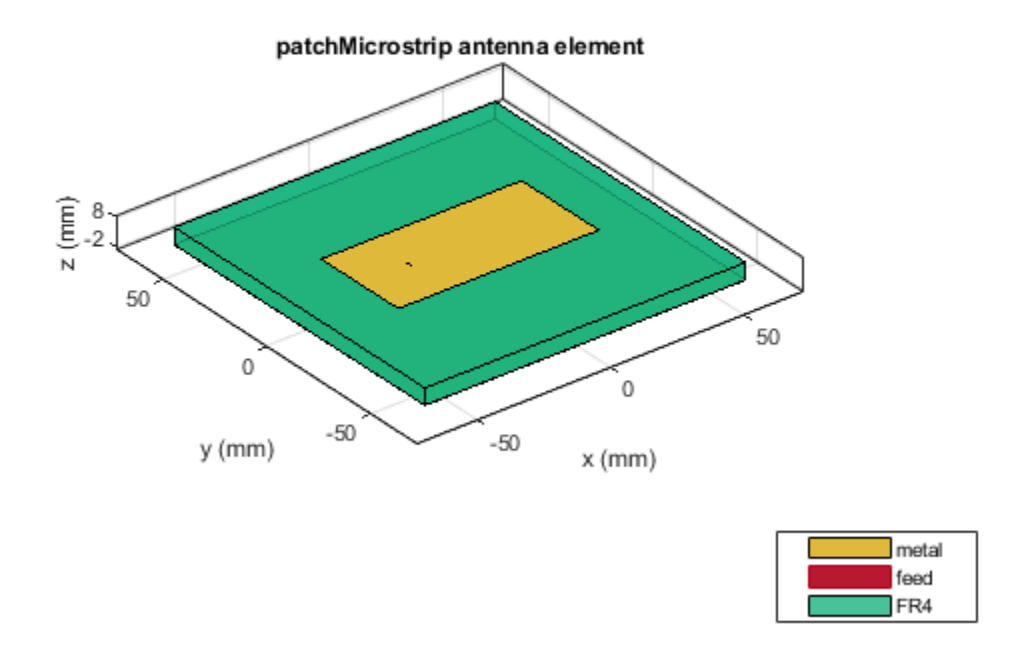

Plot the radiation pattern of the antenna at a frequency of 1.67 GHz.

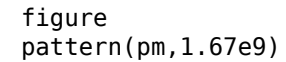

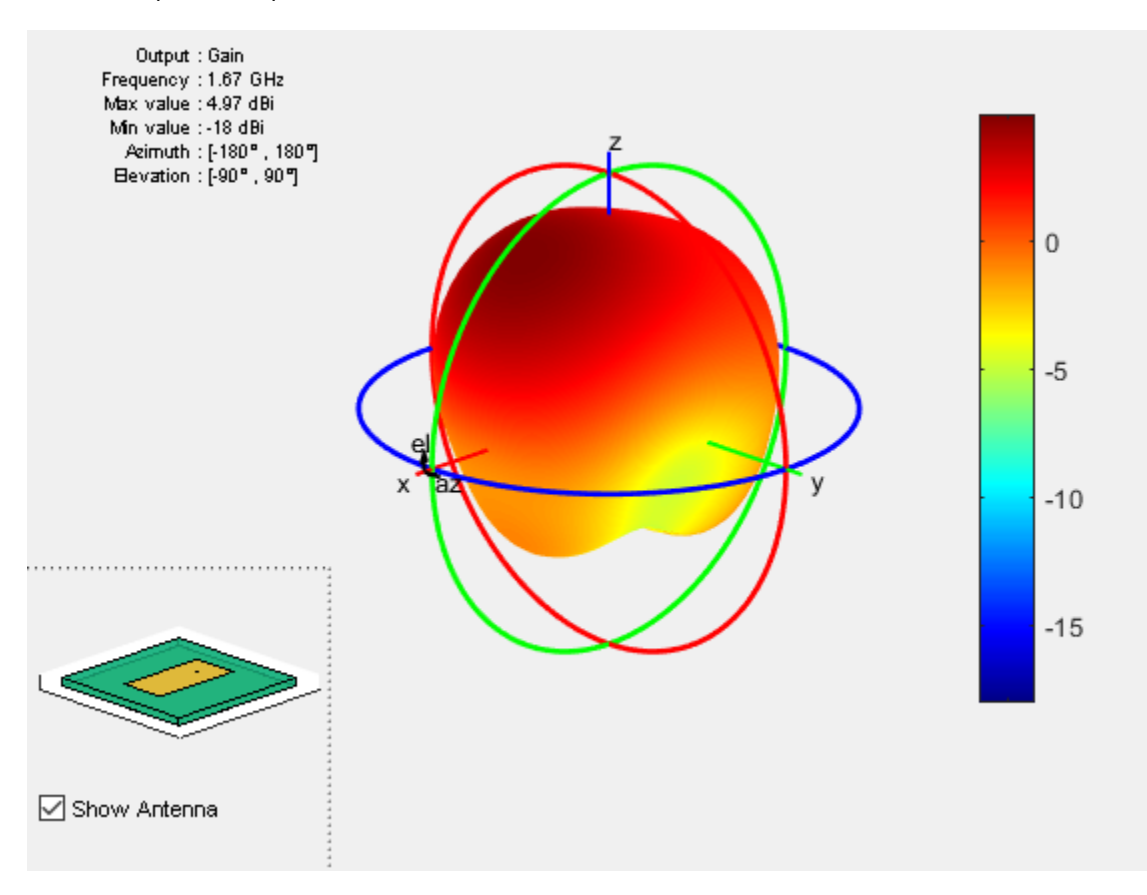

Mesh the whole antenna.

figure mesh(pm)

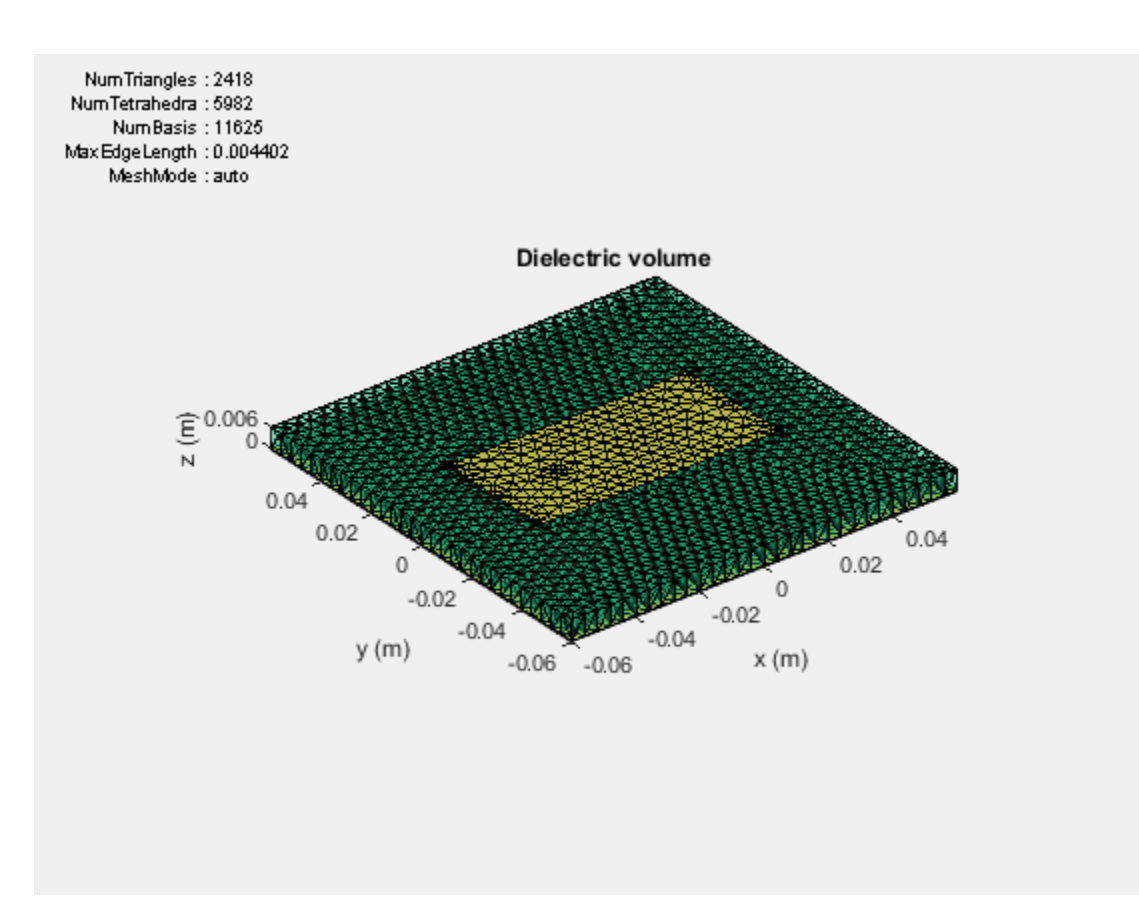

Mesh only the dielectric surface of the antenna.

```
figure
mesh(pm,'View','dielectric surface')
```
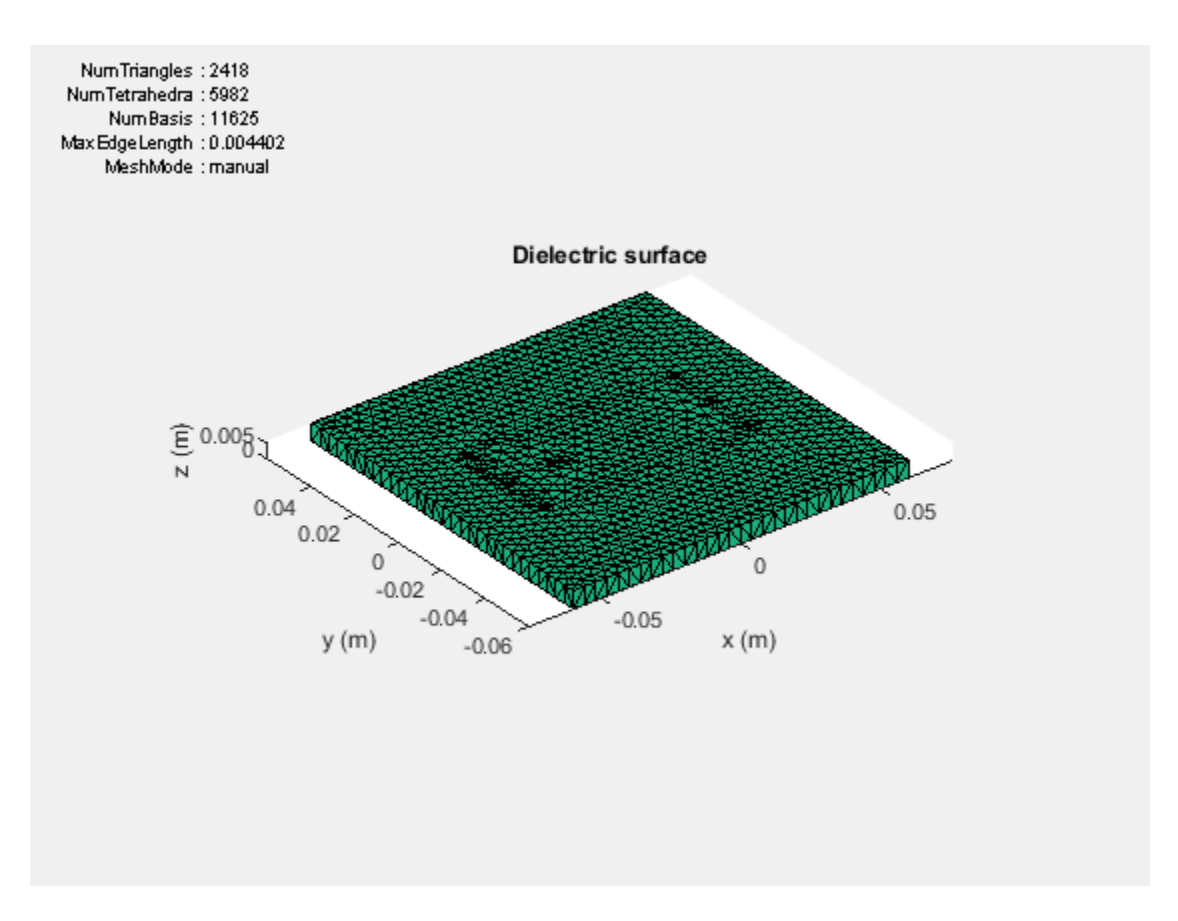

### **Mesh Arbitrary Shape**

Create a rectangular and circular shape, intersect them and mesh at a wavelength of 2 m.

```
r = antenna.Rectangle;
c = antenna.Circle; 
p = r\&c;mesh(p,2);
```
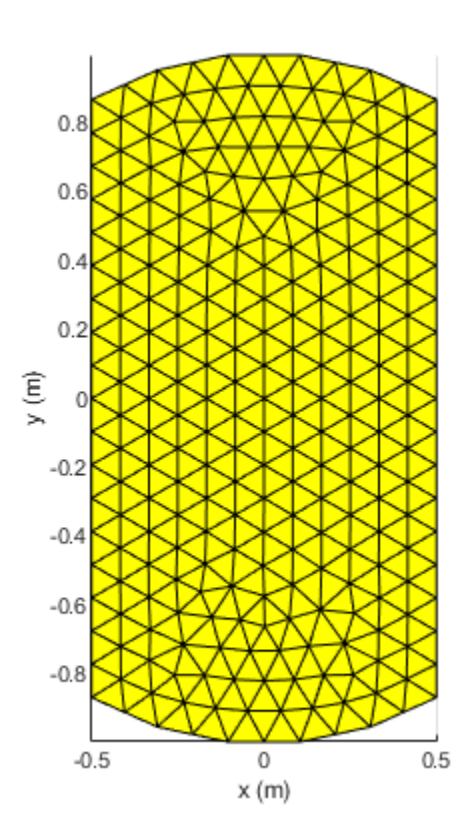

## **Input Arguments**

### **object — Antenna or array element**

object

Antenna or array element, specified as an object.

#### **shape — Shape created using custom elements and shape objects** object handle

Shape created using custom elements and shape objects of Antenna Toolbox, specified as an object handle. You can create the shapes using [antenna.Circle](#page-423-0), [antenna.Polygon](#page-429-0), or [antenna.Rectangle](#page-434-0).

```
Example: c = antenna. Rectangle; mesh(c)
```
## **Name-Value Pair Arguments**

Specify optional comma-separated pairs of Name,Value pair arguments. Name is the argument name and Value is the corresponding value. Name must appear inside single quotes (''). You can specify several name and value pair arguments in any order as Name1, Value1, ..., NameN, ValueN.

Example: 'MaxEdgeLength', 0.1

## **MaxEdgeLength — Maximum edge length of triangles in mesh**

scalar

Maximum edge length of triangles in mesh, specified as a comma-separated pair consisting of 'MaxEdgeLength' and a scalar. All triangles in the mesh have sides less than or equal to the 'MaxEdgeLength' value.

Data Types: double

#### **MinEdgeLength — Minimum edge length of triangles in mesh** scalar

Minimum edge length of triangles in mesh, specified as a comma-separated pair consisting of 'MinEdgeLength' and a scalar. All triangles in the mesh have sides less than or equal to the 'MinEdgeLength'.

**Note** You can use this property only with the pcbStack object.

Data Types: double

#### **GrowthRate — Mesh growth rate**

0.7 (default) | scalar

Mesh growth rate, specified as a comma-separated pair consisting of 'GrowthRate' and a scalar. The default value of 0.7 states that the growth rate of the mesh is 70 percent. Growth rate values lie between 0 and 1.

**Note** You can use this property only with the pcbStack object.

Data Types: double

### **View — Customize mesh view of antenna or array element**

'all' (default) | 'metal' | 'dielectric surface' | 'dielectric volume'

Customize mesh view of antenna or array element, specified as a comma-separated pair consisting of 'View' and 'all', 'metal','dielectric surface', or 'dielectric volume'.

You choose 'dielectric surface' to view the boundary triangle mesh of the dielectric. You choose 'dielectric volume' to view the tetrahedral volume mesh of the dielectric.

Data Types: char

## **See Also**

[meshconfig](#page-788-0) | [plot](#page-1002-0) | [show](#page-679-0)

# **layout**

Display array layout

# **Syntax**

layout(array)

# **Description**

layout(array) displays the layout of the array object. The circles in the layout corresponds to antenna feed points within the array.

# **Examples**

## **Display Array Layout on X-Y Plane**

Create and view a 3x3 rectangular array layout on the X-Y plane.

```
h = rectangularArray('Size',[3 3]);
layout(h)
```
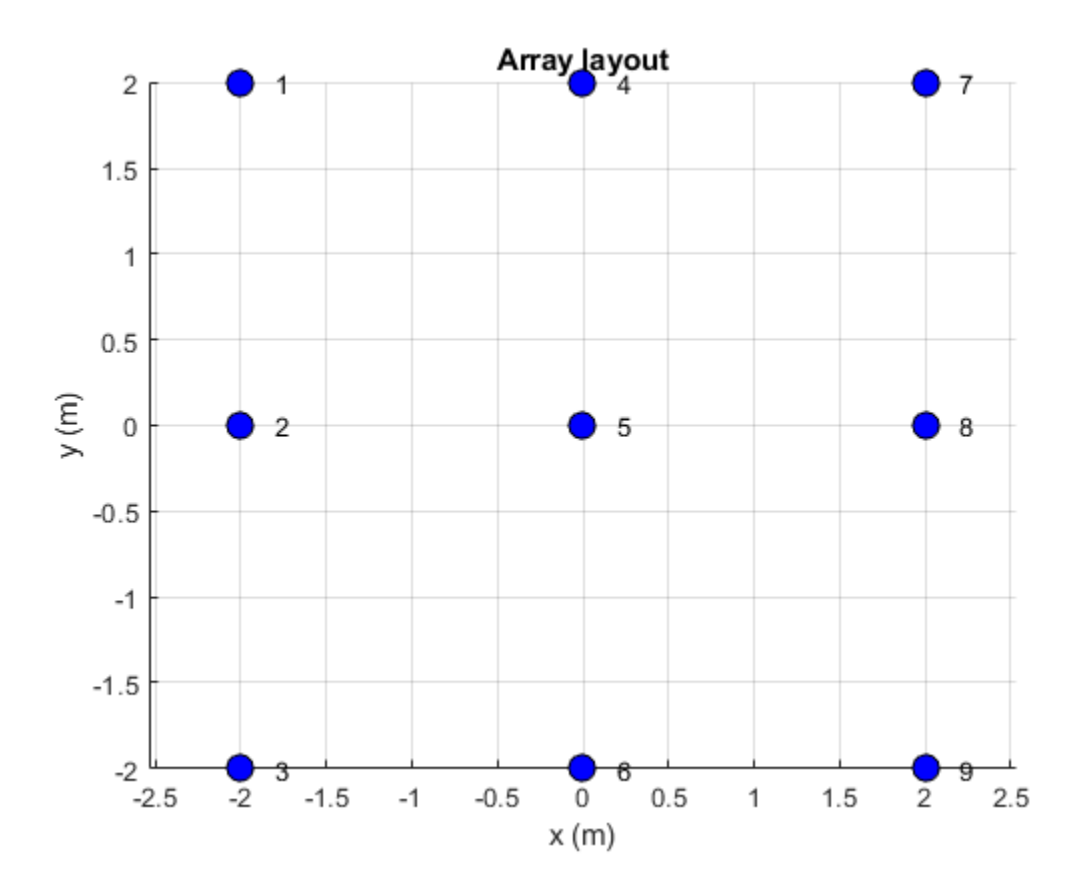

## **Input Arguments**

#### **array — Array object** scalar handle

Array object, specified as a scalar handle.

# **See Also**

[show](#page-679-0)

# **lumpedElement**

Lumped element circuit to load antenna

# **Syntax**

le = lumpedElement

le = lumpedElement(Name,Value)

# **Description**

le = lumpedElement creates a lumped element circuit. The default value is an empty lumpedElement object.

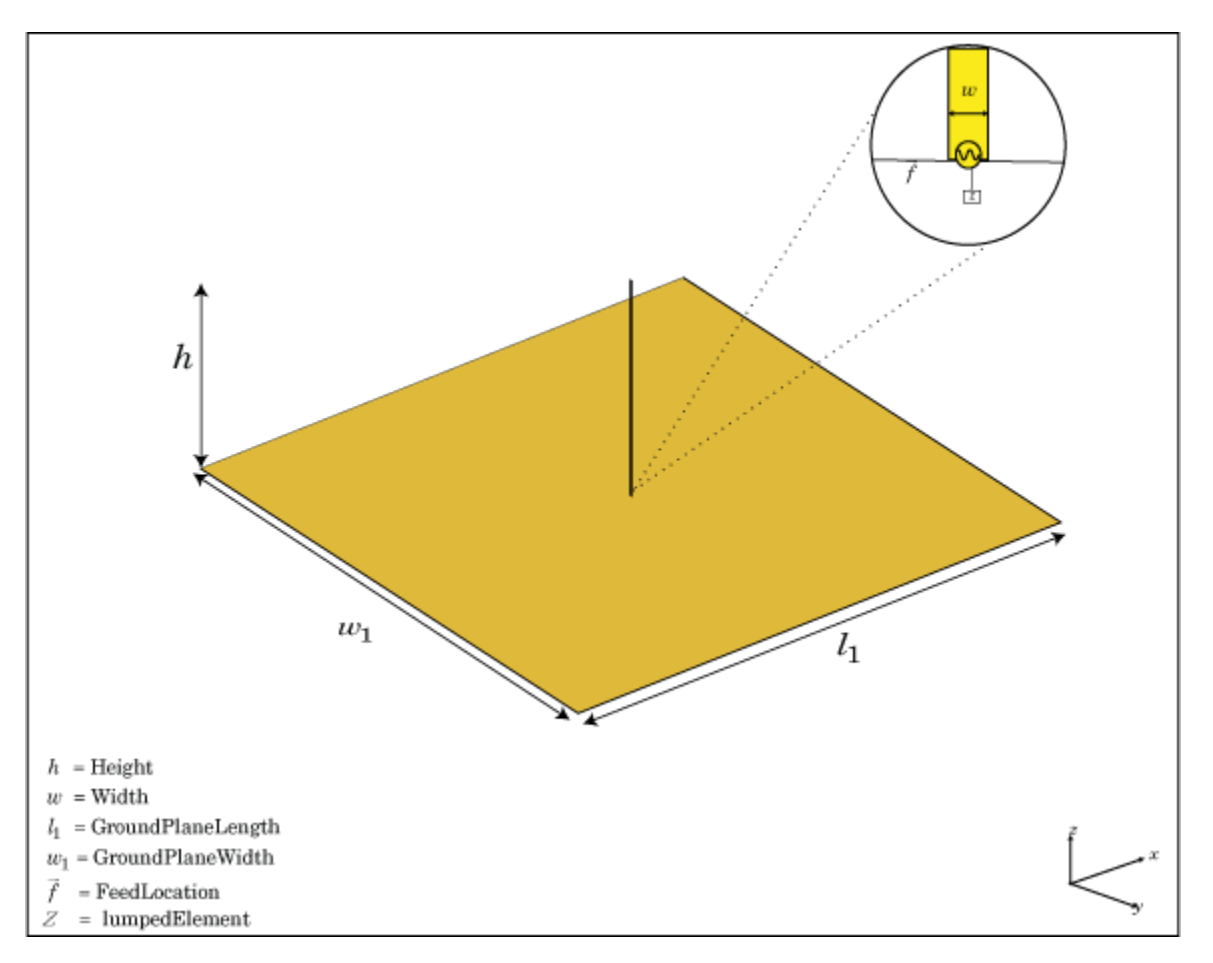

When you load an antenna using a lumped resistor, capacitor, or inductor, the electrical properties of the antennas changes. These lumped elements are typically added to the antenna feed. You can use lumped elements to increase the bandwidth of the antenna without increasing the size of the antenna.

le = lumpedElement(Name,Value) returns the lumped element circuit based on the properties specified by one or more Name, Value pair arguments.

# **Examples**

#### **Antenna Using Frequency Independent Load**

Create a resistor with 50 Ohms of impedance. Any pure resistive load has a nonvariable impedance when the frequency changes.

```
le = lumpedElement('Impedance',50);
```
Create a dipole antenna. Calculate the impedance of the antenna without loading the antenna.

 $d = dipole;$  $i1 = \text{impedance}(d,70e6)$  $i1 = 72.9288 - 1.3947i$ 

Load the antenna using a frequency-independent resistor. Calculate the impedance of the antenna.

 $d.$ Load = le:  $i1e1 = impedance(d,70e6)$ i1e1 = 1.2293e+02 - 1.3947e+00i

Change the frequency to 85 MHz and calculate the impedance of the antenna.

 $ile2 = impedance(d, 85e6)$ ile2 = 1.8009e+02 + 1.1005e+02i

#### **Antenna with Two Loads at Arbitrary Locations**

Create a dipole antenna using one load at the antenna feed and one load at a location above the antenna feed.

Create a dipole antenna.

 $d = dipole;$ 

Create two lumped elements to load the dipole antenna.

One lumped element of impedance, 50 Ohms, loads the antenna at the feed.

```
l1 = lumpedElement('Impedance', complex(50, -20), 'Location', 'feed');
```
The second lumped element of complex impedance,  $50+ j*20$  Ohms, loads the antenna at the top. Locate the load half distance from the feed.

 $l2 = lumpedElement('Impedance', complex(50, -20), 'Location', [0 0 0.5]);$ 

Add the two loads to the dipole antenna.

 $d.Load = [l1, l2];$ 

View the dipole antenna.

show(d);

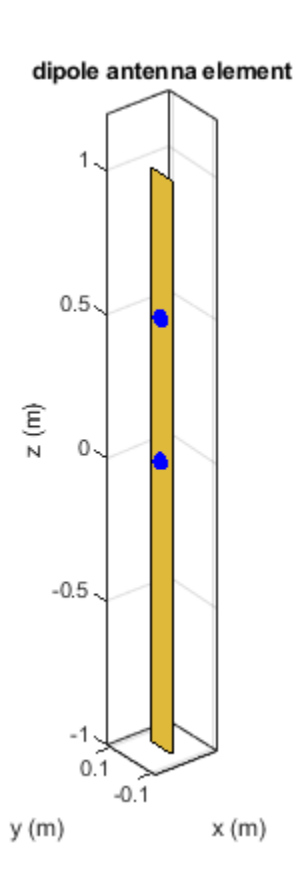

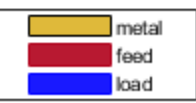

## **Input Arguments**

## **Name-Value Pair Arguments**

Specify optional comma-separated pairs of Name,Value arguments. Name is the argument name and Value is the corresponding value. Name must appear inside quotes. You can specify several name and value pair arguments in any order as Name1,Value1,...,NameN,ValueN.

Example: 'Frequency',2e9

#### **Impedance — Complex impedance of circuit**

real or complex vector of Z-parameters in ohms

Complex impedance of circuit, specified as the comma-separated pair consisting of 'Impedance' and a real or complex vector of z-parameters in ohms.

Example: 'Impedance', complex(75,30) specifies a complex impedance of 75+i30.

Data Types: double

#### **Frequency — Frequency of operation**

real vector in Hz

Frequency of operation, specified as the comma-separated pair consisting of 'Frequency' and a real vector in Hz.

Example: 'Frequency',[10e6,20e6,30e6]

Data Types: double

#### **Location — Location of load**

[0 0 0] (default) | Cartesian coordinates

Location of load, specified as the comma-separated pair consisting of 'Location' and Cartesian coordinates.

Example: 'Location', [0 0 0.5]

Data Types: double

## **Output Arguments**

### **le — Lumped element**

lumpedElement object

Lumped element, returned as a lumpedElement object. The real part of the complex number indicates the resistance. The imaginary part of the complex number indicates the reactance.

## **See Also**

[dielectric](#page-819-0)

**Introduced in R2016b**

## **vswr**

Voltage standing wave ratio of antenna

# **Syntax**

```
vswr(antenna,frequency,z0)
vswrant = vswr(antenna, frequency, z0)
```
# **Description**

vswr(antenna, frequency,  $z0$ ) calculates and plots the voltage standing wave ratio of an antenna, over specified frequency range, and given reference impedance, z0.

vswrant = vswr(antenna, frequency,  $z0$ ) returns the vswr of the antenna.

# **Examples**

## **Plot VSWR of Antenna**

Plot vswr (voltage standing wave ratio) of a circular loop antenna.

h = loopCircular; vswr(h,50e6:1e6:100e6,50)

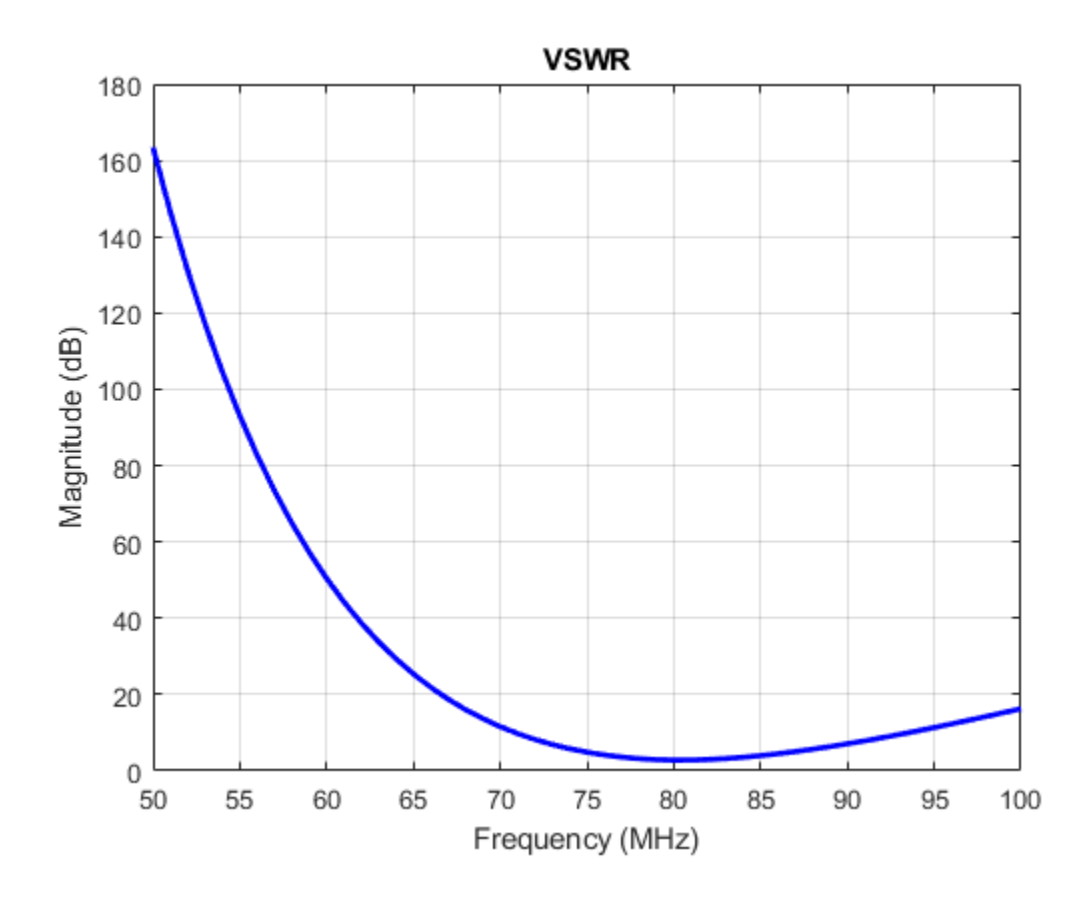

#### **Calculate VSWR of Antenna**

Calculate vswr (voltage standing wave ratio) of a helix antenna.

 $h = helix;$ hvswr =  $vswr(h, 2e9:1e9:4e9, 50)$ hvswr = *1×3* 3.5730 6.7041 3.3598

## **Input Arguments**

**antenna — Antenna object**

scalar handle

Antenna object, specified as a scalar handle.

**frequency — Frequency range used to calculate VSWR** vector in Hz

Frequency range used to calculate VSWR, specified as a vector in Hz. The minimum value of frequency must be 1 kHz.

Example: 50e6:1e6:100e6

Data Types: double

**z0 — Reference impedance**

50 (default) | scalar in dB

Reference impedance, specified as a scalar in dB.

## **Output Arguments**

### **vswrant — Voltage standing wave ratio**

vector in dB

Voltage standing wave ratio, returned as a vector in dB.

# **See Also**

[impedance](#page-663-0)

# **correlation**

Correlation coefficient between two antennas in array

# **Syntax**

```
correlation(array,frequency,elem1,elem2,z0)
rho = correlation(array,frequency,elem1,elem2,z0)
```
# **Description**

correlation(array,frequency,elem1,elem2,z0) calculates and plots the correlation coefficient between two antenna elements, elem1 and elem2 of an array. The correlation values are calculated for a specified frequency and impedance and for a specified impedance z0.

 $rho = correlation(array, frequency, elem1, elem2, z0)$  returns the correlation coefficient between two antenna elements, elem1 and elem2 of an array.

# **Examples**

### **Plot Correlation of Array**

Plot the correlation between 1 and 2 antenna elements in a default linear array over a frequency range of 50MHz to 100MHz.

```
h =linearArray;
correlation (h,50e6:1e6:100e6,1,2);
```
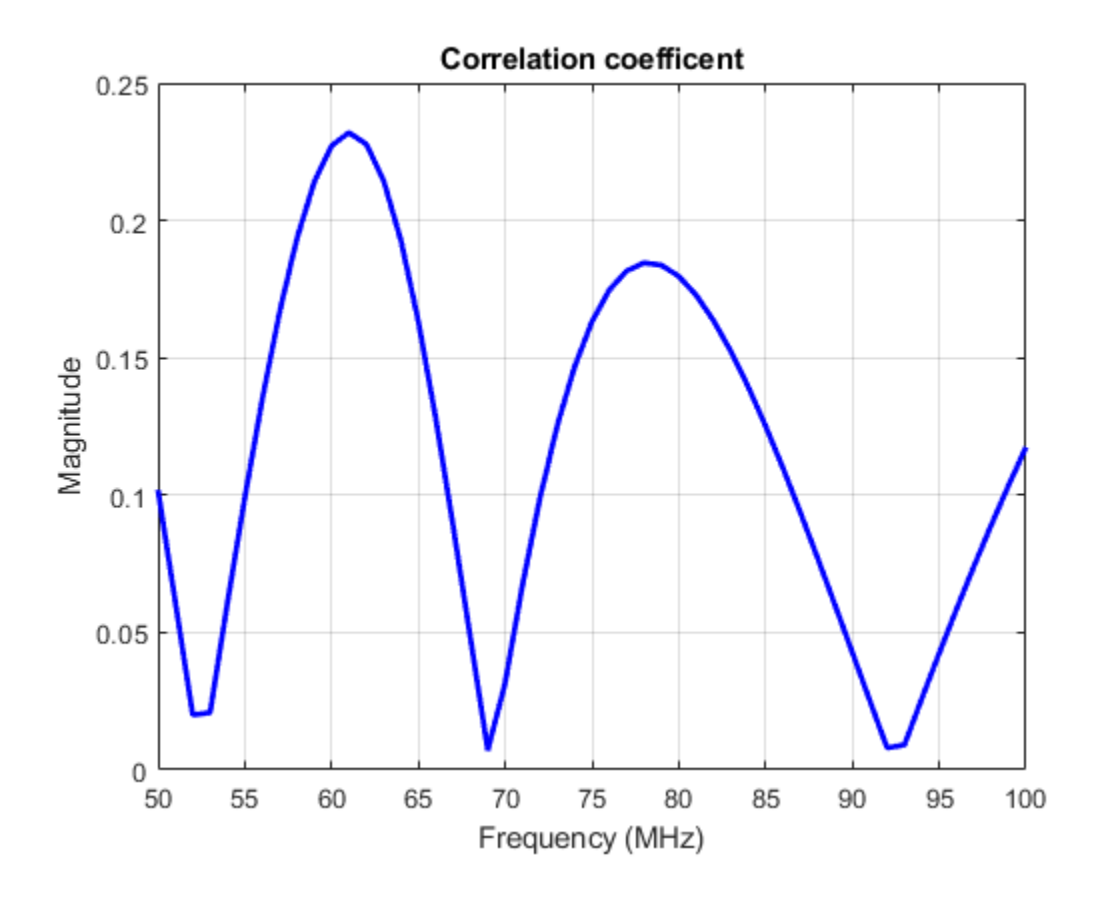

### **Calculate Correlation Coefficient of Array**

Calculate correlation coefficient of default rectangular array at a frequency range of 50MHz to 100MHz.

```
h = rectangularArray;
rho = correlation (h, 50e6:1e6:100e6, 1, 2)
rho = 51×1
     0.1419
```
 0.1124 0.0828 0.0526 0.0218 0.0099 0.0426 0.0759 0.1091 0.1406 ⋮

## **Input Arguments**

#### **array — Array object**

scalar handle

Array object, specified as a scalar handle.

## **frequency — Frequency range used to calculate correlation**

vector in Hz

Frequency range used to calculate correlation, specified as a vector in Hz.

Example: 50e6:1e6:100e6

Data Types: double

#### **elem1,elem2 — Antenna elements in an array**

scalar handle

Antenna elements in an array, specified as a scalar handle.

### **z0 — Reference impedance**

50 (default) | scalar in ohms

Reference impedance, specified as a scalar in ohms.

Example: 70 Data Types: double

# **Output Arguments**

#### **rho — Correlation coefficient between two antenna elements of an array** vector

Correlation coefficient between two antenna elements of an array, returned as a vector.

## **See Also**

[impedance](#page-663-0) | [returnLoss](#page-683-0) | [sparameters](#page-667-0)

# <span id="page-783-0"></span>**cylinder2strip**

Cylinder equivalent width approximation

# **Syntax**

 $w = cylinder2strip(r)$ 

# **Description**

 $w = cyline{2strip(r)}$  calculates the equivalent width of a strip approximation for a cylinder cross section.

## **Examples**

## **Calculate Cylinder to Strip Approximation**

Calculate the width of the strip approximation to a cylinder of radius 20 mm.

```
w = cylinder2strip(20e-3)
```
w = 0.0800

# **Input Arguments**

### **r — Cylindrical cross-section radius**

scalar in meters | vector in meters

Cylindrical cross-section radius, specified as a scalar or vector in meters.

Example: 20e-3

## **Output Arguments**

**w — Equivalent width of strip** scalar | vector

Equivalent width of strip, returned as a scalar or vector.

## **See Also** [helixpitch2spacing](#page-785-0)

# <span id="page-785-0"></span>**helixpitch2spacing**

Spacing between turns of helix

# **Syntax**

```
s = helixpitch2spacing(a,r)
```
## **Description**

 $s = helixpitch2 spacing(a, r)$  calculates the spacing between the turns of a helix antenna given the pitch angle, a, and the radius of the helix, r.

## **Examples**

### **Calculate Spacing Between Helix Turns**

Calculate spacing for helix with pitch varying from 12 degrees to 14 degrees in steps of 0.5 and 20 mm radius.

```
s = helixpitch2 spacing(12:0.5:14,20e-3)
```
s = *1×5*

0.0267 0.0279 0.0290 0.0302 0.0313

### **Calculate Spacing for Helix with Varying Pitch**

Calculate spacing for helix with pitch varying from 12 degrees to 14 degrees in steps of 0.5 and radius 20 mm.

```
s = helixpitch2 spacing(12:0.5:14,20e-3)
```
s = *1×5* 0.0267 0.0279 0.0290 0.0302 0.0313

#### **Calculate Spacing of Helix Antenna with Varying Radius**

Calculate spacing of a helix that has a pitch of 12 degrees and a radius that varies from 20 mm to 22 mm in steps of 0.5 mm.

```
s = helixpitch2spacing(12,20e-3:0.5e-3:22e-3)
s = 1×5
    0.0267 0.0274 0.0280 0.0287 0.0294
```
### **Calculate Spacing of Helix with Varying Pitch and Radius**

Calculate spacing for helix with pitch varying from 12 degrees to 14 degrees in steps of 0.5 and radius varying from 20mm to 22mm in steps of 0.5.

```
s = helixpitch2spacing(12:0.5:14,20e-3:0.5e-3:22e-3)
```

```
s = 1×5
```
0.0267 0.0286 0.0305 0.0324 0.0345

## **Input Arguments**

### **a — Pitch angle of helix**

scalar in meters | vector in meters

Pitch angle of helix, specified as a scalar or vector in meters.

```
Example: 12:0.5:14
```
### **r — Radius of helix**

scalar in meters | vector in meters

Radius of helix, specified as a scalar or vector in meters.

Example: 20e-3

**Note** If the pitch angle and radius are both vectors, then their lengths must be equal.

## **Output Arguments**

### **s — Spacing between helix turns**

scalar in meters | vector in meters

Spacing between helix turns, returned as a scalar or vector in meters.

## **See Also**

[cylinder2strip](#page-783-0)

# <span id="page-788-0"></span>**meshconfig**

Change mesh mode of antenna structure

# **Syntax**

```
meshconfig(antenna,mode)
```
# **Description**

meshconfig(antenna,mode) changes the meshing mode of the antenna according to the text input mode.

# **Examples**

## **Change Mesh Configuration of Antenna**

Change the mesh configuration of a dipole antenna from auto (default) to manual mode.

```
h = dipole;meshconfig(h,'manual')
ans = struct with fields:
     NumTriangles: 0
     NumTetrahedra: 0
          NumBasis: []
     MaxEdgeLength: []
          MeshMode: 'manual'
```
mesh(h,'MaxEdgeLength',0.1)

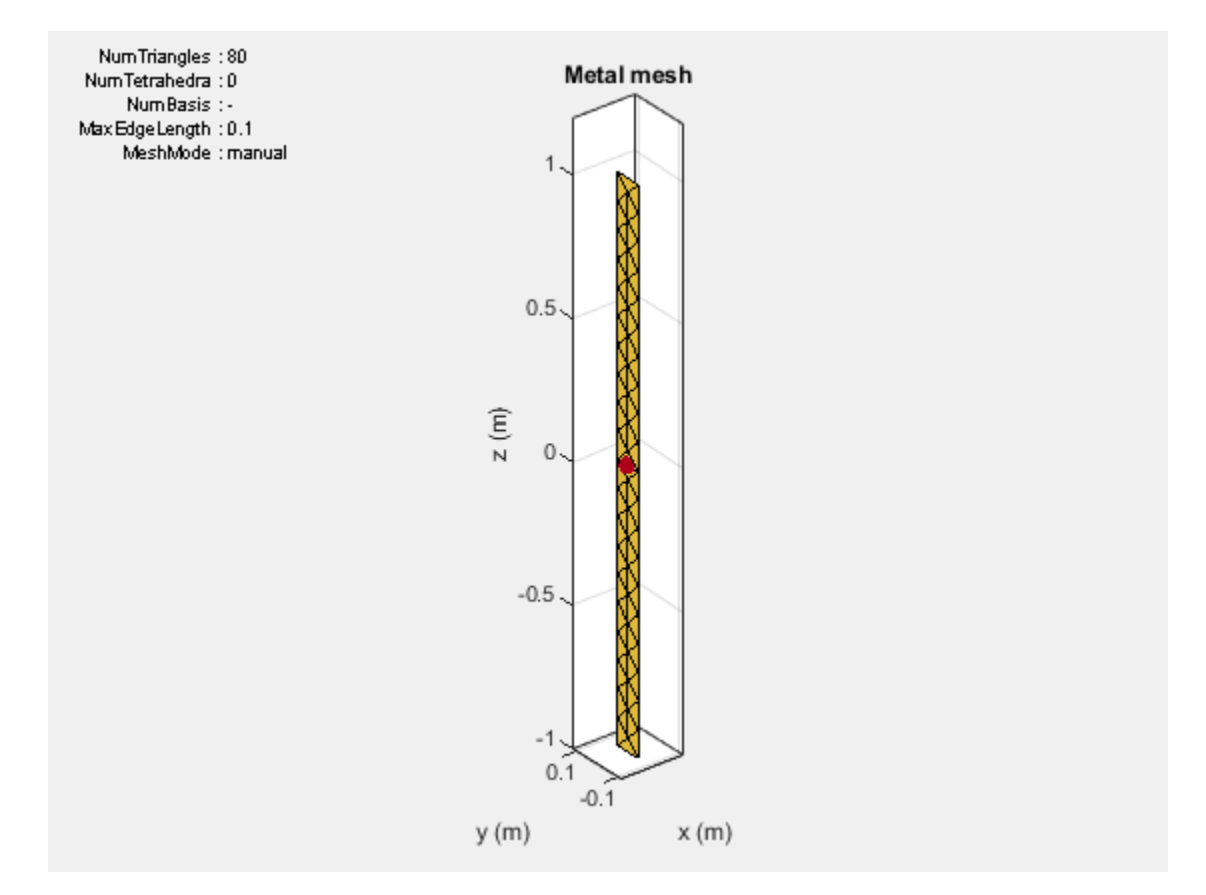

## **Input Arguments**

#### **antenna — Antenna object**

scalar handle

Antenna object, specified as a scalar handle.

**mode — Meshing mode** 'auto' (default) | 'manual'

Meshing mode, specified as 'auto' or 'manual'.

Data Types: char

# **See Also**

[mesh](#page-758-0) | [show](#page-679-0)

## **numSummationTerms**

Change number of summation terms for calculating periodic Green's function

## **Syntax**

numSummationTerms(array,num)

## **Description**

numSummationTerms(array,num) changes the number of summation terms used to calculate periodic Green's function of the infinite array. This method calculates

 $2 * num + 1$  of the periodic Green's function. The summation is carried out from  $-$ num to +num. A higher number of terms results in better accuracy but increases the overall computation time.

# **Input Arguments**

**array — Infinite array** scalar handle

Infinite array, specified as a scalar handle.

## **num — Number to calculate summation terms**

10 (default) | scalar

Number to calculate summation terms, specified as a scalar. The summation is carried out from –num to +num.

Example: 50

## **Examples**
#### **Change Number of Summation Terms in Infinite Array**

Create an infinite array with the scan elevation at 45 degrees. Calculate the scan impedance. By default, the number of summation terms used is 21.

```
h = infiniteArray('ScanElevation',45);
s = impedance(h, 1e9)
s = 83.3054 + 68.7805i
```
Change the number of summation terms to 51. Calculate the scan impedance again.

numSummationTerms(h,25)  $s = \text{impedance}(h, 1e9)$  $s = 83.4476 + 68.8165i$ 

Change the number of terms to 101. Increasing the number of summation terms results in a more accurate scan impedance. However, the time required to calculate the scan impedance increases.

numSummationTerms(h,50)  $s =$  impedance(h, 1e9)  $s = 83.4919 + 68.8217i$ 

## **See Also**

[beamwidth](#page-754-0) | [pattern](#page-687-0)

**Topics** "Infinite Arrays"

**Introduced in R2015b**

## **feedCurrent**

Calculate current at feed for antenna or array

### **Syntax**

```
feedCurrent(obj,frequency)
```
### **Description**

feedCurrent(obj,frequency) calculates the current at the feed for an antenna or array object at a specified frequency. The feed current when multiplied by the antenna impedance gives the voltage across the antenna.

### **Examples**

### **Feed Current of Monopole Antenna Excited By Plane Wave.**

Excite a monopole antenna using plane wave. Calculate the feed current at 75 MHz.

```
h = planeWaveExcitation('Element',monopole, 'Direction',[1 0 0])
cur = feedCurrent(h,75e6)
```
 $h =$ 

```
 planeWaveExcitation with properties:
```

```
 Element: [1×1 monopole]
   Direction: [1 0 0]
Polarization: [0 0 1]
```

```
cur =
```
0.0132 - 0.0133i

#### **Feed Current of Rounded-Bowtie Antenna**

Calculate the feed current of a rounded-bowtie designed for operation at 2.4 GHz.

 $b = design(bowtieRounded, 2.4e9);$ If = feedCurrent $(b, 2.4e9)$ If = 0.0294 - 0.0012i

## **Input Arguments**

### **obj — Antenna or array object**

object handle

Antenna or array object, specified as an object handle.

### **frequency — Frequency to calculate feed current**

scalar integer in Hz

Frequency to calculate feed current, specified as a scalar integer in Hz.

## **See Also**

[current](#page-712-0)

**Introduced in R2017a**

## <span id="page-795-0"></span>**fieldsCustom**

Plot electric or magnetic fields of antenna

### **Syntax**

```
fieldsCustom(fields,points)
fieldsCustom(fields,points,scalefield)
qobj = fieldsCustom( ___ )
```

```
fieldsCustom(axeshandle, ___ )
```
## **Description**

fieldsCustom(fields,points) plots electric or magnetic field vectors, fields, at specified points in space, points, in the current axes.

fieldsCustom(fields,points,scalefield) scales the field arrows by a scalar value, scalefield.

qobj = fieldsCustom( \_\_\_ ) returns the quiver object, using either of the previous syntaxes.

fieldsCustom(axeshandle, \_\_\_ ) plots into the axes specified by axeshandle instead of the current axes.

## **Examples**

### **Visualize Magnetic Field of Antenna Using fieldsCustom**

Load and visualize the magnetic field data available in the file 'fielddata.mat'.

```
load fielddata
fieldsCustom(H,p)
```
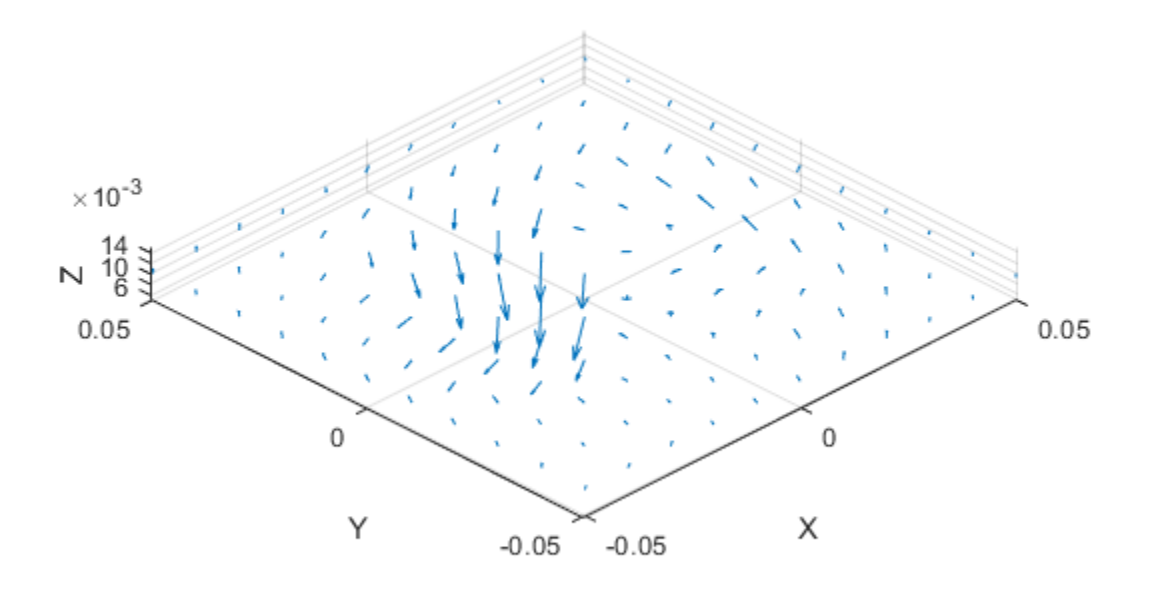

Scale the magnetic field arrows by a factor of 2.

figure fieldsCustom(H,p,2)

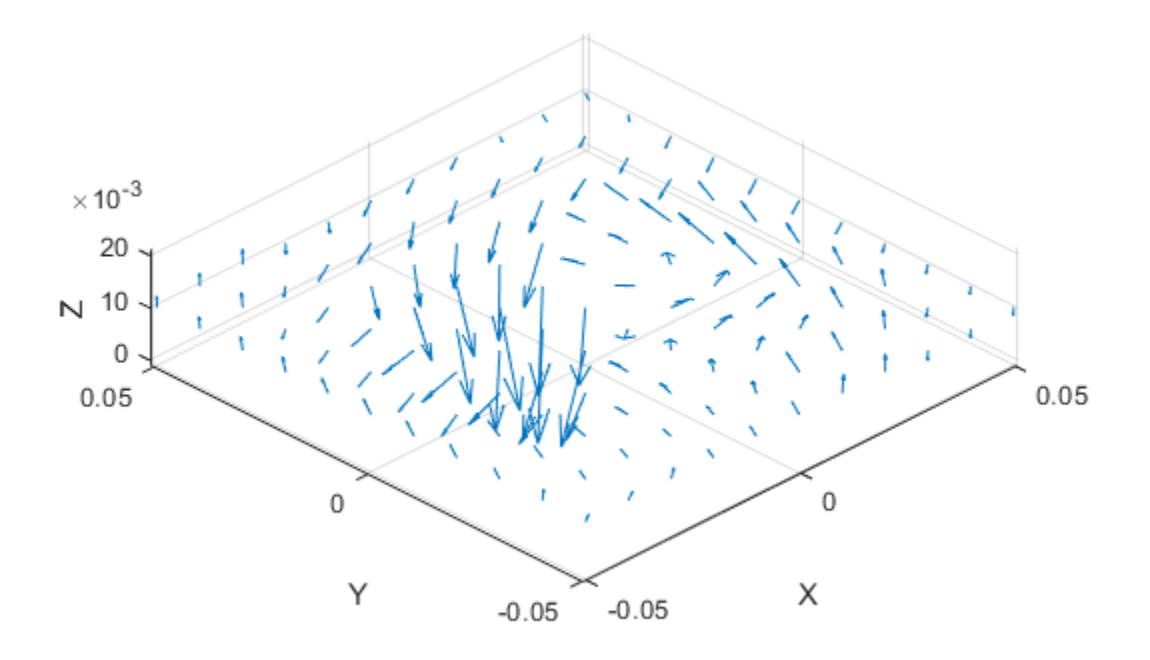

## **Input Arguments**

### **fields — Electric or magnetic field vectors**

3-by-*p* complex matrix

Electric or magnetic field vectors, specified as a 3-by-*p* complex matrix. *p* is the number of points in space.

Data Types: double

### **points — x, y, z coordinates in space**

3-by-*p* real matrix

x, y, z coordinates in space, specified as a 3-by-*p* real matrix. *p* is the number of points in space.

Data Types: double

#### **axeshandle — Axes object**

object handle

Axes object, specified as an object handle.

Data Types: char

#### **scalefield — Value by which to scale field arrows**

0.9 (default) | scalar

Value by which to scale the field arrows, specified as a scalar. A value of 2 doubles the relative length of the field arrows. A value of 0.5 halves the length of the field arrows. A value of 0 plots the field arrows without automatic scaling.

Example: 2

Data Types: double

### **Output Arguments**

### **qobj — Electric or magnetic field plot**

quiver object handle

Electric or magnetic field plot, returned as quiver object handle.

### **See Also**

[EHfields](#page-742-0) | [pattern](#page-687-0) | [patternCustom](#page-799-0)

**Introduced in R2016a**

## <span id="page-799-0"></span>**patternCustom**

Plot radiation pattern

### **Syntax**

```
patternCustom(magE,theta,phi)
patternCustom(magE,theta,phi,Name,Value)
hplot = patternCustom( ___ )
```
### **Description**

patternCustom(magE,theta,phi) plots the 3-D radiation pattern of an antenna magnitude, magE over the specified phi and theta angle vectors.

patternCustom(magE,theta,phi,Name,Value) uses additional options specified by one or more Name, Value pair arguments.

hplot = patternCustom(  $\Box$ ) returns handles of the lines or surface in the figure window. This syntax accepts any combination of arguments from the previous syntaxes

## **Examples**

### **Visualize 3-D Electric Field Pattern of Dipole**

Calculate the magnitude, azimuth, and elevation angles of a dipole's electric field at 75 MHz.

```
d = dipole:
[efield,az,el] = pattern(d, 75e6, 'Type', 'efield');
```
Extract the theta and phi angles of the electric field magnitude of the antenna.

```
phi = az';theta = (90-e1);
MagE = \text{efield};
```
Plot the 3-D electric field pattern.

patternCustom(MagE,theta,phi);

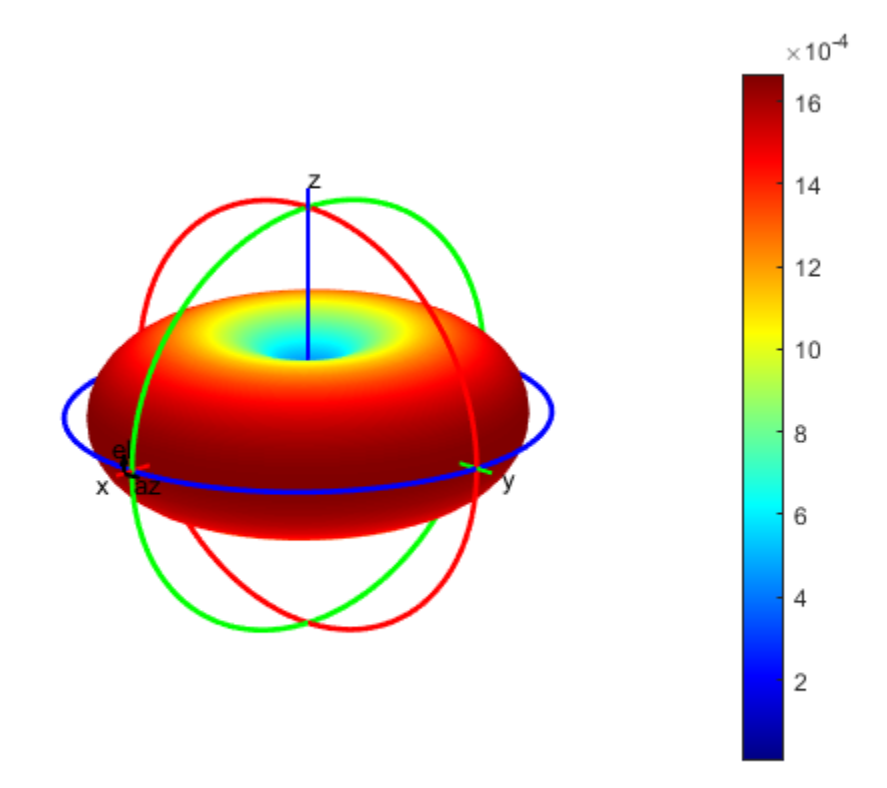

### **Visualize 2-D Radiation Patterns of Helix Directivity**

Calculate the magnitude, azimuth, and elevation angles of a helix's directivity at 2 GHz.

```
h = helix;[D, az, el] = pattern(h, 2e9);
```
Extract theta and phi angles of the directivity magnitude.

 $phi = az'$ ; theta =  $(90-e1)$ ;  $MagE = D'$ ;

Plot 2-D phi slice of the antenna in rectangular coordinates.

```
figure;
patternCustom(MagE,theta,phi,'CoordinateSystem','rectangular',...
     'Slice','phi','SliceValue',0);
```
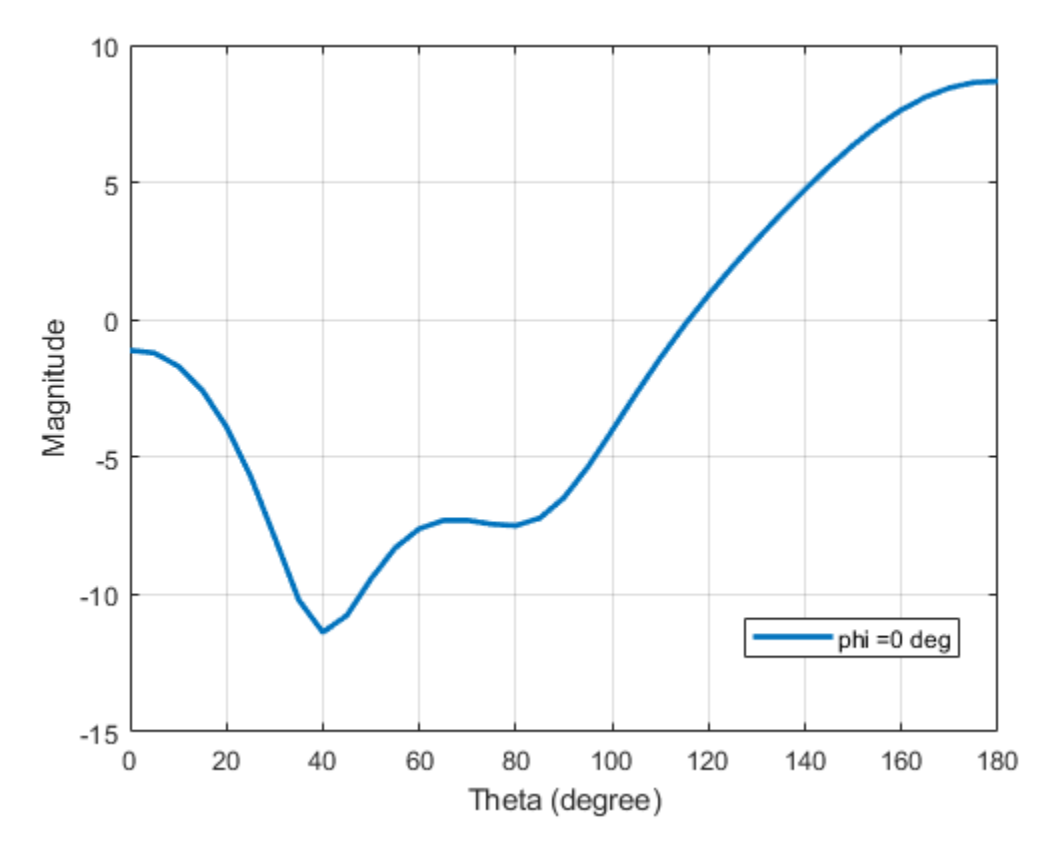

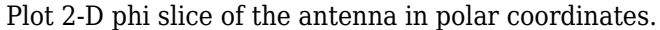

```
figure;
patternCustom(MagE, theta, phi,'CoordinateSystem','polar',...
     'Slice','phi','SliceValue',0);
```
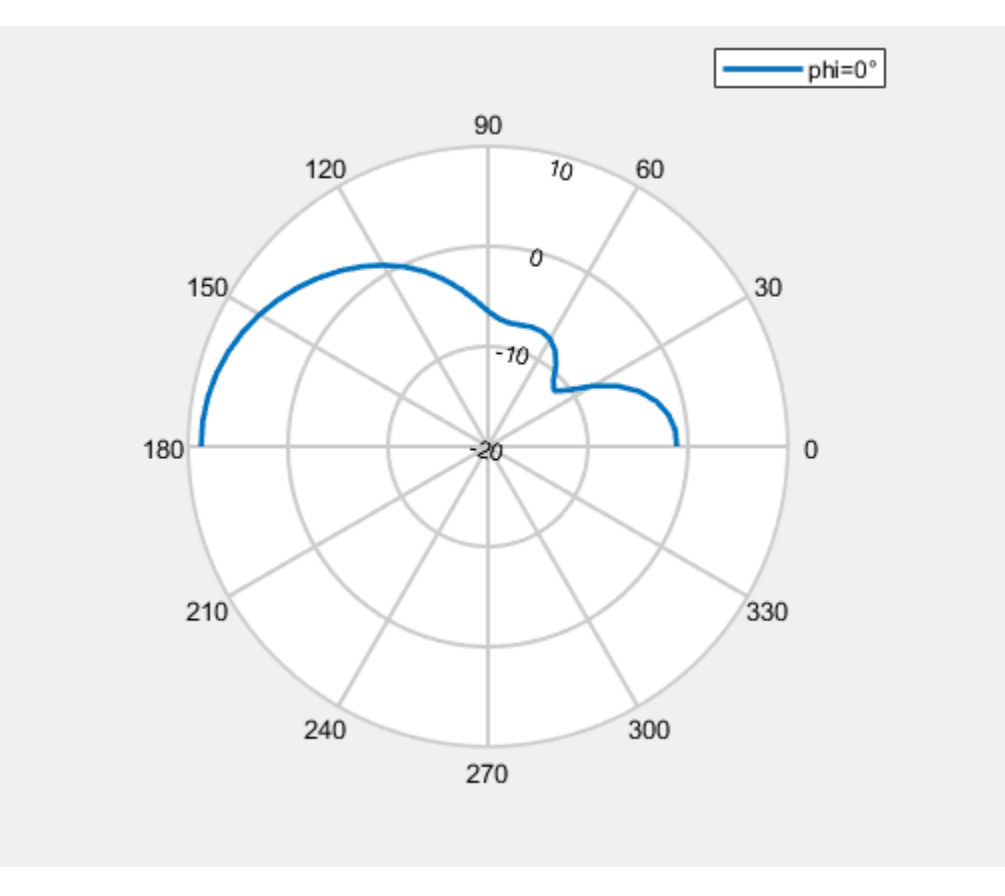

#### **Visualize Radiation Patterns from Antenna Data File**

Consider a helix antenna data file in .csv format. This file contains the magnitude of the antenna directivity in phi and theta angles. Read the file .

Read the .csv data file.

helixdata =  $csvread('antennadata test.csv',1,0);$ 

Use patternCustom to extract the magnitude of directivity, and the phi, and theta angle values. Plot the 3-D polar radiation pattern.

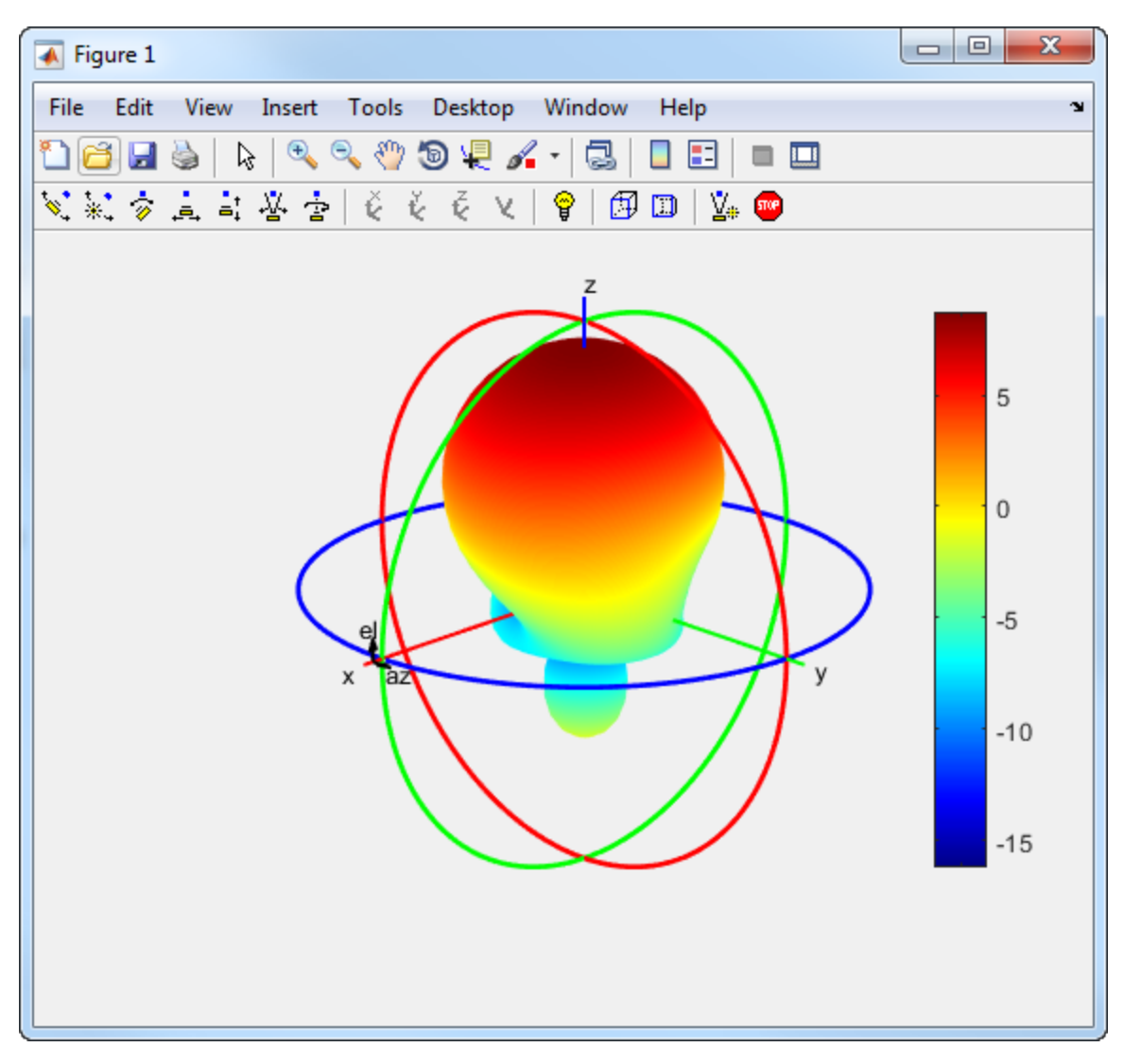

patternCustom(helixdata(:,3),helixdata(:,2),helixdata(:,1));

Use the same data to plot the 3-D rectangular radiation pattern.

figure patternCustom(helixdata(:,3),helixdata(:,2),helixdata(:,1),... 'CoordinateSystem','rectangular');

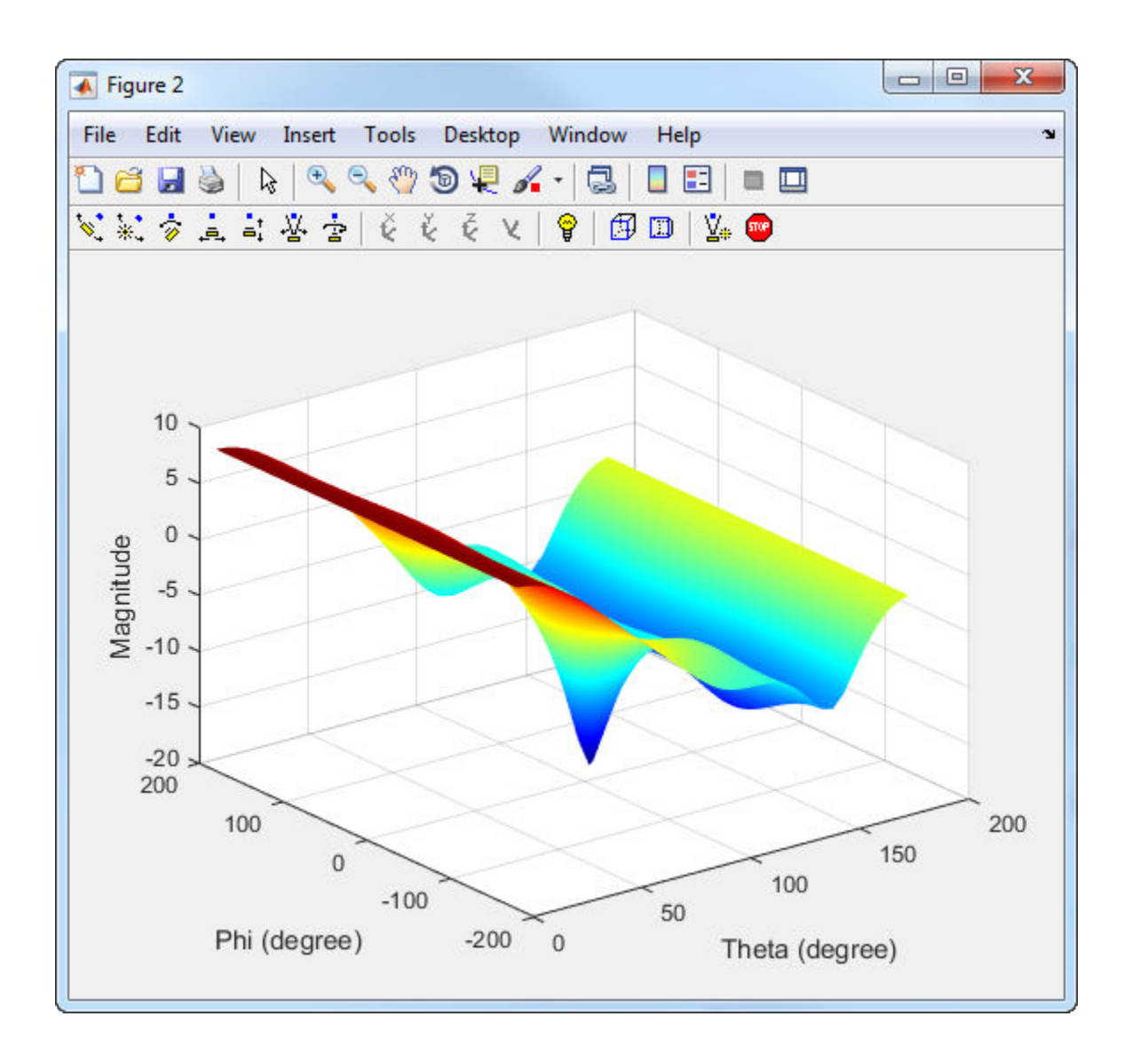

## **Input Arguments**

### **magE — Magnitude of plotted quantity**

real vector | matrix

Magnitude of plotted quantity, specified as one of the following:

- A *N*-by-1 real vector . *N* is the same size as the phi and theta angle vectors.
- A *M*-by-*R* matrix. The matrix should be the same size as phixtheta.

where theta and phi angles are in the spherical coordinate system specified as a vector.

Data quantities plotted include directivity, E-fields, H-fields, or power of an antenna or array object.

Data Types: double

#### **theta — Theta angles in spherical coordinates**

vector in degrees

Theta angles in spherical coordinates, specified as a vector in degrees.

Data Types: double

#### **phi — Phi angles in spherical coordinates**

vector in degrees

Phi angles in spherical coordinates, specified as a vector in degrees.

Data Types: double

### **Name-Value Pair Arguments**

Specify optional comma-separated pairs of Name,Value arguments. Name is the argument name and Value is the corresponding value. Name must appear inside quotes. You can specify several name and value pair arguments in any order as Name1,Value1,...,NameN,ValueN.

```
Example: 'CoordinateSystem','rectangular'
```
**CoordinateSystem — Coordinate system of radiation pattern**

'polar' (default) | 'rectangular'

Coordinate system of radiation pattern, specified as the comma-separated pair consisting of 'CoordinateSystem' and one of these values: 'polar', 'rectangular'.

Example: 'CoordinateSystem','polar'

Data Types: char

#### **Slice — Plane to visualize 2-D data**

'theta' | 'phi'

Plane to visualize 2-D data, specified as a comma-separated pair consisting of 'Slice' and 'theta' or 'phi'.

Example: 'Slice','phi'

Data Types: char

**SliceValue — Angle values for slice** scalar | vector

Angle values for slice, specified as a comma-separated pair consisting of 'SliceValue' and a scalar or a vector.

### **Output Arguments**

**hplot — Lines or surfaces in figure window**

object handle

Lines or surfaces in figure window, returned as object handle.

## **See Also**

[EHfields](#page-742-0) | [fieldsCustom](#page-795-0) | [pattern](#page-687-0) | [polarpattern](#page-5-0)

**Introduced in R2016a**

## <span id="page-808-0"></span>**msiread**

Read MSI planet antenna file

## **Syntax**

```
msiread(fname)
[horizontal] = misiread(fname)[horizontal,vertical] = msiread(fname)
[horizontal,vertical,optional] = msiread(fname)
```
## **Description**

msiread(fname) reads an MSI planet antenna file in .pln, or .msi formats.

[horizontal] = msiread(fname) reads the file and returns a structure containing horizontal gain data.

[horizontal,vertical] = msiread(fname) reads the file and returns structures containing horizontal and vertical gain data.

[horizontal, vertical, optional] = msiread(fname) reads the file and returns structures containing horizontal gain data, vertical gain data, and all additional data in the file.

## **Examples**

### **Write and Read MSI Antenna Data File**

Create a helix antenna and plot the elevation pattern at 2 GHz.

```
h = helix;patternElevation(h,2e9,[0 45 90],'Elevation',0:1:360);
```
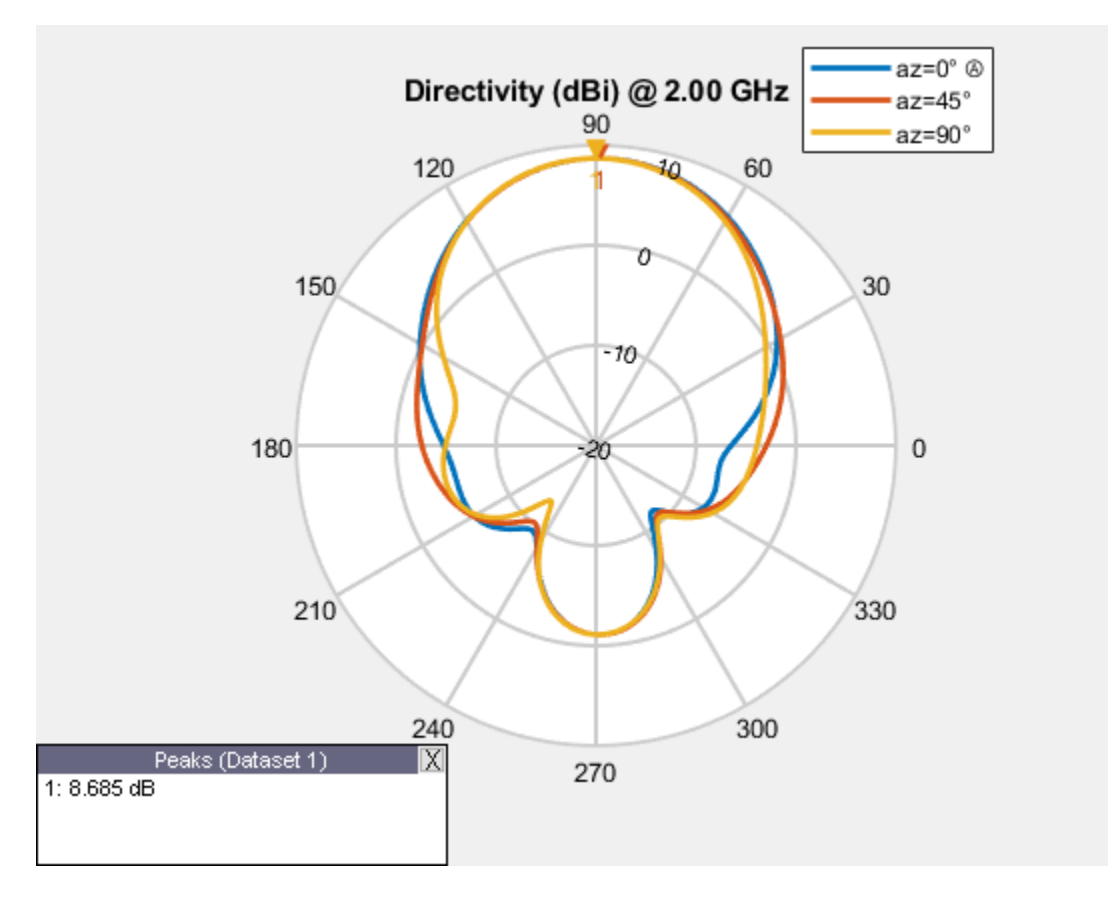

Write the elevation pattern of the helix antenna in an MSI Planet Antenna file.

msiwrite(h,2e9,'helix','Name','Helix Antenna Specifications')

The msiwrite function saves a file named  $\texttt{helix.pl}$  to the default MATLAB<sup>™</sup> folder.

NAME Helix Antenna Specifications FREQUENCY 2000.0 GAIN 8.74 dBi HORIZONTAL 360 0.00 13.56 1.00 13.48 2.00 13.39 3.00 13.30

4.00 13.22 5.00 13.13

Read the MSI antenna data file created.

```
msiread helix.pln
```

```
ans = struct with fields:
     PhysicalQuantity: 'Gain'
            Magnitude: [360x1 double]
                 Units: 'dBi'
              Azimuth: [360x1 double]
            Elevation: 0
            Frequency: 2.0000e+09
                 Slice: 'Elevation'
```
#### **Read Horizontal, Vertical and Optional Data from Antenna File**

Read horizontal, vertical and optional data from the antenna data file Test file demo.pln.

```
[Horizontal,Vertical,Optional] = msiread('Test_file_demo.pln')
Horizontal = struct with fields:
     PhysicalQuantity: 'Gain'
            Magnitude: [360x1 double]
                Units: 'dBd'
              Azimuth: [360x1 double]
            Elevation: 0
            Frequency: 659000000
                Slice: 'Elevation'
Vertical = struct with fields:
     PhysicalQuantity: 'Gain'
            Magnitude: [360x1 double]
                Units: 'dBd'
              Azimuth: 0
            Elevation: [360x1 double]
            Frequency: 659000000
                 Slice: 'Azimuth'
```

```
Optional = struct with fields:
              name: 'Sample.pln'
              make: 'Sample 4DR-16-2HW'
         frequency: 659000000
          h width: 180
           v_width: 7.3000
    front to back: 34
              gain: [1x1 struct]
              tilt: 'MECHANICAL'
      polarization: 'POL_H'
           comment: 'Ch-45 0 deg dt'
     scaling mode: 'AUTOMATIC'
```
## **Input Arguments**

#### **fname — Name of MSI file**

character vector

Name of MSI file, specified as a character vector. The files must be a .pln or .msi format.

## **Output Arguments**

### **horizontal — Horizontal gain data**

structure

Horizontal gain data, returned as a structure containing the following fields

- PhysicalQuantity Quantity specified in the MSI file, returned as one of the values: 'E-field', 'H-field', 'directivity', 'power', 'powerdB', or 'Gain'.
- Magnitude Magnitude values of the quantity specified in the MSI file, returned as a real vector of size *N*–by–1 where *N* is same size as theta and phi angles.
- Units Units of the quantity specified in the MSI file, returned as one of the values: 'dBi', 'dB', 'V/m', 'watts', or 'dBd'.
- Azimuth Azimuth angles specified in the MSI file, returned as a scalar or a vector in degrees.
- Elevation Elevation angles specified in the MSI file, returned as a scalar or a vector in degrees.
- Frequency Frequency specified in the MSI file, returned as a scalar or a vector in Hertz.
- Slice Type of data set variation, returned as text. The variations are 'Azimuth' or 'Elevation'.

### **vertical — Vertical gain data**

structure

Vertical gain data, returned as a structure containing the following fields

- PhysicalQuantity Quantity specified in the MSI file, returned as one of the values: 'E-field', 'H-field', 'directivity', 'power', 'powerdB', or 'Gain'.
- Magnitude Magnitude values of the quantity specified in the MSI file, returned as a real vector of size *N*–by–1 where *N* is same size as theta and phi angles.
- Units Units of the quantity specified in the MSI file, returned as one of the values: 'dBi', 'dB', 'V/m', 'watts', or 'dBd'.
- Azimuth Azimuth angles specified in the MSI file, returned as a scalar or a vector in degrees.
- Elevation Elevation angles specified in the MSI file, returned as a scalar or a vector in degrees.
- Frequency Frequency specified in the MSI file, returned as a scalar or a vector in Hertz.
- Slice Type of data set variation, returned as text. The variations are Azimuth or Elevation.

### **optional — Additional data**

structure

Additional data, returned as a structure containing (but not limited to): Name, Make, Frequency, H\_width, V\_width, Front\_to\_back, Gain, Tilt, Polarization, Comment.

# **See Also**

[msiwrite](#page-814-0)

### **Topics**

"Read, Visualize and Write MSI Planet Antenna Files"

**Introduced in R2016a**

## <span id="page-814-0"></span>**msiwrite**

Write data in MSI planet antenna file format

## **Syntax**

```
msiwrite(fname,dataslice1,dataslice2)
msiwrite(fname,dataslice1,dataslice2,optional)
```

```
msiwrite(objname,frequency,fname)
msiwrite(objname,frequency,fname,Name,Value)
```
## **Description**

msiwrite(fname,dataslice1,dataslice2) writes the data from structures dataSlice1 and dataSlice2 to an MSI planet antenna file called fname.

msiwrite(fname,dataslice1,dataslice2,optional) writes the data from structures dataSlice1, dataSlice2, and optional to an MSI planet antenna file called fname.

msiwrite(objname,frequency,fname) writes calculated data of an antenna or array object at a specified frequency to an MSI planet antenna file called fname.

msiwrite(objname,frequency,fname,Name,Value) uses additional options specified by one or more Name, Value pair arguments.

## **Examples**

### **Write and Read MSI Antenna Data File**

Create a helix antenna and plot the elevation pattern at 2 GHz.

```
h = helix;patternElevation(h,2e9,[0 45 90],'Elevation',0:1:360);
```
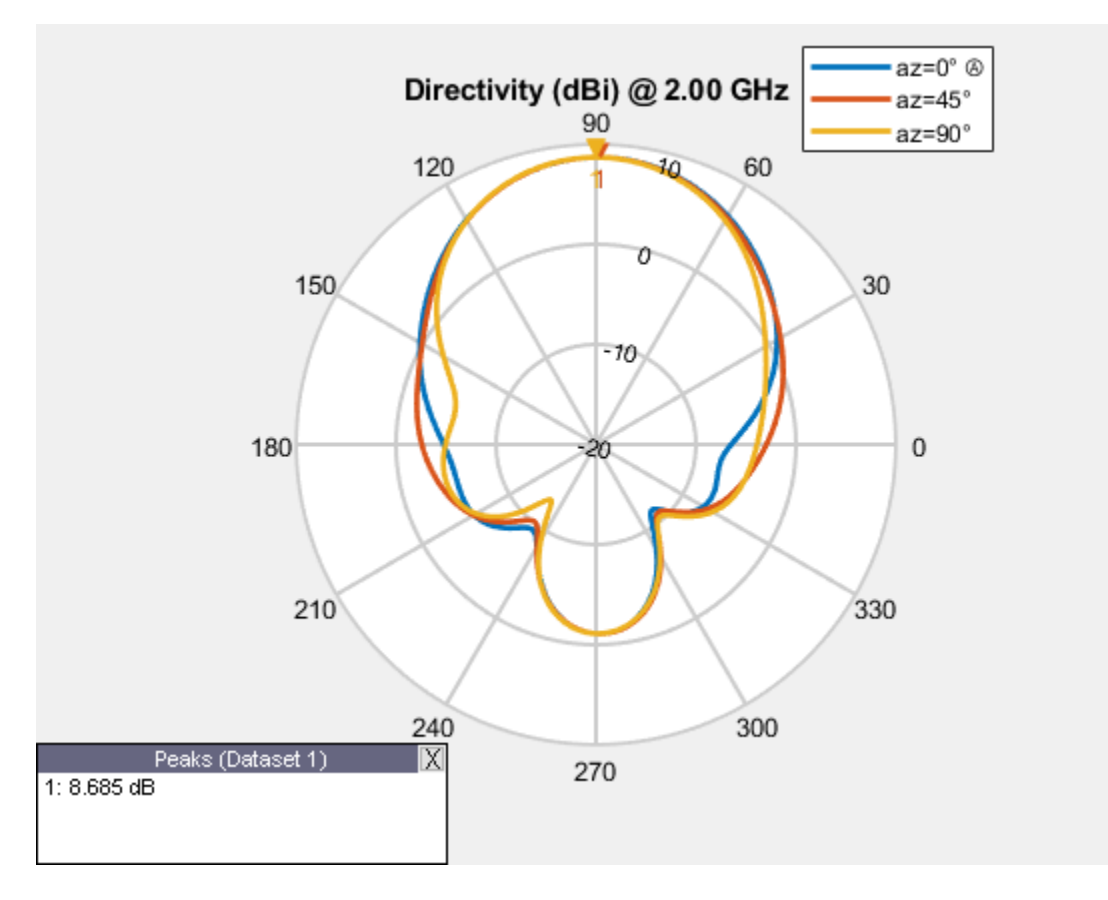

Write the elevation pattern of the helix antenna in an MSI Planet Antenna file.

msiwrite(h,2e9,'helix','Name','Helix Antenna Specifications')

The msiwrite function saves a file named  $\texttt{helix.pl}$  to the default MATLAB<sup>™</sup> folder.

NAME Helix Antenna Specifications FREQUENCY 2000.0 GAIN 8.74 dBi HORIZONTAL 360 0.00 13.56 1.00 13.48 2.00 13.39 3.00 13.30

4.00 13.22 5.00 13.13

Read the MSI antenna data file created.

```
msiread helix.pln
```

```
ans = struct with fields:
     PhysicalQuantity: 'Gain'
            Magnitude: [360x1 double]
                 Units: 'dBi'
              Azimuth: [360x1 double]
            Elevation: 0
            Frequency: 2.0000e+09
                 Slice: 'Elevation'
```
### **Input Arguments**

### **fname — Name of MSI file**

.pln (default) | character vector

Name of MSI file, specified as a character vector. By default, msiwrite writes the MSI planet antenna file that has a .pln format.

### **dataslice1 — Horizontal or vertical gain data**

structure

Horizontal or vertical gain data, specified as a structure containing the following fields

- PhysicalQuantity Measured quantity in the MSI file: E-field, H-field, directivity, power, powerdB, or, gain.
- Magnitude Magnitude values of the measured quantity.
- Units Units of the measured quantity.
- Azimuth Azimuth angles.
- Elevation Elevation angles.
- Frequency Frequency of operation.
- Slice Type of data set variation: Azimuth, or Elevation.

#### **dataslice2 — Horizontal or vertical gain data**

structure

Horizontal or vertical gain data, specified as a structure containing the following fields

- PhysicalQuantity Measured quantity in the MSI file: E-field, H-field, directivity, power, powerdB, or, gain.
- Magnitude Magnitude values of the measure quantity.
- Units Units of the measured quantity.
- Azimuth Azimuth angles.
- Elevation Elevation angles.
- Frequency Frequency of operation.
- Slice Type of data set variation: Azimuth, or Elevation.

#### **optional — Additional data**

structure

Additional data, specified as a structure containing the following fields: Name, Make, Frequency, H width, V width, Front to back, Gain, Tilt, Polarization, Comment.

#### **objname — Antenna or array object**

antenna or array handle

Antenna or array object, specified as an antenna or array handle.

#### **frequency — Frequency of operation of antenna or array object**

positive numeric scalar

Frequency of operation of antenna or array object, specified as a positive numeric scalar.

### **Name-Value Pair Arguments**

Specify optional comma-separated pairs of Name,Value arguments. Name is the argument name and Value is the corresponding value. Name must appear inside quotes. You can specify several name and value pair arguments in any order as Name1,Value1,...,NameN,ValueN.

```
Example: 'Comment', 'horn antenna'
```
### **Name — Title of file**

character vector

Title of file in the first line, specified as the comma-separated pair consisting of 'Name' and a character vector.

Example: 'Name', 'Designed Helix Antenna in MATLAB'

Data Types: char

### **Comment — Comments about antenna or array data file**

character array

Comments about an antenna or array data file, specified as the comma-separated pair consisting of 'Comment' and a character array.

Example: 'Comment', 'This antenna is for space simulations.'

Data Types: char

### **See Also**

[msiread](#page-808-0)

### **Topics**

"Read, Visualize and Write MSI Planet Antenna Files"

### **Introduced in R2016a**

## **dielectric**

Dielectric material for use as substrate

## **Syntax**

```
d = dielectric(material)
d = dielectric(Name,Value)
```
## **Description**

d = dielectric(material) returns dielectric materials for use as a substrate in antenna elements.

d = dielectric(Name,Value) returns dielectric materials, based on the properties specified by one or more Name, Value pair arguments.

## **Examples**

### **PIFA Antenna with Dielectric Substrate**

Use a Teflon dielectric material as a substrate for a PIFA antenna. View the antenna.

```
d = dielectric('Teflon')
d = dielectric with properties:
            Name: 'Teflon'
        EpsilonR: 2.1000
     LossTangent: 2.0000e-04
       Thickness: 0.0060
For more materials see catalog
p = pifa('Height', 0.0060,'Substrate', d)
```
 $p =$ pifa with properties:

> Length: 0.0300 Width: 0.0200 Height: 0.0060 Substrate: [1x1 dielectric] GroundPlaneLength: 0.0360 GroundPlaneWidth: 0.0360 PatchCenterOffset: [0 0] ShortPinWidth: 0.0200 FeedOffset: [-0.0020 0] Tilt: 0 TiltAxis: [1 0 0] Load: [1x1 lumpedElement]

show(p)

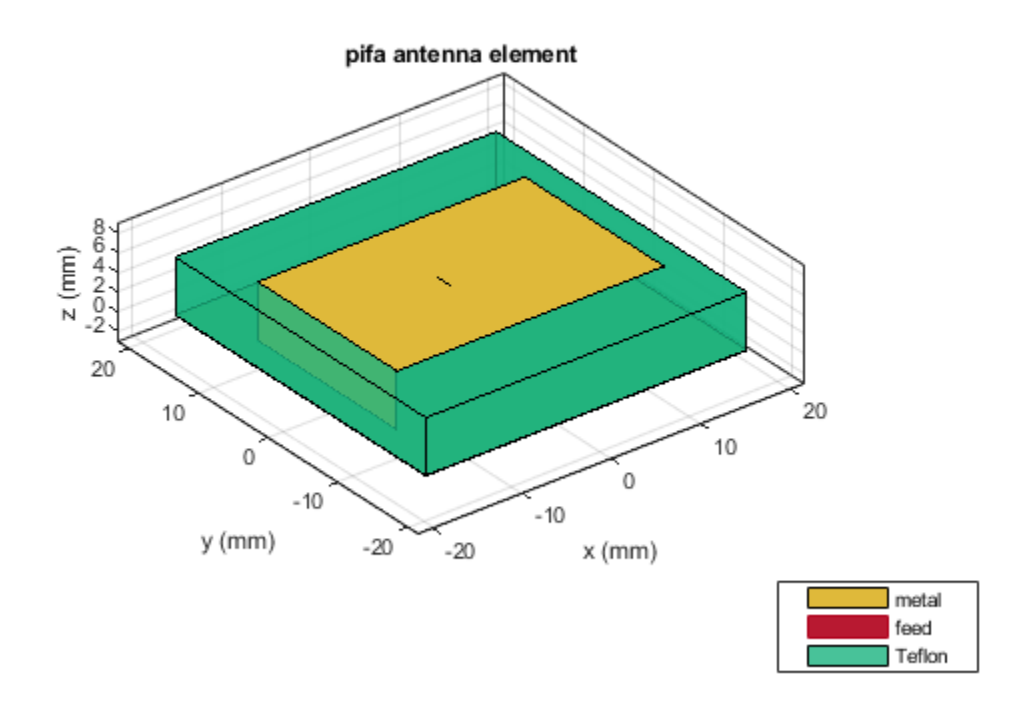

#### **Custom Dielectric Properties**

Create a patch microstrip antenna using a substrate with a relative permittivity of 2.70, a loss tangent of 0.002 and a thickness of 0.0008 m. View the antenna.

```
t = dielectric('Name','Taconic_TLC','EpsilonR',2.70,'LossTangent',0.002,...
     'Thickness',0.0008);
p = patchMicrostrip('Height',0.0008,'Substrate',t)
p = patchMicrostrip with properties:
```
 Length: 0.0750 Width: 0.0375 Height: 8.0000e-04 Substrate: [1x1 dielectric] GroundPlaneLength: 0.1500 GroundPlaneWidth: 0.0750 PatchCenterOffset: [0 0] FeedOffset: [-0.0187 0] Tilt: 0 TiltAxis: [1 0 0] Load: [1x1 lumpedElement]

show(p)

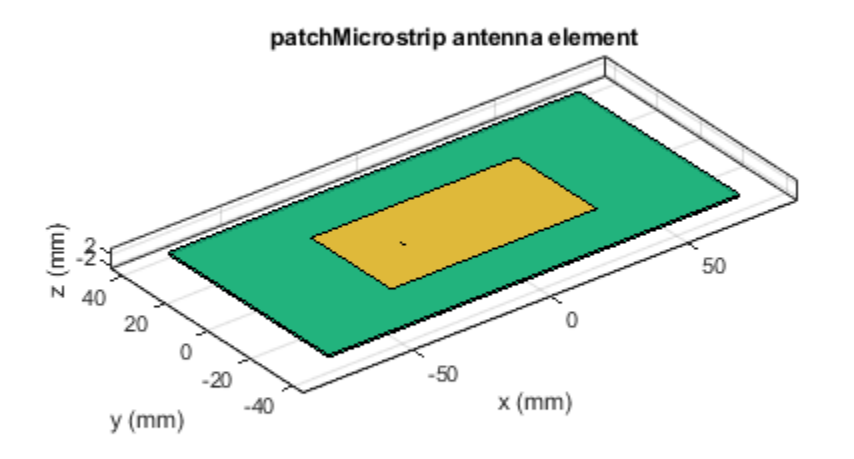

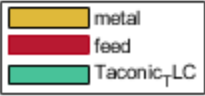

#### **Patch Antenna with Air Gap between Groundplane and Dielectric**

Create a microstrip patch antenna.

p = patchMicrostrip;

For properties of air and teflon dielectrics use Dielectric Catalog. openDielectricCatalog

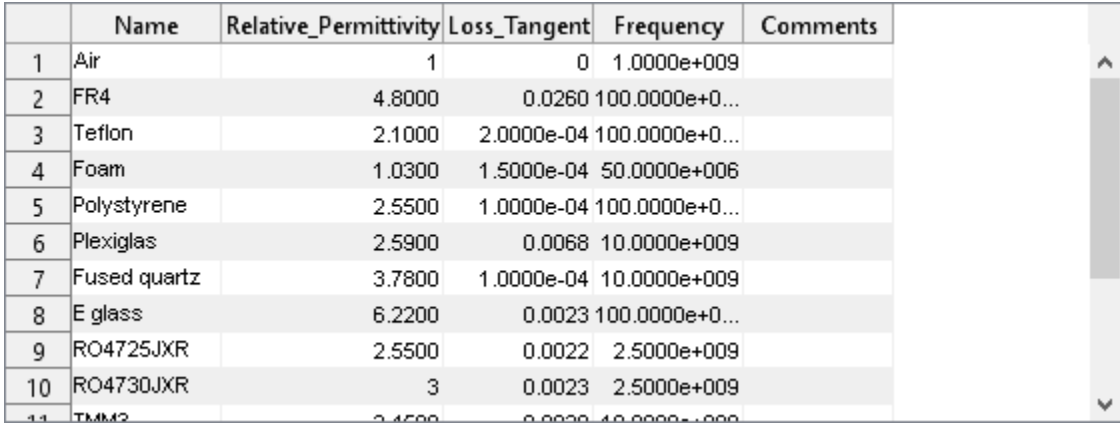

Use Teflon as a dielectric substrate. There is an air gap between the patch groundplane and the dielectric.

```
sub = dielectric('Name',{'Air','Teflon'},'EpsilonR',[1 2.1],...
     'Thickness',[.002 .004],'LossTangent',[0 2e-04]);
```
Add the substrate to the patch antenna.

```
p.Substrate = sub;
figure
show(p)
```
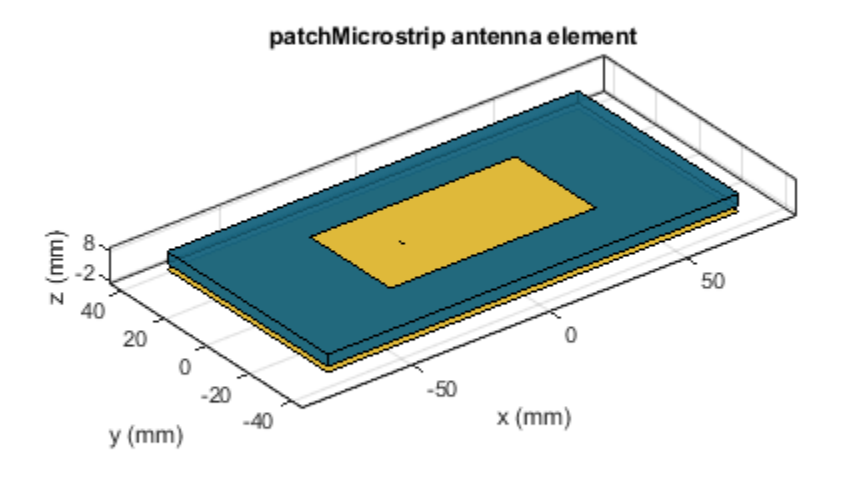

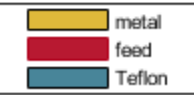

### **Three Layer Dielectric Substrate between Patch and Ground Plane**

Create a microstrip patch antenna.

p = patchMicrostrip;

For dielectric properties, use the Dielectric Catalog.

openDielectricCatalog

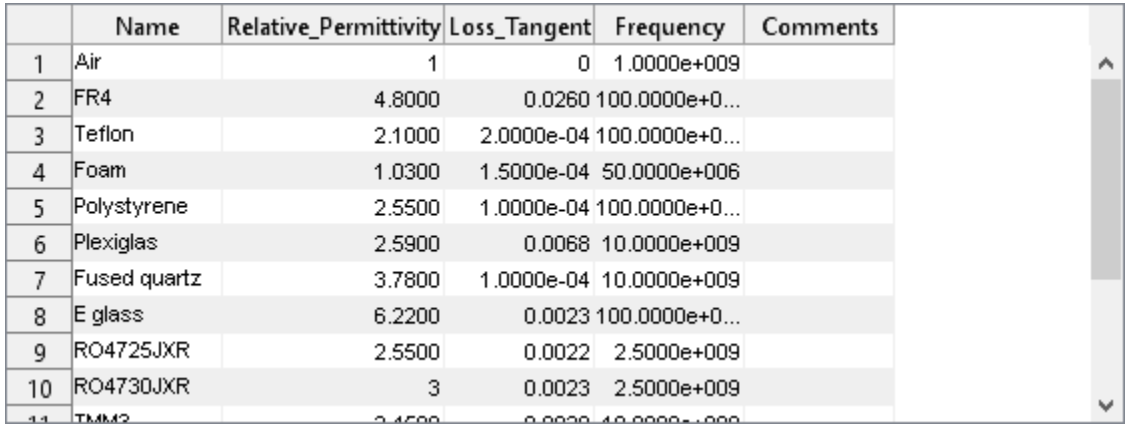

Use FR4, Teflon and Foam as the three layers of the substrate.

```
sub = dielectric('Name',{'FR4','Teflon','Foam'},'EpsilonR',...
     [4.80 2.10 1.03],'Thickness',[0.002 0.004 0.001],...
     'LossTangent',[0.0260 2e-04 1.5e-04]);
```
Add the three layer substrate to the patch antenna.

```
p.Substrate = sub;
figure
show(p)
```
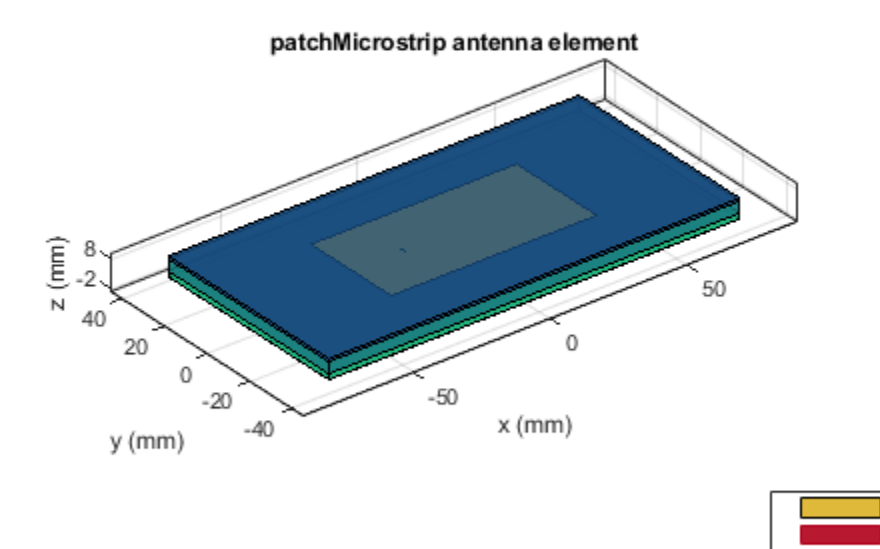

metal feed FR4 Teflon Foam

Plot the radiation pattern of the antenna.

figure pattern(p,1.67e9)
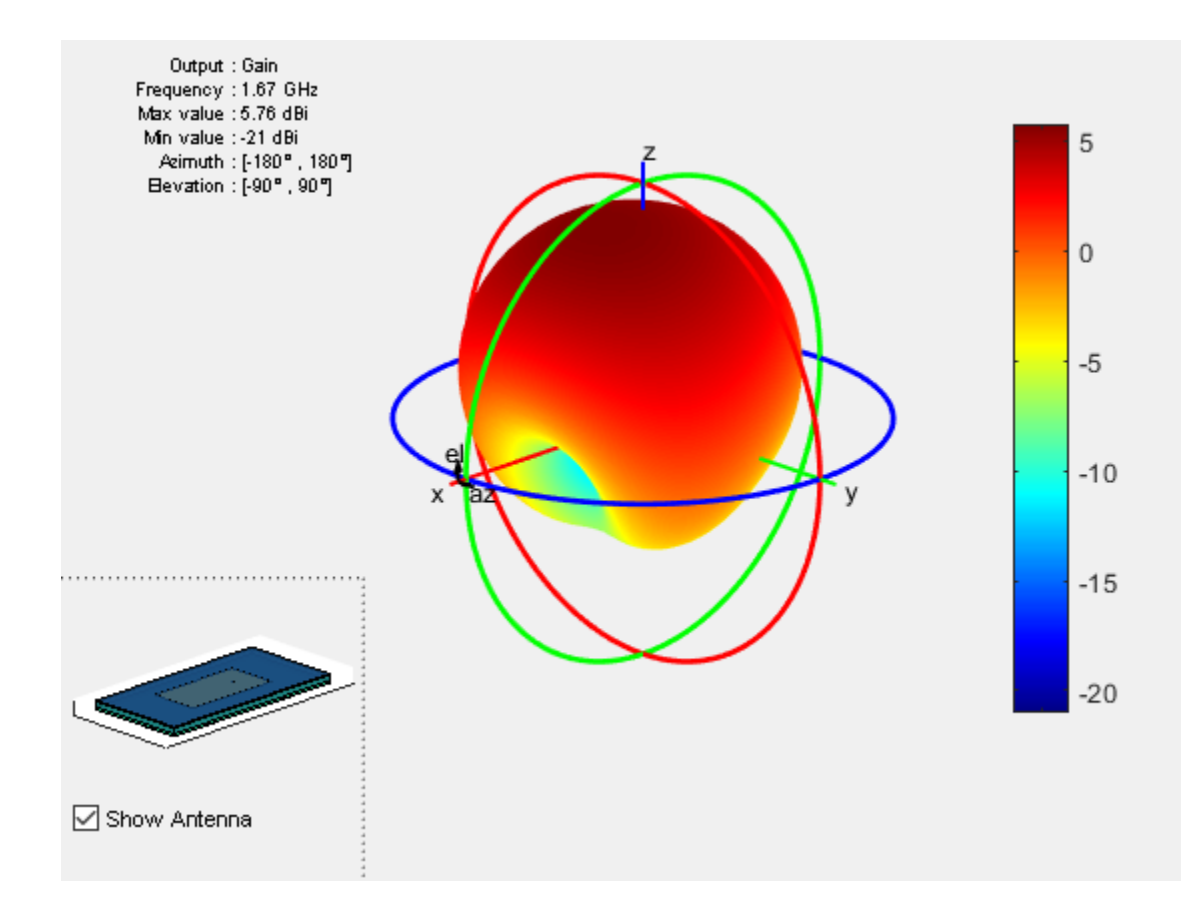

### **Infinite Reflector Backed Dielectric Substrate Antenna**

Design a dipole antenna backed by a dielectric substrate and an infinite reflector.

Create a dipole antenna of length, 0.15 m, and width, 0.015 m.

d = dipole('Length',0.15,'Width',0.015, 'Tilt',90,'TiltAxis',[0 1 0]);

Create a reflector using the dipole antenna as an exciter and the dielectric, teflon as the substrate.

```
t = dielectric('Teflon')
rf = reflector('Exciter',d,'Spacing',7.5e-3,'Substrate',t);
t = dielectric with properties:
            Name: 'Teflon'
        EpsilonR: 2.1000
     LossTangent: 2.0000e-04
       Thickness: 0.0060
```
For more materials see <a href="matlab:openDielectricCatalog">catalog</a>

Set the groundplane length of the reflector to inf. View the structure.

rf.GroundPlaneLength = inf; show(rf)

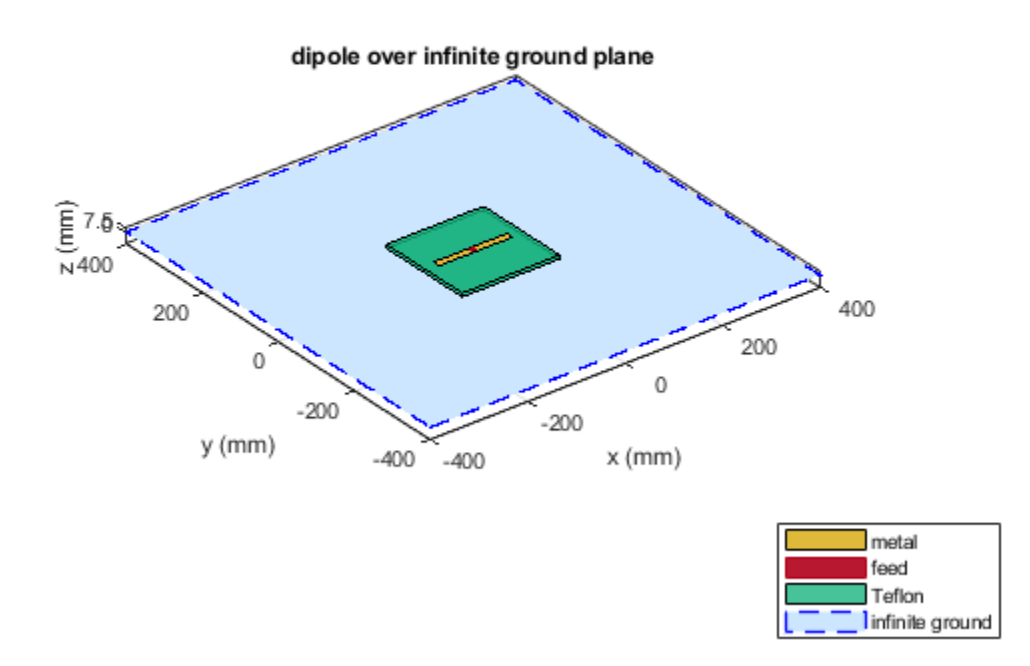

Calculate the radiation pattern of the antenna at 70 MHz.

pattern(rf,70e6)

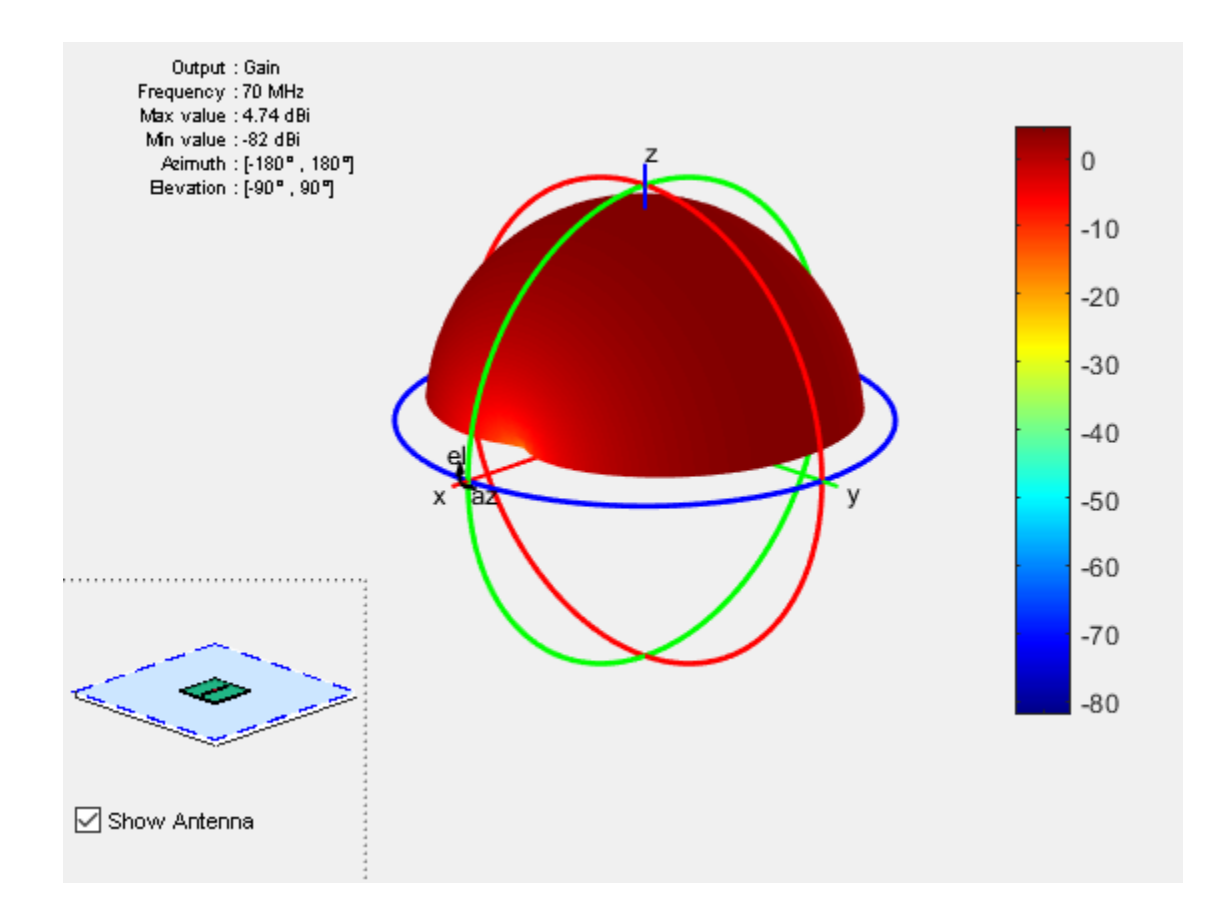

### **Antenna On Dielectric Substrate - Compare Gain Values**

Compare the gain values of a dipole antenna in free space and dipole antenna on a substrate.

Design a dipole antenna at 1 GHz.

```
d = design(dipole,1e9);l by w = d.length/d.Width;d.\overline{T}ilt = 90;
d.TiltAxis = [0 1 0];
```
Plot the radiation pattern of the dipole in free space at 1GHz.

#### figure pattern(d,1e9);

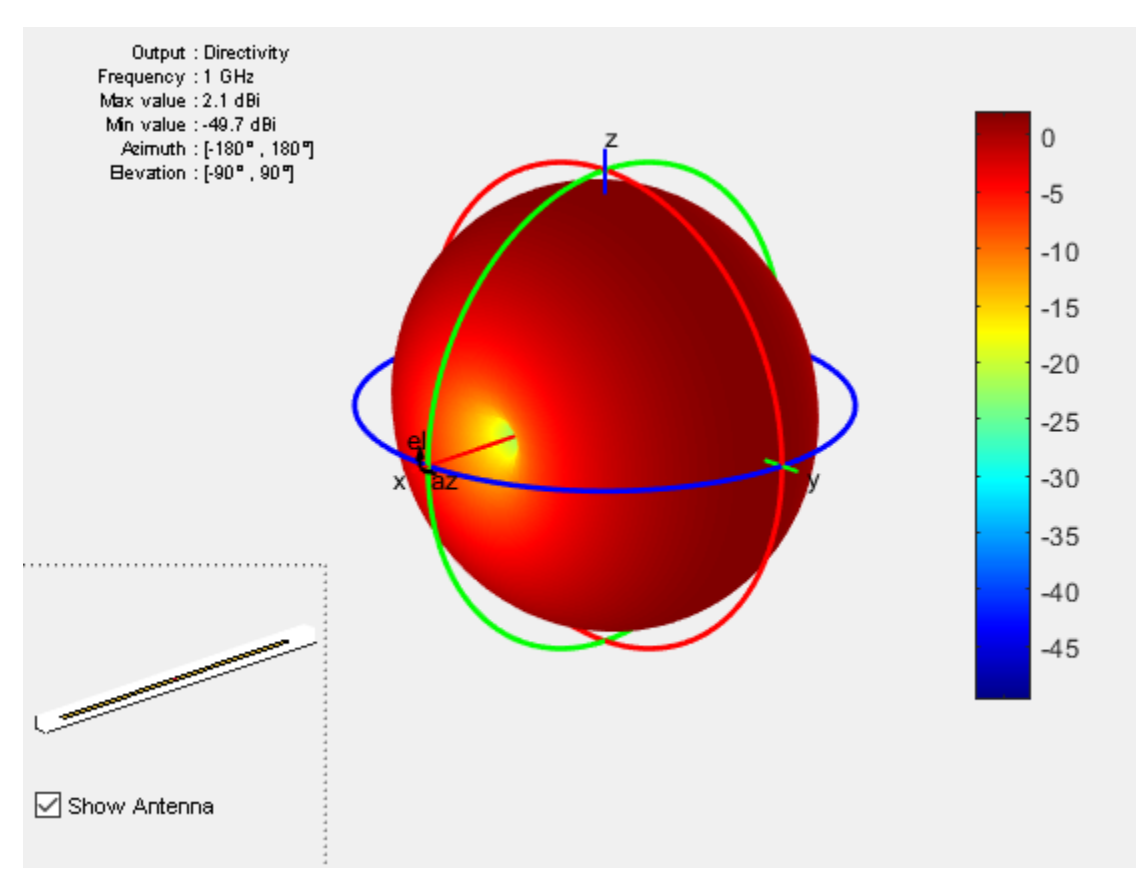

Use FR4 as the dielectric substrate.

```
t = dielectric('FR4')eps_r = t.EpsilonR;
lambda 0 = physconst('lightspeed')/1e9;
lambda_d = lambda_0/sqrt(eps_r);
```
 $t =$ 

dielectric with properties:

```
 Name: 'FR4'
    EpsilonR: 4.8000
 LossTangent: 0.0260
   Thickness: 0.0060
```

```
For more materials see <a href="matlab:openDielectricCatalog">catalog</a>
```
Adjust the length of the dipole based on the wavelength.

d.Length =  $lambda_d/2$ ;  $d.Width = d.Length/L_by_w;$ 

Design a reflector at 1 GHz with the dipole as the excitor and FR4 as the substrate.

```
rf = design(reflector,1e9);rf = reflector('Exciter',d,'Spacing',7.5e-3,'Substrate',t);
rf.GroundPlaneLength = lambda_d;
rf.GroundPlaneWidth = lambda_d/4;figure
show(rf)
```
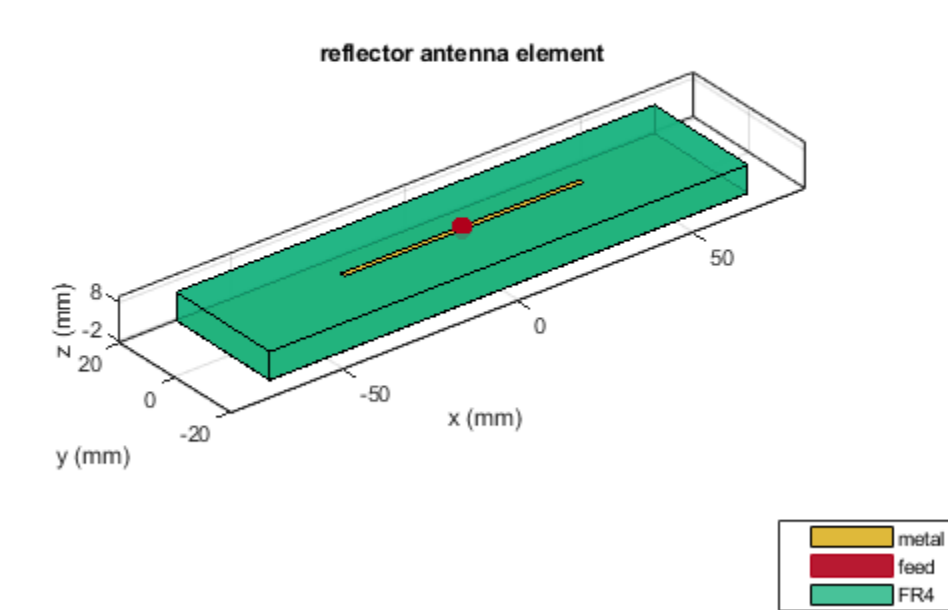

Remove the groundplane for plotting the gain of the dipole on the substrate.

```
rf.GroundPlaneLength = 0;
show(rf)
```
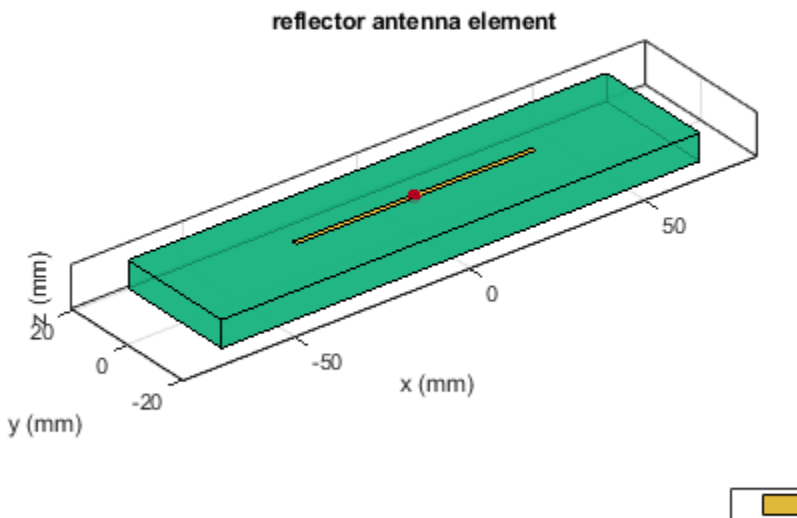

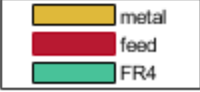

Plot the radiation pattern of the dipole on the substrate at 1 GHz.

figure pattern(rf,1e9);

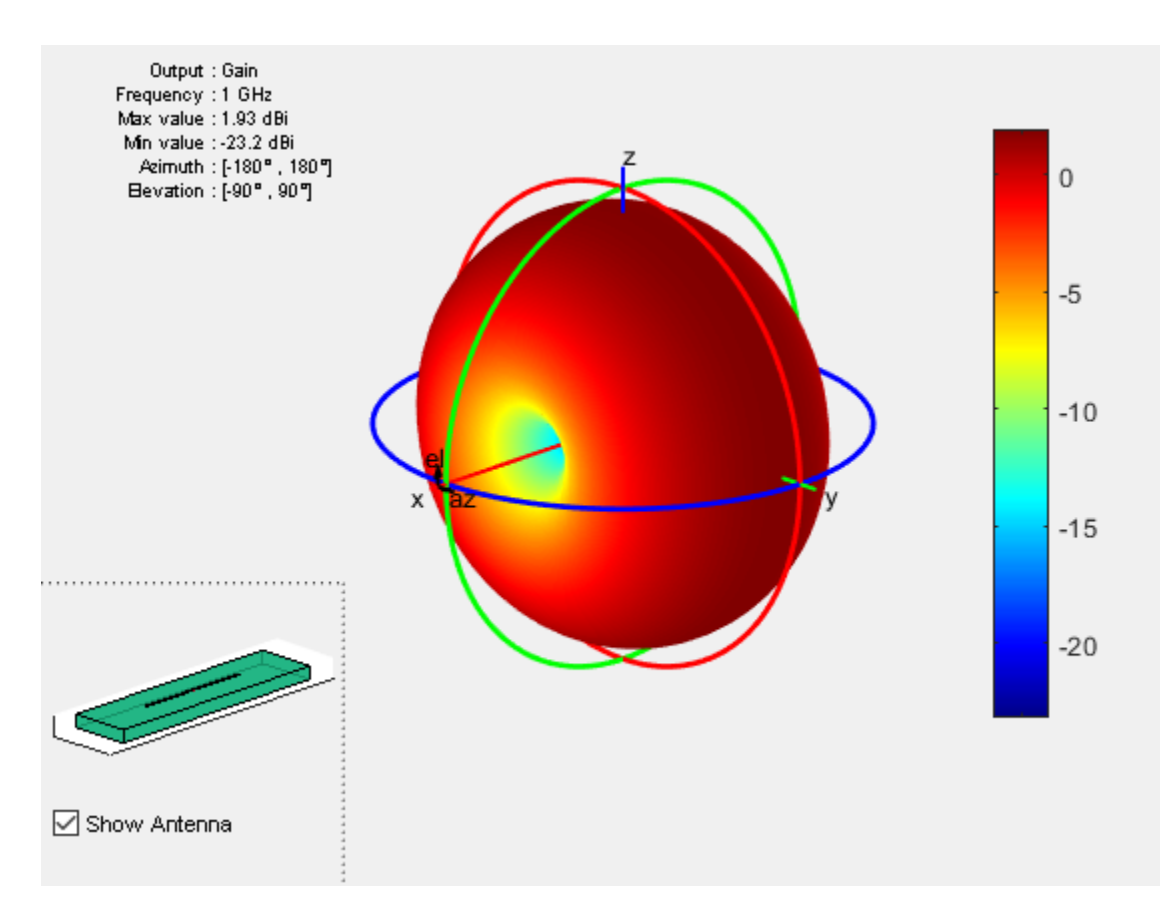

Compare the gain values.

- Gain of the dipole in free space = 2.11 dBi
- Gain of the dipole on substrate  $= 1.93$  dBi

# **Input Arguments**

### **material — Material from dielectric catalog**

'Air' (default)

Material from the dielectric catalog, specified as one of the values from the [DielectricCatalog](#page-839-0).

Example: 'FR4' Data Types: char

### **Name-Value Pair Arguments**

Specify optional comma-separated pairs of Name,Value arguments. Name is the argument name and Value is the corresponding value. Name must appear inside quotes. You can specify several name and value pair arguments in any order as Name1,Value1,...,NameN,ValueN.

Example: 'Name','Air'

#### **Name — Name of dielectric material**

character vector

Name of the dielectric material you want to specify in the output, specified as the commaseparated pair consisting of 'Name' and a character vector.

Example: 'Name','Taconic\_TLC'

Data Types: char

#### **EpsilonR — Relative permittivity of dielectric material**

1 | vector

Relative permittivity of the dielectric material, specified as the comma-separated pair consisting of 'EpsilonR' and vector.

Example: 'EpsilonR',4.8000

Data Types: double

#### **LossTangent — Loss in dielectric material**

0 (default) | vector

Loss in the dielectric material, specified as the comma-separated pair consisting of 'LossTangent' and vector.

Example: 'LossTangent',0.0260

Data Types: double

### **Thickness — Thickness of dielectric material**

0.0060 (default) | vector in meters

Thickness of the dielectric material along default z-axis, specified as the commaseparated pair consisting of 'Thickness' and vector in meters. This property applies only when you call the function with no output arguments.

Example: 'Thickness', 0.05 Data Types: double

# **Output Arguments**

**d — Dielectric material**

object handle

Dielectric material, returned as an object handle. You can use the dielectric material object handle to add dielectric material to an antenna.

# **See Also**

[DielectricCatalog](#page-839-0)

### **Topics**

"Antenna Toolbox Limitations"

### **Introduced in R2016a**

# <span id="page-839-0"></span>**DielectricCatalog**

Catalog of dielectric materials

# **Syntax**

dc = DielectricCatalog

# **Description**

- dc = DielectricCatalog creates an object handle for the dielectric catalog.
- To open the dielectric catalog, use open(dc)
- To know the properties of a dielectric material from the dielectric catalog, use  $s =$ find(dc,name).

# **Examples**

### **Use Dielectric Catalog Element in Cavity**

Open the dielectric catalog.

dc = DielectricCatalog; open(dc)

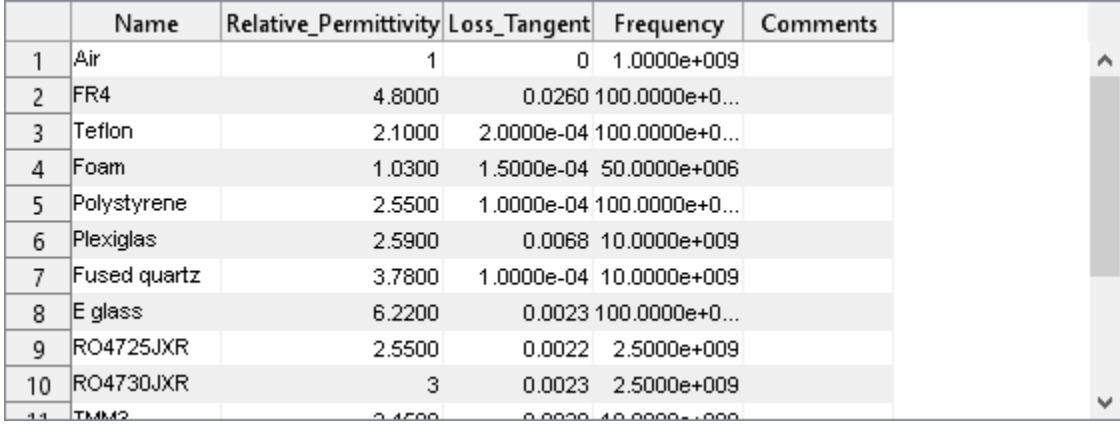

List the properties of the dielectric material Foam.

```
s = \text{find}(dc, 'Foam')
```

```
s = struct with fields:
                       Name: 'Foam'
    Relative Permittivity: 1.0300
              Loss_Tangent: 1.5000e-04
                 Frequency: 50000000
                  Comments: ''
```
Use the material Foam as a dielectric in a cavity antenna of height and spacing, 0.0060 m.

```
d = dielectric('Foam');
c = cavity('Height', 0.0060,'Spacing', 0.0060,'Substrate', d)c = cavity with properties:
             Exciter: [1x1 dipole]
           Substrate: [1x1 dielectric]
              Length: 0.2000
               Width: 0.2000
              Height: 0.0060
             Spacing: 0.0060
     EnableProbeFeed: 0
                Tilt: 0
            TiltAxis: [1 0 0]
```
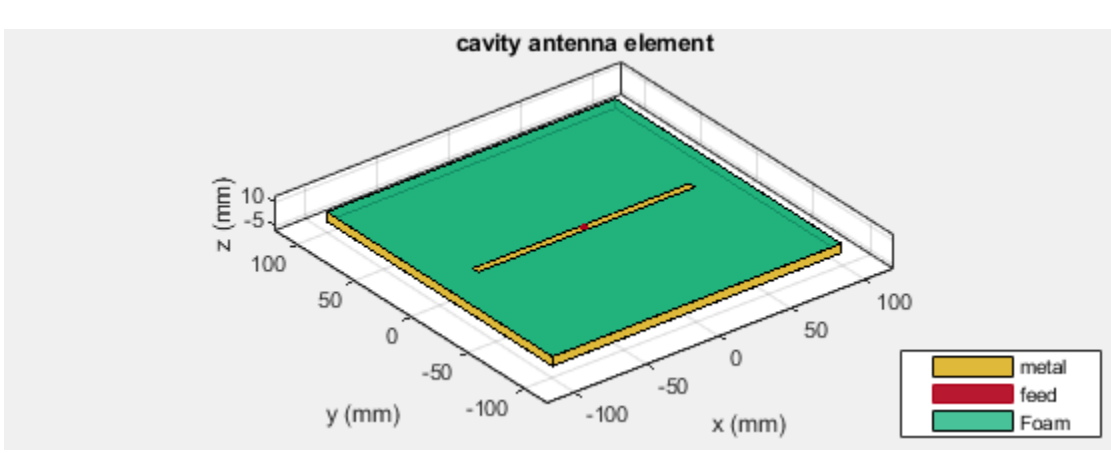

Load: [1x1 lumpedElement]

### show (c)

# **Input Arguments**

### **name — Name of dielectric material**

'Air' (default) | character vector

Name of a dielectric material from the dielectric catalog, specified as a character vector.

Example: 'FR4'

Data Types: char

### **dc — Dielectric catalog**

object handle

### Dielectric catalog, specified as an object handle.

Data Types: char

# **Output Arguments**

**dc — Dielectric catalog**

object handle

Dielectric catalog, returned as an object handle.

### **s — Parameters of dielectric material**

structure

Parameters of a dielectric material from the dielectric catalog, returned as a structure.

**See Also** [dielectric](#page-819-0)

**Introduced in R2016a**

# **hornangle2size**

Equivalent flare width and flare height from flare angles

# **Syntax**

[flarewidth,flareheight]= hornangle2size(width,height,flarelength, angleE,angleH)

# **Description**

[flarewidth,flareheight]= hornangle2size(width,height,flarelength, angleE, angleH) calculates the equivalent flarewidth and flareheight for a rectangular horn antenna from its flare angles, angleE, and angleH.

# **Examples**

### **Calculate Flare Width and Flare Height of Horn Antenna**

Calculate the flare width and the flare height of a horn antenna with

- Width of the waveguide  $= 0.0229$  m
- Height of the waveguide  $= 0.0102$  m
- Flare length of the horn = 0.2729 m
- Flare angle in the E-plane  $= 12.2442$  degrees
- Flare angle in the H-plane  $= 14.4712$  degrees

```
width = 0.0229;height = 0.0102;
flarelength = 0.2729;angleE = 12.2442;angleH = 14.4712;[flarewidth,flareheight] = hornangle2size(width,height,flarelength,...
                            angleE,angleH)
```
flarewidth =  $0.1638$ 

flareheight =  $0.1286$ 

# **Input Arguments**

### **width — Rectangular waveguide width**

scalar in meters

Rectangular waveguide width, specified as the comma-separated pair consisting of 'Width' and a scalar in meters.

Data Types: double

### **height — Rectangular waveguide height**

scalar in meters

Rectangular waveguide height, specified as the comma-separated pair consisting of 'Height' and a scalar in meters.

Data Types: double

### **flarelength — Flare length of horn**

scalar in meters

Flare length of horn, specified as the comma-separated pair consisting of 'FlareLength' and a scalar in meters.

Data Types: double

### **angleE — Flare angle in E-plane**

scalar in degrees

Flare angle in E-plane of the horn, specified as a scalar in degrees.

Data Types: double

### **angleH — Flare angle in H-plane**

scalar in meters

Flare angle in H-plane of the horn, specified as a scalar in degrees.

Data Types: double

# **Output Arguments**

**flarewidth — Flare width of horn** scalar in meters

Flare width of horn, returned as a scalar in meters.

Data Types: double

**flareheight — Flare height of horn** scalar in meters

Flare height of horn, returned as a scalar in meters.

Data Types: double

# **See Also**

[horn](#page-124-0)

**Introduced in R2016a**

# <span id="page-846-0"></span>**add**

**Class:** polarpattern

Add data to polar plot

# **Syntax**

```
add(p,d)add(p,angle,magnitude)
```
# **Description**

add( $p, d$ ) adds new antenna data to the polar plot, p based on the real amplitude values, data.

add(p, angle, magnitude) adds data sets of angle vectors and corresponding magnitude matrices to polar plot p.

# **Input Arguments**

**p — Polar plot** scalar handle

Polar plot, specified as a scalar handle.

### **data — Antenna or array data**

real length-*M* vector | real *M*-by-*N* matrix | real *N-D* array | complex vector or matrix

Antenna or array data, specified as one of the following:

• A real length-*M* vector, where *M* contains the magnitude values with angles assumed

 $\frac{(0:M-1)}{M}\times 360$  $\frac{-1)}{2} \times 360^\circ$  degrees. • A real *M*-by-*N* matrix, where *M* contains the magnitude values and *N* contains the independent data sets. Each column in the matrix has angles taken from the vector

 $\frac{(0: M-1)}{M} \times 360$  $\frac{(-1)}{-2}$ x360° degrees. The set of each angle can vary for each column.

- A real *N-D* array, where *N* is the number of dimensions. Arrays with dimensions 2 and greater are independent data sets.
- A complex vector or matrix, where data contains Cartesian coordinates (*(x,y)* of each point. *x* contains the real part of data and *y* contains the imaginary part of data.

When data is in a logarithmic form such as dB, magnitude values can be negative. In this case,polarpattern plots the lowest magnitude values at the origin of the polar plot and highest magnitude values at the maximum radius.

### **angle — Set of angles**

vector in degrees

Set of angles, specified as a vector in degrees.

#### **magnitude — Set of magnitude values**

vector | matrix

Set of magnitude values, specified as a vector or a matrix. For a matrix of magnitude values, each column is an independent set of magnitude values and corresponds to the same set of angles.

### **Examples**

### **Add Data To Polar Plot**

Create a helix antenna that has 28 mm radius, a 1.2 mm width, and 4 turns. Calculate the directivity of the antenna at 1.8 GHz.

```
hx = helix('Radius',28e-3,'Width',1.2e-3,'Turns',4);
H = pattern(hx, 1.8e9, 0.0:1:360);
```
Plot the polar pattern.

 $P = polar pattern(H);$ 

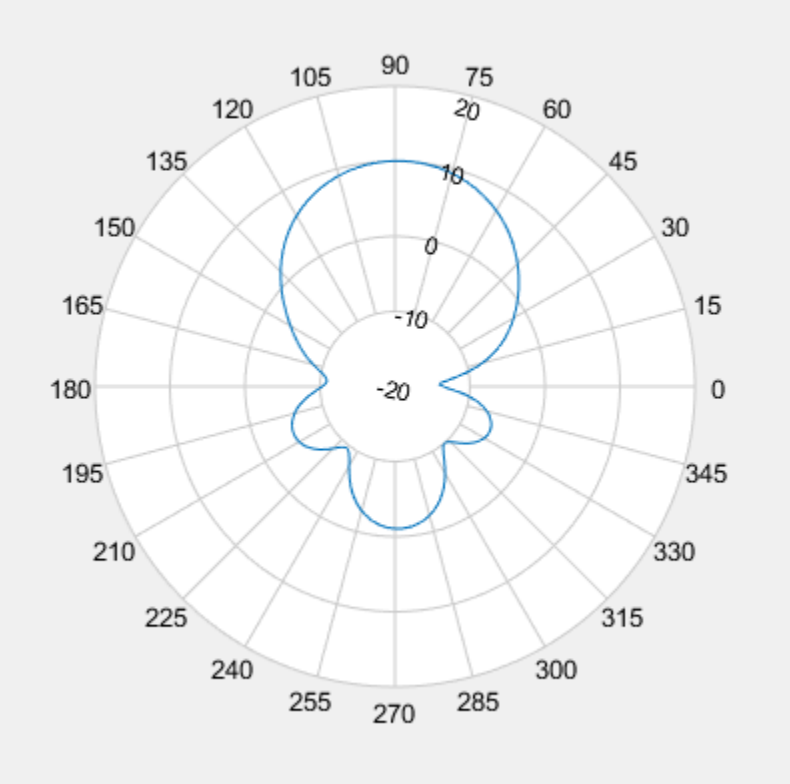

Create a dipole antenna and calculate the directivity at 270 MHz.

 $d = dipole;$ D = pattern(d,270e6,0,0:1:360);

Add the directivity of the dipole to the existing polar plot of helix antenna.

add(P,D);

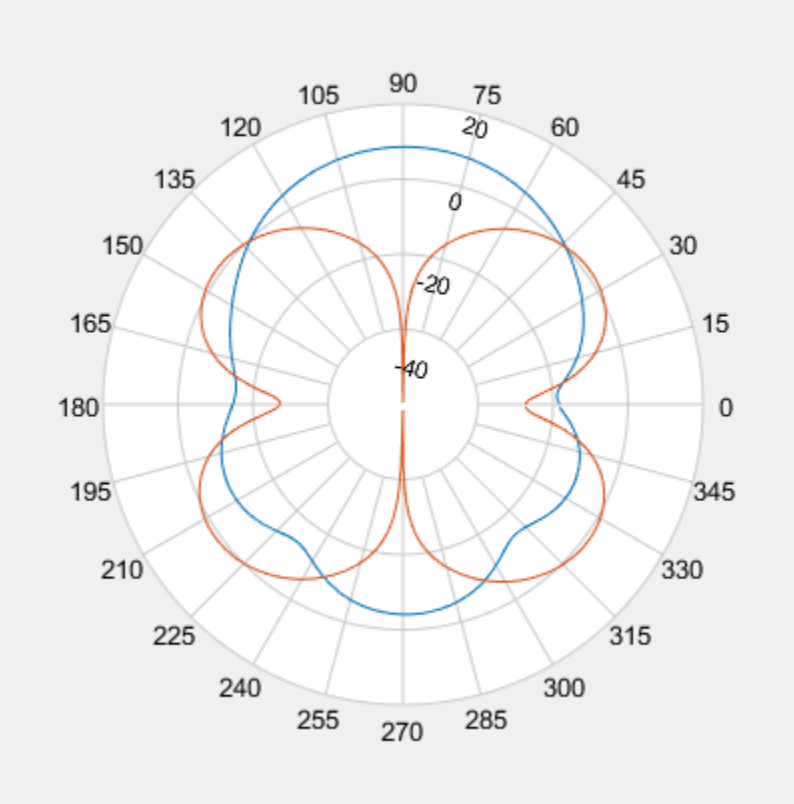

### **Add Angle and Magnitude Data to Polar Pattern**

Create a dipole and plot the polar pattern of its directivity at 75 MHz.

d = dipole; D = pattern(d,75e6,0,0:1:360); P = polarpattern(D);

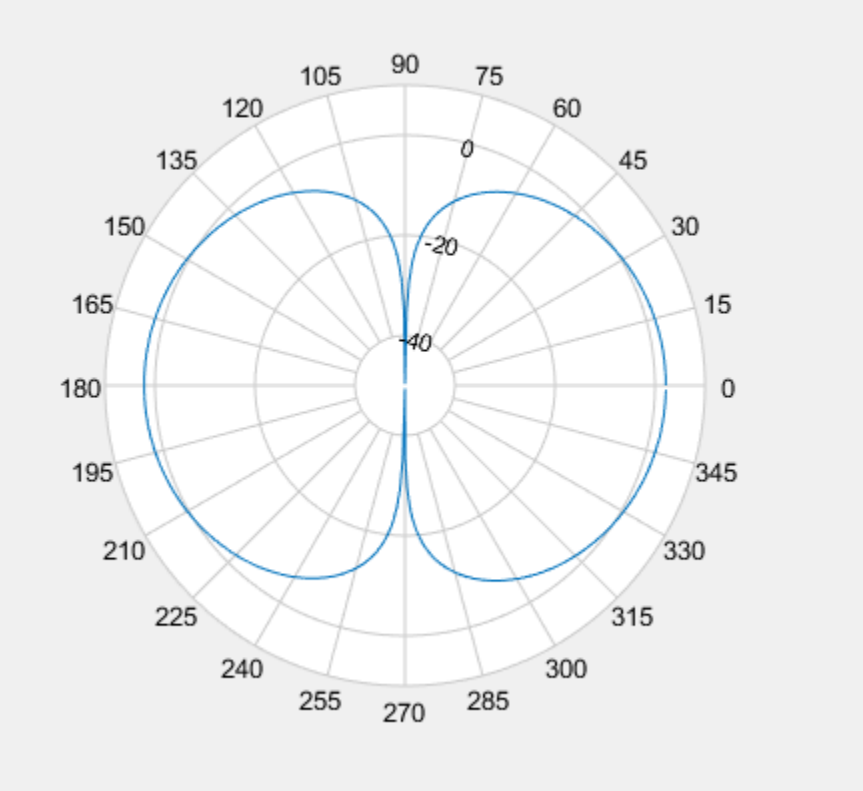

Create a cavity antenna. Calculate the directivity of the antenna at 1 GHz. Write the directivity of the antenna to cavity.pln using the [msiwrite](#page-814-0) function.

```
c = cavity;msiwrite(c,1e9,'cavity','Name','Cavity Antenna Specifications');
```
Read the data from cavity.pln to Horizontal, Vertical and Optional structures using the [msiread](#page-808-0) function.

```
[Horizontal,Vertical,Optional] = msiread('cavity.pln')
```

```
Horizontal = struct with fields:
     PhysicalQuantity: 'Gain'
            Magnitude: [360x1 double]
```

```
 Units: 'dBi'
              Azimuth: [360x1 double]
            Elevation: 0
            Frequency: 1.0000e+09
                 Slice: 'Elevation'
Vertical = struct with fields:
     PhysicalQuantity: 'Gain'
            Magnitude: [360x1 double]
                 Units: 'dBi'
               Azimuth: 0
            Elevation: [360x1 double]
            Frequency: 1.0000e+09
                 Slice: 'Azimuth'
Optional = struct with fields:
          name: 'Cavity Antenna Specifications'
     frequency: 1.0000e+09
          gain: [1x1 struct]
```
Add horizontal directivity data of the cavity antenna to the existing polar pattern of the dipole

add(P,Horizontal.Azimuth,Horizontal.Magnitude);

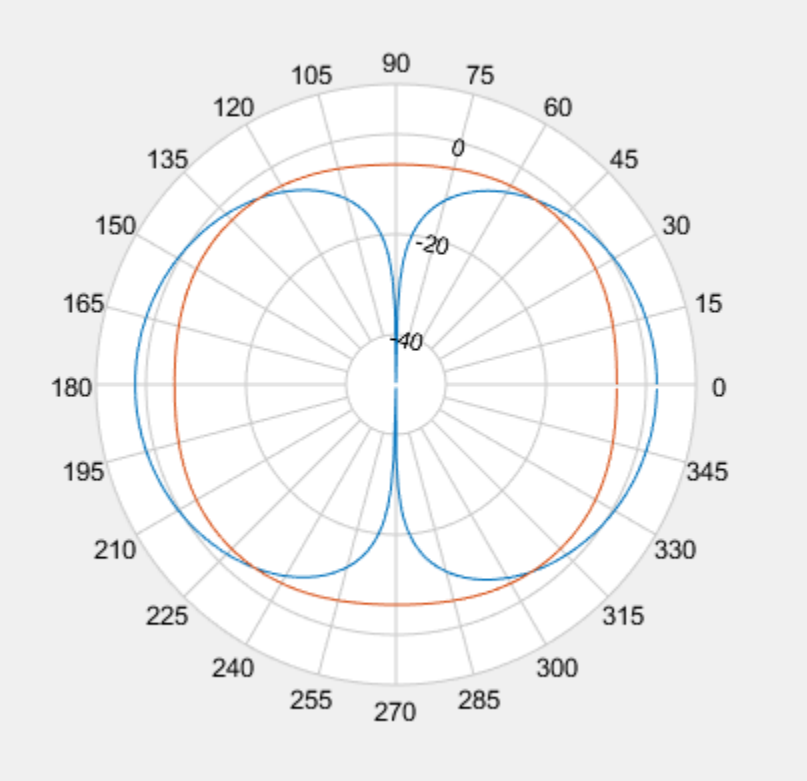

### **See Also**

[addCursor](#page-853-0) | [animate](#page-859-0) | [createLabels](#page-866-0) | [findLobes](#page-869-0) | [replace](#page-875-0) | [showPeaksTable](#page-879-0) | [showSpan](#page-882-0)

### **Introduced in R2016a**

# <span id="page-853-0"></span>**addCursor**

**Class:** polarpattern

Add cursor to polar plot angle

### **Syntax**

```
addCursor(p,angle)
addCursor(p,angle,index)
id = addCursor( )
```
# **Description**

addCursor(p,angle) adds a cursor to the active polar plot, p, at the data point closest to the specified angle. Angle units are in degrees.

The first cursor added is called 'C1', the second 'C2', and so on.

addCursor(p,angle,index) adds a cursor at a specified data set index. index can be a vector of indices.

id = addCursor( \_\_\_ ) returns a cell array with one ID for each cursor created. You can specify any of the arguments from the previous syntaxes.

# **Input Arguments**

**p — Polar plot** scalar handle

Polar plot, specified as a scalar handle.

### **angle — Angle values**

scalar in degrees | vector in degrees

Angle values at which the cursor is added, specified as a scalar or a vector in degrees.

### **index — Data set index**

scalar | vector

Data set index, specified as a scalar or a vector.

# **Examples**

### **Add Cursor to Plot**

Create a dipole antenna and calculate its directivity at 270 MHz.

 $d = dipole;$  $D = pattern(d, 270e6, 0, 0:1:360);$ 

Add a cursor to the polar plot at approximately 60 degrees. To place the cursor at 60 degrees, move it there by placing the pointer on the cursor and dragging.

 $p = polar pattern(D);$ addCursor(p,60);

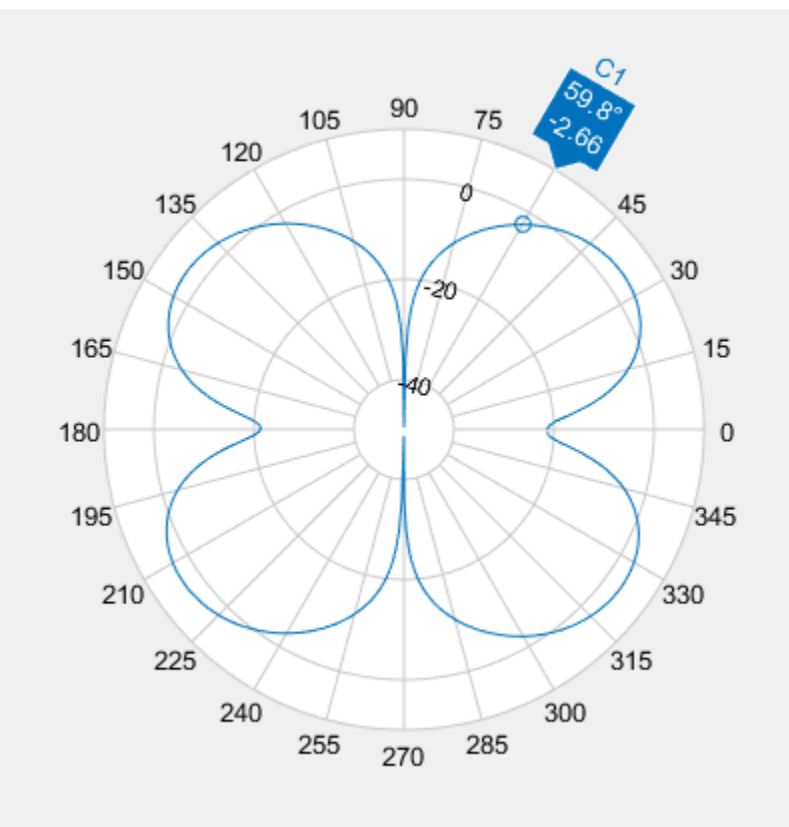

### **Add Cursors to Two Data Sets**

Create a top-hat monopole and plot its directivity at 75 MHz.

```
m = monopoleTopHat;
M = pattern(m,75e6,0,0:1:360);
P = polarpattern(M);
```
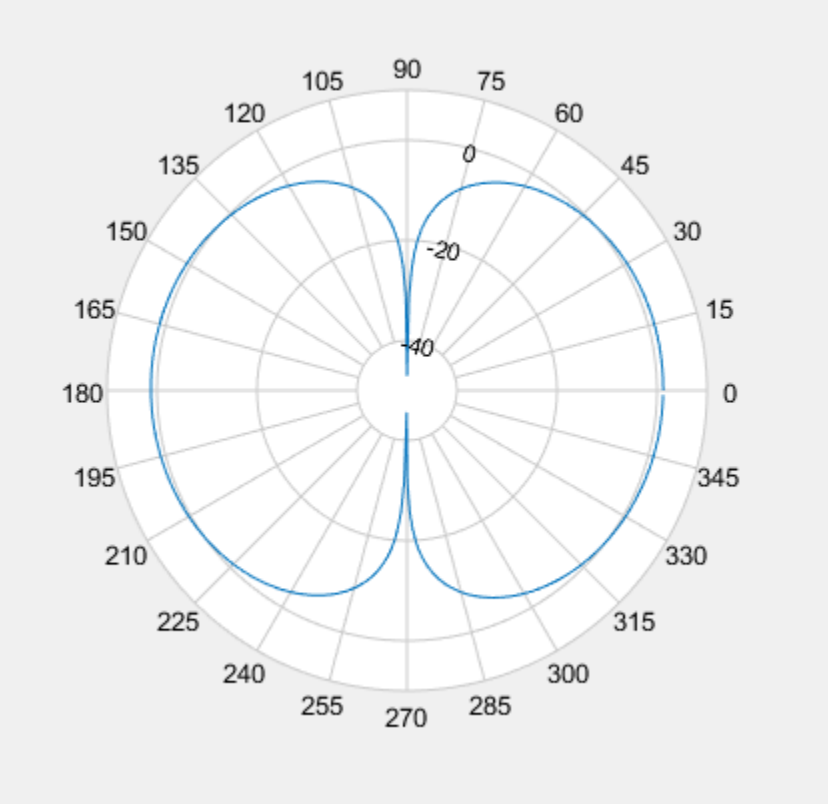

Create a dipole antenna and calculate its directivity at 270 MHz.

```
d = dipole;D = pattern(d, 270e6, 0, 0:1:360);
```
Add the directivity pattern of the dipole to the polar plot of the top-hat monopole.

add(P,D);

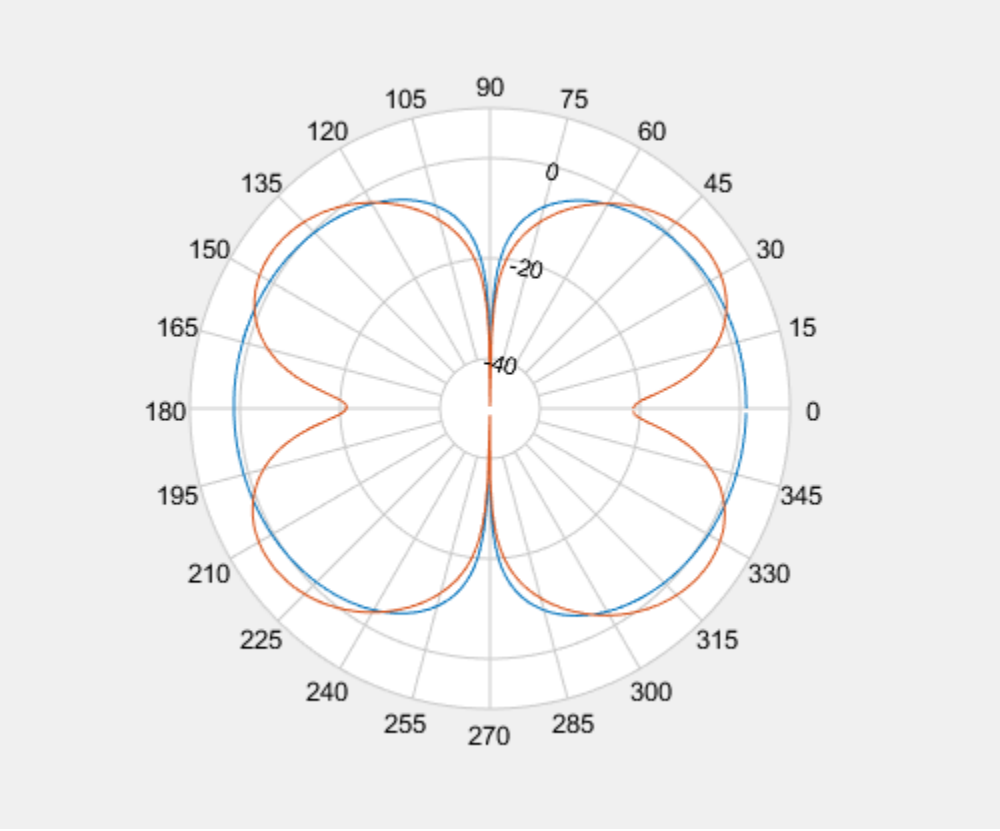

Add a cursor at approximately 30 degrees to the top-hat monopole polar pattern (data set 1) and at approximately 150 degrees to the dipole polar pattern (data set 2).

addCursor(P,[30 150],[1 2]);

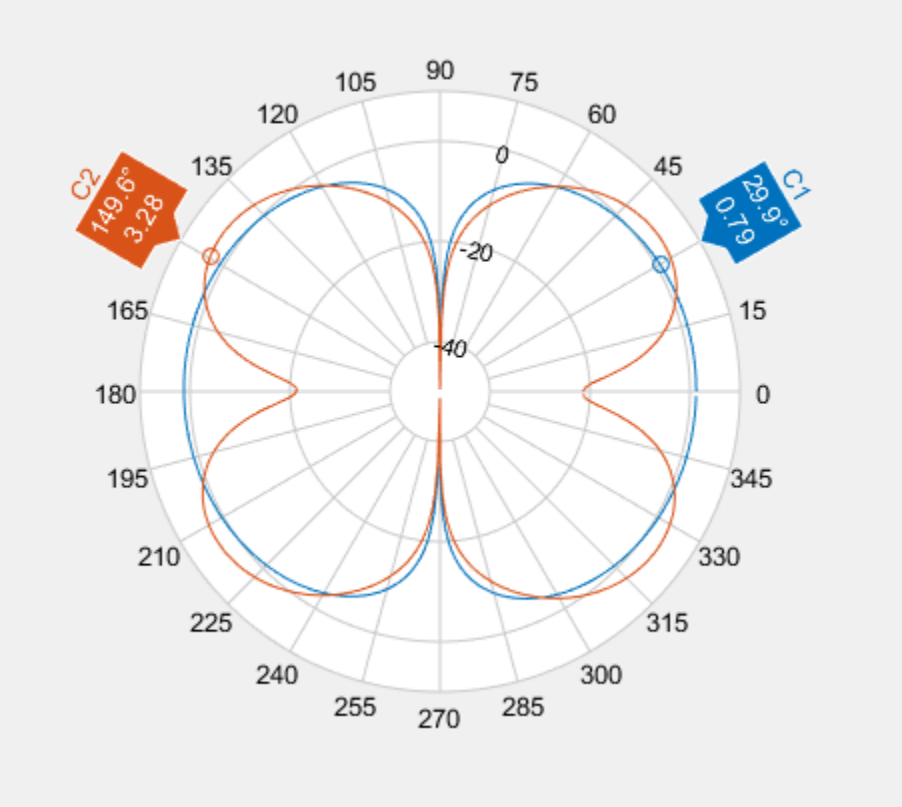

# **See Also**

[add](#page-846-0) | [animate](#page-859-0) | [createLabels](#page-866-0) | [findLobes](#page-869-0) | [replace](#page-875-0) | [showPeaksTable](#page-879-0) | [showSpan](#page-882-0)

### **Introduced in R2016a**

# <span id="page-859-0"></span>**animate**

**Class:** polarpattern

Replace existing data with new data for animation

# **Syntax**

```
animate(p,data)
animate(p,angle,magnitude)
```
# **Description**

animate( $p$ , data) removes all the current data from polar plot,  $p$  and adds new data, based on real amplitude values, data.

animate(p, angle, magnitude) removes all the current data polar plot, p and adds new data sets of angle vectors and corresponding magnitude matrices.

# **Input Arguments**

**p — Polar plot** scalar handle

Polar plot, specified as a scalar handle.

### **data — Antenna or array data**

real length-*M* vector | real *M*-by-*N* matrix | real *N-D* array | complex vector or matrix

Antenna or array data, specified as one of the following:

• A real length-*M* vector, where *M* contains the magnitude values with angles assumed

to be 
$$
\frac{(0:M-1)}{M} \times 360^\circ
$$
 degrees.

• A real *M*-by-*N* matrix, where *M* contains the magnitude values and *N* contains the independent data sets. Each column in the matrix has angles taken from the vector

 $\frac{(0: M-1)}{M} \times 360$  $\frac{(-1)}{-2}$ x360° degrees. The set of each angle can vary for each column.

- A real *N-D* array, where *N* is the number of dimensions. Arrays with dimensions 2 and greater are independent data sets.
- A complex vector or matrix, where data contains Cartesian coordinates  $((x,y)$  of each point. *x* contains the real part of data and *y* contains the imaginary part of data.

When data is in a logarithmic form such as dB, magnitude values can be negative. In this case,polarpattern plots the lowest magnitude values at the origin of the polar plot and highest magnitude values at the maximum radius.

### **angle — Set of angles**

vector in degrees

Set of angles, specified as a vector in degrees.

### **magnitude — Set of magnitude values**

vector | matrix

Set of magnitude values, specified as a vector or a matrix. For a matrix of magnitude values, each column is an independent set of magnitude values and corresponds to the same set of angles.

# **Examples**

### **Replace Existing Polar Plot Data For Animation**

Create a helix antenna that has a 28 mm radius, a 1.2 mm width, and 4 turns. Plot the directivity of the antenna at 1.8 GHz.

```
hx = helix('Radius',28e-3,'Width',1.2e-3,'Turns',4);
H = pattern(hx, 1.8e9, 0.0:1:360);P = polar pattern(H);
```
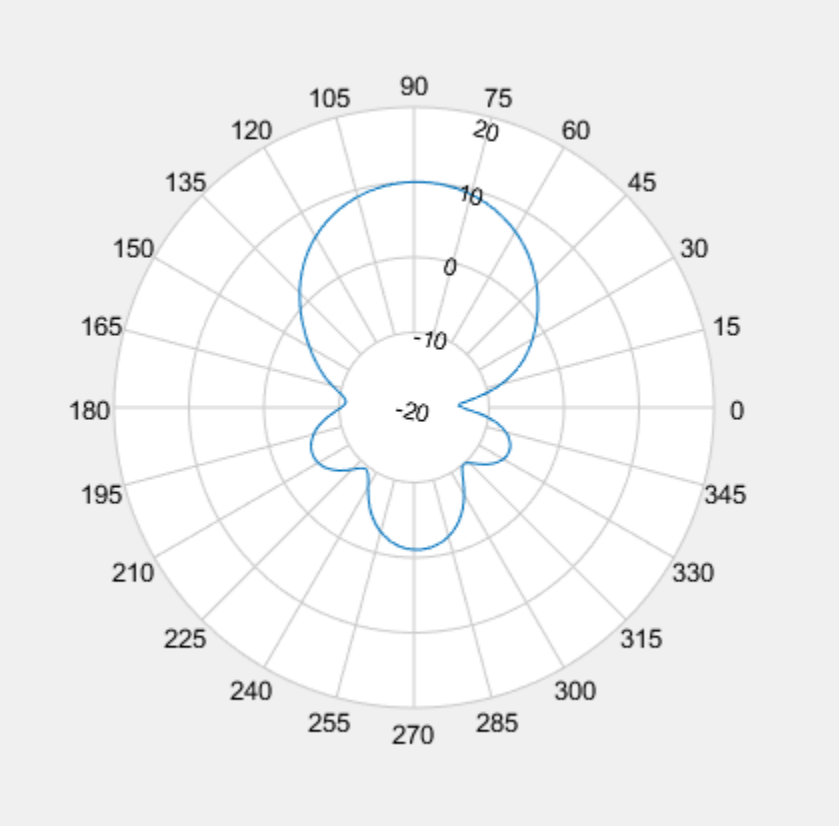

Create a dipole antenna and calculate its directivity at 270 MHz.

 $d = dipole;$  $D = pattern(d, 270e6, 0, 0:1:360);$ 

Replace the existing polar plot of the helix antenna with the directivity of the dipole using the animate method.

animate(P,D);

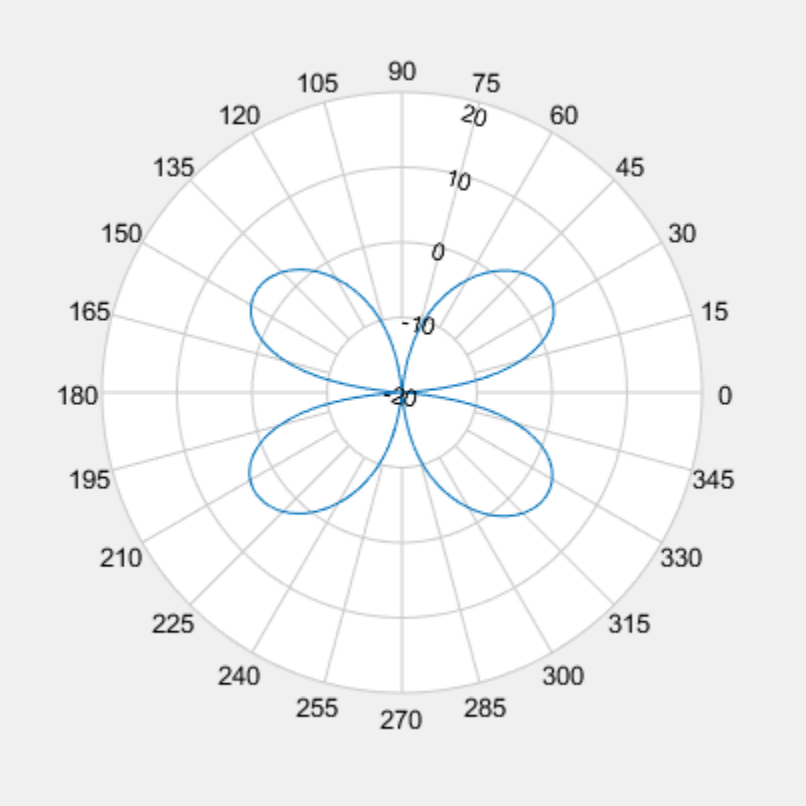

### **Animate Using Cavity Data**

Create a default dipole antenna and plot the polar pattern of its directivity at 1 GHz.

```
d = dipole;
D = pattern(d,75e6,0,0:1:360);
P = polar pattern(D);
```
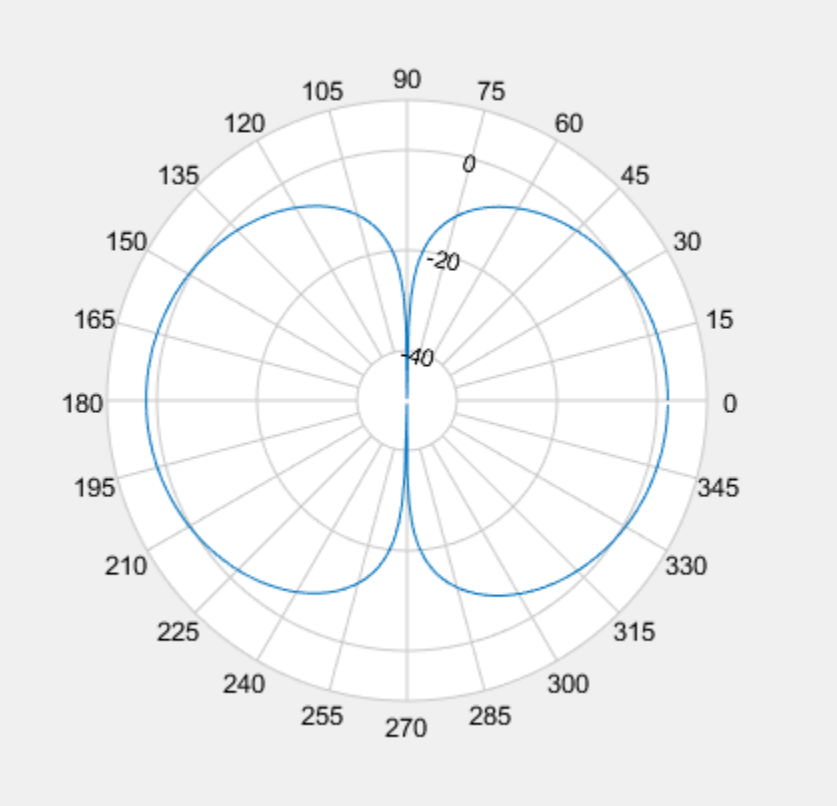

Create a default cavity antenna. Calculate the directivity of the antenna and write the data to cavity.pln using the [msiwrite](#page-814-0) function.

```
c = cavity;msiwrite(c,2.8e9,'cavity','Name','Cavity Antenna Specifications');
```
Read the cavity specifications file into Horizontal, Vertical and Optional structures using the [msiread](#page-808-0) function.

```
[Horizontal, Vertical, optional]= msiread('cavity.pln')
```

```
Horizontal = struct with fields:
     PhysicalQuantity: 'Gain'
            Magnitude: [360x1 double]
```
```
 Units: 'dBi'
               Azimuth: [360x1 double]
            Elevation: 0
            Frequency: 2.8000e+09
                 Slice: 'Elevation'
Vertical = struct with fields:
     PhysicalQuantity: 'Gain'
            Magnitude: [360x1 double]
                 Units: 'dBi'
               Azimuth: 0
            Elevation: [360x1 double]
            Frequency: 2.8000e+09
                 Slice: 'Azimuth'
optional = struct with fields:
          name: 'Cavity Antenna Specifications'
     frequency: 2.8000e+09
          gain: [1x1 struct]
```
Replace data from the dipole antenna with data from cavity antenna.

animate(P,Horizontal.Azimuth,Horizontal.Magnitude);

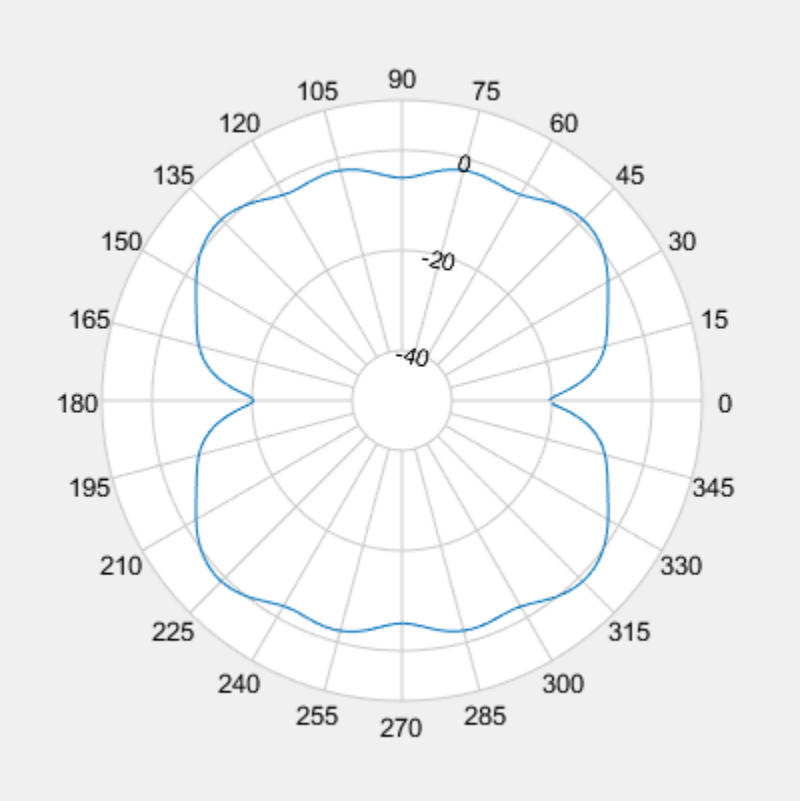

## **See Also**

[add](#page-846-0) | [addCursor](#page-853-0) | [createLabels](#page-866-0) | [findLobes](#page-869-0) | [replace](#page-875-0) | [showPeaksTable](#page-879-0) | [showSpan](#page-882-0)

### **Introduced in R2016a**

## <span id="page-866-0"></span>**createLabels**

**Class:** polarpattern

Create legend labels for polar plot

## **Syntax**

createLabels(p,format,array)

# **Description**

createLabels(p,format,array) adds the specified format label to each array of the polar plot p. The labels are stored as a cell array in the LegendLabels property of p.

## **Input Arguments**

**p — Polar plot** scalar handle

Polar plot, specified as a scalar handle.

### **format — Format for legend label**

cell array

Format for legend label added to the polar plot, specified as a cell array. For more information on legend label format see, legend.

Data Types: char

### **array — Values to apply to format**

array

Values to apply to format , specified as an array. The values can be an array of angles or array of magnitude.

## **Examples**

### **Add Legend Label to Polar Plot**

Create a polar plot of unique values. Generate a legend label for this plot.

```
p = polarpattern(rand(30,4),'Style','filled');
createLabels(p,'az=%d#deg',0:15:45)
```
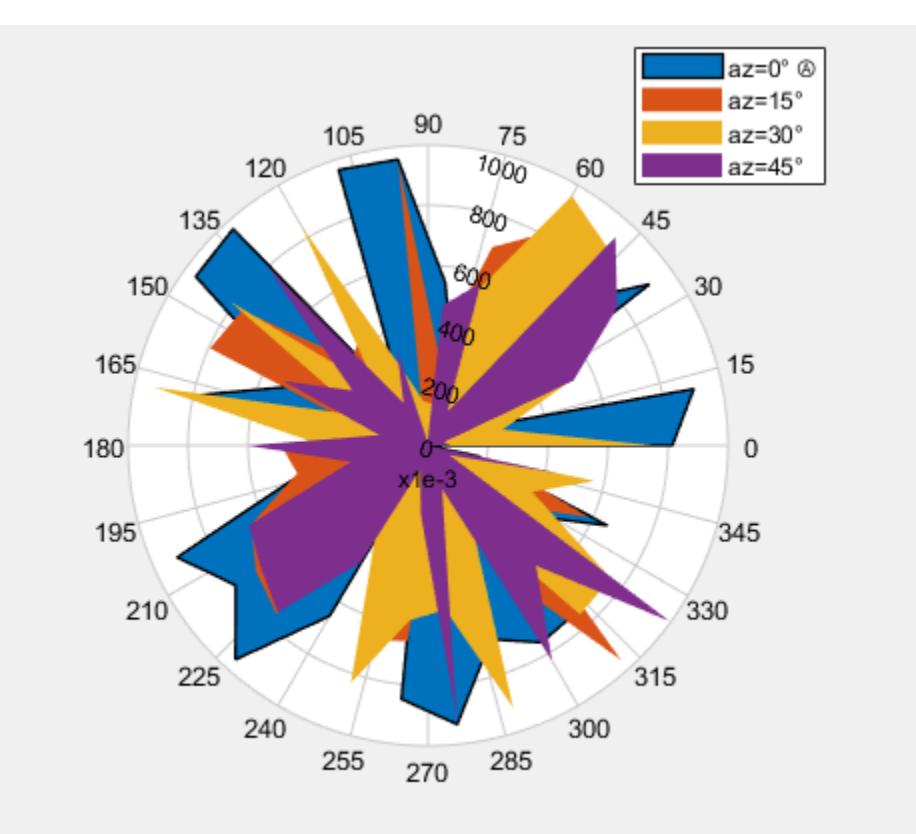

### **See Also**

[add](#page-846-0) | [addCursor](#page-853-0) | [animate](#page-859-0) | [findLobes](#page-869-0) | [replace](#page-875-0) | [showPeaksTable](#page-879-0) | [showSpan](#page-882-0)

**Introduced in R2016a**

# <span id="page-869-0"></span>**findLobes**

**Class:** polarpattern

Main, back, and side lobe data

## **Syntax**

 $L = findLobes(p)$  $L = findLobes(p, index)$ 

## **Description**

 $L =$  find Lobes (p) returns a structure, L, defining the main, back, and side lobes of the antenna or array radiation pattern in the specified polar plot, p.

 $L = \text{findLobes}(p, \text{index})$  returns the radiation pattern lobes from the data set specified in index.

## **Input Arguments**

**p — Polar plot** scalar handle

Polar plot, specified as a scalar handle.

### **index — Index of data set**

scalar

Index of data set, specified as a scalar.

## **Examples**

### **Find Main, Back, and Side Lobes**

Create a dipole antenna and calculate its directivity at 270 MHz.

 $d = dipole;$  $D =$  pattern(d, 270e6, 0, 0:1:360);

Create a polar plot of the dipole directivity. Find the main, back, and side lobes of the dipole antenna.

 $p = polar pattern(D);$ 

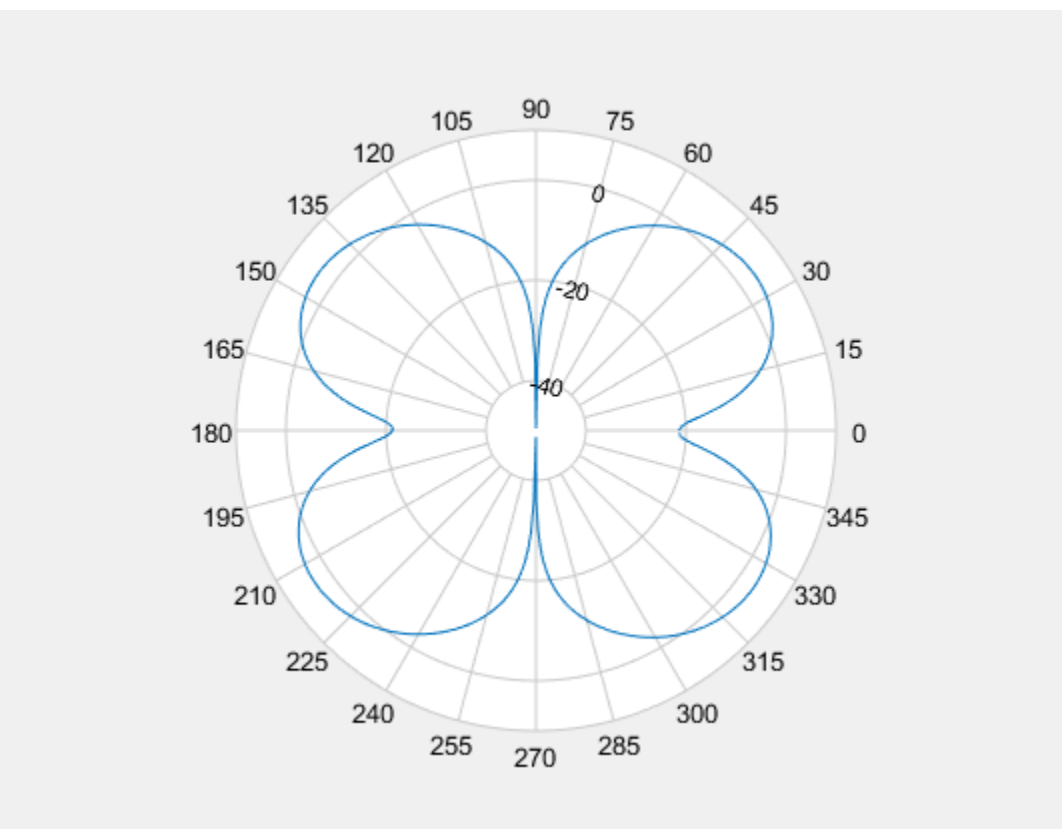

 $L = findLobes(p)$ 

```
L = struct with fields:
      mainLobe: [1x1 struct]
      backLobe: [1x1 struct]
     sideLobes: [1x1 struct]
            FB: 0.0139
           SLL: 0
          HPBW: 30.9141
          FNBW: 89.7507
         FBIdx: [146 326.5000]
        SLLIdx: [146 36]
       HPBWIdx: [129 160]
       HPBWAng: [127.6454 158.5596]
       FNBWIdx: [91 181]
```
#### Inspect main, back, and side lobe data.

#### MainLobe = L.mainLobe

```
MainLobe = struct with fields:
         index: 146
     magnitude: 3.6685
         angle: 144.5983
        extent: [91 181]
```
#### BackLobe = L.backLobe

```
BackLobe = struct with fields:
     magnitude: 3.6546
         angle: -35.4017
        extent: [271 361]
         index: 326.5000
```
#### SideLobe = L.sideLobes

```
SideLobe = struct with fields:
         index: 36
     magnitude: 3.6685
         angle: 34.9030
        extent: [2x2 double]
```
### **Find Lobes in Two Data Sets**

Create a helix antenna that has a 28 mm radius, a 1.2 mm width, and 4 turns. Calculate and plot the directivity of the antenna at 1.8 GHz.

hx = helix('Radius',28e-3,'Width',1.2e-3,'Turns',4);  $H = pattern(hx, 1.8e9, 0.0:1:360);$  $P = polar pattern(H);$ 

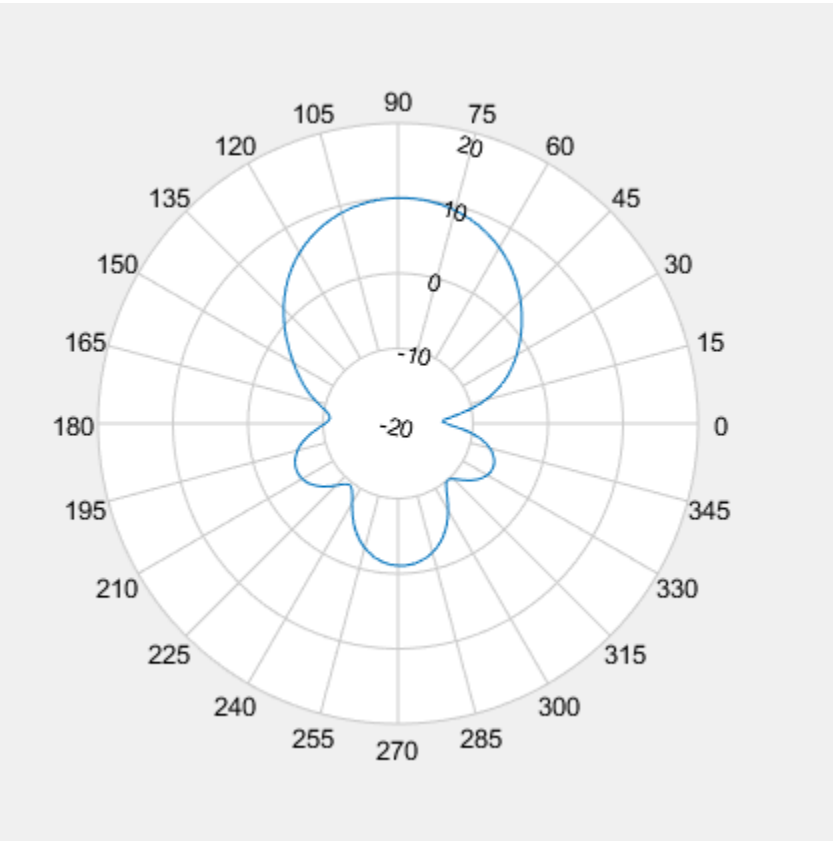

Create a dipole antenna and calculate the directivity at 270 MHz.

```
d = dipole;D = pattern(d, 270e6, 0, 0:1:360);
```
Add the directivity of the dipole to the existing polar plot.

add(P,D);

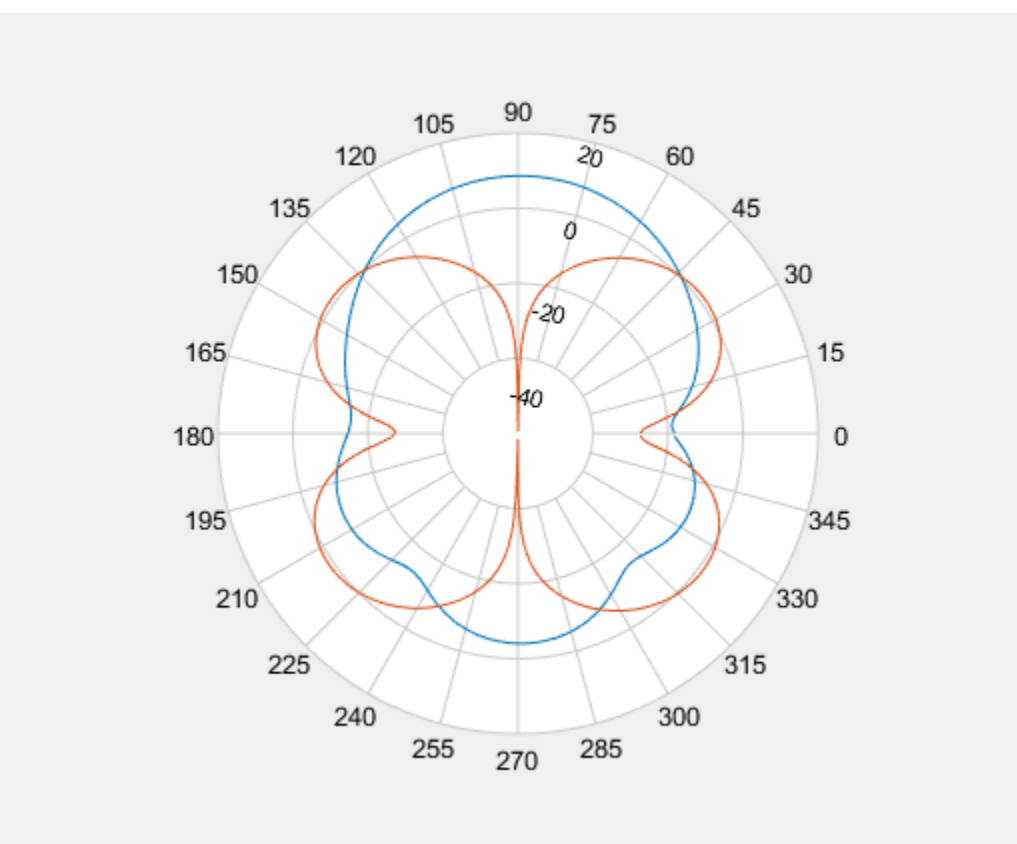

Find the main, back, and side lobes of helix antenna.

```
L = findLobes(P, 1)
```

```
L = struct with fields:
      mainLobe: [1x1 struct]
      backLobe: [1x1 struct]
     sideLobes: [1x1 struct]
            FB: 11.1523
           SLL: 11.0997
          HPBW: 56.8421
          FNBW: 172.5208
         FBIdx: [90 270.5000]
```
 SLLIdx: [90 273] HPBWIdx: [61 118] HPBWAng: [59.8338 116.6759] FNBWIdx: [4 177]

### **See Also**

[add](#page-846-0) | [addCursor](#page-853-0) | [animate](#page-859-0) | [createLabels](#page-866-0) | [replace](#page-875-0) | [showPeaksTable](#page-879-0) | [showSpan](#page-882-0)

**Introduced in R2016a**

# <span id="page-875-0"></span>**replace**

**Class:** polarpattern

Replace polar plot data with new data

## **Syntax**

```
replace(p,data)
replace(p,angle,magnitude)
```
## **Description**

 $replace(p, data)$  removes all data from polar plot, p and adds new data based on real amplitude values, data.

 $replace(p,angle,magnitude)$  removes all the current data and adds new data sets of angle vectors and corresponding magnitude matrices to the polar plot, p.

## **Input Arguments**

**p — Polar plot** scalar handle

Polar plot, specified as a scalar handle.

### **data — Antenna or array data**

real length-*M* vector | real *M*-by-*N* matrix | real *N-D* array | complex vector or matrix

Antenna or array data, specified as one of the following:

• A real length-*M* vector, where *M* contains the magnitude values with angles assumed

to be 
$$
\frac{(0:M-1)}{M} \times 360^\circ
$$
 degrees.

• A real *M*-by-*N* matrix, where *M* contains the magnitude values and *N* contains the independent data sets. Each column in the matrix has angles taken from the vector

 $\frac{(0: M-1)}{M} \times 360$  $\frac{(-1)}{-2}$ x360° degrees. The set of each angle can vary for each column.

- A real *N-D* array, where *N* is the number of dimensions. Arrays with dimensions 2 and greater are independent data sets.
- A complex vector or matrix, where data contains Cartesian coordinates (*(x,y)* of each point. *x* contains the real part of data and *y* contains the imaginary part of data.

When data is in a logarithmic form such as dB, magnitude values can be negative. In this case,polarpattern plots the lowest magnitude values at the origin of the polar plot and highest magnitude values at the maximum radius.

#### **angle — Set of angles**

vector in degrees

Set of angles, specified as a vector in degrees.

#### **magnitude — Set of magnitude values**

vector | matrix

Set of magnitude values, specified as a vector or a matrix. For a matrix of magnitude values, each column is an independent set of magnitude values and corresponds to the same set of angles.

### **Examples**

#### **Replace Polar Plot Data with New Data**

Create a helix antenna that has a 28 mm radius, a 1.2 mm width, and 4 turns. Calculate the directivity of the antenna at 1.8 GHz.

hx = helix('Radius',28e-3,'Width',1.2e-3,'Turns',4);  $H = pattern(hx, 1.8e9, 0.0:1:360);$ 

Plot the polar pattern.

 $P = polar pattern(H);$ 

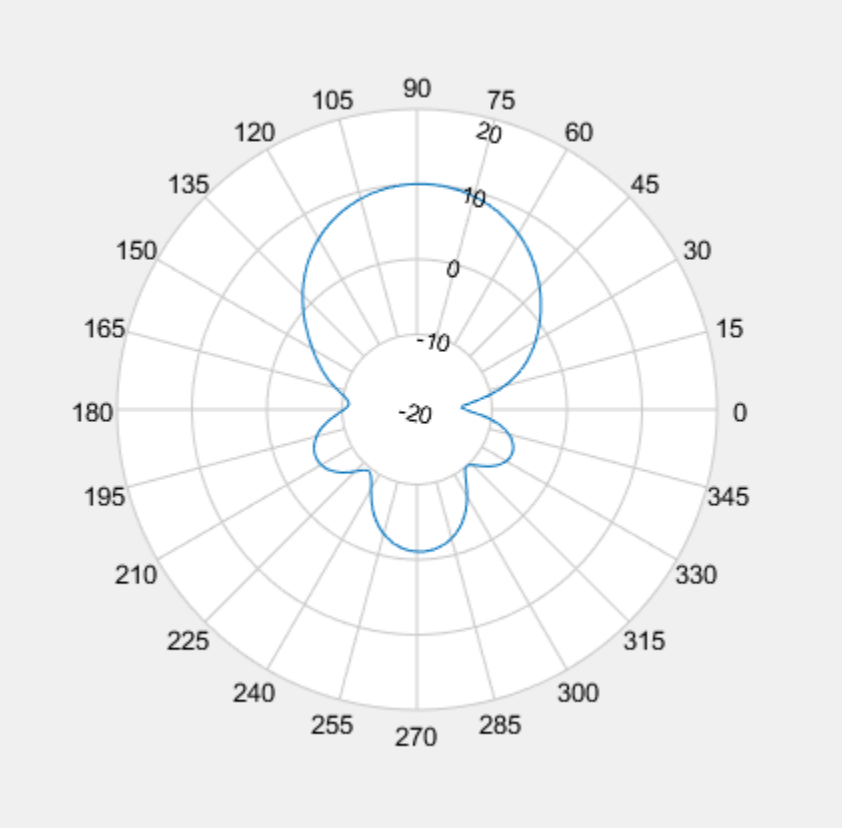

Create a dipole antenna and calculate its directivity at 270 MHz.

 $d = dipole;$ D = pattern(d,270e6,0,0:1:360);

Replace the existing polar plot of the helix antenna with the directivity of the dipole.

replace(P,D);

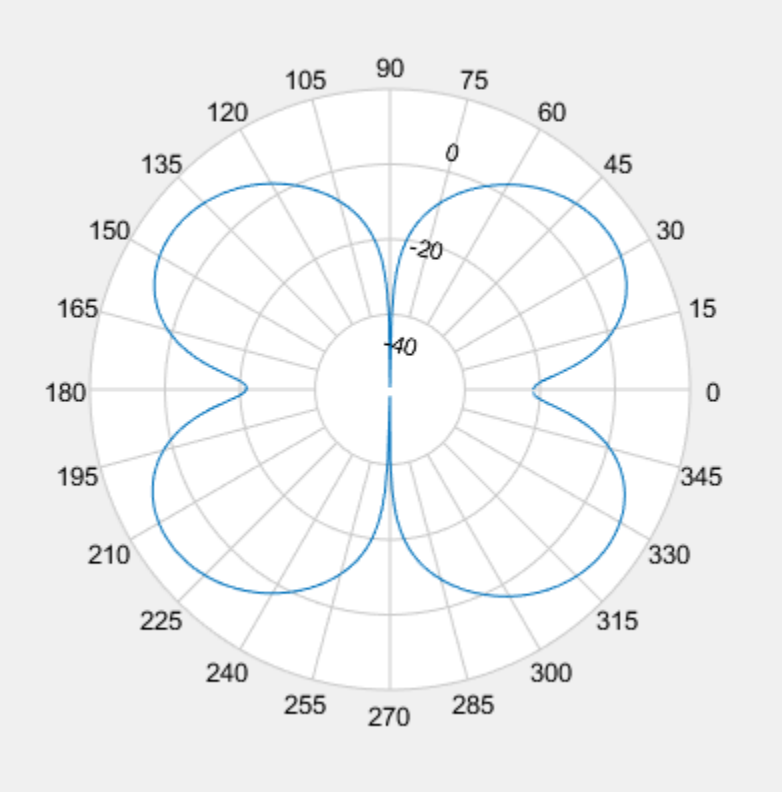

### **See Also**

[add](#page-846-0) | [addCursor](#page-853-0) | [animate](#page-859-0) | [createLabels](#page-866-0) | [findLobes](#page-869-0) | [showPeaksTable](#page-879-0) | [showSpan](#page-882-0)

### **Introduced in R2016a**

## <span id="page-879-0"></span>**showPeaksTable**

**Class:** polarpattern

Show or hide peak marker table

## **Syntax**

showPeaksTable(p,vis)

## **Description**

showPeaksTable(p,vis) shows or hides a table of the peak values. By default, the peak values table is visible.

## **Input Arguments**

**p — Polar plot** scalar handle

Polar plot, specified as a scalar handle.

#### **vis — Show or hide peaks table** 0 | 1

Show or hide peaks table, specified as  $\theta$  or 1.

## **Examples**

### **Peaks of Antenna in Polar Pattern**

Create a monopole antenna and calculate the directivity at 1 GHz.

 $m = monopole;$  $M =$  pattern(m, 1e9, 0, 0:1:360);

Plot the polar pattern and show three peaks of the antenna. When creating a polarpattern plot, if you specify the Peaks property, the peaks table is displayed by default.

```
P = polarpattern(M,'Peaks',3);
```
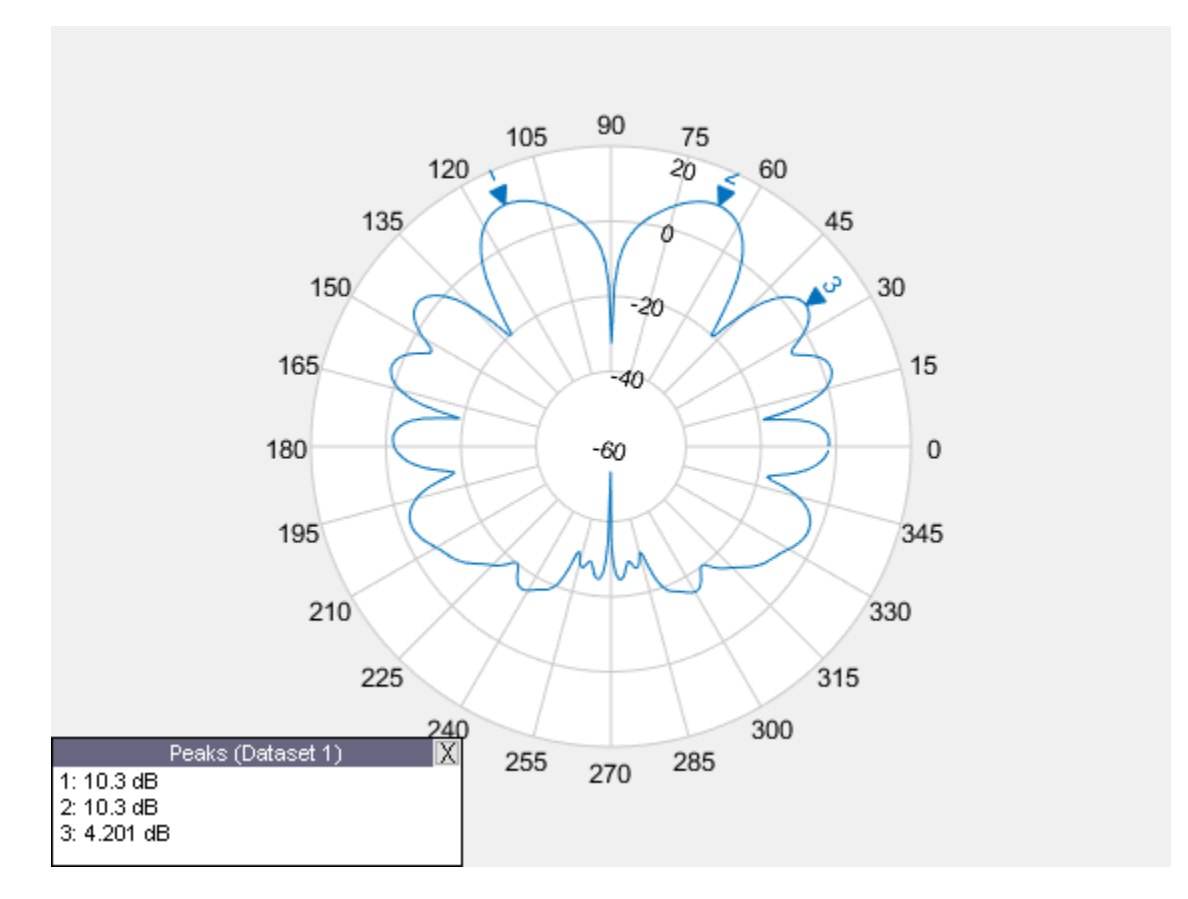

Hide the table. When the peaks table is hidden, the peak markers display the peak values. showPeaksTable(P,0);

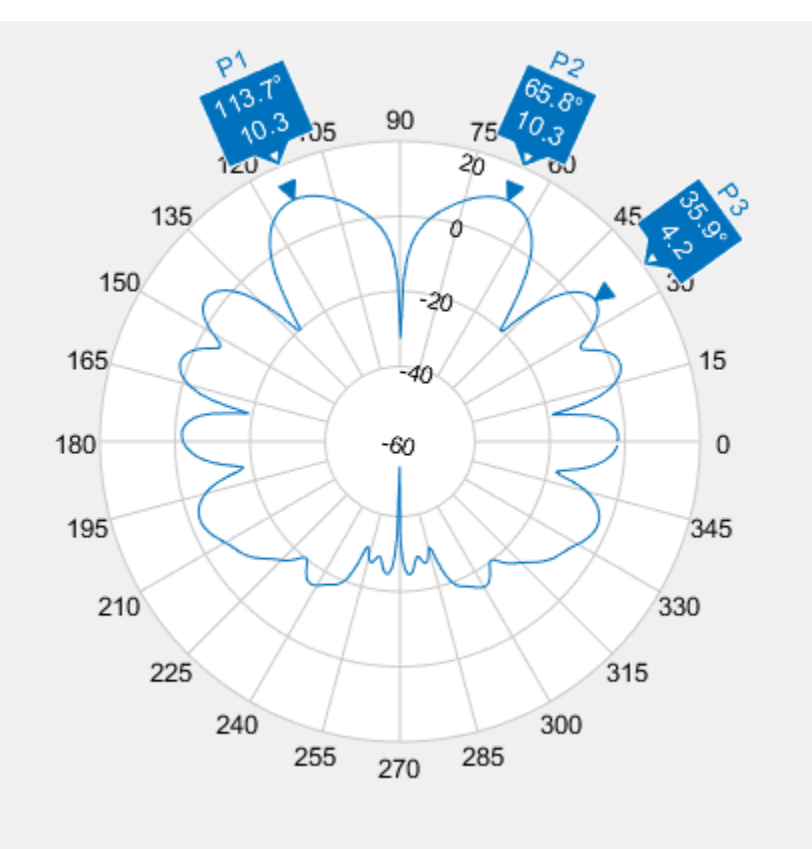

### **See Also**

[add](#page-846-0) | [addCursor](#page-853-0) | [animate](#page-859-0) | [createLabels](#page-866-0) | [findLobes](#page-869-0) | [replace](#page-875-0) | [showSpan](#page-882-0)

**Introduced in R2016a**

# <span id="page-882-0"></span>**showSpan**

**Class:** polarpattern

Show or hide angle span between two markers

## **Syntax**

```
showSpan(p,id1,id2)
showSpan(p,id1,id2,true)
showSpan(p,vis)
showSpan(p)
d =showSpan()
```
## **Description**

showSpan(p,id1,id2) displays the angle span between two angle markers, id1 and id2. The angle span is calculated counterclockwise.

showSpan( $p$ , id1, id2, true) automatically reorders the angle markers such that the initial angle span is less than or equal to 180° counterclockwise.

 $showSpan(p, vis)$  sets angle span visibility by setting vis to true or false.

showSpan(p) toggles the angle span display on and off.

 $d =$  showSpan( ) returns angle span details in a structure, d using any of the previous syntaxes.

# **Input Arguments**

**p — Polar plot** scalar handle

Polar plot, specified as a scalar handle.

### **id1,id2 — Cursor or peak marker identifiers**

character vector

Cursor or peak marker identifiers, specified as character vector. Adding cursors to the polar plot creates cursor marker identifiers. Adding peaks to the polar plot creates peak marker identifiers.

Example: showspan(p, 'C1', 'C2'). Displays the angle span between cursors, C1 and C2 in polar plot, p.

### **Examples**

### **Show Angle Span**

Create a dipole antenna and plot the directivity at 270 MHz.

```
d = dipole;D = pattern(d, 270e6, 0, 0:1:360);
p = polar pattern(D);
```
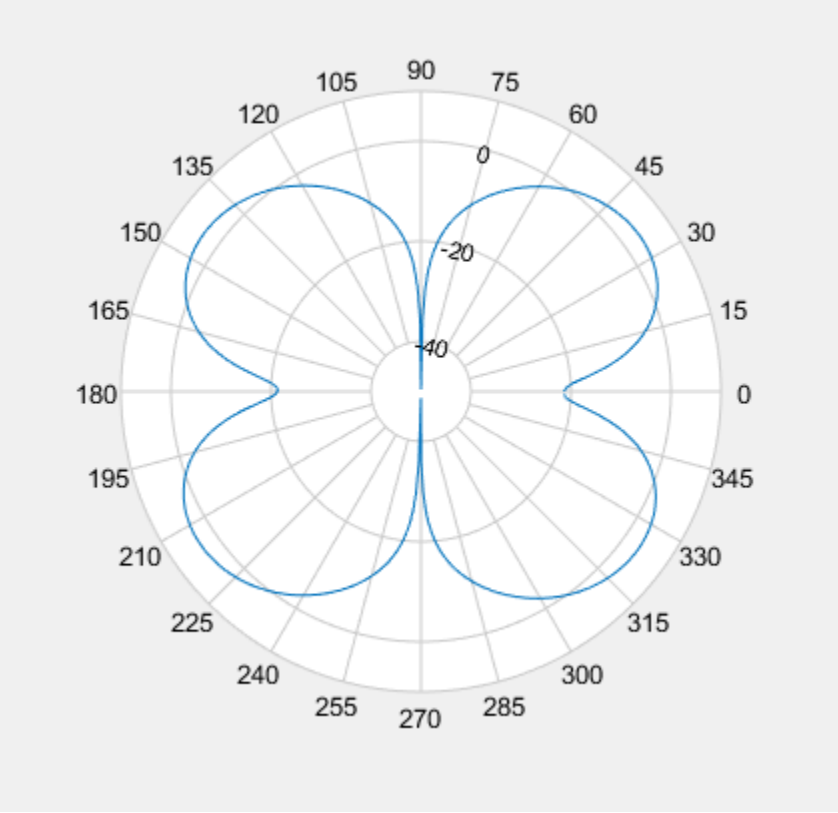

Add cursors to the polar plot at approximately 60 and 150 degrees. addCursor(p,[60 150]);

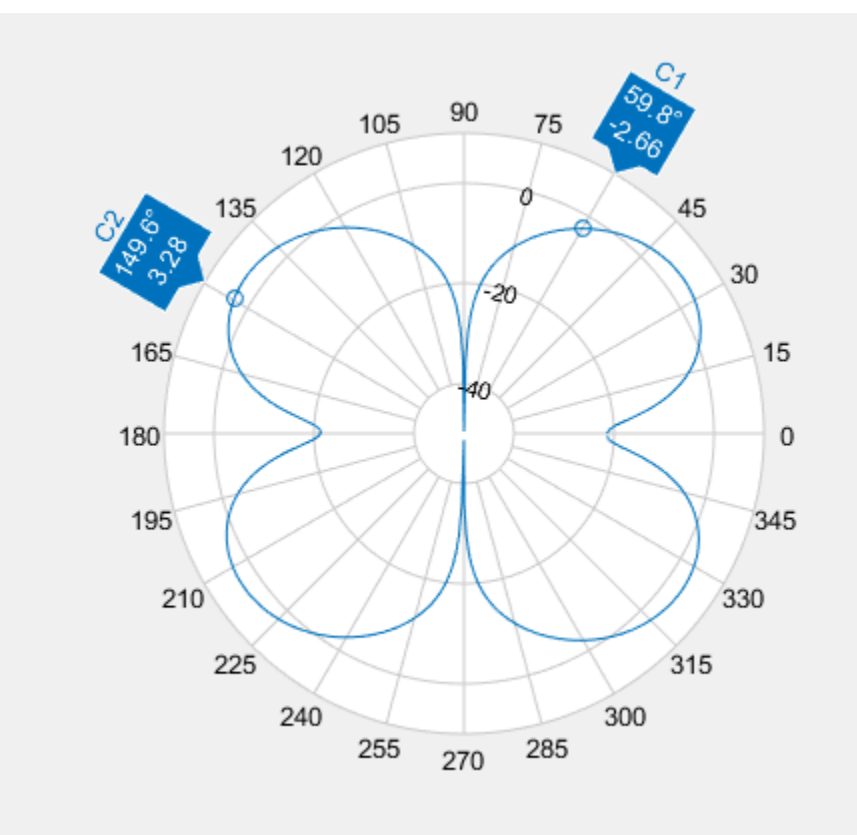

Show the angle span between the two angles.

showSpan(p,'C1','C2');

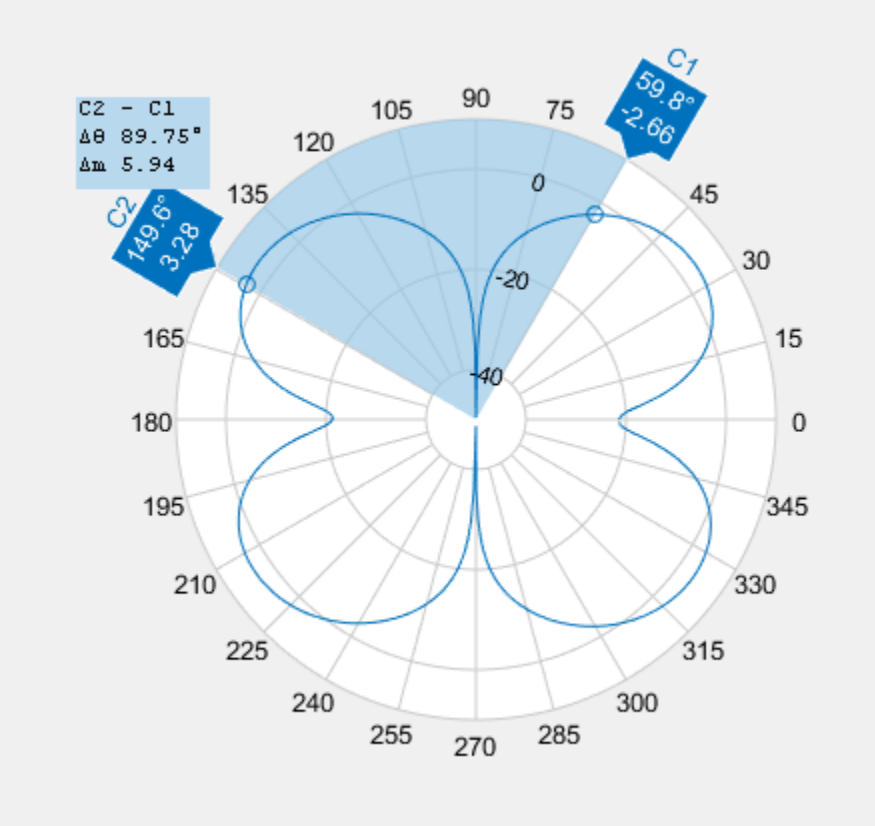

## **See Also**

[add](#page-846-0) | [addCursor](#page-853-0) | [animate](#page-859-0) | [createLabels](#page-866-0) | [findLobes](#page-869-0) | [replace](#page-875-0) | [showPeaksTable](#page-879-0)

### **Introduced in R2016a**

## **arrayFactor**

Array factor in dB

## **Syntax**

```
arrayFactor(object,frequency)
arrayFactor(object,frequency,azimuth,elevation)
arrayFactor( ___ ,Name,Value)
```

```
[af] = arrayFactor(object, frequency)[af,azimuth, elevation] = arrayFactor([af,azimuth,elevation] = arrayFactor( ___ ,Name,Value)
```
# **Description**

arrayFactor(object,frequency) plots the 3-D array factor over the specified frequency value in dB.

arrayFactor(object,frequency,azimuth,elevation) plots the array factor over the specified frequency, azimuth, and elevation values.

arrayFactor( \_\_\_ ,Name,Value) plots the array factor using additional options specified by one or more Name, Value pair arguments. Specify name-value pair arguments after all other input arguments.

[af] = arrayFactor(object, frequency) returns the 3-D array factor over the specified frequency value.

[af,azimuth,elevation] = arrayFactor( \_\_\_ ) returns the array factor at the specified frequency, azimuth, and elevation values.

[af,azimuth,elevation] = arrayFactor( \_\_\_ ,Name,Value) returns the array factor using additional options specified by one or more Name, Value pair arguments. Specify name-value pair arguments after all other input arguments.

### **Examples**

### **Plot Array Factor**

Plot the array factor of a default rectangular array at a frequency of 70 MHz.

```
ra = rectangularArray; 
arrayFactor(ra,70e6);
```
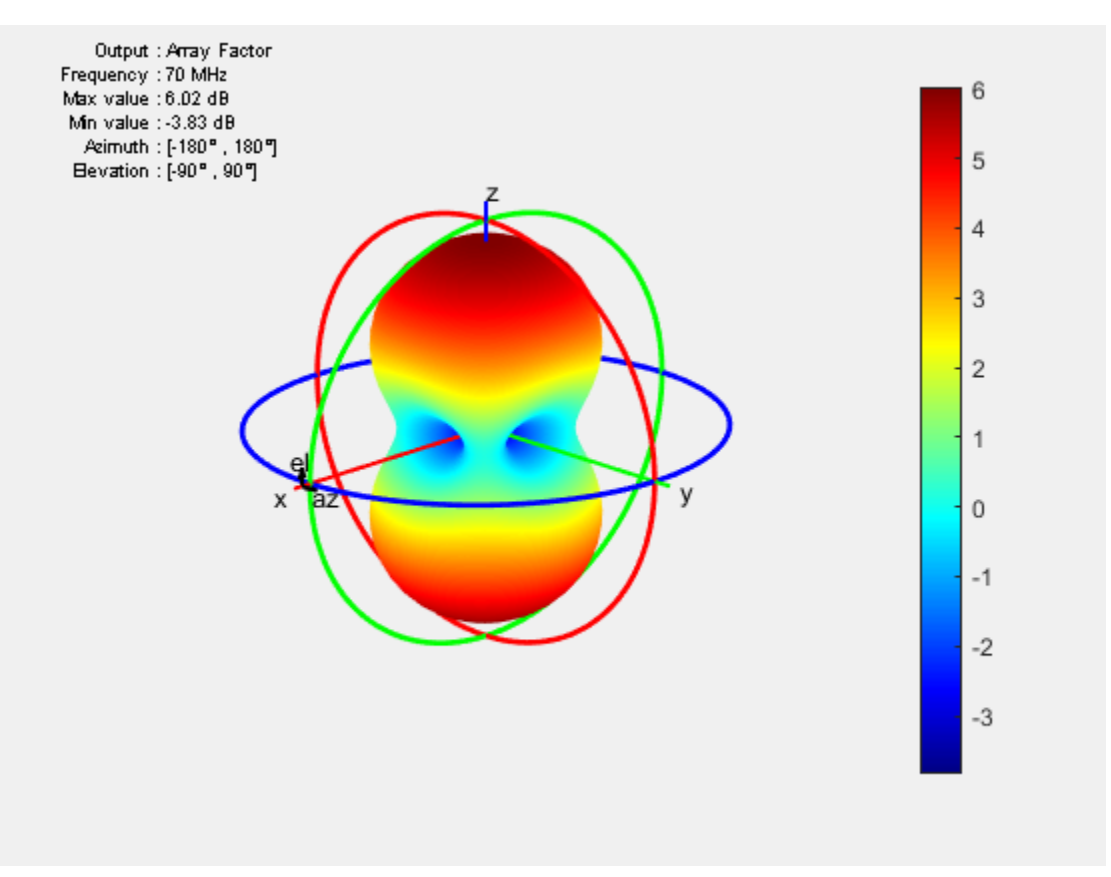

### **Input Arguments**

### **object — Input antenna array**

object handle

Input antenna array object, specified as an object handle.

```
Example: r = rectangularArray; arrayFactor (r,70e6). Calculates the array
factor of a rectangular array.
```
### **frequency — Frequency value used to calculate array factor**

scalar in Hz

Frequency value used to calculate array factor, specified as a scalar in Hz.

Example: 70e6 Data Types: double

### **azimuth — Azimuth angle of antenna**

–180:5:180 (default) | vector in degrees

Azimuth angle of the antenna, specified as a vector in degrees.

Example: –90:5:90

Data Types: double

### **elevation — Elevation angle of antenna**

–90:5:90 (default) | vector in degrees

Elevation angle of the antenna, specified as a vector in degrees.

Example: 0:1:360 Data Types: double

### **Name-Value Pair Arguments**

Specify optional comma-separated pairs of Name,Value pair arguments. Name is the argument name and Value is the corresponding value. Name must appear inside single quotes (''). You can specify several name and value pair arguments in any order as Name1, Value1, ..., NameN, ValueN.

```
Example: 'CoordinateSystem', rectangular
```
**CoordinateSystem — Coordinate system of array factor**

'polar' (default) | 'rectangular' | 'uv'

Coordinate system of array factor, specified as the comma-separated pair consisting of 'CoordinateSystem' and one of these values: 'polar', 'rectangular', 'uv'.

Example: 'CoordinateSystem', 'polar'

Data Types: char

### **Output Arguments**

**af — Array factor**

matrix in dB

Array factor, returned as a matrix in dB. The matrix size is the product of number of elevation values and number of azimuth values.

### **azimuth — Azimuth values**

vector in degrees

Azimuth values used to calculate the array factor, returned as a vector in degrees.

#### **elevation — Elevation values**

vector in degrees

Elevation values used to calculate the array factor, returned as a vector in degrees.

## **See Also**

[feedCurrent](#page-793-0) | [pattern](#page-687-0) | [patternMultiply](#page-701-0)

**Introduced in R2017a**

# **angle**

Angle between sites

## **Syntax**

 $[az,el] = angle(sitel,site2)$ [az,el] = angle(site1,site2,path)

## **Description**

[az,el] = angle(site1,site2) returns the azimuth and elevation angles between site 1 and site 2.

[az,el] = angle(site1,site2,path) returns the angles using a specified path type, either Euclidean or geodesic.

### **Examples**

### **Angle Between Sites**

Create transmitter and receiver sites.

```
tx = txsite('Name','MathWorks','Latitude',42.3001,'Longitude',-71.3504);
rx = rxsite('Name','Fenway Park','Latitude',42.3467,'Longitude',-71.0972);
```
Get the azimuth and elevation angles between the sites.

 $[az,el] = angle(tx,rx)$  $az = 14.0142$  $el = -0.1204$ 

Get the azimuth angle between sites in degrees clockwise from north.

```
azFromEast = angle(tx,rx); % Unit: degrees counter-clockwise from east
azFromNorth = -azFromEast + 90 % Convert angle to clockwise from north
azFromNorth = 75.9858
```
### **Angle Between Sites When Path is Geodesic**

Create transmitter and receiver sites.

```
tx = txsite('Name','MathWorks','Latitude',42.3001,'Longitude',-71.3504);
rx = rxsite('Name','Fenway Park','Latitude',42.3467,'Longitude',-71.0972);
```
Get the azimuth and elevation angles between the sites.

```
[az,el] = angle(tx,rx,'geodesic')az = 14.0142\bigcap_{i=1}^{\infty} = 0
```
### **Input Arguments**

#### **site1,site2 — Transmitter or receiver site**

txsite or rxsite object

Transmitter or receiver site, specified as a txsite or rxsite object. You can use array inputs to specify multiple sites.

#### **path — Measurement path type**

```
'euclidean' or 'geodesic'
```
Measurement path type, specified as one of the following:

- 'euclidean': Uses the shortest path through space connecting the antenna center positions of the site 1 and site 2.
- 'geodesic': Uses the shortest path on the surface of the earth connecting the latitude and longitude locations of site 1 and site 2. This path uses Earth ellipsoid model WGS-84.

Data Types: char

### **Output Arguments**

#### **az — Azimuth angle between site 1 and site 2**

*M*-by-*N* arrays

Azimuth angle between site 1 and site 2, returned as *M*-by-*N* arrays in degrees. *M* is the number of sites in sites 2 and *N* is the number of sites in sites 1. The values range from -180 to 180.

#### **el — Elevation angle between site 1 and site 2**

*M*-by-*N* arrays

Elevation angle between site 1 and site 2, returned as *M*-by-*N* arrays in degrees. *M* is the number of sites in sites 2 and *N* is the number of sites in sites 1 The values range from -90 to 90.

When the path type specified is 'geodesic', elevation angle is always zero.

## **See Also**

[distance](#page-905-0)

**Introduced in R2017b**

### **coverage**

Display coverage map

## **Syntax**

```
coverage(tx)
coverage(tx,propmodel)
coverage(tx,rx)
coverage(tx,rx,propmodel)
coverage( ___ , Name, Value, __ )
```
## **Description**

coverage(tx) displays the coverage map for the transmitter site. Each colored contour of the map defines an area where the corresponding signal strength is transmitted to the mobile receiver.

coverage(tx,propmodel) displays the coverage map based on the specified propagation model.

coverage(tx,rx) displays the coverage map based on the receiver site properties.

 $coverage(tx,rx,propmodel)$  displays the coverage map based on the receiver site properties and specified propagation model.

coverage(  $\blacksquare$ , Name, Value,  $\blacksquare$ ) displays the coverage map using additional options specified by the Name, Value pairs.

## **Examples**

### **Coverage Map of Transmitter**

Create a transmitter site at MathWorks headquarters.

```
tx = txsite('Name','MathWorks', ...
 'Latitude', 42.3001, ...
 'Longitude', -71.3503);
```
Show the coverage map.

coverage(tx)

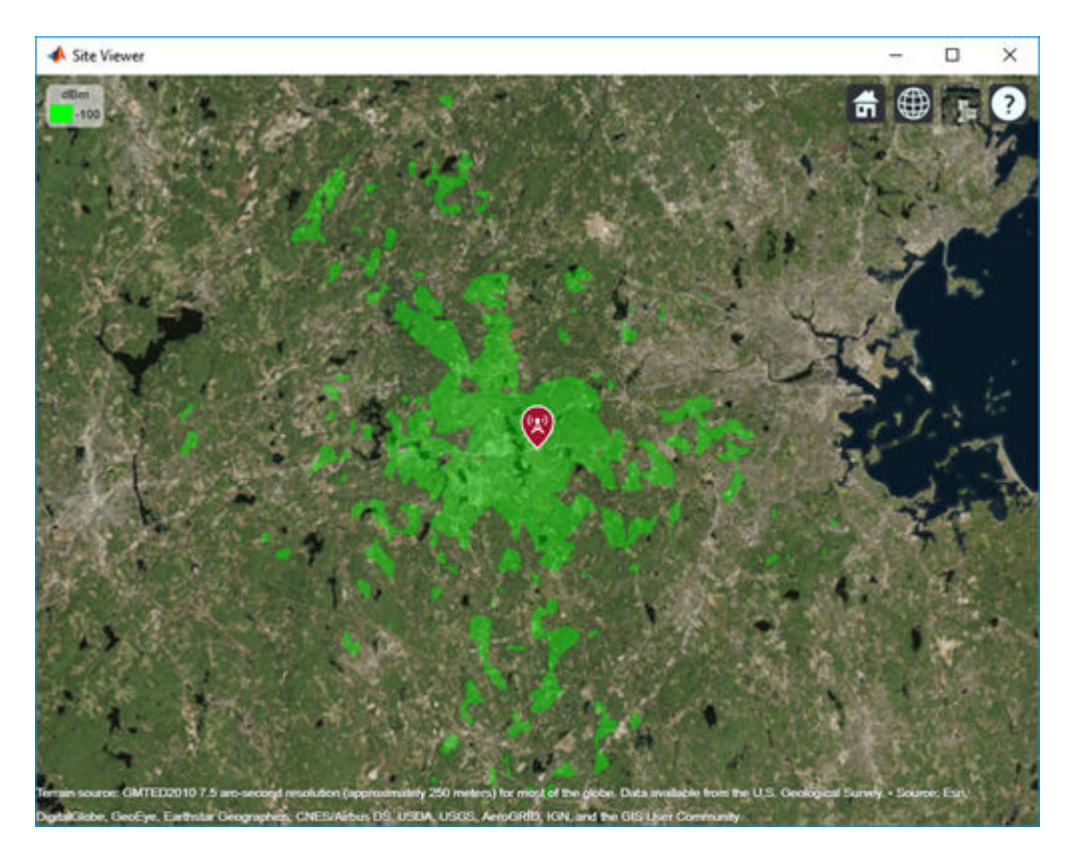

### **Coverage Map Using Transmitter and Receiver.**

Create a transmitter site at MathWorks headquarters.

```
tx = txsite('Name','MathWorks', ...
         'Latitude', 42.3001, ...
         'Longitude', -71.3503);
```
Create a receiver site at Fenway Park with an antenna height of 1.2 m and system loss of 10 dB.

```
rx = rxsite('Name','Fenway Park', ...
       'Latitude', 42.3467, ...
        'Longitude',-71.0972,'AntennaHeight',1.2,'SystemLoss',10);
```
Calculate the coverage area of the transmitter using a close-in propagation model.

```
coverage(tx,rx,'PropagationModel','closein')
```
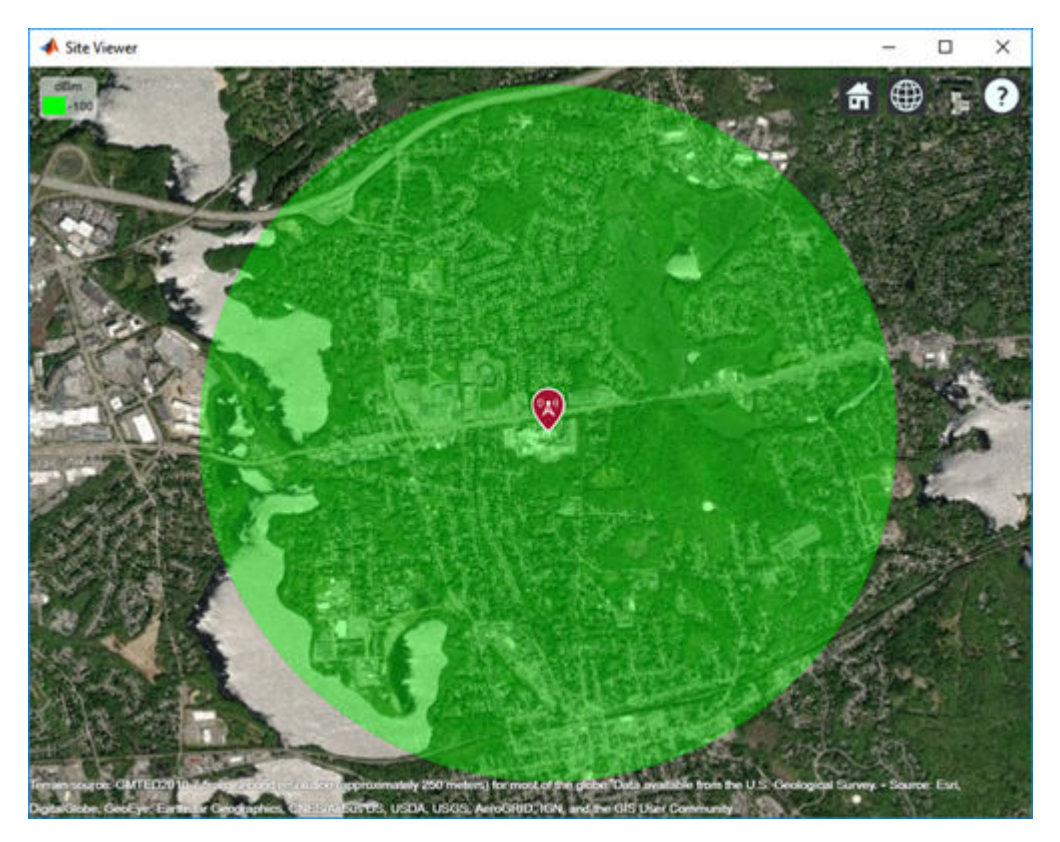

### **Coverage Map for Strong and Weak Signals**

Define strong and weak signal strengths with corresponding colors.

```
strongSignal = -75;strongSignalColor = "green";
weakSignal = -90;weakSignalColor = "cyan";
```
Create a transmitter site and display the coverage map.

```
tx = txsite('Name','MathWorks','Latitude', 42.3001,'Longitude', -71.3503);
coverage(tx,'SignalStrengths',[strongSignal,weakSignal], ...
       'Colors', [strongSignalColor,weakSignalColor])
```
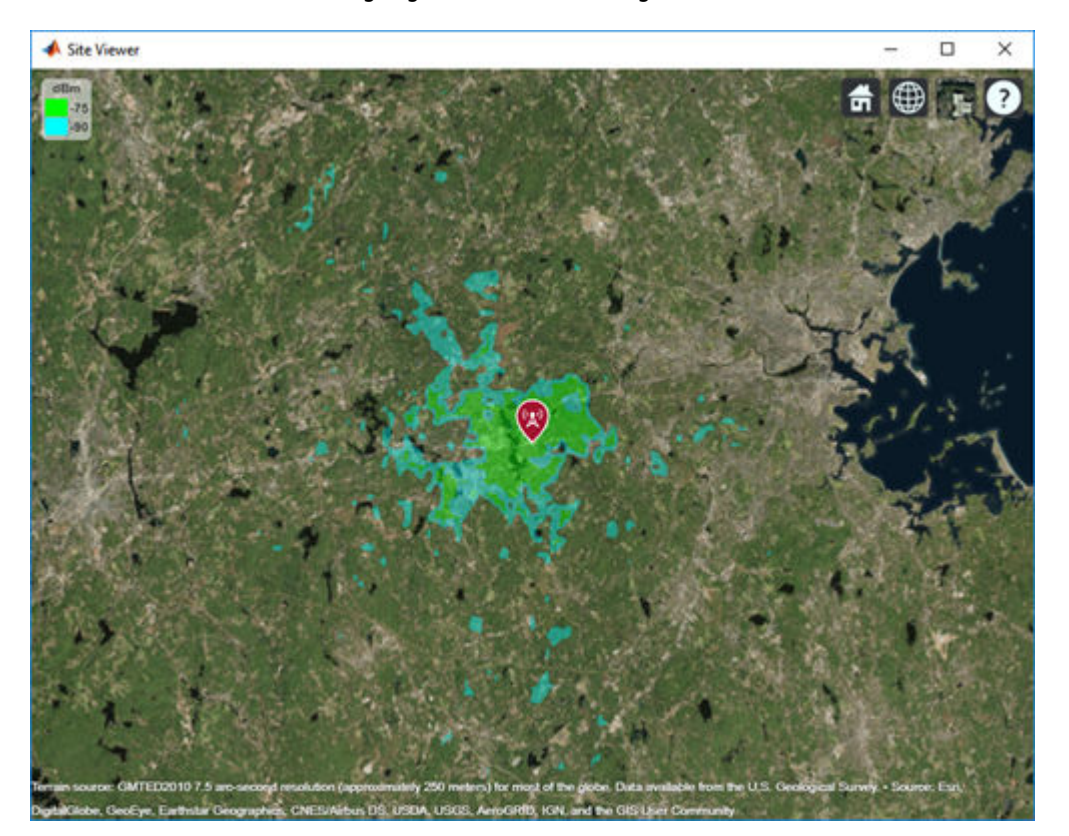

#### **Coverage Map of Directional Antenna in Rain**

Define a Yagi-Uda antenna designed for a transmitter frequency of 4.5 GHz. Tilt the antenna to direct radiation in the XY-plane (i.e., geographic azimuth).

```
fq = 4.5e9;y = design(yagilda, fq);y.Tilt = 90;y.\text{TiltAxis} = 'y';
```
Create a transmitter site with this directional antenna.

```
tx = txsite('Name','MathWorks',...
         'Latitude', 42.3001, ...
         'Longitude', -71.3503, ...
         'Antenna', y, ...
        'AntennaHeight', 60, ...
         'TransmitterFrequency', fq, ...
         'TransmitterPower', 10);
```
Display the coverage map using the rain propagation model. The map pattern points east, which corresponds to default antenna angle value of 0 degrees.

```
coverage(tx,'rain','SignalStrengths',-90)
```
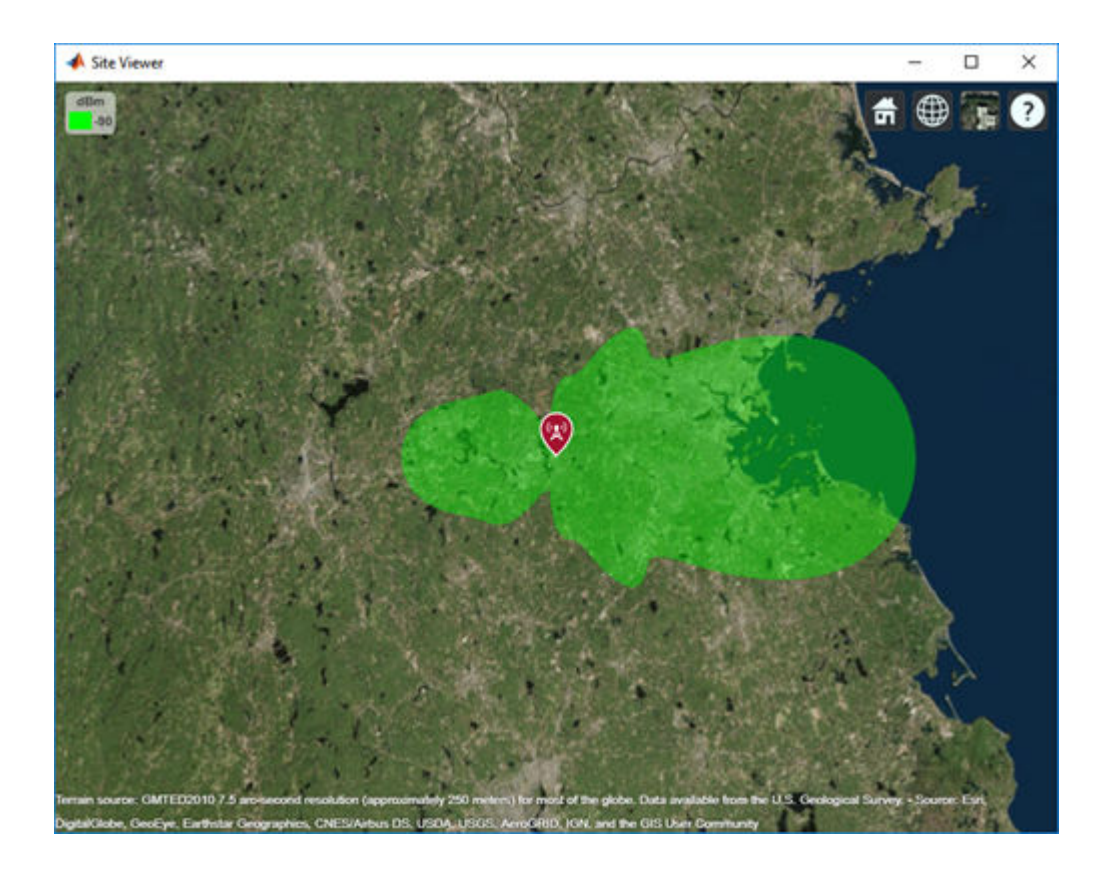

#### **Combined Coverage Map of Multiple Transmitters**

Define the names and the locations of sites around Boston.

```
names = ["Fenway Park","Faneuil Hall","Bunker Hill Monument"];
lats = [42.3467,42.3598,42.3763];
lons = [-71.0972, -71.0545, -71.0611];
```
Create the transmitter site array.

```
txs = txsite('Name', names,...
        'Latitude',lats,...
        'Longitude',lons, ...
        'TransmitterFrequency',2.5e9);
```
Display the combined coverage map for multiple signal strengths, using close-in propagation model.

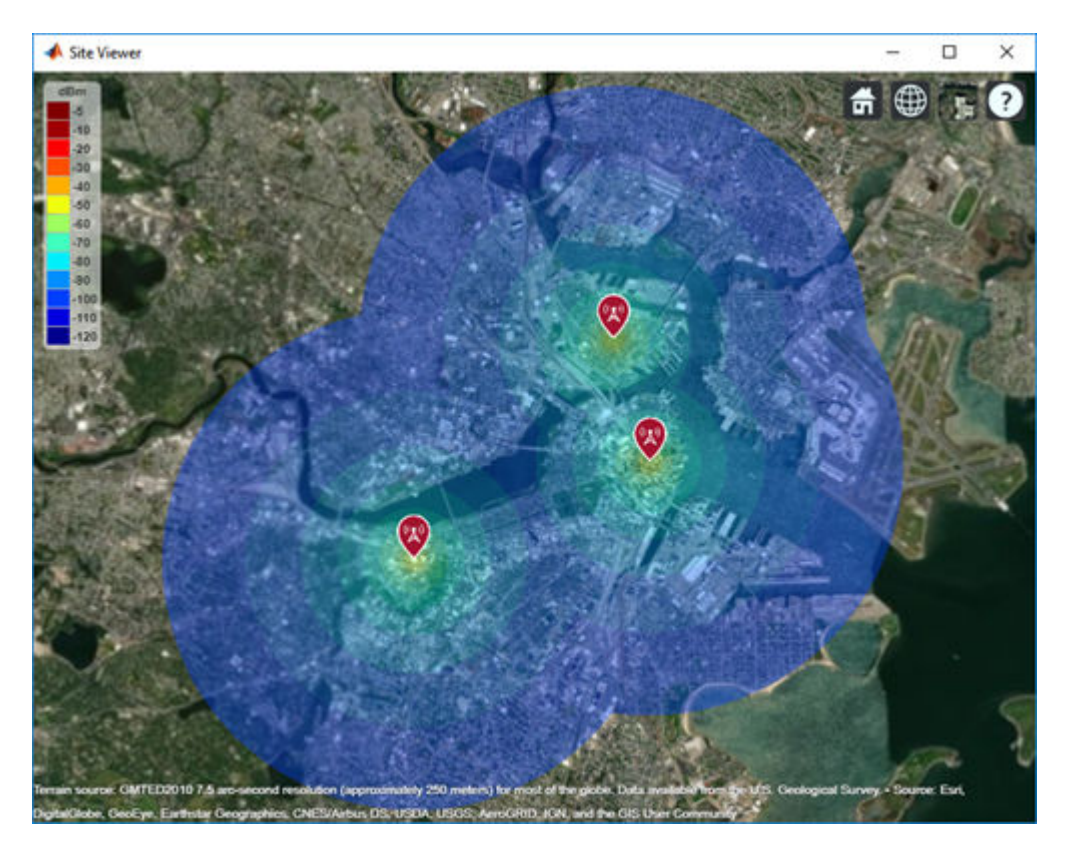

coverage(txs,'close-in','SignalStrengths',-100:5:-60)

## **Input Arguments**

#### **tx — Transmitter site**

txsite object | array of txsite objects

Transmitter site, specified as a [txsite](#page-340-0) object. You can use array inputs to specify multiple sites.

#### **rx — Receiver site** rxsite object

Receiver site, specified as an rxsite object. You can also use the name-value pairs 'ReceiverGain' and 'ReceiverAntennaHeight' to specify the receiver values.

#### **propmodel — Propagation model**

character vector | string

Propagation model, specified as a character vector or string. You can also use the namevalue pair 'PropagationModel' to specify this parameter. You can also use the [propagationModel](#page-916-0) function to define this input.

```
Data Types: char | string
```
### **Name-Value Pair Arguments**

Specify optional comma-separated pairs of Name,Value arguments. Name is the argument name and Value is the corresponding value. Name must appear inside quotes. You can specify several name and value pair arguments in any order as Name1,Value1,...,NameN,ValueN.

Example: 'Type','power'

#### **Type — Type of signal strength to compute**

'power' (default) | 'efield'

Type of signal strength to compute, specified as 'power' or 'efield'.

Power is expressed in power units (dBm) of the signal at the receiver input. E-field is expressed in electric field strength units  $(dB<sub>H</sub>V/m)$  of signal wave incident on the antenna.

Data Types: char

### **SignalStrengths — Signal strengths to display on coverage map**

numeric vector

Signal strengths to display on coverage map, specified as a numeric vector.

Each strength uses different colored filled contour on the map. The default value is -100 dBm if the 'Type' name-value pair is 'power' and 40 dBμV/m if 'Type' is 'efield'.

**Note** Signal strength is computed using a propagation model that disregards the curvature of the Earth, terrain, or other obstacles.

Data Types: char

**PropagationModel — Propagation model to use for path loss calculations**

'freespace' (default) | 'close-in' | 'rain' | 'gas' | 'fog' | 'longley-rice' | propagation model object

Propagation model to use for the path loss calculations, specified as 'freespace', 'close-in', 'rain', 'gas', 'fog', 'longley-rice', or as an object created using the [propagationModel](#page-916-0) function.

Data Types: char

**MaxRange — Maximum range of coverage map from each transmitter site** numeric scalar

Maximum range of the coverage map from each transmitter site, specified as a numeric scalar in meters. If using a terrain propagation model, the default value is 30000 m or 30 km. If using non-terrain propagation model, the default value is computed to include all SignalStrengths in the coverage map region.

**Note** When using terrain, the MaxRange limit is 300000 m.

Data Types: double

**Resolution — Resolution of coverage map**

'auto' (default) | numeric scalar

Resolution of coverage map, specified as a numeric scalar in meters.

The resolution of 'auto' computes the maximum value scaled to 'MaxRange'. Decreasing the resolution increases the quality of the coverage map and the time required to create it.

Data Types: char | double

**ReceiverGain — Mobile receiver gain**

2.1 (default) | numeric scalar

Mobile receiver gain, specified as a numeric scalar in dB. The receiver gain value includes the mobile receiver antenna gain and system loss.

The receiver gain computes received signal strength when the 'Type' is 'power'.

If receiver site argument rx is passed to coverage, the default value is the maximum gain of the receiver antenna with the system loss subtracted. Otherwise the default value is 2.1.

Data Types: char | double

#### **ReceiverAntennaHeight — Mobile receiver antenna height above ground elevation**

1 (default) | numeric scalar

Mobile receiver antenna height above ground elevation, specified as a numeric scalar in meters.

If receiver site argument rx is passed to coverage, the default value is the AntennaHeight of the receiver. Otherwise the default value is 1.

Data Types: double

#### **Colors — Colors of filled contours on coverage map**

*M*-by-3 array of RGB triplets | array of strings | cell array of character vectors

Filled contours color of coverage map, specified as an *M*-by-3 array of RGB triplets, an array of strings, or a cell array of character vectors.

Colors are assigned element-wise to 'SignalStrengths' values for coloring the corresponding filled contours.

'Colors' cannot be used with 'ColorLimits' or 'ColorMap'.

For more information, see ColorSpec (Color Specification).

Data Types: char | string | double

#### **ColorLimits — Color limits for colormap**

two-element vector

Color limits for colormap, specified as a two-element vector of type [min max].

The color limits indicate the signal level values that map to the first and last colors on the colormap.

The default value is [-120 -5] if the 'Type' name-value pair is 'power' and [20 135] if 'Type' is 'efields'.

'ColorLimits' cannot be used with 'Color'.

Data Types: double

#### **ColorMap — Colormap filled contours for coverage map**

'jet' (default) | predefined color map | *M*-by-3 array of RGB triplets

Colormap filled contours on coverage map, specified as a predefined colormap or *M*-by-3 array of RGB triplets, where *M* defines individual colors.

'ColorMap' cannot be used with 'Colors'.

Data Types: char | double

#### **Transparency — Transparency of coverage map**

0.4 (default) | numeric scalar

Transparency of coverage map, specified as a numeric scalar in the range 0 to 1. 0 is transparent and 1 is opaque.

Data Types: double

### **See Also**

[link](#page-912-0) | [propagationModel](#page-916-0) | [sigstrength](#page-926-0) | [sinr](#page-1037-0)

### **Topics**

ColorSpec (Color Specification)

**Introduced in R2017b**

# **distance**

Distance between sites

# **Syntax**

```
d = distance(sitet,site2)d = distance(site1, site2, path)
```
## **Description**

 $d =$  distance(site1, site2) returns the distance in meters between site1 and site2.

 $d =$  distance(site1, site2, path) returns the distance using a specified path type, either Euclidean or geodesic.

## **Examples**

#### **Distance Between Transmitter and Receiver Site**

Create transmitter and receiver sites.

```
tx = txsite('Name','MathWorks','Latitude',42.3001,'Longitude',-71.3504);
rx = rxsite('Name','Fenway Park','Latitude',42.3467,'Longitude',-71.0972);
```
Get the Euclidean distance in km between the sites.

 $dme = distance(tx,rx)$ dme =  $2.1504e+04$  $dkm = dm$ e / 1000  $dkm = 21.5038$ 

Get the geodesic distance between the two sites.

```
dmg = distance(tx,rx,'geodesic')
dmg = 2.1504e+04
```
## **Input Arguments**

#### **site1,site2 — Transmitter or receiver site**

txsite or rxsite object

Transmitter or receiver site, specified as a [txsite](#page-340-0) or [rxsite](#page-416-0). You can use array inputs to specify multiple sites.

#### **path — Measurement path type**

```
'euclidean' | 'geodesic'
```
Measurement path type, specified as one of the following:

- 'euclidean': Uses the shortest path through space that connects the antenna center positions of the site 1 and site 2.
- 'geodesic': Uses the shortest path on the surface of the earth that connects the latitude and longitude locations of site 1 and site 2. This path uses Earth ellipsoid model WGS-84.

Data Types: char

## **Output Arguments**

#### **d — Distance between sites**

*M*-by-*N* numeric array

Distance between sites, returned as *M*-by-*N* arrays in degrees. *M* is the number of sites in site 2 and *N* is the number of sites in site 1.

# **See Also**

[angle](#page-891-0)

**Introduced in R2017b**

# **hide**

Hide site location on map

# **Syntax**

hide(site)

# **Description**

hide(site) hides the site location of the antenna site on a map.

# **Examples**

### **Show and Hide Transmitter Site**

Create a transmitter site.

```
tx = txsite('Name','MathWorks Apple Hill',...
        'Latitude',42.3001, ...
        'Longitude',-71.3504);
```
Show the transmitter site.

show(tx)

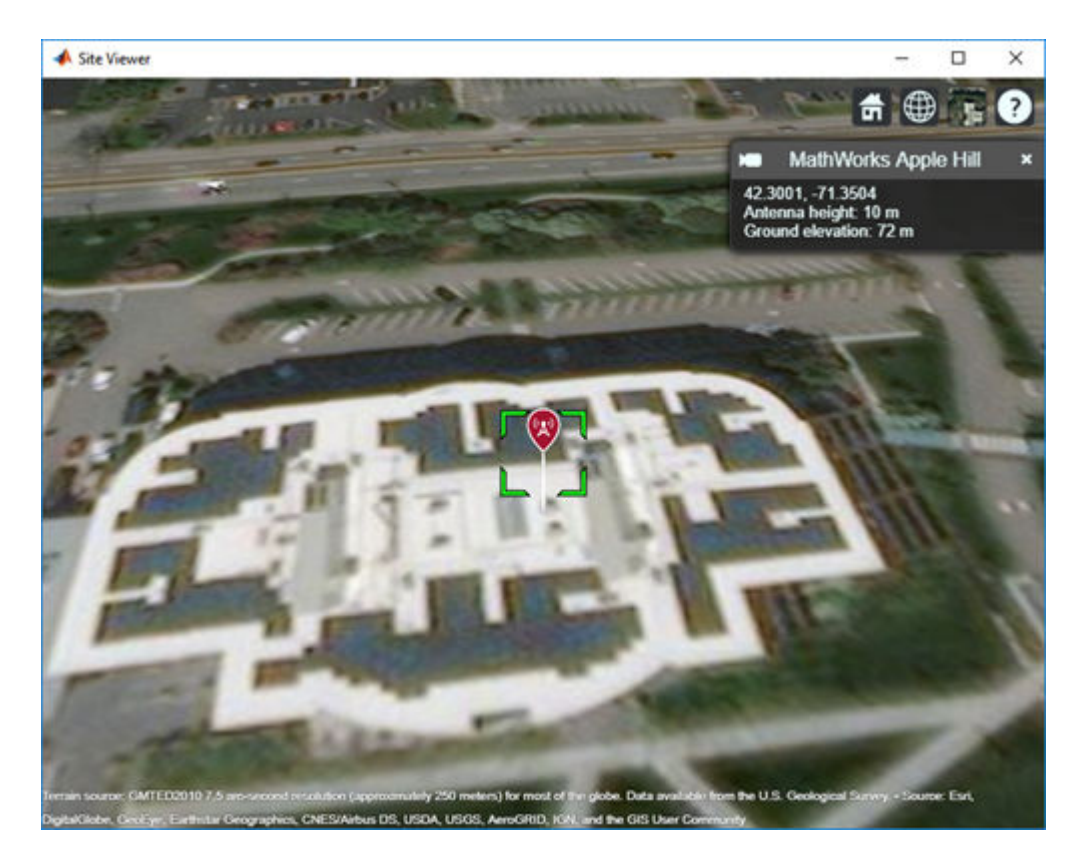

Hide the transmitter site.

hide(tx)

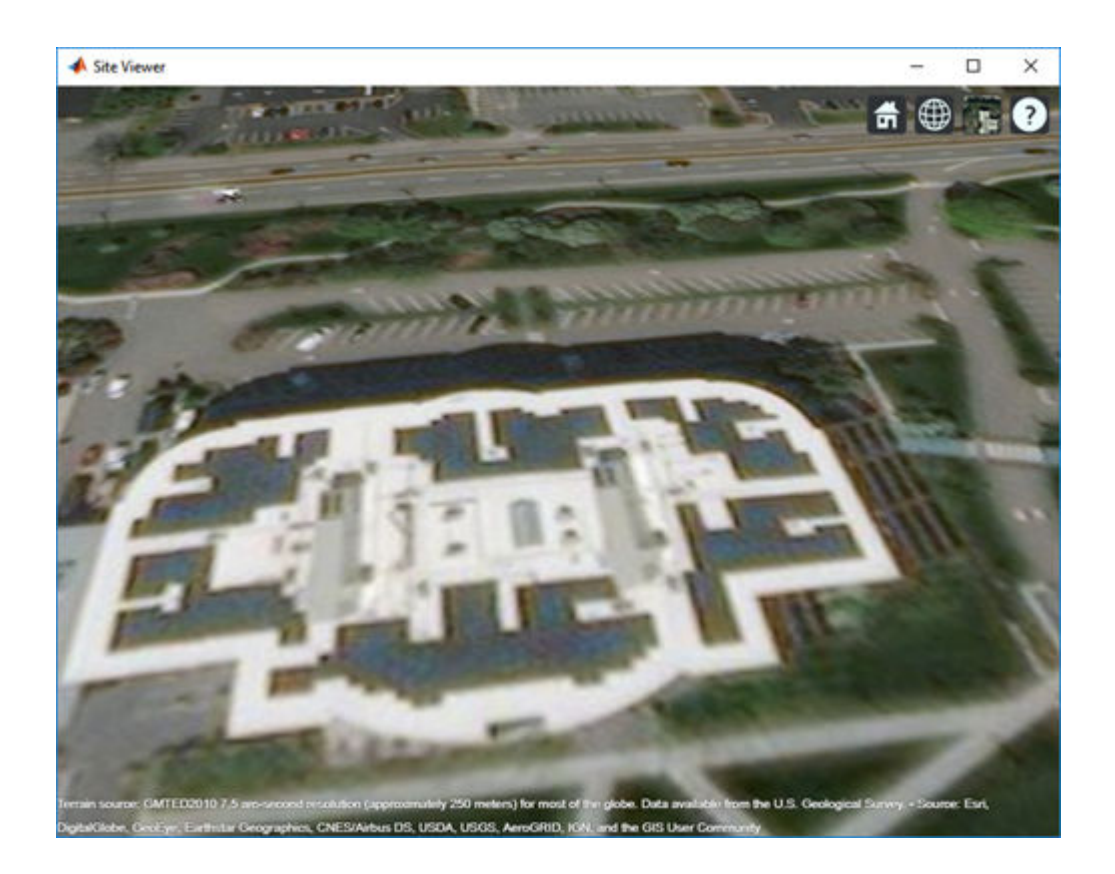

## **Input Arguments**

#### **site — Transmitter or receiver site**

txsite or rxsite object | array of txsite or rxsite objects

Transmitter or receiver site, specified as a [txsite](#page-340-0) or [rxsite](#page-416-0) object or an array of txsite or rxsite objects.

# **See Also**

[show](#page-958-0)

**Introduced in R2017b**

# <span id="page-912-0"></span>**link**

Display communication link on map

# **Syntax**

```
link(rx,tx)
link(rx,tx,propmodel)
link( ___ ,Name,Value)
status = link( )
```
# **Description**

link(rx,tx) plots a one-way point-to-point communication link between a receiver site and transmitter site. The plot is color coded to identify the link success status.

link(rx,tx,propmodel) plots the communication link based on the specified propagation model.

link( \_\_\_ ,Name,Value)plots a communication link using additional options specified by Name, Value pairs.

```
status = link( ) returns the success status of the communication link as true or
false.
```
# **Examples**

### **Communication Link Between Transmitter and Receiver**

Create a transmitter site.

```
tx = txsite('Name','MathWorks', ...
         'Latitude', 42.3001, ...
         'Longitude', -71.3503);
```
Create a receiver site with sensitivity defined in dBm.

```
 rx = rxsite('Name','Boston', ...
 'Latitude', 42.3601, ...
 'Longitude', -71.0589, ...
 'ReceiverSensitivity', -90);
```
Plot the communication link between the transmitter and the receiver.

link(rx,tx)

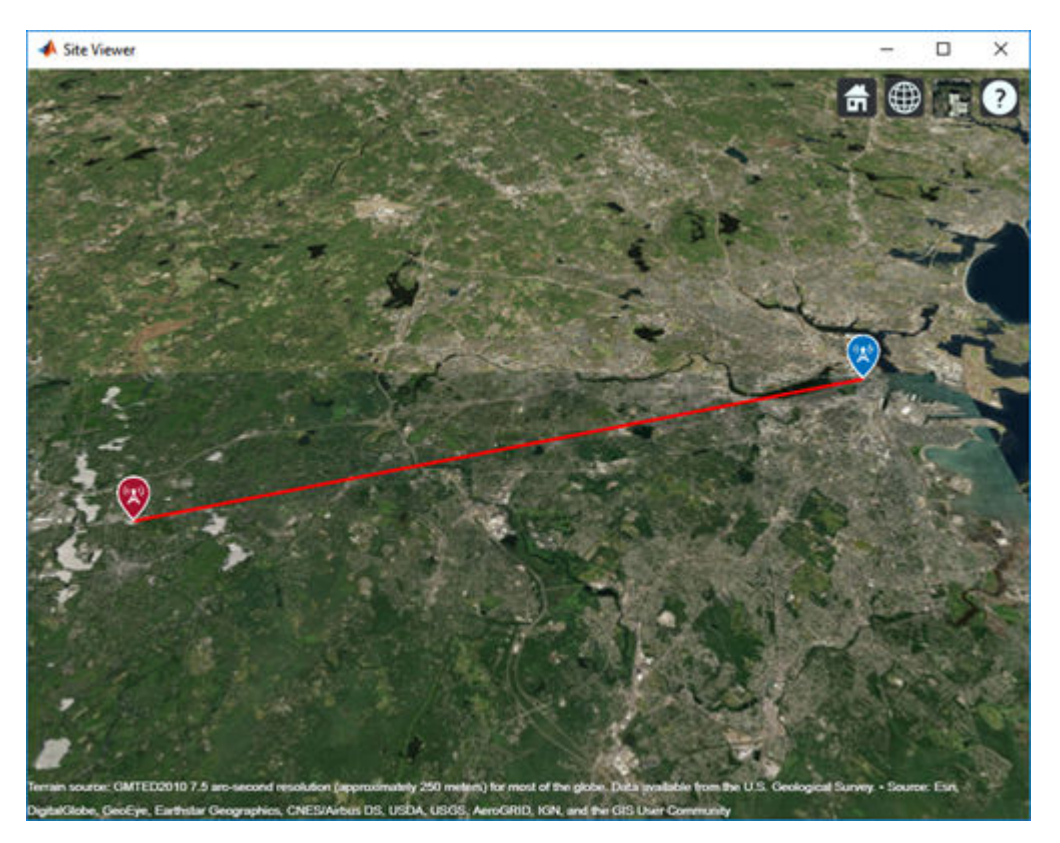

### **Input Arguments**

#### **rx — Receiver site**

rxsite object | array of rxsite objects

Receiver site, specified as a [rxsite](#page-416-0) object. You can use array inputs to specify multiple sites.

#### **tx — Transmitter site**

txsite object | array of txsite objects

Transmitter site, specified as a [txsite](#page-340-0) object. You can use array inputs to specify multiple sites.

#### **propmodel — Propagation model**

character vector | string

Propagation model, specified as a character vector or string. You can also use the namevalue pair 'PropagationModel' to specify this parameter.

Data Types: char | string

### **Name-Value Pair Arguments**

Specify optional comma-separated pairs of Name,Value arguments. Name is the argument name and Value is the corresponding value. Name must appear inside quotes. You can specify several name and value pair arguments in any order as Name1,Value1,...,NameN,ValueN.

Example: 'Type','power'

#### **PropagationModel — Propagation model to use for path loss calculations**

'freespace' (default) | 'close-in' | 'rain' | 'gas' | 'fog' | propagation model object

Propagation model to use for path loss calculations, specified as 'freespace', 'closein', 'rain', 'gas', 'fog', or as an object created using the [propagationModel](#page-916-0) function.

Data Types: char

#### **SuccessColor — Color of successful links**

'green' (default) | RGB triplet | character vector

Color of successful links, specified as an RGB triplet or character vector. For more information, see ColorSpec (Color Specification).

Data Types: char | double

#### **FailColor — Color of unsuccessful links**

'red' (default) | RGB triplet | character vector

Color of unsuccessful links, specified as RGB triplet or character vector. For more information, see ColorSpec (Color Specification).

Data Types: char | double

## **Output Arguments**

#### **status — Success status of communication link**

*M*-by-*N* array

Success status of communication links, returned as an *M*-by-*N* arrays. *M* is the number of transmitter sites and *N* is the number of receiver sites.

## **See Also**

[coverage](#page-894-0) | [los](#page-1042-0) | [propagationModel](#page-916-0) | [sigstrength](#page-926-0) | [sinr](#page-1037-0)

### **Topics**

ColorSpec (Color Specification)

**Introduced in R2017b**

# <span id="page-916-0"></span>**propagationModel**

Create RF propagation model

# **Syntax**

```
pm = propagationModel(modelname)
pm = propagationModel( ,Name,Value)
```
## **Description**

pm = propagationModel(modelname)creates an RF propagation model for the specified model.

pm = propagationModel( \_\_\_ ,Name,Value) sets properties using one or more name-value pairs. For example,  $p$ m = propagationModel('rain', 'RainRate', 96) creates a rain propagation model with a rain rate of 96 mm/h. Enclose each property name in quotes.

## **Examples**

#### **Signal Strength of Receiver in Heavy Rain**

Specify transmitter and receiver sites.

```
tx = txsite('Name','MathWorks Apple Hill',...
        'Latitude',42.3001, ...
        'Longitude',-71.3504, ...
        'TransmitterFrequency', 2.5e9);
rx = rxsite('Name','Fenway Park',...
        'Latitude',42.3467, ...
        'Longitude',-71.0972);
```
Create the propagation model for a heavy rainfall rate.

```
pm = propagationModel('rain','RainRate',50)
pm = Rain with properties:
     RainRate: 50
         Tilt: 0
```
Calculate the signal strength at the receiver using the rain propagation model.

```
ss = sigstreamth(rx,tx,pm)ss = -82.3103
```
#### **Longley-Rice Propagation Model**

Create a transmitter site.

```
tx = txsite
tx = txsite with properties:
                      Name: 'Site 3'
                 Latitude: 42.3001
                 Longitude: -71.3504
                   Antenna: [1×1 dipole]
             AntennaAngle: 0
            AntennaHeight: 10
                SystemLoss: 0
     TransmitterFrequency: 1.9000e+09
         TransmitterPower: 10
```
Create a Longley-Rice propagation model using the propagationModel function.

```
pm = propagationModel('longley-rice','TimeVariabilityTolerance',0.7)
pm = LongleyRice with properties:
               AntennaPolarization: 'horizontal'
```

```
 GroundConductivity: 0.0050
              GroundPermittivity: 15
 AtmosphericRefractivity: 301
 ClimateZone: 'continental-temperate'
        TimeVariabilityTolerance: 0.7000
    SituationVariabilityTolerance: 0.5000
```
Find the coverage of the transmitter site using the defined propagation model.

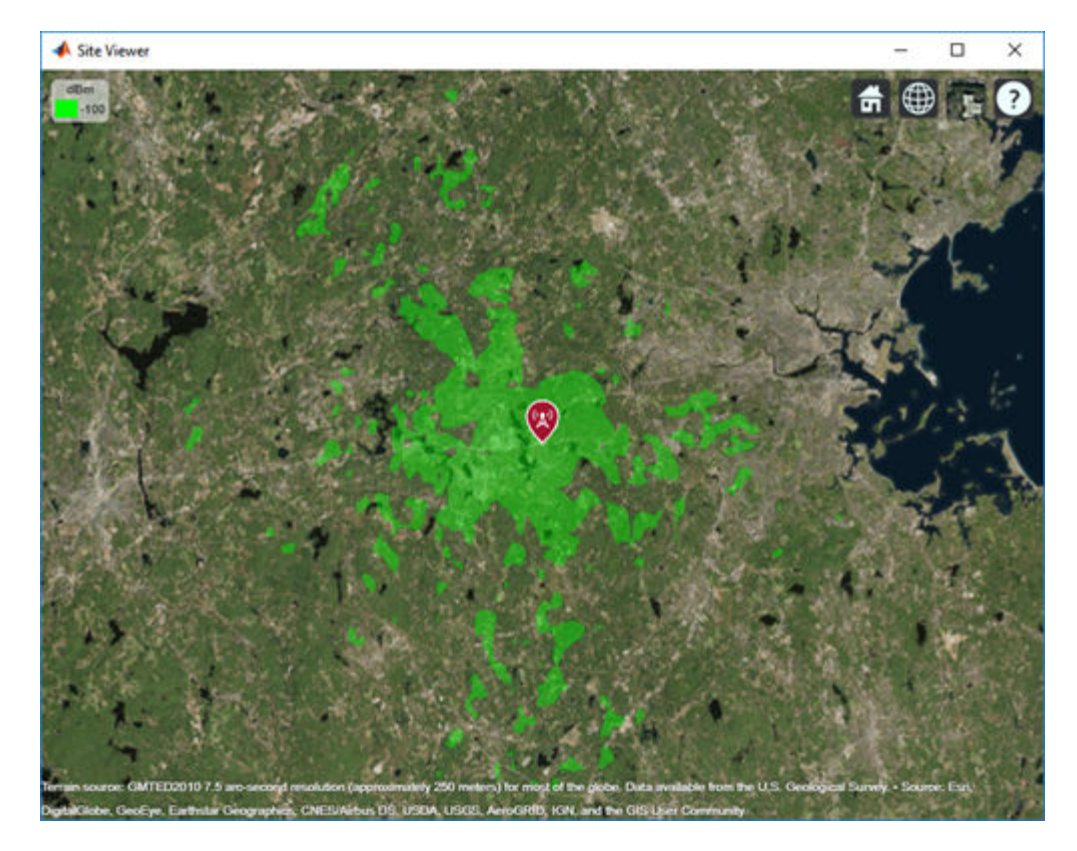

coverage(tx,'PropagationModel',pm)

### **Input Arguments**

#### **modelname — Type of propagation model**

'freespace' | 'rain' | 'gas' | 'fog' | 'close-in' | 'longley-rice'

Type of propagation model:

- 'freespace' Free space propagation model
- 'rain' Rain propagation model. For more information, see [\[3\].](#page-925-0)
- 'gas' Gas propagation model
- 'fog' Fog propagation model. For more information, see [\[2\]](#page-925-0).
- 'close-in' Close-in propagation model. This model is valid for distances greater than or equal to the ReferenceDistance property. If the distance is less than ReferenceDistance used, path loss is 0. For more information, see [\[1\].](#page-925-0)
- 'longley-rice' Longley-Rice propagation model. This model is also known as Irregular Terrain Model (ITM). For more information and list of limitations, see [\[4\]](#page-925-0).

**Note** The Longley-Rice propagation model supported by Antenna Toolbox is point-topoint.

You can use the following functions on RF propagation models:

- [range](#page-963-0) Calculate the range of the radio wave under different propagation scenarios. range function does not support Longley-Rice propagation model.
- [pathloss](#page-966-0) Calculate the path loss of radio wave propagation between the transmitter and receiver sites under different propagation scenarios.

Data Types: char

### **Name-Value Pair Arguments**

Specify optional comma-separated pairs of Name,Value arguments. Name is the argument name and Value is the corresponding value. Name must appear inside quotes. You can specify several name and value pair arguments in any order as Name1,Value1,...,NameN,ValueN.

Example: 'RainRate',50

**Rain**

#### **RainRate — Rain rate**

95 (default) | positive scalar

Rain rate, specified as a positive scalar in millimeters per hour (mm/h).

**Dependencies**

To specify 'RainRate', you must specify 'rain' propagation model.

Data Types: double

#### **Tilt — Polarization tilt angle of the signal**

0 (default) | scalar

Polarization tilt angle of the signal, specified as scalar in degrees.

#### **Dependencies**

To specify 'Tilt', you must specify 'rain' propagation model.

Data Types: double

#### **Gas**

### **Temperature — Air temperature**

15 (default) | scalar

Air temperature, specified as a scalar in Celsius (C).

#### **Dependencies**

To specify 'Temperature', you must specify 'gas' propagation model.

Data Types: double

**AirPressure — Dry air pressure** 101300 (default) | scalar

Dry air pressure, specified as a scalar in pascals (Pa).

#### **Dependencies**

To specify 'AirPressure', you must specify 'gas' propagation model.

Data Types: double

#### **WaterDensity — Water vapor density**

7.5 (default) | scalar

Water vapor density, specified as a scalar in grams per cubic meter  $(g/m<sup>3</sup>)$ .

#### **Dependencies**

To specify 'WaterDensity', you must specify 'gas' propagation model.

Data Types: double

#### **Fog**

**Temperature — Air temperature**

15 (default) | scalar

Air temperature, specified as a scalar in Celsius (C).

#### **Dependencies**

To specify 'Temperature', you must specify 'fog' propagation model.

Data Types: double

**WaterDensity — Liquid water density** 0.5 (default) | scalar

Liquid water density, specified as a scalar in grams per cubic meter  $(g/m<sup>3</sup>)$ .

#### **Dependencies**

To specify 'WaterDensity', you must specify 'fog' propagation model.

Data Types: double

#### **Close-In**

#### **ReferenceDistance — Free-space reference distance**

1 (default) | scalar

Free-space reference distance, specified as a scalar in meters.

#### **Dependencies**

To specify 'ReferenceDistance', you must specify the 'close-in' propagation model.

Data Types: double

#### **PathLossExponent — Path loss exponent**

2.9 (default) | scalar

Path loss exponent, specified as a scalar.

#### **Dependencies**

To specify 'PathLossExponent', you must specify 'close-in' propagation model.

Data Types: double

### **Sigma — Standard deviation**

5.7 (default) | scalar

Standard deviation of the zero-mean Gaussian random variable, specified as a scalar in decibels (dB).

#### **Dependencies**

To specify 'Sigma', you must specify 'close-in' propagation model.

Data Types: double

#### **NumDataPoints — Number of data points**

1869 (default) | integer

Number of data points of zero-mean Gaussian random variable, specified as an integer.

#### **Dependencies**

To specify 'NumDataPoints', you must specify 'close-in' propagation model.

Data Types: double

#### **Longley-Rice**

**AntennaPolarization — Polarization of transmitter and receiver antennas** 'horizontal' (default) | 'vertical'

Polarization of transmitter and receiver antennas, specified as 'horizontal' or 'vertical'. Both antennas are assumed to have the same polarization. This value is used to calculate path loss due to ground reflection.

#### **Dependencies**

To specify 'AntennaPolarization', you must specify 'longley-rice' propagation model.

Data Types: char | string

#### **GroundConductivity — Conductivity of ground**

0.005 (default) | scalar

Conductivity of the ground, specified as a scalar in siemens per meter (S/m). This value is used to calculate path loss due to ground reflection. The default value corresponds to average ground.

#### **Dependencies**

To specify 'GroundConductivity', you must specify 'longley-rice' propagation model.

Data Types: double

#### **GroundPermittivity — Relative permittivity of ground**

15 (default) | scalar

Relative permittivity of the ground, specified as a scalar. Relative permittivity is expressed as a ratio of absolute material permittivity to the permittivity of vacuum. This value is used to calculate the path loss due to ground reflection. The default value corresponds to average ground.

#### **Dependencies**

To specify 'GroundPermittivity', you must specify 'longley-rice' propagation model.

Data Types: double

#### **AtmosphericRefractivity — Atmospheric refractivity near ground**

301 (default) | scalar

Atmospheric refractivity near the ground, specified as a scalar in N-units. This value is used to calculate the path loss due to refraction through the atmosphere and tropospheric scatter. The default value corresponds to average atmospheric conditions.

#### **Dependencies**

To specify 'AtmosphericRefractivity', you must specify 'longley-rice' propagation model.

Data Types: double

#### **ClimateZone — Radio climate zone**

```
'continental-temperate' (default) | 'equatorial' | 'continental-
subtropical' | 'maritime-subtropical' | 'desert' | maritime-over-land' |
'maritime-over-sea'
```
Radio climate zone. This value is used to calculate the variability due to changing atmospheric conditions. The default value corresponds to average atmospheric conditions in a particular climate zone.

#### **Dependencies**

To specify 'ClimateZone', you must specify 'longley-rice' propagation model.

Data Types: char | string

#### **TimeVariabilityTolerance — Time variability tolerance level**

0.5 (default) | scalar

Time variability tolerance level of the path loss, specified as a scalar between [0.001, 0.999]. Time variability occurs due to changing atmospheric conditions. This value gives the required system reliability or the fraction of time during which the actual path loss is expected to be less than or equal to model prediction. For more information, see [\[5\].](#page-925-0)

#### **Dependencies**

To specify 'TimeVariabilityTolerance', you must specify 'longley-rice' propagation model.

Data Types: double

#### **SituationVariabilityTolerance — Situation variability tolerance level**

0.5 (default) | scalar

Situation variability tolerance level of the path loss, specified as a scalar in between [0.001, 0.999]. Situation variability occurs due to uncontrolled or hidden random variables. This value gives the required system confidence or the fraction of similar situations for which the actual path loss is expected to be less than or equal to the model prediction. For more information, see [\[5\]](#page-925-0).

#### <span id="page-925-0"></span>**Dependencies**

To specify 'SituationVariabilityTolerance', you must specify 'longley-rice' propagation model.

Data Types: double

### **References**

- [1] Sun, S.,Rapport, T.S., Thomas, T., Ghosh, A., Nguyen, H., Kovacs, I., Rodriguez, I., Koymen, O.,and Prartyka, A. "Investigation of prediction accuracy, sensitivity, and parameter stability of large-scale propagation path loss models for 5G wireless communications." *IEEE Transactions on Vehicular Technology*, Vol.65, No 5, pp 2843-2860, May 2016.
- [2] ITU-R P.840-6. "Attenuation due to cloud and fog." *Radiocommunication Sector of ITU*
- [3] ITU-R P.838-3. "Specific attenuation model for rain for use in prediction methods." *Radiocommunication Sector of ITU*
- [4] Huffor, George A., Anita G. Longley, and Wlliam A.Kissick. "A Guide to the Use of the ITS Irregular Terrain Model in the Area Prediction Mode." *NTIA Report 82-100*. Pg-7.
- [5] *SoftWright Homepage* https://www.softwright.com/faq/support/ longley rice variability.html
- [6] Seybold, John. *Introduction to RF Propagation*. Wiley, 2005
- [7] ITU-R P.676-11. "Attenuation by atmospheric gases." *Radiocommunication Sector of ITU*

### **See Also**

[coverage](#page-894-0) | [link](#page-912-0) | [pathloss](#page-966-0) | [range](#page-963-0) | [sigstrength](#page-926-0) | [sinr](#page-1037-0)

#### **Introduced in R2017b**

# <span id="page-926-0"></span>**sigstrength**

Signal strength due to transmitter

# **Syntax**

```
ss = sigstreamth(rx,tx)
```

```
ss = sigstrength(rx,tx,propmodel)
```

```
ss = sigstrength( ___ ,Name,Value)
```
# **Description**

 $ss = sigstrendth(rx,tx)$  returns the signal strength at the receiver site due to the transmitter site.

ss = sigstrength(rx,tx,propmodel) returns the signal strength at the receiver site using the specified propagation model. Specifying propagation model is same as specifying the 'PropagationModel' name-value pair.

ss = sigstrength( \_\_\_ , Name, Value) returns the signal strength using additional options specified by Name,Value pairs and either of the previous syntaxes.

# **Examples**

### **Received Power and Link Margin at Receiver**

Create a transmitter site.

tx = txsite('Name','MathWorks', ... 'Latitude', 42.3001, ... 'Longitude', -71.3503);

Create a receiver site with sensitivity defined (in dBm).

rx = rxsite('Name','Boston', ... 'Latitude', 42.3601, ...

```
 'Longitude', -71.0589, ...
 'ReceiverSensitivity', -90);
```
Calculate the received power and link margin. Link margin is the difference between the receiver's sensitivity and the received power.

```
ss = sigstreamth(rx,tx)
```
 $ss = -124.0581$ 

 $margin = abs(rx-ReceiverSensitivity - ss)$ 

 $margin = 34.0581$ 

## **Input Arguments**

```
rx — Receiver site
```
rxsite object | array of rxsite objects

Receiver site, specified as a [rxsite](#page-416-0) object. You can use array inputs to specify multiple sites.

#### **tx — Transmitter site**

```
txsite object | array of txsite objects
```
Transmitter site, specified as a [txsite](#page-340-0) object. You can use array inputs to specify multiple sites.

#### **propmodel — Propagation model**

character vector | string

Propagation model, specified as a character vector or string. You can also use the namevalue pair 'PropagationModel' to specify this parameter. You can also use the [propagationModel](#page-916-0) function to define this input.

Data Types: char | string

### **Name-Value Pair Arguments**

Specify optional comma-separated pairs of Name,Value arguments. Name is the argument name and Value is the corresponding value. Name must appear inside quotes. You can specify several name and value pair arguments in any order as Name1,Value1,...,NameN,ValueN.

Example: 'Type','power'

#### **Type — Type of signal strength to compute**

'power' (default) | 'efield'

Type of signal strength to compute, specified as 'power' or 'efield'.

Power is expressed in power units (dBm).of signal at receiver input. E-Field is expressed in electric field strength units (dBuV/m) of signal wave incident on antenna.

Data Types: char | string

**PropagationModel — Propagation model to use for path loss calculations** 'freespace' (default) | 'close-in' | 'rain' | 'gas' | 'fog' | propagation model object

Propagation model to use for path loss calculations, specified as 'freespace', 'closein', 'rain', 'gas', 'fog', or as an object created using the [propagationModel](#page-916-0) function.

Data Types: char | string

### **Output Arguments**

**ss — Signal strength** *M*-by-*N* array

Signal strength, returned as *M*-by-*N* array in dBm. *M* is the number of TX sites and *N* is the number of RX sites.

### **See Also**

[link](#page-912-0) | [propagationModel](#page-916-0) | [sinr](#page-1037-0)

**Introduced in R2017b**

# <span id="page-929-0"></span>**add**

Boolean unite operation on two shapes

# **Syntax**

```
c = add(shape1, shape2)
```
# **Description**

 $c = add(shape1, shape2)$  unites shape1 and shape2 using the add operation. You can also use the + to add the two shapes together.

# **Examples**

### **Add Two Circles**

Create and view a default circle.

circle1 = antenna.Circle;

Create a circle with a radius of 1 m. The center of the circle is at [1 0].

circle2 = antenna.Circle('Center',[1 0],'Radius',1);

Add the two circles.

add(circle1,circle2)

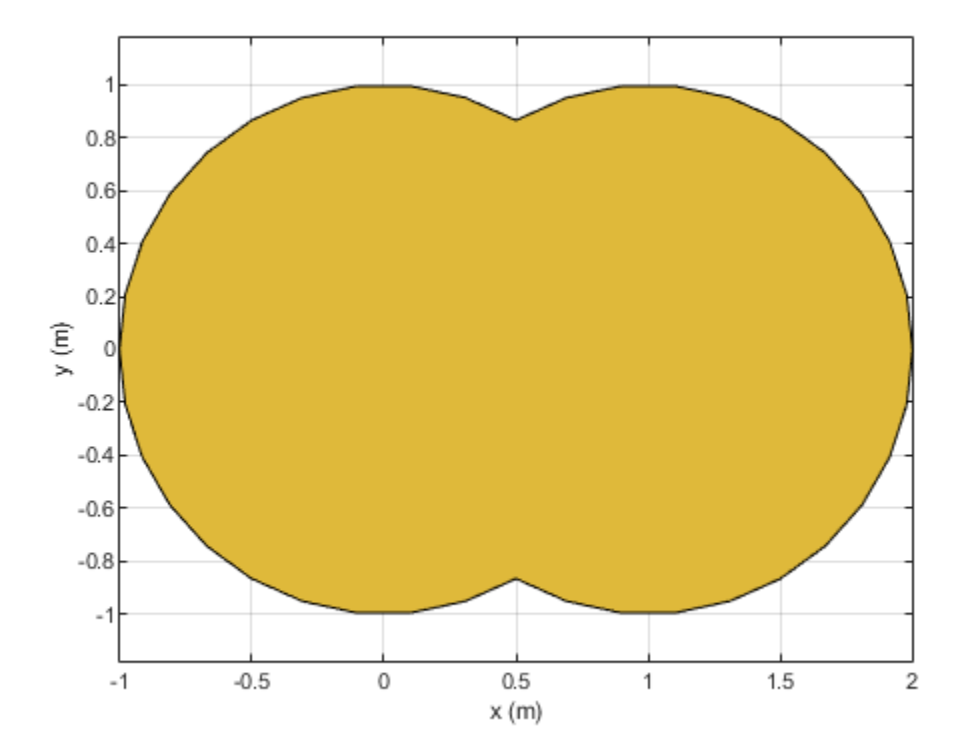

#### **Add Two Shapes**

Create circle with a radius of 1 m. The center of the circle is at [1 0].

circle1 = antenna.Circle('Center',[1 0],'Radius',1);

Create a rectangle with a length of 2 m and a width of 4 m centered at the origin.

rect1 = antenna.Rectangle('Length',2,'Width',2);

Add the two shapes together using the + function.

#### polygon1 = circle1+rect1

polygon1 = Polygon with properties: Name: 'mypolygon'

Vertices: [21x3 double]

#### show(polygon1)

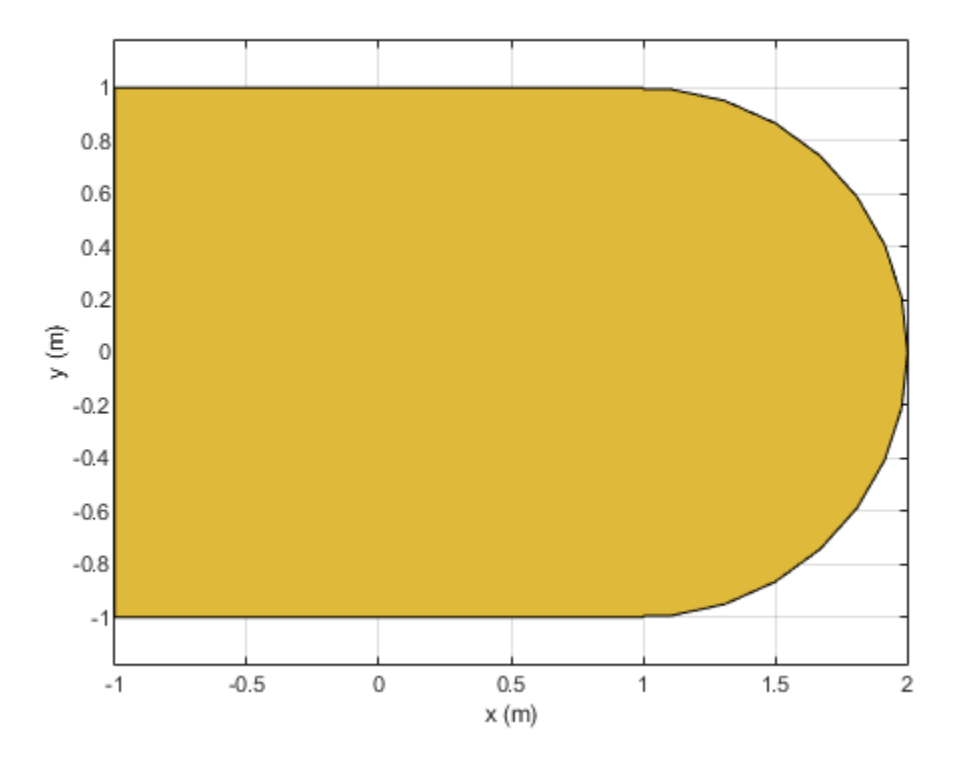

## **Input Arguments**

**shape1,shape2 — Shapes created using custom elements and shape objects** object handle

Shapes created using custom elements and shape objects of Antenna Toolbox, specified as an object handle.

Example: c = add(rectangle1, rectangle2) where rectangle1 and rectangle2 are shapes created using antenna. Rectangle object.

### **See Also**

[area](#page-933-0) | [intersect](#page-936-0) | [mesh](#page-758-0) | [plot](#page-1002-0) | [rotate](#page-939-0) | [rotateX](#page-985-0) | [rotateY](#page-989-0) | [rotateZ](#page-993-0) | [scale](#page-1005-0) | [show](#page-679-0) | [subtract](#page-943-0) | [translate](#page-997-0)

#### **Introduced in R2017a**

### <span id="page-933-0"></span>**area**

Calculate area of shape in sq.m

# **Syntax**

 $a = area(shape)$ 

# **Description**

 $a = \text{area}(\text{shape})$  calculate area of the shape in units sq.m.

# **Examples**

### **Create Notched Rectangle**

Create a rectangle with a length of 0.15 m, and a width of 0.15 m.

```
r = antenna-Rectangle('Length', 0.15,'Width', 0.15);
```
Create a second rectangle with a length of 0.05 m, and a width of 0.05 m. Set the center of the second rectangle at half the length of the first rectangle r.

```
n = antenna.Rectangle('Center',[0.075,0],'Length',0.05,'Width',0.05);
```
Create and view a notched rectangle by subtracting n from r.

```
rn = r-n;show(rn)
```
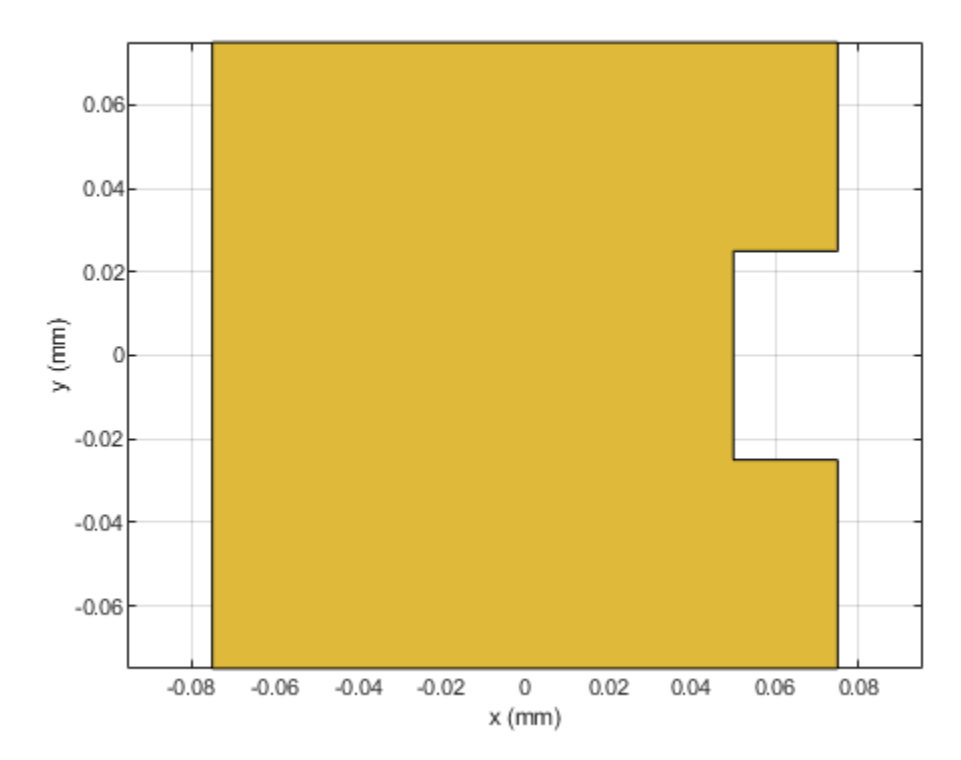

Calculate the area of the notched rectangle.

area(rn)

 $ans = 0.0212$ 

## **Input Arguments**

**shape — Shape created using custom elements and shape objects** object handle

Shape created using custom elements and shape objects of Antenna Toolbox, specified as an object handle.

```
Example: c = area(rectangle) where rectangle is created using
antenna.Rectangle object.
```
### **See Also**

[add](#page-929-0) | [intersect](#page-936-0) | [mesh](#page-758-0) | [plot](#page-1002-0) | [rotate](#page-939-0) | [rotateX](#page-985-0) | [rotateY](#page-989-0) | [rotateZ](#page-993-0) | [scale](#page-1005-0) | [show](#page-679-0) | [subtract](#page-943-0) | [translate](#page-997-0)

**Introduced in R2017a**
# <span id="page-936-0"></span>**intersect**

Boolean intersection operation on two shapes

## **Syntax**

 $c =$  intersect(shape1, shape2)

## **Description**

 $c =$  intersect (shape1, shape2) intersect shape1 and shape2 using the intersect operation. You can also use the & to intersect the two shapes.

## **Examples**

### **Intersect Rectangle and Circle**

Create a default rectangle.

```
r = antenna. Rectangle;
```
Create a default circle.

c = antenna.Circle;

Use intersect to combine the shared surfaces of the rectangle and the circle.

```
rc = interest(r, c)rc = Polygon with properties:
         Name: 'mypolygon'
    Vertices: [16x3 double]
```
show(rc) axis equal

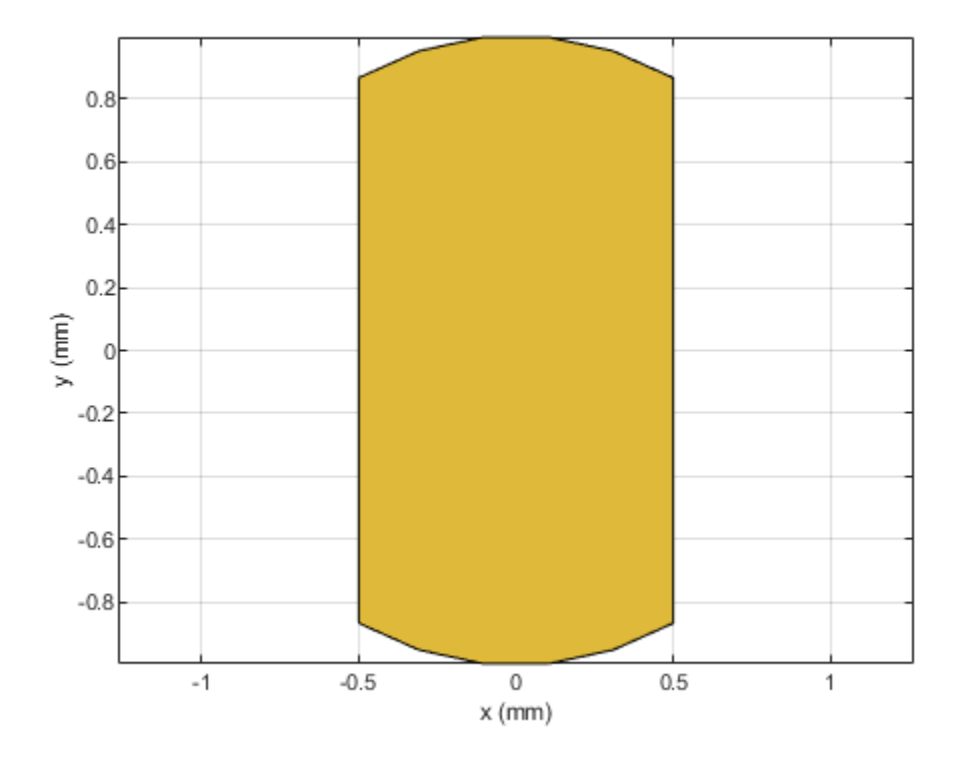

## **Input Arguments**

#### **shape1,shape2 — Shapes created using custom elements and shape objects** object handle

Shapes created using custom elements and shape objects of Antenna Toolbox, specified as an object handle.

```
Example: c = intersect(rectangle1, rectangle2) where rectangle1 and
rectangle2 are shapes created using antenna.Rectangle object.
```
### **See Also**

[add](#page-929-0) | [area](#page-933-0) | [mesh](#page-758-0) | [plot](#page-1002-0) | [rotate](#page-939-0) | [rotateX](#page-985-0) | [rotateY](#page-989-0) | [rotateZ](#page-993-0) | [show](#page-679-0) | [subtract](#page-943-0) | [translate](#page-997-0)

**Introduced in R2017a**

# <span id="page-939-0"></span>**rotate**

Rotate shape about axis and angle

# **Syntax**

```
rotate(shape,angle,axis1,axis2)
c = \text{rotate}(\text{shape},\text{angle},\text{axis1},\text{axis2})
```
# **Description**

rotate(shape, angle, axis1, axis2) rotate shape about an axes object and angle.

 $c =$  rotate(shape, angle, axis1, axis2) rotate shape about an axes object and angle.

## **Examples**

### **Rotate Rectangle**

Create a rectangle shape.

 $r =$  antenna. Rectangle; show(r) axis equal

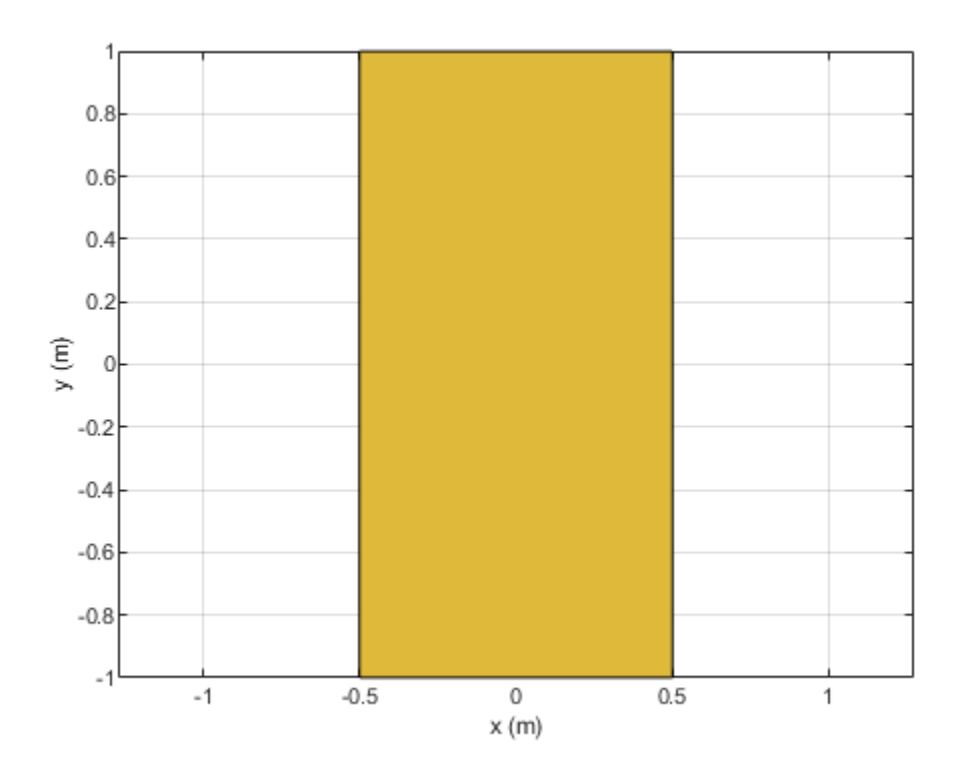

Rotate the rectangle at 45 degrees about the Z-axis.

```
r1 = \text{rotate}(r, 45, [0 \ 0 \ 0], [0 \ 0 \ 1])r1 = Rectangle with properties:
           Name: 'myrectangle'
         Center: [0 0]
         Length: 1
          Width: 2
     NumPoints: 2
```
show(r1)

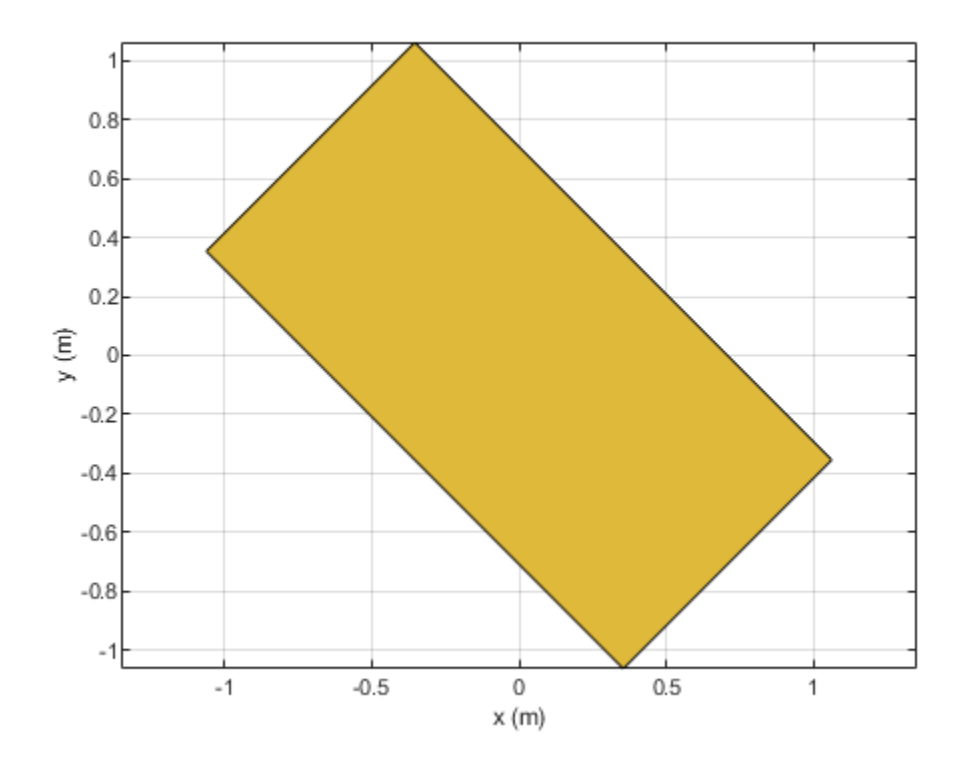

## **Input Arguments**

#### **shape — Shape created using custom elements and shape objects**

object handle

Shape created using custom elements and shape objects of Antenna Toolbox, specified as an object handle.

Example: area(rectangle) where rectangle is created using antenna. Rectangle object.

### **axis1,axis2 — Axis of rotation**

two three-element vector of Cartesian coordinates in meters

#### Axis of rotation,specified as two unique three-element vectors of Cartesian coordinates in meters

Example: rotate(rectangle,45,[0 0 0], [0 0 1]) where rectangle is created using antenna.Rectangle object.

Data Types: double

#### **angle — Angle of rotation** scalar

### Angle of rotation, specified as a scalar in degrees

Example: rotate(rectangle, 45,  $[0 \ 0 \ 1]$ ,  $[0 \ 0 \ 0]$ ) rotates the rectangle around X-axis by 45 degrees.

Data Types: double

## **See Also**

[add](#page-929-0) | [area](#page-933-0) | [intersect](#page-936-0) | [mesh](#page-758-0) | [plot](#page-1002-0) | [rotateX](#page-985-0) | [rotateY](#page-989-0) | [rotateZ](#page-993-0) | [scale](#page-1005-0) | [show](#page-679-0) | [subtract](#page-943-0) | [translate](#page-997-0)

**Introduced in R2017a**

# <span id="page-943-0"></span>**subtract**

Boolean subtraction operation on two shapes

# **Syntax**

 $c = subtraction(shape1, shape2)$ 

## **Description**

 $c =$  subtract(shape1, shape2) subtracts shape1 and shape2 using the subtract operation. You can also use the - to subtract the two shapes.

## **Examples**

### **Create Notched Rectangle**

Create a rectangle with a length of 0.15 m, and a width of 0.15 m.

```
r = antenna.Rectangle('Length',0.15,'Width',0.15);
```
Create a second rectangle with a length of 0.05 m, and a width of 0.05 m. Set the center of the second rectangle at half the length of the first rectangle r.

```
n = antenna.Rectangle('Center',[0.075,0],'Length',0.05,'Width',0.05);
```
Create and view a notched rectangle by subtracting n from r.

 $rn = r-n;$ show(rn)

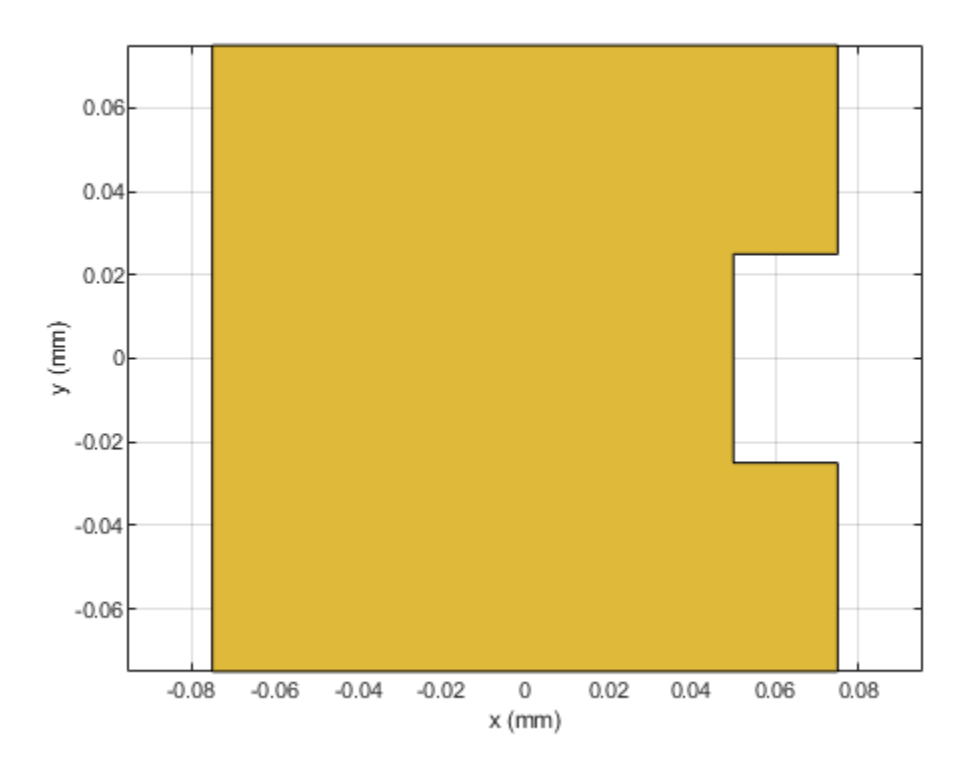

Calculate the area of the notched rectangle.

area(rn)

 $ans = 0.0212$ 

## **Input Arguments**

**shape1,shape2 — Shapes created using custom elements and shape objects** object handle

Shapes created using custom elements and shape objects of Antenna Toolbox, specified as an object handle.

Example: c = subtract(rectangle1, rectangle2) where rectangle1 and rectangle2 are shapes created using antenna. Rectangle object.

### **See Also**

[add](#page-929-0) | [area](#page-933-0) | [intersect](#page-936-0) | [mesh](#page-758-0) | [plot](#page-1002-0) | [rotate](#page-939-0) | [rotateX](#page-985-0) | [rotateY](#page-989-0) | [rotateZ](#page-993-0) | [scale](#page-1005-0) | [show](#page-679-0) | [translate](#page-997-0)

**Introduced in R2017a**

# <span id="page-946-0"></span>**gerberWrite**

Generate Gerber files

## **Syntax**

```
gerberWrite(designobject)
gerberWrite(designobject,rfconnector)
gerberWrite(designobject,writer)
gerberWrite(designobject,writer,rfconnector)
[a,g] = gerberWrite(desigmoidject,writer,rfeonvector)
```
## **Description**

gerberWrite(designobject) creates a Gerber file from PCB specification files, such as PCBWriter object or pcbStack object.

gerberWrite(designobject, rfconnector) creates Gerber file using specified RF connector.

gerberWrite(designobject,writer) creates a Gerber file using specified PCB writer services.

gerberWrite(designobject,writer,rfconnector) creates a Gerber file using specified PCB writer and connector services.

[a,g] = gerberWrite(designobject,writer,rfconnector) creates a Gerber file using specified PCB writer and connector services.

**Note** You can only use output arguments if the designobject is a pcbStack object.

### **Examples**

#### **Antenna Gerber Files from PCB Stack**

Create a patch antenna with FR4 as dielectric material using |pcbStack| object.

```
p = pcbStack;d = dielectric('FR4');p.Layers = {p.Layers{1}, d,p.Layers{2}};p.FeedLocations(3:4) = [1 3];show(p)
```
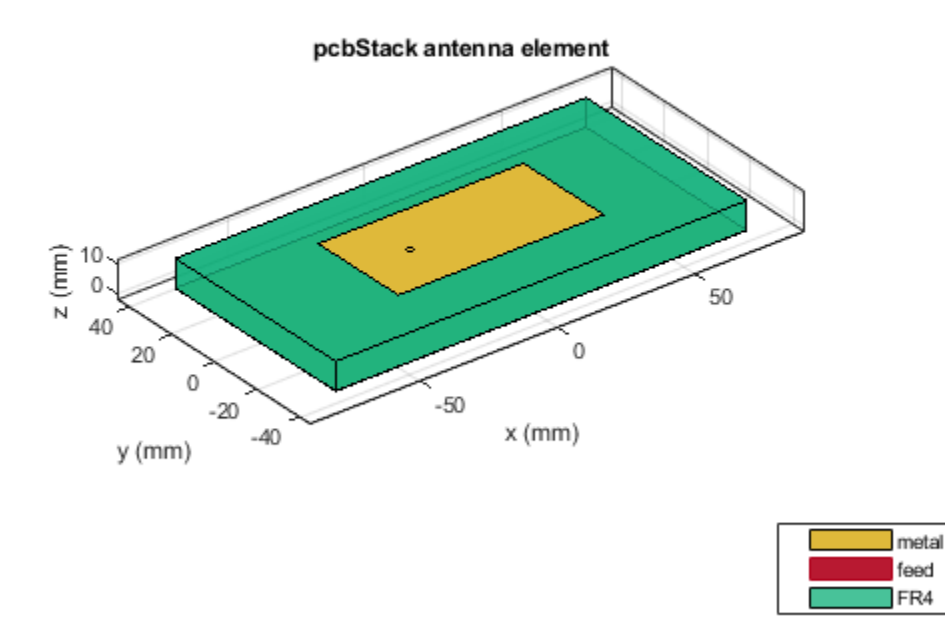

Use a Cinch SMA for feeding the antenna. Use the Mayhew Labs PCB viewer as the 3-D viewer. Change the file name of the Mayhew Writer services to antenna\_design\_file.

```
C = PCBConnectors.SMA_Cinch;
W = PCBServices.MayhewWriter;
W.Filename = 'antenna_design_file';
```
Generate the Gerber-format files.

```
[A,g] = gerberWrite(p,W,C)A = PCBWriter with properties:
                          Design: [1x1 struct]
                          Writer: [1x1 PCBServices.MayhewWriter]
                       Connector: [1x1 PCBConnectors.SMA_Cinch]
            UseDefaultConnector: 0
     ComponentBoundaryLineWidth: 8
          ComponentNameFontSize: []
             DesignInfoFontSize: []
                            Font: 'Arial'
                      PCBMargin: 5.0000e-04
                     Soldermask: 'both'
                    Solderpaste: 1
    See info for details
q ='C:\THEMP\B{doc18b_943130_7372\ib632619\29\tp177aec5b\antenna-ex96485213\antenna_design_
```
#### **Show Antenna PCB Design Using Mayhew Manufacturing Service**

Create a coplanar inverted F antenna.

```
fco = invertedFcoplanar('Height',14e-3,'GroundPlaneLength', 100e-3, ...
                   'GroundPlaneWidth', 100e-3);
```
Use this antenna in creating a pcbStack object.

```
p = pcbStack(fco)p = pcbStack with properties:
               Name: 'Coplanar Inverted-F'
```

```
 Revision: 'v1.0'
     BoardShape: [1×1 antenna.Rectangle]
 BoardThickness: 0.0013
        Layers: { [1×1 antenna. Polygon] }
  FeedLocations: [0 0.0500 1]
   FeedDiameter: 5.0000e-04
  ViaLocations: []
   ViaDiameter: []
   FeedViaModel: 'strip'
    FeedVoltage: 1
      FeedPhase: 0
           Tilt: 0
       TiltAxis: [1 0 0]
           Load: [1×1 lumpedElement]
```
#### figure show(p)

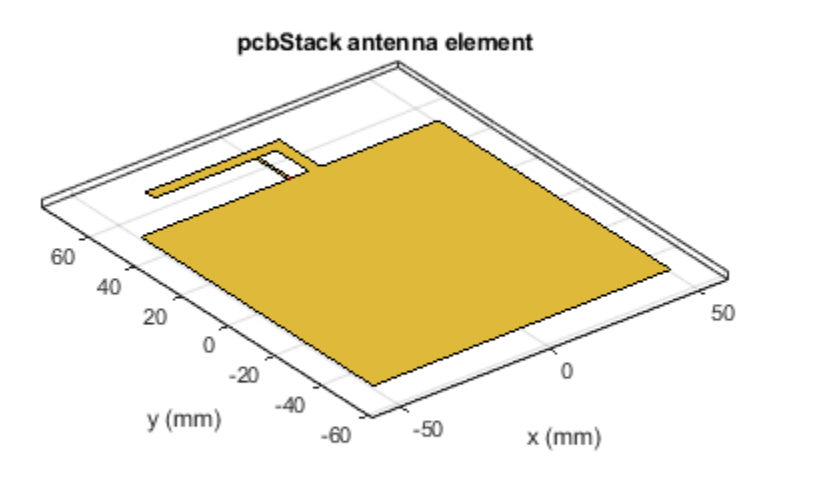

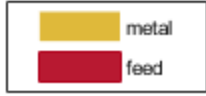

Use an SMA\_Cinch as an RF connector and Mayhew Writer as a 3-D viewer.

```
c = PCBConnectors.SMA_Cinch
```

```
c = SMA_Cinch with properties:
                     Type: 'SMA'
                      Mfg: 'Cinch'
                     Part: '142-0711-202'
               Annotation: 'SMA'
                Impedance: 50
               Datasheet: 'https://belfuse.com/resources/Johnson/drawings/dr-142-0711-2
                Purchase: 'https://www.digikey.com/product-detail/en/cinch-connectivity
```

```
 TotalSize: [0.0071 0.0071]
        GroundPadSize: [0.0024 0.0024]
    SignalPadDiameter: 0.0017
      PinHoleDiameter: 0.0013
        IsolationRing: 0.0041
 VerticalGroundStrips: 1
```
Cinch 142-0711-202 (Example Purchase)

#### s = PCBServices.MayhewWriter

 $S =$ 

MayhewWriter with properties:

```
 BoardProfileFile: 'legend'
       BoardProfileLineWidth: 1
              CoordPrecision: [2 6]
                   CoordUnits: 'in'
           CreateArchiveFile: 0
              DefaultViaDiam: 3.0000e-04
          DrawArcsUsingLines: 1
              ExtensionLevel: 1
                     Filename: 'untitled'
                        Files: {}
      IncludeRootFolderInZip: 0
               PostWriteFcn: @(obj)sendTo(obj)
 SameExtensionForGerberFiles: 0
                 UseExcellon: 1
```
#### Create an antenna design file using PCBWriter .

```
PW = PCBWriter(p,s,c)PW = PCBWriter with properties:
                          Design: [1×1 struct]
                          Writer: [1×1 PCBServices.MayhewWriter]
                       Connector: [1×1 PCBConnectors.SMA_Cinch]
            UseDefaultConnector: 0
     ComponentBoundaryLineWidth: 8
          ComponentNameFontSize: []
             DesignInfoFontSize: []
```
 Font: 'Arial' PCBMargin: 5.0000e-04 Soldermask: 'both' Solderpaste: 1

```
 See info for details
```
Use the gerberWrite method to create gerber files from the antenna design files. The files generated are then send to the Mayhew writer manufacturing service.

gerberWrite(PW)

By default, the folder containing the gerber files is called "untitled" and is located in your MATLAB folder. Running this example automatically opens up the Mayhew Labs PCB manufacturing service in your internet browser.

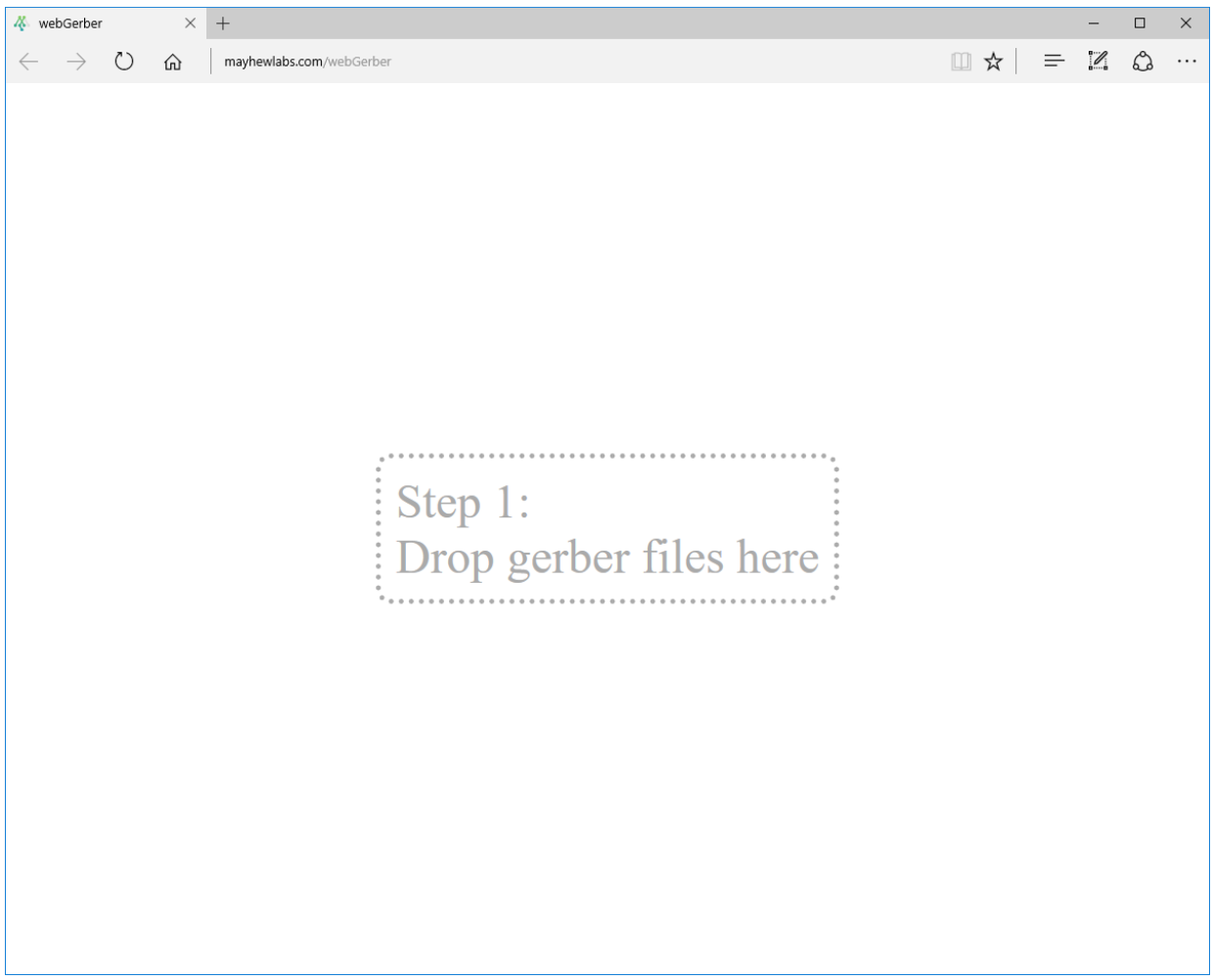

Drag and drop all your files from the "untitled" folder.

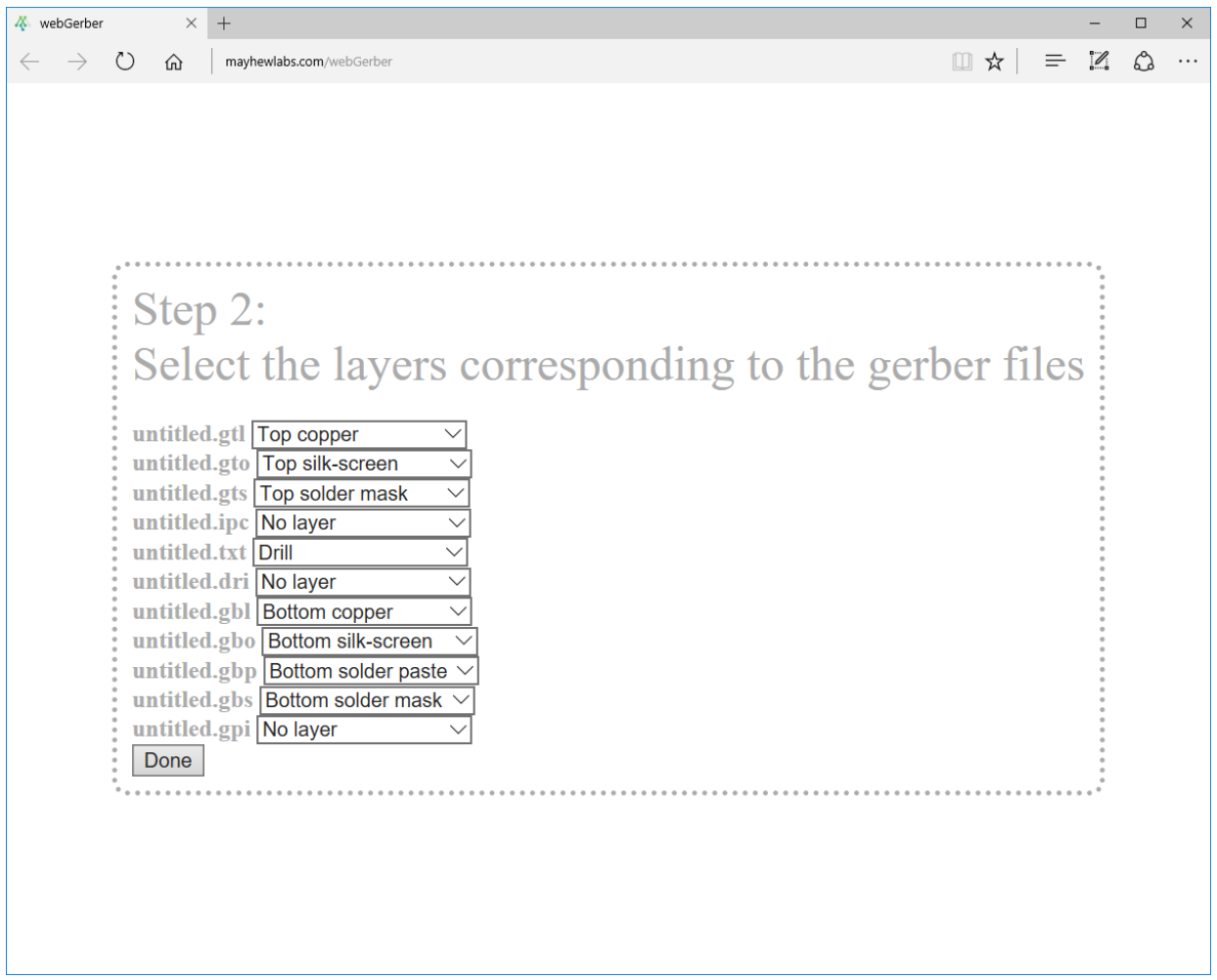

Click **Done** to view your Antenna PCB.

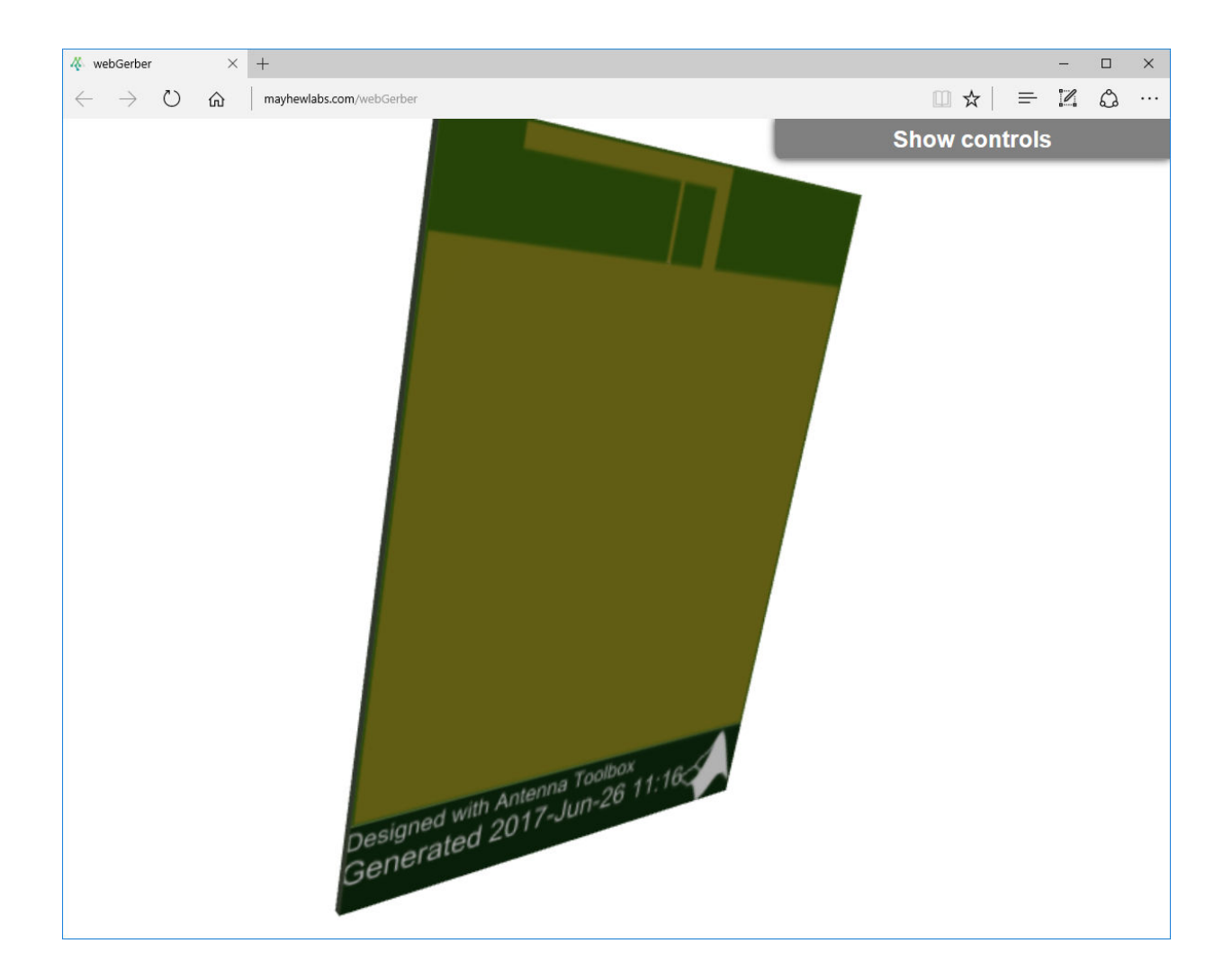

## **Input Arguments**

#### **designobject — Antenna design geometry file**

pcbStack object | PCBWriter object

Antenna design geometry file, specified as a pcbStack object or PCBWriter object.

Example:  $p1 =$  pcbStack creates a PCB stack object. p1 gerberWrite( $p1$ ) creates a Gerber file using p1.

Example:  $p1 =$  pcbStack creates a PCB stack object.  $p1a =$  PCBWriter( $p1$ ), creates a PCBWriter object, a. gerberWrite(a), creates a Gerber file using a.

#### **rfconnector — RF connector type**

PCBConnector object

#### RF connector type, specified as a PCBConnector object.

Example: c = PCBConnectors. SMA\_Cinch;gerberWrite(p1,c) uses SMA Cinch RF connector at the feedpoint.

#### **writer — PCB service**

PCBServices object

#### PCB service, specified as a PCBServices object.

Example: s =PCBServices.MayhewWriter;gerberWrite(p1,s) uses Mayhew Labs PCB service to create and view the PCB design.

### **Output Arguments**

**Note** You can only use output arguments if the designobject is a pcbStack object.

#### **a — PCBWriter object**

object handle

PCBWriter object that generated the Gerber files, returned as an object handle.

#### **g — Path to generated Gerber files folder**

character vector

Path to generated Gerber files folder, returned as character vector.

### **See Also**

[PCBConnectors](#page-467-0) | [PCBServices](#page-459-0)

**Introduced in R2017b**

# **show**

Show site location on map

# **Syntax**

```
show(site)
show(site,Name,Value)
```
## **Description**

show(site) displays the location of transmitter or receiver site on a map using a marker.

show(site,Name,Value) uses icon displays the site map using additional options specified by the Name, Value pairs.

## **Examples**

### **Default Receiver Site**

Create and show the default receiver site.

```
rx = rxsite
rx = rxsite with properties:
                     Name: 'Site 2'
                 Latitude: 42.3021
                Longitude: -71.3764
                  Antenna: [1×1 dipole]
            AntennaAngle: 0
           AntennaHeight: 1
               SystemLoss: 0
```

```
 ReceiverSensitivity: -100
```
show(rx)

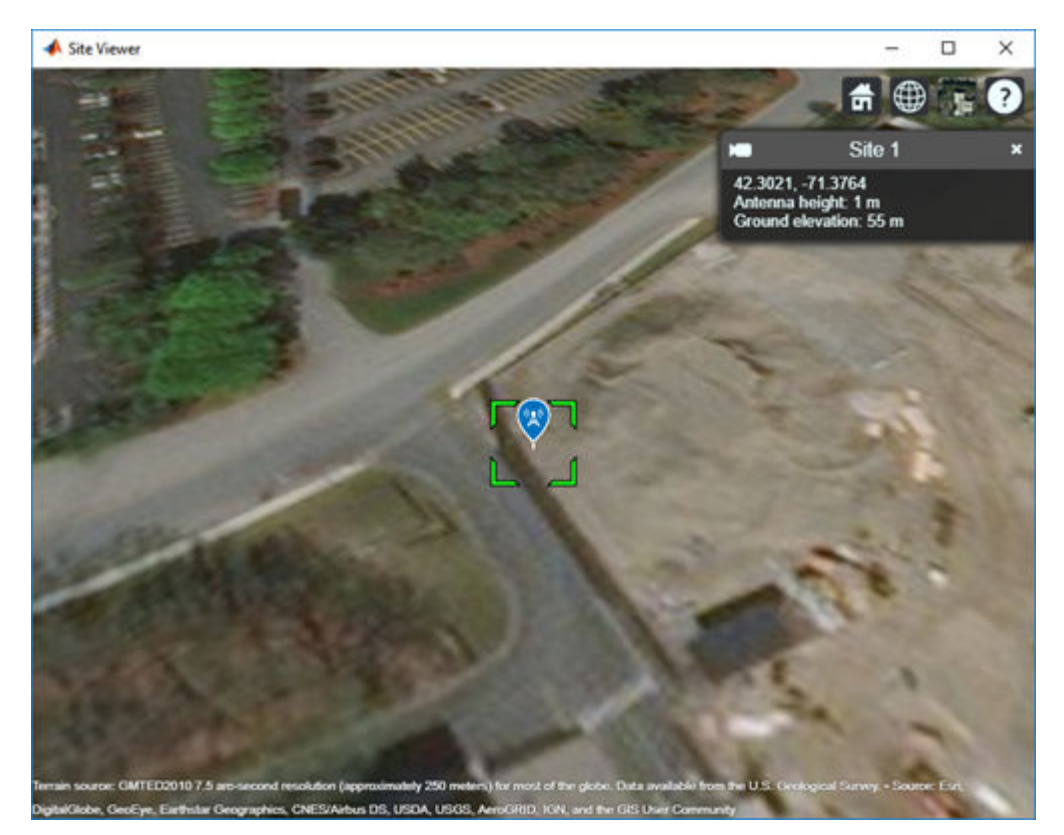

#### **Show and Hide Transmitter Site**

Create a transmitter site.

```
tx = txsite('Name','MathWorks Apple Hill',...
 'Latitude',42.3001, ...
 'Longitude',-71.3504);
```
Show the transmitter site.

show(tx)

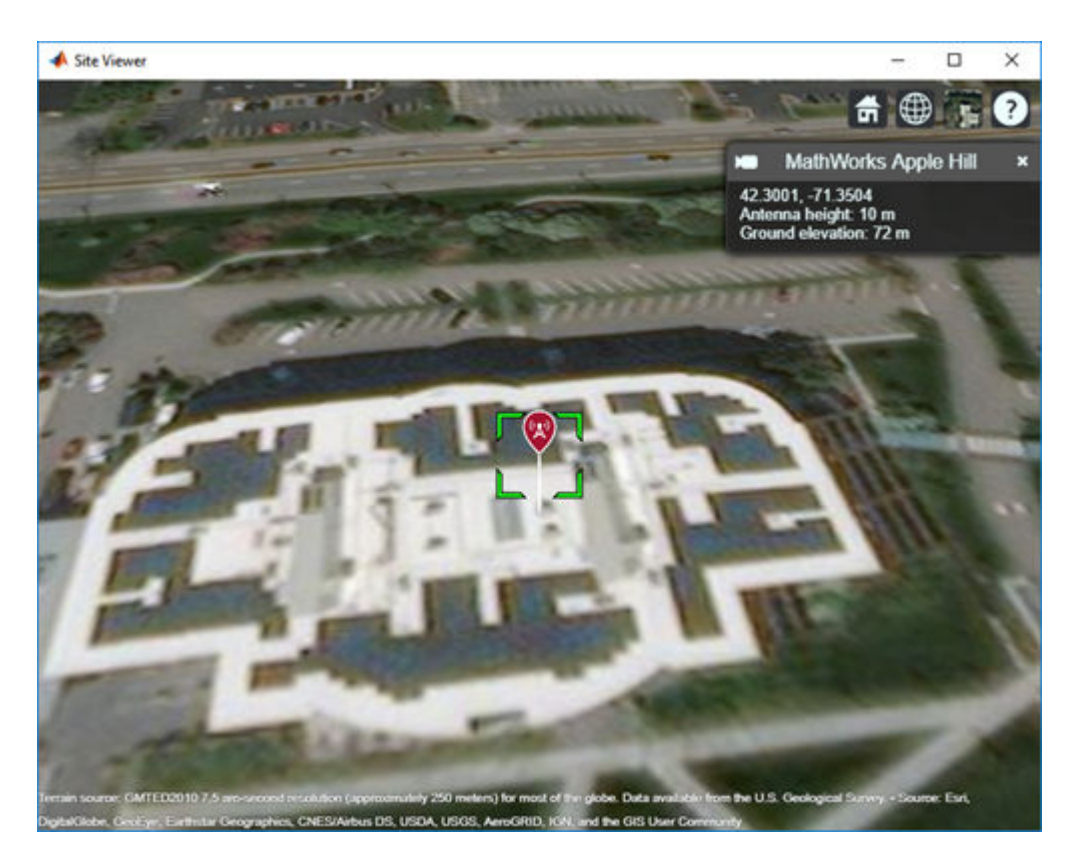

Hide the transmitter site.

hide(tx)

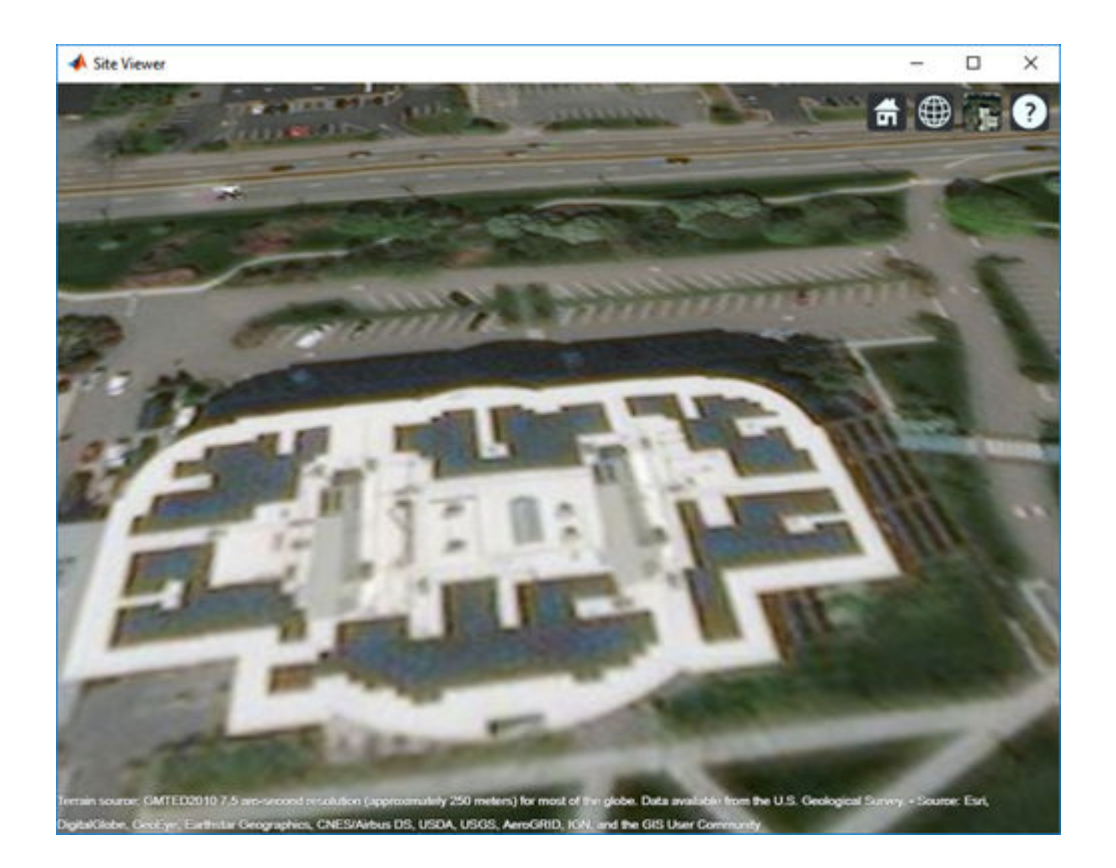

## **Input Arguments**

#### **site — Transmitter or receiver site**

txsite or rxsite object | array of txsite or rxsite objects

Transmitter or receiver site, specified as a [txsite](#page-340-0) or [rxsite](#page-416-0) object or an array of txsite or rxsite objects.

### **Name-Value Pair Arguments**

Specify optional comma-separated pairs of Name, Value arguments. Name is the argument name and Value is the corresponding value. Name must appear inside quotes. You can specify several name and value pair arguments in any order as Name1,Value1,...,NameN,ValueN.

Example: 'ClusterMarkers',true

#### **Icon — Image file** character vector

Image file, specified as a character vector.

Data Types: char

#### **ClusterMarkers — Combine nearby markers into groups or clusters** true | false

Combine nearby markers into groups or clusters, specified as true or false.

Data Types: char

### **See Also** [hide](#page-908-0)

**Introduced in R2017b**

## <span id="page-963-0"></span>**range**

Range of radio wave propagation

# **Syntax**

```
r = range(propmodel, tx, pl)
```
## **Description**

 $r = range(propmodel, tx, pl)$  returns the range of radio wave propagation from the transmitter site.

## **Examples**

### **Range of Transmitter In Heavy Rain**

Specify transmitter and receiver sites.

```
tx = txsite('Name','MathWorks Apple Hill',...
        'Latitude',42.3001, ...
        'Longitude',-71.3504, ...
        'TransmitterFrequency', 2.5e9);
rx = rxsite('Name','Fenway Park',...
        'Latitude',42.3467, ...
        'Longitude',-71.0972);
```
Create the propagation model for heavy rainfall rate.

```
pm = propagationModel('rain','RainRate',50)
pm = Rain with properties:
     RainRate: 50
```
Tilt: 0

Calculate the range of transmitter using the rain propagation model and a path loss of 127 dB.

 $r = range(pm, tx, 127)$ 

 $r = 2.1123e+04$ 

## **Input Arguments**

#### **propmodel — Propagation model**

character vector or string

Propagation model, specified as a character vector or string.

Data Types: char

**tx — Transmitter site** txsite object

Transmitter site, specified as a txsite object. You can use array inputs to specify multiple sites.

Data Types: char

#### **pl — Path loss** scalar

Path loss, specified as a scalar in decibels.

Data Types: double

## **Output Arguments**

**r — range** scalar | *M*-by-1 arrays

Range, returned as a scalar or *M*-by-1 array with each element in meters. *M* is the number of TX sites.

Range is the maximum distance for which the path loss does not exceed the value of specified pl.

### **See Also**

[pathloss](#page-966-0) | [propagationModel](#page-916-0)

**Introduced in R2017b**

# <span id="page-966-0"></span>**pathloss**

Path loss of radio wave propagation

# **Syntax**

```
pl = pathloss(propmodel, rx, tx)
```
## **Description**

 $p1 =$  pathloss (propmodel,  $rx$ ,  $tx$ ) returns the path loss of radio wave propagation at the receiver site from the transmitter site.

# **Examples**

### **Path Loss of Receiver In Heavy Rain**

Specify the transmitter and the receiver sites.

```
tx = txsite('Name','MathWorks Apple Hill',...
        'Latitude',42.3001, ...
        'Longitude',-71.3504, ...
        'TransmitterFrequency', 2.5e9);
rx = rxsite('Name','Fenway Park',...
        'Latitude',42.3467, ...
        'Longitude',-71.0972);
```
Create the propagation model for heavy rainfall rate.

```
pm = propagationModel('rain','RainRate',50)
pm = Rain with properties:
     RainRate: 50
```
Tilt: 0

Calculate the pathloss at the receiver using the rain propagation model.

 $pl = pathloss(pm, rx, tx)$ 

 $pl = 127.1559$ 

### **Input Arguments**

**propmodel — Propagation model**

character vector or string

Propagation model, specified as a character vector or string.

Data Types: char

**rx — Receiver site**

rxsite object

Receiver site, specified as a rxsite object. You can use array inputs to specify multiple sites.

Data Types: char

**tx — Transmitter site** txsite object

Transmitter site, specified as a txsite object. You can use array inputs to specify multiple sites.

Data Types: char

## **Output Arguments**

**pl — Path loss** scalar | *M*-by-*N* arrays

Path loss, returned as a scalar or *M*-by-*N* arrays with each element in decibels. *M* is the number of TX sites and *N* is the number of RX sites.

Path loss is computed along the shortest path shortest path through space connecting the transmitter and receiver antenna centers.

## **See Also**

[propagationModel](#page-916-0) | [range](#page-963-0)

**Introduced in R2017b**

## **openFolder**

Open file browser to generated Gerber file folder

## **Syntax**

```
openFolder(pcbWriterobject)
```
## **Description**

openFolder(pcbWriterobject) opens the parent folder to the PCB writer Gerber design files. You use this function once the Gerber files are generated from the PCB Writer object using the [gerberWrite](#page-946-0) function.

## **Examples**

### **Location of Gerber Files**

Create a coplanar inverted F antenna.

```
fco = invertedFcoplanar('Height',14e-3,'GroundPlaneLength', 100e-3, ...
                   'GroundPlaneWidth', 100e-3);
```
Use this antenna in creating a pcb stack object.

 $p = pcbStack(fco);$ 

Use a SMA\_Cinch as an RF connector and Mayhew Writer as a manufacturing service.

c = PCBConnectors.SMA\_Cinch; s = PCBServices.MayhewWriter;

Create an antenna design file using PCBWriter.

 $PW = PCBWriter(p,s,c);$ 

Use the gerberWrite method to create Gerber files from the antenna design files.

gerberWrite(PW)

Open the folder that contains the Gerber files.

openFolder(PW)

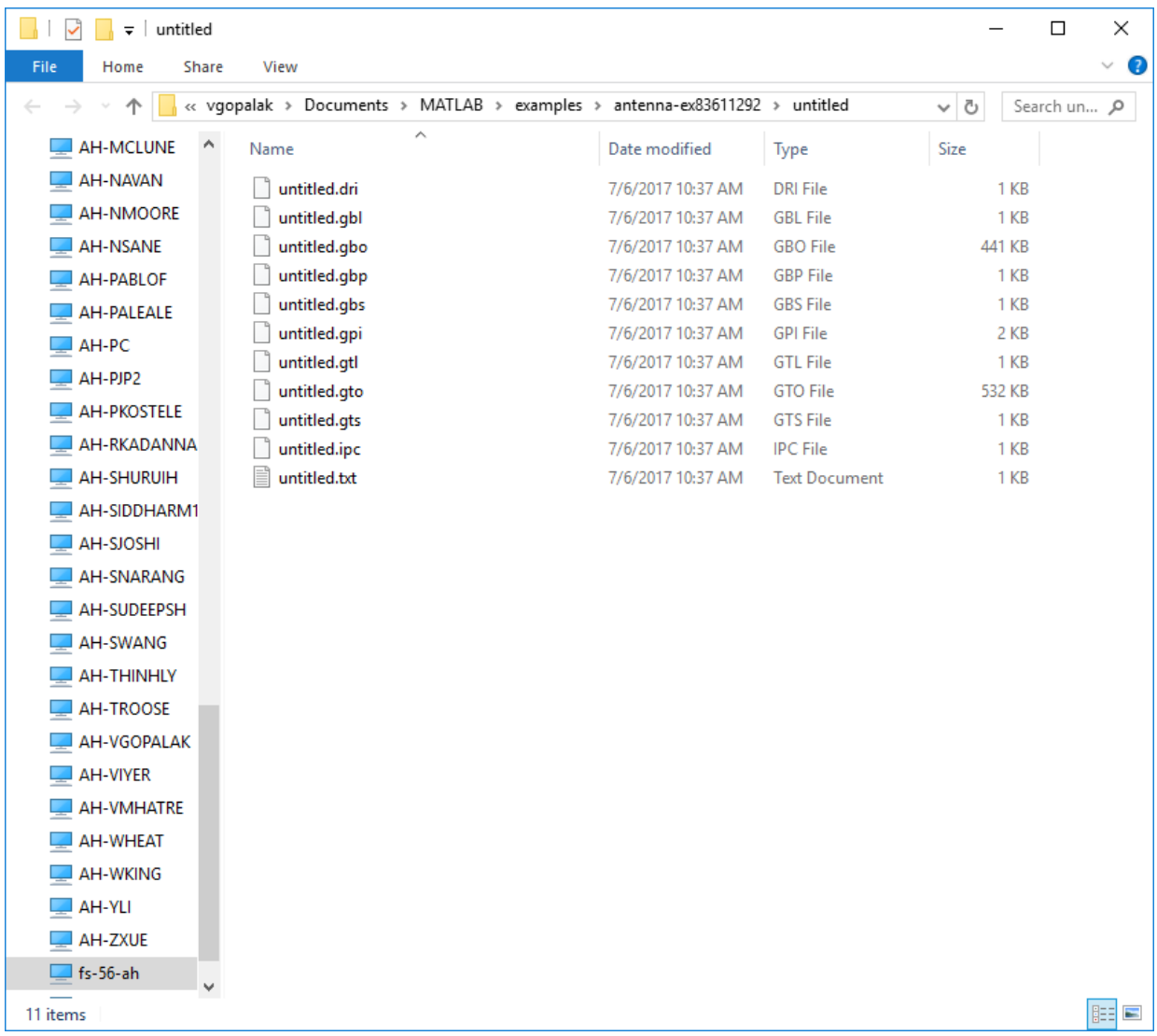

## **Input Arguments**

**pcbWriterobject — Antenna design files** PCBWriter object
#### Antenna design files specified as a PCBWriter object.

Example:  $p1 = pcbStack creates a PCB stack object.p1a = PCBWrite(p1).$ 

### **See Also**

[gerberWrite](#page-946-0) | [info](#page-973-0) | [sendTo](#page-976-0)

**Introduced in R2017b**

# <span id="page-973-0"></span>**info**

Display information about antenna or array

### **Syntax**

info(antenna) info(array)

### **Description**

info(antenna) displays information about antenna element. as a structure:

- isSolved Logical specifying if an antenna is solved.
- isMeshed Logical specifying if an antenna is meshed.
- MeshingMode String specifying the meshing mode.
- HasSubstrate Logical specifying if an antenna uses a substrate.
- HasLoad Logical specifying if an antenna has a load
- PortFrequency Scalar or vector of frequencies used for port analysis.
- FieldFrequency Scalar or vector of frequencies used for field analysis.
- MemoryEstimate Approximate memory requirement for solving the antenna.

info(array) displays information about array element as a structure:.

- isSolved Logical specifying if an array is solved.
- isMeshed Logical specifying if an array is meshed.
- MeshingMode String specifying the meshing mode.
- HasSubstrate Logical specifying if an array uses a substrate.
- HasLoad Logical specifying if an array has a load
- PortFrequency Scalar or vector of frequencies used for port analysis.
- FieldFrequency Scalar or vector of frequencies used for field analysis.

• MemoryEstimate – Approximate memory requirement for solving the array.

### **Examples**

#### **Antenna Information**

Create a dipole antenna and calculate the impedance at 70 MHz.

 $d = dipole;$  $Z = \text{impedance}(d, 70e6)$  $Z = 72.9288 - 1.3947i$ 

Display all the information about the dipole antenna.

info(d)

```
ans = struct with fields:
           IsSolved: "true"
           IsMeshed: "true"
        MeshingMode: "auto"
       HasSubstrate: "false"
            HasLoad: "false"
      PortFrequency: 70000000
     FieldFrequency: []
     MemoryEstimate: "740 MB"
```
### **Input Arguments**

#### **antenna — Antenna element**

antenna object

Antenna element, specified as an antenna object.

Example:  $d = dipole;$ 

#### **array — Array element**

array object

Array element, specified as an array object.

Example:  $d = dipole;$ 

### **See Also**

[show](#page-679-0)

**Introduced in R2017b**

## <span id="page-976-0"></span>**sendTo**

Export generated Gerber Files to service provider

## **Syntax**

```
sendTo(pcbWriterobject)
```
## **Description**

sendTo(pcbWriterobject) opens the manufacturing service browser page on your default web browser and opens the folder containing the Gerber files.

For example, if the manufacturing service is MayhewWriter, then sendTo action opens the Mayhew Labs online PCB viewer in your default web browser. This function also opens the folder containing the Gerber files. This simplifies use of the service, enabling you to drag and drop the files to the website and view the design.

## **Examples**

### **Open Manufacturing Service Website**

Create a coplanar inverted F antenna.

```
fco = invertedFcoplanar('Height',14e-3,'GroundPlaneLength', 100e-3, ...
                   'GroundPlaneWidth', 100e-3);
```
Use this antenna in creating a pcb stack object.

 $p = pcbStack(fco)$ ;

Use a SMA\_Cinch as an RF connector and Mayhew Writer as a manufacturing service.

c = PCBConnectors.SMA\_Cinch; s = PCBServices.MayhewWriter; Create an antenna design file using PCBWriter.

 $PW = PCBWriter(p,s,c);$ 

Use the gerberWrite method to create Gerber files from the antenna design files.

gerberWrite(PW)

Open the manufacturing service website to send the Gerber files.

sendTo(PW)

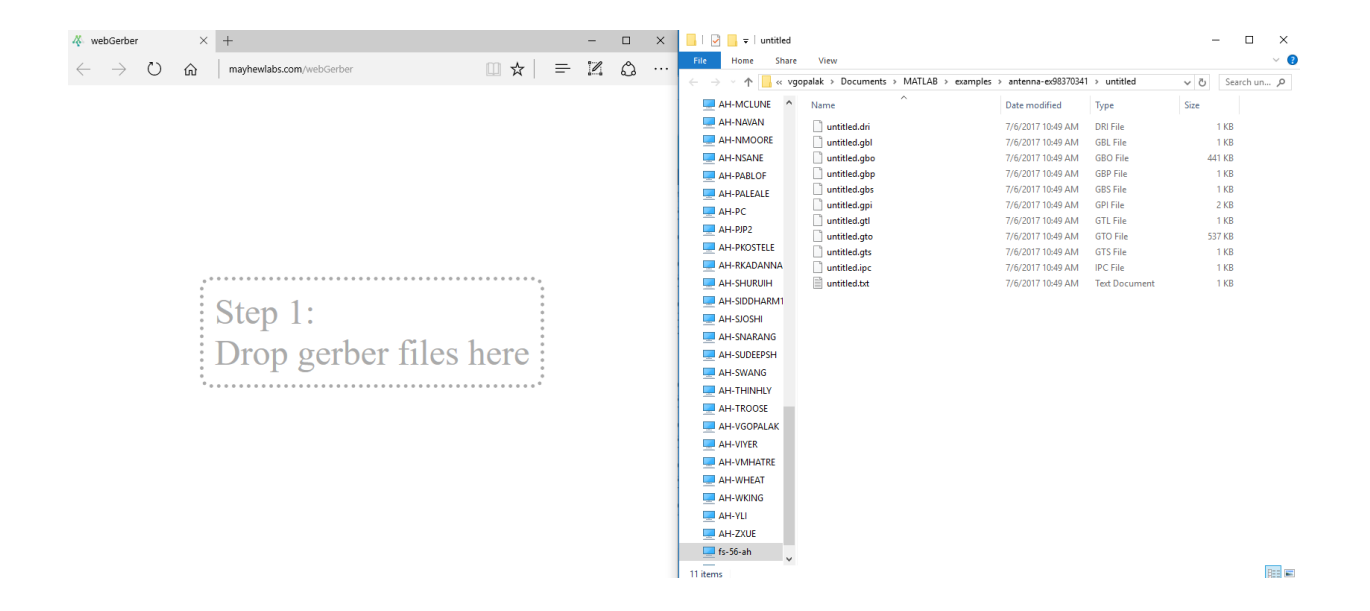

### **Input Arguments**

#### **pcbWriterobject — Antenna design files**

PCBWriter object

Antenna design files, specified as a PCBWriter object.

Example:  $p1 = pcbStack creates a PCB stack object.p1 a = PCBWrite(p1).$ 

**See Also** [gerberWrite](#page-946-0) | [info](#page-973-0) | [sendTo](#page-976-0)

**Introduced in R2017b**

### **getLowPassLocs**

Feeding location to operate birdcage as lowpass coil

## **Syntax**

```
getLowPassLocs(birdcageantenna)
```
### **Description**

getLowPassLocs(birdcageantenna) returns all the feed locations on the birdcage to operate the antenna as a lowpass coil. The feeding locations are located in the center of the rungs. Use this function to find the FeedLocations property value for [birdcage](#page-392-0).

### **Examples**

#### **Birdcage as Lowpass Coil**

```
b = \text{birdcage};
b. FeedLocations = getLowPassLocs(b)b = birdcage with properties:
          NumRungs: 16
        CoilRadius: 0.4000
        CoilHeight: 0.0400
        RungHeight: 0.4600
      ShieldRadius: 0
      ShieldHeight: 0
            Phantom: []
     FeedLocations: [16x3 double]
       FeedVoltage: 1
         FeedPhase: 0
               Tilt: 0
          TiltAxis: [1 0 0]
```
Load: [1x1 lumpedElement]

show(b)

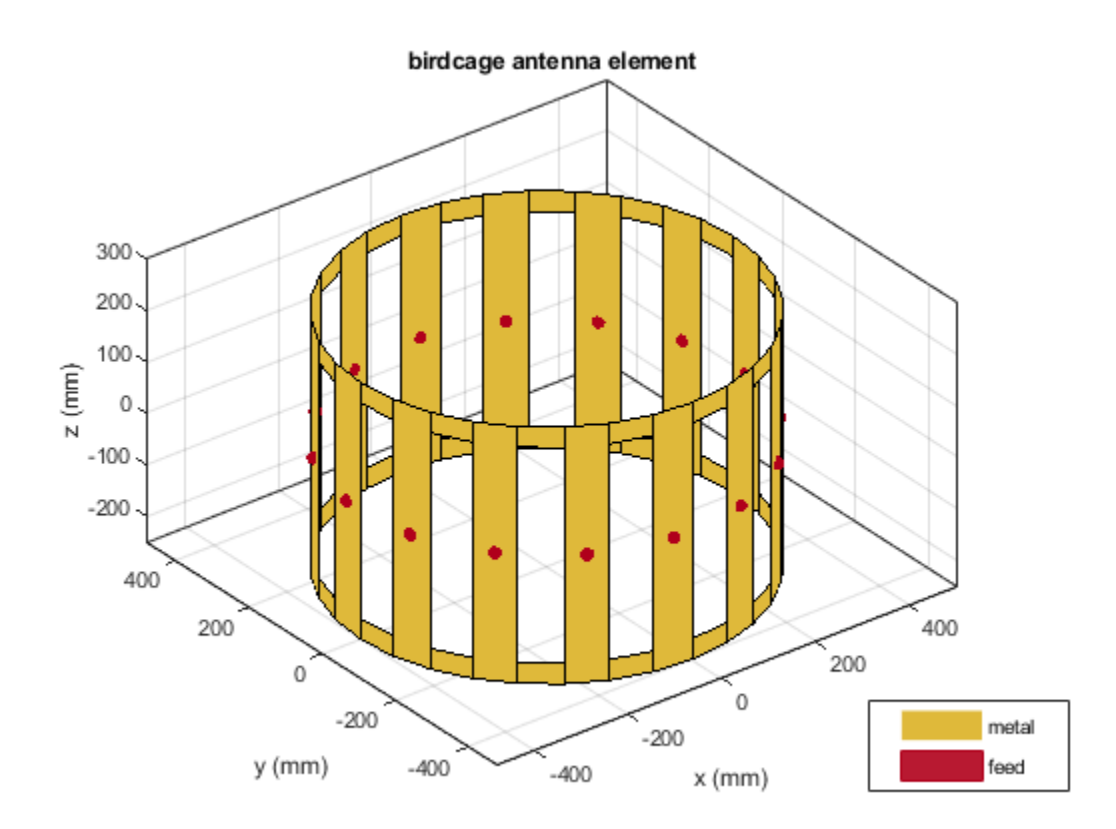

### **Input Arguments**

#### **birdcageantenna — Birdcage antenna** object

Birdcage antenna, specified as an object.

Example: b = birdcage b.FeedLocations = getLowPassLocs(b)

## **See Also**

**Introduced in R2017b**

# **getHighPassLocs**

Feeding location to operate birdcage as highpass coil

## **Syntax**

getHighPassLocs(birdcageantenna)

### **Description**

getHighPassLocs(birdcageantenna) returns all the feed locations on the birdcage to operate the antenna as a highpass coil. The feeding locations are along the circumference on the upper and lower coils of the birdcage. Use this function to find the FeedLocations property value for [birdcage](#page-392-0).

### **Examples**

#### **Birdcage as Highpass Coil**

```
b = \text{birdcage};
b.FeedLocations = getHighPassLocs(b)
h = birdcage with properties:
          NumRungs: 16
        CoilRadius: 0.4000
        CoilHeight: 0.0400
        RungHeight: 0.4600
      ShieldRadius: 0
      ShieldHeight: 0
           Phantom: []
     FeedLocations: [32x3 double]
       FeedVoltage: 1
         FeedPhase: 0
               Tilt: 0
```
 TiltAxis: [1 0 0] Load: [1x1 lumpedElement]

show(b)

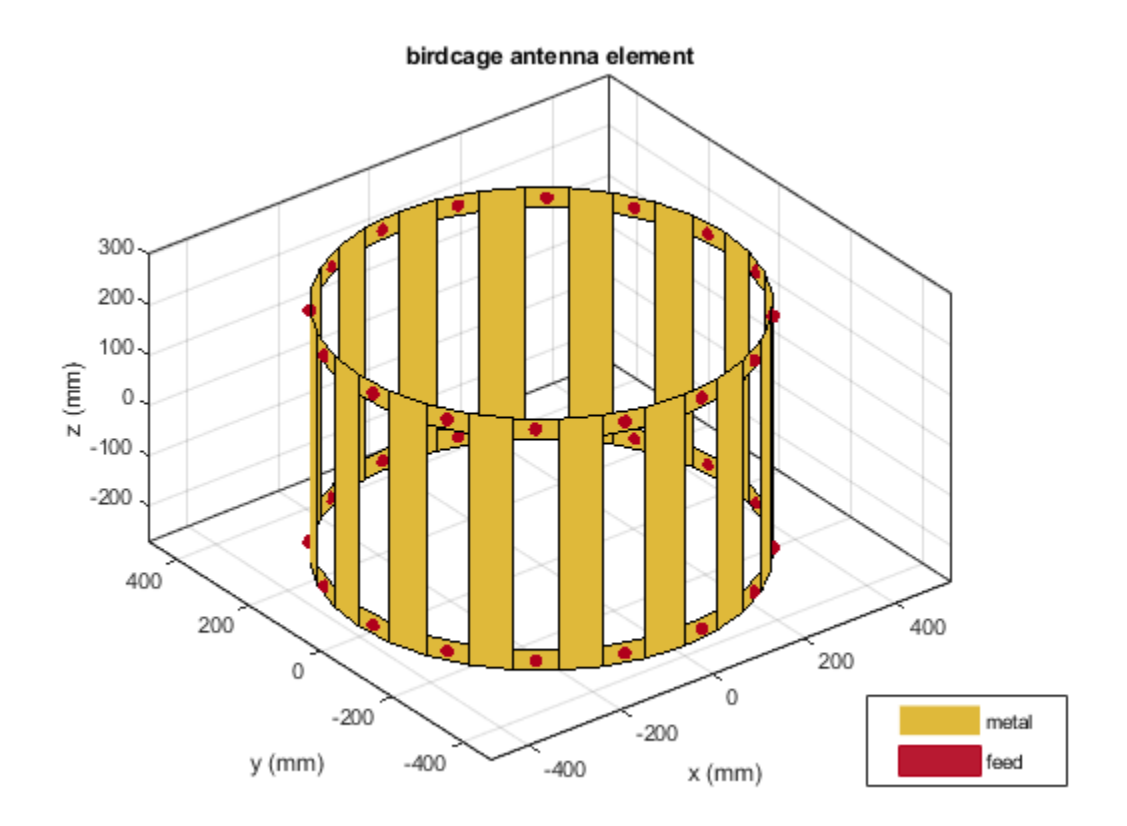

### **Input Arguments**

#### **birdcageantenna — Birdcage antenna** object

Birdcage antenna, specified as an object.

Example: b = birdcage b.FeedLocations = getHighPassLocs(b)

## **See Also**

**Introduced in R2017b**

# <span id="page-985-0"></span>**rotateX**

Rotate shape about X-axis and angle

## **Syntax**

```
rotateX(shape,angle)
c =c rotateX(shape,angle)
```
## **Description**

rotateX(shape, angle) rotate shape about an axes object and angle.

c =c rotateX(shape,angle) rotate shape about an axes object and angle.

### **Examples**

#### **Rotate Rectangle About X-Axis**

Create a rectangle shape.

```
r = antenna. Rectangle;
show(r)
axis equal
```
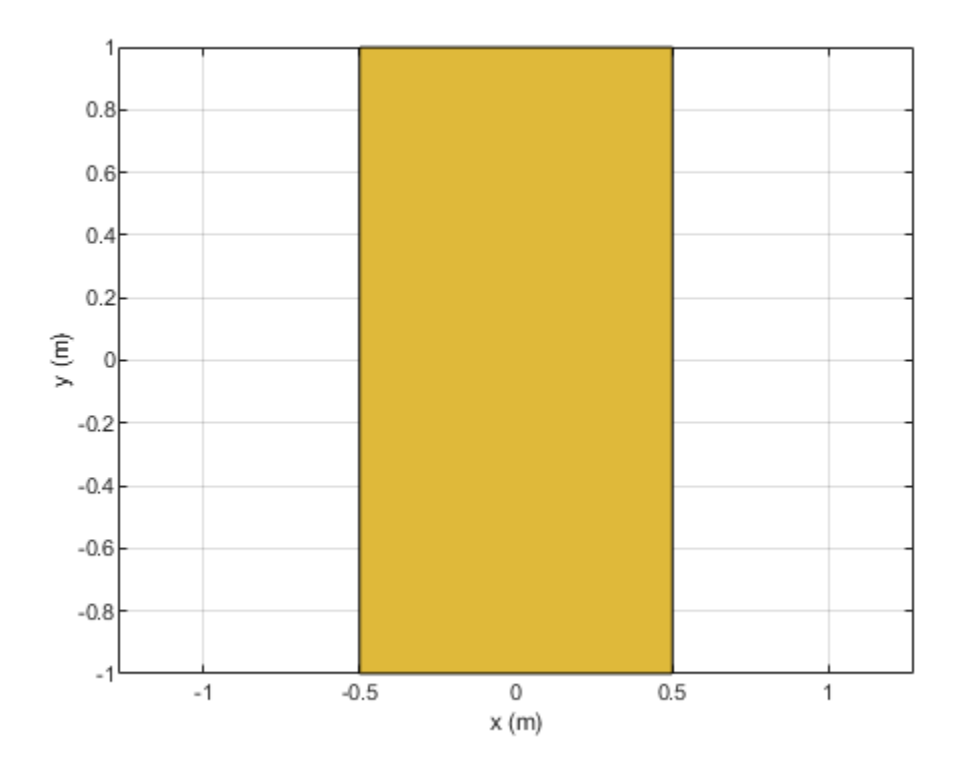

Rotate the rectangle at 45 degrees about the x-axis.

```
r1 = \text{rotateX}(r, 45)show(r1)
axis equal
r1 = Rectangle with properties:
          Name: 'myrectangle'
        Center: [0 0]
        Length: 1
```
 Width: 2 NumPoints: 2

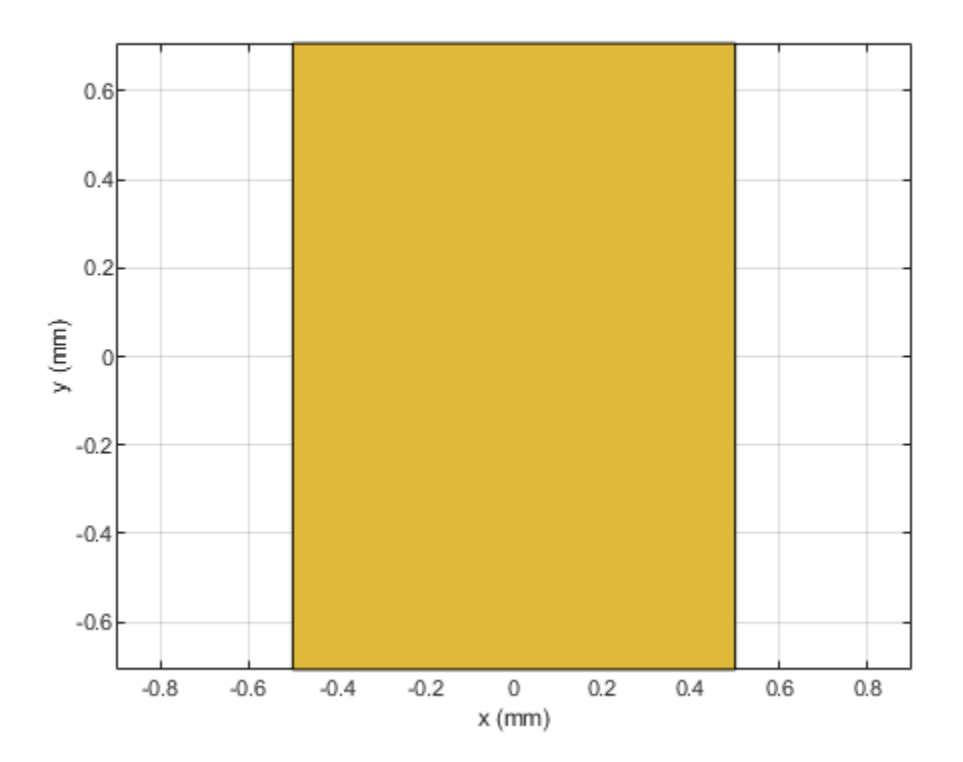

### **Input Arguments**

#### **shape — Shape created using custom elements and shape objects**

object handle

Shape created using custom elements and shape objects of Antenna Toolbox, specified as an object handle.

Example: area(rectangle) where rectangle is created using antenna. Rectangle object.

### **angle — Angle of rotation**

scalar

#### Angle of rotation, specified as a scalar in degrees

Example: rotateX(rectangle,45) rotates the rectangle around X-axis by 45 degrees.

Data Types: double

### **See Also**

[add](#page-929-0) | [area](#page-933-0) | [intersect](#page-936-0) | [mesh](#page-758-0) | [plot](#page-1002-0) | [rotate](#page-939-0) | [rotateY](#page-989-0) | [rotateZ](#page-993-0) | [scale](#page-1005-0) | [show](#page-679-0) | [subtract](#page-943-0) | [translate](#page-997-0)

#### **Introduced in R2017a**

# <span id="page-989-0"></span>**rotateY**

Rotate shape about Y-axis and angle

## **Syntax**

rotateY(shape,angle) c = rotateY(shape,angle)

## **Description**

rotateY(shape,angle) rotate shape about the Y-axis and angle.

 $c =$  rotateY(shape, angle) rotate shape about the Y-axis and angle.

### **Examples**

#### **Rotate Rectangle About Y-Axis**

Create a rectangle shape.

```
r = antenna. Rectangle;
show(r)
axis equal
```
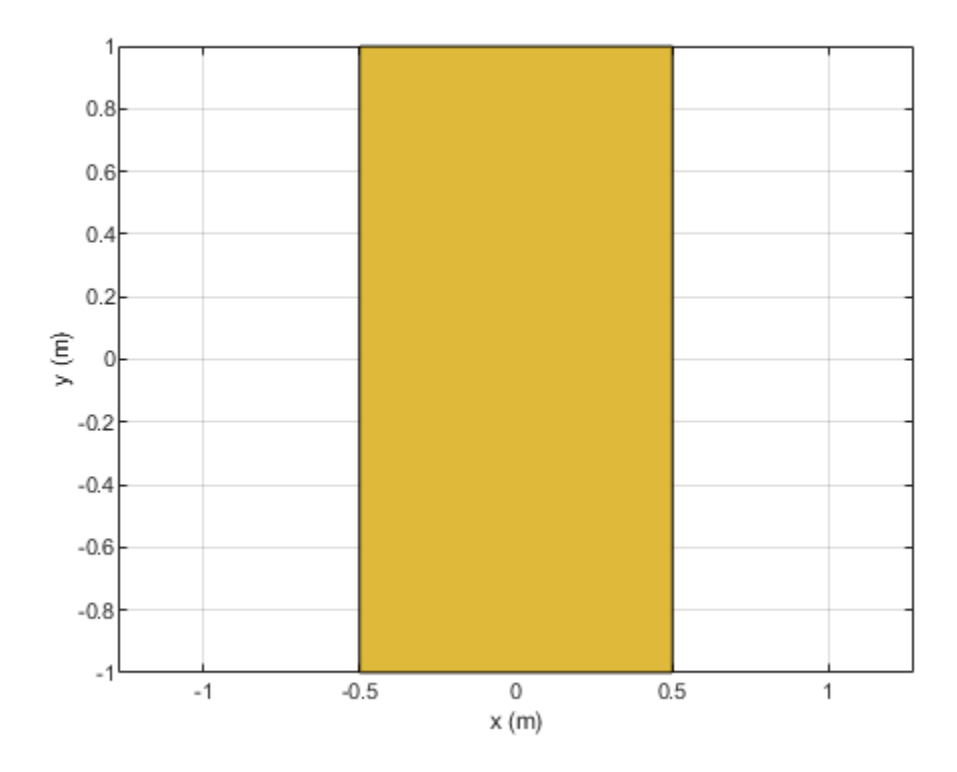

Rotate the rectangle at 45 degrees about the Y-axis.

```
r1 = \text{rotateY}(r, 45)show(r1)
axis equal
r1 = Rectangle with properties:
          Name: 'myrectangle'
        Center: [0 0]
        Length: 1
```
 Width: 2 NumPoints: 2

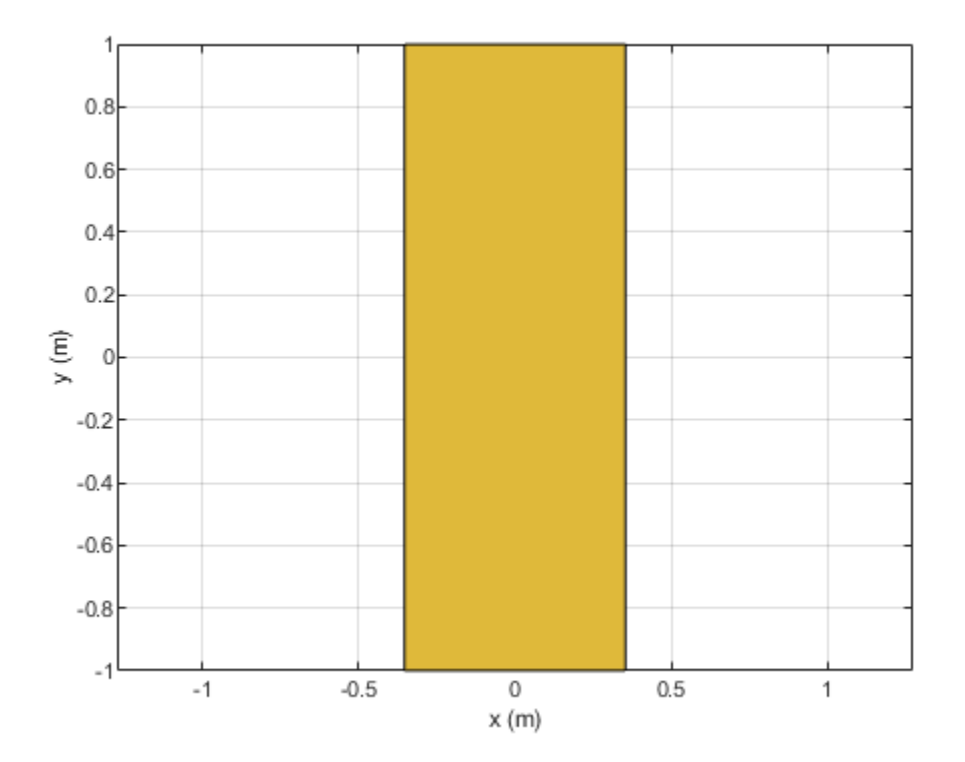

### **Input Arguments**

#### **shape — Shape created using custom elements and shape objects**

object handle

Shape created using custom elements and shape objects of Antenna Toolbox, specified as an object handle.

Example: rotateY(rectangle) where rectangle is created using antenna. Rectangle object.

### **angle — Angle of rotation**

scalar

#### Angle of rotation, specified as a scalar in degrees

Example: rotateY(rectangle,45) rotates the rectangle around Y-axis by 45 degrees.

Data Types: double

### **See Also**

[add](#page-929-0) | [area](#page-933-0) | [intersect](#page-936-0) | [mesh](#page-758-0) | [plot](#page-1002-0) | [rotate](#page-939-0) | [rotateX](#page-985-0) | [rotateZ](#page-993-0) | [scale](#page-1005-0) | [show](#page-679-0) | [subtract](#page-943-0) | [translate](#page-997-0)

#### **Introduced in R2017a**

## <span id="page-993-0"></span>**rotateZ**

Rotate shape about Z-axis and angle

## **Syntax**

rotateZ(shape,angle) c = rotateZ(shape,angle)

## **Description**

rotateZ(shape,angle) rotate shape about the Z-axis and angle.

 $c =$  rotateZ(shape, angle) rotate shape about the Z-axis and angle.

### **Examples**

#### **Create and Rotate Rectangle Using Specified Properties**

Create and view a rectangle with a length of 2 m and a width of 4 m.

```
r2 = antenna.Rectangle('Length',2,'Width',4);
show(r2)
axis equal
```
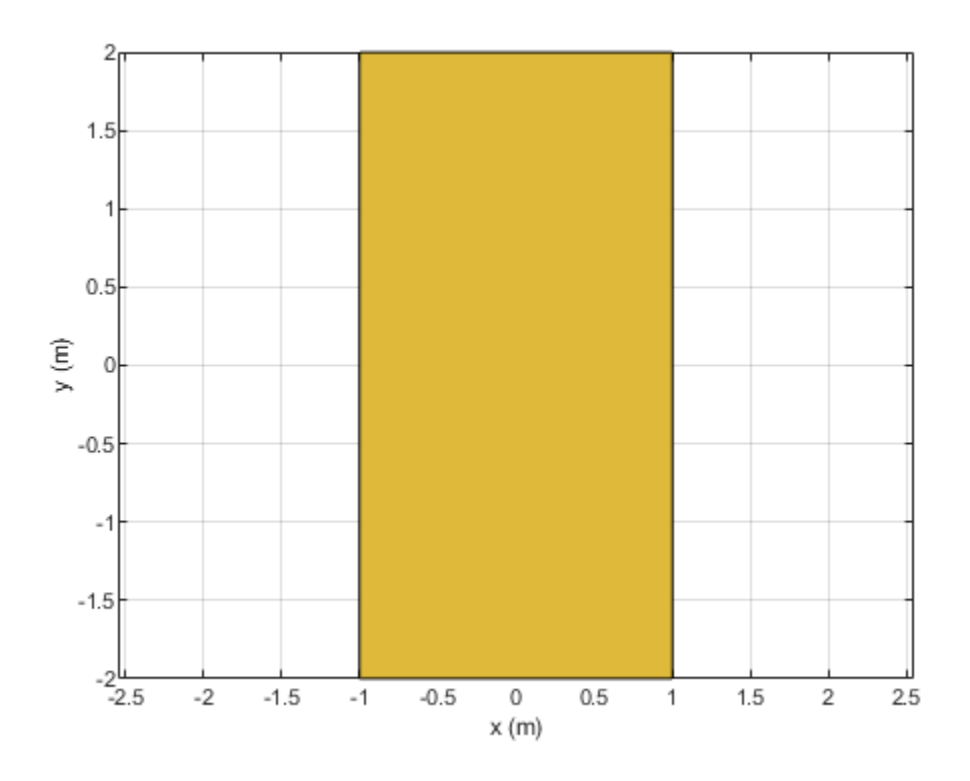

Rotate the rectangle.

rotateZ(r2,45); show(r2)

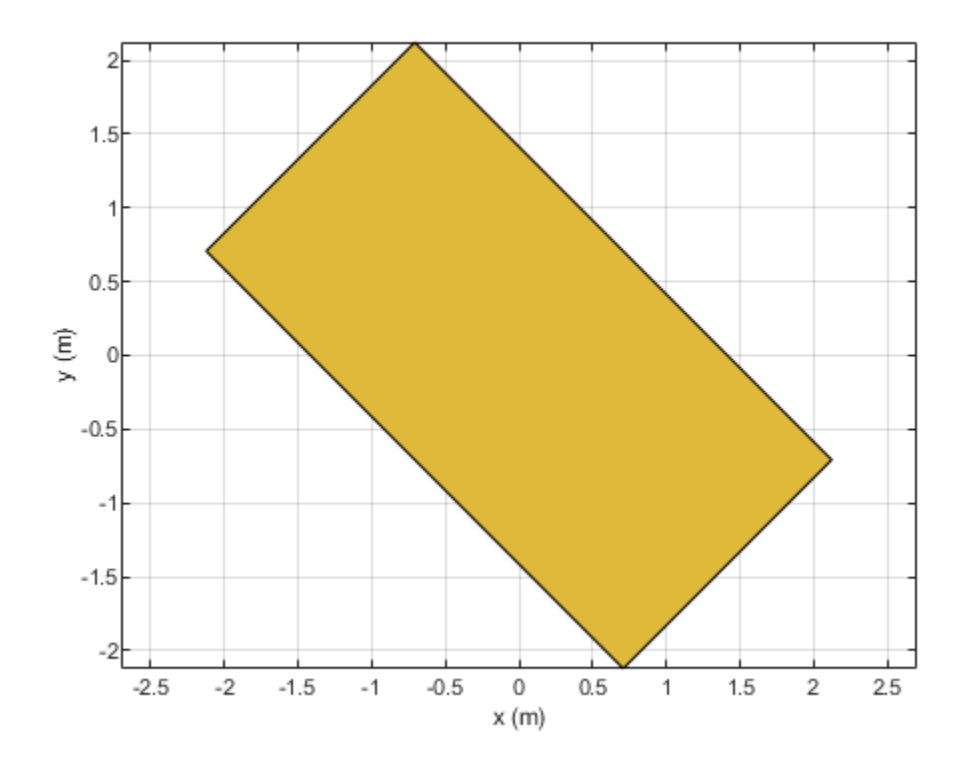

### **Input Arguments**

### **shape — Shape created using custom elements and shape objects**

object handle

Shape created using custom elements and shape objects of Antenna Toolbox, specified as an object handle.

Example: rotateZ(rectangle) where rectangle is created using antenna.Rectangle object.

#### **angle — Angle of rotation**

scalar

#### Angle of rotation, specified as a scalar in degrees

Example: rotateZ(rectangle,45) rotates the rectangle around Z-axis by 45 degrees.

Data Types: double

### **See Also**

[add](#page-929-0) | [area](#page-933-0) | [intersect](#page-936-0) | [mesh](#page-758-0) | [plot](#page-1002-0) | [rotate](#page-939-0) | [rotateX](#page-985-0) | [rotateY](#page-989-0) | [scale](#page-1005-0) | [show](#page-679-0) | [subtract](#page-943-0) | [translate](#page-997-0)

**Introduced in R2017a**

## <span id="page-997-0"></span>**translate**

Move shape to new location

## **Syntax**

 $c =$  translate(shape,locationpoints)

## **Description**

 $c =$  translate(shape, location points) moves the shape to a new specified location using a translation vector.

## **Examples**

### **Create and Transform Polygon**

Create a polygon using antenna.Polygon with vertices at [-1 0 0;-0.5 0.2 0;0 0 0] and view it.

```
p = antenna.Polygon('Vertices', [-1 0 0;-0.5 0.2 0;0 0 0])
p = Polygon with properties:
         Name: 'mypolygon'
     Vertices: [3x3 double]
show(p)
```
axis equal

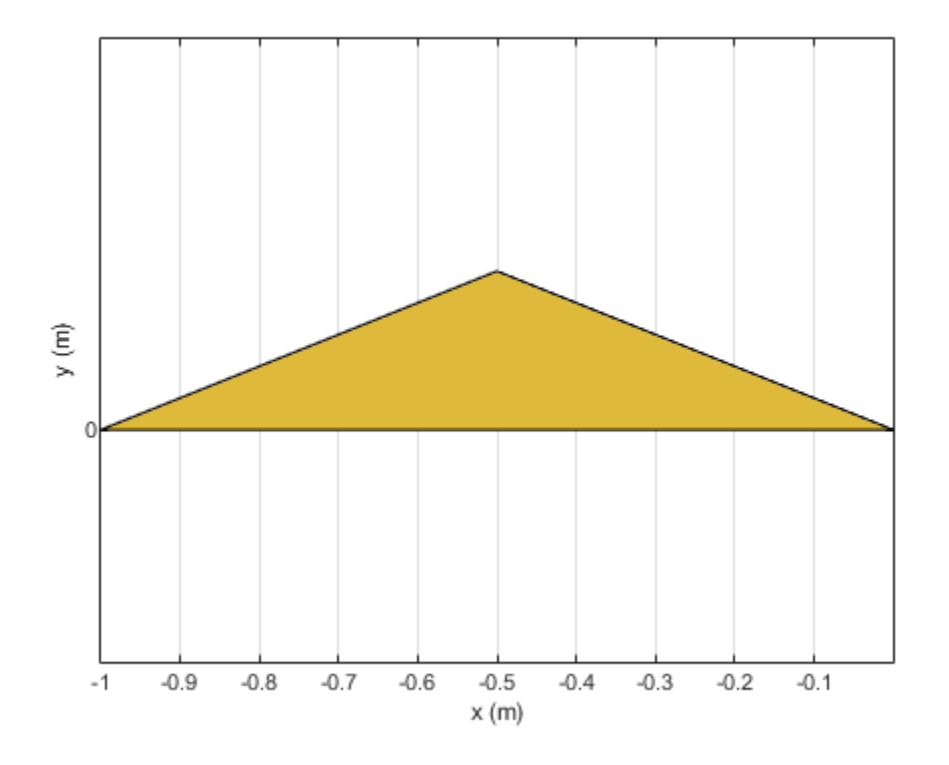

Mesh the polygon and view it.

mesh(p,0.2)

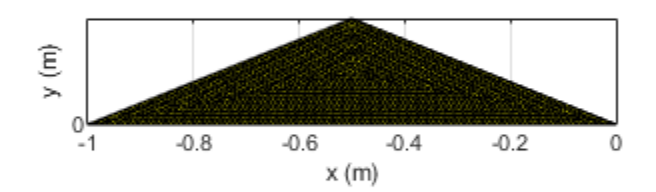

Move the polygon to a new location on the X-Y plane.

translate(p,[2,1,0]) axis equal

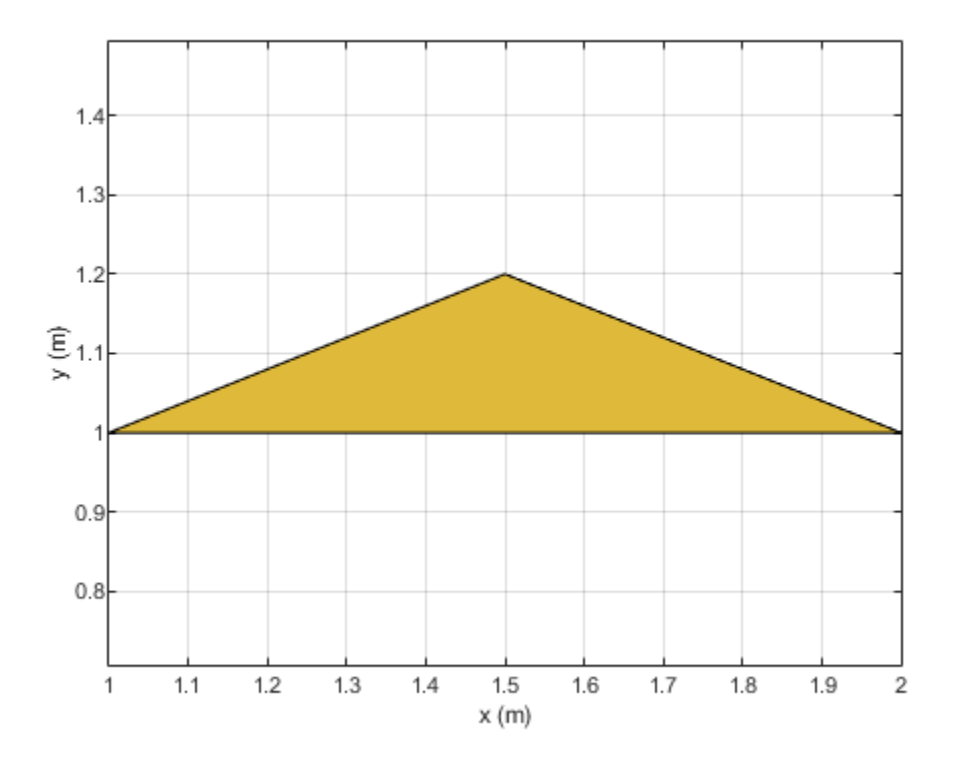

### **Input Arguments**

#### **shape — Shape created using custom elements and shape objects**

object handle

Shape created using custom elements and shape objects of Antenna Toolbox, specified as an object handle.

Example:  $c = \text{transfer}(\text{rectangle1}, [2 \ 1 \ 0])$  where rectangle1 is created using antenna.Rectangle object.

### **locationpoints — Translation vector**

vector

Translation vector, specified as a vector.

Data Types: double

### **See Also**

[add](#page-929-0) | [area](#page-933-0) | [intersect](#page-936-0) | [mesh](#page-758-0) | [plot](#page-1002-0) | [rotate](#page-939-0) | [rotateX](#page-985-0) | [rotateY](#page-989-0) | [rotateZ](#page-993-0) | [scale](#page-1005-0) | [show](#page-679-0) | [subtract](#page-943-0)

**Introduced in R2017a**

# <span id="page-1002-0"></span>**plot**

Plot boundary of shape

# **Syntax**

 $p = plot(shape, varargin)$ 

# **Description**

 $p = plot(shape, varargin)$  plots the boundary of the shape and returns the line handle.

# **Examples**

### **Plot Rectangle Shape**

Create a rectangular shape and plot it.

```
r = antenna.Rectangle;
p = plot(r);
```
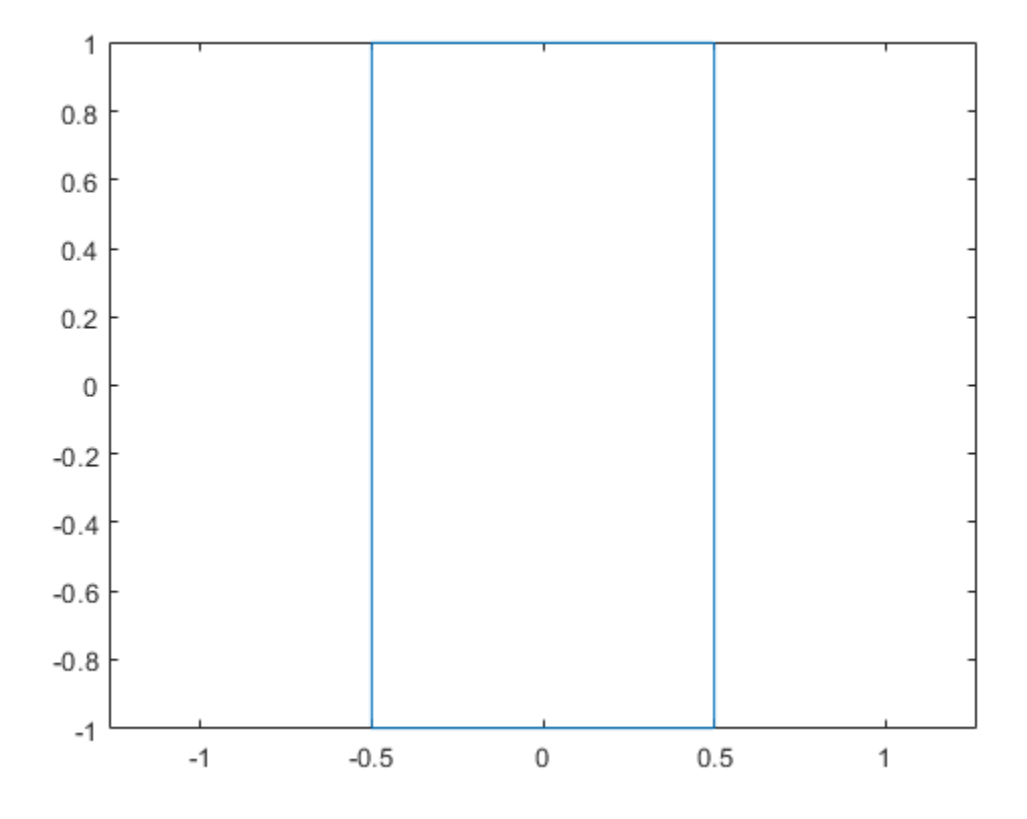

### **Input Arguments**

#### **shape — Shape created using custom elements and shape objects**

object handle

Shape created using custom elements and shape objects of Antenna Toolbox, specified as an object handle.

Example: plot(rectangle) where rectangle is created using antenna. Rectangle object.

### **See Also**

[mesh](#page-758-0) | [show](#page-679-0)

**Introduced in R2017a**

## <span id="page-1005-0"></span>**scale**

Change the size of the shape by a fixed amount

## **Syntax**

c = scale(shape,scaling)

## **Description**

 $c = scale(shape, scaling) scales the shape by a constant factor$ 

## **Examples**

### **Scale Rectangle Shape**

Create a rectangular shape.

r = antenna.Rectangle; show(r) axis equal

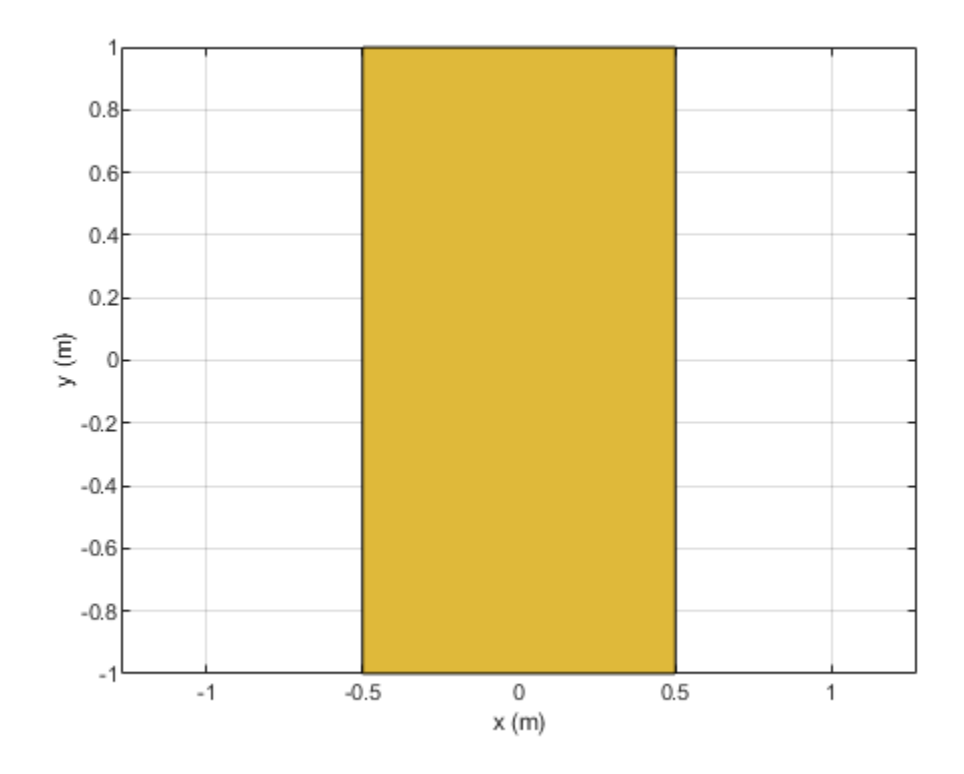

Shrink the rectangle by 50%.

scale(r,0.5);

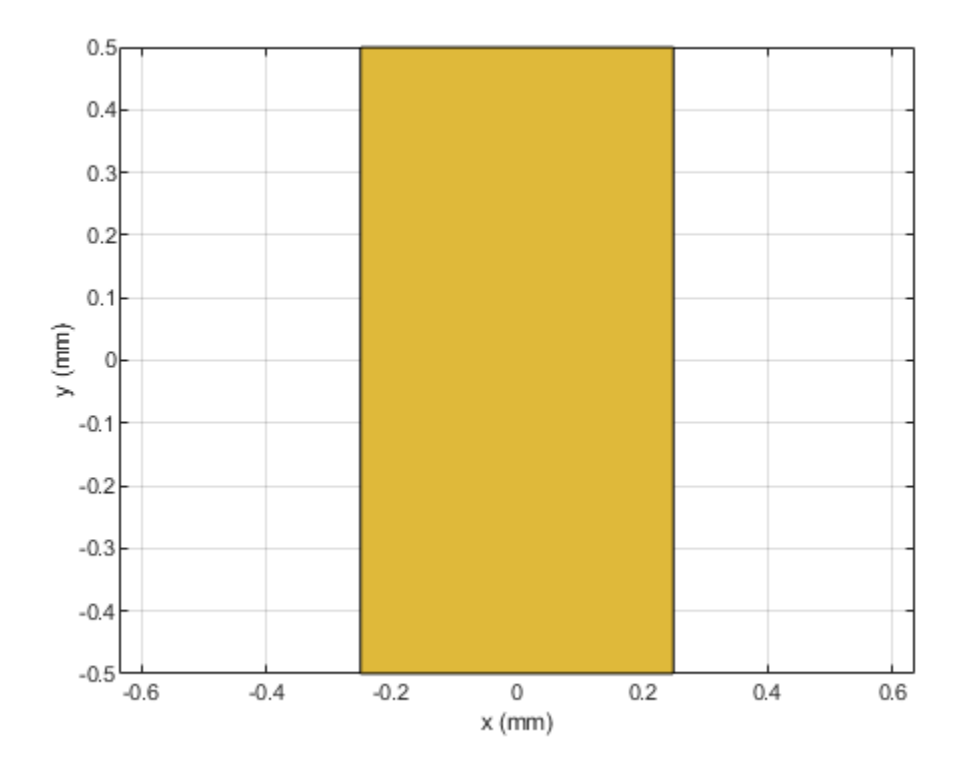

### **Input Arguments**

#### **shape — Shape created using custom elements and shape objects** object handle

Shape created using custom elements and shape objects of Antenna Toolbox, specified as an object handle.

```
Example: c = scale(rectangled, 0.5) where rectangle1 is created using
antenna.Rectangle object.
```
#### **scaling — Constant factor to change shape size** scalar

Constant factor to change shape size, specified as a scalar.

Data Types: double

## **See Also**

[add](#page-929-0) | [area](#page-933-0) | [intersect](#page-936-0) | [mesh](#page-758-0) | [plot](#page-1002-0) | [rotate](#page-939-0) | [rotateX](#page-985-0) | [rotateY](#page-989-0) | [rotateZ](#page-993-0) | [show](#page-679-0) | [subtract](#page-943-0)

**Introduced in R2017a**

# **plus**

Shape1 + Shape2

# **Syntax**

 $c = plus(shape1, shape2)$ 

## **Description**

 $c = plus (shape1, shape2)$  calls the syntax shape1 + shape2 to unite two shapes.

# **Examples**

### **Unite Rectangle and Circle**

Create a rectangular and circular shape and unite them.

```
r = antenna.Rectangle;
c = antenna.Circle; 
r+c;
```
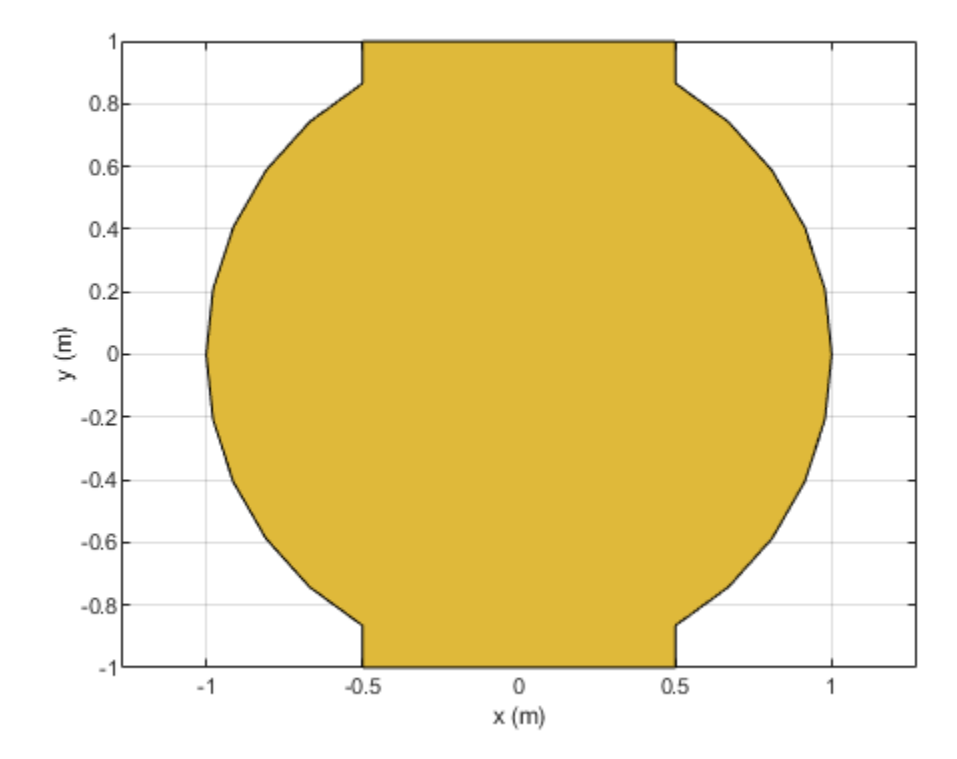

#### **shape1,shape2 — Shapes created using custom elements and shape objects** object handle

#### Shapes created using custom elements and shape objects of Antenna Toolbox, specified as an object handle.

Example: rectangle1+rectangle2 where rectangle1 and rectangle2 are shapes created using antenna.Rectangle object.

### **See Also**

[add](#page-929-0) | [area](#page-933-0) | [intersect](#page-936-0) | [mesh](#page-758-0) | [plot](#page-1002-0) | [rotate](#page-939-0) | [rotateX](#page-985-0) | [rotateY](#page-989-0) | [rotateZ](#page-993-0) | [scale](#page-1005-0) | [show](#page-679-0) | [subtract](#page-943-0) | [translate](#page-997-0)

**Introduced in R2017a**

# **minus**

Shape1 - Shape2

# **Syntax**

 $c = minus(shape1, shape2)$ 

# **Description**

 $c = minus(shape1, shape2)$  calls the syntax shape1 - shape2 to subtract two shapes.

# **Examples**

### **Subtract Rectangle and Circle**

Create a rectangular and circular shape and subtract them.

```
r = antenna.Rectangle;
c = antenna.Circle; 
r-c;
```
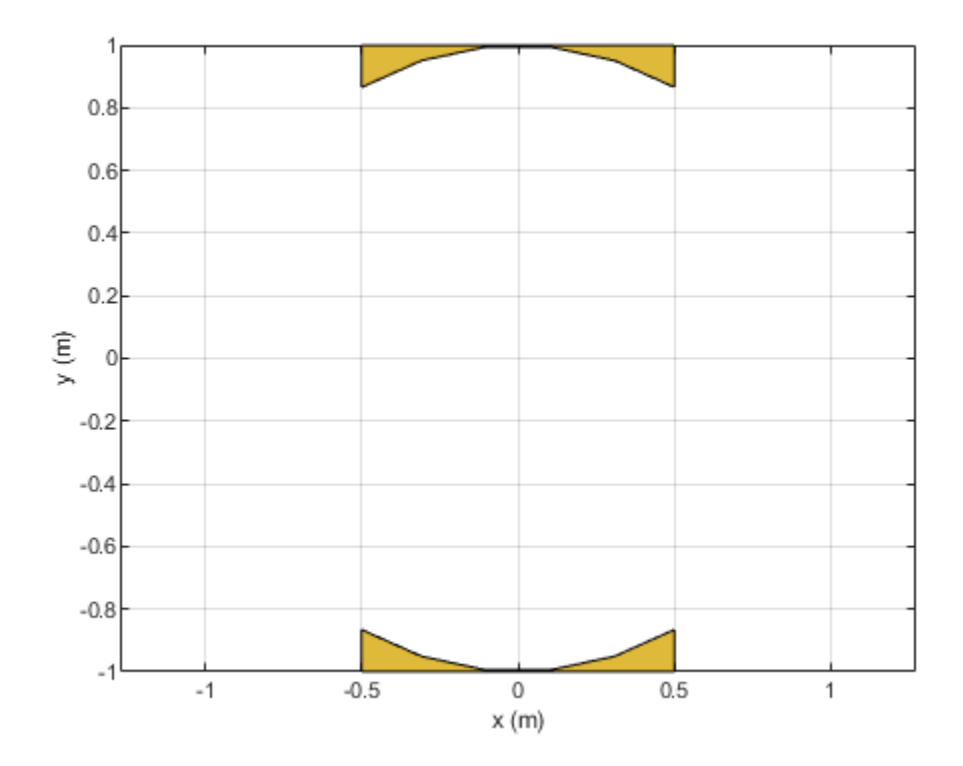

#### **shape1,shape2 — Shapes created using custom elements and shape objects** object handle

Shapes created using custom elements and shape objects of Antenna Toolbox, specified as an object handle.

Example: rectangle1-rectangle2 where rectangle1 and rectangle2 are shapes created using antenna.Rectangle object.

### **See Also**

[add](#page-929-0) | [area](#page-933-0) | [intersect](#page-936-0) | [mesh](#page-758-0) | [plot](#page-1002-0) | [rotate](#page-939-0) | [rotateX](#page-985-0) | [rotateY](#page-989-0) | [rotateZ](#page-993-0) | [scale](#page-1005-0) | [show](#page-679-0) | [subtract](#page-943-0) | [translate](#page-997-0)

**Introduced in R2017a**

## **and**

Shape1 & Shape2

## **Syntax**

 $c =$  and (shape1, shape2)

## **Description**

 $c =$  and (shape1, shape2) calls the syntax shape1 & shape2 to intersect two shapes.

# **Examples**

### **Intersect Rectangle and Circle**

Create a rectangular and circular shape and intersect them.

```
r = antenna.Rectangle;
c = antenna.Circle; 
r&c;
```
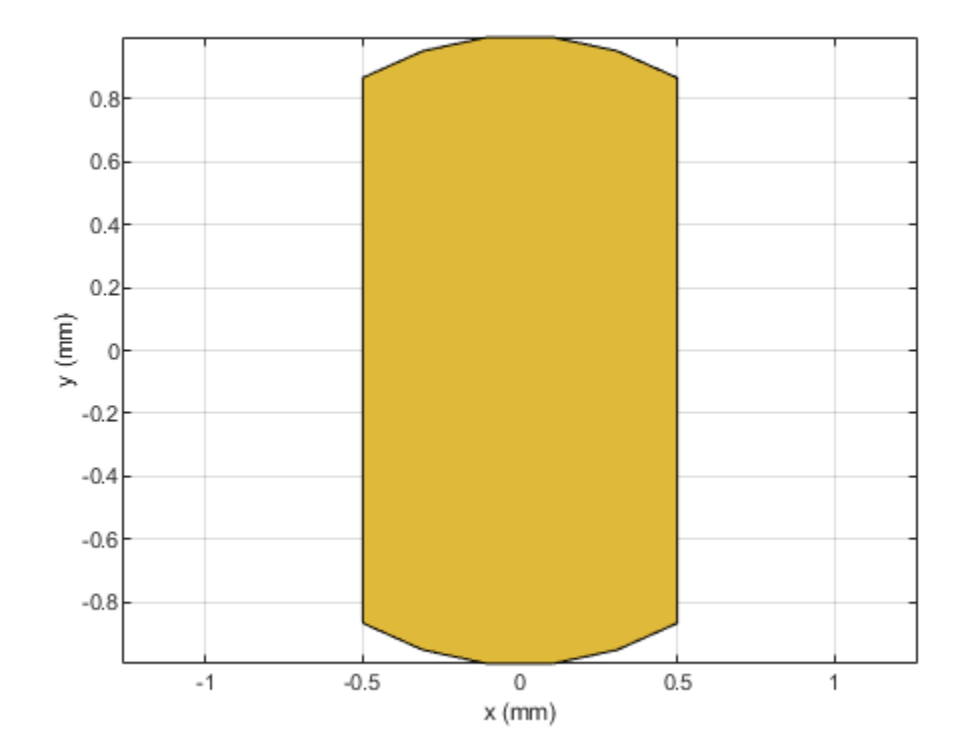

#### **shape1,shape2 — Shapes created using custom elements and shape objects** object handle

#### Shapes created using custom elements and shape objects of Antenna Toolbox, specified as an object handle.

Example: rectangle1&rectangle2 where rectangle1 and rectangle2 are shapes created using antenna.Rectangle object.

## **See Also**

[add](#page-929-0) | [area](#page-933-0) | [intersect](#page-936-0) | [mesh](#page-758-0) | [plot](#page-1002-0) | [rotate](#page-939-0) | [rotateX](#page-985-0) | [rotateY](#page-989-0) | [rotateZ](#page-993-0) | [scale](#page-1005-0) | [show](#page-679-0) | [subtract](#page-943-0) | [translate](#page-997-0)

**Introduced in R2017a**

# <span id="page-1018-0"></span>**add**

Add additional data to existing Smith chart

## **Syntax**

```
add(plot,data)
add(plot,frequency,data)
```
## **Description**

add(plot,data) adds data to an existing Smith chart.

add(plot,frequency,data) adds data to an existing Smith chart based on multiple data sets containing frequencies corresponding to columns of data matrix.

## **Examples**

### **Add S-Parameter Data to an Existing Smith Plot**

Plot the reflection coefficients of a dipole antenna.

Create a strip dipole antenna on the Y-Z plane. Calculate the complex s-parameters of the dipole antenna from 60 MHz to 90 MHz, with an interval of 150 kHz.

Plot S11 on a Smith plot for a reference impedance of 50 ohm.

```
d = dipole;freq = linspace(60e6, 90e6, 200);s 50 = sparameters(d, freq,50);
hq = smithplot(s 50,[1,1]);
hg.LegendLabels = {"S11 at 50#ohm"};
```
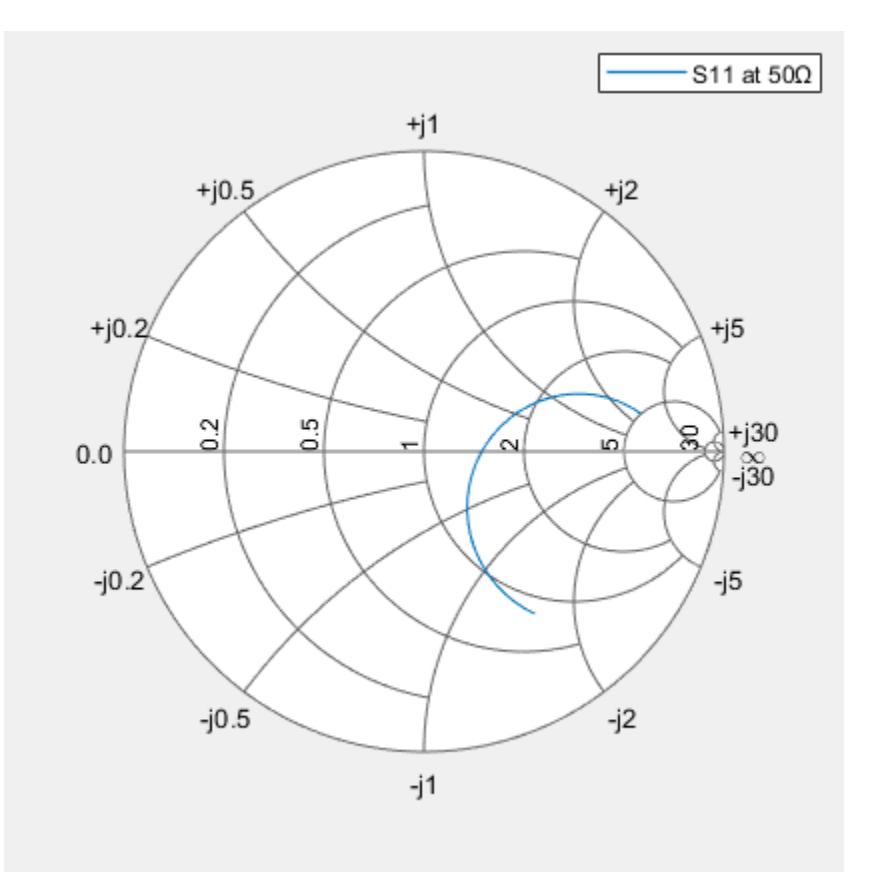

Find S11 for a new impedance of 75 ohm. Add new S11 to the existing Smith plot.

```
s_75 = sparameters(d, freq, 75);
gamma = rfoaram(s_75,1,1);add(hg, gamma);
hg.LegendLabels = {"S11 at 50#ohm","S11 at 75#ohm"};
```
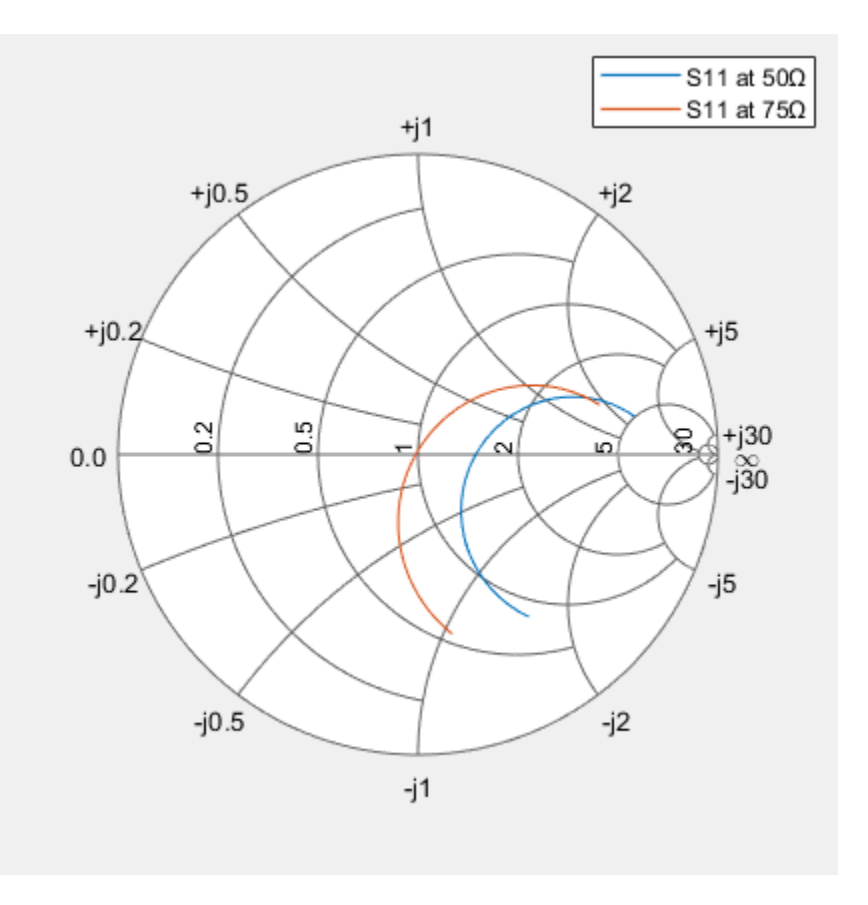

### **plot — Smith chart**

function handle

Smith chart handle, specified as a function handle. If the handle of the Smith chart is not retained during creation, it is obtained by using the command  $p = smithplot('geo').$ 

Data Types: double

### **data — Input data**

complex vector | complex matrix

Input data, specified as a complex vector or complex matrix.

For a matrix *D*, the columns of *D* are independent data sets. For *N*-by-*D* arrays, dimensions 2 and greater are independent data sets.

Data Types: double Complex Number Support: Yes

**frequency — Frequency data**

real vector

Frequency data, specified as a real vector.

Data Types: double

**See Also** replace | smithplot

**Introduced in R2017b**

## <span id="page-1022-0"></span>**replace**

Remove current data and add new data to Smith chart

## **Syntax**

```
replace(plot,data)
replace(plot,frequency,data)
```
## **Description**

replace(plot, data) removes all current data from a Smith chart, plot, and adds new data to the Smith chart.

replace(plot, frequency, data) removes all current data and adds new data to the Smith chart based on multiple data sets containing frequencies corresponding to columns of the data matrix.

## **Examples**

### **Replace S-Parameter Data on Existing Smith Chart**

Plot the reflection coefficients of a dipole antenna.

Create a strip dipole antenna on the Y-Z plane. Calculate the complex S-parameters of the dipole antenna from 60 MHz to 90 MHz, with an interval of 150 kHz.

Plot S11 on a Smith chart for a reference impedance of 50 ohm.

```
d = dipole;freq = linspace(60e6, 90e6, 200);s_50 = sparameters(d, freq, 50);hg = smithplot(s_50, [1,1]);hg.LegendLabels = 'S11 at 50#ohm';
```
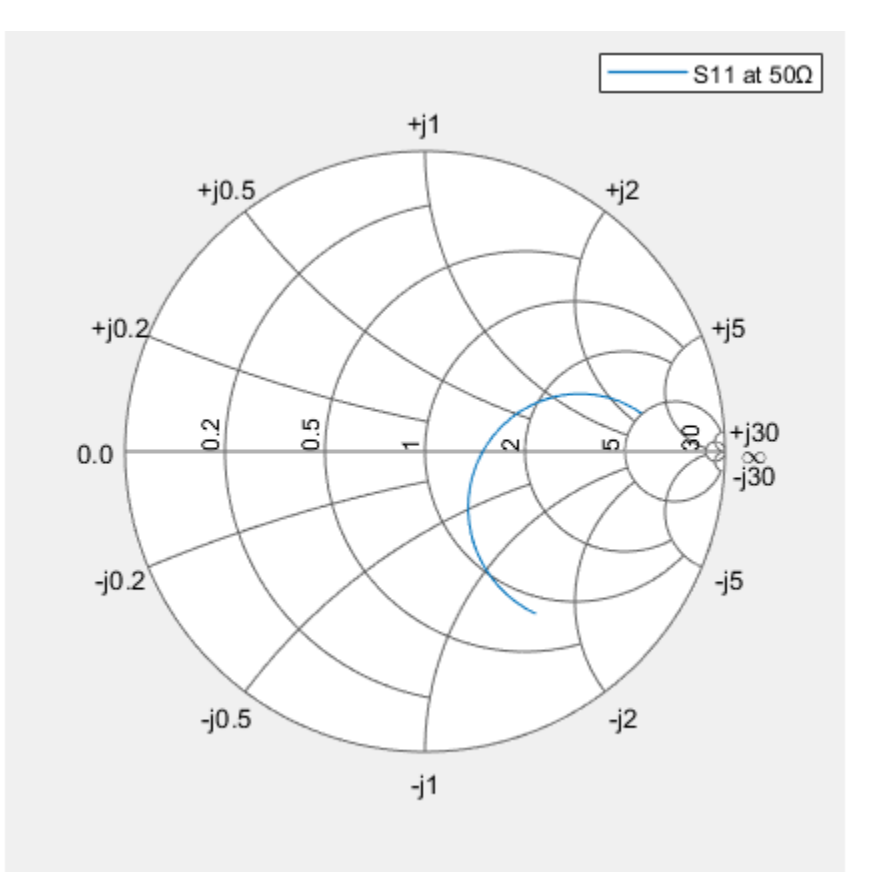

Find S11 for a new impedance of 75 ohm. Replace the old S11 by the new S11 on the existing Smith chart.

```
s_75 = sparameters(d, freq, 75);gamma = r fparam(s_75, 1, 1);
replace(hg,gamma);
hg.LegendLabels = 'S11 at 75#ohm';
```
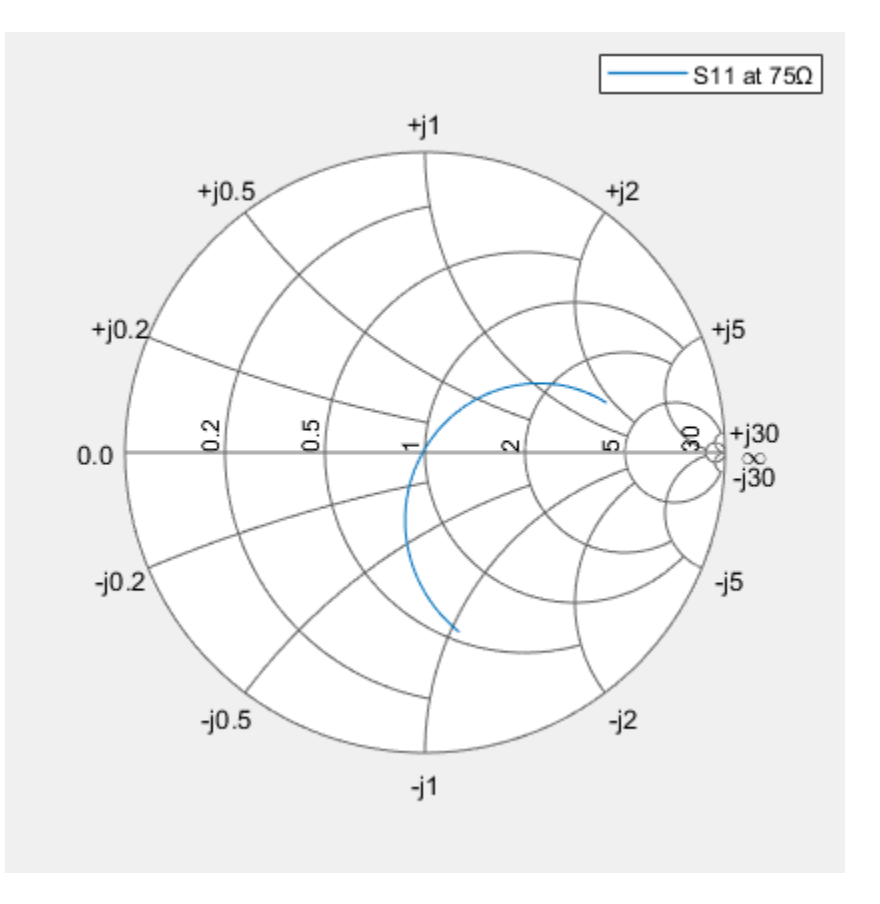

#### **plot — Smith plot**

plot handle

Smith chart handle, specified as a plot handle. If the handle of the Smith chart is not retained during creation, use  $p =$  smithplot('gco').

### **data — Input data**

complex vector | complex matrix

Input data, specified as a complex vector or complex matrix.

For a matrix *D*, the columns of *D* are independent datasets. For *N*-by-*D* arrays, dimensions 2 and greater are independent datasets.

Data Types: double Complex Number Support: Yes

**frequency — Frequency data** real vector

Frequency data, specified as a real vector.

Data Types: double

# **See Also**

add | smithplot

**Introduced in R2017b**

## **smithplot**

Plot measurement data on Smith chart

## **Syntax**

```
smithplot(data)
smithplot(frequency,data)
smithplot(ax, )
smithplot(hnet)
smithplot(hnet,i,j)
smithplot(hnet,[i_1,j_1;i_2,j_2;\ldots,i_n,j_n])
s = smithplot()
s = smithplot(\overline{gco'})
smithplot(
, Name, Value)
```
## **Description**

smithplot(data) creates a Smith chart based on input data values.

**Note** The Smith chart is commonly used to display the relationship between a reflection coefficient, typically given as S11 or S22, and a normalized impedance.

smithplot(frequency,data) creates a Smith chart based on frequency and data values.

smithplot(ax, ) creates a Smith chart with a user defined axes handle, ax, instead of the current axes handle. Axes handles are not supported for network parameter objects. This parameter can be used with either of the two previous syntaxes.

smithplot(hnet) plots all the network parameter objects in hnet.

smithplot(hnet,i,j) plots the (*i*, *j*)th parameter of hnet. hnet is a network parameter object.

 $\mathsf{simithplot}(\mathsf{hnet},[\mathbf{i}_1,\mathbf{j}_1;\mathbf{i}_2,\mathbf{j}_2;\ldots,\mathbf{i}_n,\mathbf{j}_n])$  plots multiple parameters  $(i_1,j_1,i_2,j_2,\ldots)$ ..., *i<sub>n</sub>, j<sub>n</sub>*) of hnet. hnet is a network parameter object.

s = smithplot( \_\_\_ ) returns a Smith chart object handle so you can customize the plot and add measurements.

s = smithplot('gco') returns a Smith chart object handle of the current plot. This syntax is useful when the function handle, p was not returned or retained.

smithplot( \_\_\_\_ , Name, Value) creates a Smith chart with additional properties specified by one or more name-value pair arguments. Name is the property name and Value is the corresponding property value. You can specify several name-value pair arguments in any order as Name1, Value1, ..., NameN, ValueN. Properties not specified retain their default values.

## **Examples**

#### **Plot the Reflection Coefficient of a Dipole Antenna**

#### **Smith Plot of the Reflection Coefficient of a Dipole Antenna**

Create a strip dipole antenna on the Y-Z plane. Calculate the complex s-parameters of the dipole antenna from 60 MHz to 90 MHz, with an interval of 150 kHz.

Plot the S11 on a Smith plot.

```
d = dipole;freq = linspace(60e6, 90e6, 200);s = sparameters(d, freq);hg = smithplot(s,1,1, 'GridType','ZY')
ha = smithplot with properties:
          Data: [200x1 double]
     Frequency: [200x1 double]
    Show all properties, methods
```
 $hq.LineStyle = '--';$ 

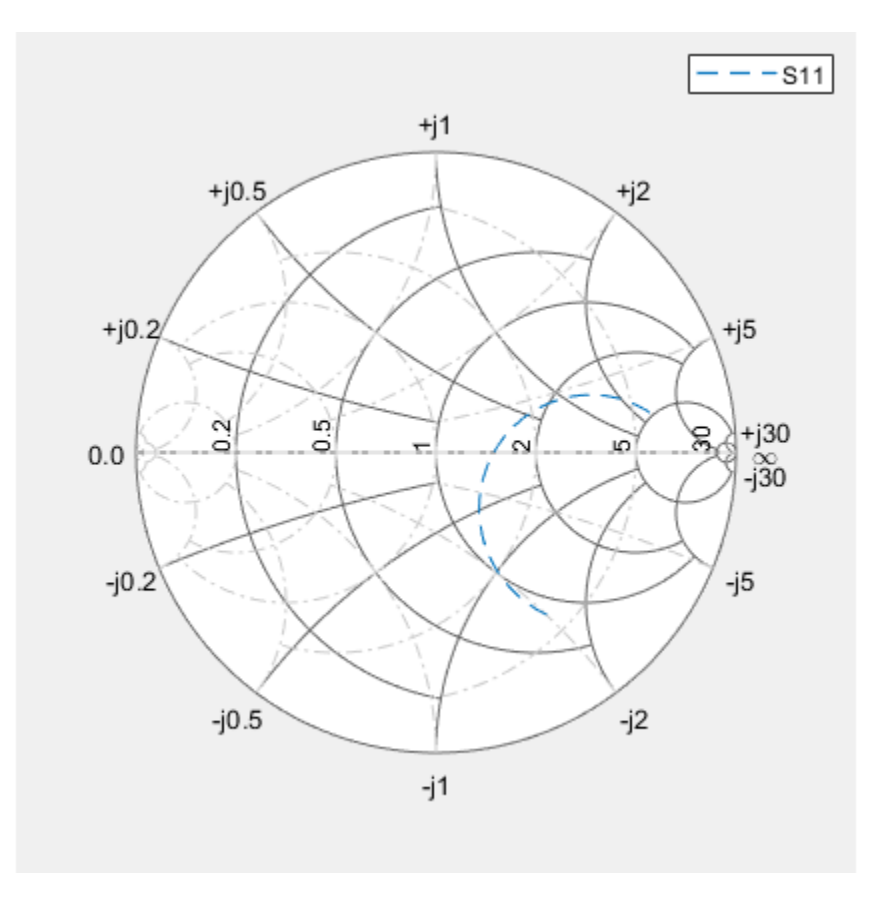

### **Smith Plot Interactive Menu**

Use the Smith plot interactive menu for changing line and marker styles.

Plot the Smith plot of s-parameters of dipole d.

smithplot(s)

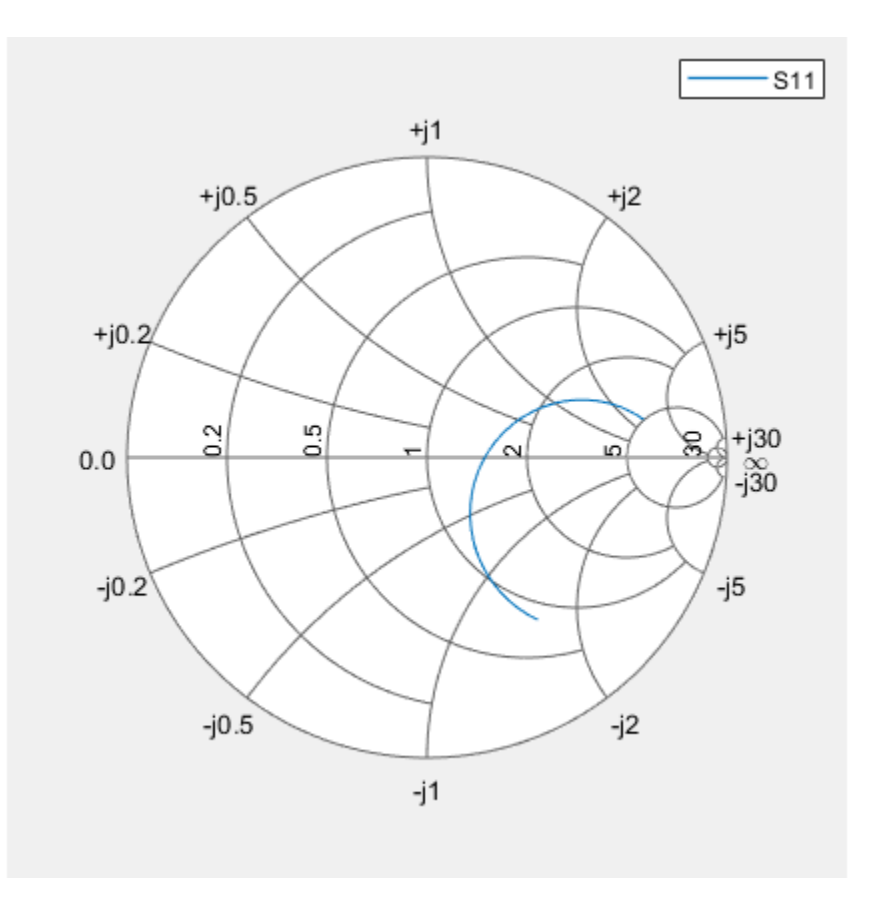

Right click on the S11 line to reveal interactive menu, DATASET 1. Use Line style and Properties to change the line style and width of S11 line on the Smith plot.

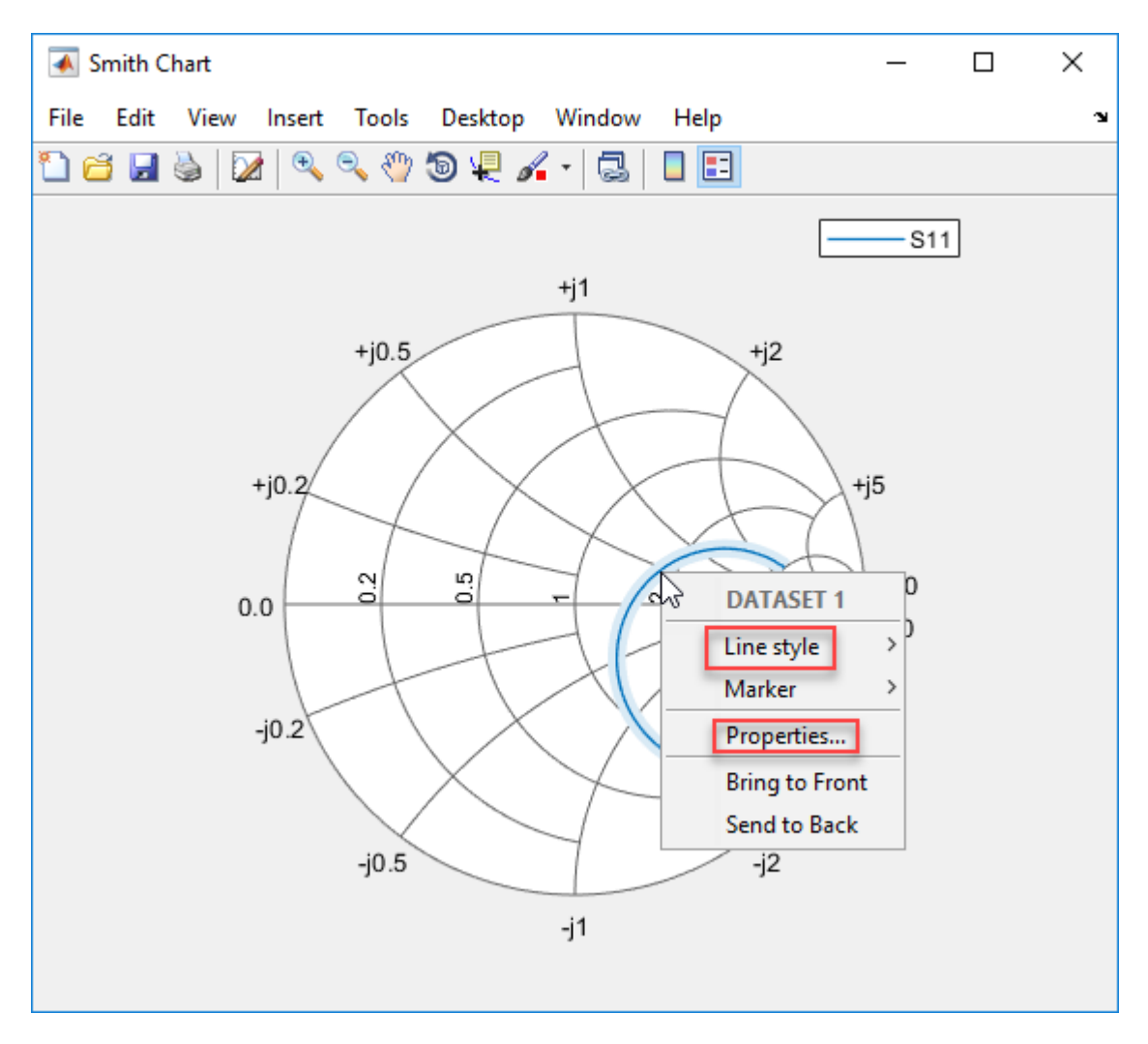

You can see the changes you made on the Smith plot.

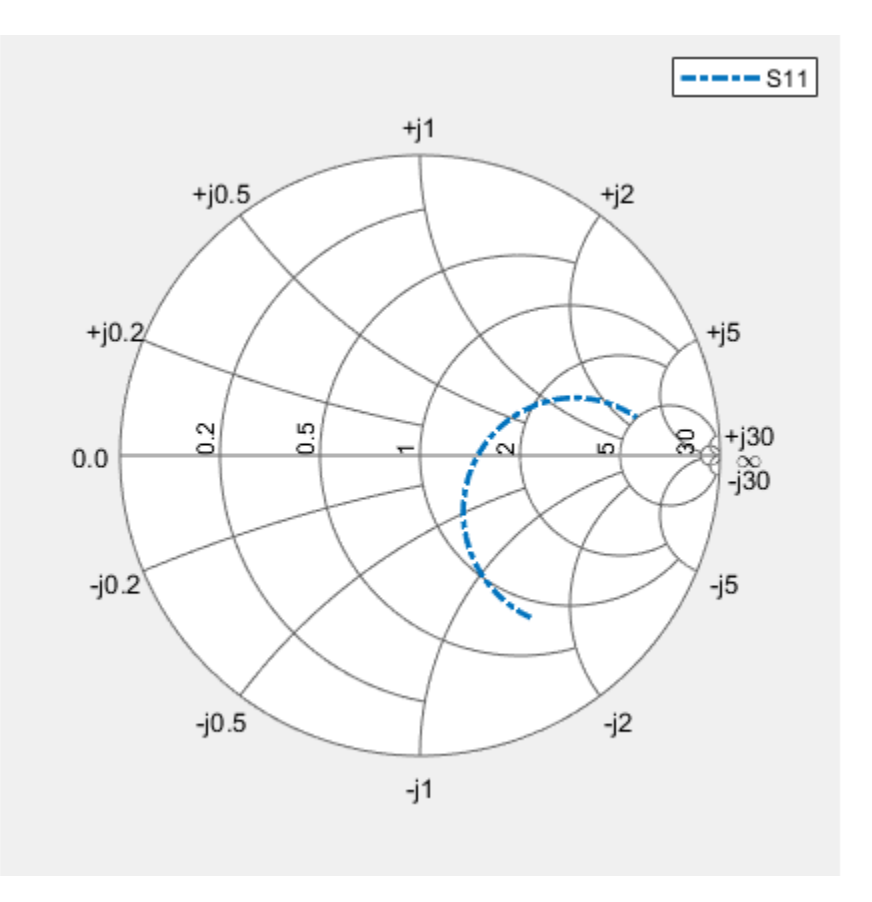

#### **data — Input data**

complex vector | complex matrix

Input data, specified as a complex vector or complex matrix.

For a matrix *D*, the columns of *D* are independent data sets. For *N*-by-*D* arrays, dimensions 2 and greater are independent data sets.

Data Types: double Complex Number Support: Yes

### **frequency — Frequency data**

real vector

Frequency data, specified as a real vector.

Data Types: double

#### **hnet — Input objects**

Antenna Toolbox network parameter object

#### Input objects, specified as a network parameter object.

Data Types: double

## **Output Arguments**

#### **s — Smith chart object handle**

object

Smith chart object handle. You can use the handle to customize the plot and add measurements using MATLAB commands.

## **Tips**

- To list all the property Name, Value pairs in smithplot, use details(s). You can use the properties to extract any data from the Smith chart. For example,  $s =$ smithplot(data,'GridType','Z') displays the impedance data grid from the Smith chart.
- For a list of properties of smithplot, see SmithPlot Properties.
- You can use the smithplot interactive menu to change the line and marker styles.

# **See Also**

[add](#page-1018-0) | [replace](#page-1022-0)

#### **Introduced in R2017b**

# **location**

Location coordinates at a given distance and angle from site

## **Syntax**

```
sitelocation = location(site)
[lat,lon] = location(site)[ ] = location(site,distance, azimuth)
```
## **Description**

sitelocation = location(site) returns the site location of the antenna.

[lat,lon] = location(site) returns the latitude and longitude of the antenna site.

[ \_\_\_ ] = location(site,distance,azimuth) returns the new location achieved by moving the antenna site by the distance specified in the direction of the azimuth angle. The location is calculated by moving along the surface of the earth, using Earth ellipsoid model WGS-84.

## **Examples**

### **Location of Antenna Site**

Create a site 1 km north of a given site.

Create the first transmitter site.

```
tx = txsite('Name','MathWorks',...
        'Latitude',42.3001, ...
        'Longitude',-71.3504);
```
Calculate the location 1 km north of the first site.

 $[lat,lon] = location(tx,1000,90)$ 

 $lat = 42.3091$  $lon = -71.3504$ 

Create a second transmitter site at the location specified by lat and lon.

```
tx2 = txsite('Name','Second transmitter', ...
 'Latitude',lat, ...
 'Longitude',lon);
```
Show the two transmitter sites.

show([tx,tx2])

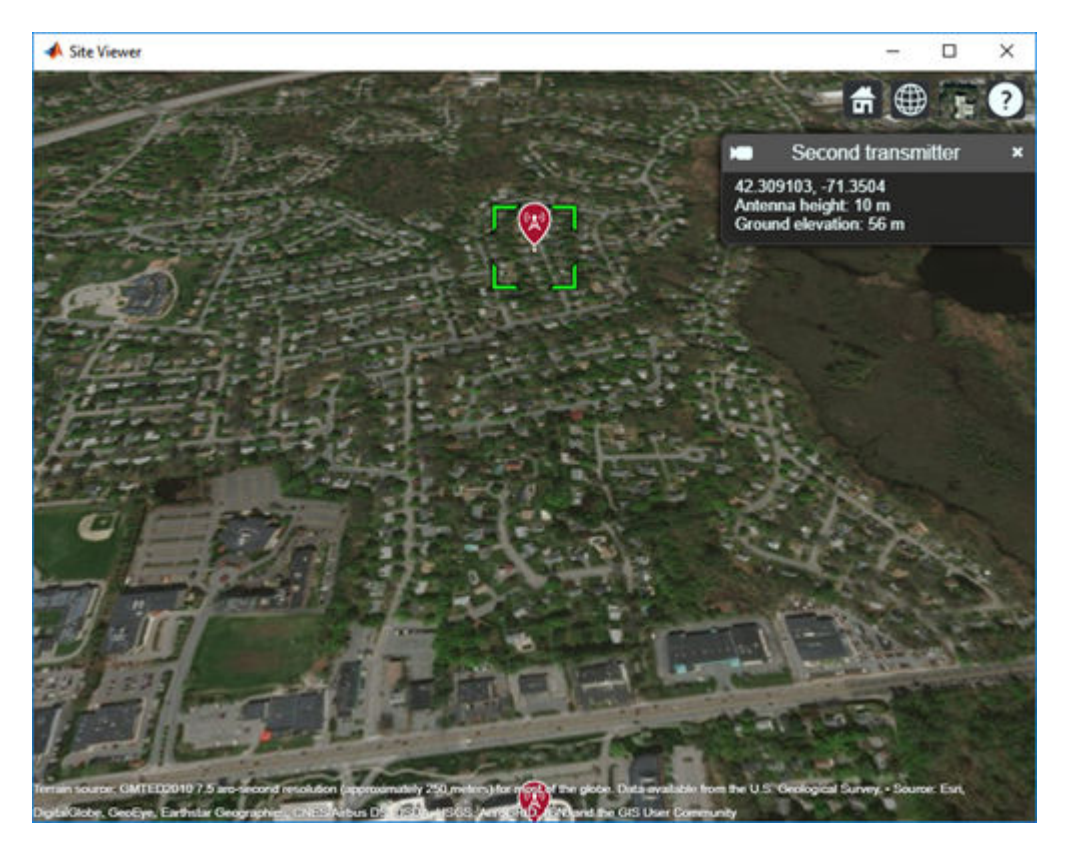

#### **site — Antenna site**

scalar | array

Antenna site, specified as a scalar or an array. It is either a txsite or an rxsite object. For more information, see [txsite](#page-340-0), and [rxsite](#page-416-0)

#### **distance — Distance to move antenna site**

scalar

Distance to move antenna site, specified as a scalar in meters.

#### **azimuth — Azimuth angle**

scalar

Azimuth angle, specified as a scalar in degrees. Azimuth angle is measured counterclockwise from due east.

## **Output Arguments**

#### **sitelocation — Location of antenna site**

*M*-by-2 matrix

Location of antenna site, returned as an *M*-by-2 matrix with each element unit in degrees. *M* is the number of sites in sites. The location value includes the latitude and longitude of the antenna site.

#### **lat — Latitude of one or more antenna sites**

*M*-by-1 vector

Latitude of one or more antenna sites, returned as an *M*-by-1 vector with each element unit in degrees. *M* is the number of sites in site.

#### **lon — Longitude of one or more antenna sites**

*M*-by-1 matrix

Longitude of one or more antenna sites, returned as an *M*-by-1 matrix with each element unit in degrees. *M* is the number of sites in site.

## **See Also**

[angle](#page-891-0) | [distance](#page-905-0) | [rxsite](#page-416-0) | [txsite](#page-340-0)

**Introduced in R2018a**

# **sinr**

Display signal-to-interference-plus-noise ratio (SINR) map

## **Syntax**

```
sinr(txs)
sinr(txs,propmodel)
sinr( _, Name, Value)
```
## **Description**

sinr(txs) displays the signal-to-interference-plus-noise ratio (SINR) for transmitter sites, txs. Each colored contour of the map defines the areas where the corresponding SINR is available to a mobile receiver. For each location, the signal source is the transmitter site in txs with the greatest signal strength. The remaining transmitter sites in txs act as interference. If txs is scalar, or there are no sources of interference, the resultant map displays signal-to-noise ratio (SNR).

sinr(txs,propmodel) displays the SINR map with the propagation model set to the value in propmodel.

sinr( \_\_\_ , Name, Value) sets properties using one or more name-value pairs, in addition to the input arguments in previous syntaxes. For example, sinr(txs,'MaxRange',8000) sets the range from the site location at 8000 meters to include in the SINR map region.

## **Examples**

### **SINR Map for Multiple Transmitters**

Define names and location of sites in Boston.

```
names = ["Fenway Park","Faneuil Hall","Bunker Hill Monument"];
lats = [42.3467,42.3598,42.3763];
lons = [-71.0972,-71.0545,-71.0611];
```
Create a transmitter site array.

```
txs = txsite('Name', names, ... 'Latitude',lats,...
       'Longitude', lons, ...
        'TransmitterFrequency',2.5e9);
```
Display the SINR map, where signal source for each location is selected as the transmitter site with the strongest signal.

sinr(txs)

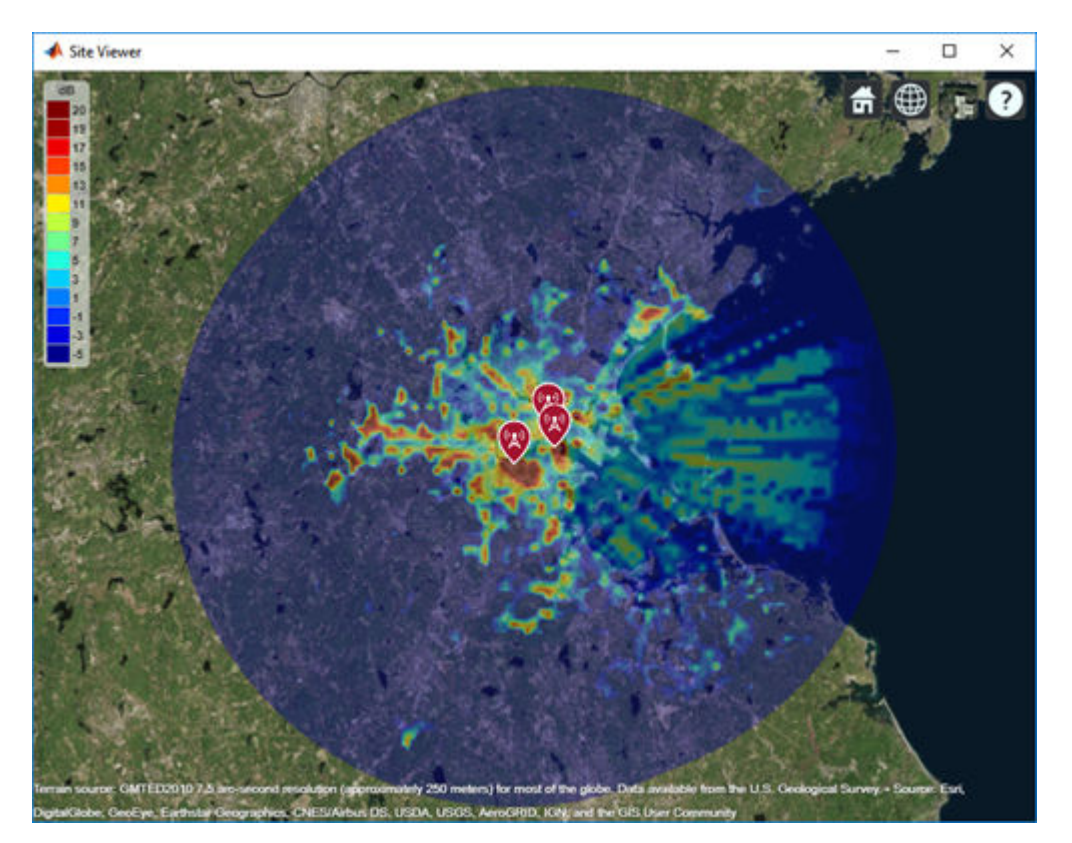

#### **txs — Transmitter sites**

txsite object | array of txsite objects

Transmitter site, specified as a [txsite](#page-340-0) object. Use array inputs to specify multiple sites.

#### **propmodel — Propagation model**

character vector | string

Propagation model, specified as a character vector or string. You can use the [propagationModel](#page-916-0) function to define this input.

You can also use the name-value pair 'PropagationModel' to specify this parameter.

### **Name-Value Pair Arguments**

Specify optional comma-separated pairs of Name,Value arguments. Name is the argument name and Value is the corresponding value. Name must appear inside quotes. You can specify several name and value pair arguments in any order as Name1,Value1,...,NameN,ValueN.

Example: 'MaxRange',8000

#### **Values — Values of SINR for display**

[-5:20] (default) | numeric vector

Values of SINR for display, specified as numeric vector. Each value is displayed as a different colored, filled on the contour map. The contour colors are derived using Colormap and ColorLimits.

#### **SignalSource — Signal source of interest**

'strongest' (default) | transmitter site object

Signal source of interest, specified as 'strongest' or as a transmitter site object. When the signal source of interest is 'strongest', the transmitter with the greatest signal strength is chosen as the signal source of interest for that location.

#### **PropagationModel — Propagation model to use for path loss calculations**

```
'freespace' (default) | 'close-in' | 'rain' | 'gas' | 'fog' | 'longley-rice' |
propagation model object
```
Propagation model to use for path loss calculations, specified as 'freespace', 'closein', 'rain', 'gas', 'fog', 'longley-rice', or as an object created using the [propagationModel](#page-916-0) function.

### **MaxRange — Maximum range of SINR map from each transmitter site**

30000 (default) | numeric scalar

Maximum range of the SINR map from each transmitter site, specified as a numeric scalar in meters.

**Note** When using terrain, the MaxRange limit is 300000 m.

Data Types: double

**Resolution — Resolution of sample location grid used to compute SINR values** 'auto' (default) | numeric scalar

Resolution of sample location grid used to compute SINR values, specified as 'auto' or a numeric scalar in meters. If resolution is 'auto', sinr computes a value scaled to MaxRange. Decreasing the resolution increases the quality of the SINR map and the time required to create it.

#### **ReceiverNoisePower — Total noise power at mobile receiver**

-107 (default) | scalar

Total noise power at mobile receiver, specified as a scalar in dBm. The default value assumes that the receiver bandwidth is 1 MHz and receiver noise figure is 7 dB.

 $N = -174 + 10^{*} \log(B) + F$ 

where,

- $N = \text{Receiver noise in dBm}$ .
- $B = \text{Receiver bandwidth in Hz}$
- $F = \text{Noise figure in dB}$

### **ReceiverGain — Mobile receiver gain**

2.1 (default) | scalar

Mobile receiver gain, specified as a scalar in dB. The receiver gain values include the antenna gain and the system loss.

#### **ReceiverAntennaHeight — Mobile receiver antenna height**

1 (default) | scalar

Mobile receiver antenna height, specified as a scalar in meters.

**Colormap — Colormap for coloring filled contours** 'jet' (default) | *M*-by-3 array of RGB triplets

Colormap for coloring filled contours, specified as an *M*-by-3 array of RGB triplets, where *M* is the number of individual colors.

#### **ColorLimits — Color limits for color maps**

[-5 20] (default) | two-element vector

Color limits for color maps, specified as a two-element vector of the form [min max]. The color limits indicate the SINR values that map to the first and last colors in the colormap.

#### **ShowLegend — Show signal strength color legend on map**

'true' (default) | 'false'

Show signal strength color legend on map, specified as 'true' or 'false'.

#### **Transparency — Transparency of SINR map**

0.4 (default) | numeric scalar

Transparency of SINR map, specified as a numeric scalar in the range 0–1.

### **See Also**

[coverage](#page-894-0) | [propagationModel](#page-916-0)

#### **Introduced in R2018a**

# **los**

Plot or compute the line-of-sight (LOS) visibility between sites on a map

# **Syntax**

```
los(site1,site2)
los(site1,site2,Name,Value)
vis = los(site1,site2,Name,Value)
```
## **Description**

los(site1,site2) plots the LOS from site 1 to site 2. The plot is color coded to identify the visibility of the points along the LOS.

los(site1,site2,Name,Value) sets properties using one or more name-value pairs. For example, los(site1,site2,'ObstructedColor','red') plots the LOS using red to show blocked visibility.

 $vis = \log(\text{site1}, \text{site2}, \text{Name}, \text{Value})$  returns the status of the LOS visibility.

# **Examples**

### **LOS from a Transmitter Site to a Receiver Site**

Plot the LOS from the MathWorks Apple Hill campus to the MathWorks Lakeside campus.

Create a transmitter site with an antenna of height 30 m.

```
tx = txsite('Name','MathWorks Apple Hill',...
           'Latitude',42.3001,'Longitude',-71.3504,'AntennaHeight',30);
```
Create a receiver site with an antenna at ground level.

```
rx = rxsite('Name','MathWorks Lakeside', ...
            'Latitude',42.3021,'Longitude',-71.3764);
```
Plot the LOS between the two sites.

los(tx,rx);

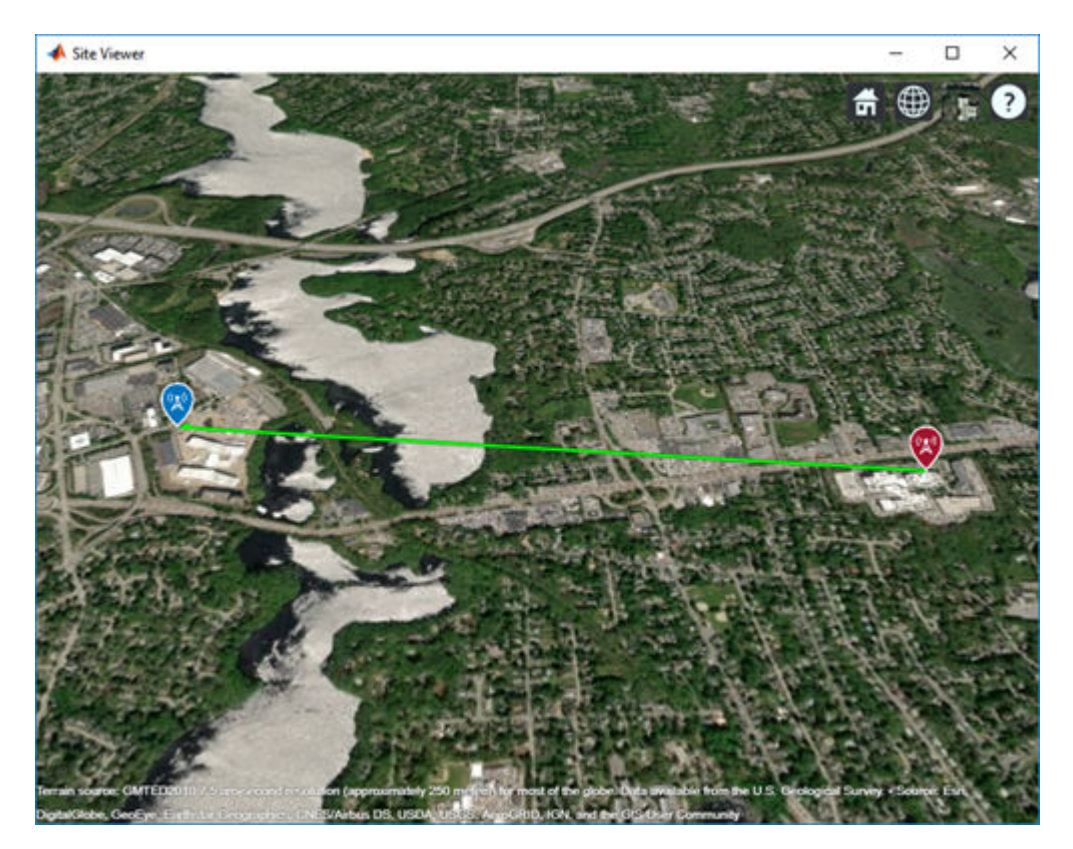

#### **LOS from a Transmitter Site to Two Receiver Sites**

Create a transmitter site with an antenna of height 30 m.

tx = txsite('Name','MathWorks Apple Hill',... 'Latitude',42.3001,'Longitude',-71.3504,'AntennaHeight',30);

Create two receiver sites with antennas at ground level.
```
names = ["Fenway Park","Bunker Hill Monument"];
\text{lats} = [42.3467, 42.3763];lons = [-71.0972, -71.0611];
```
Create the receiver site array.

```
rxs = rxsite('Name', names, ... 'Latitude',lats,...
       'Longitude',lons);
```
Plot the lines of sight to the receiver sites. The red portion of the LOS represents obstructed visibility.

los(tx,rxs);

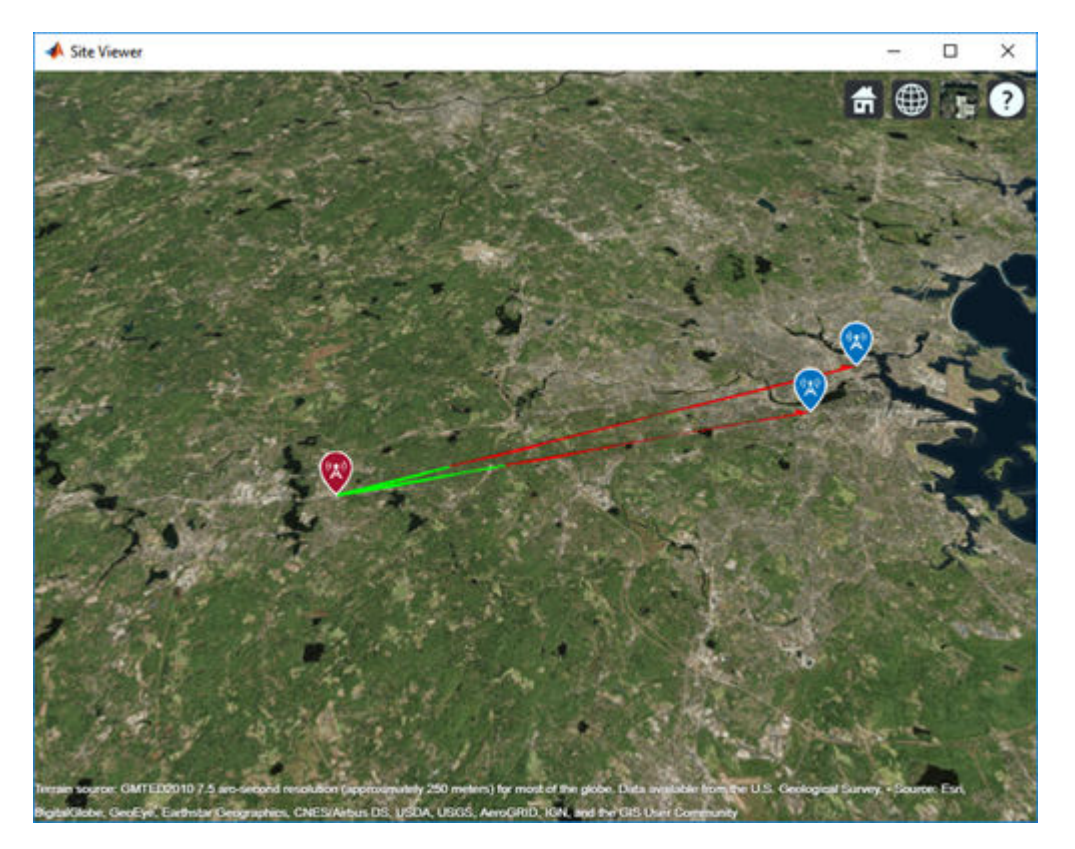

### **Input Arguments**

#### **site1 — Source antenna site**

txsite object | rxsite object

Source antenna site, specified as a [txsite](#page-340-0) object or a [rxsite](#page-416-0) object. Site 1 must be a single site object.

#### **site2 — Target antenna site**

txsite object | rxsite object | vector of txsite or rxsite objects

Target antenna site, specified as a [txsite](#page-340-0) object or a [rxsite](#page-416-0) object. Site 2 can be a single site object or a vector of multiple site objects.

### **Name-Value Pair Arguments**

Specify optional comma-separated pairs of Name,Value arguments. Name is the argument name and Value is the corresponding value. Name must appear inside quotes. You can specify several name and value pair arguments in any order as Name1,Value1,...,NameN,ValueN.

Example: 'ObstructedColor','blue'

#### **VisibleColor — Plot color for successful visibility**

'green' (default) | RGB triplet | character vector | color name string

Plot color for successful visibility, specified as an RGB triplet, a character vector, or a color name specified as a string. For more information, see ColorSpec (Color Specification).

#### **ObstructedColor — Plot color for blocked visibility**

'red' (default) | RGB triplet | character vector | color name string

Plot color for blocked visibility, specified as an RGB triplet, a character vector, or a color name specified as a string. For more information, see ColorSpec (Color Specification).

#### **Resolution — Sampling distance between two sites**

'auto' (default) | numeric scalar

Resolution of sample locations used to compute line-of-sight visibility, specified as 'auto' or a numeric scalar expressed in meters. Resolution defines the distance between

samples on the geodesic path between sites, using Earth ellipsoid model WGS-84. If Resolution is 'auto', the function computes a value based on the distance between the sites.

## **Output Arguments**

### **vis — Status of LOS visibility**

'true' | 'false' | *n*-by 1 logical array

Status of LOS visibility, returned as 'true' or 'false'. If there are multiple target sites, the function returns a logical array of *n*-by-1.

### **See Also**

[angle](#page-891-0) | [distance](#page-905-0) | [link](#page-912-0)

### **Topics**

ColorSpec (Color Specification)

**Introduced in R2018a**

# **phaseShift**

Calculate phase shift values to scan or steer beam for arrays

# **Syntax**

```
ps = phaseShift(array,frequency,angle)
```
### **Description**

ps = phaseShift(array,frequency,angle) calculates the phase shift values of an array operating at a specified frequency to scan the beam at the given angle. The velocity of light is assumed to be that in free space.

## **Examples**

#### **Scan Main Beam of 3-by-3 Rectangular Array of Reflector-Backed Dipoles**

Create a 3-by-3 rectangular array of reflector-backed dipoles at an operating frequency of 1.8 GHz, and scan the main beam at 30 degrees along the azimuth and 45 degrees along the elevation.

```
a = design(rectangularArray('Size',[3 3]),1.8e9,reflector);
ps = phaseShift(a,1.8e9,[30;45])
ps = 9×1
   350.5337
    54.1733
   117.8129
   240.3066
   303.9462
     7.5858
   130.0796
   193.7192
```
257.3588

#### a.PhaseShift = ps

 $a =$  rectangularArray with properties: Element: [1×1 reflector] Size: [3 3] RowSpacing: 0.0833 ColumnSpacing: 0.0833 Lattice: 'Rectangular' AmplitudeTaper: 1 PhaseShift: [9×1 double] Tilt: 0 TiltAxis: [1 0 0]

Calculate the radiation pattern of the array.

pattern(a,1.8e9)

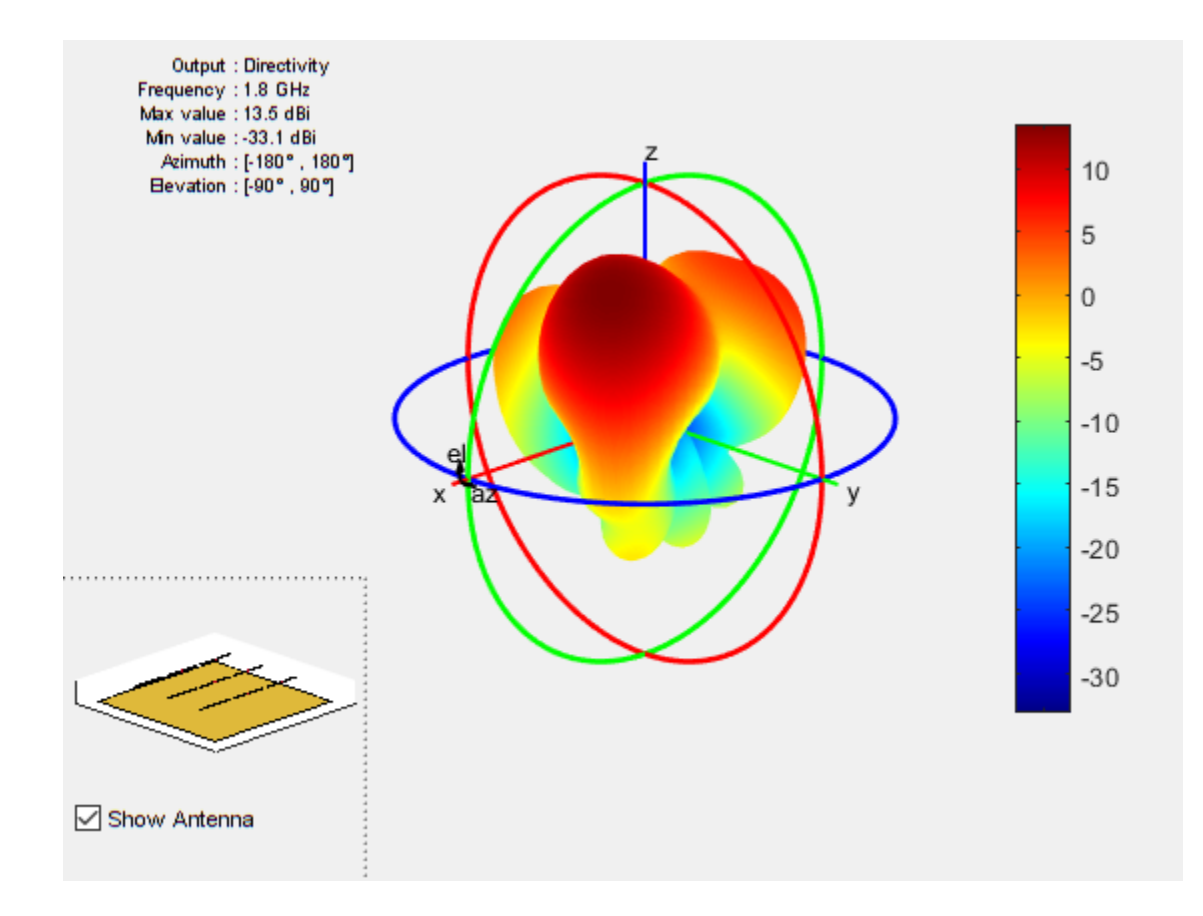

## **Input Arguments**

### **array — Antenna array**

array object

Antenna array from the Antenna Toolbox array library, specified as an array object.

Example:  $r = rectangularArray; phaseShift (r, 70e6, [60; 40]).$  Calculates the phase shift of the rectangular array.

**frequency — Frequency value to calculate phase shift** scalar

Frequency value used to calculate the phase shift, specified as a scalar in Hz.

Example: 70e6

Data Types: double

### **angle — Azimuth and elevation angle pair**

2-element vector

Azimuth and elevation angle pair to scan the array toward, specified as a 2-element vector in degrees.

Example: [35;40] Data Types: double

# **Output Arguments**

### **ps — Phase shift values**

1-by-*N* vector

Phase shift values, returned as a 1-by-*N* vector in degrees. Phase shift value calculation does not consider mutual coupling.

# **See Also**

[feedCurrent](#page-793-0) | [pattern](#page-687-0) | [patternMultiply](#page-701-0)

**Introduced in R2018b**

# **elevation**

Ground elevation of site

# **Syntax**

 $z =$  elevation(site)

# **Description**

z = elevation(site) returns the ground elevation of an antenna site in meters. Elevation is measured as the height of the ground at the site location relative to mean sea level.

**Note** Enable terrain data to use this function.

# **Examples**

### **Elevation at Mount Washington**

Compute the elevation at Mount Washington.

```
mtwash = txsite('Name','Mt Washington','Latitude',44.2706, ...
        'Longitude',-71.3033);
z = elevation(mtwash)
z = 1.8581e + 03
```
## **Input Arguments**

**site — Transmitter or receiver site** txsite or rxsite object | array of txsite or rxsite objects Transmitter or receiver site, specified as a [txsite](#page-340-0) or [rxsite](#page-416-0) object or an array of txsite or rxsite objects.

## **Output Arguments**

### **z — Ground elevation of antenna site**

*M*-by-1 matrix

Ground elevation of antenna site, returned as an *M*-by-1 matrix with each element unit in meters. *M* is the number of sites in site.

### **See Also**

[angle](#page-891-0) | [distance](#page-905-0) | [rxsite](#page-416-0) | [txsite](#page-340-0)

**Introduced in R2018b**

# **pattern**

Plot antenna radiation pattern on map

# **Syntax**

```
pattern(tx)
pattern(rx,frequency)
pattern(, ,Name,Value)
```
# **Description**

pattern(tx) plots the 3-D antenna radiation pattern for the transmitter site, txsite. Signal gain value (dBi) in a particular direction determines the color of the pattern.

pattern(rx,frequency) plots the 3-D radiation pattern for the receiver site, rxsite for the specified frequency.

pattern( \_\_\_ ,Name,Value) plots the 3-D radiation pattern with additional options specified by name-value pair arguments.

# **Examples**

### **Single Transmitter Site Pattern**

Define and visualize the radiation pattern of a single transmitter site.

tx = txsite; pattern(tx)

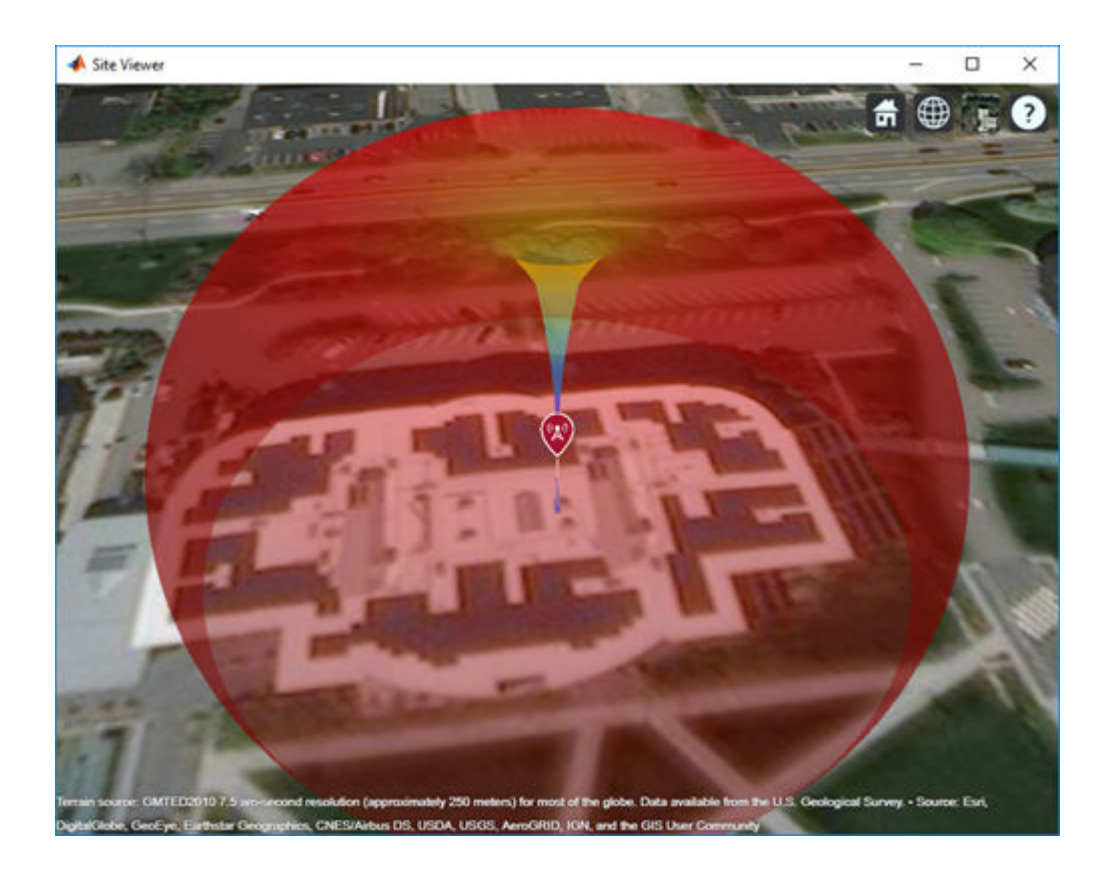

#### **Single Receiver Site Pattern**

Design a receiver site using a dipole antenna at a height of 30 meters.

```
d = dipole; rx= rxsite('Name','Mathworks Lakeside','Latitude',42.30321,'Longitude',-71.3764,...
 'Antenna',d,'AntennaHeight',30)
rx = rxsite with properties:
                    Name: 'Mathworks Lakeside'
                Latitude: 42.3032
```
 Longitude: -71.3764 Antenna: [1×1 dipole] AntennaAngle: 0 AntennaHeight: 30 SystemLoss: 0 ReceiverSensitivity: -100

#### show(rx)

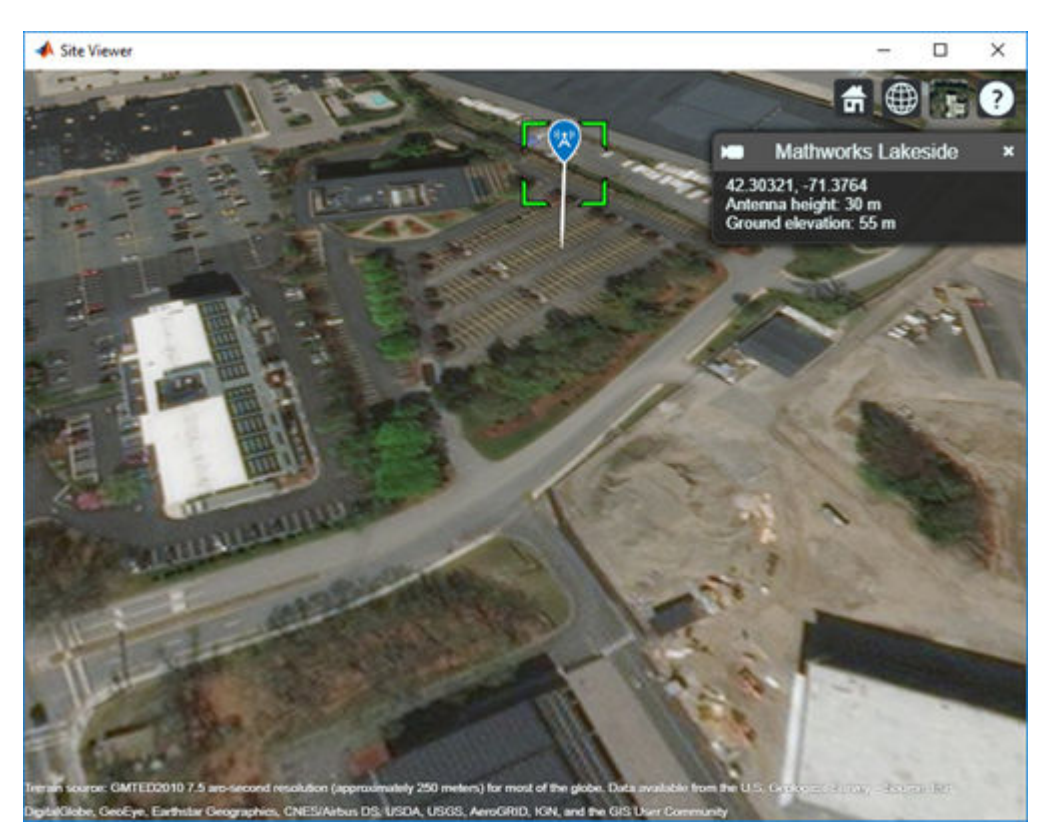

Visualize the pattern of the receiver site at 75 MHz.

pattern(rx,75e6)

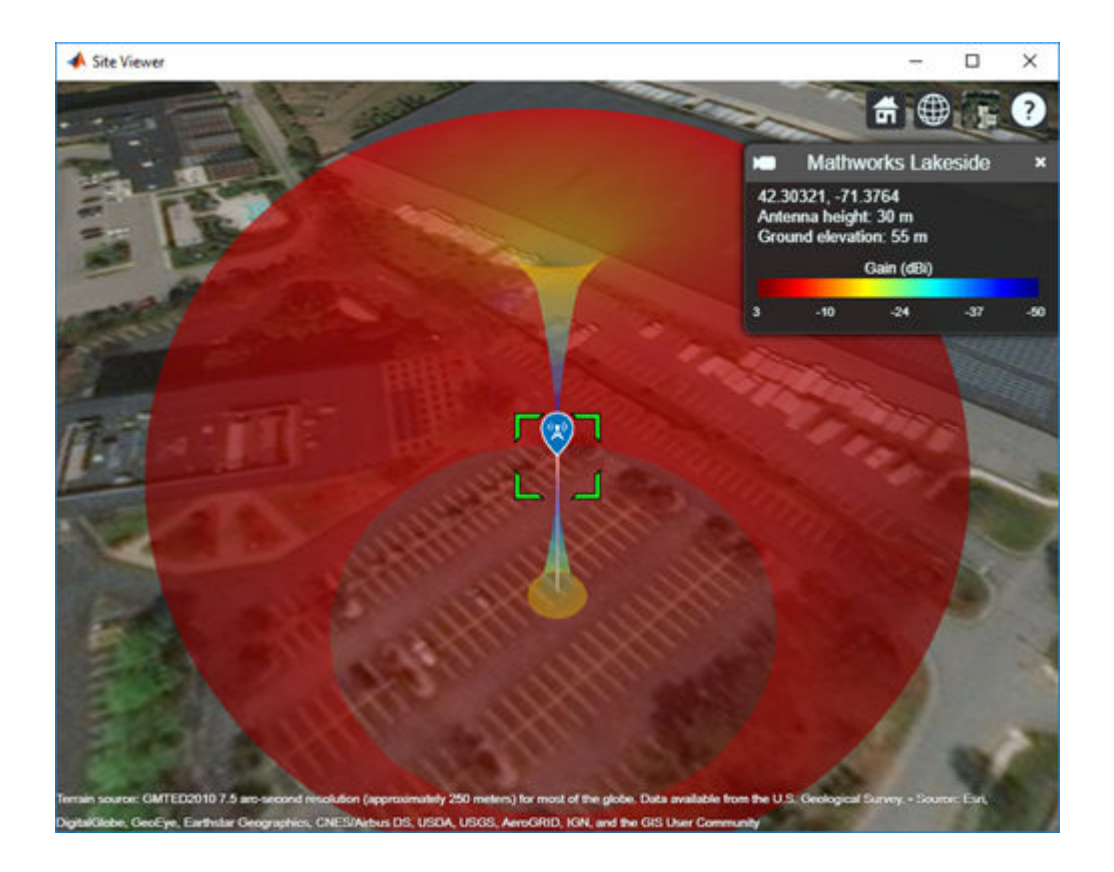

#### **Pattern for Directional Transmitter and Receiver**

Create directional antenna.

yagiAntenna = design(yagiUda,4.5e9); yagiAntenna.Tilt = 90; yagiAntenna.TiltAxis = 'y';

Create transmitter and receiver sites at a frequency of 4.5 GHz. Use the Yagi antenna as the transmitter antenna. Design a dipole at 4.5 GHz and use this as the receiver antenna.

```
fq = 4.5e9;tx = txsite('Name','MathWorks','Latitude',42.3001,'Longitude', -71.3503, ...
```

```
'Antenna', yagiAntenna, 'AntennaAngle', 90, 'AntennaHeight', 30, ...
       'TransmitterFrequency', fq,'TransmitterPower', 10);
rx = rxsite('Antenna', design(dipole, fq));
```
Position the receiver 200 meters from the transmitter.

```
[lat,lon] = location(tx,200,90); rx.Latitude = lat;
 rx.Longitude = lon;
```
Display both transmitter and receiver patterns.

```
pattern(tx,'Transparency',0.2);
pattern(rx, fq);
```
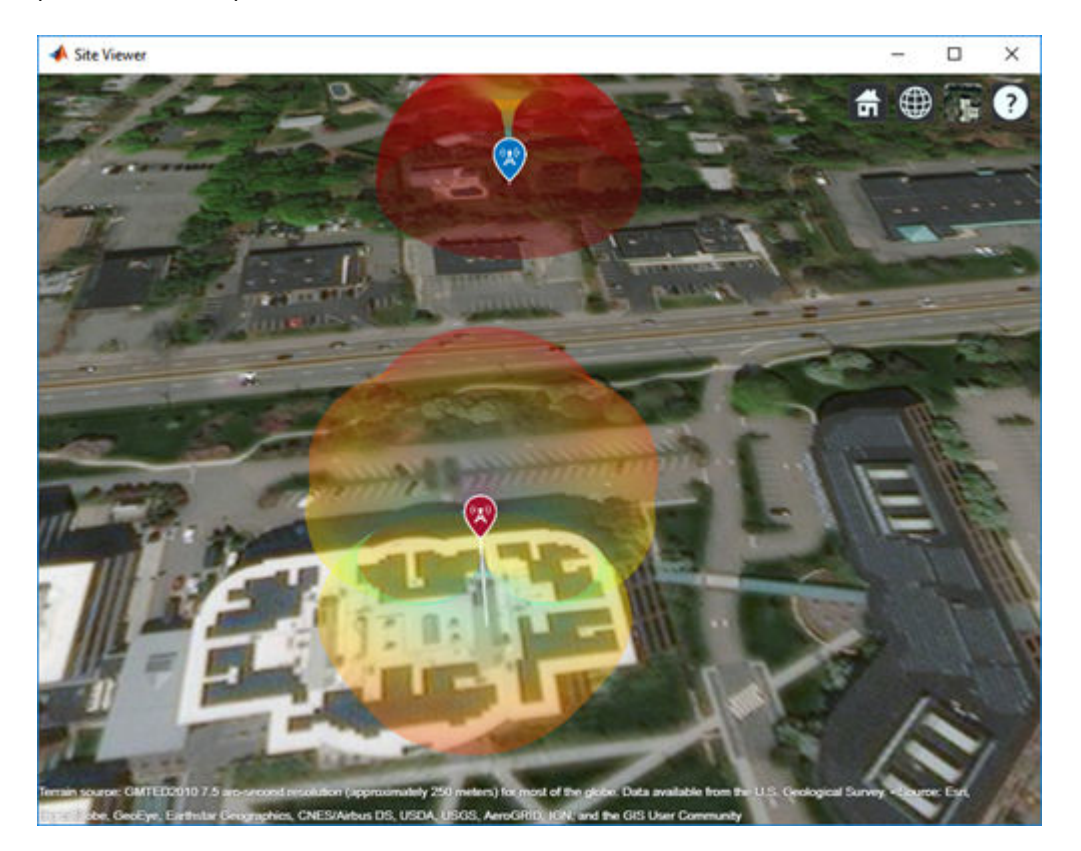

### **Input Arguments**

**tx — Transmitter site**

txsite object

Transmitter site, specified as a [txsite](#page-340-0) object.

**rx — Receiver site**

rxsite object

Receiver site, specified as a [rxsite](#page-416-0) object.

### **frequency — Frequency to calculate radiation pattern**

positive scalar

Frequency to calculate radiation pattern, specified as a positive scalar.

### **Name-Value Pair Arguments**

Specify optional comma-separated pairs of Name, Value arguments. Name is the argument name and Value is the corresponding value. Name must appear inside quotes. You can specify several name and value pair arguments in any order as Name1,Value1,...,NameN,ValueN.

Example: 'Size',2

#### **Size — Size of pattern plot**

50 (default) | numerical scalar

Size of the pattern plot, specified as a numerical scalar in meters. This parameter represents the distance between the antenna position and the point on the plot with the highest gain.

Data Types: double

### **Transparency — Transparency of pattern plot**

0.4 (default) | real number in the range of [0,1]

Transparency of the pattern plot, specified as a real number in the range of [0,1], where 0 is completely transparent and 1 is completely opaque.

Data Types: double

#### **Colormap — Colormap for coloring of pattern plot**

'jet(256)' (default) | predefined colormap name | *M*-by-3 array of RGB triplets

Colormap for coloring of the pattern plot, specified as a predefined colormap name or an *M*-by-3 array of RGB (red, blue, green) triplets that define *M* individual colors.

Data Types: double

# **See Also**

[coverage](#page-894-0)

**Introduced in R2018b**

# **Properties — Alphabetical List**

# **PolarPattern Properties**

Control appearance and behavior of polar plot

# **Description**

Polar pattern properties control the appearance and behavior of the polar pattern object. By changing property values, you can modify certain aspects of the polar plot. To change the default properties use:

p = polarpattern(\_\_\_\_,Name,Value)

To view all the properties of the polar pattern object use:

```
details(p)
```
You can also interact with the polar plot to change the properties. For more information, see "Interact with Polar Plot".

## **Properties**

#### **Antenna Metrics**

```
'AntennaMetrics' — Show antenna metric
0 (default) | 1
```
Show antenna metrics, specified as a comma-separated pair consisting of 'AntennaMetrics' and 0 or 1. Antenna metric displays main, back, and side lobes of antenna/array pattern passed as input.

Data Types: logical

#### **'Peaks' — Maximum number of peaks to compute for each data set**

positive integer | vector of integers

Maximum number of peaks to compute for each data set, specified as a comma-separated pair consisting of 'Peaks' and a positive scalar or vector of integers.

Data Types: double

#### **Angle Properties**

#### **'AngleAtTop' — Angle at top of polar plot**

90 (default) | scalar in degrees

Angle at the top of the polar plot, specified as a comma-separated pair consisting of 'AngleAtTop' and a scalar in degrees.

Data Types: double

#### **'AngleLim' — Visible polar angle span**

[0 360] (default) | 1-by-2 vector of real values

Visible polar angle span, specified as a comma-separated pair consisting of 'AngleLim' and a 1-by-2 vector of real values.

Data Types: double

#### **'AngleLimVisible' — Show interactive angle limit cursors**

 $0$  (default) | 1

Show interactive angle limit cursors, specified as a comma-separated pair consisting of 'AngleLimVisible' and 0 or 1.

Data Types: logical

#### **'AngleDirection' — Direction of increasing angle**

'ccw' (default) | 'cw'

Direction of increasing angle, specified as a comma-separated pair consisting of 'AngleDirection' and 'ccw' (counterclockwise) or 'cw' (clockwise).

Data Types: char

#### **'AngleResolution' — Number of degrees between radial lines**

15 (default) | scalar in degrees

Number of degrees between radial lines depicting angles in the polar plot, specified as a comma-separated pair consisting of 'AngleResolution' and a scalar in degrees.

Data Types: double

#### **'AngleTickLabelRotation' — Rotate angle tick labels**

 $0$  (default) | 1

Rotate angle tick labels, specified as a comma-separated pair consisting of 'AngleTickLabelRotation' and 0 or 1.

Data Types: logical

#### **'AngleTickLabelVisible' — Show angle tick labels**

 $1$  (default)  $\vert 0 \vert$ 

Show angle tick labels, specified as a comma-separated pair consisting of 'AngleTickLabelVisible' and 0 or 1.

Data Types: logical

**'AngleTickLabelFormat' — Format for angle tick labels** 360 (default) | 180

Format for angle tick labels, specified as a comma-separated pair consisting of 'AngleTickLabelFormat' and 360 degrees or 180 degrees.

Data Types: double

#### **'AngleFontSizeMultiplier' — Scale factor of angle tick font**

1 (default) | numeric value greater than zero

Scale factor of angle tick font, specified as a comma-separated pair consisting of 'AngleFontSizeMultiplier' and a numeric value greater than zero.

Data Types: double

#### **'Span' — Show angle span measurement**

 $0$  (default) | 1

Show angle span measurement, specified as a comma-separated pair consisting of 'Span' and 0 or 1.

Data Types: logical

#### **'ZeroAngleLine' — Highlight radial line at zero degrees**

 $0$  (default) | 1

Highlight radial line at zero degrees, specified as a comma-separated pair consisting of 'ZeroAngleLine' and 0 or 1.

Data Types: logical

### **'DisconnectAngleGaps' — Show gaps in line plots with nonuniform angle spacing**

 $1$  (default)  $|0$ 

Show gaps in line plots with nonuniform angle spacing, specified as a comma-separated pair consisting of 'DisconnectAngleGaps' and 0 or 1.

Data Types: logical

#### **Magnitude Properties**

**'MagnitudeAxisAngle' — Angle of magnitude tick label radial line**

75 (default) | real scalar in degrees

Angle of magnitude tick label radial line, specified as a comma-separated pair consisting of 'MagnitudeAxisAngle' and real scalar in degrees.

Data Types: double

#### **'MagnitudeTick' — Magnitude ticks**

[0 0.2 0.4 0.6 0.8] (default) | 1-by-N vector

Magnitude ticks, specified as a comma-separated pair consisting of 'MagnitudeTick' and a 1-by-N vector, where N is the number of magnitude ticks.

Data Types: double

#### **'MagnitudeTickLabelVisible' — Show magnitude tick labels** 1 (default)  $\vert 0 \vert$

Show magnitude tick labels, specified as a comma-separated pair consisting of 'MagnitudeTickLabelVisible' and 0 or 1.

Data Types: logical

**'MagnitudeLim' — Minimum and maximum magnitude limits**

[0 1] (default) | two-element vector of real values

Minimum and maximum magnitude limits, specified as a comma-separated pair consisting of 'MagnitudeLim' and a two-element vector of real values.

Data Types: double

#### **'MagnitudeLimMode' — Determine magnitude dynamic range**

'auto' (default) | 'manual'

Determine magnitude dynamic range, specified as a comma-separated pair consisting of 'MagnitudeLimMode' and 'auto' or 'manual'.

Data Types: char

**'MagnitudeAxisAngleMode' — Determine angle for magnitude tick labels** 'auto' (default) | 'manual'

Determine angle for magnitude tick labels, specified as a comma-separated pair consisting of 'MagnitudeAxisAngleMode' and 'auto' or 'manual'.

Data Types: char

**'MagnitudeTickMode' — Determine magnitude tick locations** 'auto' (default) | 'manual'

Determine magnitude tick locations, specified as a comma-separated pair consisting of 'MagnitudeTickMode' and 'auto' or 'manual'.

Data Types: char

**'MagnitudeUnits' — Magnitude units**

'dB' | 'dBLoss'

Magnitude units, specified as a comma-separated pair consisting of 'MagnitudeUnits' and 'db' or 'dBLoss'.

Data Types: char

**'MagnitudeFontSizeMultiplier' — Scale factor of magnitude tick font**

0.9000 (default) | numeric value greater than zero

Scale factor of magnitude tick font, specified as a comma-separated pair consisting of 'MagnitudeFontSizeMultiplier' and a numeric value greater than zero.

Data Types: double

#### **Miscellaneous Properties**

**'NormalizeData' — Normalize each data trace to maximum value**  $0$  (default) | 1

Normalize each data trace to maximum value, specified as a comma-separated pair consisting of 'NormalizeData' and 0 or 1.

Data Types: logical

#### **'ConnectEndpoints' — Connect first and last angles**

 $0$  (default) | 1

Connect first and last angles, specified as a comma-separated pair consisting of 'ConnectEndpoints' and 0 or 1.

Data Types: logical

#### **'Style' — Style of polar plot display**

'line' (default) | 'filled'

Style of polar plot display, specified as a comma-separated pair consisting of 'Style' and 'line' or 'filled'.

Data Types: char

#### **'TemporaryCursor' — Create temporary cursor**

 $0$  (default) | 1

Create a temporary cursor, specified as a comma-separated pair consisting of 'TemporaryCursor' and 0 or 1.

Data Types: logical

#### **'ToolTips' — Show tool tips**

1 (default)  $\vert 0 \vert$ 

Show tool tips when you hover over a polar plot element, specified as a comma-separated pair consisting of 'ToolTips' and 0 or 1.

Data Types: logical

#### **'ClipData' — Clip data to outer circle**

 $0$  (default) | 1

Clip data to outer circle, specified as a comma-separated pair consisting of 'ClipData' and  $\theta$  or  $1$ .

Data Types: logical

#### **'NextPlot' — Directive on how to add next plot**

```
'replace' (default) | 'new' | 'add'
```
Directive on how to add next plot, specified as a comma-separated pair consisting of 'NextPlot' and one of the values in the table:

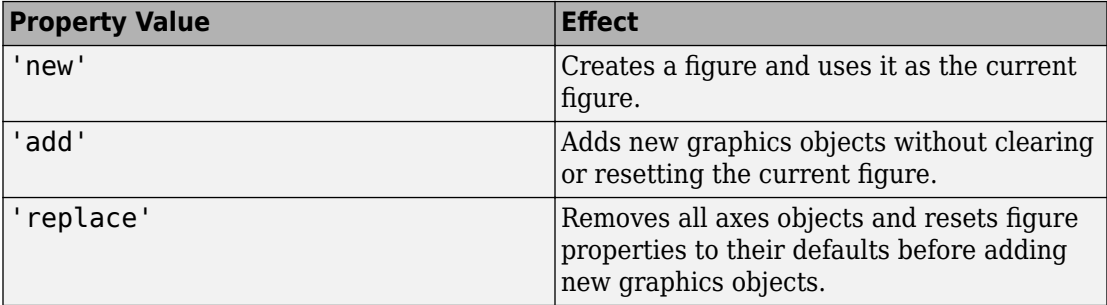

#### **Legend and Title Properties**

#### **'LegendLabels' — Data tables for legend annotation**

character vector | cell array of character vectors

Data tables for legend annotation, specified as a comma-separated pair consisting of 'LegendLabels' and a character vector or cell array of character vectors. @ denotes the active line for interactive operation.

Data Types: char

#### **'LegendVisible' — Show legend label**

 $0$  (default) | 1

Show legend label, specified as a comma-separated pair consisting of 'LegendVisible' and 0 or 1.

Data Types: logical

#### **'TitleTop' — Title to display above the polar plot**

character vector

Title to display above the polar plot, specified as a comma-separated pair consisting of 'TitleTop' and a character vector.

Data Types: char

#### **'TitleBottom' — Title to display below the polar plot**

character vector

Title to display below the polar plot, specified as a comma-separated pair consisting of 'TitleBottom' and a character vector.

Data Types: char

#### **'TitleTopOffset' — Offset between top title and angle ticks**

0.1500 (default) | scalar

Offset between top title and angle ticks, specified as a comma-separated pair consisting of 'TitleTopOffset' and a scalar. The value must be in the range [-0.5,0.5].

Data Types: double

### **'TitleBottomOffset' — Offset between bottom title and angle ticks**

0.1500 (default) | scalar

Offset between bottom title and angle ticks, specified as a comma-separated pair consisting of 'TitleBottomOffset' and a scalar. The value must be in the range  $[-0.5, 0.5]$ .

Data Types: double

#### **'TitleTopFontSizeMultiplier' — Scale factor of top title font**

1.1000 (default) | numeric value greater than zero

Scale factor of top title font, specified as a comma-separated pair consisting of 'TitleTopFontSizeMultiplier' and a numeric value greater than zero.

Data Types: double

**'TitleBottomFontSizeMultiplier' — Scale factor of bottom title font** 0.9000 (default) | numeric value greater than zero

Scale factor of bottom title font, specified as a comma-separated pair consisting of 'TitleBottomFontSizeMultiplier' and a numeric value greater than zero.

Data Types: double

### **'TitleTopFontWeight' — Thickness of top title font**

'bold' (default) | 'normal'

Thickness of top title font, specified as a comma-separated pair consisting of 'TitleTopFontWeight' and 'bold' or 'normal.

Data Types: char

### **'TitleBottomFontWeight' — Thickness of bottom title font**

'normal' (default) | 'bold'

Thickness of bottom title font, specified as a comma-separated pair consisting of 'TitleBottomFontWeight' and 'bold' or 'normal.

Data Types: char

### **'TitleTopTextInterpreter' — Interpretation of top title characters**

'none' (default) | 'tex' | 'latex'

Interpretation of top title characters, specified as a comma-separated pair consisting of 'TitleTopTextInterpreter' and:

- 'tex' Interpret using a subset of TeX markup
- 'latex' Interpret using LaTeX markup
- 'none' Display literal characters

#### **TeX Markup**

By default, MATLAB supports a subset of TeX markup. Use TeX markup to add superscripts and subscripts, modify the text type and color, and include special characters in the text.

This table lists the supported modifiers when the TickLabelInterpreter property is set to 'tex', which is the default value. Modifiers remain in effect until the end of the text, except for superscripts and subscripts which only modify the next character or the text within the curly braces {}.

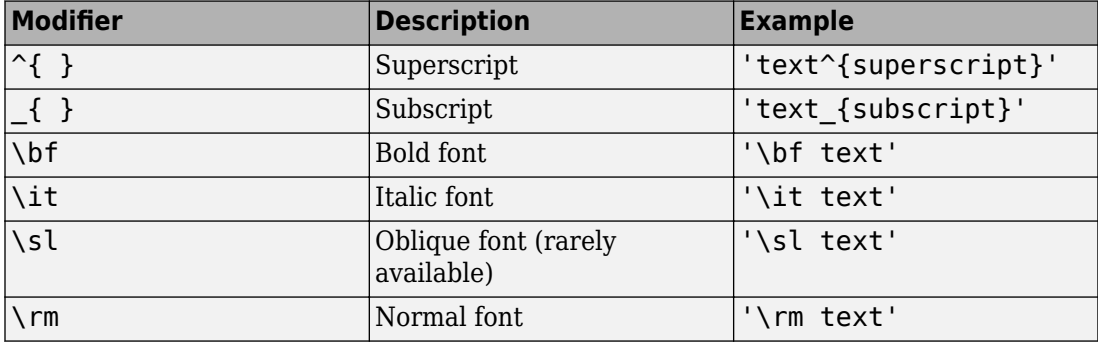

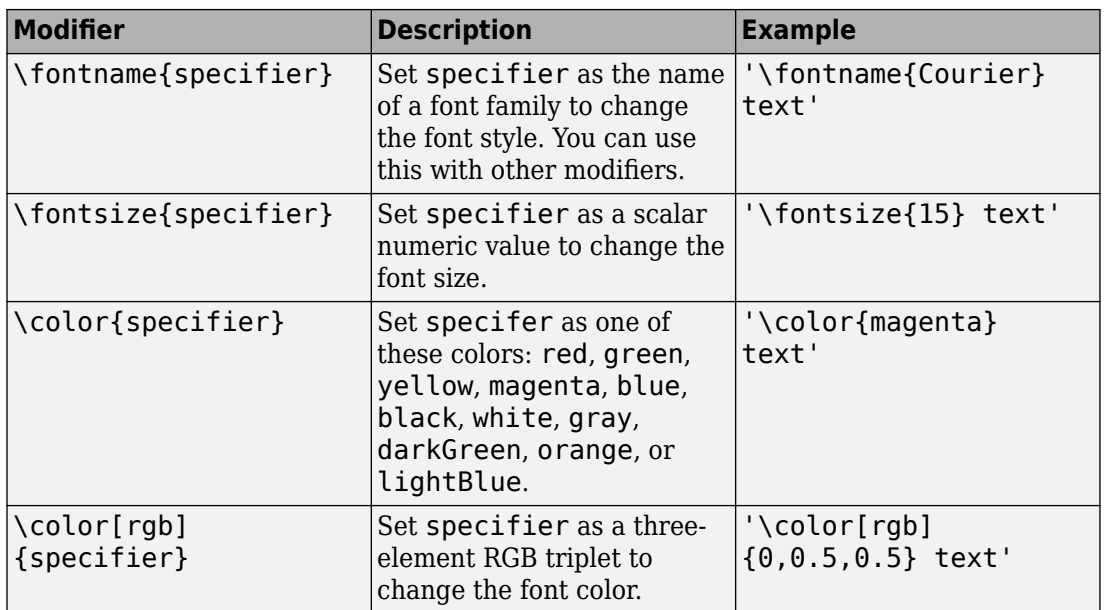

#### **LaTeX Markup**

To use LaTeX markup, set the TickLabelInterpreter property to 'latex'. The displayed text uses the default LaTeX font style. The FontName, FontWeight, and FontAngle properties do not have an effect. To change the font style, use LaTeX markup within the text.

The maximum size of the text that you can use with the LaTeX interpreter is 1200 characters. For multiline text, the maximum size reduces by about 10 characters per line.

Data Types: char

# **'TitleBottomTextInterpreter' — Interpretation of bottom title characters**

'none' (default) | 'tex' | 'latex'

Interpretation of bottom title characters, specified as a comma-separated pair consisting of 'TitleBottomTextInterpreter' and:

- 'tex' Interpret using a subset of TeX markup
- 'latex' Interpret using LaTeX markup
- 'none' Display literal characters

#### **TeX Markup**

By default, MATLAB supports a subset of TeX markup. Use TeX markup to add superscripts and subscripts, modify the text type and color, and include special characters in the text.

This table lists the supported modifiers when the TickLabelInterpreter property is set to 'tex', which is the default value. Modifiers remain in effect until the end of the text, except for superscripts and subscripts which only modify the next character or the text within the curly braces {}.

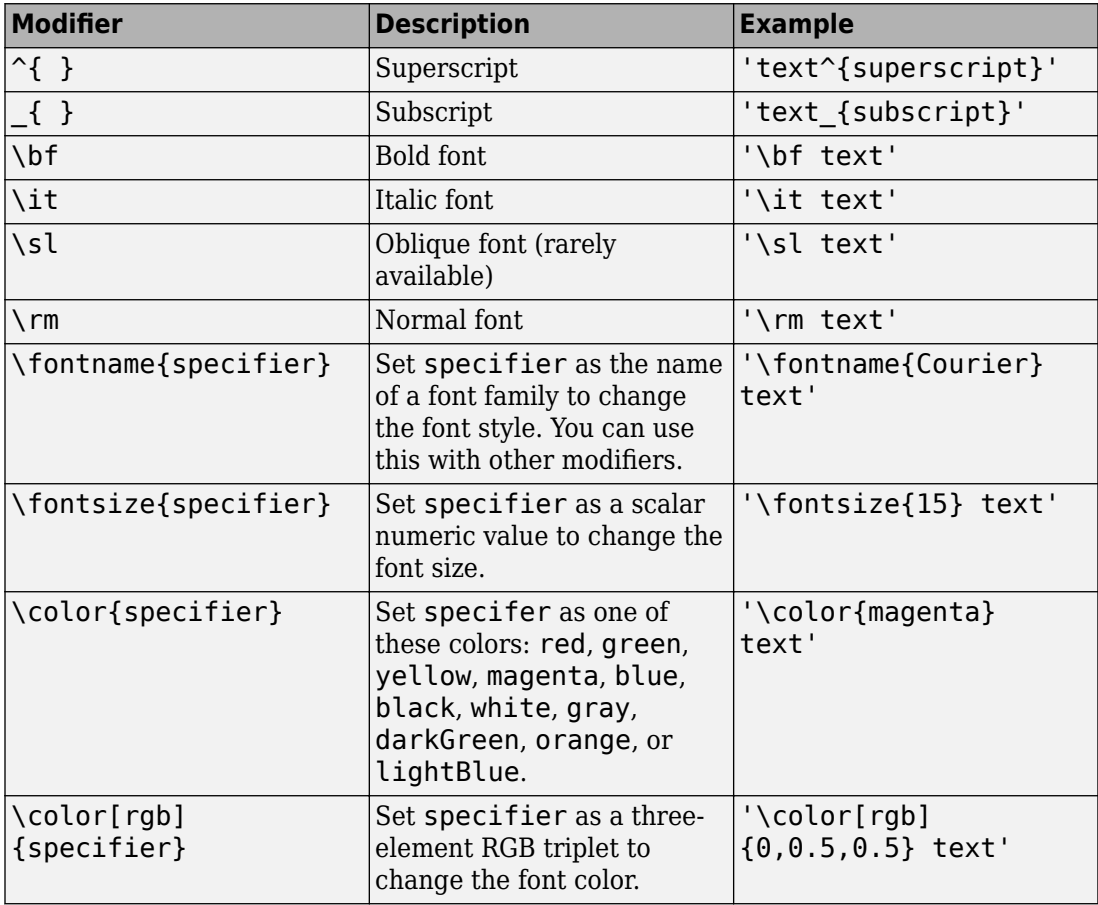

#### **LaTeX Markup**

To use LaTeX markup, set the TickLabelInterpreter property to 'latex'. The displayed text uses the default LaTeX font style. The FontName, FontWeight, and FontAngle properties do not have an effect. To change the font style, use LaTeX markup within the text.

The maximum size of the text that you can use with the LaTeX interpreter is 1200 characters. For multiline text, the maximum size reduces by about 10 characters per line.

Data Types: char

#### **Grid Properties**

#### **'GridOverData' — Draw grid over data plots**

 $0$  (default) | 1

Draw grid over data plots, specified as a comma-separated pair consisting of 'GridOverData' and 0 or 1.

Data Types: logical

### **'DrawGridToOrigin' — Draw radial lines within innermost circle**

 $0$  (default) | 1

Draw radial lines within innermost circle of the polar plot, specified as a commaseparated pair consisting of 'DrawGridToOrigin' and 0 or 1.

Data Types: logical

#### **'GridAutoRefinement' — Increase angle resolution**

 $0$  (default) | 1

Increase angle resolution in the polar plot, specified as a comma-separated pair consisting of 'GridAutoRefinement' and 0 or 1. This property increases angle resolution by doubling the number of radial lines outside each magnitude.

Data Types: logical

#### **'GridWidth' — Width of grid lines**

0.5000 (default) | positive scalar

Width of grid lines, specified as a comma-separated pair consisting of 'GridWidth' and a positive scalar.

Data Types: double

#### **'GridVisible' — Show grid lines**

 $1$  (default)  $\vert 0 \vert$ 

Show grid lines, including magnitude circles and angle radii, specified as a commaseparated pair consisting of 'GridVisible' and 0 or 1.

Data Types: logical

#### **'GridForeGroundColor' — Color of foreground grid lines**

```
[0.8000 0.8000 0.8000] (default) | 'none' | character vector of color names
```
Color of foreground grid lines, specified as a comma-separated pair consisting of 'GridForeGroundColor' and an RGB triplet, character vector of color names, or 'none'.

An RGB triplet is a three-element row vector whose elements specify the intensities of the red, green, and blue components of the color. The intensities must be in the range  $[0,1]$ ; for example, [0.4 0.6 0.7]. Alternatively, you can specify some common colors by name. This table lists the long and short color name options and the equivalent RGB triplet values.

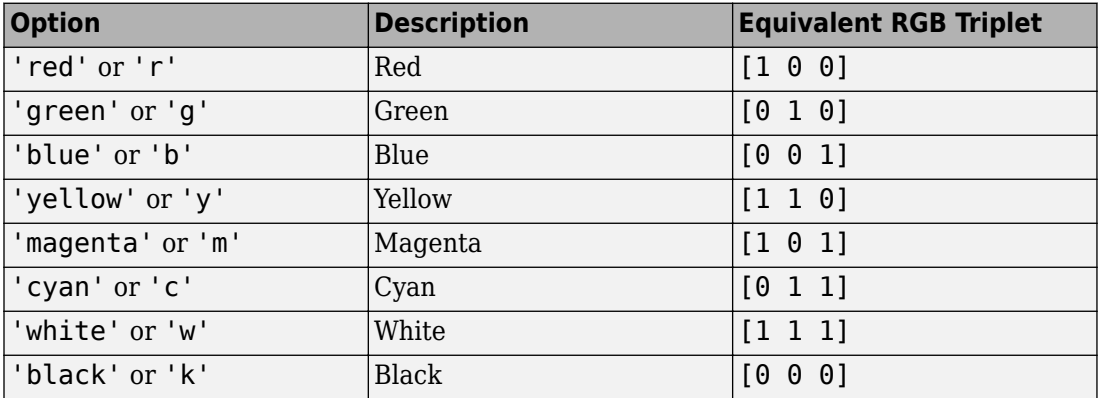

Data Types: double | char

#### **'GridBackGroundColor' — Color of background grid lines**

'w' (default) | character vector of color names | 'none'

Color of background grid lines, specified as a comma-separated pair consisting of 'GridBackGroundColor' and an RGB triplet, character vector of color names, or 'none'.

An RGB triplet is a three-element row vector whose elements specify the intensities of the red, green, and blue components of the color. The intensities must be in the range [0,1]; for example, [0.4 0.6 0.7]. Alternatively, you can specify some common colors by name. This table lists the long and short color name options and the equivalent RGB triplet values.

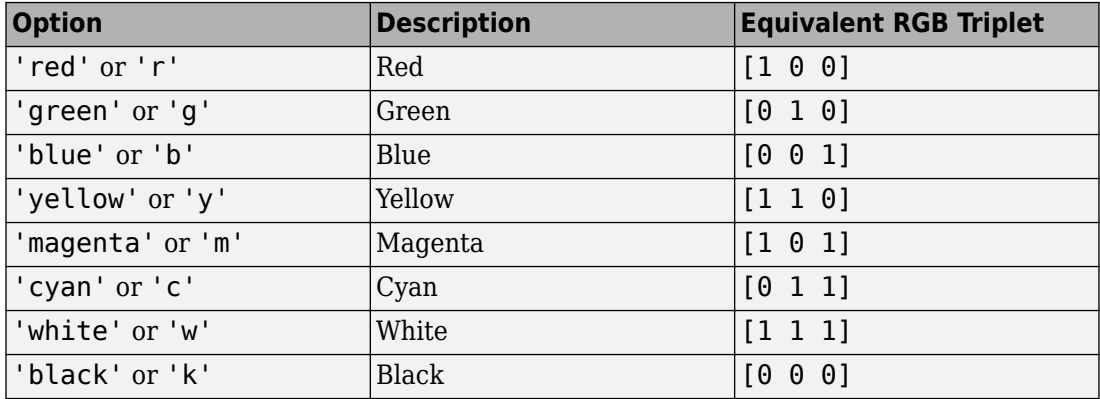

Data Types: double | char

#### **Marker, Color, Line, and Font Properties**

#### **'Marker' — Marker symbol**

'none' (default) | character vector of symbols

Marker symbol, specified as a comma-separated pair consisting of 'Marker' and either 'none' or one of the symbols in this table. By default, a line does not have markers. Add markers at selected points along the line by specifying a marker.

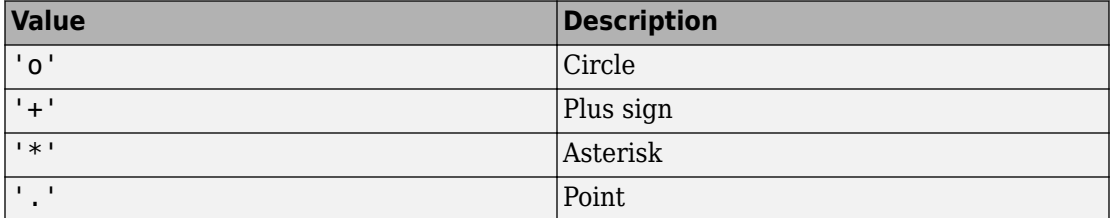

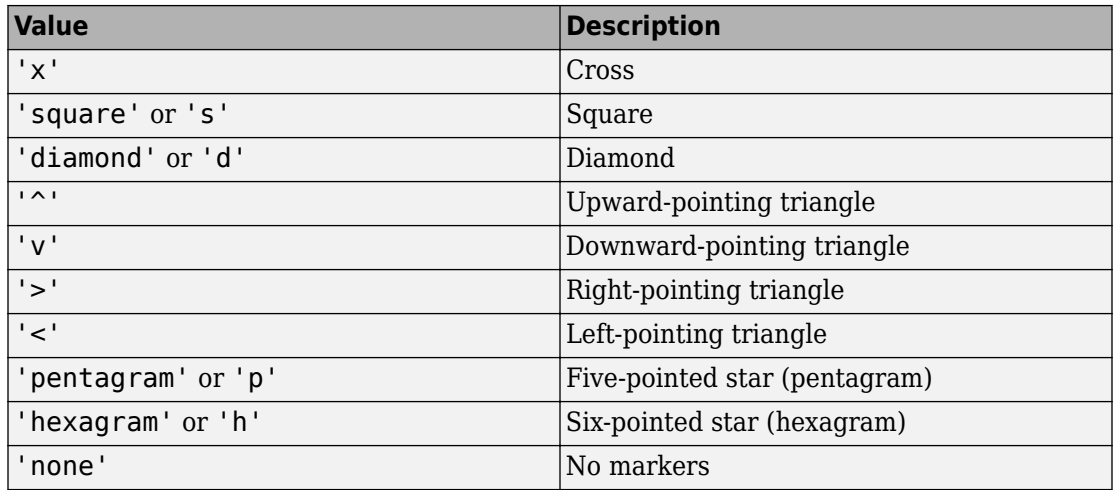

#### **'MarkerSize' — Marker size**

6 (default) | positive value

Marker size, specified as a comma-separated pair consisting of 'MarkerSize' and a positive value in point units.

Data Types: double

#### **'ColorOrder' — Colors to use for multiline plots**

seven predefined colors (default) | three-column matrix of RGB triplets

Colors to use for multiline plots, specified as a comma-separated pair consisting of 'ColorOrder' and a three-column matrix of RGB triplets. Each row of the matrix defines one color in the color order.

Data Types: double

#### **'ColorOrderIndex' — Next color to use in color order**

1 (default) | positive integer

Next color to use in color order, specified as a comma-separated pair consisting of 'ColorOrderIndex' and a positive integer. New plots added to the axes use colors based on the current value of the color order index.

Data Types: double

### **'EdgeColor' — Color of data lines**

'k' (default) | RGB triplet vector

Color of data lines, specified as a comma-separated pair consisting of 'EdgeColor' and a character vector of color names or RGB triplet vector.

An RGB triplet is a three-element row vector whose elements specify the intensities of the red, green, and blue components of the color. The intensities must be in the range  $[0,1]$ ; for example, [0.4 0.6 0.7]. Alternatively, you can specify some common colors by name. This table lists the long and short color name options and the equivalent RGB triplet values.

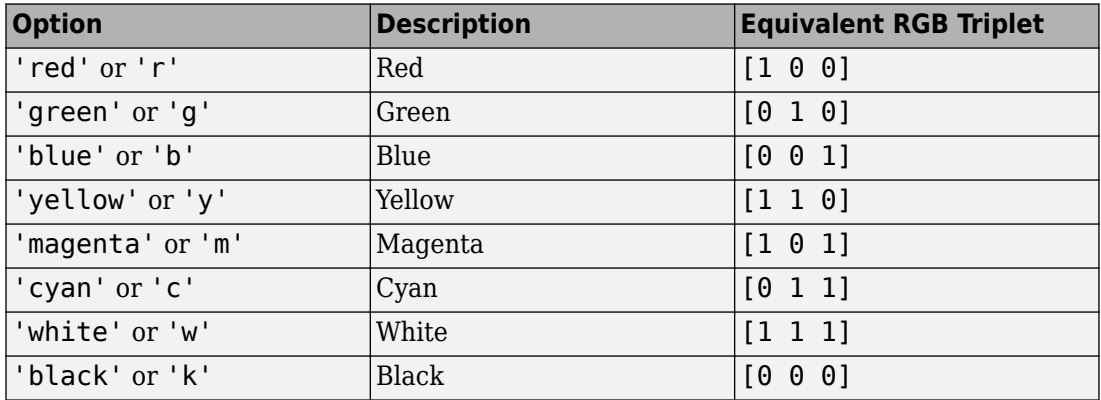

Data Types: double | char

#### **'LineStyle' — Line style of the plot**

'-' (default) | '--' | ':' | '-.' | 'none'

Line style of the plot, specified as a comma-separated pair consisting of 'LineStyle' and one of the symbols in the table:

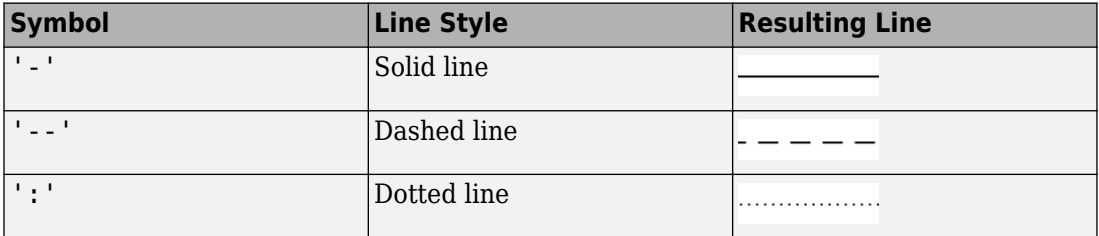

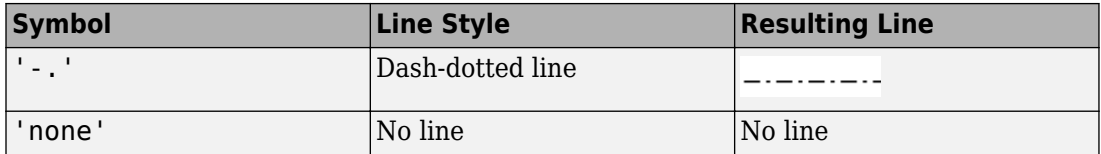

#### **'LineWidth' — Line width of plot**

1 (default) | positive scalar | positive vector

Line width of the plot, specified as a comma-separated pair consisting of 'LineWidth' and a positive scalar or vector.

#### **'FontSize' — Font size of text in plot**

10 (default) | positive scalar

Font size of text in the plot, specified as a comma-separated pair consisting of 'FontSize' and a positive scalar.

#### **'FontSizeAutoMode' — Set font size**

'auto' (default) | 'manual'

Set font size, specified as a comma-separated pair consisting of 'FontSizeAutoMode' and 'auto' or 'manual'.

Data Types: char

### **See Also**

"Interact with Polar Plot"